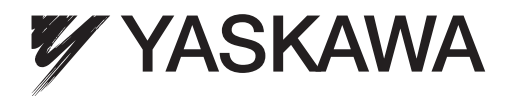

# YASKAWA Frequenzumrichter V1000

# Kompakter Frequenzumrichter mit Vektorregelung Technisches Handbuch

Typ: CIMR-VC

Modell: 200 V-Klasse, Einphasen-Eingang: 0,1 bis 4,0 kW 200 V-Klasse, Dreiphasen-Eingang: 0,1 bis 18,5 kW 400 V-Klasse, Dreiphasen-Eingang: 0,2 bis 18,5 kW

Lesen Sie für die ordnungsgemäße Verwendung des Produkts dieses Handbuch gründlich durch und bewahren Sie es für Inspektionen und Wartungsarbeiten griffbereit auf. Stellen Sie sicher, dass der Endanwender dieses Handbuch erhält.

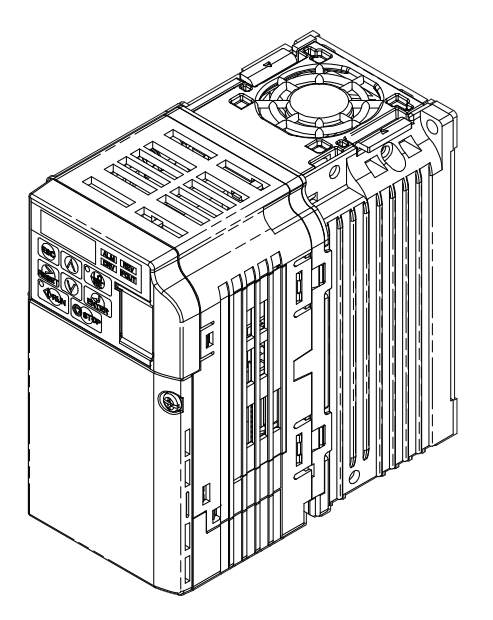

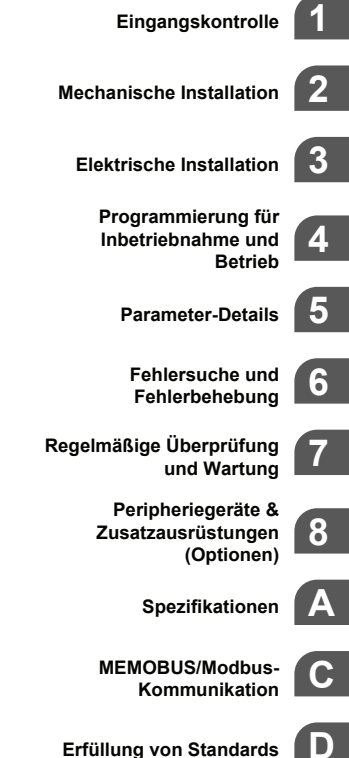

HANDBUCH NR. SIGP C710606 19A

Copyright © 2008 YASKAWA ELECTRIC CORPORATION. Alle Rechte vorbehalten.

# Inhaltsverzeichnis

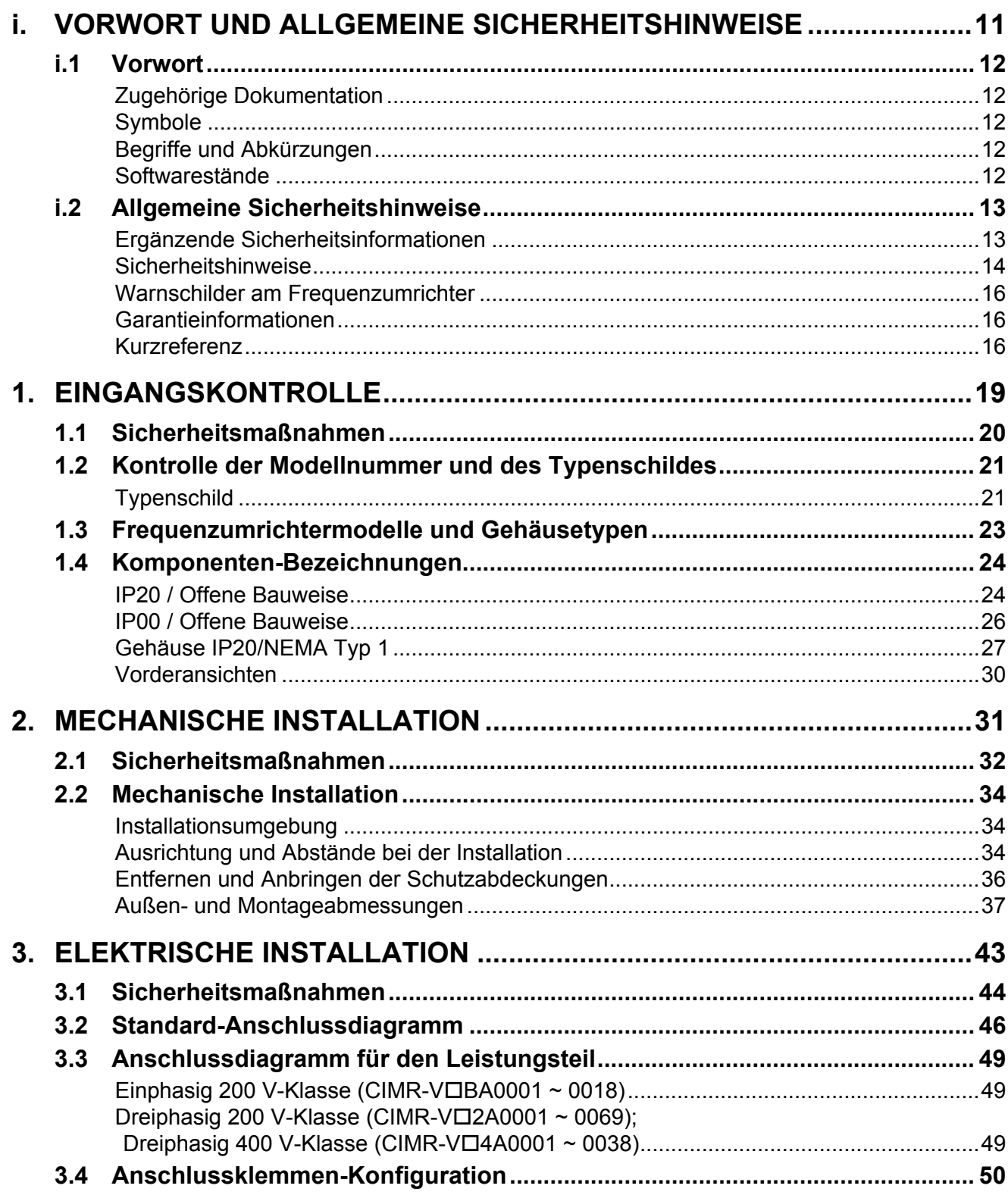

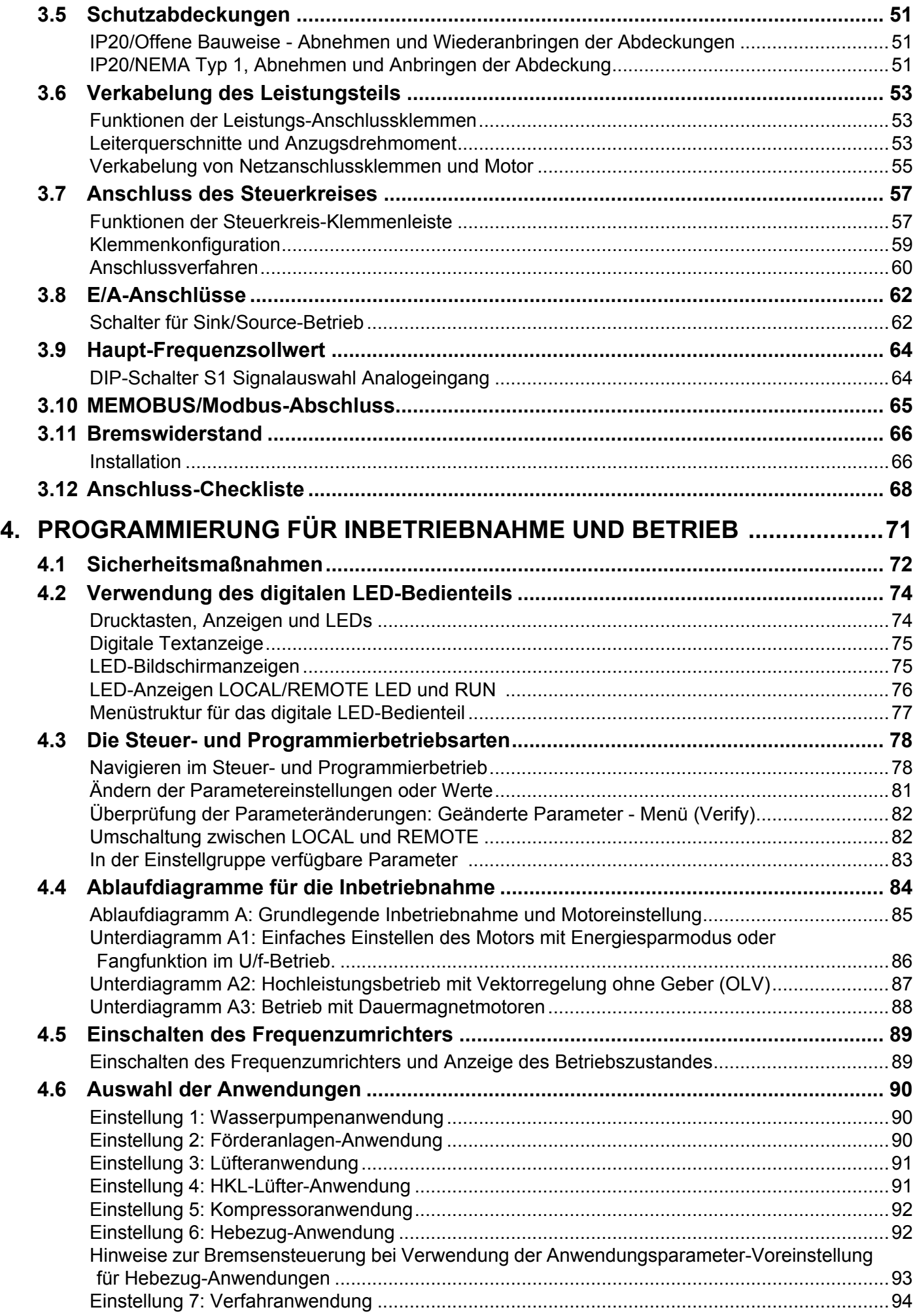

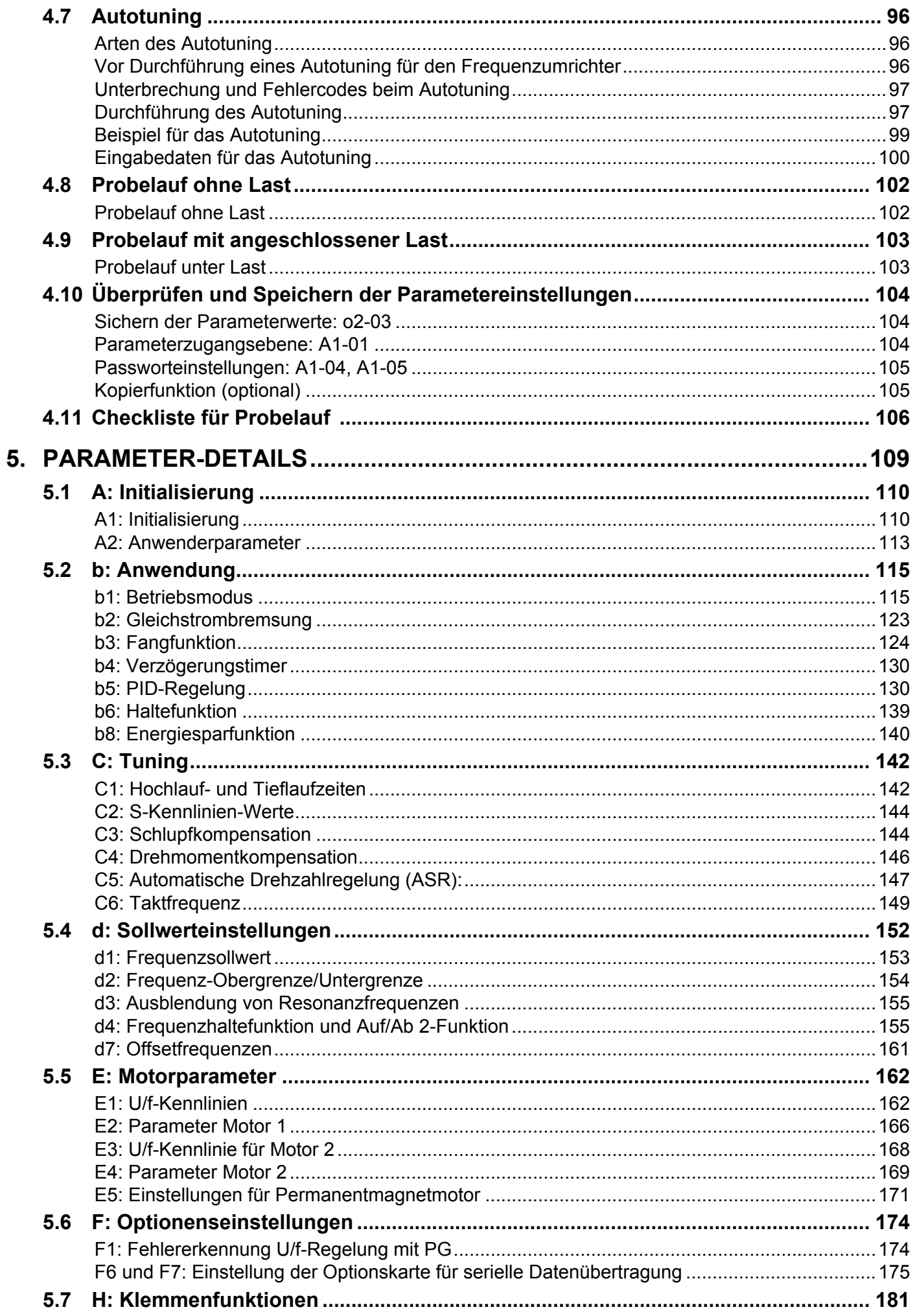

 $\rightarrow$ 

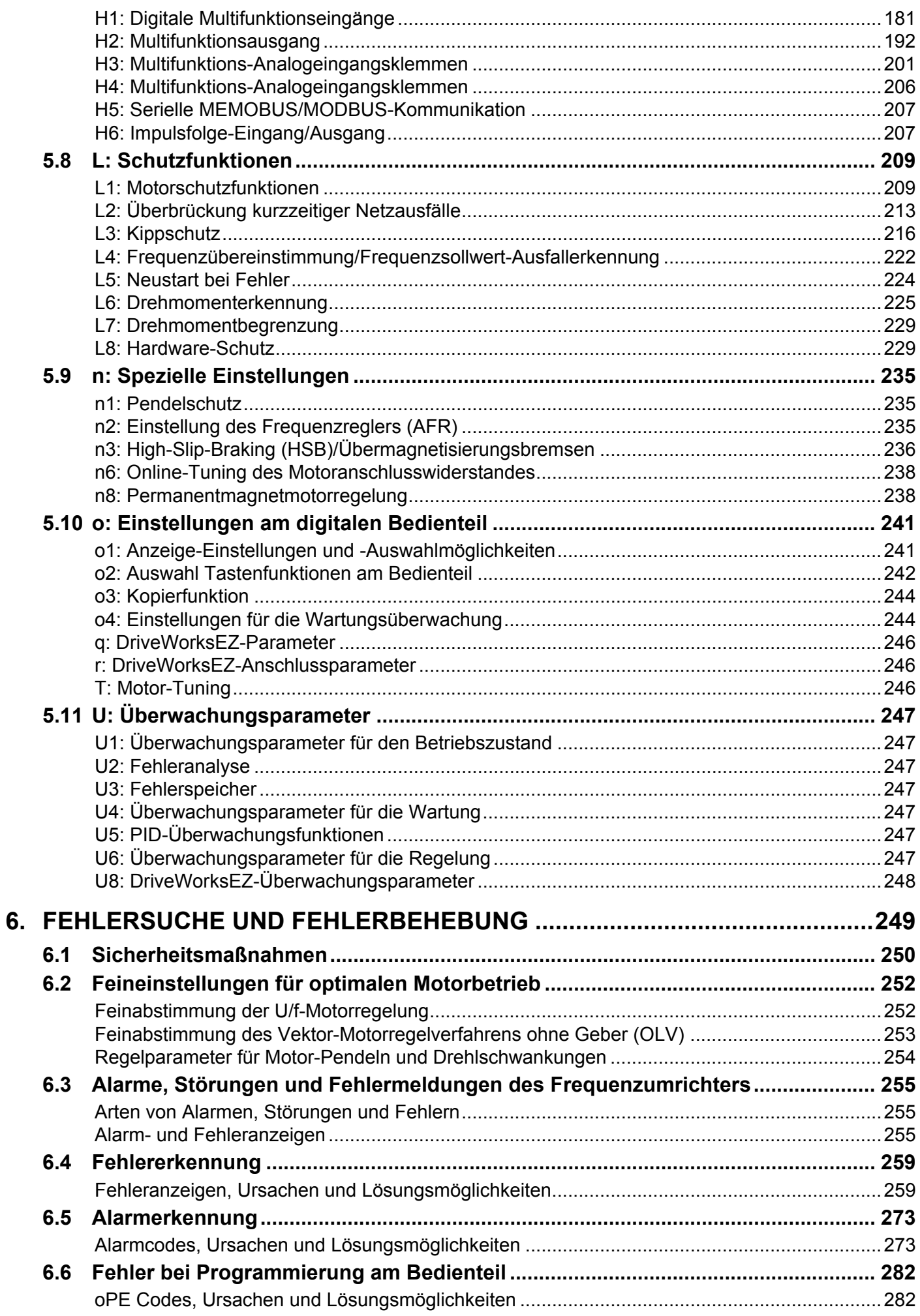

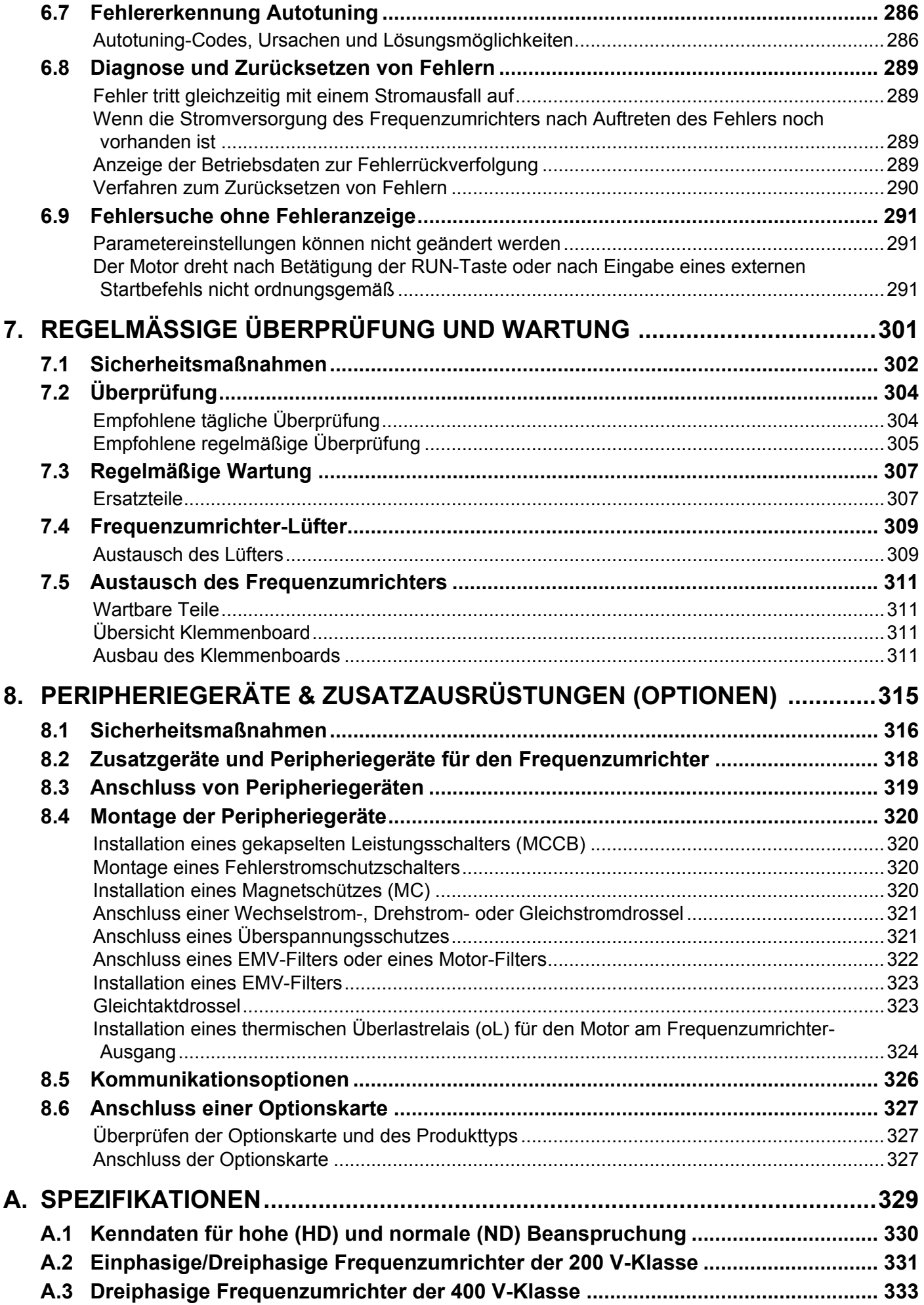

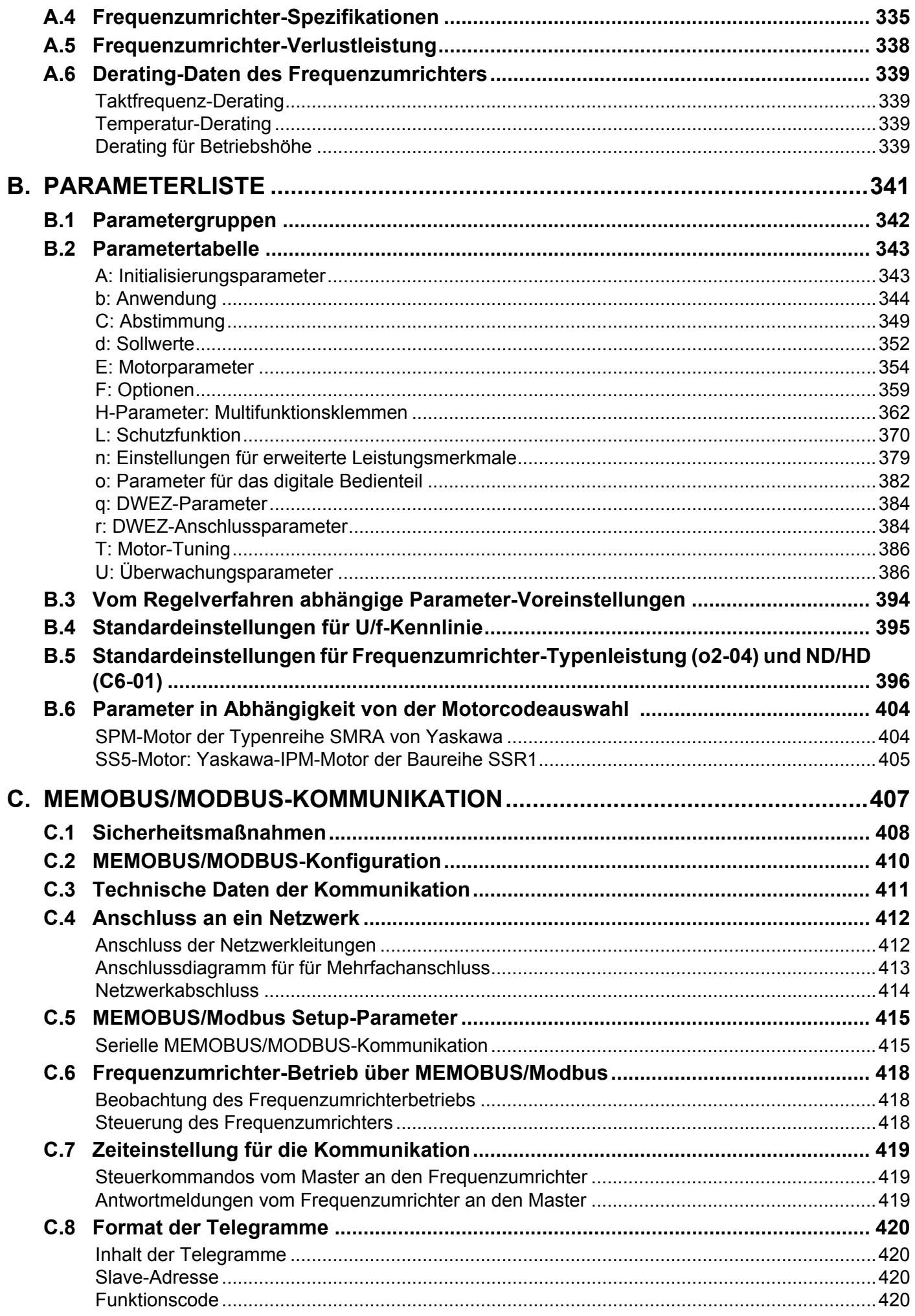

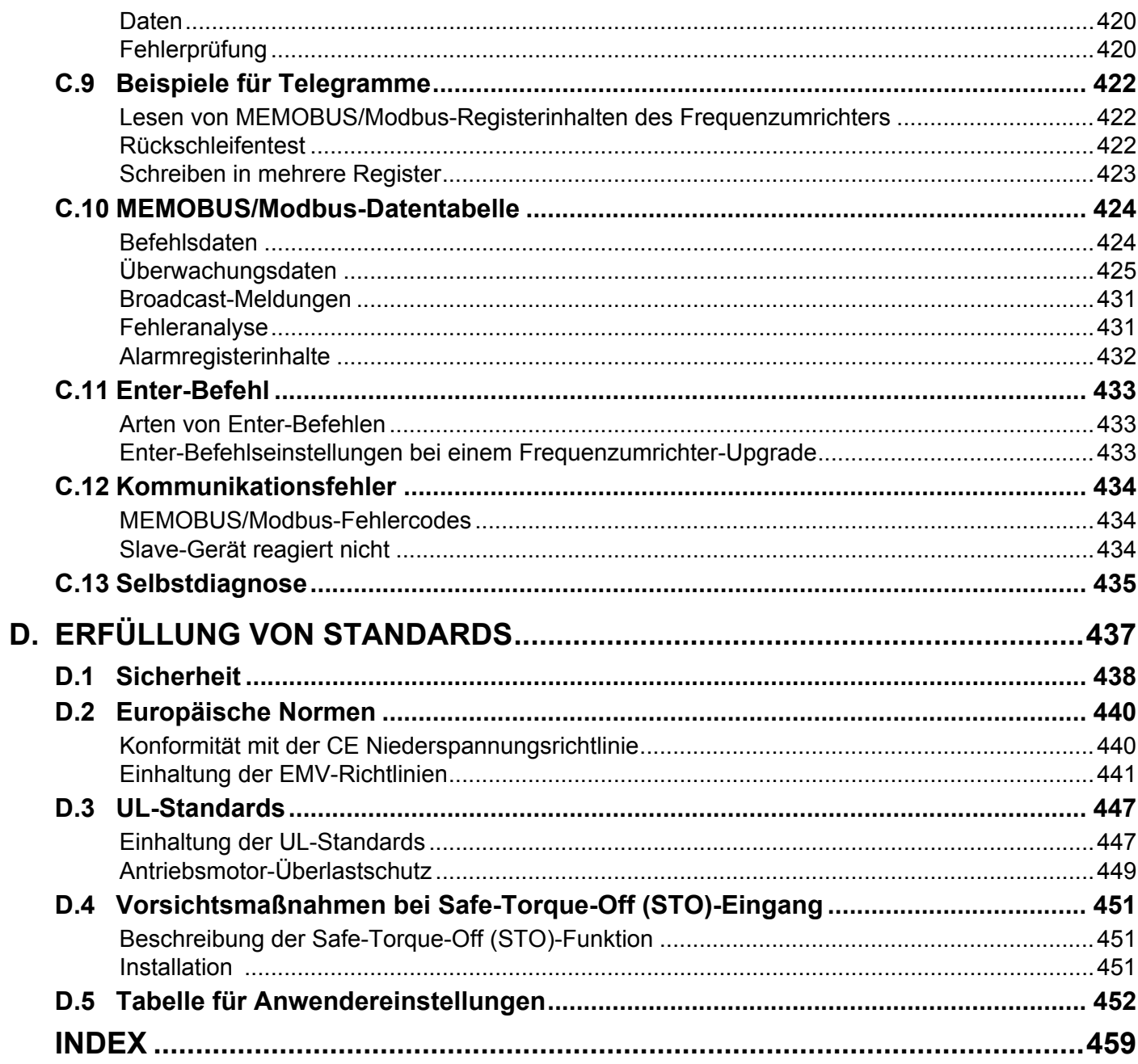

**i**

# **Vorwort und allgemeine Sicherheitshinweise**

<span id="page-10-0"></span>Dieser Abschnitt enthält Sicherheitshinweise für dieses Produkt, deren Nichtbeachtung zu tödlichen Unfällen, Verletzungen von Personen oder Sachschäden führen kann. Yaskawa ist nicht verantwortlich für die Folgen, die aus einer Nichtbeachtung dieser Anweisungen entstehen.

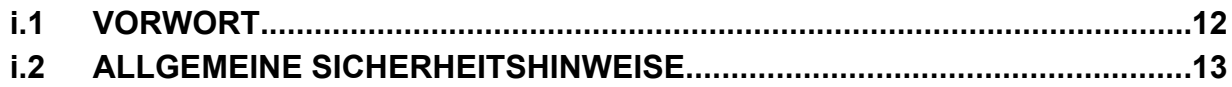

# <span id="page-11-0"></span>**i.1 Vorwort**

Die von Yaskawa hergestellten Produkte kommen als Komponenten in zahlreichen industriellen Systemen und Anlagen zur Anwendung. Die Auswahl und Verwendung der Yaskawa Produkte verbleibt im Verantwortungsbereich des Anlagenherstellers bzw. Endanwenders. Yaskawa übernimmt keinerlei Verantwortung für die Integration der Produkte in das Endsystem. Unter keinen Umständen darf ein Yaskawa Produkt als alleinige Sicherheitssteuerung in ein Produkt oder eine Konstruktion integriert werden. Alle Steuerungen müssen ohne Ausnahme so ausgelegt werden, dass Fehler dynamisch und ausfallsicher unter allen Umständen erfasst werden. Alle Systeme oder Anlagen, die für den Einbau von von Yaskawa hergestellten Produkten ausgelegt sind, müssen an den Endanwender mit den entsprechenden Warnungen und Anweisungen für sicheren Gebrauch und Betrieb dieses Teiles ausgeliefert werden. Alle von Yaskawa bereitgestellten Warnhinweise müssen unverzüglich an den Endnutzer weitergegeben werden. Yaskawa übernimmt eine ausdrückliche Garantie ausschließlich für die Qualität eigener Produkte in Übereinstimmung mit den Standards und Spezifikationen gemäß Yaskawa Handbuch. ES WIRD KEINE WEITERE GARANTIE, AUSDRÜCKLICH ODER IMPLIZIT, ÜBERNOMMEN. Yaskawa übernimmt keine Haftung für Verletzungen, Sachbeschädigungen, Verlust oder Forderungen, die durch falsche Anwendung der Produkte auftreten könnten.

# **◆ Zugehörige Dokumentation**

Für die Frequenzumrichter der Typenreihe V1000 stehen die folgenden Handbücher zur Verfügung:

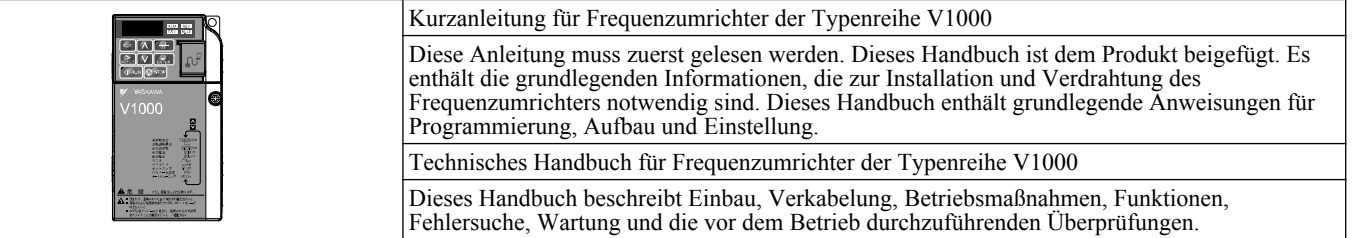

# **Symbole**

**Beachte:** Bezeichnet einen Zusatz oder eine Vorsichtsmaßnahme ohne Zusammenhang mit einer möglichen Beschädigung des Frequenzumrichters.

TERMS **Bezeichnet einen Begriff oder eine Definition, der/die im vorliegenden Handbuch verwendet wird.**

## u **Begriffe und Abkürzungen**

- TERMS **Frequenzumrichter**: Frequenzumrichter Yaskawa Typenreihe V1000
	- **PM-Motor**: Synchronmotor (Abkürzung für IPM-Motor oder SPM-Motor)
	- **IPM-Motor**: Typenreihe SSR1
	- **SPM-Motor**: SPM-Motor der Typenreihe SMRA

## u **Softwarestände**

Yaskawa kann aktualisierte Frequenzumrichter-Software herausgegeben, durch die neue Eigenschaften und Funktionen hinzugefügt werden.

Hinweise zum Softwarestand wie zum Beispiel [1011] erscheinen in diesem Handbuch neben den neuen Eigenschaften und Funktionen und geben die Softwareversion an, bei der diese Eigenschaft oder Funktion eingeführt worden ist.

Die auf dem Typenschild des Frequenzumrichters angegebene Softwareversionsnummer (PRG) finden Sie in *Abb. i.1*.

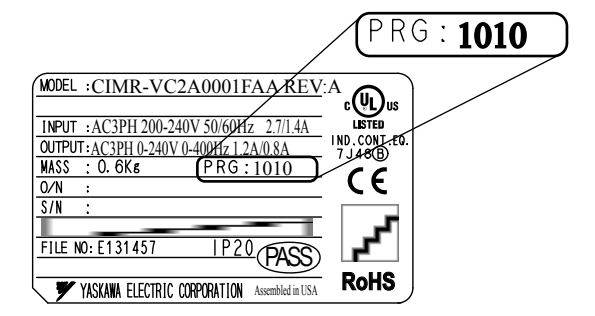

**Abb. i.1 Softwareversionsnummer auf dem Typenschild des Frequenzumrichters**

# <span id="page-12-0"></span>**i.2 Allgemeine Sicherheitshinweise**

## u **Ergänzende Sicherheitsinformationen**

#### **Allgemeine Sicherheitsvorkehrungen**

- Zur Darstellung von Details können in diesem Handbuch die Geräte in den Schemazeichnungen ohne Abdeckungen oder Schutzverkleidungen dargestellt sein. Die Abdeckungen und Abschirmungen müssen vor dem Betrieb des Frequenzumrichters erneut angebracht werden und der Frequenzumrichter muss gemäß den in diesem Handbuch beschriebenen Anweisungen betrieben werden.
- Alle Abbildungen, Fotos oder Beispiele, wie sie in den vorliegenden Anleitungen verwendet werden, sind nur als Beispiel zu betrachten und könnten nicht auf alle Produkte zutreffen, für die dieses Handbuch gilt.
- Die in diesem Handbuch beschriebenen Produkte und Spezifikationen oder der Inhalt und dessen Darstellung in dem Handbuch können zwecks Verbesserung des Produktes und/oder des Handbuchs ohne vorherige Ankündigung geändert werden.
- Zur Anforderung einer neuen Kopie des Handbuches wegen Beschädigung oder Verlust wenden Sie sich bitte an die nächstgelegene Yaskawa Vertretung und nennen Sie die auf der Titelseite angegebene Handbuch-Nummer.
- Wenn Typenschilder abgenutzt oder beschädigt wurden, kann Ersatz bei der nächstgelegenen Vertretung von Yaskawa angefordert werden.

## **WARNUNG**

Bitte lesen Sie dieses Handbuch vor Installation, Betrieb oder Wartung dieses Frequenzumrichters durch. Der Frequenzumrichter muss gemäß diesem Handbuch und den lokalen Vorschriften installiert werden.

In diesem Handbuch werden Sicherheitshinweise nach den folgenden Konventionen gekennzeichnet. Die Nichtbeachtung dieser Sicherheitshinweise kann zu schweren oder sogar tödlichen Verletzungen oder zu Beschädigungen der Produkte oder zugehöriger Einrichtungen und Systeme führen.

# **GEFAHR**

**Kennzeichnet eine gefährliche Situation, die zum Tode oder zu schweren Verletzungen führen kann, wenn sie nicht vermieden wird.**

# **WARNUNG**

**Kennzeichnet eine gefährliche Situation, die zum Tode oder zu schweren Verletzungen führen kann, wenn sie nicht vermieden wird.**

**WARNUNG!** *kann auch gekennzeichnet werden durch ein fett gedrucktes Stichwort im Text, dem ein Sicherheitshinweis in Kursivschrift folgt.*

# **VORSICHT**

**Kennzeichnet eine gefährliche Situation, die zu leichten oder mittelschweren Verletzungen führen kann, wenn sie nicht vermieden wird.**

**VORSICHT!** *kann auch gekennzeichnet werden durch ein fett gedrucktes Stichwort im Text, dem ein Sicherheitshinweis in Kursivschrift folgt.*

## **HINWEIS**

**Kennzeichnet einen Hinweis auf Sachschäden.**

**HINWEIS:** *kann auch gekennzeichnet werden durch ein fett gedrucktes Stichwort im Text, dem ein Sicherheitshinweis in Kursivschrift folgt.*

## <span id="page-13-0"></span>u **Sicherheitshinweise**

# **GEFAHR**

#### **Beachten Sie die Sicherheitshinweise in diesem Handbuch.**

Die Nichteinhaltung kann zum Tode oder zu schweren Verletzungen führen.

Der Betreiber der Geräte ist für alle Verletzungen oder Geräteschäden verantwortlich, die durch Nichtbeachtung der Warnhinweise in diesem Handbuch entstehen.

## **Stromschlaggefahr**

## **Keine Leitungen anschließen oder trennen, wenn die Stromversorgung eingeschaltet ist.**

Die Nichteinhaltung kann zum Tode oder zu schweren Verletzungen führen.

Vor Wartungsarbeiten die gesamte Stromversorgung der Anlage abschalten. Der interne Kondensator enthält auch nach dem Ausschalten der Versorgungsspannung noch Ladung. Die Ladungsanzeige-LED erlischt, wenn die

Zwischenkreisspannung 50 V DC unterschritten hat. Um einen Stromschlag zu vermeiden, warten Sie mindestens fünf Minuten, nachdem alle Anzeigen erloschen sind; messen Sie die Zwischenkreisspannung, um sicherzustellen, dass keine gefährliche Spannung mehr anliegt.

# **WARNUNG**

# **Gefahr durch plötzliche Bewegung**

**Das System kann nach dem Einschalten der Spannungsversorgung unerwartet anlaufen, was den Tod oder schwere Verletzungen zur Folge haben kann.**

Beim Einschalten der Spannungsversorgung darf sich kein Personal in der Nähe von Frequenzumrichter, Motor und Maschine befinden. Sichern Sie Abdeckungen, Kupplungen, Druckkeile und Maschinenlasten, bevor Sie den Frequenzumrichter einschalten.

**Bei der Verwendung von DriveWorksEZ für eine kundenspezifische Programmierung ändern sich die Werkseinstellungen der E/A-Klemmenfunktionen. Der Frequenzumrichter verhält sich in diesem Fall nicht wie im Handbuch beschrieben.**

Eine unvorhergesehene Verhaltensweise von Anlagenteilen kann den Tod oder schwere Verletzungen zur Folge haben. Achten Sie vor Einschalten besonders auf eine kundenspezifische E/A-Programmierung des Frequenzumrichters.

## **Stromschlaggefahr**

**Versuchen Sie nicht, den Frequenzumrichter auf irgendeine Weise zu modifizieren oder zu verändern, die nicht in diesem Handbuch beschrieben ist.**

Eine Nichtbeachtung kann den Tod oder schwere Verletzungen zur Folge haben.

Yaskawa haftet nicht für vom Benutzer am Produkt vorgenommene Änderungen. Dieses Produkt darf nicht verändert werden.

## **Lassen Sie keine Personen das Gerät benutzen, die nicht dafür qualifiziert sind.**

Eine Nichtbeachtung kann den Tod oder schwere Verletzungen zur Folge haben.

Die Wartung, Inspektion und der Austausch von Teilen dürfen nur von autorisiertem Personal vorgenommen werden, das mit der Installation, Einstellung und Wartung von Frequenzumrichtern vertraut ist.

**Nehmen Sie die Abdeckungen nicht ab, und berühren Sie keine Leiterplatten, während das Gerät unter Spannung steht.**

Eine Nichtbeachtung kann den Tod oder schwere Verletzungen zur Folge haben.

## **Brandgefahr**

## **Verwenden Sie keine ungeeignete Spannungsquelle.**

Eine Nichtbeachtung kann den Tod oder schwere Verletzungen durch Feuer zur Folge haben.

Vergewissern Sie sich vor dem Einschalten, dass die Nennspannung des Frequenzumrichters mit der Eingangsspannung übereinstimmt.

# **WARNUNG**

## **Quetschgefahr**

**Dieser Frequenzumrichter darf nicht in Hebezeugen verwendet werden, ohne dass externe Sicherheitsschaltungen angebracht werden, die ein unbeabsichtigtes Herabfallen der Last verhindern.**

**Der Frequenzumrichter verfügt nicht über eingebauten Lastabfallschutz für die Anwendung in Hebezeugen.**

Eine Nichtbeachtung kann den Tod oder schwere Verletzungen durch herabfallende Lasten zur Folge haben. Es müssen elektrische und/oder mechanische Sicherheitsmechanismen eingebaut werden, die unabhängig vom Frequenzumrichter arbeiten.

# **A VORSICHT**

## **Quetschgefahr**

## **Halten Sie den Frequenzumrichter beim Tragen nicht an der Frontabdeckung fest.**

Eine Nichtbeachtung kann leichte oder mittelschwere Verletzungen durch Herunterfallen des Frequenzumrichters-Hauptteils zur Folge haben.

# **HINWEIS**

**Beachten Sie beim Umgang mit dem Frequenzumrichter und den Leiterplatten die korrekten Verfahren im Hinblick auf elektrostatische Entladung (ESD).**

Andernfalls kann es zu einer Beschädigung der Frequenzumrichter-Schaltungen durch elektrostatische Entladung kommen.

**Schließen Sie niemals den Motor an den Frequenzumrichter an oder trennen Sie diese voneinander, während der Frequenzumrichter Spannung liefert.**

Unsachgemäßes Schalten kann Schäden am Frequenzumrichter zur Folge haben.

**Führen Sie an keinem Teil des Frequenzumrichters Spannungsfestigkeitstests durch.**

Andernfalls kann es zu einer Beschädigung der empfindlichen Bauteile im Frequenzumrichter kommen.

## **Betreiben Sie keine schadhaften Einrichtungen.**

Andernfalls kann es zu weiteren Beschädigungen der Einrichtungen kommen.

Geräte mit sichtbaren Beschädigungen oder fehlenden Teilen dürfen nicht angeschlossen oder in Betrieb genommen werden.

**Installieren Sie nach den geltenden Vorschriften einen angemessenen Kurzschlussschutz für die angeschlossenen Stromkreise.**

Andernfalls kann es zu einer Beschädigung des Frequenzumrichters kommen.

Der Frequenzumrichter ist geeignet für Schaltungen, die nicht mehr als 30.000 A eff symmetrisch, max. 240 V AC (200 V-Klasse) und max. 480 V AC (400 V-Klasse) liefern.

## **Der Frequenzumrichter darf nicht Desinfektionsmitteln der Halogengruppe ausgesetzt werden.**

Die Nichteinhaltung dieser Vorschrift kann zu Schäden an den elektrischen Komponenten im Frequenzumrichter führen. Der Frequenzumrichter darf nicht in Holzmaterial verpackt werden, das desinfiziert oder sterilisiert wurde.

Die gesamte Packung darf nicht sterilisiert werden, nachdem das Produkt verpackt wurde.

# <span id="page-15-0"></span>◆ Warnschilder am Frequenzumrichter

Beachten Sie immer die Warnhinweise an der in *Abb. i.3* angegebenen Stelle.

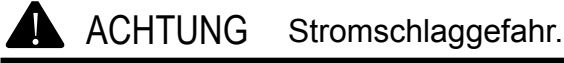

- Vor dem Installieren das Handbuch lesen.
	- Nach dem Abtrennen der Stromversorgung 5 Minuten auf das Entladen des Kondensators warten.
	- $\blacksquare$  Zur Einhaltung der  $\mathsf{C}\mathsf{E}$ -Vorschriften sicherstellen, dass der Nullleiter der Stromversorgung für die 400-V-Klasse geerdet ist.

#### **Abb. i.2 Warnhinweis**

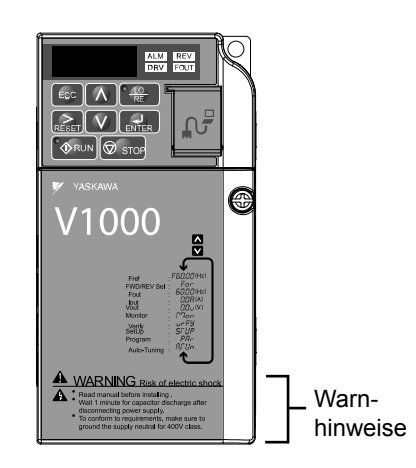

**Abb. i.3 Position des Warnhinweises**

## u **Garantieinformationen**

#### n **Einschränkungen**

Der V1000 wurde nicht für die Verwendung in Geräten oder Systemen ausgelegt oder hergestellt, von denen ein unmittelbarer Einfluss auf menschliches Leben oder die Gesundheit ausgehen kann.

Kunden, die beabsichtigen, das in dem vorliegenden Handbuch beschriebene Produkt in Geräten oder Systemen im Zusammenhang mit Transport, Krankenpflege, Raumfahrt, Atomkraft, elektrischer Energie oder in Unterwasseranwendungen zu verwenden, müssen vorher Kontakt der nächstgelegenen Vertretung von Yaskawa aufnehmen.

Dieses Produkt wurde unter strikten Qualitätskontrollrichtlinien hergestellt. Wenn das Produkt jedoch an einer Stelle installiert werden soll, an der ein Ausfall dieses Produktes über Leben oder Tod entscheiden könnte, den Verlust menschlichen Lebens nach sich ziehen könnte, oder in einer Einrichtung, in der ein Ausfall des Produktes schwere Unfälle oder Körperverletzungen verursachen könnte, müssen Sicherheitsvorrichtungen eingebaut werden, um die Wahrscheinlichkeit von Unfällen zu verringern.

## u **Kurzreferenz**

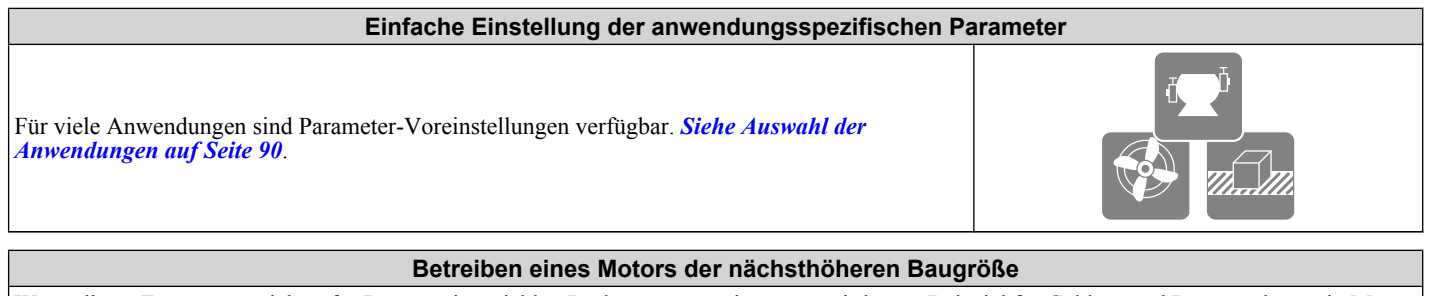

Wenn dieser Frequenzumrichter für Lasten mit variablen Drehmomenten eingesetzt wird, zum Beispiel für Gebläse und Pumpen, kann ein Motor der nächsthöheren Baugröße verwendet werden. *[Siehe C6-01: Auswahl des Beanspruchungsmodus \(ND/HD\) auf Seite 149](#page-148-0)*

 $C \in \Omega$ 

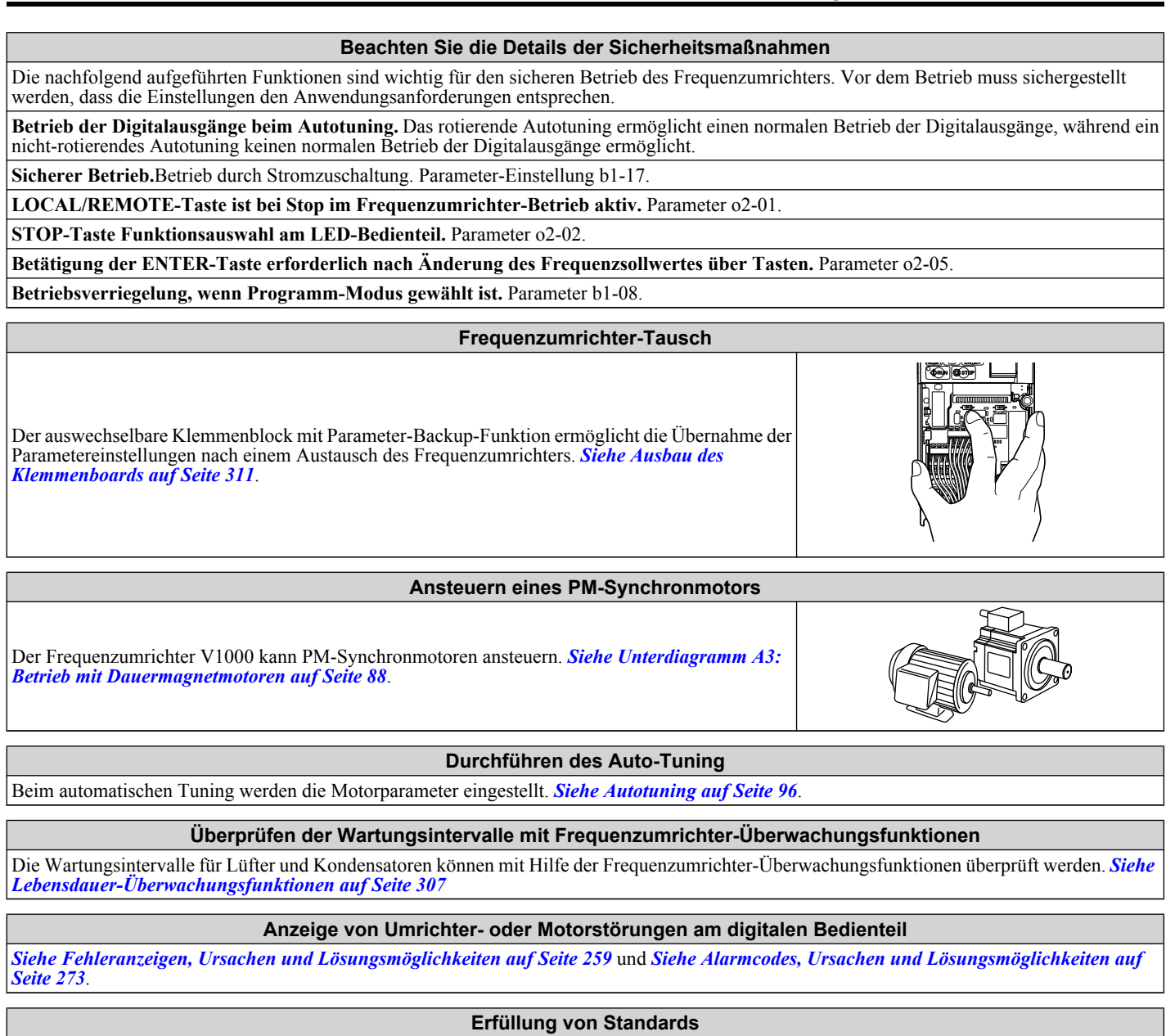

*[Siehe Europäische Normen auf Seite 440](#page-439-0)* und *[Siehe UL-Standards auf Seite 447](#page-446-0)*.

# **Eingangskontrolle**

<span id="page-18-0"></span>Dieser Abschnitt beschreibt die durchzuführenden Überprüfungen nach Empfang des Frequenzumrichters und zeigt die verschiedenen Gehäusearten und Komponenten.

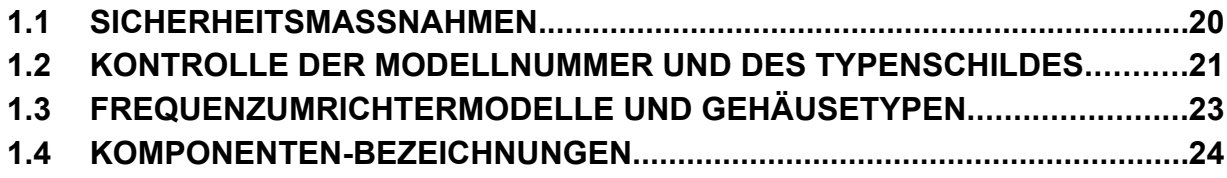

# <span id="page-19-0"></span>**1.1 Sicherheitsmaßnahmen**

# **A VORSICHT**

**Halten Sie den Frequenzumrichter beim Tragen nicht an der Frontabdeckung fest.**

Eine Nichtbeachtung kann leichte oder mittelschwere Verletzungen durch Herunterfallen des Frequenzumrichters-Hauptteils zur Folge haben.

## **HINWEIS**

**Beachten Sie beim Umgang mit dem Frequenzumrichter und den Leiterplatten die korrekten Verfahren im Hinblick auf elektrostatische Entladung (ESD).**

Andernfalls kann es zu einer Beschädigung der Frequenzumrichter-Schaltungen durch elektrostatische Entladung kommen.

**Ein an einen PWM-Frequenzumrichter angeschlossener Motor kann bei höherer Temperatur arbeiten als ein direkt mit Netzspannung versorgter Motor, und der Betriebsdrehzahlbereich kann das Kühlvermögen des Motors verringern.**

Es muss sichergestellt werden, dass der Motor für den Auslastungsgrad geeignet ist und/oder dass der Betriebsfaktor geeignet ist, um die zusätzliche Erwärmung durch die vorgesehenen Betriebsbedingungen aufzunehmen.

# <span id="page-20-0"></span>**1.2 Kontrolle der Modellnummer und des Typenschildes**

Bitte führen Sie nach Erhalt des Frequenzumrichters die folgenden Maßnahmen durch:

• Überprüfen Sie den Frequenzumrichter auf Beschädigungen.

Sollte der Frequenzumrichter bei Erhalt Beschädigungen aufweisen, nehmen Sie sofort Kontakt mit dem Transportunternehmen auf.

- Stellen Sie sicher, dass Sie das richtige Modell erhalten haben, indem Sie die Angaben auf dem Typenschild überprüfen.
- Sollten Sie das falsche Modell erhalten haben, oder sollte der Frequenzumrichter nicht einwandfrei arbeiten, nehmen Sie Kontakt mit dem Lieferanten auf.

# **Typenschild**

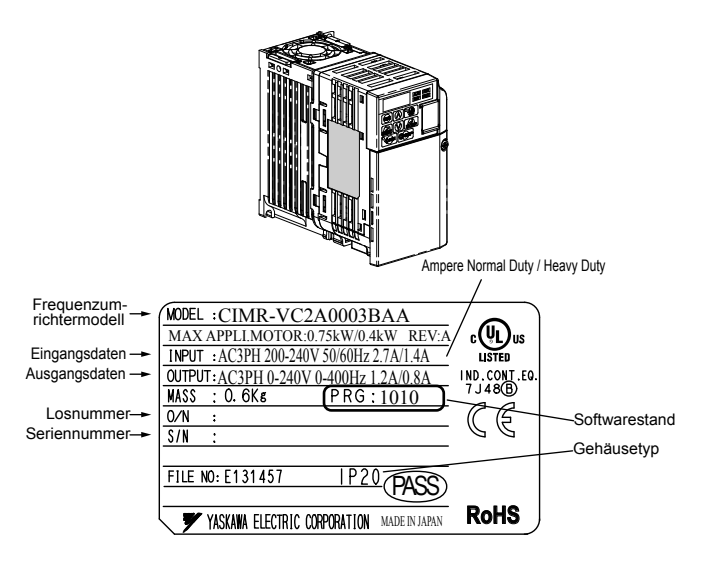

**Abb. 1.1 Angaben auf dem Typenschild**

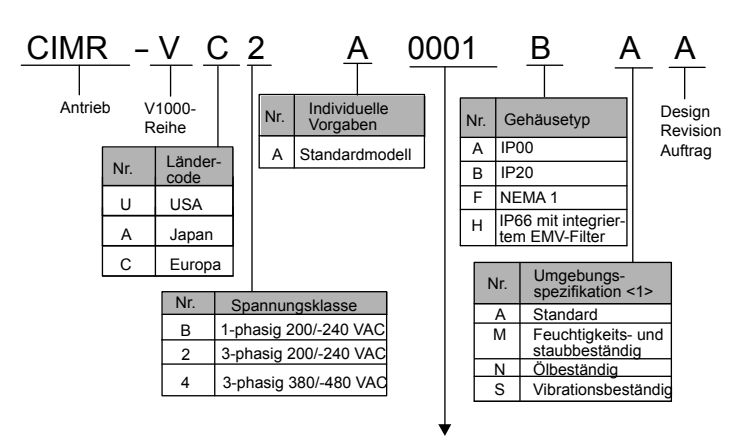

## ■ Einphasig 200 V

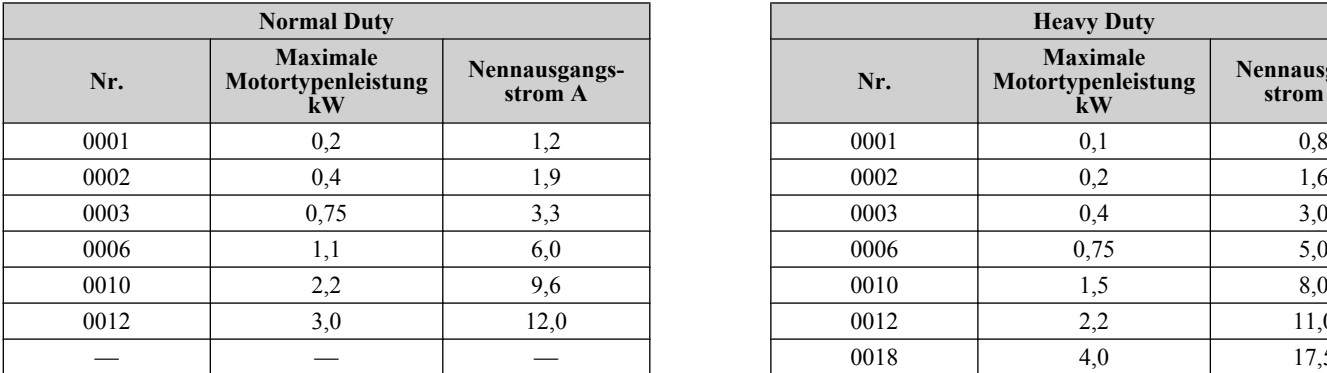

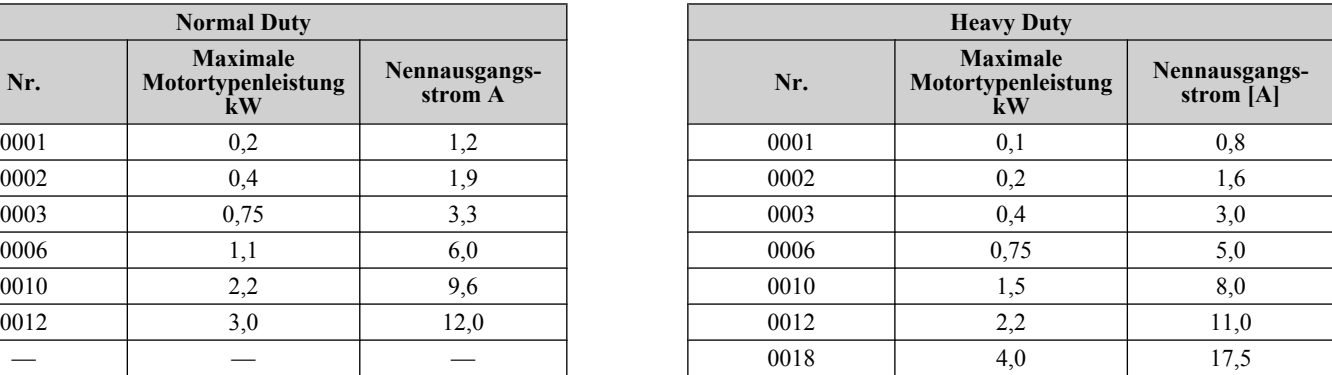

Beachte: CIMR-V**OBA0018** ist nur in einer Auslegung für Heavy Duty erhältlich.

## ■ Dreiphasig 200 V

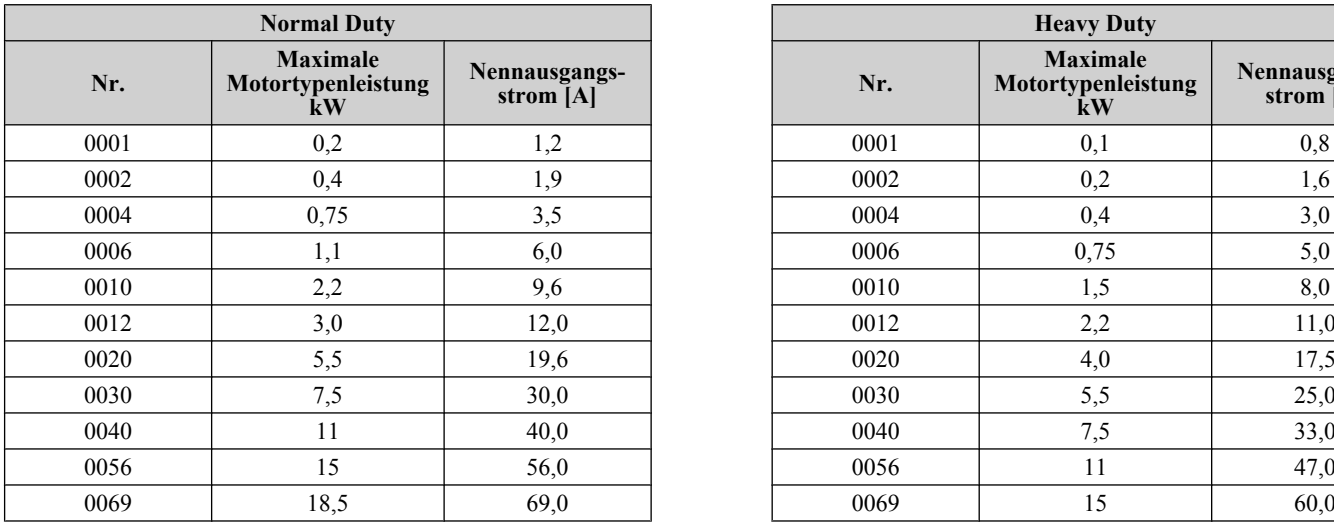

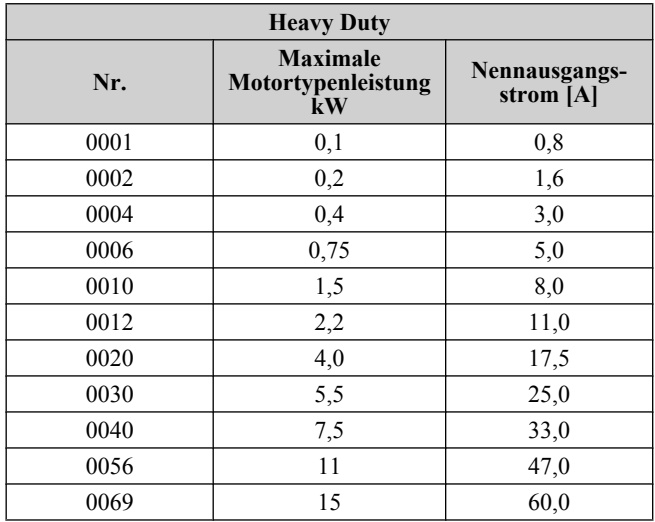

# ■ Dreiphasig 400 V

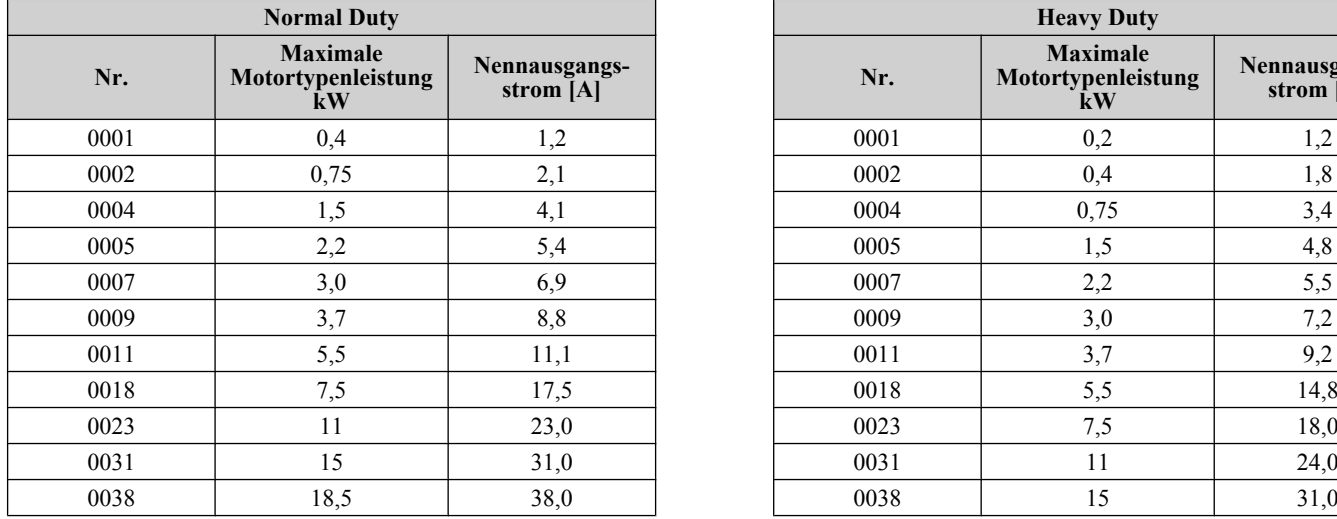

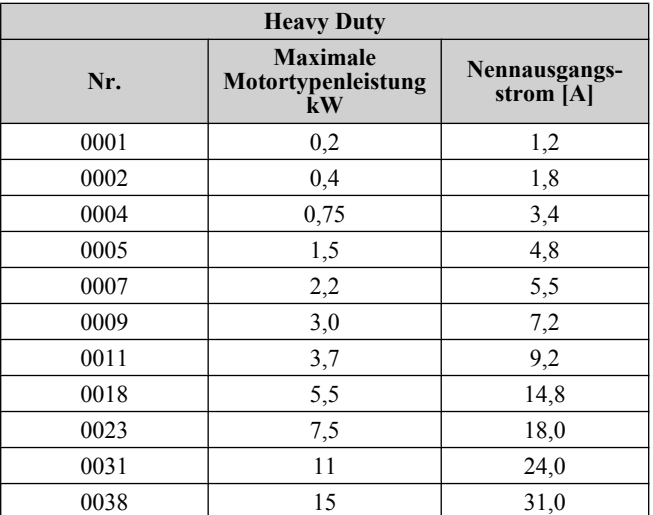

<1> Frequenzumrichter mit diesen Spezifikationen garantieren keinen vollständigen Schutz für die spezifizierten Umgebungsbedingungen.

**Beachte:** *[Siehe Komponenten-Bezeichnungen auf Seite 24](#page-23-0)* bezüglich Unterschieden bei Schutzarten und Komponentenbeschreibungen.

# <span id="page-22-0"></span>**1.3 Frequenzumrichtermodelle und Gehäusetypen**

Die nachfolgende Tabelle beschreibt die Frequenzumrichtergehäuse und -modelle.

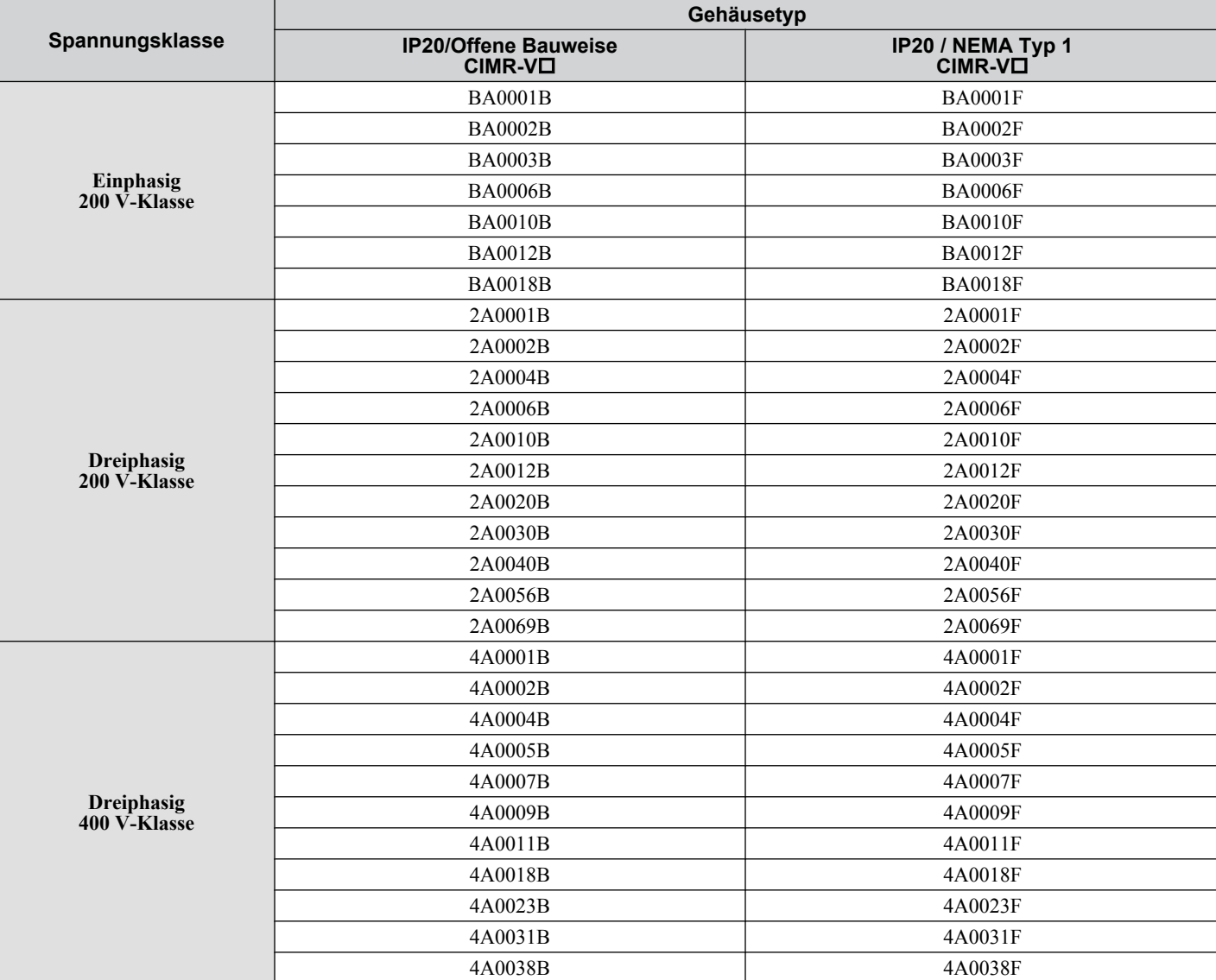

### **Tabelle 1.1 Frequenzumrichtermodelle und Gehäusetypen**

Für die Frequenzumrichter V1000 werden zwei Gehäusetypen angeboten.

• Die IP20-Modelle/Modelle in offener Bauweise werden oft in einen Schaltschrank eingebaut, bei dem die Umrichter-Vorderseite abgedeckt ist, um ein versehentliches Berühren der unter Spannung stehenden Teile zu verhindern.

• Die IP20/NEMA Typ 1-Modelle werden an einer Innenwand und nicht in einem Schaltschrank montiert.

 $\blacksquare$ 

# <span id="page-23-0"></span>**1.4 Komponenten-Bezeichnungen**

Dieser Abschnitt zeigt die Komponenten des Frequenzumrichters, die im Handbuch erwähnt werden.

## u **IP20 / Offene Bauweise**

Einphasig 200 V AC CIMR-VOBA0001B ~ 0003B **Dreiphasig 200 V AC CIMR-VO2A0001B ~ 0006B** 

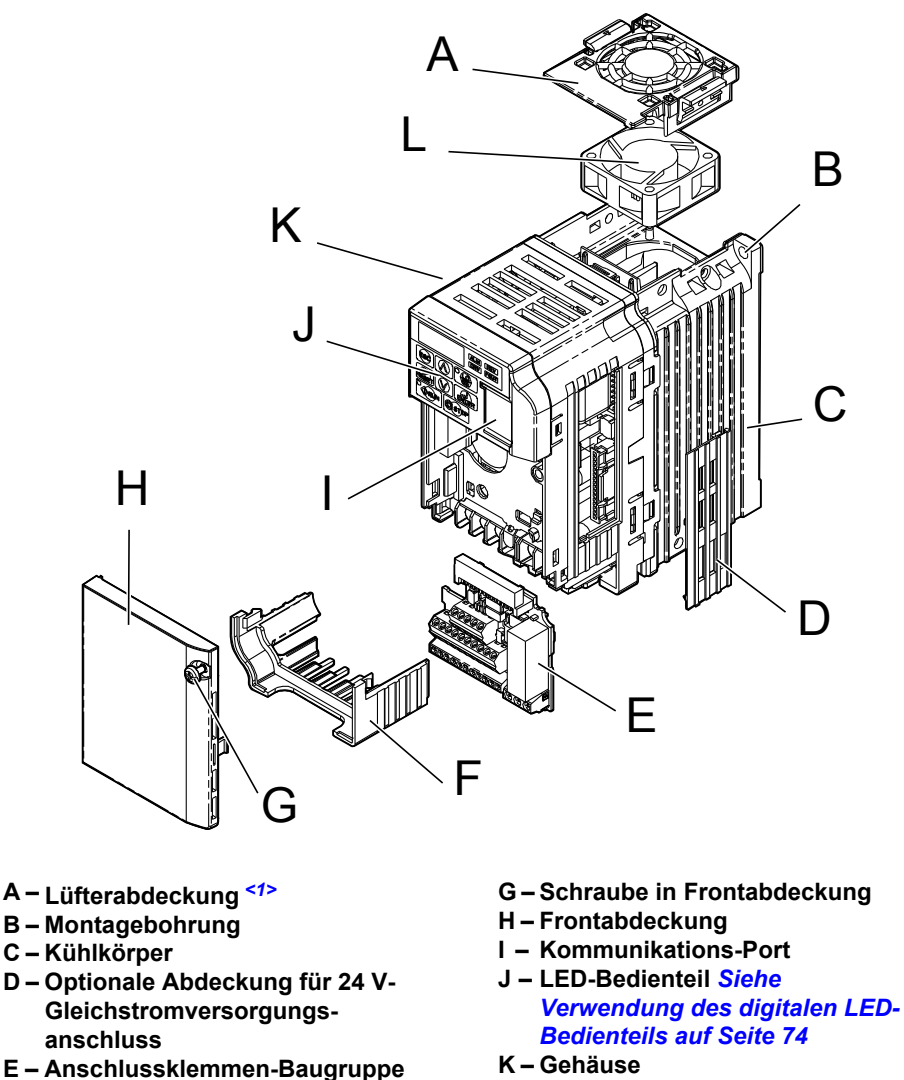

**L – Lüfter** *<1>*

#### Abb. 1.2 Explosionsdarstellung der Komponenten IP20/Offene Bauweise Dreiphasig 200 V AC CIMR-V<sup>I</sup>2A0006B

*[Siehe Funktionen der Steuerkreis-](#page-56-0)[Klemmenleiste auf Seite 57](#page-56-0)*

**F – Klemmenabdeckung**

<1> Die Frequenzumrichter CIMR-VOBA0001B ~ 0003B and CIMR-VO2A0001B ~ 0004B verfügen über keinen Lüfter und keine Lüfterabdeckung.

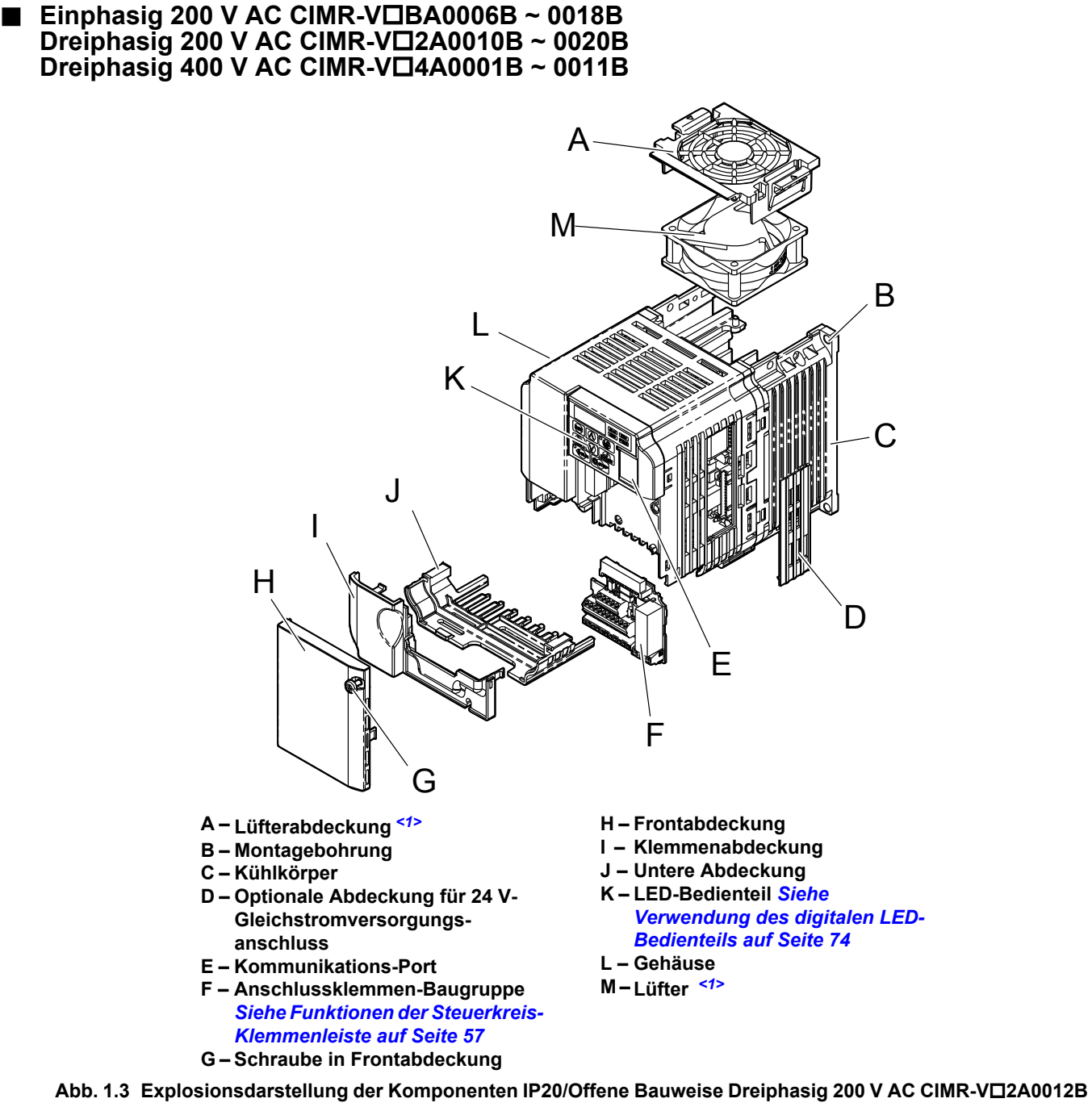

<1> Die Frequenzumrichter CIMR-VIBA0006B und CIMR-VI4A0001B ~ 0004B verfügen über keinen Lüfter und keine Lüfterabdeckung. Der Frequenzumrichter CIMR-VOBA0018B verfügt über zwei Lüfter.

<span id="page-25-0"></span>u **IP00 / Offene Bauweise**

■ Dreiphasig 200 V AC CIMR-V**OBA0030A ~ 0069A Dreiphasig 400 V AC CIMR-V**o**2A0018A ~ 0038A**

**G – Untere Abdeckung**

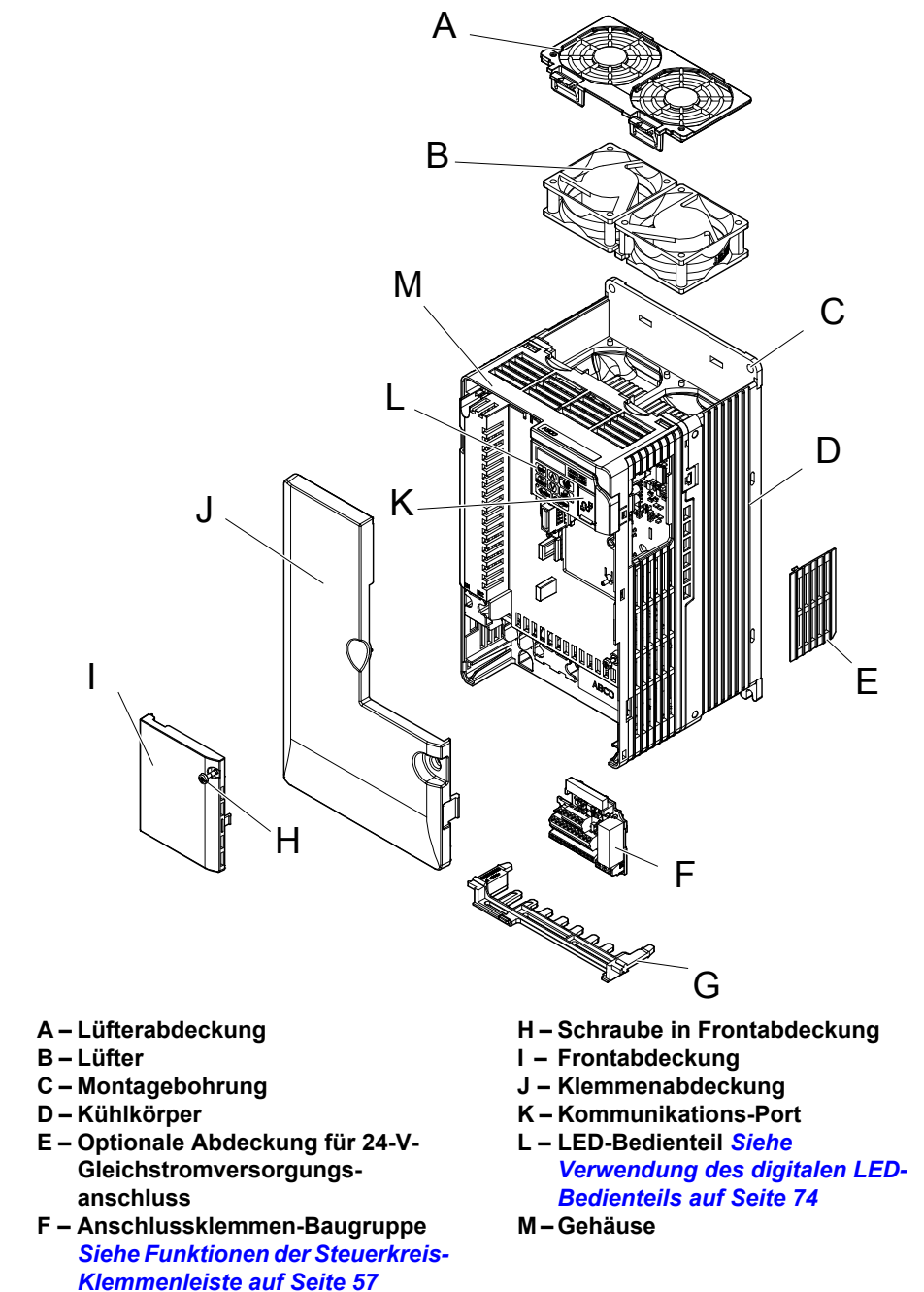

Abb. 1.4 Explosionsdarstellung der Komponenten IP00/Offene Bauweise Dreiphasig 400 V AC CIMR-V□4A0018A

- <span id="page-26-0"></span>u **Gehäuse IP20/NEMA Typ 1**
- **Einphasig 200 V AC CIMR-V□BA0001F ~ 0003F Dreiphasig 200 V AC CIMR-V□2A0001F ~ 0006F**

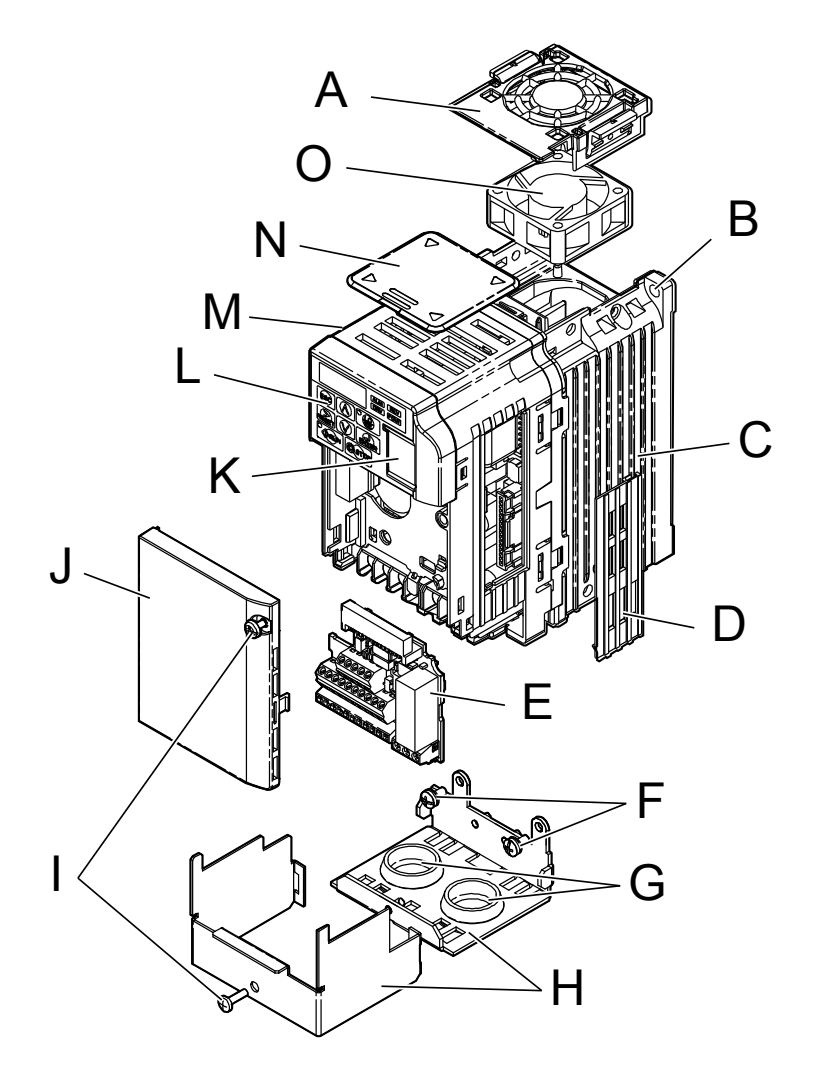

- **A – Lüfterabdeckung** *<1>*
- **B Montagebohrung**
- **C Kühlkörper**
- **D Optionale Abdeckung für 24 V-Gleichstromversorgungsanschluss**
- **E Anschlussklemmen-Baugruppe** *[Siehe Funktionen der Steuerkreis-](#page-56-0)[Klemmenleiste auf Seite 57](#page-56-0)*
- **F Schrauben in unterer Abdeckung**
- **G Gummidurchführung**
- **H Untere Abdeckung**
- **I Schrauben in Frontabdeckung**
- **J Frontabdeckung**
- **K Kommunikations-Port**
- **L LED-Bedienteil** *[Siehe](#page-73-0)  [Verwendung des digitalen LED-](#page-73-0)[Bedienteils auf Seite 74](#page-73-0)*
- **M Gehäuse**
- **N Obere Abdeckung**
- **O – Lüfter** *<1>*

#### Abb. 1.5 Explosionsdarstellung der Komponenten IP20/NEMA Typ 1 Dreiphasig 200 V AC CIMR-V**O2A0006F**

<1> Die Frequenzumrichter CIMR-VOBA0001F ~ 0003F and CIMR-VO2A0001F ~ 0004F verfügen über keinen Lüfter und keine Lüfterabdeckung.

**Einphasig 200 V AC CIMR-V□BA0006F ~ 0018F** Dreiphasig 200 V AC CIMR-VO2A0010F~ 0020F **Dreiphasig 400 V AC CIMR-V□4A0001F ~ 0011F** 

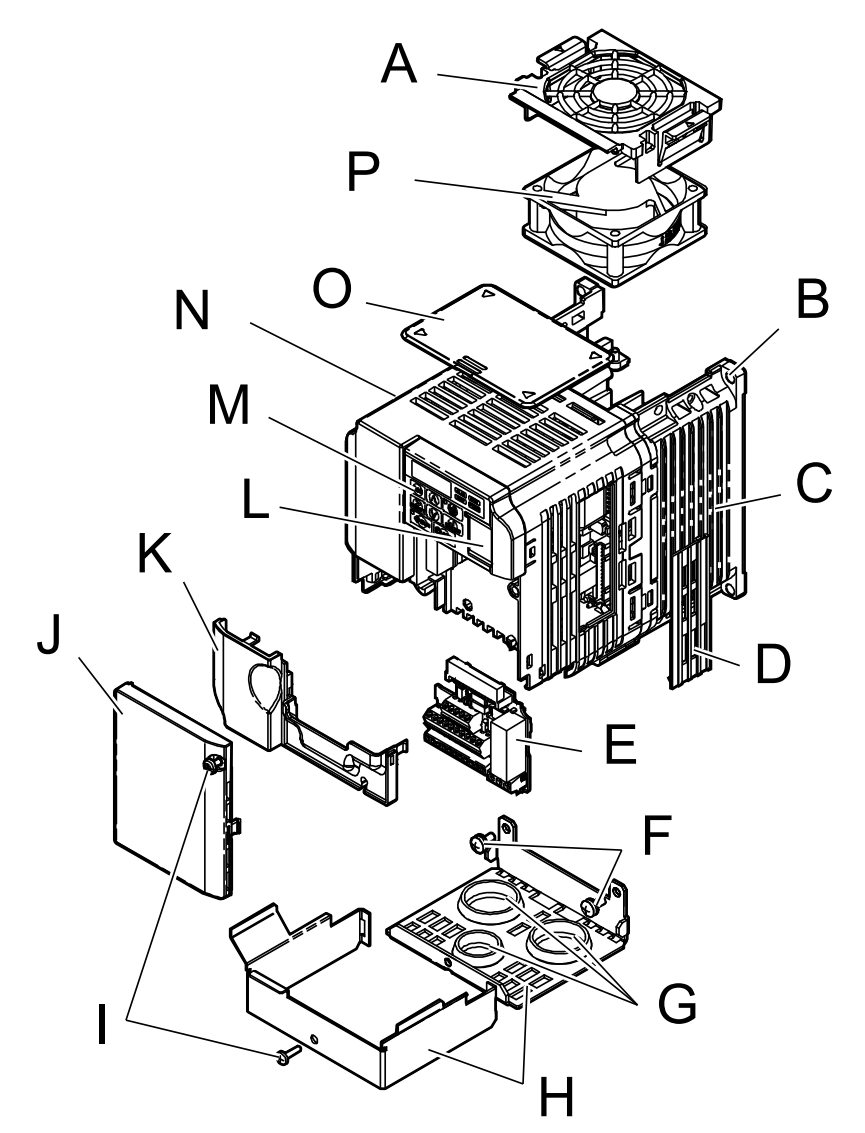

- **A – Lüfterabdeckung** *<1>*
- **B Montagebohrung**
- **C Kühlkörper**
- **D Optionale Abdeckung für 24 V-Gleichstromversorgungsanschluss**
- **E Anschlussklemmen-Baugruppe** *[Siehe Funktionen der Steuerkreis-](#page-56-0)[Klemmenleiste auf Seite 57](#page-56-0)*
- **F Schrauben in Abdeckung**
- **G Gummimuffe**
- **H Untere Abdeckung**
- **I Schrauben in Frontabdeckung**
- **J Frontabdeckung**
- **K Klemmenabdeckung**
- **L Kommunikations-Port**
- **M LED-Bedienteil** *[Siehe](#page-73-0)  [Verwendung des digitalen LED-](#page-73-0)[Bedienteils auf Seite 74](#page-73-0)*
- **N Gehäuse**
- **O Obere Abdeckung**
- **P – Lüfter** *<1>*

#### Abb. 1.6 Explosionsdarstellung der Komponenten IP20/NEMA Typ 1 Dreiphasig 200 V AC CIMR-V<sup>I</sup>2A0012F

<1> Die Frequenzumrichter CIMR-VOBA0006B und CIMR-VO4A0001B ~ 0004B verfügen über keinen Lüfter und keine Lüfterabdeckung. Der Frequenzumrichter CIMR-VOBA0018B verfügt über zwei Lüfter.

#### ■ Dreiphasig 200 V AC CIMR-V<sup>o</sup>2A0030F ~ 0069F **Dreiphasig 400 V AC CIMR-V**o**4A00018F ~ 0038F**

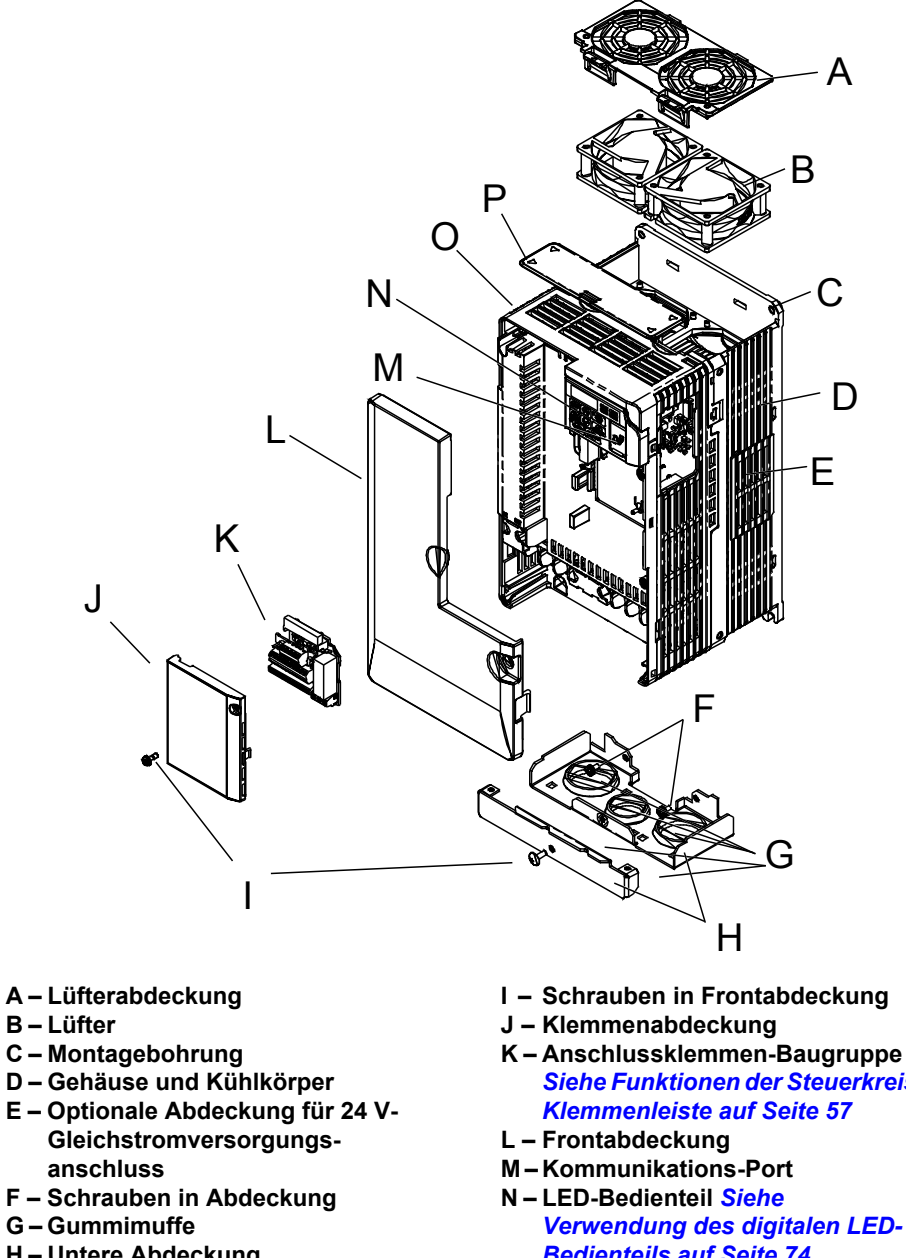

 $\overline{\mathbf{1}}$ 

- 
- 
- 
- 
- 
- **G Gummimuffe**
- **H Untere Abdeckung**
- 
- *[Siehe Funktionen der Steuerkreis-](#page-56-0)*
	- *[Verwendung des digitalen LED-](#page-73-0)[Bedienteils auf Seite 74](#page-73-0)*
- **O Gehäuse P – Obere Abdeckung**
- Abb. 1.7 Explosionsdarstellung der Komponenten des IP20/NEMA Typ 1 Dreiphasig 400 V AC CIMR-V□4A00618F

## <span id="page-29-0"></span>u **Vorderansichten**

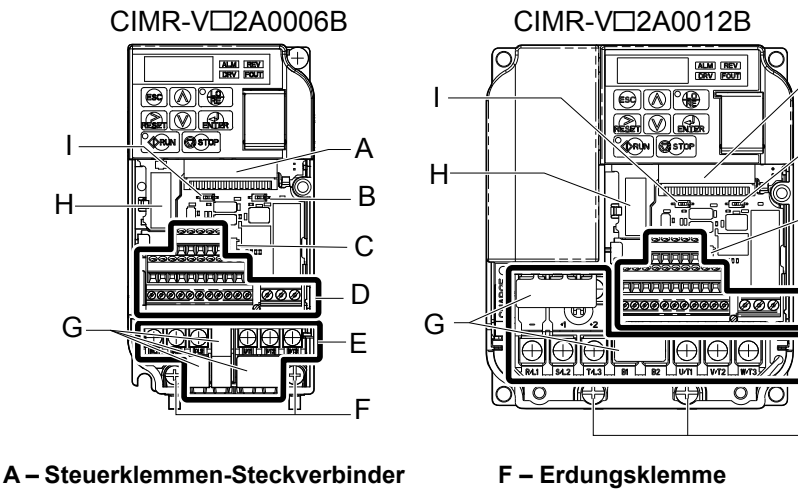

- **B DIP-Schalter S1** *[Siehe DIP-](#page-63-0)*
- *[Schalter S1 Signalauswahl](#page-63-0)  [Analogeingang auf Seite 64](#page-63-0)* **C – DIP-Schalter S3** *[Siehe Schalter](#page-61-0)*
- *[für Sink/Source-Betrieb auf Seite](#page-61-0)  [62](#page-61-0)*
- **D Anschlussklemmen-Baugruppe** *[Siehe Anschluss des](#page-56-0)  [Steuerkreises auf Seite 57](#page-56-0)*
- **E Leistungsklemme** *[Siehe](#page-55-0)  [Anschluss der](#page-55-0)  [Leistungsklemmen auf Seite 56](#page-55-0)*

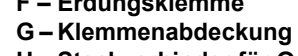

**H – Steckverbinder für Optionskarte** *[Siehe Anschluss der](#page-326-0)  [Optionskarte auf Seite 327](#page-326-0)*

A

B

C

D

E

F

- **I – DIP-Schalter S2** *[Siehe MEMOBUS/](#page-64-0) [Modbus-Abschluss auf Seite 65](#page-64-0)*
- **Abb. 1.8 Vorderansichten der Frequenzumrichter**

# **Mechanische Installation**

<span id="page-30-0"></span>Dieser Abschnitt erläutert die korrekte Montage und Installation des Frequenzumrichters.

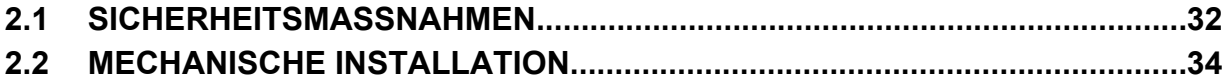

# <span id="page-31-0"></span>**2.1 Sicherheitsmaßnahmen**

# **WARNUNG**

## **Brandgefahr**

### **Sorgen Sie für ausreichende Kühlung beim Einbau des Frequenzumrichters in einem geschlossenen Gehäuse oder einem Schrank.**

Die Nichtbeachtung könnte zu Überhitzung und Brand führen.

Wenn mehrere Frequenzumrichter in ein und dieselbe Schalttafel eingebaut werden, muss eine geeignete Kühlung vorgesehen werden, damit die in das Gehäuse einströmende Luft nicht wärmer als 40 ºC ist.

# **A VORSICHT**

# **Quetschgefahr**

## **Halten Sie den Frequenzumrichter beim Tragen nicht an der Frontabdeckung fest.**

Eine Nichtbeachtung kann leichte oder mittelschwere Verletzungen durch Herunterfallen des Frequenzumrichters-Hauptteils zur Folge haben.

# **HINWEIS**

**Beachten Sie beim Umgang mit dem Frequenzumrichter die Verfahren zur elektrostatischen Entladung (ESD).** Andernfalls kann es zu einer Beschädigung der Frequenzumrichterschaltkreise durch elektrostatische Entladung kommen.

**Wartungsarbeiten an Lüftern von Frequenzumrichtern, die übereinander innerhalb eines Gehäuses eingebaut sind, können schwierig sein.**

Es muss ein geeigneter Abstand oberhalb des Frequenzumrichters sichergestellt werden, um ggf. einen Austausch der Lüfter vornehmen zu können.

**Der Betrieb des Motors im niedrigen Drehzahlbereich verringert die Kühlwirkung, erhöht die Motortemperatur und kann zu Beschädigungen des Motors durch Überhitzung führen.**

Das Motordrehmoment muss im niedrigen Drehzahlbereich verringert werden, wenn der Motor mit einem Standardlüfter gekühlt wird. Wenn ein Drehmoment von 100 % ständig bei niedriger Drehzahl benötigt wird, sollte ein spezieller Antrieb oder ein Motor für Umrichterbetrieb verwendet werden. Wählen Sie den passenden Motor mit dem erforderlichen Lastdrehmoment und Betriebsdrehzahlbereich.

## **Der Motor darf nicht über die maximale Nenndrehzahl hinaus betrieben werden.**

Die Nichtbeachtung kann zu Lagerschäden oder anderen mechanischen Motorschäden führen.

## **Der Drehzahlbereich für Dauerbetrieb ist je nach Schmiermethode und Motorhersteller unterschiedlich.**

Wenn der Motor mit einer höheren Drehzahl als der Nenndrehzahl betrieben werden soll, ist der Hersteller zu konsultieren. Der Dauerbetrieb eines ölgeschmierten Motors in einem niedrigen Drehzahlbereich kann zum Brand führen.

## **HINWEIS**

**Wenn die Eingangsspannung 480 V oder höher ist oder die Leitungslänge größer ist als 100 m, muss besonders auf die Isolationsspannung des Motors geachtet werden, oder es muss ein für den Frequenzumrichter dimensionierter Motor eingesetzt werden.**

Nichtbeachtung dieser Anweisung kann zu Schäden an der Motorwicklung führen.

**Die Motorvibrationen könnten sich beim Betrieb einer Maschine mit variabler Drehzahl erhöhen, wenn diese Maschine vorher mit konstanter Drehzahl gefahren wurde.**

Auf dem Motorfundament sind schwingungsdämpfende Gummiunterlagen anzubringen, oder die Funktion zur Ausblendung von Resonanzfrequenz ist zu verwenden, um ein Schwingen der Maschine mit der Eigenfrequenz zu verhindern.

**Der Nenneingangsstrom für Tauchmotoren ist höher als der Nenneingangsstrom von Standardmotoren.**

Es ist ein Frequenzumrichter mit einem geeigneten Nennausgangsstrom zu wählen. Wenn zwischen Motor und Frequenzumrichter ein großer Abstand vorhanden ist, muss die verwendete Verbindungsleitung einen ausreichenden Querschnitt haben, so dass sich das Drehmoment des Motors nicht verringert.

**Bei Verwendung ein explosionsgeschützten Motors muss dieser zusammen mit dem Frequenzumrichter einem Ex-Test unterzogen werden.**

Dies gilt auch, wenn ein vorhandener Ex-geschützter Motor mit dem Frequenzumrichter eingesetzt werden soll. Da der Frequenzumrichter selbst nicht Ex-geschützt ist, muss dieser immer an einem sicheren Ort aufgestellt werden.

**Der Frequenzumrichter darf nicht für einen einphasigen Motor verwendet werden.**

Den Motor gegen einen dreiphasigen Motor austauschen.

**Wenn in der Kraftübertragung ein ölgeschmiertes Getriebe oder Reduziergetriebe verwendet wird, wird die Ölschmierung beeinträchtigt, wenn der Motor nur in dem niedrigen Drehzahlbereich arbeitet.**

Die Kraftübertragung wird Geräusche verursachen und Probleme mit der Lebensdauer und Haltbarkeit aufweisen, wenn der Motor mit einer höheren Drehzahl als der Nenndrehzahl betrieben wird.

# <span id="page-33-0"></span>**2.2 Mechanische Installation**

Dieser Abschnitt beschreibt Spezifikationen, Verfahren und Umweltvorschriften für die einwandfreie mechanische Installation des Frequenzumrichters.

# **Installationsumgebung**

Um eine Verlängerung der Lebensdauer mit optimaler Leistung des Frequenzumrichters zu erreichen, muss dieser in der richtigen Umgebung installiert werden. In der folgenden Tabelle wird die geeignete Umgebung für den Frequenzumrichter beschrieben.

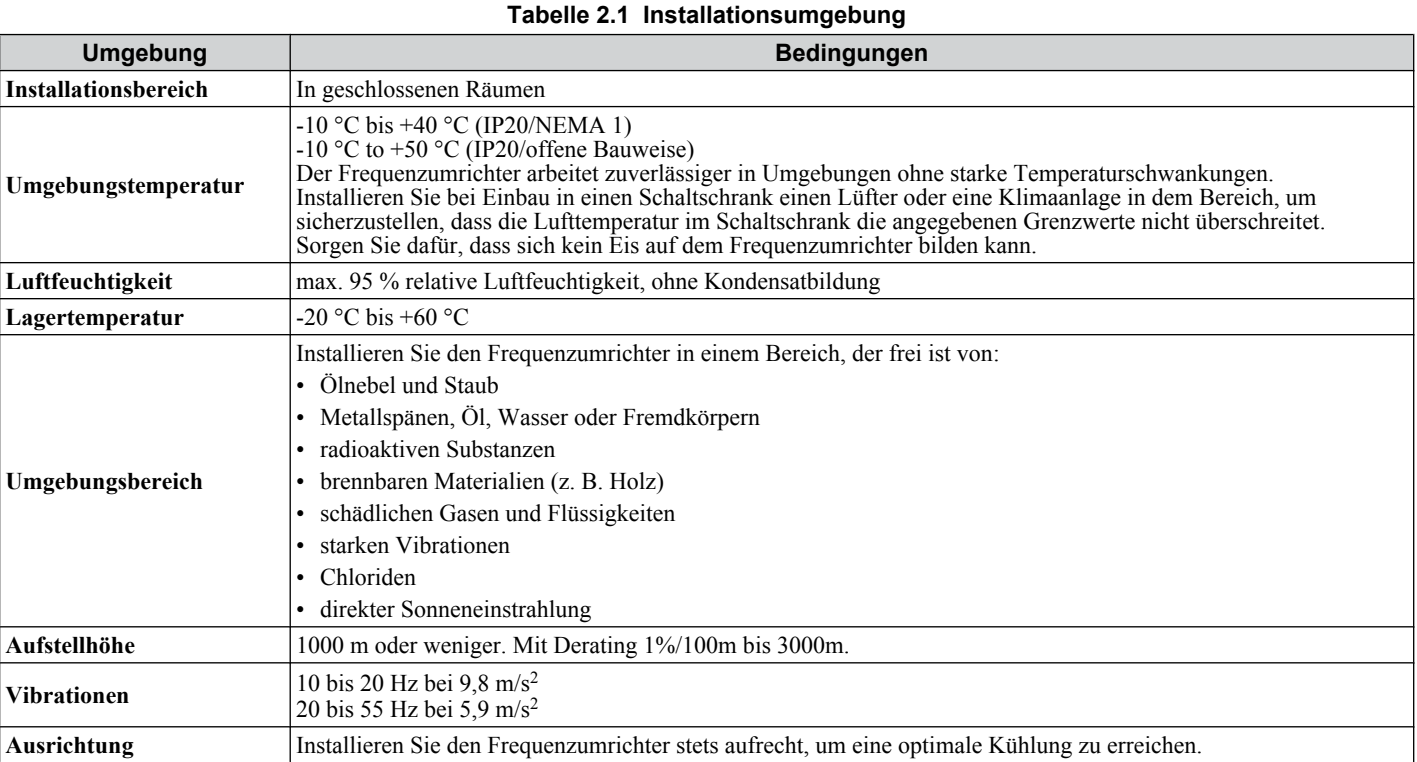

**HINWEIS:** *Vermeiden Sie, dass Fremdkörper, wie zum Beispiel Metallspäne oder Drahtabschnitte, während der Installations- und Bauarbeiten in den Frequenzumrichter gelangen. Andernfalls kann es zu einer Beschädigung des Frequenzumrichters kommen. Decken Sie während der Installation des Frequenzumrichters dessen Oberteil provisorisch ab. Nehmen Sie die provisorische Abdeckung vor der Inbetriebnahme ab, da die Abdeckung die Lüftung verringert und eine Überhitzung des Frequenzumrichters verursachen könnte.*

# u **Ausrichtung und Abstände bei der Installation**

Frequenzumrichter senkrecht installieren, siehe *Abb. 2.1*, um eine ordnungsgemäße Kühlung zu gewährleisten.

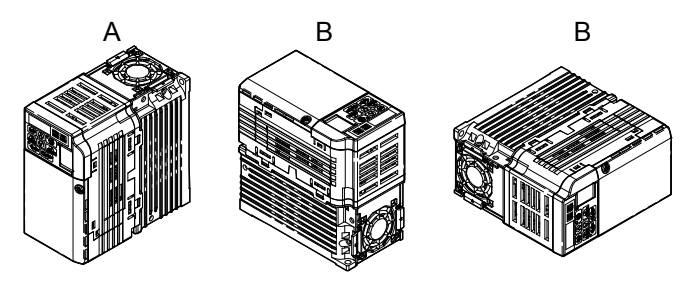

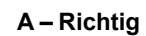

**A – Richtig B – Falsch Abb. 2.1 Richtige Ausrichtung bei der Installation**

## $\blacksquare$  Installation eines einzelnen Frequenzumrichters

*Abb. 2.2*erklärt die erforderlichen Abstände bei der Installation, um ausreichend Platz für die Kühlluft und die Verkabelung zu gewährleisten. Den Kühlkörper an einer geschlossenen Fläche anbringen, um eine Umlenkung der Kühlluft um den Kühlkörper zu vermeiden.

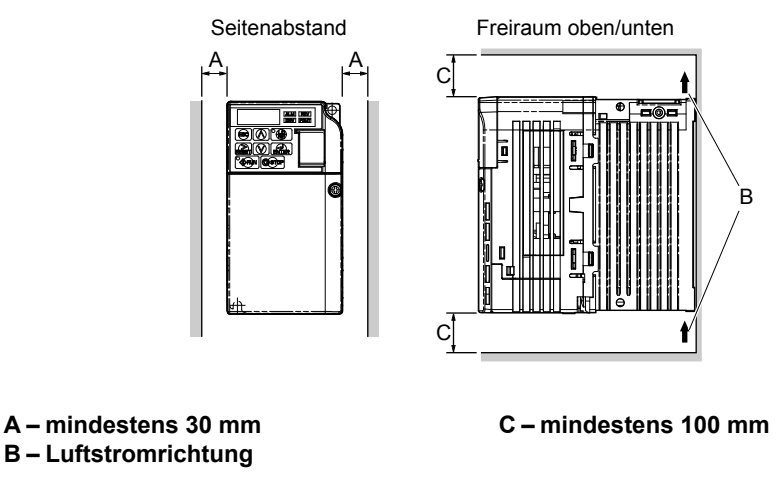

**Abb. 2.2 Korrekte Einbauabstände**

**Beachte:** Bei den Modellen IP20/NEMA Typ 1 und IP20/Modellen in offener Bauweise ist ober- und unterhalb des Frequenzumrichters jeweils der gleiche Freiraum erforderlich.

#### **■ Installation mehrerer Frequenzumrichter**

Beim Einbau mehrerer Frequenzumrichter in den gleichen Schaltschrank erfolgt die Montage der Frequenzumrichter gemäß *Abb. 2.2*. Bei der Montage von Frequenzumrichtern nebeneinander im Mindestabstand von 2 mm gemäß *Abb. 2.3*installieren, muss eine Leistungsherabsetzung in Betracht gezogen und Parameter L8-35 eingestellt werden. *[Siehe](#page-340-0)  [Parameterliste auf Seite 341](#page-340-0)*.

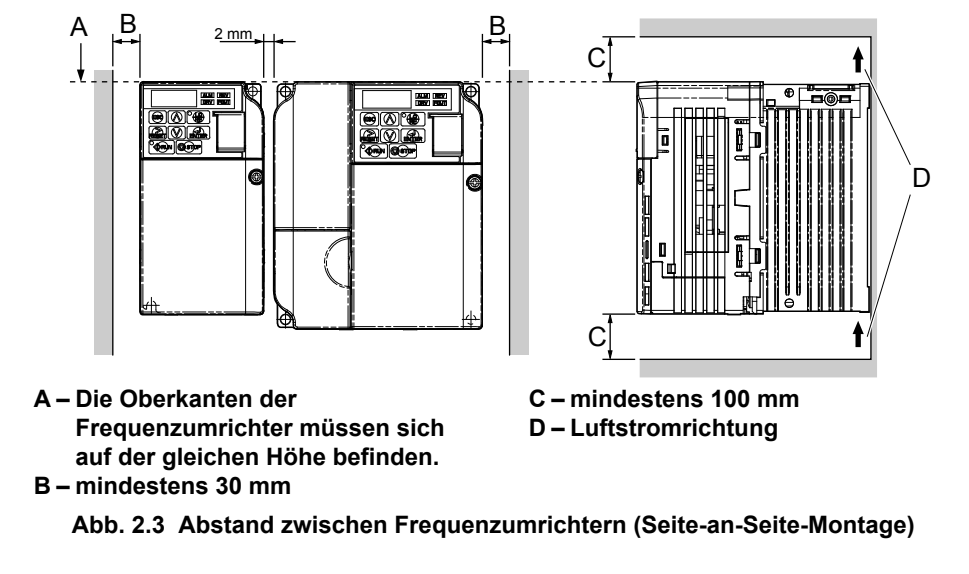

**Beachte:** Bei der Montage von Frequenzumrichtern mit unterschiedlichen Höhen im gleichen Schaltschrank sollten sich die Oberkanten der Umrichter auf der gleichen Höhe befinden. Es muss Raum zwischen der Oberkante und der Unterkante von übereinander angebrachten Frequenzumrichtern gelassen werden, um den Austausch der Lüfter zu ermöglichen, wenn erforderlich. Mit dieser Methode ist es möglich, die Lüfter später auszutauschen.

**HINWEIS:** *Werden Frequenzumrichter mit IP20/NEMA Typ 1-Gehäuse nebeneinander installiert, müssen die oberen Abdeckungen aller Frequenzumrichter wie in [Abb. 2.4](#page-35-0) dargestellt entfernt werden.*

Mechanische<br>Installation **2Mechanische Installation**

<span id="page-35-0"></span>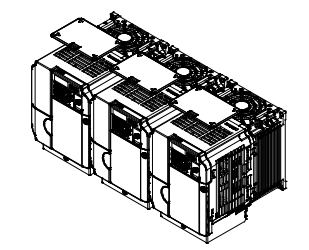

**Abb. 2.4 IP20/NEMA 1, Seite-an-Seite-Montage im Gehäuse**

# ◆ Entfernen und Anbringen der Schutzabdeckungen

*[Siehe Elektrische Installation auf Seite 43](#page-42-0)* hinsichtlich Informationen zum Entfernen und Wiederanbringen der Schutzabdeckungen.
# u **Außen- und Montageabmessungen**

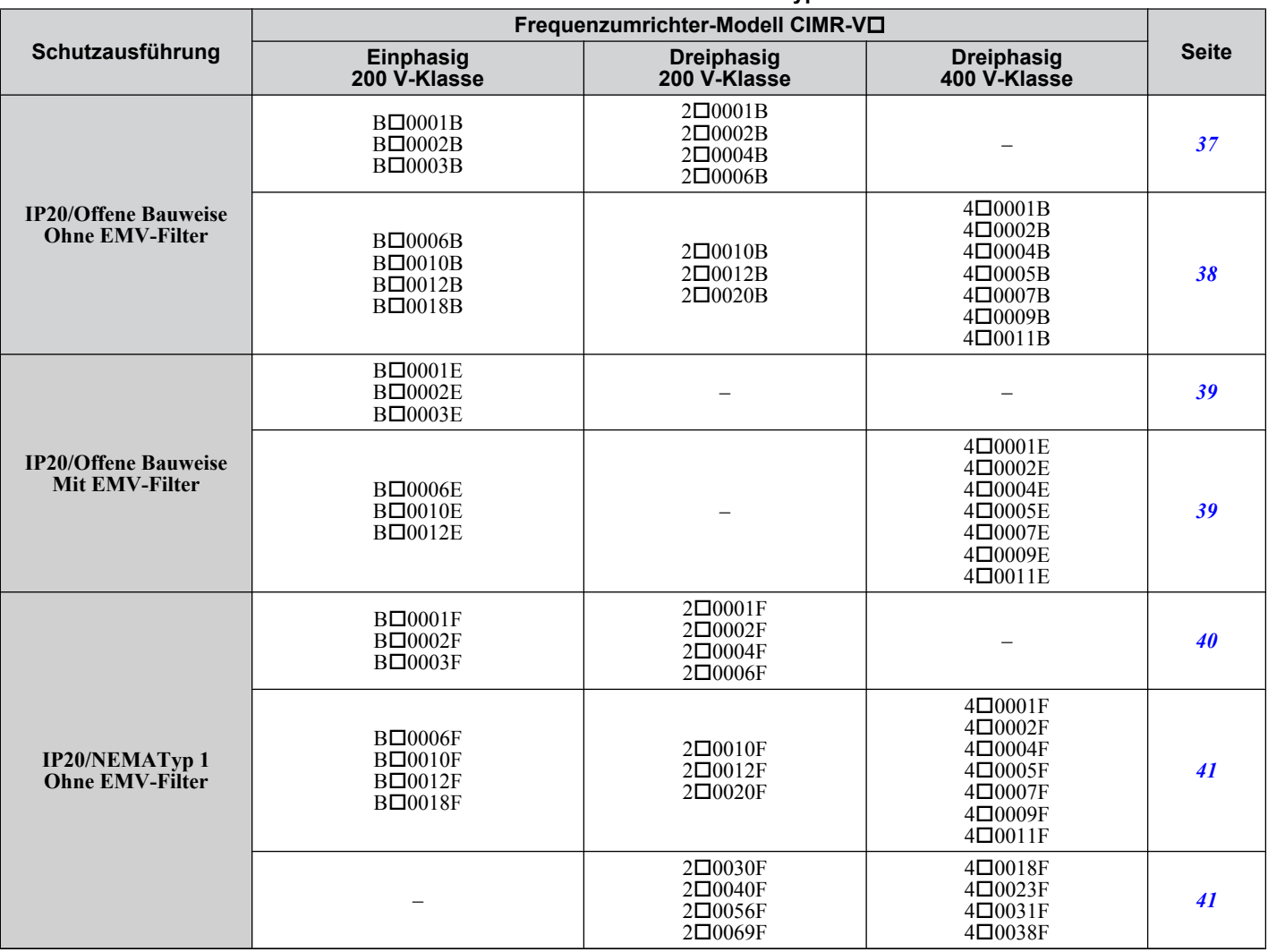

#### **Tabelle 2.2 Umrichtermodelle und -typen**

**Beachte:** *[Siehe Spezifikationen auf Seite 329](#page-328-0)* hinsichtlich Informationen über die vom Frequenzumrichter erzeugte Wärme und geeignete Kühlmethoden.

#### **Frequenzumrichter in IP20/Offener Bauweise**

#### **Tabelle 2.3 IP20/Offene Bauweise (ohne EMV-Filter)**

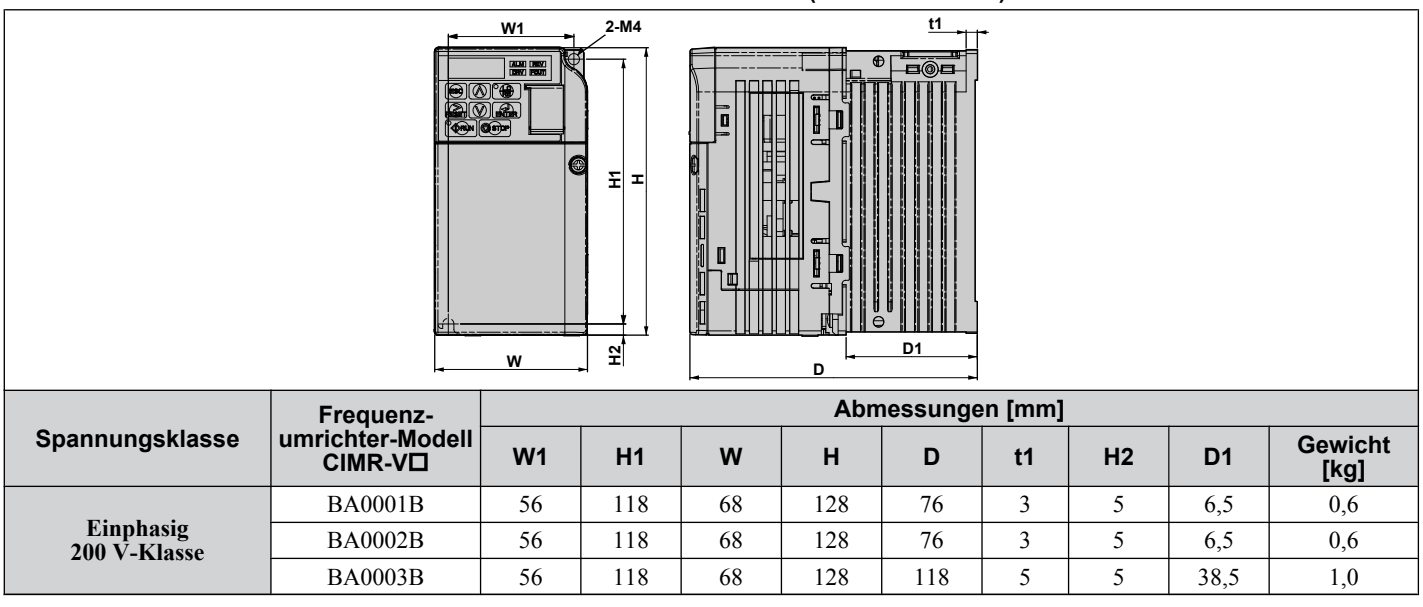

### <span id="page-37-0"></span>**2.2 Mechanische Installation**

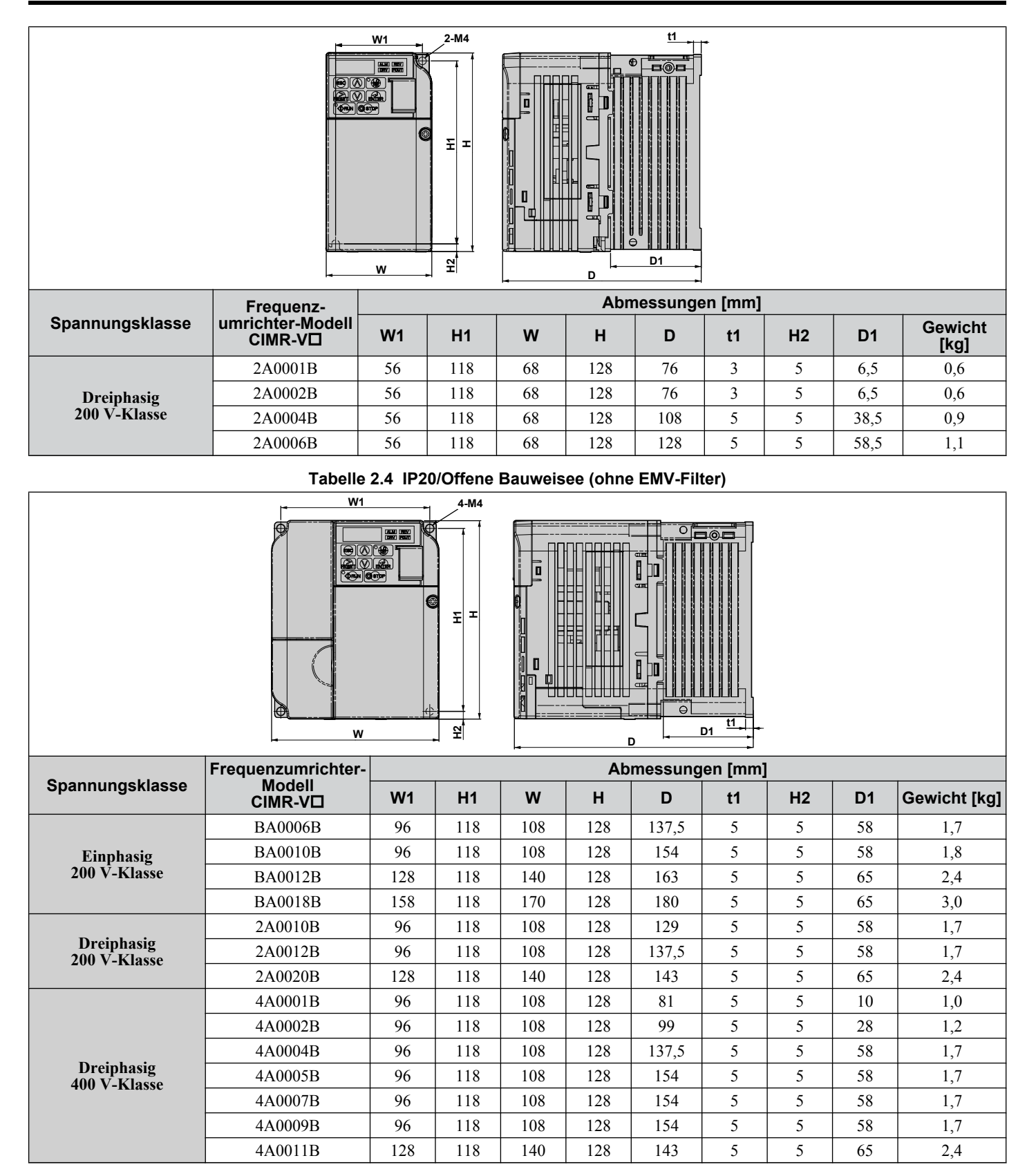

<span id="page-38-0"></span>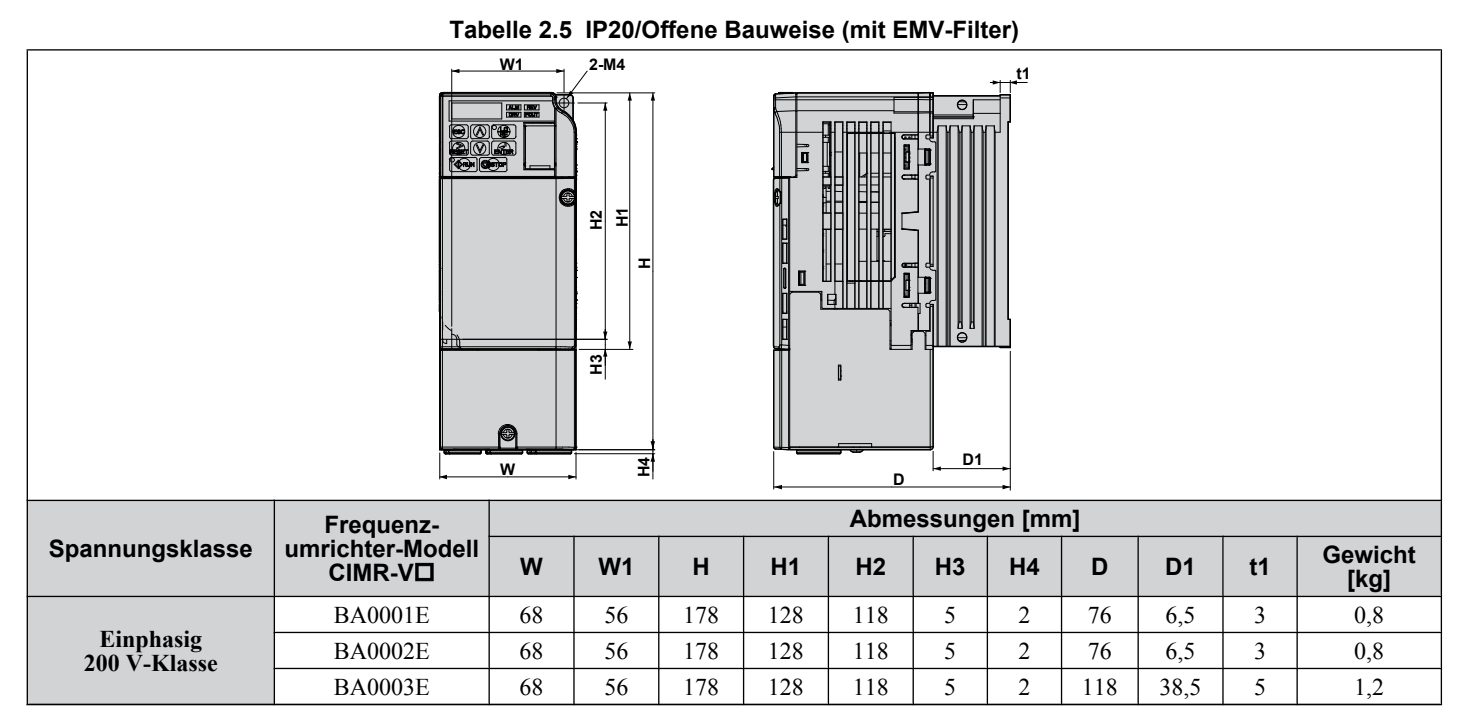

**Tabelle 2.6 IP20/Offene Bauweise (mit EMV-Filter)**

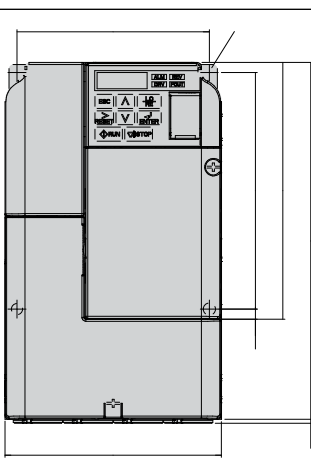

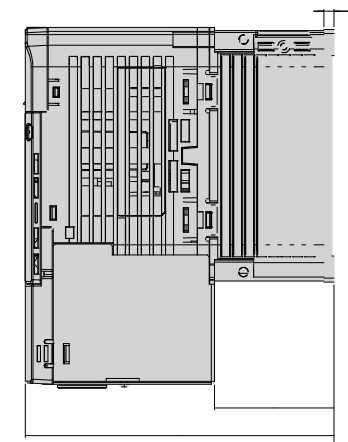

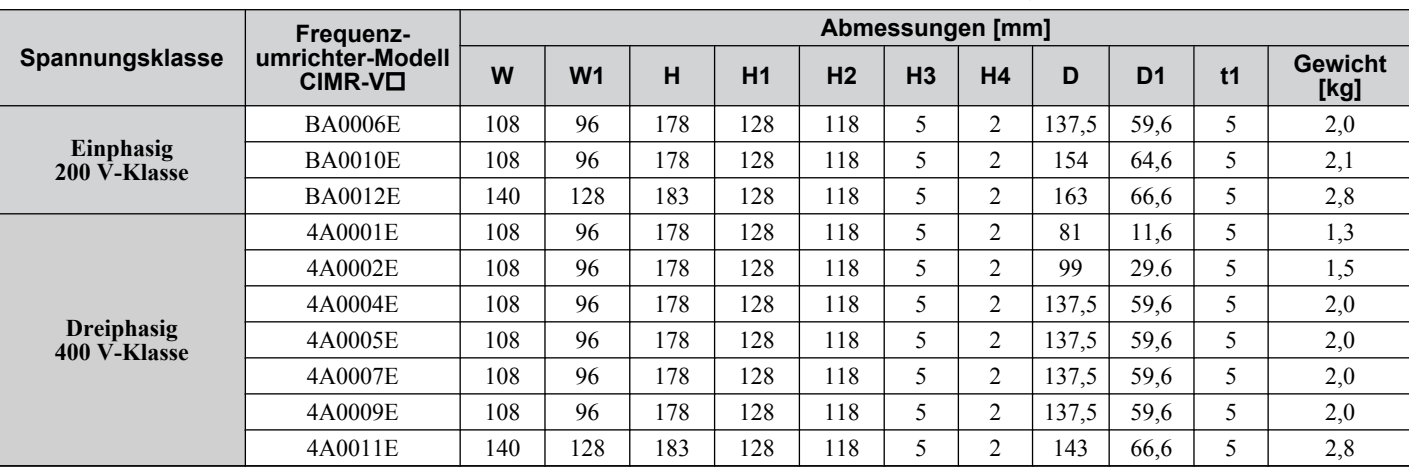

Mechanische<br>Installation **2Mechanische Installation** $\overline{2}$ 

# <span id="page-39-0"></span>n **Frequenzumrichter in IP00/Offener Bauweise**

**Tabelle 2.7 IP00/Offene Bauweise (ohne EMV-Filter)**

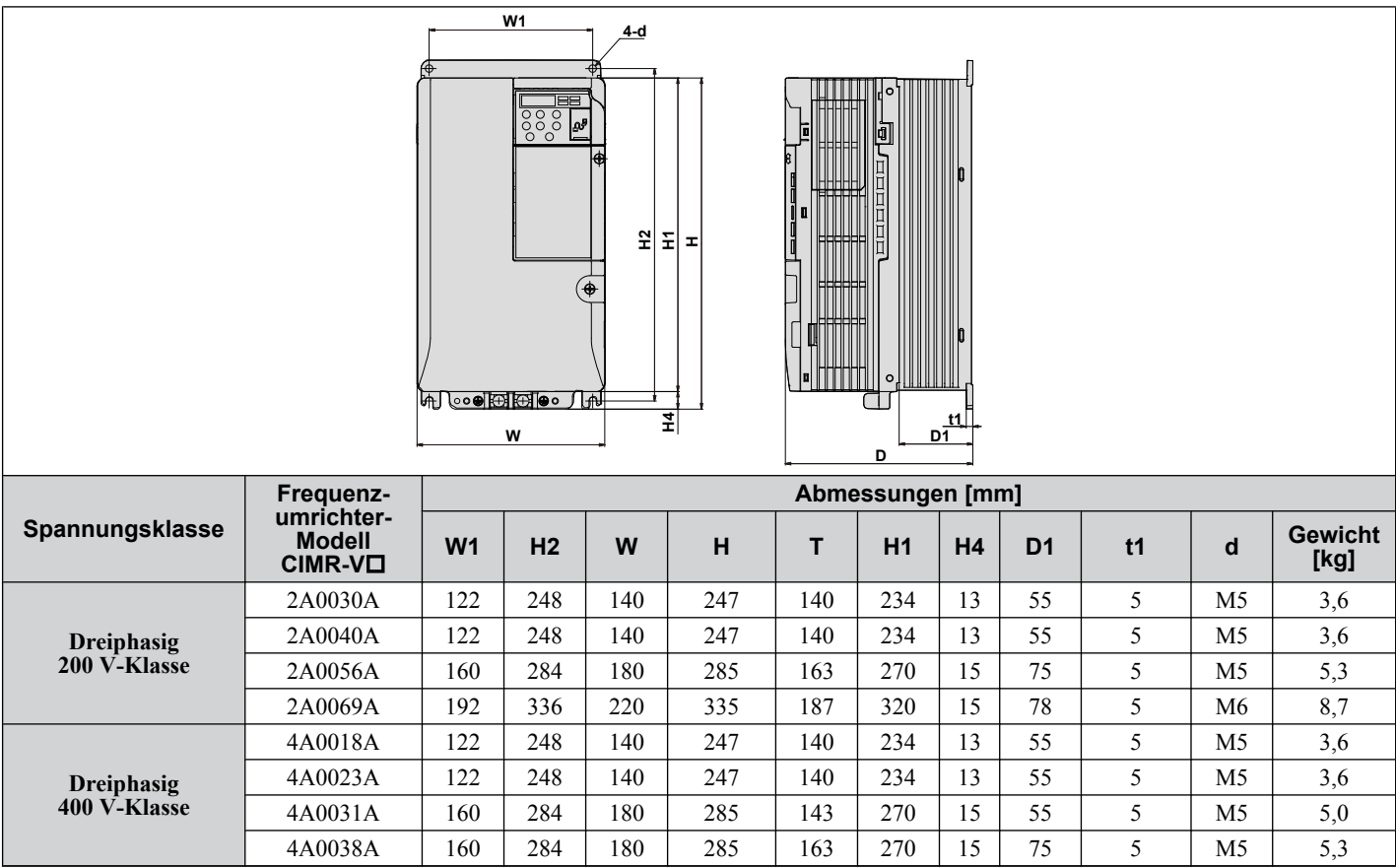

# n **Frequenzumrichter in IP20 / NEMA Typ 1**

#### **Tabelle 2.8 IP20/NEMA Typ 1 (ohne EMV-Filter)**

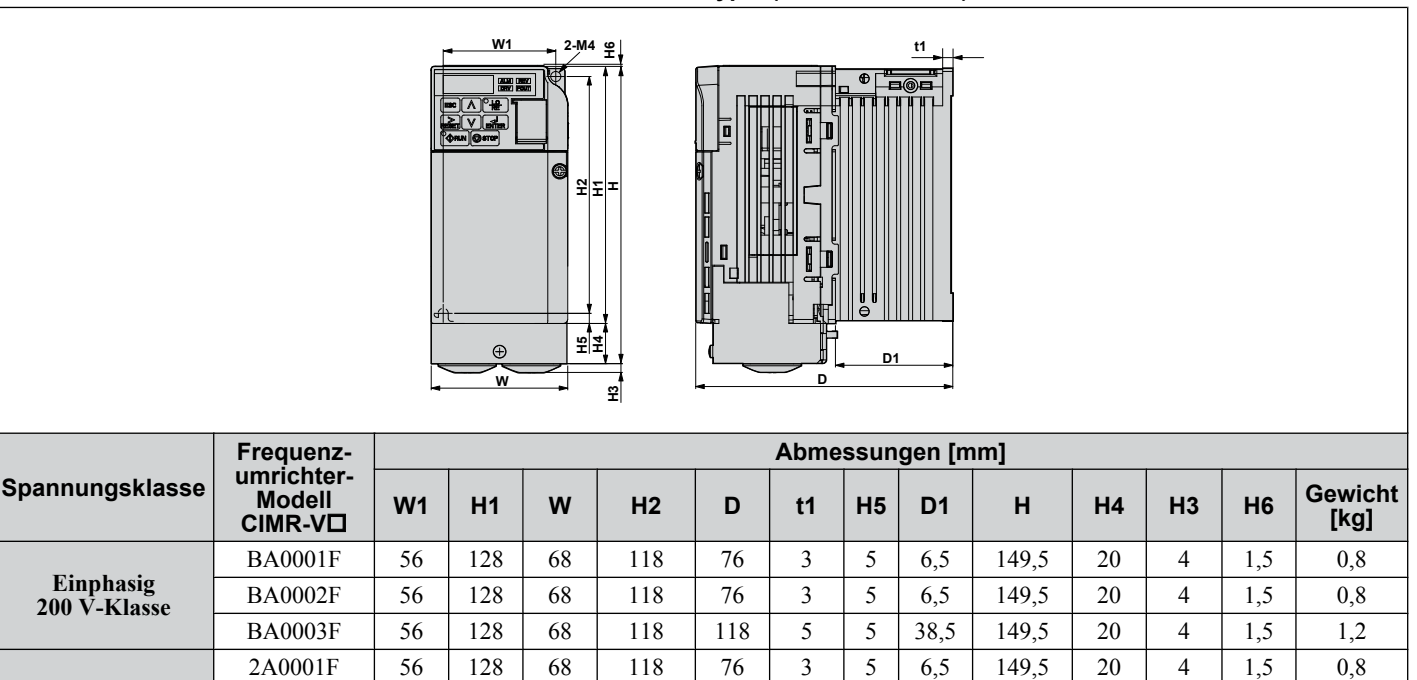

2A0002F | 56 | 128 | 68 | 118 | 76 | 3 | 5 | 6,5 | 149,5 | 20 | 4 | 1,5 | 0,8 2A0004F | 56 | 128 | 68 | 118 | 108 | 5 | 5 | 38,5 | 149,5 | 20 | 4 | 1,5 | 1,1 2A0006F | 56 | 128 | 68 | 118 | 128 | 5 | 58,5 | 149,5 | 20 | 4 | 1,5 | 1,3

**Dreiphasig 200 V-Klasse**

<span id="page-40-0"></span>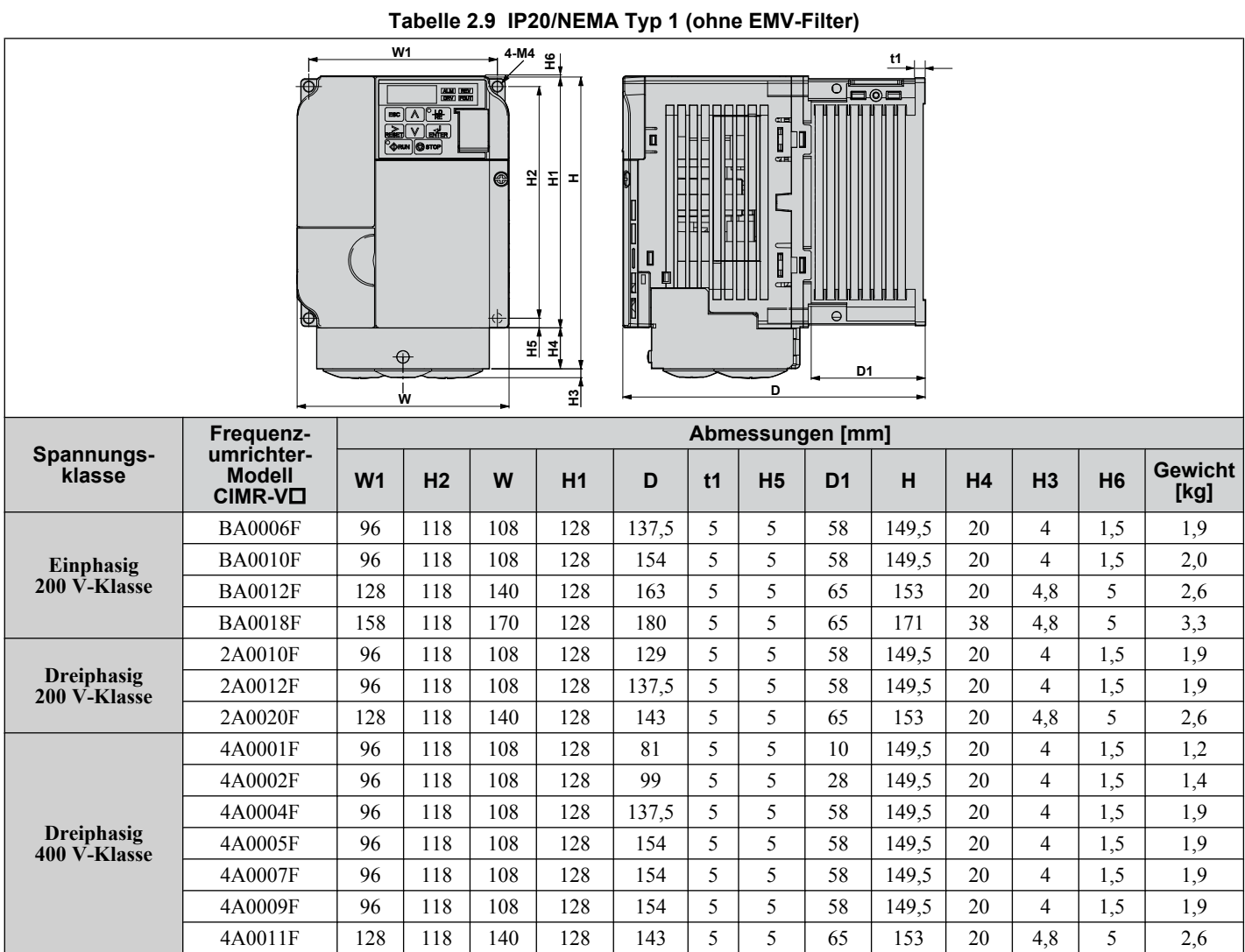

#### **Tabelle 2.10 IP20/NEMA Typ 1 (ohne EMV-Filter)**

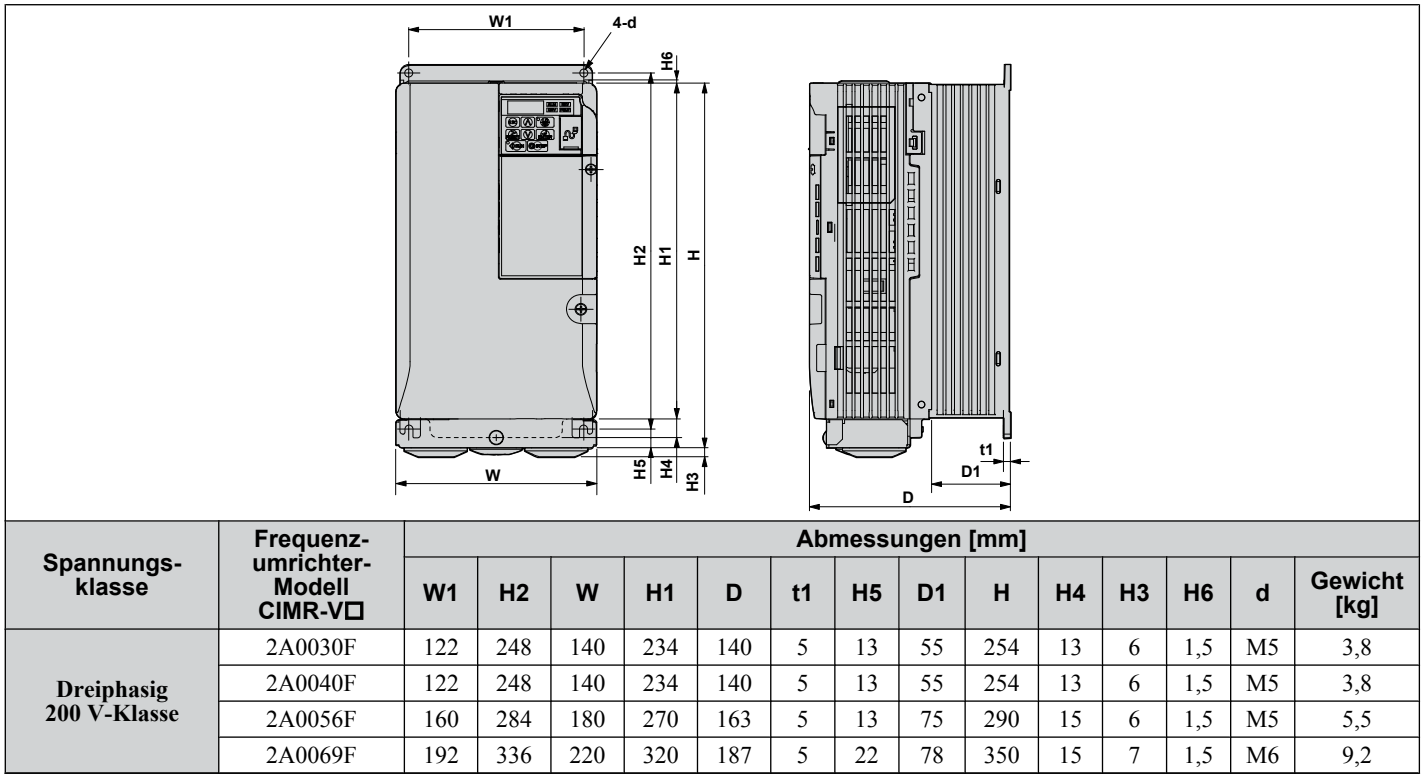

Mechanische<br>Installation **2Mechanische Installation**

 $\overline{2}$ 

### **2.2 Mechanische Installation**

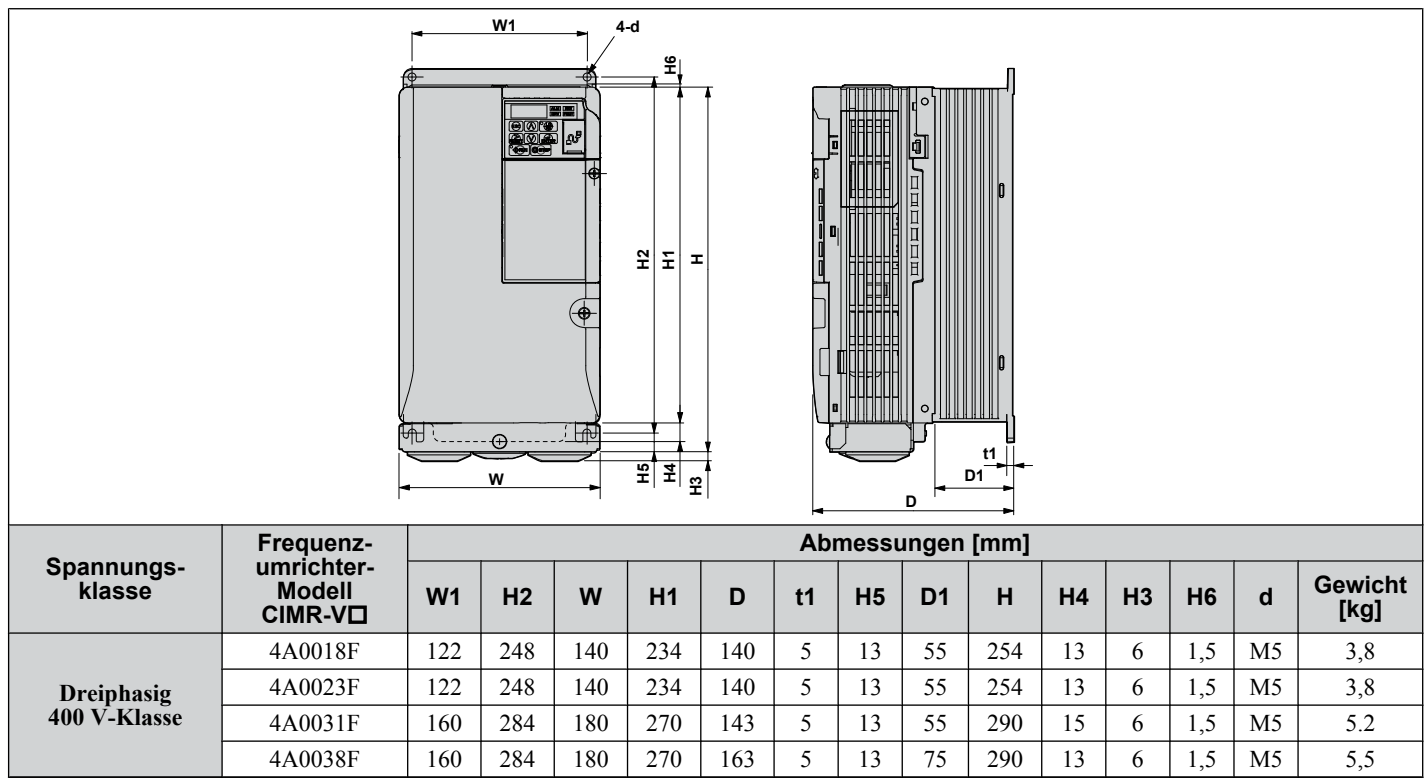

# **Elektrische Installation**

Dieser Abschnitt enthält die Maßnahmen für die Verkabelung der Steuerkreisklemmen, des Motor und der Stromversorgung.

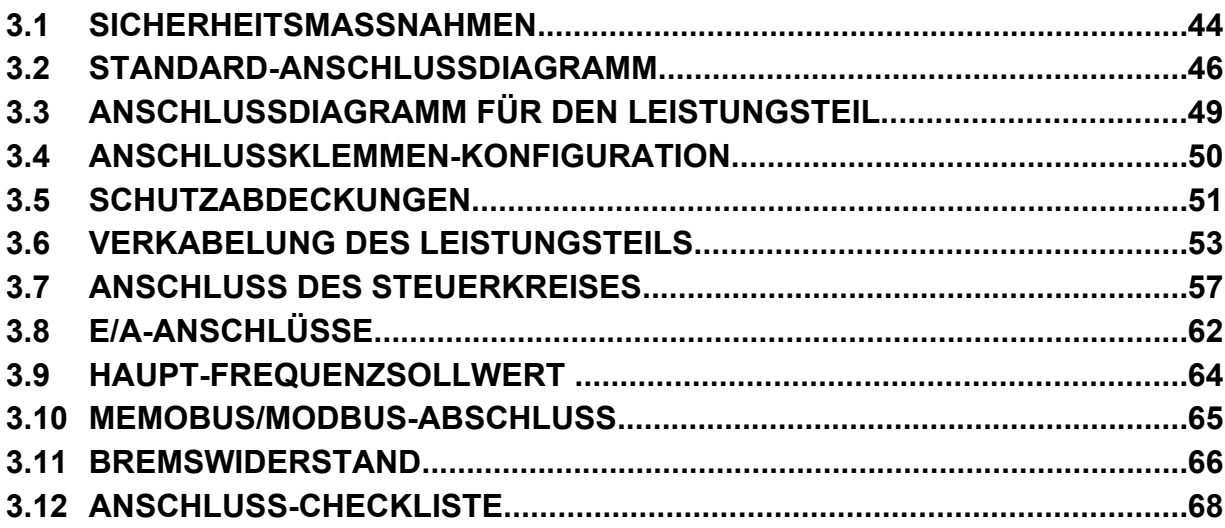

# <span id="page-43-0"></span>**3.1 Sicherheitsmaßnahmen**

# **GEFAHR**

# **Stromschlaggefahr**

# **Keine Leitungen anschließen oder trennen, wenn die Stromversorgung eingeschaltet ist.**

Die Nichteinhaltung kann zum Tode oder zu schweren Verletzungen führen.

# **WARNUNG**

# **Stromschlaggefahr**

# **Die Anlage nicht betreiben, wenn die Sicherheitsabdeckungen abgenommen wurden.**

Eine Nichtbeachtung kann den Tod oder schwere Verletzungen zur Folge haben.

Die Diagramme in diesen Anleitungen können ohne Abdeckungen oder Sicherheitsabschirmungen dargestellt sein, um Details zeigen zu können. Die Abdeckungen und Abschirmungen müssen vor dem Betrieb des Frequenzumrichters erneut angebracht werden, und der Frequenzumrichter muss wie in diesem Handbuch beschrieben betrieben werden.

# **Die motorseitige Erdungsklemme muss immer geerdet werden.**

Eine unsachgemäße Erdung kann bei Berührung des Motorgehäuses den Tod oder schwere Verletzungen zur Folge haben.

**Führen Sie keine Arbeiten am Frequenzumrichter aus, wenn Sie lose Kleidung oder Schmuck tragen oder keinen Augenschutz benutzen.**

Eine Nichtbeachtung kann den Tod oder schwere Verletzungen zur Folge haben.

Legen Sie alle Metallgegenstände wie Armbanduhren und Ringe ab, sichern Sie weite Kleidungsstücke und setzen Sie einen Augenschutz auf, bevor Sie mit der Arbeit am Frequenzumrichter beginnen.

**Nehmen Sie die Abdeckungen nicht ab, und berühren Sie keine Leiterplatten, während das Gerät unter Spannung steht.**

Eine Nichtbeachtung kann den Tod oder schwere Verletzungen zur Folge haben.

# **Nicht qualifiziertes Personal darf keine Arbeiten an dem Frequenzumrichter vornehmen.**

Eine Nichtbeachtung kann den Tod oder schwere Verletzungen zur Folge haben.

Die Wartung, die Inspektion und der Austausch von Teilen dürfen nur von autorisiertem Personal vorgenommen werden, das mit der Installation, Einstellung und Wartung von Frequenzumrichtern vertraut ist.

# **Berühren Sie keine Klemmen, bevor die Kondensatoren vollständig entladen sind.**

Eine Nichtbeachtung kann den Tod oder schwere Verletzungen zur Folge haben.

Trennen Sie das Gerät vor der Verdrahtung der Klemmen vollständig von der Spannungsversorgung. Der interne Kondensator enthält auch nach dem Ausschalten der Versorgungsspannung noch Ladung. Die Ladungsanzeige-LED erlischt, wenn die Zwischenkreisspannung 50 V DC unterschritten hat. Um einen Stromschlag zu vermeiden, warten Sie mindestens fünf Minuten, nachdem alle Anzeigen erloschen sind; messen Sie die Zwischenkreisspannung, um sicherzustellen, dass keine gefährliche Spannung mehr anliegt.

# **Brandgefahr**

**Ziehen Sie alle Klemmenschrauben mit dem vorgegebenen Drehmoment fest.**

Lose elektrische Anschlüsse können tödliche oder schwere Verletzungen durch einen Brand, der durch Überhitzung der elektrischen Anschlüsse entstehen kann, zur Folge haben.

# **Benutzen Sie keine ungeeigneten brennbaren Materialien.**

Eine Nichtbeachtung kann den Tod oder schwere Verletzungen durch Feuer zur Folge haben.

Befestigen Sie den Frequenzumrichter an Metall oder einem anderen nicht brennbaren Material.

# **Verwenden Sie keine ungeeignete Spannungsquelle.**

Eine Nichtbeachtung kann den Tod oder schwere Verletzungen durch Feuer zur Folge haben.

Vergewissern Sie sich vor dem Einschalten, dass die Nennspannung des Frequenzumrichters mit der Eingangsspannung übereinstimmt.

# **HINWEIS**

**Beachten Sie beim Umgang mit dem Frequenzumrichter und den Leiterplatten die korrekten Verfahren im Hinblick auf elektrostatische Entladung (ESD).**

Andernfalls kann es zu einer Beschädigung der Frequenzumrichter-Schaltungen durch elektrostatische Entladung kommen.

**Schließen Sie niemals den Motor an den Frequenzumrichter an oder trennen Sie diese voneinander, während der Frequenzumrichter Spannung liefert.**

Unsachgemäßes Schalten kann Schäden am Frequenzumrichter zur Folge haben.

**Verwenden Sie keine ungeschirmten Kabel als Steuerleitungen.**

Eine Nichtbeachtung kann elektrische Störungen verursachen, die eine schlechte Systemleistung zur Folge haben. Verwenden Sie abgeschirmte, paarweise verdrillte Leitungen, und verbinden Sie die Abschirmung mit der Erdungsklemme des Frequenzumrichters.

**Überprüfen Sie nach der Installation des Frequenzumrichters und dem Anschluss weiterer Geräte die gesamte Verkabelung, um sicherzustellen, dass alle Anschlüsse korrekt vorgenommen wurden.**

Andernfalls kann es zu einer Beschädigung des Frequenzumrichters kommen.

**Nehmen Sie keine Änderungen an den Frequenzumrichterschaltungen vor.**

Andernfalls kann es zu einer Beschädigung des Frequenzumrichters und zu einem Verlust des Garantieanspruchs kommen.

Yaskawa haftet nicht für vom Benutzer am Produkt vorgenommene Änderungen. Dieses Produkt darf nicht verändert werden.

# <span id="page-45-0"></span>**3.2 Standard-Anschlussdiagramm**

Der Anschluss des Frequenzumrichters und der Peripheriegeräte erfolgt gemäß *[Abb. 3.1](#page-46-0)* . Der Frequenzumrichter kann auch über das digitale Bedienteil betrieben werden, ohne dass digitale E/A-Leitungen angeschlossen werden. Dieser Abschnitt behandelt nicht die Bedienung des Frequenzumrichters; *[Siehe Programmierung für Inbetriebnahme und](#page-70-0)  [Betrieb auf Seite 71](#page-70-0)* bezüglich Anweisungen für die Bedienung des Frequenzumrichters.

**HINWEIS:** *Ein ungeeigneter Kurzschlussschutz der angeschlossenen Stromkreise kann zu Beschädigungen des Frequenzumrichters führen. Installieren Sie nach den geltenden Vorschriften einen angemessenen Kurzschlussschutz für die angeschlossenen Stromkreise. Der Frequenzumrichter ist geeignet für Schaltungen, die nicht mehr als 30.000 A eff symmetrisch, max. 240 V AC (200 V-Klasse) und max. 480 V AC (400 V-Klasse) liefern.*

**HINWEIS:** *Wenn die Eingangsspannung 480 V oder höher oder die Leitungslänge größer als 100 m ist, muss besonders auf die Isolationsspannung des Motors geachtet werden, oder es muss ein für den Frequenzumrichter dimensionierter Motor eingesetzt werden. Die Nichtbeachtung dieser Vorschrift kann zur Beschädigung der Motorisolation führen.*

**HINWEIS:** *Das Bezugspotential für die analogen Ein- und Ausgänge (Anschlussklemme AC) darf nicht mit dem Frequenzumrichtergehäuse verbunden werden. Eine ungeeignete Erdung des Frequenzumrichters kann zu Fehlfunktionen des Steuerkreises führen.*

**HINWEIS:** *Die Mindestlast für den Multifunktionsrelaisausgang MA-MB-MC beträgt 10 mA. Wenn ein Schaltkreis weniger als 10 mA erfordert, ist er an einen Optokopplerausgang (P1, P2, PC) anzuschließen. Eine unsachgemäße Verwendung von Peripheriegeräten kann zu Beschädigungen des Optokopplerausgangs des Frequenzumrichters führen.*

<span id="page-46-0"></span>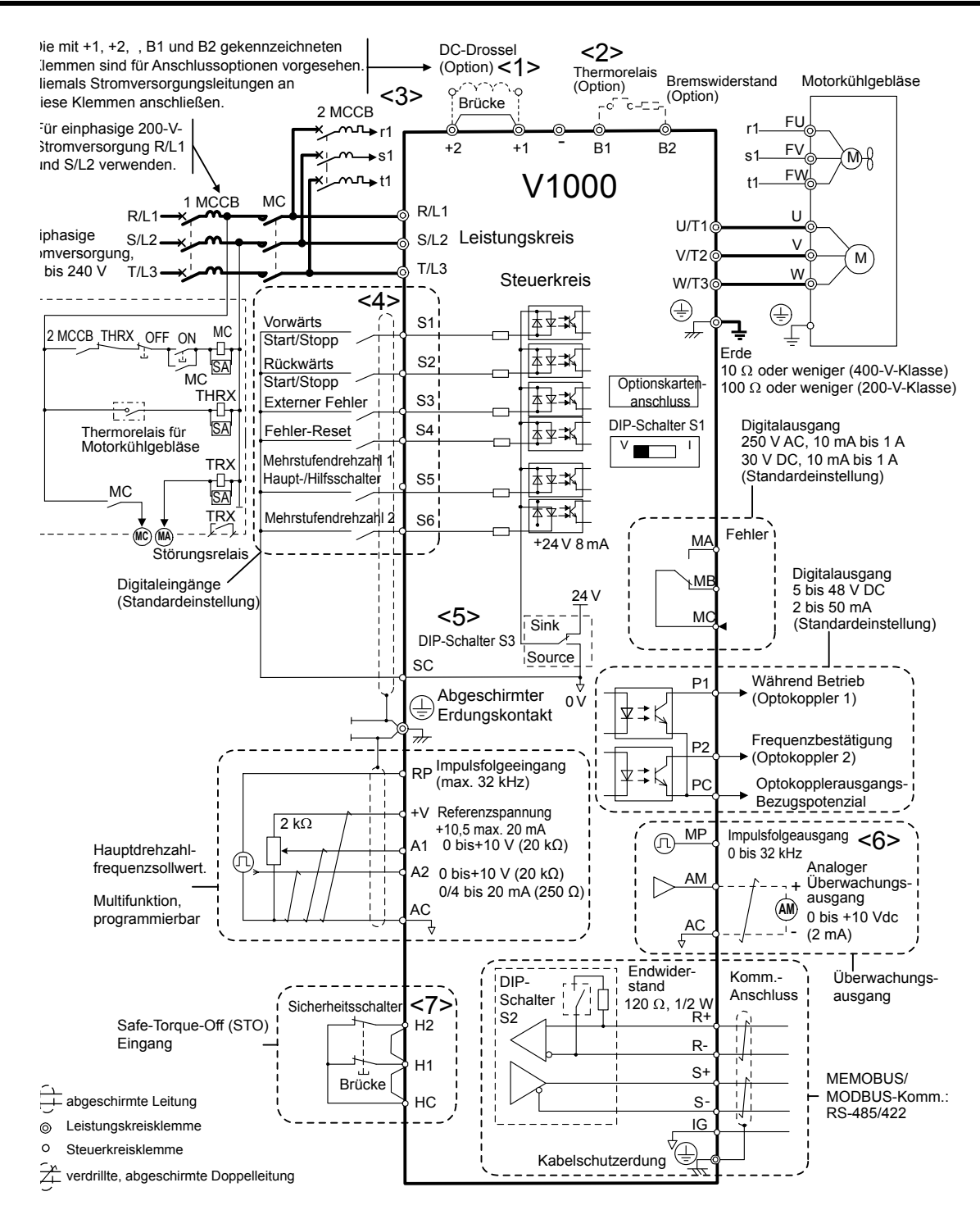

#### **Abb. 3.1 Standard-Anschlussdiagramm für den Frequenzumrichter**

- <1> Bei der Installation einer optionalen Zwischenkreisdrossel die Brücke entfernen.
- <2> Das MC an der Eingangsseite des Leistungsteils sollte öffnen, wenn das Thermorelais ausgelöst wird.
- <3> Eigengekühlte Motoren erfordern keine getrennte Lüftermotorverkabelung.
- <4> Angeschlossen unter Verwendung des Sequenzeingangssignals (S1 bis S6) vom NPN-Transistor; Einstellung: Sink-Modus (0 V com).
- <5> Nur eine interne + 24 V Versorgungsspannung im Sink-Betrieb verwenden; der Source-Betrieb erfordert eine externe Stromversorgung *[Siehe E/A-Anschlüsse auf Seite 62](#page-61-0)*.
- <6> Die Überwachungsausgänge dienen zum Anschluss von Geräten wie zum Beispiel analoge Frequenzmesser, Amperemeter, Voltmeter und Wattmeter; sie sind nicht für Rückführungssignale vorgesehen.
- <7> Entfernen Sie die Drahtbrücke zwischen HC, H1 und H2 bei Verwendung des Sicherheitseingangs.*[Siehe](#page-59-0)  [Anschlussverfahren auf Seite 60](#page-59-0)* für nähere Informationen zum Entfernen der Drahtbrücke. Die Leitung für den Safe-Torque-Off (STO) Eingang sollte nicht länger als 30 m sein.

<span id="page-47-0"></span>**WARNUNG!** *Gefahr durch plötzliche Bewegung. Die Verkabelung für den Steuerkreis darf erst geschlossen werden, wenn der Parameter für die Multifunktionseingangsklemme korrekt eingestellt ist (S5 für 3-Draht-Ansteuerung; H1-05 = "0"). Eine nicht korrekte Ablaufsteuerung des Run/Stop-Kreises kann zu schweren Verletzungen und sogar zum Tod durch bewegliche Teile führen.*

**WARNUNG!** *Gefahr durch plötzliche Bewegung. Es muss sichergestellt werden, dass die Start/Stop- und Sicherheitskreise einwandfrei verkabelt sind und sich in einem korrekten Zustand befinden, bevor der Frequenzumrichter eingeschaltet wird. Eine Nichtbeachtung kann den Tod oder schwere Verletzungen durch bewegliche Teile zur Folge haben. Bei Programmierung für eine 3-Draht-Ansteuerung bewirkt ein kurzzeitiges Schließen an Klemme S1 den Anlauf des Frequenzumrichters.*

**WARNUNG!** *Bei Verwendung einer 3-Draht-Ansteuerung ist die 3-Draht-Ansteuerung am Frequenzumrichter einzustellen, bevor die Steuerklemmen angeschlossen werden und es ist sicherzustellen, dass Parameter B1-17 auf 0 eingestellt ist (der Frequenzumrichter akzeptiert beim Hochfahren keinen Laufbefehl [Einstellung]). Wenn der Frequenzumrichter für 3-Draht-Ansteuerung verschaltet wurde, aber auf 2-Draht-Ansteuerung eingestellt wird (Einstellung), und wenn der Parameter b1-17 auf 1 eingestellt ist (Frequenzumrichter akzeptiert beim Hochfahren einen Start-Befehl), läuft der Motor beim Einschalten des Frequenzumrichters rückwärts und kann Verletzungen verursachen.*

**WARNUNG!** *Bei Ausführung der Anwendungsparameter-Voreinstellungen (oder wenn A1-06 auf einen anderen Wert als 0 eingestellt wird) ändern sich die E/A-Klemmenfunktionen des Frequenzumrichters. Dies kann zu unerwarteten Bewegungen und möglicherweise zu Sachschäden oder Verletzungen führen.*

*Abb. 3.2* zeigt ein Beispiel für 3-Draht-Ansteuerung.

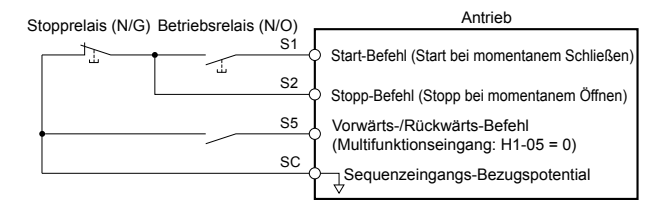

**Abb. 3.2 3-Draht-Ansteuerung**

# <span id="page-48-0"></span>**3.3 Anschlussdiagramm für den Leistungsteil**

Die Diagramme in diesem Abschnitt zeigen die Anschlüsse für den Leistungsteil. Die Anschlüsse können je nach Typenleistung des Frequenzumrichters unterschiedlich sein. Die Gleichstromeinspeisung des Leistungsteils versorgt den Steuerkreis.

**HINWEIS:** *Die Minus-Zwischenkreisklemme "-" darf nicht als Erdungsklemme verwendet werden. An dieser Klemme liegt ein hohes Gleichspannungspotential an. Unsachgemäßes Anschließen kann Schäden am Frequenzumrichter zur Folge haben.*

# Einphasig 200 V-Klasse (CIMR-VOBA0001 ~ 0018)

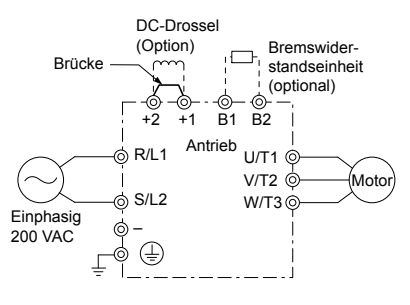

**Abb. 3.3 Anschluss von einphasigen Leistungsklemmen**

**HINWEIS:** *T/L3 Klemme nicht anschließen, wenn eine Einphasen-Stromeinspeisung verwendet wird. Eine nicht korrekte Beschaltung kann Beschädigungen des Frequenzumrichters zur Folge haben.*

# Dreiphasig 200 V-Klasse (CIMR-V<sup>O</sup>2A0001 ~ 0069); Dreiphasig 400 V-Klasse (CIMR-V<sup>I</sup>4A0001 ~ 0038)

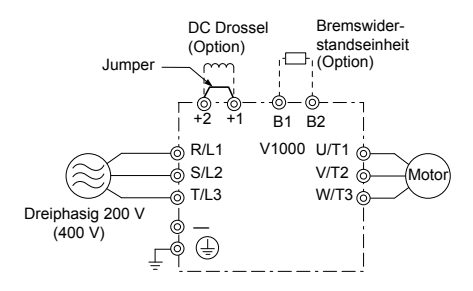

**Abb. 3.4 Anschluss von dreiphasigen Leistungsklemmen**

**3** 

# <span id="page-49-0"></span>**3.4 Anschlussklemmen-Konfiguration**

Die Abbildungen in diesem Abschnitt veranschaulichen die Leistungsklemmen-Konfigurationen für die verschiedenen Frequenzumrichtergrößen.

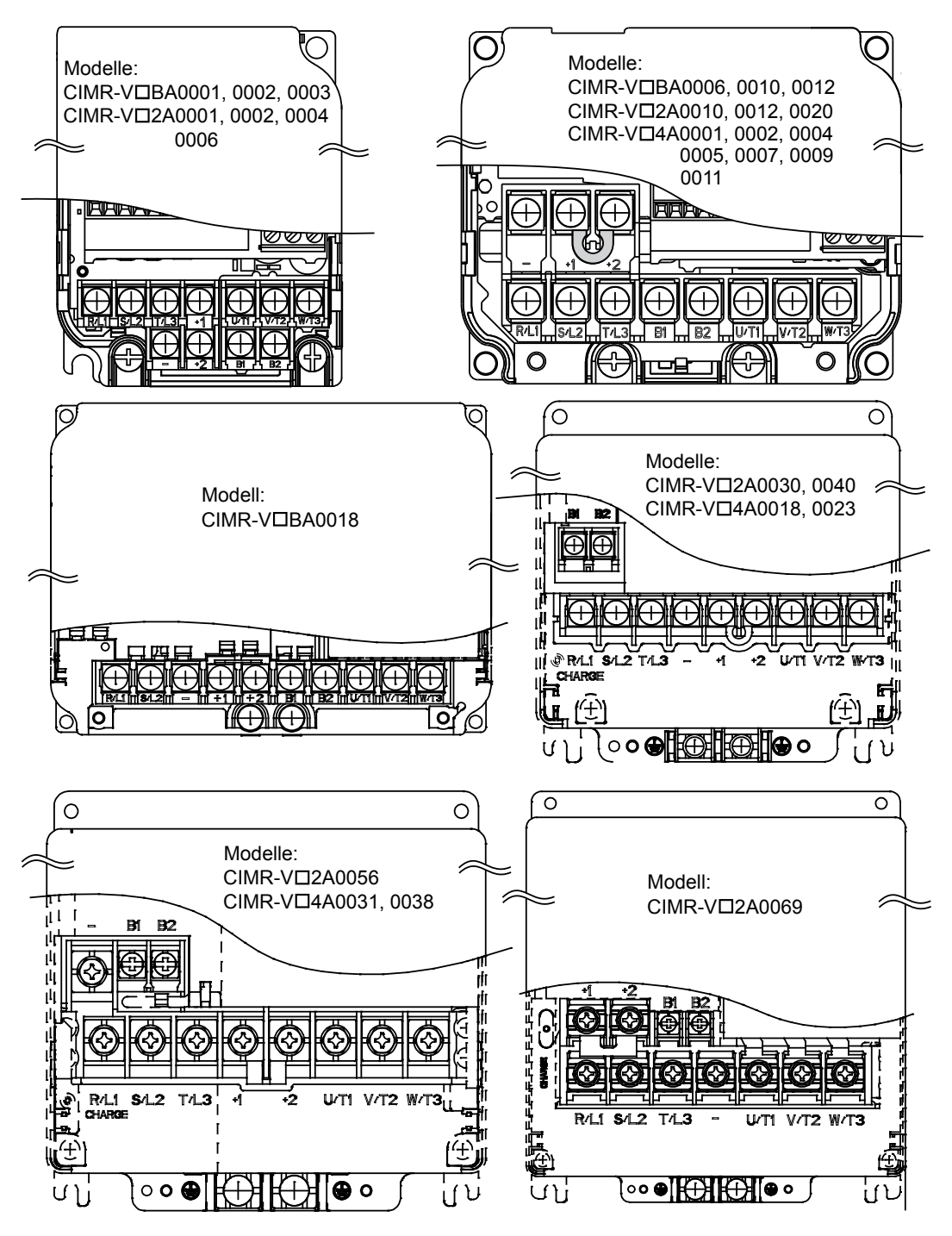

**Abb. 3.5 Leistungsklemmen-Konfigurationen**

# <span id="page-50-0"></span>**3.5 Schutzabdeckungen**

Befolgen Sie die nachfolgenden Maßnahmen zum Abnehmen der Schutzabdeckungen vor der Verkabelung des Frequenzumrichters und zum Wiederanbringen der Abdeckungen nach Beendigung der Verkabelung.

# u **IP20/Offene Bauweise - Abnehmen und Wiederanbringen der Abdeckungen**

### n **Abnehmen der Schutzabdeckungen**

**1.** Zum Abnehmen lösen Sie die Schraube, mit der die vordere Abdeckung befestigt ist.

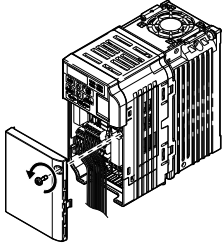

#### **Abb. 3.6 Abnehmen der vorderen Abdeckung an einem Frequenzumrichter IP20/Offene Bauweise**

**2.** Drücken Sie auf die Laschen auf jeder Seite der Klemmenabdeckung. Ziehen Sie die Klemmenabdeckung vom Frequenzumrichter ab, während Sie weiterhin Druck auf die Laschen ausüben, um die Abdeckung frei zu bekommen.

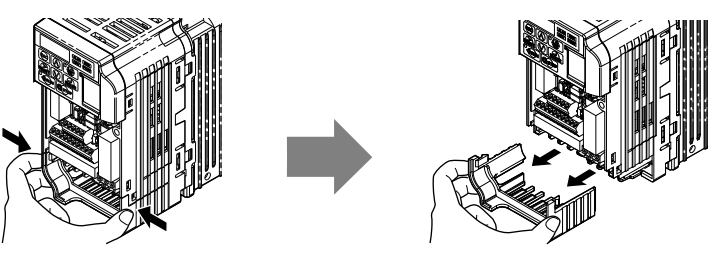

**Abb. 3.7 Abnehmen der Klemmenabdeckung an einem Frequenzumrichter IP20/Offene Bauweise**

# ■ Wiederanbringen der Schutzabdeckungen

Führen Sie die Verkabelung ordnungsgemäß durch und verlegen Sie die Leistungskabel getrennt von den Steuerkabeln. Bringen Sie nach erfolgter Verkabelung alle Schutzabdeckungen wieder an. Üben Sie nur geringen Druck aus, um die Abdeckung wieder einzurasten.

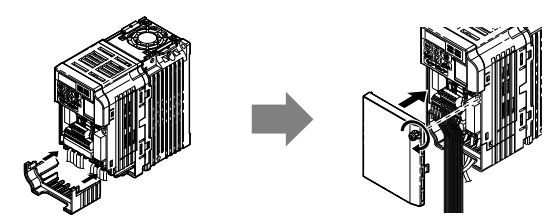

**Abb. 3.8 Wiederanbringen der Schutzabdeckungen an einem Frequenzumrichter IP20/Offene Bauweise**

u **IP20/NEMA Typ 1, Abnehmen und Anbringen der Abdeckung**

# ■ Abnehmen der Schutzabdeckungen an einem Umrichter IP20/NEMA Typ 1

**1.** Lösen Sie die Schraube an der vorderen Abdeckung und entfernen Sie die Frontabdeckung.

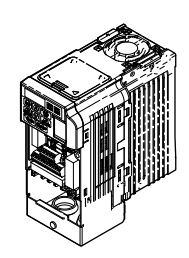

**Abb. 3.9 Abnehmen der Frontabdeckung bei einem Frequenzumrichter IP20/NEMA Typ 1**

#### **3.5 Schutzabdeckungen**

**2.** Lösen Sie die Schraube an der Klemmenabdeckung (*Abb. 3.10*, **B**), um die Klemmenabdeckung zu entfernen und die Kabelrohr-Halterung freizulegen (*Abb. 3.10*, **A**).

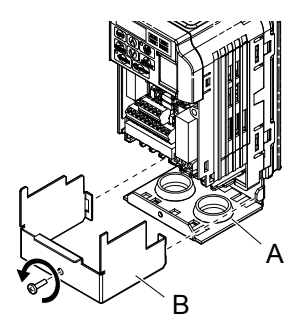

#### **Abb. 3.10 Abnehmen der Frontabdeckung bei einem Frequenzumrichter IP20/NEMA Typ 1**

**3.** Lösen Sie zwei Schrauben an der Kabelrohr-Halterung **(***Abb. 3.11***,** *A***)**, um diese zu entfernen.

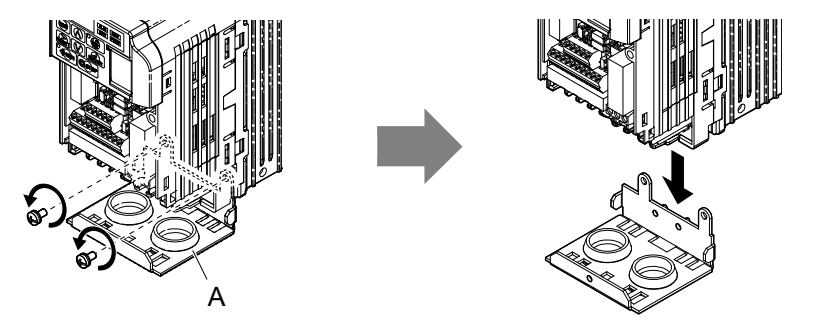

**Abb. 3.11 Entfernen der Kabelrohr-Halterung an einem Frequenzumrichter IP20/NEMATyp 1**

#### ■ Wiederanbringen der Schutzabdeckungen

Führen Sie die Stromversorgungs- und Steuersignalleitungen durch die Ausgangslöcher an der Unterseite der Kabelrohr-Halterung des Frequenzumrichters. Verlegen Sie die Stromversorgungskabel und die Steuersignalleitungen in verschiedenen Kabelrohren. Stellen Sie nach Einbau des Frequenzumrichters und dem Anschluss anderer Geräte sorgfältig alle Leitungsverbindungen her. Bringen Sie nach erfolgter Verkabelung alle Schutzabdeckungen wieder an.

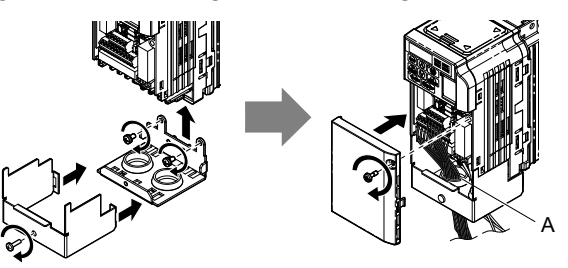

**A –Führen Sie die Stromversorgungsleitungen und die Steuersignalleitungen durch verschiedene Ausgangslöcher an der Unterseite des Frequenzumrichters.**

**Abb. 3.12 Wiederanbringen der Schutzabdeckungen und der Kabelrohr-Halterung an einem Frequenzumrichter IP20/NEMA Typ 1**

# <span id="page-52-0"></span>**3.6 Verkabelung des Leistungsteils**

Dieser Abschnitt beschreibt die Funktionen, Spezifikationen und erforderlichen Maßnahmen für die sichere und ordnungsgemäße Verkabelung des Frequenzumrichter-Leistungsteils.

**HINWEIS:** *Verbindungskabel dürfen am Frequenzumrichter nicht angelötet werden. Gelötete Leitungsanschlüsse können sich mit der Zeit lockern. Unsachgemäß hergestellte Anschlüsse können zu Funktionsfehlern des Frequenzumrichters führen, wenn sich Anschlüsse an den Klemmen lösen.*

# u **Funktionen der Leistungs-Anschlussklemmen**

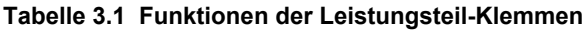

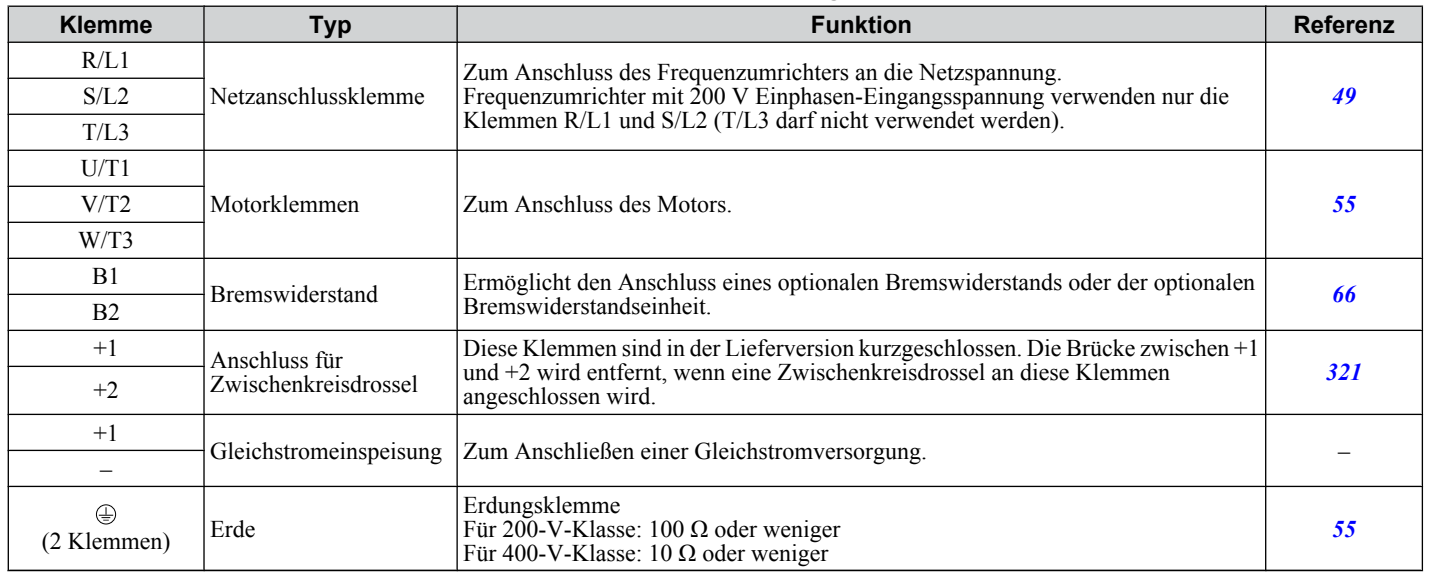

# u **Leiterquerschnitte und Anzugsdrehmoment**

Wählen Sie die geeigneten Leiter und Quetschverbindungen aus: *Tabelle 3.2* bis *[Tabelle 3.4](#page-53-0)*.

- **Beachte: 1.** Empfehlungen für Leiterquerschnitte auf der Basis des Frequenzumrichter-Dauernennstroms unter Verwendung von Leitungen mit Vinylmantel für 75 °C / 600 V AC unter Annahme einer Raumtemperatur unter 30 °C und einer Leitungslänge von unter 100 m.
	- **2.** Klemmen +1, +2, B1 und B2 dienen zum Anschluss optionaler Einrichtungen, z. B. Drosselspule oder Bremswiderstand. Es dürfen keine anderen, nicht spezifizierten Einrichtungen an diese Klemmen angeschlossen werden.
- Bei der Auswahl der Leitungsquerschnitte muss der Spannungsabfall berücksichtigt werden. Erhöhen Sie den Leitungsquerschnitt, wenn der Spannungsabfall mehr als 2 % der Motornennspannung beträgt. Es ist sicherzustellen, dass der Leitungsquerschnitt für die Anschlussklemmen-Baugruppe geeignet ist. Verwenden Sie die folgende Formel, um die Höhe des Spannungsabfalls zu berechnen:
- Spannungsabfall in der Leitung (V) =  $\tau$ 3 x Leitungswiderstand (Ω/km) x Leitungslänge (m) x Stromstärke [A] x 10<sup>-3</sup>
- Siehe die Anleitung TOBPC72060000 bezüglich der Leiterquerschnitte für die Bremseinheit oder den Bremswiderstand.
- *[Siehe Einhaltung der UL-Standards auf Seite 447](#page-446-0)* für Angaben zur UL-Konformität.

# **Einphasig 200 V-Klasse**

**Tabelle 3.2 Spezifikationen für Leiterquerschnitt und Anzugsdrehmomente**

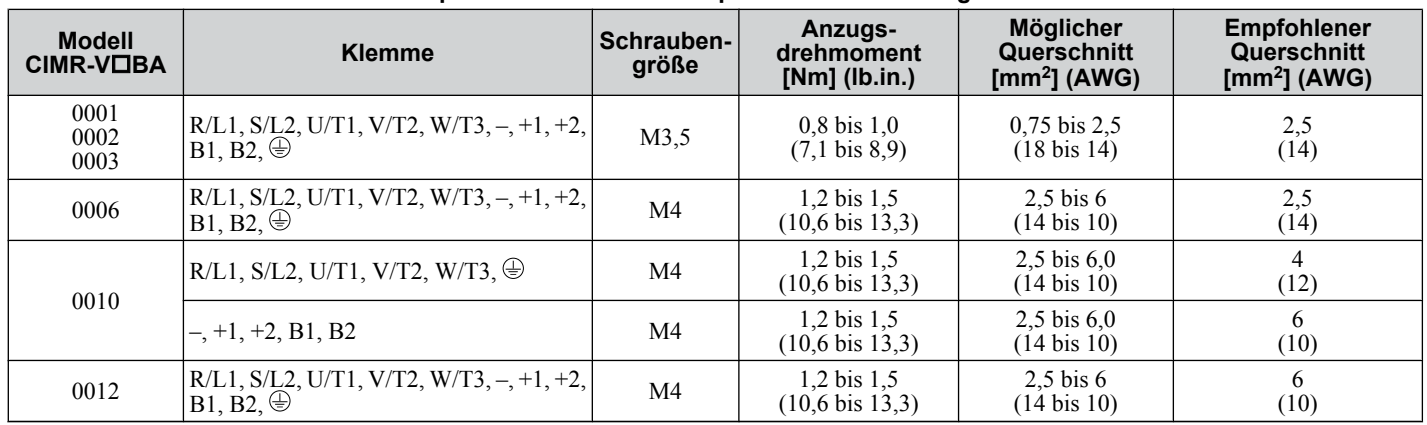

### <span id="page-53-0"></span>**3.6 Verkabelung des Leistungsteils**

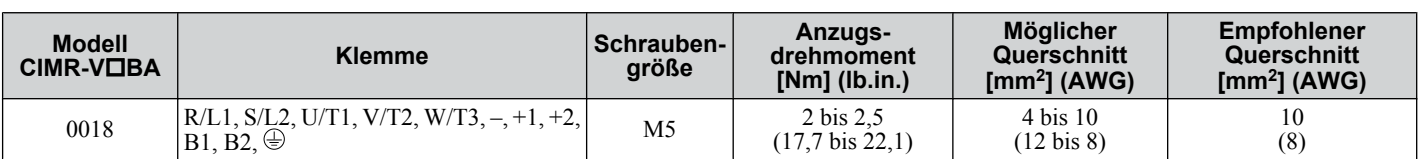

# **n** Dreiphasig 200 V-Klasse

#### **Tabelle 3.3 Spezifikationen für Leiterquerschnitt und Anzugsdrehmomente**

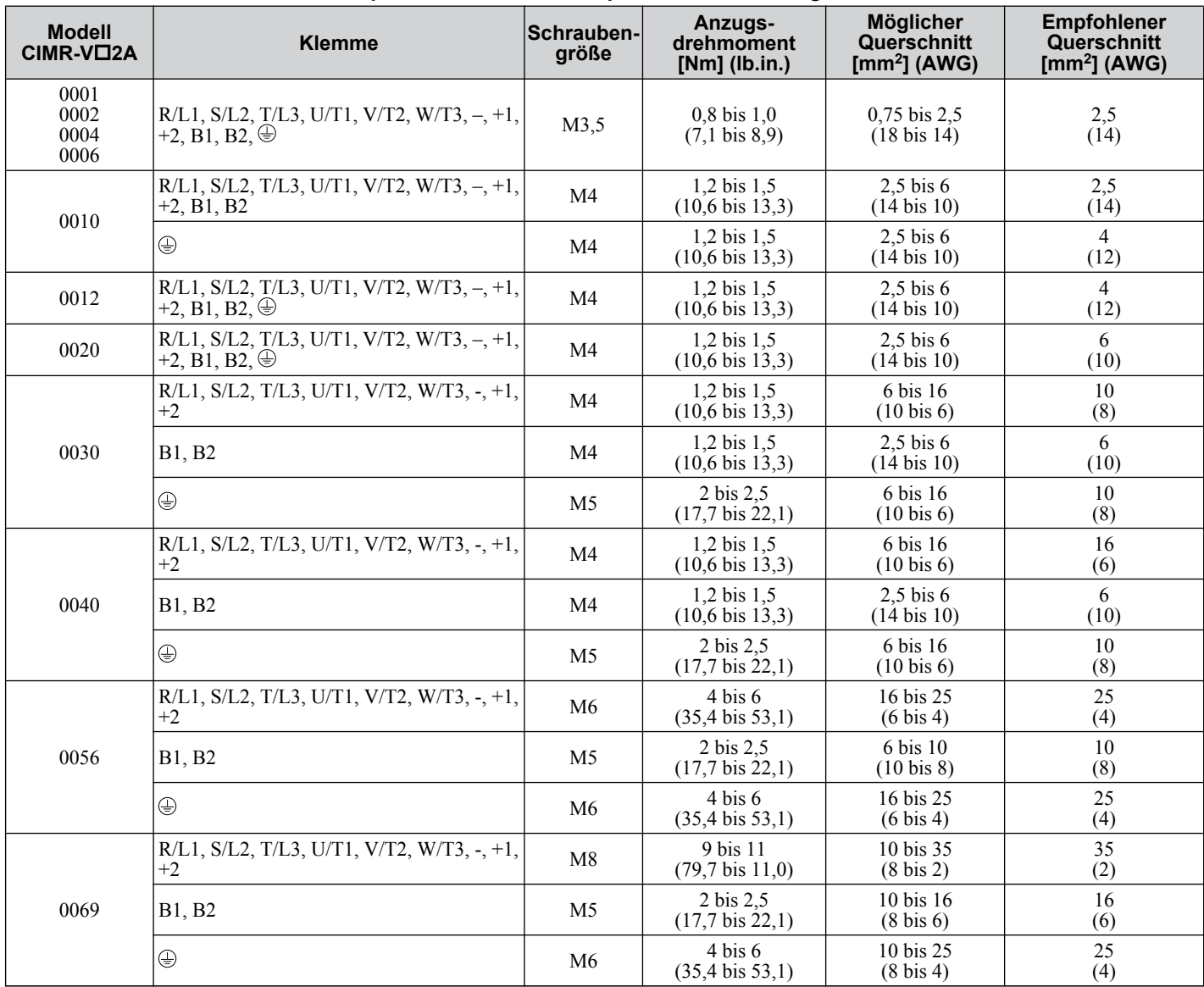

# n **Dreiphasig 400 V-Klasse**

#### **Tabelle 3.4 Spezifikationen für Leiterquerschnitt und Anzugsdrehmomente**

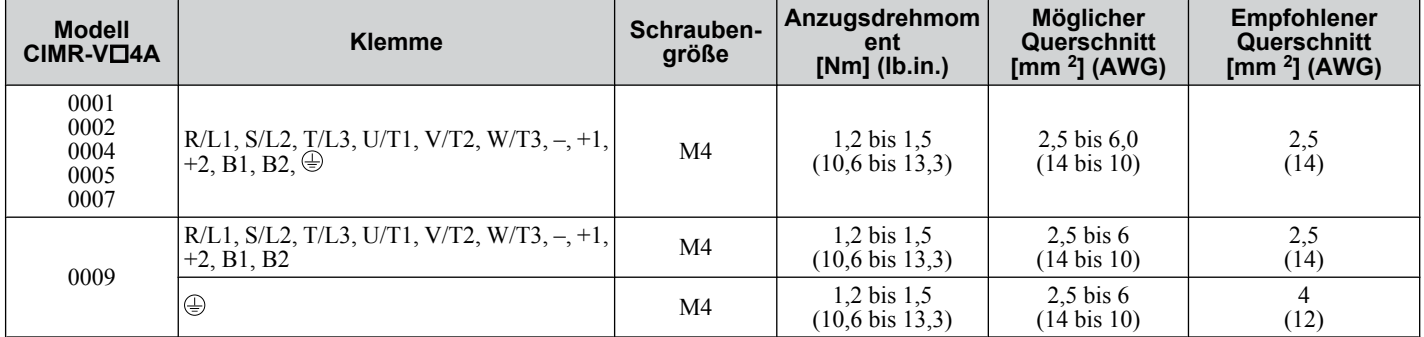

<span id="page-54-0"></span>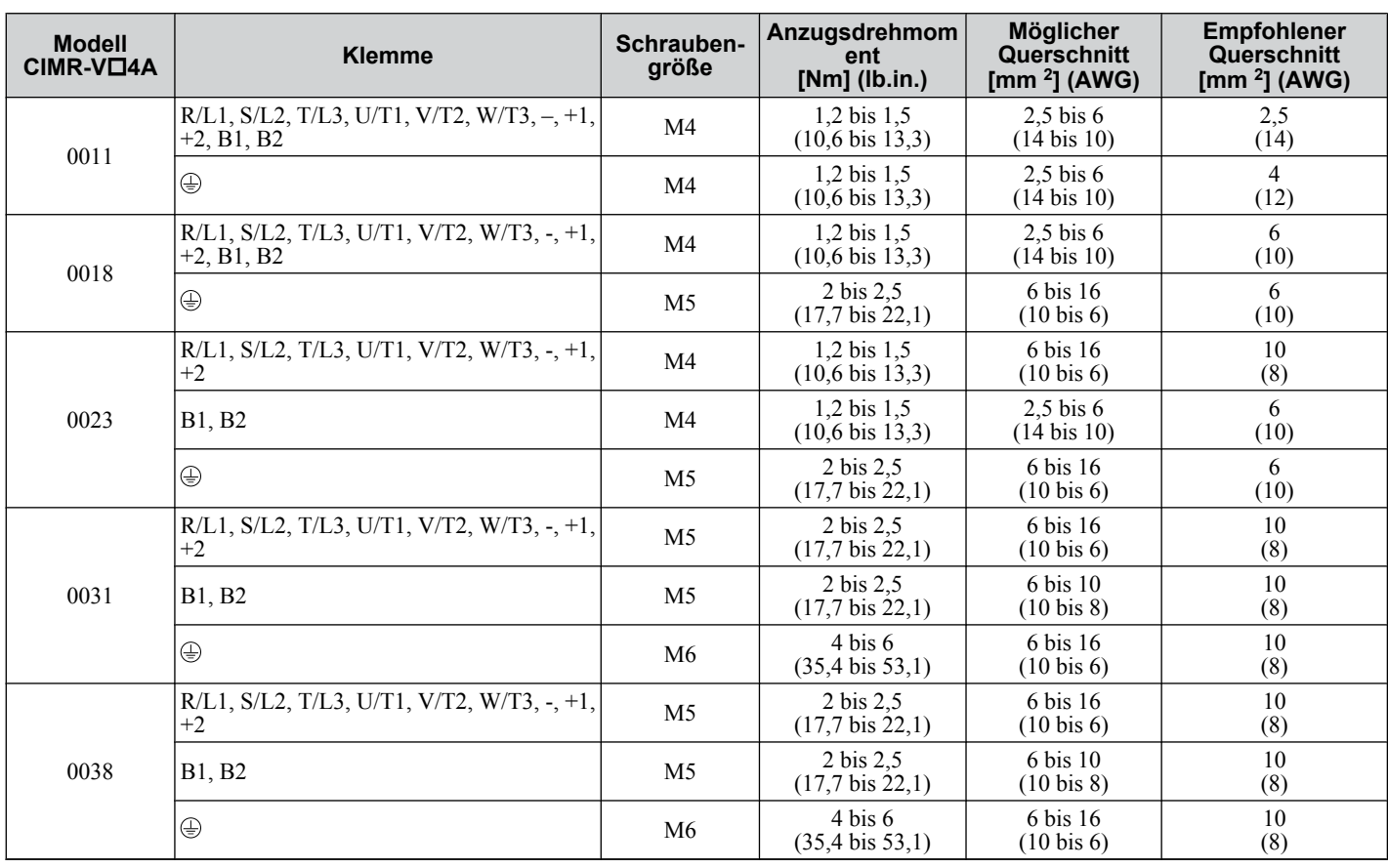

# u **Verkabelung von Netzanschlussklemmen und Motor**

Dieser Abschnitt beschreibt die verschiedenen Schritte, Vorsichtsmaßnahmen und Prüfpunkte für die Verkabelung der Netzanschlussklemmen und Motorklemmen.

**HINWEIS:** *Beim Anschluss des Motors an die Frequenzumrichter-Ausgangsklemmen U/T1, V/T2 und W/T3 muss die Phasenfolge für Frequenzumrichter und Motor übereinstimmen. Die Nichtbeachtung der Vorschriften für eine ordnungsgemäße Verkabelung kann dazu führen, dass der Motor rückwärts läuft, wenn die Phasenfolge umgekehrt ist.*

**HINWEIS:** *Es dürfen keine Motorkondensatoren oder LC/RC-Filter an die Ausgangsklemmen angeschlossen werden. Eine unsachgemäße Anwendung von Filtern kann Schäden am Frequenzumrichter zur Folge haben.*

**HINWEIS:** *Legen Sie an die Motorklemmen des Frequenzumrichters keine Netzspannung an. Eine Nichtbeachtung kann den Tod oder schwere Verletzungen durch Feuer infolge eines Schadens am Frequenzumrichter durch den Anschluss der Spannungsversorgung an die Ausgangsklemmen zur Folge haben.*

# n **Leitungslänge zwischen Frequenzumrichter und Motor**

Wenn die Leitungslänge zwischen Frequenzumrichter und Motor zu lang ist (besonders bei niedriger Ausgangsfrequenz), ist zu beachten, dass der Spannungsabfall auf der Leitung das Motordrehmoment herabsetzen kann. Der Ausgangsstrom des Frequenzumrichters erhöht sich mit zunehmendem Leckstrom der Leitung. Eine Erhöhung des Leckstroms kann eine Überstromsituation auslösen und die Genauigkeit der Stromerkennung beeinträchtigen.

Stellen Sie die Frequenzumrichter-Taktfrequenz gemäß der folgenden Tabelle ein. Wenn bedingt durch die Systemkonfiguration die Leitungslänge zum Motor mehr als 100 m beträgt, müssen die Erdströme verringert werden. *[Siehe C6-02: Auswahl der Taktfrequenz auf Seite 150](#page-149-0)*

Siehe *Tabelle 3.5* zur Einstellung einer geeigneten Taktfrequenz.

#### **Tabelle 3.5 Leitungslänge zwischen Frequenzumrichter und Motor**

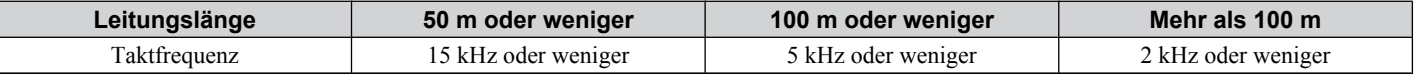

**Beachte:** Beim Einstellen der Taktfrequenz ist die Leitungslänge als die Gesamtlänge der Verkabelung zu allen angeschlossenen Motoren berechnet werden, wenn mehrere Motoren über einen einzelnen Frequenzumrichter betrieben werden.

# ■ Erdungsanschluss

Befolgen Sie die Sicherheitsmaßnahmen bei der Erdung für einen oder mehrere Frequenzumrichter.

**WARNUNG!** *Stromschlaggefahr. Verwenden Sie stets einen Erdungsleiter, der den technischen Normen für Elektrogeräte entspricht, und halten Sie die Länge des Erdungsleiters so kurz wie möglich. Eine unsachgemäße Erdung der Geräte kann zu gefährlichen elektrischen Potentialen an den Gerätegehäusen führen, die schwere Verletzungen und sogar den Tod verursachen können.*

**WARNUNG!** *Stromschlaggefahr. Es muss sichergestellt werden, dass die Erdungsklemmen des Frequenzumrichters geerdet werden. (200 V-Klasse: Erdung mit 100 Ω oder weniger, 400 V-Klasse: Erdung mit 10 Ω oder weniger). Eine unsachgemäße Erdung kann bei Berührung des ungeerdeten Motorgehäuses den Tod oder schwere Verletzungen zur Folge haben.*

**HINWEIS:** *Die Erdungsleitungen dürfen nicht mit anderen Geräten, wie zum Beispiel Schweißmaschinen oder anderen elektrischen Anlagen mit hoher Stromaufnahme, gemeinsam benutzt werden. Eine unsachgemäße Erdung der Anlage kann zu Funktionsstörungen des Frequenzumrichters und der Anlage, bedingt durch elektrische Störungen, führen.*

**HINWEIS:** *Beim Einsatz von mehr als einem Frequenzumrichter müssen die Frequenzumrichter gemäß den Anweisungen geerdet werden. Eine unsachgemäße Erdung kann zum unerwünschten Verhalten des Frequenzumrichters oder der Anlage führen.*

Siehe *Abb. 3.13* bei Verwendung mehrerer Frequenzumrichter. Erdungskabel dürfen nicht als Schleife verlegt werden.

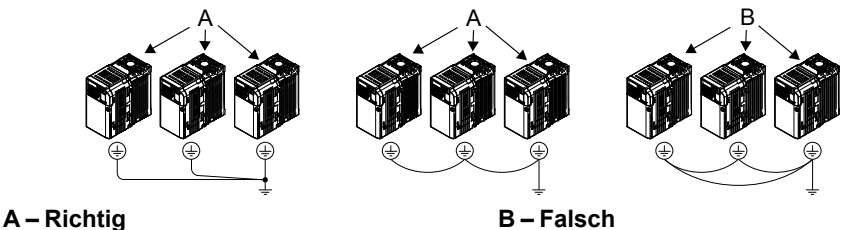

**Abb. 3.13 Verkabelung mehrerer Frequenzumrichter**

#### n **Anschluss der Leistungsklemmen**

**WARNUNG!** *Stromschlaggefahr. Die Stromversorgung der Frequenzumrichter muss abgeschaltet werden, bevor der Anschluss der Leistungsklemmen vorgenommen wird. Eine Nichtbeachtung kann den Tod oder schwere Verletzungen zur Folge haben.*

**Beachte:** Eine Abdeckung, die vor dem Versand über den Zwischenkreis- und Bremskreisklemmen angebracht wird, trägt zur Vermeidung fehlerhafter Anschlüsse bei. Diese Abdeckungen sind nach Bedarf mit einer Spitzzange wegzuschneiden.

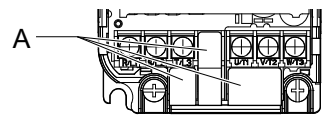

#### **A –Schutzabdeckung zur Vermeidung fehlerhafter Anschlüsse**

**Beachte:** Die Schraube der Erdungsklemme am IP20/NEMA Typ 1 dient zum Befestigen der Schutzabdeckung.

#### **Anschlussdiagramm für den Leistungsteil**

Siehe Abschnitt *[3.3 Anschlussdiagramm für den Leistungsteil](#page-48-0)* auf Seite *[49](#page-48-0)* bezüglich der Anschlüsse für den Leistungsteil des Frequenzumrichters.

**WARNUNG!** *Brandgefahr. Die Anschlussklemmen für Bremswiderstände sind B1 und B2. Bremswiderstände dürfen an keine anderen Klemmen angeschlossen werden. Ein unsachgemäßer Anschluss könnte zu einer Überhitzung des Bremswiderstands führen und schwere Verletzungen und sogar tödliche Unfälle durch Brand verursachen. Die Nichtbeachtung kann zu einer Beschädigung des Bremskreises oder des Frequenzumrichters führen.*

# <span id="page-56-0"></span>**3.7 Anschluss des Steuerkreises**

**HINWEIS:** *Verbindungskabel dürfen am Frequenzumrichter nicht angelötet werden. Gelötete Leitungsanschlüsse können sich mit der Zeit lockern. Unsachgemäß hergestellte Anschlüsse können zu Funktionsfehlern des Frequenzumrichters führen, wenn sich Anschlüsse an den Klemmen lösen.*

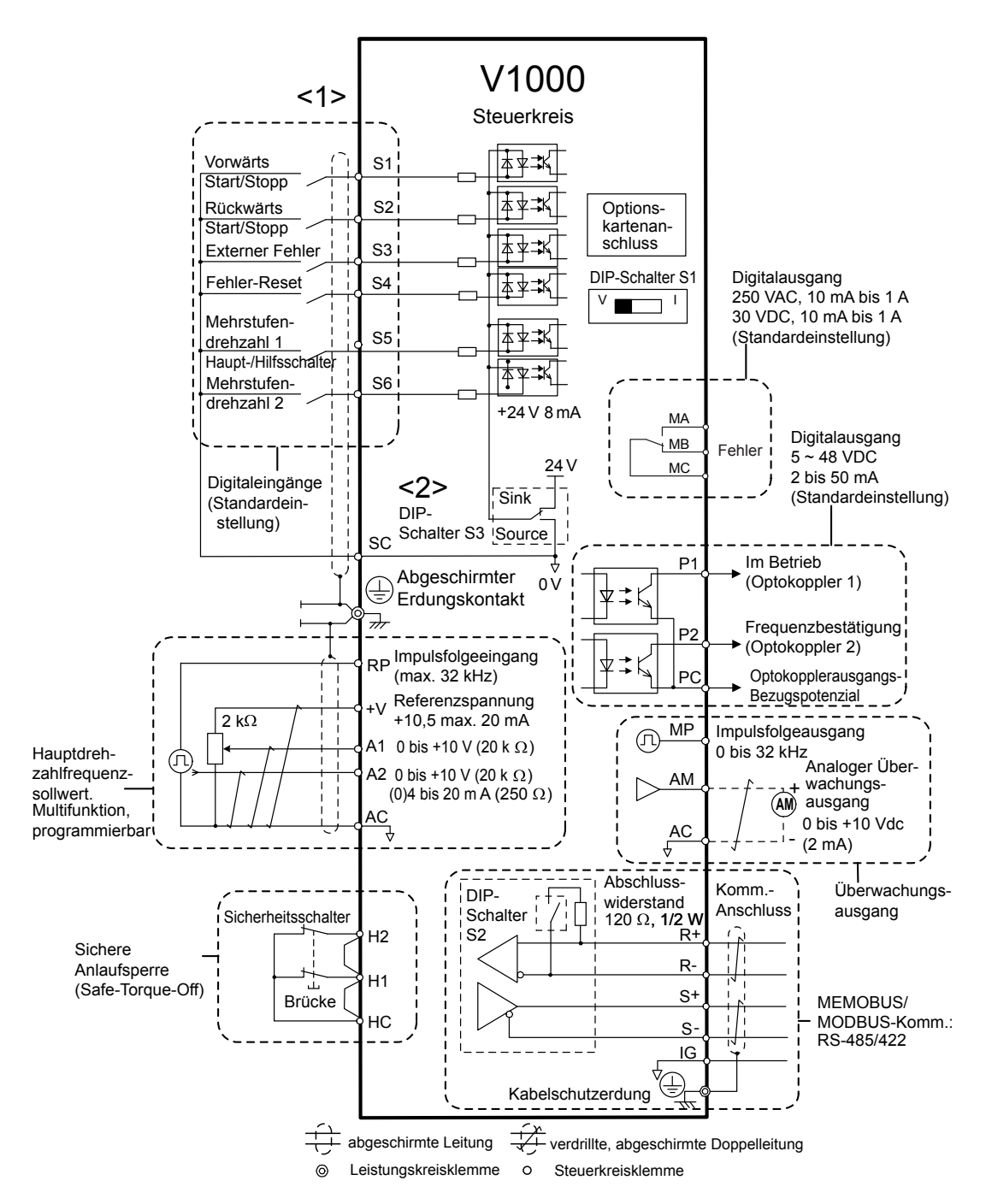

**Abb. 3.14 Anschlussdiagramm für den Steuerkreis**

<1> Anschluss mit Steuereingangssignal (S1 bis S6) vom NPN-Transistor; Einstellung: Sink-Betrieb (Bezugspotential 0 V)

<2> Nur interne + 24 V-Spannungsversorgung im Sink-Betrieb verwenden; der Source-Betrieb erfordert eine externe Stromversorgung *[Siehe E/A-Anschlüsse auf Seite 62](#page-61-0)*.

# u **Funktionen der Steuerkreis-Klemmenleiste**

Die Frequenzumrichter-Parameter bestimmen die Funktionszuordnung zu den digitalen Multifunktionseingängen (S1 bis S6), digitalen Multifunktionsausgängen (MA, MB), Multifunktions-Impulseingängen und -ausgängen (RP, MP) sowie Multifunktions-Optokopplerausgängen (P1, P2). Die Angabe der Einstellung erfolgt direkt neben den einzelnen Klemmen in *Abb. 3.14*.

**WARNUNG!** *Gefahr durch plötzliche Bewegung. Nach der Verkabelung müssen immer die Funktion und die Anschlüsse der Steuerkreise überprüft werden. Der Betrieb eines Frequenzumrichters mit nicht überprüften Steuerkreisen kann zu schweren Verletzungen und sogar zu tödlichen Unfällen führen.*

**WARNUNG!** *Kontrollieren Sie die E/A-Signale des Frequenzumrichters und die externe Ansteuerung vor Beginn eines Probelaufs. Das Setzen des Parameters A1-06 kann die ab Werk voreingestellte E/A-Klemmenfunktion automatisch ändern. [Siehe Auswahl der](#page-89-0)  [Anwendungen auf Seite 90](#page-89-0). Eine Nichtbeachtung kann den Tod oder schwere Verletzungen zur Folge haben.*

# n **Eingangsklemmen**

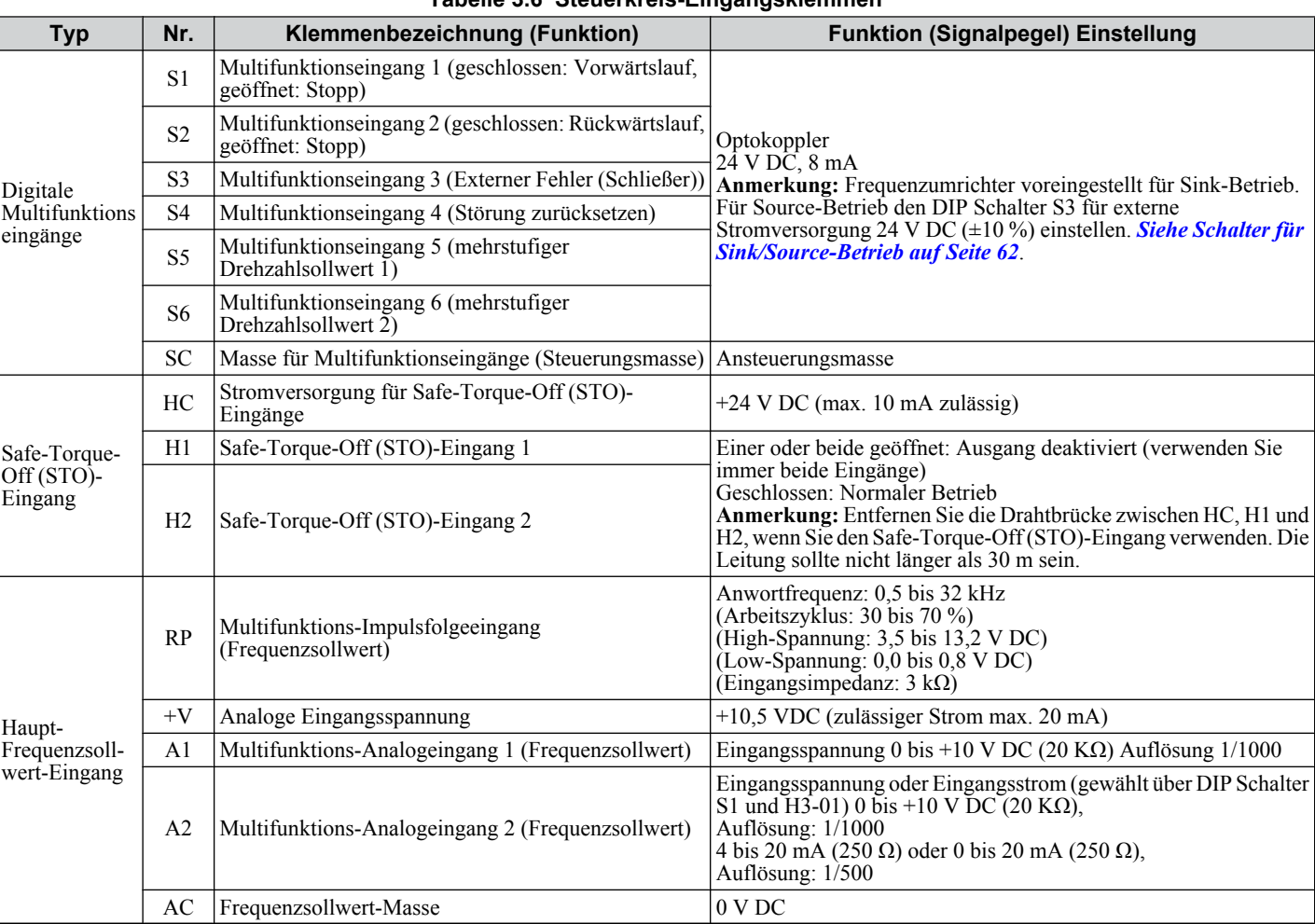

#### **Tabelle 3.6 Steuerkreis-Eingangsklemmen**

# n **Ausgangsklemmen**

#### **Tabelle 3.7 Steuerkreis-Ausgangsklemmen**

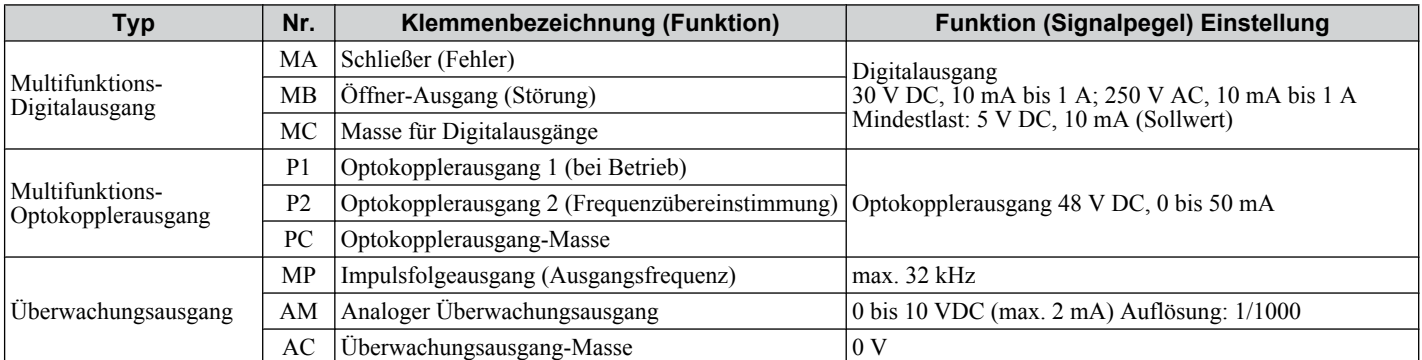

Schließen Sie bei Ansteuerung einer Blindlast wie einer Relaisspule eine Entstördiode entsprechend *[Abb. 3.15](#page-58-0)* an. Stellen Sie sicher, dass die Nennspannung der Diode über der des Stromkreises liegt.

<span id="page-58-0"></span>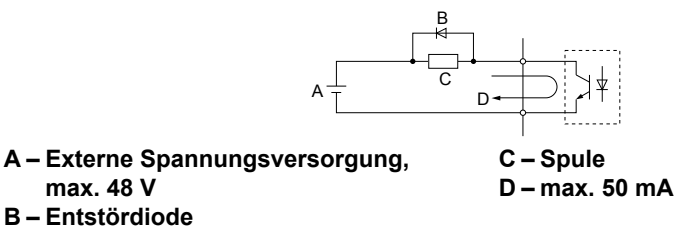

**Abb. 3.15 Anschluss einer Entstördiode**

# n **Klemmen für serielle Schnittstelle**

#### **Tabelle 3.8 Steuerkreisklemmen: Serielle Schnittstelle**

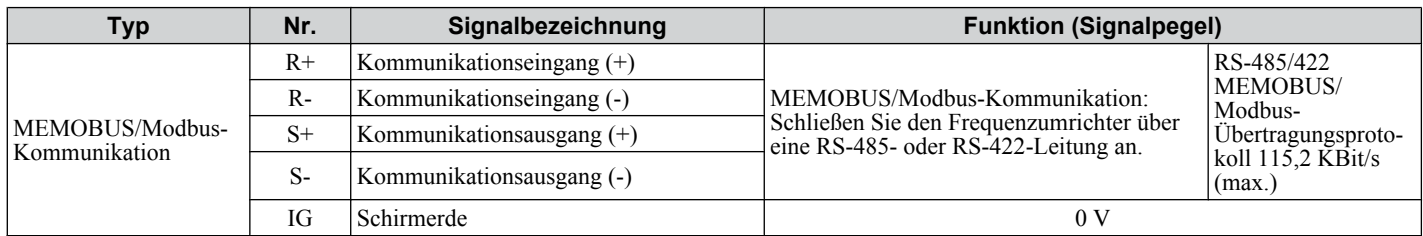

# u **Klemmenkonfiguration**

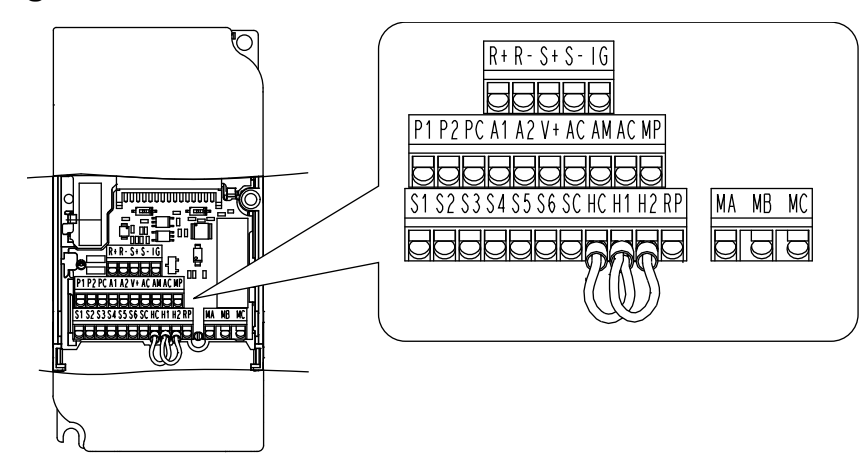

**Abb. 3.16 Abnehmbarer Steuerklemmenblock**

# n **Drahtstärke**

Wählen Sie die geeigneten Leiter und Quetschverbindungen gemäß *Tabelle 3.9* aus. Bringen Sie an den Signalkabeln Aderendhülsen an, um die Verkabelung einfacher und zuverlässiger zu machen.

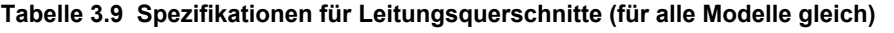

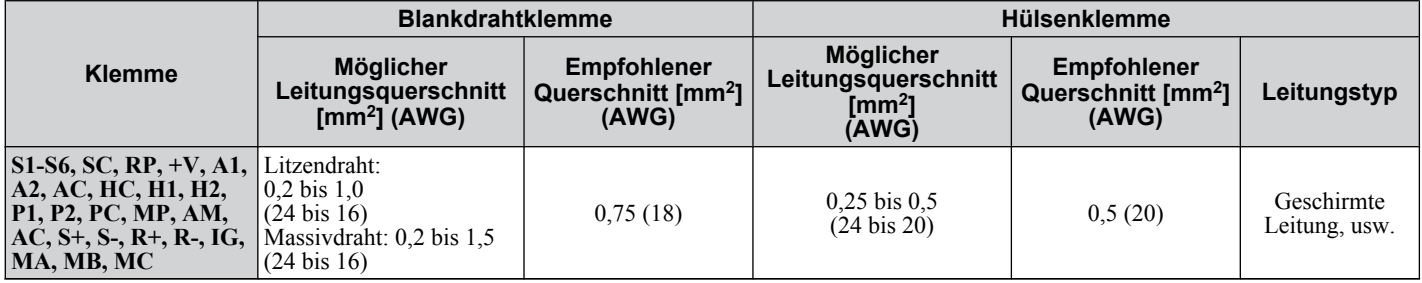

# n **Anschlüsse mit Aderendhülsen**

Bringen Sie an den Signalkabeln Aderendhülsen an, um die Verkabelung einfacher und zuverlässiger zu machen. Verwenden Sie CRIMPFOX ZA-3, ein Quetschwerkzeug von PHOENIX CONTACT.

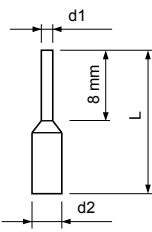

**Abb. 3.17 Abmessungen der Aderendhülsen**

<span id="page-59-0"></span>

| Tapelle 3. TV ATLEIT UND GTUBEIT VON AUGIGNUMBISCH |                               |          |           |           |                   |
|----------------------------------------------------|-------------------------------|----------|-----------|-----------|-------------------|
| Querschnitt [mm <sup>2</sup> ]<br>(AWG)            | Typ                           | $L$ [mm] | $d1$ [mm] | $d2$ [mm] | <b>Hersteller</b> |
| 0.25(24)                                           | AI 0.25-6YE                   | 12.5     | 0.8       | 1,8       | PHOENIX CONTACT   |
| 0.34(22)                                           | AI 0.34-8TO                   | 10.5     | 0.8       | 1.8       |                   |
| 0.5(20)                                            | AI 0.5-8WH oder<br>AI 0.5-8OG | 14       |           | 2,5       |                   |

**Tabelle 3.10 Arten und Größen von Aderendhülsen**

# u **Anschlussverfahren**

Dieser Abschnitt beschreibt die ordnungsgemäßen Vorgehensweisen und Vorbereitungen für die Verkabelung der Steuerklemmen.

**WARNUNG!** *Stromschlaggefahr. Nehmen Sie die Abdeckungen nicht ab, und berühren Sie keine Leiterplatten, während das Gerät unter Spannung steht. Eine Nichtbeachtung kann den Tod oder schwere Verletzungen zur Folge haben.*

**HINWEIS:** *Verlegen Sie die Leitungen der Steuerkreise getrennt von den Leitungen des Leistungsteils (Klemmen R/L1, S/L2, T/L3, B1, B2, U/T1, V/T2, W/T3, -, +1, +2) und anderen Leistungskabeln. Unsachgemäß hergestellte Anschlüsse können eine Fehlerfunktion des Frequenzumrichters verursachen, bedingt durch elektrische Störungen.*

**HINWEIS:** *Trennen Sie die Verkabelung für die digitalen Ausgabeklemmen MA, MB und MC von der Verkabelung für andere Steuerkreisleitungen. Unsachgemäß hergestellte Anschlüsse können zu Fehlfunktionen des Frequenzumrichters oder der Anlage oder zu unerwünschten Auslösungen führen.*

**HINWEIS:** *Verwenden Sie eine Stromversorgung der Klasse 2 (UL-Standard) für den Anschluss an die Steuerklemmen. Die unsachgemäße Anwendung von Peripheriegeräten kann zu einer Beeinträchtigung der Frequenzumrichterfunktion führen, bedingt durch eine nicht einwandfreie Stromeinspeisung.*

**HINWEIS:** *Isolieren Sie die Abschirmungen mit Isolierband oder Schrumpfschläuchen, um den Kontakt mit anderen Signallleitungen oder Anlagen zu vermeiden. Eine unsachgemäße Verkabelung kann zu Funktionsstörungen des Frequenzumrichters oder der Anlage führen, bedingt durch Kurzschluss.*

**HINWEIS:** *Die Abschirmung der geschirmten Leitungen muss an die entsprechende Erdungsklemme angeschlossen werden. Eine unsachgemäße Erdung kann zu Funktionsstörungen des Frequenzumrichters oder der Anlage oder zu unerwünschten Auslösungen führen.*

Behandeln Sie die Enden der Steuerkreisleitungen gemäß *Abb. 3.18* für den Anschluss an die Steuerklemmen. Verwenden Sie Hülsen oder Massivdrähte; die Abisolierlänge für Massivdrähte beträgt 8 mm.

**HINWEIS:** *Die Schrauben dürfen nicht fester als mit dem vorgegebenen Anzugsdrehmoment angezogen werden. Nichtbeachtung kann zu Beschädigung der Anschlussklemmen führen.*

**HINWEIS:** *Verwenden Sie geschirmte paarweise verdrillte Leitungen wie angegeben, um Betriebsstörungen zu vermeiden. Unsachgemäß hergestellte Anschlüsse können Funktionsstörungen des Frequenzumrichters oder der Anlage verursachen, bedingt durch elektrische Störungen.*

Die Steuerleitungen wie in der folgenden Abbildung gezeigt anschließen:

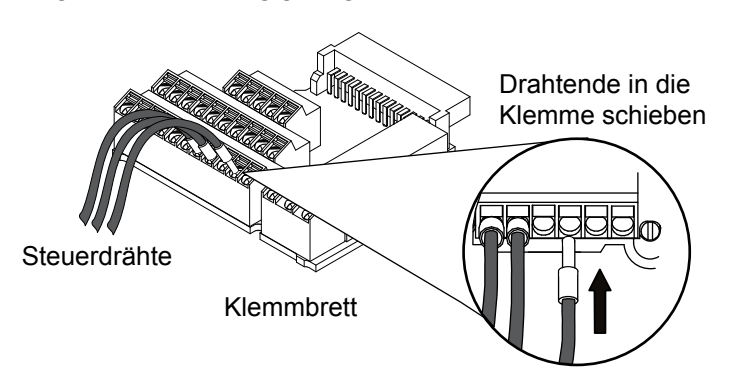

**Abb. 3.18 Anschluss der Leitungen an die Steuerklemmen**

Zum Trennen der Steuerleitungen von den Klemmen beachten Sie bitte die in der nachfolgenden Abbildung beschriebene Vorgehensweise. Halten Sie das Kabel mit einer Zange an der Stelle, an der es in die Klemme eingeführt wird, lösen Sie die Klemme mit einem Schlitzschraubendreher und ziehen Sie den Draht heraus. Bei festem Sitz, d. h. bei Verwendung von Aderendhülsen, drehen Sie den Draht um 45° und ziehen Sie ihn vorsichtig heraus. Entfernen Sie gemäß dieser Vorgehensweise die Drahtbrücke zwischen den Klemmen HC, H1 und H2, die im Lieferzustand montiert ist.

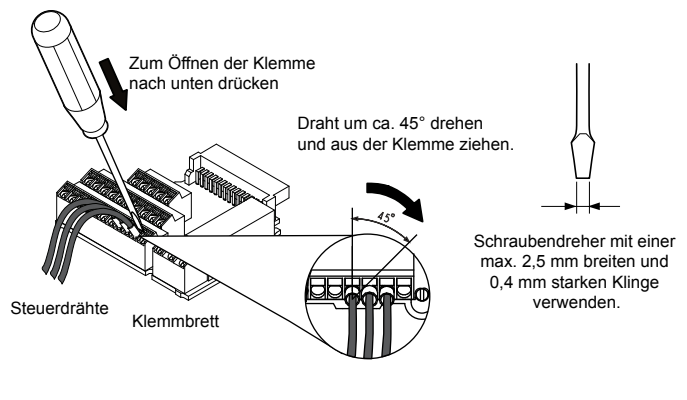

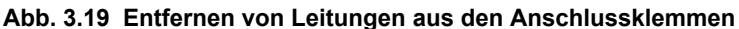

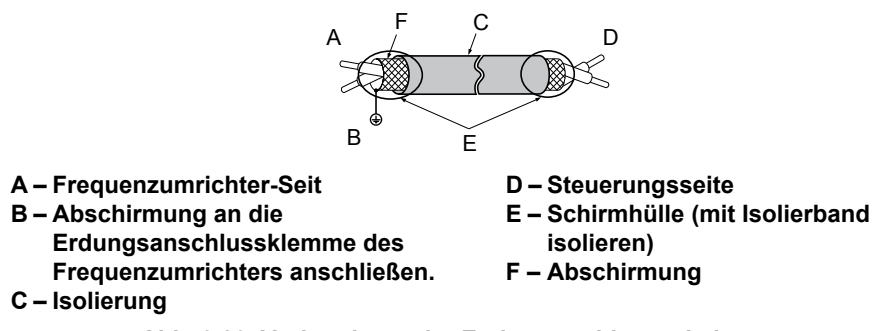

**Abb. 3.20 Vorbereitung der Enden geschirmter Leitungen**

Beim Einstellen der Frequenz durch einen Analogsollwert von einem externen Potentiometer abgeschirmte paarweise verdrillte Leitungen verwenden und die Abschirmung der paarweise verdrillten Leitungen an die Erdungsklemme des Frequenzumrichters anschließen.

**HINWEIS:** *Die analogen Signalleitungen zwischen Frequenzumrichter und Bedienteil oder Peripherie sollten nicht länger als 50 m sein, wenn ein Analogsignal aus einer externen Quelle zur Vorgabe des Frequenzsollwertes verwendet wird. Die Nichteinhaltung dieser Vorschrift kann zur Beeinträchtigung der Systemleistung führen.*

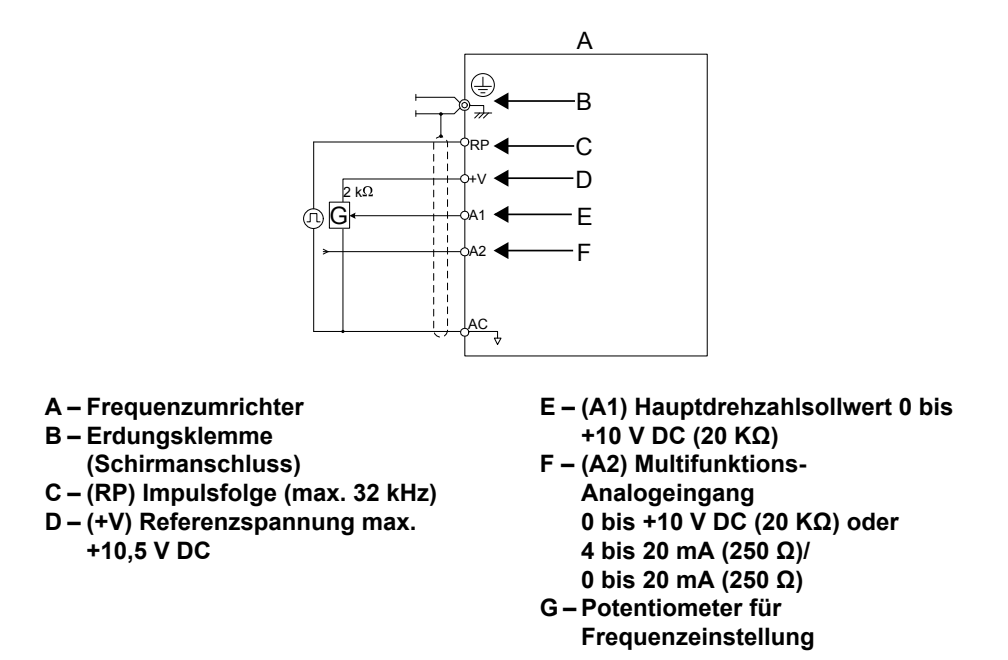

**Abb. 3.21 Anschluss des Frequenzsollwertes an die Steuerkreisklemmen (externer Sollwert)**

# <span id="page-61-0"></span>**3.8 E/A-Anschlüsse**

# u **Schalter für Sink/Source-Betrieb**

Mit dem DIP-Schalter S3 an der Vorderseite des Frequenzumrichters wird die digitale Eingangsklemmen-Logik zwischen Sink- und Source-Betrieb umgeschaltet, Einstellung des Frequenzumrichters: Sink-Betrieb.

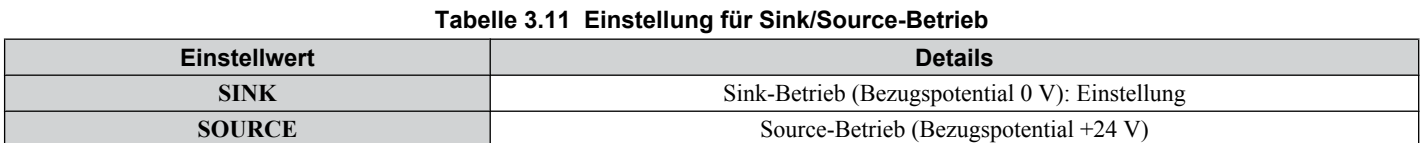

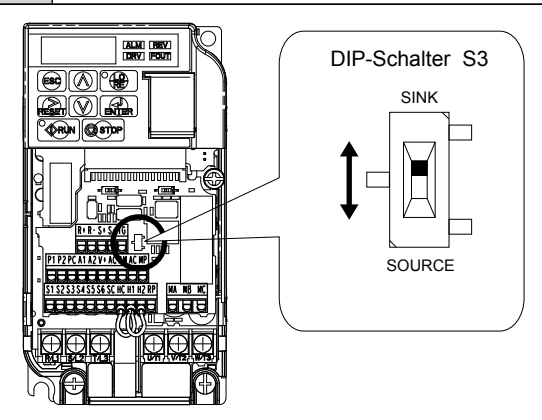

#### **Abb. 3.22 DIP-Schalter S3**

# ■ Transistoreingangssignal Verwendung von 0 V Bezugspotential/Sink-Betrieb

Bei der Steuerung der Digitaleingänge über NPN-Transistoren (Bezugspotential 0 V/Sink-Betrieb) den DIP-Schalter S3 auf SINK einstellen und die interne 24 V-Steuerspannung verwenden.

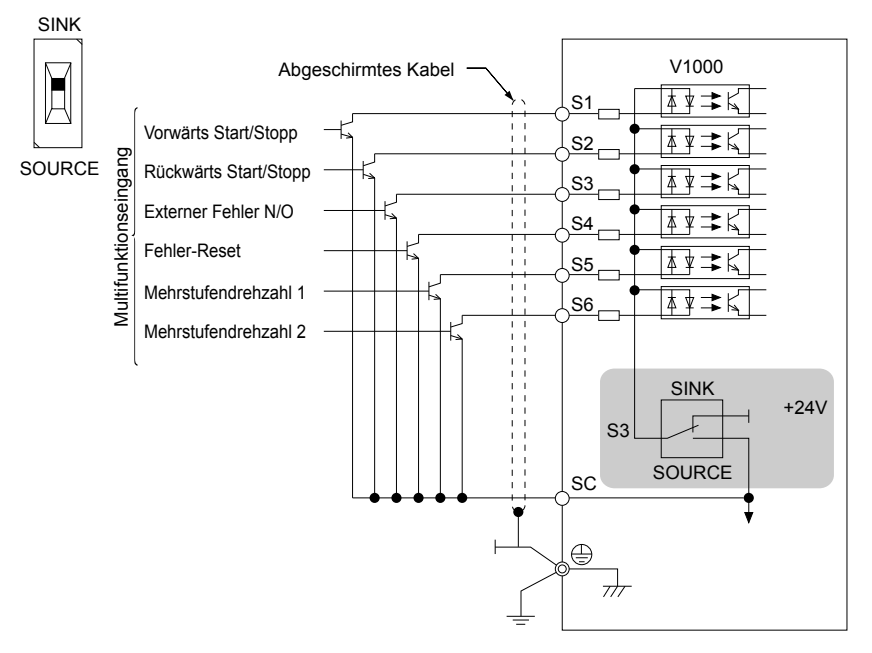

**Abb. 3.23 Sink-Betrieb: Ansteuerung über NPN-Transistor (Bezugspotential 0 V)**

# ■ Transistor-Eingangssignal mit Bezugspotential + 24 V/Source-Betrieb

Bei der Steuerung der Digitaleingänge über PNP-Transistoren (Bezugspotential +24 V/Source-Betrieb) den DIP-Schalter S3 auf SOURCE einstellen und eine externe 24 V Spannungsversorgung verwenden.

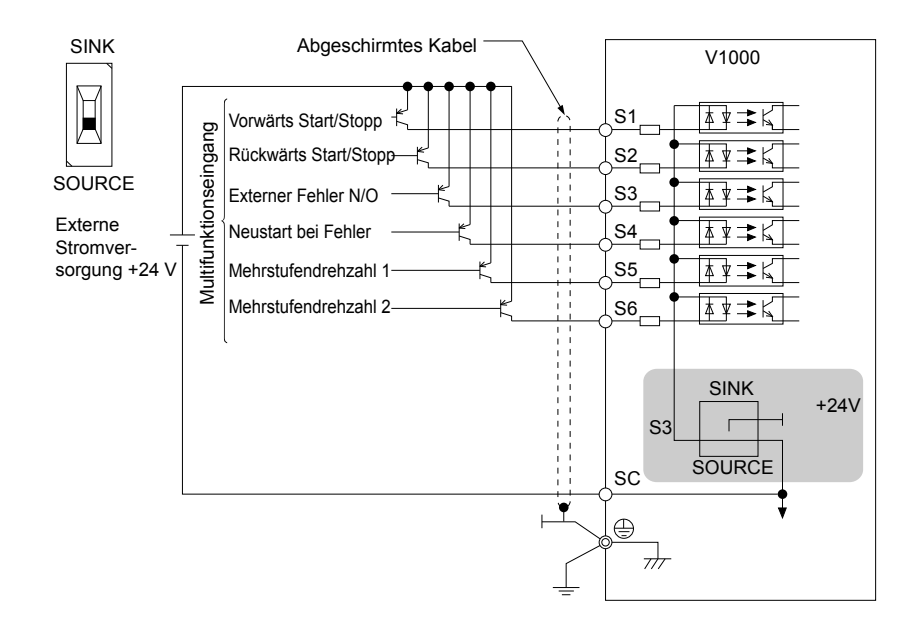

**Abb. 3.24 Source-Betrieb: Ansteuerung über PNP-Transistor (Bezugspotential +24 V)**

# <span id="page-63-0"></span>**3.9 Haupt-Frequenzsollwert**

# u **DIP-Schalter S1 Signalauswahl Analogeingang**

Der Hauptfrequenzsollwert kann entweder ein Spannungs- oder ein Stromeingangssignal sein. Für Spannungssignale können beide Analogeingänge (A1 und A2) verwendet werden, während für Stromsignale der Eingang A2 verwendet werden muss.

Bei Verwendung von Eingang A2 als Spannungseingang stellen Sie den DIP-Schalter S1 auf "V" (linke Position, Einstellung) und programmieren Sie den Parameter H3-09 auf "0" (0 bis + 10 V DC mit Untergrenze) oder "1" (0 bis + 10 V DC ohne Untergrenze).

Für die Verwendung eines Stromeingangssignals an Klemme A2 stellen Sie den DIP-Schalter S1 auf "I" und setzen Sie den Parameter H3-09 auf "2" oder "3" (4-20 mA oder 0-20 mA). Setzen Sie den Parameter H3-10 = "0" (Frequenzsollwert).

**Beachte:** Wenn beide Klemmen A1 und A2 für den Frequenzsollwert (H3-02 = 0 und H3-10 = 0) eingestellt sind, bildet die Summe der beiden Signale den Frequenzsollwert.

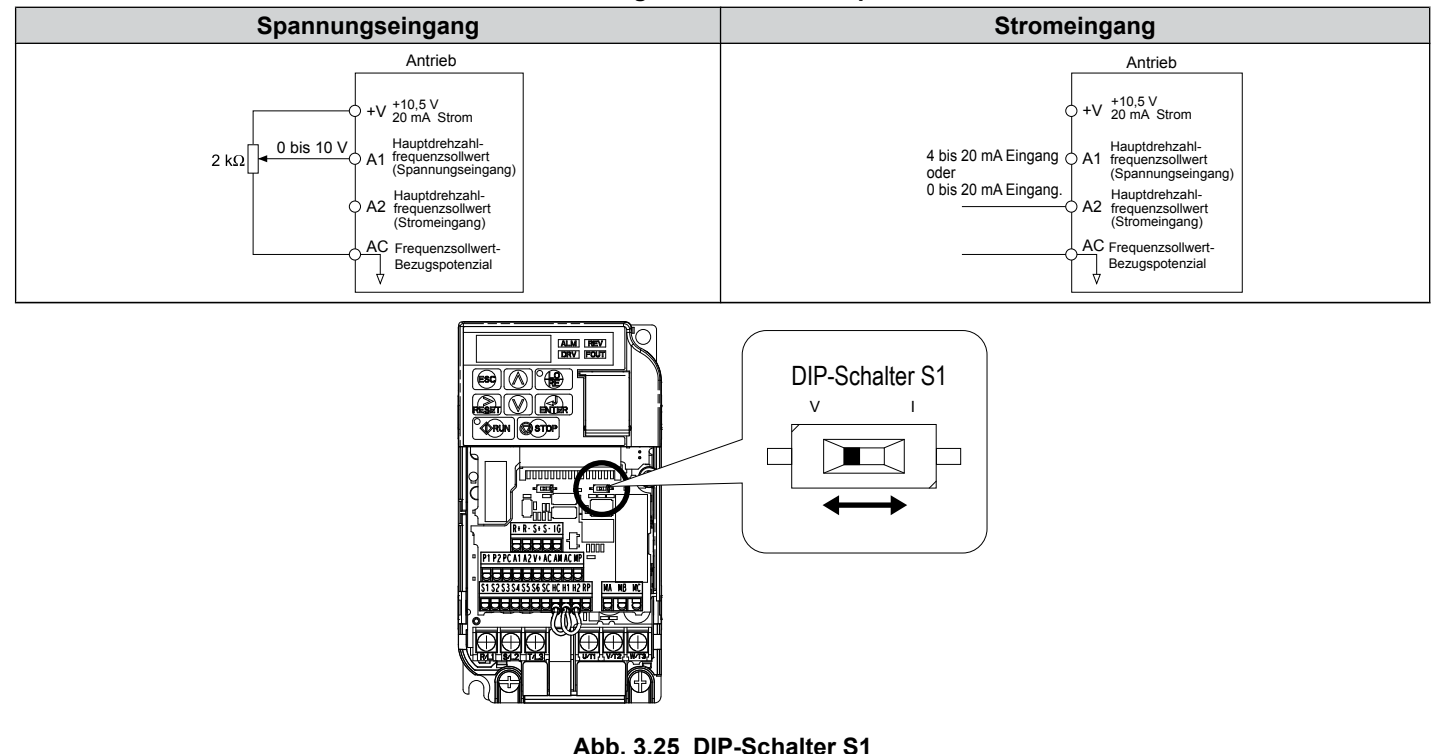

#### **Tabelle 3.12 Konfigurationen des Frequenzsollwerts**

#### **Tabelle 3.13 Einstellungen DIP-Schalter S1**

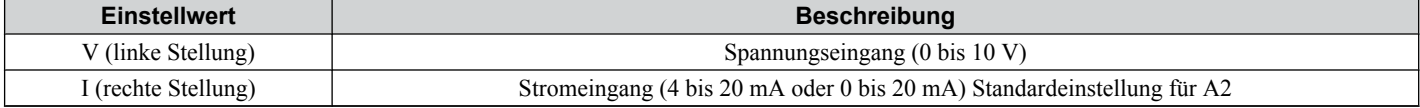

#### **Tabelle 3.14 Parameter H3-09 Details**

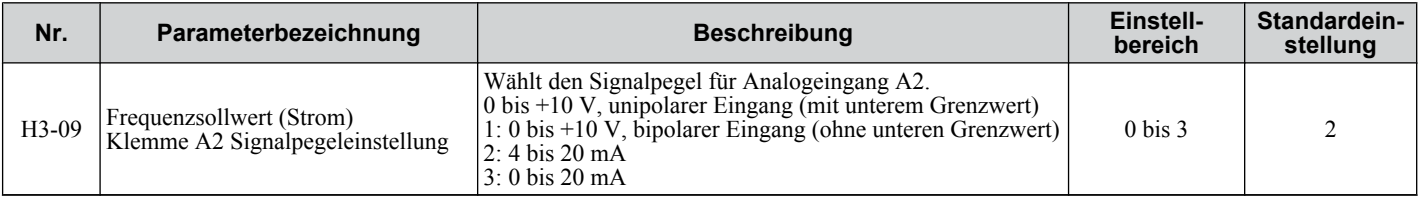

# <span id="page-64-0"></span>**3.10 MEMOBUS/Modbus-Abschluss**

DIP-Schalter S2 kontrolliert den Abschlusswiderstand wie dargestellt. Für die MEMOBUS/Modbus-Kommunikation ist die AUS-Stellung für diesen Schalter voreingestellt. Stellen Sie S2 auf EIN, wenn der Frequenzumrichter der letzte Umrichter in einer Folge von 1 bis 31 Slave-Umrichtern ist.

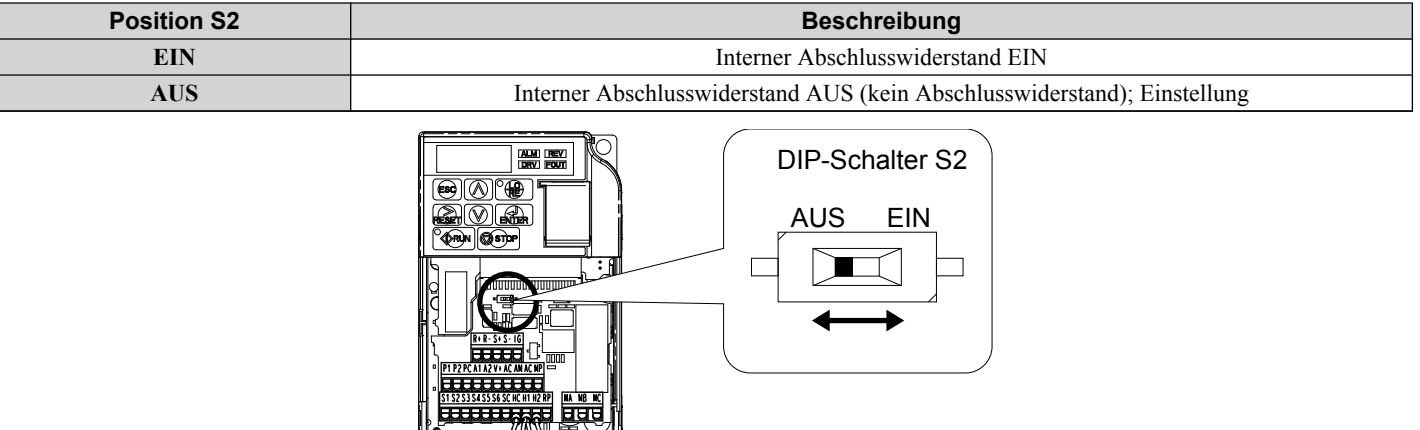

#### **Tabelle 3.15 Einstellungen des DIP-Schalters S2**

**Abb. 3.26 DIP-Schalter S2**

**Beachte:** Weitere Angaben zu MEMOBUS/Modbus finden Sie im Handbuch für die MEMOBUS/Modbus-Kommunikation.

# <span id="page-65-0"></span>**3.11 Bremswiderstand**

Dynamisches Bremsen (DB) bringt den Motor problemlos und schnell zum Stillstand, wenn Lasten mit hoher Massenträgheit gefahren werden. Da der Frequenzumrichter die Frequenz eines Motors mit einer gekoppelten hohen Trägheitsmasse verringert, tritt eine Regeneration ein. Dies kann eine Überspannungssituation verursachen, wenn die Regenerationsenergie in die Zwischenkreiskondensatoren zurückfließt. Ein Bremswiderstand verhindert diese Überspannungsfehler.

**HINWEIS:** *Lassen Sie keine Personen das Gerät benutzen, die dafür nicht qualifiziert sind. Andernfalls kann es zu einer Beschädigung des Frequenzumrichters oder des Bremskreises kommen. Die Anleitung für den Bremswiderstand muss sorgfältig durchgelesen werden, wenn an den Frequenzumrichter eine optionale Bremse angeschlossen wird.*

**Beachte:** Der Bremskreis muss entsprechend dimensioniert werden, um die zum Abbremsen der Last in der gewünschten Zeit erforderliche Leistung aufnehmen zu können. Es ist sicherzustellen, dass der Bremskreis die Energie für die eingestellte Verzögerzungszeit aufnehmen kann, bevor der Frequenzumrichter gestartet wird.

**HINWEIS:** *Verwenden Sie ein thermisches Überlastrelais oder einen Übertemperaturkontakt, um bei einer Überhitzung des Bremswiderstandes den Eingangsstrom zum Frequenzumrichter zu unterbrechen. Im Falle einer möglichen thermischen Überlastung löst das Relais das Eingangsschütz aus und vermeidet so ein Abbrennen des Bremswiderstands.*

# u **Installation**

**WARNUNG!** *Brandgefahr. Die Anschlussklemmen für Bremswiderstände sind B1 und B2. Bremswiderstände dürfen an keine anderen Anschlussklemmen angeschlossen werden. Eine Nichtbeachtung kann den Tod oder schwere Verletzungen durch Feuer zur Folge haben. Die Nichtbeachtung kann zu einer Beschädigung des Bremskreises oder des Frequenzumrichters führen.*

**HINWEIS:** *Die Bremswiderstände müssen an den Frequenzumrichter wie in den E/A-Anschlussbeispielen gezeigt angeschlossen werden. Unsachgemäßes Anschließen der Bremskreise kann Schäden am Frequenzumrichter und an der Anlage zur Folge haben.*

### n **Installationsverfahren**

- **1.** Schalten Sie die gesamte Spannungsversorgung des Frequenzumrichter aus und warten Sie mindestens fünf Minuten, bevor Sie Arbeiten an dem Frequenzumrichter und den sonstigen angeschlossenen Komponenten vornehmen.
- **2.** Die vordere Abdeckung des Frequenzumrichters abnehmen.
- **3.** Mit einem Voltmeter kontrollieren, dass an den Eingangsklemmen keine Spannung mehr anliegt und dass die Zwischenkreiskondensatoren keine Ladung mehr enthalten.

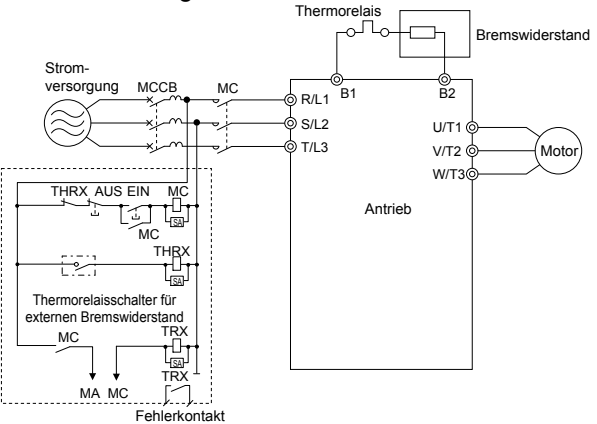

**Abb. 3.27 Anschluss eines Bremswiderstands**

**4.** Befolgen Sie die Anweisungen des Herstellers, um die Widerstandseinheit an den Frequenzumrichter anzuschließen, hierbei den richtigen Leitungsquerschnitt gemäß den örtlichen Elektroverordnungen verwenden.

Leistungskabel zu abgesetzt montierten Widerständen erzeugen starke elektrische Störungen; diese Signalleitungen müssen getrennt gruppiert werden.

**5.** Die Widerstandseinheit muss auf einer nicht brennbaren Fläche montiert werden. Es müssen seitlich und oben Mindestabstände gemäß den Anweisungen des Herstellers eingehalten werden.

**WARNUNG!** *Brandgefahr. Benutzen Sie keine ungeeigneten brennbaren Materialien. Eine Nichtbeachtung kann den Tod oder schwere Verletzungen durch Feuer zur Folge haben. Befestigen Sie den Frequenzumrichter an Metall oder einem anderen nicht brennbaren Material.*

**6.** Bringen Sie die Abdeckungen am Frequenzumrichter und an der Widerstandseinheit wieder an, wenn vorhanden.

**7.** Setzen Sie den Parameter L3-04 auf "0" oder "3", um den Kippschutz beim Abbremsen zu deaktivieren. Setzen Sie den Parameter L8-01 auf "1" um den Überhitzungsschutz zu aktivieren, wenn eine mit Kühlkörper montierte Bremswiderstandsoption verwendet wird. Setzen Sie L8-01 auf "0" für andere Arten von Bremswiderständen. Setzen Sie den Parameter L3-04 = "3", um die Tieflaufzeit so kurz wie möglich zu halten.

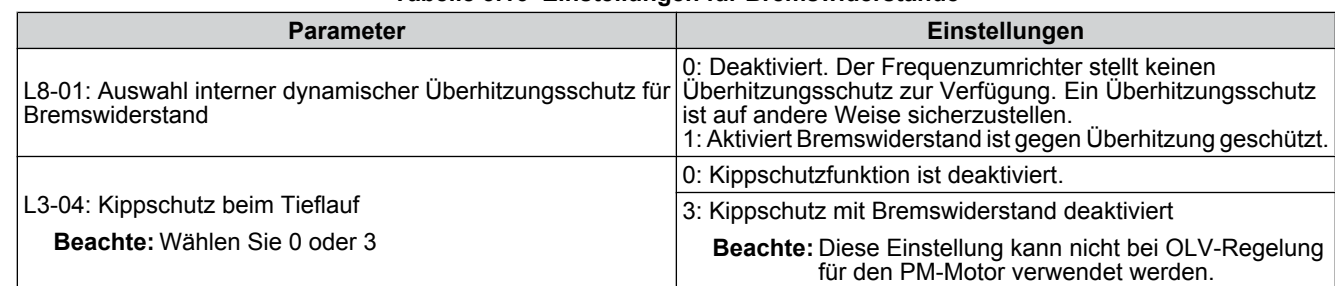

**Tabelle 3.16 Einstellungen für Bremswiderstände**

**8.** Betreiben Sie das System und überprüfen Sie, ob die erforderliche Verzögerungsrate oder das Anhalten während der dynamischen Bremsung erreicht wird.

# <span id="page-67-0"></span>**3.12 Anschluss-Checkliste**

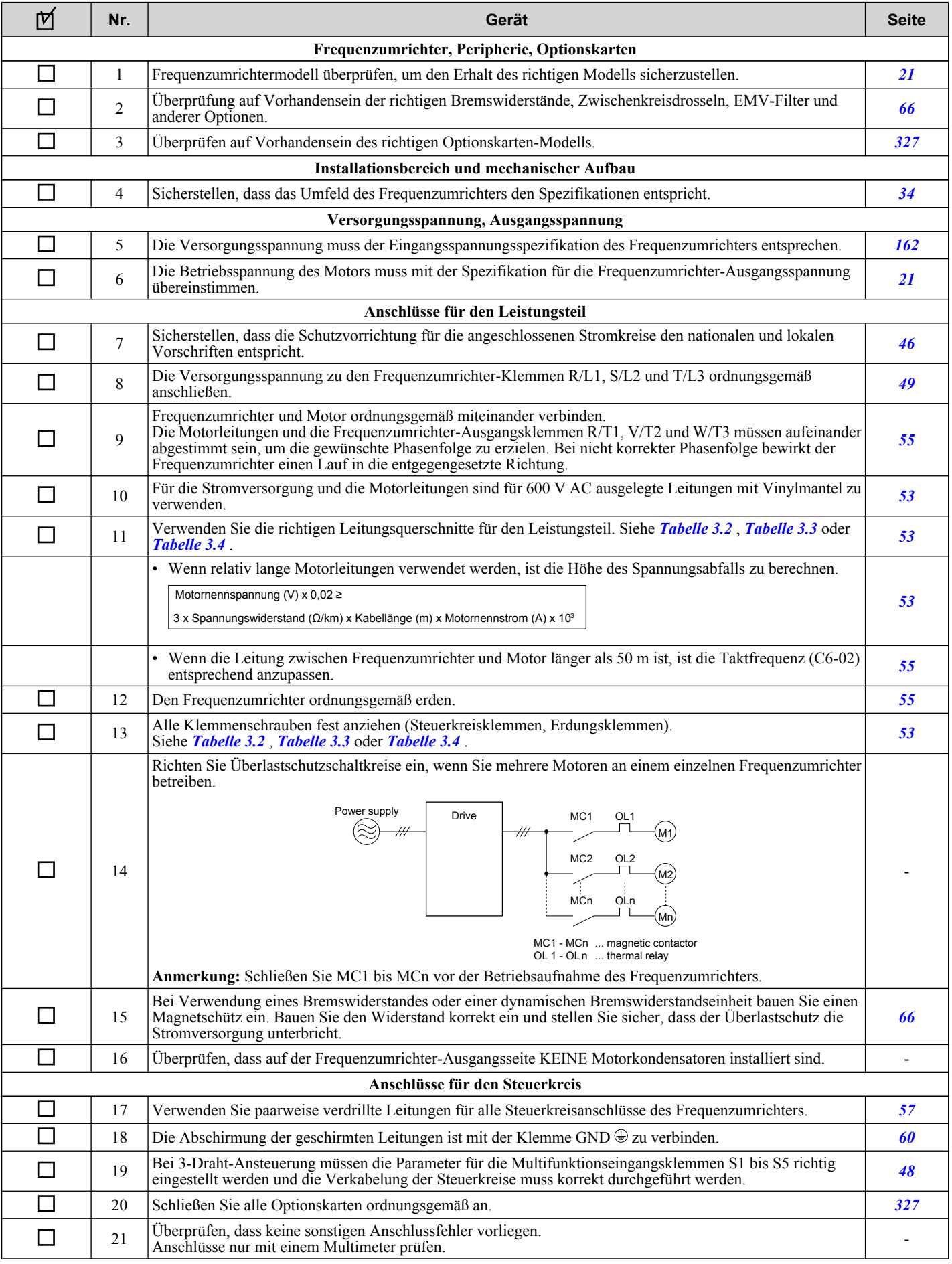

# **3.12 Anschluss-Checkliste**

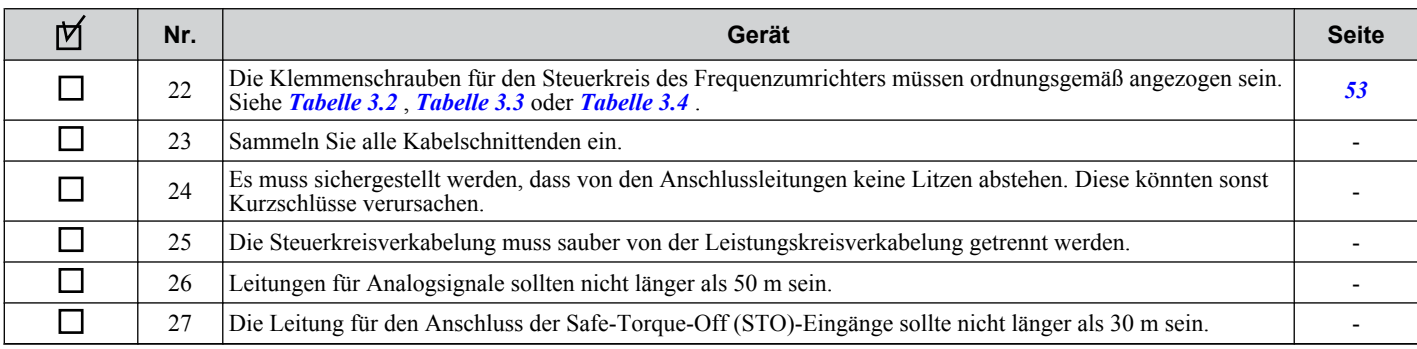

**4**

# <span id="page-70-0"></span>**Programmierung für Inbetriebnahme und Betrieb**

Dieser Abschnitt beschreibt die Funktionen des LED-Bedienteild und die Programmierung für die Inbetriebnahme des Frequenzumrichters.

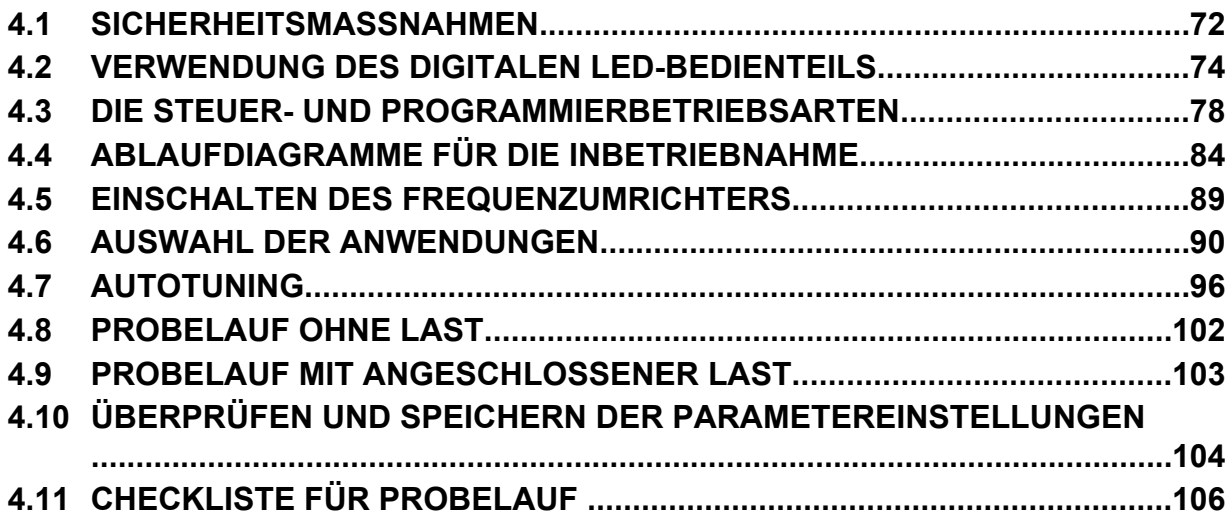

# <span id="page-71-0"></span>**4.1 Sicherheitsmaßnahmen**

# **GEFAHR**

# **Stromschlaggefahr**

### **Keine Leitungen anschließen oder trennen, wenn die Stromversorgung eingeschaltet ist.**

Die Nichteinhaltung kann zum Tode oder zu schweren Verletzungen führen.

# **WARNUNG**

# **Stromschlaggefahr**

# **Die Anlage nicht betreiben, wenn die Sicherheitsabdeckungen abgenommen wurden.**

Eine Nichtbeachtung kann den Tod oder schwere Verletzungen zur Folge haben.

Die Diagramme in diesem Abschnitt können ohne Abdeckungen oder Sicherheitsabschirmungen dargestellt sein, um Details zeigen zu können. Die Abdeckungen und Abschirmungen müssen vor dem Betrieb des Frequenzumrichters erneut angebracht werden und der Frequenzumrichter muss wie in diesem Handbuch beschrieben betrieben werden.

# **Die motorseitige Erdungsklemme muss immer geerdet werden.**

Eine unsachgemäße Erdung kann bei Berührung des Motorgehäuses den Tod oder schwere Verletzungen zur Folge haben.

# **Berühren Sie keine Klemmen, bevor die Kondensatoren vollständig entladen sind.**

Eine Nichtbeachtung kann den Tod oder schwere Verletzungen zur Folge haben.

Trennen Sie das Gerät vor der Verdrahtung der Klemmen vollständig von der Spannungsversorgung. Der interne Kondensator enthält auch nach dem Ausschalten der Versorgungsspannung noch Ladung. Die Ladungsanzeige-LED erlischt, wenn die Zwischenkreisspannung 50 V DC unterschritten hat. Um einen Stromschlag zu vermeiden, warten Sie mindestens fünf Minuten, nachdem alle Anzeigen erloschen sind; messen Sie die Zwischenkreisspannung, um sicherzustellen, dass keine gefährliche Spannung mehr anliegt.

# **Nicht qualifiziertes Personal darf keine Arbeiten an dem Frequenzumrichter vornehmen.**

Eine Nichtbeachtung kann den Tod oder schwere Verletzungen zur Folge haben.

Die Wartung, die Inspektion und der Austausch von Teilen dürfen nur von autorisiertem Personal vorgenommen werden, das mit der Installation, Einstellung und Wartung von Frequenzumrichtern vertraut ist.

# **Führen Sie keine Arbeiten am Frequenzumrichter aus, wenn Sie lose Kleidung oder Schmuck tragen oder keinen Augenschutz benutzen.**

Eine Nichtbeachtung kann den Tod oder schwere Verletzungen zur Folge haben.

Legen Sie alle Metallgegenstände wie Armbanduhren und Ringe ab, sichern Sie weite Kleidungsstücke, und setzen Sie einen Augenschutz auf, bevor Sie mit der Arbeit am Frequenzumrichter beginnen.

# **Nehmen Sie die Abdeckungen nicht ab, und berühren Sie keine Leiterplatten, während das Gerät unter Spannung steht.**

Eine Nichtbeachtung kann den Tod oder schwere Verletzungen zur Folge haben.

# **Brandgefahr**

# **Ziehen Sie alle Klemmenschrauben mit dem vorgegebenen Drehmoment fest.**

Lose elektrische Anschlüsse können den Tod oder schwere Verletzungen durch Feuer auf Grund von Überhitzung der elektrischen Anschlüsse zur Folge haben.

# **Verwenden Sie keine ungeeignete Spannungsquelle.**

Eine Nichtbeachtung kann den Tod oder schwere Verletzungen durch Feuer zur Folge haben.

Vergewissern Sie sich, dass die Nennspannung des Frequenzumrichters mit der Spannung der Spannungsversorgung übereinstimmt, bevor Sie den Umrichter einschalten.

# **Benutzen Sie keine ungeeigneten brennbaren Materialien.**

Eine Nichtbeachtung kann den Tod oder schwere Verletzungen durch Feuer zur Folge haben.

Befestigen Sie den Frequenzumrichter an Metall oder einem anderen nicht brennbaren Material.
### **HINWEIS**

**Beachten Sie beim Umgang mit dem Frequenzumrichter und den Leiterplatten die korrekten Verfahren im Hinblick auf elektrostatische Entladung (ESD).**

Andernfalls kann es zu einer Beschädigung der Frequenzumrichter-Schaltungen durch elektrostatische Entladung kommen.

**Schließen Sie niemals den Motor an den Frequenzumrichter an oder trennen Sie diese voneinander, während der Frequenzumrichter Spannung liefert.**

Unsachgemäßes Schalten kann Schäden am Frequenzumrichter zur Folge haben.

**Verwenden Sie keine ungeschirmten Kabel als Steuerleitungen.**

Eine Nichtbeachtung kann elektrische Störungen verursachen, die eine schlechte Systemleistung zur Folge haben. Verwenden Sie abgeschirmte, paarweise verdrillte Leitungen und verbinden Sie die Abschirmung mit der Erdungsklemme des Frequenzumrichters.

**Lassen Sie keine Personen das Gerät benutzen, die dafür nicht qualifiziert sind.**

Andernfalls kann es zu einer Beschädigung des Frequenzumrichters oder des Bremskreises kommen.

Die Anleitung TOBPC72060000 muss sorgfältig durchgelesen werden, wenn eine Bremsoption an den Frequenzumrichter angeschlossen wird.

**Nehmen Sie keine Änderungen an den Frequenzumrichterschaltungen vor.**

Andernfalls kann es zu einer Beschädigung des Frequenzumrichters und zu einem Verlust des Garantieanspruchs kommen.

Yaskawa haftet nicht für vom Benutzer am Produkt vorgenommene Änderungen. Dieses Produkt darf nicht verändert werden.

**Überprüfen Sie nach der Installation des Frequenzumrichters und dem Anschluss weiterer Geräte die gesamte Verkabelung, um sicherzustellen, dass alle Anschlüsse korrekt vorgenommen wurden.**

Andernfalls kann es zu einer Beschädigung des Frequenzumrichters kommen.

# **4.2 Verwendung des digitalen LED-Bedienteils**

Verwenden Sie das LED-Bedienteil für die Eingabe von Start- und Stopp-Befehlen, zur Anzeige von Daten, zur Bearbeitung von Parametern, sowie zur Anzeige von Störungs- und Alarminformationen.

# u **Drucktasten, Anzeigen und LEDs**

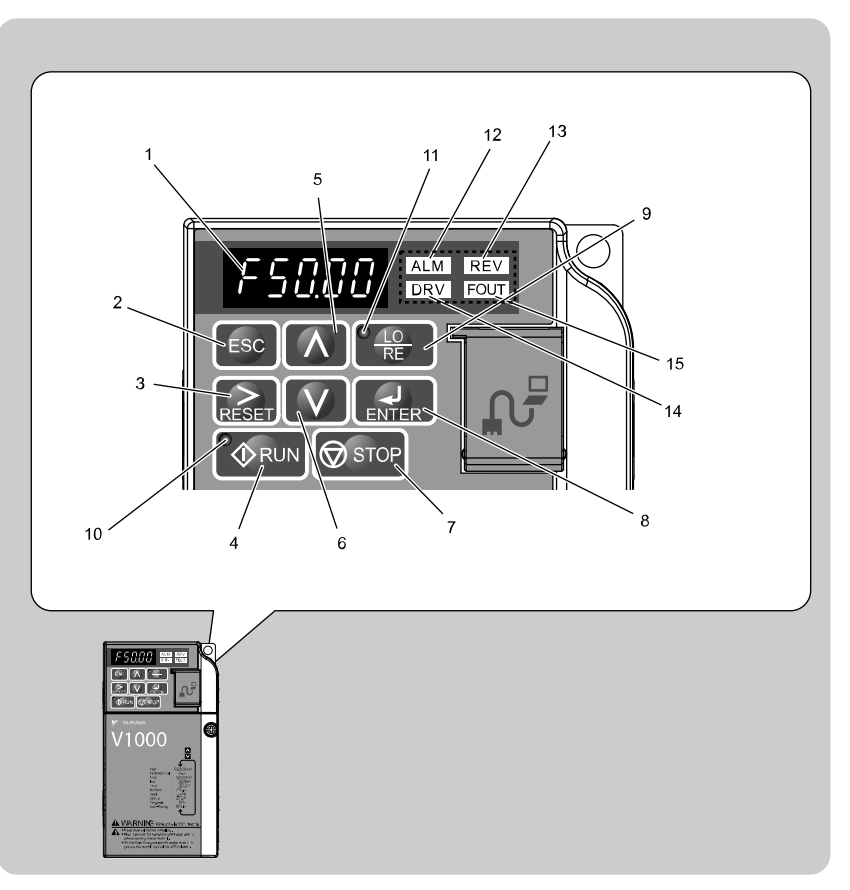

**Tabelle 4.1 Drucktasten und Anzeigen am LED-Bedienteil**

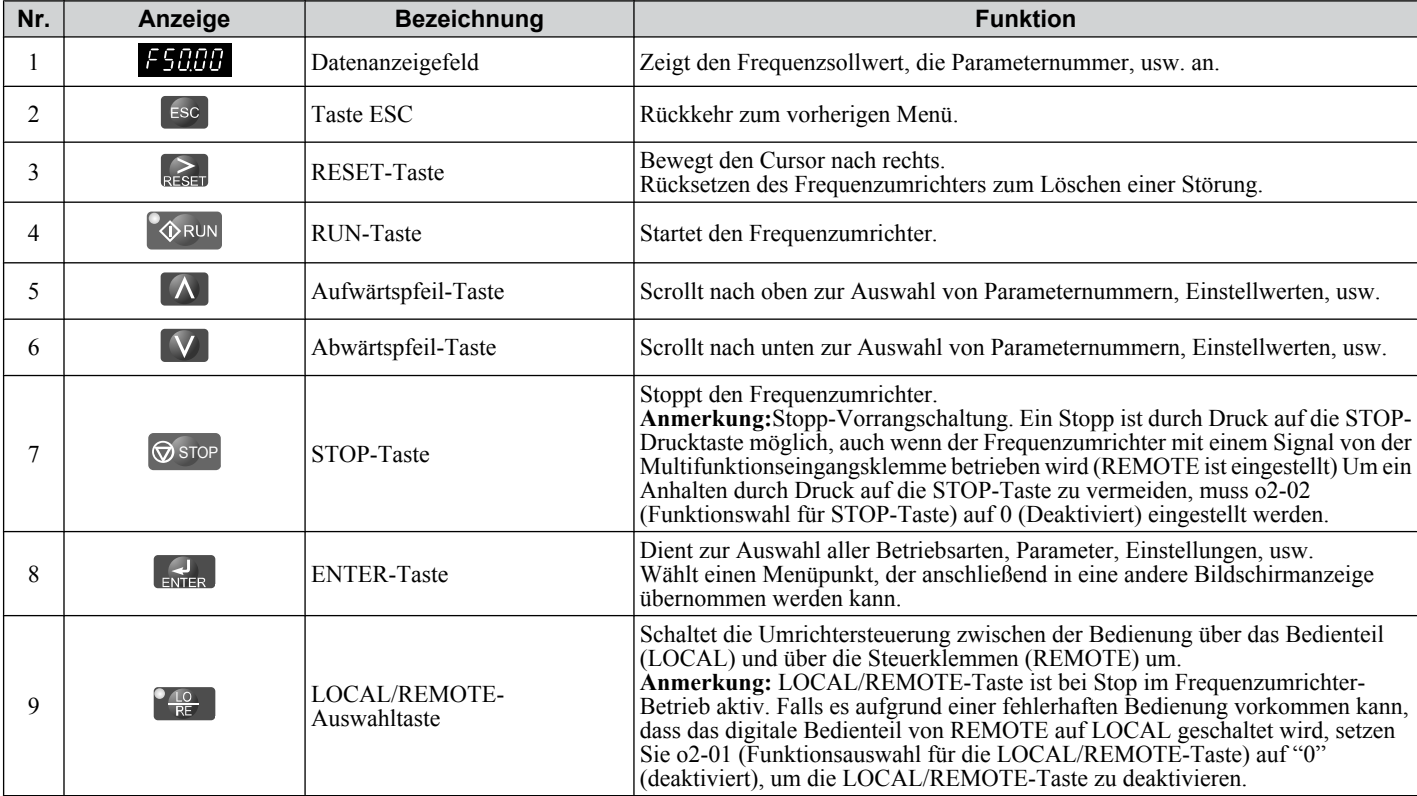

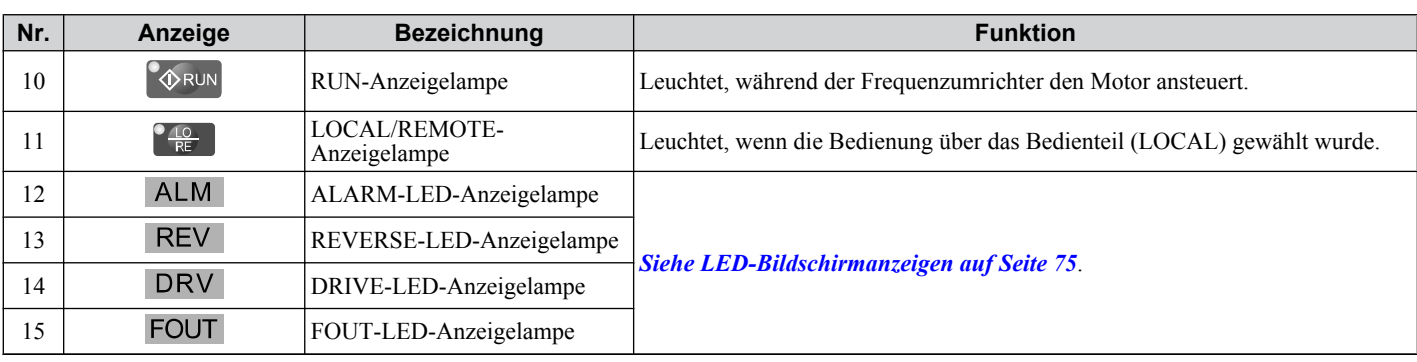

## ◆ Digitale Textanzeige

Der Text erscheint am wie unten gezeigt. Dieser Abschnitt erklärt die Bedeutung des Textes, wie er auf der Anzeige angezeigt wird.

| <b>Leuchtet</b> | <b>Blinkt</b>                                       |
|-----------------|-----------------------------------------------------|
| <b>A2-81</b>    | $\left\{ \frac{1}{2} \right\}$<br><b>TILL</b><br>ı. |

**Tabelle 4.2 Digitale Textanzeige Text LED Text LED Text LED Text LED**  $\sqrt{ }$ 0 | *U* | 9 | *Y* | I | , | R  $\overline{\mathsf{S}}$ 1 | *|* | A | *H* | J | *J* | S  $\overline{f}$  $2 \mid \zeta \mid B \mid b \mid K \mid t \mid T$  $\overline{u}$ 3 | *3* | C | L | L | L | U 4 | <sup>1</sup> | T | d | M | <sup>1</sup> | V  $\boldsymbol{\omega}$ 5 E N B *<1>* 6 | b | F | F | O | 0 | X | keine 9 7 | 17 | G | L | P | P | Y 8 | *B* | H | *R* | Q | <del>Y</del> | Z | keine

<1> Zweistellige Anzeige.

# u **LED-Bildschirmanzeigen**

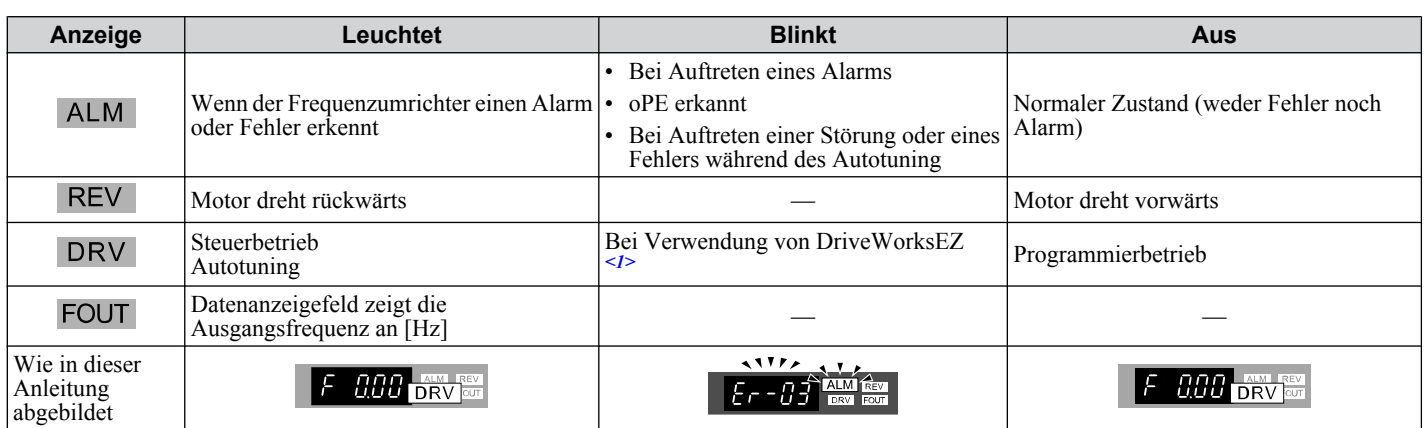

<1> Weitere Informationen finden Sie im DriveWorksEZ-Betriebshandbuch.

**4Programmierung für Inbetriebnahme und Programmierung für<br>Inbetriebnahme und**<br>Bettriebnahme und

 $\overline{4}$ 

## ◆ LED-Anzeigen LOCAL/REMOTE LED und RUN

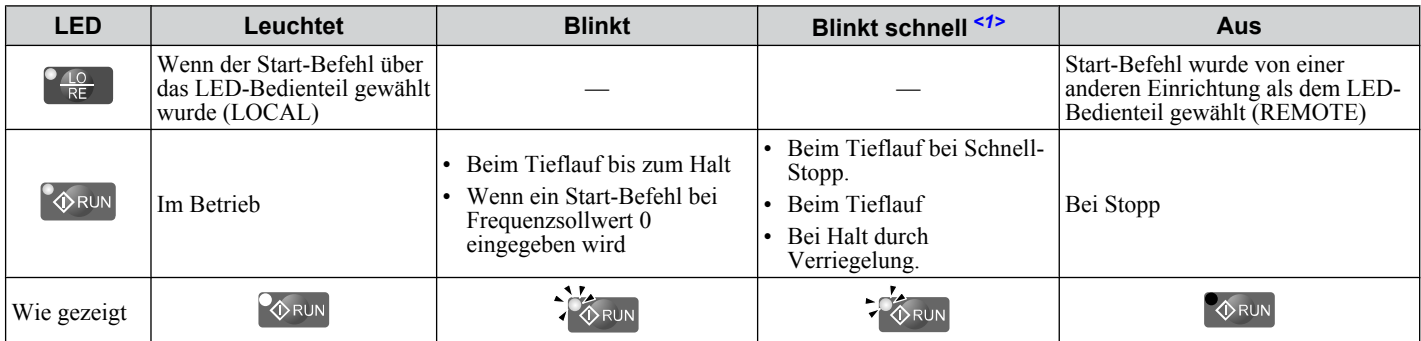

<1> Siehe *Abb. 4.1* bezüglich des Unterschiedes zwischen "blinken" und "schnell blinken".

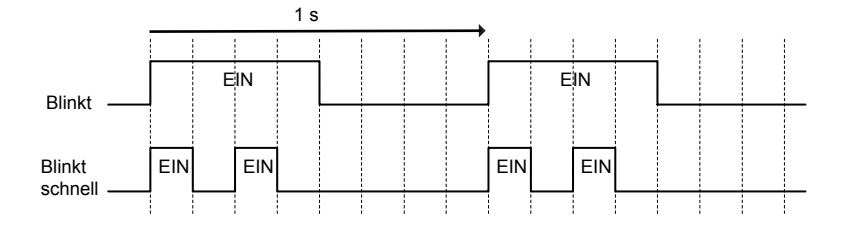

**Abb. 4.1 RUN-LED Zustand und Bedeutung**

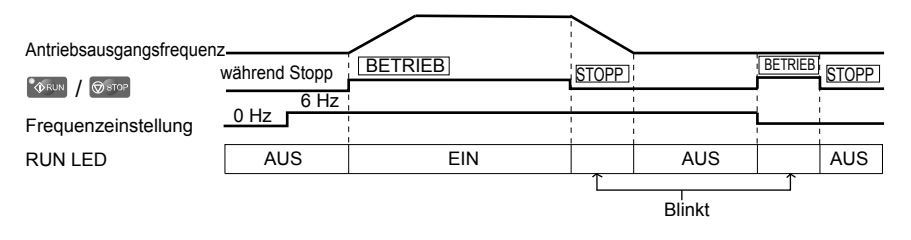

**Abb. 4.2 RUN-LED und Steuerbetrieb**

## u **Menüstruktur für das digitale LED-Bedienteil**

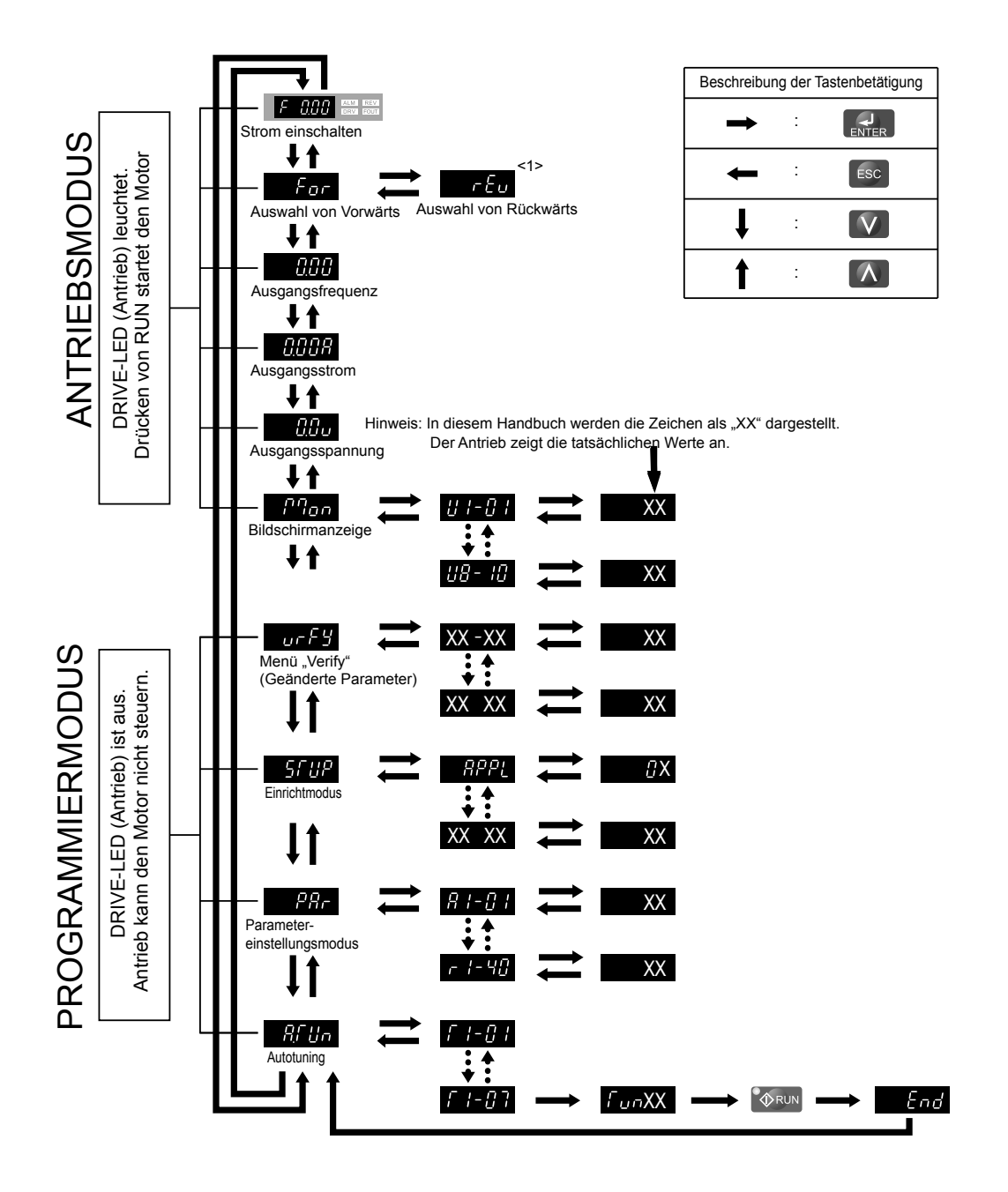

**Abb. 4.3 Bildschirmaufbau für das digitale LED-Bedienteil**

<1> Rückwärtslauf kann nur gewählt werden, wenn LOCAL eingestellt ist.

**4Programmierung für Inbetriebnahme und Programmierung für<br>Inbetriebnahme und**<br>Botrich

 $\overline{\mathbf{4}}$ 

# <span id="page-77-0"></span>**4.3 Die Steuer- und Programmierbetriebsarten**

Die Steuerfunktionen sind getrennt in zwei Hauptgruppen, die über das digitale LED-Bedienteil zugänglich sind.

**Steuerbetrieb:** Der Steuerbetrieb ermöglicht den Motorbetrieb und die Parameterüberwachung. Die Parametereinstellungen können beim Zugriff auf die Funktionen im Steuerbetrieb (Motorbetrieb) nicht verändert werden *(Tabelle 4.3)*.

**Programmierbetrieb:** Der Programmierbetrieb ermöglicht den Zugriff auf Einstellungen/Abgleich, Parameterüberprüfung und Autotuning. Während eine Funktion im Programmierbetrieb des digitalen LED-Bedienteils aktiv ist, können über den Frequenzumrichter keine Änderungen im Motorbetrieb vorgenommen werden.

*Tabelle 4.3* veranschaulicht die verschiedenen Funktionen, die angezeigt werden, wenn die Aufwärtspfeil-Taste nach Einschalten des Frequenzumrichters betätigt wird.

**Beachte:** Wenn b1-08 (Auswahl Start-Befehl im Programmierbetrieb) auf 1 gesetzt (aktiviert) ist, kann der Frequenzumrichter arbeiten, auch wenn auf Programmierbetrieb umgeschaltet wurde. Bei Einstellung b1-08 auf 0 (deaktiviert) kann nicht auf Programmierbetrieb umgeschaltet werden, während der Frequenzumrichter arbeitet.

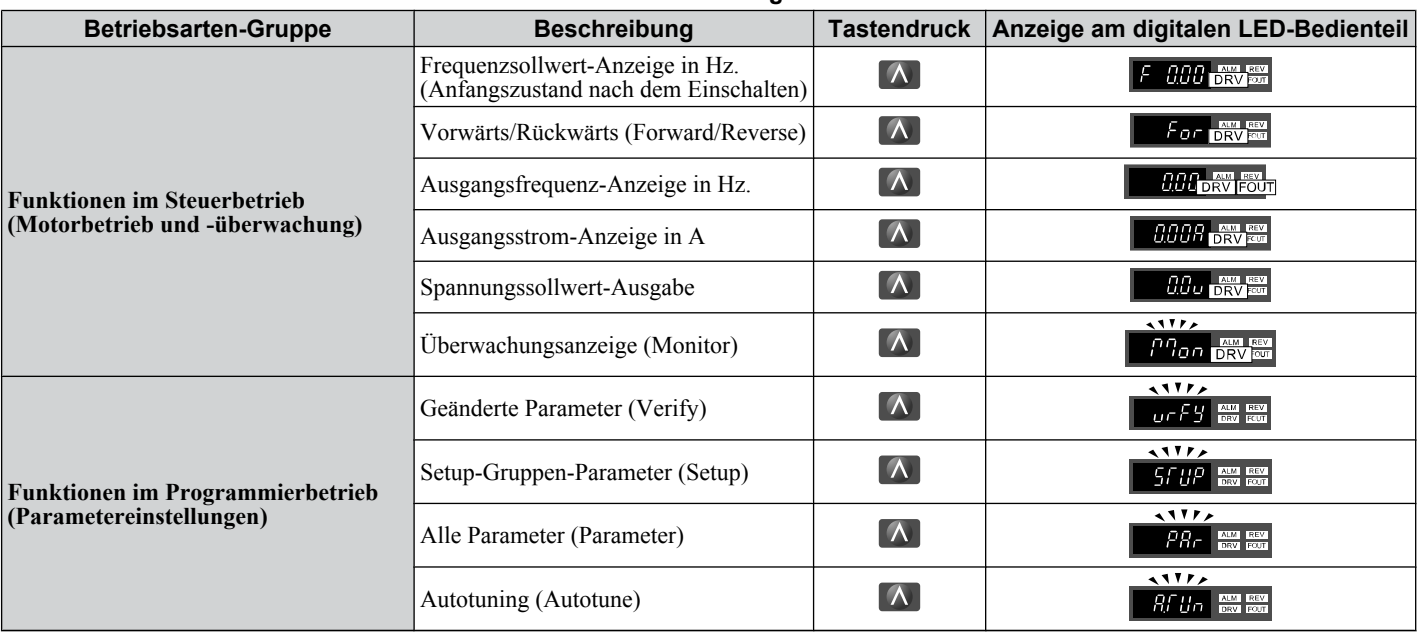

#### **Tabelle 4.3 Zusammenfassung der Betriebsarten**

## **Navigieren im Steuer- und Programmierbetrieb** Sto

Der Frequenzumrichter ist beim ersten Einschalten auf Steuerbetrieb eingestellt. Umschalten zwischen Anzeigebildschirmen unter Verwendung der Tasten  $\blacksquare$  und  $\blacksquare$ .

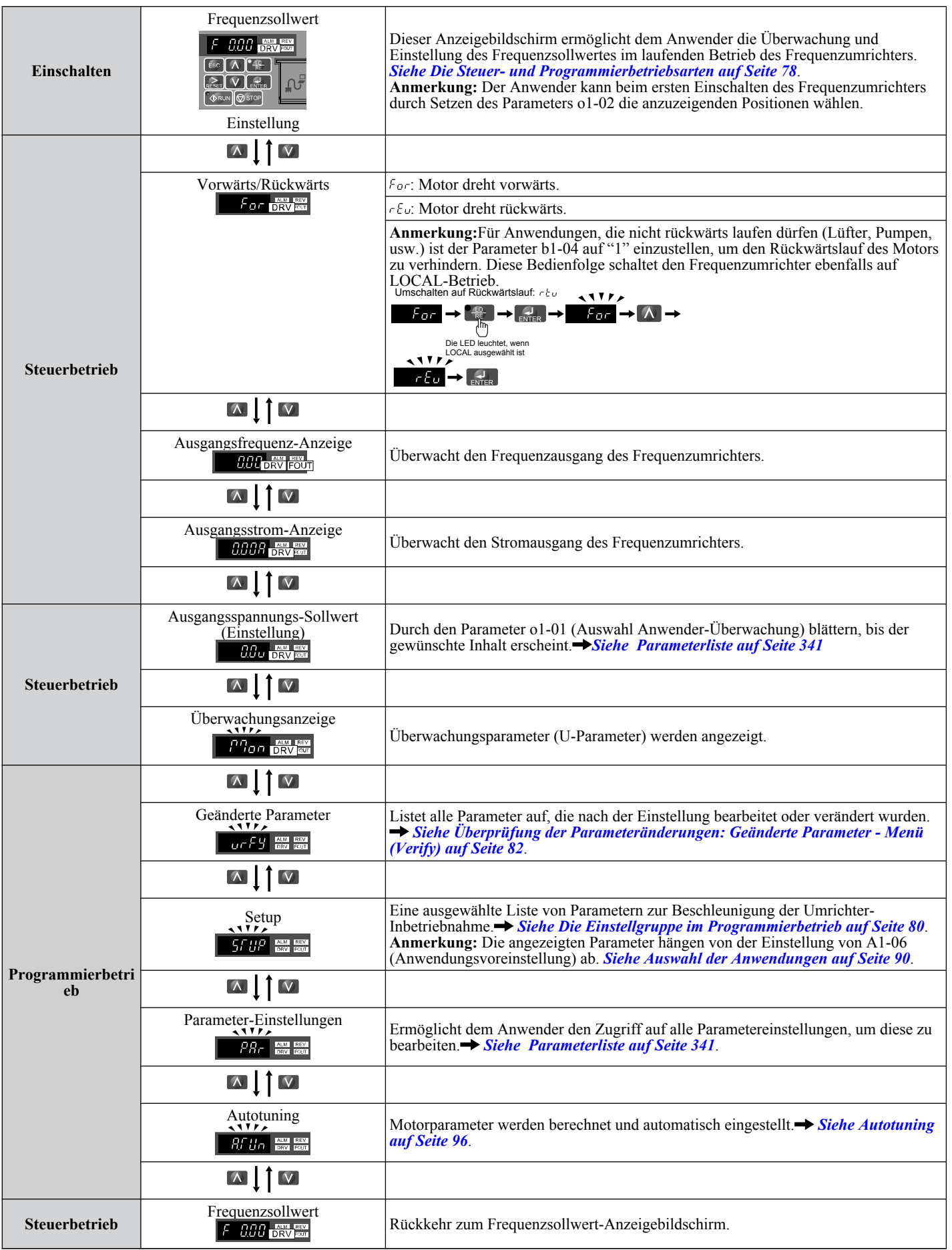

### <span id="page-79-0"></span>■ Details zum Steuerbetrieb

Die folgenden Maßnahmen sind im Steuerbetrieb möglich:

- Starten und Stoppen des Frequenzumrichters.
- Überwachung des Betriebszustands des Frequenzumrichters (Frequenzsollwert, Ausgangsfrequenz, Ausgangsstrom, Ausgangsspannung, usw.)
- Informationen zu einem Alarm ansehen.
- Anzeige einer Liste mit den aufgetretenen Alarmen.

**Beachte:** Wählen Sie "Steuerbetrieb" (Drive Mode) während des Betriebs. Im Stillstand (Stop) kann eine beliebige Betriebsart außer dem Steuerbetrieb gewählt werden (Programmierbetrieb, usw.). Der Frequenzumrichter kann jedoch in den anderen Betriebsarten nicht betrieben werden. Schalten Sie nach Abschluss der periodischen Kontrolle in den "Drive Mode" zurück.

*Abb. 4.4* zeigt die Einstellung des Standard-Frequenzsollwerts von F 0.00 (0 Hz) auf F 6.00 (6 Hz) im Steuerbetrieb. Dieses Beispiel setzt voraus, dass der Frequenzumrichter auf LOCAL eingestellt wurde.

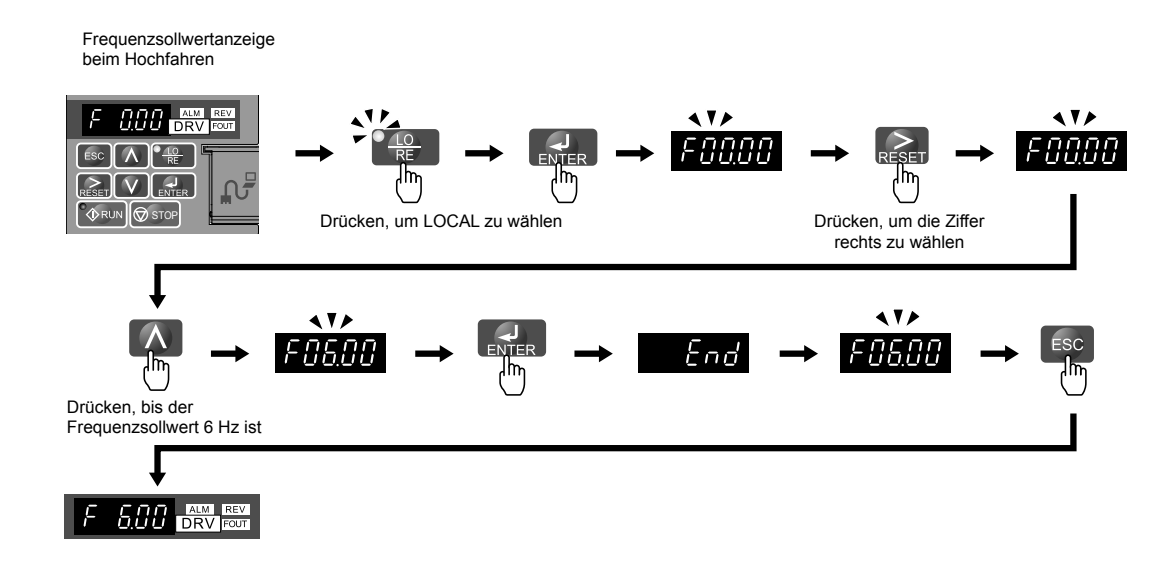

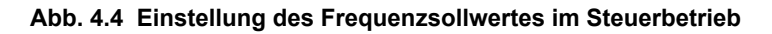

**Beachte:** Der Frequenzumrichter akzeptiert keinen Einstellwert für den Frequenzsollwert, außer wenn nach Eingabe des Frequenzsollwertes die ENTER-Taste betätigt wird. Dieses Feature vermeidet ein versehentliches Einstellen des Frequenzsollwertes. Durch die Einstellung o2-05 (Auswahl der Einstellmethode für den Frequenzsollwert auf 1 (aktiviert) akzeptiert der Frequenzumrichter den Frequenzsollwert beim Einstellen am digitalen Bedienteil.

### ■ Details zum Programmierbetrieb

Die folgenden Maßnahmen sind im Programmierbetrieb möglich:

- **Überprüfung der Funktion:** Überprüfung der Veränderungen der Parametereinstellungen gegenüber den ursprünglichen Standardwerten.
- **Einstellgruppe:** Zugang zu einer Liste von häufig verwendeten Parametern zur Vereinfachung der Einstellungen.
- **Parameter-Einstellbetrieb:** Aufrufen und Bearbeiten aller Parametereinstellungen.
- **Autotuning:** Automatische Berechnung und Einstellung der Motorparameter für Vektorregelung ohne Geber oder PM-Vektorregelung, um den Frequenzunrichter optimal an die Motoreigenschaften anzupassen.

#### **Die Einstellgruppe im Programmierbetrieb**

In der Einstellgruppe kann der Anwender auf die kleinstmögliche Gruppe von Parametern zugreifen, die für den Betrieb der Anwendung erforderlich sind.

**Beachte:** Auflistung der Parameter der Einstellgruppe siehe *[Tabelle 4.4](#page-82-0)*.

**Beachte:** Durch Drücken von *ENTER* bei *APPL* gelangen Sie zum Einstellbildschirm für die Anwendungsvoreinstellung. Wird der eingestellte Wert geändert, wird auch der Parameter auf den für jede Anwendung optimalen Wert geändert. Vor der Auslieferung wird er auf 0 (Universal) gesetzt. *[Siehe Auswahl der Anwendungen auf Seite 90](#page-89-0)*.

*[Abb. 4.5](#page-80-0)*zeigt die Tastenbetätigungen zum Aufrufen der Einstellgruppe.

In diesem Beispiel wird die Quelle des Frequenzsollwertes von den Steuerklemmen zum LED-Bedienteil geändert (d. h. b1-01 wird von 1 auf 0 geändert).

<span id="page-80-0"></span>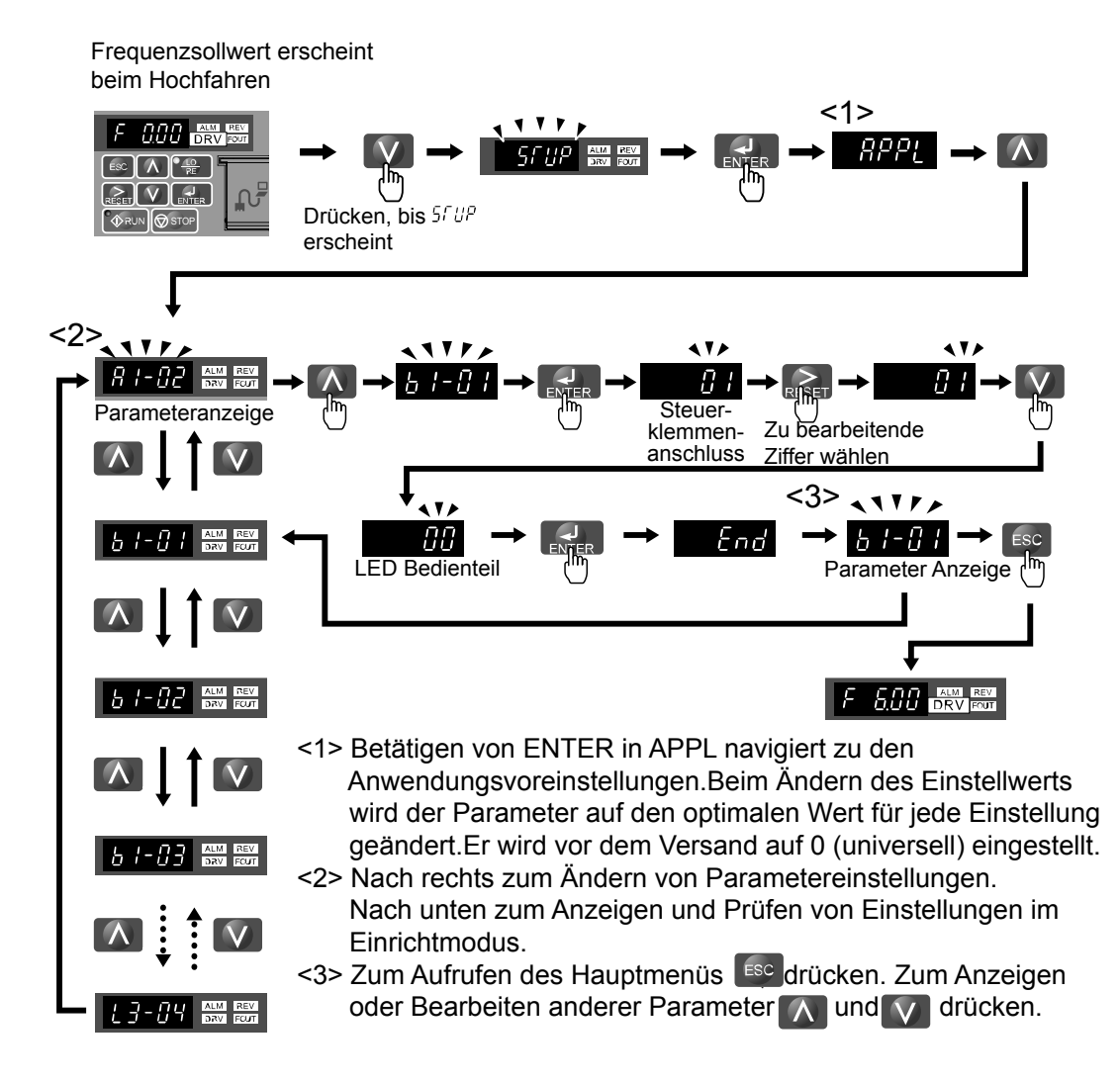

**Abb. 4.5 Beispiel für die Einstellgruppe**

# u **Ändern der Parametereinstellungen oder Werte**

Dieses Beispiel erklärt das Ändern von C1-01 (Hochlaufzeit 1) von 10,0 Sekunden (Einstellung) auf 20,0 Sekunden.

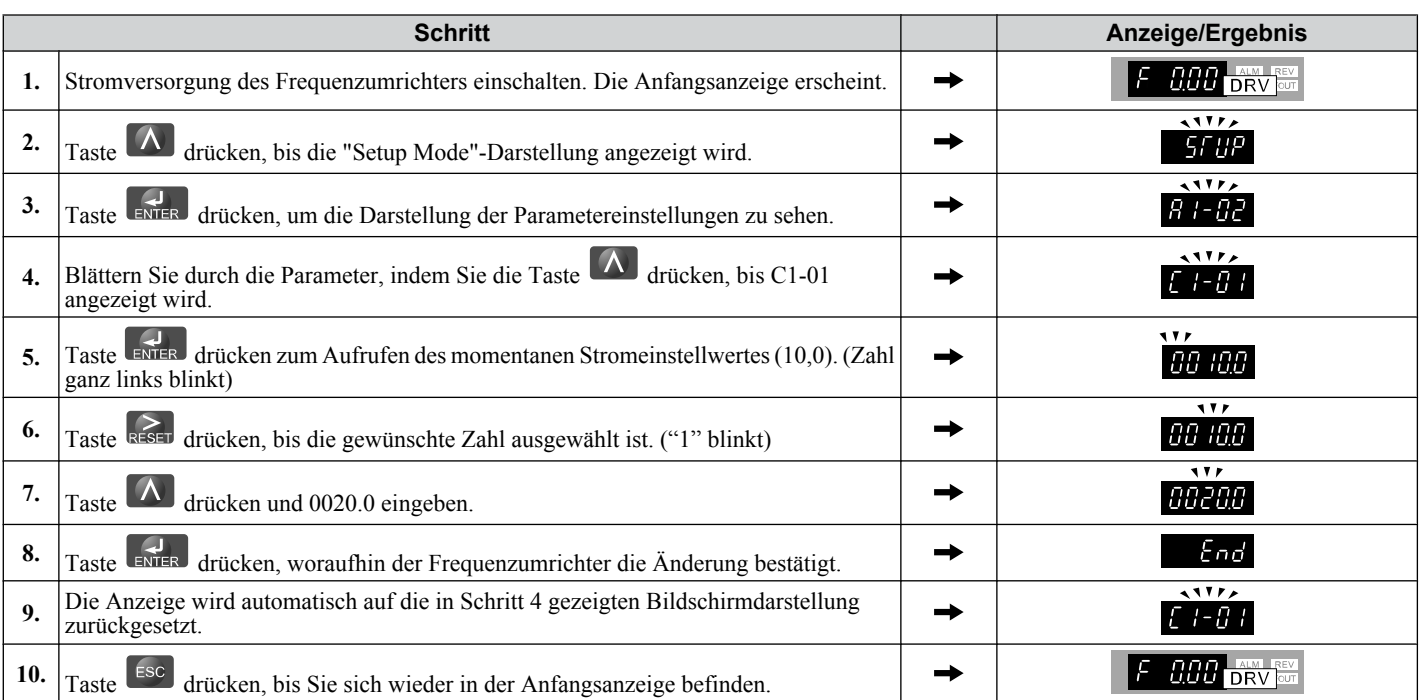

## <span id="page-81-0"></span>u **Überprüfung der Parameteränderungen: Geänderte Parameter - Menü (Verify)**

Das "Geänderte Parameter" - Menü (Verify) listet die Parameter auf, die im Programmierbetrieb oder durch Autotuning geändert wurden. Es hilft bei der Bestimmung, welche Einstellungen geändert wurden und ist besonders nützlich, wenn ein Frequenzumrichter ausgewechselt wird. Wenn keine Einstellungen geändert wurden, zeigt das "Geänderte Parameter" - Menü (Verify) non $\epsilon$  an. Ansonsten ermöglicht es den Anwendern auch den Zugriff und die erneute Bearbeitung bereits geänderter Parameter.

**Beachte:** Das Geänderte Parameter - Menü zeigt keine Parameter der Gruppe A1 an (außer A1-02), auch wenn diese Parameter gegenüber der Einstellung verändert wurden.

Das folgende Beispiel ist eine Fortsetzung der Schritte von Seite *[81](#page-80-0)*. Hier wird Parameter C1-01 unter Verwendung des Geänderte Parameter - Menüs aufgerufen und wieder auf 20,0 s geändert.

Überprüfung der Liste der bearbeiteten Parameter:

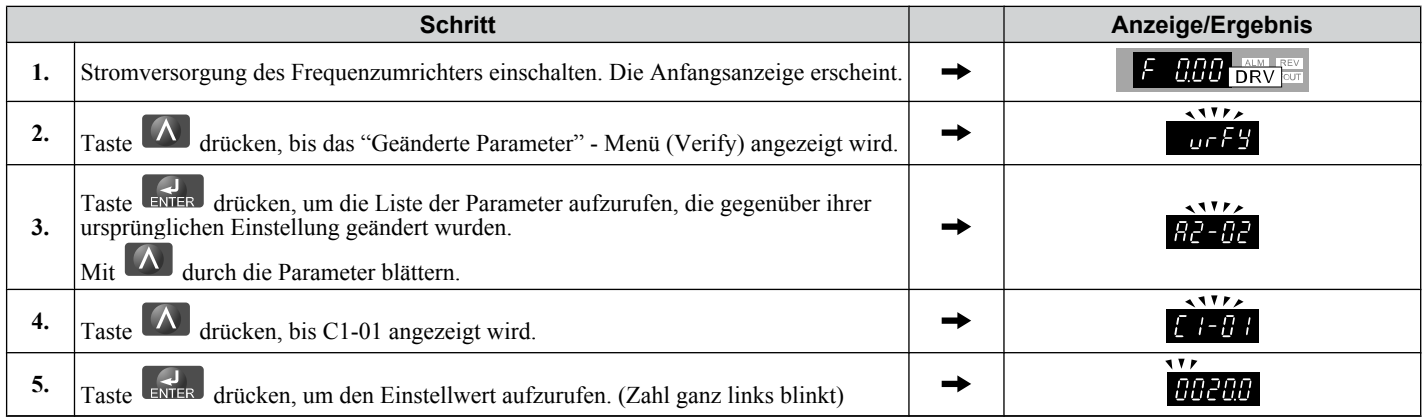

# **Umschaltung zwischen LOCAL und REMOTE**

Die Eingabe des Startbefehls am LED-Bedienteil wird als lokale Bedienung (LOCAL) bezeichnet, während die Eingabe des Startbefehls von einer externen Einrichtung über die Steuerkreisklemmen oder die Netzwerk-Optionskarte als dezentrale Bedienung (REMOTE) bezeichnet wird.

**WARNUNG!** *Gefahr durch plötzliche Bewegung. Der Frequenzumrichter kann unerwartet starten, wenn der Startbefehl bereits bei de Umschaltung von LOCAL auf REMOTE gegegeben wurde, wenn b1-07 = 1. Hierdurch können schwere Verletzungen und sogar der Tod verursacht werden. Stellen Sie sicher, dass sich das gesamte Personal in sicherem Abstand von rotierenden Maschinenteilen und elektrischen Anschlüssen befindet, bevor die Umschaltung von LOCAL auf REMOTE erfolgt.*

Es gibt zwei Arten der Umschaltung zwischen LOCAL und REMOTE.

- **Beachte: 1.** Nach Auswahl LOCAL, leuchtet die LO/RE-Lampe weiter.
	- **2.** Der Frequenzumrichter kann vom Anwender während des Betriebs nicht zwischen LOCAL und REMOTE umgeschaltet werden.

#### n **Verwendung der Taste LO/RE am LED-Bedienteil**

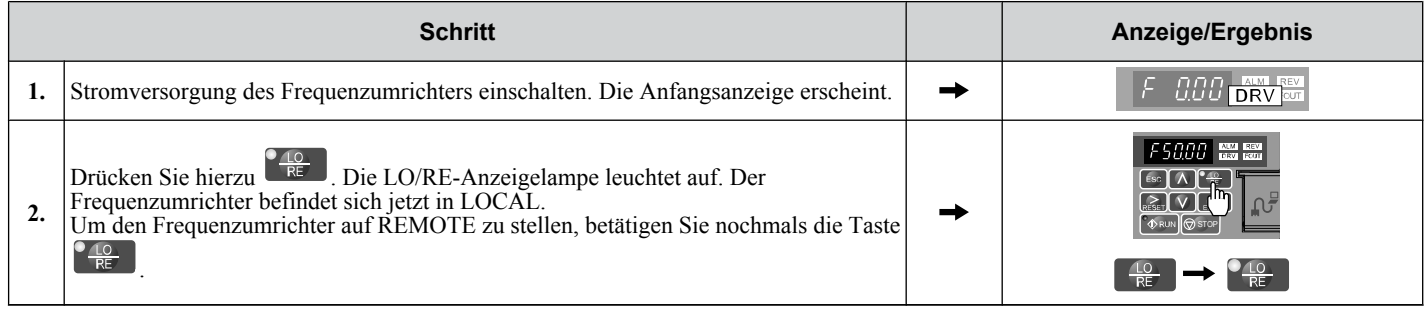

### ■ Verwendung der Eingangsklemmen S1 bis S6 zum Umschalten zwischen LO/RE

Umschaltung zwischen LOCAL und REMOTE unter Verwendung einer der digitalen Eingangsklemmen S1 bis S6 (stellen Sie den zur Klemme gehörenden Parameter H1-01 – H1-06 auf "1").

Stellen Sie die digitalen Eingangsklemmen wie im nachfolgenden Beispiel beschrieben ein.

**Beachte: 1.** Liste der Auswahlmöglichkeiten für Digitaleingänge: *[Siehe Parameterliste auf Seite 341](#page-340-0)*.

**2.** Das Setzen einer Multifunktionseingangsklemme auf den Wert 1 deaktiviert die Taste LO/RE am LED-Bedienteil.

# <span id="page-82-0"></span>u **In der Einstellgruppe verfügbare Parameter**

### ■ Einstellbetrieb (STUP)

Die für diesen Frequenzumrichter verwendeten Parameter sind in A und U klassifiziert. Um das Einstellen des Frequenzumrichters zu vereinfachen, werden häufig verwendete Parameter ausgewählt und in den Einstellbetrieb übernommen.

- **1.** Zum Einstellen eines Parameters muss zuerst der Einstellbetrieb angezeigt werden. Die Aufwärts/Abwärts-Taste so lange betätigen, bis  $5 \int U^P$  angezeigt wird.
- **2.** Den Parameter wählen und die Einstellung ändern. *Tabelle 4.4* listet die verfügbaren Parameter in der Einstellgruppe auf. Wenn der gewünschte Parameter im Einstellbetrieb nicht eingestellt werden kann, verwenden Sie den Parametereinstellbetrieb.

**Beachte:** Wird der Parameter A1-02 (Auswahl des Regelverfahrens) geändert, werden einige Parameterwerte ebenfalls automatisch geändert.

**Beachte:** Verwenden Sie das Menü "Par" im Programmierbetrieb, um Parameter aufzurufen, die in der Setup-Gruppe nicht aufgeführt sind.

**Beachte:** Die Anzeige der Parameter hängt von A1-06 ab. *[Siehe Auswahl der Anwendungen auf Seite 90](#page-89-0)*.

| <b>Parameter</b> | <b>Bezeichnung</b>             | <b>Parameter</b> | <b>Bezeichnung</b>                       |
|------------------|--------------------------------|------------------|------------------------------------------|
| $A1-02$          | Auswahl des Regelverfahrens    | $E1-01$          | Eingangsspannungssollwert                |
| $b1-01$          | Frequenzsollwert-Auswahl 1     | $E1-03$          | Auswahl U/f-Kennlinie                    |
| $b1-02$          | Auswahl START-Befehl 1         | $E1-04$          | Maximale Ausgangsfrequenz                |
| $b1-03$          | Auswahl der Stoppmethode       | $E1-05$          | Maximale Spannung                        |
| $C1-01$          | Hochlaufzeit 1                 | $E1-06$          | Basisfrequenz                            |
| $C1-02$          | Tieflaufzeit 1                 | $E1-09$          | Minimale Ausgangsfrequenz                |
| $C6-01$          | Wahl der Beanspruchung (ND/HD) | $E1-13$          | Basisspannung                            |
| $C6-02$          | Auswahl der Taktfrequenz       | $E2-01$          | Motornennstrom                           |
| $d1-01$          | Frequenzsollwert 1             | $E2-04$          | Anzahl der Motorpole                     |
| $d1-02$          | Frequenzsollwert 2             | $E2-11$          | Motornennleistung                        |
| $d1-03$          | Frequenzsollwert 3             | $H4-02$          | Klemme AM Verstärkungseinstellung        |
| $d1-04$          | Frequenzsollwert 4             | $L1-01$          | Auswahl Motorschutzfunktion              |
| $d1-17$          | Tippbetrieb-Frequenzsollwert   | $L3-04$          | Auswahl Kippschutzfunktion beim Tieflauf |

**Tabelle 4.4 Setup-Gruppen-Parameter**

# **4.4 Ablaufdiagramme für die Inbetriebnahme**

Die Ablaufdiagramme in diesem Abschnitt fassen die grundlegenden Schritte zur Inbetriebnahme des Frequenzumrichters zusammen. Mit Hilfe der Ablaufdiagramme kann der Anwender das geeigneteste Inbetriebnahmeverfahren für eine bestimmte Anwendung ermitteln. Die Ablaufdiagramme sollen als Kurzreferenz dienen, um den Anwender mit der Inbetriebnahme vertraut zu machen.

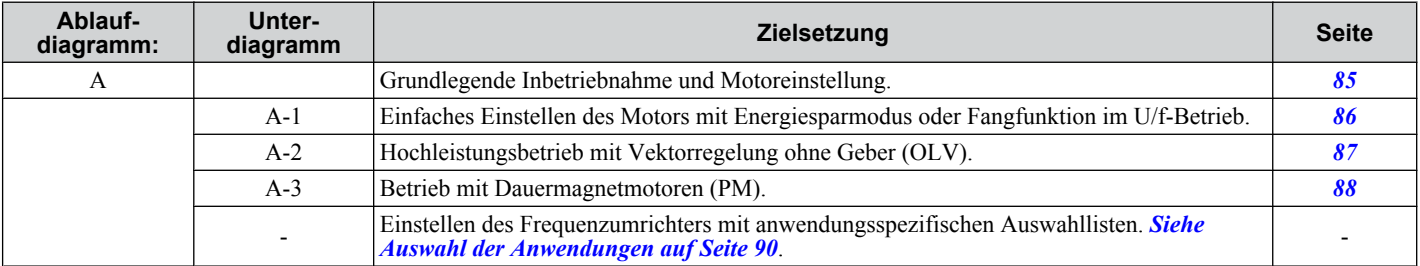

### <span id="page-84-0"></span>u **Ablaufdiagramm A: Grundlegende Inbetriebnahme und Motoreinstellung**

*Abb. 4.6*, Ablaufdiagramm A, beschreibt den grundlegenden Ablauf der Inbetriebnahme für Frequenzumrichter und Motorsystem. Dieser Ablauf kann sich leicht verändern, abhängig von der Anwendung. Verwenden Sie Standard-Einstellparameter für einfache Anwendungen, die keine hohe Präzision erfordern.

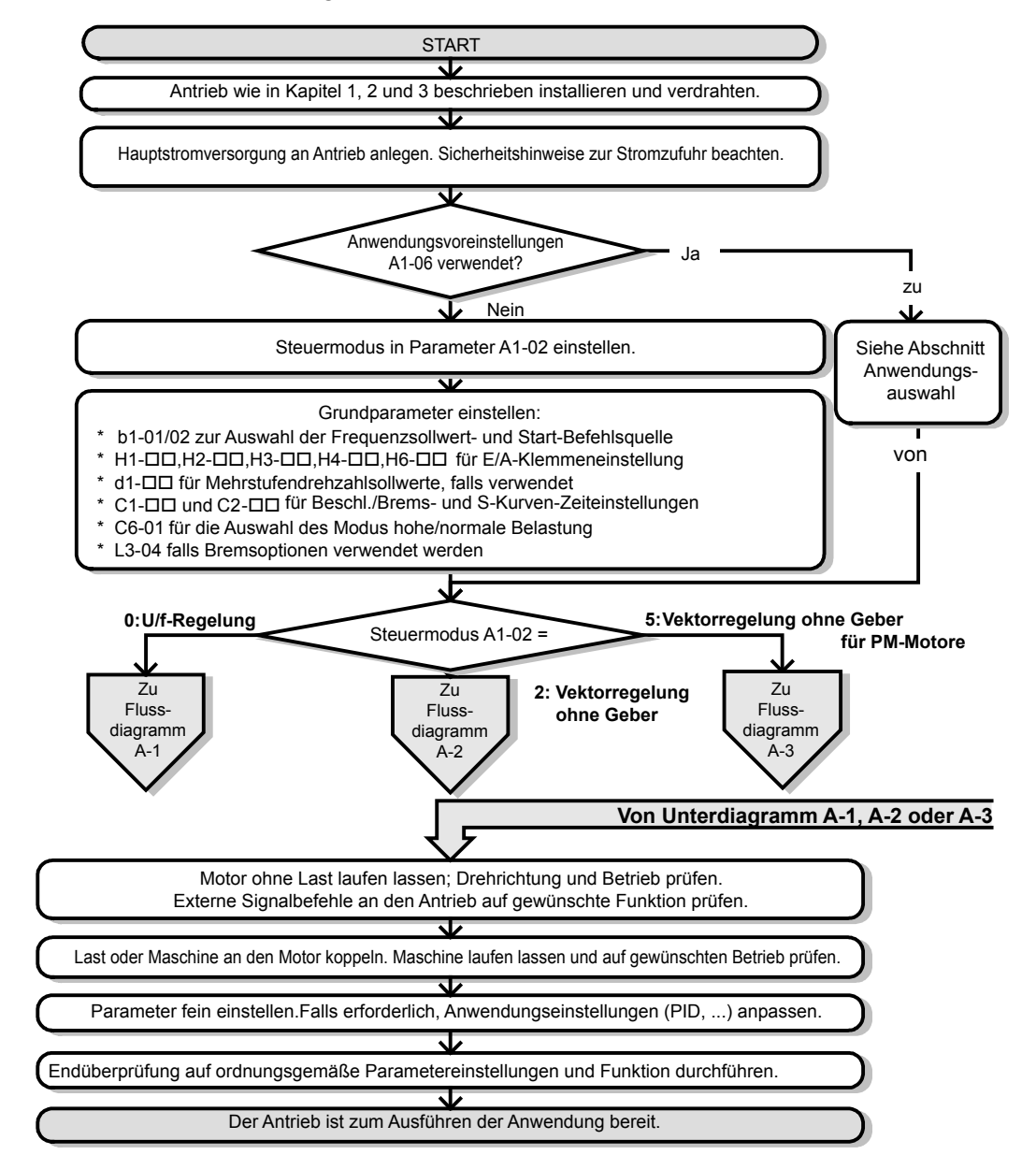

**Abb. 4.6 Grundlegende Inbetriebnahme und Motoreinstellung**

### <span id="page-85-0"></span>◆ Unterdiagramm A1: Einfaches Einstellen des Motors mit Energiesparmodus oder **Fangfunktion im U/f-Betrieb.**

*Abb. 4.7*, Ablaufdiagramm A1, beschreibt ein einfaches Einrichten des Motors für die U/f-Regelung. Die U/f-Motorregelung kann für die meisten Basisanwendungen wie Lüfter und Pumpen verwendet werden. In diesem Verfahren werden die Anwendung der Energieeinsparfunktionen und die Drehzahlberechnung mit Fangfunktion beschrieben. Die U/f-Regelung kann in Fällen verwendet werden, in denen kein Autotuning durchgeführt werden kann.

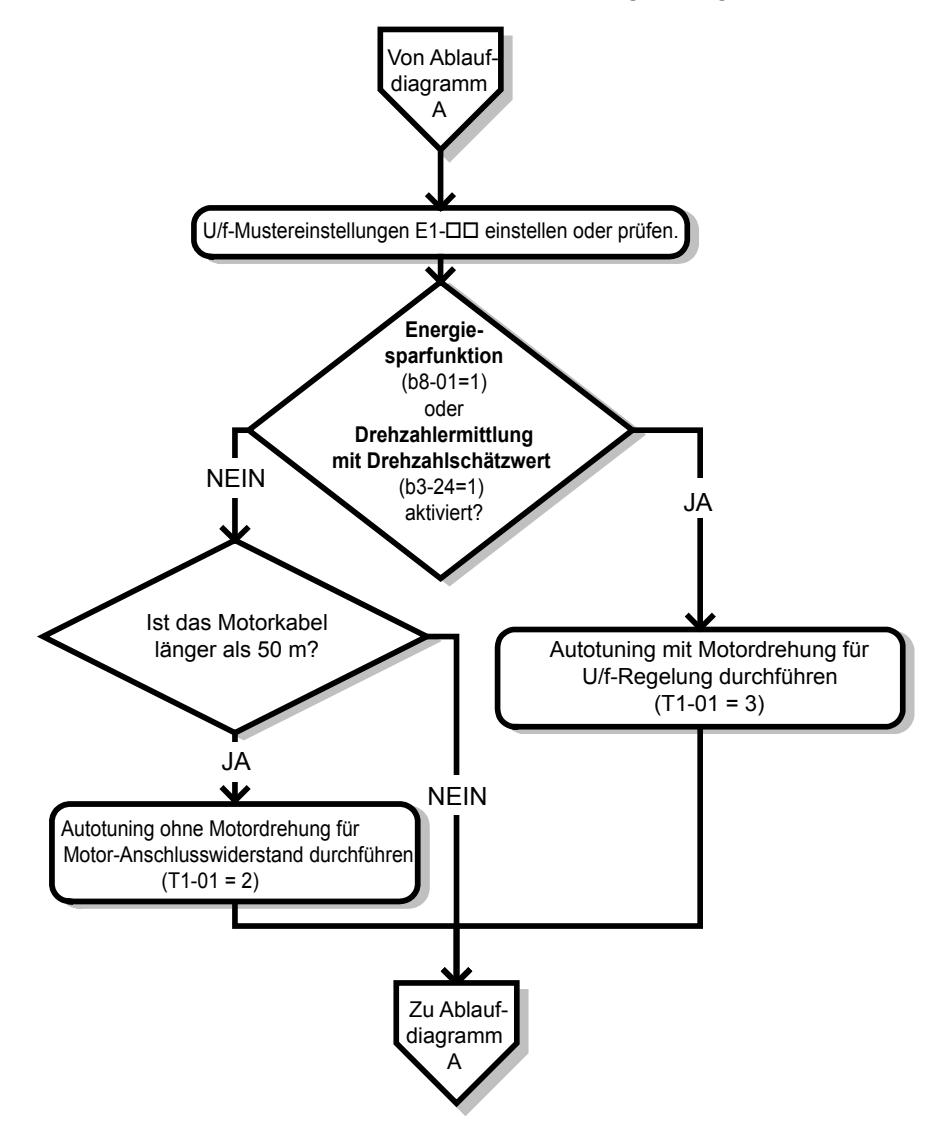

**Abb. 4.7 Einfaches Einstellen des Motors mit Energiesparmodus oder Fangfunktion im U/f-Betrieb**

## <span id="page-86-0"></span>Unterdiagramm A2: Hochleistungsbetrieb mit Vektorregelung ohne Geber (OLV)

*Abb. 4.8*, Ablaufdiagramm A2, beschreibt die Vektorregelung ohne Geber für den Hochleistungsbetrieb des Motors. Diese Regelung ist für Anwendungen bestimmt, bei denen ein hohes Anlaufmoment, Drehmomentbegrenzung und eine verbesserte Drehzahlregelung erforderlich sind.

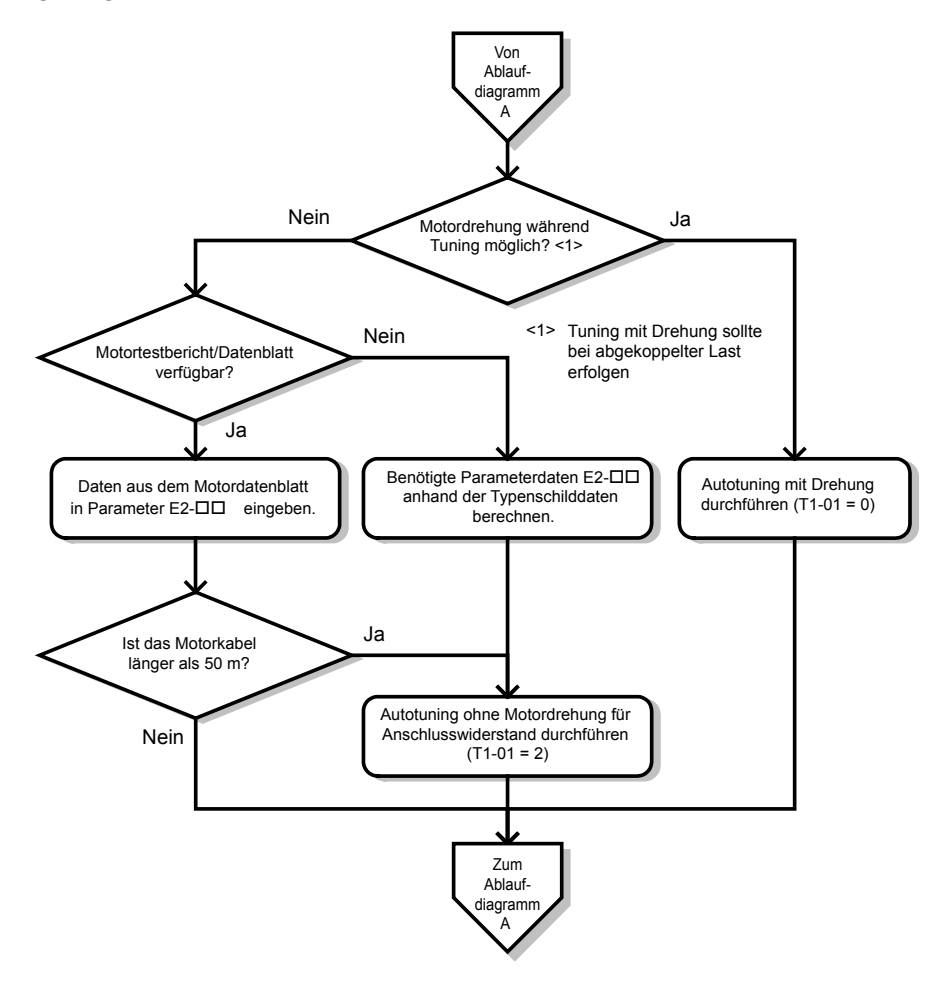

**Abb. 4.8 Unterdiagramm A2: Hochleistungsbetrieb mit Vektorregelung ohne Geber**

### <span id="page-87-0"></span>◆ Unterdiagramm A3: Betrieb mit Dauermagnetmotoren

*Abb. 4.9*, Ablaufdiagramm A3, beschreibt das Tuning für Dauermagnetmotoren mit Vektorregelung ohne Geber. Dauermagnetmotoren können zur Energieeinsparung in Anwendungen mit verringertem oder variablem Drehmoment verwendet werden.

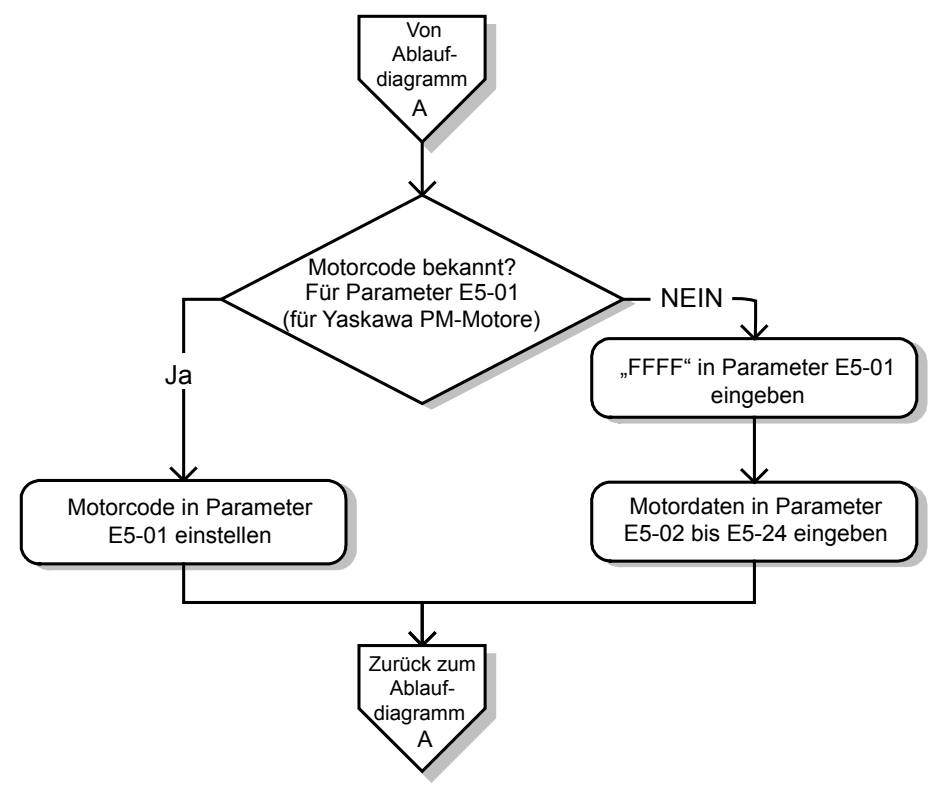

**Abb. 4.9 Betrieb mit Dauermagnetmotoren**

# <span id="page-88-0"></span>**4.5 Einschalten des Frequenzumrichters**

# ◆ Einschalten des Frequenzumrichters und Anzeige des Betriebszustandes

### ■ Einschalten des Frequenzumrichters

Kontrollieren Sie die folgende Checkliste, bevor Sie die Stromversorgung einschalten.

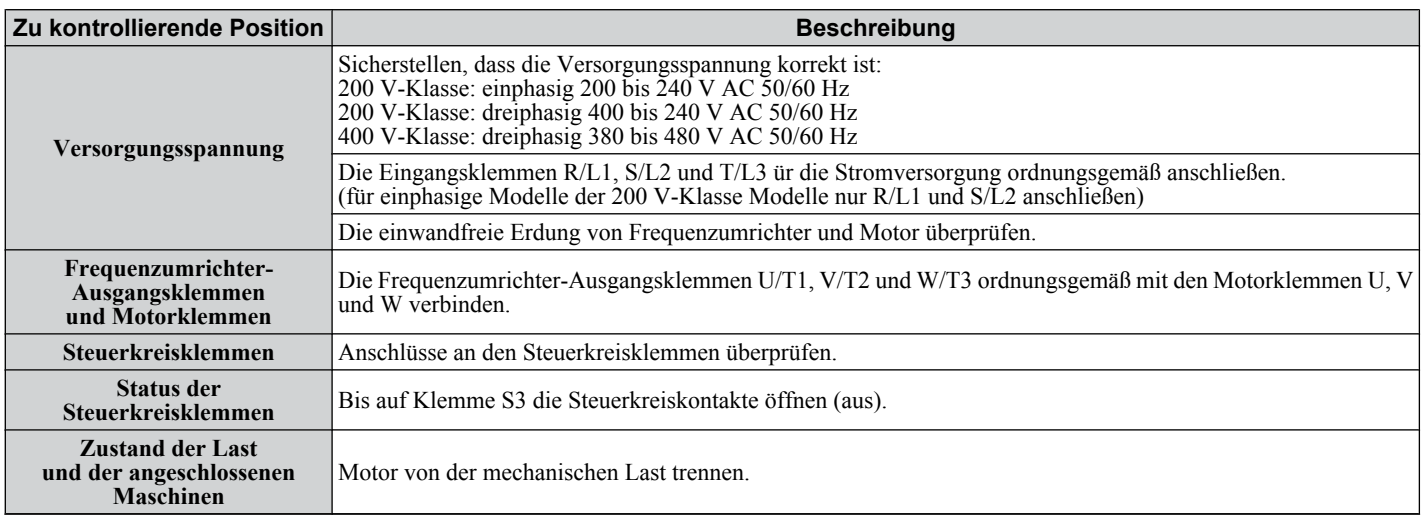

### n **Zustandsanzeige**

Bei eingeschalteter Stromversorgung zum Frequenzumrichter erscheinen folgende Anzeigelampen am LED-Bedienteil:

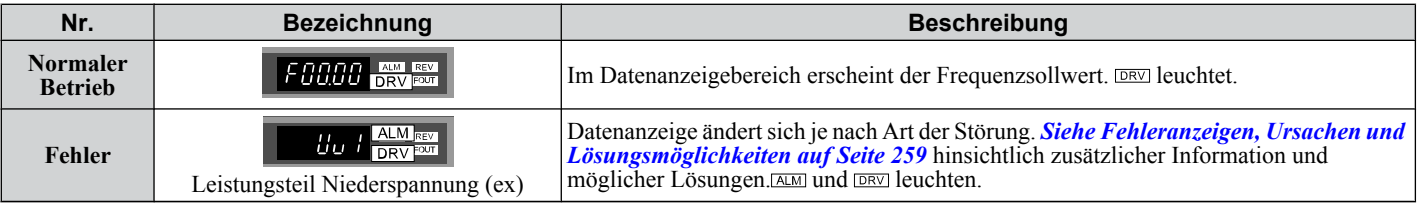

 $\boxed{4}$ 

# <span id="page-89-0"></span>**4.6 Auswahl der Anwendungen**

Es sind mehrere Anwendungsparameter-Voreinstellungen verfügbar, die das Einrichten des Frequenzumrichters für häufig verwendete Anwendungen vereinfachen. Durch die Auswahl einer dieser Anwendungsparameter-Voreinstellungen werden die erforderlichen Parameter automatisch auf dazu passende Werte eingestellt und die Ein- und Ausgänge ausgewählt. Zusätzlich werden die Parameter, die am wahrscheinlichsten geändert werden müssen, der Liste der Anwenderparameter hinzugefügt, A2-01 bis A2-16. Diese Parameter können im Setup-Modus aufgerufen werden und ermöglichen eine schnellere Einstellung, da der Anwender nicht mehr durch mehrere Menüs blättern muss.

Die folgenden Voreinstellungen können ausgewählt werden:

**Beachte:** Vor der Auswahl einer Anwendungsparameter-Voreinstellung sollten die Umrichterparameter initialisiert, indem A1-03 auf "2220" oder "3330" gesetzt wird.

**WARNUNG!** *Kontrollieren Sie die E/A-Signale des Frequenzumrichters und die externe Ansteuerung vor Beginn eines Probelaufs. Das Setzen des Parameters A1-06 kann die ab Werk voreingestellte E/A-Klemmenfunktion automatisch ändern. Eine Nichtbeachtung kann den Tod oder schwere Verletzungen zur Folge haben.*

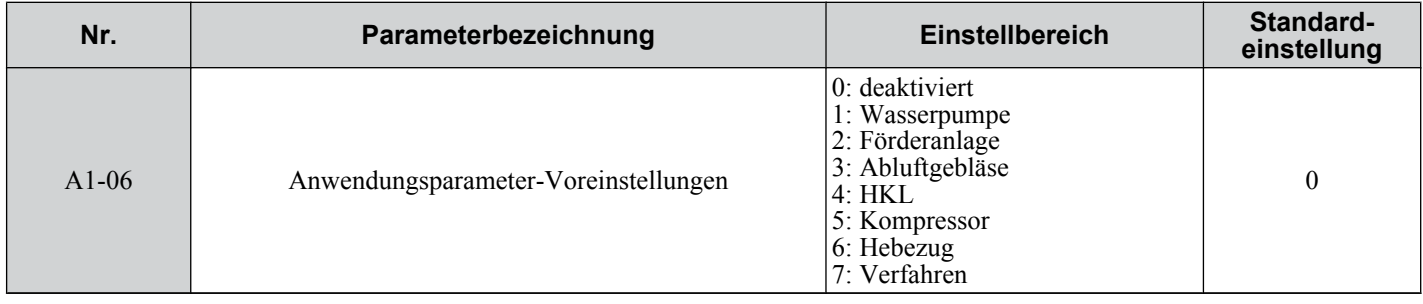

### u **Einstellung 1: Wasserpumpenanwendung**

#### **Tabelle 4.5 Parameter-Einstellungen für die Wasserpumpenanwendung**

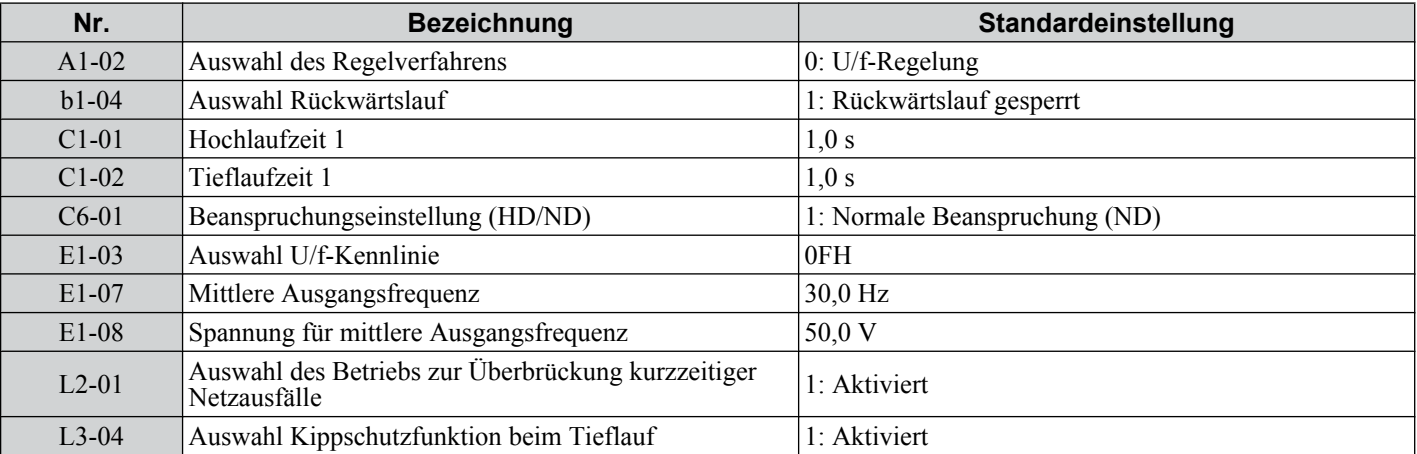

#### **Tabelle 4.6 Wasserpumpe: Anwenderparameter (A2-01 bis A2-16)**

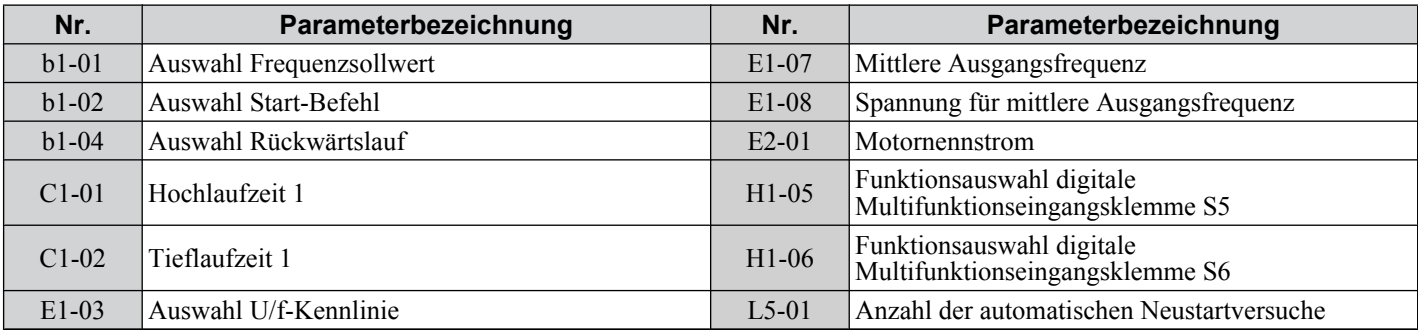

### u **Einstellung 2: Förderanlagen-Anwendung**

**Tabelle 4.7 Förderanlage: Parameter-Einstellungen**

| Nr.                | Parameterbezeichnung        | Standardeinstellung |
|--------------------|-----------------------------|---------------------|
| A <sub>1</sub> -02 | Auswahl des Regelverfahrens | $ 0: U/f$ -Regelung |
| C1-01              | Hochlaufzeit 1              | 3.0 s               |

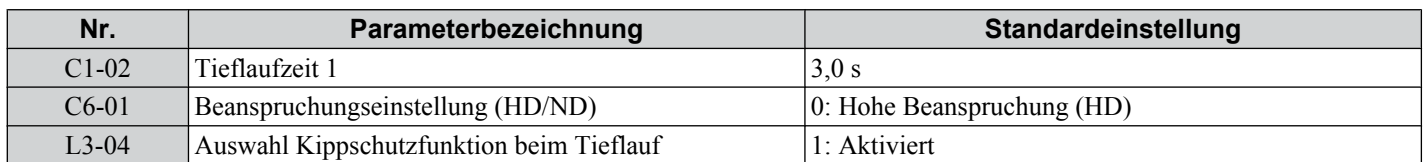

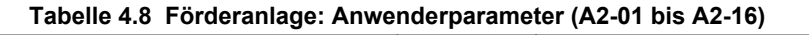

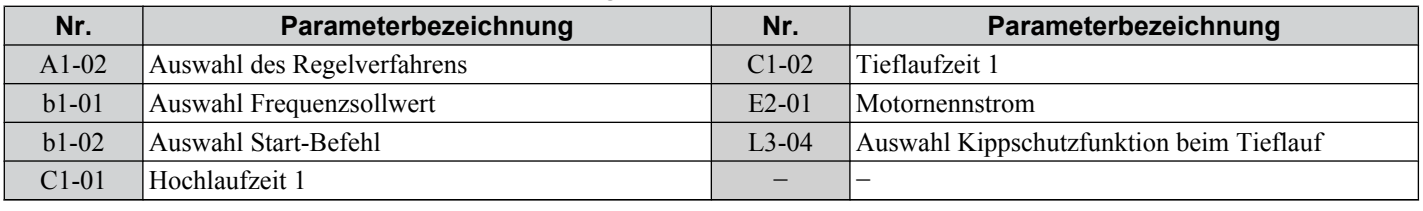

# u **Einstellung 3: Lüfteranwendung**

#### **Tabelle 4.9 Abluftgebläse: Parameter-Einstellungen**

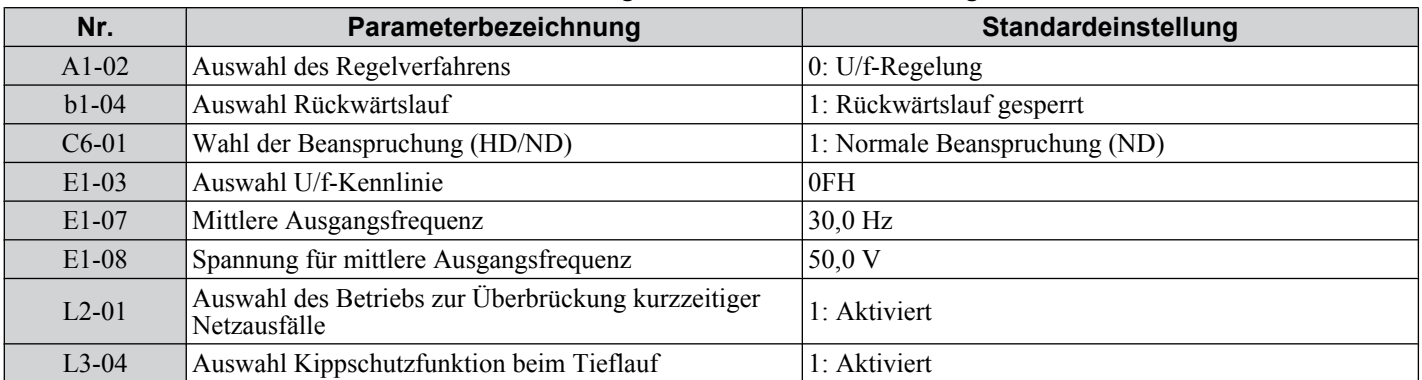

#### **Tabelle 4.10 Abluftgebläse: Anwenderparameter (A2-01 bis A2-16)**

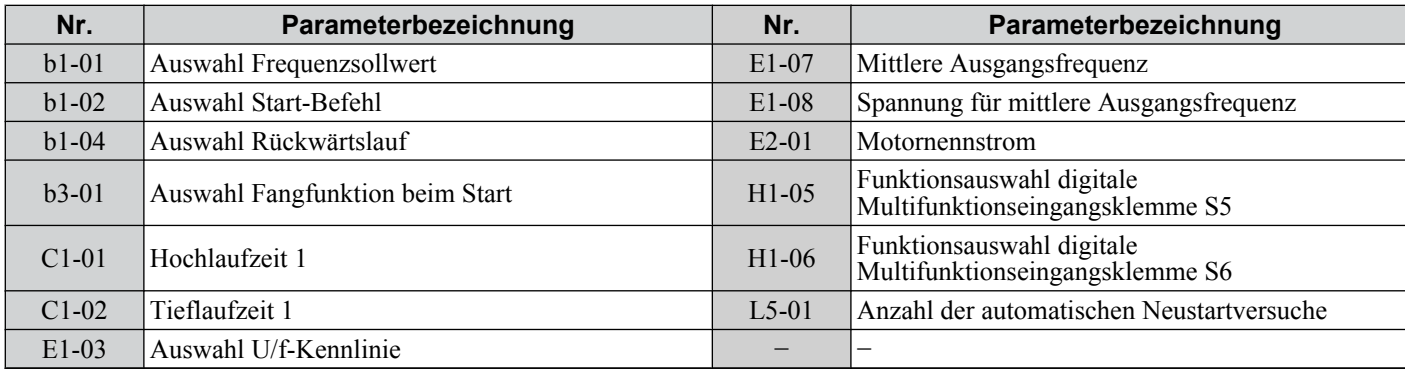

# u **Einstellung 4: HKL-Lüfter-Anwendung**

#### **Tabelle 4.11 HKL-Lüfter: Parameter-Einstellungen**

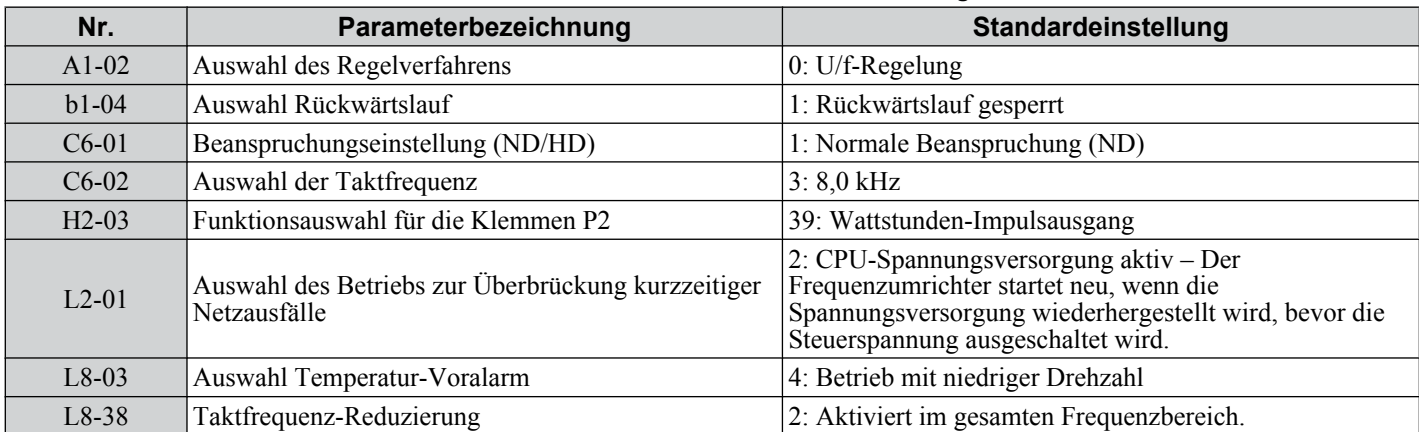

**4Programmierung für Inbetriebnahme und** Programmierung für<br>Inbetriebnahme und

 $\boldsymbol{4}$ 

| Nr.     | Parameterbezeichnung         | Nr.     | Parameterbezeichnung                                               |  |  |  |
|---------|------------------------------|---------|--------------------------------------------------------------------|--|--|--|
| $b1-01$ | Auswahl Frequenzsollwert     | $E1-03$ | Auswahl U/f-Kennlinie                                              |  |  |  |
| $b1-02$ | Auswahl Start-Befehl         | $E1-04$ | Max. Ausgangsfrequenz                                              |  |  |  |
| $b1-04$ | Auswahl Rückwärtslauf        | $E2-01$ | Motornennstrom                                                     |  |  |  |
| $C1-01$ | Hochlaufzeit 1               | $H3-11$ | Klemme A2 Verstärkungseinstellung                                  |  |  |  |
| $C1-02$ | Tieflaufzeit 1               | $H3-12$ | Eingangsvorspannung Klemme A2                                      |  |  |  |
| $C6-02$ | Auswahl der Taktfrequenz     | $L2-01$ | Auswahl des Betriebs zur Überbrückung kurzzeitiger<br>Netzausfälle |  |  |  |
| $d2-01$ | Obergrenze Frequenzsollwert  | $L8-03$ | Auswahl Temperatur-Voralarm                                        |  |  |  |
| $d2-02$ | Untergrenze Frequenzsollwert | $04-12$ | Auswahl Anfangswert für kWh-Überwachung                            |  |  |  |

**Tabelle 4.12 HKL-Lüfter: Anwenderparameter (A2-01 bis A2-16)**

## u **Einstellung 5: Kompressoranwendung**

#### **Tabelle 4.13 Kompressor: Parameter-Einstellungen**

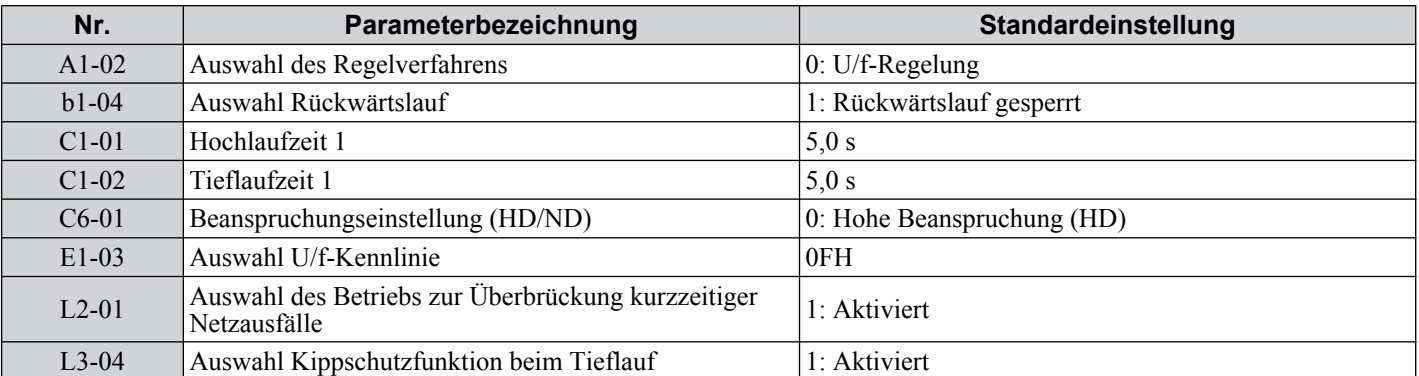

#### **Tabelle 4.14 Kompressor: Anwenderparameter (A2-01 bis A2-16):**

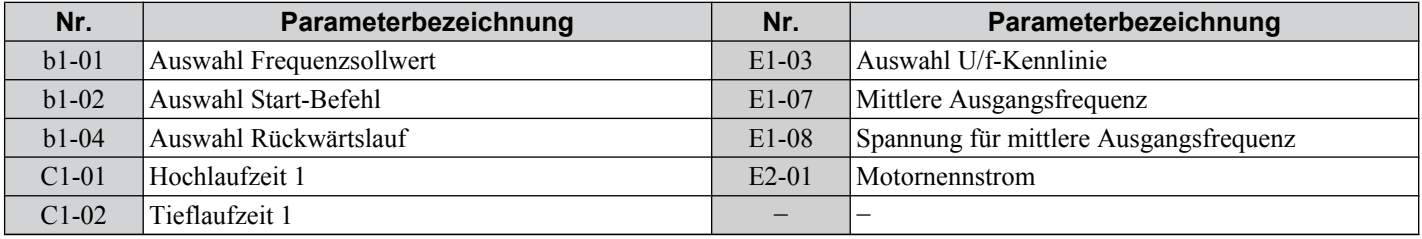

# u **Einstellung 6: Hebezug-Anwendung**

**Beachte: 1.** Lesen Sie die Anweisungen auf Seite *[93](#page-92-0)*, wenn Sie die Voreinstellungen für die Hebezug-Anwendung verwenden

**2.** Führen Sie nach Auswahl der Voreinstellungen für die Hebezug-Anwendung ein Autotuning durch.

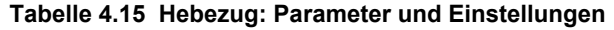

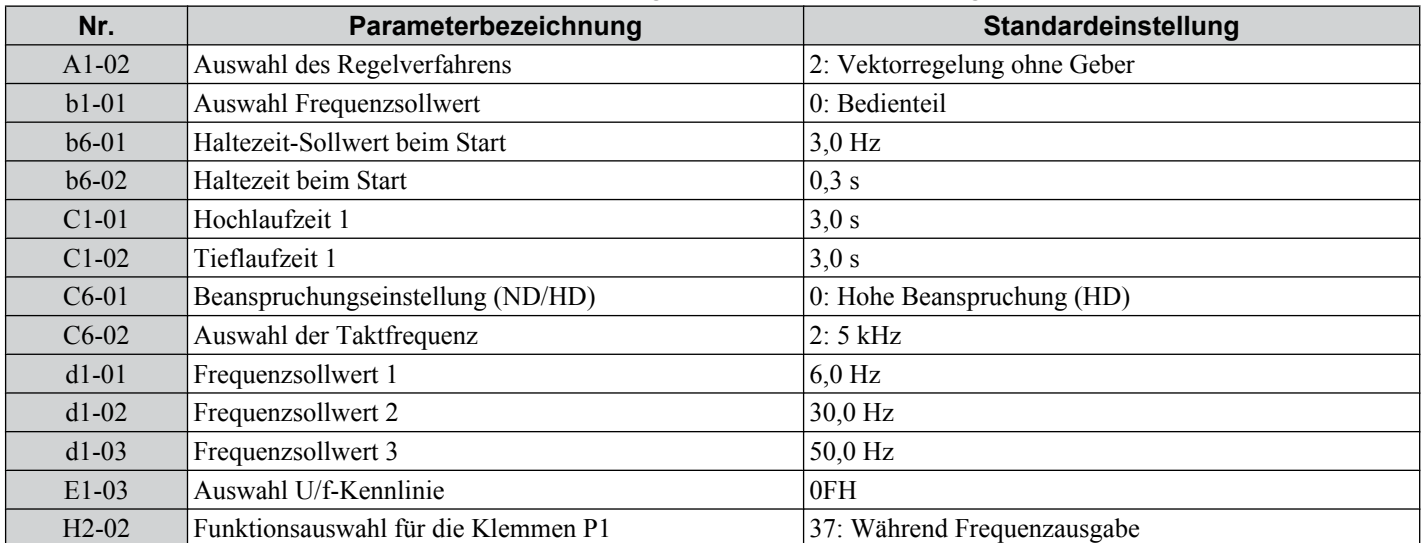

<span id="page-92-0"></span>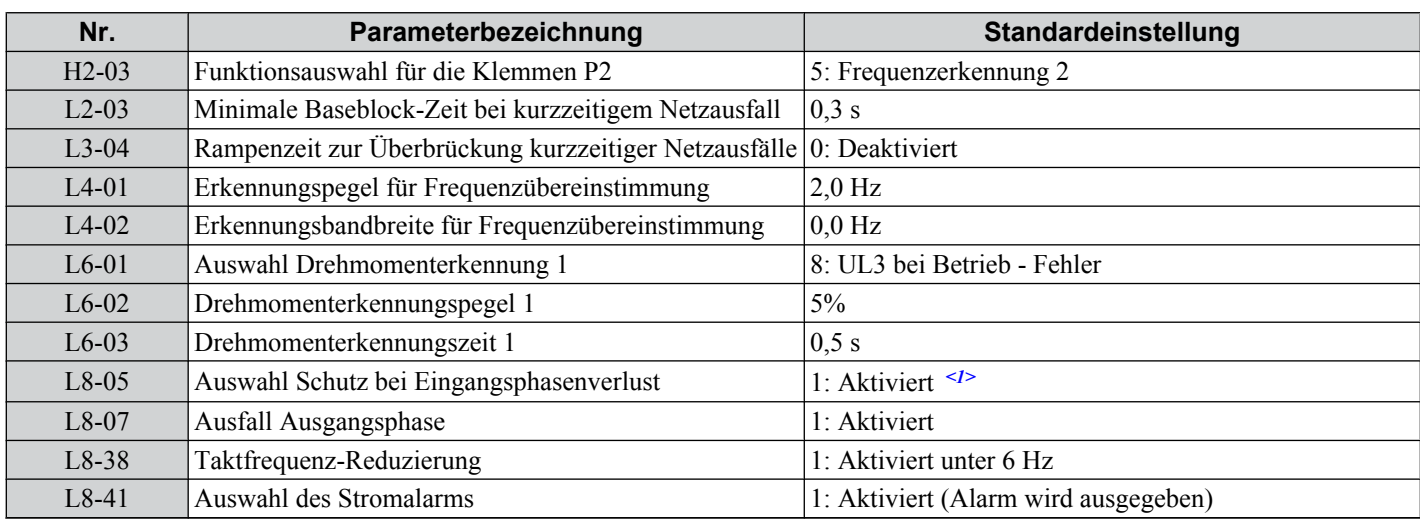

<1> Deaktivieren Sie L8-05 für einphasige Modelle.

#### **Tabelle 4.16 Hebezug: Anwenderparameter (A2-01 bis A2-16):**

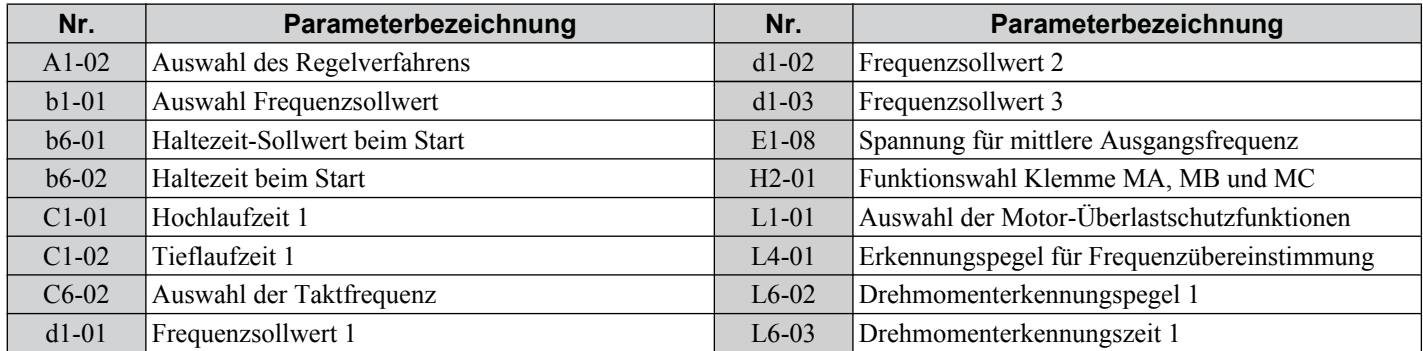

## Hinweise zur Bremsensteuerung bei Verwendung der Anwendungsparameter-**Voreinstellung für Hebezug-Anwendungen**

#### **Verhindern einer versehentlichen Bremsenfreigabe durch Deaktivieren der Frequenzerkennung während Baseblockzustandes**

Die Frequenzerkennung wird zur Steuerung der Bremse verwendet.

Obwohl der Frequenzumrichter-Ausgang ausgeschaltet wird, bleibt der Frequenzsollwert des Umrichters erhalten, wenn ein externer Baseblock-Befehl ausgegeben wird (H1-xx = 8/9) und der Start-Befehl aktiv bleibt. Deaktivieren Sie die Frequenzerkennung während des Baseblock, indem Sie den Parameter L4-07 auf "0" setzen und so verhindern, dass die Bremse während eines Baseblock-Zustands geöffnet bleibt.

#### **Bremsensteuerung während aktiven Safe-Torque-Off (STO)**

Während Safe-Torque-Off (STO) wird der Frequenzumrichter-Ausgang ausgeschaltet, und der Frequenzsollwert wird auf 0 zurückgesetzt. Die Bremse wird unabhängig davon, ob ein Start-Befehl ansteht, geschlossen. Der Start-Befehl muss ausund eingeschaltet werden, bevor der Frequenzumrichter neu gestartet werden kann.

Die nachstehende Tabelle gibt an, wie der Frequenzumrichter bei Verwendung der Ausgangsklemmen P2-PC als Bremsensteuerungsausgang eingestellt werden soll.

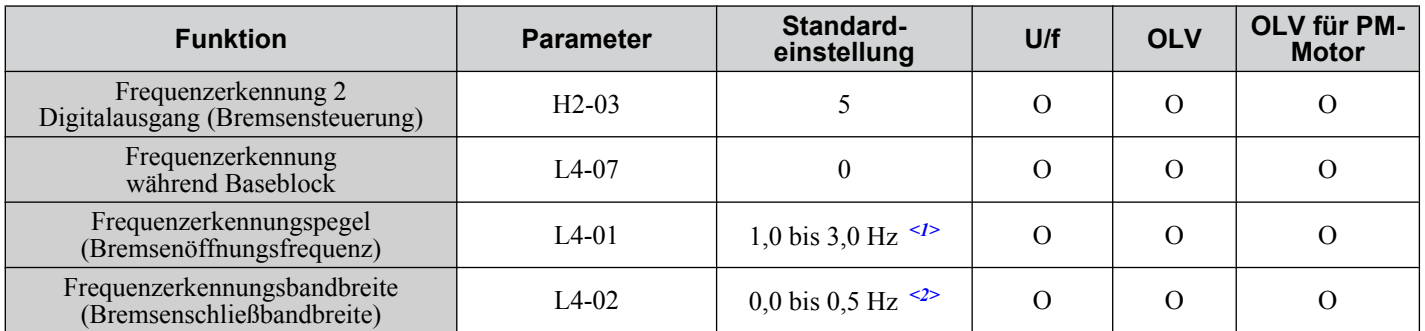

**Programmierung für<br>Inbetriebnahme und**<br>Botrich **4Programmierung für Inbetriebnahme und**  $\overline{\mathbf{4}}$ 

### **4.6 Auswahl der Anwendungen**

- <1> Dies ist die empfohlene Einstellung bei Verwendung einer Vektorregelung ohne Geber. Stellen Sie bei U/f-Regelung den Pegel auf die Motor-Nennschlupffrequenz plus 0,5 Hz ein. Bei einer zu niedrigen Einstellung dieses Werts wird nicht genügend Motordrehmoment erzeugt, was ein Durchrutschen der Last verursachen kann. Stellen Sie sicher, dass dieser Wert höher als die minimale Ausgangsfrequenz und höher als der Wert des Parameters L4-02 (siehe unten stehende Abbildung) ist. Bei einer zu hohen Einstellung kann es jedoch beim Start zu einem Ruck kommen.
- <2> Die Hysterese für Frequenzerkennung 2 kann durch Ändern der Frequenzerkennungsbandbreite (L4-02) zwischen 0,0 und 0,5 Hz eingestellt werden. Bei einem Durchrutschen der Last bei Stopp ist der Wert in Schritten von 0,1 Hz zu verändern, bis kein Lastschlupf mehr auftritt.

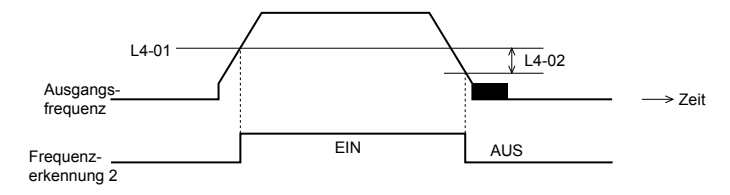

**Abb. 4.10 Frequenzerkennung 2**

#### **Die Bremsensteuerung sollte wie folgt ausgelegt werden:**

- Ein Schließer-Signal sollte für die Steuerung der Bremse verwendet werden, so dass diese sich beim Schließen der Klemme P2-PC löst.
- Die Bremse soll bei Ausgabe eines Störungssignals schließen.
- **Beachte:** IDie nachfolgende Zeichnung zeigt ein Anschlussbeispiel für die Anwendungsparameter-Voreinstellungen für die Hebezug-Anwendung:

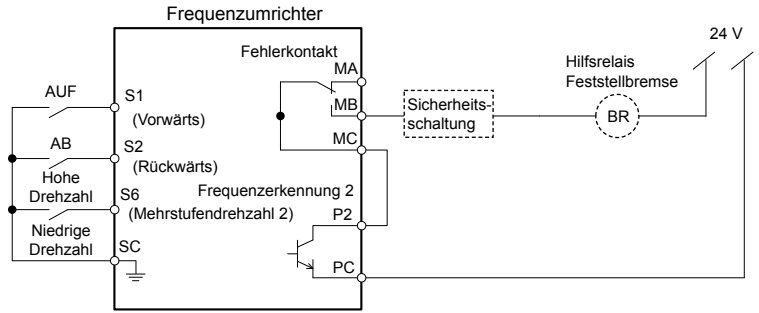

**Abb. 4.11 Anschluss für Bremsensteuerung**

- Beim Ändern der Drehzahl durch ein analoges Signal muss sichergestellt werden, dass die Frequenzsollwertquelle den Steuerkreisklemmen (b1-01 = 1) zugeordnet wird.
- Ein Ablauf für das Öffnen und Schließen der Haltebremse wird in dem folgenden Diagramm gezeigt.

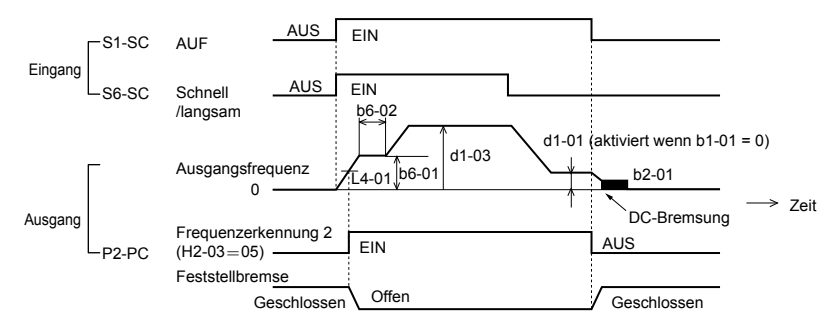

**Abb. 4.12 Ablaufdiagramm für die Haltebremse**

### u **Einstellung 7: Verfahranwendung**

#### **Tabelle 4.17 Verfahren: Parameter und Einstellungen**

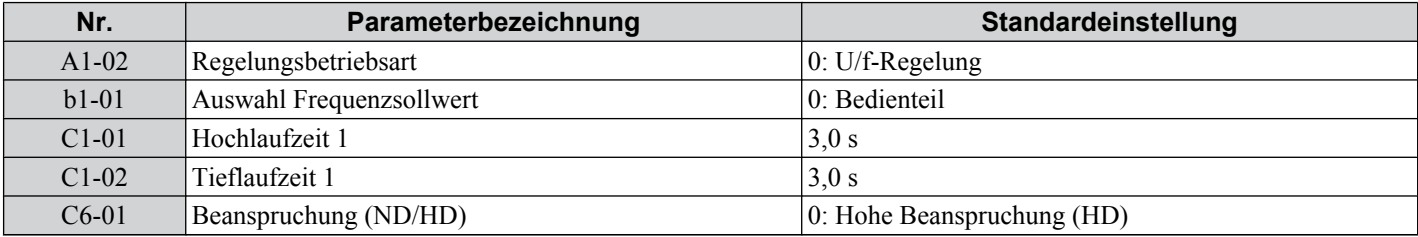

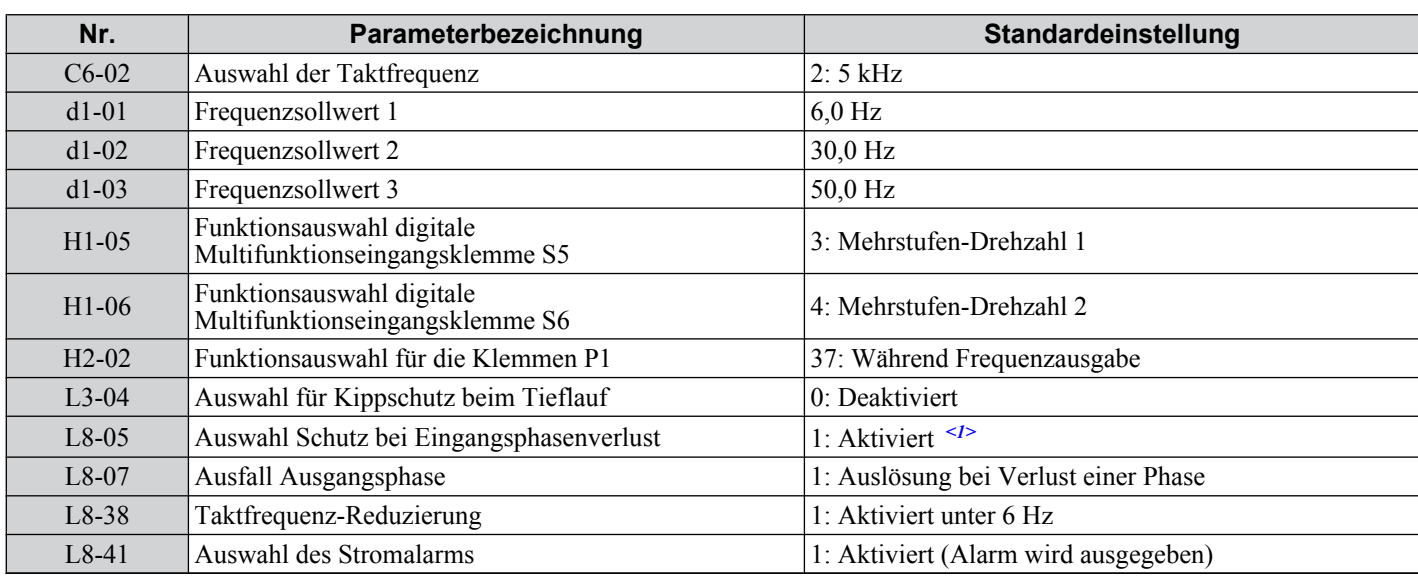

<1> Deaktivieren Sie L8-05 für einphasige Modelle.

#### **Tabelle 4.18 Verfahren: Anwenderparameter (A2-01 bis A2-16):**

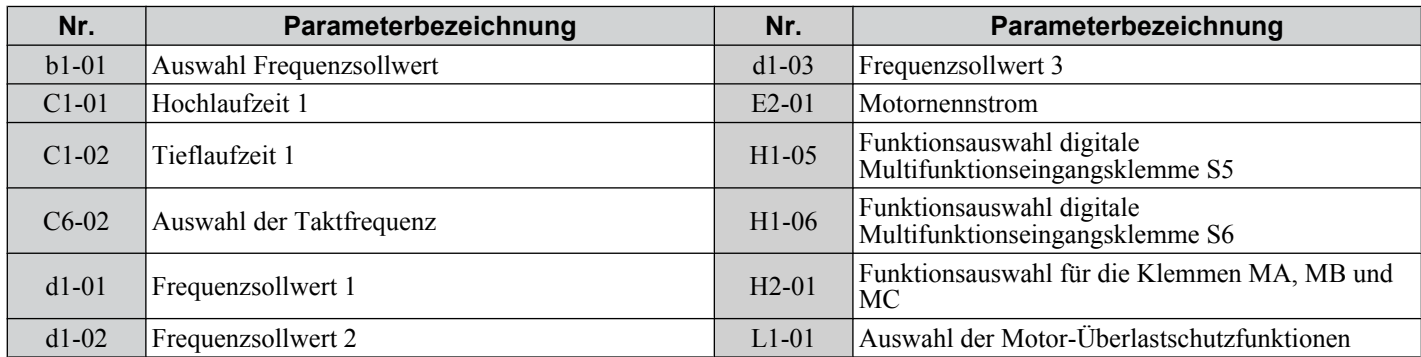

# <span id="page-95-0"></span>**4.7 Autotuning**

# **Arten des Autotuning**

Es gibt drei verschiedene Autotuning-Betriebsarten. Wählen Sie die Autotuning-Art, die für die Anwendung am besten geeignet ist. *[Siehe Vorgehensweise beim Autotuning auf Seite 97](#page-96-0)*.

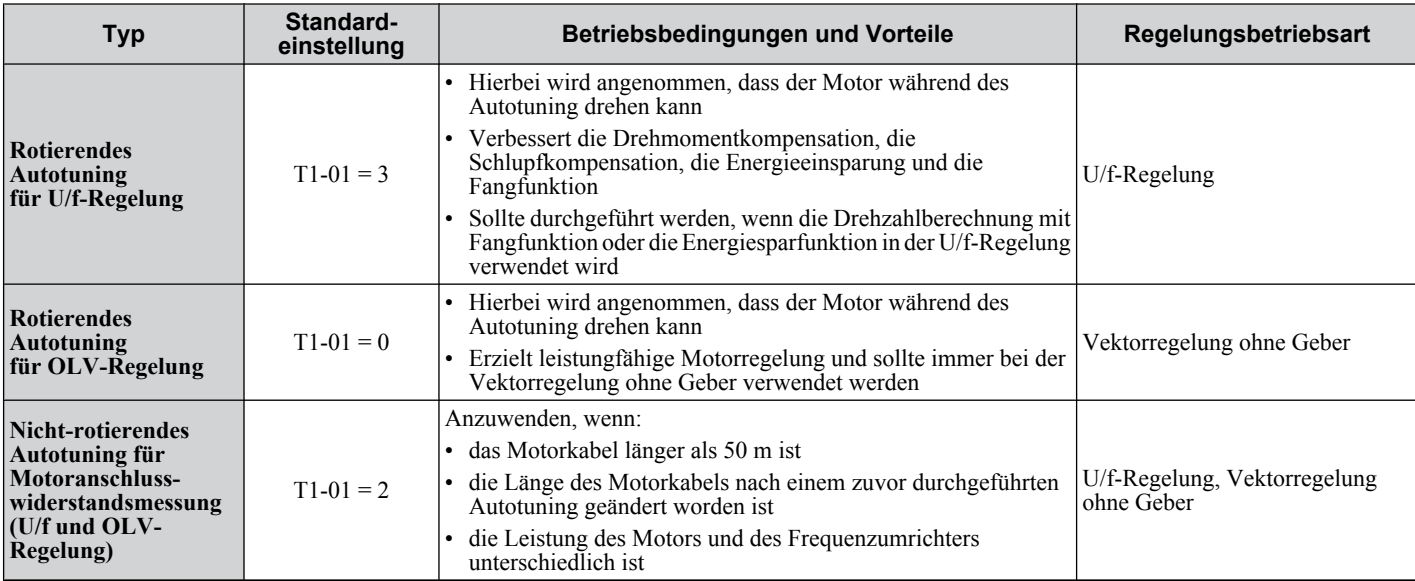

**Beachte:** Das Autotuning kann nicht bei Dauermagnetmotoren (IPM, SPM etc.) durchgeführt werden.

# u **Vor Durchführung eines Autotuning für den Frequenzumrichter**

Die folgenden Punkte sind vor dem Autotuning des Frequenzumrichters zu prüfen.

### n **Grundlegende Vorbereitungen für das Autotuning**

- Durch das Autotuning werden die elektrischen Eigenschaften des Motors automatisch bestimmt. Dies unterscheidet sich grundlegend von anderen Arten des Autotuning, die in Servosystemen verwendet werden.
- Beim Autotuning muss der Anwender die Daten des Motor-Typenschilds eingeben. Vor dem Autotuning des Frequenzumrichters ist sicherzustellen, dass die auf dem Typenschild des Motors angegebenen Daten zur Verfügung stehen.
- Stellen Sie für eine optimale Leistung sicher, dass die Eingangsspannung des Frequenzumrichters mindestens so hoch ist wie die Nennspannung des Motors.
	- **Beachte:** Um die Leistung zu verbessern, verwenden Sie einen Motor, dessen Nennspannung 20 V (40 V für 400 V-Klasse-Modelle) niedriger als die Eingangsspannung ist. Dies kann besonders wichtig sein, wenn der Motor über 90 % der Basisdrehzahl betrieben wird und ein sehr genaues Drehmoment erforderlich ist.
- Das Autotuning kann bei Dauermagnetmotoren nicht durchgeführt werden.
- Um das Autotuning abzubrechen, drücken Sie die Taste STOP am LED-Bedienteil.
- Zustand der digitalen Eingangs- und Ausgangsklemmen während des Autotuning:

#### **Tabelle 4.19 Funktionsweise der Digitaleingänge und -ausgänge beim Autotuning**

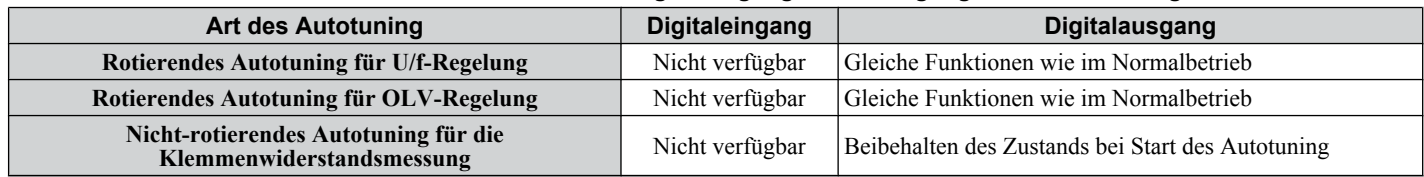

**WARNUNG!** *Gefahr durch plötzliche Bewegung. Lösen Sie während des nicht-rotierenden Autotuning nicht die mechanische Bremse. Ein versehentliches Lösen der Bremse kann zu Sachschäden oder Verletzungen führen. Stellen Sie sicher, dass der Stromkreis zum mechanischen Lösen der Bremse nicht durch die Multifunktions-Digitalausgänge des Frequenzumrichters gesteuert wird.*

**Beachte:** Es wird empfohlen, das rotierende Autotuning mit Trennung von der Last durchzuführen. Die Nichteinhaltung dieser Vorgabe kann zu fehlerhaftem Betrieb des Umrichters führen. Wird das rotierende Autotuning für einen mit einer Last gekoppelten Motor durchgeführt, sind die Motorkonstanten ungenau und es kann zu Funktionsstörungen im Motor kommen. Trennen oder entkoppeln Sie den Motor von der Last.

### n **Hinweise zum rotierenden Autotuning**

• Für optimale Leistung sollte das Autotuning bei Anwendungen, die hohe Leistung über einen großen Drehzahlbereich erfordern, nur durchgeführt werden, wenn der Motor nicht an eine Last gekoppelt ist.

- <span id="page-96-0"></span>• Ist es nicht möglich, den Motor von der Last zu trennen, sollte die Last weniger als 30 % der Nennlast betragen. Bei einem rotierenden Autotuning mit einer höheren Last werden inkorrekte Motorparameter eingestellt, und es kann zu Unregelmäßigkeiten bei der Motordrehung kommen.
- Stellen Sie sicher, dass die Motorbremse (sofern vorhanden) vollständig gelöst ist.
- Der Motor sollte sich durch angeschlossene Einrichtungen durchdrehen lassen.

### n **Hinweise zum nicht-rotierenden Autotuning nur für Motoranschlusswiderstand**

- Wird die Länge der Motorleitung nach Durchführung des Autotuning erheblich verändert, ist ein nicht-rotierendes Autotuning mit den neuen Leitungen durchzuführen.
- Führen Sie das Autotuning durch, wenn die Motorleitung bei U/f-Regelung länger als 50 m ist.

**WARNUNG!** *Stromschlaggefahr. Wenn das nicht-rotierende Autotuning nur für Motoranschlusswiderstandsmessungen durchgeführt wird, dreht der Motor nicht, obwohl Spannung anliegt. Berühren Sie den Motor erst nach Abschluss des Autotuning. Andernfalls kann es zu Verletzungen durch Stromschlag kommen.*

## **Unterbrechung und Fehlercodes beim Autotuning**

Sind die Tuning-Ergebnisse anormal oder wird die STOP-Taste vor Abschluss gedrückt, wird das Autotuning unterbrochen und ein Fehlercode am digitalen Bedienteil angezeigt.

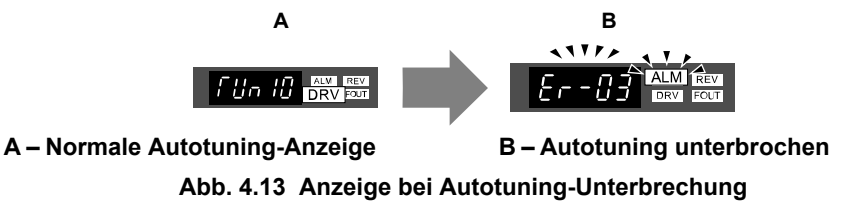

### **Durchführung des Autotuning**

### ■ Vorgehensweise beim Autotuning

Beim Autotuning sollte grundsätzlich wie nachfolgend beschrieben vorgegangen werden.

- **1.** *[Siehe Vor Durchführung eines Autotuning für den Frequenzumrichter auf Seite 96](#page-95-0)*.
- **2.** Ermitteln Sie, welche Art des Autotuning den Anwendungsanforderungen am besten entspricht*[Abb. 4.14](#page-97-0)*.

<span id="page-97-0"></span>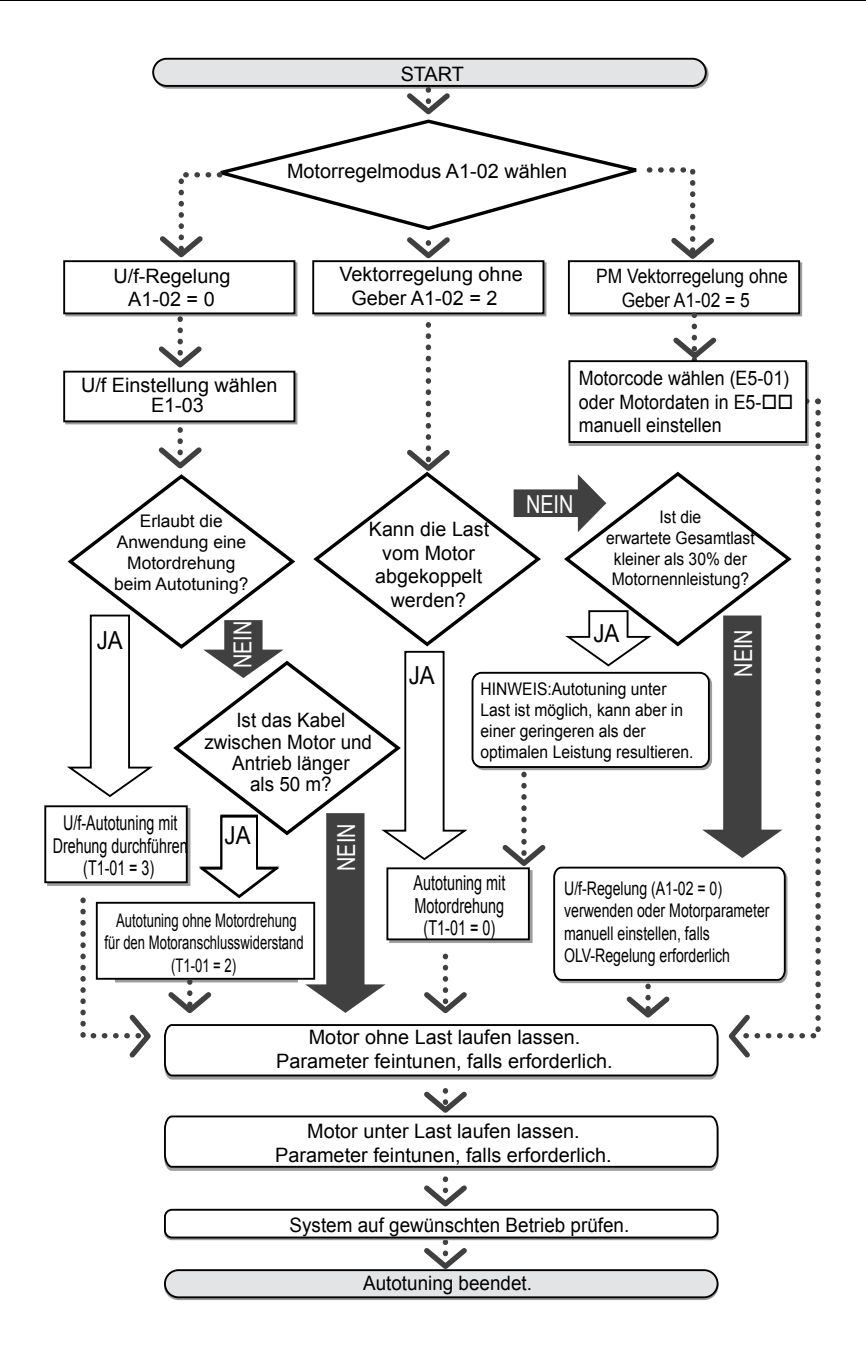

**Abb. 4.14 Auswahl Autotuning**

- **3.** Geben Sie die Autotuning-Art für Parameter T1-01 ein.
- **4.** Geben Sie die Angaben auf dem Motortypenschild ein.
- **5.** Starten Sie das Autotuning, wenn der Frequenzumrichter eine enstsprechende Aufforderung anzeigt.
- **6.** Führen Sie nach erfolgreichem Abschluss des Autotuning einen Probelauf ohne Last durch und nehmen Sie die notwendigen Parameter-Anpassungen vor.
- **7.** Führen Sie nach erfolgreichem Probelauf ohne Last einen Probelauf mit Last durch und nehmen Sie die notwendigen Parameter-Anpassungen vor.

## **Beispiel für das Autotuning**

Das folgende Beispiel veranschaulicht die Durchführung eines rotierenden Autotuning für eine Vektorregelung ohne Geber  $(A1-02=2)$ .

### ■ Einstellen der ausgewählten Autotuning-Art

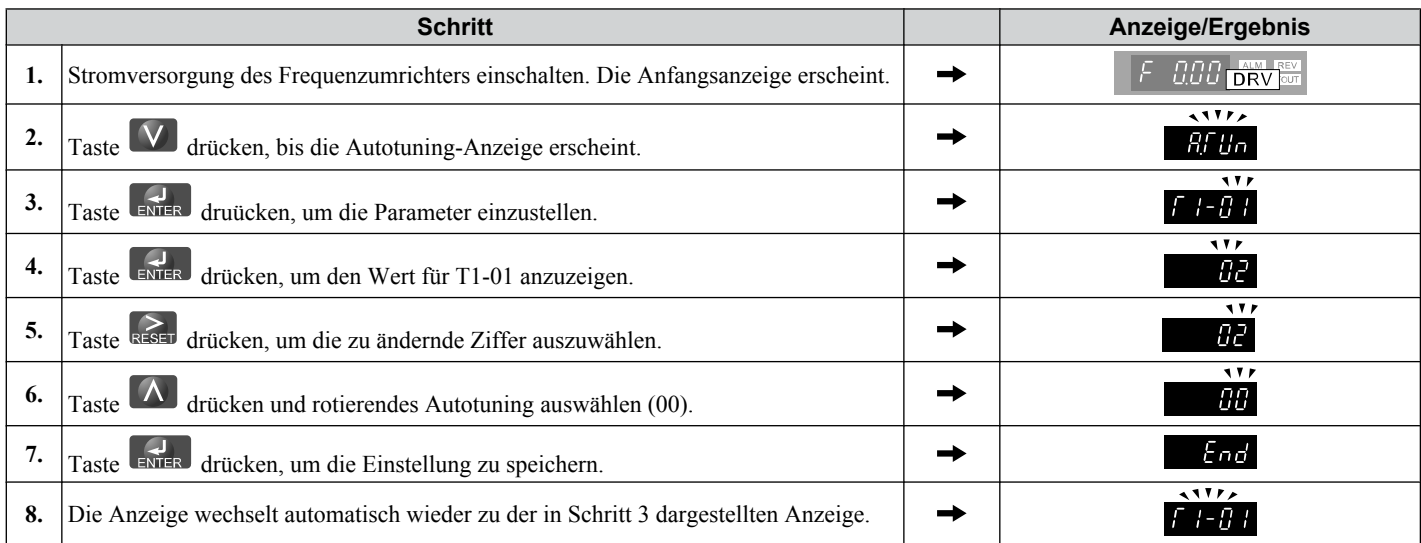

### ■ Eingabe der Daten auf dem Motortypenschild

Geben Sie nach Auswahl des Autotuning die auf dem Motortypenschild angegebenen Daten ein.

**Beachte:** Diese Anweisungen sind eine Fortsetzung ab Schritt 8 in "Einstellen der ausgewählten Autotuning-Art".

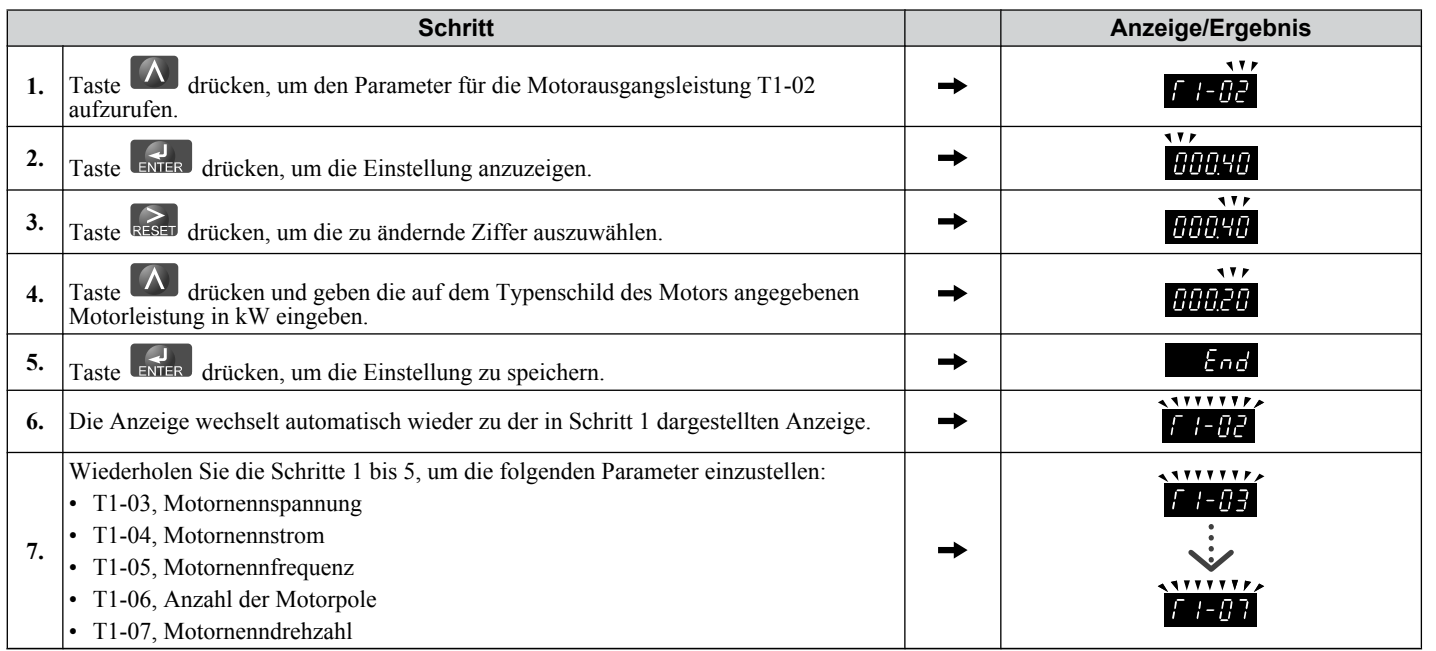

**Beachte: 1.** Weitere Einzelheiten zu jeder Einstellung *[Siehe Eingabedaten für das Autotuning auf Seite 100](#page-99-0)*.

**2.** Stellen Sie beim nicht-rotierenden Autotuning nur für Motoranschlusswiderstandsmessung T1-02 und T1-04 ein.

### **■ Starten des Autotuning**

**WARNUNG!** *Gefahr durch plötzliche Bewegung. Der Frequenzumrichter und der Motor können während des Autotuning unerwartet anlaufen und somit tödliche oder schwere Verletzungen verursachen. Stellen Sie vor Beginn des Autotuning sicher, dass die Umgebung um den Antriebsmotor und die Last frei ist.*

**WARNUNG!** *Stromschlaggefahr. Auch im Stillstand liegt beim Autotuning am Motor eine hohe Spannung an, die tödliche oder schwere Verletzungen verursachen kann. Berühren Sie den Motor erst nach Abschluss des Autotunings.*

**HINWEIS:** *Das rotierende Autotuning wird nicht ordnungsgemäß durchgeführt, wenn an der Laste eine Haltebremse anliegt. Die Nichteinhaltung dieser Vorgabe kann zu fehlerhaftem Betrieb des Umrichters führen. Stellen Sie vor dem Autotuning sicher, dass der Motor frei drehen kann.*

 $\boldsymbol{4}$ 

### <span id="page-99-0"></span>**4.7 Autotuning**

**HINWEIS:** *Führen Sie niemals ein rotierendes Auto-Tuning für einen Motor durch, der mit einer Last gekoppelt ist. Die Nichteinhaltung dieser Vorgabe kann zu fehlerhaftem Betrieb des Umrichters führen. Wird das rotierende Autotuning für einen mit einer Last gekoppelten Motor durchgeführt, sind die Motorparameter ungenau, und es kann zu Funktionsstörungen des Motors kommen. Trennen oder entkoppeln Sie den Motor von der Last.*

Geben Sie die erforderlichen Angaben vom Motortypenschild ein. Taste **Demographier Autotuning-Startanzeige** aufzurufen.

**Beachte:** Diese Anweisungen sind eine Fortsetzung ab Schritt 7 in "Eingabe der Daten auf dem Motortypenschild".

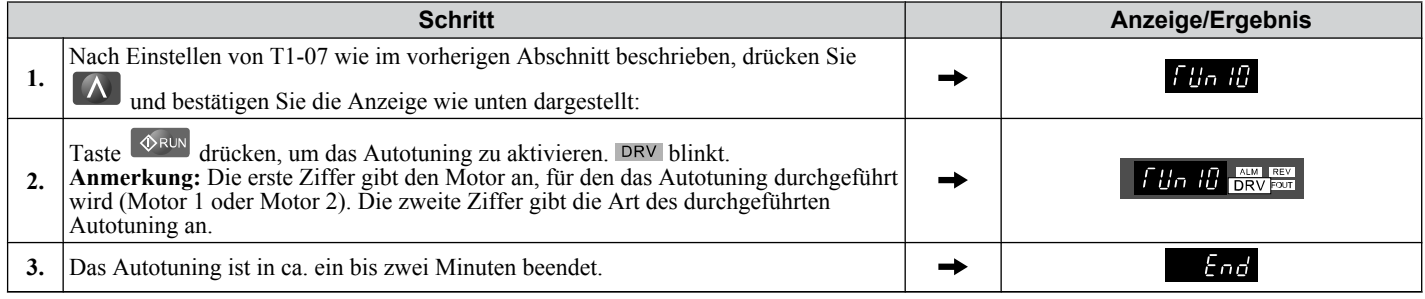

## u **Eingabedaten für das Autotuning**

Die T1- $\square \square$ Parameter werden zum Einstellen der Autotuning-Eingabedaten verwendet.

**Beachte:** Führen Sie für Motoren, die im Feldschwächungsbereich betrieben werden, das Autotuning zunächst mit den Basisdaten durch, d. h. mit der Frequenz, bei welcher der Motor bei Nennspannung betrieben wird (Motornennfrequenz). Stellen Sie nach Abschluss des Autotuning den gewünschten Wert für die maximale Frequenz E1-04 ein.

#### n **T1-00: Auswahl Motor 1/Motor 2**

Wählt den Motor für das Autotuning, wenn die Umschaltung zwischen Motor 1 und Motor 2 aktiviert ist, d. h., ein Digitaleingang wird für Funktion H1- $\Box$  = 16 gesetzt. Dieser Parameter wird nicht angezeigt, wenn die Umschaltung zwischen Motor 1 und Motor 2 deaktiviert ist.

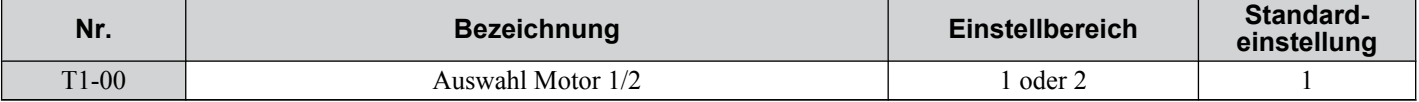

#### **Einstellung 1: Motor 1**

Beim Autotuning werden die Parameter E1- $\square\square\square$  und E2- $\square\square$  für Motor 1 automatisch eingestellt.

#### **Einstellung 2: Motor 2**

Beim Autotuning werden die Parameter E3- $\square \square$  und E4- $\square \square$  für Motor 2 automatisch eingestellt. Stellen Sie sicher, dass Motor 2 für das Autotuning an den Frequenzumrichter angeschlossen ist.

#### n **T1-01: Auswahl der Autotuning-Art**

Stellt die zu verwendende Autotuning-Art ein. *[Siehe Arten des Autotuning auf Seite 96](#page-95-0)* für Einzelheiten zu den verschiedenen Autotuning-Arten.

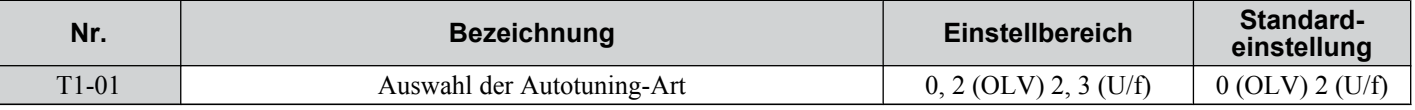

#### **Einstellung 0: Rotierendes Autotuning für Vektorregelung ohne Geber**

#### **Einstellung 2: Nicht-rotierendes Autotuning für Motoranschlusswiderstandsdmessung**

#### **Einstellung 3: Rotierendes Autotuning für U/f-Regelung**

#### ■ T1-02: Motornennleistung

Dient zum Einstellen der Motornennleistung entsprechend dem Motortypenschild. Für eine optimale Leistung sollte die Motornennleistung 50 bis 100 % der Frequenzumrichter-Nennleistung betragen.

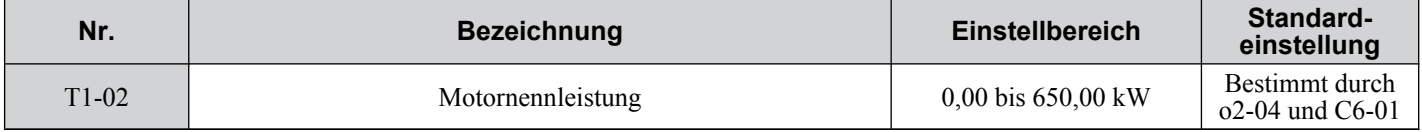

### ■ T1-03: Motornennspannung (T1-01 = 0 oder 3)

Dient zum Einstellen der Motornennspannung entsprechend dem Motortypenschild. Wird der Motor oberhalb seiner Nennfrequenz betrieben, geben Sie hier die Spannung bei der Motornenndrehzahl ein.

Geben Sie hier, sofern bekannt, die Motor-Leerlaufspannung ein, um die Tuning- und Regelgenauigkeit zu erhöhen. Die Motor-Leerlaufspannung ist die Spannung, die erforderlich ist, um den Motor mit Nenndrehzahl ohne Last zu betreiben. Siehe Motordatenblatt.

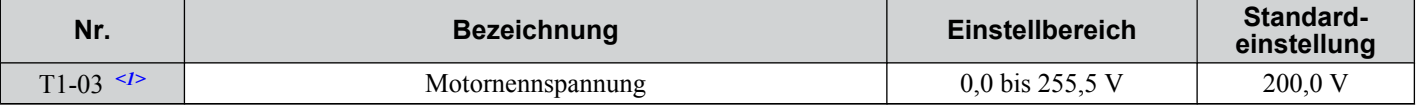

<1> Die hier angegebenen Werte gelten für Frequenzumrichter der 200 V-Klasse. Verdoppeln Sie diese Werte für Frequenzumrichter der 400 V-Klasse.

### n **T1-04: Motornennstrom**

Dient zum Einstellen des Motornennstroms entsprechend dem Motortypenschild. Für eine optimale Leistung im OLV-Betrieb sollte der Motornennstrom 50 bis 100 % des Frequenzumrichter-Nennstroms betragen. Geben Sie den Strom bei der Nennrehzahl des Motors ein.

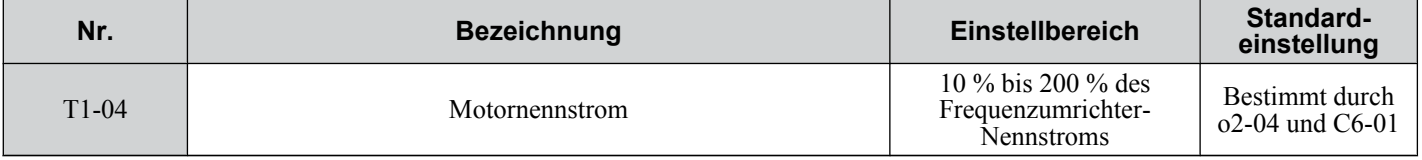

### ■ T1-05: Motornennfrequenz (T1-01 = 0 oder 3)

Dient zum Einstellen der Motornennfrequenz entsprechend dem Motortypenschild. Wird ein Motor mit einem erweiterten Drehzahlbereich eingesetzt oder wird der Motor im Feldschwächungsbereich betrieben, geben Sie hier die Motornennfrequenz ein.

Geben Sie hier, sofern bekannt, die Motor-Leerlauffrequenz ein, um die Einstell- und Regelgenauigkeit zu erhöhen. Die Motor-Leerlauffrequenz ist die Frequenz, die erforderlich ist, um den Motor mit Nenndrehzahl ohne Last zu betreiben. Siehe Motordatenblatt.

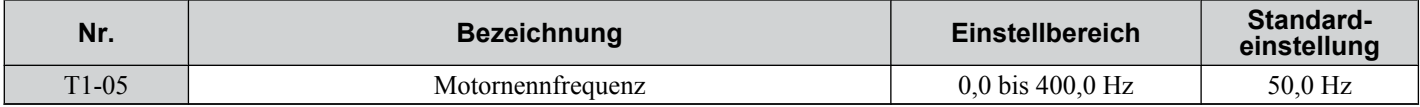

### ■ T1-06: Anzahl der Motorpole (T1-01 = 0 oder 3)

Dient zum Einstellen der Anzahl der Motorpole entsprechend dem Motortypenschild.

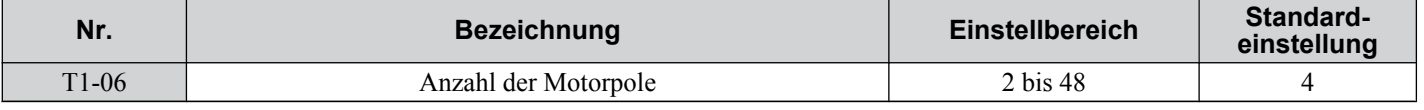

### ■ **T1-07: Motornenndrehzahl (T1-01 = 0 oder 3)**

Dient zum Einstellen der Motornenndrehzahl entsprechend dem Motortypenschild. Wird ein Motor mit einem erweiterten Drehzahlbereich eingesetzt oder wird der Motor im Feldschwächungsbereich betrieben, geben Sie hier die Drehzahl bei der Motornennfrequenz ein.

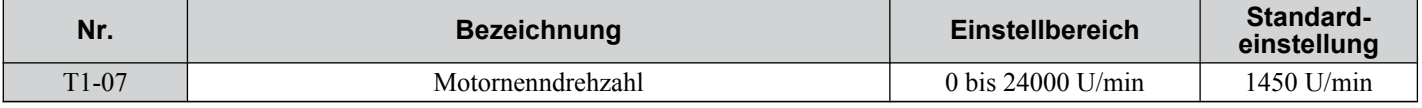

### ■ T1-11: Motor-Eisenverluste (T1-01 = 3)

Angaben über die Eisenverluste zur Bestimmung des Energiesparkoeffizienten. Nach einer Änderung von E2-10 und Aus-/ Einschalten der Versorgungsspannung wird der unter E2-10 eingestellte Wert als Voreinstellung in T1-11 angezeigt. Wird der Wert von T1-02 beim Autotuning nicht geändert, wählt der Frequenzumrichter einen Wert, der für die unter T1-02 eingegebene Motorleistung typisch ist.

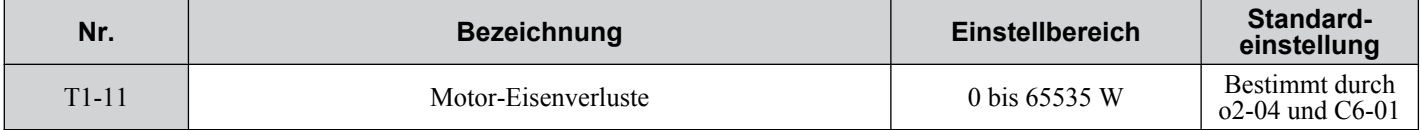

 $\overline{\mathbf{4}}$ 

# **4.8 Probelauf ohne Last**

### **Probelauf ohne Last**

Dieser Abschnitt erklärt, wie der Frequenzumrichter mit dem Motor mit abgekoppelter Last während eines Probelaufs betrieben werden muss.

### ■ Vor dem Start des Motors

Überprüfung der folgenden Punkte vor dem Betrieb:

- Sicherstellen, dass der Bereich um den Motor sicher ist.
- Sicherstellen, dass der externe Not-Halt-Kreise einwandfrei arbeitet und dass weitere Sicherheitsmaßnahmen durchgeführt wurden.

### ■ Während des Betriebs

Überprüfung der folgenden Punkte während des Betriebs:

- Der Motor sollte sich mühelos drehen (d. h. ohne auffällige Geräusche oder Vibrationen).
- Der Motor sollte sich problemlos beschleunigen und verzögern lassen.

### **n Anweisungen für Betrieb ohne Last**

Das folgende Beispiel veranschaulicht einen Probelauf unter Verwendung des digitalen Bedienteils.

**Beachte:** Vor dem Starten des Motors den Frequenzsollwert d1-01 auf 6 Hz setzen.

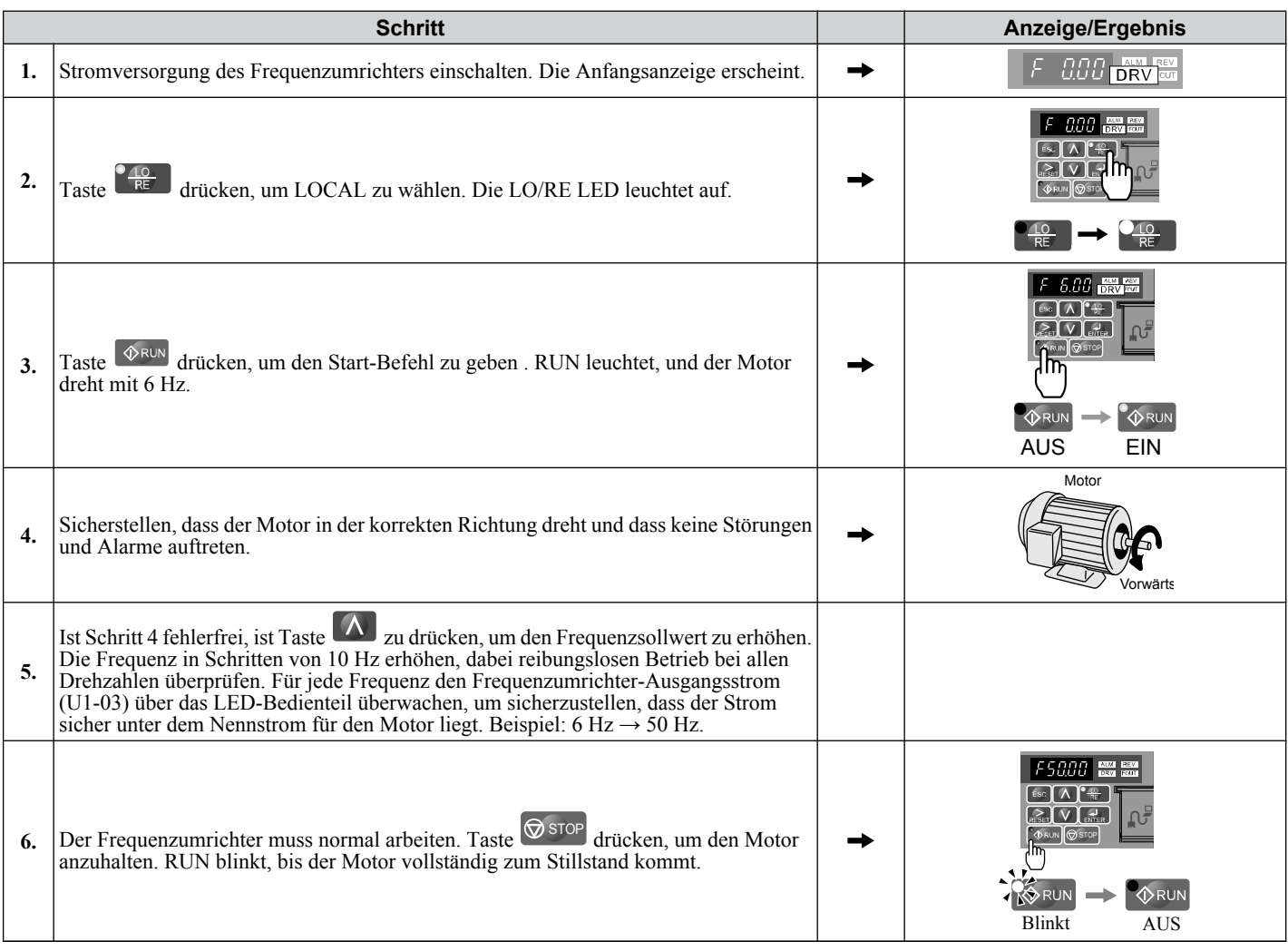

# **4.9 Probelauf mit angeschlossener Last**

## **Probelauf unter Last**

Nach Durchführung eines Probelaufs ohne Last schließen Sie den Motor an und betreiben Sie den Motor und die Last gleichzeitig.

### ■ Hinweise zur angeschlossenen Anlage

- Machen Sie den Bereich rund um den Motor frei.
- Der Motor muss problemlos vollständig anhalten.
- Schließen Sie die Anlage an.
- Alle Montageschrauben müssen einwandfrei angezogen werden. Überprüfen, dass der Motor und die angeschlossenen Ausrüstungen an Ort und Stelle gehalten werden.
- Bestätigen, dass der Schnellstopp-Kreis oder die mechanischen Sicherheitsvorrichtungen einwandfrei arbeiten.
- Seien Sie bereit, im Notfall die STOP-Taste zu betätigen.

### ■ Checkliste vor dem Betrieb

- Der Motor sollte sich in der richtigen Richtung drehen.
- Der Motor sollte sich problemlos beschleunigen und verzögern lassen.

### n **Betrieb des Motors unter Lastbedingungen**

Probelauf der Ausrüstung unter ähnlichen Bedingungen wie den Probelauf ohne Last durchführen, jedoch mit an den Motor angeschlossener Anlage.

- Parameter U1-03 überprüfen, um sicherzustellen, dass kein Überstrom vorhanden ist.
- Wenn die Anwendung einen Rückwärtslauf der Last zulässt, Motor-Laufrichtung und Frequenzsollwert ändern, dabei auf auffällige Motorschwankungen oder -vibrationen achten.
- Alle Probleme, die im Zusammenhang mit Drehzahlschwankungen, Schwingungen und sonstigen steuerungsbedingten Aspekten auftreten, müssen behoben werden.

# **4.10 Überprüfen und Speichern der Parametereinstellungen**

Überprüfen Sie die im Zusammenhang mit dem Autotuning vorgenommenen Änderungen an den Parametereinstellungen mit der Prüffunktion. *[Siehe Überprüfung der Parameteränderungen: Geänderte Parameter - Menü \(Verify\) auf Seite](#page-81-0)  [82](#page-81-0)* .

Speichern Sie die geprüften Parametereinstellungen. Ändern Sie die Zugriffsebene oder schützen Sie den Frequenzumrichter mit einem Passwort, um versehentliche Änderungen der Parametereinstellungen zu vermeiden.

## u **Sichern der Parameterwerte: o2-03**

Mit dem folgenden Verfahren werden alle Parametereinstellungen im Frequenzumrichter gespeichert und können später jederzeit wieder aufgerufen werden. Setzen Sie o2-03 auf "1", um die Parameteränderungen zu speichern. Hierdurch werden alle Parametereinstellungen gespeichert und o2-03 anschließend wieder auf 0 gesetzt. Der Frequenzumrichter kann die gespeicherten Parametereinstellungen über eine "Anwender-Initialisierung" (A1-03 = 1110) wieder abrufen.

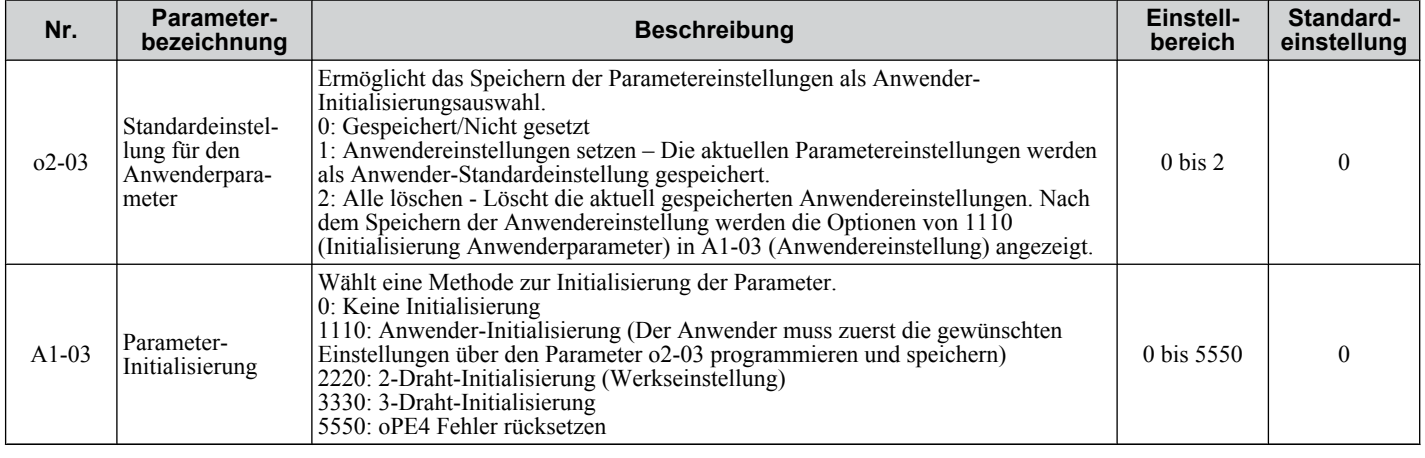

### u **Parameterzugangsebene: A1-01**

Einstellung der Zugriffsebene für "Nur Betrieb" (A1-01 = 0) ermöglicht dem Anwender den Zugriff nur auf die Parameter  $A1-\Box\Box$  und  $U\Box-\Box\Box$ . Andere Parameter werden nicht angezeigt.

Das Einstellen der Zugangsebene für "Anwenderparameter" (A1-01 = 1) ermöglicht den Zugriff auf Parameter, die zuvor als Anwenderparameter gespeichert worden sind. Die ist hilfreich, wenn nur die für eine bestimmte Anwendung wichtigen Parameter angezeigt werden sollen.

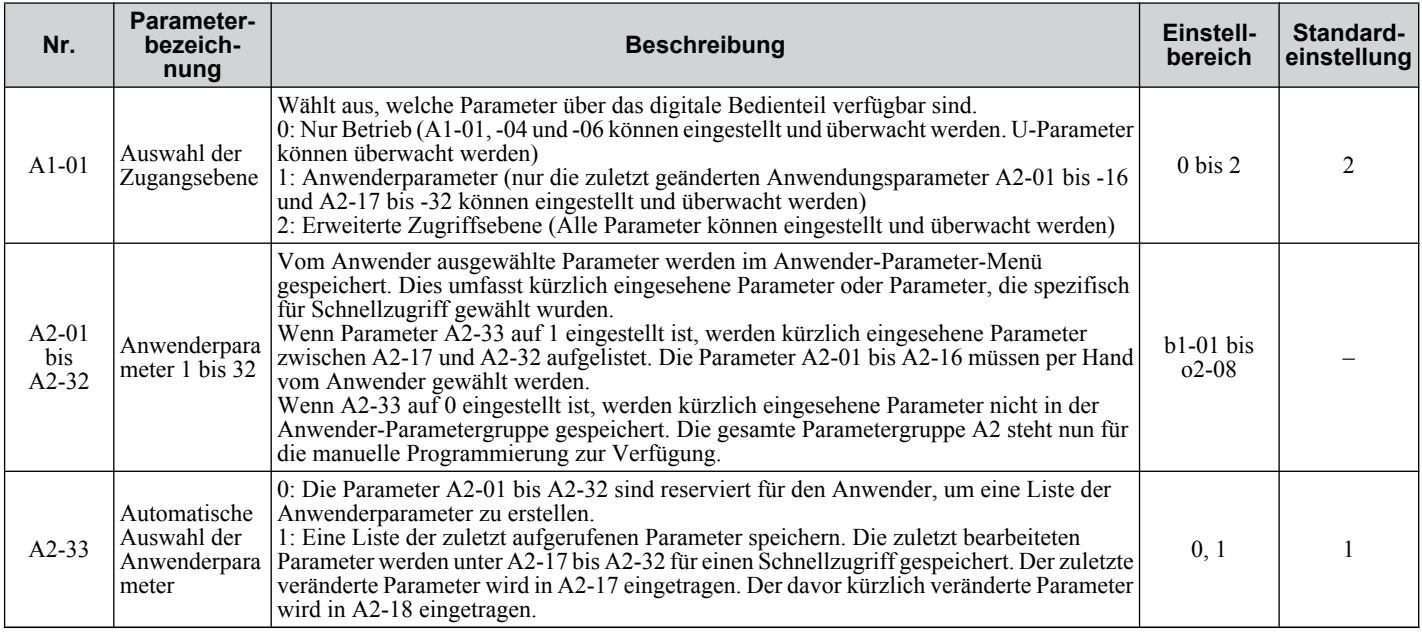

## u **Passworteinstellungen: A1-04, A1-05**

Der Anwender kann ein Passwort für den Frequenzumrichter vorsehen, um den Zugriff zu begrenzen. Dass Passwort wird über den Parameter A1-05 gewählt. Das gewählte Passwort muss in den Parameter A1-04 eingegeben werden, um den Parameterzugriff zu entriegeln (d.h. die Parametereinstellung A1-04 muss mit dem in A1-05 programmierten Wert übereinstimmen). Die folgenden Parameter können nur dann eingesehen oder bearbeitet werden, wenn der in A1-04 programmierte Wert genau mit dem in Parameter A1-05 programmierten Wert übereinstimmt: A1-01, A1-02, A1-03, A1-06 und A2-01 bis A2-33 .

**Beachte:** Der Parameter A1-05 kann nicht eingesehen werden. Zur Anzeige von A1-05, auf Parameter A1-04 zugreifen und gleichzeitig die Tasten  $\circledcirc$  und  $\Lambda$  drücken.

## **Kopierfunktion (optional)**

Parametereinstellungen können in einen anderen Frequenzumrichter übernommen werden, um die Parameterwiederherstellung oder die Einstellung mehrerer Frequenzumrichter zu vereinfachen. Der Frequenzumrichter unterstützt die folgenden Optionen:

### ■ USB/Kopiereinheit

Die Kopiereinheit ist eine externe Option, die an den Frequenzumrichter angeschlossen wird, um Parametereinstellungen in einen anderen Frequenzumrichter zu kopieren. Sie umfasst einen USB-Adapter zum Anschluss des Frequenzumrichters an einen PC.

## n **LCD-Bedienteil**

Das LCD-Bedienteil unterstützt das Kopieren, Importieren und Prüfen von Parametereinstellungen über die Parameter o3-01 und o3-02.

### **■ Frequenzumrichter-Assistent**

Der Frequenzumrichter-Assistent ist ein PC-Softwaretool für Management, Überwachung und Diagnose von Parametern. Der Frequenzumrichter-Assistent kann Parametereinstellungen des Frequenzumrichters laden, speichern und kopieren. Details finden Sie unter Hilfe in der Software des Frequenzumrichter-Assistenten.

# **4.11 Checkliste für Probelauf**

Lesen Sie die Checkliste vor der Durchführung eines Probelaufs durch. Überprüfen Sie alle zutreffenden Positionen.

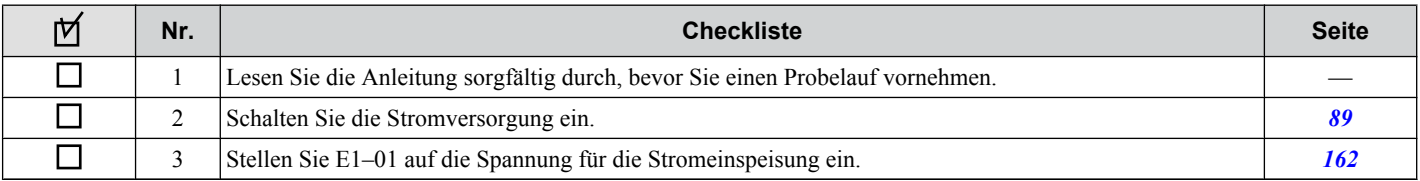

Überprüfen Sie die Positionen, die für den verwendeten Steuermodus zutreffen.

**WARNUNG!** *Es muss sichergestellt werden, dass die Start/Stop- und Sicherheitskreise einwandfrei verkabelt sind und sich in einem korrekten Zustand befinden, bevor der Frequenzumrichter eingeschaltet wird. Eine Nichtbeachtung kann den Tod oder schwere Verletzungen durch bewegliche Teile zur Folge haben. Bei Programmierung für eine 3-Draht-Ansteuerung bewirkt ein kurzzeitiges Schließen an Klemme S1 den Anlauf des Frequenzumrichters.*

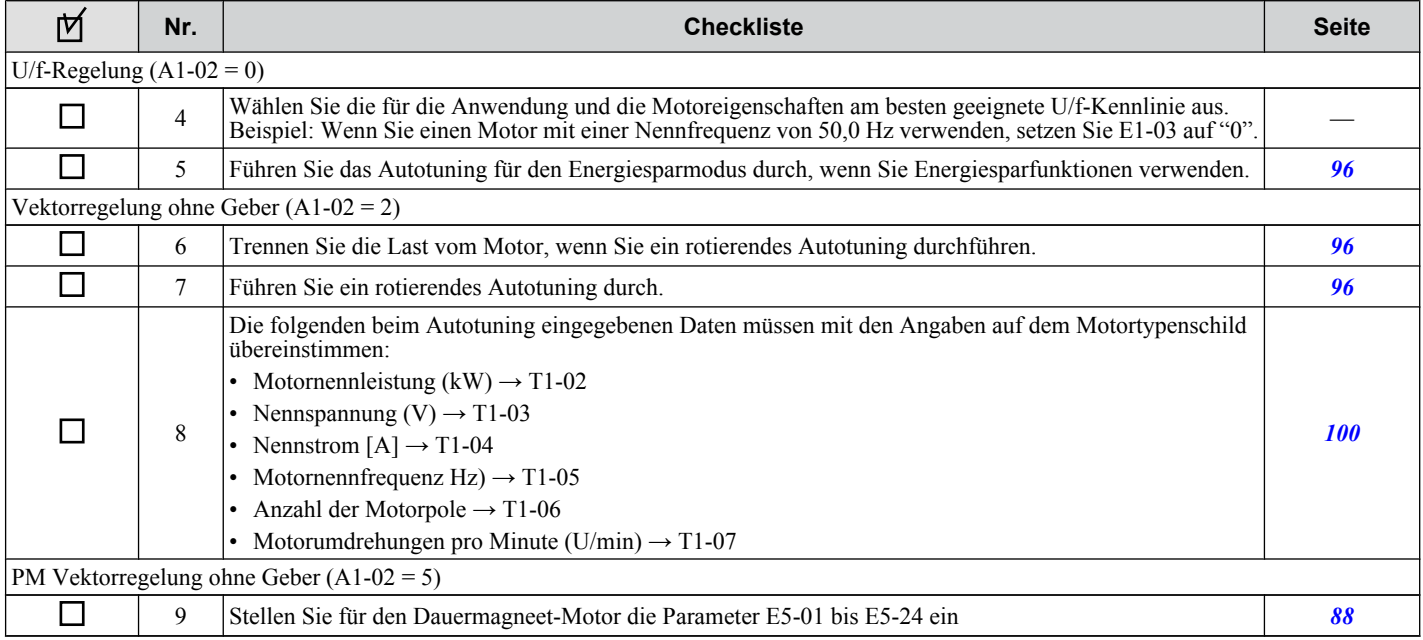

#### Fahren Sie nach Prüfen der Punkte 4 bis 9 mit der folgenden Prüfliste fort.

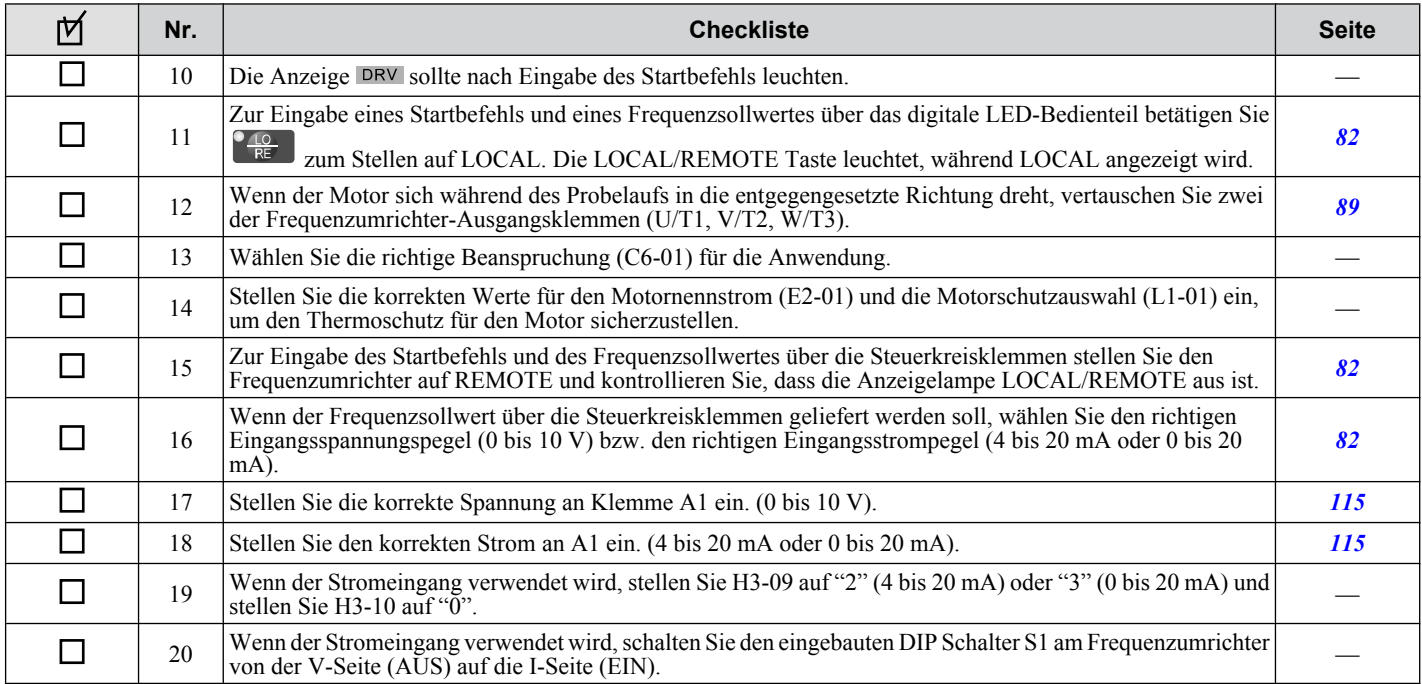

### **4.11 Checkliste für Probelauf**

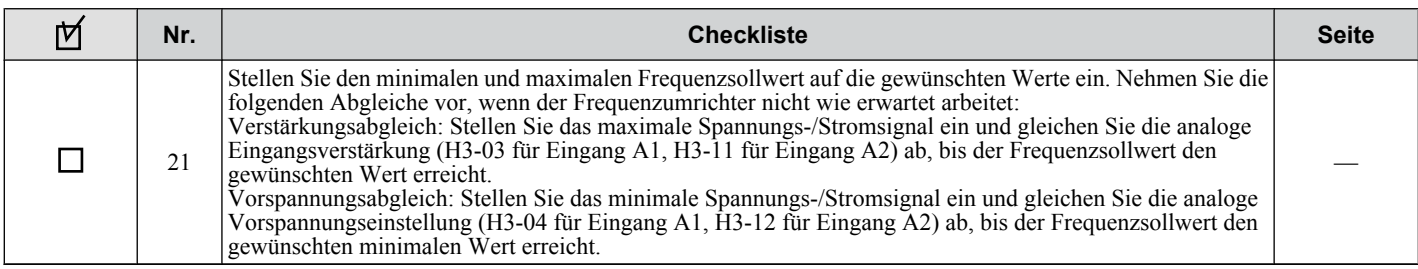
# **Parameter-Details**

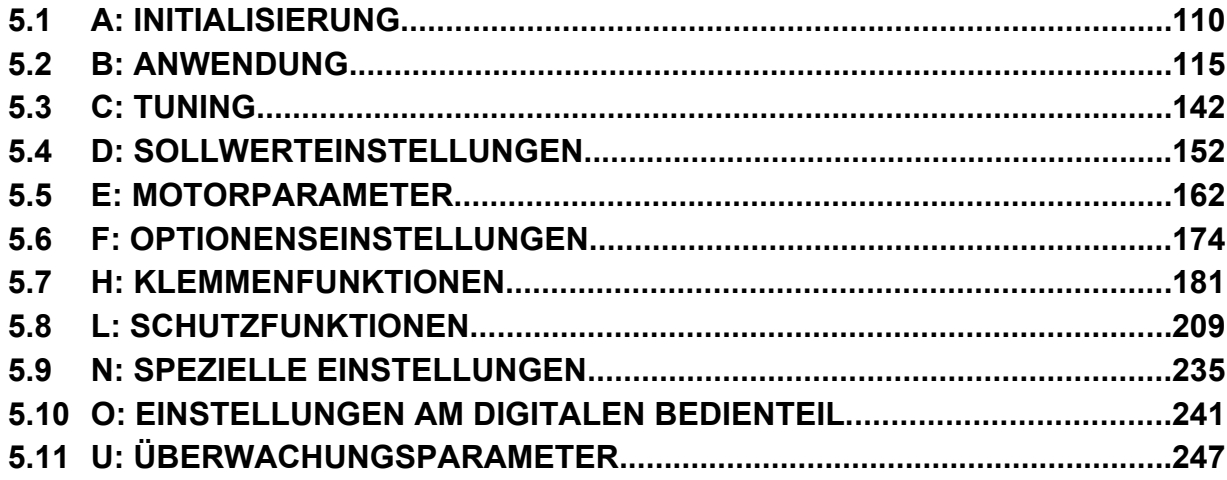

# <span id="page-109-0"></span>**5.1 A: Initialisierung**

Die Initialisierungsgruppe enthält Parameter, die in Zuammenhang mit der Anfangseinstellung des Frequenzumrichters stehen. Diese Gruppe enthält Parameter für Anzeigesprache, Zugriffsebenen, Initialisierung und Passwort.

### u **A1: Initialisierung**

### n **A1-01: Parameter-Zugriffsebene**

Erlaubt oder begrenzt den Zugriff auf die Frequenzumrichter-Parameter.

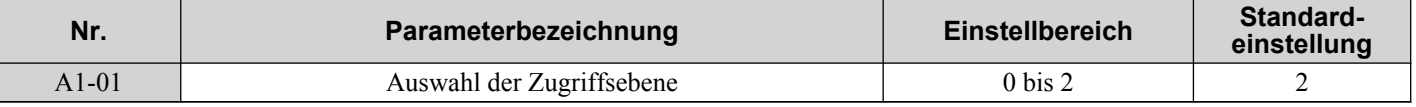

### **Einstellung 0: Nur Betrieb**

Der Zugriff ist begrenzt auf Parameter A1-01, A1-04, A1-06 und alle U-Überwachungsparameter.

### **Einstellung 1: Anwenderparameter**

Ein Zugriff ist nur auf eine bestimmte Parameterliste von A2-01 bis A2-32 möglich. Diese Anwenderparameter können im Setup-Modus des digitalen Bedienteils aufgerufen werden.

### **Einstellung 2: Erweiterte Zugriffsebene [A] und Zugriffsebene für Einstellungen (S)**

Alle Parameter können eingesehen und bearbeitet werden.

### **Hinweise zum Parameterzugriff**

- Handelt es sich bei den Umrichterparametern um über A1-04 und A1-05 passwortgeschützte Parameter, können die Parameter A1-00 bis A1-03, A1-06 sowie alle A2-Parameter nicht geändert werden.
- Wird ein für eine Programmsperre programmierter Digitaleingang (H1- $\Box$  $\Box$  = 1B) aktiviert, können die Parameterwerte nicht geändert werden, auch wenn A1-01 auf 1 oder 2 gesetzt ist.
- Werden die Parameter über eine serielle Verbindung geändert, können die Parameter erst dann vom digitalen Bedienteil aus geändert werden, wenn ein Enter-Befehl von der seriellen Verbindung empfangen wird.

### ■ A1-02: Auswahl der Regelungsbetriebsart

Wählt die Regelungsbetriebsart für den Frequenzumrichter.

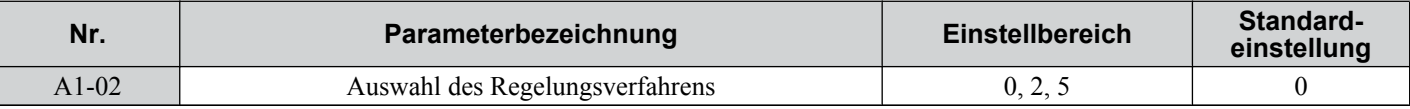

### **Einstellung 0: U/f-Regelung**

- Für Anwendungen mit Universalmotoren und mehreren Motoren.
- Anwendung bei unbekannten Motorparametern und wenn das Autotuning nicht durchgeführt werden kann.

### **Einstellung 2: Vektorregelung ohne Geber**

- Für allgemeine Anwendungen mit variabler Drehzahl.
- Für Anwendungen, die eine präzise Drehzahlregelung, kurze Reaktionszeiten und hohes Drehmoment bei niedrigen Drehzahlen erfordern.

### **Einstellung 5: Vektorregelung ohne Geber für PM-Motoren**

Für den Betrieb von SPM-, IPM- und verschiedenen Permanentmagnetmotoren. Nutzt die Energieeinsparfunktionen im Betrieb mit reduziertem Drehmoment.

### ■ A1-03: Initialisierung

Setzt die Parametereinstellungen auf die ursprünglichen Standardeinstellwerte zurück. Nach der Initialisierung wird der Parameter automatisch auf 0 zurückgesetzt.

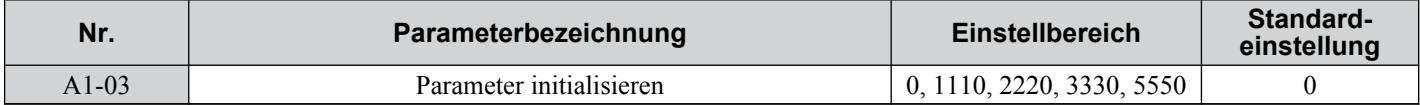

### **Einstellung 0: Keine Initialisierung**

#### **Einstellung 1110: Initialisierung Anwenderparameter**

Die geänderten Umrichterparameter werden auf die als Anwenderparameter eingestellten Werte zurückgesetzt. Die Anwendereinstellungen werden gespeichert, wenn der Parameter o2-03 auf "1: Voreinstellungen aktivieren" gesetzt ist.

**Beachte:** Eine Anwender-Initialisierung setzt alle Parameter auf die vom Anwender eingestellten Anwenderparameter zurück, die zuvor im Frequenzumrichter gespeichert wurden. Um die vom Anwender eingestellten Vorgabewerte zu löschen, setzen Sie den Parameter o2-03 auf  $2$ ".

#### **Einstellung 2220: 2-Draht-Initialisierung**

Setzt alle Parameter auf ihre ursprünglichen Werkseinstellungen zurück, wobei die Digitaleingänge S1 und S2 als Vorwärtslauf bzw. Rückwärtslauf konfiguriert werden.

#### **Einstellung 3330: 3-Draht-Initialisierung**

Die Frequenzumrichter-Parameter werden auf die Werkseinstellungen zurückgesetzt, wobei die Digitaleingänge S1, S2 und S5 als Start, Stopp und. vorwärts/rückwärts konfiguriert werden.

#### **Einstellung 5550: oPE04 Rücksetzen**

Sind die Parameter eines bestimmten Frequenzumrichters geändert worden und wurde anschließend ein anderer Klemmenblock installiert, der in seinem eingebauten Speicher andere Einstellungen enthält, wird auf der Anzeige ein oPE04-Fehler angezeigt. Um die im Speicher des Klemmenblocks gespeicherten Parametereinstellungen zu verwenden, setzen Sie A1-02 auf "5550".

#### **Hinweise zur Parameterinitialisierung**

Die in *Tabelle 5.1* gezeigten Parameter werden nicht zurückgesetzt, wenn der Frequenzumrichter durch das Setzen von A1-03 = 2220 oder 3330 initialisiert wird. Obwohl das Regelverfahren in A1-02 nicht zurückgesetzt wird, wenn A1-03 auf 2220 oder 3330 gesetzt wird, kann es sich bei Auswahl einer Anwendungsparameter-Voreinstellung ändern.

| Nr.       | Parameterbezeichnung                                  |  |  |
|-----------|-------------------------------------------------------|--|--|
| $A1-02$   | Auswahl des Regelverfahrens                           |  |  |
| $C6-01$   | Wahl der Beanspruchung                                |  |  |
| $E1-03$   | Auswahl U/f-Kennlinie                                 |  |  |
| $E5-01$   | Motorcode-Auswahl (für PM-Motoren)                    |  |  |
| $E5-02$   | Motornennleistung (für PM-Motoren)                    |  |  |
| $E5-03$   | Motornennstrom (für PM-Motoren)                       |  |  |
| $E5-04$   | Motorpole (für PM-Motoren)                            |  |  |
| $E5-05$   | Motorankerwiderstand (für PM-Motoren)                 |  |  |
| $E5-06$   | Motor d-Achsen-Induktivität (für PM-Motoren)          |  |  |
| $E5-07$   | Motor q-Achsen-Induktivität (für PM-Motoren)          |  |  |
| $E5-09$   | Motor Induktionsspannungskonstante 1 (für PM-Motoren) |  |  |
| $E5-24$   | Motor Induktionsspannungskonstante 2 (für PM-Motoren) |  |  |
| $02 - 04$ | Frequenzumrichter/kVA-Auswahl                         |  |  |
| $L8-35$   | Auswahl Installation                                  |  |  |

**Tabelle 5.1 Parameter, die durch Initialisierung des Frequenzumrichters nicht verändert werden**

### ■ A1-04, A1-05: Passwort und Passworteinstellung

A1-04 dient zur Eingabe des Passwortes, wenn der Frequenzumrichter verriegelt ist. A1-05 ist ein verdeckter Parameter, der zum Einstellen des Passwortes verwendet wird.

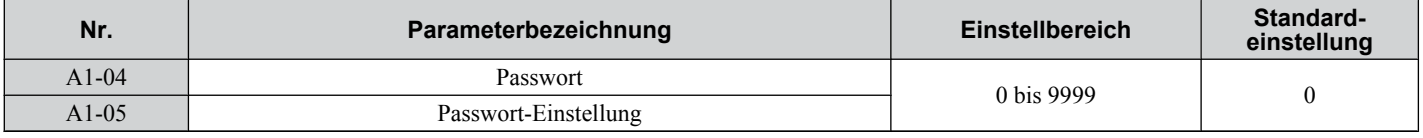

### **Verwendung des Passwortes**

Der Anwender kann den Frequenzumrichter mit einem Passwort versehen, um den Zugriff zu begrenzen. Das Passwort wird in A1-05 eingestellt und muss in A1-04 eingegeben werden, um den Parameterzugriff freizugeben. Bis zur Eingabe des korrekten Passwortes können die folgenden Parameter nicht eingesehen und nicht bearbeitet werden: A1-01, A1-02, A1-03, A1-06 und A2-01 bis A2-33.

Die folgenden Anweisungen zeigen, wie ein neues Passwort eingestellt wird. Hier wird das Passwort "1234" eingestellt. Es folgt eine Erklärung, wie das Passwort zum Entsperren der Parameter eingegeben wird.

### **5.1 A: Initialisierung**

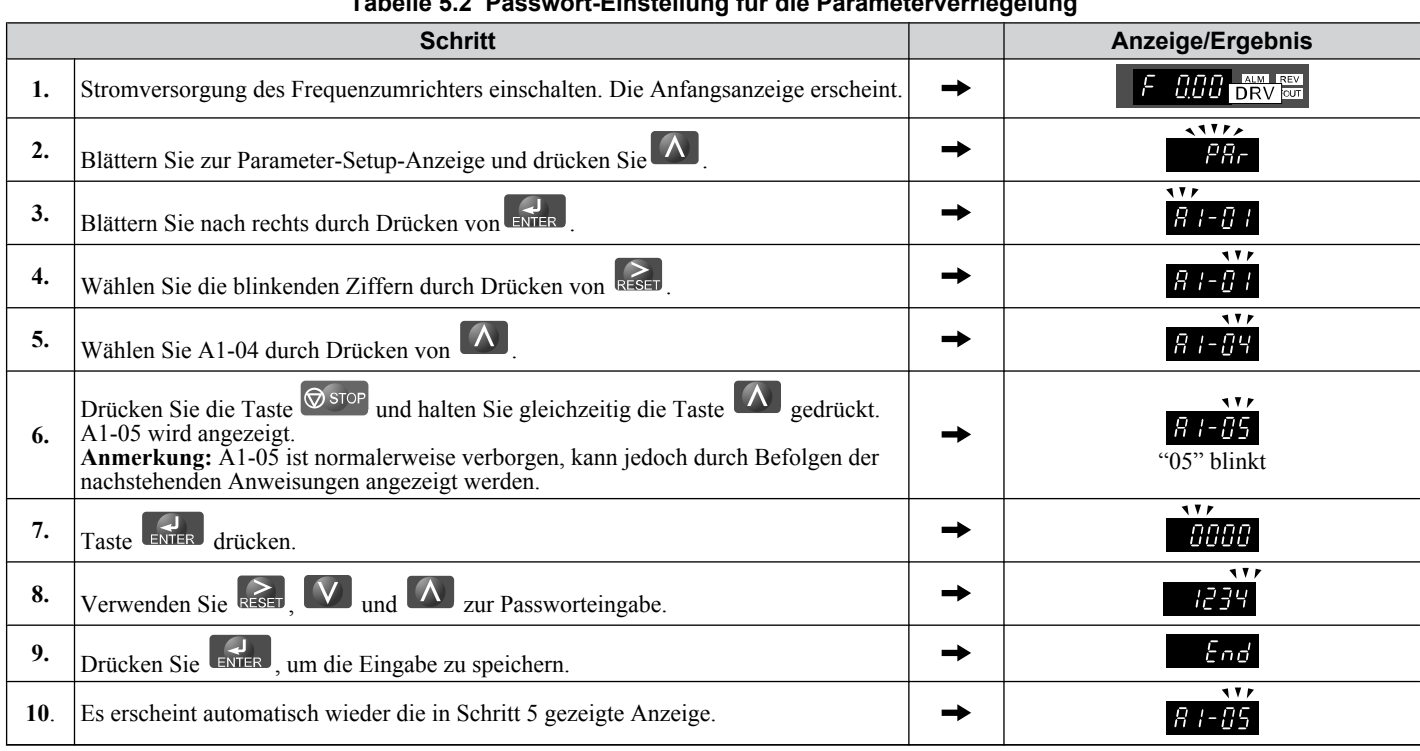

### **Tabelle 5.2 Passwort-Einstellung für die Parameterverriegelung**

**Tabelle 5.3 Überprüfung, ob A1-01 verriegelt ist (Fortsetzung nach Schritt 10 oben)**

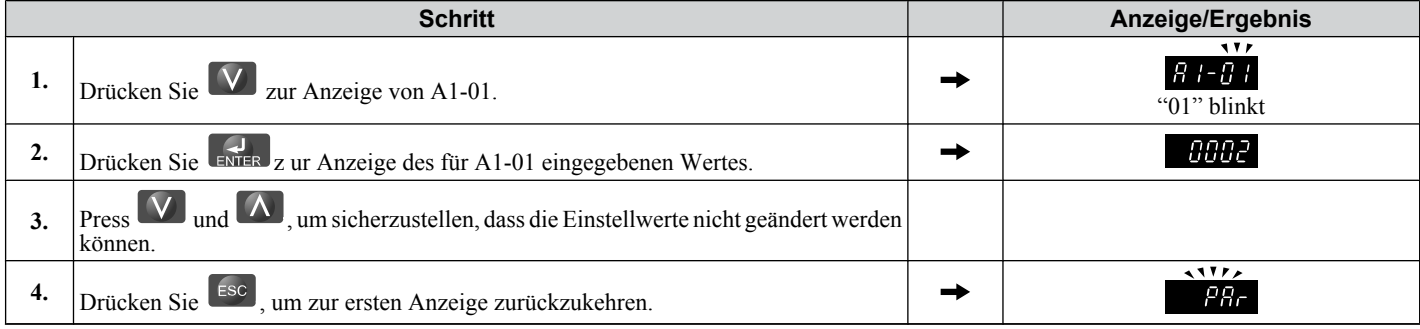

#### **Tabelle 5.4 Passwort-Eingabe zur Entriegelung der Parameter (Fortsetzung von Schritt 4 oben)**

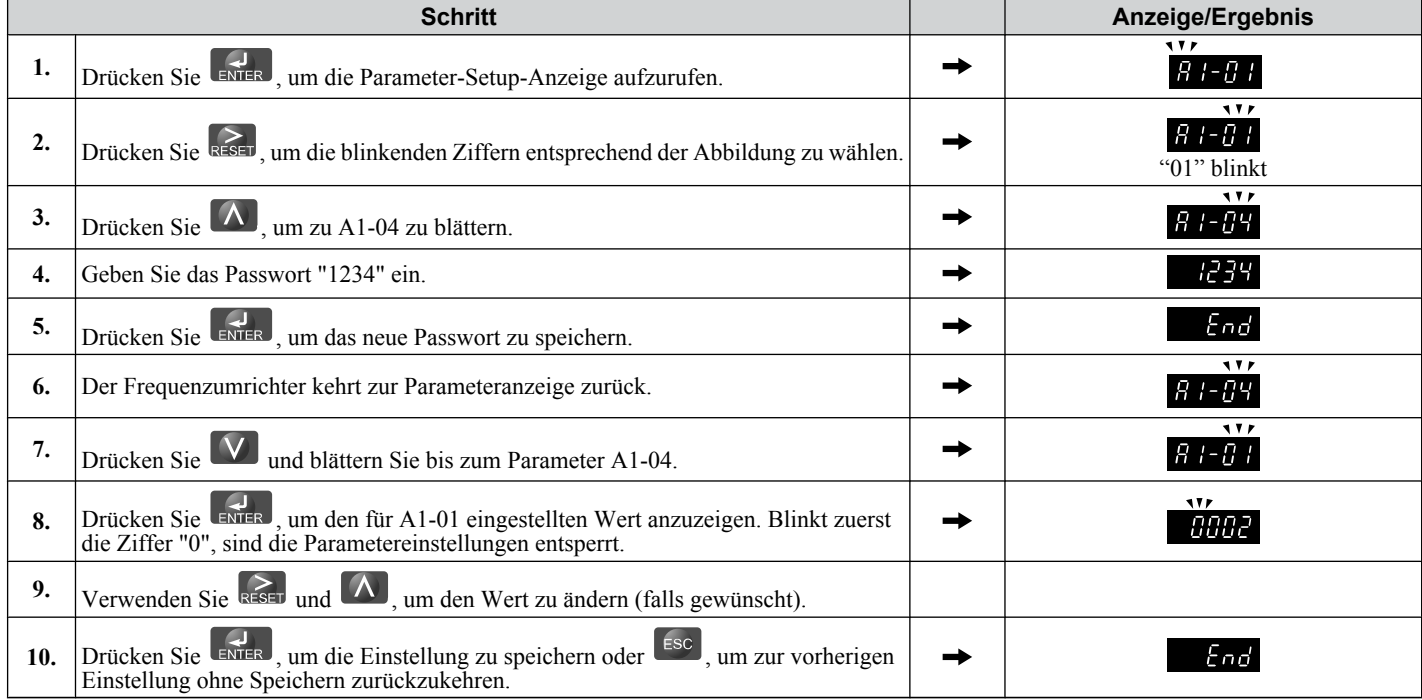

| Schritt |                                                       | <b>Anzeige/Ergebnis</b> |  |
|---------|-------------------------------------------------------|-------------------------|--|
|         | Es erscheint automatisch wieder die Parameteranzeige. | 1 V I                   |  |

**Beachte:** Nach Eingabe des richtigen Passworts können die Parametereinstellungen geändert werden. Eine Zweidraht- oder Dreidraht-Initialisierung setzt das Passwort auf "0000" zurück. Geben Sie nach Initialisierung des Frequenzumrichters das Passwort für den Parameter A<sub>1</sub>-05 erneut ein.

### ■ A1-06: Anwendungsparameter-Voreinstellungen

Es sind mehrere Anwendungsparameter-Voreinstellungen verfügbar, die das Einrichten des Frequenzumrichters für häufig verwendete Anwendungen vereinfachen. Durch die Auswahl einer dieser Anwendungsparameter-Voreinstellungen werden die erforderlichen Parameter automatisch auf zur Anwendung passende Standardwerte eingestellt und die Einund Ausgänge ausgewählt. Zusätzlich werden die Parameter, die am wahrscheinlichsten geändert werden müssen, der Liste der Anwenderparameter hinzugefügt, A2-01 bis A2-16. Diese Parameter können im Setup-Modus aufgerufen werden und ermöglichen eine schnellere Einstellung, da der Anwender nicht mehr durch mehrere Menüs blättern muss.

*[Siehe Auswahl der Anwendungen auf Seite 90](#page-89-0)* füe Details zu Parameter A1-06.

### ■ A1-07: Funktionsauswahl für DriveWorksEZ

DriveWorksEZ ist ein Softwarepaket, mit dem durch Verknüpfen und Konfigurieren grundlegender Software-Funktionsbausteine die Umrichterfunktionen angepasst oder zusätzliche SPS-Funktionen hinzugefügt werden können. Der Frequenzumrichter führt das vom Anwender erstellte Programm in Zyklen von 2 ms aus.

Der Parameter A1-07 dient zum Aktivieren oder Deaktivieren des DriveWorksEZ-Programms im Frequenzumrichter.

- **Beachte: 1.** Hat die DriveWorksEZ-Software beliebigen Multifunktionsausgangsklemmen Funktionen zugewiesen, bleiben diese Funktionen auch nach Deaktivieren von DriveWorksEZ eingestellt.
	- **2.** Für weitere Informationen zu DriveWorksEZ wenden Sie sich bitte an Ihre Yaskawa-Vertretung oder direkt an den Vertrieb von Yaskawa.

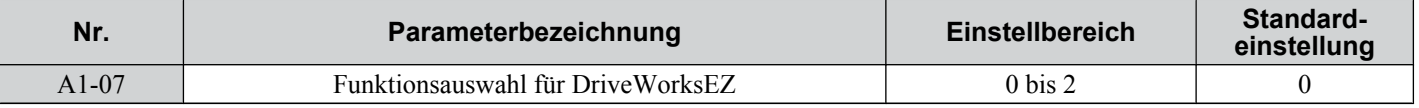

### **Einstellung 0: DWEZ deaktiviert**

### **Einstellung 1: DWEZ aktiviert**

**Einstellung 2: Digitaleingang**

### **A2: Anwenderparameter**

### n **A2-01 bis A2-32: Anwenderparameter**

Der Anwender kann 32 Parameter auswählen und sie A2-01 bis A2-32 zuweisen. Dies ermöglicht einen schnellen Zugriff ohne Blättern im Parametermenü. Aus der Liste der Anwenderparameter können ebenfalls die zuletzt vorgenommenen Änderungen entnommen und diese Parameter in dieser Liste gespeichert werden.

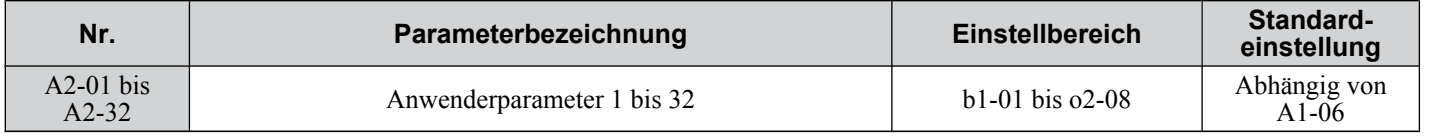

#### **Speichern der Anwenderparameter**

Um die spezifischen Parameter A2-01 bis A2-32 zu speichern, setzen Sie zuerst die Zugriffsebene, um den Zugriff auf alle Parameter zu ermöglichen (A1-02 = 2). Weisen Sie anschließend die Parameternummer der Anwenderparameterliste zu, indem Sie sie in einen der  $\angle A2$ - $\Box\Box P$ arameter eingeben. Durch Setzen von A1-01 auf "1" kann die Zugriffsebene eingeschränkt werden, so dass der Anwender nur die als Anwenderparameter gespeicherten Parameter einstellen und referenzieren kann.

Parameter-Details **5Parameter-Details**

### ■ A2-33: Anwenderparameter automatische Wahl.

A2-33 bestimmt, ob die geänderten Parameter für einen schnellen und einfachen Zugriff unter den Anwenderparametern (A2-17 to A2-32) gespeichert werden oder nicht.

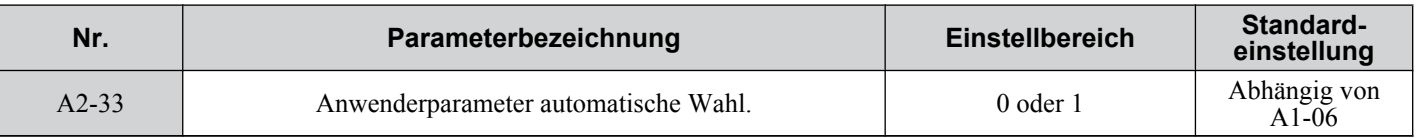

#### **Einstellung 0: Kein Speichern der Liste der zuletzt aufgerufenen Parameter.**

Um die in der Anwenderparametergruppe aufgeführten Parameter manuell auszuwählen, setzen Sie A2-33 auf "0".

#### **Einstellung 1: Speichern der Historie der kürzlich eingesehenen Parameter.**

Durch Setzen von A2-33 auf 1 werden alle zuletzt geänderten Parameter automatisch unter A2-17 bis A2-32 gespeichert. Insgesamt werden 16 Parameter als zuletzt geänderte Parameter unter A2-17 gespeichert. Die Anwenderparameter können im Einstellmodus des digitalen Bedienteils aufgerufen werden.

# <span id="page-114-0"></span>**5.2 b: Anwendung**

Die Anwendungsparameter konfigurieren die Quelle des Frequenzsollwerts, den Startbefehl, die Gleichstrombremse, die Fangfunktion, verschiedene Timer-Funktionen, die PID-Regelung, die Haltefunktion, den Energiesparmodus und eine Reihe von anderen anwendungsspezifischen Einstellungen.

### u **b1: Betriebsmodus**

### n **b1-01: Frequenzsollwert-Auswahl 1**

Verwenden Sie Parameter b1-01 für die Wahl der Frequenzsollwert-Quelle 1 für den REMOTE-Betrieb.

- **Beachte: 1.** Wenn ein Startbefehl in den Frequenzumrichter eingegeben wird, der eingegebene Frequenzsollwert jedoch 0 ist oder unter der minimalen Frequenz liegt, leuchtet die LED-Anzeige RUN am digitalen Bedienteil, und die STOP-Anzeige blinkt.
	- **2.** Betätigen Sie die LO/RE Taste, um den Frequenzumrichter auf LOCAL zu stellen, und geben Sie den Frequenzsollwert am Bedientastenfeld ein.

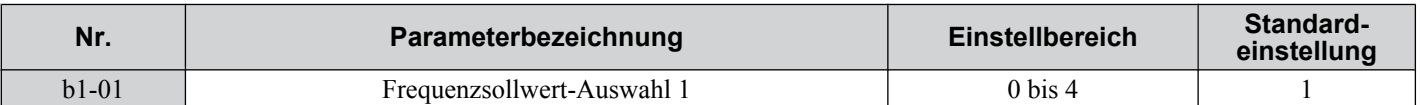

#### **Einstellung 0: Tastenfeld am Bedienteil**

Mit dieser Einstellung kann der Frequenzsollwert wie folgt eingegeben werden:

- Umschaltung zwischen den Fixsollwertanwahlen in den d $1$ - $\square$ -Parametern.
- Eingabe des Frequenzsollwertes über das Tastenfeld.

#### **Einstellung 1: Klemmen (Analoge Eingangsklemmen)**

- Bei Verwendung dieser Einstellung, kann ein analoger Frequenzsollwert wie folgt eingegeben werden:
- Klemme A1 mit einem 0 bis 10 V DC-Signal.
- Klemme A2 mit einem 0 bis 10 V DC- oder 20 mA-Signal.
- **Beachte:** Klemme A2 unterstützt Spannungs- und Stromeingang. Die Art des Eingangssignals muss mit dem DIP-Schalter S1 und durch Setzen des Parameters H3-01 eingestellt werden. *[Siehe H3-09: Klemme A2 Signalpegelauswahl auf Seite 203](#page-202-0)*.

#### **Analoger Hauptfrequenzsollwerts:**

Verwendung der Steuerleiterklemme A1 (0 bis 10 V DC-Spannungseingang):

Verwenden Sie einen Schaltkreis wie den in *Abb. 5.1* gezeigten oder eine externe Spannungsquelle 0 bis 10 V DC (z. B. SPS-Analogausgang) und stellen Sie die Auswahl des Eingangspegels für A1 in Parameter H3-02 ein. *[Siehe H3-02:](#page-201-0)  [Klemme A1 Funktionsauswahl auf Seite 202](#page-201-0)*.

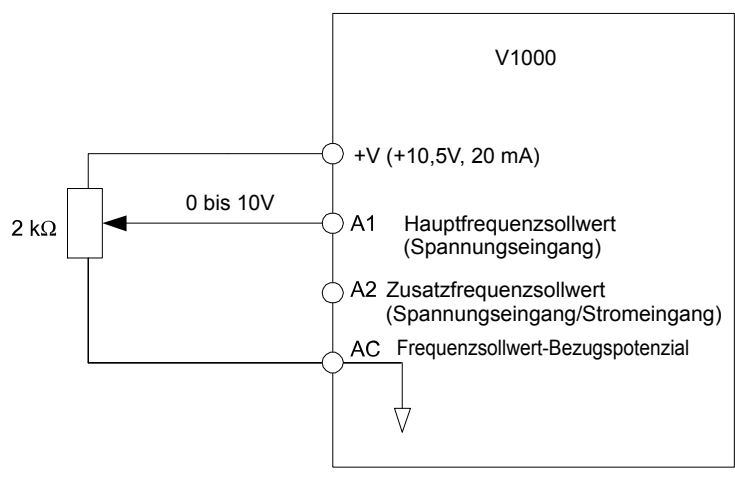

**Abb. 5.1 Einstellung des Frequenzsollwertes durch Spannungseingangssignal**

• Verwendung der Steuerkreisklemme A2 (Spannungseingang 0 bis 10 V DC)

Verwenden Sie für Klemme A2 einen gleichartigen Anschluss wie für Klemme A1. Stellen Sie sicher, dass der Schalter S1 auf "V" eingestellt ist und stellen Sie für die Klemme A2 den geeigneten Signalpegel durch die Eingabe von 0 oder 1 in den Parameter H3-09 ein. Die Funktion der Klemme A2 muss auf Frequenz-Vorspannung durch Eingabe von 0 in den Parameter H3-10 eingestellt werden (*[Siehe H3-10: Klemme A2 Funktionsauswahl auf Seite 204](#page-203-0)*).

• Verwendung der Steuerkreisklemme A2 (Stromeingang 0/4 bis 20 mA)

Schließen Sie Eingang A2 an eine externe Stromquelle entsprechend *Abb. 5.2* an. Stellen Sie sicher, dass der Schalter S1 auf "V" eingestellt ist und stellen Sie für die Klemme A2 den geeigneten Signalpegel durch die Eingabe von 2 oder 1 in den Parameter H3-09 ein. Die Funktion der Klemme A2 muss auf Frequenz-Vorspannung durch Eingabe von 0 in den Parameter H3-10 eingestellt werden (*[Siehe H3-10: Klemme A2 Funktionsauswahl auf Seite 204](#page-203-0)*).

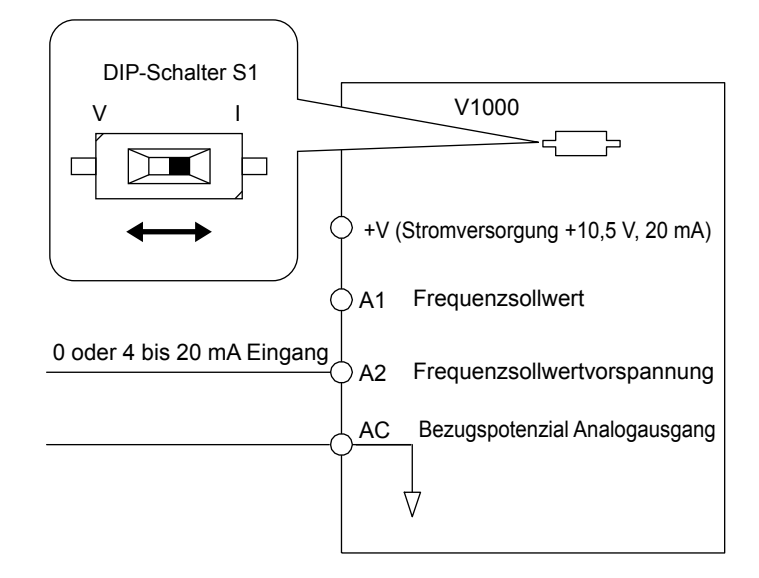

**Abb. 5.2 Einstellung des Frequenzsollwertes durch Stromeingangssignal**

### **Umschalten zwischen Haupt- und Hilfsfrequenzsollwerten**

Der Frequenzsollwerteingang kann zwischen Klemme A1 (Hauptfrequenzsollwert) und A2 (Hilfsfrequenzsollwert) umgeschaltet werden. Bei Verwendung dieser Funktion:

- Stellen Sie sicher, dass b1-01 auf "1" gesetzt ist (Frequenzsollwert von Analogeingang).
- Stellen Sie die Funktion der Klemme A2 auf Hilfsfrequenz ein (H3-10 = 2).
- Stellen Sie einen Digitaleingang auf Fixsollwertanwahl 1 ein (H1- $\square \square = 3$ , Voreinstellung für S5).

Der Frequenzsollwert wird aus

- Klemme A1 ausgelesen, wenn der für die Fixsollwertanwahl 1 konfigurierte Digitaleingang offen ist.
- Klemme A2, wenn der für die Fixsollwertanwahl 1 konfigurierte Digitaleingang geschlossen ist.
- *Abb. 5.2* zeigt ein Anschlussbeispiel für die Haupt-/Hilfssollwert-Umschaltung über den Digitaleingang S5.

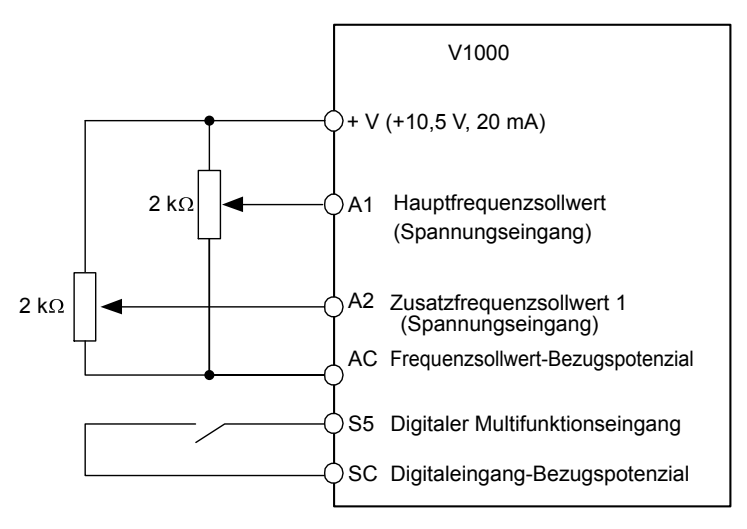

**Abb. 5.3 Umschalten zwischen den Analogsollwerten 1 und 2**

#### **Einstellung 2: MEMOBUS/Modbus-Kommunikation**

Diese Einstellung erfordert, dass der Frequenzsollwert über den seriellen Kommunikationsport RS-485/422 (Steuerklemmen R+, R-, S+, S-, Protokoll: MEMOBUS/Modbus) eingegeben wird. Für Anweisungen *[Siehe MEMOBUS/](#page-406-0) [Modbus-Kommunikation auf Seite 407](#page-406-0)*.

#### <span id="page-116-0"></span>**Einstellung 3: Optionskarte**

Diese Einstellung erfordert, dass der Frequenzsollwert über eine Optionskarte eingegeben wird, die auf den Steckplatz CN2 auf dem Frequenzumrichter-Steuerungsboard gesteckt wird. Anweisungen zur Integration des Frequenzumrichters in das Kommunikationssystem finden Sie im Handbuch der Erweiterungskarte.

**Beachte:** Wird die Frequenzsollwertquelle für ein Optionsmodul eingestellt(b1-01 = 3), ohne dass eine Optionskarte in CN2 installiert ist, wird ein oPE05-Programmierfehler am digitalen Bedienteil angezeigt, und der Start-Befehl wird ignoriert.

#### **Einstellung 4: Impulsfolgeeingang**

Wird b1-01 auf 4 gesetzt, muss der Frequenzsollwert über ein Impulsfolgesignal an der Klemme RP eingestellt werden, das die folgenden Spezifikationen erfüllt.

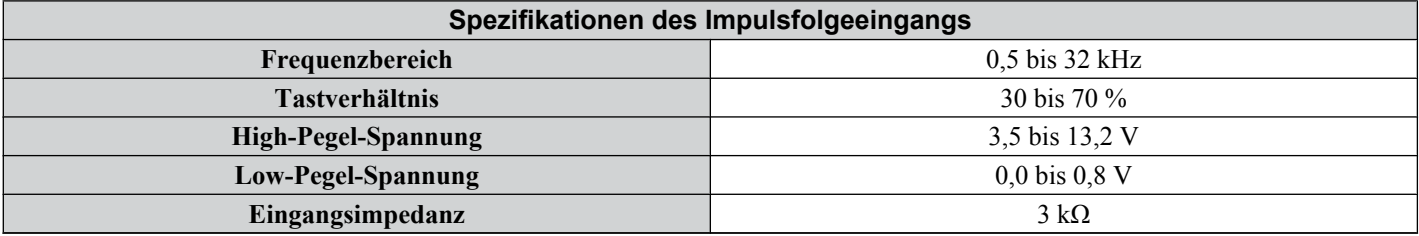

#### **Prüfen der Impulsfolge auf korrekte Funktion**

- Stellen Sie sicher, dass b1-04 auf 4 gesetzt ist und dass H6-01 auf 0 gesetzt ist.
- Setzen Sie die Impulseingangsskalierung H6-02 auf einen Impulsfolgefrequenzwert, der 100 % des Frequenzsollwertes entspricht.
- Geben Sie an Klemme RP ein Impulsfolgesignal ein und prüfen Sie, ob der korrekte Frequenzsollwert angezeigt wird. Wiederholen Sie die Prüfung auch mit anderen Impulsfolge-Eingangsfrequenzen.

### ■ b1-02: Auswahl START-Befehl 1

Der Parameter b1-02 bestimmt die Quelle für den Start- und Stop-Befehl 1 im REMOTE-Betrieb.

**WARNUNG!** *Gefahr durch plötzliche Bewegung. Weisen Sie vor der Inbetriebnahme des Frequenzumrichters das Personal an, einen Sicherheitsabstand einzuhalten, sichern Sie die Anlage ab und überprüfen Sie die Ablauf- und Sicherheitskreise. Eine Nichtbeachtung kann den Tod oder schwere Verletzungen durch bewegliche Teile zur Folge haben.*

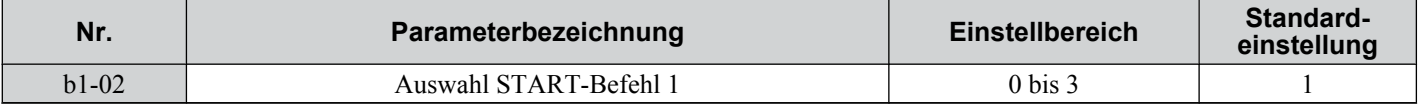

### **Einstellung 0: Bedienteil**

Bei dieser Einstellung wird der Motor über die RUN- und STOP-Tasten auf dem Bedientastenfeld gestartet und angehalten. Die leuchtende LED in der LO/RE-Taste zeigt an, dass der Start-Befehl vom Bedienteil aus erteilt werden kann. Das folgende Beispiel zeigt den Betrieb des Frequenzumrichters bei Einstellung b1-02 = 0.

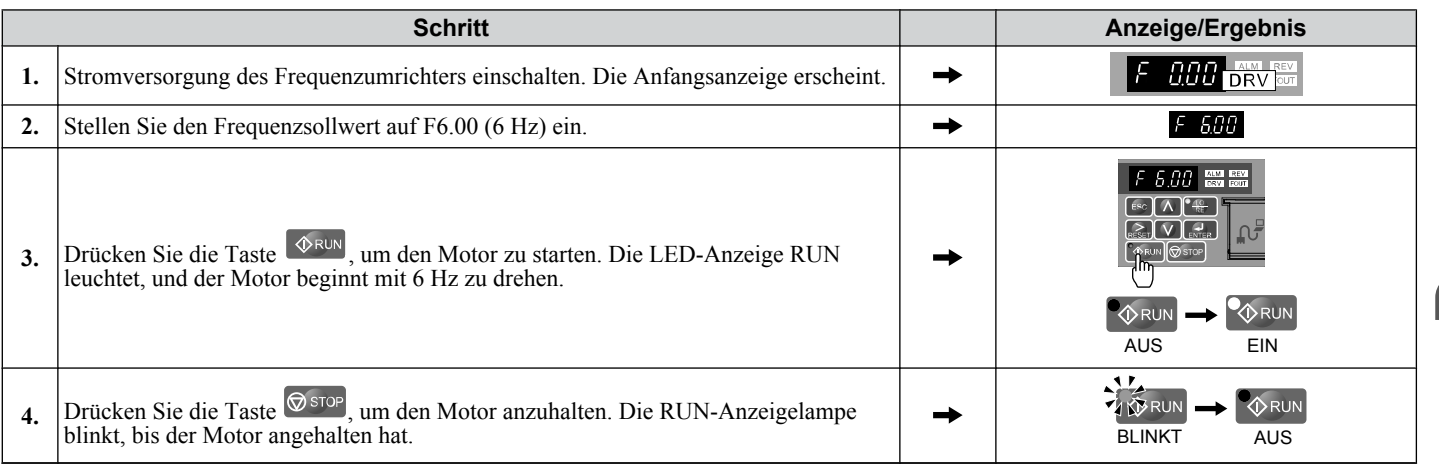

### **Einstellung 1: Steuerkreisklemme**

Diese Einstellung erfordert, dass die Start- und Stoppbefehle über die digitalen Eingangsklemmen eingegeben werden. Die folgenden Abläufe können verwendet werden:

• 2-Draht-Ansteuerung 1:

Zwei Eingänge (FWD/Stop-REV/Stop). Durch die Initialisierung des Frequenzumrichters durch Einstellung A1-01 = 2220 werden die Klemmen S1 und S2 für diese Funktionen voreingestellt. Das ist die Einstellung für den Frequenzumrichter. *[Siehe Einstellung 40/41: Vorwärts/Rückwärtslauf-Befehl für 2-Draht-Ansteuerung auf Seite](#page-187-0)  [188](#page-187-0)*.

### **5.2 b: Anwendung**

- 2-Draht-Ansteuerung 2: Zwei Eingänge (Start/Stop-FWD/REV). *[Siehe Einstellung 42/43: Start- und Richtungsbefehl für 2-Draht-](#page-187-0)[Ansteuerung 2 auf Seite 188](#page-187-0)*.
- 3-Draht-Ansteuerung:

Eingänge S1, S2, S5 (Start-Stop-FWD/REV). Durch die Initialisierung des Frequenzumrichters durch Einstellung A1-01 = 3330 werden die Klemmen S1, S2 und S5 für diese Funktionen voreingestellt. *[Siehe Einstellung 0: 3-Draht-](#page-181-0)[Ansteuerung auf Seite 182](#page-181-0)*.

#### **Einstellung 2: MEMOBUS/Modbus-Kommunikation**

Setzen Sie zur Ausgabe eines Startbefehls über eine serielle Kommunikation b1-02 auf "2" und schließen Sie das serielle RS-485/422-Verbindungskabel an R+, R-, S+ und S- an die abnehmbaren Anschlussklemmen an. *[Siehe MEMOBUS/](#page-406-0) [Modbus-Kommunikation auf Seite 407](#page-406-0)*.

#### **Einstellung 3: Optionskarte**

Setzen Sie zur Ausgabe eines Start-Befehls über die Kommunikationsoptionskarte b1-02 auf "3" und schließen Sie eine Kommunikationserweiterungskarte an den Steckplatz CN2 auf dem Steuerungsboard an. Anweisungen zur Integration des Frequenzumrichters in das Kommunikationssystem finden Sie im Handbuch der Optionskarte.

**Beachte:** Ist b1-01 auf 3 gesetzt, ohne dass eine Optionskarte inCN2 installiert ist, wird ein oPE05-Programmierfehler am digitalen Bedienteil angezeigt, und der Frequenzumrichter wird nicht gestartet.

#### n **b1-03: Auswahl der Stoppmethode**

Wählen Sie, wie der Frequenzumrichter den Motor anhält, wenn ein Stopp Befehl eingegeben wird, oder wenn der Start-Befehl aufgehoben wird.

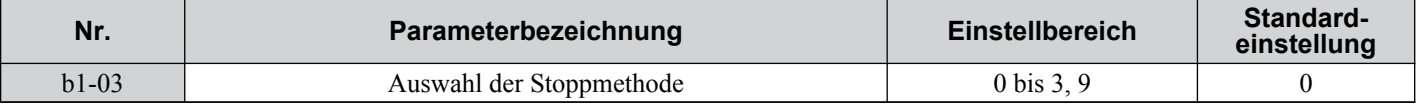

#### **Einstellung 0: Auslauf zum Stillstand**

Wenn ein Stoppbefehl ausgegeben wird oder ein Startbefehl gelöscht wird, verlangsamt der Frequenzumrichter den Motor bis zum Stillstand. Die Tieflaufgeschwindigkeit wird bestimmt durch die aktive Tieflaufzeit. Die Standard-Tieflaufzeit wird mit Parameter C1-02 eingestellt.

Eine Gleichstrombremse(für IM-Regelung) oder eine Kurzschlussbremse (PM-Vektorregelung ohne Geber) kann am Ende der Rampe verwendet werden, um Lasten mit hoher Massenträgheit vollständig zum Stillstand zu bringen. *[Siehe b2:](#page-122-0)  [Gleichstrombremsung auf Seite 123](#page-122-0)* für weitere Details.

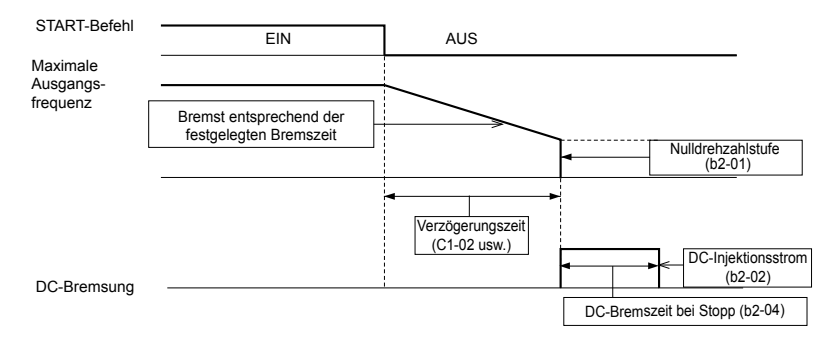

**Abb. 5.4 Auslauf zum Stillstand**

#### **Einstellung 1: Leerlauf bis zum Stillstand**

Wenn ein Stoppbefehl ausgegeben oder ein Start-Befehl gelöscht wurde, schaltet der Frequenzumrichter seinen Ausgang ab, und der Motor läuft im Leerlauf (unkontrollierter Tieflauf) bis zum Stillstand, wo die Anhaltezeit durch das Trägheitsmoment und die Reibung im angetriebenen System bestimmt wird.

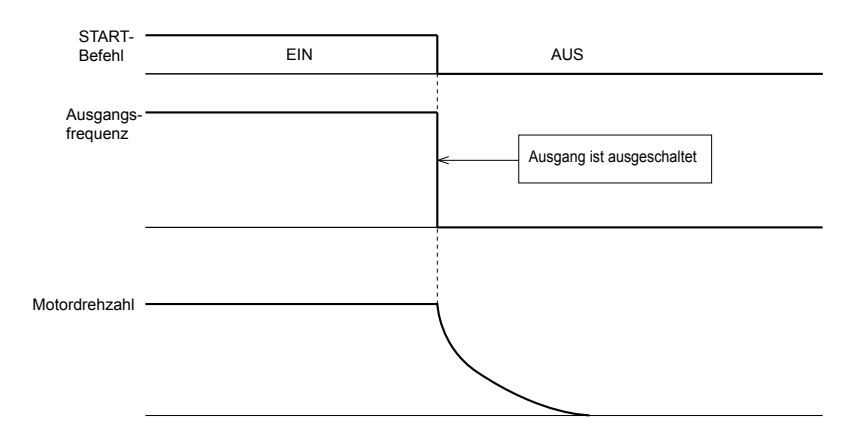

**Abb. 5.5 Leerlauf bis zum Stillstand**

**Beachte:** Nach Auslösen eines Stopps wird jeder nachfolgende Startbefehl ignoriert, bis die Mindest-Baseblock-Zeit (L2-03) abgelaufen ist. Es darf nicht versucht werden, den Motor erneut zu starten, bevor dieser vollständig zum Stillstand gekommen ist. Um einen Motor zu starten, bevor dieser vollständig zum Stillstand gekommen ist, muss beim Start eine Gleichstrombremse (*[Siehe b2-03: Gleichstrom-](#page-122-0)[Bremszeit beim Anlauf auf Seite 123](#page-122-0)*) oder die Fangfunktion verwendet werden(*[Siehe b3: Fangfunktion auf Seite 124](#page-123-0)*).

#### **Einstellung 2: DC-Bremsstrom bis Stopp**

Wenn der Start-Befehl aufgehoben wird, wird der Frequenzumrichter für die Dauer der Mindest-Baseblock-Zeit (L2-03) auf Baseblock schalten (seinen Ausgang ausschalten). Nach Ablauf der Mindest-Baseblock-Zeit bremst der Frequenzumrichter den Motor durch das Einspeisen von Gleichstrom in die Motorwicklungen. Diese Anhaltezeit ist kürzer als der Leerlauf bis zum Stillstand. Der eingespeiste Gleichstrom wird über den Parameter b2-02 eingestellt (Voreinstellung  $= 50 \%$ ).

**Beachte:** Diese Funktion steht bei einer PM-Vektorregelung ohne Geber nicht zur Verfügung.

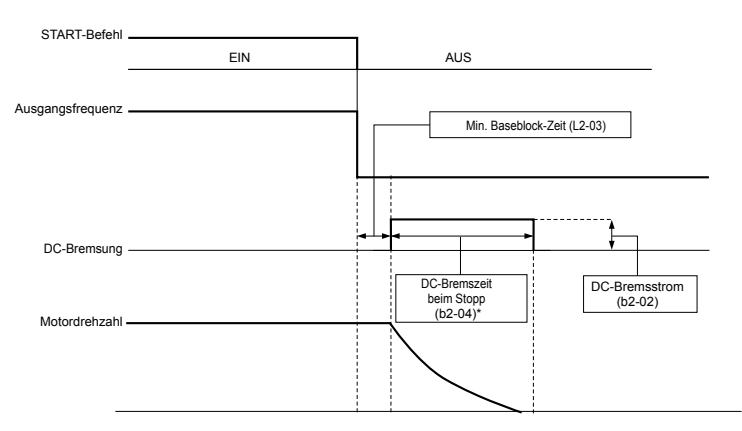

#### **Abb. 5.6 DC-Bremsstrom bis Stopp**

Die Dauer der Gleichstrombremsung richtet sich nach dem unter b2-04 eingestellten Wert und der Ausgangsfrequenz bei Aufheben des Start-Befehls. Sie kann wie folgt berechnet werden:

> $DC-B$ remszeit  $=$ b2-04 • 10 • Ausgangsfrequenz Max. Ausgangsfrequenz (E1-04)

<sup>5</sup>

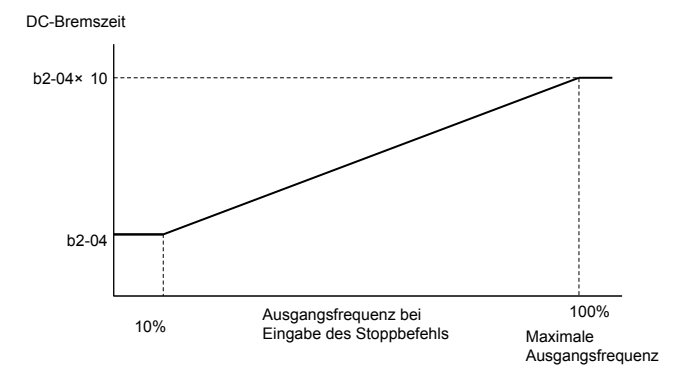

**Abb. 5.7 Gleichstrom-Bremsdauer in Abhängigkeit von der Ausgangsfrequenz**

**Beachte:** Tritt ein Überstromfehler (oC) während der Gleichstrombremsung bis zum Stopp auf, ist die Mindest-Baseblock-Zeit (L2-03) zu verlängern, bis dieser Fehler nicht mehr auftritt.

#### **Einstellung 3: Leerlauf bis zum Stillstand über Timer**

Wenn der Start-Befehl aufgehoben wird, schaltet der Frequenzumrichter seinen Ausgang aus, und der Motor läuft im Leerlauf bis zum Stillstand. Wird ein Startbefehl eingeben, bevor die Wartezeit *t* abgelaufen ist, wird der Frequenzumrichter den Motor nicht antreiben und der Startbefehl muss ein- und ausgeschaltet werden, bevor ein Betrieb erfolgen kann.

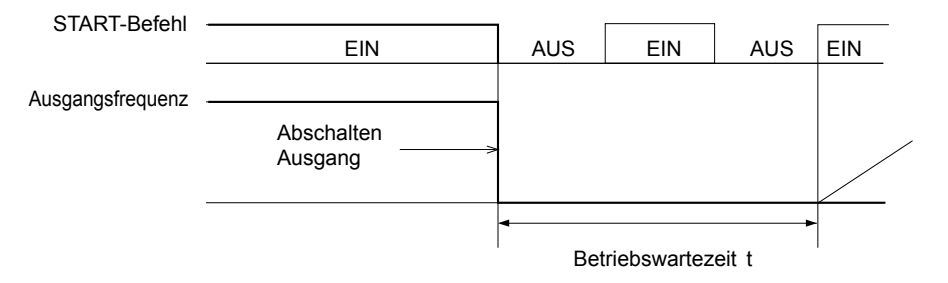

**Abb. 5.8 Leerlauf bis zum Stillstand über Timer**

Diese Betriebswartezeit *t* hängt von der Ausgangsfrequenz bei Aufheben des Start-Befehls und von der aktiven Tieflaufzeit ab.

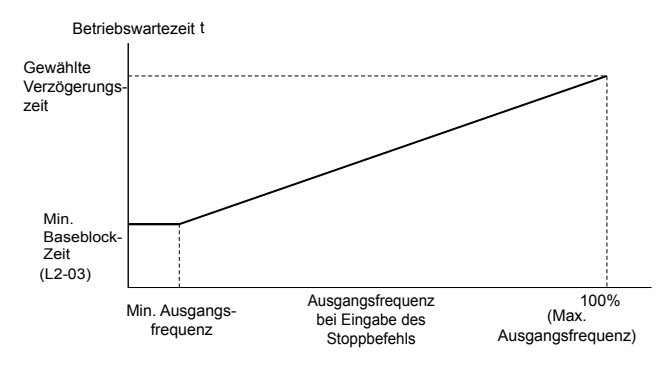

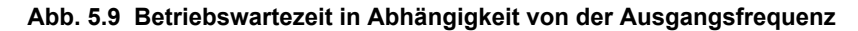

#### **Einstellung 9: Einfacher Positionierhalt**

Diese Methode, den Motor anzuhalten, bremst diesen mit dem in *[Abb. 5.10](#page-120-0)* gezeigten Bremsweg. Der Bremsweg S1 wird über die maximale Ausgangsfrequenzeinstellung E1-04 und die eingestellte Tieflaufzeit errechnet. Wird der Frequenzumrichter von einer Frequenz angehalten, die unter der Maximaldrehzahl liegt, wird die aktuelle Drehzahl beibehalten. Entspricht die zurückgelegte Strecke S1 - S2, wird der Frequenzumrichter bis zum Stillstand mit der aktuell gültigen Tieflaufzeit angehalten. Die Anhaltegenauigkeit kann über die Positionierverstärkung eingestellt werden, die in Parameter d4-12 festgelegt wird.

<span id="page-120-0"></span>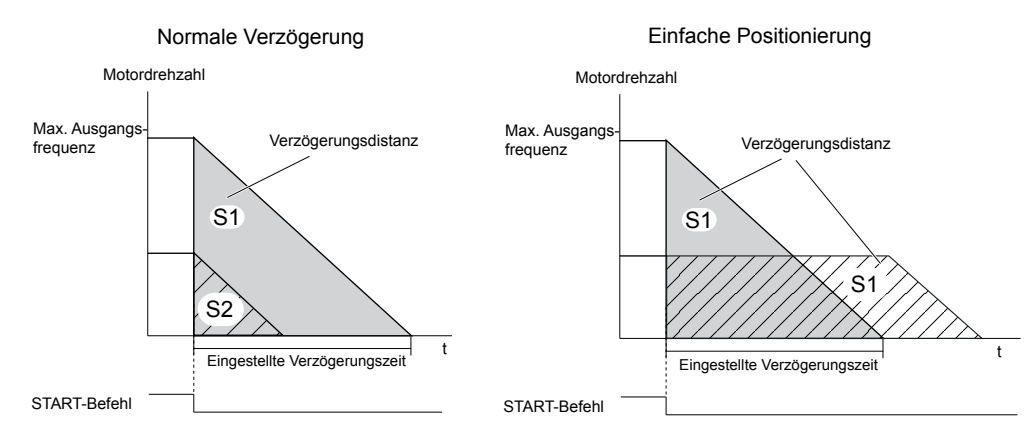

**Abb. 5.10 Einfacher Positioniertieflauf**

Vorkehrungen bei Verwendung der einfachen Positionierung:

- Eine Änderung der Tieflaufzeit während des Tieflaufs führt zu einer ungenauen Positionierung, da bei der Berechnung die Tieflaufzeit berücksichtigt wird, die bei Aufheben des Start-Befehls gültig war.
- Die Haltefunktion muss deaktiviert sein (b6-03 und b6-04 = 0).
- Die KEB-Funktion kann nicht verwendet werden (H1- $\square \square$  muss sich von 65/66/7A/7B unterscheiden).
- Der Kippschutz während des Halts muss deaktiviert sein (L3-04 = 0). Für generatorische Lasten kann eine Bremsoption erforderlich sein.
- Die Überspannungsunterdrückung muss deaktiviert sein  $(L3-11 = 1)$ .
- High Slip Braking muss deaktiviert sein (H1- $\square \square$  muss ungleich 68 sein).
- Die S-Kurven am Anfang und Ende des Tieflaufs müssen inaktiv sein (C2-03/04 = 0).

### ■ b1-04: Auswahl Rückwärtslauf

Für einige Anwendungen ist der Rückwärtslauf des Motors nicht geeignet und kann sogar Probleme verursachen ( z. B. Druckluftgeräte, Pumpen, usw.). Durch Einstellen von Parameter b1-04 auf 1 wird der Frequenzumrichter angewiesen, alle Rückwärtslaufbefehle zu ignorieren.

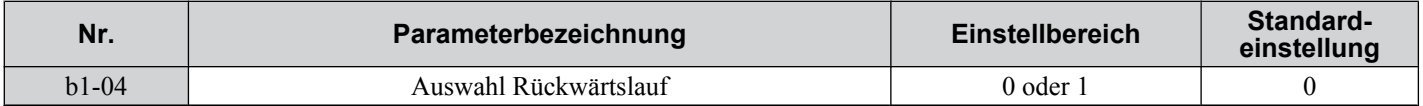

#### **Einstellung 0: Rückwärtslauf aktiviert**

Der Motor kann sowohl vorwärts als auch im rückwärts betrieben werden.

#### **Einstellung 1: Rückwärtslauf deaktiviert**

Der Frequenzumrichter ignoriert einen Rückwärtslaufbefehl oder einen negativen Frequenzsollwert.

### n **b1-07: Auswahl LOCAL/REMOTE Start**

Der Frequenzumrichter verfügt über drei getrennte Steuersignalquellen, die über Digitaleingänge oder die Taste LO/RE am digitalen Bedienteil geschaltet werden können (Details siehe *[Siehe Einstellung 1: Auswahl LOCAL/REMOTE auf](#page-181-0)  [Seite 182](#page-181-0)*, *[Siehe Einstellung 2: Auswahl Externer Sollwert 1/2 auf Seite 182](#page-181-0)* und *[Siehe o2-01: Funktionsauswahl für](#page-241-0)  [die LO/RE-Taste \(LOCAL/REMOTE\) auf Seite 242](#page-241-0)*):

- LOCAL Das digitale Bedienteil wird für die Einstellung der Referenz und des Start-Befehls verwendet.
- REMOTE -Sollwert 1: Die Einstellungen von b1-01 und b1-02 bestimmen, von wo der Frequenzsollwert und der Start-Befehl eingegeben werden.
- REMOTE Sollwert 2: Die Einstellungen von b1-01 und b1-02 bestimmen, von wo der Frequenzsollwert und der Start-Befehl eingegeben werden.

Bei Umschalten von LOCAL auf REMOTE oder zwischen Sollwert 1 und Sollwert 2 kann der Start-Befehl bereits an der Stelle anstehen, auf die die Quelle umgeschaltet wurde. Mit dem Parameter b1-07 kann bestimmt werden, wie der Start-Befehl in diesem Fall behandelt werden soll.

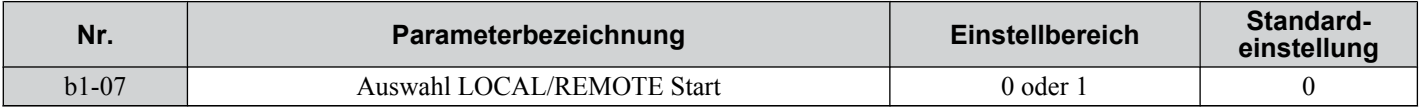

#### **Einstellung 0: Der Startbefehl muss aus- und wieder eingeschaltet werden**

Wenn der Start-Befehl in der neuen und alten Steuerungsquelle unterschiedlich angegeben wurde (zum Beispiel alt - Klemmen, neu - serielle Kommunikation) und bei der Umschaltung in der neuen Quelle aktiv ist, wird der Frequenzumrichter entweder nicht starten oder wird angehalten, wenn er bereits läuft. Der Start-Befehl muss aus- und eingeschaltet werden, um einen Start von der neuen Steuerungsquelle aus durchzuführen.

#### **Einstellung 1: Betrieb fortsetzen**

Wenn der Startbefehl in der neuen Steuerungsquelle aktiv ist, startet der Frequenzumrichter bzw. läuft weiter. Es ist hierbei nicht erforderlich, den Startbefehl aus- und einzuschalten.

**WARNUNG!** *Der Frequenzumrichter kann beim Umschalten der Steuerquelle unerwartet anlaufen, wenn b1-07 = 1 ist. Veranlassen Sie, dass sich alle Personen in sicherem Abstand von rotierenden Anlagenteilen und elektrischen Anschlüssen aufhalten, bevor Sie die Steuerquellen umschalten. Eine Nichtbeachtung kann den Tod oder schwere Verletzungen zur Folge haben.*

### ■ b1-08: Auswahl Startbefehl im Programmiermodus

Als Sicherheitsmaßnahme wird der Frequenzumrichter normalerweise nicht auf einen Startbefehl reagieren, während das digitale Bedienteil für die Einstellung von Parametern im Programmiermodus verwendet wird ("Geänderte Parameter" - Menü, Einstellmodus, Parameter-Einstellmodus und Autotuning). Wenn es die Anwendung erfordert, kann diese Funktionsweise mit b1-08 geändert werden.

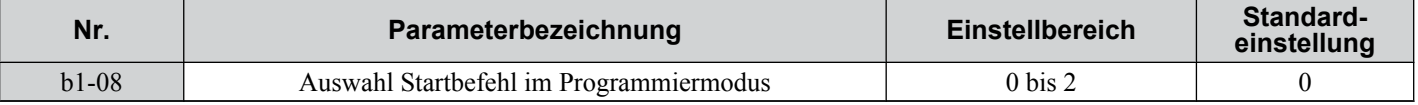

#### **Einstellung 0: Deaktiviert**

Ein Startbefehl wird nicht akzeptiert, während sich das digitale Bedienteil im Programmierungsmodus befindet.

#### **Einstellung 1: Aktiviert**

Ein Startbefehl wird in allen Betriebsarten des digitalen Bedienteils akzeptiert.

#### **Einstellung 2: Programmierung während des Betriebs verboten**

Der Programmiermodus kann nicht aktiviert werden, so lange der Frequenzumrichter-Ausgang aktiv ist.

### ■ b1-14: Auswahl Phasenfolge

Stellt die Phasenfolge für die Ausgangsklemmen U/T1, V/T2 und W/T3 des Frequenzumrichters ein.

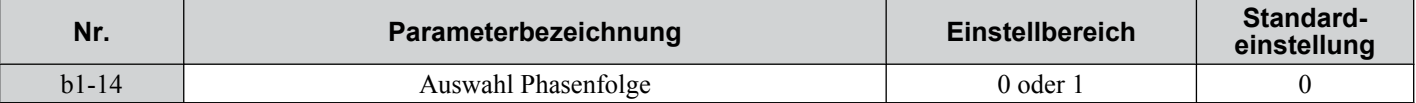

**Einstellung 0: Standardphasenfolge**

**Einstellung 1: Umgekehrte Phasenfolge**

### ■ b1-15: Frequenzsollwert-Auswahl 2

### *[Siehe b1-01: Frequenzsollwert-Auswahl 1 auf Seite 115](#page-114-0)*.

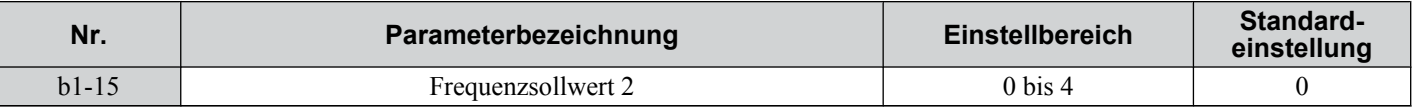

### ■ b1-16: Start-Befehl Quelle 2

### *[Siehe b1-02: Auswahl START-Befehl 1 auf Seite 117](#page-116-0)*.

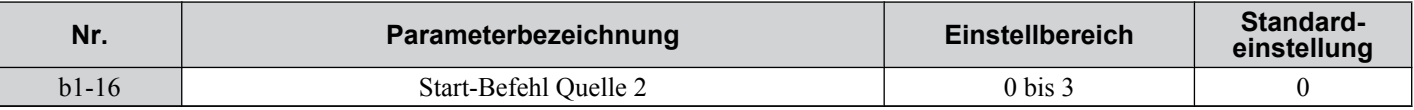

### n **b1-17: Start-Befehl beim Einschalten**

Mit diesem Parameter kann festgelegt werden, ob ein externer Startbefehl, der während des Einschaltens der Versorgungsspannung bzw. noch vor der Betriebsbereitmeldung schon aktiv ist, den Frequenzumrichter startet oder nicht.

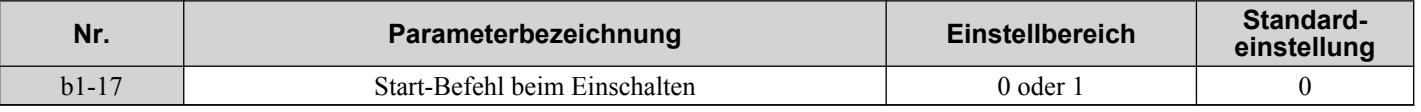

#### <span id="page-122-0"></span>**Einstellung 0: Start-Befehl beim Einschalten wird nicht übernommen**

Der Start-Befehl muss ein- und ausgeschaltet werden, um den Frequenzumrichter zu starten.

**Beachte:** Aus Sicherheitsgründen wird der Frequenzumrichter anfänglich so eingestellt, dass er vor Erreichen des Betriebsbereit-Zustandes keinen Start-Befehl akzeptiert (b1-17<sup>'</sup>= "0"). Wenn vorzeitig ein Start-Befehl gegeben wird, beginnt die LED-Anzeige RUN schnell zu blinken. Ändern Sie Parameter b1-17 auf 1, wenn der Frequenzumrichter während des Hochfahrens einen Start-Befehl annehmen soll.

#### **Einstellung 1: Startbefehl beim Einschalten wird übernommen**

Ein während des Einschaltens der Netzspannung aktiver externer Startbefehl wird übernommen und der Frequenzumrichter beginnt den Motor anzusteuern, sobald er betriebsbereit ist (d.h. nachdem die Initialisierung abgeschlossen ist).

**WARNUNG!** *Gefahr durch plötzliche Bewegung. Wenn b1-17 auf 1 eingestellt ist und ein externer Start-Befehl während des Einschaltens der Netzspannung aktiv ist, beginnt der Motor zu drehen, sobald der Zustand "Betriebsbereit" erreicht wird. Es müssen entsprechende Sicherheitsmaßnahmen ergriffen werden, um den Bereich um den Motor herum zu sichern, bevor der Frequenzumrichter eingeschaltet wird. Eine Nichtbeachtung kann den Tod oder schwere Verletzungen zur Folge haben.*

### b2: Gleichstrombremsung

Diese Parameter bestimmen die Funktionsweise der Gleichstrombremse/Kurzschlussbremse. Hier finden Sie die Parameter für Ablauffrequenz, Strompegel, Bremszeit.

### ■ b2-01: Startfrequenz bei Gleichstrombremsung

Aktiv, wenn "Auslauf bis zum Halt" als Stoppmethode ausgewählt ist (b1-03 = 0). Setzt die Startfrequenz für:

- Gleichstrombremsung bei Halt in U/f- und OLV-Regelung.
- Kurzschlussbremsung bei Halt in PM-OLV-Regelung.

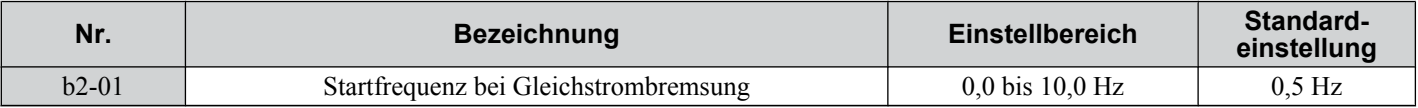

Wenn die Ausgangsfrequenz beim Auslauf bis zum Stillstand unter b2-01 fällt, beginnt der Frequenzumrichter mit der Gleichstrombremsung/Kurzschlussbremsung, um den Motor am Ende des Tieflaufs komplett anzuhalten. Ist b2-01 < E1-09 (Mindestfrequenz), beginnt die Gleichstrombremsung/Kurzschlussbremsung bei der unter E1-09 eingestellten Frequenz.

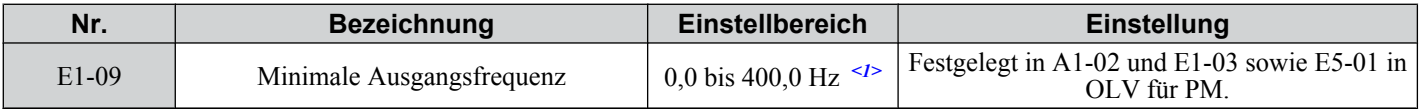

<1> Die Obergrenze des Einstellbereichs wird in E1-04 festgelegt.

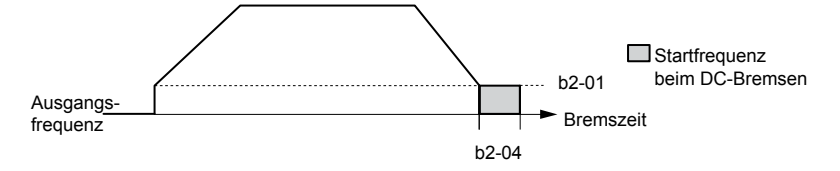

**Abb. 5.11 Gleichstrombremsung während des Tieflaufs**

### n **b2-02: Gleichstrom-Bremsstrom**

Legt den Gleichstrom-Bremsstrom als Prozentsatz des Frequenzumrichter-Nennstroms fest. Bei einer Einstellung von mehr als 50 % wird die Taktfrequenz automatisch auf 1 kHz verringert.

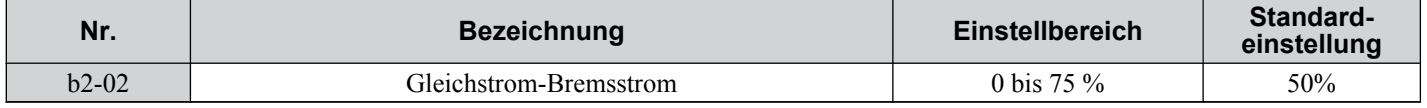

Die Höhe des Gleichstrom-Bremsstroms beeinflusst die Stärke des Magnetfeldes zum Verriegeln der Motorwelle. Eine Erhöhung des Stroms führt zu einer höheren Wärmeentwicklung in den Motorwicklungen. Dieser Parameter sollte nur so weit erhöht werden, wie es zum Stoppen der Motorwelle erforderlich ist.

### n **b2-03: Gleichstrom-Bremszeit beim Anlauf**

Stellt die Gleichstrom-Bremszeit beim Anlauf ein. Kann dazu verwendet werden, einen im Leerlauf drehenden Motor vor dem erneuten Anlauf zu stoppen oder um beim Anlauf zunächst ein Bremsmoment anzuwenden. Deaktiviert, wenn auf 0,00 s eingestellt.

<span id="page-123-0"></span>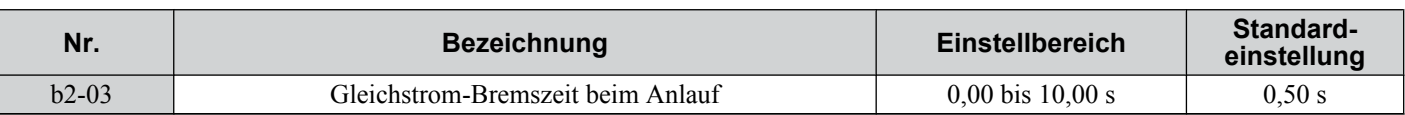

**Beachte:** Vor dem Einschalten eines unkontrolliert drehenden Motors (z. B. durch Windmühleneffekt angetriebener Lüftermotor) sollte die Gleichstrombremse oder die Fangfunktion angewandt werden, um den Motor anzuhalten oder die Drehzahl vor dem Start zu ermitteln. Andernfalls kann es zu einem Kippen des Motors oder zu anderen Störungen kommen.

### n **b2-04: Gleichstrom-Bremszeit beim Anhalten**

Dieser Parameter arbeitet in Kombination mit b2-01 und legt die Gleichstrom-Bremszeit bei Stillstand fest. Dient zum Anhalten eines Motor mit einer Last mit sehr hoher Massenträgheit nach dem Auslauf. Erhöhen Sie den Einstellwert, wenn der Motor nach einem Stopp durch die Massenträgheit zum Weiterdrehen im Leerlauf neigt.

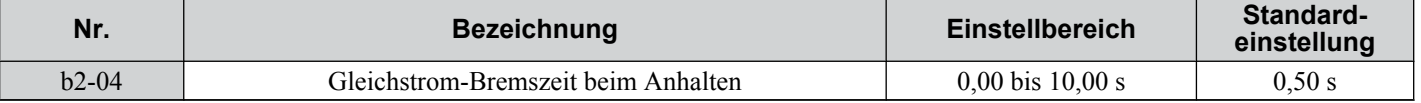

### n **b2-08: Magnetfluss-Kompensationswert**

Stellt die Magnetflusskompensation als Prozentsatz des Leerlaufstroms (E2-03) ein und kann dazu verwendet werden, beim Starten des Motors den Motor-Magnetflusses zu erhöhen.

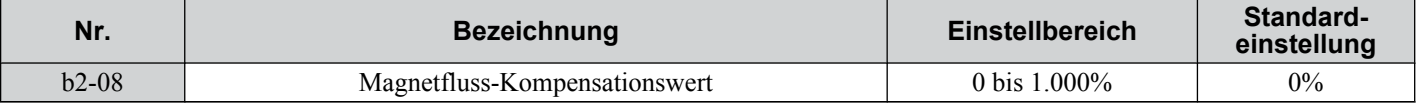

Dieser Parameter ermöglicht, dass der magnetisierende Motor-Magnetfluss beim Start des Motors erhöht wird und somit ein rasches Hochfahren des Drehmoment-Sollwertes und des Magnetisierstrom-Sollwertes erleichtert wird, wodurch der Motorschlupf während des Anlaufens verringert wird. Dieser Magnetflusspegel wird unterhalb der in E1-09 gesetzten minimalen Ausgangsfrequenz angewendet, bis die Gleichstrombremszeit beim Start (b2-03) abgelaufen ist. Er kann bei Störungen im Motorstromkreis zur Kompensation eines reduzierten Anlaufdrehmoments verwendet werden.

### n **b2-12: Kurzschlussbremszeit beim Anlauf**

Die Kurzschlussbremsung kann bei Vektorregelung ohne Geber für Permanentmagnetmotoren verwendet werden. Durch Kurzschließen aller drei Motorphasen wird ein Bremsmoment im Motor erzeugt, mit dem ein im Leerlauf drehender Motor vor dem Starten angehalten werden kann.

Der Parameter b2-12 legt die Zeit für die Kurzschlussbremsung beim Anlauf fest. Deaktiviert, wenn auf 0,00 s eingestellt.

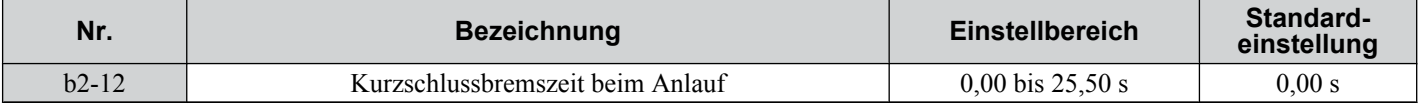

### ■ b2-13: Kurzschlussbremszeit beim Anhalten

Die für die Parameter b2-12 beschriebene Kurzschlussbremsung kann auch am Ende des Tieflaufs angewendet werden, um Lasten mit hoher Massenträgheit zum vollständigen Stillstand zu bringen. Die Kurzschlussbremsung wird ausgelöst, wenn die Ausgangsfrequenz unter den höheren der Werte b2-01 und E1-09 fällt.

Der Parameter b2-13 legt die Zeit für die Kurzschlussbremsung beim Anhalten fest. Deaktiviert, wenn auf 0,00 s eingestellt.

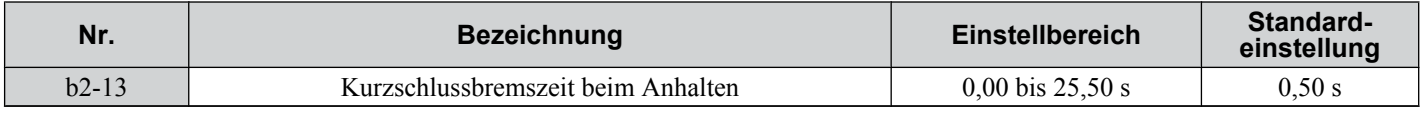

### **◆ b3: Fangfunktion**

Durch die Fangfunktion kann der Frequenzumrichter die Drehzahl einer rotierenden Motorwelle erkennen, die von externen Kräften angetrieben wird (z. B. durch Windmühleneffekt angetriebener Lüfter oder durch Lastträgheit angetriebener Motor). Der Motorbetrieb kann unmittelbar von der erkannten Drehzahl aus angefahren werden, ohne dass die Maschine zuvor angehalten werden muss.

Beispiel: Bei einem kurzzeitigen Ausfall der Stromversorgung werden die Ausgänge des Frequenzumrichters abgeschaltet. Dies kann dazu führen, dass der Motor im Leerlauf dreht. Bei Wiederherstellung der Spannungsversorgung kann der Frequenzumrichter die Drehzahl des im Leerlauf drehenden Motors erkennen und ihn direkt wieder starten. D.h. er kann einen fliegenden Start ausführen.

Der Frequenzumrichters ermöglicht zwei Arten der Fangfunktion, die Drehzahlberechnung und die Strommessung. Beide Arten werden nachstehend näher erläutert, wobei alle wichtigen Parameter beschrieben werden.

### <span id="page-124-0"></span>■ Fangfunktion mit Drehzahlberechnung (b3-24 = 1)

Diese Methode kann verwendet werden, wenn nur ein Motor an den Frequenzumrichter angeschlossen ist. Sie sollte nicht verwendet werden, wenn der Motor eine oder mehrere Baugrößen kleiner als der Frequenzumrichter ist, bei Drehzahlen über 130 Hz oder bei Ansteuerung mehrerer Motoren mit einem einzigen Frequenzumrichter.

Die Drehzahlberechnung unterscheidet zwei Betriebsarten, Gegen-EMK-Spannungsberechnung und Gleichstromeinspeisung.

#### **Gegen-EMK-Spannungsberechnung**

Diese Methode wird bei der Fangfunktion nach einem kurzen Baseblock angewandt (z. B. Stromausfall, bei dem die CPU des Frequenzumrichters weiter lief und der Startbefehl weiterhin anstand). Hier berechnet der Frequenzumrichter die Motordrehzahl durch Analyse der Gegen-EMK-Spannung. Die berechnete Frequenz wird ausgegeben und die Spannung über die in Parameter L2-04 eingestellte Zeitkonstante erhöht. Anschließend wird der Motor ausgehend von der erkannten Drehzahl auf den Frequenzsollwert beschleunigt oder abgebremst.

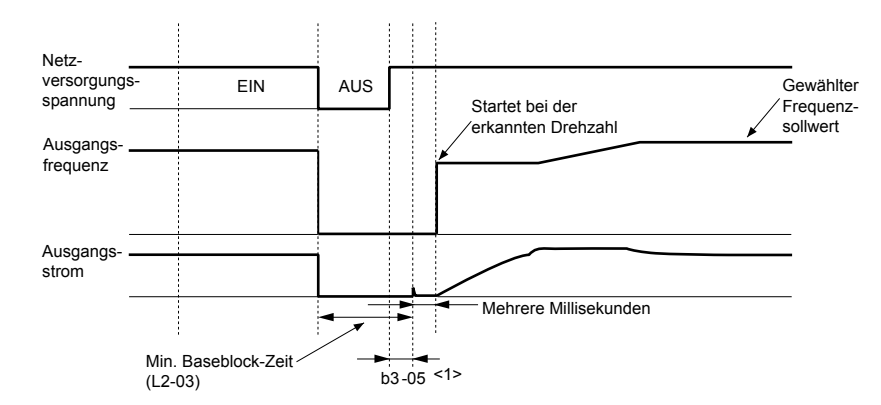

**Abb. 5.12 Fangfunktion nach Baseblock**

<1> Nachdem die Netzversorgung wieder hergestellt worden ist, wartet der Frequenzumrichter mindestens die in b3-05 eingestellte Zeit ab. Ist der Netzausfall länger als die Mindest-Baseblock-Zeit L2-03, wartet der Frequenzumrichter nach Wiederherstellung der Spannungsversorgung die in b3-05 eingestellte Zeit ab, bevor er die Fangfunktion startet.

#### **Stromeinspeisung**

Diese Methode wird verwendet, wenn es keine erkennbare Gegen-EMK gibt, d. h. nach längeren Netzausfällen, wenn die Fangfunktion mit dem Start-Befehl verwendet wird (b3-01 = 1) oder wenn ein externer Fangbefehl verwendet wird. Bei dieser Methode wird der in b3-06 eingestellte Gleichstrom in den Motor eingespeist und die Drehzahl über die Messung der Stromrückführung ermittelt. Der Frequenzumrichter gibt die ermittelte Frequenz aus und erhöht die Spannung über die in dem Parameter L2-04 eingestellte Zeitkonstante. Ist der resultierende Strom höher als der Wert in b3-02, wird die Ausgangsfrequenz verringert. Fällt der Strom unter den in b3-02 eingestellten Wert, gilt die Motordrehzahl als ermittelt und der Frequenzumrichter beschleunigt oder bremst bis auf den Frequenzsollwert.

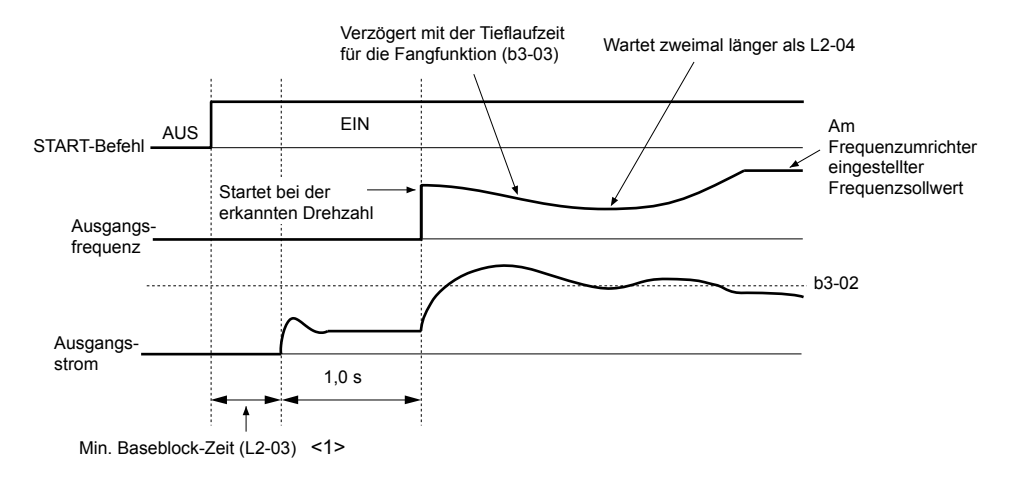

**Abb. 5.13 Fangfunktion beim Anlauf**

<1> Die Wartezeit für die Fangunktion (b3-05) legt den unteren Grenzwert fest.

**Beachte:** Wird der Start-Befehl in schneller Folge aus- und wieder eingeschaltet, während ein "Leerlauf bis zum Stillstand" als Stoppmethode für den Frequenzumrichter aktiv ist, wird die Fangfunktion entsprechend *Abb. 5.12* durchgeführt.

Parameter-Details **5Parameter-Details**

### <span id="page-125-0"></span>**Hinweise zur Fangfunktion mit Drehzahlberechnung**

- Vor der Drehzahlberechnung muss ein Autotuning durchgeführt werden. Führen Sie das Autotuning erneut durch, wenn Sie die Länge der Leitung zwischen Frequenzumrichter und Motor ändern.
- Verwenden Sie die Strommessfunktion, um Drehzahlen über 130 Hz zu ermitteln, oder wenn in der Anwendung mehrere Motoren über denselben Frequenzumrichter angesteuert werden oder wenn der Motor eine erheblich geringere Leistung aufweist als der Frequenzumrichter.
- Bei einer sehr langen Motorleitung kann es schwierig sein, die tatsächliche Drehzahl durch Drehzahlberechnung zu ermitteln. In diesen Fällen sollte mit der Strommessung gearbeitet werden.
- Verwenden Sie bei Betrieb von Motoren mit weniger als 1,5 kW die Strommessung anstelle der Drehzahlberechnung. Die Drehzahlberechnung kann zum Anhalten kleinerer Motoren führen, da möglicherweise die Drehzahl oder Drehrichtung solcher kleinen Motoren nicht ermittelt werden kann.
- Verwenden Sie die Kurzschlussbremsung anstelle der Drehzahlberechnung bei Vektorregelungen ohne Geber für Permanentmagnetmotoren mit relativ langer Motorleitung.
- Verwenden Sie die Kurzschlussbremsung anstelle der Drehzahlberechnung, wenn Sie die Drehzahl eines im Leerlauf mit über 120 Hz drehenden Motors in der Vektorregelung ohne Geber für Permanentmagnetmotoren ermitteln möchten.

### ■ Fangfunktion mit Strommessung (b3-24 = 0)

Die Fangfunktion mit Stromerkennung kann bei jedem Motor eingesetzt werden. Bitte beachten Sie, dass es zu einem abrupten Hochlauf kommen kann, wenn Sie die Stromerkennung bei relativ geringen Lasten anwenden.

Bei dieser Methode wird die Motordrehzahl durch Reduzierung der Ausgangsfrequenz und Messen des Stroms ermittelt. Die Frequenzreduzierung beginnt bei der maximalen Ausgangsfrequenz oder beim eingestellten Frequenzsollwert. Solange die Ausgangsfrequenz höher als die Rotordrehzahl ist, erzeugt der Schlupf einen hohen Strom. Je stärker sich die Ausgangsfrequenz der Rotordrehzahl annähert, desto niedriger ist die Stromaufnahme. Wenn der Ausgangsstrom unter den in b3-02 eingestellten Wert fällt, wird die Ausgangsfrequenz nicht weiter reduziert und der Normalbetrieb wieder aufgenommen.

In der folgenden Abbildung wird veranschaulicht, wie die Fangfunktion mit Strommessung nach einem kurzzeitigem Netzausfall arbeitet:

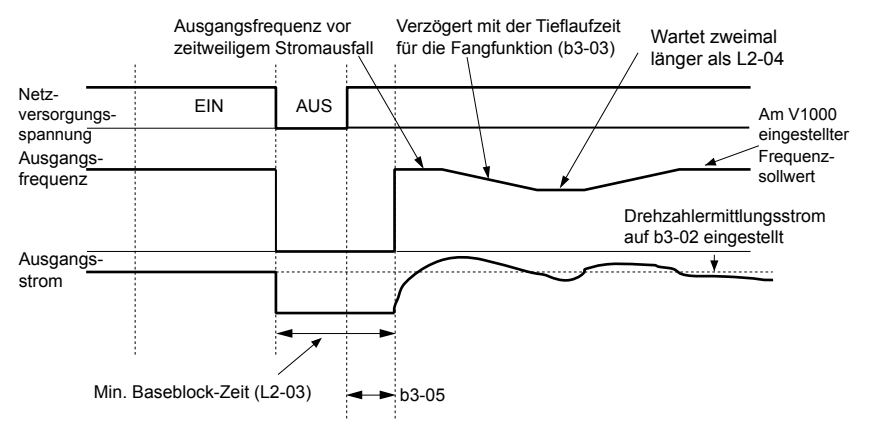

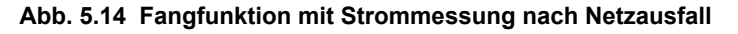

**Beachte:** Nachdem die Spannungsversorgung wieder hergestellt ist, wartet der Frequenzumrichter auf den Ablauf der in b3-05 eingestellten Zeit und startet anschließend die Fangfunktion Dabei darf die Fangfunktion nicht am Ende von L2-03 starten, sondern erst später.

Wird die Fangfunktion während eines externen Fangbefehls oder automatisch mit dem Start-Befehl verwendet, wartet der Frequenzumrichter die minimale Mindest-Baseblock-Zeit L2-03 ab, bevor die Fangfunktion gestartet wird. Ist L2-03 kleiner als die in dem Parameter b3-05 eingestellte Zeit, wird b3-05 als Wartezeit verwendet.

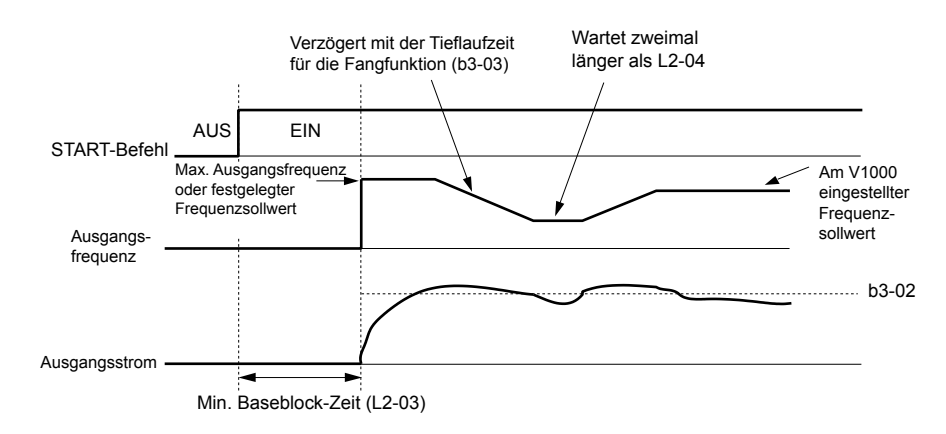

#### **Abb. 5.15 Fangfunktion mit Drehzahlmessung bei Anlauf oder externe Fangfunktion**

**Beachte:** Wenn der Start-Befehl ansteht, wartet der Frequenzumrichter die Fangfunktion-Wartezeit (b3-05) ab, bevor er die Fangfunktion startet, auch wenn die Mindest-Baseblock-Zeit kleiner ist als der in b3-05 eingestellte Wert.

#### **Anmerkungen zur Fangfunktion mit Strommessung**

- Erhöhen Sie die in L2-04 eingestellte Rampenzeit zur Überbrückung eines Netzausfalls bei Auftreten eines Uv1-Fehlers, wenn Sie eine Fangfunktion mit Strommessung durchführen.
- Kürzen Sie die in b3-03 eingestellte Fangfunktion-Tieflaufzeit, wenn während der Fangfunktion mit Strommessung ein oL1-Fehler auftritt.
- Die Fangfunktion mit Strommessung kann nicht durchgeführt werden, wenn Sie eine Vektorregelung ohne Geber für Permanentmagnetmotoren verwenden.
- Erhöhen Sie die in L2-03 eingestellte Mindest-Baseblock-Zeit, wenn bei der Fangfunktion ein Überstromfehler, nachdem die Spannungsversorgung nach einem kurzzeitigen Netzausfall wieder hergestellt worden ist.

### **■ Aktivieren der Fangfunktion**

Die Fangfunktion kann wie nachfolgend beschrieben aktiviert werden. Unabhängig von der Aktivierungsmethode muss die Art der Fangfunktion in Parameter b3-24 festgelegt werden.

- **1.** Automatisch bei jedem Start-Befehl (*[Siehe b3-01: Auswahl Fangfunktion bei Anlauf auf Seite 128](#page-127-0)*). Bei dieser Einstellung werden externe Fangfunktion-Befehle ignoriert.
- **2.** Durch Digitaleingänge:

Es können die folgenden Eingangsfunktionen für H1- $\square \square$  verwendet werden.

#### **Tabelle 5.5 Aktivieren der Fangfunktion durch Digitaleingänge**

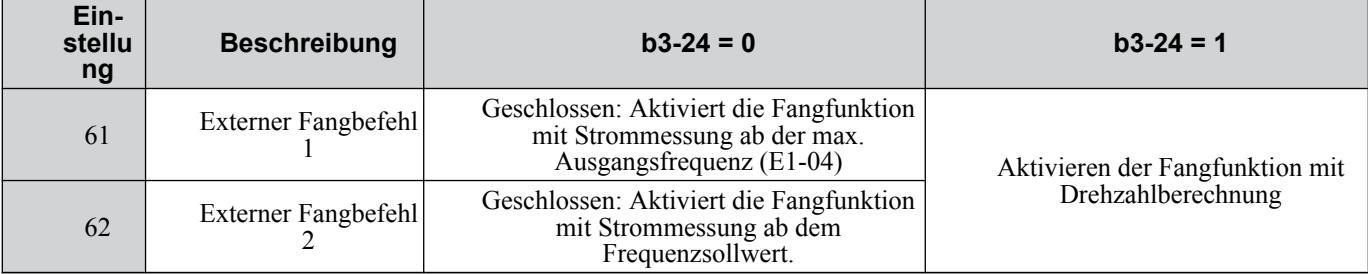

Um die Fangfunktion über einen Digitaleingang zu aktivieren, muss der Eingang immer zusammen mit dem Start-Befehl gesetzt werden.

- **3.** Im Anschluss an einen automatischen Neustart nach Fehler Stellen Sie für die maximale Zahl der "Neustarts nach Fehler" in Parameter L5-01 einen Wert größer 0 ein.
- **4.** Nach einem kurzzeitigen Netzausfall

Die folgenden Parametereinstellungen müssen vorgenommen werden:

Aktivieren Sie die Auswahl für die Überbrückung bei Netzausfall, indem Sie L2-01 auf 1 (aktiviert) oder 2 (während • CPU-Betrieb aktiviert) einstellen. *[Siehe L2-01: Auswahl des Betriebs zur Überbrückung kurzzeitiger](#page-212-0)  [Netzausfälle auf Seite 213](#page-212-0)*.

•Setzen Sie für die maximale Zahl der "Neustarts nach Fehler" in Parameter L5-01 einen Wert größer 0.

**5.** Nach Aufheben des Baseblock

Parameter-Details **5Parameter-Details**

<span id="page-127-0"></span>Der Frequenzumrichter nimmt seinen Betrieb mit Fangfunktion wieder auf, wenn der Start-Befehl ansteht und die Ausgangsfrequenz größer als die minimale Frequenz bei Aufheben des Baseblock-Befehls (H1- $\Box$  $\Box$  = 8 oder 9, Schließer bzw. Öffner) ist.

### ■ b3-01: Auswahl Fangfunktion bei Anlauf

Legt fest, dass die Fangfunktion automatisch bei Eingabe eines Start-Befehls durchgeführt wird.

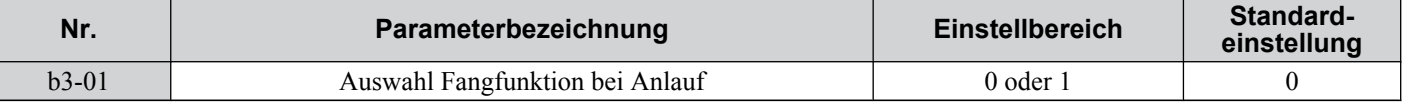

#### **Einstellung 0: Deaktiviert**

Die Fangfunktion wird nicht automatisch durchgeführt. Sie kann über einen Digitaleingang aktiviert werden.

#### **Einstellung 1: Aktiviert**

Die Fangfunktion wird bei jedem Start-Befehl durchgeführt.

### ■ b3-02: Deaktivierungsstrom für Fangfunktion

Legt die Stromstärke zum Auslösen der Fangfunktion in Prozent des Frequenzumrichter-Nennstroms fest. Fällt der Strom während der Fangfunktion mit Strommessung unter diesen Wert, wird die Fangfunktion beendet und der Normalbetrieb wieder aufgenommen. Diese Einstellung muss in der Regel nicht geändert werden. Reduzieren Sie diesen Wert, wenn der Frequenzumrichter nach einem Neustart nicht läuft.

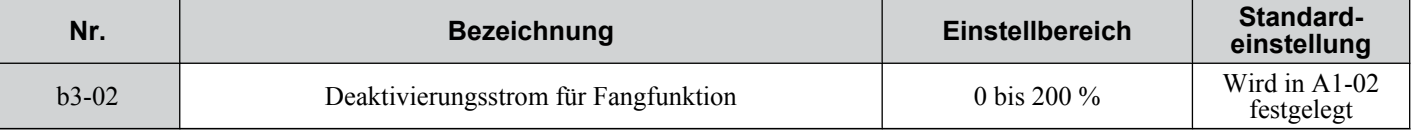

**Beachte:** Ist der Parameter A1-02 = 0 (U/f-Regelung), beträgt die werkseitige Voreinstellung 120%. Ist der Parameter A1-02 = 2 (Vektorregelung ohne Geber), beträgt die werkseitige Voreinstellung 100%.

### n **b3-03: Tieflaufzeit für Fangfunktion**

In Parameter b3-03 wird die von der Fangfunktion mit Strommessung (b3-24 = 0) und die von der Fangfunktion mit Stromeinspeisung (b3-24 = 1) verwendete Rampe für die Ausgangsfrequenzreduzierung festgelegt. Die in b3-03 eingegebene Zeit entspricht der Zeit, die notwendig ist, um den Tieflauf von der maximalen Frequenz (E1-04) zur minimalen Frequenz durchzuführen (E1-09).

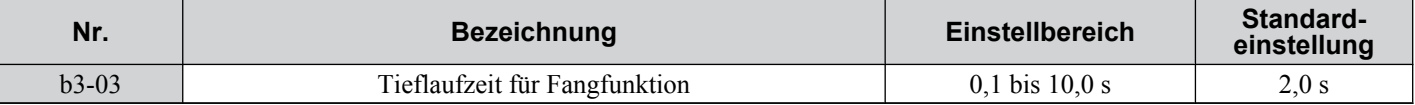

### ■ b3-05: Verzögerungszeit für Fangfunktion

In den Fällen, in denen ein Ausgangsschütz zwischen Frequenzumrichter und Motor verwendet wird, muss das Schütz geschlossen werden, bevor die Fangfunktion durchgeführt werden kann. Bei der Fangfunktion nach einem kurzzeitigem Netzausfall kann der Parameter b3-05 zum Verzögern des Beginns der Fangfunktion verwendet werden, so dass ausreichend Zeit zum Betätigen des Schützes gewährleistet ist.

Wird die Fangfunktion bei Anlauf verwendet, dient b3-05 als unterer Grenzwert für die Mindest-Baseblock-Zeit (L2-03).

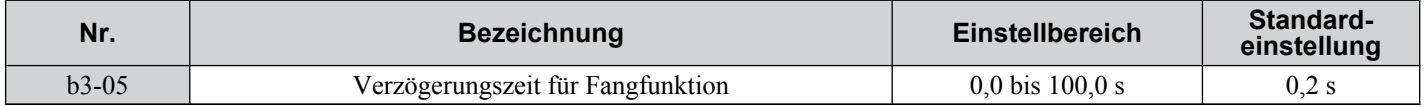

### ■ b3-06: Ausgangsstrom 1 während Fangfunktion

Legt den zu Beginn der Fangfunktion mit Drehzahlberechnung in den Motor eingespeisten Strom als Faktor in Bezug zu dem in E2-01 und E4-01 eingestellten Motornennstrom. Ist die Motordrehzahl relativ niedrig, wenn der Frequenzumrichter die Fangfunktion nach einer langen Baseblock-Zeit durchführt, kann es sinnvoll sein, den Einstellwert zu erhöhen. Der Ausgangsstrom wird während der Fangfunktion automatisch durch den Nennstrom des Frequenzumrichters begrenzt. Diese Funktion hat keinen Einfluss bei Verwendung der Fangfunktion mit Strommessung (b3-24 = 0).

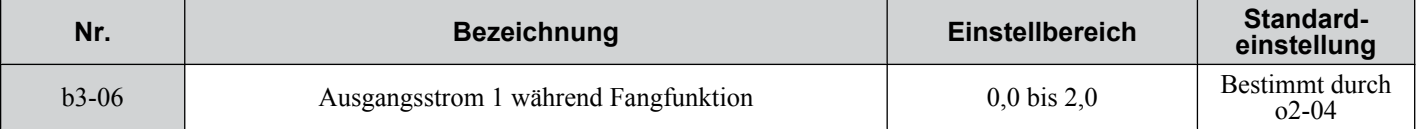

**Beachte:** Arbeitet die Drehzahlberechnung auch nach dem Einstellen des Parameters b3-06 nicht richtig, wenden Sie stattdessen die Fangfunktion mit Strommessung an.

### n **b3-10: Kompensationsverstärkung zur Drehzahlerkennung für die Fangfunktion**

In diesem Parameter wird die Verstärkung für die ermittelte Motordrehzahl der Fangfunktion mit Drehzahlberechnung eingestellt. Der Frequenzumrichter startet den Motor mit der berechneten Drehzahl multipliziert mit dem in b3-10 eingestellten Wert. Erhöhen Sie diese Einstellung, wenn beim erneuten Starten des Motors ein Überspannungsfehler auftritt. Diese Funktion hat keinen Einfluss bei Verwendung der Fangfunktion mit Strommessung (b3-24 = 0).

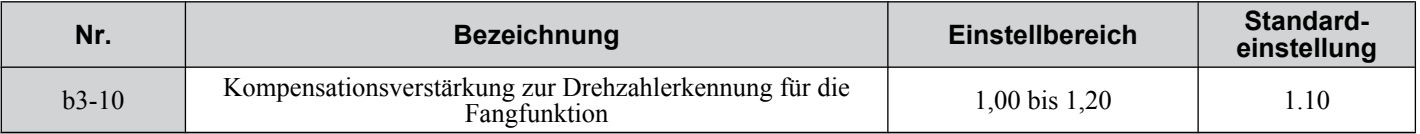

**Beachte:** Erhöhen Sie diesen Wert, wenn bei der Fangfunktion beim Ablauf nach einer relativ langen Baseblock-Zeit ein Überspannungsfehler auftritt.

### **■ b3-14: Auswahl Bidirektionale Fangfunktion**

Legt fest, wie der Frequenzumrichter die Motordrehrichtung bei der Fangfunktion mit Drehzahberechnung ermittelt. Die Einstellung hat keinen Einfluss auf die Verwendung der Fangfunktion mit Strommessung (b3-24 = 0).

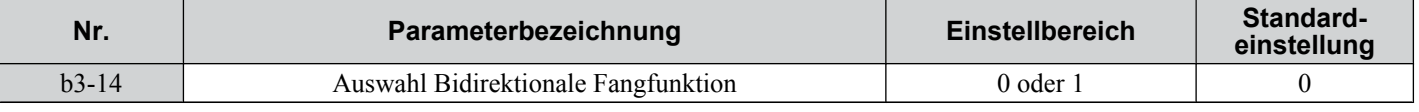

#### **Einstellung 0: Deaktiviert**

Der Frequenzumrichter verwendet für den Motorneustart den Frequenzsollwert zur Ermittlung der Motordrehrichtung.

#### **Einstellung 1: Aktiviert**

Der Frequenzumrichter ermittelt die Motordrehrichtung für den Motorneustart.

### n **b3-17: Strompegel für Neustart der Fangfunktion**

Besteht bei der Drehzahlberechnung ein relativ großer Unterschied zwischen der berechneten Frequenz und der tatsächlichen Motordrehzahl, kann ein hoher Strom fließen. Dieser Parameter legt den Strompegel fest, bei dem die Drehzahlberechnung neu gestartet wird, wodurch Überstrom- und Überspannungsprobleme vermieden werden. Dieser Parameter wird als Prozentsatz des Frequenzumrichter-Nennstroms eingestellt. Diese Funktion hat keinen Einfluss bei Verwendung der Fangfunktion mit Strommessung (b3-24 = 0).

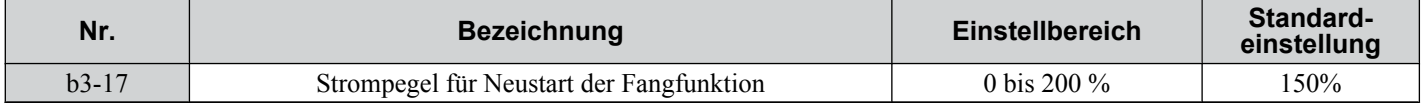

### ■ b3-18: Erkennungszeit für Neustart der Fangfunktion

Legt die Zeit fest, die der Strom über dem in b3-17 eingestellten Wert liegen muss, bevor die Fangfunktion erneut gestartet wird. Diese Funktion hat keinen Einfluss bei Verwendung der Fangfunktion mit Strommessung (b3-24 = 0).

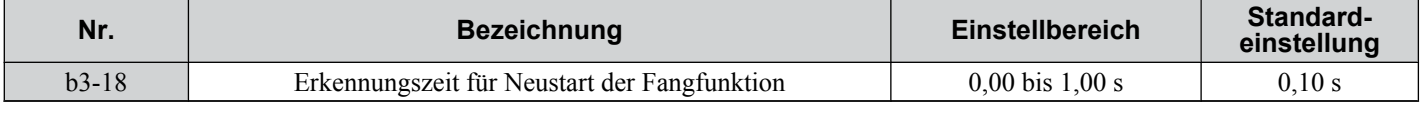

### ■ b3-19: Anzahl der Fangfunktion-Neustarts

Legt fest, wie oft der Frequenzumrichter versuchen soll, die Drehzahl durch die Fangfunktion mit Drehzahlberechnung zu ermitteln und den Motor neu zu starten. Diese Funktion hat keinen Einfluss bei Verwendung der Fangfunktion mit Strommessung  $(b3-24=0)$ .

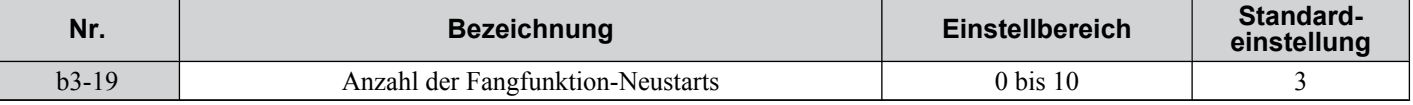

### n **b3-24: Auswahl des Fangfunktion-Verfahrens**

Legt das verwendete Fangfunktion-Verfahren fest.

**Beachte:** Für weitere Einzelheiten zu den Fangfunktion-Verfahren *[Siehe Fangfunktion mit Strommessung \(b3-24 = 0\) auf Seite 126](#page-125-0)* und *[Siehe](#page-124-0)  [Fangfunktion mit Drehzahlberechnung \(b3-24 = 1\) auf Seite 125](#page-124-0)*.

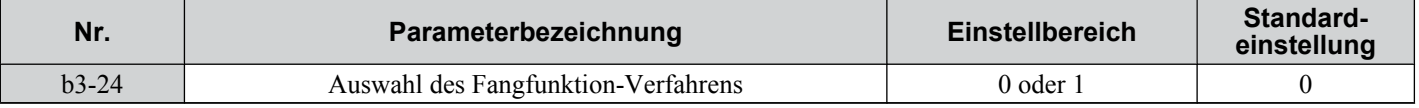

### **Einstellung 0: Fangfunktion mit Strommessung**

### **Einstellung 1: Fangfunktion mit Drehzahlberechnung**

### ■ b3-25: Wartezeit für Fangfunktion

Bestimmt die Zeit zwischen den Fangfunktion-Neustarts.

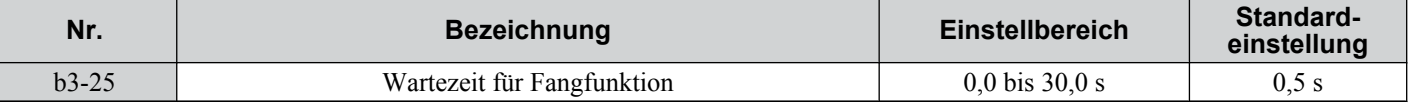

### u **b4: Verzögerungstimer**

Die Timer-Funktion arbeitet unabhängig vom Frequenzumrichter und dient dazu, das Schalten eines durch ein digitales Eingangssignal gesetzten Digitaleingangs zu verzögern. Die Einschalt- und Ausschaltverzögerung können getrennt eingestellt werden. Der Verzögerungstimer kann dazu beitragen, Störungseinkoppelungen oder Rattern des Sensorsignals zu unterdrücken.

Um die Timer-Funktion zu aktivieren, müssen ein Multifunktionseingang auf "Timer-Eingang" (H1- $\Box$  $\Box$ =18) und ein Multifunktionsausgang auf "Timer-Ausgang" (H2- $\square \square = 12$ ) gesetzt werden. Es kann nur ein Timer verwendet werden.

### ■ b4-01/b4-02: Timer-Funktion Ein-/Auschaltverzögerungszeit

b4-01 legt die Einschaltverzögerung für das Schalten des Timer-Ausgangs fest. b4-02 legt die Ausschaltverzögerung für das Schalten des Timer-Ausgangs fest.

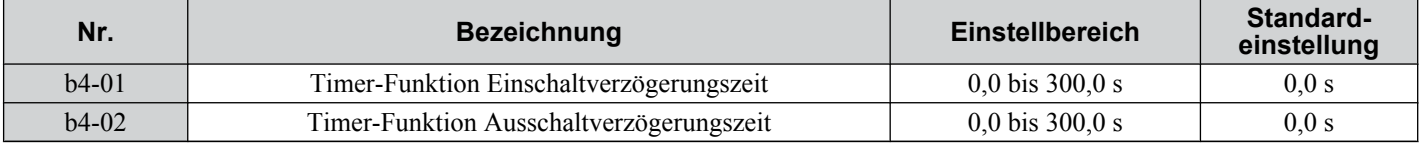

### n **Timer-Funktionsweise**

Wenn der Timer-Funktionseingang länger geschlossen ist als die in b4-01 eingestellte Zeit, wird der Timerausgang eingeschaltet. Wenn der Timer-Funktionseingang länger geöffnet ist als durch den in b4-02 gesetzten Wert eingestellt, wird die Timerausgangsfunktion ausgeschaltet. Die nachfolgende Abbildung veranschaulicht die Timer-Funktionsweise.

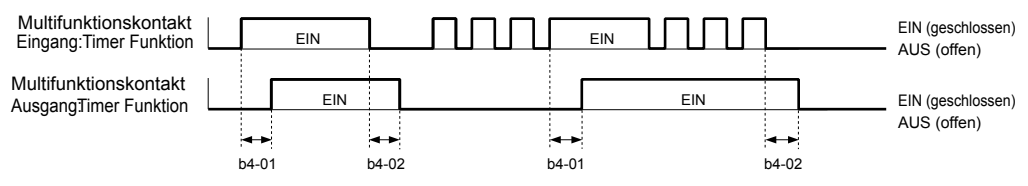

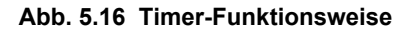

### u **b5: PID-Regelung**

Der Frequenzumrichter verfügt über eine eingebaute PID-Regelung (Proportional + Integral + Differential), die zur Regelung von Systemvariablen wie Druck, Temperatur etc. verwendet werden kann. Die Differenz zwischen Sollwert und Rückführungswert (Abweichung) wird der PID-Regelung zugeführt. Die PID-Regelung passt die Ausgangsfrequenz des Frequenzumrichters an, um die Abweichung möglichst gering zu halten und somit eine genaue Regelung der Systemvariablen zu ermöglichen.

### ■ P-Regelung

Der Ausgang der P-Regelung ist das Produkt der Abweichung und der P-Verstärkung, so dass er der Abweichung direkt und linear folgt. Bei der P-Regelung bleibt lediglich ein Offset zwischen Sollwert und Rückführung.

### ■ I-Regelung

Der Ausgang der I-Regelung ist das Integral der Abweichung. Er minimiert den Unterschied zwischen Sollwert und Rückführungswert, der üblicherweise bei der reinen P-Regelung verbleibt. Die Integralzeitkonstante (I-Zeit) bestimmt, wie schnell der Offset beseitigt wird.

### n **D-Regelung**

Die D-Regelung berechnet das Abweichungssignal voraus, indem sie den Differentialquotienten (Abweichungskurve) mit einer Zeitkonstanten multipliziert und das Ergebnis zum PID-Eingang addiert. Auf diese Weise trägt der D-Anteil der PID-Regelung mit einer dynamischen Vorsteuerung zum Reglerstellsignal bei und kann die Neigung zu Schwankungen und Überschwingungen verringern.

Beachten Sie, dass die D-Regelung dazu neigt, Störungen des Abweichungssignal zu verstärken, was zu einer instabilen Regelung führen kann. Daher sollte die D-Regelung nur verwendet werden, wenn dies erforderlich ist.

### n **Funktionsweise der PID-Regelung**

Die Funktionsweise der PID-Regelung wird anhand der nachfolgenden Abbildung erläutert; hier wird dargestellt, wie sich der PID-Ausgang ändert, wenn der PID-Eingang (Abweichung) von 0 auf einen konstanten Pegel springt.

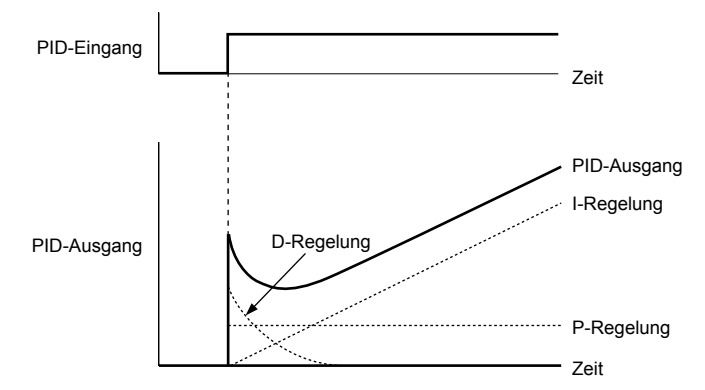

**Abb. 5.17 Funktionsweise der PID-Regelung**

### ■ Verwendung der PID-Regelung

Die Anwendungen für die PID-Regelung werden in der nachfolgendenTabelle genannt.

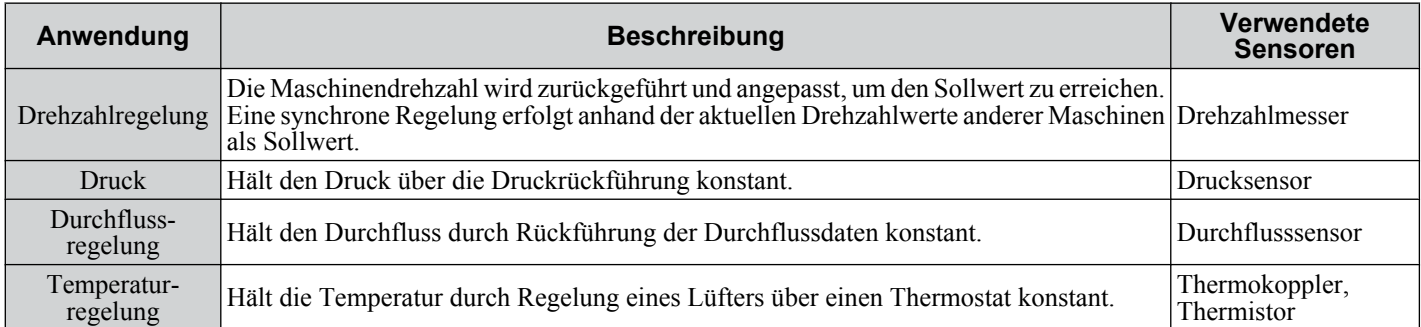

### ■ Signalauswahl für den PID-Sollwert

Wird der PID-Regelungsparameter b5-01 auf 1 oder 2 gesetzt, wird der in b1-01 (oder b1-15) eingestellte Frequenzsollwert zum PID-Sollwert. Wird b5-01 auf 3 oder 5 gesetzt, kann der PID-Sollwert von einer der in der folgenden Tabelle genannten Quellen aus eingegeben werden.

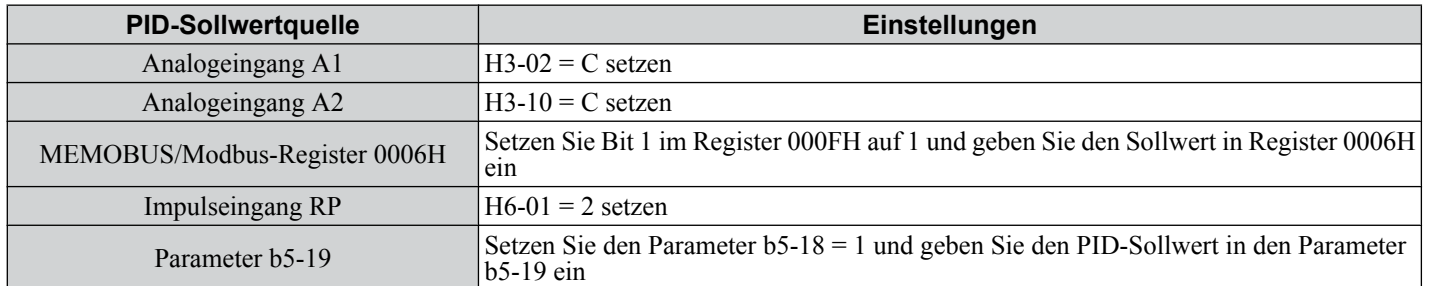

#### **Tabelle 5.6 PID-Sollwertquellen**

**Beachte:** Eine doppelte Beschaltung des PID-Sollwert-Eingangs führt zu einem OPE-Alarm.

### ■ Signalauswahl für die PID-Rückführung

Es können entweder ein Rückführungssignal für die normale PID-Regelung oder zwei Rückführungssignale für die Regelung eines Differentialprozesswertes eingegeben werden.

#### **Normale PID-Rückführung**

Die PID-Rückführung kann von einer der in der nachfolgenden Tabelle genannten Quellen eingegeben werden.

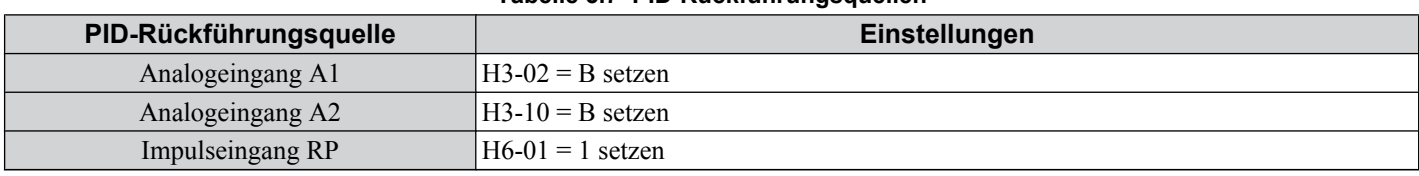

#### **Tabelle 5.7 PID-Rückführungsquellen**

**Beachte:** Eine doppelte Beschaltung des PID-Rückführungseingangs führt zu einem OPE-Alarm.

#### **Differentialrückführung**

Das zweite PID-Rückführungssignal für die Differentialrückführung kann von einer der unten aufgeführten Quellen kommen. Die Differentialrückführungsfunktion wird automatisch gesetzt, wenn ein Differentialrückführungseingang beschaltet wird.

#### **Tabelle 5.8 Signalquellen für die PID-Differentialrückführung**

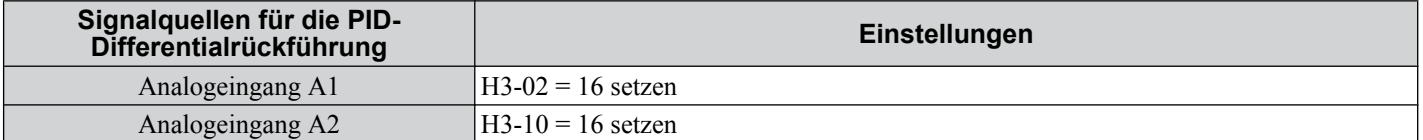

**Beachte:** Eine doppelte Beschaltung des PID-Differentialrückführungseingangs führt zu einem OPE-Alarm.

### n **Blockschaltbild der PID-Regelung**

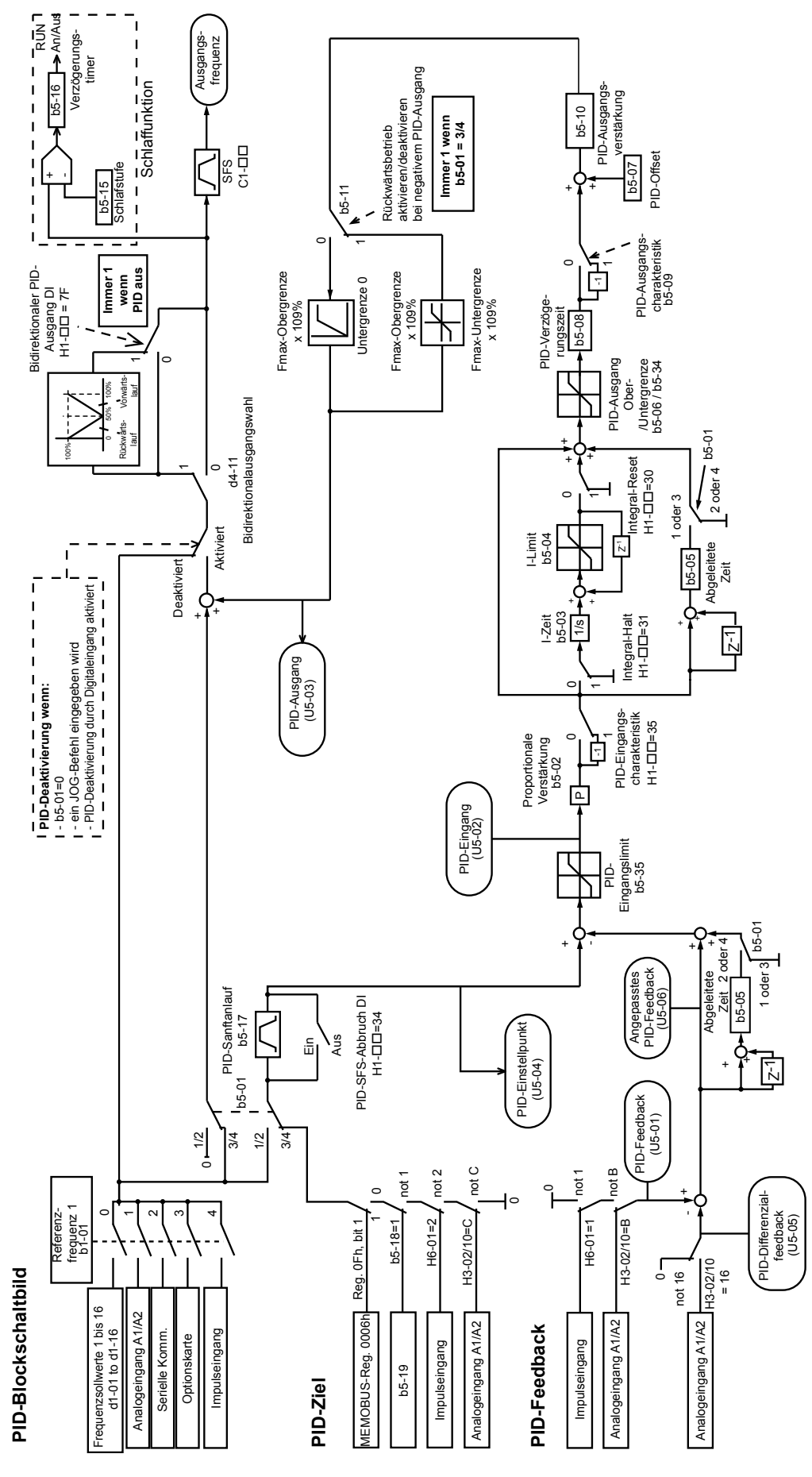

**Abb. 5.18 Blockschaltbild der PID-Regelung**

### ■ b5-01: PID-Funktionseinstellung

Aktiviert oder deaktiviert die PID-Regelung und wählt den PID-Modus.

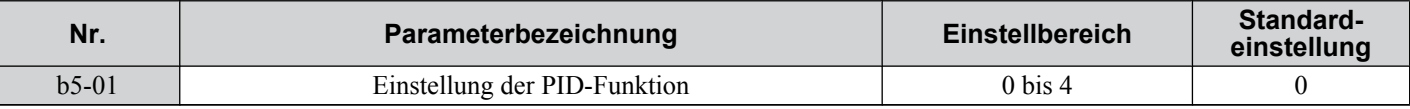

#### **Einstellung 0: PID deaktiviert**

### **Einstellung 1: Ausgangsfrequenz = PID-Ausgang 1**

Die PID-Regelung ist deaktiviert, und der PID-Ausgang liefert den Frequenzsollwert. Der PID-Eingang ist D-geregelt.

#### **Einstellung 2: Ausgangsfrequenz = PID-Ausgang 2**

Die PID-Regelung ist aktiviert, und der PID-Ausgang liefert den Frequenzsollwert. Die PID-Rückführung ist D-geregelt.

#### **Einstellung 3: Ausgangsfrequenz = Frequenzsollwert + PID-Ausgang 1**

Die PID-Regelung ist aktiviert, und der PID-Ausgang wird zum Frequenzsollwert addiert. Der PID-Eingang ist D-geregelt.

#### **Einstellung 4: Ausgangsfrequenz = Frequenzsollwert + PID-Ausgang 2**

Die PID-Regelung ist aktiviert, und der PID-Ausgang wird zum Frequenzsollwert addiert. Die PID-Rückführung ist Dgeregelt.

### ■ b5-02: Einstellung der Proportionalverstärkung (P)

Legt die P-Verstärkung fest, die auf den PID-Eingang angewandt wird. Ein hoher Wert kann den Fehler verringern, kann jedoch auch zu Instabilität (Schwingungen) führen, wenn er zu hoch gewählt wird. Ein kleiner Wert kann einen zu großen Offset zwischen Sollwert und Rückführung verursachen.

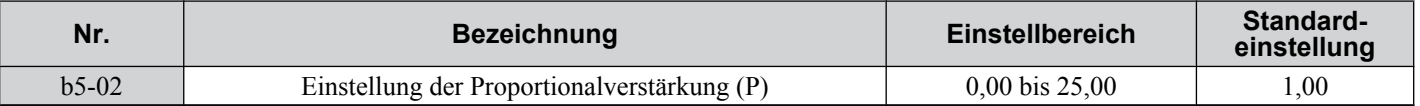

### ■ b5-03: Einstellung der Integralzeit (I)

Stellt die Zeitkonstante für die Berechnung des Integrals des PID-Eingangs ein. Je kleiner die in b5-03 eingestellte Integralzeit ist, desto schneller wird der Offset beseitigt. Ist sie zu kurz, kann es zu Überschwingen oder Schwingungen kommen. Um die Integralzeit auszuschalten, setzen Sie b5-03 = 0.00.

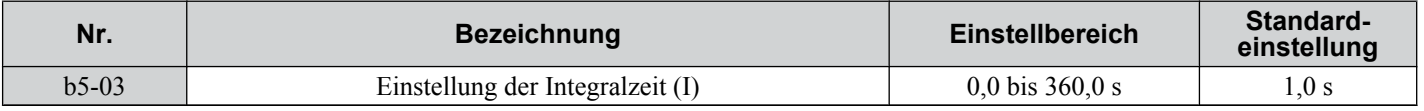

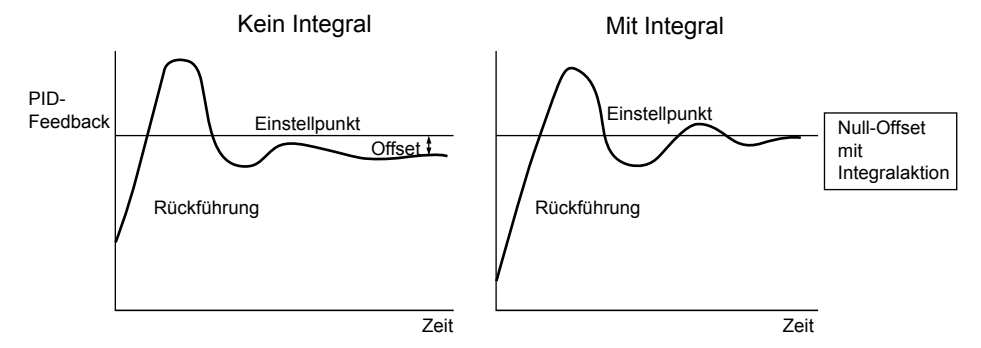

**Abb. 5.19 Offsetausgleich durch Integralbildung**

### ■ b5-04: Einstellung des Integralgrenzwertes

Setzt den maximal möglichen Ausgang des Integralblocks. Einstellung in Prozent der maximalen Frequenz (E1-04).

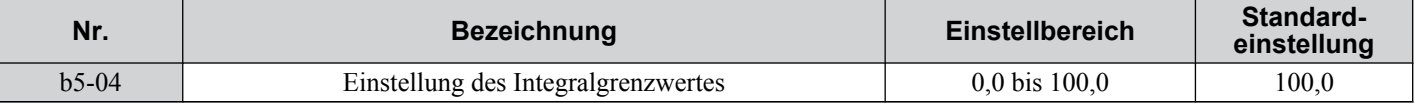

**Beachte:** Bei manchen Anwendungen, insbesondere bei Anwendungen mit schnell wechselnder Last, können im Ausgang der PID-Funktion erhebliche Schwingungen auftreten. Um diese Schwingungen zu unterdrücken, kann für den Integralausgang ein Grenzwert im Parameter b5-04 gesetzt werden.

### n **b5-05: Differenzierzeit (D)**

Legt die Zeit fest, in der der Frequenzumrichter den PID-Eingang/das PID-Rückführungssignal auf der Grundlage des Differentialquotienten des PID-Eingangs/der PID-Rückführung vorausberechnet. Eine längere Zeit verbessert das Ansprechverhalten, kann aber zu Schwingungen führen. Eine kürzere Zeiteinstellung verringert Überschwingen, beeinträcht jedoch auch das Ansprechverhalten der Regelung. Zum Deaktivieren der D-Regelung kann b5-05 auf null Sekunden eingestellt werden.

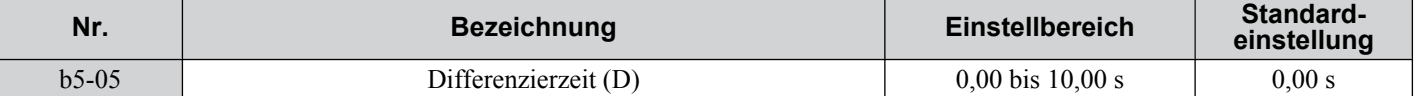

#### n **b5-06: PID-Ausgangsgrenzwert**

Legt den maximal möglichen Ausgangspegel der gesamten PID-Regelung fest. Einstellung in Prozent der maximalen Frequenz (E1-04).

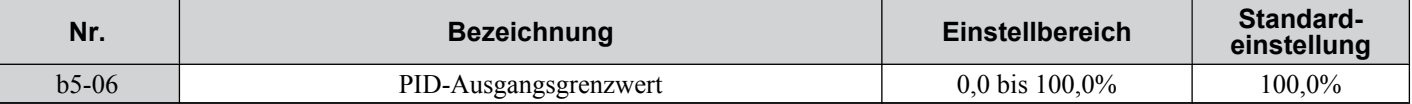

### ■ b5-07: Einstellung des PID-Offsets

Legt den zu dem PID-Regelungsausgang addierten Offset fest. Einstellung in Prozent der maximalen Frequenz.

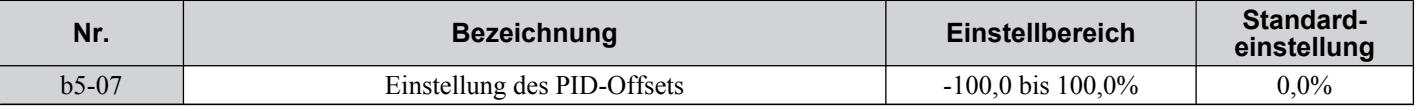

### n **b5-08: PID-Primärverzögerungskonstante**

Stellt die Zeitkonstante für das Filter ein, das für den Ausgang der PID-Regelung verwendet wird. Diese Einstellung muss in der Regel nicht geändert werden.

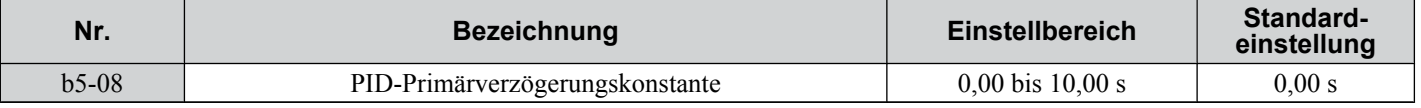

**Beachte:** Dieser Parameter ist ein effektives Mittel zur Verhinderung starker Schwingungen oder bei geringer Steifigkeit. Stellen Sie einen Wert ein, der höher als die Periodendauer der Resonanzfrequenz ist. Je größer diese Zeitkonstante ist, desto langsamer reagiert der Frequenzumrichter.

### ■ b5-09: Auswahl PID-Ausgangspegel

Normalerweise erhöht sich der Ausgangspegel der PID-Funktion bei einem negativen PID-Eingang (Rückführungssignal unter dem Sollwert). Mit dem Parameter b5-09 kann die PID-Regelung für Anwendungen eingestellt werden, die eine inverse Regelung erfordern.

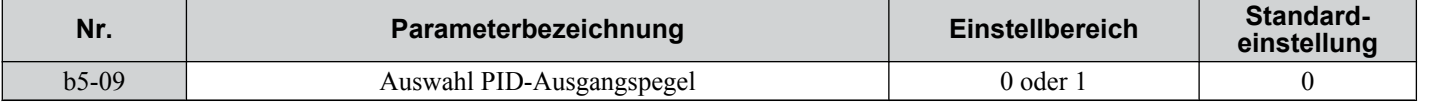

#### **Einstellung 0: Normaler Ausgang**

Ein negativer PID-Eingang erhöht den PID-Ausgang (Direktwirkung).

#### **Einstellung 1: Umkehrausgang**

Ein negativer PID-Eingang verringert den PID-Ausgang (Umkehrwirkung).

### n **b5-10: Einstellung der PID-Ausgangsverstärkung**

Wendet eine Verstärkung auf den PID-Ausgang an und ist sinnvoll, wenn die PID-Funktion zum Einstellen des Frequenzsollwertes (b5-01 = 3 oder 4) verwendet wird. Durch Erhöhen von b5-10 wird die regulierende Wirkung der PID-Funktion auf den Frequenzsollwert verstärkt.

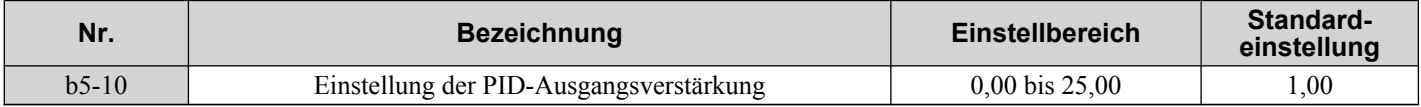

### n **b5-11: Auswahl PID-Ausgangsumkehr**

Legt fest, ob ein negativer PID-Ausgang die Betriebsrichtung des Frequenzumrichters umkehrt oder nicht. Wird die PID-Funktion zum Einstellen des Frequenzsollwertes (b5-01 = 3 oder 4) verwendet, hat dieser Parameter keine Auswirkungen und der PID-Ausgang wird nicht begrenzt (wie bei b5-11 = 1).

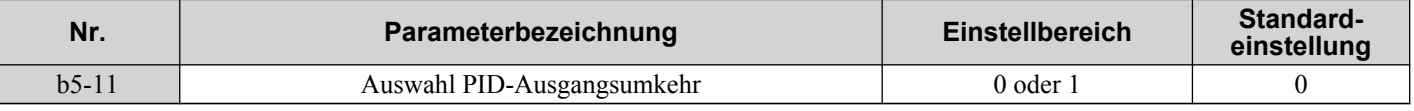

#### **Einstellung 0: Umkehr gesperrt**

Ein negativer PID-Ausgang wird auf 0 begrenzt, und der Frequenzumrichter-Ausgang wird gestoppt.

#### **Einstellung 1: Umkehrung zulässig**

Ein negativer PID-Ausgang bewirkt eine Umkehr der Frequenzumrichter-Betriebsrichtung.

### **■ Erkennung des Ausfalls der PID-Rückführung**

Durch die Erkennung des Ausfalls der PID-Rückführung können defekte Sensoren oder Kabelbrüche in der Sensorverdrahtung erkannt werden. Sie sollte grundsätzlich bei aktivierter PID-Regelung verwendet werden, um kritische Maschinenzustände (z. B. Beschleunigung auf Maximalfrequenz) infolge eines Ausfalls der Rückführung zu vermeiden.

Es gibt zwei Möglichkeiten, den Ausfall der Rückführung zu erkennen:

### • **Erkennung Niedriger Rückführsignalpegel**:

Die Erkennung spricht an, wenn das Rückführsignal länger als die eingestellte Zeit unter einem bestimmten Pegel liegt.

### • **Erkennung Hoher Rückführsignalpegel**:

Die Erkennung spricht an, wenn das Rückführsignal länger als die eingestellte Zeit über einem bestimmten Pegel liegt. Die nachfolgende Abbildung veranschaulicht die Funktionsweise der Erkennung des Ausfalls der PID-Rückführung bei zu niedrigem Rückführsignalpegel. Die Erkennung eines zu hohen Rückführsignalsignals funktioniert auf die gleiche Weise.

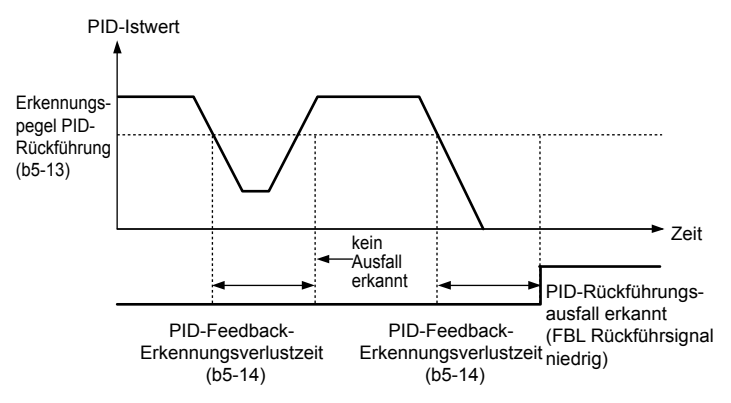

**Abb. 5.20 Erkennung des Ausfalls der PID-Rückführung**

Die notwendigen Parameter zum Einstellen der Erkennung des Ausfalls der PID-Rückführung werden nachfolgend beschrieben.

### n **b5-12: Auswahl Erkennung des Ausfalls der PID-Rückführung**

Aktiviert oder deaktiviert die Erkennung des Ausfalls der PID-Rückführung und legt die Funktionsweise bei Erkennung eines Ausfalls der PID-Rückführung fest.

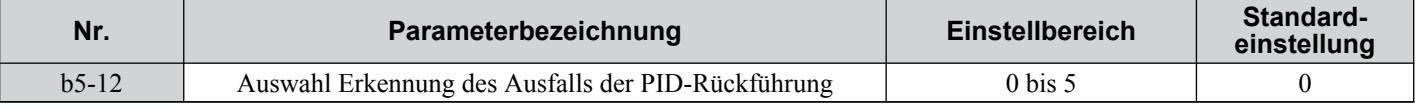

### **Einstellung 0: Nur Digitalausgang**

Ein für "PID-Rückführung niedrig" (H2- $\Box$  $\Box$  = 3E) konfigurierter Digitalausgang wird ausgelöst, wenn der PID-Rückführungspegel mindestens während der in b5-14 eingestellten Zeitdauer unter dem in b5-13 eingestellten Erkennungspegel liegt. Ein für "PID-Rückführung hoch" ( $H2$ - $\Box$  $\Box$ ) gesetzter Digitalausgang wird ausgelöst, wenn der PID-Rückführungspegel mindestens während der in b5-37 eingestellten Zeitdauer über dem in b5-36 eingestellten Erkennungspegel liegt. Am digitalen Bedienteil werden weder eine Störung noch ein Alarm angezeigt. Der Frequenzumrichter setzt den Betrieb fort. Sobald der Rückführsignalpegel wieder außerhalb des Ausfall-Erkennungsbereichs liegt, wird der Ausgang zurückgesetzt.

### **Einstellung 1: Alarm bei Ausfall der Rückführung**

Fällt der PID-Rückführsignalpegel länger als in b5-14 festgelegt unter den in b5-13 eingestellten Pegel, wird der Alarm "FBL – Rückführsignal niedrig" angezeigt, und ein für "PID-Rückführung niedrig" (H2- $\square \square = 3E$ ) konfigurierter Digitalausgang wird ausgelöst. Übersteigt der PID-Rückführsignalpegel länger als in b5-37 festgelegt den in b5-36 eingestellten Pegel, wird der Alarm "FBL – Rückführsignal hoch" angezeigt, und ein für "PID-Rückführung hoch" (H2-  $\Box \Box = 3F$ ) gesetzter Digitalausgang wird ausgelöst. Beide Ereignisse lösen einen Alarmausgang aus (H1- $\Box \Box = 10$ ). Der Frequenzumrichter setzt den Betrieb fort. Sobald sich der Rückführsignalpegel wieder außerhalb des Ausfall-Erkennungsbereichs befindet, werden der Alarm und die Ausgänge zurückgesetzt.

#### **Einstellung 2: Fehler Ausfall der Rückführung**

Fällt der PID-Rückführsignalpegel länger als in b5-14 festgelegt unter den in b5-13 eingestellten Pegel, wird der Fehler "FBL – Rückführsignal niedrig" angezeigt. Übersteigt der PID-Rückführsignalpegel länger als in b5-37 festgelegt den in b5-36 eingestellten Pegel, wird der Fehler "FBL – Rückführsignal hoch" angezeigt. Beide Ereignisse lösen einen Fehlerausgang aus  $(H1-\Box \Box E)$  und führen dazu, dass der Frequenzumrichter den Motor anhält.

### **Einstellung 3: Nur Digitalausgang, auch wenn PID durch Digitaleingang deaktiviert ist**

Wie bei b5-12 = 0. Die Erkennung ist weiterhin aktiv, auch wenn die PID-Regelung durch einen Digitaleingang (H1-  $\Box$  = 19) deaktiviert ist.

#### **Einstellung 4: Alarm Ausfall der Rückführung, auch wenn die PID-Regelung durch Digitaleingang deaktiviert ist**

Wie bei b5-12 = 1. Die Erkennung ist weiterhin aktiv, auch wenn die PID-Regelung durch einen Digitaleingang (H1-  $\Box$  = 19) deaktiviert ist.

#### **Einstellung 5: Fehler Ausfall Rückführung, auch wenn die PID-Regelung durch Digitaleingang deaktiviert ist**

Wie bei b5-12 = 2. Die Erkennung ist weiterhin aktiv, auch wenn die PID-Regelung durch einen Digitaleingang (H1-  $\Box \Box = 19$ ) deaktiviert ist.

### ■ b5-13: Erkennungspegel PID-Rückführsignal niedrig

Legt den Rückführsignalpegel für die Erkennung eines zu niedrigen PID-Rückführsignalpegels fest. Das PID-Rückführsignal muss länger als in b5-14 eingestellt unter diesem Pegel liegen, damit ein Ausfall der Rückführung erkannt wird.

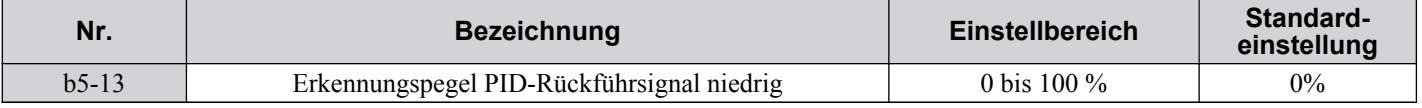

### **■ b5-14: Erkennungszeit PID-Rückführsignal niedrig**

Legt die Zeit fest, die das PID-Rückführsignal unter dem in b5-13 eingestellten Pegel liegen muss, damit ein Ausfall der Rückführung erkannt wird.

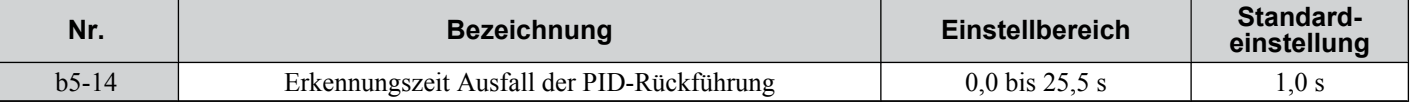

### n **b5-36: Erkennungspegel PID-Rückführsignal hoch**

Legt den Rückführsignalpegel für die Erkennung eines zu hohen PID-Rückführsignalpegels fest. Das PID-Rückführsignal muss länger als in b5-37 eingestellt über diesem Pegel liegen, damit ein Ausfall der Rückführung erkannt wird.

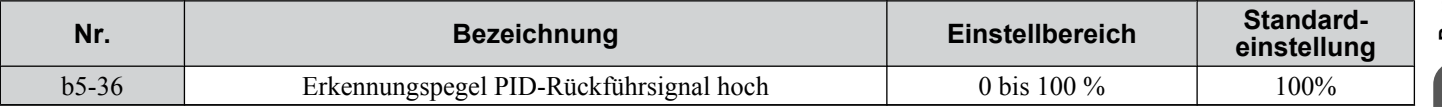

### ■ b5-37: Erkennungszeit PID-Rückführsignalpegel hoch

Legt die Zeit fest, die das PID-Rückführsignal über dem in b5-36 eingestellten Pegel liegen muss, damit ein Ausfall der Rückführung erkannt wird.

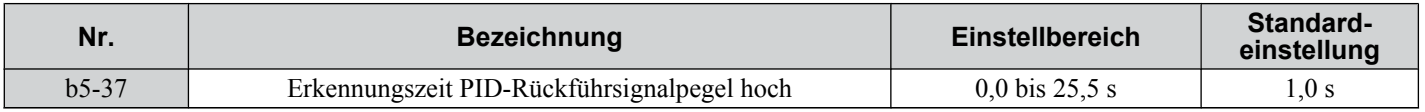

### ■ PID-Sleep-Funktion

Die PID-Sleep-Funktion stoppt den Frequenzumrichter, wenn der PID-Ausgang oder der Frequenzsollwert für eine bestimmte Zeit unter dem Betriebspegel für die PID-Sleep-Funktion liegt. Der Frequenzumrichter nimmt seinen Betrieb wieder auf, sobald der PID-Ausgang oder der Frequenzsollwert für eine bestimmte Zeit über dem Betriebspegel für die PID-Sleep-Funktion liegen. Die Funktionsweise wird in der nachfolgenden Abbildung erläutert.

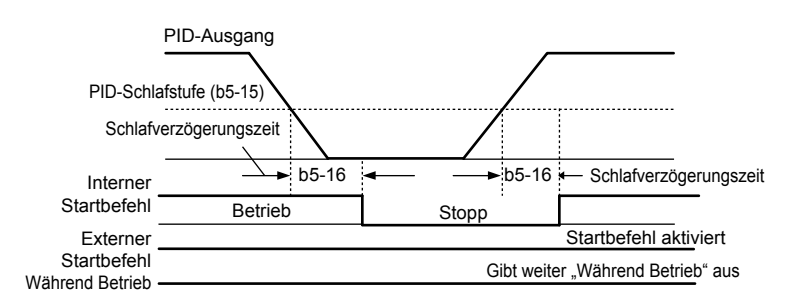

#### **Abb. 5.21 PID-Sleep-Funktion**

### **Anmerkungen zur Verwendung der PID-Sleep-Funktion:**

- Die PID-Sleep-Funktion ist immer aktiv, auch wenn die PID-Regelung deaktiviert ist.
- Das von der Sleep-Funktion zum Anhalten des Motors verwendete Verfahren wird in Parameter b1-03 festgelegt.
- Die zum Einstellen der PID-Sleep-Funktion notwendigen Parameter werden unten beschrieben.

### ■ b5-15: PID-Sleep-Pegel

Legt den Signalpegel für die PID-Sleep-Funktion fest.

Der Frequenzumrichter wird in den Sleep-Modus gesetzt, sobald der PID-Ausgang oder der Frequenzsollwert länger als in b5-16 eingestellt unter dem in b5-15 definierten Wert liegt. Der Betrieb wird wieder aufgenommen, sobald der PID-Ausgang oder der Frequenzsollwert länger als in b5-16 eingestellt über dem in b5-15 definierten Wert liegt.

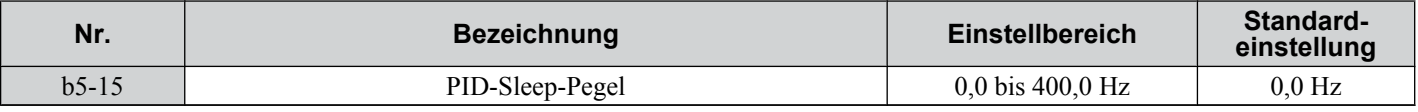

### n **b5-16: PID-Sleep-Verzögerungszeit**

Legt die Verzögerungszeit für das Aktivieren oder Deaktivieren der PID-Sleep-Funktion fest.

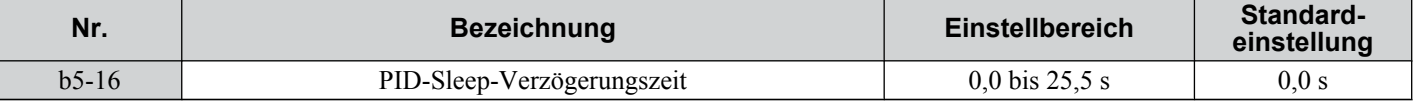

### n **b5-17: PID-Hochlauf-/Tieflaufzeit**

Die PID-Hochlauf-/Tieflaufzeit wird auf den PID-Sollwert angewandt.

Da die normalen Hochlaufzeiten C1- $\square\square$  nach dem PID-Ausgang angewandt werden, schränken sie das Ansprechverhalten des Systems ein und können zu Pendeln sowie Über- und Unterschwingen führen, wenn sich der Sollwert schnell ändert. Verwenden Sie stattdessen die PID-Hochlauf-/Tieflaufzeit, um diese Probleme zu vermeiden.

Die PID-Hochlauf-/Tieflaufzeit kann über einen für "PID SFS löschen" programmierten Digitaleingang (H1- $\Box$  $\Box$ = 34) aufgehoben werden.

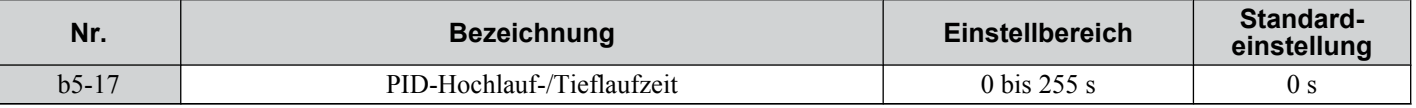

### n **b5-18: Auswahl des PID-Sollwertes**

Aktiviert oder deaktiviert den Parameter b5-19 für den PID-Sollwert.

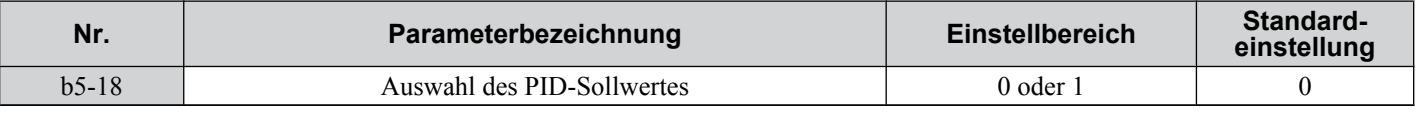

#### **Einstellung 0: Deaktiviert**

Der Parameter b5-19 wird nicht als PID-Sollwert verwendet. Der Sollwert muss über einen Analogeingang, Impulseingang oder das MEMOBUS/Modbus-Register 06H eingegeben werden.

### **Einstellung 1: Aktiviert**

Der Parameter b5-19 wird als PID-Sollwert verwendet.

### n **b5-19: PID-Sollwert**

Wird verwendet, um den PID-Sollwert einzustellen, wenn der Parameter b5-18 = 1 ist.

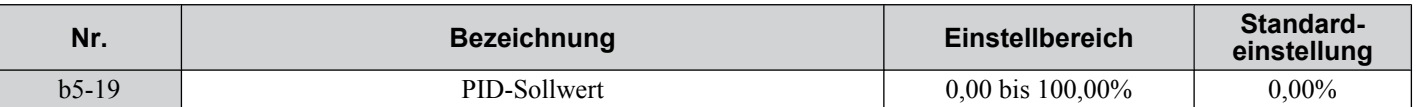

### n **b5-20: Skalierung des PID-Sollwertes**

Legt die Einheit fest, in der der PID-Sollwert (b5-19) eingestellt und angezeigt wird. Darüber hinaus werden hierdurch die Einheiten für die Überwachungsparameter U5-01 und U5-04 festgelegt.

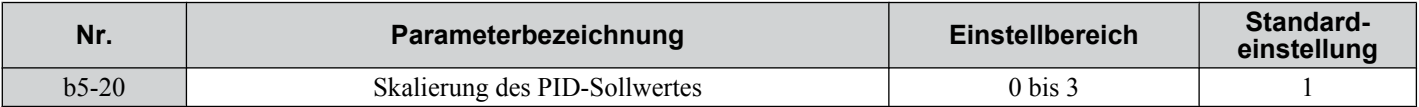

#### **Einstellung 0: Hz**

Der Sollwert und die PID-Überwachungsparameter werden in Hz mit einer Auflösung von 0,01 Hz angezeigt.

#### **Einstellung 1: %**

Der Sollwert und die PID-Überwachungsparameter werden als Prozentsatz mit einer Auflösung von 0,01 % angezeigt.

#### **Einstellung 2: U/min**

Der Sollwert und die PID-Überwachungsparameter werden in U/min mit einer Auflösung von 1 U/min angezeigt.

#### **Einstellung 3: Benutzerdefiniert**

Der Sollwert b5-19 und die PID-Überwachungsparameter U1-01/04 werden mit der Einheit und der Auflösung angezeigt, die in den Parametern b5-38 und b5-39 festgelegt werden.

### ■ b5-34: Unterer Grenzwert für PID-Ausgang

Legt den kleinstmöglichen PID-Regelungsausgang in Prozent der maximalen Ausgangsfrequenz (E1-04) fest. Die Untergrenze ist bei einer Einstellung von 0,00 % deaktiviert.

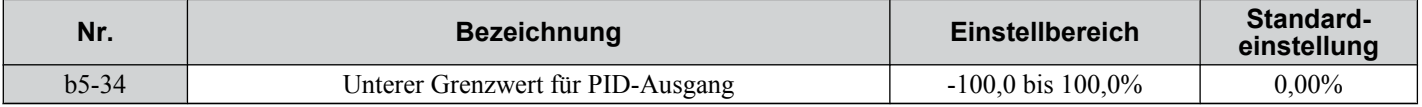

### n **b5-35: PID-Eingangsgrenzwert**

Legt den größtmöglichen PID-Eingang in Prozent der maximalen Ausgangsfrequenz (E1-04) fest. Der Parameter b5-35 wirkt als bipolarer Grenzwert.

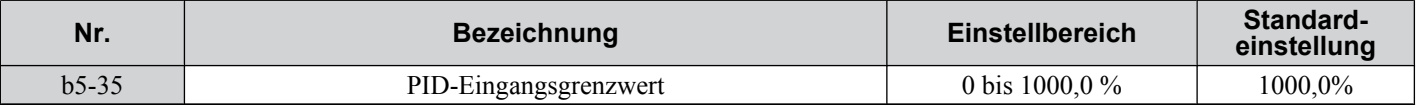

### n **b5-38/39 PID-Sollwert/Überwachungsparameter Anwenderanzeigewert/Anzeigeziffern**

Wird der Parameter b5-20 auf 3 gesetzt, können die Parameter b5-38 und b5-39 verwendet werden, um eine benutzerdefinierte Anzeige für den PID-Sollwert (b5-19) und die Rückführungs-Überwachungsparameter (U5-01/04) zu setzen.

Der Parameter b5-38 bestimmt den Anzeigewert bei Ausgabe der maximalen Frequenz. Der Parameter b5-39 legt die Zahl der Ziffern fest. Der Einstellwert entspricht der Zahl der Nachkommastellen.

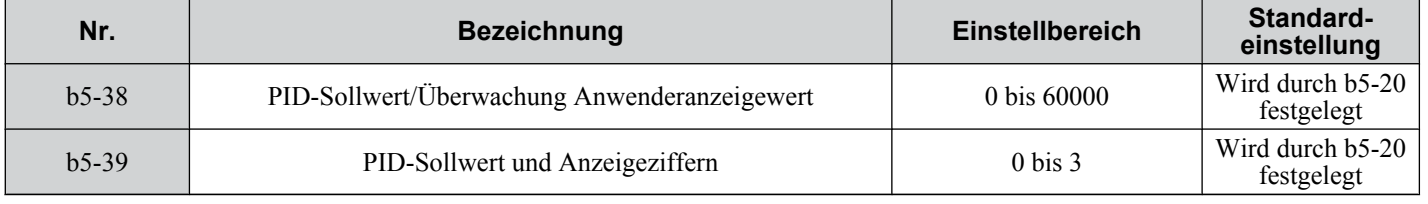

### u **b6: Haltefunktion**

Der Sollwert-Halt oder die Haltefunktion werden verwendet, um die Ausgangsfrequenz vorübergehend für eine festgelegte Zeit bei einem eingestellten Sollwert zu halten und anschließend hochzuregeln oder anzuhalten.

Die Haltefunktion bei Ablauf kann verwendet werden, wenn ein Permanentmagnetmotor mit U/f-Regelung oder ein Motor mit einer schweren Anfahrlast betrieben wird. Die Pause während des Hochlaufs ermöglicht dem Läufer des Permanentmagnetmotors, sich an das Motorständerfeld anzupassen und dadurch den Anfahrstrom zu reduzieren.

Die Haltefunktion funktioniert wie unten in der Abbildung dargestellt.

**Beachte:** Für die Anwendung der Haltefunktion ist es notwendig, dass als Verfahren zum Anhalten des Frequenzumrichters "Auslauf zum Stillstand" (b1-03 = 0) eingestellt wird.

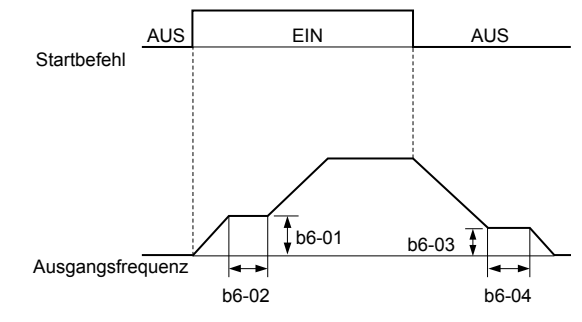

**Abb. 5.22 Haltefunktion bei Start und Stopp**

### n **b6-01/b6-02: Haltezeit-Sollwert/Zeit bei Start**

b6-01 legt die Frequenz fest, die für in b6-02 eingestellte Zeit beim Hochlauf beibehalten wird.

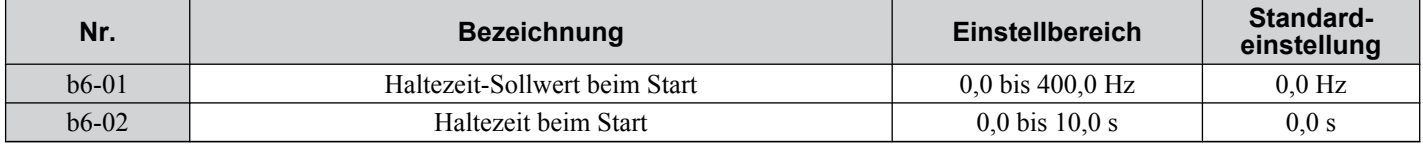

### n **b6-03/b6-04: Haltezeit-Sollwert/Zeit bei Start**

Der Parameter b6-01 legt die Frequenz fest, die während der in b6-04 eingestellten Zeit beim Tieflauf beibehalten wird.

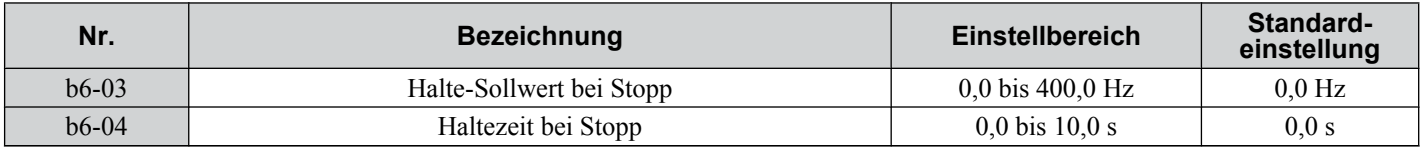

### u **b8: Energiesparfunktion**

Durch die Energiesparfunktion wird die Effizienz des Systems insgesamt verbessert, indem der Motor mit dem höchsten Wirkungsgrad betrieben wird. Dies wird dadurch sichergestellt, dass die Motorlast kontinuierlich überwacht und der Motor geregelt wird, so dass er immer in der Nähe seiner Nennschlupffrequenz arbeitet.

**Beachte:** Die Energiesparfunktion ist hauptsächlich für Anwendungen mit variablem Drehmoment (Normal Duty) bestimmt. Sie eignet sich nicht für Anwendungen, bei denen sich die Last plötzlich erhöhen kann.

### ■ b8-01: Auswahl Regelung mit Energiesparfunktion

Aktiviert oder deaktiviert die Energiesparfunktion.

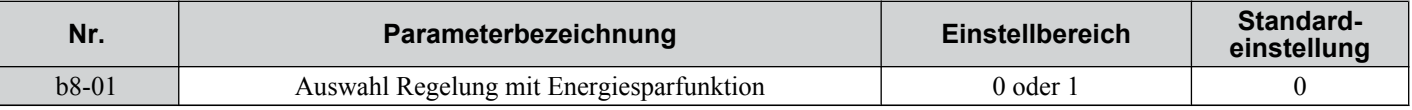

#### **Einstellung 0: Deaktiviert**

**Einstellung 1: Aktiviert**

### n **b8-02: Verstärkung für Energiesparfunktion (nur OLV)**

Hier wird die Verstärkung eingestellt, die für die Magnetisierstromreduzierung bei der Energiesparfunktion verwendet wird. Ein hoher Wert führt zu einer geringeren Magnetisierung des Motors und somit zu einem geringeren Energieverbrauch. Ist der in b8-02 eingestellte Wert jedoch zu hoch, kann der Motor kippen.

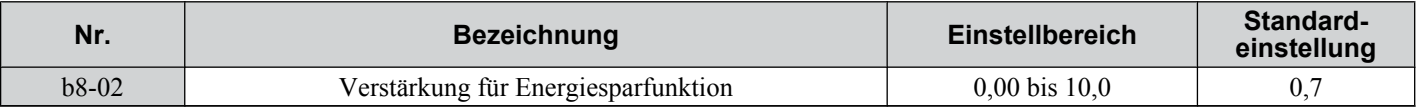

### n **b8-03: Filterzeitkonstante für Regelung mit Energiesparfunktion (nur OLV)**

In Parameter b8-03 wird die Ansprechzeit für die Energiesparfunktion eingestellt. Je niedriger dieser Wert ist, desto kürzer ist die Ansprechzeit. Bei einem zu geringem Wert kann das System jedoch instabil werden.

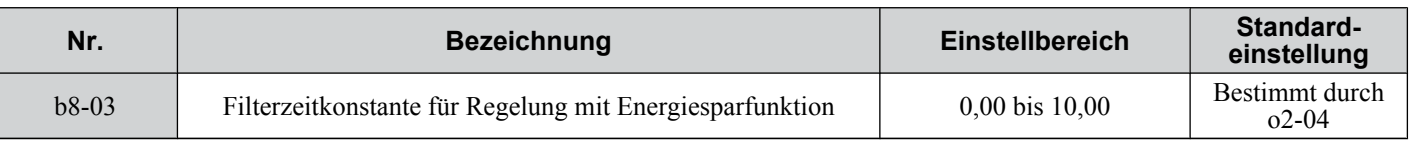

### n **b8-04: Koeffizient für Energiesparfunktion (U/f-Steuerung)**

In Parameter b8-04 wird die Feineinstellung für die Regelung mit Energiesparfunktion vorgenommen. Die Voreinstellung richtet sich nach der Typenleistung des Frequenzumrichters. Dieser Wert kann in kleinen Schritten optimiert werden, indem man den Überwachungsparameter für die Ausgangsleistung (U1-08) beobachtet und den Frequenzumrichter betreibt.

Ein geringerer Wert führt zu einer geringeren Ausgangsspannung und zu einem geringern Energieverbrauch. Bei einem zu kleinen Wert kann jedoch den Motor kippen.

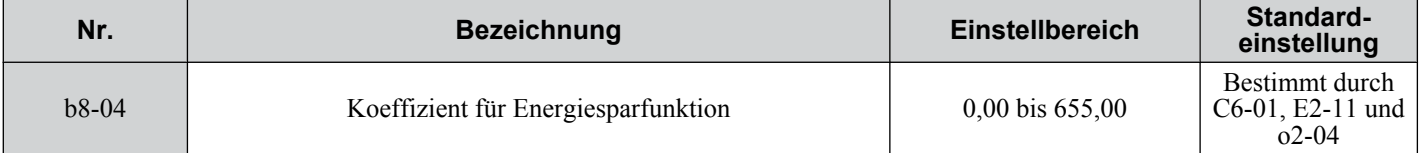

**Beachte:** Dieser voreingestellte Wert ändert sich, wenn sich die in E2-11 eingestellte Motornennleistung ändert. Der Koeffizient für die Energiesparfunktion wird automatisch eingestellt, wenn Autotuning für die Energiesparfunktion durchgeführt wird (*[Siehe](#page-95-0)  [Autotuning auf Seite 96](#page-95-0)*).

### **■ b8-05: Filterzeit für Leistungserkennung (nur U/f-Regelung)**

Die Energiesparfunktion ermittelt kontinuierlich die niedrigste Ausgangsspannung, um die minimale Ausgangsleistung zu erzielen. In Parameter b8-05 wird festgelegt, wie oft die Ausgangsleistung gemessen und die Ausgangsspannung angepasst wird.

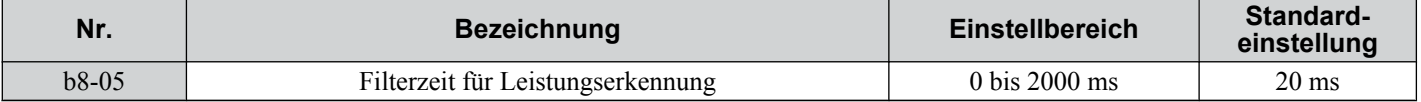

### n **b8-06: Spannungsgrenzwert für Fangfunktion (nur U/f-Regelung)**

Stellt den Spannungsgrenzwert für die optimale Erkennung der Ausgangsspannung bei der Fangfunktion als Prozentsatz der maximalen Ausgangsspannung ein. Während der Fangfunktion hält der Frequenzumrichter die Ausgangsspannung über diesem Wert, um ein Kippen des Motors zu verhindern.

**Beachte:** Bei einer zu niedrigen Einstellung kann der Motor bei einem abrupten Anstieg der Last kippen. Deaktiviert, wenn b8-06 = 0. Durch Setzen dieses Wertes auf 0 wird die Energiesparfunktion nicht deaktiviert.

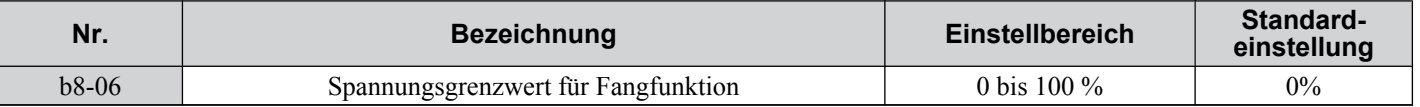

### n **Parameter in Zusammenhang mit der Energiesparfunktion**

#### **Vektorregelung ohne Geber**

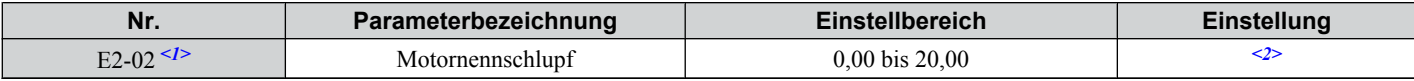

<1> Automatisch gesetzt, wenn das rotierende Autotuning durchgeführt wird.

<2> Die Voreinstellung richtet sich nach der Typenleistung des Frequenzumrichters (o2-04).

#### **U/f-Regelung**

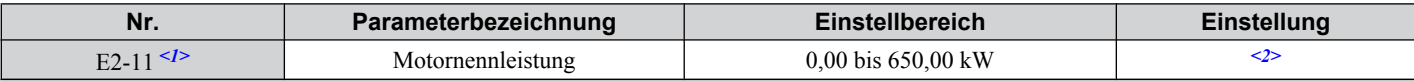

<1> Automatisch gesetzt, wenn Autotuning durchgeführt wird.

<2> Die Voreinstellung richtet sich nach der Typenleistung des Frequenzumrichters (o2-04).

**5Parameter-Details**Parameter-Details

# <span id="page-141-0"></span>**5.3 C: Tuning**

C-Parameter werden verwendet, um die Hochlauf-/Tieflaufeigenschaften sowie die S-Kennlinien einzustellen. Weitere Parameter dieser Gruppe dienen zur Einstellung der Schlupfkompensation, der Drehmomentkompensation und der Taktfrequenz.

## u **C1: Hochlauf- und Tieflaufzeiten**

### n **C1-01 bis C1-08 Hochlauf-/Tieflaufzeiten 1 bis 4**

Vier verschiedene Sätze von Hochlauf- und Tieflaufzeiten können in dem Frequenzumrichter eingestellt werden. Sie können über digitale Eingänge, über die Motorauswahl ausgewählt oder automatisch geschaltet werden. Hochlaufzeit-Parameter stellen immer die Zeit für den Hochlauf von 0 auf die maximale Ausgangsfrequenz (E1-04) ein. Tieflaufzeit-Parameter stellen immer die Zeit für den Tieflauf von der maximalen Ausgangsfrequenz auf 0 ein. C1-01 und C1-02 sind die Standardeinstellungen für die aktiven Hochlauf-/Tieflauf-Einstellungen.

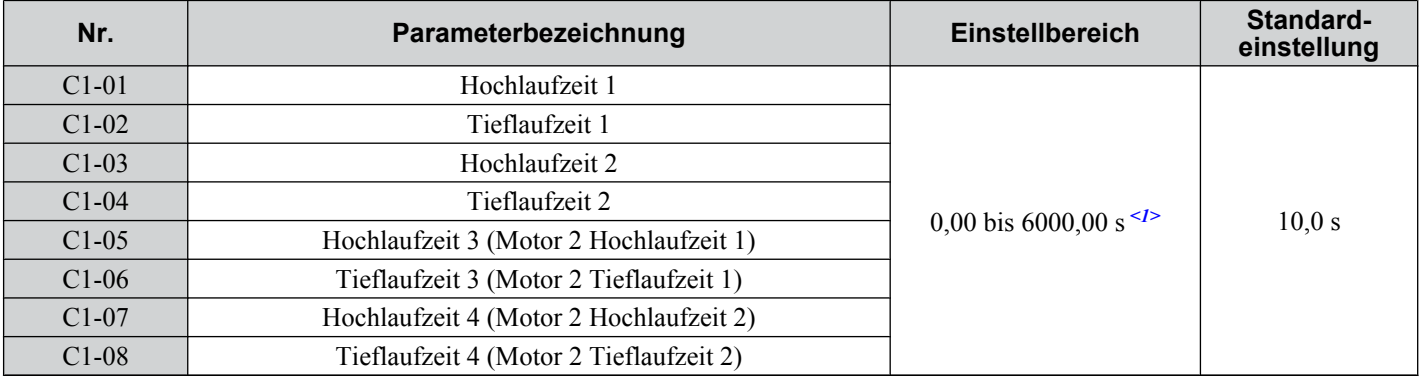

<1> Der Einstellbereich für die Hochlauf- und Tieflaufzeiten wird durch den Parameter C1-10 (Einstelleinheiten für Hochlauf-/Tieflaufzeit) bestimmt. Wird die Zeit beispielsweise in Schritten von 0,01 s (C1-10 = 0) eingestellt, beträgt der Einstellbereich 0,00 bis 600,00 s.

### **Umschaltung der Hochlaufzeiten über Digitaleingang**

Hochlauf-/Tieflaufzeiten 1 sind standardmäßig aktiv, wenn kein Eingang gesetzt ist. Die Hochlauf-/Tieflaufzeiten 2, 3 und 4 können über die Digitaleingänge (H1- $\Box \Box = 7$  und 1A) aktiviert werden, wie in *Tabelle 5.9* erläutert.

#### **Tabelle 5.9 Auswahl Hochlauf-/Tieflaufzeit über Digitaleingang**

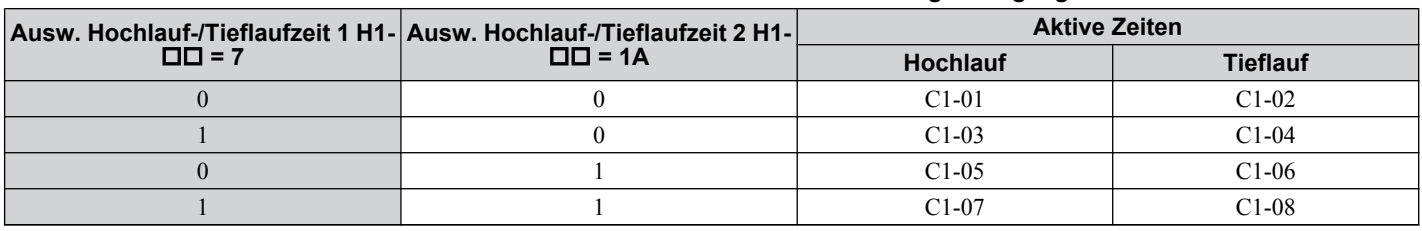

*Abb. 5.23* zeigt ein Betriebsbeispiel für die Änderung der Hochlauf-/Tieflaufzeiten. Das folgende Beispiel erfordert die Einstellung des Anhaltverfahrens auf "Auslauf bis zum Stillstand" (b1-03 = 0).

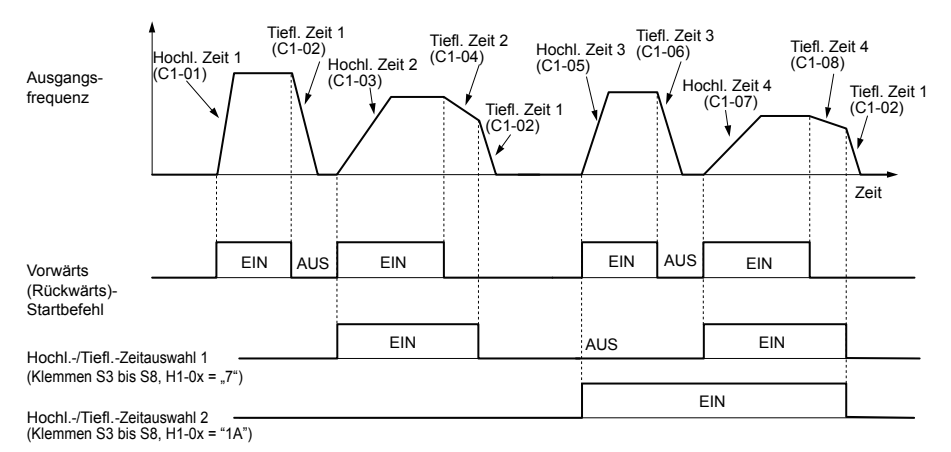

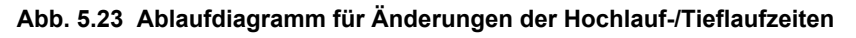

#### <span id="page-142-0"></span>**Umschalten zwischen Hochlauf-/Tieflaufzeiten durch einen Frequenzwert**

Der Frequenzumrichter kann automatisch von den Hochlauf-/Tieflaufzeiten 4 (C1-07 und C1-08) zu den Hochlauf-/ Tieflaufzeiten (C1-01/02 für Motor 1, C1-05/06 für Motor 2) umschalten, wenn die Ausgangsfrequenz den in Parameter C1-11 eingestellten Frequenzwert übersteigt. Fällt sie unter diesen Wert, werden die Hochlauf-/Tieflaufzeiten zurückgeschaltet. *Abb. 5.24* zeigt ein Funktionsbeispiel.

**Beachte:** Die durch die Digitaleingänge eingestellten Hochlauf-/Tieflaufzeiten sind vorrangig gegenüber der automatischen Umschaltung durch einen Frequenzwert. Ist zum Beispiel die Hochlauf-/Tieflaufzeit 2 eingestellt, verwendet der Frequenzumrichter nur diese Zeit und schaltet nicht von der Hochlauf-/Tieflaufzeit 4 zur ausgewählten Zeit um.

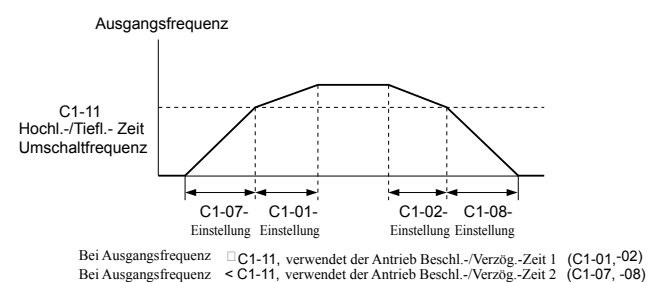

#### **Abb. 5.24 Umschaltfrequenz für Hochlauf-/Tieflaufzeit**

#### **Umschalten der Hochlauf-/Tieflaufzeiten durch Motorauswahl**

Bei der Umschaltung zwischen Motor 1 und 2 mit einem Digitaleingang (H1- $\Box$  $\Box$  $= 16$ ) legen die Parameter C1-01 bis C1-04 die Hochlauf-/Tieflaufzeit 1/2 für Motor 1 und C1-05 bis C1-08 die Hochlauf-/Tieflaufzeit 1/2 für Motor 2 fest. In diesen Fall kann der Digitaleingang "Auswahl Hochlauf-/Tieflaufzeit 2" nicht verwendet werden (dies würde einen oPE03- Fehler aufgrund von widersprüchlichen Einstellungen des Multifunktionseingangs auslösen).

*Tabelle 5.10* erläutert die Aktivierung der Hochlauf-/Tieflaufzeiten in Abhängigkeit von der Motorauswahl und der Auswahl der Hochlauf-/Tieflaufzeiten.

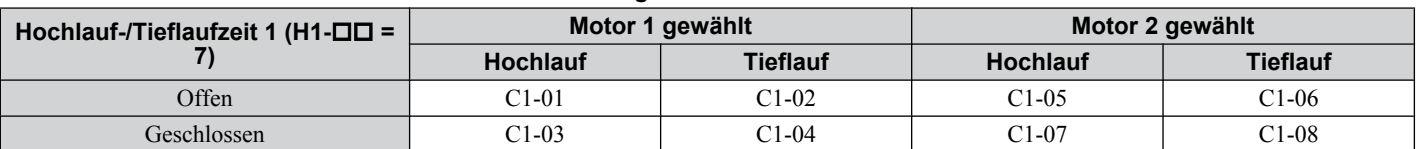

#### **Tabelle 5.10 Motorumschaltung und Hochlauf-/Tieflaufzeit-Kombinationen**

### ■ C1-09: Schnellhaltzeit

Der Parameter C1-09 stellt einen besonderen Tieflauf ein, der beim Auftreten bestimmter Fehler verwendet wird oder der durch Schließen eines Digitaleingangs, konfiguriert als H1- $\Box$  $\Box$  = 15 (Schließerkontakt-Eingang) oder H1- $\Box$  $\Box$  = 17 (Öffnerkontakt-Eingang) aktiviert werden kann. Der Eingang muss nicht ständig geschlossen sein, da auch ein kurzzeitiges Schließen einen Schnellhalt auslöst.

Anders als beim Standard-Tieflauf kann nach Initiierung des Schnellhalts der Frequenzumrichter erst dann neu gestartet werden, wenn der Tieflauf vollständig erfolgt ist, der Schnellhalt-Eingang gelöscht und danach der Startbefehl aus-/ eingeschaltet wurde.

Ein für Schnellhalt programmierter Digitalausgang (H2-01/02/03 = 4C) bleibt so lange geschlossen, wie der Schnellhalt aktiv ist.

| Nr.   | Parameterbezeichnung | Einstellbereich                         | Standard-<br>einstellung |
|-------|----------------------|-----------------------------------------|--------------------------|
| C1-09 | Schnellhaltzeit      | 0,00 bis 6000,00 s <sup>&lt;1&gt;</sup> | 10.0 s                   |

<sup>&</sup>lt;1> Der Einstellbereich für die Hochlauf- und Tieflaufzeiten wird durch den Parameter C1-10 (Einstelleinheiten für Hochlauf-/Tieflaufzeit) bestimmt. Wird die Zeit beispielsweise in Schritten von 0,01 s (C1-10 = 0) eingestellt, beträgt der Einstellbereich 0,00 bis 600,00 s.

**HINWEIS:** *Ein schneller Tieflauf kann einen Überspannungsfehler auslösen. Wenn ein Fehler vorliegt, wird der Frequenzumrichter-Ausgang geschlossen, und der Motor läuft im Leerlauf aus. Um diesen ungesteuerten Motorzustand zu vermeiden und um sicherzustellen, dass der Motor schnell und sicher angehalten wird, ist in C1-09 eine geeignete Schnellhaltzeit einzustellen.*

### n **C1-10: Einstellschritte für Hochlauf-/Tieflaufzeit**

Mit Parameter C1-10 werden die Einstellschritte für die in C1-01 bis C1-09 eingestellten Hochlauf-/Tieflaufzeiten festgelegt.

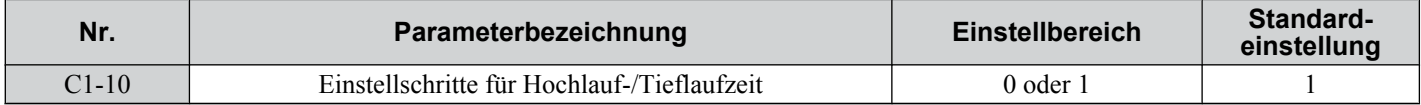

### **Einstellung 0: Schritte von 0,01 s**

Die Hochlauf-/Tieflaufzeiten werden in Schritten von 0,01 s eingestellt. Der Einstellbereich beträgt 0,00 bis 600,00 s. Wird einer der Parameter C1-01 bis C1-09 auf 600,1 Sekunden oder mehr eingestellt, kann C1-10 nicht auf 0 gesetzt werden.

### **Einstellung 1: Schritte von 0,1 s**

Die Hochlauf-/Tieflaufzeiten werden in Schritten von 0,1 s eingestellt. Der Einstellbereich beträgt 0,0 bis 6000,0 s.

### ■ C1-11: Umschaltfrequenz für Hochlauf-/Tieflaufzeit

Stellt die Umschaltfrequenz für die automatische Hochlauf-/Tieflaufzeit-Umschaltung ein. *[Siehe Umschalten zwischen](#page-142-0)  [Hochlauf-/Tieflaufzeiten durch einen Frequenzwert auf Seite 143](#page-142-0)*.

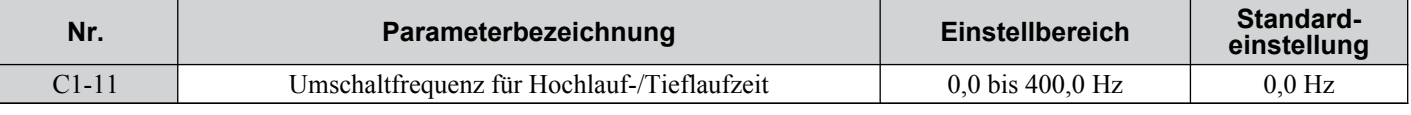

**Beachte:** Wird C1-11 auf 0,0 Hz gesetzt, wird diese Funktion deaktiviert.

### u **C2: S-Kennlinien-Werte**

Mit Hilfe der S-Kennlinien kann der Hoch- und Tieflauf sanft begonnen und beendet werden, um abrupte Stoßeinwirkungen auf die Last zu vermeiden. Stellen Sie die S-Kennlinien-Werte für Beginn und Ende des Hochlaufs, sowie für Beginn und Ende des Tieflaufs ein. Tritt beim Anfahren eines Permanentmagnetmotors ein STo-Fehler auf (Pendelerkennung 2), erhöhen Sie den in C2-01 eingestellten Wert.

### ■ C2-01 bis C2-04: S-Kennlinien-Werte

C2-01 bis C2-04 stellen getrennte S-Kennlinien für jeden Abschnitt des Hoch- oder Tieflaufs ein.

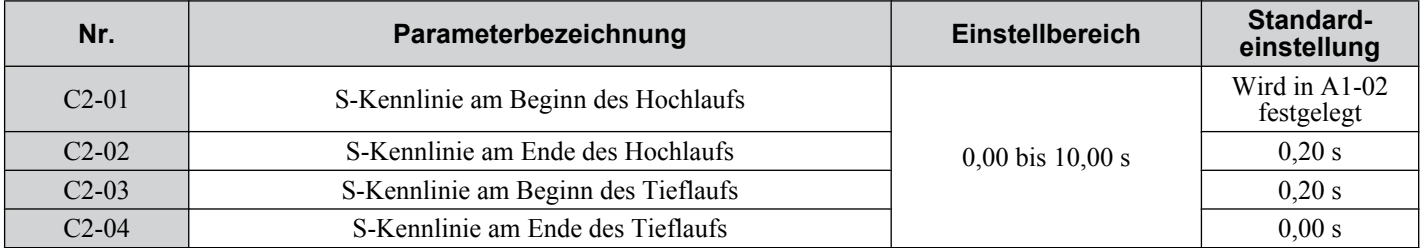

*Abb. 5.25* erklärt die Verwendung der S-Kennlinien.

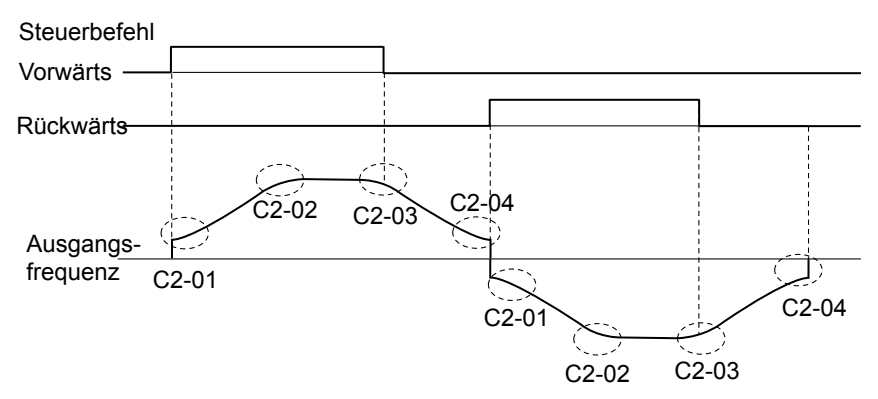

**Abb. 5.25 Ablaufdiagramm der S-Kennlinien - FWD/REV-Betrieb**

Die Einstellung der S-Kennlinien erhöht die Hochlauf- und Tieflaufzeiten. Tatsächliche Hochlaufzeit = Hochlaufzeiteinstellung +  $(C2-01 + C2-02)/2$ Tatsächliche Hochlaufzeit = Hochlaufzeiteinstellung +  $(C2-03 + C2-04)/2$ 

### **◆ C3: Schlupfkompensation**

Die Schlupfkompensation vermeidet einen Drehzahlverlust des Motors bei Lasterhöhung.

**Beachte:** Vor der Durchführung von Änderungen der Schlupfkompensationsparameter ist sicherzustellen, dass die Motorparameter und die U/ f-Kennlinie korrekt eingestellt sind, oder es ist ein Autotuning durchzuführen.
# <span id="page-144-0"></span>■ C3-01: Verstärkung für Schlupfkompensation

Dieser Parameter stellt die Verstärkung für die Motorschlupfkompensation ein. Obwohl dieser Parameter nur selten geändert werden muss, können Anpassungen in folgenden Fällen erforderlich sein:

- Wenn die Drehzahl bei konstantem Frequenzsollwert niedriger als der Frequenzsollwert ist, ist C3-01 zu erhöhen.
- Wenn die Drehzahl bei konstantem Frequenzsollwert höher als der Frequenzsollwert ist, ist C3-01 zu verringern.

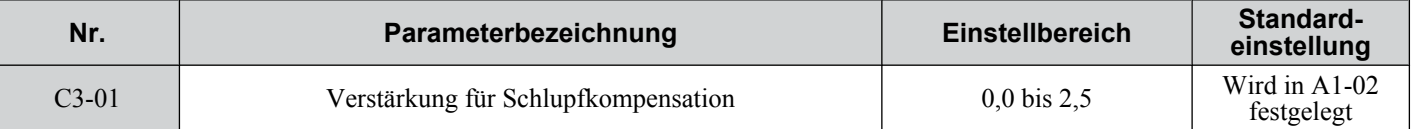

**Beachte:** Die Voreinstellung in U/f-Regelung ist 0,0 (A1-02 = 0). Die Voreinstellung in Vektorregelung ohne Geber (A1-02 = 2) ist 1,0. Dieser Parameter ist deaktiviert, wenn eine U/f-Regelung mit einfacher PG-Rückführung (H6-01 = 3) verwendet wird.

## ■ C3-02: Hauptverzögerungszeit für Schlupfkompensation

Passt das Filter am Ausgang der Schlupfkompensationsfunktion an. Obwohl dieser Parameter nur selten geändert werden muss, können Anpassungen in folgenden Fällen erforderlich sein:

- Verringerung der Einstellung, wenn die Schlupfkompensation zu langsam reagiert.
- Erhöhung dieser Einstellung, wenn die Drehzahl nicht stabil ist.

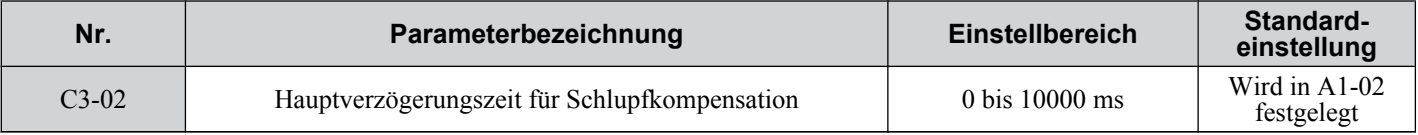

**Beachte:** Bei Verwendung der U/f-Regelung (A1-02 = 0) beträgt die Voreinstellung 2000 ms. Bei einer Vektorregelung ohne Geber (A1-02 = 2) beträgt die Voreinstellung 200 ms. Diese Funktion ist bei einer U/f-Regelung mit einfacher PG-Rückführung nicht verfügbar.

## ■ C3-03: Grenzwert der Schlupfkompensation

Einstellung des oberen Grenzwerts der Schlupfkompensation als Prozentsatz des Motornennschlupfes (E2-02).

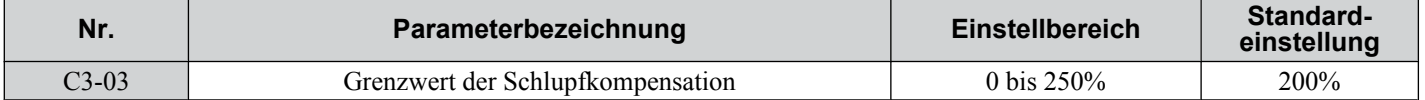

Der Grenzwert der Schlupfkompensation ist im gesamten Bereich mit konstantem Drehmoment konstant. Im Konstantleistungsbereich wird er anhand von C3-03 und der Ausgangsfrequenz erhöht, siehe nachfolgende Abbildung.

**Beachte:** Dieser Parameter ist deaktiviert, wenn eine U/f-Regelung mit einfacher PG-Rückführung (H6-01 = 3) verwendet wird.

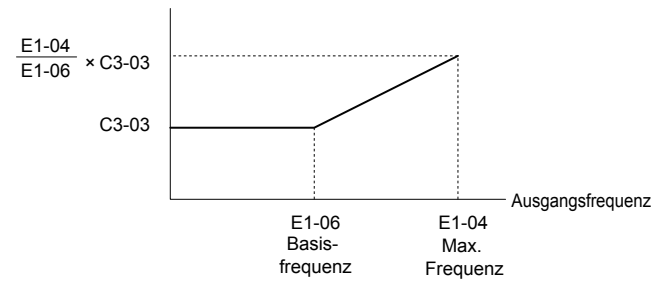

**Abb. 5.26 Grenzwert der Schlupfkompensation**

# ■ C3-04: Auswahl Schlupfkompensation im Regenerationsbetrieb

Ist die Schlupfkompensation im Regenerationsbetrieb aktiviert worden und liegt eine regenerative Last an, kann es erforderlich sein, eine Bremsoption (Bremswiderstand, Bremswiderstandseinheit oder Bremseinheit) zu verwenden.

Auch bei Aktivierung arbeitet diese Funktion nicht, wenn die Ausgangsfrequenz zu niedrig ist.

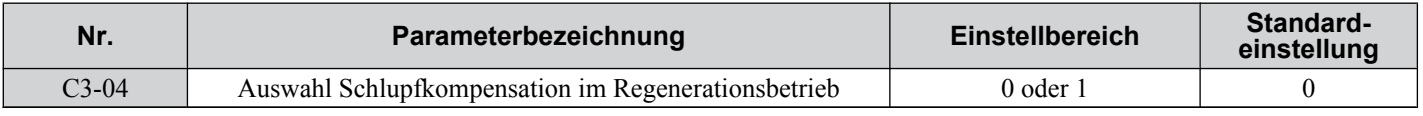

# **Einstellung 0: Deaktiviert**

Die Schlupfkompensation ist nicht verfügbar. Die tatsächliche Motordrehzahl wird in Abhängigkeit von der Last und der Betriebsart (motorisch oder regenerativ) niedriger oder höher als der Frequenzsollwert sein.

5

## <span id="page-145-0"></span>**Einstellung 1: Aktiviert**

Im Regenerationsbetrieb ist die Schlupfkompensation aktiviert. Sie ist nicht aktiv, wenn die Ausgangsfrequenz niedriger als 6 Hz ist.

## ■ C3-05: Auswahl des Betriebs mit Ausgangsspannungsgrenzwert

Bestimmt, ob der Motor-Magnetfluss-Sollwert automatisch verringert wird, wenn die Ausgangsspannung in die Sättigung geht.

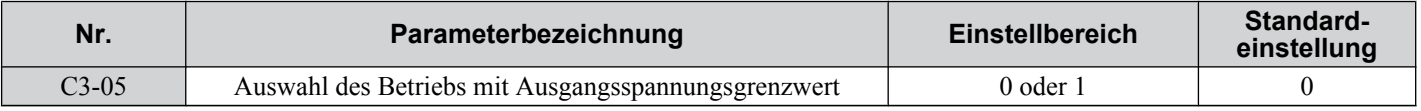

### **Einstellung 0: Deaktiviert**

## **Einstellung 1: Aktiviert**

# **◆ C4: Drehmomentkompensation**

Die Drehmomentkompensationsfunktion gleicht ein unzureichendes Drehmoment beim Anfahren oder beim Anlegen einer Last aus.

**Beachte:** Vor der Durchführung von Änderungen der Parameter für die Drehmomentkompensation ist sicherzustellen, dass die Motorparameter und die U/f-Kennlinie korrekt eingestellt sind, oder es ist ein Autotuning durchzuführen.

## ■ C4-01: Verstärkung Drehmomentkompensation

Stellt die Verstärkung für die Drehmomentkompensation ein.

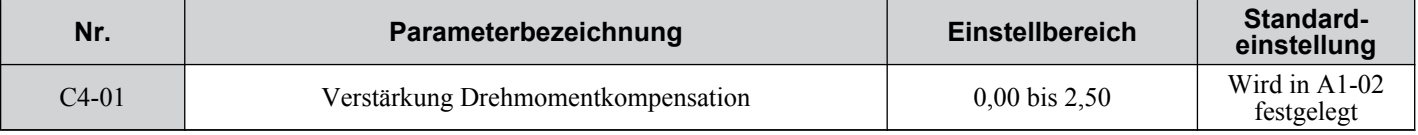

### **Drehmomentkompensation bei U/f-Regelung:**

Der Frequenzumrichter berechnet den Primärspannungsverlust des Motor anhand des Ausgangsstroms und des Klemmenwiderstandes (E2-05) und stellt dann die Ausgangsspannung so ein, dass ein unzureichendes Drehmoment beim Anfahren oder beim Zuschalten der Last ausgeglichen wird. Die Wirkung dieser Spannungskompensation kann mit dem Parameter C4-01 verstärkt oder abgeschwächt werden.

## **Drehmomentkompensation bei Vektorregelung ohne Geber:**

Der Frequenzumrichter regelt den Motorerregungsstrom und den das Drehmoment erzeugenden Strom getrennt. Die Drehmomentkompensation wirkt sich nur auf den das Drehmoment erzeugenden Strom aus. Der Parameter C4-01 ist ein Faktor des Drehmomentsollwertes zur Bildung des Sollwertes für den das Drehmoment erzeugenden Strom.

## **Anpassung**

Obwohl dieser Parameter selten angepasst werden muss, können kleine Änderungen in Schritten von 0,05 in folgenden Fällen hilfreich sein:

- Erhöhen Sie den Einstellwert, wenn eine lange Motorleitung verwendet wird.
- Verringern Sie diesen Einstellwert, wenn Motorschwingungen auftreten.

Stellen Sie C4-01 so ein, dass der Ausgangsstrom den Frequenzumrichter-Nennstrom nicht überschreitet.

## ■ C4-02: Hauptverzögerungszeit Drehmomentkompensation 1

Stellt die Verzögerungszeit für die Anwendung der Drehmomentkompensation ein.

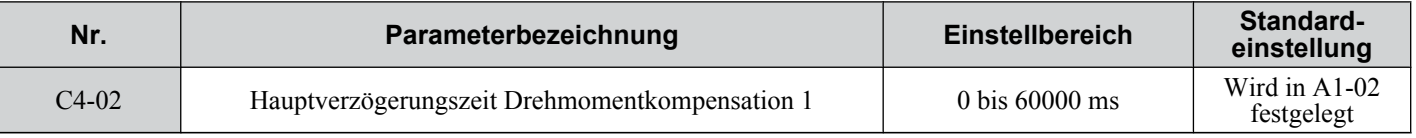

## **Anpassung**

Obwohl der Parameter C4-02 nur selten geändert werden muss, kann eine Einstellung in den folgenden Fällen sinnvoll sein:

- Erhöhen Sie C4-02, wenn Motorvibrationen auftreten.
- Spricht der Motor zu langsam auf Laständerungen an, verringern Sie C4-02.

# <span id="page-146-0"></span>■ C4-03: Drehmomentkompensation bei Vorwärtsanlauf (nur OLV)

Bestimmt das Drehmoment beim Vorwärtsanlauf, um die Motorleistung bei einem Start mit hoher Last zu verbessern. Die Kompensation erfolgt unter Verwendung der in Parameter C4-05 eingestellten Zeitkonstante. Diese Funktion kann durch Einstellung 0,0 % deaktiviert werden.

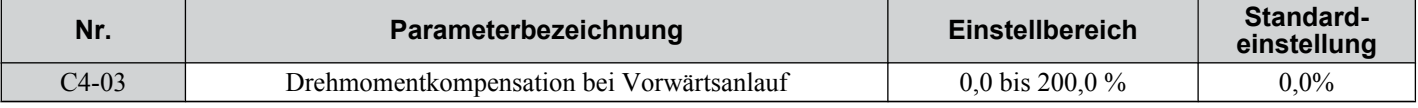

# ■ C4-04: Drehmomentkompensation bei Rückwärtsanlauf (nur OLV)

Bestimmt das Drehmoment beim Rückwärtsanlauf, um die Motorleistung bei einem Start mit hoher Last zu verbessern. Die Kompensation erfolgt unter Verwendung der in Parameter C4-05 eingestellten Zeitkonstante. Diese Funktion kann durch Einstellung 0,0 % deaktiviert werden.

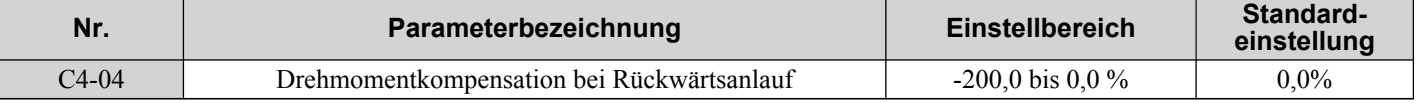

## ■ C4-05: Drehmomentkompensation bei Startzeitkonstante (nur OLV)

Dieser Parameter bestimmt die Zeitkonstante für die Drehmomentkompensation bei Start, die in den Parametern C4-03 und C4-04 eingestellt wird.

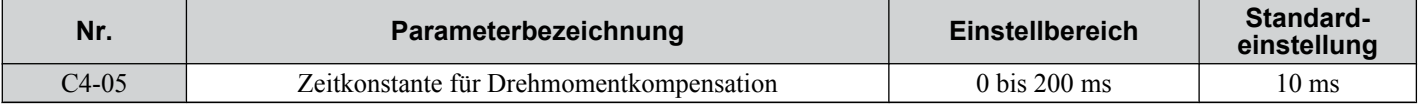

# ■ C4-06: Hauptverzögerungszeit Drehmomentkompensation 2 (nur OLV)

Diese Zeitkonstante wird bei der Fangfunktion oder beim Regenerationsbetrieb verwendet, wenn der tatsächliche Motorschlupf mehr als 50 % des Nennschlupfs beträgt. Ändern Sie die Einstellung dieses Wertes, wenn ein Überspannungsfehler bei plötzlichem Lastwechsel oder am Ende eines Hochlaufs mit einer trägen Last auftritt.

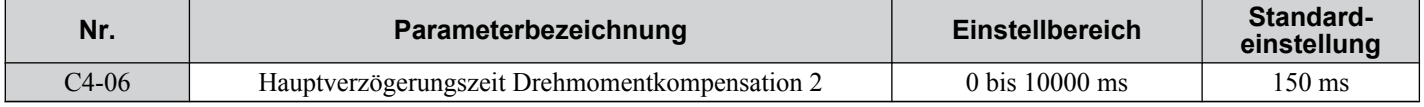

**Beachte: 1.** Wird für C4-06 ein relativ großer Wert eingestellt, müssen Sie auch die Einstellung in n2-03 (AFR-Zeitkonstante 2) proportional erhöhen.

**2.** C4-06 ist nicht aktiv, wenn L3-04 auf 0, 3 oder 4 gesetzt ist, die Ausgangsfrequenz niedriger als 5 Hz oder die Fangfunktion nach kurzzeitigem Netzausfall aktiv ist.

# u **C5: Automatische Drehzahlregelung (ASR):**

Die automatische Drehzahlregelung ist eine PI-Regelung, die die Ausgangsfrequenz anpasst, um den Motorschlupf bei Anlegen der Last auszugleichen. Sie ist nur aktiv, wenn U/f-Regelung mit Drehzahlrückführsignal an den RP-Eingang des Frequenzumrichters verwendet wird (U/f-Regelung mit einfacher Drehzahlrückführung).

Der Impulseingang hat nur eine Spur und kann nicht die Motordrehrichtung erkennen. Daher muss für die ASR-Funktion ein separates Motordrehrichtungssignal wie folgt eingegeben werden:

## **1. Verwendung eines Digitaleingangs**

Dieser Modus ist automatisch aktiviert, wenn ein Digitaleingang für "Vorwärts-/Rückwärtslauf" programmiert ist (H1-  $\Box \Box = 7E$ ). Ist der Eingang geschlossen, wird dem Frequenzumrichter der Rückwärtslauf signalisiert. Bei offenem Eingang wird dem Frequenzumrichter der Vorwärtslauf des Motors signalisiert.

Bei Verwendung eines 2-Spur-Signalgebers kann ein externes Gerät verwendet werden, das die beiden Spuren in eine Spur umwandelt. In diesem Fall kann ein digitales Drehrichtungssignal verwendet werden.

## **2. Ableitung der Richtung vom Frequenzsollwert**

Wenn für "Vorwärts-/Rückwärtsrichtung" (H1- $\Box\Box\neq$  7E) kein Digitaleingang gesetzt wird, verwendet die automatische Drehzahlregelung ASR die durch den Frequenzsollwert vorgegebene Drehrichtung.

*[Abb. 5.27](#page-147-0)* zeigt die ASR-Funktion bei U/f-Regelung mit einfacher Drehzahlrückführung.

5

<span id="page-147-0"></span>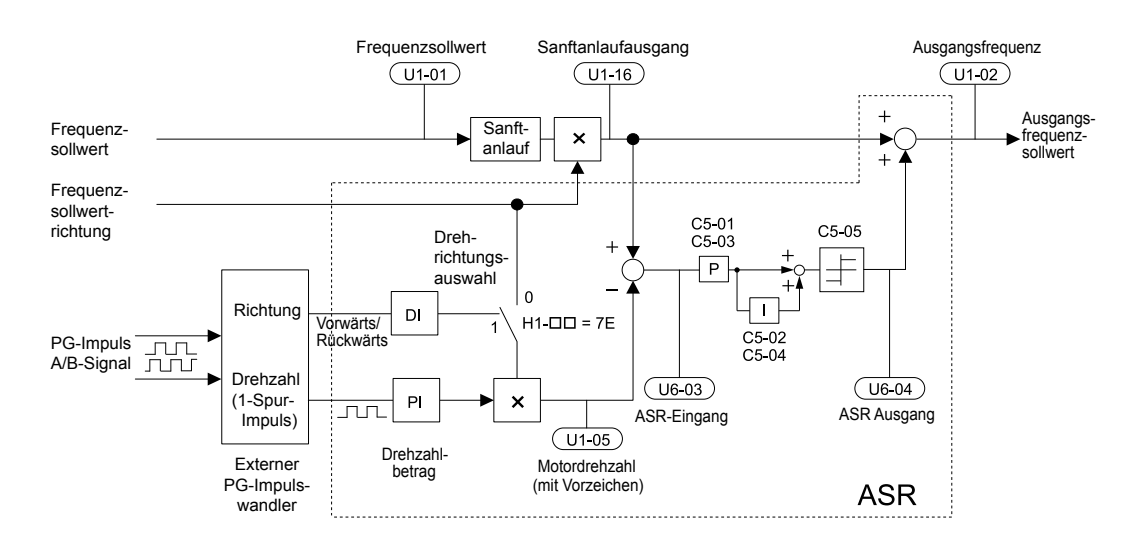

**Abb. 5.27 Drehzahlregelung mit ASR in U/f mit einfacher Drehzahlrückführung**

### **Zum Aktivieren der U/f-Regelung mit PG-Rückführung:**

- **1.** Aktivieren Sie die U/f-Regelung (A1-02 = 0) für den Frequenzumrichter.
- **2.** Schließen Sie das Motordrehzahl-Impulssignal an den Impulseingang RP an, setzen Sie H6-01 = 3 und die Impulssignalfrequenz auf einen Wert, der der maximalen Drehzahl in H6-02 (Skalierung des Impulseingangs) entspricht. Stellen Sie sicher, dass die Vorspannung des Impulseingangs (H6-04) 0 % und die Verstärkung (H6-03) 100 % beträgt.
- **3.** Wählen Sie, welches Signal zur Drehrichtungserkennung verwendet werden soll. Wird ein Digitaleingang verwendet, setzen Sie H1- $\Box$  $\Box$  = 7F.
- **4.** Verwenden Sie die unten beschriebenen Parameter für ASR-Verstärkung und Integrationszeit zum Einstellen des ASR-Ansprechverhaltens.
	- **Beachte: 1.** Die C5-Parameter werden nur angezeigt, wenn die U/f-Regelung (A1-02 = 0) verwendet wird und die Impulseingangsfunktion (RP) für die PG-Rückführung in U/f-Regelung (H6-01 = 3) eingestellt ist.
		- **2.** Die U/f-Regelung mit PG-Rückführung kann nur für Motor 1 verwendet werden.

#### **ASR-Tuning-Parameter**

ASR umfasst zwei Parametergruppen für Verstärkung und Integrationszeit. Gruppe 1 ist bei der maximalen Ausgangsfrequenz, Gruppe 2 bei der minimalen Ausgangsfrequenz aktiv. Die Einstellungen werden wie in *Abb. 5.28* dargestellt linear, in Abhängigkeit von der Ausgangsfrequenz geändert.

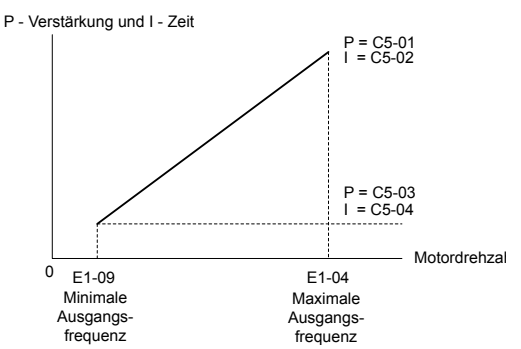

**Abb. 5.28 Ändern der ASR-Proportionalverstärkung und Integrationszeit**

## ■ C5-01/02: ASR-Proportionalverstärkung/Integrationszeit 1

Diese Parameter bestimmen das ASR-Ansprechverhalten bei der maximalen Ausgangsfrequenz.

- Erhöhen Sie die Verstärkung und/oder verringern Sie die Integrationszeit, wenn das Ansprechverhalten bei der maximalen Ausgangsfrequenz zu langsam ist.
- Verringern Sie die Verstärkung und/oder erhöhen Sie die Integrationszeit, wenn Vibrationen bei maximaler Ausgangsfrequenz auftreten.
- Ändern Sie bei einer ASR-Einstellung immer zuerst die P-Verstärkung und dann die Integrationszeit.

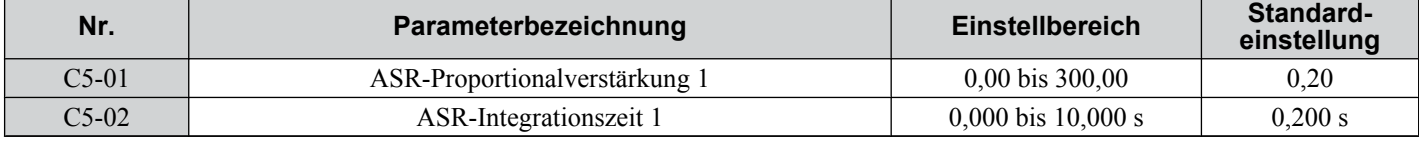

# ■ C5-03/04: ASR-Proportionalverstärkung/Integrationszeit 2

Diese Parameter bestimmen das ASR-Ansprechverhalten bei der minimalen Ausgangsfrequenz. Ändern Sie die Einstellungen auf die gleiche Weise wie für den Parameter C5-01/02.

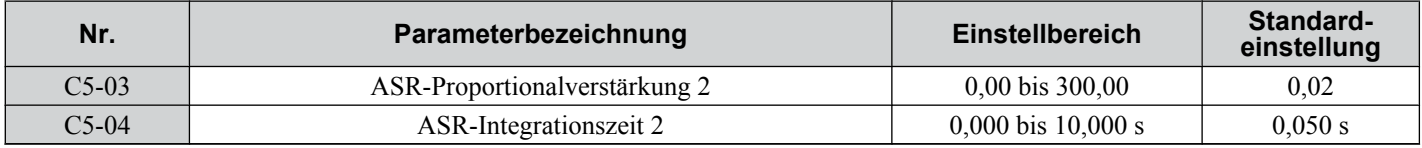

## ■ C5-05: Grenzwert für ASR-Ausgangsfrequenz

Legt den Grenzwert für die ASR-Ausgangsfrequenz in Prozent der maximalen Ausgangsfrequenz (E1-04) fest. Bei zu hohem Motorschlupf kann es nötig sein, den Einstellwert zu erhöhen, um eine ordnungsgemäße Schlupfkompensation durchzuführen. Verwenden Sie die Überwachungsfunktion für die ASR-Ausgangsfrequenz U6-04, um festzustellen, ob die ASR am Grenzwert arbeitet ,und nehmen Sie die notwendigen Einstellungen vor. Wenn die ASR am ASR-Grenzwert arbeitet, überprüfen Sie das Impulssignal und die Impulseingangseinstellungen, bevor Sie den Parameter C5-05 ändern.

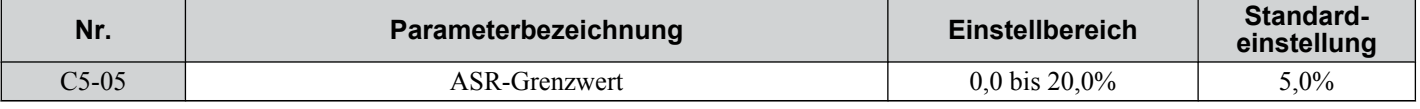

# u **C6: Taktfrequenz**

# n **C6-01: Auswahl des Beanspruchungsmodus (ND/HD)**

Der Frequenzumrichter verfügt über zwei verschiedene Beanspruchungsmodi, aus denen die Lastkennwerte gewählt werden können. Der Nennstrom, die Überlastkapazität, die Taktfrequenz und die maximale Ausgangsfrequenz des Frequenzumrichters ändern sich abhängig von der Auswahl des Beanspruchungsmodus. Wählen Sie mit Parameter C6-01 (Beanspruchung) entweder die Heavy Duty (HD) oder Normal Duty (ND) für die Anwendung. Die Einstellung ist ND. *[Siehe Kenndaten für hohe \(HD\) und normale \(ND\) Beanspruchung auf Seite 330](#page-329-0)* für Details zum Nennstrom.

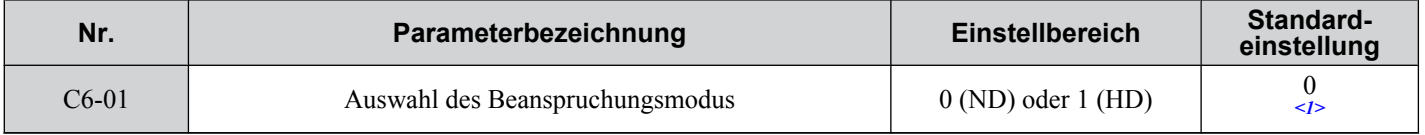

<1> Der Frequenzumrichter CIMR-V □BA0018 verfügt über keinen normalen Beanspruchungsmodus. Die Einstellung ist 0.

### **Tabelle 5.11 Unterschiede zwischen hoher und normaler Beanspruchung**

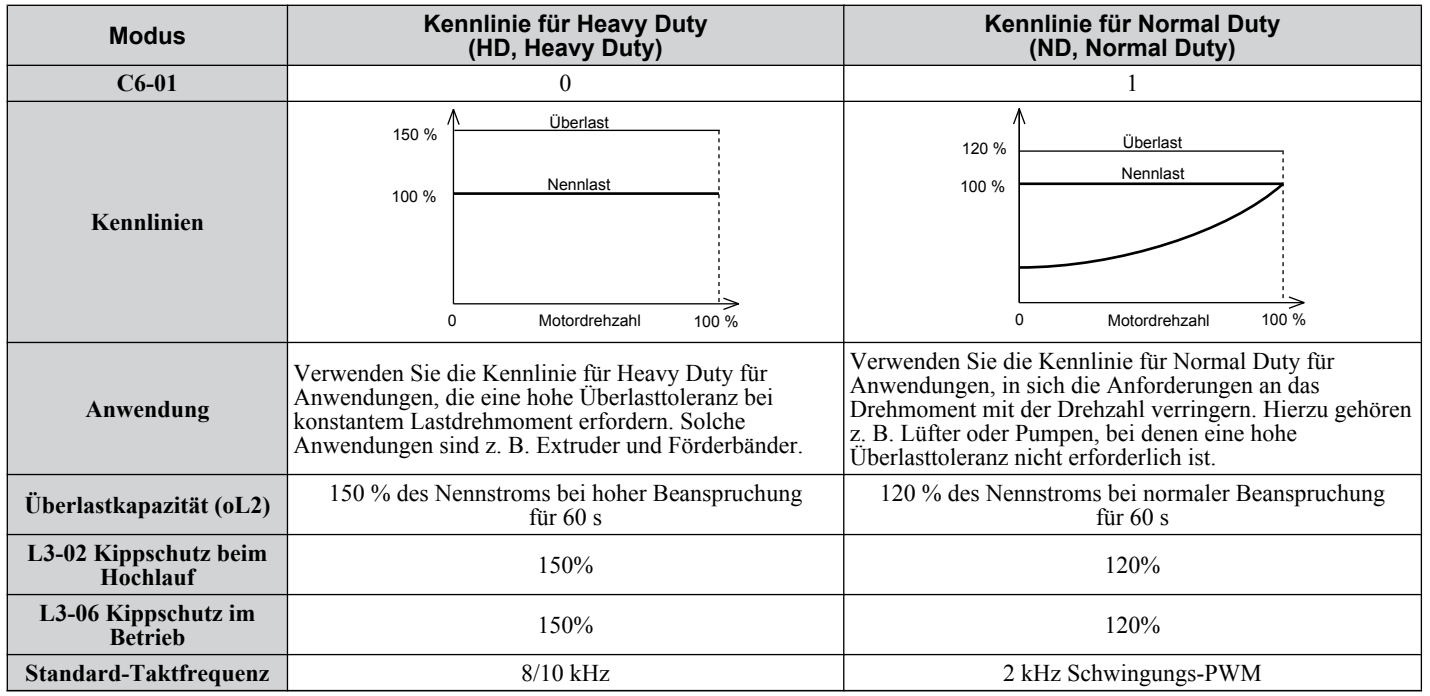

**Beachte:** Bei Änderung der Beanspruchung ändert sich der maximal anzuwendende Motorstrom des Frequenzumrichters, und die Parameter E2-  $\square$  $\square$  und E4- $\square$  $\square$  stellen sich automatisch auf die geeigneten Werte ein. Der Nennstrom für ND ist höher als der für HD!

## ■ C6-02: Auswahl der Taktfrequenz

Der Parameter C6-02 stellt die Schaltfrequenz der Ausgangstransistoren des Frequenzumrichters ein. Er kann verändert werden, um die akustischen Geräusche sowie den Leckstrom zu verringern.

**Beachte:** Der Nennstrom des Frequenzumrichters wird verringert, wenn die Taktfrequenz auf einen höheren Wert als den Standardwert eingestellt wird. *[Siehe Nennstrom abhängig von der Taktfrequenz auf Seite 151](#page-150-0)*.

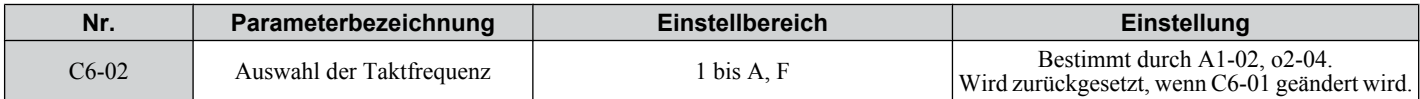

#### **Einstellungen:**

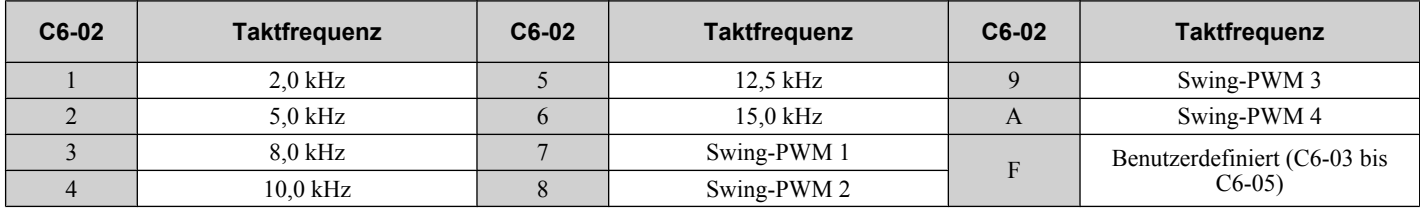

**Beachte:** Swing-PWM verwendet eine Taktfrequenz von 2,0 kHz als Basis, jedoch wird durch Anwendung besonderer PWM-Kennlinien das akustische Geräusch des Motors reduziert.

### **Richtlinien für die Einstellung der Taktfrequenz-Parameter**

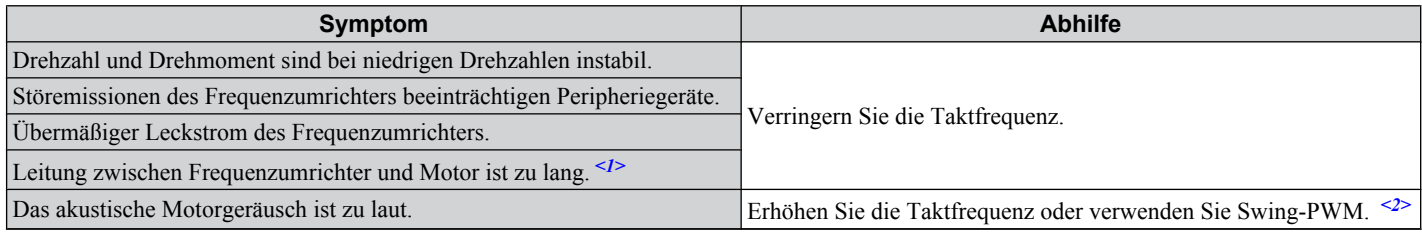

<1> Eine Reduzierung der Taktfrequenz kann erforderlich sein, wenn die Motorleitung zu lang ist. Siehe nachfolgende Tabelle.

<2> Bei normaler Beanspruchung ist die Einstellung 7 (Swing-PWM), entsprechend der Einstellung 2 kHz. Die Taktfrequenz kann erhöht werden, wenn der Frequenzumrichter auf Normal Duty eingestellt ist. Hierbei ist jedoch zu berücksichtigen, dass der Nennstrom des Frequenzumrichter mit zunehmender Taktfrequenz abnimmt.

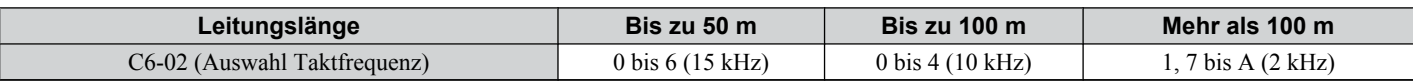

**Beachte:** Bei relativ langer Motorleitung und Verwendung der Vektorregelung ohne Geber ist die Taktfrequenz auf 2 kHz (C6-02 = 1) einzustellen. Schalten Sie auf U/f-Regelung, wenn die Leitung länger als 100 m ist.

## n **C6-03/C6-04/C6-05: Obergrenze/Untergrenze/Proportionalverstärkung**

Verwenden Sie diese Parameter zur Einstellung einer benutzerdefinierten oder variablen Taktfrequenz. Zum Einstellen der Ober- und Untergrenze setzen Sie zuerst C6-02 auf "F".

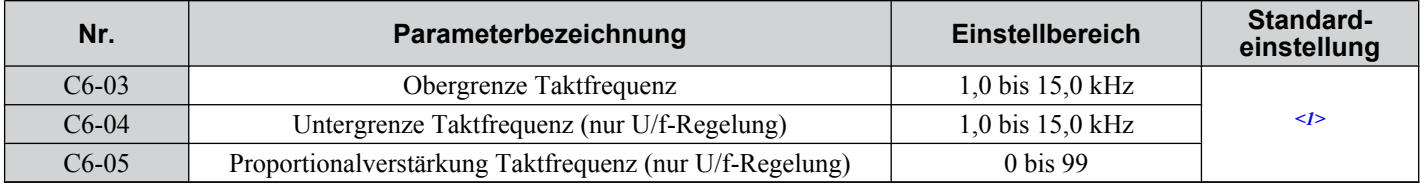

<1> Die Voreinstellung richtet sich nach der Regelungsart (A1-02) sowie nach der Frequenzumrichter-Typenleistung (o2-04) und wird neu initialisiert, wenn der in C6-01 eingestellte Wert geändert wird.

#### **Einstellung einer festen benutzerdefinierten Taktfrequenz**

Eine Taktfrequenz zwischen den festen wählbaren Werten kann in Parameter C6-03 eingegeben werden, wenn C6-02 auf "F" eingestellt ist. Bei U/f-Regelung muss auch Parameter C6-04 auf den gleichen Wert wie C6-03 eingestellt werden.

### **Einstellung einer variablen Taktfrequenz (nur U/f-Regelung)**

In U/f-Regelung kann die Taktfrequenz so eingestellt werden, dass sie sich linear mit der Ausgangsfrequenz ändert. In diesem Fall müssen die Ober- und Untergrenze der Taktfrequenz und die Proportionalverstärkung der Taktfrequenz (C6-03, C6-04, C6-05) eingestellt werden wie in *[Abb. 5.29](#page-150-0)*.

<span id="page-150-0"></span>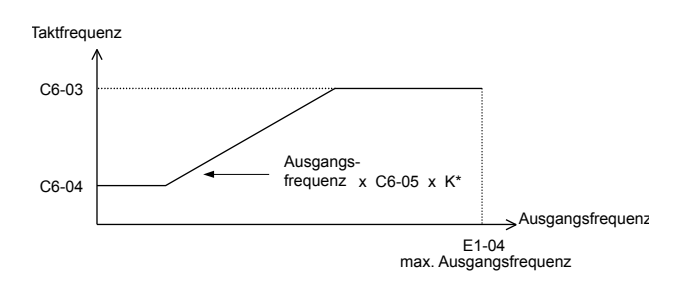

### **Abb. 5.29 Die Taktfrequenz verändert sich im Verhältnis zur Ausgangsfrequenz**

K ist ein durch den Wert C6-03 festgelegter Koeffizient:

- 10,0 kHz >  $C6-03$  ≥ bis 5,0 kHz: K = 2
- 5,0 kHz > C6-03: K = 1
- $C6-03 \ge 10.0$  kHz: K = 3
	- **Beachte: 1.** Ein Taktfrequenzfehler (oPE11) tritt auf, wenn die Proportionalverstärkung der Taktfrequenz größer als 6 ist, während C6-03 kleiner als C6-04 ist.
		- **2.** Wenn C6-05 auf kleiner als 7 eingestellt ist, wird C6-04 deaktiviert, und die Taktfrequenz wird auf den in C6-03 eingestellten Wert festgelegt.

## n **Nennstrom abhängig von der Taktfrequenz**

Die folgenden Tabellen zeigen den Ausgangsstrom des Frequenzumrichters in Abhängigkeit von den Taktfrequenzeinstellungen. Der Wert 2 kHz Wert entspricht dem Nennstrom für normale Beanspruchung, der Wert 8/10 kHz entspricht dem Nennstrom für hohe Beanspruchung. Die Taktfrequenz bestimmt den Ausgabestrom linear. Verwenden Sie die folgenden Daten, um die Ausgangsstromwerte für die in den Tabellen nicht genannten Taktfrequenzen zu berechnen.

#### **Tabelle 5.12 Frequenzumrichter mit Taktfrequenz-Einstellung 10 kHz für hohe Beanspruchung**

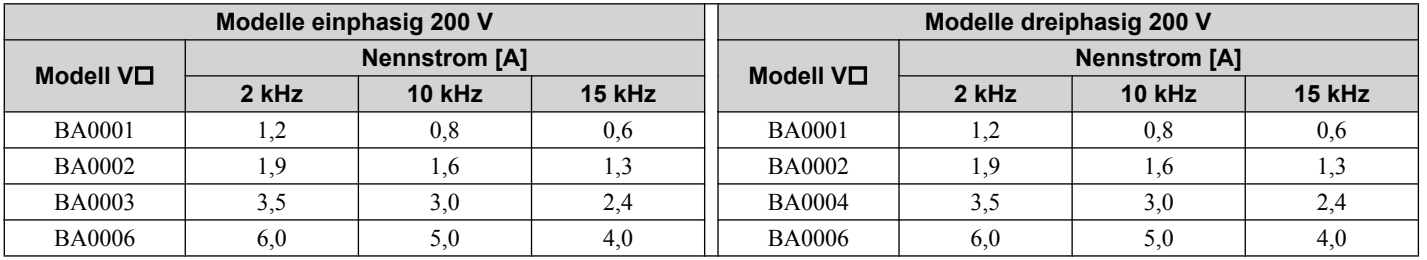

#### **Tabelle 5.13 Frequenzumrichter mit Taktfrequenz-Einstellung 8 kHz für hohe Beanspruchung**

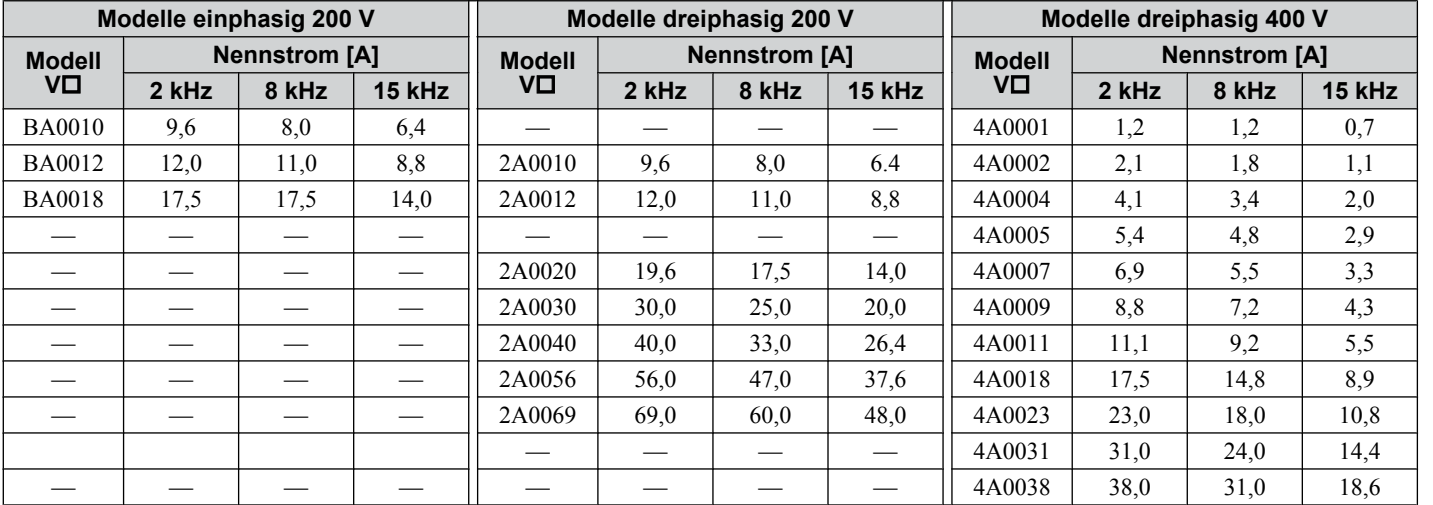

**5** 

**Beachte:** Im Modus für hohe Beanspruchung entspricht der maximale Nennausgangsstrom dem Wert von 8/19 kHz, auch wenn die Taktfrequenz verringert wird.

# **5.4 d: Sollwerteinstellungen**

Der Frequenzumrichter bietet verschiedene Möglichkeiten zur Eingabe des Frequenzsollwertes. Die Abbildung unten enthält eine Übersicht für Sollwerteingabe, Auswahlmöglichkeiten und Prioritäten.

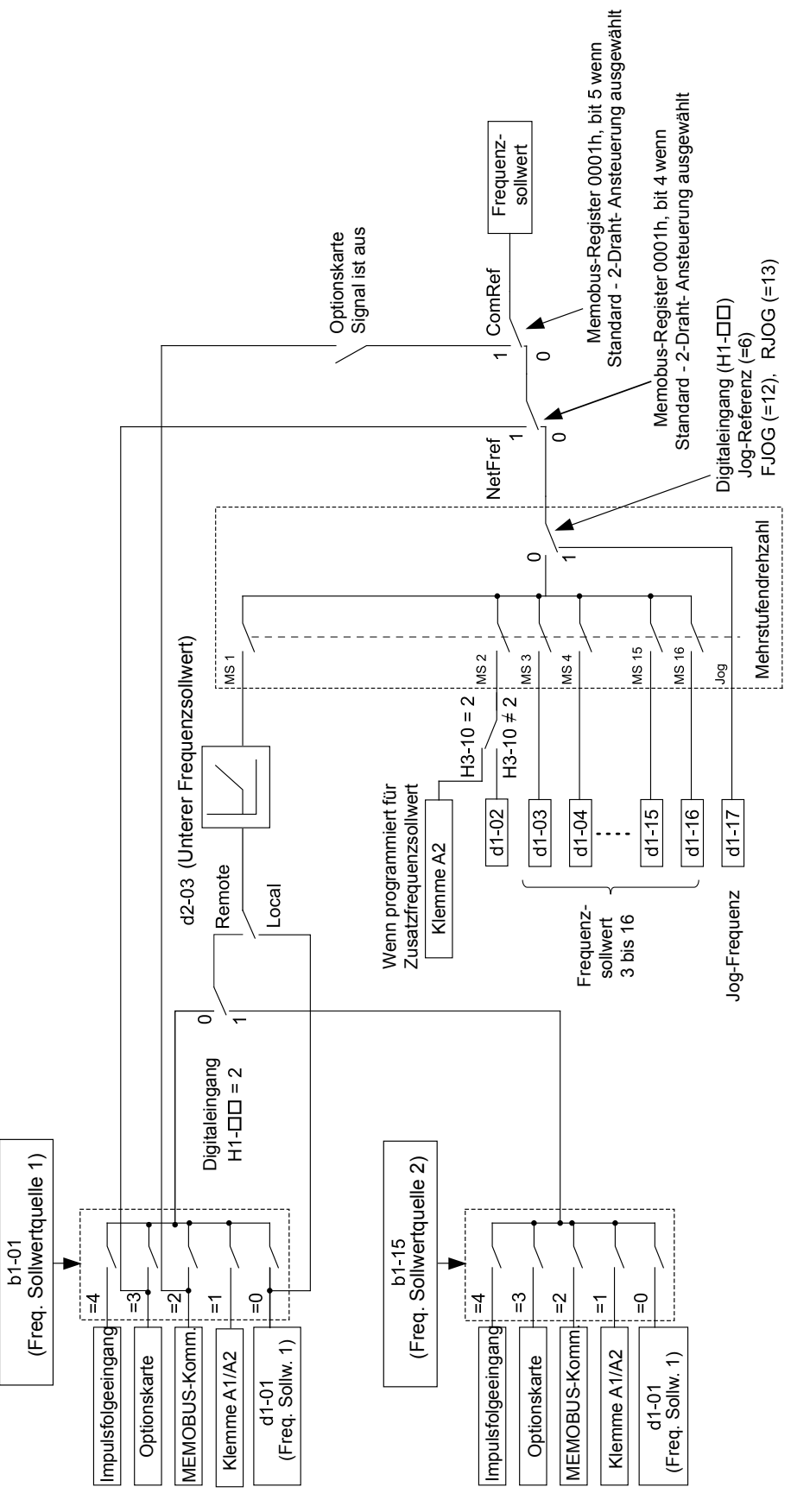

**Abb. 5.30 Einstellhierarchie für die Sollwerteingabe**

# u **d1: Frequenzsollwert**

# n **d1-01 bis d1-17 : Frequenzsollwertz 1 bis 16 und Sollwert für Tippgeschwindigkeit**

Bis zu 17 voreingestellte Sollwerte (einschließlich des Tipp-Sollwertes) können im Frequenzumrichter programmiert werden. Die Sollwerte können während des Anlaufs durch Digitaleingänge geschaltet werden. Der Hochlauf/Tieflauf auf den neuen Sollwert erfolgt unter Verwendung der aktiven Hochlauf-/Tieflaufzeit.

Der Sollwert für die Tippgeschwindigkeit muss über einen separten Digitaleingang gewählt werden und hat Vorrang vor den Sollwerten 1 bis 16.

Die Sollwerte 1 und 2 für die Fixsollwertanwahl können über Analogeingang A1 geliefert werden.

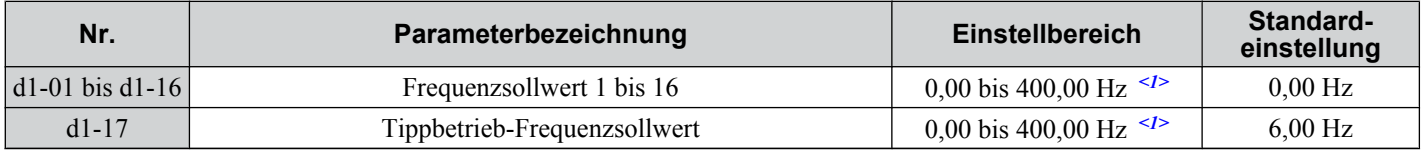

<1> Die Obergrenze wird von der maximalen Ausgangsfrequenz (E1-04) und die Obergrenze für den Frequenzsollwert (d2-01) bestimmt.

### **Auswahl Drehzahlstufen**

Je nach Anzahl der verwendeten Drehzahlstufen müssen einige Digitaleingänge für die Auswahl der Drehzahlstufen 1, 2, 3 und 4 programmiert werden (H1- $\Box$  $\Box$  = 3, 4, 5, 32). Für den Tippbetrieb-Sollwert muss ein Digitaleingang auf  $H1$ - $\Box$  $\Box$  $=$  6 eingestellt werden.

Hinweise für die Verwendung von Analogeingängen für Drehzahlstufen 1 und 2:

- Wenn die Frequenzsollwertquelle dem Analogeingang A1 (b1-01 = 1) zugeordnet ist, wird dieser Eingang anstelle von d1-01 für den Frequenzsollwert 1 verwendet. Wenn die Sollwertquelle dem digitalen Bedienteil (b1-01 =  $\tilde{0}$ ) zugeordnet ist, wird d1-01 als Frequenzsollwert 1 verwendet.
- Wird die Analogeingangsfunktion A2 auf "Hilfsfrequenz" (H3-10 = 2) gesetzt, wird anstelle des im Parameter d1-02 eingestellten Wertes der für Klemme A2 eingegebene Wert als Drehzahlstufe 2 verwendet. Ist H3-10 ungleich 2, wird der Parameter d1-02 als Sollwert für die Drehzahlstufe 2 verwendet.

Die verschiedenen Drehzahl-Sollwerte können entsprechend *Tabelle 5.14* ausgewählt werden. *[Abb. 5.31](#page-153-0)* zeigt die Auswahl der Drehzahlstufen.

**Tabelle 5.14 Kombinationen der Sollwerte für Drehzahlstufen und Klemmen-Umschaltung**

| <b>Sollwert</b>                                  | Drehzahl-<br>stufe<br>$H1$ -00=3 | Drehzahl-<br>stufe 2<br>$H1$ -OO=4 | Drehzahl-<br>stufe 3<br>$H1$ - $\Pi$ $=$ 5 | Drehzahl-<br>stufe 4<br>$H1$ - $\Pi$ $=$ 32 | Tippbetrieb-<br><b>Sollwert</b><br>$H1$ - $\Pi$ $=6$ |  |  |  |
|--------------------------------------------------|----------------------------------|------------------------------------|--------------------------------------------|---------------------------------------------|------------------------------------------------------|--|--|--|
| Frequenzsollwert 1 (d1-01/A1)                    | <b>AUS</b>                       | <b>AUS</b>                         | <b>AUS</b>                                 | <b>AUS</b>                                  | <b>AUS</b>                                           |  |  |  |
| Frequenzsollwert 2 (d1-02/A2)                    | $\rm{EIN}$                       | <b>AUS</b>                         | <b>AUS</b>                                 | AUS                                         | <b>AUS</b>                                           |  |  |  |
| Frequenzsollwert 3 (d1-03)                       | <b>AUS</b>                       | <b>EIN</b>                         | <b>AUS</b>                                 | <b>AUS</b>                                  | <b>AUS</b>                                           |  |  |  |
| Frequenzsollwert 4 (d1-04)                       | EIN                              | <b>EIN</b>                         | <b>AUS</b>                                 | <b>AUS</b>                                  | <b>AUS</b>                                           |  |  |  |
| Frequenzsollwert 5 (d1-05)                       | <b>AUS</b>                       | <b>AUS</b>                         | <b>EIN</b>                                 | <b>AUS</b>                                  | <b>AUS</b>                                           |  |  |  |
| Frequenzsollwert 6 (d1-06)                       | <b>EIN</b>                       | <b>AUS</b>                         | <b>EIN</b>                                 | <b>AUS</b>                                  | <b>AUS</b>                                           |  |  |  |
| Frequenzsollwert 7 (d1-07)                       | <b>AUS</b>                       | <b>EIN</b>                         | <b>EIN</b>                                 | AUS                                         | <b>AUS</b>                                           |  |  |  |
| Frequenzsollwert 8 (d1-08)                       | <b>EIN</b>                       | <b>EIN</b>                         | <b>EIN</b>                                 | <b>AUS</b>                                  | <b>AUS</b>                                           |  |  |  |
| Frequenzsollwert 9 (d1-09)                       | <b>AUS</b>                       | <b>AUS</b>                         | <b>AUS</b>                                 | <b>EIN</b>                                  | <b>AUS</b>                                           |  |  |  |
| Frequenzsollwert 10 (d1-10)                      | <b>EIN</b>                       | <b>AUS</b>                         | <b>AUS</b>                                 | <b>EIN</b>                                  | <b>AUS</b>                                           |  |  |  |
| Frequenzsollwert 11 (d1-11)                      | <b>AUS</b>                       | $\rm{EIN}$                         | <b>AUS</b>                                 | <b>EIN</b>                                  | <b>AUS</b>                                           |  |  |  |
| Frequenzsollwert 12 (d1-12)                      | <b>EIN</b>                       | <b>EIN</b>                         | <b>AUS</b>                                 | <b>EIN</b>                                  | <b>AUS</b>                                           |  |  |  |
| Frequenzsollwert 13 (d1-13)                      | <b>AUS</b>                       | <b>AUS</b>                         | <b>EIN</b>                                 | <b>EIN</b>                                  | <b>AUS</b>                                           |  |  |  |
| Frequenzsollwert 14 (d1-14)                      | <b>EIN</b>                       | <b>AUS</b>                         | <b>EIN</b>                                 | <b>EIN</b>                                  | <b>AUS</b>                                           |  |  |  |
| Frequenzsollwert 15 (d1-15)                      | <b>AUS</b>                       | <b>EIN</b>                         | EIN                                        | <b>EIN</b>                                  | <b>AUS</b>                                           |  |  |  |
| Frequenzsollwert 16 (d1-16)                      | EIN                              | <b>EIN</b>                         | <b>EIN</b>                                 | <b>EIN</b>                                  | <b>AUS</b>                                           |  |  |  |
| Frequenzsollwert für Tippbetrieb $(d1-17)^{1/2}$ | $\overline{\phantom{0}}$         | —                                  | -                                          |                                             | <b>EIN</b>                                           |  |  |  |

<1> Die Frequenz für Tippbetrieb hebt den verwendeten Frequenzsollwert auf.

<span id="page-153-0"></span>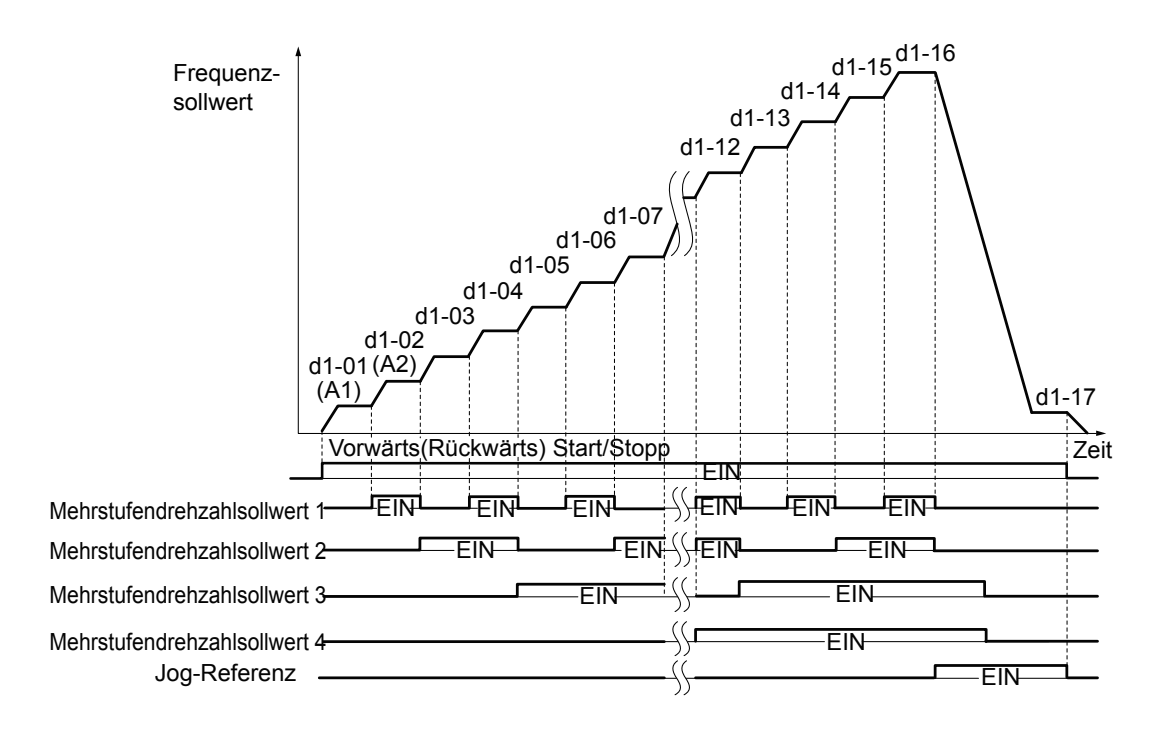

**Abb. 5.31 Ablaufdiagramm der Sollwert-Voreinstellungen**

# u **d2: Frequenz-Obergrenze/Untergrenze**

Durch Eingabe der Ober- und Untergrenzen für die Frequenz kann der Programmierer den Betrieb des Frequenzumrichters oberhalb und unterhalb von Werten verhindern, bei denen Resonanzen und/oder Beschädigungen der Anlage auftreten könnten.

## n **d2-01: Obergrenze Frequenzsollwert**

Stellt den maximalen Frequenzsollwert als Prozentsatz der maximalen Ausgangsfrequenz ein. Dieser Grenzwert gilt für alle Frequenzsollwerte.

Auch bei Einstellung des Frequenzsollwertes auf einen höheren Wert wird der interne Frequenzsollwert des Umrichters diesen Wert dann nicht überschreiten.

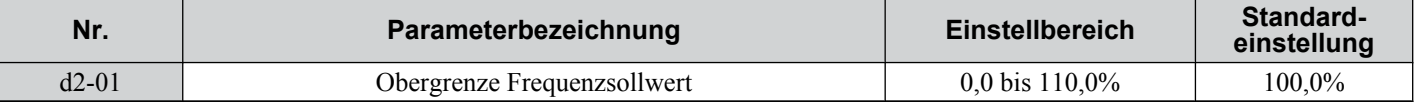

## n **d2-02: Untergrenze Frequenzsollwert**

Stellt den minimalen Frequenzsollwert als Prozentsatz der maximalen Ausgangsfrequenz ein. Dieser Grenzwert gilt für alle Frequenzsollwerte.

Wenn ein niedrigerer Sollwert als dieser Wert eingegeben wird, arbeitet der Frequenzumrichter mit dem in d2-02 eingestellten Wert. Wenn der Frequenzumrichter mit einem niedrigeren Sollwert als d2-02 gestartet wird, läuft er bis auf  $d2-02$  hoch.

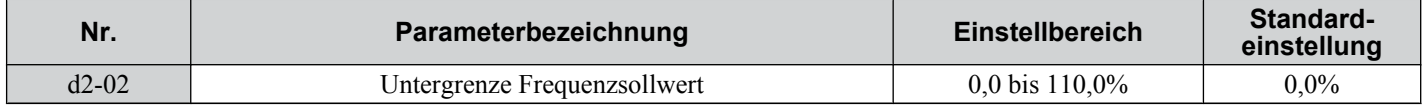

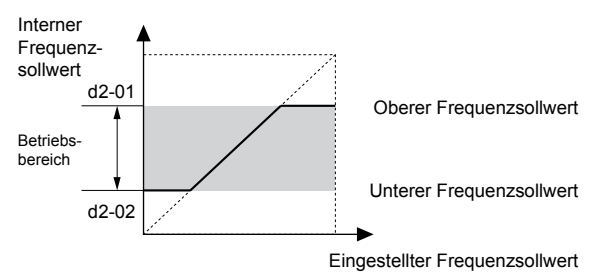

**Abb. 5.32 Frequenzsollwert: Ober- und Untergrenzen**

## ■ d2-03: Untergrenze Master-Drehzahlsollwert

Im Gegensatz zur Untergrenze des Frequenzsollwertes (d2-02), die unabhängig von der Quelle für den Frequenzsollwert gilt (d. h., Analogeingang, Drehzahl-Voreinstellung, Drehzahl für Tippbetrieb, usw.), legt die Untergrenze für den Master-Drehzahlsollwert (d2-03) eine Untergrenze fest, die sich nur auf den Analogeingang (Klemmen A1 und A2) auswirkt, d. h. den aktiven Master-Drehzahlsollwert.

Einstellung in Prozent der maximalen Ausgangsfrequenz.

**Beachte:** Die Untergrenzwert für die Tippbetrieb-Frequenz, die Drehzahlstufen-Einstellungen und die 2-Stufen-Drehzahleinstellung ändern sich nicht. Wenn Untergrenzen gleichzeitig für den Frequenzsollwert (d2-02) den Hauptfrequenzsollwert (d2-03) festgelegt werden, verwendet der Frequenzumrichter den höheren dieser beiden Werte als unteren Grenzwert.

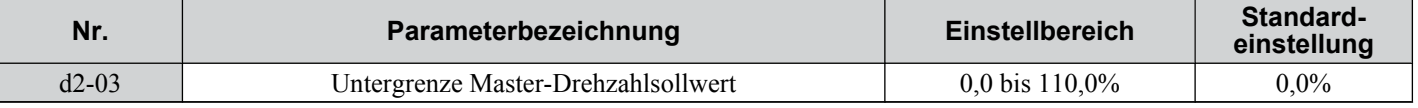

# u **d3: Ausblendung von Resonanzfrequenzen**

# n **d3-01 bis d3-04: Ausblendfrequenzen 1, 2, 3 und Ausblendfrequenzbreite**

Um Dauerbetrieb mit einer Drehzahl, bei der Resonanzen in angetriebenen Maschinen auftreten können, zu vermeiden, kann der Frequenzumrichter mit drei verschiedenen Ausblendfrequenzen programmiert werden, die keinen Dauerbetrieb in bestimmten Frequenzbereichen zulassen. Wenn der Drehzahlsollwert in den Unempfindlichkeitsbereich einer Ausblendfrequenz fällt, verriegelt der Frequenzumrichter den Frequenzsollwert gerade unterhalb des

Unempfindlichkeitsbereichs und erlaubt nur dann den Hochlauf durch diesen Bereich hindurch, wenn der Frequenzsollwert wieder oberhalb der Obergrenze des Unempfindlichkeitsbereichs liegt.

Durch Einstellen der Parameter d3-01 und d3-02 auf 0,0 Hz wird die Ausblendung von Resonanzfrequenzen deaktiviert.

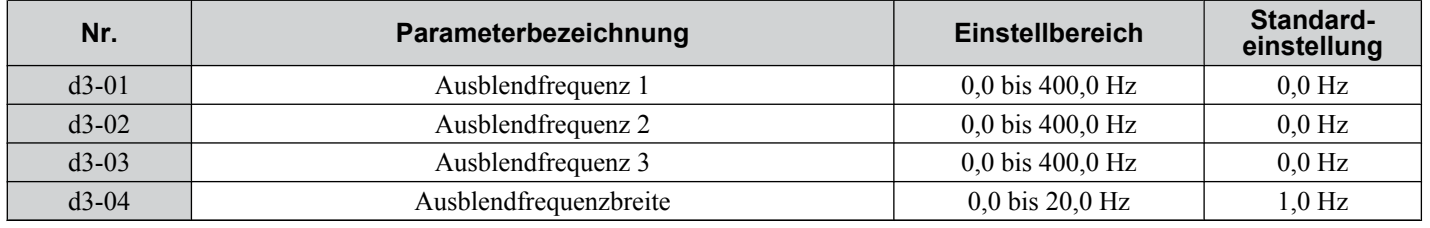

*Abb. 5.33* zeigt die Beziehung zwischen Ausblendfrequenz und Ausgangsfrequenz.

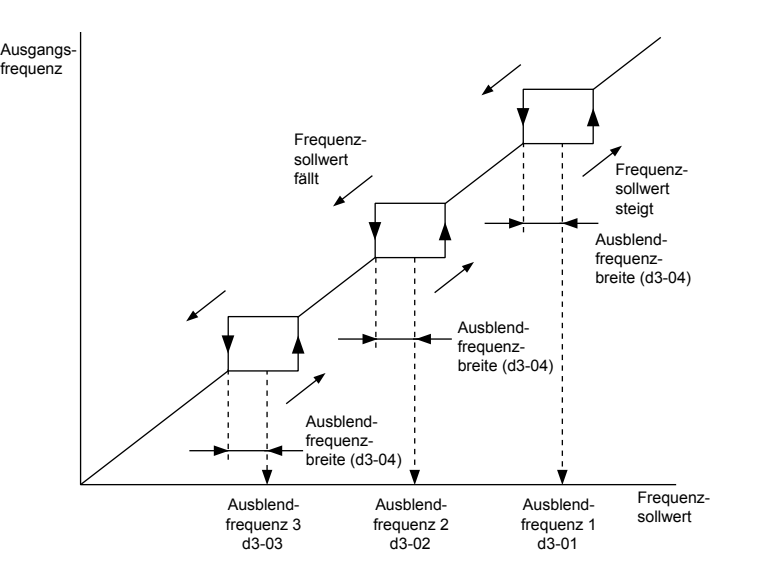

**Abb. 5.33 Ausblendfrequenz-Funktion**

**Beachte: 1.** Der Frequenzumrichter verwendet die aktive Hochlauf-/Tieflaufzeit zum Durchlaufen des spezifizierten

- Unempfindlichkeisbereichs, lässt jedoch keinen Dauerbetrieb in diesem Bereich zu.
- **2.** Bei Verwendung mehrerer Ausblendfrequenzen muss sichergestellt werden, dass d3-01 ≥ d3-02 ≥ d3-03.

# u **d4: Frequenzhaltefunktion und Auf/Ab 2-Funktion**

# n **d4-01: Auswahl Frequenzsollwert-Haltefunktion**

Dieser Parameter ist wirksam, wenn eine der folgenden digitalen Eingangsfunktionen verwendet wird.

## **5.4 d: Sollwerteinstellungen**

• Haltefunktion für Hochlauf-/Tieflauframpe (H1- $\square \square = A$ )

• Auf/Ab-Funktion (H1- $\Box$  $\Box$ ) = 10 und 11, tellt den Frequenzsollwert über digitale Eingänge ein)

• Auf/Ab 2-Funktion (H1- $\Box$  $\Box$  = 75/76, fügt dem Frequenzsollwert über Digitaleingänge eine Vorspannung hinzu) Parameter d4-01 bestimmt, ob der Frequenzsollwert oder die Frequenz-Vorspannung (Auf/Ab 2) gespeichert wird, wenn der Startbefehl gelöscht oder die Stromeinspeisung abgeschaltet wird.

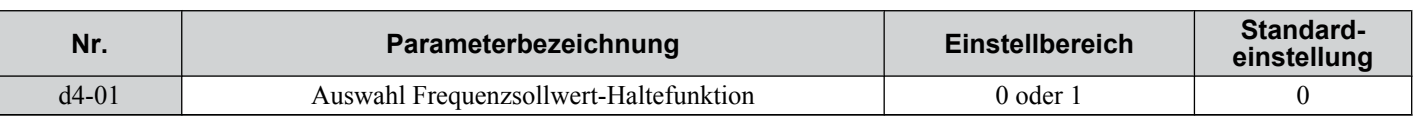

Der Betrieb ist abhängig von der Funktion, mit der der Parameter d4-01 verwendet wird.

### **Einstellung 0: Deaktiviert**

• Hochlauf-Halten

Die Haltezeit wird auf 0 Hz zurückgesetzt, wenn der Start-Befehl aufgehoben oder die Spannungsversorgung des Frequenzumrichters abgeschaltet wird. Der aktive Frequenzsollwert ist der Wert, den der Frequenzumrichter bei einem Neustart verwendet.

• Auf/Ab

Der Frequenzsollwert wird auf 0 Hz zurückgesetzt, wenn der Startbefehl aufgehoben oder die Spannungsversorgung des Frequenzumrichters abgeschaltet wird. Der Frequenzumrichter startet bei 0 Hz, wenn er erneut gestartet wird.

• Auf/Ab 2

Die Frequenz-Vorspannung wird nicht gespeichert, wenn der Start-Befehl deaktiviert wird, oder nach Ablauf von 5 s nach Ausgabe des Befehls Auf/Ab 2. Die Auf/Ab 2-Funktion startet bei Neustart des Frequenzumrichter bei einer Vorspannung von 0 %.

### **Einstellung 1: Aktiviert**

• Hochlauf-Halten

Der letzte Haltezeitwert wird gespeichert, wenn der Start-Befehl aufgehoben oder die Spannungsversorgung des Frequenzumrichters abgeschaltet wird. Der Frequenzumrichter verwendet beim Neustart den als Frequenzsollwert gespeicherten Wert. Der Eingang für die Hochlauf-/Tieflauf-Haltezeit muss die gesamte Zeit gesetzt sein, da sonst der Haltezeitwert gelöscht wird.

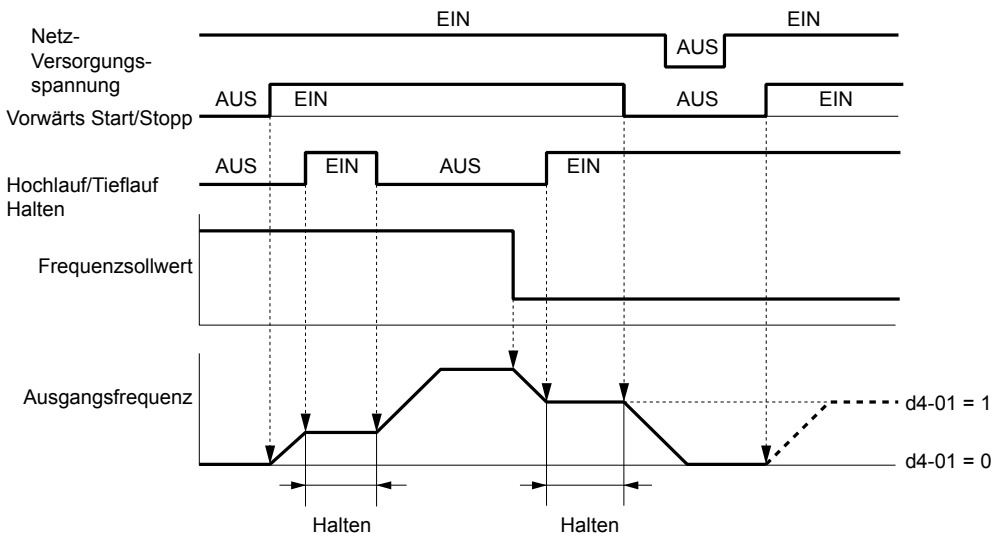

**Abb. 5.34 Halten des Frequenzsollwertes mit Hochlauf-/Tieflauf-Haltefunktion**

• Auf/Ab

Der letzte Frequenzsollwert wird gespeichert, wenn der Start-Befehl aufgehoben oder die Spannungsversorgung des Frequenzumrichters abgeschaltet wird. Der Frequenzumrichter verwendet beim Neustart den als Frequenzsollwert gespeicherten Wert.

• "Auf/Ab 2 mit Frequenzsollwert vom digitalen Bedienteil

Wird das digitale Bedienteil als Frequenzsollwertquelle gewählt, wird die Vorspannung zu dem Frequenzsollwert hinzugefügt, der 5 s nach Ausgabe des Befehls Auf/A 2 ausgewählt wurde, und anschließend auf 0 zurückgesetzt. Anschließend wird der neue Frequenzsollwert gespeichert. Nach Aufhebung des Start-Befehls oder Ausschalten der Stromversorgung verwendet der Frequenzumrichter bei einem Neustart den zum Zeitpunkt des Neustarts aktiven Wert.

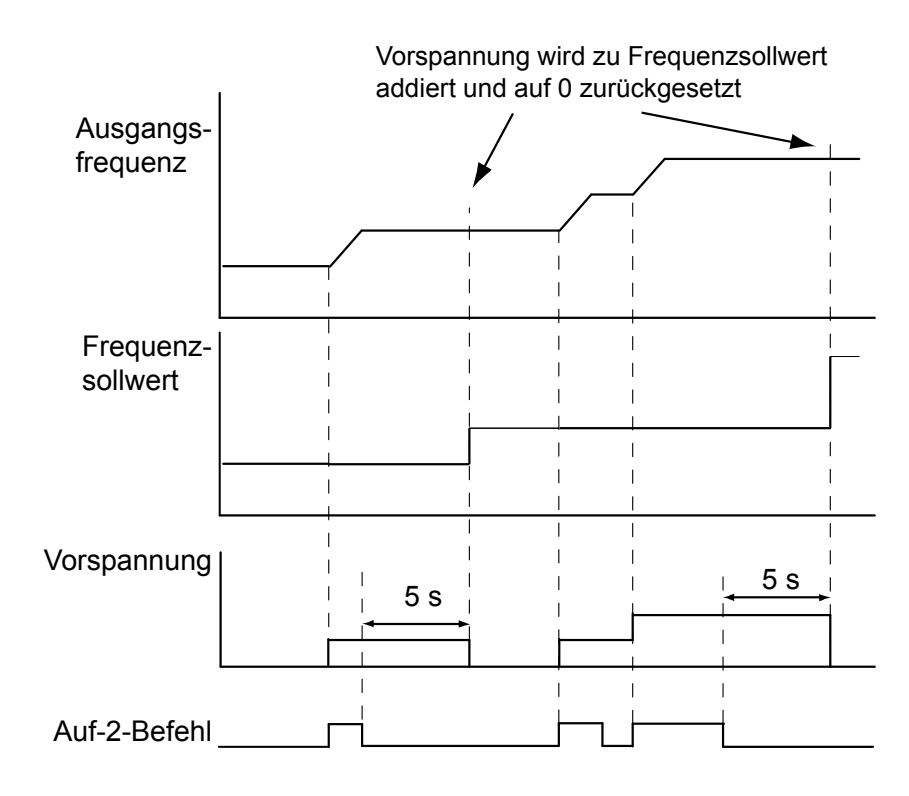

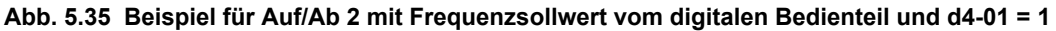

• Auf/Ab 2 mit Frequenzsollwert aus anderen Eingangsquellen

Wird anstelle des digitalen Bedienteils eine andere Frequenzsollwertquelle gewählt, wird die Vorspannung genau 5 Sekunden nach Ausgabe des Auf/Ab 2-Befehls im Parameter d4-06 gespeichert. Nach Aufhebung des Start-Befehls oder Ausschalten der Stromversorgung verwendet der Frequenzumrichter bei einem Neustart den in d4-06 gespeicherten Wert.

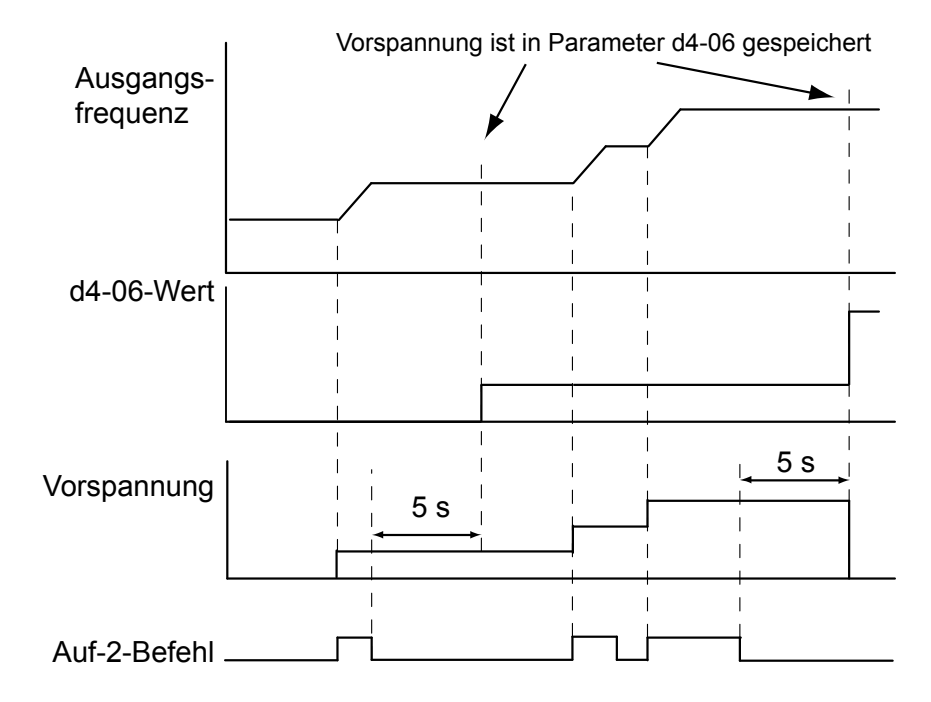

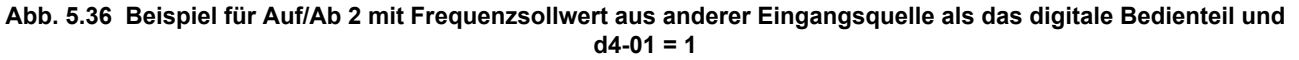

**Beachte:** Stellen Sie sicher, dass die Grenzwerte für Auf/Ab 2 richtig eingestellt sind, wenn d4-01 = 1 zusammen mit der Funktion Auf/A 2 verwendet werden soll. *[Siehe d4-08: Oberer Grenzwert für Frequenzsollwert-Vorspannung \(Auf/Ab 2\) auf Seite 160](#page-159-0)* und *[Siehe](#page-159-0)  [d4-09: Unterer Grenzwert für Frequenzsollwert-Vorspannung \(Auf/Ab 2\) auf Seite 160](#page-159-0)* für weitere Einzelheiten zur Einstellung der Grenzwerte.

### **Löschen des gespeicherten Wertes**

Abhängig von der verwendeten Funktion kann der gespeicherte Frequenzsollwert wie folgt gelöscht werden:

- Freigabe des Hochlauf-Haltezeit-Eingangs.
- Einstellung eines Aufwärts- oder Abwärts-Befehls, während kein Startbefehl ansteht.

# ■ d4-03: Schritt für Frequenzsollwert-Vorspannung (Auf/Ab 2)

Bestimmt die Vorspannung, die über die Funktion Auf/Ab 2 zum Frequenzsollwert addiert oder von diesem subtrahiert wird.

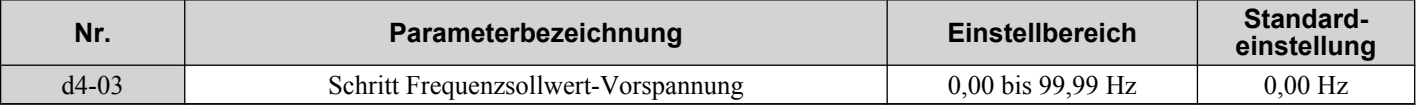

Die Funktion richtet sich nach dem Einstellwert:

### **Einstellung d4-03 = 0,0 Hz**

Während der Befehl Auf 2 oder Ab 2 ansteht, wird der Vorspannungswert über die in Parameter d4-04 festgelegte Hochlauf-/Tieflaufzeit erhöht oder verringert.

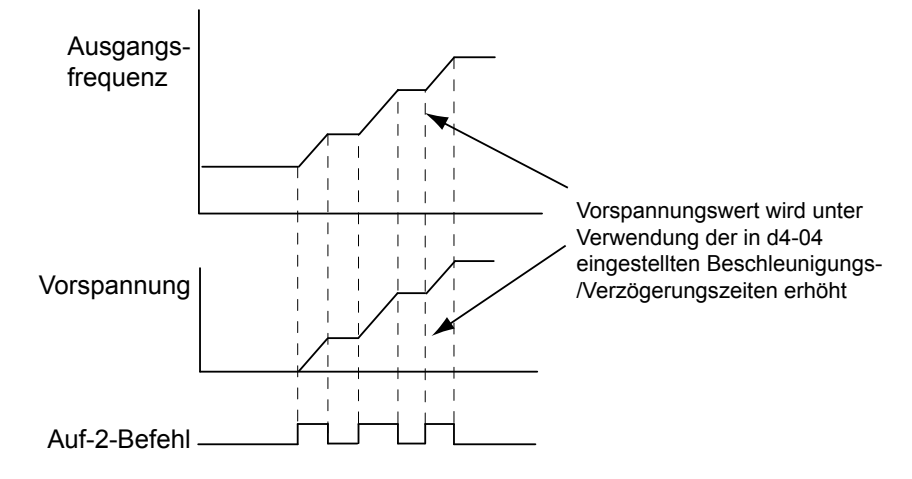

**Abb. 5.37 Vorspannung Auf/Ab 2" bei d4-03 = 0,0 Hz**

### **Einstellung d4-03 > 0,0 Hz**

Während der Befehl Auf 2 oderAb 2 ansteht, wird der Vorspannungswert in den in Parameter d4-03 festgelegten Schritten erhöht oder verringert. Der Frequenzsollwert ändert sich in Abhängigkeit von den in Parameter d4-04 definierten Hochlauf-/Tieflaufzeiten.

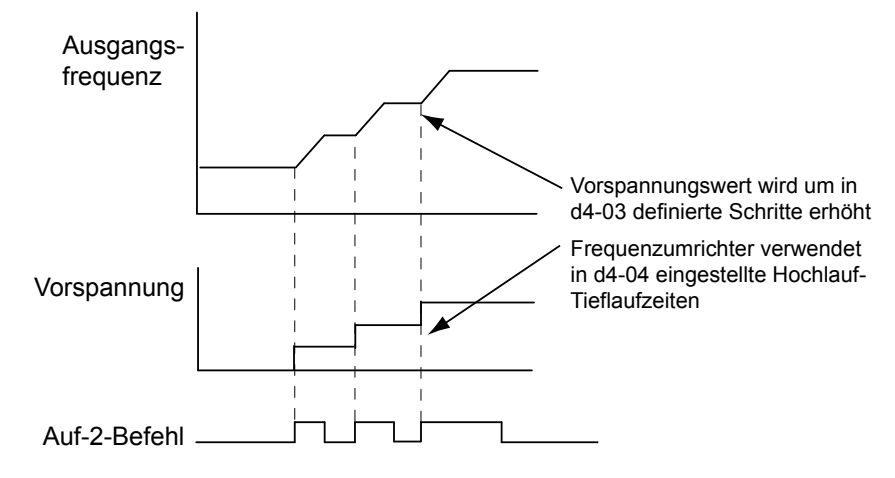

**Abb. 5.38 Vorspannung Auf/Ab 2 bei d4-03 > 0,0 Hz**

## n **d4-04: Hochlauf-/Tieflaufzeit für Frequenzsollwert-Vorspannung (Auf/Ab 2)**

In Parameter d4-04 werden die Hochlauf-/Tieflaufzeiten festgelegt, die für das Erhöhen/Verringern des Frequenzsollwertes oder der Vorspannung bei Anwendung der Funktion "Auf/Ab 2" verwendet werden.

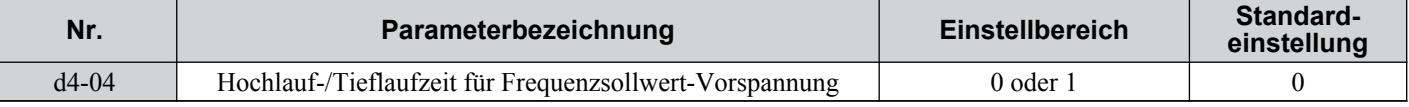

## **Einstellung 0: Aktuelle Hochlauf-/Tieflaufzeit**

Der Frequenzumrichter verwendet die aktuelle Hochlauf-/Tieflaufzeit.

### **Einstellung 1: Hochlauf-/Tieflaufzeit 4**

Der Frequenzumrichter verwendet die in den Parametern C1-07 und C1-08 eingestellte Hochlauf-/Tieflaufzeit.

## n **d4-05: Wahl der Betriebsart für Frequenzsollwert-Vorspannung (Auf/Ab 2)**

Legt fest, ob der Vorspannungswert beibehalten wird oder nicht, wenn beide Auf/Ab 2-Eingänge freigegeben oder aktiviert werden. Dieser Parameter ist nur wirksam, wenn der Parameter d4-03 auf 0,00 gesetzt ist.

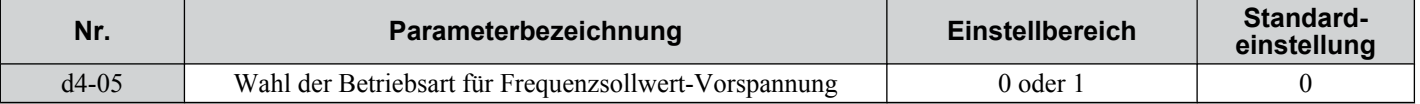

### **Einstellung 0: Vorspannungswert halten**

Der Vorspannungswert wird beibehalten, wenn keiner der Eingänge Auf 2 oder Ab 2 ansteht.

### **Einstellung 1: Vorspannungswert zurücksetzen**

Die Vorspannung wird auf 0 % zurückgesetzt, wenn die Eingänge Auf 2 und Ab 2 entweder beide eingeschaltet oder ausgeschaltet sind. Der Frequenzumrichter verwendet die in Parameter d4-04 eingestellte Hochlauf-/Tieflaufzeit für den Hochlauf oder Tieflauf auf den Frequenzsollwert.

## ■ d4-06: Frequenzsollwert-Vorspannung (Auf/Ab 2)

Dieser Parameter wird verwendet, um den über die Funktion Auf/Ab 2 eingestellten Frequenzsollwert zu speichern. Er wird in Prozent der maximalen Ausgangsfrequenz eingestellt. Die Funktion des Parameters d4-06 richtet sich nach der Konfiguration der Funktion Auf/Ab 2.

- Dieser Parameter wird normalerweise nicht verwendet, wenn der Frequenzsollwert vom digitalen Bedienteil eingestellt wird. Der Anwender kann für d4-06 einen bestimmten Wert einstellen, der bei Betriebsbeginn wirksam wird, jedoch bei Änderung des Frequenzsollwertes (einschließlich Drehzahlstufen-Sollwerten) zurückgesetzt oder bei d4-01 = 0 und Aufheben des Start-Befehls deaktiviert wird.
- Wenn d4-01 = 0 und der Frequenzsollwert über einen Analogeingang oder Impulseingang gesetzt wird, wird der in d4-06 eingestellte Wert im allgemeinen zum Frequenzsollwert addiert oder von diesem subtrahiert.
- Wenn d4-01 = 1 und der Frequenzsollwert nicht vom digitalen Bedienteil, sondern von einer anderen Quelle eingestellt werden, wird der mit den Auf/Ab 2-Eingängen eingestellte Vorspannungswert in d4-06 gespeichert, sobald nach Freigabe des Auf 2- oder Ab 2-Befehls 5 Sekunden vergangen sind.

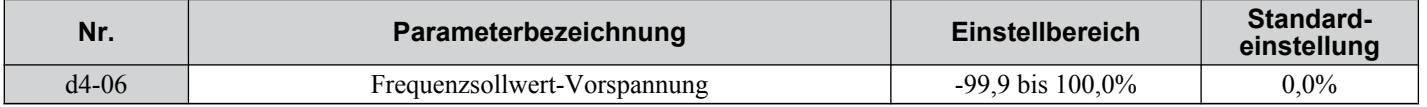

### **Bedingungen, die den Parameter d4-06 im allgemeinen zurücksetzen oder deaktivieren**

- Wenn die Funktion "Auf/Ab 2" nicht den Multifunktionsklemmen zugewiesen worden ist
- Wenn die Frequenzsollwertquelle geändert worden ist (einschließlich Umschaltung LOCAL/REMOTE oder externer Sollwert 1/externer Sollwert 2 durch Digitaleingänge)
- Wenn d4-03 = 0 Hz, d4-05 = 1 und die Eingänge Auf/Ab 2 beide offen oder geschlossen sind
- Bei jeder Änderung an der unter E1-04 eingestellten Maximalfrequenz

## n **d4-07: Begrenzung von Schwankungen des analogen Frequenzsollwertes (Auf/Ab 2)**

Dieser Parameter dient zur Behandlung von Änderungen des Frequenzsollwerts, während die für Auf 2 oder Ab 2 gesetzte Klemme aktiviert ist. Überschreitet die Änderung des Frequenzsollwertes den in d4-07 eingestellten Grenzwert, wird der Vorspannungswert gehalten, und der Frequenzumrichter folgt beim Hochlauf oder Tieflauf dem Frequenzsollwert. Nach Erreichen des Frequenzsollwertes wird die Vorspannung freigegeben, so dass sie den Auf/Ab 2-Eingangsbefehlen folgt.

Der Parameter d4-07 ist nur wirksam, wenn der Frequenzsollwert über einen Analog- oder Impulseingang eingestellt wird.

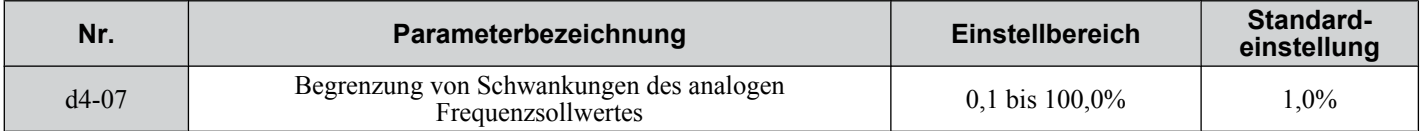

**6** 

# <span id="page-159-0"></span>■ d4-08: Oberer Grenzwert für Frequenzsollwert-Vorspannung (Auf/Ab 2)

In dem Parameter d4-08 wird der obere Grenzwert für die Auf/Ab 2-Vorspannung (Überwachungsparameter U6-20) eingestellt. Dieser Wert kann in dem Parameter d4-06 gespeichert werden. Stellen Sie für diesen Parameter einen geeigneten Wert ein, bevor Sie die Funktion Auf/Ab 2 verwenden.

**Beachte:** Wird der Frequenzsollwert über das digitale Bedienteil eingestellt (b1-01 = 0) und ist d4-01 = 1, wird der Vorspannungswert zum Frequenzsollwert addiert, wenn 5 Sekunden lang kein Auf/Ab 2-Befehl empfangen wird. Anschließend wird er auf 0 zurückgesetzt. Ab diesem Punkt kann die Vorspannung wieder auf zu den in d4-08 gesetzten Grenzwert erhöht werden.

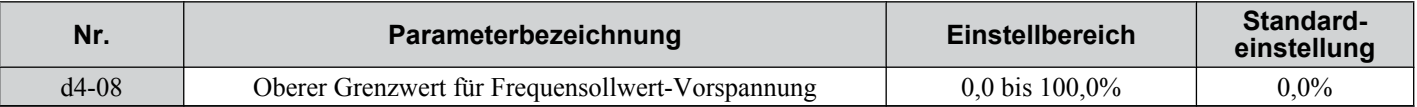

## n **d4-09: Unterer Grenzwert für Frequenzsollwert-Vorspannung (Auf/Ab 2)**

In dem Parameter d4-08 wird der untere Grenzwert für die Auf/Ab 2-Vorspannung (Überwachungsparameter U6-20) eingestellt. Dieser Wert kann in dem Parameter d4-06 gespeichert werden. Stellen Sie für diesen Parameter einen geeigneten Wert ein, bevor Sie die Funktion Auf/Ab 2 verwenden.

**Beachte:** Wird der Frequenzsollwert über das digitale Bedienteil eingestellt (b1-01 = 0) und ist d4-01 = 1, wird der Vorspannungswert zum Frequenzsollwert addiert, wenn 5 Sekunden lang kein Auf/Ab 2-Befehl empfangen wird. Anschließend wird er auf 0 zurückgesetzt. Wird die Vorspannung mit dem Auf 2-Befehl erhöht, kann die Drehzahl nicht mehr mit dem Ab 2-Befehl verringert werden, nachdem die Vorspannung zum Frequenzsollwert addiert worden ist, wenn in dem Parameter d4-09 der Grenzwert auf 0 gesetzt ist. Setzen Sie in diesem Fall einen negativen unteren Grenzwert in d4-09, um eine Drehzahlreduzierung zu ermöglichen.

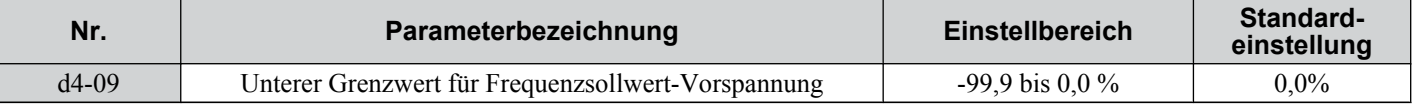

## n **d4-10: Auswahl Grenzwert für Frequenzsollwert Auf/Ab**

Hierdurch wird ausgewählt, wie der untere Frequenzgrenzwert bei Verwendung der Auf/Ab-Funktion eingestellt wird. *[Siehe Einstellung 10/11: Aufwärts-/Abwärts-Befehl auf Seite 184](#page-183-0)* für weitere Einzelheiten zur Auf/Ab-Funktion in Kombination mit Frequenzsollwert-Grenzwerten.

### **Einstellung 0: Der untere Grenzwert wird durch d2-02 oder einen Analogeingang festgelegt.**

Der untere Grenzwert des Frequenzsollwertes wird durch den höheren der beiden Werte bestimmt, den Parameter d2-02 oder den Analogeingang, der für die Frequenzvorspannung  $(H3-02/10=0)$  programmiert wurde.

Beachte: Wird die externe Sollwert-Umschaltfunktion (H1- $\Box$  $\Box$ ) verwendet, um zwischen der Auf/Ab-Funktion und dem Analogeingang als Sollwertquelle umzuschalten, wird der Analogwert als unterer Sollwert-Grenzwert bei aktivem Auf/Ab-Sollwert verwendet. Ändern Sie die Parametereinstellung von d4-10 auf 1, um die Auf/Ab-Funktion unabhängig vom Analogeingangswert zu machen.

### **Einstellung 1: Der untere Grenzwert wird durch den Parameter d2-02 bestimmt**

Der untere Grenzwert für den Frequenzsollwert wird ausschließlich von Parameter d2-02 bestimmt.

## ■ d4-11: Auswahl bidirektionaler Ausgang

Hier wird eingestellt, ob der Frequenzsollwert oder der PID-Ausgangswert in einen bidirektionalen internen Frequenzsollwert umgewandelt wird. Zur Funktionsweise des Bidirektionalen Ausgangs siehe auch das PID-Blockschaltbild in *[Abb. 5.18](#page-132-0)*.

Beachte: Bei Verwendung zusammen mit der PID-Regelung kann die bidirektionale Ausgangsfunktion über einen Digitaleingang (H1- $\Box$  $\Box$ 7F) aktiviert oder deaktiviert werden.

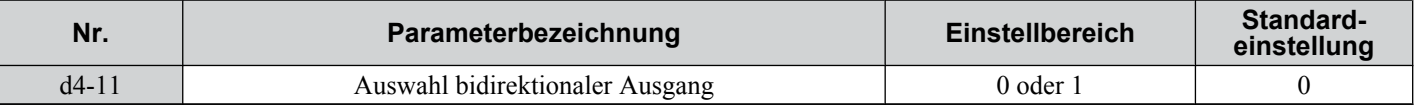

### **Einstellung 0: Keine Umwandlung**

Der Frequenzsollwert oder PID-Ausgangswert wird ohne Umwandlung verwendet. Der Frequenzumrichter läuft in der Drehrichtung, die von 0 bis 100 % der maximalen Ausgangsfrequenz eingestellt worden ist.

### **Einstellung 1: Umwandlung bidirektionaler Ausgang**

Wenn der Frequenzsollwert oder PID-Ausgang unter 50 % liegt, kehrt der Frequenzumrichter die gewählte Drehrichtung um. Bei einem Wert über 50 % arbeitet der Frequenzumrichter in der gewählten Richtung.

## ■ d4-12: Verstärkung Stopp-Position

Legt die Verstärkung zur Einstellung der Anhaltegenauigkeit bei einfacher Positionierung als Anhaltemethode fest  $(b1-03=9)$ .

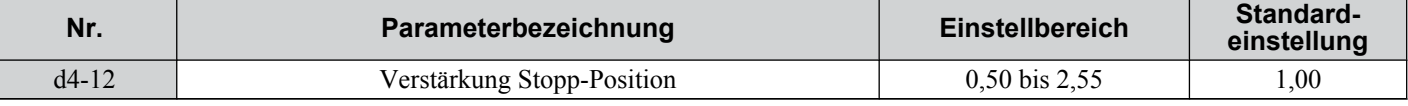

Erhöhen Sie diesen Wert, wenn der Motor anhält, bevor die gewünschte Stopp-Position erreicht ist. Verringern Sie den Wert, wenn der Motor zu spät anhält. *[Siehe b1-03: Auswahl der Stoppmethode auf Seite 118](#page-117-0)* für weitere Einzelheiten zur einfachen Positionierung.

# u **d7: Offsetfrequenzen**

## n **d7-01 bis d7-03: Offsetfrequenz 1 bis 3**

Zum Frequenzsollwert können drei verschiedene Offsetwerte addiert werden. Sie können über die für die Offsetfrequenzen 1, 2 und  $\overline{3}$  (H1- $\Box$  $\Box$  = 44, 45, 46) programmierten Digitaleingänge ausgewählt werden. Die gewählten Offsetwerte werden addiert, wenn zwei oder alle drei Eingänge gleichzeitig geschlossen werden.

Beachte: Diese Funktion kann verwendet werden, um die "Trim-Regelungsfunktion" (H1- $\Box$  $\Box$  = 1C/1D) der vorherigen Yaskawa-Frequenzumrichter zu ersetzen.

| Nr.     | Parameterbezeichnung | Einstellbereich        | <b>Standard-</b><br>einstellung |
|---------|----------------------|------------------------|---------------------------------|
| $d7-01$ | Offsetfrequenz 1     | $-100,0$ bis $100,0\%$ | $0\%$                           |
| $d7-02$ | Offsetfrequenz 2     | $-100,0$ bis $100,0\%$ | $0\%$                           |
| $d7-03$ | Offsetfrequenz 3     | $-100,0$ bis $100,0\%$ | 0%                              |

*Abb. 5.39* veranschaulicht die Offsetfrequenz-Funktion.

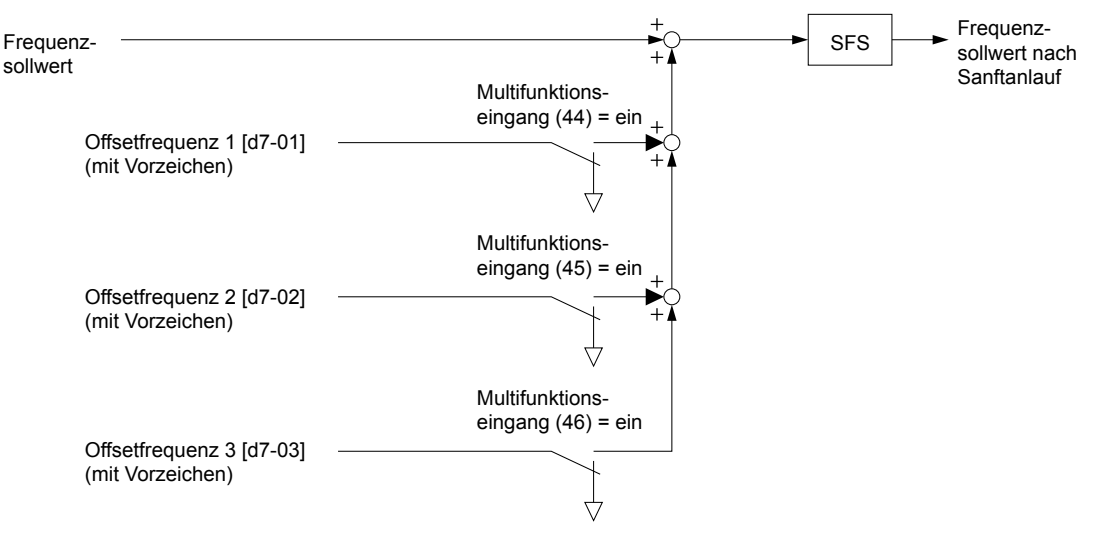

**Abb. 5.39 Funktionsweise der Offsetfrequenz-Funktion**

# **5.5 E: Motorparameter**

Die E-Parameter dienen zur Einstellung der U/f-Kennlinien und der Motordaten.

# u **E1: U/f-Kennlinien**

## n **E1-01: Einstellung der Eingangsspannung**

Stellen Sie für den Eingangsspannungsparameter die Nennspannung der Wechselstrom- Drehstromversorgung ein. Dieser Parameter dient zur Einstellung der Pegel für mehrere Schutzfunktionen des Frequenzumrichters (Überspannung, Kippschutz, usw.)

**HINWEIS:** *Stellen Sie den Parameter E1-01 entsprechend der Eingangsspannung des Frequenzumrichters ein. Für eine ordnungsgemäße Funktion der Schutzfunktionen des Frequenzumrichters muss die Eingangsspannung (nicht die Motorspannung) in E1-01 eingestellt werden. Die Nichteinhaltung dieser Vorgabe kann zu fehlerhaftem Betrieb des Umrichters führen.*

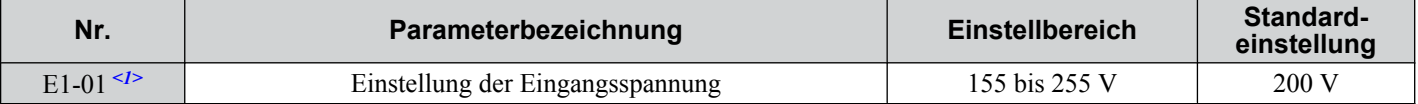

<1> Der hier angegebene Einstellbereich und der Standardeinstellwert gelten für Frequenzumrichter der 200 V-Klasse. Diese Werte müssen für Geräte der 400 V-Klasse verdoppelt werden.

### **Werte für E1-01**

Die Einstellung der Eingangsspannung bestimmt den Über-/Unterspannungs-Erkennungspegel (OV/UV) und die Arbeitspegel des Bremstransistors (BTR) sowie die KEB-Funktion und die Überspannungsunterdrückung.

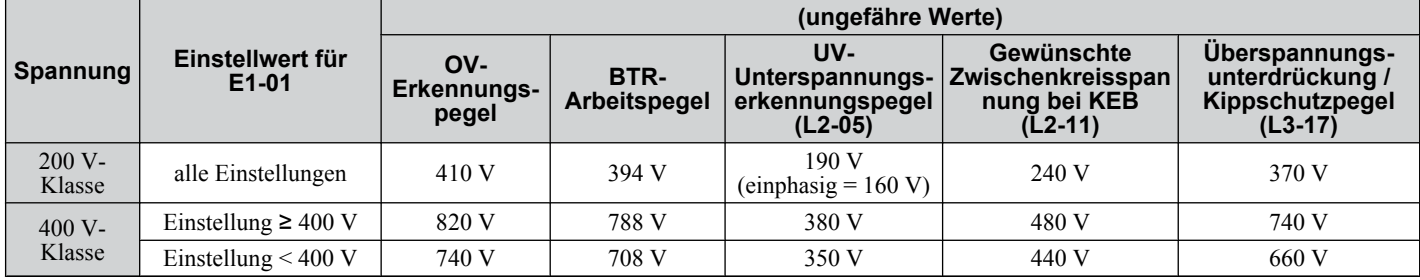

**Beachte:** Die Bremstransistor-Arbeitspegel gelten für die internen Bremstransistoren des Frequenzumrichters. Wenn ein externer CDBR-Bremssteller verwendet wird, siehe Anweisungen in der Anleitung zu diesem Gerät.

## ■ Einstellung der U/f-Kennlinie

Der Frequenzumrichter verwendet eine eingestellte U/f-Kennlinie zur Bestimmung des geeigneten Ausgangsspannungspegels für jeden Frequenzsollwert.

Es stehen 15 verschiedene U/f-Kennlinien mit unterschiedlichen Spannungsprofilen, Sättigungspegeln (Frequenz, bei der die maximale Spannung erreicht ist) und Maximalfrequenzen zur Auswahl. Darüber hinaus kann eine anwenderspezifische U/f-Kennlinie durch Programmierung der Parameter E1-04 bis E1-10 erstellt werden.

### **Einstellung der U/f Kennlinie für U/f-Steuerung**

- **1.** Einstellung der Eingangsspannung für den Frequenzumrichter. *Siehe E1-01: Einstellung der Eingangsspannung auf Seite 162*.
- **2.** Einstellung der U/f-Kennlinie:

a) durch Auswahl einer der 15 voreingestellten U/f-Kennlinien (E1-03 = 0 bis E).

- b) Wählen Sie die anwenderspezifische U/f-Kennlinie (E1-03 = F, Voreinstellung).
- **3.** Bei Verwendung einer der 15 Voreinstellungen werden E1-04 bis E1-13 automatisch eingestellt. Siehe nachfolgende Abbildung.

Bei einer anwenderspezifischen U/f-Kennlinie müssen E1-04 bis E1-13 manuell eingestellt werden. *[Siehe U/f-](#page-164-0)[Kennlinien-Einstellungen E1-04 bis E1-13 auf Seite 165](#page-164-0)*.

### **Einrichtung der Vektorregelung ohne Geber für IM- und PM-Motoren (PM OLV)**

In OLV-Regelung können nur anwenderspezifische U/f-Kennlinien verwendet werden. *[Siehe U/f-Kennlinien-](#page-164-0)[Einstellungen E1-04 bis E1-13 auf Seite 165](#page-164-0)*.

## ■ E1-03: Auswahl U/f-Kennlinie

Dieser Parameter kann nur geändert werden, wenn der Frequenzumrichter in U/f-Regelung arbeitet. Der Anwender kann die U/f-Kennlinie aus 15 voreingestellten Kennlinien auswählen oder eine anwenderspezifische U/f-Kennlinie erstellen.

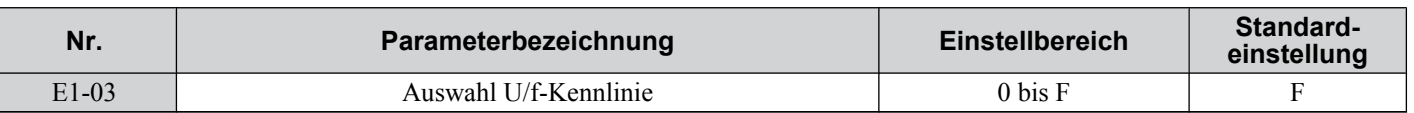

#### **Einstellung einer voreingestellten U/f-Kennlinie**

#### **Einstellung der U/f-Kennlinie**

Wählen Sie entsprechend der nachfolgenden Tabelle die für die Anwendung geeignete U/f-Kennlinie. Stellen Sie für E1-03 den richtigen Wert ein. Die U/f-Parameter E1-04 bis E1-13 können nur überwacht, jedoch nicht geändert werden.

**Beachte: 1.** Die Einstellung einer ungeeigneten U/f-Kennlinie kann durch Übermagnetisierung zu einem niedrigen Motordrehmoment oder zu erhöhter Stromaufnahme führen.

**2.** Dieser Parameter wird beim Initialisieren des Frequenzumrichters nicht zurückgesetzt.

**Tabelle 5.15 Voreingestellte U/f-Kennlinien**

| Einstel-<br>lung      | <b>Spezifikation</b>          | <b>Merkmal</b>             | Anwendung                                                                                                |  |  |
|-----------------------|-------------------------------|----------------------------|----------------------------------------------------------------------------------------------------|--|--|
| $\Omega$              | 50 Hz (Einstellung)           |                            | Für universelle Anwendungen. Das Drehmoment bleibt                                                       |  |  |
|                       | $60$ Hz                       | Konstantes Drehmoment      |                                                                                                    |  |  |
| $\mathcal{D}_{\cdot}$ | 60 Hz (mit 50 Hz-Basis)       |                            | auch bei Drehzahländerungen konstant.                                                                    |  |  |
| 3                     | 72 Hz (mit 60 Hz-Basis)       |                            |                                                                                                    |  |  |
| $\overline{4}$        | 50 Hz, Heavy Duty 2           |                            | Für Lüfter, Pumpen und sonstige Anwendungen, die ein<br>herabgesetztes Drehmoment im Verhältnis zur Last |  |  |
| 5                     | 50 Hz, Heavy Duty 1           |                            |                                                                                                    |  |  |
| 6                     | 50 Hz, Heavy Duty 1           | Herabgesetztes Drehmoment  | erfordern.                                                                                               |  |  |
| $\overline{7}$        | 50 Hz, Heavy Duty 2           |                            |                                                                                                    |  |  |
| 8                     | 50 Hz, mittleres Anlaufmoment |                            | Hohes Anlaufmoment wählen, wenn:                                                                         |  |  |
| 9                     | 50 Hz, hohes Anlaufmoment     |                            | • die Leitung zwischen Frequenzumrichter und Motor                                                       |  |  |
| $\mathbf{A}$          | 60 Hz, mittleres Anlaufmoment | Hohes Anlaufmoment         | länger als 150 m ist<br>• ein hohes Anlaufmoment erforderlich ist                                        |  |  |
| $\overline{B}$        | 60 Hz, hohes Anlaufmoment     |                            | • eine Netzdrossel installiert ist                                                                       |  |  |
| $\mathcal{C}$         | 90 Hz (mit 60 Hz-Basis)       |                            | Bei Betrieb mit mehr als 60 Hz ist die Ausgangsspannung<br>konstant.                                     |  |  |
| T                     | 120 Hz (mit 60 Hz-Basis)      | Konstante Ausgangsspannung |                                                                                                    |  |  |
| E                     | 180 Hz (mit 60 Hz-Basis)      |                            |                                                                                                    |  |  |

Die folgenden Tabellen zeigen Details vordefinierter U/f-Kennlinien.

Die folgenden Diagramme gelten für Frequenzumrichter der 200 V-Klasse. Verdoppeln Sie die Werte, wenn Frequenzumrichter der 400 V-Klasse verwendet werden.

### **Voreingestellte U/f-Kennlinien für Frequenzumrichter mit 0,1 bis 4,0 kW**

#### **Tabelle 5.16 Kennlinien für konstantes Drehmoment, Einstellungen 0 bis 3**

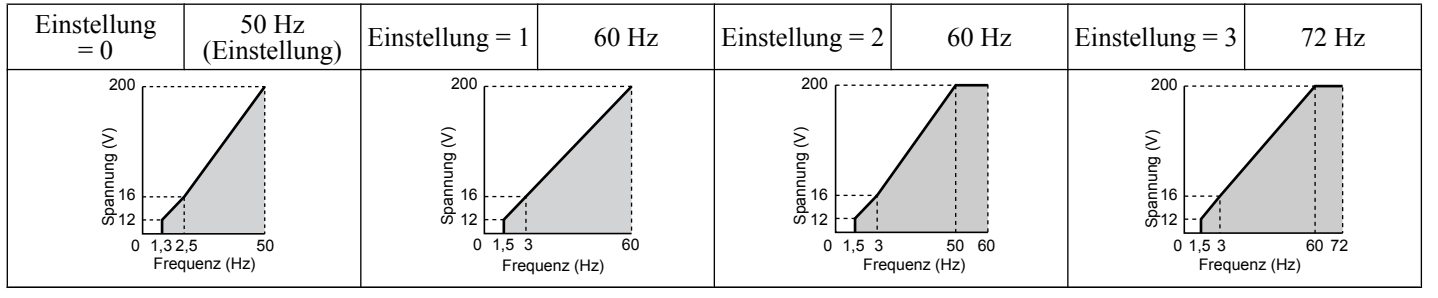

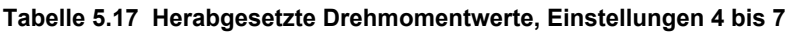

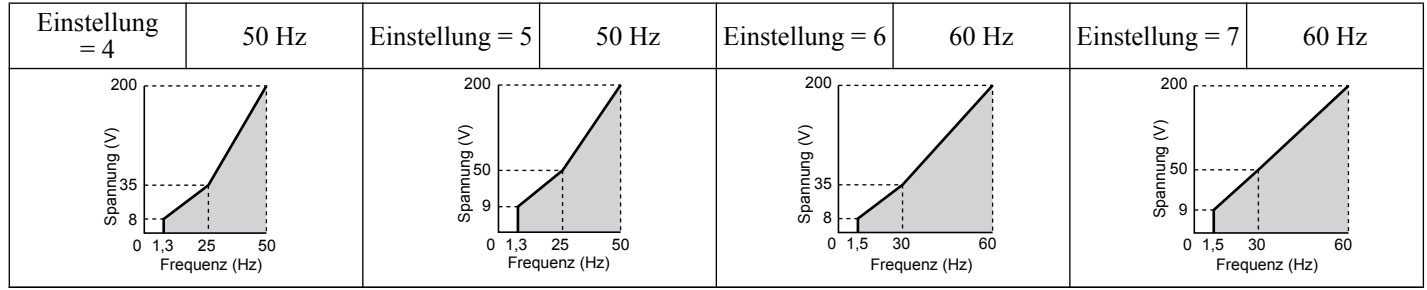

**5Parameter-Details5** 

Parameter-Details

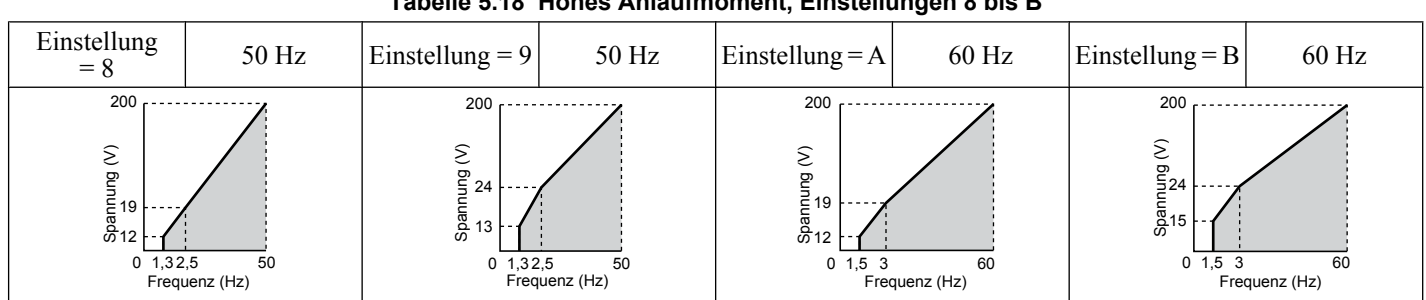

#### **Tabelle 5.18 Hohes Anlaufmoment, Einstellungen 8 bis B**

### **Tabelle 5.19 Betrieb mit Nennausgangsspannung, Einstellungen C bis F**

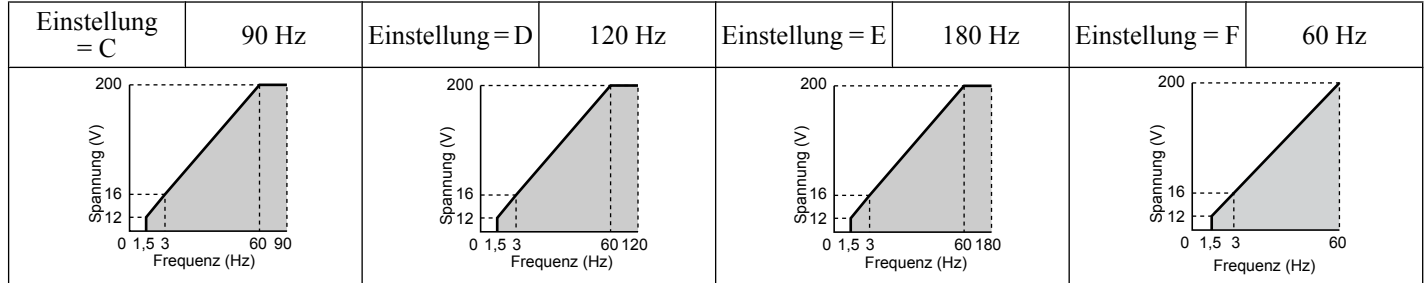

## **Voreingestellte U/f-Kennlinien für Frequenzumrichter mit 4,0 bis 15,0 kW**

Die folgenden Diagramme gelten für Frequenzumrichter der 200 V-Klasse. Verdoppeln Sie diese Werte für Frequenzumrichter der 400 V-Klasse.

### **Tabelle 5.20 Kennlinien für Nenndrehmoment, Einstellungen 0 bis 3**

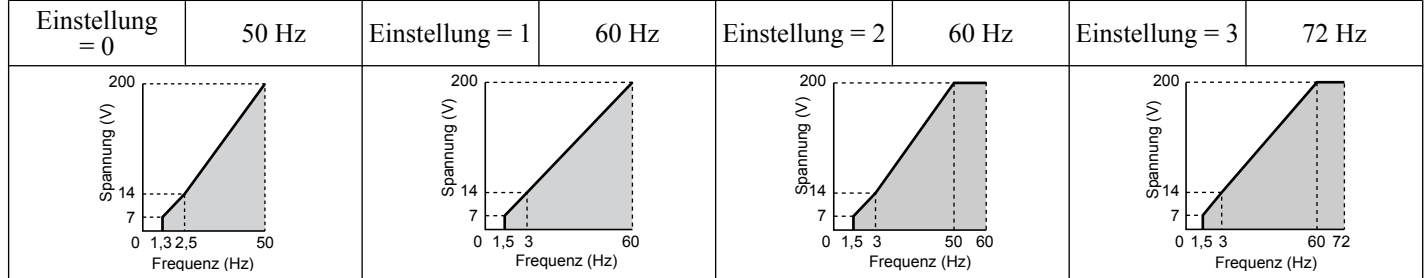

## **Tabelle 5.21 Herabgesetzte Drehmomentwerte, Einstellungen 4 bis 7**

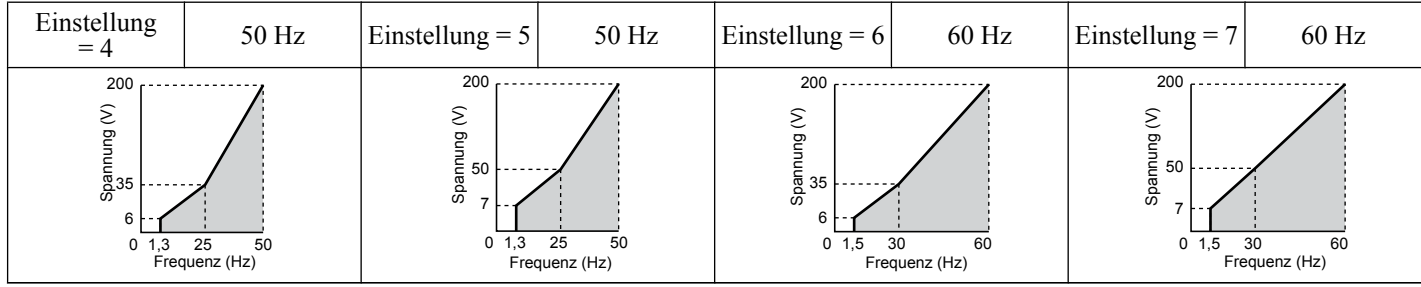

### **Tabelle 5.22 Hohes Anlaufmoment, Einstellungen 8 bis B**

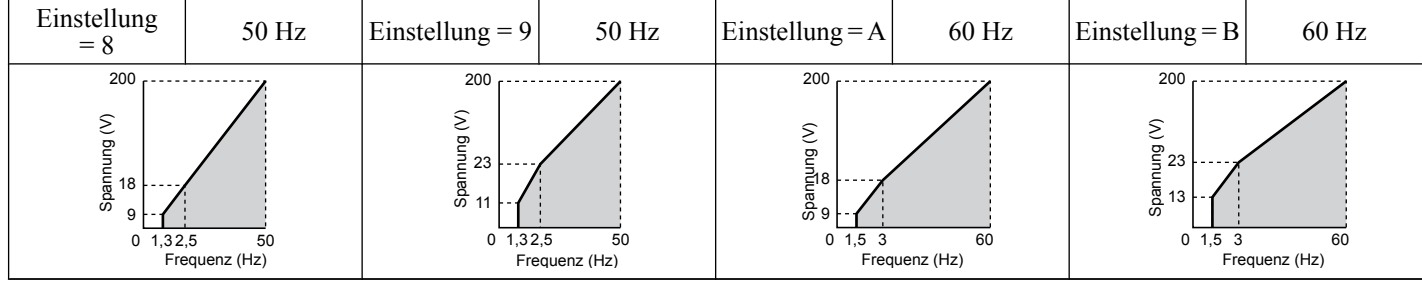

<span id="page-164-0"></span>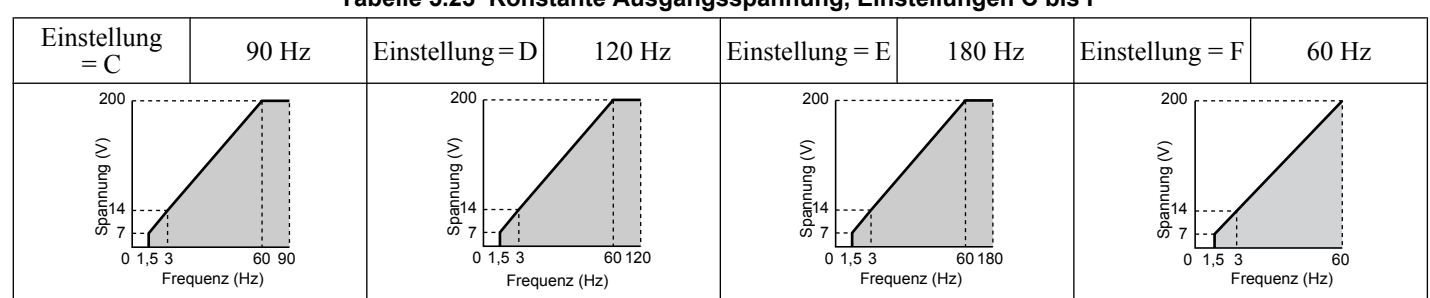

#### **Tabelle 5.23 Konstante Ausgangsspannung, Einstellungen C bis F**

#### **Einstellung einer anwenderspezifischen U/f-Kennlinie**

Durch das Einstellen der Parameter E1-03 auf "F" kann eine anwenderspezifische U/f-Kennlinie eingestellt werden, indem die Parameter E1-04 bis E1-13 geändert werden.

Wird E1-03 auf "F" geändert, entsprechen die voreingestellten Werte für die Parameter E1-04 bis E1-13 der U/f-Kennlinie 0 für die voreingestellten Kennlinien.

### ■ U/f-Kennlinien-Einstellungen E1-04 bis E1-13

Mit den Parametern E1-04 bis E1-13 kann der Anwender entweder die U/f-Kennlinienwerte überwachen, wenn E1-03 =< 15, oder eine anwenderspezifische U/f-Kennlinie erstellen (siehe *Abb. 5.40*), wenn E1-03 = F.

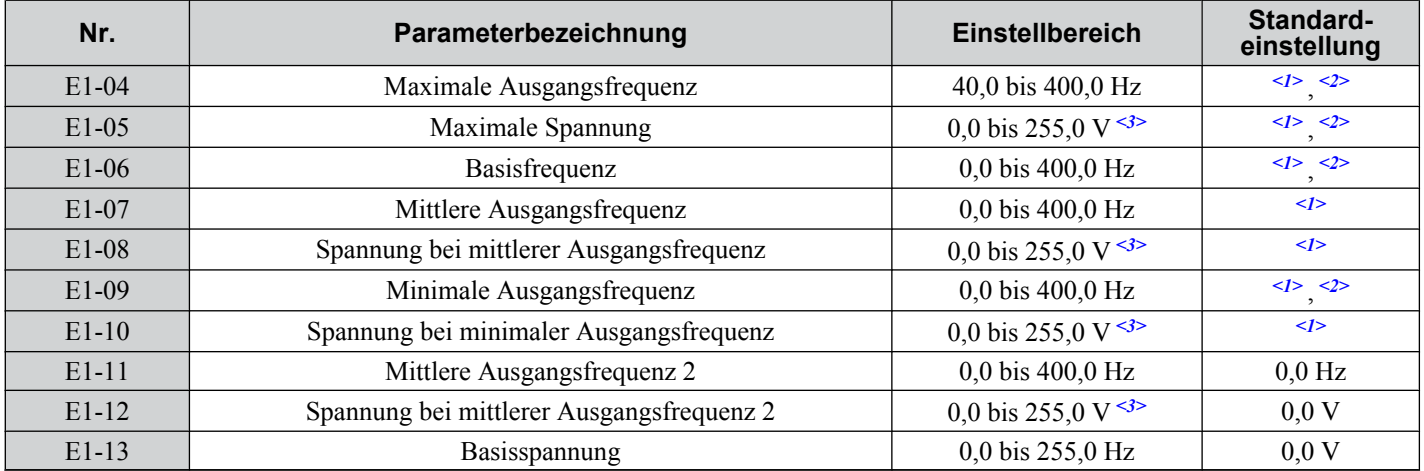

<1> Die Voreinstellung hängt vom Regelverfahren ab.

<2> Bei PM-Vektorregelung ohne Geber hängt die Einstellung von dem in E5-01 eingestellten Motorcode ab.

<3> Die hier angegebenen Werte gelten für Frequenzumrichter der 200 V-Klasse Verdoppeln Sie diese Werte für Frequenzumrichter der 400 V-Klasse.

<4> Bei der OLV-Regelung für Permanentmagnetmotoren wird in E1-09 die Anfahrfrequenz für die Kurzschlussbremsung bei Halt definiert. *[Siehe](#page-123-0)  [b2-13: Kurzschlussbremszeit beim Anhalten auf Seite 124](#page-123-0)* für weitere Einzelheiten.

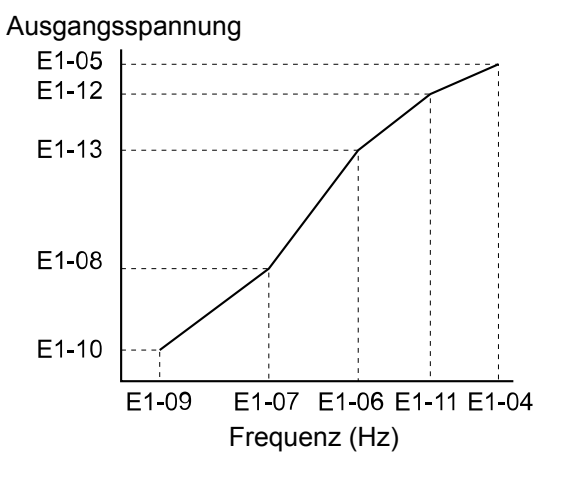

**Abb. 5.40 U/f-Kennlinie**

Beachte: 1. Die folgende Bedingung muss bei der Einstellung der U/-Kennlinien erfüllt werden: E1-09 ≤ E1-07 ≤ E1-06 ≤ E1-11 ≤ E1-04 **2.** Damit die U/f-Kennlinie eine Gerade wird, setzen Sie E1-09 = E1-07. In diesem Fall wird die Einstellung von E1-08 nicht berücksichtigt.

## <span id="page-165-0"></span>**5.5 E: Motorparameter**

**3.** E1-03 bleibt unbeeinflusst, wenn der Frequenzumrichter über den Parameter A1-03 initialisiert wird. Die Werte der Parameter E1-04 bis E1-13 werden jedoch auf ihre Standardeinstellungen zurückgesetzt.

# **E2: Parameter Motor 1**

Diese Parameter beinhalten die wichtigsten Motordaten, die für eine optimale Motorregelung erforderlich sind.Sie werden automatisch gesetzt, wenn Autotuning durchgeführt wird. Kann das Autotuning nicht durchgeführt werden, können diese Parameter manuell eingestellt werden.

## n **E2-01: Motornennstrom**

Stellen Sie in E2-01 den auf dem Motor-Typenschild angegebenen Nennstrom ein. Beim Autotuning muss der Wert für Parameter T1-04 eingegeben werden. Bei erfolgreichem Abschluss des Autotunings wird der Wert automatisch im Parameter E2-01 gespeichert.

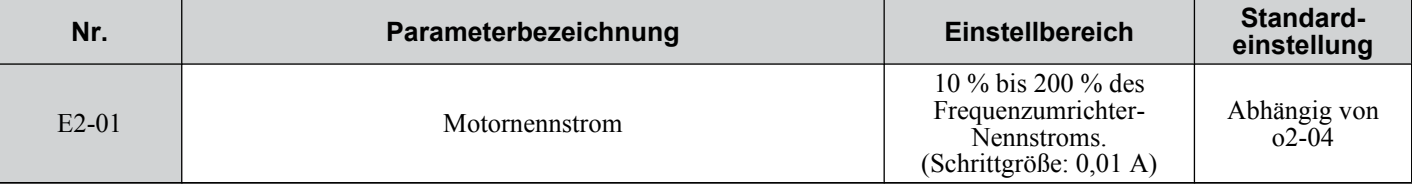

**Beachte:** Die Auflösung von E2-01 hängt von der Nennausgangsleistung des Frequenzumrichters ab. Ist der Frequenzumrichter für eine Nennausgangsleistung von 7,5 kW eingerichtet (ND- oder HD-Einstellung), hat der Wert zwei Nachkommastellen. Er hat nur eine Nachkommastelle, wenn der Frequenzumrichter für 11 kW oder mehr eingerichtet worden ist.

## ■ E2-02: Motornennschlupf

Stellt den Motornennschlupf in Hz ein. Dieser Wert wird beim rotierenden Autotuning automatisch eingestellt.

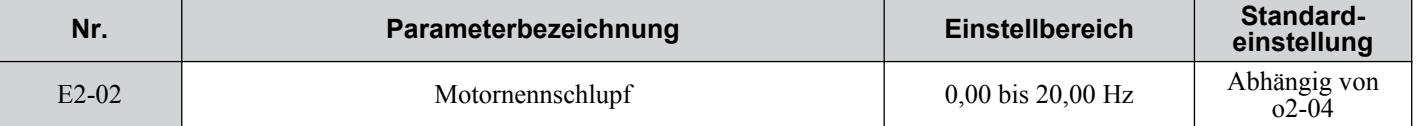

Wenn kein Autotuning durchgeführt werden kann, berechnen Sie den Motornennschlupf unter Verwendung der Daten auf dem Typenschild des Motors und der folgenden Formel:

 $E2-02 = f - (n \times p)/120$ 

(f: Nennfrequenz (Hz), n: Nenndrehzahl des Motors (U/min), p: Anzahl der Motorpole)

## ■ E2-03: Motorleerlaufstrom

Stellen Sie E2-03 auf den Motorleerlaufstrom bei Nennspannung und Nennfrequenz ein. Dieser Wert wird bei Beendigung des rotierenden Autotuning automatisch errechnet. Kann kein Autotuning durchgeführt werden, wenden Sie sich bitte zwecks Informationen zum Leerlaufstrom an den Motorhersteller.

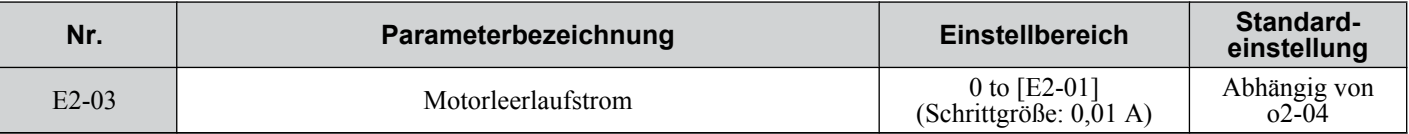

**Beachte:** Die Auflösung von E2-01 hängt von der Nennausgangsleistung des Frequenzumrichters ab. Ist der Frequenzumrichter für eine Nennausgangsleistung von 7,5 kW eingerichtet (ND- oder HD-Einstellung), hat der Wert zwei Nachkommastellen. Er hat nur eine Nachkommastelle, wenn der Frequenzumrichter für 11 kW oder mehr eingerichtet worden ist.

## n **E2-04: Anzahl der Motorpole**

Definieren Sie die Zahl der Motorpole in E2-04. Dieser Wert muss beim Autotuning eingegeben werden und wird nach erfolgreichem Abschluss des Autotunings automatisch in E2-04 gespeichert.

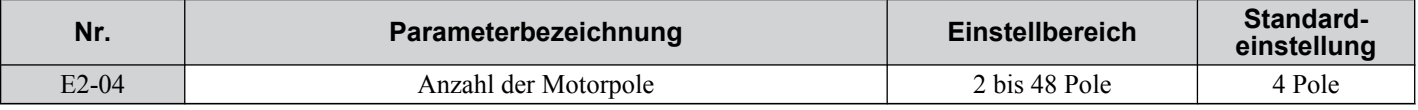

## ■ E2-05: Motor-Anschlusswiderstand

Stellt den Klemmenwiderstand der Motor-Ständerwicklung ein. Dieser Wert wird bei erfolgreichem Abschluss des rotierenden Autotuning automatisch errechnet. Bitte beachten Sie, dass dies der Widerstand zwischen zwei Phasen und nicht zwischen Phase und Nullleiter ist.

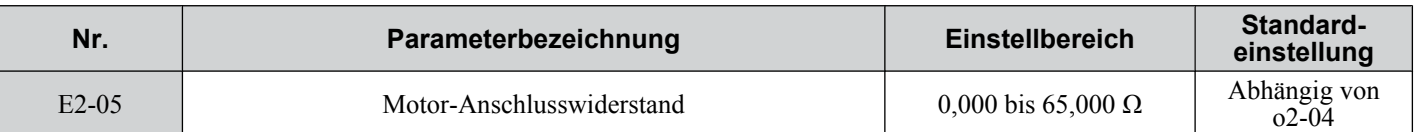

Beachte: Der Einstellbereich wird 0,00 bis 130,00 bei Verwendung von $\Box$ BA0002, V $\Box$ 2A0002, V $\Box$ 4A0001 und kleiner.

Kann ein Autotuning nicht durchgeführt werden, wenden Sie sich bitte an den Motorhersteller, um den Klemmenwiderstand zu erfahren, oder messen Sie ihn manuell. Anhand des Motorprüfberichts (Motor Test Report) des Hersteller können Sie E2-05 mit den folgenden Formeln berechnen.

- Isolation Typ E Multiplizieren Sie den Widerstandswert (Ω) aus dem Testbericht bei 75 °C mit 0.92.
- Isolation Typ B: Multiplizieren Sie den Widerstandswert (Ω) aus dem Testbericht bei 75 ºC mit 0,92.
- Isolation Typ F: Multiplizieren Sie den Widerstandswert (Ω) aus dem Testbericht bei 115 °C mit 0,87.

## ■ E2-06: Motorstreuinduktivität

Einstellung des Werts für den Spannungsabfall infolge der Motorstreuinduktivität als Prozentsatz der Motornennspannung.

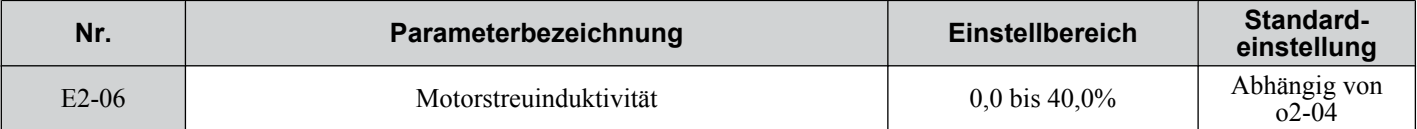

## ■ E2-07: Motoreisenkern-Sättigungskoeffizient 1

Dieser Parameter legt den Motoreisenkern-Sättigungskoeffizienten auf 50 % des Magnetflusses fest. Dieser Wert wird bei erfolgreichem Abschluss des rotierenden Autotunings automatisch errechnet.

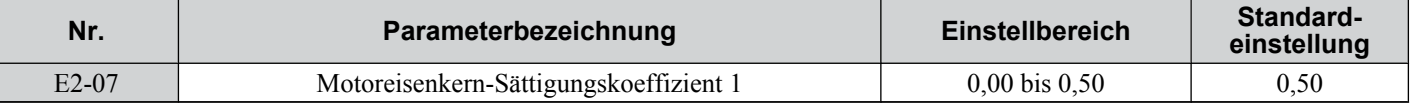

## n **E2-08: Motoreisenkern-Sättigungskoeffizient 2**

Dieser Parameter legt den Motoreisenkern-Sättigungskoeffizienten auf 75 % des Magnetflusses fest. Dieser Wert wird bei erfolgreichem Abschluss des rotierenden Autotunings automatisch errechnet.

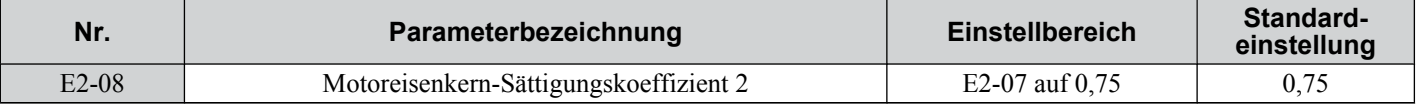

## ■ E2-09: Mechanischer Motor-Leistungsverlust

In diesem Parameter wird der mechanische Motor-Leistungsverlust in Prozent der Motornennleistung (kW) eingestellt.

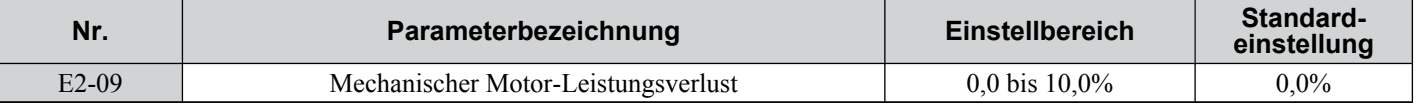

Ändern Sie diese Einstellung in den folgenden Fällen:

• bei einem erheblichen Drehmomentverlust infolge von Reibung im Motorlager.

• bei einem erheblichen Drehmomentverlust bei Betrieb eines Lüfters oder einer Pumpe.

Der Einstellwert für den mechanischen Leistungsverlust wird zum Drehmoment addiert.

## ■ E2-10: Motoreisenverlust für Drehmomentkompensation

In diesem Parameter wird der Motoreisenverlust in Watt eingestellt.

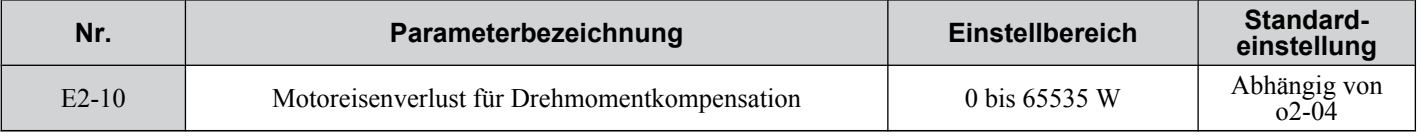

## ■ E2-11: Motornennleistung

In diesem Parameter wird die Motornennleistung in kW eingestellt. Beim Autotuning muss der Wert in den Parameter T1-02 eingegeben werden. Bei erfolgreichem Abschluss des Autotunings wird der Wert automatisch im Parameter E2-11 gespeichert.

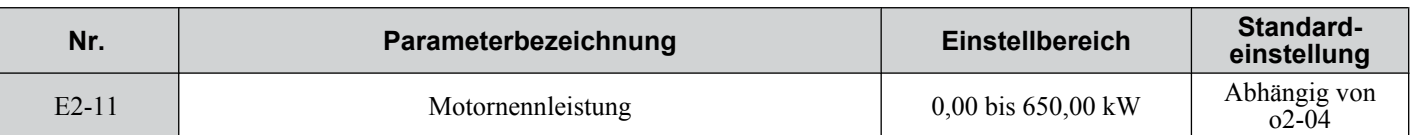

# ■ E2-12: Motoreisenkern-Sättigungskoeffizient 3

Dieser Parameter legt den Motoreisenkern-Sättigungskoeffizienten auf 130 % des Magnetflusses fest.

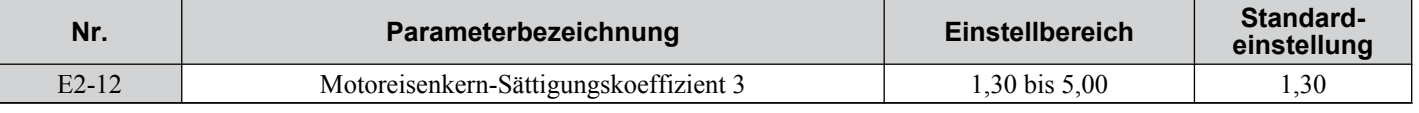

# E3: U/f-Kennlinie für Motor 2

Diese Parameter bestimmen die U/f-Kennlinie für Motor 2. *[Siehe Einstellung 16: Auswahl Motor 2 auf Seite 186](#page-185-0)* für weitere Einzelheiten zum Umschalten der Motoren.

## ■ E3-01: Motor 2 Auswahl des Regelverfahrens

Wählt das Regelverfahren für Motor 2. Motor 2 kann nicht zusammen mit OLV für Permanentmagnetmotoren verwendet werden.

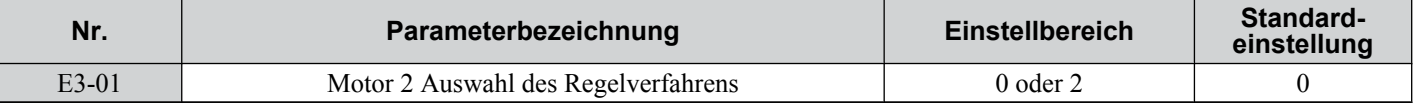

### **Einstellung 0: U/f-Regelung**

### **Einstellung 2: Vektorregelung ohne Geber**

## ■ E3-04 bis E3-13

Die Parameter E3-04 bis E3-13 bestimmen die U/f-Kennlinie für Motor 2 (siehe *[Abb. 5.41](#page-168-0)*).

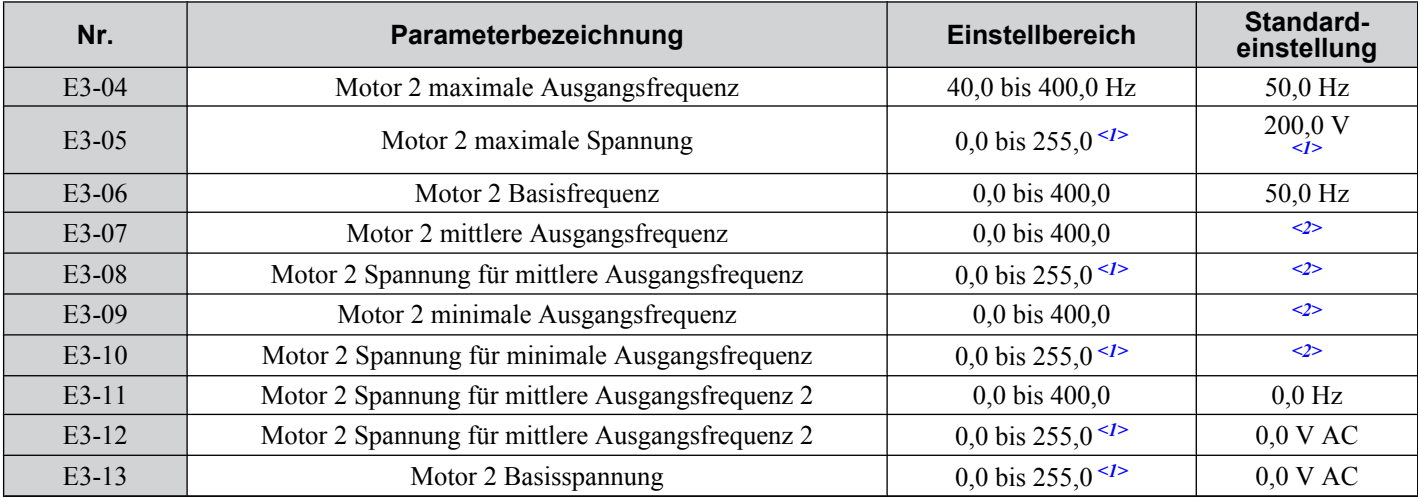

<1> Die hier angegebenen Werte gelten für Frequenzumrichter der 200 V-Klasse. Multiplizieren Sie die Spannungswerte mit 1,15 für Frequenzumrichter mit U-Spezifikationen. Verdoppeln Sie den Wert, wenn ein Frequenzumrichter der 400 V-Klasse verwendet wird.

<2> Die Voreinstellung wird vom Regelverfahren für Motor 2 bestimmt.

<span id="page-168-0"></span>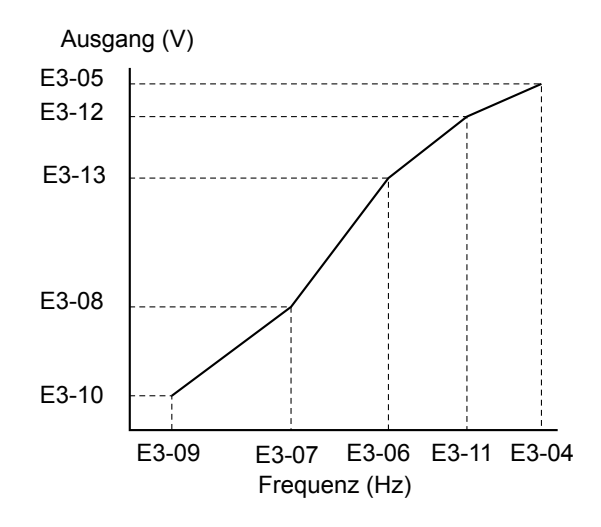

**Abb. 5.41 U/f-Kennlinie für Motor 2**

**Beachte: 1.** Die folgende Bedingung muss beim Einrichten der U/f-Kennlinie erfüllt sein: E3-09 ≤ E3-07 ≤ E3-06 ≤ E3-11 ≤ E3-04 **2.** Damit die U/f-Kennlinie eine Gerade wird, setzen Sie E3-09 = E3-07. In diesem Fall wird die Einstellung von E3-08 nicht berücksichtigt.

# u **E4: Parameter Motor 2**

Die E4-Parameter enthalten die Motordaten für Motor 2. Diese Parameter werden in der Regel beim Autotuning automatisch gesetzt. Sie müssen manuell eingestellt werden, wenn ein Autotuning nicht möglich ist.

## n **E4-01: Motor 2 Nennstrom**

Setzen Sie E4-01 auf den auf dem Motortypenschild angegebenen Nennstrom. Beim Autotuning muss der Wert in den Parameter T1-04 eingegeben werden. Bei erfolgreichem Abschluss des Autotunings wird der Wert automatisch im Parameter E4-01 gespeichert.

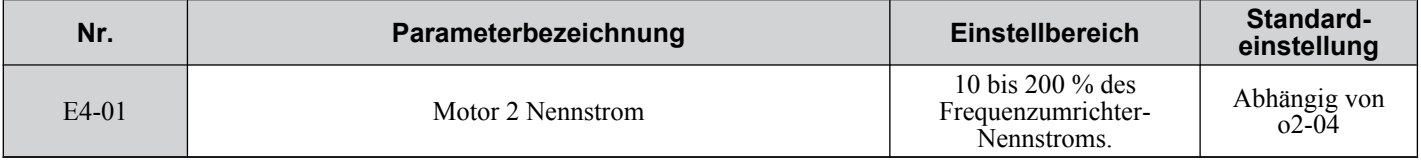

**Beachte:** Die Auflösung von E4-01 hängt von der Nennausgangsleistung des Frequenzumrichters ab. Ist der Frequenzumrichter für eine Nennausgangsleistung von 7,5 kW eingerichtet (ND- oder HD-Einstellung), hat der Wert zwei Nachkommastellen. Er hat nur eine Nachkommastelle, wenn der Frequenzumrichter für 11 kW oder mehr eingerichtet worden ist.

## ■ E4-02: Motor 2 Nennschlupf

In diesem Parameter wird die Nennschlupffrequenz für Motor 2 eingestellt. Dieser Wert wird beim rotierenden Autotuning automatisch berechnet.

Weitere Angaben zur Berechnung des Motornennschlupfes finden Sie in der Beschreibung für E2-02.

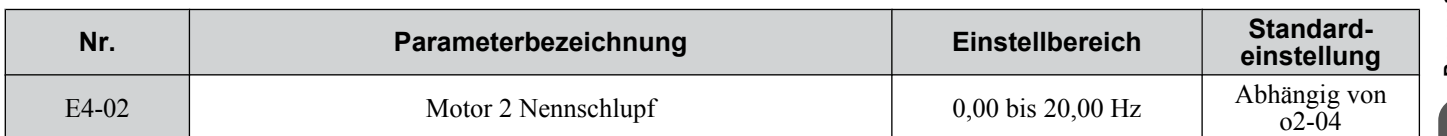

# ■ E4-03: Motor 2 Motor-Nennleerlaufstrom

Stellen Sie E4-03 auf den Motorleerlaufstrom bei Nennspannung und Nennfrequenz ein. Dieser Wert wird bei Beendigung des rotierenden Autotuning automatisch errechnet. Kann kein Autotuning durchgeführt werden, wenden Sie sich bitte zwecks Informationen zum Leerlaufstrom an den Motorhersteller.

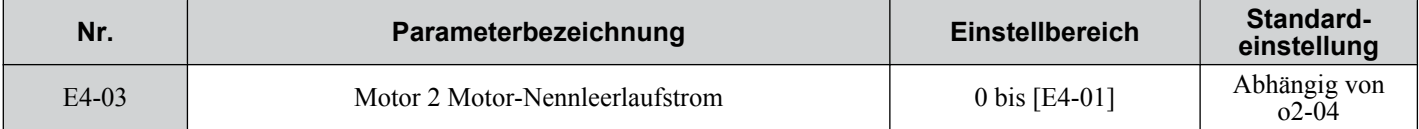

**Beachte:** Die Auflösung von E4-03 hängt von der Nennausgangsleistung des Frequenzumrichters ab. Ist der Frequenzumrichter für eine Nennausgangsleistung von 7,5 kW eingerichtet (ND- oder HD-Einstellung), hat der Wert zwei Nachkommastellen. Er hat nur eine Nachkommastelle, wenn der Frequenzumrichter für 11 kW oder mehr eingerichtet worden ist.

# ■ E4-04: Motor 2 Motorpole

Definieren Sie die Anzahl der Motorpole in dem Parameter E4-04. Beim Autotuning muss der Wert in den Parameter T1-06 eingegeben werden. Nach erfolgreichem Abschluss des Autotunings wird der Wert automatisch im Parameter E4-04 gespeichert.

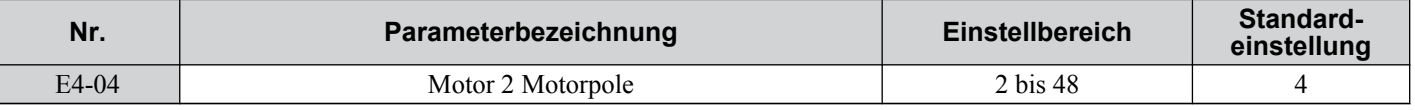

## n **E4-05: Motor 2 Klemmenwiderstand**

Stellt den Klemmenwiderstand der Ständerwicklung von Motor 2 ein. Dieser Wert wird bei erfolgreichem Abschluss des rotierenden Autotuning automatisch errechnet. Bitte beachten Sie, dass dies der Widerstand zwischen zwei Phasen und nicht zwischen Phase und Nullleiter ist.

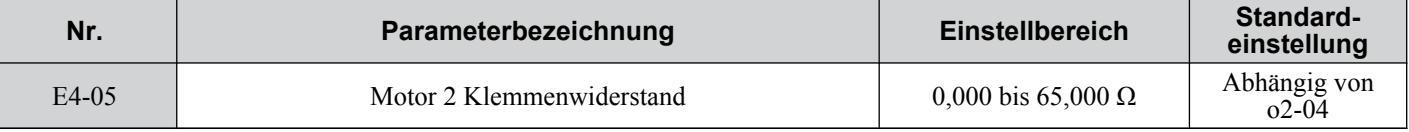

**Beachte:** Der Einstellbereich beträgt 0,00 bis 130,00 für Frequenzumrichter mit einer maximalen Leistung von 0,2 kW.

*[Siehe E2-05: Motor-Anschlusswiderstand auf Seite 166](#page-165-0)* zur manuellen Eingabe dieser Parametereinstellung.

## ■ E4-06: Motor 2 Streuinduktivität

Stellt den Wert für den Spannungsabfall infolge der Streuinduktivität des Motors 2 als Prozentsatz der Motornennspannung ein.

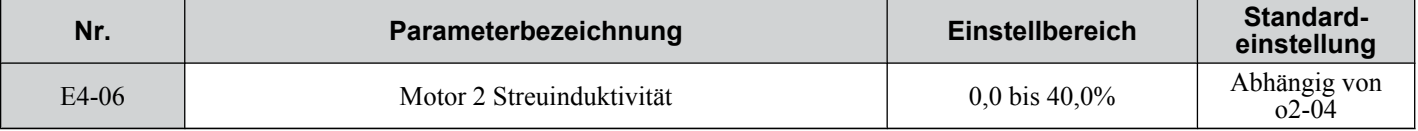

## ■ E4-07: Motor 2 Motoreisenkern-Sättigungskoeffizient 1

Dieser Parameter legt den Motoreisenkern-Sättigungskoeffizienten des Motors 2 auf 50 % des Magnetflusses fest. Dieser Wert wird beim rotierenden Autotuning automatisch eingestellt.

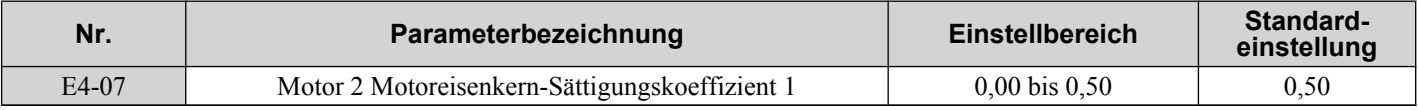

# ■ E4-08: Motor 2 Motoreisenkern-Sättigungskoeffizient 2

Dieser Parameter legt den Motoreisenkern-Sättigungskoeffizienten auf 75 % des Magnetflusses fest. Dieser Wert wird beim rotierenden Autotuning automatisch eingestellt.

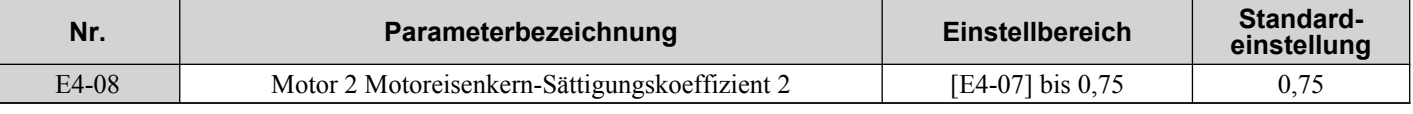

## n **E4-09: Motor 2 Mechanischer Leistungsverlust**

In diesem Parameter wird der mechanische Motor-Leistungsverlust in Prozent der Motornennleistung (kW) eingestellt.

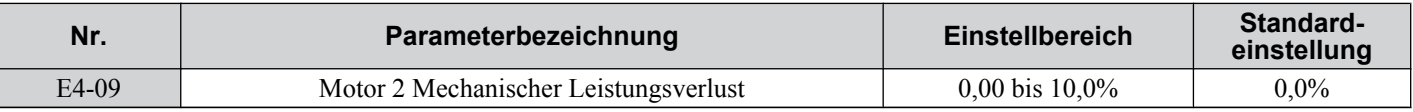

Dieser Parameter muss nur selten geändert werden, z. B. unter den folgenden Umständen:

- bei einem erheblichen Drehmomentverlust infolge von Reibung im Motorlager.
- bei einem erheblichen Drehmomentverlust bei Betrieb eines Lüfters oder einer Pumpe.

# ■ E4-10: Motor 2 Eisenverlust

In diesem Parameter wird der Eisenverlust des Motors 2 in Watt eingestellt.

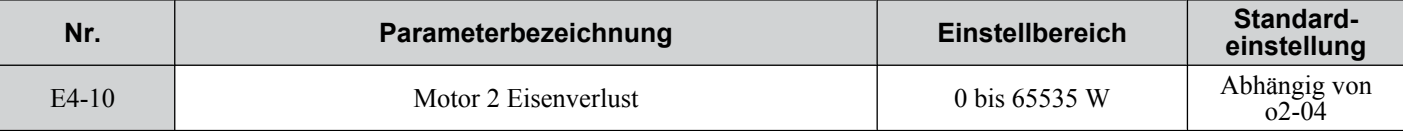

# ■ E4-11: Motor 2 Nennleistung

Einstellung der Nennleistung des Motors 2. Beim Autotuning muss der Wert für Parameter T1-02 eingegeben werden. Bei erfolgreichem Abschluss des Autotunings wird der Wert automatisch im Parameter E2-01 gespeichert.

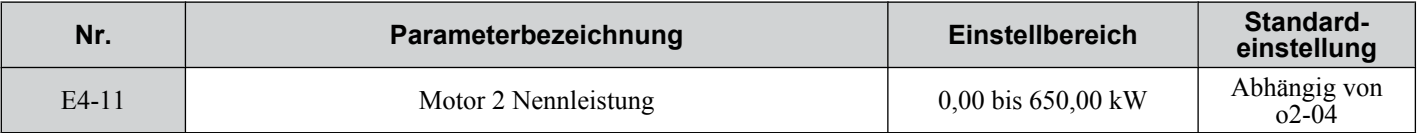

## ■ E4-12: Motor 2 Motoreisenkern-Sättigungskoeffizient 3

Dieser Parameter legt den Motoreisenkern-Sättigungskoeffizienten des Motors 2 auf 130 % des Magnetflusses fest.

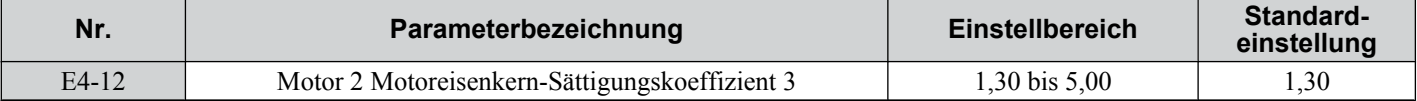

## ■ E4-14: Motor 2 Verstärkung für Schlupfkompensation

Anstelle von C3-01 wird der Wert von Parameter E4-14 als Verstärkung für die Schlupfkompensation für Motor 2 verwendet. *[Siehe C3-01: Verstärkung für Schlupfkompensation auf Seite 145](#page-144-0)* für weitere Angaben und Einstellanweisungen.

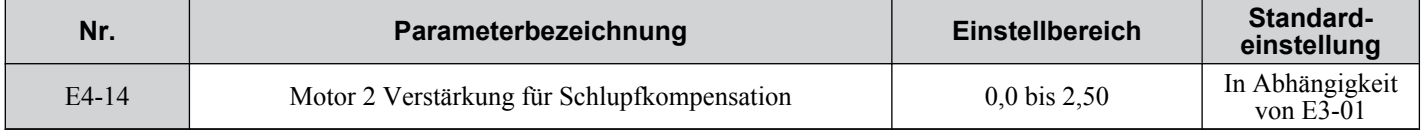

## ■ E4-15: Motor 2 Verstärkung für Schlupfkompensation

Anstelle von C4-01 wird der Wert von Parameter E4-15 als Verstärkung für die Schlupfkompensation für Motor 2 verwendet. *[Siehe C4-01: Verstärkung Drehmomentkompensation auf Seite 146](#page-145-0)* für weitere Angaben und Einstellanweisungen.

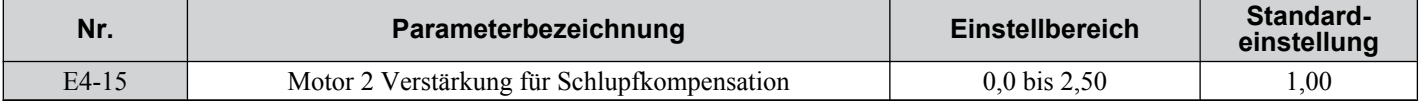

# u **E5: Einstellungen für Permanentmagnetmotor**

Diese Parameter legen die Motordaten eines Permanentmagnetmotoren in OLV für PM (A1-02 = 5) fest.

Für die Verwendung von Yaskawa-Motoren genügt es, den auf dem Motortypenschild angegebene Motorcode einzugeben, um die E5- $\Box$ -Parameter einzustellen. Für alle anderen Permanentmagnetmotoren müssen die Daten manuell eingegeben werden.

## n **E5-01: Motorcode-Auswahl für Permanentmagnetmotor**

Hiermit wird der Motorcode für den verwenden Permanentmagnetmotor eingestellt. Je nach eingegebenem Motorcode stellt der Frequenzumrichter automatisch einige Parameter entsprechend ein. *[Siehe Parameter in Abhängigkeit von der](#page-403-0)  [Motorcodeauswahl auf Seite 404](#page-403-0)* für Details zu den unterstützten Motorcodes und deren Parametereinstellungen.

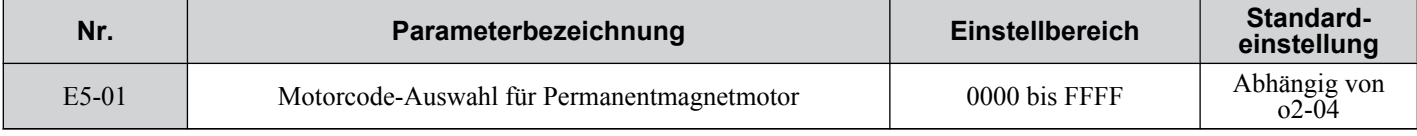

**Beachte: 1.** Dieser Parameter wird bei Initialisieren des Frequenzumrichters mit Parameter A1-03 nicht zurückgesetzt.

**2.** Die Einstellung gilt für einen Yaskawa SPM-Motor der Baureihe SMRA mit einer Nenndrehzahl von 1800 U/min.

**3.** Durch eine Änderung der Motorcode-Einstellung werden alle Werte in E5- $\square\square$  auf ihre Standardeinstellungen zurückgesetzt.

**4.** Stellen Sie "FFFF" ein, wenn Sie einen Permanentmagnetmotor von einem anderem Hersteller oder aber einen Motor verwenden, der nicht von den Motorcode-Einstellungen unterstützt wird.

*[Abb. 5.42](#page-171-0)* erläutert die Motorcode-Einstellung.

**5** 

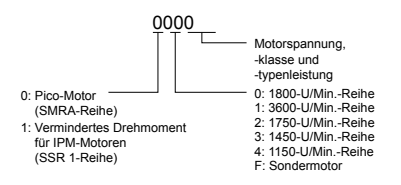

#### **Abb. 5.42 Motorcode für Permanentmagnetmotor**

# <span id="page-171-0"></span>■ E5-02: Motornennleistung (PM OLV)

Stellt die Motornennleistung ein.

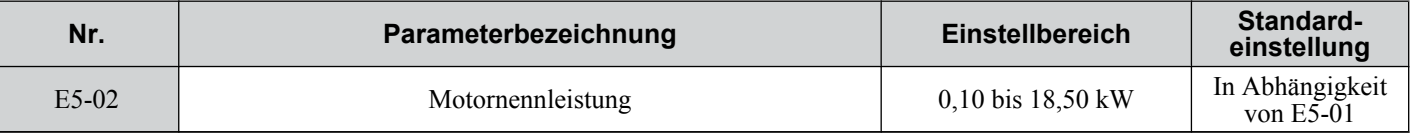

**Beachte:** Dieser Parameter wird bei Initialisieren des Frequenzumrichters mit Parameter A1-03 nicht zurückgesetzt.

## n **E5-03: Motornennstrom (PM OLV)**

Stellt den Motornennstrom in Ampere ein.

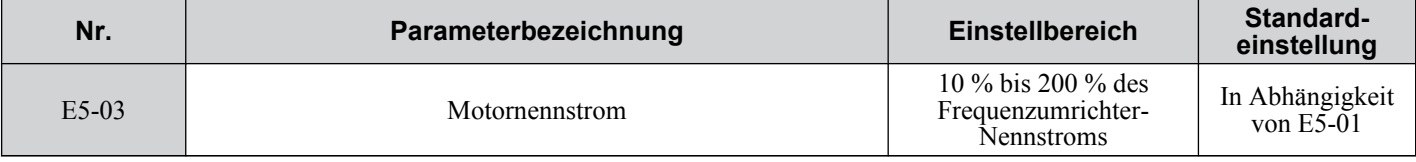

**Beachte: 1.** Die Auflösung von E5-03 hängt von der Nennausgangsleistung des Frequenzumrichters ab. Ist der Frequenzumrichter für eine Nennausgangsleistung von 7,5 kW eingerichtet (ND- oder HD-Einstellung), hat der Wert zwei Nachkommastellen. Er hat nur eine Nachkommastelle, wenn der Frequenzumrichter für 11 kW oder mehr eingerichtet ist.

**2.** Dieser Parameter wird bei Initialisieren des Frequenzumrichters mit Parameter A1-03 nicht zurückgesetzt.

## ■ E5-04: Anzahl der Motorpole (PM OLV)

Stellt die Anzahl der Motorpole ein.

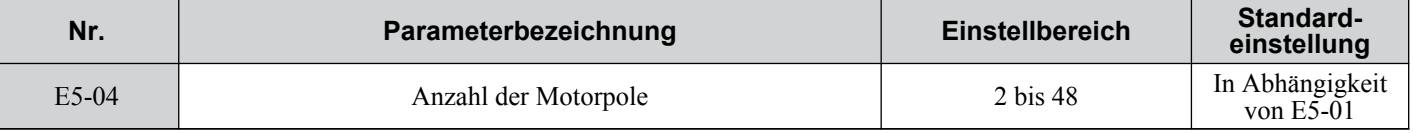

**Beachte:** Dieser Parameter wird bei Initialisieren des Frequenzumrichters mit Parameter A1-03 nicht zurückgesetzt.

## ■ E5-05: Motorankerwiderstand (PM OLV)

Definieren Sie den Widerstand für jede Motorphase (nicht den Klemmenwiderstand). Um den Widerstand manuell zu messen, müssen Sie den Widerstand einer Phase in E5-05 eingeben.

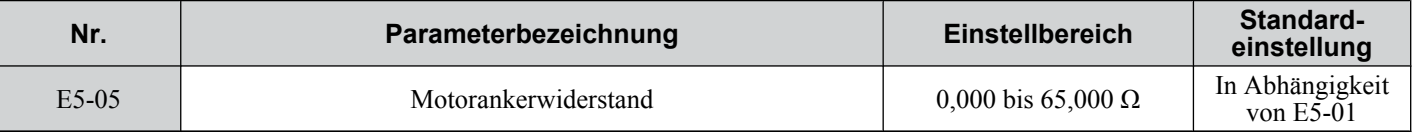

**Beachte:** Dieser Parameter wird bei Initialisieren des Frequenzumrichters mit Parameter A1-03 nicht zurückgesetzt.

## ■ E5-06: Motor d-Achsen-Induktivität (PM OLV)

Definiert die d-Achsen-Induktivität in Schritten von 0,01 mH.

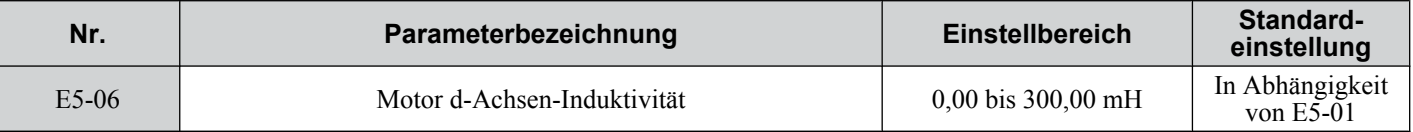

**Beachte:** Dieser Parameter wird bei Initialisieren des Frequenzumrichters mit Parameter A1-03 nicht zurückgesetzt.

## n **E5-07: Motor q-Achsen-Induktivität (PM OLV)**

Definiert die q-Achsen-Induktivität in Schritten von 0,01 mH.

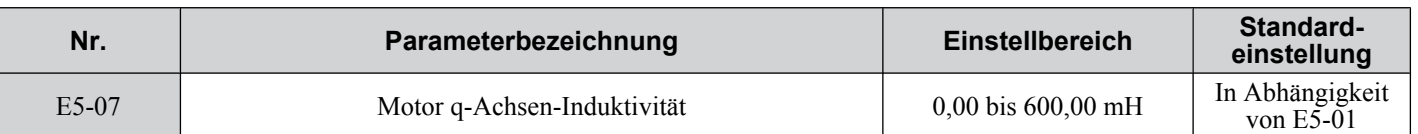

**Beachte:** Dieser Parameter wird bei Initialisieren des Frequenzumrichters mit Parameter A1-03 nicht zurückgesetzt.

### ■ E5-09: Motor-Induktionsspannungskonstante 1 (PM OLV)

Hiermit kann die induzierte Phasen-Spitzenspannung in Schritten von 0,1 mV/(rad/s) [Phasenwinkel] eingestellt werden. Stellen Sie diesen Parameter ein, wenn Sie einen IPM-Motor der Baureihe SSR1 mit einem herabgesetzten Drehmoment oder einen Motor der Baureihe SST4 mit konstantem Drehmoment einsetzen.

Ist E5-01 auf "FFFF" gesetzt, verwenden Sie E5-09 oder E5-24 zum Einstellen der Spannungskonstanten.

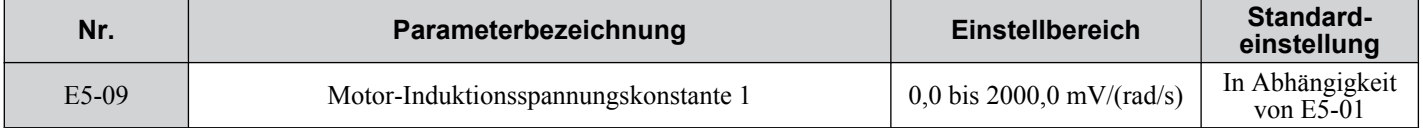

**Beachte: 1.** Stellen Sie sicher, dass E5-24 = 0 ist, wenn Sie den Parameter E5-09 setzen. Ein Alarm wird ausgelöst, wenn E5-09 und E5-24 beide auf 0 gesetzt oder keiner der beiden Parameter auf 0 gesetzt ist.

**2.** Dieser Parameter wird bei Initialisieren des Frequenzumrichters mit Parameter A1-03 nicht zurückgesetzt.

## ■ E5-24: Motor-Induktionsspannungsparameter 2 (PM OLV)

Stellen Sie die Induktionseffektivspannung zwischen den Phasen in Schritten von 0,1 mV/(r/min) [mechanischer Winkel] ein. Setzen Sie diesen Parameter bei SPM-Motoren der Baureihe SMRA.

Ist E5-01 auf "FFFF" gesetzt, verwenden Sie E5-09 oder E5-24 zum Einstellen der Spannungskonstanten.

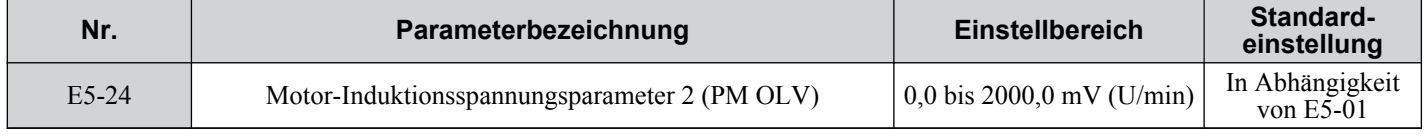

**Beachte: 1.** Stellen Sie sicher, dass E5-09 = 0 ist, wenn Sie den Parameter E5-24 setzen. Ein Alarm wird ausgelöst, wenn E5-09 und E5-24 beide auf 0 gesetzt oder keiner der beiden Parameter auf 0 gesetzt ist.

**2.** Dieser Parameter wird bei Initialisieren des Frequenzumrichters mit Parameter A1-03 nicht zurückgesetzt.

# **5.6 F: Optionenseinstellungen**

# **F1: Fehlererkennung U/f-Regelung mit PG**

Ein einspuriges Impulssignal kann an den Impulsfolgeeingang RP des Frequenzumrichters als Drehzahlrückführung angeschlossen werden. Die Verwendung dieses Signals für die Schlupfkompensation verbessert die Genauigkeit der Drehzahlregelung. Diese Funktion ist nur für Motor 1 verfügbar.

Die F1-Parameter legen die Funktionsweise des Drehzahlrückführungssignals fest. *[Siehe C5: Automatische](#page-146-0)  [Drehzahlregelung \(ASR\): auf Seite 147](#page-146-0)* für Details dazu, wie diese Funktion aktiviert und eingestellt wird.

## n **Betrieb mit PG-Fehlererkennung**

Der Anwender kann eine von vier Betriebsweisen für den Fall eines Fehlers am PG-Signalgeber auswählen. Die Einstellungen können in den Parametern F1-02/03/04 für jeden Fehler getrennt vorgenommen werden. Die nachfolgende Tabelle beschreibt die Stoppmethoden und die Parametereinstellungen.

#### **Tabelle 5.24 Stoppmethoden für PGo-, oS-, dEv-Erkennung**

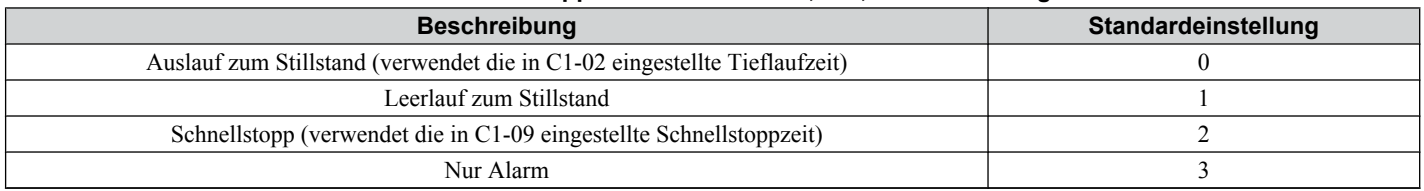

**HINWEIS:** *Einstellung = 3: "Nur Alarm" führt lediglich zur Ausgabe eines Alarms, während der Motor unter anormalen PG-Fehlerbedingungen weiterläuft. Hierdurch könnte die Maschine beschädigt werden. Nehmen Sie diese Einstellung mit äußerster Sorgfalt vor.*

# ■ F1-02: Auswahl der Betriebsart bei PG-Unterbrechung (PGo)

Bestimmt die Stoppmethode bei einem PG-Unterbrechungsfehler (PGo). Für weitere Einzelheiten zur Einstellung siehe *Tabelle 5.24*.

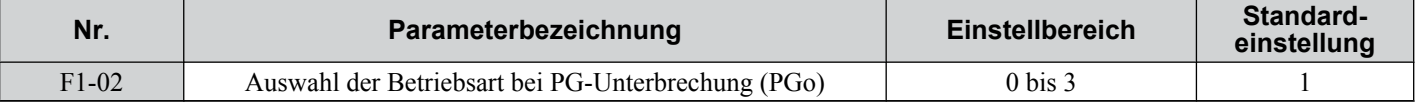

## n **F1-03: Auswahl der Betriebsart bei Überdrehzahl**

Bestimmt die Stoppmethode bei einem Überdrehzahlfehler (oS). Erläuterungen zur Einstellung siehe *Tabelle 5.24*.

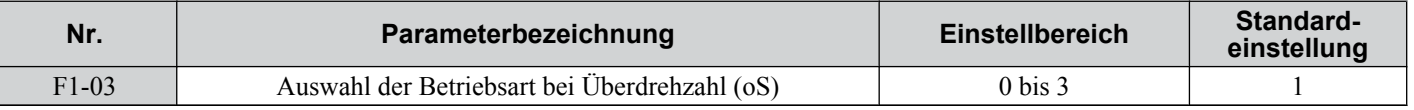

## ■ F1-04: Auswahl der Betriebsart bei Abweichung

Bestimmt die Stoppmethode bei einer Drehzahlabweichung (dEv). Für Erläuterungen zur Einstellung siehe *Tabelle 5.24*.

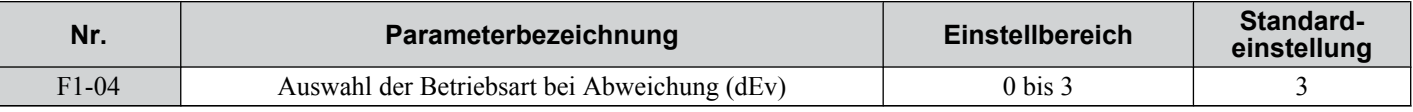

## n **F1-08/F1-09: Pegel/Verzögerung für Überdrehzahlerkennung**

F1-08 definiert den Erkennungspegel für einen Überdrehzahlfehler (oS) in Prozent der maximalen Ausgangsfrequenz. Das Drehzahlrückführungssignal muss diesen Pegel länger als die in F1-09 eingestellte Zeit übersteigen, damit ein Fehler erkannt wird.

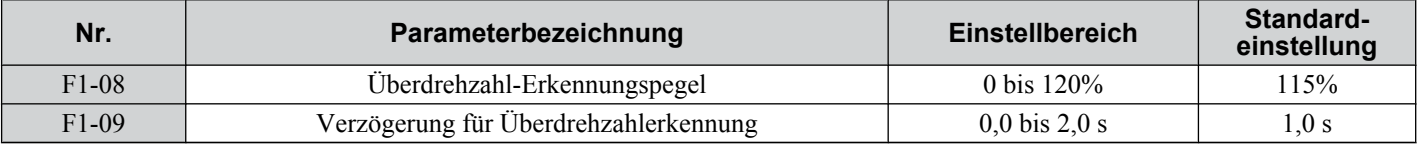

## n **F1-10/F1-11: Pegel/Verzögerung zur Erkennung übermäßiger Drehzahlabweichung**

F1-10 definiert den Erkennungspegel für einen Drehzahlabweichungsfehler (dEv) in Prozent der maximalen Ausgangsfrequenz. Das Drehzahlrückführungssignal muss länger als die in F1-11 eingestellte Zeit über diesem Pegel liegen, damit ein Fehler erkannt wird. Die Drehzahlabweichung ist die Differenz zwischen der tatsächlichen Motordrehzahl und dem Frequenzsollwert-Befehl.

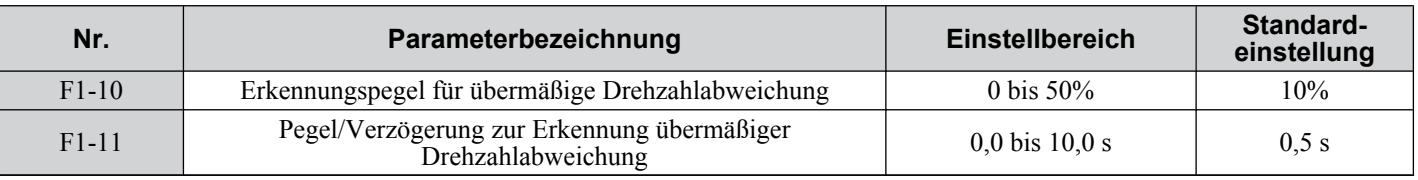

## ■ F1-14: Erkennungszeit für PG-Unterbrechung

Hier wird die Zeit eingestellt, die für die Erkennung eines PGo-Fehlers notwendig ist, wenn an der RP-Klemme kein Impulssignal ansteht.

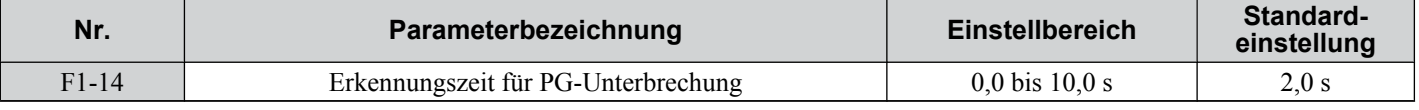

# u **F6 und F7: Einstellung der Optionskarte für serielle Datenübertragung**

Diese Parameter dienen zur Konfiguration von Kommunikationsoptionskarten und der Datenübertragungsfehler-Erkennung.

# ■ F6-01: Auswahl der Kommunikationsfehler-Option

Bestimmt den Betrieb des Frequenzumrichters bei einem Kommunikationsfehler.

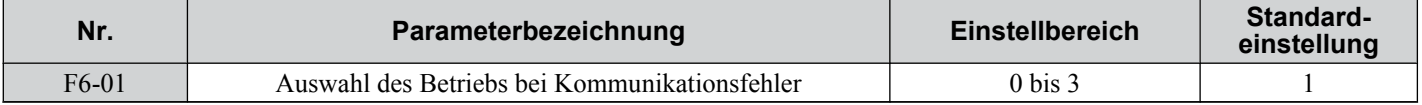

**Einstellung 0: Auslauf zum Stillstand unter Verwendung der momentanen Hochlauf-/Tieflaufzeit**

**Einstellung 1: Leerlauf zum Stillstand**

**Einstellung 2: Schnell-Stopp über C1-09**

**Einstellung 3: Nur Alarm, Weiterbetrieb**

# ■ F6-02: Auswahl Erkennungsmethode für externen Fehler von Kommunikationsoption

Bestimmt die Erkennungsmethode für einen von einer Kommunikationsoption ausgelösten externen Fehler (EF0).

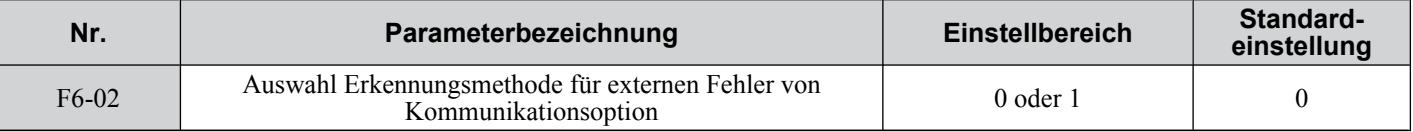

## **Einstellung 0: Immer erkannt**

## **Einstellung 1: Erkennung nur im Betrieb**

# ■ F6-03: Auswahl Betrieb bei externem Fehler von Kommunikationsoption

Bestimmt die Betriebsweise bei einem von einer Kommunikationsoption ausgelösten externen Fehler (EF0).

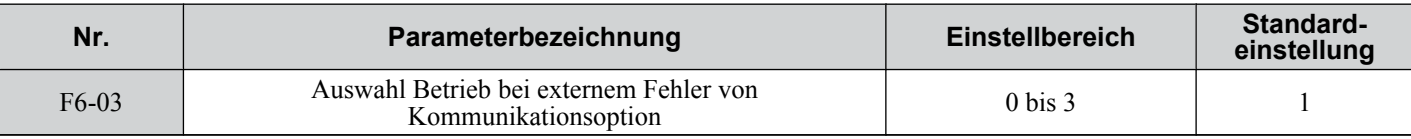

## **Einstellung 0: Auslauf zum Stillstand unter Verwendung der momentanen Hochlauf-/Tieflaufzeit**

## **Einstellung 1: Leerlauf zum Stillstand**

**Einstellung 2: Schnell-Stopp über C1-09**

**Einstellung 3: Nur Alarm, Weiterbetrieb**

## ■ F6-04: Busfehler-Erkennungszeit

Bestimmt die Verzögerungszeit für die Busfehler-Erkennung

**5** 

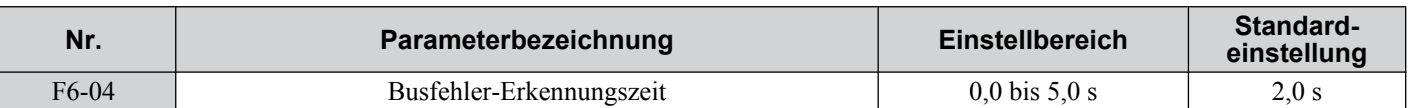

## ■ F6-10: CC-Link-Knotenadresse

Bestimmt die Knotenadresse für eine CC-Link-Optionskarte.

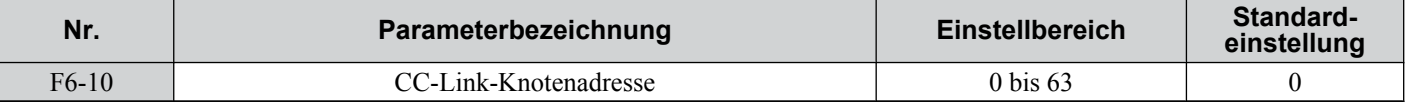

## n **F6-11: CC-Link-Übertragungsgeschwindigkeit**

Bestimmt die Übertragungsgeschwindigkeit für eine CC-Link-Optionskarte.

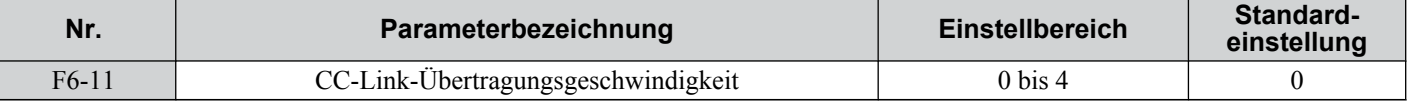

### **Einstellungen:**

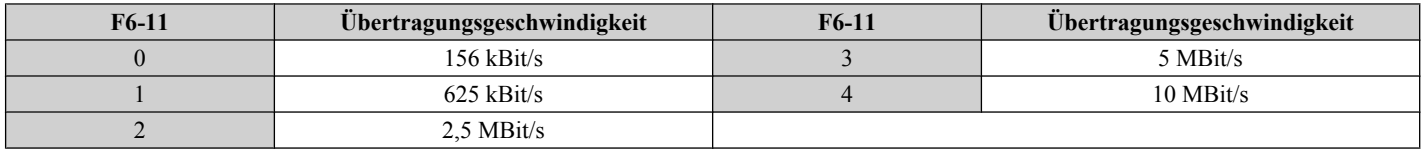

## ■ F6-14: Busfehler Auto Reset

Legt fest, ob ein Busfehler automatisch zurückgesetzt werden kann, wenn der automatische Neustart nach Fehler aktiviert ist.

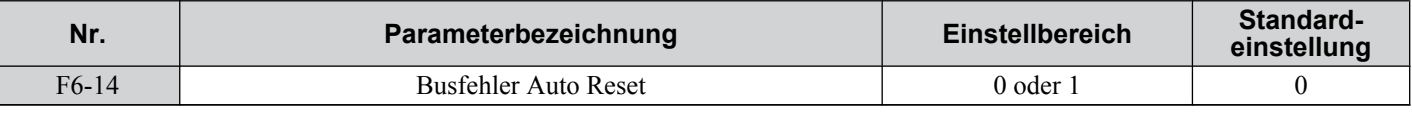

**Einstellung 0: Deaktiviert, automatisches Rücksetzen nicht möglich**

## **Einstellung 1: Aktiviert, automatisches Rücksetzen möglich**

## n **F6-30: PROFIBUS-Knotenadresse**

Bestimmt die Knotenadresse für eine PROFIBUS-DP-Optionskarte.

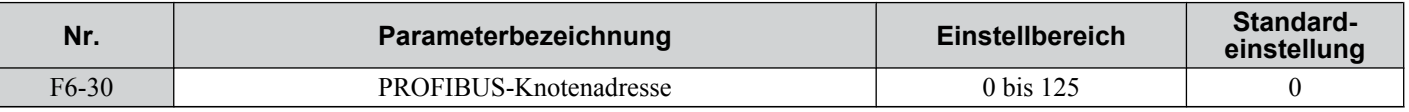

## n **F6-31: Auswahl "Clear Mode" für PROFIBUS**

Bestimmt die Betriebsweise bei Empfang eines "Clear Mode"-Befehls.

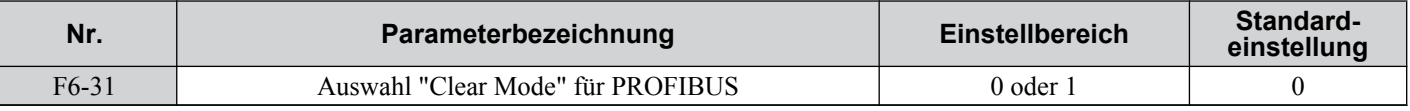

## **Einstellung 0: Rücksetzen**

Setzt den Frequenzumrichter-Betrieb zurück (Frequenzsollwert, Eingänge, Ausgänge, usw.).

## **Einstellung 1: Vorherigen Zustand beibehalten**

Stellt den Zustand des Frequenzumrichters her, der vor Empfang des "Clear Mode"-Befehls gültig war.

## ■ F6-32: Auswahl PROFIBUS-Datenformat

Bestimmt das Datenformat, das für die PROFIBUS-Übertragung verwendet werden soll.

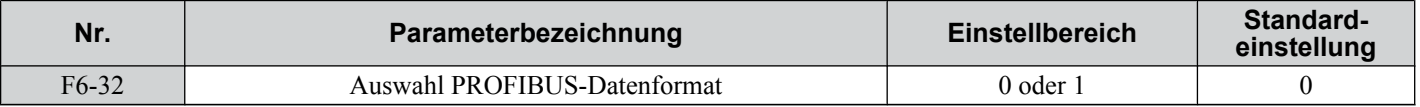

### **Einstellung 0: Datenformat Typ PPO**

### **Einstellung 1: Konventionelles Datenformat**

## ■ F6-35: Auswahl der CANopen-Knoten-ID

Bestimmt die Knoten-ID einer CANopen-Optionskarte.

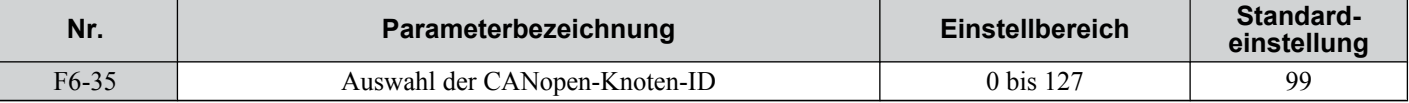

## ■ F6-36: CANopen-Übertragungsgeschwindigkeit

Bestimmt die Übertragungsgeschwindigkeit für eine CC-Link-Optionskarte.

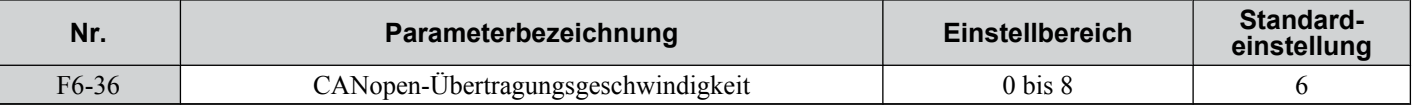

#### **Einstellungen:**

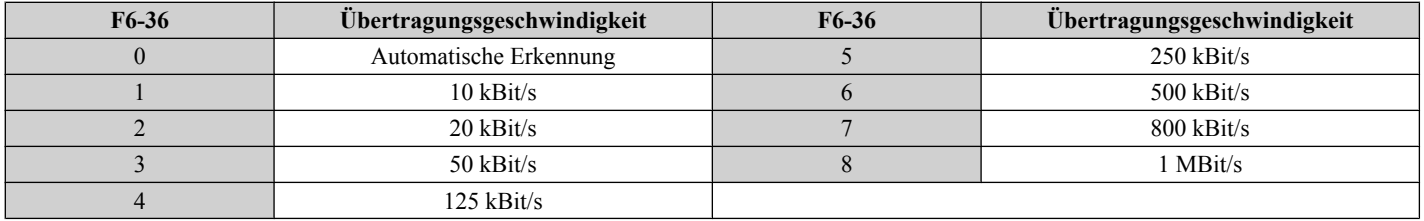

## ■ F6-40: CompoNet-Knoten-ID

Wählt die Knoten-ID für eine CompoNet-Optionskarte.

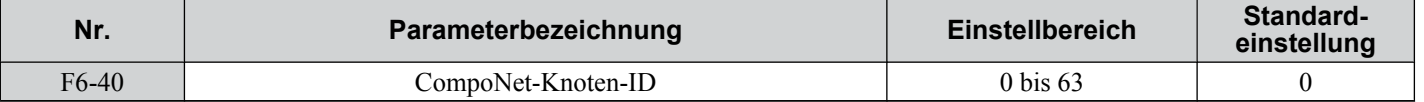

## ■ F6-41: CompoNet-Übertragungsgeschwindigkeit

Bestimmt die Übertragungsgeschwindigkeit für eine CompoNet-Optionskarte.

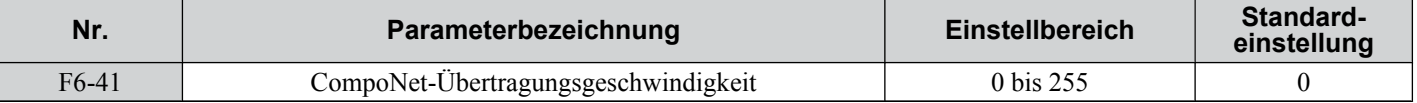

#### **Einstellungen:**

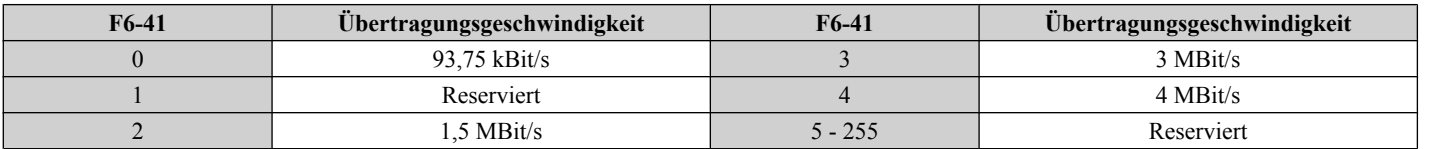

## ■ F6-50: DeviceNet-MAC-Adresse

Bestimmt die MAC-Adresse für eine DeviceNet-Optionskarte.

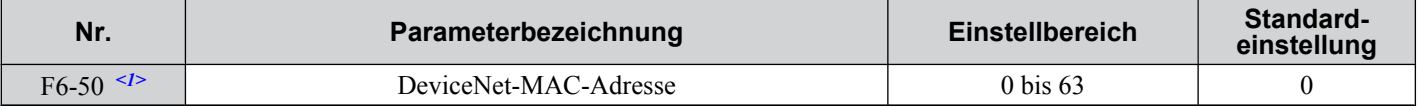

<1> Gültig ab Frequenzumrichter-Softwareversion 1011. In den älteren Software-Versionen war die Parameternummer F6-20.

# ■ F6-51: DeviceNet-Übertragungsgeschwindigkeit

Bestimmt die Übertragungsgeschwindigkeit für eine DeviceNet-Optionskarte.

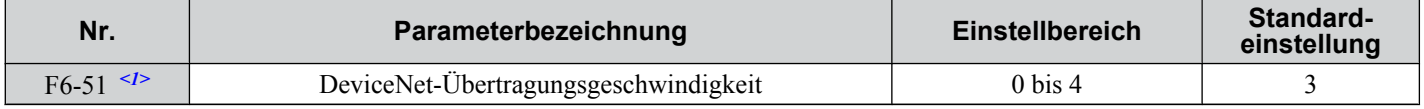

**5** 

<1> Gültig ab Frequenzumrichter-Softwareversion 1011. In den älteren Software-Versionen war die Parameternummer F6-21.

### **Einstellungen:**

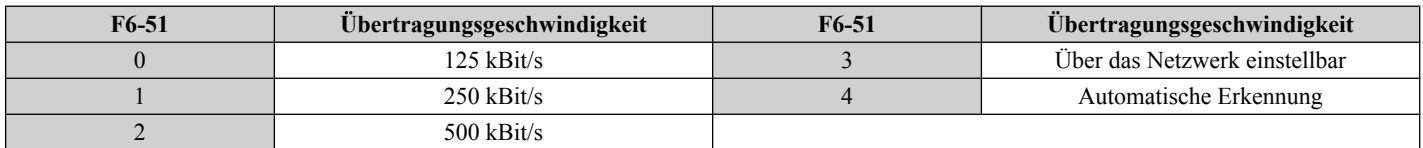

## ■ F6-52: DeviceNet PCA-Einstellung

Bestimmt das Datenformat für die Daten, die der Frequenzumrichter vom DeviceNet-Master empfängt.

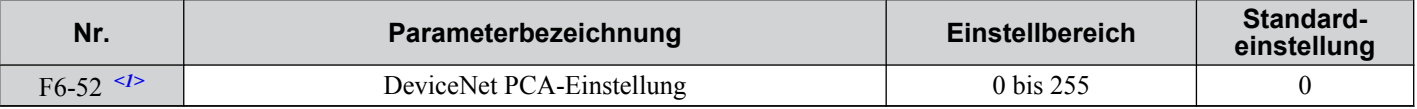

<1> Gültig ab Frequenzumrichter-Softwareversion 1011. In den älteren Software-Versionen war die Parameternummer F6-22.

## n **F6-53: DeviceNet PPA-Einstellung**

Bestimmt das Datenformat für die Daten, die der Frequenzumrichter an den DeviceNet-Master sendet.

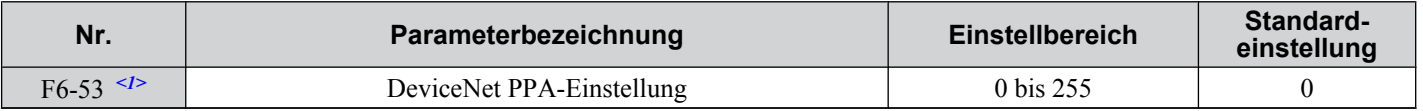

<1> Gültig ab Frequenzumrichter-Softwareversion 1011. In den älteren Software-Versionen war die Parameternummer F6-23.

## ■ F6-54: Fehlererkennung DeviceNet Leerlauf

Legt fest, ob der Frequenzumrichter einen EF0-Fehler erkennt, z. B. wenn keine Daten vom Master empfangen werden (z. B. wenn der Master im Leerlaufmodus ist).

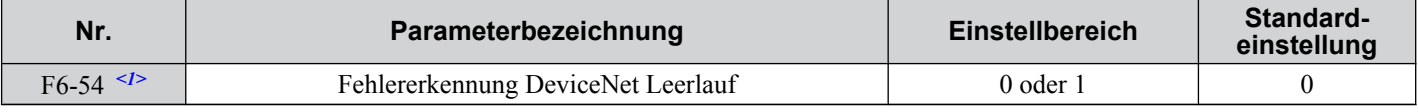

<1> Gültig ab Frequenzumrichter-Softwareversion 1011. In den älteren Software-Versionen war die Parameternummer F6-24.

### **Einstellung 0: Deaktiviert, keine Fehlererkennung**

### **Einstellung 1: Aktiviert**

## ■ F6-56 bis F6-61: DeviceNet-Skalierungsfaktoren

Diese Parameter legen die Skalierungsfaktoren für Frequenzumrichter-Überwachungsfunktionen der DeviceNet-Klasse "ID 2AH - AC/DC Drive Object" fest.

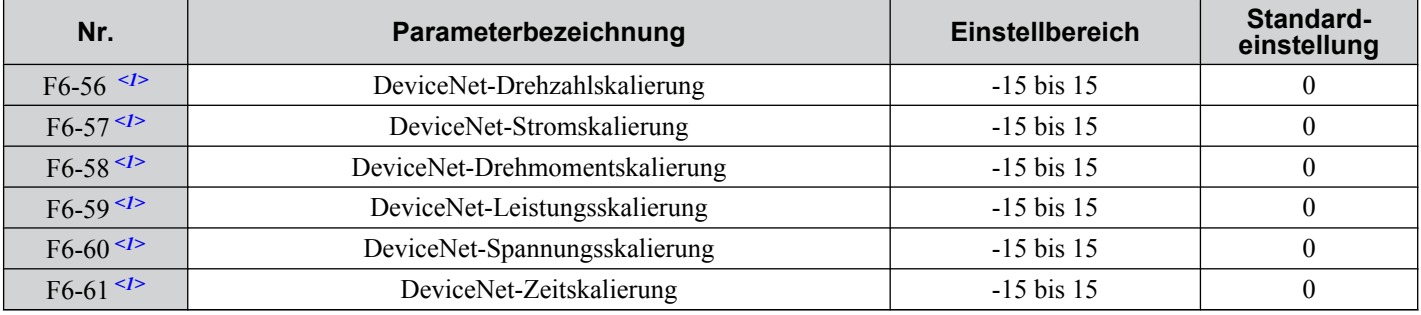

<1> Gültig ab Frequenzumrichter-Softwareversion 1011.

### **Einstellung**

Der Überwachungswert im "AC/DC Drive Object 2AH" wird wie folgt berechnet:

Überwachung AC/DC Drive Object 2AH = Regelungswert x 2Skalierung

Beispiel:

Ist der Überwachungsparameter für die Umrichter-Ausgangsfrequenz (U1-02) auf 50,0 und die Skalierung auf F6-56 = 6 eingestellt, ist der Wert im "AC/DC Drive object 2AH, Instance 1, Attribute 7" gleich 500 x 2<sup>6</sup> = 32000.

# ■ F6-62: DeviceNet Heartbeat-Intervall

Legt das Heartbeat-Intervall für DeviceNet-Übertragungen fest. Durch die Einstellung 0 wird die Heartbeat-Funktion deaktiviert.

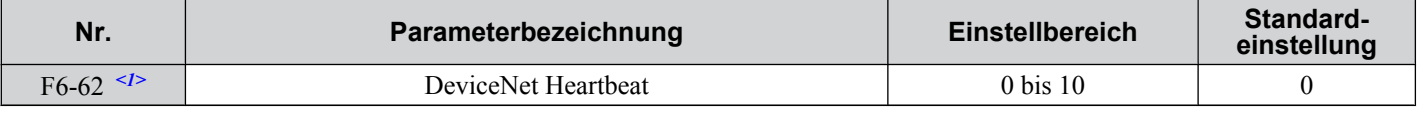

<1> Gültig ab Frequenzumrichter-Softwareversion 1011.

# ■ F7-01 bis F7-04: Ethernet-IP-Adresse 1 bis 4

Die Kombination dieser Parameter legt die IP-Adresse einer Ethernet-Optionskarte fest (wenn installiert). Die Adresse wird als F7-01.F7-02.F7-03.F7-04 eingestellt. Die Standardadresse ist 192.168.1.20.

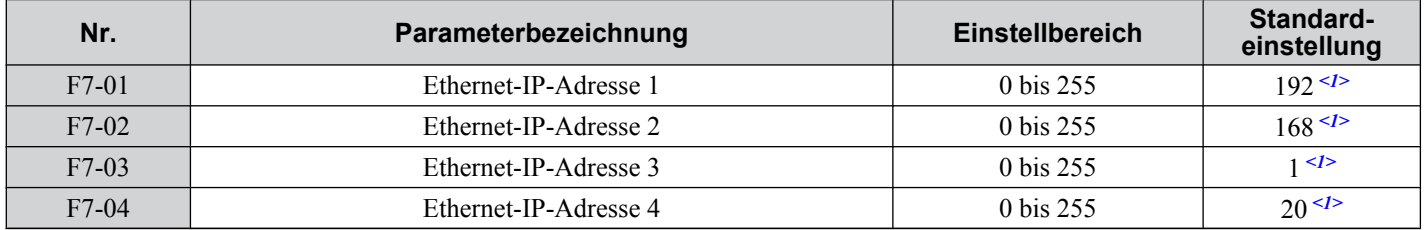

<1> Gültig ab Frequenzumrichter-Softwareversion 1011.

# n **F7-05 bis F7-08: Ethernet-Subnet-Maske 1 bis 4**

Die Kombination dieser Parameter legt die Subnet-Maske einer Ethernet-Optionskarte fest (wenn installiert). Die Maske wird als F7-05.F7-06.F7-07.F7-08 eingestellt. Die Einstellung ist 255.255.255.0.

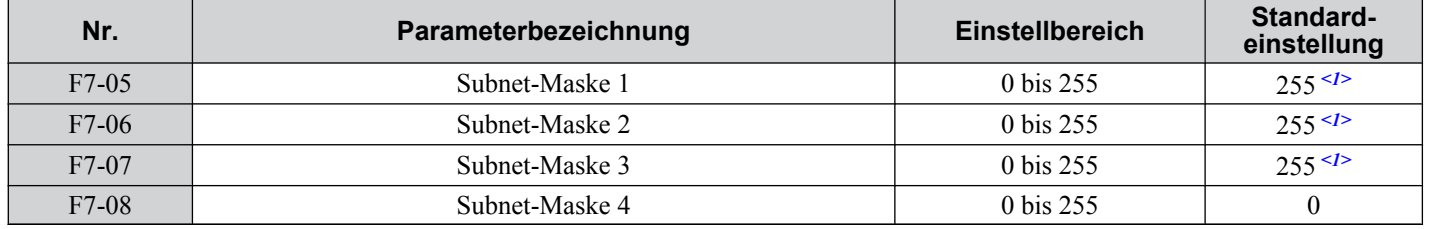

<1> Gültig ab Frequenzumrichter-Softwareversion 1011.

# ■ F7-09 bis F7-12: Ethernet Gateway-Adresse 1 bis 4

Die Kombination dieser Parameter legt die Gateway-Adresse einer Ethernet-Optionskarte fest (wenn installiert). Die Adresse wird als F7-09.F7-10.F7-11.F7-12 eingestellt. Die Standardadresse ist 192.168.1,1.

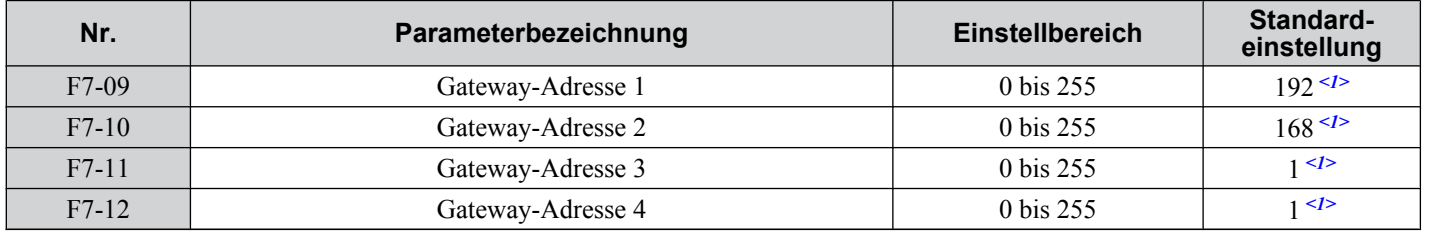

<1> Gültig ab Frequenzumrichter-Softwareversion 1011.

# ■ F7-13: Ethernet-Adressmodus beim Start

Bestimmt, wie die IP-Adresse der Ethernet-Optionskarte eingestellt wird.

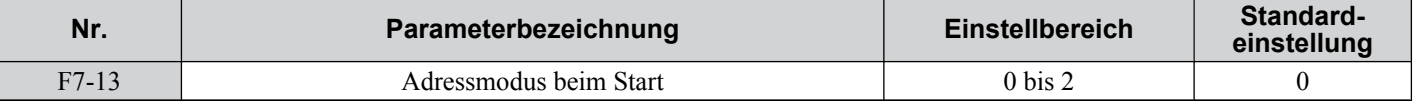

## **Einstellung 0: Benutzerdefinierte Einstellung**

**Einstellung 1: BOOTP**

**Einstellung 2: DHCP**

# ■ F7-14: Auswahl Ethernet-Duplexbetrieb

Aktiviert den Duplexbetrieb für Ethernet-Verbindungen.

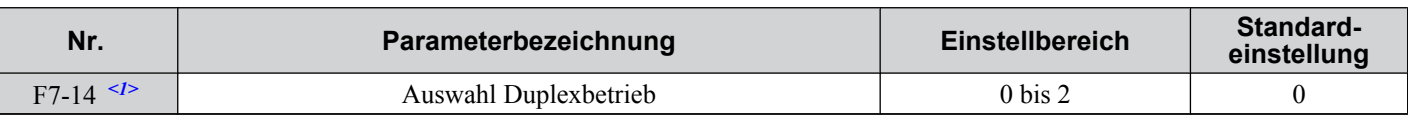

<1> Gültig ab Frequenzumrichter-Softwareversion 1011. In den älteren Software-Versionen war die Parameternummer F7-15.

### **Einstellung 0: Auto Negotiate**

### **Einstellung 1: Halbduplex Vorgabe**

### **Einstellung 2: Vollduplex Vorgabe**

# ■ F7-15: Wahl der Ethernet-Übertragungsgeschwindigkeit

Aktiviert den Duplexbetrieb für Ethernet-Übertragungen.

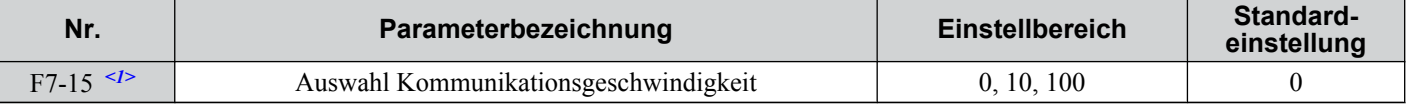

<1> Gültig ab Frequenzumrichter-Softwareversion 1011. In den älteren Software-Versionen war die Parameternummer F7-18.

### **Einstellung 0: Automatische Erkennung**

### **Einstellung 10: 10 MBit/s**

### **Einstellung 100: 100 MBit/s**

## ■ F7-16: Ethernet-Verbindungsabbruch durch Timeout

Legt den Timeout-Wert für den Verbindungsabbruch fest.

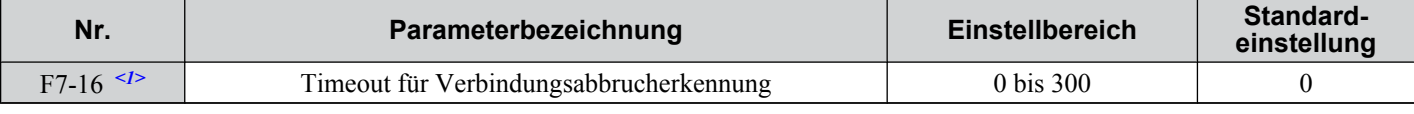

<1> Gültig ab Frequenzumrichter-Softwareversion 1011. In den älteren Software-Versionen war die Parameternummer F7-21.

## ■ F7-17 bis F7-22: EtherNet-Skalierungsfaktoren

Diese Parameter legen die Skalierungsfaktoren für Frequenzumrichter-Überwachungsfunktionen in der Ethernet-Klasse "ID 2AH - AC Drive Object" fest.

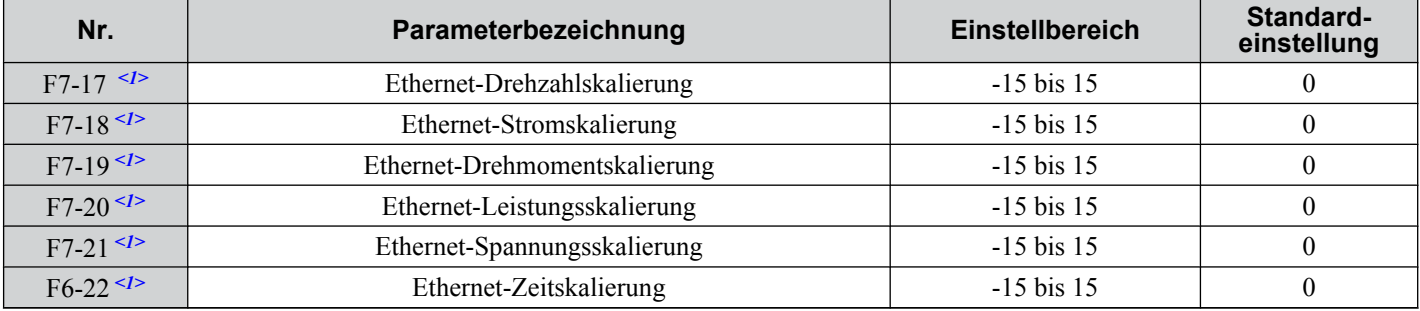

<1> Gültig ab Frequenzumrichter-Softwareversion 1011.

### **Einstellung**

Der Überwachungswert in dem "Class 2AH - AC Drive Object" wird wie folgt berechnet:

Class 2AH Object Monitor = Regelungswert x  $2^{Skalierung}$ 

Beispiel:

Ist der Überwachungsparameter für die Umrichter-Ausgangsfrequenz (U1-02) auf 50,0 und die Skalierung auf F7-17 = 3 eingestellt, ist der Wert im "Class 2AH - AC Drive Object, Instance 1, Attribute 7" gleich 500 x  $2^3 = 4000$ .
# **5.7 H: Klemmenfunktionen**

Mit den H-Parameter können den externen Klemmen Funktionen zugeordnet werden.

## u **H1: Digitale Multifunktionseingänge**

## ■ H1-01 bis H1-06: Funktionen der Klemmen S1 bis S6

Mit diesen Parametern können den digitalen Multifunktionseingängen Funktionen zugeordnet werden. Die Einstellungen 0 bis 9F legen die Funktion jeder Klemme fest und werden nachfolgend beschrieben.

**Beachte:** Wenn eine Eingangsklemme nicht benutzt wird oder wenn der Durchgangsbetrieb (Through Mode) verwendet wird, ist die Klemmen auf "F" einzustellen.

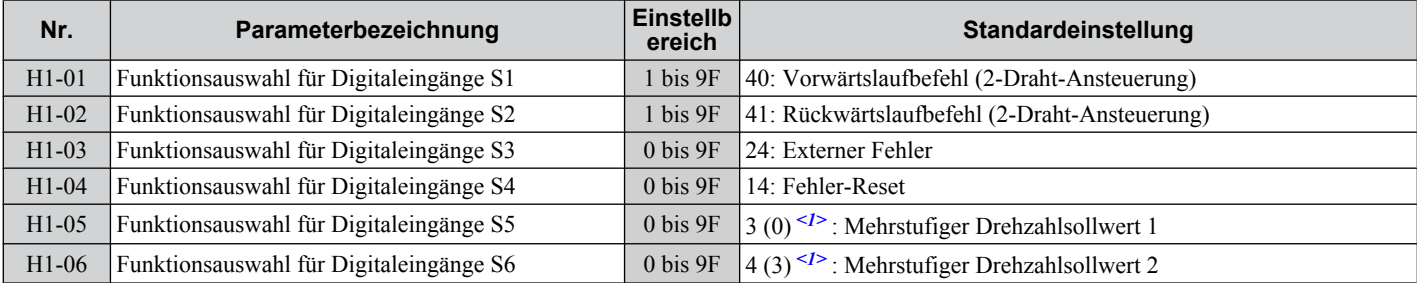

<1> Die Zahl in Klammern ist der Standardeinstellwert nach Durchführung einer Dreidraht-Initialisierung.

#### **Tabelle 5.25 Einstellungen für digitale Multifunktionseingänge**

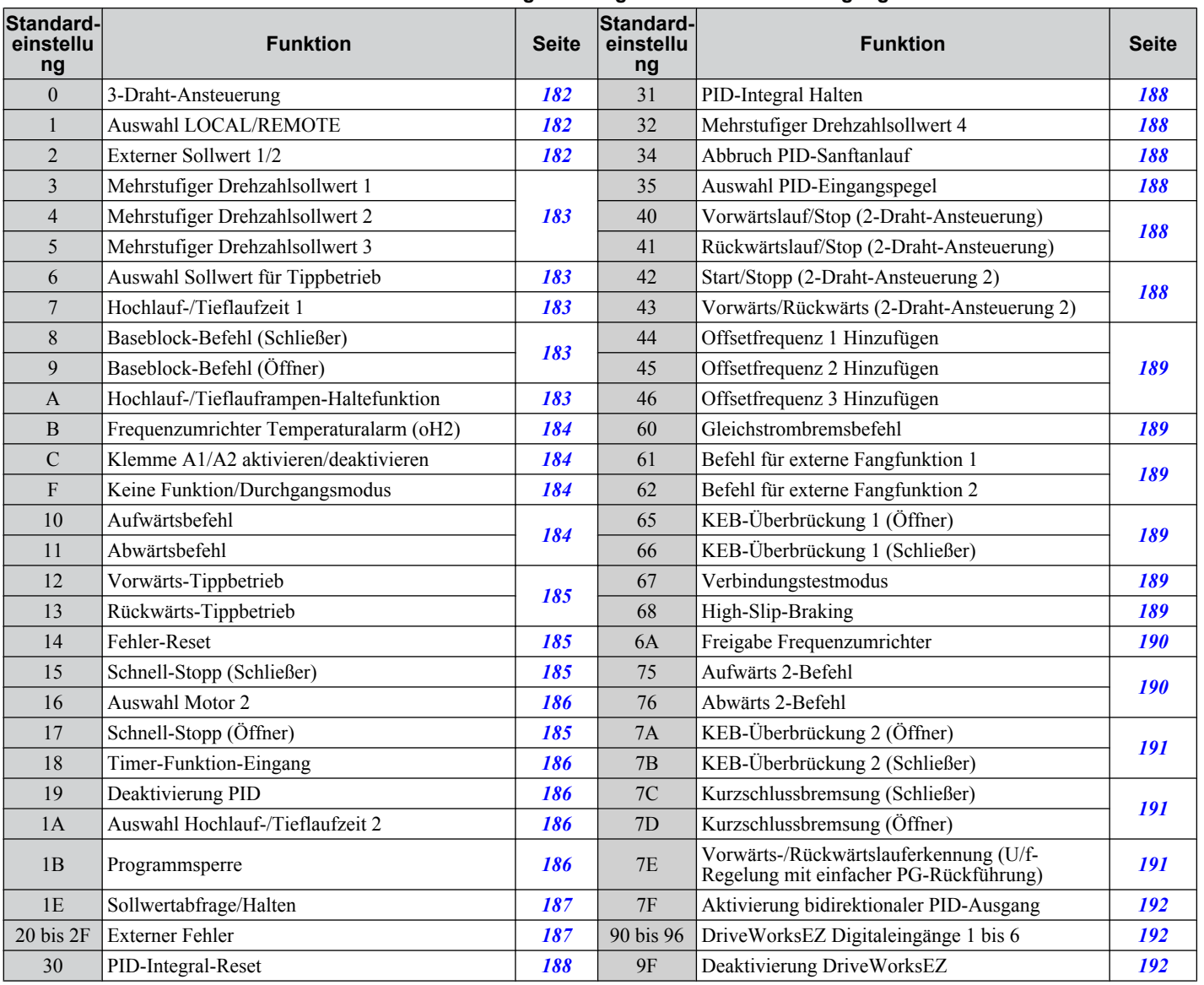

**5** 

#### <span id="page-181-0"></span>**Einstellung 0: 3-Draht-Ansteuerung**

Wenn einer der Digitaleingänge für 3-Draht-Ansteuerung programmiert ist, wird dieser Eingang zu einem Eingang für Vorwärts-/Rückwärtsrichtung, S1 wird Eingang für den Startbefehl, und S2 wird Eingang für den Stopbefehl.

Der Frequenzumrichter startet den Motor, wenn der Starteingang S1 länger als 50 ms geschlossen ist. Der Frequenzumrichter stoppt den Betrieb, wenn der Stopeingang S2 kurzzeitig freigegeben wird. Wenn der für 3-Draht-Ansteuerung programmierte Eingang offen ist, wird der Frequenzumrichter auf Vorwärtslauf eingestellt. Wenn der Eingang geschlossen ist, wird der Frequenzumrichter auf Rückwärtslauf eingestellt.

**Beachte:** Wenn 3-Draht-Ansteuerung gewählt wurde, muss der Start- und Stopp-Befehl in S1 und S2 eingegeben werden.

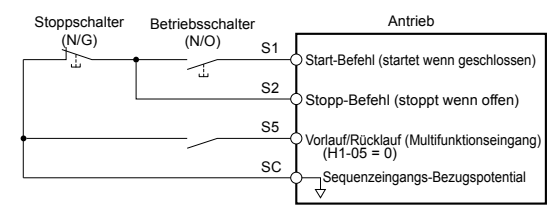

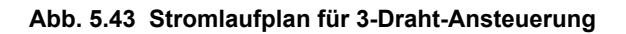

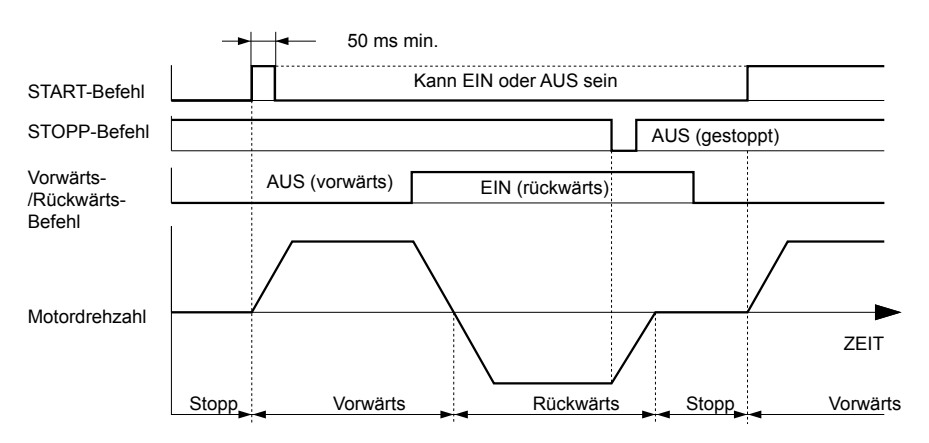

#### **Abb. 5.44 3-Draht-Ansteuerung**

- **Beachte: 1.** Der Start- und Stopbefehl muss nur kurzzeitig geöffnet/geschlossen werden, um den Frequenzumrichter zu starten und zu stoppen.
	- **2.** Wenn der Startbefehl schon beim Einschalten der Netz-Versorgungsspannung ansteht und b1-17 = (Startbefehl während des Hochfahrens nicht akzeptiert), blinkt die Start-LED und zeigt dadurch an, dass Schutzfunktionen wirksam sind. Wenn es die Anwendung erfordert, stellen Sie b1-17 auf "1", so dass der Startbefehl beim Einschalten der Netzspannung automatisch generiert wird.

**WARNUNG!** *Gefahr durch plötzliche Bewegung. Der Frequenzumrichter kann nach dem Einschalten unerwartet rückwärts anlaufen, wenn er für 3-Draht-Ansteuerung angeschlossen, aber auf 2-Draht-Ansteuerung (Einstellung) eingestellt ist. Bei Verwendung der 3- Draht-Ansteuerung stellen Sie zuerst den Frequenzumrichter richtig ein (H1-*oo *= 0) und schließen Sie dann die Steuerleitungen an. Stellen Sie sicher, dass b1-17 auf "0" eingestellt ist (der Frequenzumrichter akzeptiert keine aktiven Startbefehle während des Hochfahrens). Verwenden Sie beim Initialisieren des Frequenzumrichters die 3-Draht-Initialisierung. Eine Nichtbeachtung kann den Tod oder schwere Verletzungen durch bewegliche Teile zur Folge haben.*

#### **Einstellung 1: Auswahl LOCAL/REMOTE**

Durch diese Einstellung kann über die Eingangsklemme ausgewählt werden, ob der Frequenzumrichter in LOCAL- oder REMOTE-Betrieb gefahren wird.

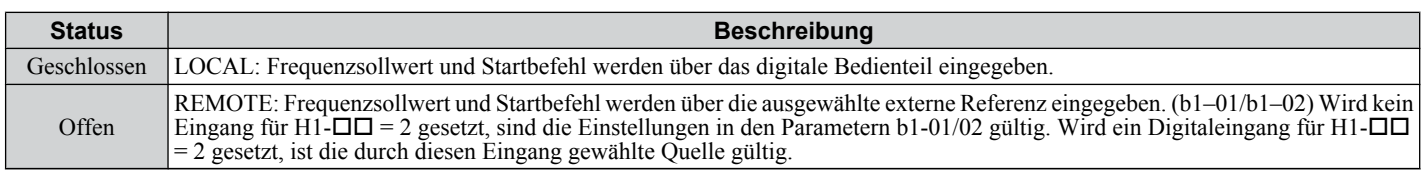

**Beachte: 1.** Wenn eine der Multifunktionseingangsklemmen auf LOCAL/REMOTE eingestellt ist, ist die LO/RE-Taste am Bedienteil deaktiviert.

- **2.** Wenn der Frequenzumrichter auf LOCAL eingestellt ist, leuchtet die LO/RE-LED.
- **3.** Die Voreinstellung des Frequenzumrichters erlaubt während des Betriebs keine Umschaltung zwischen LOCAL und REMOTE. *[Siehe b1-07: Auswahl LOCAL/REMOTE Start auf Seite 121](#page-120-0)*, wenn diese Funktion von der Anwendung gefordert wird.

#### **Einstellung 2: Auswahl Externer Sollwert 1/2**

Die Funktion zur Auswahl des externen Sollwertes 1/externen Sollwertes 2 erlaubt es dem Anwender, zwischen der Frequenzsollwert- und der Startbefehlquelle sowie zwischen externem Sollwert 1 und 2 umzuschalten.

<span id="page-182-0"></span>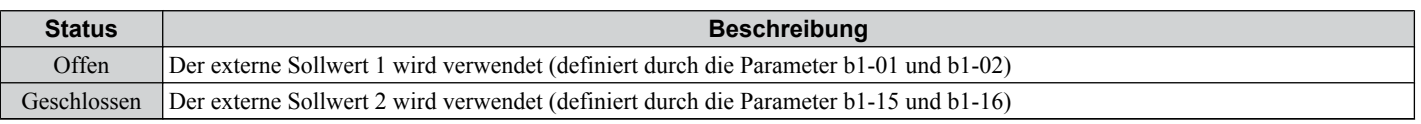

**Beachte:** Die Voreinstellung des Frequenzumrichters erlaubt während des Betriebs keine Umschaltung zwischen LOCAL und REMOTE. *[Siehe](#page-120-0)  [b1-07: Auswahl LOCAL/REMOTE Start auf Seite 121](#page-120-0)*, wenn diese Funktion von der Anwendung gefordert wird.

#### **Einstellung 3 bis 5: Mehrstufen-Drehzahlsollwert 1 bis 3**

Dient zur Umschaltung der Mehrstufen-Drehzahlsollwerte d1-01 bis d1-08 über Digitaleingänge. *[Siehe d1-01 bis d1-17 :](#page-152-0)  [Frequenzsollwertz 1 bis 16 und Sollwert für Tippgeschwindigkeit auf Seite 153](#page-152-0)* für Details.

#### **Einstellung 6: Auswahl Frequenzsollwert für Tippbetrieb**

Dient zur Auswahl der in Parameter d1-17 eingestellten Frequenz für Tippbetrieb als aktiven Frequenzsollwert. *[Siehe](#page-152-0)  [d1-01 bis d1-17 : Frequenzsollwertz 1 bis 16 und Sollwert für Tippgeschwindigkeit auf Seite 153](#page-152-0)* für Details.

#### **Einstellung 7: Auswahl Hochlauf-/Tieflaufzeit 1**

Dient zur Umschaltung zwischen den Hochlauf-/Tieflaufzeiten 1 und 2. *[Siehe C1-01 bis C1-08 Hochlauf-/Tieflaufzeiten](#page-141-0)  [1 bis 4 auf Seite 142](#page-141-0)* für Details.

#### **Einstellung 8/9: Externer Baseblock (Schließer) und externer Baseblock (Öffner)**

Die Einstellungen 8 und 9 ordnen den Baseblock-Befehl den digitalen Eingangsklemmen zu. Wenn der Frequenzumrichter einen Baseblock-Befehl erhält, hört der Ausgangstransistor auf zu schalten, und der Motor läuft im Leerlauf bis zum Stillstand aus. Während dieser Zeit blinkt der Alarm "bb" auf dem LED-Bedienteil und zeigt den Baseblock an. Weitere Informationen über Alarme *[Siehe Alarmerkennung auf Seite 273](#page-272-0)*. Wenn der Baseblock beendet ist und ein Startbefehl ansteht, führt der Frequenzumrichter die Fangfunktion durch, um den Motor wieder in Betrieb zu setzen. (*[Siehe b3:](#page-123-0)  [Fangfunktion auf Seite 124](#page-123-0)* für Details).

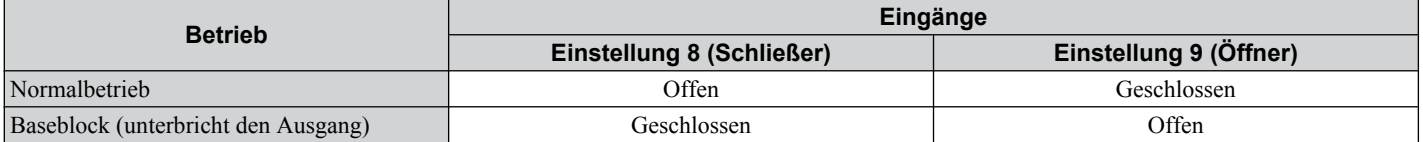

**HINWEIS:** *Bei Verwendung von Baseblock bei Anwendungen mit Hebevorrichtungen muss sichergestellt werden, dass die Bremse anspricht, wenn der Ausgang des Frequenzumrichters durch einen Baseblock-Eingang abgeschaltet wird. Bei Nichtbeachtung dieser Vorgabe kann bei Eingabe des Baseblock-Befehls ein plötzlicher Leerlauf des Motors auftreten, und die Last kann herabfallen.*

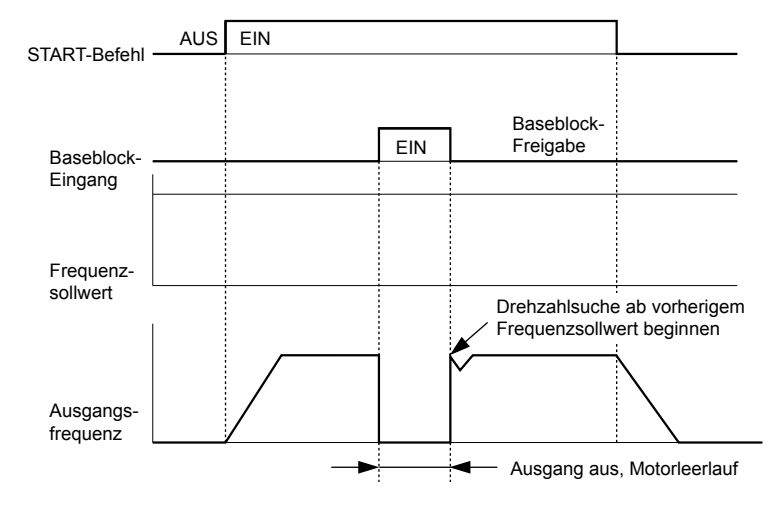

**Abb. 5.45 Baseblock während des Betriebs**

## **Einstellung A: Hochlauf-/Tieflauframpen-Haltefunktion**

Wird der Digitaleingang für die Hochlauf-/Tieflauframpen-Haltefunktion geschlossen, verriegelt ("hält") der Frequenzumrichters die Ausgangsfrequenz. Alle Hochlauf- und Tieflaufvorgänge werden beendet, und der Frequenzumrichter hält die aktuelle Drehzahl. Hochlauf- und Tieflaufvorgänge werden fortgesetzt, sobald der Eingang wieder geöffnet wird.

Bei aktivierter Hochlauf-/Tieflauframpen-Haltefunktion (d4-01 = 1) speichert der Frequenzumrichter die Ausgangsfrequenz bei jedem Schließen des Rampen-Halte-Eingangs. Beim Neustart des Frequenzumrichters nach einem Stopp oder nach einer Unterbrechung der Stromversorgung wird die gespeicherte Ausgangsfrequenz als Frequenzsollwert angenommen (vorausgesetzt, dass der Eingang für die Hochlauf-/Tieflauframpen-Haltefunktion weiterhin geschlossen ist). *[Siehe d4-01: Auswahl Frequenzsollwert-Haltefunktion auf Seite 155](#page-154-0)* für Details.

## <span id="page-183-0"></span>**Einstellung B: Frequenzumrichter Temperaturalarm (oH2)**

Löst bei Schließen des Kontakts einen oH2-Alarm aus. Da es nur um einen Alarm handelt, hat dies keine Auswirkungen auf den Betrieb.

### **Einstellung C: Aktivierung Analogeingänge A1/A2**

Ist ein für diese Funktion programmierter Digitaleingang geöffnet, sind die Analogeingänge A1 und A2 beide deaktiviert. Schließen Sie den Eingang, um die beiden Eingänge zu aktivieren.

### **Einstellung F: Keine Funktion/Durchgangsmodus**

Alle nicht benutzten Digitaleingänge sollten auf F eingestellt werden. Bei Einstellung "F" löst der betreffende Eingang keine Funktion im Frequenzumrichter aus. Die Einstellung F erlaubt jedoch noch, dass der Eingangsstatus durch eine SPS über eine Kommunikationsoption oder über MEMOBUS/Modbus-Verbindungen abgefragt wird (Durchgangsmodus). Auf diese Weise können externe Sensoren an die nicht verwendeten Digitaleingänge des Frequenzumrichters angeschlossen werden, so dass weniger separate SPS E/A-Einheiten erforderlich sind.

### **Einstellung 10/11: Aufwärts-/Abwärts-Befehl**

Die Verwendung der Aufwärts/Abwärts-Funktion ermöglicht die Einstellung des Frequenzsollwertes über zwei Taster. Ein Digitaleingang muss als Aufwärts-Eingang (H1- $\Box \overline{\Box}$ = 10) zur Erhöhung des Frequenzsollwertes programmiert werden, der andere als Abwärts-Eingang ( $\overline{H1}$ - $\overline{D}$  $\overline{D}$ = 11) zur Verringerung des Frequenzsollwertes.

Die Aufwärts/Abwärts-Funktion hat Vorrang vor den Frequenzsollwerten, die über das digitale Bedienteil, Analogeingänge und den Impulseingang (b1-01 = 0, 1, 4) eingestellt werden. Bei Verwendung der Aufwärts/Abwärts-Funktion werden die von diesen Quellen kommenden Sollwerte ignoriert.

Die Eingänge funktionieren wie in der nachfolgenden Tabelle gezeigt.

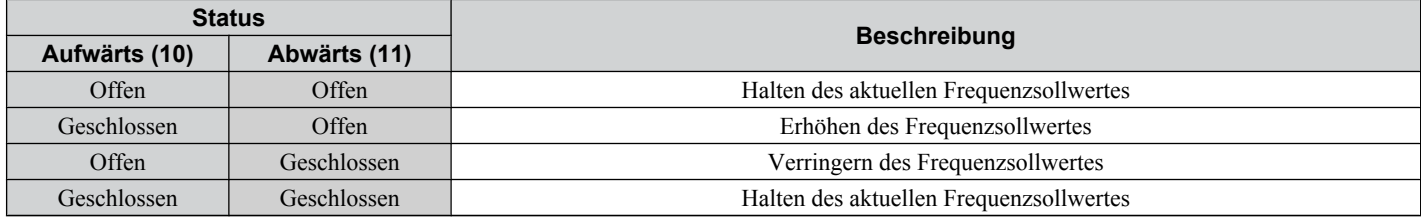

**Beachte: 1.** Ein opE03-Alarm wird ausgelöst, wenn für einen Digitaleingang nur eine der Aufwärts/Abwärts-Funktionen programmiert wurde.

- **2.** Ein opE03-Alarm wird ausgelöst, wenn die Aufwärts/Abwärts-Funktion den Klemmen zugeordnet wurde, während ein anderer Eingang für die Hochlauf-/Tieflauframpen-Haltefunktion programmiert wurde. Weitere Informationen zu Alarmen *[Siehe Alarme,](#page-254-0)  [Störungen und Fehlermeldungen des Frequenzumrichters auf Seite 255](#page-254-0)*.
- **3.** Die Aufwärts/Abwärts-Funktion kann nur für den externen Sollwert 1 verwendet werden. Dies ist bei Verwendung der Aufwärts/ Abwärts-Funktion und der Umschaltfunktion für den externen Sollwert (H1- $\Box$  $\Box$  $=$  2) zu berücksichtigen.

#### **Verwendung der Aufwärts/Abwärts-Funktion mit der Frequenzsollwert-Haltefunktion (d4-01)**

- Bei deaktivierter Frequenzsollwert-Haltefunktion (d4-01 = 0) wird die Aufwärts/Abwärts-Funktion für den Frequenzsollwert auf 0 zurückgesetzt, wenn der Startbefehl aufgehoben oder die Spannungsversorgung ein- und ausgeschaltet wird.
- Bei 4-01 = 1 speichert der Frequenzumrichter den mit der Aufwärts/Abwärts-Funktion eingestellten Frequenzsollwert. Wenn der Startbefehl oder die Stromversorgung aus- und wieder eingeschaltet wird, läuft der Frequenzumrichter mit dem gespeicherten Sollwert wieder an. Der gespeicherte Wert kann zurückgesetzt werden, indem der Aufwärts- oder der Abwärts-Eingang geschlossen wird, ohne dass ein Startbefehl anliegt. *[Siehe d4-01: Auswahl Frequenzsollwert-](#page-154-0)[Haltefunktion auf Seite 155](#page-154-0)*.

#### **Verwendung der Aufwärts/Abwärts-Funktion mit Frequenzsollwert-Grenzwerten**

Der obere Grenzwert für den Frequenzsollwert wird vom Parameter d2-01 festgelegt.

Der untere Grenzwert für den Frequenzsollwert hängt von der Einstellung des Parameters d4-10 ab und kann über einen Analogeingang oder den Parameter d2-02 gesetzt werden. *[Siehe d4-10: Auswahl Grenzwert für Frequenzsollwert Auf/](#page-159-0) [Ab auf Seite 160](#page-159-0)* für weitere Einzelheiten. Bei Ausgabe eines Startbefehls funktionieren die unteren Grenzwerte wie folgt:

- Wenn der untere Grenzwert nur über Parameter d2-02 eingestellt wird, läuft der Frequenzumrichter bis zu diesem Grenzwert hoch, sobald der Startbefehl eingegeben wird.
- Wenn der untere Grenzwert nur über einen Analogeingang eingestellt wird, läuft der Frequenzumrichter bis zu diesem Grenzwert hoch, so lange der Startbefehl und ein Aufwärts/Abwärts-Befehl anliegen. Er läuft nicht an, wenn nur der Startbefehl anliegt.
- Wenn der untere Grenzwert über einen Analogeingang und d2-02 eingestellt wird und der analoge Grenzwert höher als der d2-02 Wert ist, lauft der Frequenzumrichter auf den d2-02 Wert hoch, wenn ein Startbefehl eingegeben wird. Nachdem der Wert des Parameters d2-02 erreicht worden ist, wird der Hochlauf bis zum analogen Grenzwert nur dann fortgesetzt, wenn ein Aufwärts- oder Abwärts-Befehl gesetzt worden ist.

*[Abb. 5.46](#page-184-0)* zeigt ein Beispiel für eine Aufwärts/Abwärts-Funktion, bei der der untere Grenzwert für den Frequenzsollwert durch d2-02 festgesetzt worden ist und die Frequenzsollwert-Haltefunktion aktiviert/deaktiviert ist.

<span id="page-184-0"></span>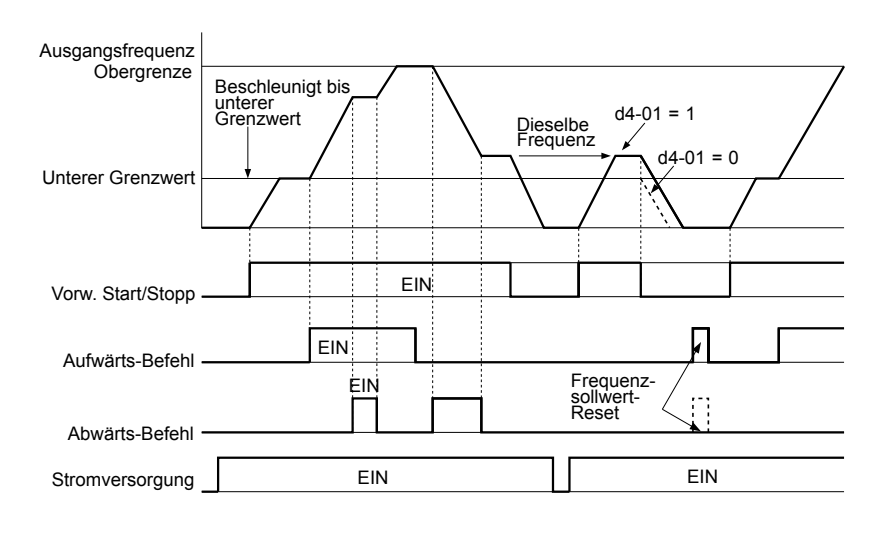

**Abb. 5.46 Betrieb mit Aufwärts/Abwärts-Befehl**

#### **Einstellung 12/13: FJOG/RJOG-Sollwert**

Die als Vorwärts-Tippbetrieb (H1- $\Box$  $\Box$  = 12) und Rückwärts-Tippbetrieb (H1- $\Box$  $\Box$  = 13) programmierten Digitaleingänge sind Tippbetrieb-Eingänge, die keinen Startbefehl benötigen. Durch das Schließen des für den Vorwärts-Tippbetrieb-Eingang gesetzten Eingang läuft der Frequenzumrichter bis zum Frequenzsollwert für Tippbetrieb (d1-17) in Vorwärtsrichtung hoch. Der Rückwärts-Tippbetrieb hat die gleiche Auswirkung in umgekehrter Drehrichtung. Die Vorwärts- und Rückwärts-Tippbetrieb-Befehle können getrennt voneinander eingestellt werden.

**Beachte:** Die Vorwärts- und Rückwärts-Tippbetrieb-Befehle heben alle anderen Frequenzsollwerte auf. Lässt die Einstellung des Frequenzumrichters jedoch keine Drehrichtungsumkehr zu (b1-04 = 1), hat das Aktivieren des Rückwärts-Tippbetriebs keine Auswirkungen. Stehen die Eingänge für Vorwärts-Tippbetrieb und der Rückwärts-Tippbetrieb mindestens 500 ms lang gleichzeitig an, tritt ein externer Fehler auf, und der Frequenzumrichter stoppt mit der in B1-03 definierten Methode.

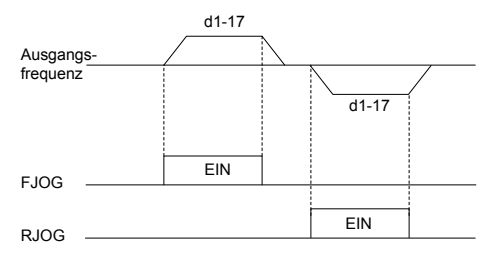

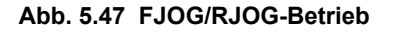

#### **Einstellung 14: Fehler-Reset**

Immer wenn der Frequenzumrichter eine Fehlerbedingung erkennt, schließt der Fehlerausgangskontakt, und der Ausgang des Frequenzumrichters wird abgeschaltet. Der Motor läuft im Leerlauf bis zum Stillstand aus (für bestimmte Fehler können spezifische Stoppmethoden gewählt werden, zum Beispiel L1-04 für Motorüberhitzung). Nachdem der Startbefehl gelöscht wurde, kann der Fehler entweder mit der RESET-Taste am digitalen Bedienteil oder durch Schließen eines als  $\text{Fehler-Reset (H1- $\square$  = 14) konfigurierten Digitaleingangs gelöscht werden.$ 

**Beachte:** Fehler-Reset-Befehle werden ignoriert, so lange der Startbefehl anliegt. Um einen Fehler zurückzusetzen, muss zuerst der Startbefehl gelöscht werden.

#### **Einstellung 15/17: Schnell-Stopp (Schließer/Öffner)**

Die Schnell-Stopp-Funktion arbeitet ähnlich wie ein Not-Halt-Eingangssignal für den Frequenzumrichter. Wenn der Schnell-Stopp-Befehl eingegeben wird, während der Frequenzumrichter läuft, bremst der Frequenzumrichter mit einer in C1-19 eingestellten Tieflaufzeit bis zum Stillstand ab (*[Siehe C1-09: Schnellhaltzeit auf Seite 143](#page-142-0)*). Der Frequenzumrichter kann nur erneut gestartet werden, nachdem er vollständig zum Stillstand gekommen ist, der Schnell-Stopp-Eingang aus ist, und der Startbefehl ausgeschaltet wurde.

- Um eine Schnell-Stopp-Funktion mit einem Schließer auszulösen, setzen Sie H1- $\square \square = 15$
- Um eine Schnell-Stopp-Funktion mit einem Öffner auszulösen, setzen Sie H1- $\square \square = 17$
- *[Abb. 5.48](#page-185-0)* zeigt ein Beispiel für einen Schnell-Stopp.

**5Parameter-Details**Parameter-Details

5

<span id="page-185-0"></span>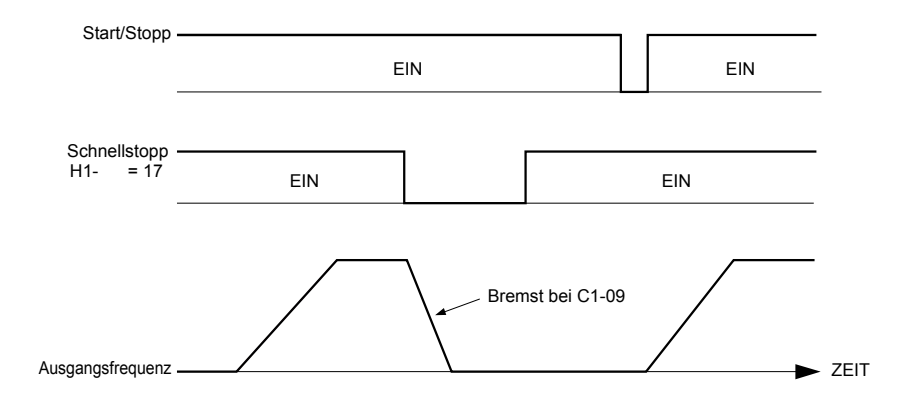

**Abb. 5.48 Schnell-Stopp-Ansteuerung**

**HINWEIS:** *Ein schneller Tieflauf kann einen Überspannungsfehler auslösen. Wenn ein Fehler vorliegt, wird der Frequenzumrichter-Ausgang abgeschaltet, und der Motor läuft im Leerlauf aus. Um diesen ungesteuerten Motorzustand zu vermeiden und um sicherzustellen, dass der Motor schnell und sicher angehalten wird, ist in C1-09 eine geeignete Schnell-Stopp-Zeit einzustellen.*

### **Einstellung 16: Auswahl Motor 2**

Der Frequenzumrichter kann zwei Motoren mit voneinander unabhängigen Einstellungen betreiben. Ein zweiter Motor kann über einen digitalen Multifunktionseingang (H1- $\Box$  $\Box$  $=$  16) gewählt werden (siehe *Abb.* 5.49).

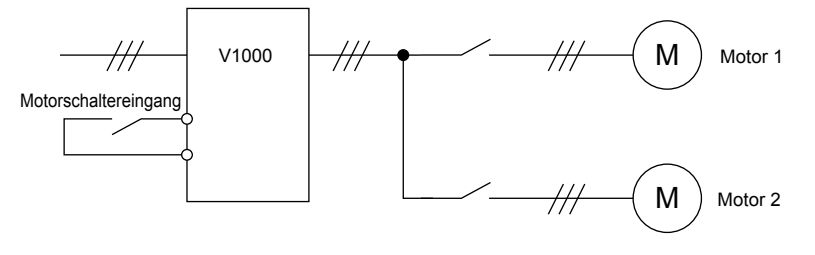

**Abb. 5.49 Motorauswahl**

Motor 2 wird ausgewählt, wenn der für die Auswahl des Motors 2 gesetzte Eingang schließt. Beim Betrieb von Motor 2 werden

- E3- $\square\square$  und E4- $\square\square$  für die Motorregelung verwendet. *[Siehe E3: U/f-Kennlinie für Motor 2 auf Seite 168](#page-167-0)* und *Siehe [E4: Parameter Motor 2 auf Seite 169](#page-168-0)* für Details.
- Die in den Parametern C1-05/06/07/08 eingestellten Hochlauf-/Tieflaufzeiten werden aktiviert ( *[Siehe C1-01 bis C1-08](#page-141-0)  [Hochlauf-/Tieflaufzeiten 1 bis 4 auf Seite 142](#page-141-0)* für Details).
- E4-14 wird anstelle von C3-01 als Verstärkung für die Schlupfkompensation verwendet.
- E4-15 wird anstelle von C4-01 als Verstärkung für die Drehmomentkompensation verwendet.
- Ein für "Auswahl Motor 2" programmierter Digitaleingang (H2-01/02/03 = 1C) wird aktiviert.
	- **Beachte: 1.** Beim Einsatz von zwei Motoren gilt der unter L1-01 eingestellte Motorüberlastschutz (oL1) für beide Motoren, Motor 1 oder Motor 2.
		- **2.** Während des Betriebs ist es nicht möglich, zwischen Motor 1 und Motor 2 umzuschalten. Beim Versuch umzuschalten wird ein "rUn"-Alarm ausgelöst.

## **Einstellung 18: Timer-Funktion-Eingang**

Durch diese Einstellung wird eine Digitaleingangsklemme als Eingang für die Timer-Funktion konfiguriert. *[Siehe b4:](#page-129-0)  [Verzögerungstimer auf Seite 130](#page-129-0)* für Details.

## **Einstellung 19: Abbruch PID-Regelung**

Ist die PID-Funktion über den Parameter b5-01 (Auswahl PID-Betrieb) aktiviert worden, kann sie durch Schließen eines als PID-Deaktivierung konfigurierten Digitaleingangs (H1- $\Box$  $\Box$  = 19) unbegrenzt deaktiviert werden. Der Frequenzumrichter nimmt nach Freigabe den PID-Betrieb wieder auf. *[Siehe Blockschaltbild der PID-Regelung auf Seite](#page-132-0)  [133](#page-132-0)* für weitere Informationen zu dieser Funktion.

## **Einstellung 1A: Auswahl Hochlauf-/Tieflaufzeit 2**

Wird zur Auswahl der Hochlauf-/Tieflaufzeiten 3 und 4 in Kombination mit dem Befehl "Auswahl Hochlauf- /Tieflaufzeit 1" verwendet. *[Siehe C1-01 bis C1-08 Hochlauf-/Tieflaufzeiten 1 bis 4 auf Seite 142](#page-141-0)* für Details.

#### **Einstellung 1B: Programmsperre**

Wird ein Eingang für die Programmsperre programmiert, können die Parameterwerte überwacht, jedoch nicht geändert werden, solange der Eingang geöffnet ist.

#### <span id="page-186-0"></span>**Einstellung 1E: Abfrage/Halten Analoger Frequenzsollwert**

Diese Funktion ermöglicht dem Anwender, ein an Klemme A1 oder A2 anliegendes Frequenzsollwertsignal abzufragen und den Frequenzsollwert auf dem abgefragten Wert zu halten. Wird die Abfrage-/Haltefunktion für den analogen Frequenzsollwert mindestens 100 ms lang gehalten, liest der Frequenzumrichter den Analogeingang aus und ändert den Frequenzsollwert entsprechend der neu abgefragten Drehzahl (siehe *Abb. 5.50*).

Nachdem die Spannungsversorgung abgeschaltet und der abgefragte analoge Frequenzsollwert gelöscht wurde, wird der Frequenzsollwert auf 0 zurückgesetzt.

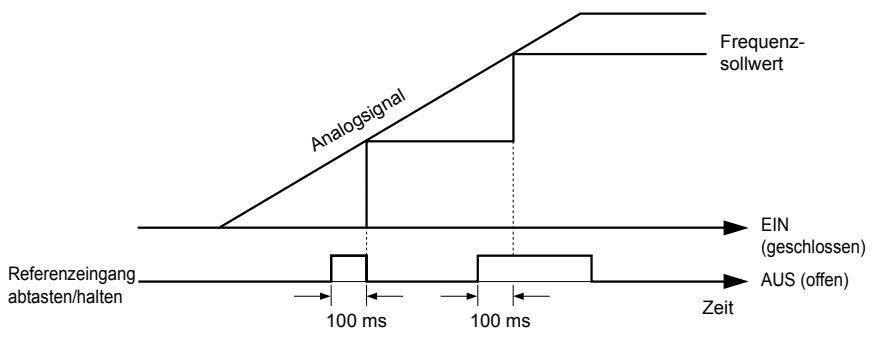

**Abb. 5.50 Abfrage/Halten Analoger Frequenzsollwert**

Ein oPE03-Fehler wird ausgelöst, wenn eine der folgenden Funktionen zusammen mit der Abfrage-/Haltefunktion für den analogen Frequenzsollwert verwendet wird.

- Haltezeit Hochlauf/Tieflauf-Stopp (Einstellung: A)
- Aufwärts-Befehl, Abwärts-Befehl (Einstellung: 10, 11)
- Offsetfrequenz (Einstellung: 44 bis 46)
- Aufwärts- oder Abwärts-Funktionen (Einstellung: 75, 76)

### **Einstellung 20 bis 2F: Externer Fehler**

Bei Verwendung der externen Fehlerfunktion kann der Frequenzumrichter gestoppt werden, wenn Probleme mit externen Einrichtungen auftreten.

Um die externe Fehlerfunktion zu verwenden, stellen Sie einen der digitalen Multifunktionseingänge auf einen Wert zwischen 20 und 2F ein. Das Bedienteil zeigt EF $\square$ an, wobei  $\square$  die Nummer der Klemme ist (Klemme S $\square$ ) ist, der das externe Fehlersignal zugeordnet wurde.

Beispiel: Wenn ein externes Fehlersignal an Klemme S3 angelegt wird, wird "EF3" angezeigt.

Wählen Sie den in H1- $\square \square$  einzugebenden Wert aus einer Kombination der folgenden drei Bedingungen:

- Signaleingangspegel von Peripheriegeräte (Schließer/Öffner)
- Methode zur Erkennung externer Fehler
- Betrieb nach Erkennung eines externen Fehlers

In der folgenden Tabelle wird die Beziehung zwischen den Zuständen und den in H1- $\square \square$  eingestellten Wert veranschaulicht:

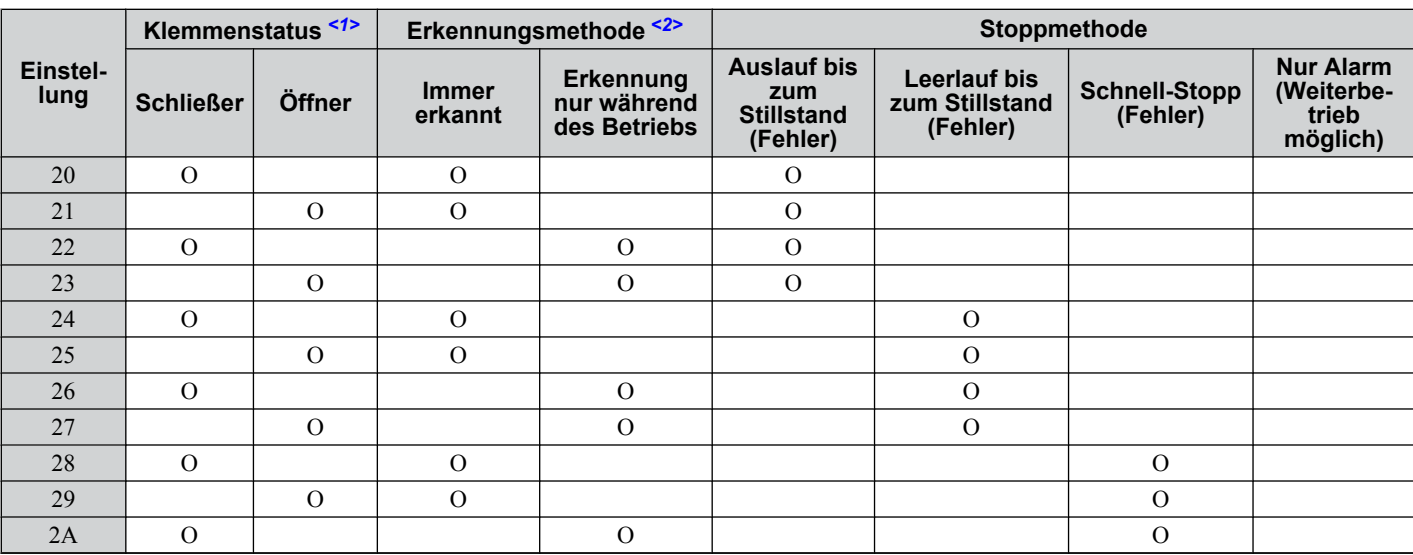

<span id="page-187-0"></span>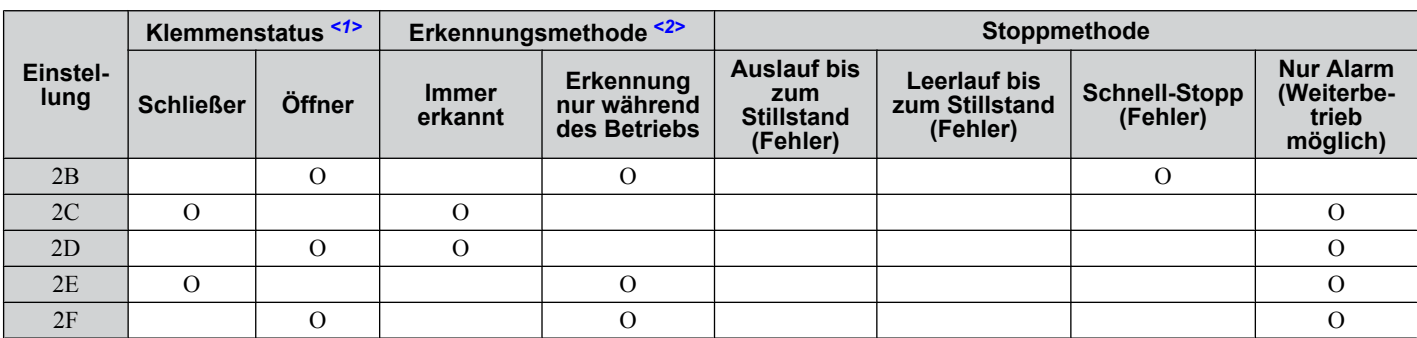

<1> Bestimmen des Klemmenzustandes für jeden Fehler, d.h. ob die Klemme Schließer- oder Öffnerfunktion hat.

<2> Bestimmen Sie, ob die Erkennung jedes Fehler nur während des Betriebs aktiviert sein soll oder ob eine Erkennung immer stattfinden soll.

#### **Einstellung 30: PID-Integral-Reset**

Wenn einer der Digitaleingänge als Integral-Reset-Eingang konfiguriert wird,  $(H1-\Box \Box = 30)$ , kann der Wert der Integralkomponente der PID-Regelung bei jedem Schließen des konfigurierten Eingangs auf 0 zurückgesetzt werden. Die Integralkomponente der PID-Regelung wird solange bei 0 gehalten, wie der konfigurierte Digitaleingang geschlossen gehalten wird. *[Siehe Blockschaltbild der PID-Regelung auf Seite 133](#page-132-0)* für Details.

### **Einstellung 31: PID-Integral Halten**

Durch Konfigurieren eines Digitaleingangs für "Integral Halten" (H1-0 $\square$  = 31) bleibt der Wert der Integralkomponente der PID-Regelung verriegelt, solange der Eingang aktiv ist. Die PID-Regelung nimmt den Integralbetrieb mit dem gehaltenen Wert wieder auf, wenn der Integral-Halte-Eingang freigegeben wird. *[Siehe Blockschaltbild der PID-](#page-132-0)[Regelung auf Seite 133](#page-132-0)* für Details.

#### **Einstellung 32: Mehrstufen-Drehzahl 4**

Wird zur Auswahl der Mehrstufen-Drehzahlen d1-09 bis d1-16 im Kombination mit den Mehrstufen-Drehzahl-Eingängen 1, 2 und 3 verwendet. *[Siehe d1-01 bis d1-17 : Frequenzsollwertz 1 bis 16 und Sollwert für Tippgeschwindigkeit auf](#page-152-0)  [Seite 153](#page-152-0)* für Details.

#### **Einstellung 34: Abbruch PID SFS**

Ein als PID SFS-Abbrucheingang (H1-0 $\square$  = 34) konfigurierter Digitaleingang kann zum Aktivieren/Deaktivieren der PID-Sanftanlaufvorrichtung verwendet werden und dadurch die Hochlauf-/Tieflaufzeit b5-17 aufheben. *[Siehe](#page-132-0)  [Blockschaltbild der PID-Regelung auf Seite 133](#page-132-0)* für Details.

#### **Funktion 35: Auswahl PID-Eingangspegel**

Ein für diese Funktion programmierter Eingang kann zum Umschalten des Vorzeichens des PID-Eingangs verwendet werden. *[Siehe Blockschaltbild der PID-Regelung auf Seite 133](#page-132-0)* für weitere Informationen zu dieser Funktion.

#### **Einstellung 40/41: Vorwärts/Rückwärtslauf-Befehl für 2-Draht-Ansteuerung**

Stellt den Frequenzumrichter auf 2-Draht-Ansteuerung ein.

Wenn der auf 40 eingestellte Eingang geschlossen ist, läuft der Frequenzumrichter in der Vorwärtsrichtung. Wenn der auf 41 eingestellte Eingang geschlossen ist, arbeitet der Frequenzumrichter in Rückwärtsrichtung. Das gleichzeitige Schließen beider Eingänge verursacht einen externen Fehler.

- **Beachte: 1.** Diese Funktion kann nicht zusammen mit den Einstellungen 42 und 43 verwendet werden.
	- **2.** Diese Funktionen werden den Anschlussklemmen S1 und S2 zugeordnet, wenn der Frequenzumrichter für 2-Draht-Ansteuerung initialisiert ist.

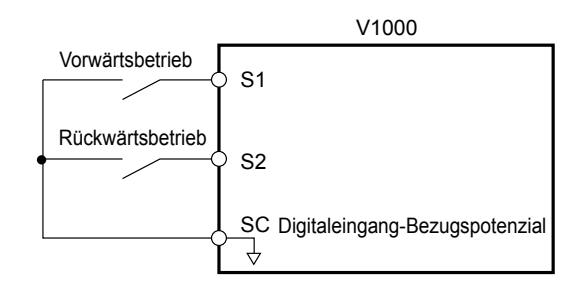

**Abb. 5.51 Beispiel eines Stromlaufplans für 2-Draht-Ansteuerung**

#### **Einstellung 42/43: Start- und Richtungsbefehl für 2-Draht-Ansteuerung 2**

Stellt den Frequenzumrichter auf 2-Draht-Ansteuerung 2 ein.

<span id="page-188-0"></span>Wenn der auf 42 eingestellte Eingang geschlossen ist, läuft der Frequenzumrichter in Vorwärtsrichtung. Bei Öffnen des Eingangs hält der Frequenzumrichter an. Der für 43 programmierte Eingang bestimmt die Richtung. Ist er geöffnet, ist die Vorwärtsrichtung ausgewählt. Ist er geschlossen, ist die Rückwärtsrichtung ausgewählt.

**Beachte:** Diese Funktion kann nicht zusammen mit den Einstellungen 40 und 41 verwendet werden.

#### **Einstellung 44/45/46: Offsetfrequenz 1/2/3 Hinzufügen**

Diese Eingänge können verwendet werden, um die Offsetfrequenzen d7-01, d7-02 und d7-03 zum Frequenzsollwert zu addieren. *[Siehe d7-01 bis d7-03: Offsetfrequenz 1 bis 3 auf Seite 161](#page-160-0)* für Details.

#### **Einstellung 60: Gleichstrombremsung**

Wird ein Gleichstrombremsbefehl eingegeben, während der Frequenzumrichter gestoppt ist, wird die Gleichstrombremsung aktiviert. Bei Eingabe eines Startbefehls oder Tippbetrieb-Befehls wird die Gleichstrombremsung freigegeben. *[Siehe b2: Gleichstrombremsung auf Seite 123](#page-122-0)* für Details zur Einstellung der Gleichstrombremsfunktion.

Die nachfolgende Abbildung veranschaulicht die Gleichstrombremsfunktion.

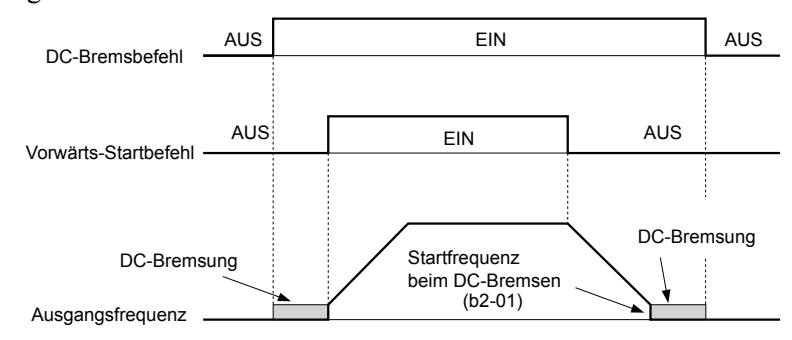

#### **Abb. 5.52 Ablaufdiagramm Gleichstrombremseingang**

#### **Einstellung 61/62: Fangfunktion 1/2**

Diese Eingangsfunktionen können zum Aktivieren der Fangfunktion verwendet werden, auch wenn der Parameter b3-01 = 0 ist (keine Fangfunktion bei Start). *[Siehe Aktivieren der Fangfunktion auf Seite 127](#page-126-0)* für Details zur Verwendung der Eingangssignale.

Ist die Fangfunktion auf Stromerkennung eingestellt (b3-24 = 0) und die Eingangsklemme für die Fangfunktion 1 (H1-  $\Box$  $\Box$  $=$  61) aktiviert, wird bei der Fangfunktion zuerst die Motordrehzahl anhand der maximalen Ausgangsfrequenz ermittelt. Ist der Eingang "Fangfunktion 2" (H1- $\Box$  $\Box$  = 62) aktiviert, wird bei der Fangfunktion zuerst die Motordrehzahl ausgehend vom Frequenzsollwert ermittelt. *[Siehe b3: Fangfunktion auf Seite 124](#page-123-0)* für weitere Informationen zur Fangfunktion.

**Beachte:** Ein Bedienungsfehler oPE03 ergibt sich für Fangfunktion 1 und 2, wenn beide gleichzeitig den Eingangsklemmen zugeordnet wurden.

#### **Einstellung 65/66: KEB-Überbrückung 1 (Öffner)/2 (Schließer)**

Ein für diese Funktion programmierter Digitaleingang kann verwendet werden, um die KEB 1-Funktion zu aktivieren und eine Wiederherstellung der Spannungsversorgung erkennen.

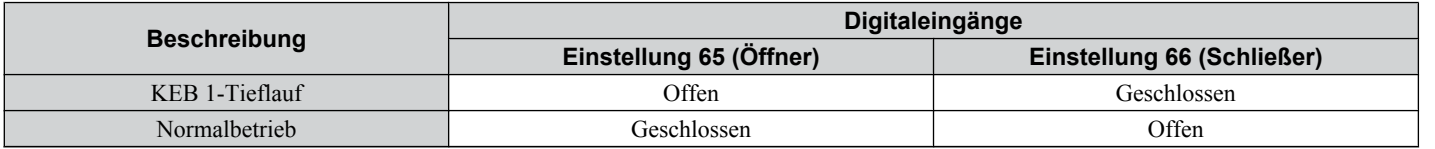

*[Siehe Kinetic Energy Backup \(KEB\)-Funktion auf Seite 214](#page-213-0)* für Details zur Verwendung dieser Eingangseinstellungen.

#### **Einstellung 67: Verbindungstestmodus**

Der Frequenzumrichter verfügt über eine eingebaute Selbstdiagnosefunktion für die Schaltkreise der seriellen Kommunikationsschnittstelle. Bei diesen Prüfungen werden die Sende- und Empfangsklemmen des RS-485/422- Anschlusses getestet. Der Frequenzumrichter überträgt Daten und prüft anschließend, ob die übertragenen Daten fehlerfrei empfangen wurden. *[Siehe Selbstdiagnose auf Seite 435](#page-434-0)* für Details zur Verwendung dieser Funktion.

#### **Einstellung 68: High-Slip-Braking**

Das Schließen eines für diese Funktion programmierten Eingangs löst das High-Slip-Braking (Bremsen mit hohem Schlupf) aus. Nachdem HSB gestartet wurde, muss der Frequenzumrichter vollständig zum Stillstand kommen, und der HSB-Eingang darf nicht mehr anliegen, bevor ein Neustart durchgeführt werden kann. *[Siehe n3: High-Slip-Braking](#page-235-0)  [\(HSB\)/Übermagnetisierungsbremsen auf Seite 236](#page-235-0)* für Details zum High-Slip-Braking.

Parameter-Details

#### <span id="page-189-0"></span>**Einstellung 6A: Freigabe Frequenzumrichter**

Ein zur Aktivierung des Frequenzumrichters konfigurierter Digitaleingang (H1- $\square \square = 6$ A) verhindert, dass der Frequenzumrichter einen Startbefehl ausführt, bis der Eingang geschlossen wird. Bei geöffnetem Eingang zur Freigabe des Frequenzumrichters zeigt das digitale Bedienteil mit "dnE", dass der Frequenzumrichter freigegeben ist.

Liegt vor Schließen des Eingang zur Freigabe des Frequenzumrichters ein Start-Befehl an, muss der Start-Befehl zunächst aus- und eingeschaltet werden, damit der Frequenzumrichter starten kann. Wird der Eingang zur Freigabe des Frequenzumrichters geöffnet, während der Frequenzumrichter läuft, wird der Frequenzumrichter mit der im Parameter b1-03 (*[Siehe b1-03: Auswahl der Stoppmethode auf Seite 118](#page-117-0)* für Details) festgelegten Methode angehalten.

#### **Einstellung 75/76: Aufwärts/Abwärts 2**

Die Aufwärts/Abwärts 2-Funktion kann verwendet werden, um eine Vorspannung zum Frequenzsollwert zu addieren. Der auf 75 gesetzte Eingang erhöht die Vorspannung und der auf 76 gesetzte Eingang verringert sie. *Tabelle 5.26* erklärt, wie die Aufwärts-/Abwärts 2-Funktion in Abhängigkeit von der Frequenzsollwertquelle und den Parametern d4-01, d5-03 und d4-05 arbeitet. *[Siehe d4: Frequenzhaltefunktion und Auf/Ab 2-Funktion auf Seite 155](#page-154-0)* für weitere Einzelheiten zu diesen und anderen Parametern im Zusammenhang mit der Aufwärts-/Abwärts 2-Funktion.

**Beachte: 1.** Die Funktionen Aufwärts 2 und Abwärts 2 müssen paarweise eingestellt werden.

**2.** Stellen Sie bei Verwendung der Aufwärts-/Abwärts 2-Funktion geeignete Vorspannungsgrenzwerte in den Parametern d4-08 und d4-09 ein.

| <b>Bedingun</b><br>gen | <b>Frequenzs</b><br>ollwertquel<br><b>le</b> | $d4-03$                      | $d4-05$  | $d4-01$      | <b>Betrieb</b>                                                                                                    | <b>Gespeicherte Frequenz</b>                                                                                                    |
|------------------------|----------------------------------------------|------------------------------|----------|--------------|----------------------------------------------------------------------------------------------------|----------------------------------------------------------------------------------------------------|
| $\mathbf{1}$           | Mehrstufiger<br>Drehzahlsoll<br>wert         |                              | $\theta$ | $\mathbf{0}$ | • Hochlauf (erhöht die Vorspannung), wenn die Nicht gespeichert<br>Aufwärts 2-Funktion geschlossen wird                                                                                                    |                                                                                                    |
| 2                      |                                              | $\Omega$                     |          | $\mathbf{1}$ | · Tieflauf (senkt die Vorspannung), wenn die<br>Abwärts 2-Funktion geschlossen wird<br>• Hält die Ausgangsfrequenz (hält die<br>Vorspannung), wenn keine Aufwärts- oder<br>Abwärts 2-Eingabe erfolgt oder beide aktiv<br>sind.<br>Setzt die Vorspannung zurück, wenn der<br>Sollwert geändert wird                                                                                                    | Sind Vorspannung und<br>Frequenzsollwert für die Dauer von<br>5 s konstant, wird die Vorspannung<br>zum aktiven Frequenzsollwert<br>addiert und anschließend<br>zurückgesetzt. |
|                        |                                              |                              |          |              | • Arbeitet in allen anderen Fällen mit dem<br>Frequenzsollwert.                                                                                                    |                                                                                                    |
| 3                      |                                              |                              | 1        |              | • Hochlauf (erhöht die Vorspannung), wenn die<br>Aufwärts 2-Funktion geschlossen wird,<br>• Tieflauf (senkt die Vorspannung), wenn die<br>Abwärts 2-Funktion geschlossen wird.                                                                                                    | Nicht gespeichert                                                                                                    |
|                        |                                              |                              |          |              | • Andernfalls wird mit dem Frequenzsollwert<br>gearbeitet.                                                                                                    |                                                                                                    |
| $\overline{4}$         |                                              |                              |          | $\mathbf{0}$ | · Wird "Aufwärts 2" aktiviert, läuft der                                                                                                    | Nicht gespeichert                                                                                                    |
| 5                      | Mehrstufiger<br>Drehzahlsoll<br>wert         | Wert<br>ungleich<br>$\Omega$ |          | 1            | Frequenzumrichter bis zum Frequenzsollwert<br>plus d4-03 hoch (die Vorspannung in d4-03<br>wird erhöht).<br>• Wird "Abwärts 2" aktiviert, läuft der<br>Frequenzumrichter bis zum Frequenzsollwert<br>minus d4-03 herunter (die Vorspannung in<br>$d4-03$ wird gesenkt).<br>· Hält die Ausgangsfrequenz (hält die<br>Vorspannung), wenn kein Aufwärts 2- oder<br>Abwärts 2-Eingang ansteht oder wenn beide<br>aktiv sind.<br>Setzt die Vorspannung zurück, wenn der<br>$\bullet$<br>Sollwert geändert wird<br>• Arbeitet in allen anderen Fällen mit dem<br>Frequenzsollwert. | Sind Vorspannung und<br>Frequenzsollwert für die Dauer von<br>5 s konstant, wird die Vorspannung<br>zum aktiven Frequenzsollwert<br>addiert und anschließend<br>zurückgesetzt. |

**Tabelle 5.26 Aufwärts/Abwärts 2 Funktionsweise**

## **5.7 H: Klemmenfunktionen**

<span id="page-190-0"></span>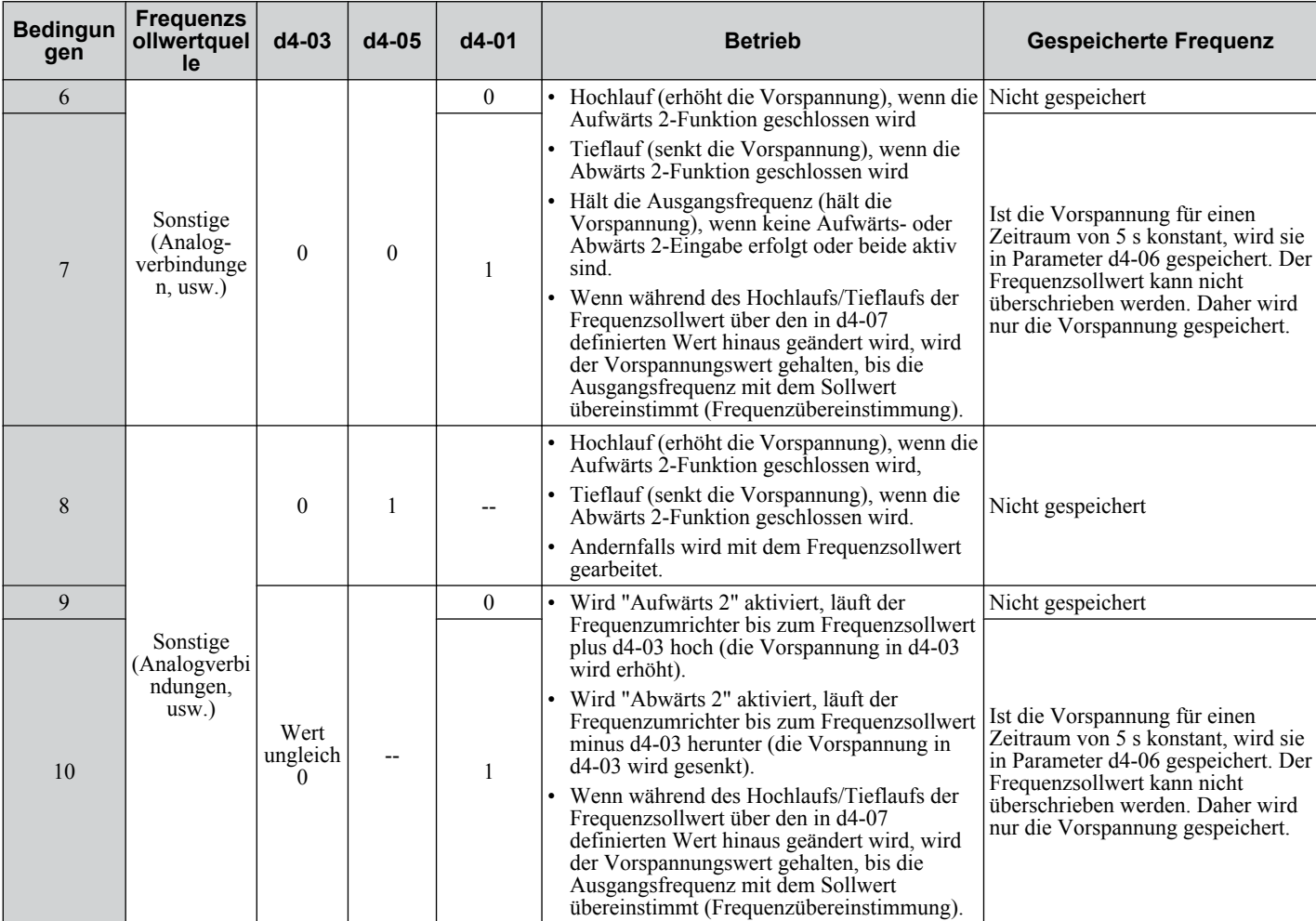

## **Einstellung 7A/7B: KEB-Überbrückung 2 (Öffner/Schließer)**

Ein für diese Funktion programmierter Digitaleingang kann verwendet werden, um die KEB 2-Funktion zu aktivieren und eine Wiederherstellung der Spannungsversorgung erkennen.

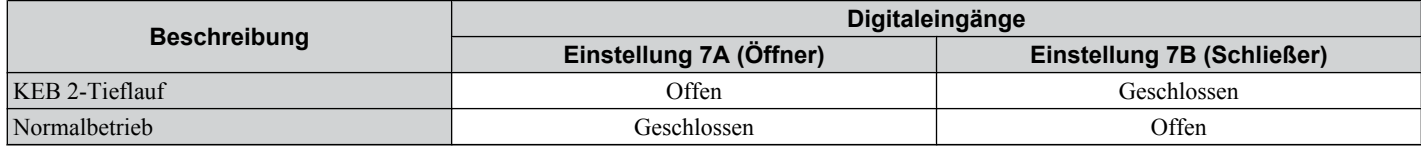

*[Siehe Kinetic Energy Backup \(KEB\)-Funktion auf Seite 214](#page-213-0)* für Details zur Verwendung dieser Eingangseinstellungen.

#### **Einstellung 7C/7D: Kurzschlussbremsung (Schließer/Öffner) (nur PM OLV)**

Ein für diese Funktion programmierter Eingang kann zum Aktivieren der Kurzschlussbremsung in der Vektorregelung ohne Geber für Permanentmagnetmotoren verwendet werden. Durch Kopplung aller drei Phasen eines Permanentmagnetmotors wird ein Bremsmoment in einem laufenden Motor geschaffen, das verwendet werden kann, um diesen anzuhalten oder zu verhindern, dass er aufgrund externer Kräfte (wie Windmühleneffekt bei Lüfteranwendungen, usw.) im Leerlauf dreht.

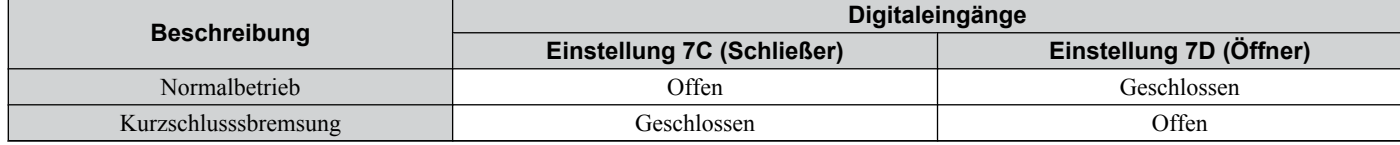

## **Einstellung 7E: Vorwärts-/Rückwärtslauferkennung (U/f-Regelung mit einfacher PG-Rückführung)**

Wird ein Digitaleingang für diese Funktion programmiert, bestimmt der Eingang die Richtung des Drehzahlrückführsignals bei U/f-Regelung mit PG-Rückführung. Ist der Eingang geöffnet, gilt das Drehzahlrückführsignal als Vorwärtssignal, ist der Eingang geschlossen, gilt es als Rückwärtssignal. *[Siehe C5: Automatische Drehzahlregelung \(ASR\): auf Seite 147](#page-146-0)* für Details.

5

## <span id="page-191-0"></span>**Einstellung 7F: Auswahl bidirektionaler PID-Ausgang**

Wird der PID-Ausgang für die bidirektionale Ausgangsumwandlung in Parameter d4-11 aktiviert, kann ein für 7F programmierter Digitaleingang zum Umschalten zwischen dem normalen Ausgang und dem bidirektionalen Ausgang verwendet werden.

Bei geöffnetem Digitaleingang bildet der PID-Ausgang den Ausgangsfrequenzsollwert. Bei Schließen des Eingangs wird der PID-Ausgang in einen bidirektionalen Ausgangsfrequenzsollwert umgewandelt. *[Siehe d4-11: Auswahl](#page-159-0)  [bidirektionaler Ausgang auf Seite 160](#page-159-0)*.

### **Einstellung 90 bis 96: DriveWorksEZ Digitaleingang 1 bis 6**

Diese Einstellungen gelten für bei DriveWorksEZ verwendete Digitaleingangsfunktionen. Diese Einstellungen müssen in der Regel nicht geändert werden.

#### **Einstellung 9F: Deaktivieren DriveWorksEZ-Funktion**

Diese Funktion wird zum Aktivieren oder Deaktivieren eines DriveWorksEZ-Programms im Frequenzumrichter verwendet. Ein für diese Funktion programmierter Eingang ist nur gültig, wenn A1-07 = 2 ist.

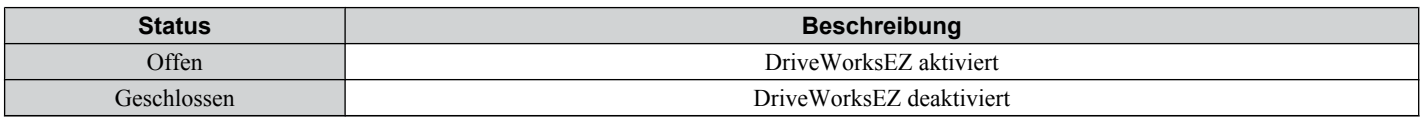

## **▶ H2: Multifunktionsausgang**

## ■ H2-01 bis H2-03: Funktionsauswahl für die Klemmen MA/MB/MC, P1/PC und P2/PC

Der Frequenzumrichter verfügt über drei Multifunktions-Ausgangsklemmen. Stellen Sie für die Parameter H2-01 bis H2-03 einen Wert zwischen 0 und 192 ein, um diesen Klemmen Funktionen zuzuweisen. Die Standardeinstellwerte werden in der folgenden Tabelle aufgelistet.

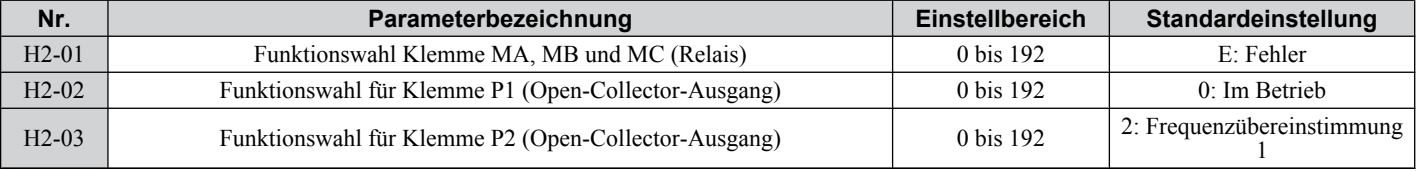

**Beachte:** Wenn keine Eingangsklemme verwendet oder aber der Durchgangsmodus verwendet werden soll, stellen Sie die Klemmen auf "F" ein.

#### **Tabelle 5.27 Einstellung der Multifunktions-Ausgangsklemmen**

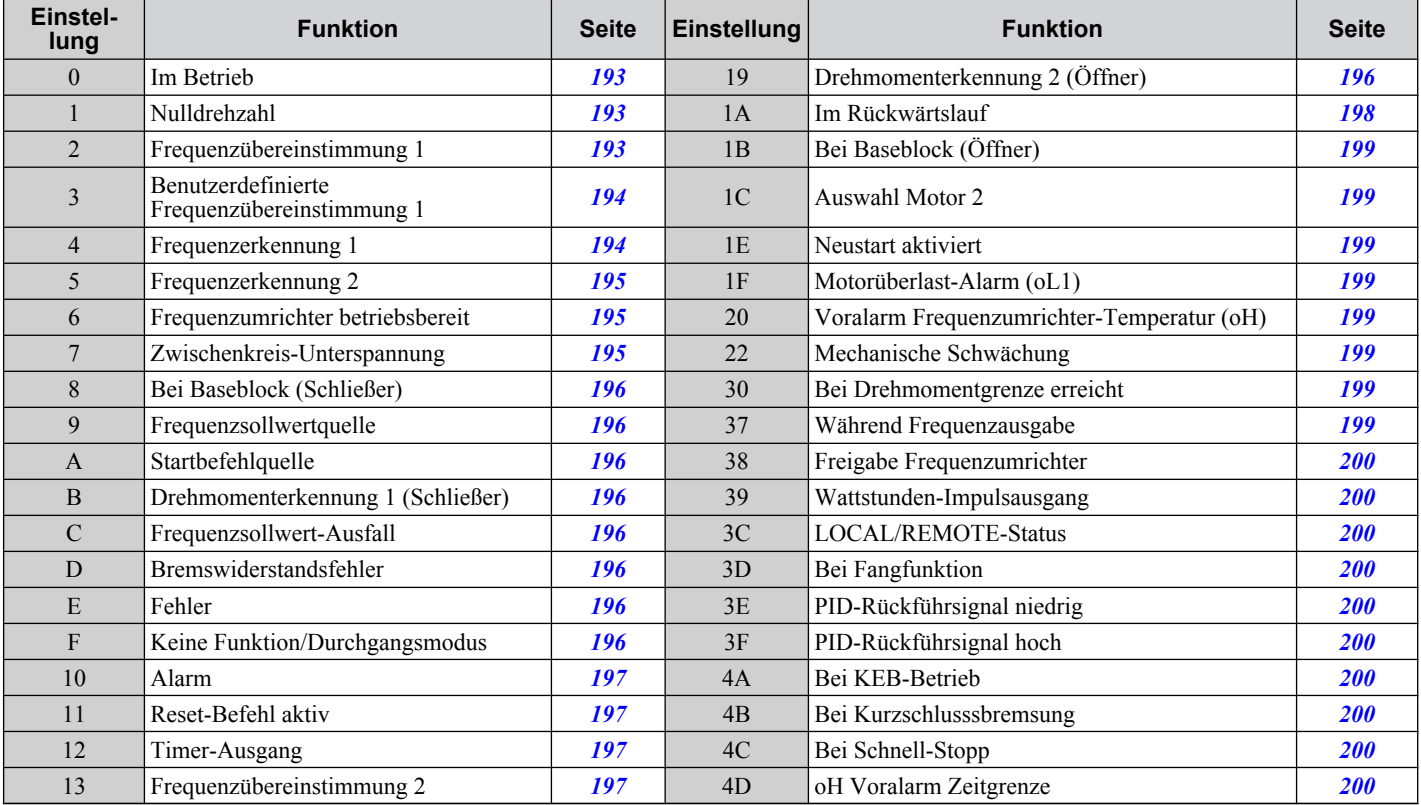

<span id="page-192-0"></span>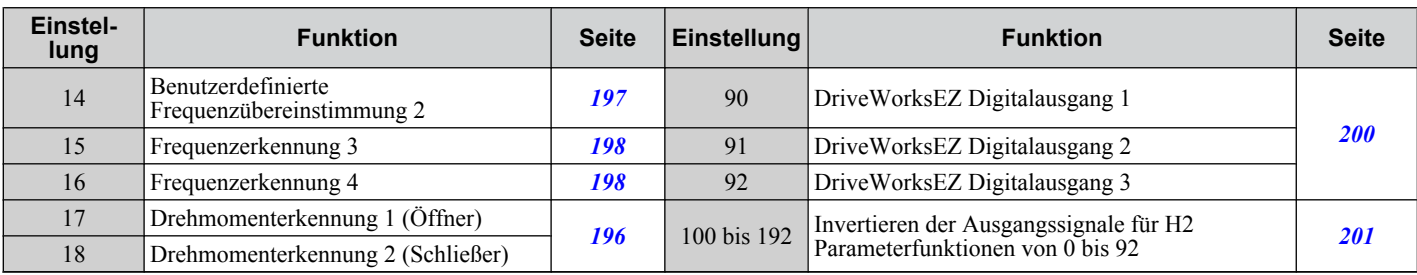

#### **Einstellung 0: Im Betrieb**

Ausgang schließt sich, wenn der Frequenzumrichter eine Spannung liefert.

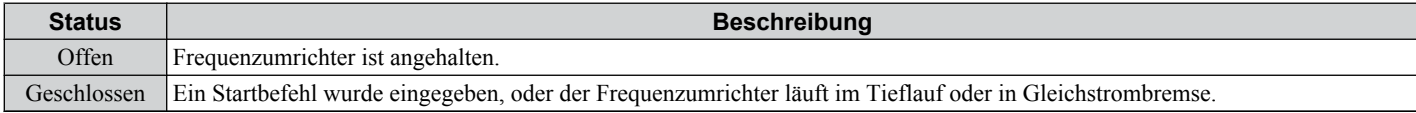

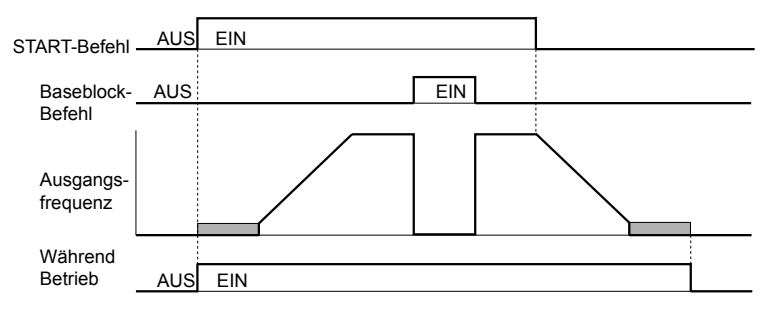

### **Abb. 5.53 Ablaufdiagramm für Betrieb**

### **Einstellung 1: Nulldrehzahl**

Die Klemme schließt sich, wenn die Ausgangsfrequenz unter die in E1-09 eingestellte minimale Ausgangsfrequenz abfällt.

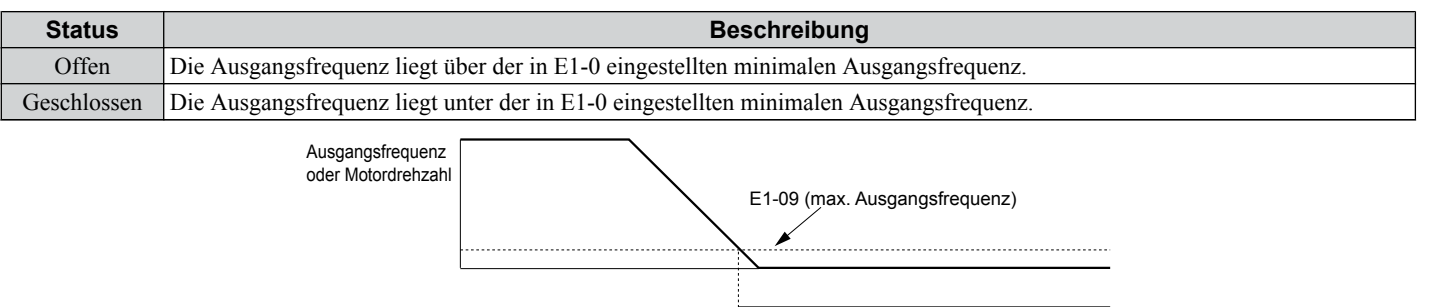

#### **Abb. 5.54 Ablaufdiagramm für Nulldrehzahl**

#### **Einstellung 2: Frequenzübereinstimmung 1 (fref/fout Agree 1)**

Schließt, wenn die tatsächliche Ausgangsfrequenz unabhängig von der Richtung innerhalb des Frequenzübereinstimmungsbereichs (L4-02) des aktuellen Frequenzsollwertes liegt.

AUS EIN

AUS

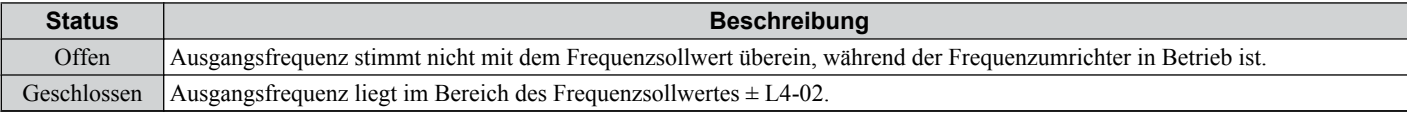

**Beachte:** Erkennung arbeitet in beiden Richtungen, vorwärts und rückwärts.

**6** 

<span id="page-193-0"></span>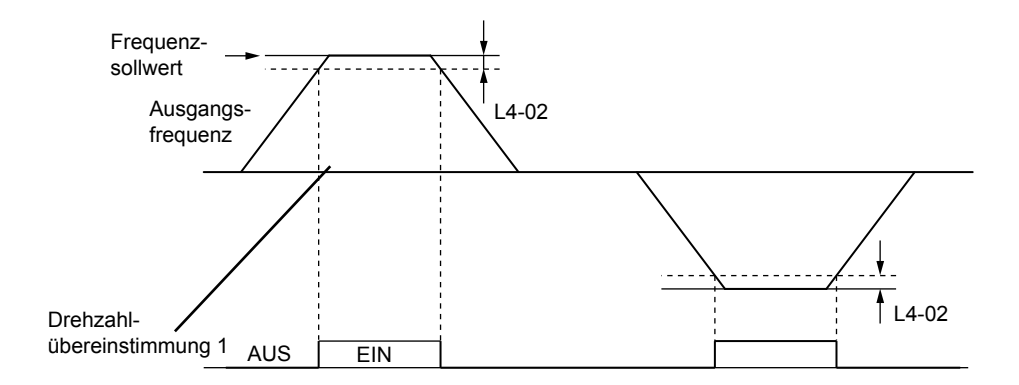

**Abb. 5.55 Ablaufdiagramm für Frequenzübereinstimmung 1**

#### *[Siehe L4-01/02: Pegel für Frequenzübereinstimmungserkennung und Erfassungsbandbreite auf Seite 222](#page-221-0)* für Details zur Einstellung der Erkennungsbandbreite.

### **Einstellung 3: Benutzerdefinierte Frequenzübereinstimmung 1 (fref/fout Agree 1)**

Schließt, wenn die tatsächliche Ausgangsfrequenz und der Frequenzsollwert innerhalb der Frequenzübereinstimmungsbandbreite (L4-02) des programmierten Frequenzübereinstimmungspegels (L4-01) liegen.

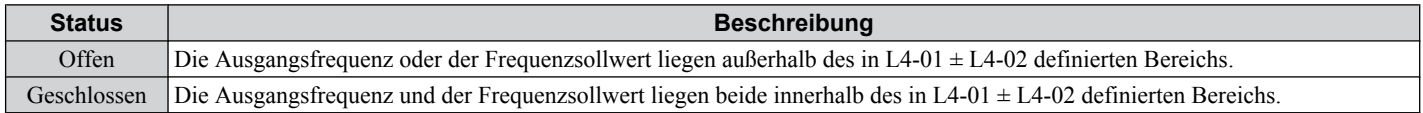

**Beachte:** Die Erkennung arbeitet im Vorwärts- und Rückwärtslauf. Der Wert von L4-01 wird als Erkennungspegel für beide Richtungen verwendet.

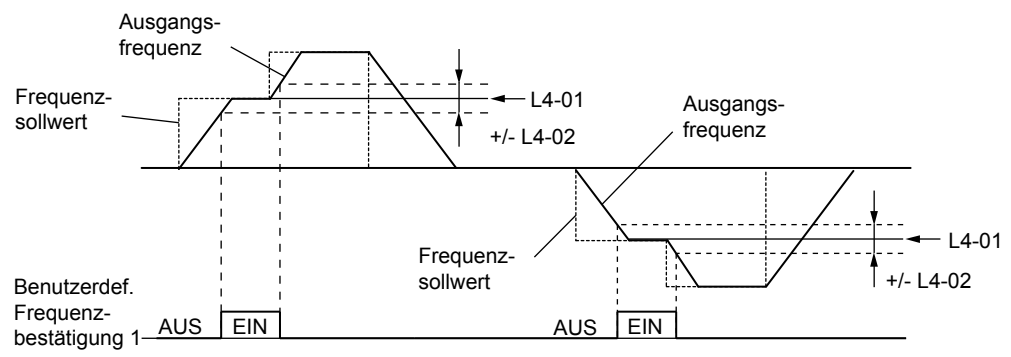

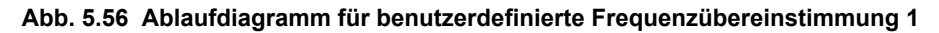

*[Siehe L4-01/02: Pegel für Frequenzübereinstimmungserkennung und Erfassungsbandbreite auf Seite 222](#page-221-0)* für Details zur Einstellung der Erkennungsbandbreite.

## **Einstellung 4: Frequenzerkennung 1**

Der Ausgang bleibt geschlossen, solange die Ausgangsfrequenz unterhalb des in L4-01 eingestellten Erkennungsgrenzwertes plus der in L4-02 eingestellten Hysterese liegt. Er schließt, wenn die Ausgangsfrequenz unter den in L4-01 definierten Wert fällt.

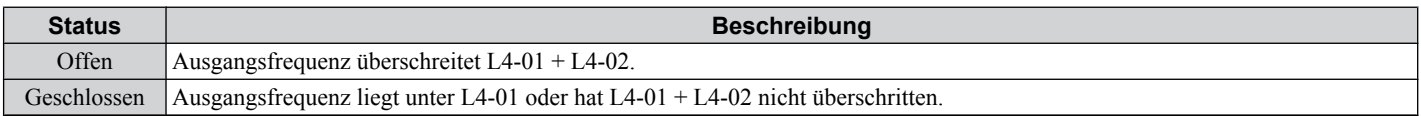

**Beachte:** Die Erkennung arbeitet im Vorwärts- und Rückwärtslauf. Der Wert von L4-01 wird als Erkennungspegel für beide Richtungen verwendet.

<span id="page-194-0"></span>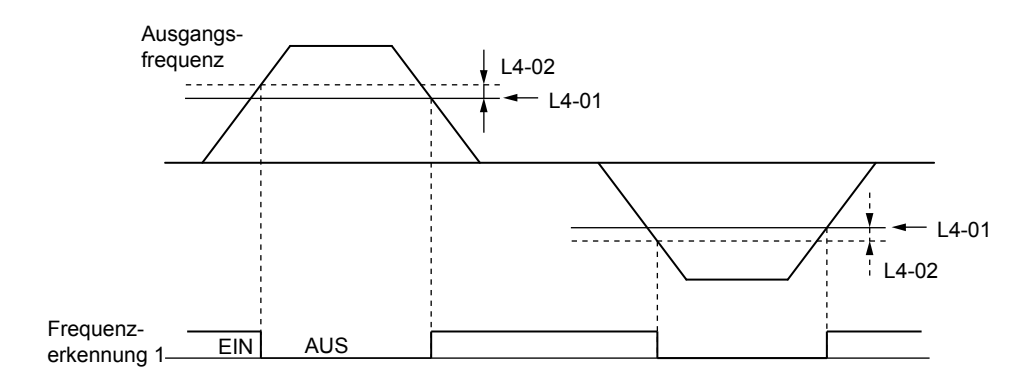

**Abb. 5.57 Ablaufdiagramm für Frequenzerkennung 1**

#### *[Siehe L4-01/02: Pegel für Frequenzübereinstimmungserkennung und Erfassungsbandbreite auf Seite 222](#page-221-0)* für Details zur Einstellung der Erkennungsbandbreite.

#### **Einstellung 5: Frequenzerkennung 2**

Der Ausgang schließt sich, wenn die Ausgangsfrequenz dem im L4-01 eingestellten Erkennungspegel entspricht oder darüber liegt. Der Ausgang wird geöffnet, wenn die Ausgangsfrequenz unter L4-01 minus der in L4-02 eingestellten Hysterese abfällt.

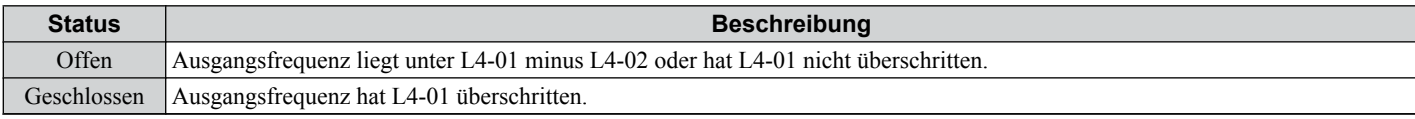

**Beachte:** Die Erkennung arbeitet im Vorwärts- und Rückwärtslauf. Der Wert von L4-01 wird als Erkennungspegel für beide Richtungen verwendet.

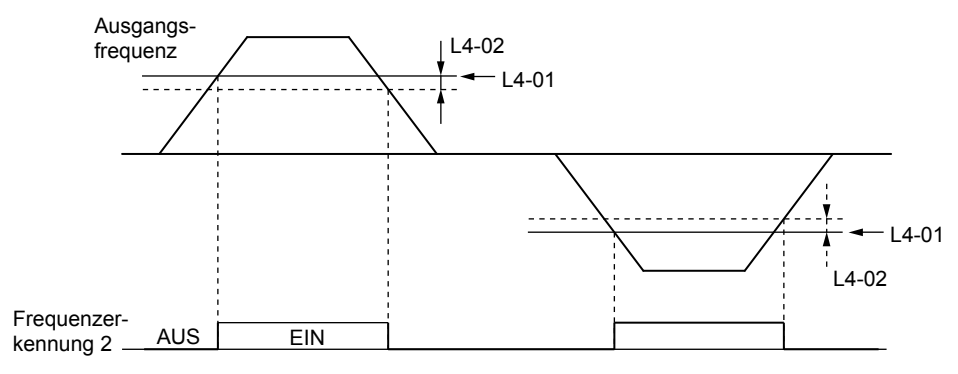

#### **Abb. 5.58 Ablaufdiagramm für Frequenzerkennung 2**

*[Siehe L4-01/02: Pegel für Frequenzübereinstimmungserkennung und Erfassungsbandbreite auf Seite 222](#page-221-0)* für Details zur Einstellung der Erkennungsbandbreite.

#### **Einstellung 6: Frequenzumrichter betriebsbereit**

Der Ausgang wird geschlossen, wenn der Frequenzumrichter bereit zur Ansteuerung des Motors ist.

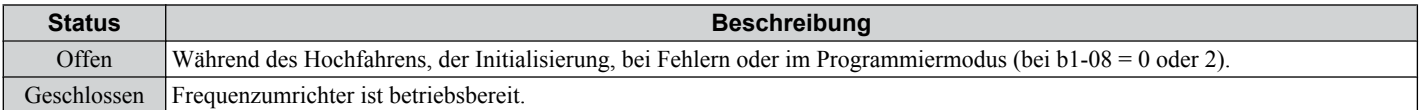

*[Siehe b1-08: Auswahl Startbefehl im Programmiermodus auf Seite 122](#page-121-0)* für Details zur Einstellung von b1-08.

#### **Einstellung 7: Zwischenkreis-Unterspannung**

Der Ausgang wird geschlossen, wenn die Zwischenkreisspannung oder die Steuerkreis-Versorgungsspannung unter den Auslösepegel abfällt. Der Unterspannungsauslösepegel wird in L2-05 definiert . Ein Fehler im Zwischenkreis-Ladekreis verursacht ebenfalls ein Schließen des Zwischenkreis-Unterspannungsausgangs.

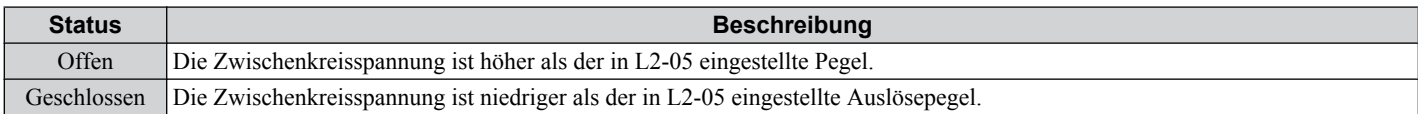

5

## <span id="page-195-0"></span>**Einstellung 8: Bei Baseblock (Schließer)**

Der Ausgang wird geschlossen und zeigt damit an, dass sich der Frequenzumrichter in einem Baseblock-Zustand befindet. Während Baseblock ausgeführt wird, werden die Ausgangstransistoren nicht geschaltet, und es wird keine Spannung ausgegeben.

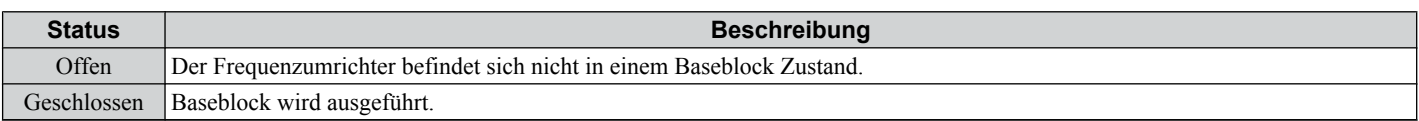

### **Einstellung 9: Frequenzsollwertquelle**

Ein für diese Funktion programmierter Digitalausgang zeigt die aktuell angewählte Frequenzsollwertquelle an.

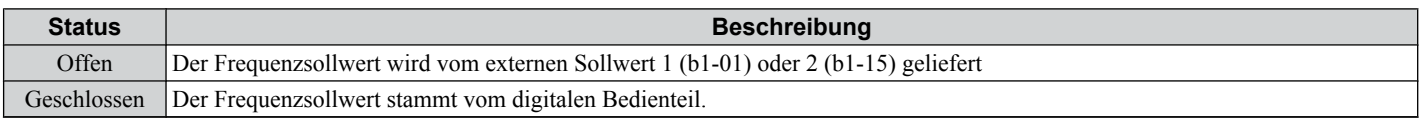

### **Einstellung A: Startbefehlquelle**

Ein für diese Funktion programmierter Digitalausgang zeigt die aktuell angewählte Start-Befehl-Quelle an.

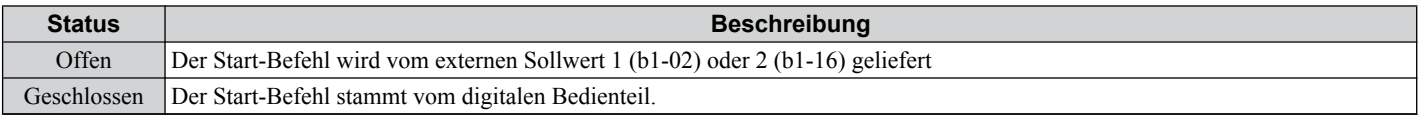

#### **Einstellung B/17/18/19: Drehmomenterkennung 1 (Schließer/Öffner) und Drehmomenterkennung 2 (Schließer/ Öffner)**

Diese digitalen Ausgangsfunktionen dienen zum Melden einer mechanischen Überlast- oder Unterlastsituation an ein externes Gerät.

Stellen Sie die Drehmomenterkennung ein und wählen Sie eine Ausgangsfunktion in der nachfolgenden Tabelle aus.*[Siehe](#page-224-0)  [L6: Drehmomenterkennung auf Seite 225](#page-224-0)* für Details.

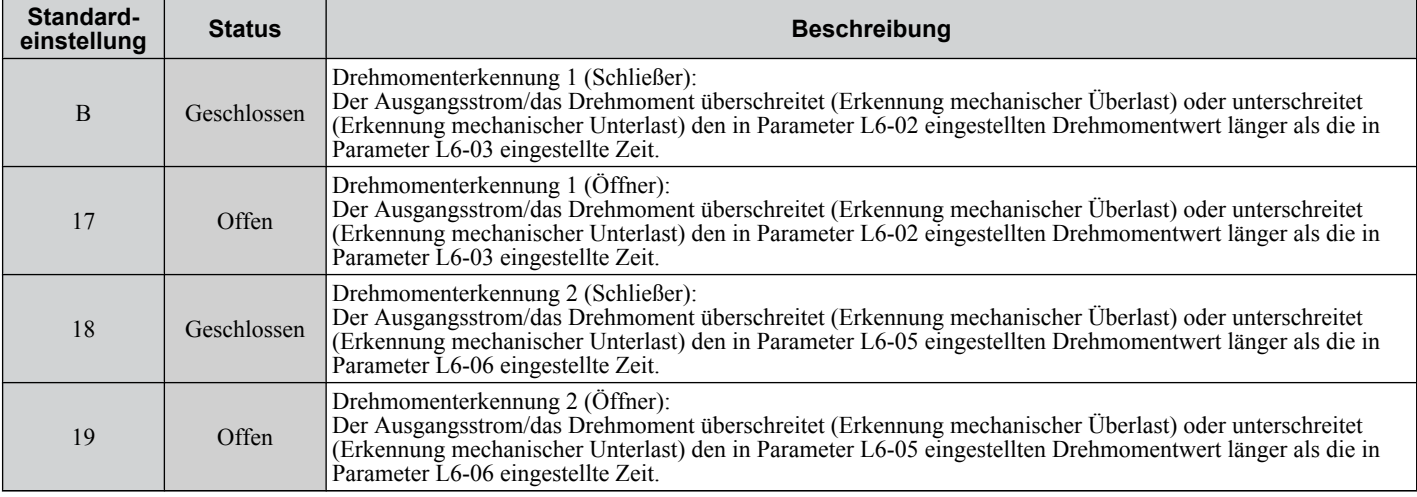

## **Einstellung C: Frequenzsollwert-Ausfall**

Ein für diese Funktion eingestellter Ausgang wird geschlossen, wenn ein Ausfall des Frequenzsollwertes erkannt wird. *[Siehe L4-05: Auswahl Frequenzsollwert-Ausfallerkennung auf Seite 223](#page-222-0)* für Details.

## **Einstellung D: Überhitzung des dynamischen Bremswiderstands**

Ein für diese Funktion programmierter Ausgang wird geschlossen, wenn der dynamische Bremswiderstand sich überhitzt oder der Bremstransistor sich in einem Fehlerzustand befindet.

#### **Einstellung E: Fehler**

Der für die Fehlerfunktion konfigurierte Digitalausgang schließt sich, wenn im Frequenzumrichter ein Fehler auftritt (einschließlich der Fehler CPF00 und CPF01).

## **Einstellung F: Keine Funktion/Durchgangsmodus**

Verwenden Sie diese Einstellung, wenn die Klemme nicht verwendet wird oder wenn die Klemme als Durchgang verwendet wird.

Bei Einstellung auf "F" wird der Ausgang von keiner Frequenzumrichter-Funktion eingestellt, kann jedoch über eine SPS via MEMOBUS/Modbus-Kommunikationsschnittstelle (Durchgangsmodus) geschaltet werden.

### <span id="page-196-0"></span>**Einstellung 10: Geringfügiger Fehler**

Der Ausgang schließt sich, wenn eine geringfügige Fehlerbedingung vorliegt.

#### **Einstellung 11: Reset-Befehl aktiv**

Der Ausgang wird geschlossen, wenn versucht wird, einen Fehler von den Steuerkreisklemmen, über serielle Verbindungen oder mittels einer Kommunikationsoptionskarte zurückzusetzen.

#### **Einstellung 12: Timer-Ausgang**

Durch diese Einstellung wird eine Digitaleingangsklemme als Eingang für die Timer-Funktion konfiguriert. *[Siehe b4:](#page-129-0)  [Verzögerungstimer auf Seite 130](#page-129-0)* für Details.

## **Einstellung 13: Frequenzübereinstimmung 2 (fref/fout Agree 2)**

Schließt, wenn die tatsächliche Ausgangsfrequenz unabhängig von der Richtung innerhalb der Frequenzübereinstimmungsbandbreite (L4-04) des aktuellen Frequenzsollwertes liegt.

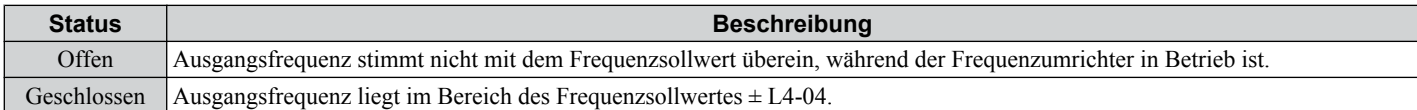

**Beachte:** Die Erkennung arbeitet im Vorwärts- und Rückwärtslauf.

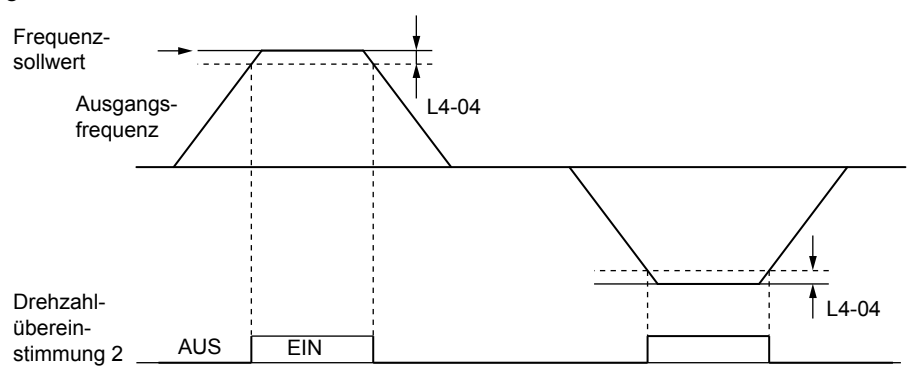

**Abb. 5.59 Ablaufdiagramm für Frequenzübereinstimmung 2**

#### *[Siehe L4-03/04: Pegel für Frequenzübereinstimmungserkennung und Erfassungsbandbreite \(+/-\) auf Seite 222](#page-221-0)* für Details zur Einstellung der Erkennungsbandbreite.

## **Einstellung 14: Benutzerdefinierte Frequenzübereinstimmung 2 (fref/fout Agree 2)**

Schließt, wenn die tatsächliche Ausgangsfrequenz und der Frequenzsollwert innerhalb der Frequenzübereinstimmungsbandbreite (L4-04) des programmierten Frequenzübereinstimmungspegels (L4-03) liegen. Da der Erkennungspegel L4-03 ein Wert mit Vorzeichen ist, erfolgt die Erfassung nur in der festgelegten Richtung.

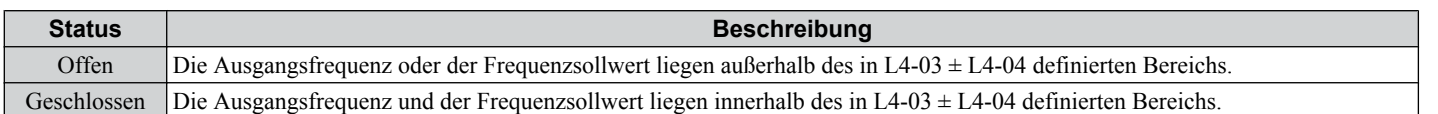

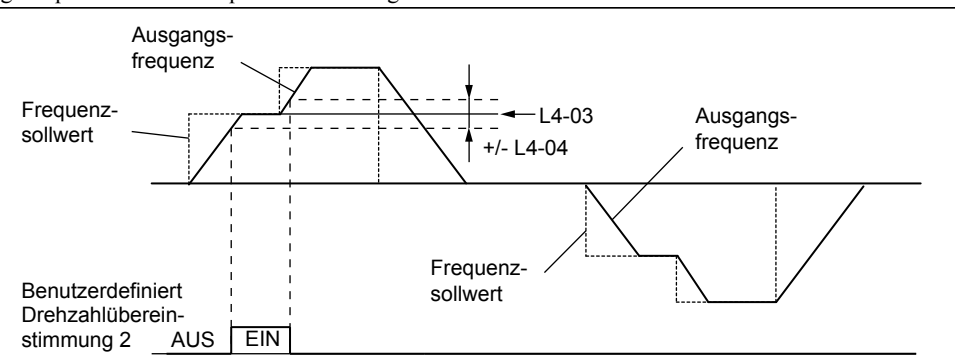

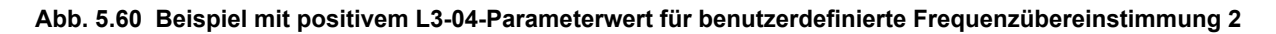

*[Siehe L4-03/04: Pegel für Frequenzübereinstimmungserkennung und Erfassungsbandbreite \(+/-\) auf Seite 222](#page-221-0)* für Details zur Einstellung der Erkennungsbandbreite.

#### <span id="page-197-0"></span>**Einstellung 15: Frequenzerkennung 3**

Der Ausgang bleibt geschlossen, solange die Ausgangsfrequenz unterhalb des in L4-03 eingestellten Erkennungspegels plus der in L4-04 eingestellten Hysterese liegt. Er schließt, wenn die Ausgangsfrequenz unter den Wert in L4-03 fällt. Da der Erkennungspegel L4-03 ein Wert mit Vorzeichen ist, erfolgt die Erkennung nur in der festgelegten Richtung.

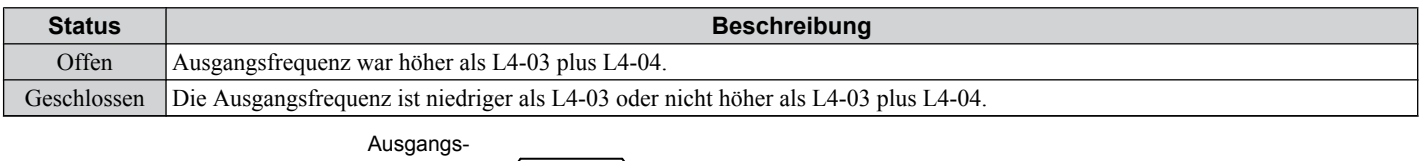

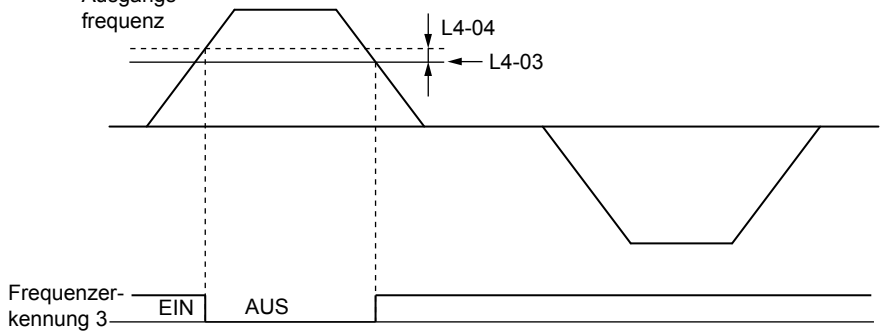

**Abb. 5.61 Beispiel für Frequenzerkennung 3 mit positivem L3-04-Parameterwert**

*[Siehe L4-03/04: Pegel für Frequenzübereinstimmungserkennung und Erfassungsbandbreite \(+/-\) auf Seite 222](#page-221-0)* für Details zur Einstellung der Erkennungsbandbreite.

#### **Einstellung 16: Frequenzerkennung 4**

Der Ausgang wird geschlossen, wenn die Ausgangsfrequenz gleich dem in L4-03 eingestellten Erkennungspegel ist oder darüber liegt. Er öffnet, wenn die Ausgangsfrequenz unter den Wert in L4-03 minus der in L4-04 eingestellten Hysterese fällt. Da der Erkennungspegel L4-03 ein Wert mit Vorzeichen ist, erfolgt die Erkennung nur in der festgelegten Richtung.

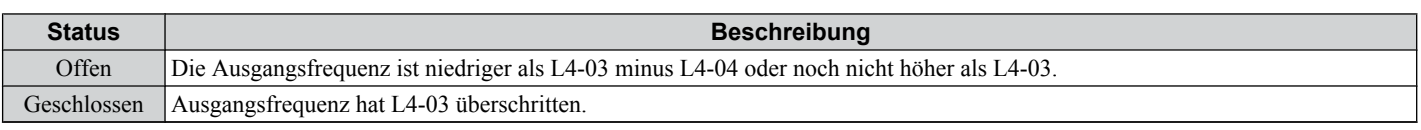

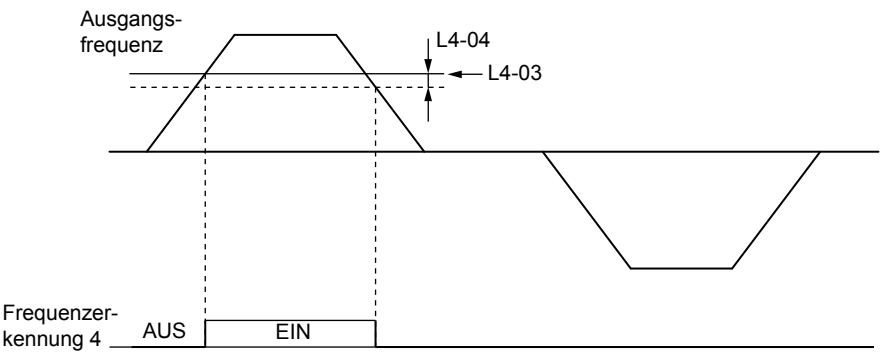

#### **Abb. 5.62 Beispiel für Frequenzerkennung 4 mit positivem L3-04-Parameterwert**

*[Siehe L4-03/04: Pegel für Frequenzübereinstimmungserkennung und Erfassungsbandbreite \(+/-\) auf Seite 222](#page-221-0)* für Details zur Einstellung der Erkennungsbandbreite.

#### **Einstellung 1A: Im Rückwärtslauf**

Der Digitalausgang für Rückwärtslauf schließt sich, wenn der Frequenzumrichter den Motor im Rückwärtslauf ansteuert.

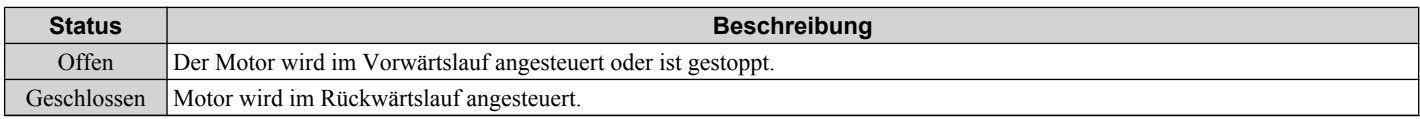

<span id="page-198-0"></span>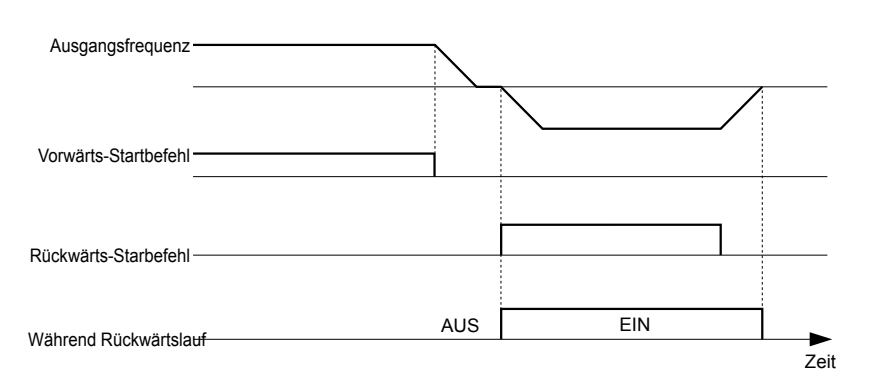

**Abb. 5.63 Beispiel für Ablaufdiagramm des Rückwärtslauf-Ausgangs**

#### **Einstellung 1B: Bei Baseblock (Öffner)**

Der Ausgang wird geöffnet und zeigt damit an, dass sich der Frequenzumrichter in einem Baseblock-Zustand befindet. Während Baseblock ausgeführt wird, werden die Ausgangstransistoren nicht geschaltet, und es wird keine Spannung ausgegeben.

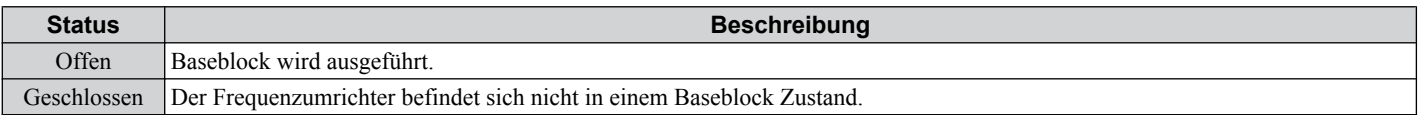

#### **Einstellung 1C: Motor 2 gewählt**

Diese Ausgangsfunktion zeigt den Motor-1/2-Anwahlstatus an. *[Siehe Einstellung 16: Auswahl Motor 2 auf Seite 186](#page-185-0)* für Details zur Motorumschaltung.

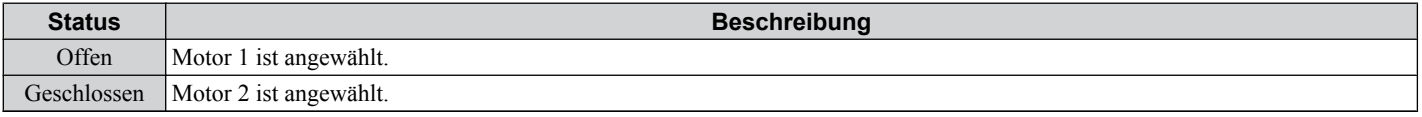

#### **Einstellung 1E: Neustart aktiviert**

Der Ausgang zur Neustart-Aktivierung wird geschlossen, wenn die Funktion Neustart nach Fehler aktiviert wird und bleibt so lange geschlossen, bis ein erfolgreicher Neustart erfolgt ist oder die Anzahl der automatischen Neustartversuche wie in L5-01 eingestellt erreicht wurde. *[Siehe L5: Neustart bei Fehler auf Seite 224](#page-223-0)* für Details zum automatische Neustart nach Fehler.

#### **Einstellung 1F: Motorüberlast-Alarm (oL1)**

Ein für diese Funktion programmierter Ausgang wird geschlossen, wenn der von der oL1-Fehlererkennung berechnete Motorüberlastpegel größer als 90 % des oL1-Erfassungspegels ist. *[Siehe L1-01: Auswahl der Motor-](#page-208-0)[Überlastschutzfunktionen auf Seite 209](#page-208-0)* für Details.

#### **Einstellung 20: Voralarm Frequenzumrichter-Temperatur (oH)**

Der Ausgang wird geschlossen, wenn die Temperatur des Frequenzumrichter-Kühlkörpers den im Parameter L8-02 definierten Grenzwert erreicht. *[Siehe L8-02: Übertemperaturalarmpegel auf Seite 230](#page-229-0)* für Details zur Erkennung einer Übertemperatur des Frequenzumrichters.

#### **Einstellung 22: Erkennung mechanischer Schwachstellen**

Der Ausgang wird geschlossen, wenn eine mechanische Schwachstelle erkannt wird. *[Siehe Erkennung mechanischer](#page-226-0)  [Schwächung auf Seite 227](#page-226-0)* für Details.

#### **Einstellung 30: Bei Drehmomentgrenze erreicht**

Der Ausgang schließt, wenn der Motor an dem in den Parametern L7- $\square \square$  oder einem Analogeingang festgelegten Drehmomentgrenzwert arbeitet. Die Einstellung ist nur in der Vektorregelung ohne Geber (A1-02 = 2) gültig. *[Siehe](#page-228-0)  [L7-01/02/03/04: Drehmoment-Grenzwerte auf Seite 229](#page-228-0)* für Details.

#### **Einstellung 37: Während Frequenzausgang**

Ausgang schließt sich, wenn der Frequenzumrichter eine Spannung liefert.

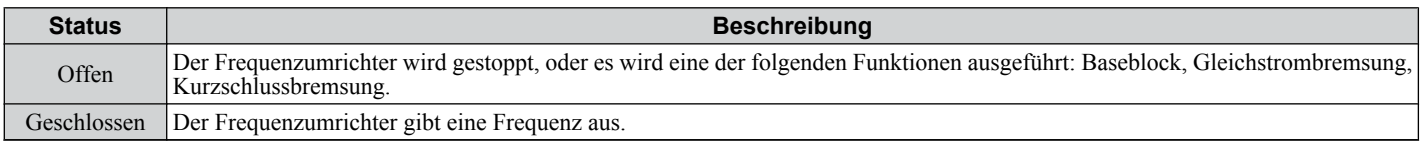

**5** 

<span id="page-199-0"></span>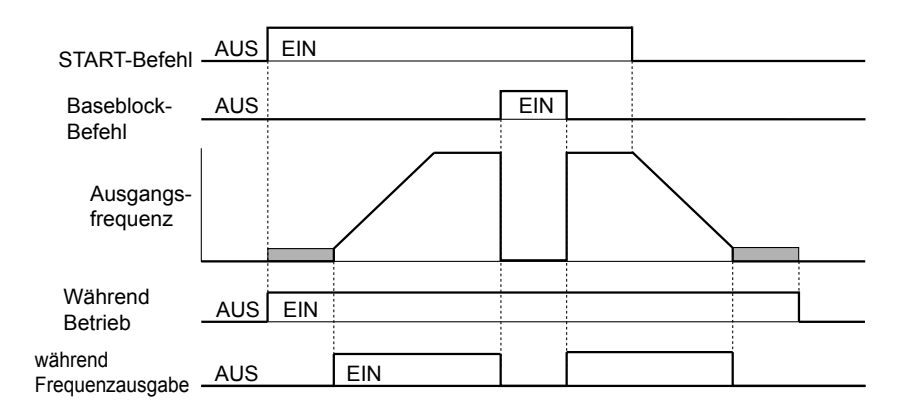

#### **Abb. 5.64 Ablaufdiagramm für Frequenzausgang**

### **Einstellung 38: Frequenzumrichter freigegeben**

Ein Digitalausgang zur Freigabe des Frequenzumrichters gibt den Status eines als Eingang zur Freigabe des Frequenzumrichters konfigurierten Digitaleingangs (H1- $\bar{D}D = 6A$ ) wieder. Wird der Digitaleingang zur Freigabe des Frequenzumrichters geschlossen, wird der Digitalausgang "Frequenzumrichter freigegeben" ebenfalls geschlossen.

#### **Einstellung 39: Wattstunden-Impulsausgang**

Gibt einen Impuls zur Angabe der Wattstundenzahl aus. *[Siehe H2-06: Auswahl der Wattstundenausgabe auf Seite](#page-200-0)  [201](#page-200-0)* für Details.

### **Einstellung 3C: LOCAL/REMOTE-Status**

Die Ausgangsklemme wird geschlossen, wenn der Frequenzumrichter auf LOCAL eingestellt ist und wird in REMOTE-Betrieb geöffnet.

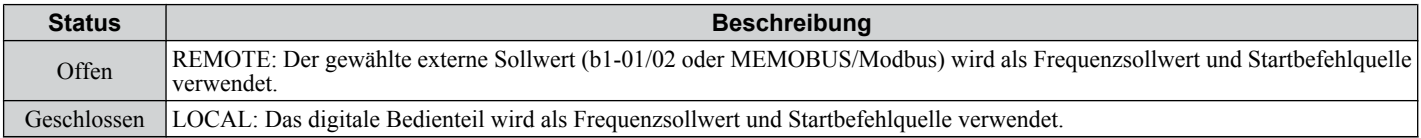

## **Einstellung 3D: Bei Fangfunktion**

Die Ausgangsklemme wird bei der Fangfunktion geschlossen.*[Siehe b3: Fangfunktion auf Seite 124](#page-123-0)* für Details zur Fangfunktion.

## **Einstellung 3E: PID-Rückführsignal niedrig**

Die Ausgangsklemme wird geschlossen, wenn ein Ausfall des PID-Rückführsignals erkannt wird. Das Rückführsignal gilt als verloren, wenn es länger als in b5-14 definiert niedriger als der in b5-13 eingestellte Pegel ist. *[Siehe Erkennung](#page-135-0)  [des Ausfalls der PID-Rückführung auf Seite 136](#page-135-0)* für Details.

#### **Einstellung 3F: PID-Rückführsignal hoch**

Die Ausgangsklemme wird geschlossen, wenn ein Ausfall des PID-Rückführsignals erkannt wird. Das Rückführsignal gilt als verloren, wenn es länger als in b5-36 definiert höher als der in b5-37 eingestellte Pegel ist. *[Siehe Erkennung des](#page-135-0)  [Ausfalls der PID-Rückführung auf Seite 136](#page-135-0)* für Details.

#### **Einstellung 4A: Bei KEB-Betrieb**

Die Ausgangsklemme wird geschlossen, wenn die KEB-Funktion ausgeführt wird. *[Siehe Kinetic Energy Backup \(KEB\)-](#page-213-0) [Funktion auf Seite 214](#page-213-0)* für eine Beschreibung der KEB-Funktion.

#### **Einstellung 4B: Bei Kurzschlussbremsung**

Schließt den Ausgang, wenn eine Kurzschlussbremsung ausgeführt wird.

#### **Einstellung 4C: Bei Schnell-Stopp**

Die Ausgangsklemme wird geschlossen, wenn ein Schnell-Stopp durchgeführt wird. *[C1-09: Schnellhaltzeit](#page-142-0)* für Details.

#### **Einstellung 4D: oH Voralarm-Zeitgrenze**

Die Ausgangsklemme wird geschlossen, wenn der Frequenzumrichter die Drehzahl aufgrund eines Frequenzumrichter-Temperaturalarms (L8-03 = 4) verringert und der Temperaturalarm nicht nach zehn Betriebszyklen zur Frequenzreduzierung verschwunden ist. *[Siehe L8-03: Auswahl Betrieb bei Temperatur-Voralarm auf Seite 230](#page-229-0)* für Details.

#### **Einstellung 90 bis 92: DriveWorksEZ Digitalausgang 1 bis 3**

Diese Einstellungen gelten für bei DriveWorksEZ verwendete Digitalausgangsfunktionen. Diese Einstellungen müssen in der Regel nicht geändert werden.

## <span id="page-200-0"></span>**Einstellung 100 bis 192 : Invertierung für Funktionen 0 bis 92**

Diese Einstellungen kehren den Schaltstatus der spezifizierten Funktion um. Nehmen Sie die Einstellung als  $1\Box \Box$  vor, wobei die zwei letzten Ziffern die Nummer der Einstellung für die umzukehrende Funktion angeben.

Beispiele:

- Für die Umkehr des Ausgangs für "8: Bei Baseblock" ist "108" einzustellen.
- Für die Umkehr des Ausgangs für "4A: Während KEB "14A" einstellen .

## n **H2-06: Auswahl der Wattstundenausgabe**

Ist eine der Multifunktionsklemmen für die Anzeige der Wattstundenzahl eingestellt (H2-01/02/03 = 39), bestimmt der Parameter H2-06 die Einheiten für das Ausgangssignal.

Der Ausgang ist dafür ausgelegt, einen Wattstundenzähler oder einen SPS-Eingang über ein 200 ms-Impulssignal zu beschalten. Ein Impuls wird entsprechend dem in H2-06 eingestellten kWh-Schritt ausgegeben.

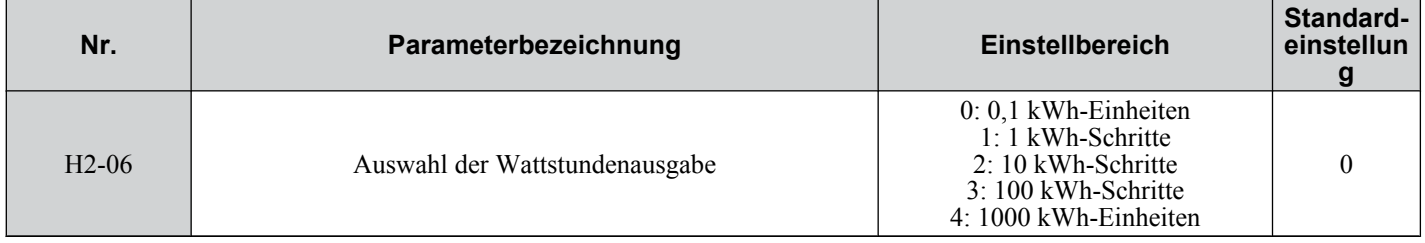

## u **H3: Multifunktions-Analogeingangsklemmen**

Der Frequenzumrichter verfügt über zwei analoge Multifunktionseingangsklemmen, A1 und A2. Der Anwender kann diesen Klemmen durch Einstellen der Parameter H3-02 und H3-10 auf einen Wert zwischen 0 und 31 Funktionen zuweisen.

## ■ H3-01: Klemme A1 Signalpegelauswahl

Wählt den Eingangssignalpegel für Analogeingang A1.

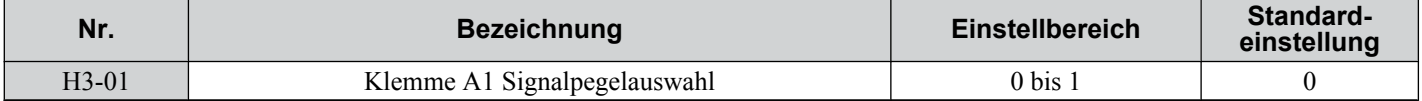

#### **Einstellung 0: 0 bis 10 V DC mit Begrenzung**

Der Eingangspegel ist 0 bis 10 V DC. Negative Eingangswerte werden auf 0 begrenzt.

Beispiel: Klemme A1 ist für die Lieferung des Frequenzsollwertes konfiguriert, und die Vorspannung (H3-04) ist auf -100 % eingestellt. Der Frequenzsollwert kann mit einem Analogeingang von 5 bis 10 V auf 0 bis 100 % eingestellt werden. Der Frequenzsollwert wird auf Null gesetzt, wenn die analoge Eingangsspannung zwischen 0 und 5 V liegt.

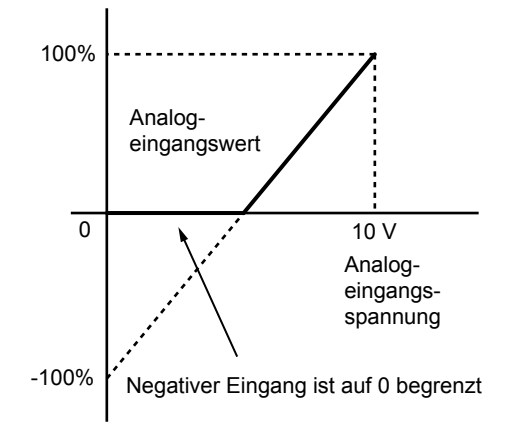

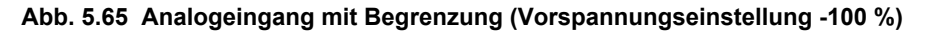

#### **Einstellung 1: 0 bis 10 V DC ohne Begrenzung**

Der Eingangspegel ist 0 bis 10 V DC. Negative Eingangswerte werden akzeptiert.

Beispiel: Klemme A1 ist für die Lieferung des Frequenzsollwertes konfiguriert, und die Vorspannung (H3-04) ist auf -100 % eingestellt. Der Frequenzsollwert kann mit einem Analogeingang von 5 bis 10 V auf 0 bis 100 % eingestellt werden. Bei einer analogen Eingangsspannung von 0 bis 5 V kann der Frequenzsollert auf 0 % bis –100 % eingestellt werden. Bei einer negativen Eingangsspannung kehrt der Frequenzumrichter die Motor-Drehrichtung um.

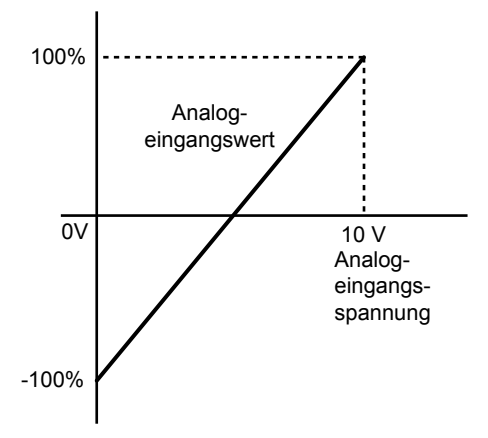

#### **Abb. 5.66 Analogeingang ohne Begrenzung (Vorspannungseinstellung -100 %)**

## n **H3-02: Klemme A1 Funktionsauswahl**

Bestimmt die der Analogeingangsklemme A1 zugewiesene Funktion. *[Siehe Einstellungen der digitalen](#page-203-0)  [Multifunktionseingangsklemmen auf Seite 204](#page-203-0)* für eine Funktionsliste und Beschreibungen.

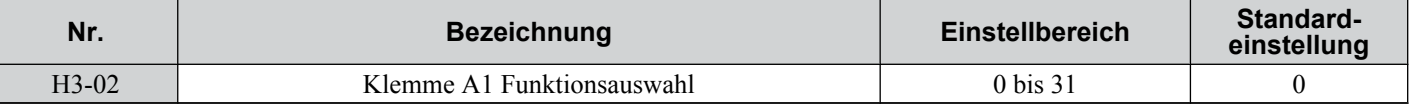

**Beachte:** Wenn keine Eingangsklemme verwendet oder aber der Durchgangsmodus verwendet wird, stellen Sie die Klemmen auf "F" ein.

### n **H3-03/H3-04: Verstärkungs-/Vorspannungseinstellung für Klemme A1**

Der Parameter H3-03 stellt den Pegel des gewählten Eingangswertes ein, der einer Eingangsspannung 10 V DC an Klemme A1 (Verstärkung) entspricht.

Der Parameter H3-04 stellt den Pegel des gewählten Eingangswertes, der einer Eingangsspannung 0 V DC / 4 mA / 0 mA an Klemme A1 entspricht.

Beide können zum Einstellen der Eigenschaften von Analogeingang A1 verwendet werden.

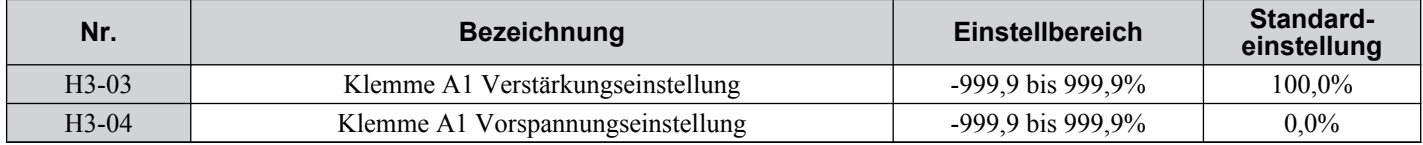

#### **Standardeinstellungen**

Bei Verwendung der werkseitigen Standardeinstellungen für die Funktion, Verstärkung und Vorspannung des Analogeingangs ergibt das 0 bis 10 V DC-Signal am Analogeingang einen Frequenzsollwertbereich von 0 bis 100 %.

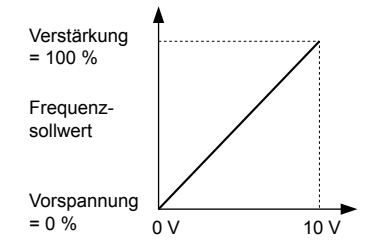

**Abb. 5.67 Analogeingang A 1 Standardmerkmale**

#### **Einstellbeispiele**

• Verstärkung H3-03 = 200 %, A1 als Frequenzsollwert-Eingang:

Eine Eingangsspannung von 10 V DC entspricht 200 % des Frequenzsollwertes, und 5 V DC entsprechen 100 % Frequenzsollwert. Da die Ausgangsspannung des Frequenzumrichters durch den Parameter für die maximale Frequenz (E1-04) begrenzt wird, entspricht der Frequenzsollwert dem Wert von E1-04 über 5 V DC.

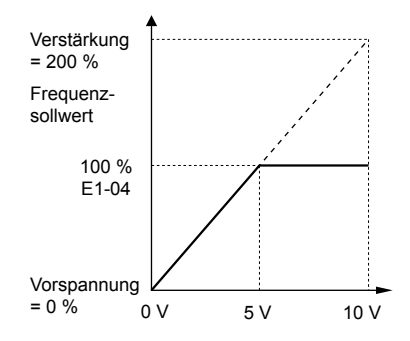

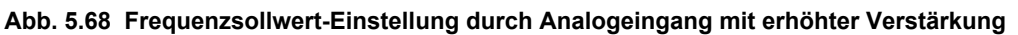

• Vorspannung H3-04 = -25 %, A1 als Frequenzsollwerteingang Ein Eingang von 0 V DC entspricht einem Frequenzsollwert von -25 %. Bei Parameter H3-01 = 0 ist der minimale Frequenzsollwert 0 % bei einer Eingangsspannung zwischen 0 und 2,5 V DC. Eine analoge Eingangsspannung von 2,5 bis 10 V DC entspricht jetzt 0 bis 100 % des Frequenzsollwert-Bereichs. Bei Parameter H3-01 = 1 dreht der Motor im Rückwärtslauf bei einer Eingangsspannung zwischen 0 und 2,5 V DC.

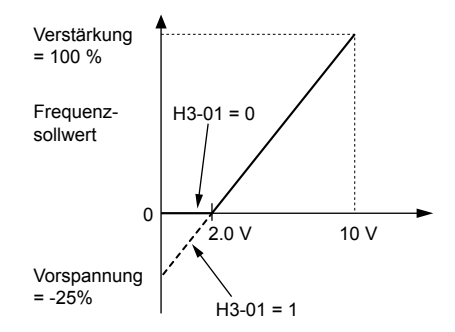

#### **Abb. 5.69 Frequenzsollwert-Einstellung durch Analogeingang mit negativer Vorspannung**

- Verstärkung = 0 %, Vorspannung = 100 %, A1 als Frequenzsollwerteingang
- Diese Einstellung kehrt die Wirkung des Frequenzsollwertes um. Der minimale analoge Eingangspegel (0 V DC) erzeugt 100 % Frequenzsollwert, und der maximale analoge Eingangspegel (10 V DC) erzeugt 0 % Frequenzsollwert.

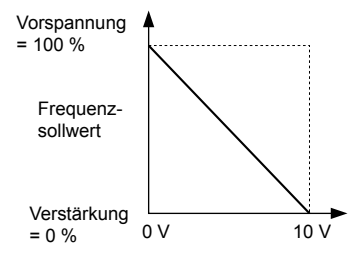

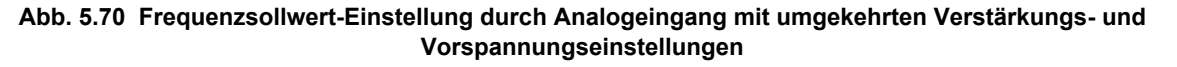

## ■ H3-09: Klemme A2 Signalpegelauswahl

Wählt den Eingangssignalpegel für Analogeingang A2. Stellen Sie sicher, dass Sie den DIP-Schalter S1 an den Steuerklemmen für einen Spannungseingang oder Stromeingang entsprechend einstellen.

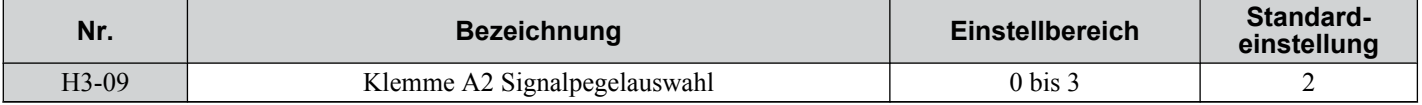

#### **Einstellung 0: 0 bis 10 V DC mit Untergrenze**

Der Eingangspegel ist 0 bis 10 V DC. Negative Eingangswerte werden auf 0 begrenzt. Siehe die Beschreibung von H3-01, Einstellung 0. *[Siehe Einstellung 0: 0 bis 10 V DC mit Begrenzung auf Seite 201](#page-200-0)*

## <span id="page-203-0"></span>**Einstellung 1: 0 bis 10 V DC ohne Untergrenze**

Der Eingangspegel ist 0 bis 10 V DC. Negative Eingangswerte werden akzeptiert. Siehe die Beschreibung von H3-01, Einstellung 1. *[Siehe Einstellung 1: 0 bis 10 V DC ohne Begrenzung auf Seite 201](#page-200-0)*

## **Einstellung 2: 4 bis 20 mA Stromeingang**

Der Eingangspegel ist 4 bis 20 mA. Negative Eingangswerte durch negative Vorspannungs- oder Verstärkungseinstellungen werden auf 0 begrenzt (wie bei Einstellung 0).

### **Einstellung 3: 0 bis 20 mA Stromeingang**

Der Eingangspegel ist 0 bis 20 mA. Negative Eingangswerte durch negative Vorspannungs- oder Verstärkungseinstellungen werden auf 0 begrenzt (wie bei Einstellung 0).

## ■ H3-10: Klemme A2 Funktionsauswahl

Bestimmt die der Analogeingangsklemme A2 zugewiesene Funktion. *Siehe Einstellungen der digitalen Multifunktionseingangsklemmen auf Seite 204* für eine Funktionsliste und Beschreibungen.

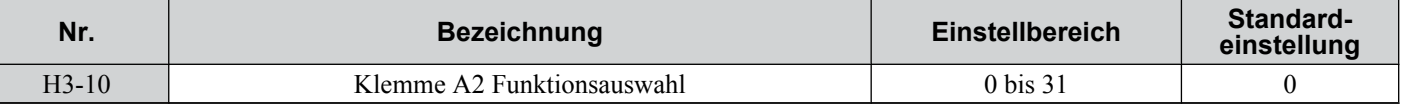

## n **H3-11/H3-12: Verstärkungs-/Vorspannungseinstellung für Klemme A2**

Der Parameter H3-11 stellt den Pegel des gewählten Eingangswertes ein, der einer Eingangsspannung 10 V DC/20 mA an Klemme A2 (Verstärkung) entspricht.

Der Parameter H3-12 stellt den Pegel des gewählten Eingangswertes ein, der einer Eingangsspannung 0 V DC/4 mA/0 mA an Klemme A2 (Verstärkung) entspricht.

Beide können zum Einstellen der Eigenschaften von Analogeingang A2 verwendet werden. Die Einstellung entspricht der Einstellung für die Parameter H3-03/04 des Analogeingangs A1.

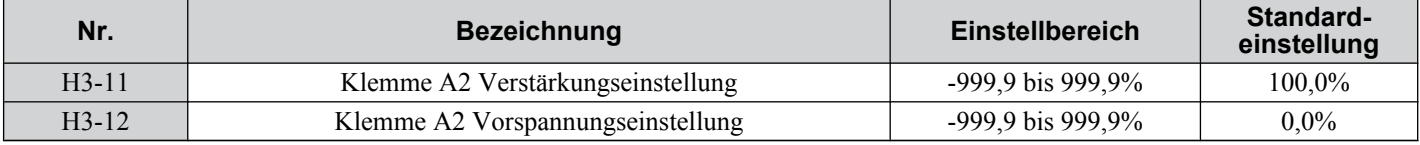

## ■ H3-13: Filterzeitkonstante für Analogeingang

In Parameter H3-13 wird die Zeitkonstante für ein Filter erster Ordnung eingestellt, der für beide Analogeingänge A1 und A2 verwendet wird .

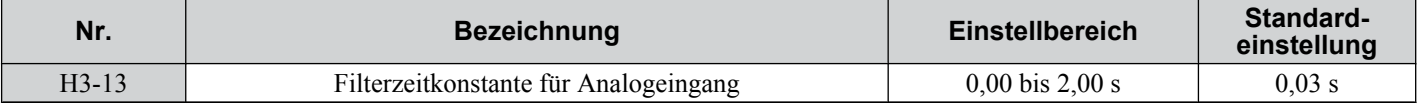

Ein analoges Eingangsfilter kann verwendet werden, um bei Verwendung eines störungsbehafteten Frequenzsollwertes eine instabile Ansteuerung zu vermeiden. Der Betrieb des Frequenzumrichters wird umso stabiler, je länger die programmierte Zeit ist, er reagiert jedoch dann weniger schnell auf schnelle Änderungen der analogen Signale.

## n **Einstellungen der digitalen Multifunktionseingangsklemmen**

In diesem Abschnitt werden die verschiedenen Funktionen beschrieben, die den Klemmen A1 und A2 durch Setzen der Parameter H3-02 und H3-10 zugewiesen werden können.

**Beachte:** Die Skalierung aller Eingangsfunktionen hängt von der Verstärkungs- und Vorspannungseinstellung für die Analogeingänge ab. Stellen Sie für diese entsprechende Werte ein, wenn Sie die Funktionen für die Analogeingänge auswählen und einstellen.

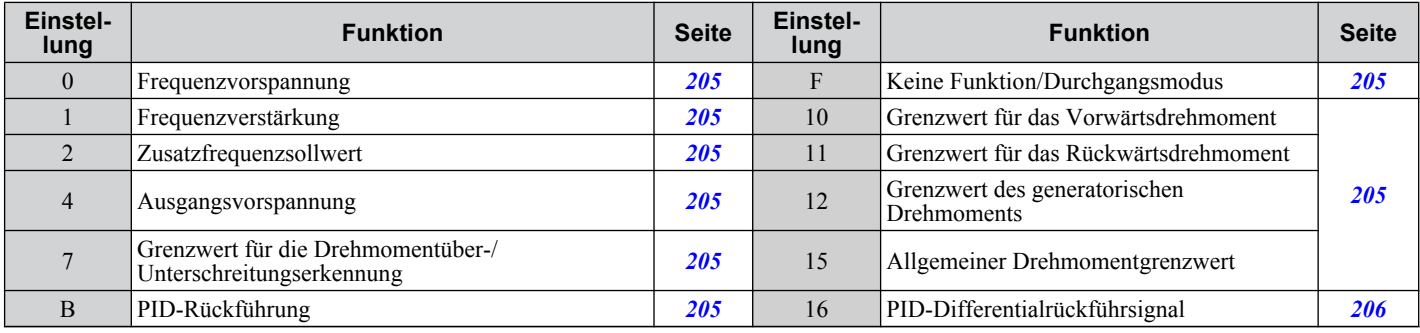

<span id="page-204-0"></span>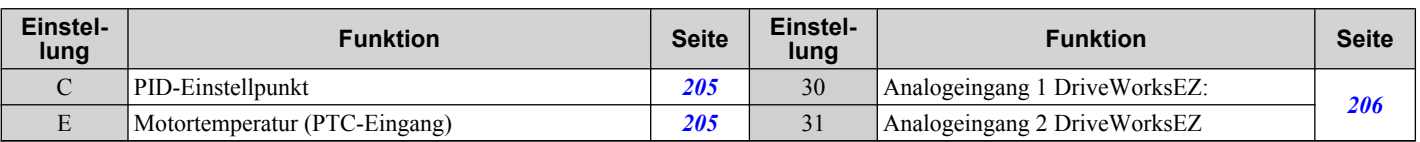

#### **Einstellung 0: Frequenzvorspannung**

Der Eingangswert eines für diese Funktion gesetzten Analogeingangs wird zum Analogfrequenzsollwert addiert. Verwenden Sie diese Einstellung auch, wenn nur ein Analogeingang verwendet wird, um den Frequenzsollwert zu erzeugen.

Standardmäßig sind beide Analogeingänge A1 und A2 für diese Funktion gesetzt. Durch die gleichzeitige Verwendung von A1 und A2 wird der Frequenzsollwert um die Gesamtsumme beider Eingänge erhöht.

Beispiel: Beträgt der Analogfrequenzsollwert aufgrund der Einstellung von A1 50 % und der Analogeingang A2 wird mit einer Vorspannung von 20 % beaufschlagt, entspricht der resultierende Frequenzsollwert 70 % der maximalen Ausgangsfrequenz.

### **Einstellung 1: Frequenzverstärkung**

Der Eingangswert eines für diese Funktion gesetzten Analogeingangs wird zum Analogfrequenzsollwert addiert.

Beispiel: Beträgt der Analogfrequenzsollwert aufgrund der Einstellung von A1 80 % und der Analogeingang A2 wird mit einer Vorspannung von 50 % beaufschlagt, entspricht der resultierende Frequenzsollwert 40 % der maximalen Ausgangsfrequenz.

### **Einstellung 2: Hilfssollwert**

Bestimmt den Hilfsfrequenzsollwert bei Anwahl des Betriebs mit mehrstufigem Drehzahlsollwert. *[Siehe Auswahl](#page-152-0)  [Drehzahlstufen auf Seite 153](#page-152-0)* für Details.

#### **Einstellung 4: Vorspannung**

Die Vorspannung erhöht die Ausgangsspannung der U/f-Kurve als Prozentsatz der maximalen Ausgangsspannung (E1-05). Nur bei U/f-Regelung verfügbar.

#### **Einstellung 7: Grenzwert für die Drehmomentüber- /unterschreitungserkennung**

Der Grenzwert für die Drehmomentüberschreitung bestimmt über den Analogeingang den Erkennungspegel für die Drehmomentüberschreitung/-unterschreitung. Dies wirkt mit der Auswahl der Drehmomenterkennung 1 (L6-01) zusammen und ersetzt den unter L6-02 eingestellten Drehmomenterkennungspegel. Bei der Vektorregelung ohne Geber basiert diese Funktion auf 100 % des Motornenndrehmoments. Bei der U/f-Regelung und der Vektorregelung ohne Geber basiert diese Funktion auf 100 % des Frequenzumrichter-Nennstroms. *[Siehe L6: Drehmomenterkennung auf Seite](#page-224-0)  [225](#page-224-0)* für Details zur Drehmomenterkennung.

#### **Einstellung B: PID-Rückführung**

Ein für diese Funktion gesetzter Eingang liefert den PID-Rückführwert. Für diese Einstellung muss der PID-Betrieb in b5-01 aktiviert werden. *[Siehe Signalauswahl für die PID-Rückführung auf Seite 131](#page-130-0)*.

#### **Einstellung C: PID-Sollwert**

Ein für diese Funktion gesetzter Eingang liefert den PID-Sollwert. Der in Parameter b1-01 eingestellte Frequenzsollwert ist nicht länger der PID-Sollwert. Für diese Einstellung muss der PID-Betrieb in b5-01 aktiviert werden. *[Siehe](#page-130-0)  [Signalauswahl für den PID-Sollwert auf Seite 131](#page-130-0)*.

#### **Einstellung E: Motortemperatur**

Zusätzlich zur oder anstelle der oL1-Fehlererkennung (Motorüberlast) kann ein PTC-Thermistor (Positiver Temperatur Koeffizient) zum Schutz der Motorisolierung verwendet werden. *[Siehe Motorschutz mit positivem](#page-210-0)  [Temperaturkoeffizienten \(PTC\) auf Seite 211](#page-210-0)* für eine ausführliche Beschreibung.

#### **Einstellung F:Keine Funktion / Durchgangsmodus**

Alle ungenutzten Analogeingänge sollten auf F gesetzt werden. Ein auf F gesetzter Eingang hat keine Auswirkungen auf eine Umrichterfunktion. Der Eingangswert kann jedoch von einer SPS über eine Kommunikationsoptionskarte oder eine MEMOBUS/Modbus-Verbindung ausgelesen werden (Durchgangsmodus). Auf diese Weise können die Analogeingänge des Frequenzumrichters zum Auslesen externer Sensorwerte verwendet werden, wenn die SPS nicht über ausreichend Analogeingänge verfügt.

#### **Einstellung 10/11/12/15: Positiver/negativer/generatorischer/allgemeiner Drehmomentgrenzwert (nur OLV)**

Durch diese Funktion kann der Drehmomentsollwert über einen Analogeingang begrenzt werden. Dieser Grenzwert kann entweder als allgemein gültiger Wert für alle Betriebszustände (Einstellung 15) eingestellt oder getrennt für jeden Betriebszustand (Quadranten 1, 2, 3 und 4) programmiert werden. *[Abb. 5.71](#page-205-0)* zeigt, welcher Grenzwert in welchem Quadranten gilt. Der kleinste dieser Werte wird immer als Grenzwert verwendet. Dieser Wert wird in Prozent des Motornenndrehmoments eingestellt. *[Siehe L7: Drehmomentbegrenzung auf Seite 229](#page-228-0)* für Informationen zur Funktionsweise des Drehmomentgrenzwerts.

**5** 

<span id="page-205-0"></span>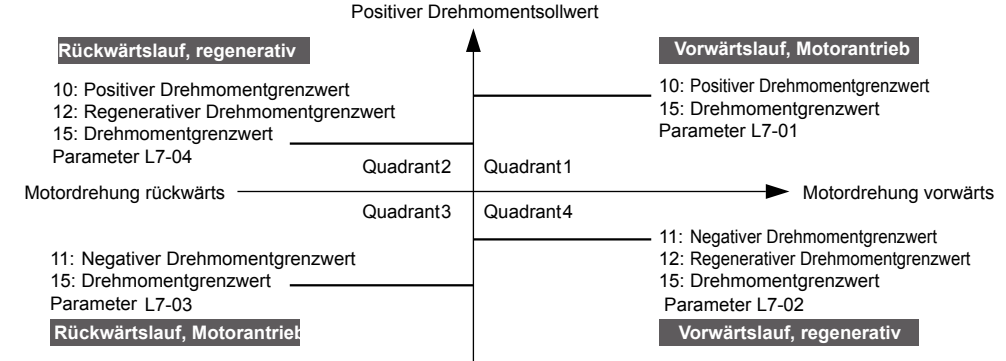

Negativer Drehmomentsollwert

**Abb. 5.71 Drehmomentgrenzwerte für Analogeingang**

### **Einstellung 16: PID-Differentialrückführsignal**

Wird für diese Funktion ein Analogwert gesetzt, wird für die PID-Regelung eine Differentialrückführung eingestellt. Durch Subtrahieren des PID-Rückführungseingangswertes und des Differentialrückführungseingangswertes wird der Rückführungswert gebildet, der zur Berechnung des PID-Eingangs verwendet wird. *[Siehe Signalauswahl für die PID-](#page-130-0)[Rückführung auf Seite 131](#page-130-0)*.

## **Einstellung 30/31: Analogeingang 2 DriveWorksEZ**

Diese Einstellungen gelten für bei DriveWorksEZ verwendete Analogausgangsfunktionen. Diese Einstellungen müssen in der Regel nicht geändert werden.

## u **H4: Multifunktions-Analogeingangsklemmen**

Diese Parameter ordnen der Analogausgangsklemme AM eine Funktion für die Überwachung eines spezifischen Aspektes des Umrichterbetriebs zu.

## n **H4-01: Auswahl der Überwachungsfunktion für analoge Multifunktionsausgangsklemme AM**

Stellt den gewünschten Umrichter-Überwachungsparameter U $\square$ - $\square \square$  für die Ausgabe als Analogwert über die Klemme AM ein. *[Siehe U: Überwachungsparameter auf Seite 386](#page-385-0)* für eine Liste aller Überwachungsparameter. Die Spalten "Analog-Ausgangspegel" geben an, ob eine Überwachungsfunktion für den Analogausgang verwendet werden kann.

Beispiel: Eingabe "103" für U1-03.

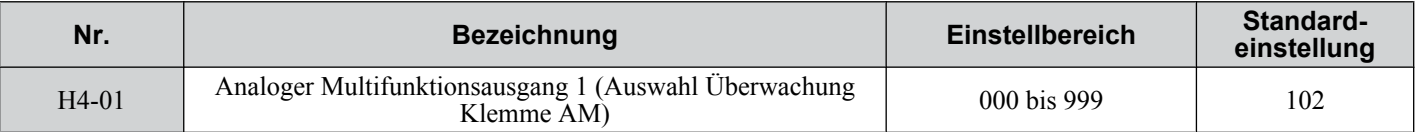

Eine Einstellung von 031 oder 000 setzt keinen Frequenzumrichter-Überwachungsparameter für den Analogausgang. Mit dieser Einstellung kann der Ausgangspegel für Klemme AM von einer SPS über eine MEMOBUS/Modbus Kommunikationsschnittstelle (Durchlaufmodus) eingestellt werden.

## n **H4-02/H4-03: Verstärkung/Vorspannung für Multifunktions-Analogausgangsklemme AM**

Der Parameter H4-02 stellt die Ausgangsspannung ein, die 100 % des Überwachungsparameter-Wertes entspricht. Der Parameter H4-03 stellt die Ausgangsspannung ein, die 0 % des Überwachungsparameter-Wertes entspricht.

Beide Werte werden als Prozentsatz von 10 V eingestellt. Die minimale Ausgangsspannung für die Klemme AM beträgt 0 V, die maximale 10 V DC. *[Abb. 5.72](#page-206-0)* zeigt die Funktionsweise der Vorspannung sowie die Vorspannungseinstellungen.

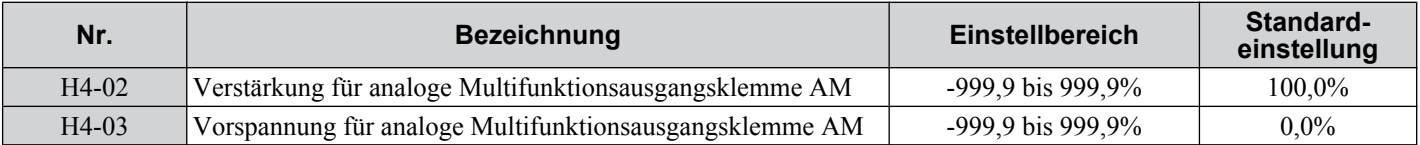

<span id="page-206-0"></span>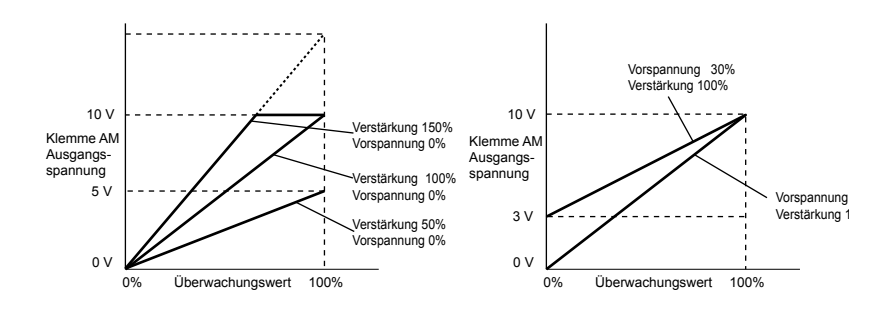

**Abb. 5.72 Verstärkungs-/Vorspannungseinstellung für Analogsausgang**

Bei der Anzeige der Einstellungen für H4-02 liefert die Klemme AM eine Spannung, die 100 % des Überwachungsparameter-Wertes entspricht (unter Beachtung der vorhandenen Einstellung). Bei der Anzeige der Einstellungen für H4-03 liefert die Klemme AM eine Spannung, die 0 % des Überwachungsparameter-Wertes entspricht.

## u **H5: Serielle MEMOBUS/MODBUS-Kommunikation**

Über die RS-422/485-Schnittstelle des Frequenzumrichters können serielle Übertragungen mit speicherprogrammierbaren Steuerungen (SPS) oder ähnlichen Geräten unter Verwendung des MEMOBUS/Modbus-Protokolls durchgeführt werden.

Die H5- $\square \square$ -Parameter können zum Einrichten der MEMOBUS/Modbus-Verbindungen verwendet werden. *Siehe [Serielle MEMOBUS/MODBUS-Kommunikation auf Seite 415](#page-414-0)* für eine detaillierte Beschreibung der H5- $\square$ Parameter.

## u **H6: Impulsfolge-Eingang/Ausgang**

Der Frequenzumrichter kann über die Klemme RP ein einspuriges Impulsfolgesignal mit einer maximalen Frequenz von 32 kHz empfangen. Dieses Impulsfolgesignal kann als Frequenzsollwert für PID-Funktionen oder als Drehzahl-Rückführsignal in U/f-Regelungverwendet werden.

Die Klemme MP zur Überwachung des Impulsausfolgegangs, die im Sink- oder Source-Modus verwendet werden kann, kann Frequenzumrichter-Überwachungswerte als Impulsfolgesignal mit einer maximalen Frequenz von 32 kHz ausgeben.

Verwenden Sie die Parameter H6- $\square \square$  zur Skalierung und Einstellung der Funktion für die Impulseingangsklemme RP und die Impulsausgangsklemme MP.

## ■ H6-01: Funktionsauswahl für die Impulsfolgeeingangsklemmen RP

Bestimmt die Funktion der Impulsfolgeeingangsklemme RP.

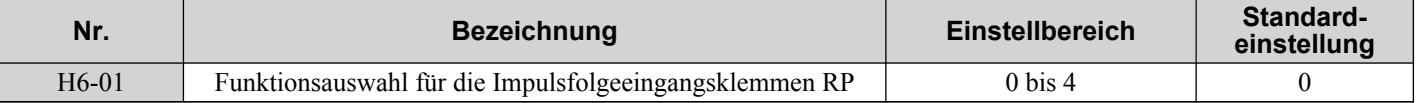

#### **Einstellung 0: Frequenzsollwert**

Wird der Impulseingang für diese Funktion und die Frequenzsollwertquelle auf den Impulseingang gesetzt (b1-01/15 = 4), liest der Frequenzumrichter den Frequenzwert der Klemme RP aus.

#### **Einstellung 1: PID-Rückführungswert**

Mit dieser Einstellung kann der Rückführungswert für die PID-Regelung als Impulsfolgesignal an der Klemme RP ausgegeben werden. *[Siehe b5: PID-Regelung auf Seite 130](#page-129-0)* für Einzelheiten zur PID-Regelung.

#### **Einstellung 2: PID-Sollwert**

Mit dieser Einstellung kann der Sollwert für die PID-Regelung als Impulsfolgesignal an der Klemme RP ausgegeben werden. *[Siehe b5: PID-Regelung auf Seite 130](#page-129-0)* für Einzelheiten zur PID-Regelung.

#### **Einstellung 3: Drehzahlrückführung für U/f-Regelung (nur U/f-Regelung, nur Motor 1)**

Durch diese Einstellung wird die einfache Drehzahlrückführung für die U/f-Regelung freigegeben. Zur Übertragung der Motordrehzahl an den Frequenzumrichter kann ein Impulsfolgesignal verwendet werden, wodurch die Genauigkeit der Drehzahlregelung erhöht wird. Beachten Sie, dass die Drehzahlrückführung nur ein einspuriges Signal sein kann, das nicht für die Richtungserkennung verwendet werden kann. Der Frequenzumrichter benötigt ein separates Signal für die Motordrehrichtung. *[Siehe C5: Automatische Drehzahlregelung \(ASR\): auf Seite 147](#page-146-0)* für Einzelheiten zur Verwendung der einfachen U/f-Regelung mit Drehzahlrückführung.

## n **H6-02: Skalierung für Impulsfolgeeingangsklemme RP**

Der Parameter zur Skalierung des Impulsfolgeeingangs bestimmt die Eingangsfrequenz der RP-Klemme, die 100 % des als Eingangswert in Parameter H6-01 eingestellten Signals entspricht.

## **5.7 H: Klemmenfunktionen**

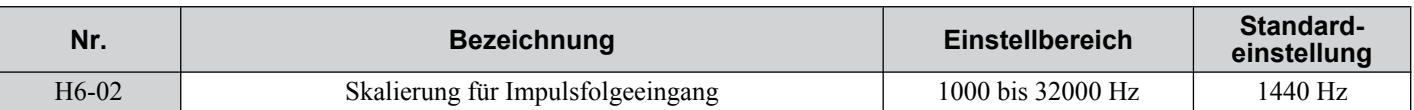

## n **H6-03: Verstärkung für Impulsfolgeeingangsklemme RP**

Stellt den Pegel des in H6-01 gewählten Wertes ein, wenn ein Impulsfolgesignal mit der in H6-02 eingestellten Frequenz an Klemme RP anliegt.

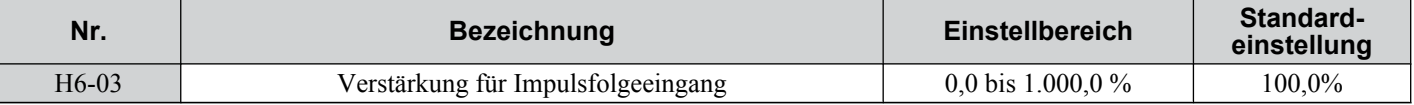

## ■ H6-04: Vorspannung für Impulsfolgeeingangsklemme RP

Stellt den Pegel des in H6-01 gewählten Wertes ein, wenn ein 0 Hz-Signal an der Klemme RP anliegt.

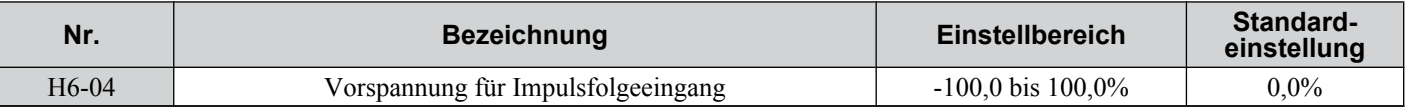

## n **H6-05: Filterzeit für Impulsfolgeeingangsklemme RP**

Definiert die Filterzeitkonstante für den Impulsfolgeeingang in Sekunden.

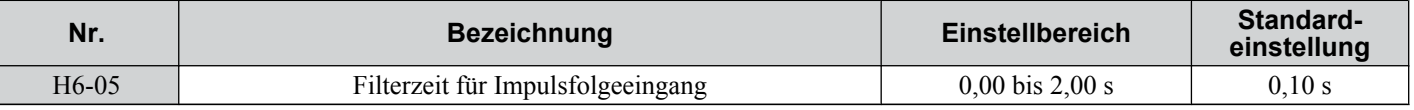

## n **H6-06: Auswahl der Überwachung für Impulsfolgeausgangsklemme MP**

Einstellung der Überwachung für die Impulsfolgeausgangsklemme MP. Der Einstellwert  $\Box \Box \Box$  entspricht den Ziffern in U**O-OO** der angewählten Überwachung. **[Siehe U: Überwachungsparameter auf Seite 386](#page-385-0)** für eine vollständige Auflistung der Überwachungen. Die Punkte, die überwacht werden können, sind unten angegeben.

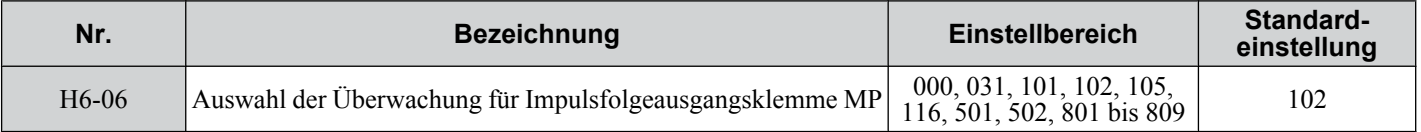

## ■ H6-07: Überwachungsskalierung für Impulsfolgeeingangsklemme MP

Die Impulsfolgeskalierung bestimmt die Ausgangsfrequenz an Klemme MP, wenn die Überwachung 100 % entspricht. Setzen Sie H6-06 auf 102 und H6-07 auf 0, um den Überwachungsausgang für die Impulsfolge mit der Ausgangsfrequenz zu synchronisieren.

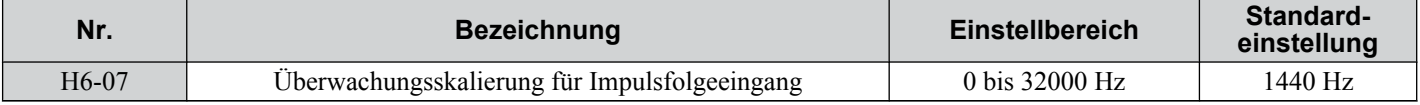

# <span id="page-208-0"></span>**5.8 L: Schutzfunktionen**

## u **L1: Motorschutzfunktionen**

## n **L1-01: Auswahl der Motor-Überlastschutzfunktionen**

Der Frequenzumrichter verfügt über eine elektronische Überlastschutzfunktion, die den Motorüberlastpegel auf der Basis von Eingangsstrom, Ausgangsfrequenz, thermischen Motoreigenschaften und Zeit berechnet. Ein oL1-Fehler wird ausgelöst, wenn eine Motorüberlast erkannt wird.

L1-01 stellt die Merkmale der Überlastschutzfunktionen entsprechend dem verwendeten Motor ein.

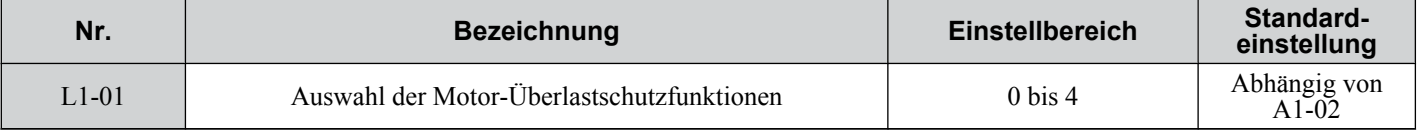

**Beachte:** Bei freigegebenem Motorschutz (L1-01 ungleich null) kann ein oL1-Alarm über einen der Multifunktionsausgänge ausgegeben werden. Hierzu ist H2-01 auf 1F zu setzen. Der Ausgang wird geschlossen, wenn die Motorüberlast 90 % des oL1-Grenzwerts erreicht.

#### **Einstellung 0: Deaktiviert - Motorüberlastschutz wird nicht realisiert**

Diese Einstellung sollte verwendet werden, wenn kein Motorüberhitzungsschutz gewünscht wird oder wenn mehrere Motoren an den Frequenzumrichter angeschlossen sind. In diesem Fall wird die Installation eines Thermorelais für jeden Motor empfohlen, siehe *Abb. 5.73*

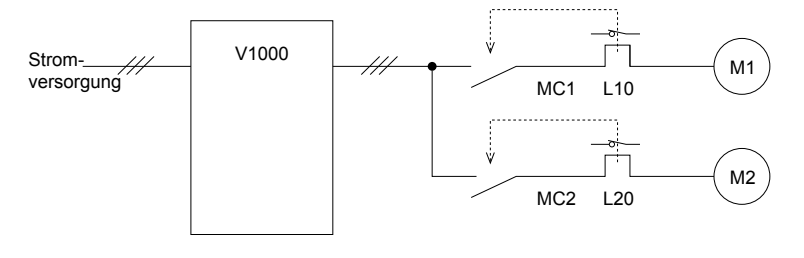

MC1, MC2: Magnetschaltschütze L10, L20: Thermorelais

#### **Abb. 5.73 Beispiel für die Auslegung des Schutzkreises für mehrere Motoren**

**HINWEIS:** *Jeder Motor sollte mit individuellen thermischen Überlastschutzfunktionen geschützt werden, wenn mehrere Motoren an einen Frequenzumrichter angeschlossen sind. Eine Nichtbeachtung dieser Vorgabe könnte zu Motorschaden führen. Deaktivieren Sie den elektronischen Überlastschutz des Frequenzumrichters (L1-01 = "0: Deaktiviert") und sichern Sie jeden Motor mit einem individuellen thermischen Überlastschutz ab.*

#### **Einstellung 1: Universalmotor (selbstkühlender Standardmotor)**

Da der Motor selbstkühlend ist, wird die Überlasttoleranz mit abnehmender Motordrehzahl geringer. Der Frequenzumrichter nimmt eine geeignete Einstellung des thermoelektrischen Auslösungspunktes gemäß den Motor-Überlasteigenschaften vor und schützt den Motor vor Überlastung über den gesamten Drehzahlbereich.

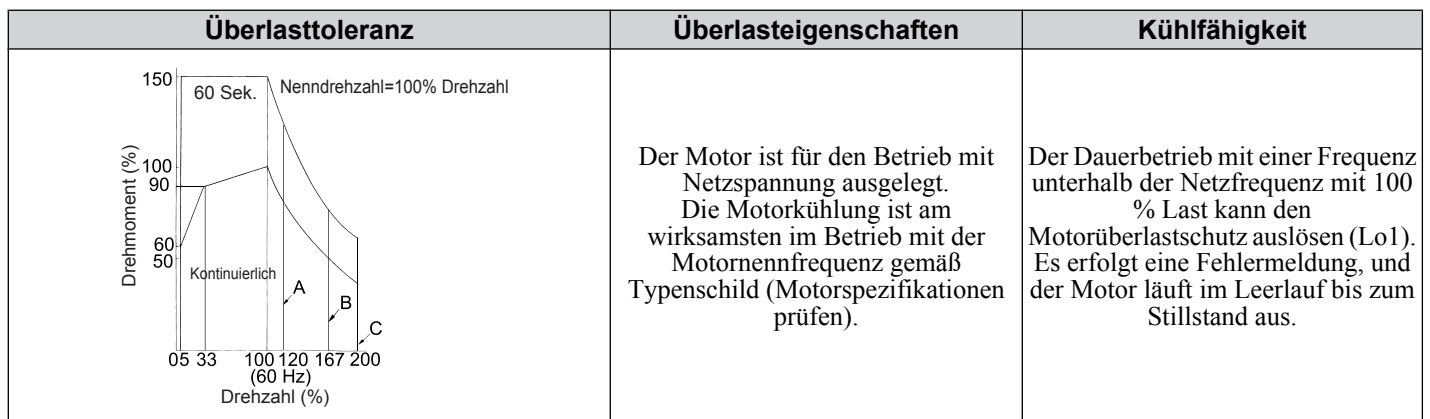

#### **Einstellung 2: Für Frequenzumrichter-Betrieb bestimmter Motor (Dauerdrehmoment 1:10)**

Diese Einstellung sollte verwendet werden, wenn ein für Umrichterbetrieb bestimmter Motor mit einem Drehmomentverhältnis von 1:10 betrieben wird. Diese Motorenart kann mit 100 % Last von 10 % bis 100 % der Drehzahl arbeiten. Der Betrieb mit niedrigeren Drehzahlen und Volllast kann einen Überlastfehler auslösen.

## **5.8 L: Schutzfunktionen**

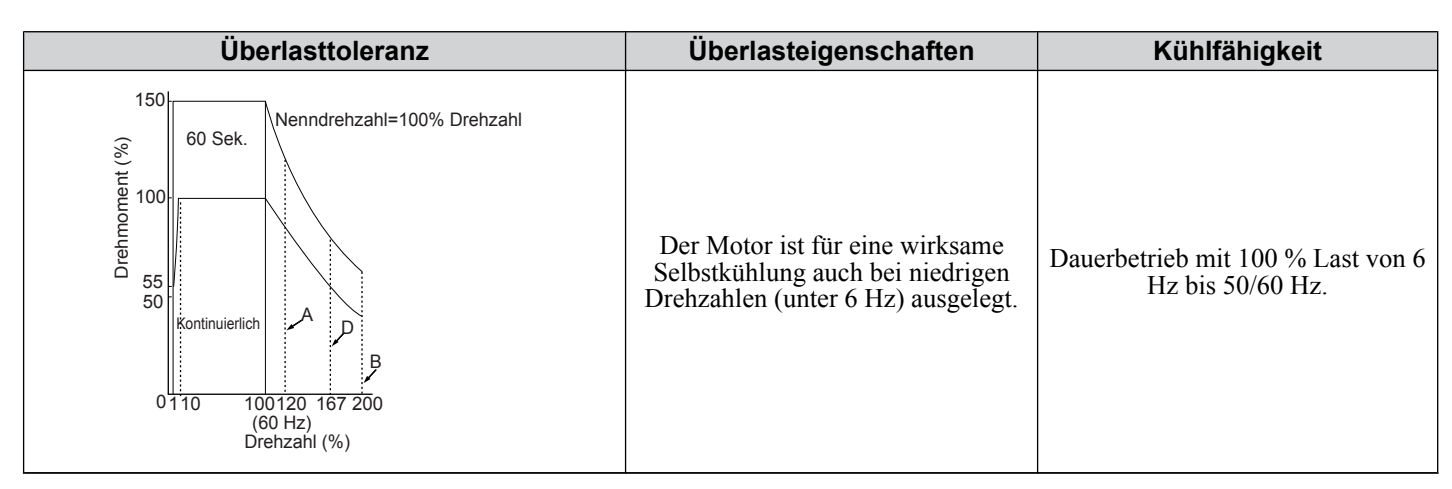

#### **Einstellung 3: Vektormotor (Konstantmoment, 1:100)**

Diese Einstellung sollte verwendet werden, wenn ein für Umrichterbetrieb bestimmter Motor mit einem Drehmomentverhältnis von 1:100 betrieben wird. Diese Motorenart kann mit 100 % Last von 1% bis 100 % der Drehzahl arbeiten. Der Betrieb mit niedrigeren Drehzahlen und Volllast kann einen Überlastfehler auslösen.

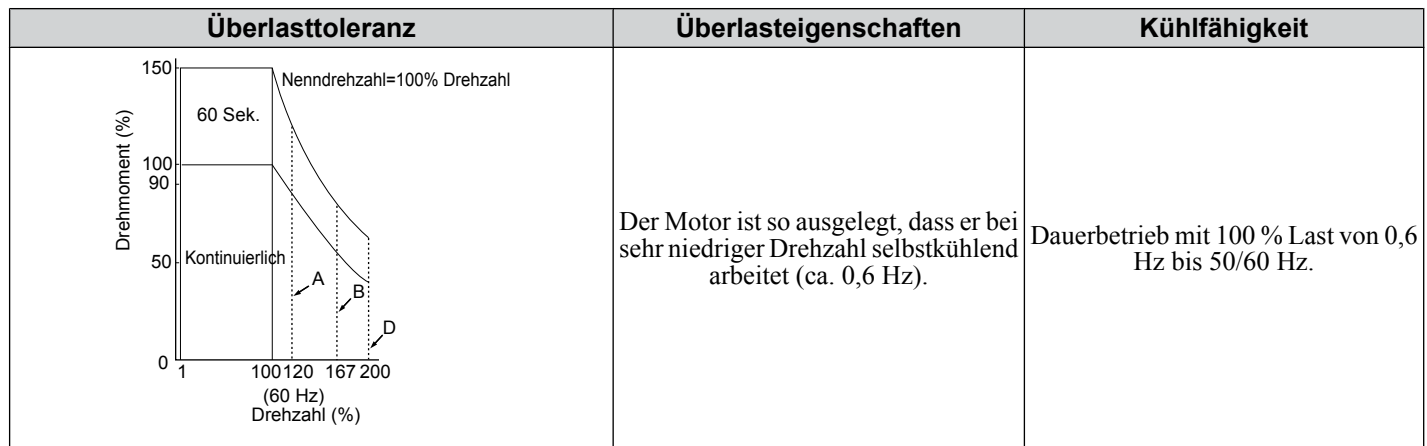

## **Einstellung 4: Permanentmagnetmotor mit vermindertem Drehmoment**

Diese Einstellung gilt für den Betrieb eines Permanentmagnetmotors. Permanentmagnetmotoren für verminderte Drehmomente sind selbstkühlend ausgelegt, so dass die Überlasttoleranz bei niedrigeren Drehzahlen geringer wird. Eine elektronische thermische Überlastsicherung wird entsprechend der Motorüberlastkennwerte ausgelöst und schützt den Motor dadurch im gesamten Drehzahlbereich gegen Überhitzung.

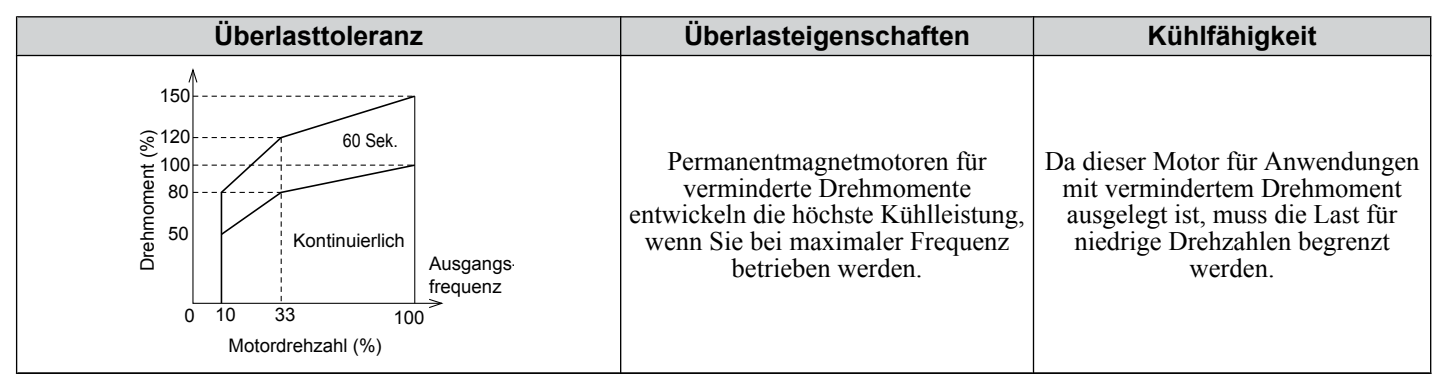

**Beachte:** Wählt eine Methode zum Schutz des Motors gegen Überhitzung. Hierbei wird der Parameter L1-01 auf einen Wert zwischen 1 und 4 eingestellt, wenn der Frequenzumrichter nur einen Motor antreibt. Ein externes Thermorelais ist nicht erforderlich.

## n **L1-02: Motor-Überlastschutzzeit**

Stellen Sie die Zeit ein, die der Frequenzumrichter zur Erkennung einer überlastbedingten Überhitzung des Motors benötigt. Diese Einstellung erfordert nur selten eine Anpassung, sollte jedoch der Motorüberlast-Toleranzschutzzeit für einen Warmstart entsprechen.

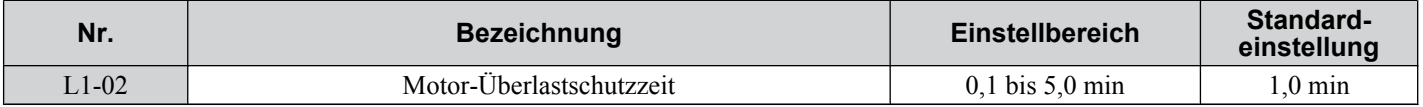

• Einstellung für den Betrieb mit zulässigem Überlastbetrieb von 150 % für eine Minute.

<span id="page-210-0"></span>• *Abb. 5.74* zeigt ein Beispiel der thermischen Überlastschutzzeit bei einem Universalmotor bei 60 Hz, für den der Parameter L1-02 auf eine Minute eingestellt ist.

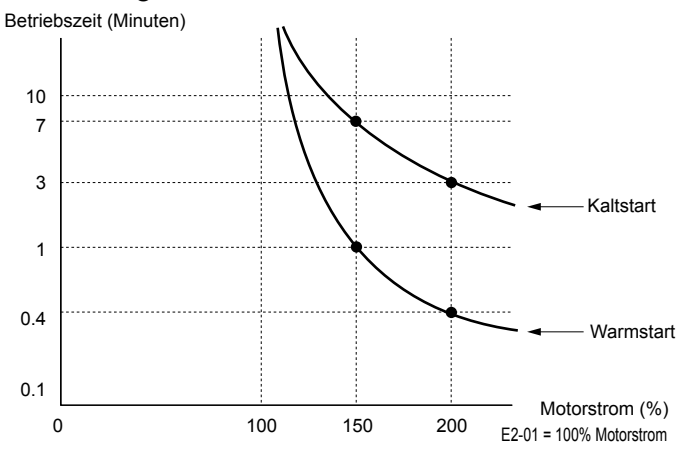

**Abb. 5.74 Motorschutz-Betriebszeit**

## ■ Motorschutz mit positivem Temperaturkoeffizienten (PTC)

Ein Motor-PTC kann an einen Analogeingang des Frequenzumrichters angeschlossen werden. Dieser Eingang wird im Frequenzumrichter zum Motorüberhitzungsschutz verwendet.

Bei Erreichen des Alarmpegels für den Motorüberhitzungsschutz wird ein oH3-Alarm ausgelöst. Der Frequenzumrichter setzt seinen Betrieb wie in L1-03 definiert fort. Bei Erreichen des Überhitzungsgrenzwerts wird ein oH4-Fehler ausgelöst, ein Fehlersignal ausgegeben, und der Frequenzumrichter hält den Motor über die in dem Parameter L1-04 gewählte Stoppmethode an.

*Abb. 5.75* zeigt ein PTC-Anschlussbeispiel für den Analogeingang A2. Stellen Sie bei Verwendung des Analogeingangs A2 sicher, dass Sie den DIP-Schalter S1 an den Anschlussklemmen für Spannungseingang einstellen, wenn Sie diese Funktion verwenden.

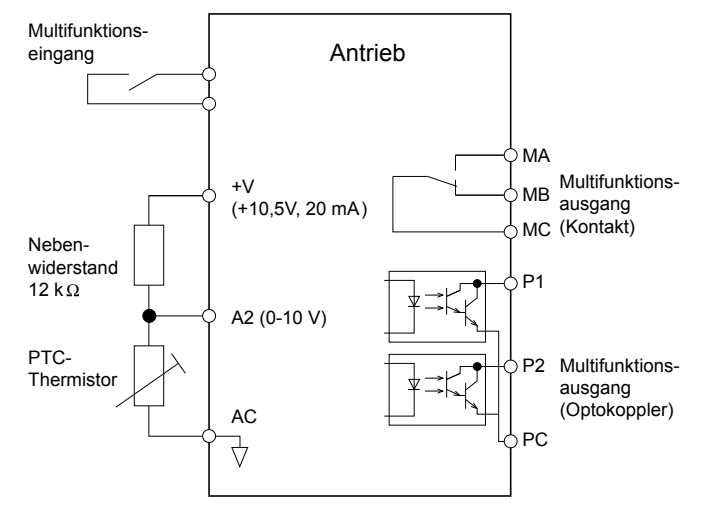

**Abb. 5.75 Anschluss eines Motor-PTC**

Der PTC muss die folgenden Kennwerte für eine Motorphase aufweisen. Normalerweise wird ein Motor durch drei in Reihe geschaltete PTCs geschützt.

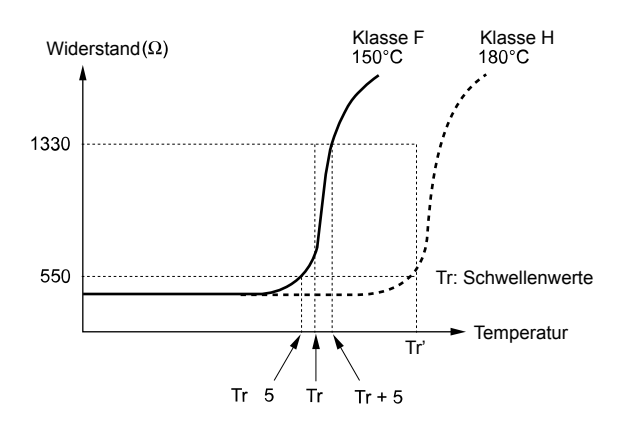

**Abb. 5.76 Motor-PTC-Kennwerte**

Ein Überhitzungsschutz mit einem PTC kann in den Parametern L1-03/04/05 eingestellt (siehe unten).

## n **L1-03: Auswahl der Betriebsart für den Motorüberhitzungsalarm (oH3)**

Bestimmt die Frequenzumrichter-Betriebsart, wenn das PTC-Eingangssignal den Pegel für den Motorüberhitzungsalarm erreicht.

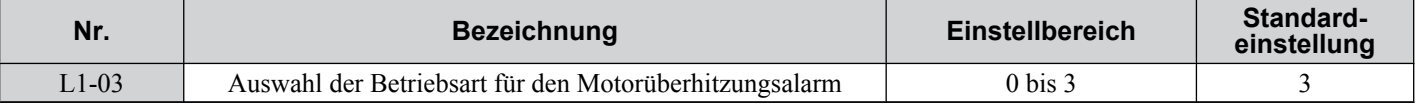

### **Einstellung 0: Auslauf zum Stillstand**

Der Frequenzumrichter hält den Motor mit der aktiven Tieflaufzeit an.

### **Einstellung 1: Leerlauf zum Stillstand**

Der Ausgang des Frequenzumrichters wird ausgeschaltet, und der Motor läuft im Leerlauf bis zum Stillstand aus.

## **Einstellung 2: Schnell-Stopp**

Der Frequenzumrichter hält den Motor über die im Parameter C1-09 eingestellte Schnell-Stopp-Zeit an.

#### **Einstellung 3: Nur Alarm**

Der Betrieb wird fortgesetzt, und am digitalen Bedienteil wird ein oH3-Alarm angezeigt.

## ■ L1-04: Auswahl der Betriebsart bei Motorüberhitzung (oH4)

Bestimmt die Frequenzumrichter-Betriebsart, wenn das PTC-Eingangssignal den Pegel für den Motorüberhitzungsfehler erreicht.

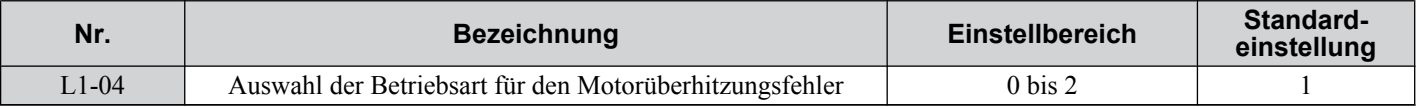

#### **Einstellung 0: Auslauf zum Stillstand**

Der Frequenzumrichter hält den Motor mit der aktiven Tieflaufzeit an.

## **Einstellung 1: Leerlauf zum Stillstand**

Der Ausgang des Frequenzumrichters wird ausgeschaltet, und der Motor läuft im Leerlauf bis zum Stillstand aus.

## **Einstellung 2: Schnell-Stopp**

Der Frequenzumrichter hält den Motor über die im Parameter C1-09 eingestellte Schnell-Stopp-Zeit an.

## ■ L1-05: Motortemperatureingang-Filterzeit

Wird zum Einstellen eines Filters für das PTC-Signal verwendet, um die Fehlerkennung eines Motorüberhitzungsfehlers zu vermeiden.

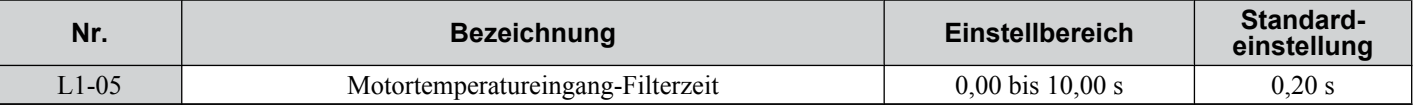

## n **L1-13: Auswahl der kontinuierlichen Überlasterkennung**

Bestimmt, ob der Stromwert des thermoelektrischen Motorschutzes (L1-01) gehalten werden soll, wenn die Stromversorgung unterbrochen wird.

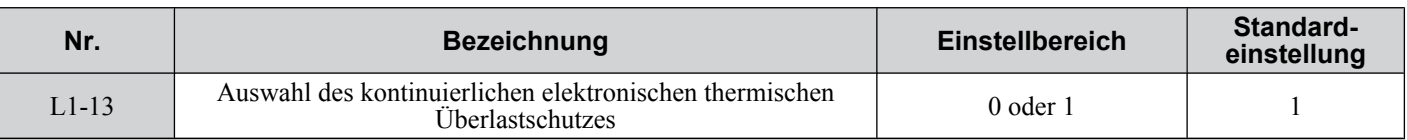

#### **Einstellung 0: Deaktiviert**

#### **Einstellung 1: Aktiviert**

## u **L2: Überbrückung kurzzeitiger Netzausfälle**

## n **L2-01: Auswahl des Betriebs zur Überbrückung kurzzeitiger Netzausfälle**

Der Frequenzumrichter kann so eingestellt werden, dass er bei einer kurzzeitigen Unterbrechung der Stromversorgung (Zwischenkreisspannung fällt unter den in L2-05 eingestellten Pegel ab) automatisch in die Betriebsart zurückkehrt, die er zum Zeitpunkt des Stromausfalls ausführte, wobei bestimmte Bedingungen gelten.

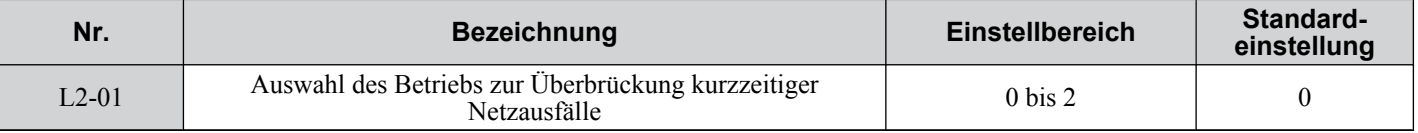

### **Einstellung 0: Deaktiviert (Einstellung)**

Wenn die Stromversorgung nicht innerhalb von 15 ms nicht wiederhergestellt wird, tritt ein Uv1-Fehler auf, und der Frequenzumrichter hält den Motor an.

#### **Einstellung 1: Aktiviert, Wiederherstellung in L2-02**

Bei einer kurzzeitigen Unterbrechung der Stromversorgung versucht der Frequenzumrichter, einen Neustart und die Fangfunktion durchzuführen, wenn die Stromversorgung innerhalb der in Parameter L2-02 festgelegten Zeit wieder hergestellt wird. Wenn die Stromversorgung nicht innerhalb der in Parameter L2-02 festgelegten Zeit wieder hergestellt wird (d. h., die Zwischenkreisspannung bleibt unter dem in L2-05 definierten Grenzwert), wird ein Uv1-Fehler ausgelöst und der Frequenzumrichter-Ausgang abgeschaltet.

### **Einstellung 2: Wiederherstellen, solange die CPU mit Strom versorgt wird**

Der Frequenzumrichter versucht einen Neustart, solange die CPU noch mit Strom versorgt wird. Dies ermöglicht eine längere Überbrückungszeit als die in L2-01 = 1 eingestellte. Es wird kein Uv1-Fehler ausgelöst. Diese Einstellung sollte auch verwendet werden, wenn die KEB-Funktion verwendet wird.

- **Beachte: 1.** Der Zeitraum, in dem der Frequenzumrichter einen Neustart nach einem Stromausfall durchführen kann, hängt von der Frequenzumrichter-Typenleistung ab. Die Frequenzumrichter-Typenleistung bestimmt den oberen Grenzwert für L2-02.
	- **2.** Wenn L2-01 auf 1 oder 2 eingestellt ist und ein Magnetschütz zwischen Motor und Frequenzumrichter geschaltet ist, muss sichergestellt werden, dass das Magnetschütz geschlossen bleibt, während der Frequenzumrichter versucht, einen Neustart durchzuführen.
	- **3.** Wenn L2-01 auf 1 oder 2 eingestellt ist, blinkt "Uv" auf dem Bedienteil, während der Frequenzumrichter versucht, nach einem kurzzeitigen Netzausfall wieder anzulaufen. Ein Fehlersignal wird zu dieser Zeit nicht ausgegeben.

## ■ L2-02: Überbrückungszeit für kurzzeitigen Netzausfall

Stellen Sie die Zeit ein, in der die Stromversorgung wieder hergestellt werden muss, bevor ein Uv-Fehler ausgelöst wird. Dieser Parameter ist nur gültig, wenn  $L2-01 = 1$  ist.

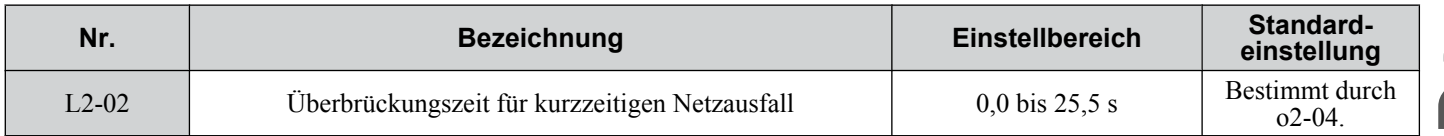

## n **L2-03: Minimale Baseblock-Zeit bei kurzzeitigem Netzausfall**

Legt die minimale Baseblock-Zeit fest, wenn die Spannungsversorgung nach einem kurzzeitigem Ausfall der Stromversorgung wieder hergestellt wird. Bestimmt die Zeit, die nötig, bis die Restspannung im Motor abgeklungen ist. Erhöhen Sie diese Einstellung, wenn ein Überstrom oder eine Überspannung zu Beginn der Fangfunktion nach einem Stromausfall oder einer Gleichstrombremsung auftritt. Ist L2-03 > L2-02, erfolgt nach Ablauf der in L2-03 eingestellten Zeit (ab Beginn des Stromausfalles) ein Neustart des Frequenzumrichters.

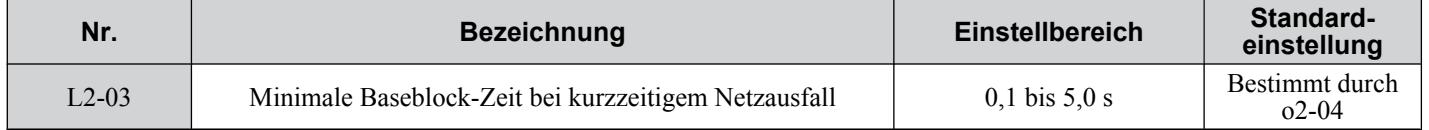

## <span id="page-213-0"></span>n **L2-04: Rampenzeit zur Überbrückung kurzzeitiger Netzausfälle**

Bestimmt die Zeitkonstante, die zum Hochfahren der Spannung während der Fangfunktion verwendet wird. Der Einstellwert bestimmt die Rampenzeit für einen Wechsel von null auf maximale Spannung.

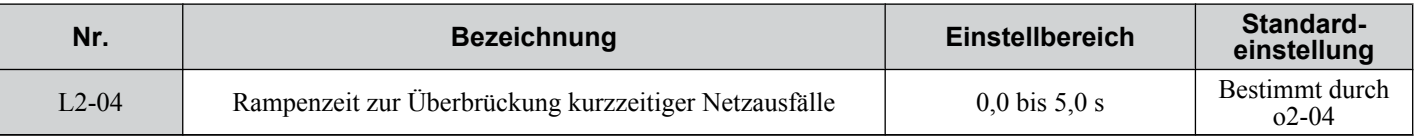

## n **L2-05: Unterspannungserkennungspegel**

Bestimmt die Spannung, bei der ein Uv1-Fehler ausgelöst wird oder bei der die KEB-Funktion aktiviert wird.

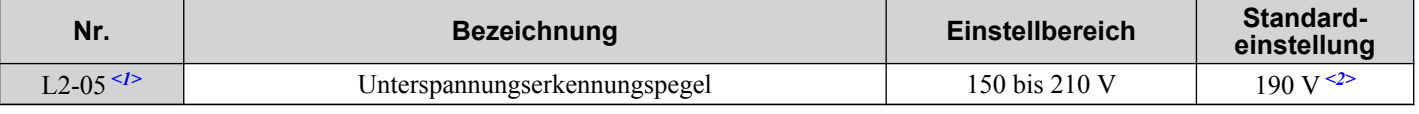

<1> Die Werte für Frequenzumrichter der 200 V-Klasse müssen für Frequenzumrichter der 400 V-Klasse verdoppelt werden.

 $\leq$  2> Dieser Wert wird bei einer Änderung von E1-01 initialisiert.

Diese Einstellung muss nur in seltenen Fällen geändert werden.

Ist der in L2-05 eingestellte Wert niedriger als die Standardeinstellung, installieren Sie unbedingt eine Wechselstrom- oder Drehstromdrossel auf der Eingangsseite der Spannungsversorgung, um die Stromkreise des Frequenzumrichters vor Beschädigung zu schützen.

## n **Kinetic Energy Backup (KEB)-Funktion**

Bei einem Stromausfall kann die KEB-Funktion den Motor bremsen und die Rotationsenergie der Maschine zum Unterstützen/Halten des Umrichter-Zwischenkreises für eine bestimmte Zeit nutzen. Dadurch kann der Frequenzumrichter bei einem Kurzzeitstromausfall weiterlaufen. Nachdem die Spannungsversorgung wieder hergestellt worden ist, schaltet der Frequenzumrichter sanft in den Betriebsmodus, in dem er sich vor dem Stromausfall befand. Die KEB-Funktion unterstützt zwei verschiedene Betriebsarten.

### **KEB 1**

In dieser Betriebsart bremst der Frequenzumrichter den Motor mit der in dem Parameter L2-06/C1-09 eingestellten Tieflaufzeit, um die Zwischenkreisspannung hoch zu halten. Nach Wiederherstellen der Stromversorgung wird die in L2-07 eingestellte Zeit oder die ausgewählte Hochlaufzeit zum Hochfahren auf den Frequenzsollwert verwendet.

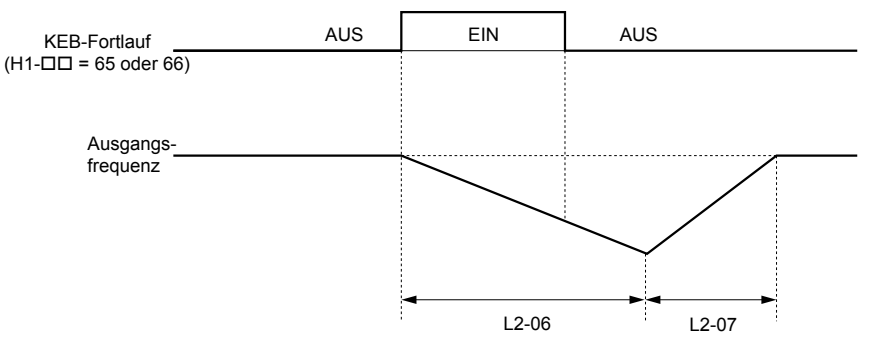

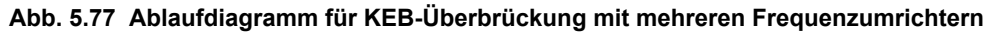

**Beachte:** Ist L2-06 auf 0,0 s gesetzt, wird C1-09 stattdessen verwendet. Ist L2-07 auf 0,0 s gesetzt, beschleunigt der Frequenzumrichter unter Anwendung der ausgewählten Hochlaufzeit.

Verwenden Sie diesen Modus mit den Parametern L2-06 und L2-07, wenn mehrere Frequenzumrichter gebremst werden müssen, jedoch das Drehzahlverhältnis zwischen den Frequenzumrichtern während eines Stromausfalls erhalten bleiben muss. In diesem Fall ist zum Vermeiden von Überspannungsauslösungen ein Bremswiderstand erforderlich.

#### **KEB2**

In diesem Modus bremst der Frequenzumrichter den Motor durch Berechnung der Energie des rotierenden Systems. Die Tieflaufrate wird kontinuierlich angepasst, damit die Zwischenkreisspannung dem in Parameter L2-11 eingestellten Wert entspricht. Die Rotationsenergie wird über die Parameter L3-24 und L2-25 berechnet. Nach Wiederherstellen der Stromversorgung beschleunigt der Frequenzumrichter mit der ausgewählten Hochlaufzeit wieder bis zum Frequenzsollwert.

### **Aktivieren und Deaktivieren der KEB-Funktion**

Für die KEB-Funktion muss der Parameter L2-01 auf 1 oder 2 gesetzt werden. Darüber hinaus muss ein Digitaleingang für den Befehl KEB 1 (H1- $\Box$  $\Box$  = 65/66) oder KEB 2 (H1- $\Box$  $\Box$  = 7A/7B) konfiguriert werden. Der Eingang muss während der KEB-Funktion freigegeben sein. *[Siehe Einstellung 65/66: KEB-Überbrückung 1 \(Öffner\)/2 \(Schließer\) auf Seite](#page-188-0)  [189](#page-188-0)* und *[Siehe Einstellung 7A/7B: KEB-Überbrückung 2 \(Öffner/Schließer\) auf Seite 191](#page-190-0)* für Details zur Einstellung der KEB-Eingangsbefehle.

Die KEB-Funktion wird automatisch aktiviert, wenn eine der unten stehenden Bedingungen erfüllt ist.

- Die Zwischenkreisspannung fällt unter den in Parameter L2-05 eingestellten Wert. Der KEB-Eingang muss innerhalb von 50 ms nach Aktivieren der KEB-Funktion gesetzt werden, oder der Frequenzumrichter nimmt an, dass die Spannungsversorgung wieder hergestellt wurde und versucht einen Neustart.
- Der Eingang für KEB 1 oder 2 ist aktiviert. Der Eingang sollte über ein externes Unterspannungsrelais ausgelöst werden.
- Die KEB-Funktion wird deaktiviert, wenn eine der folgenden Bedingungen erfüllt ist.
- Der KEB-Eingang wurde freigegeben oder
- Die Funktion wurde über die Zwischenkreisspannungserkennung aktiviert, und es wurde kein KEB-Eingang innerhalb von 50 ms nach der KEB-Aktivierung gesetzt.

*Abb. 5.78* zeigt ein Anschlussbeispiel zum Auslösen der KEB-Funktion bei Ausfall der Stromversorgung unter Verwendung von Digitaleingang S6.

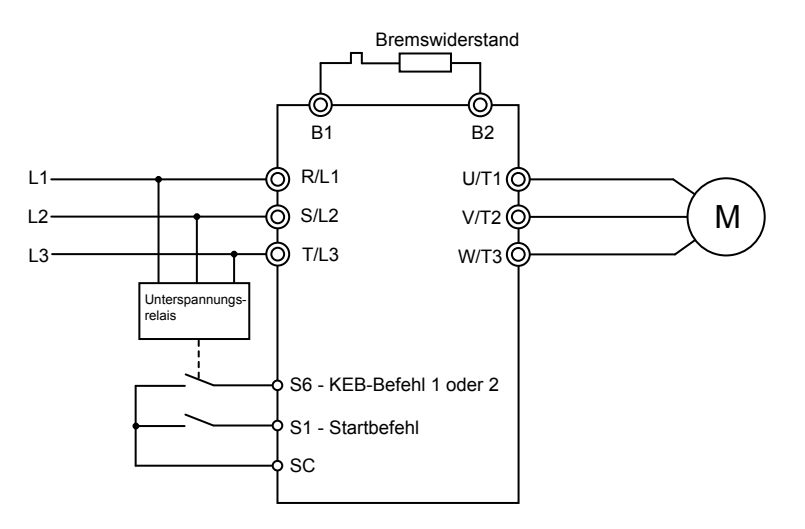

**Abb. 5.78 Anschlussbeispiel für eine KEB-Funktion**

**Beachte:** Stellen Sie sicher, dass der Startbefehl nicht ausgeschaltet ist, wenn ein kurzzeitiger Ausfall der Stromversorgung eintritt. Wird der Startbefehl deaktiviert, wird der Frequenzumrichter nicht wieder hochgefahren, wenn die Spannungsversorgung wieder hergestellt wird

## **KEB-bezogene Einstellparameter**

Die KEB-1-Funktion kann mit den folgenden Parametern eingestellt werden:

- L2-05, Pegel für Unterspannungserkennung
- L2-06 oder C1-09, KEB-Tieflaufzeit oder Schnell-Stopp-Zeit
- L2-07, KEB-Hochlaufzeit
- L2-08, Frequenzverstärkung bei KEB-Start
- Verwenden Sie die folgenden Parameter bei Einstellung der KEB-2-Funktion:
- L2-05, Pegel für Unterspannungserkennung
- L2-08, Frequenzverstärkung bei KEB-Start
- L2-11, gewünschte Zwischenkreisspannung während KEB
- L3-20, DC-Einstellverstärkung Leistungsteil

Stellt die proportionale Verstärkung zur Regelung der Zwischenkreisspannung ein und hält sie während der KEB-2- Funktion auf dem gewünschten Wert.

• L3-21, Verstärkung zur Hochlauf/Tieflauf-Berechnung

Stellt die zur Berechnung der Hochlauf- oder Tieflaufrate verwendete Verstärkung ein, wenn KEB 2 aktiv ist.

• L3-24, Motor-Hochlaufzeit

Dieser Wert wird verwendet, um die Rückspeisung des generatorischen Stroms von der Mechanik in den Frequenzumrichter-Zwischenkreis während KEB 2 zu berechnen.

• L3-25, Lastträgheitsverhältnis

**5Parameter-Details**

Parameter-Details

Dieser Wert wird verwendet, um die Rückspeisung des generatorischen Stroms in den Frequenzumrichter-Zwischenkreis während KEB 2 zu berechnen.

## ■ L2-06: KEB-Tieflaufzeit (nur KEB 1)

Bestimmt die zum Abbremsen vom Frequenzsollwert auf null notwendige Zeit, wenn ein KEB-Befehl eingegeben wird. Dieser Parameter kann verwendet werden, um mehrere Frequenzumrichter gleichzeitig bis auf null abzubremsen und dadurch das Drehzahlverhältnis konstant zu halten.

Wird L2-06 auf 0,0 s gesetzt, wird die in Parameter C1-09 eingestellte Zeit (Abbremsen von Maximalfrequenz auf null) zum Abbremsen verwendet.

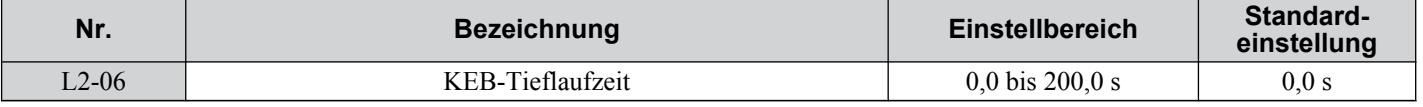

## ■ L2-07: KEB-Hochlaufzeit (nur KEB 1)

Bestimmt die Zeit, die notwendig ist, um wieder auf die bei Deaktivierung der KEB-Funktion gültige Drehzahl zu beschleunigen. Dieser Parameter kann verwendet werden, um mehrere Frequenzumrichter gleichzeitig bis auf ihren Frequenzsollwert zu beschleunigen und dadurch das Drehzahlverhältnis konstant zu halten.

Bei der Einstellung 0 wird der Frequenzumrichter wieder auf die in den Parametern C1-01 bis C1-08 eingestellte Drehzahl beschleunigen (Einstellung für einen Hochlauf von null auf Maximalfrequenz).

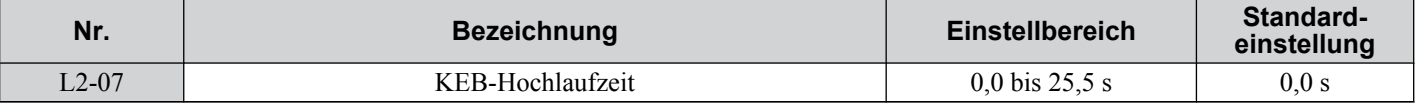

## ■ L2-08: Frequenzverstärkung bei KEB-Start (nur KEB 1)

Bei Aktivierung von KEB 1 wird die Ausgangsfrequenz in einem einzigen Schritt reduziert, um den Motor schnell in einen generatorischen Zustand zu versetzen. Der Umfang dieser Frequenzreduzierung kann anhand der folgenden Formel berechnet werden:

Reduzierung = Schlupffrequenz vor KEB x  $(L2-08)$  x 2

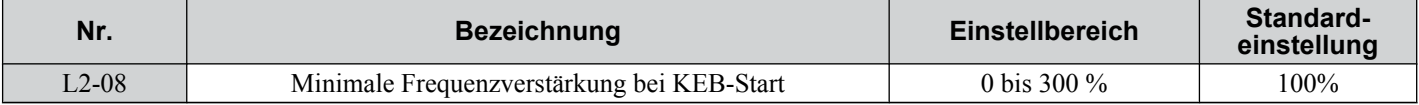

## ■ L2-11: Gewünschte Zwischenkreisspannung bei KEB (nur KEB 2)

Stellt die gewünschte Spannung im Zwischenkreis während des KEB 2-Betriebs ein.

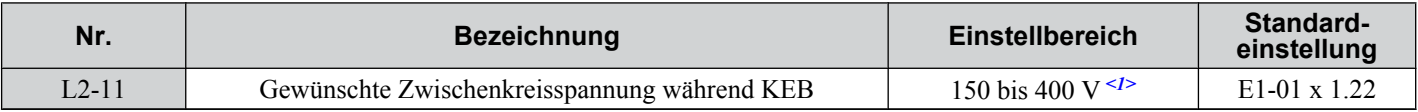

<1> Die Werte für Frequenzumrichter der 200 V-Klasse müssen für Frequenzumrichter der 400 V-Klasse verdoppelt werden.

# u **L3: Kippschutz**

Wenn die Last zu hoch ist, oder die Hochlauf- und Tieflaufzeiten zu kurz sind, kann es vorkommen, dass der Motor den Frequenzsollwert nicht einhalten kann, was zu einem übermäßigen Schlupf führt. Dieses "Kippen" macht einen Hochlauf oder Tieflauf unmöglich. Der Frequenzumrichter kann den Motor vor dem Kippen schützen und die erforderliche Drehzahl erreichen, ohne dass der Anwender die Hochlauf- und Tieflaufzeit-Einstellungen ändern muss. Die Kippschutzfunktion kann einzeln für Hochlauf, Betrieb mit konstanter Drehzahl und Tieflauf eingestellt werden.

## ■ L3-01: Auswahl des Kippschutzes beim Hochlauf

Der Kippschutz beim Hochlauf wird verwendet, wenn der Motor während des Hochlaufs bedingt durch eine relativ große Last an Drehzahl verliert. Dadurch werden Überstrombedingungen und Motorüberlastung (oL1) vermieden.

Dieser Parameter stellt das Kippschutzverfahren für den Hochlauf ein.

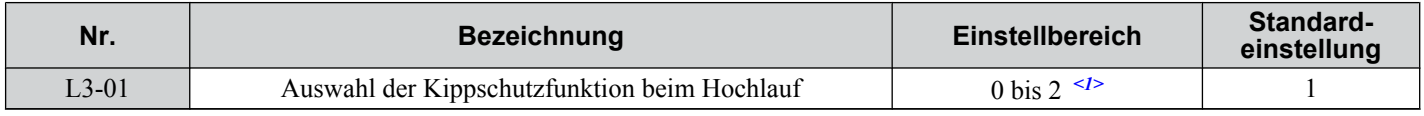

<1> Einstellung 2 ist für PM OLV nicht verfügbar.
### **Einstellung 0: Deaktiviert**

Kein Kippschutz vorhanden. Bei zu kurzen Hochlaufzeiten könnte der Frequenzumrichter nicht in der Lage sein, in der eingestellten Zeit einen Hochlauf durchzuführen, und es kann zu einem Kippen des Motors kommen.

#### **Einstellung 1: Aktiviert**

Aktiviert den Kippschutz beim Hochlaufen. Der Betrieb hängt vom gewählten Regelverfahren ab.

• U/f-Regelung oder Vektorregelung ohne Geber:

Wenn der Ausgangsstrom 85 % des in Parameter L3-02 eingestellten Pegels überschreitet, wird die Hochlaufrate verringert. Der Hochlauf wird gestoppt, wenn der Strom die Einstellungen in L3-02 überschreitet. Der Hochlauf wird fortgesetzt, wenn der Strom unter die Einstellungen in L3-02 abfällt.

Der Kippschutzpegel wird im Feldabschwächungsbereich automatisch verringert. *[Siehe L3-03: Kippschutz-Grenzpegel](#page-217-0)  [beim Hochlauf auf Seite 218](#page-217-0)*.

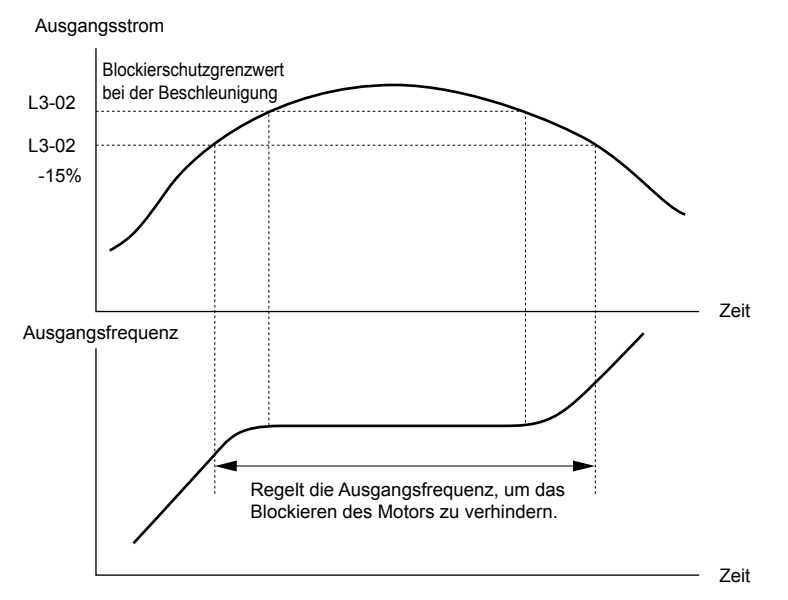

**Abb. 5.79 Kippschutz beim Hochlauf für Induktionsmotoren**

• Vektorregelung ohne Geber für PM (PM OLV):

Der Hochlauf endet, wenn der Ausgangsstrom den in Parameter L3-02 eingestellten Pegel erreicht. Nach 100 ms bremst der Frequenzumrichter mit der in Parameter L3-22 eingestellten Tieflaufzeit (*[Siehe L3-22: Tieflaufzeit bei Kippschutz](#page-217-0)  [im Hochlauf auf Seite 218](#page-217-0)*). Der Tieflauf endet, wenn der Strom auf weniger als 85 % des Wertes in L3-02 abfällt. Nach 100 ms versucht der Frequenzumrichter einen erneuten Hochlauf.

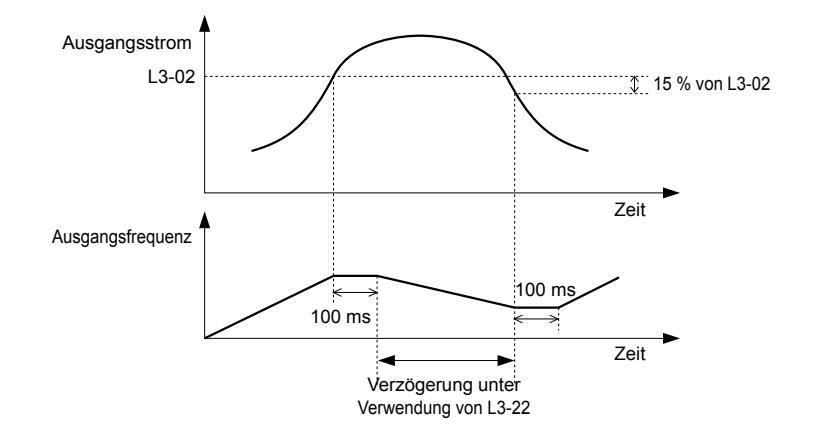

**Abb. 5.80 Kippschutz beim Hochlauf für Permanentmagnetmotoren**

### **Einstellung 2: Intelligenter Kippschutz**

Bei L3-02 = 2 ignoriert der Frequenzumrichter die gewählte Hochlaufzeit und versucht, in der minimalen Zeit hochzufahren. Die Hochlaufrate wird angepasst, so dass der Strom nicht den in Parameter L3-02 definierten Wert übersteigt.

## <span id="page-217-0"></span>■ L3-02: Kippschutzpegel beim Hochlauf

Stellt den Ausgangsstrompegel ein, bei dem der Kippschutz beim Hochlauf aktiviert wird.

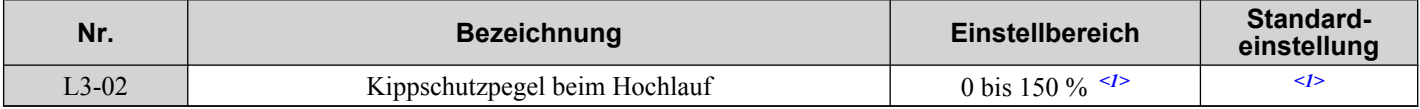

<1> Der obere Grenzwert und die Einstellung werden durch die Beanspruchungshöhe und die Herabsetzung der Taktfrequenz bestimmt (C6-01 bzw. L8-38).

• Setzen Sie auch den Parameter L3-03, wenn Sie den Motor im Konstantleistungsbereich betreiben.

### ■ L3-03: Kippschutz-Grenzpegel beim Hochlauf

Der Grenzwert für den Kippschutz wird bei Betrieb im Konstantleistungsbereich automatisch verringert. L3-03 bestimmt den unteren Grenzwert für diese Reduzierung als Prozentsatz des Frequenzumrichter-Nennstroms.

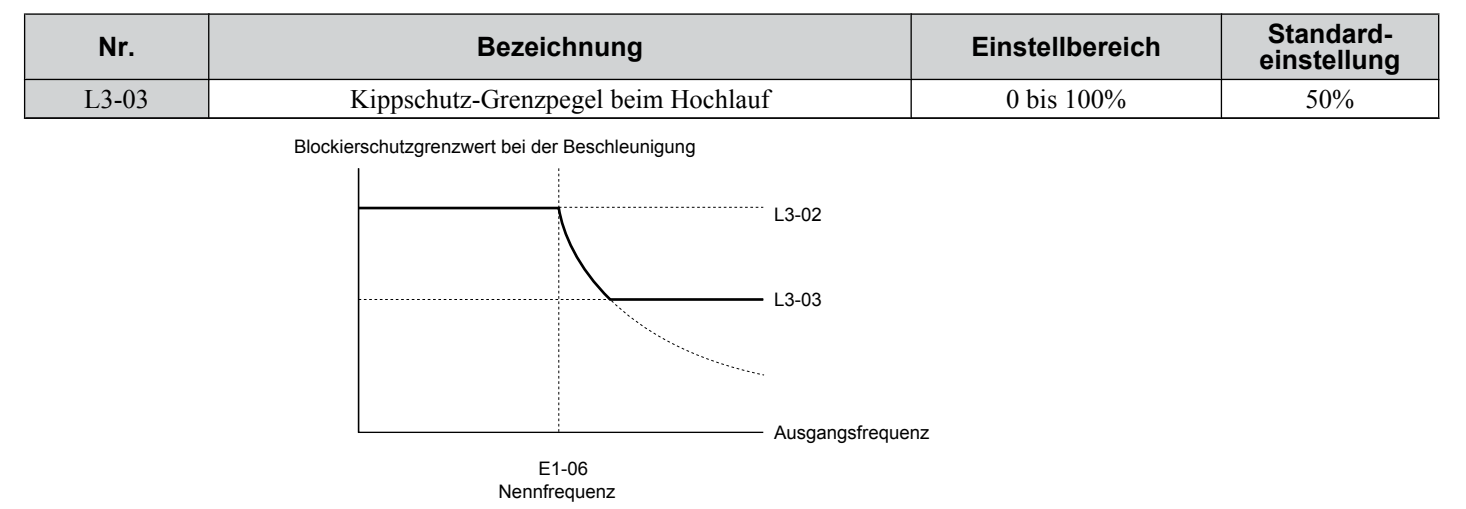

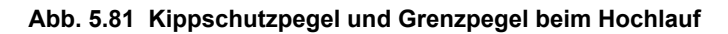

### ■ L3-22: Tieflaufzeit bei Kippschutz im Hochlauf

Stellt die kurze Tieflaufzeit ein, die verwendet wird, wenn es beim Hochlauf eines PM-Motors zum Kippen kommt. Wird diese Zeit auf 0 gestellt, ist diese Funktion deaktiviert. Der Frequenzumrichter wird bei einem Kippen unter Beachtung der eingestellten Tieflaufzeit abbremsen.

Diese Funktion ist nur in der Vektorregelung ohne Geber für PM-Motoren wirksam. Hierbei muss Parameter L3-01 auf 1 gesetzt sein.

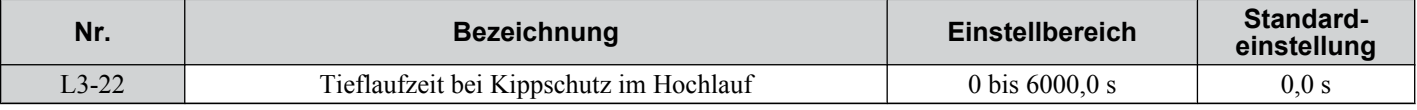

### ■ L3-04: Auswahl der Kippschutzfunktion beim Tieflauf

Der Kippschutz beim Tieflauf kann den Tieflauf auf der Basis der Zwischenkreisspannung steuern und einen Überspannungsfehler, hervorgerufen durch hohe Trägheit oder schnellen Tieflauf, vermeiden.

Wählen Sie das Kippschutzverfahren beim Tieflauf.

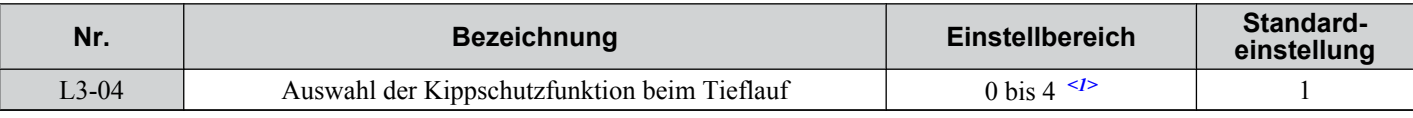

<1> Die Einstellungen 3 und 4 stehen in der Vektorregelung ohne Geber für PM-Motoren nicht zur Verfügung.

### **Einstellung 0: Deaktiviert**

Mit dieser Einstellung erfolgt der Tieflauf des Frequenzumrichters entsprechend der eingestellten Tieflaufzeit. Bei Lasten mit hoher Trägheit oder bei einem schnellen Tieflauf kann ein Überspannungsfehler (ov) auftreten. In diesem Fall sollten Bremsoptionen verwendet oder auf eine andere L3-04-Auswahl umgeschaltet werden.

**Beachte:** Verwenden Sie diese Einstellung oder setzen Sie L3-04 auf 3 , wenn ein dynamischer Bremswiderstand oder eine sonstige Bremsoption verwendet wird.

<sup>•</sup> Wenn mit dem Standardwert von L3-02 bei Verwendung eines relativ kleinen Motors im Verhältnis zum Frequenzumrichter ein Kippen eintritt, versuchen Sie L3-02 zu verringern.

### **Einstellung 1: Universeller Kippschutz**

Bei dieser Einstellung versucht der Frequenzumrichter, den Tieflauf innerhalb der eingestellten Tieflaufzeit durchzuführen. Wenn die Zwischenkreisspannung den Kippschutzpegel überschreitet, unterbricht der Frequenzumrichter den Tieflauf. Der Tieflauf wird fortgesetzt, sobald die Zwischenkreisspannung unter diesen Pegel abfällt. Die Kippschutzfunktion kann wiederholt ausgelöst werden, um einen Überspannungsfehler zu vermeiden. Der Zwischenkreisspannungspegel für den Kippschutz ist abhängig von der Eingangsspannungseinstellung E1-01.

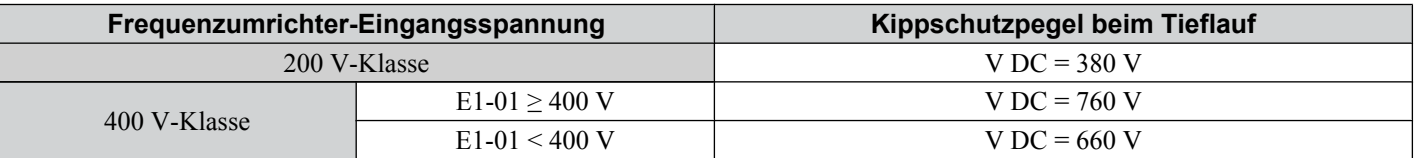

**Beachte: 1.** Diese Einstellung sollte nicht in Verbindung mit einem dynamischen Bremswiderstand oder anderen Bremsoptionen verwendet werden. Wenn der Kippschutz beim Tieflauf aktiviert ist, wird er ausgelöst, bevor die Bremswiderstandsoption eingreifen kann.

**2.** Diese Methode kann die Gesamt-Tieflaufzeit im Vergleich zu dem eingestellten Wert verlängern. Wenn dies für die Anwendung nicht geeignet ist, sollte eine Bremsoption in Betracht gezogen werden.

#### *Abb. 5.82* zeigt die Funktion des Kippshutzes beim Tieflauf.

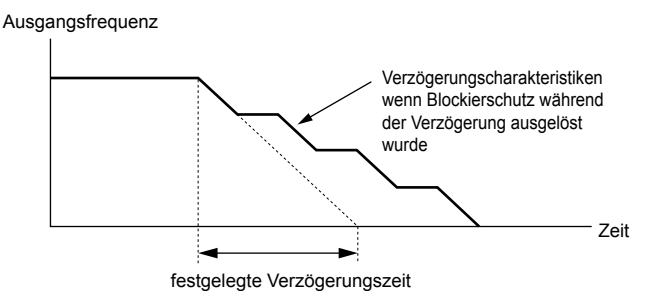

**Abb. 5.82 Kippschutz beim Tieflauf**

#### **Einstellung 2: Intelligenter Kippschutz**

Mit dieser Einstellung passt der Frequenzumrichter die Tieflaufrate so an, dass die Zwischenkreisspannung auf dem in Parameter L3-17 definierten Wert gehalten wird. Auf diese Weise wird die Tieflaufzeit so kurz wie möglich gehalten und gleichzeitig ein Kippen des Motors verhindert. Die eingestellte Tieflaufzeit wird ignoriert. Die tatsächliche Tieflaufzeit kann jedoch nicht kürzer als 1/10 der eingestellten Tieflaufzeit sein.

Diese Funktion verwendet die folgenden Parameter zur Einstellung der Tieflaufrate:

- Verstärkung der Zwischenkreisspannung L3-20
- Verstärkung für Tieflaufraten-Berechnung L3-21
- Trägheitsberechnungen für Motor-Hochlaufzeit L3-24
- Lastträgheitsverhältnis L3-25

Weitere Einzelheiten entnehmen Sie bitte aus den Parameterbeschreibungen.

**Beachte:** Da die Hochlaufzeit nicht konstant ist, sollte der intelligente Kippschutz nicht bei Anwendungen verwendet werden, bei denen es auf die Anhaltegenauigkeit ankommt. Verwenden Sie stattdessen eine Bremsoption.

### **Einstellung 3: Kippschutz mit Bremsoption**

Aktiviert die Kippschutzfunktion bei Verwendung eines Bremswiderstands. Verwenden Sie diese Einstellung, wenn es bei nicht gesetztem Parameter L3-04 zur Überspannung kommt und Sie einen Bremswiderstand einsetzen. Hierdurch kann die Tieflaufzeit verkürzt werden.

### **Einstellung 4: Übermagnetisierungsbremsen**

Aktiviert das Übermagnetisierungsbremsen. Das Übermagnetisierungsbremsen (durch Erhöhen des Motor-Kraftlinienflusses) verkürzt die Tieflaufzeit gegenüber der Tieflaufzeit ohne Kippschutz (L3-04 = 0). Eine wiederholte oder lange Übermagnetisierungsbremsung kann ein Überhitzen des Motors verursachen. In diesen Fällen muss entweder die Tieflaufzeit verkürzt oder eine Bremswiderstandoption verwendet werden.

Verwenden Sie die Parameter n3-13 und n3-23 zur Feineinstellung dieser Funktion.

**Beachte:** Da der zulässige Kraftlinienpegel für das Übermagnetisierungsbremsen je nach Kraftfluss-Sättigungsmerkmalen des Motors unterschiedlich hoch ist, muss der richtige Übermagnetisierungsbremspegel über die Einstellung der Übermagnetisierungsbremsverstärkung in Parameter n3-13 eingestellt werden. Die Motorkennlinien und die Trägheit der Maschine wirken sich auf die Tieflaufzeit während des Übermagnetisierungsbremsens aus.

### ■ L3-05: Auswahl der Kippschutzfunktion im Betrieb

Der Kippschutz während des Betriebs kann einen Motor vor dem Kippen schützen, indem automatisch die Drehzahl verringt wird, wenn beim Motorlauf mit konstanter Drehzahl eine kurzzeitige Überlast auftritt.

Dieser Parameter stellt das Kippschutzverfahren im Betrieb ein.

-5

### **5.8 L: Schutzfunktionen**

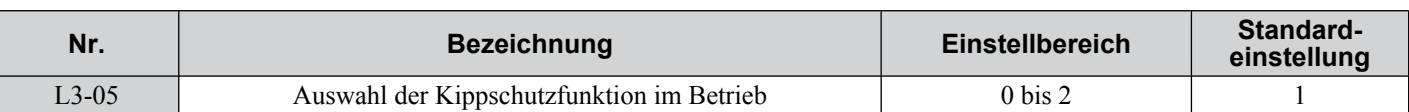

**Beachte: 1.** Diese Funktion steht bei Vektorregelung ohne Geber nicht zur Verfügung. Verwenden Sie stattdessen die Drehmomentbegrenzung.

**2.** Wenn die Ausgangsfrequenz 6 Hz oder weniger beträgt, ist der Kippschutz ungeachtet der Einstellungen in L3-05/06 deaktiviert.

### **Einstellung 0: Deaktiviert**

Der Frequenzumrichter arbeitet mit dem eingestellten Frequenzsollwert. Eine schwere Last kann den Motor zum Kippen bringen oder in dem Frequenzumrichter einen oC- oder oL-Fehler auslösen.

### **Einstellung 1: Tieflauf unter Verwendung von C1-02**

Wenn der Strom den in Parameter L3-06 eingestellten Kippschutzpegel überschreitet, bremst der Frequenzumrichter mit der Tieflaufzeit 1 (C1-02). Wenn der Strompegel 100 ms lang unter den Wert L3-06 minus 2 % gefallen ist, erfolgt ein erneuter Hochlauf auf den Freqenzsollwert der aktiven Hochlaufzeit.

### **Einstellung 2: Tieflauf unter Verwendung von C1-04**

Gleiche Einstellung wie 1, jedoch bremst der Frequenzumrichter mit der Tieflaufzeit 2 (C1-04).

## n **L3-06: Kippschutzpegel im Betrieb**

Legt den Strompegel für den Kippschutz im Betrieb fest. Abhängig von der Einstellung in Parameter L3-23 wird der Pegel im Konstantleistungsbereich automatisch verringert (Drehzahl über der Basisdrehzahl).

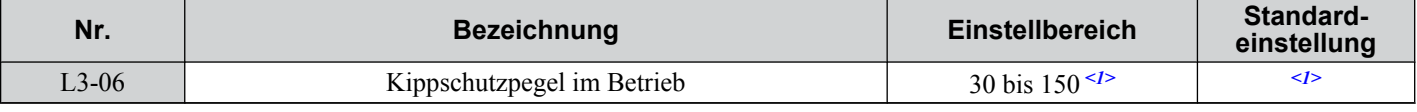

<1> Der obere Grenzwert und die Einstellung für diese Einstellung werden in C6-01 und L8-38 festgelegt.

## ■ L3-23: Automatische Pegelverringerung für Kippschutz

Durch diese Funktion wird der Kippschutz während des Betriebs im Konstantleistungsbereich reduziert.

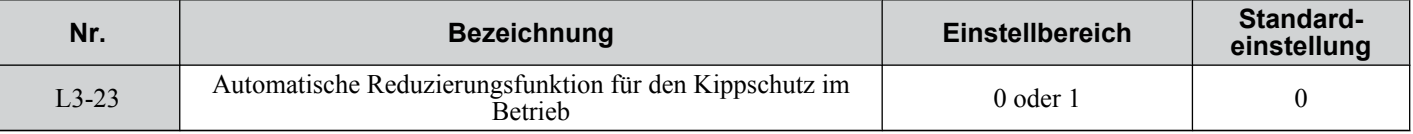

### **Einstellung 0: Deaktiviert**

Der in L3-06 eingestellte Pegel ist für den gesamten Drehzahlbereich gültig.

### **Einstellung 1: Aktiviert**

Der Kippschutzpegel wird während des Betriebs im Konstantleistungsbereich reduziert. Der untere Grenzwert beträgt 40 % von  $\hat{L}$ 3-06.

### n **Überspannungsunterdrückung**

Diese Funktion unterdrückt Überspannungsfehler, indem sie die Ausgangsfrequenz bei Ansteigen der Zwischenkreisspannung leicht erhöht. Sie ist hilfreich, um Lasten bei zyklisch generatorischen Anwendungen anzusteuern, wie zum Beispiel Stanzmaschinen oder sonstige Anwendungen, die repetitive Kurbelwellenbewegungen erfordern.

Die Ausgangsfrequenz wird während der Überspannungsunterdrückung angepasst, so dass die Zwischenkreisspannung nicht den in Parameter L3-17 definierten Grenzwert übersteigt. Außer den unten beschriebenen Parametern verwendet die Überspannungsunterdrückung diese Einstellungen auch zum Frequenzabgleich:

- Verstärkung der Zwischenkreisspannung L3-20
- Verstärkung für Tieflaufraten-Berechnungen L3-21
- Trägheitsberechnungen für Motor-Hochlaufzeit L3-24
- Lastträgheitsverhältnis L3-25
	- **Beachte: 1.** Die Motordrehzahl übersteigt den Frequenzsollwert, wenn eine Überspannungsunterdrückung ausgelöst wird. Daher ist die Überspannungsunterdrückung nicht für Anwendungen geeignet, bei denen Frequenzsollwert und die Istdrehzahl des Motors genau übereinstimmen müssen.
		- **2.** Deaktivieren Sie die Überspannungsunterdrückung, wenn Sie einen Bremswiderstand verwenden.
		- **3.** Die Überspannung kann immer noch auftreten, wenn es zu einem plötzlichen Anstieg der generatorischen Last kommt.
		- **4.** Die Funktion ist nur aktiv, wenn der Betrieb gerade unterhalb der Maximalfrequenz erfolgt. Die Überspannungsunterdrückung führt nicht dazu, dass die Ausgangsfrequenz über die Maximalfrequenz hinaus erhöht wird. Ist dies für die Anwendung erforderlich, erhöhen Sie die Maximalfrequenz und ändern Sie Einstellung für E1–06 bzw. E3–06 (Basisfrequenzen U/f Kennlinien).

## n **L3-11: Auswahl Überspannungsunterdrückung**

Aktiviert oder deaktiviert die Überspannungsunterdrückung.

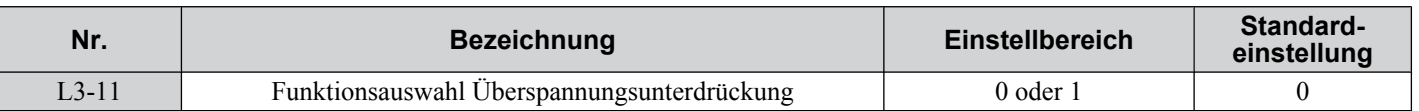

### **Einstellung 0: Deaktiviert**

Die Ausgangsfrequenz wird nicht angepasst. Die generatorische Last kann im Frequenzumrichter einen Überspannungsfehler auslösen. Verwenden Sie diese Einstellung, wenn Bremsoptionen installiert sind.

### **Einstellung 1: Aktiviert**

Steigt die Zwischenkreisspannung infolge einer generatorischen Last, wird ein Überspannungsfehler durch Erhöhen der Ausgangsfrequenz verhindert.

### ■ L3-17: Sollwert für Zwischenkreisspannung für Überspannungsunterdrückung und **Kippschutz**

Legt die Soll-Zwischenkreisspannung für die Überspannungsunterdrückung (L3-11 = 1) und den intelligenten Kippschutz im Tieflauf ( $L3-04 = 2$ ) fest.

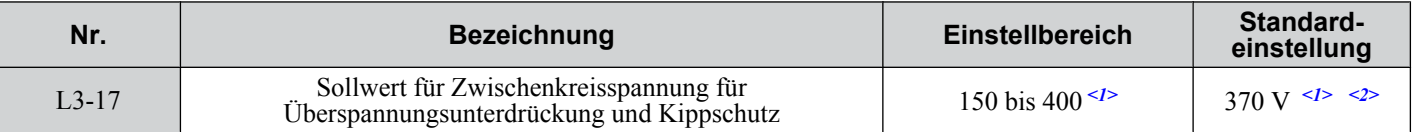

<1> Die Werte für Frequenzumrichter der 200 V-Klasse müssen für Frequenzumrichter der 400 V-Klasse verdoppelt werden.

<2> Dieser Wert wird bei einer Änderung von E1-01 initialisiert.

## n **L3-20: Verstärkung zur Einstellung der Zwischenkreisspannung**

Bestimmt die Proportionalverstärkung für die Überspannungsunterdrückung (L3-11 = 1), Kinetic Energy Backup und intelligenten Kippschutz im Tieflauf (L3-04 = 2) zur Steuerung der Zwischenkreisspannung.

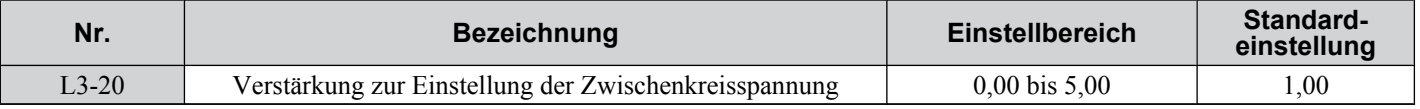

### **Einstellung für KEB 2 und intelligenten Kippschutz im Tieflauf**

- Erhöhen Sie diesen Einstellwert bei Überspannung (ov) oder Unterspannung (Uv1) zu Beginn des Tieflaufs langsam in Schritten von 0,1, während die KEB-Überbrückung 2 oder der intelligente Kippschutz im Tieflauf aktiviert ist.
- Ist diese Einstellung zu hoch, kann es zu Drehzahl- oder Drehmomentschwankungen kommen.

### **Einstellung der Überspannungsunterdrückung**

- Erhöhen Sie diese Einstellung vorsichtig in Schritten von 0,1, wenn die Überspannungsunterdrückung (L3-11 = 1) aktiv ist und ein abrupter Anstieg der generatorischen Last zu einem Überspannungsfehler (ov) führt.
- Ist diese Einstellung zu hoch, kann es zu erheblichen Drehzahl- oder Drehmomentschwankungen kommen.

## ■ L3-21: Verstärkung für die Berechnung der Hochlauf-/Tieflaufrate

Legt die Proportionalverstärkung für die Überspannungsunterdrückung (L3-11 = 1), Kinetic Energy Backup 2 und intelligenten Kippschutz im Tieflauf (L3-04 = 2) zur Berechnung der Hochlauf- und Tieflaufraten fest.

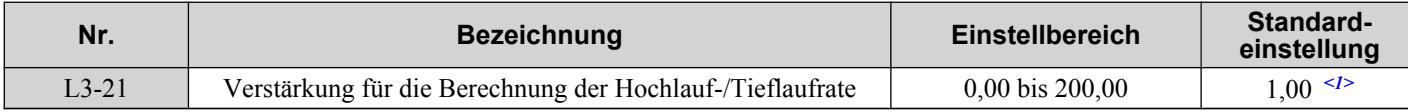

<1> Dieser Wert wird auf die Einstellung zurückgesetzt, wenn das Regelverfahren geändert wird (A1-02). Der hier gezeigte Wert gilt für Vektorregelung ohne Geber.

### **Einstellung für KEB 2 und intelligenten Kippschutz im Tieflauf**

- Verringern Sie diese Einstellung in Schritten von 0,05, wenn es bei der Netzausfallfunktion (KEB Ride-Thru 2) oder bei Verwendung des intelligenten Kippschutzes im Tieflauf zu relativ starken Drehzahl oder Stromschwankungen kommt.
- Eine geringfügige Senkung der Hochlaufverstärkung kann ebenfalls zur Lösung von Überspannungs- und Überstromproblemen hilfreich sein.
- Eine zu starke Absenkung dieses Wertes kann zu einem langsamen Ansprechverhalten der Zwischenkreisspannung führen und die Tieflaufzeiten nachteilig verlängern.

### **Einstellung der Überspannungsunterdrückung**

• Erhöhen Sie diese Einstellung in Schritten von 0,0, wenn infolge einer generatorischen Last bei aktivierter Überspannungsunterdrückung (L3-11 = 1) eine Überspannung auftritt.

Parameter-Details

## **5.8 L: Schutzfunktionen**

• Treten bei aktivierter Überspannungsunterdrückung erhebliche Drehzahlschwankungen auf, ist L3-21 in Schritten von 0,05 zu reduzieren.

## n **L3-24: Motor-Hochlaufzeit für Trägheitsmoment-Berechnungen**

Definiert die Zeit, die notwendig ist, den Motor mit dem Motor-Nenndrehmoment vom Stillstand bis zur maximalen Drehzahl zu beschleunigen. Dieser Parameter sollte bei KEB Ride-Thru 2, intelligentem Kippschutz im Tieflauf (L2-04  $= 2$ ) oder Überspannungsunterdrückung (L3-11 = 1) gesetzt werden.

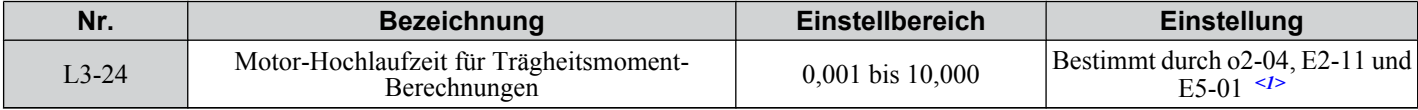

<1> Der Parameter L3-24 ist die Einstellung für einen vierpoligen Yaskawa-Standardmotor. Während des Autotunings wird der Parameter L2-24 für den vierpoligen Yaskawa-Standardmotor initialisiert, wenn der Parameter E2-11 geändert wird. Dieser Wert wird auch bei Vektorregelung ohne Geber für PM-Motoren in Abhängigkeit von dem in E5-01 eingestellten Motorcode geändert.

Die Berechnungen werden wie folgt vorgenommen:

$$
L3-24 = \frac{2 \cdot \pi \cdot J \left[ kgm^2 \right] \cdot n_{NENN} \left[ r/min \right]}{60 \cdot M_{NENN} \left[ Nm \right]}
$$

Das Nenndrehmoment kann wie folgt berechnet werden:

$$
T_{NENN}[Nm] = \frac{60 \cdot P_{Motor}[kW] \cdot 10^3}{2 \cdot \pi \cdot n_{NENN}[r/min]}
$$

## ■ L3-25: Lastträgheitsverhältnis

Bestimmt das Verhältnis zwischen dem Massenträgheitsmoment des Rotors und der Last. Dieser Parameter sollte bei KEB Ride-Thru 2, intelligentem Kippschutz im Tieflauf (L3-04 = 2) oder Überspannungsunterdrückung (L3-11 = 1) gesetzt werden.

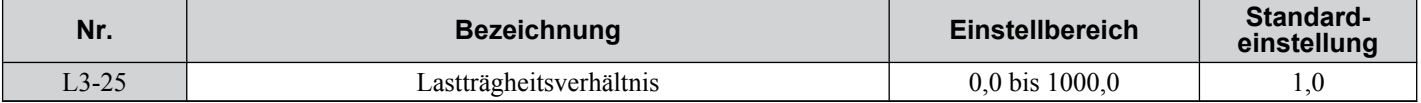

Bei falscher Einstellung kann es zu erheblichen Stromschwankungen(Welligkeit) bei KEB Ride-Thru 2 und Überspannungsunterdrückung (L3-11 = 1) oder sonstigen Fehlern wie ov, Uv1 und oC kommen.

Der Parameter L3-25 kann wie folgt berechnet werden:

L3-25 = Maschinenträgheitsmoment Motorträgheitsmoment

## **◆ L4: Frequenzübereinstimmung/Frequenzsollwert-Ausfallerkennung**

Diese Parameter definieren die Funktionen "Frequenzübereinstimmung" und "Drehzahlerkennung", die der Multifunktionsausgangsklemme MA-MB-MC zugewiesen werden können.

## n **L4-01/02: Pegel für Frequenzübereinstimmungserkennung und Erfassungsbandbreite**

Der Parameter L4-01 legt den Erkennungspegel für die digitalen Ausgangsfunktionen "Frequenzübereinstimmung 1", "Frequenzerkennung 1" und "Frequenzerkennung 2" fest.

Der Parameter L4-02 legt den Hysteresepegel für diese Funktionen fest.

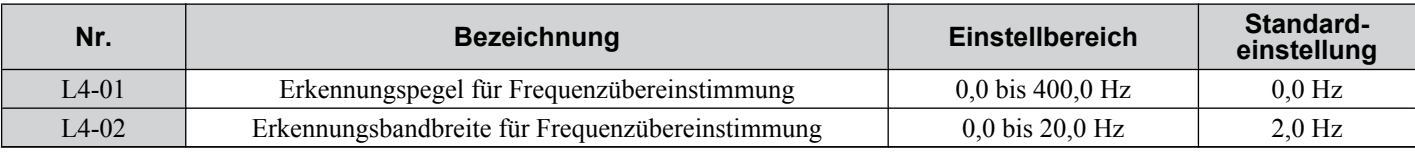

*[Siehe H2-01 bis H2-03: Funktionsauswahl für die Klemmen MA/MB/MC, P1/PC und P2/PC auf Seite 192](#page-191-0)*, Einstellungen 2, 3, 4 und 5.

### ■ L4-03/04: Pegel für Frequenzübereinstimmungserkennung und Erfassungsbandbreite (+/-)

Der Parameter L4-03 legt den Erkennungspegel für die digitalen Ausgangsfunktionen "Frequenzübereinstimmung 2", "Frequenzerkennung 3" und "Frequenzerkennung 4" fest.

Der Parameter L4-04 legt den Hysteresepegel für diese Funktionen fest.

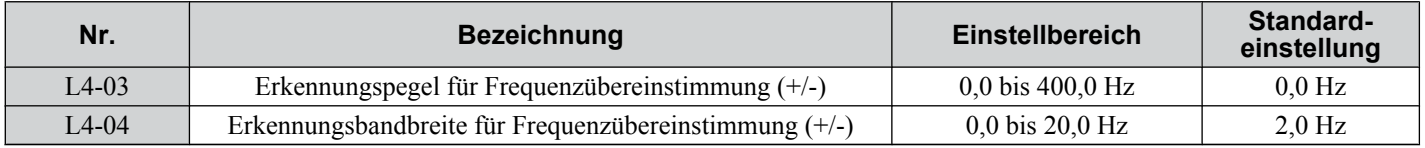

*[Siehe H2-01 bis H2-03: Funktionsauswahl für die Klemmen MA/MB/MC, P1/PC und P2/PC auf Seite 192](#page-191-0)*, Einstellungen 13, 14, 15 und 16.

### ■ L4-05: Auswahl Frequenzsollwert-Ausfallerkennung

Der Frequenzumrichter kann den Ausfall eines analogen Frequenzsollwertes an den Eingängen A1 oder A2 erkennen. Ein Sollwertausfall wird erkannt, wenn der Frequenzsollwert innerhalb von 400 ms auf 90 % abfällt.

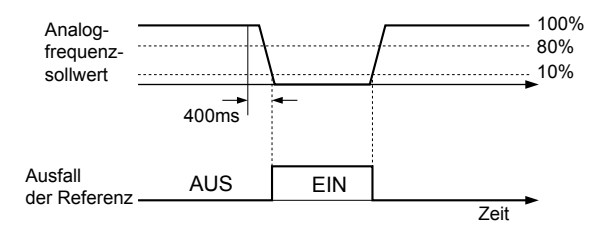

**Abb. 5.83 Funktionsweise der Sollwertausfallerkennung**

Zum Auslösen eines Fehlerausgangs bei Frequenzsollwert-Ausfall setzen Sie H2-01, H2-02 oder H2-03 auf "C". *[Siehe](#page-195-0)  [Einstellung C: Frequenzsollwert-Ausfall auf Seite 196](#page-195-0)* für Details zur Einstellung der Ausgangsfunktion.

Der Parameter L4-05 bestimmt die Betriebsweise nach Erkennung eines Frequenzsollwertausfalls.

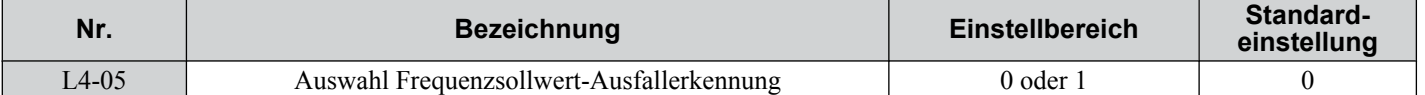

### **Einstellung 0: Stopp**

Der Frequenzumrichter hält den Motor an.

### **Einstellung 1: Fortsetzen des Betriebs mit reduziertem Frequenzsollwert**

Der Frequenzumrichter setzt den Betrieb mit dem in Parameter L4-06 eingestellten Frequenzsollwert fort. Wird der externe Frequenzsollwert wieder hergestellt, wird der Betrieb mit dem Frequenzsollwert fortgesetzt.

### ■ L4-06: Frequenzsollwert bei Sollwertausfall

Bestimmt den Pegel für den Frequenzsollwert des Frequenzumrichters, wenn L4-05 = 1 und ein Sollwertausfall erkannt wird. Der Wert wird in Prozent des Frequenzsollwertes vor Erkennen des Ausfalls eingestellt.

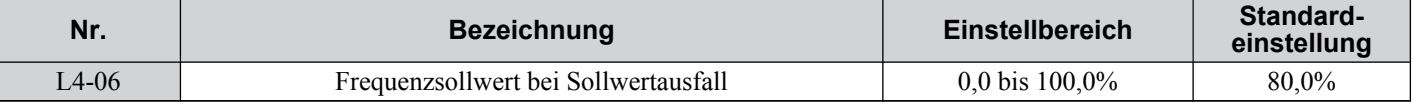

### ■ L4-07: Auswahl der Frequenzerkennung für Frequenzübereinstimmung

Bestimmt über die Parameter L4-01 bis L4-04, wann die Frequenzerkennung aktiv ist.

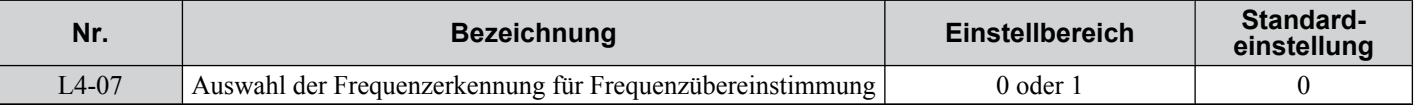

### **Einstellung 0: Keine Erkennung bei Baseblock**

**Einstellung 1: Erkennung immer aktiv**

### ■ Hinweise zur Bremsensteuerung bei Krananwendungen

• Die Frequenzerkennungsfunktion wird zur Steuerung der Bremse verwendet.

Wenn ein externer Baseblock-Befehl anliegt, während ein Startbefehl aktiv ist, wird der Frequenzsollwert so lange beibehalten, wie der Startbefehl aktiv ist. Um eine nicht korrekte Bremsenfunktion zu vermeiden, muss sichergestellt werden, dass die Frequenzerkennung so eingestellt ist, dass die Bremse sich nicht während des Baseblock lösen kann  $(L4-07 = "0", Einstelling)$ 

### **5.8 L: Schutzfunktionen**

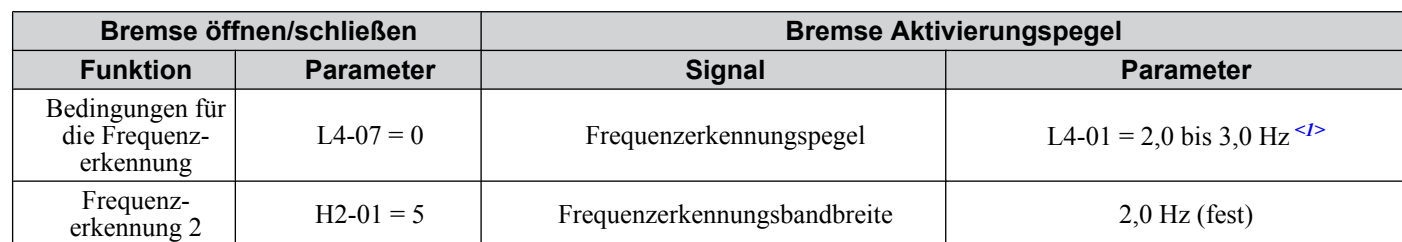

<1>Falls im Stop die Last durchrutscht, erhöhen Sie den Wert über E1-09 oder 2,0 Hz, bis die Last nicht mehr rutscht.

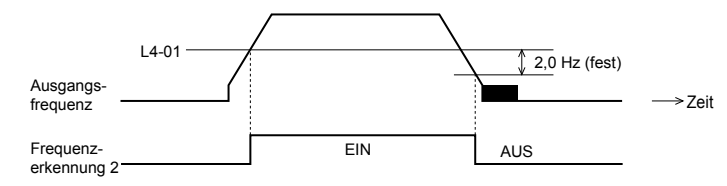

**Abb. 5.84 Frequenzerkennung 2**

• Die Bremsensteuerung sollte wie folgt ausgelegt werden:

•Ein Schließer-Signal sollte für die Steuerung der Bremse verwendet werden, so dass diese sich beim Schließen der Klemme MA-MC löst.

•Ein externer Schaltkreis sollte hinzugefügt werden, um sicherzustellen, dass die Bremse bei einem Fehler oder einer Notsituation mit voller Wirkung greift.

Ein zusätzlicher externer Schaltkreis sollte auch hinzugefügt werden, um sicherzustellen, dass die Bremse einwandfrei • gelöst wird, wenn ein Aufwärts/Abwärts-Befehl eingegeben wird.

- Beim Ändern der Drehzahl durch ein analoges Signal muss sichergestellt werden, dass die Frequenzsollwertquelle den Steuerkreisklemmen (b1-01 = 1) zugeordnet wird.
- Ein Ablauf für das Öffnen und Schließen der Haltebremse wird in dem folgenden Diagramm gezeigt.

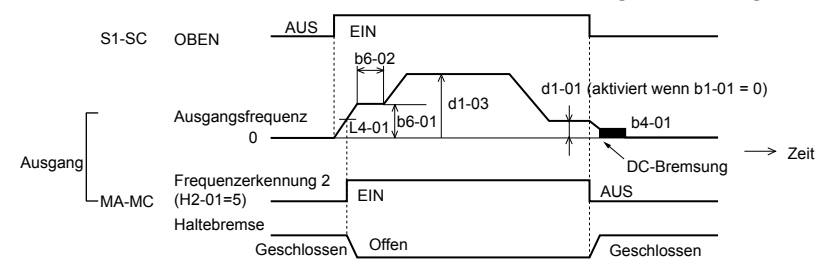

**Abb. 5.85 Ablaufdiagramm für die Haltebremse**

## **L5: Neustart bei Fehler**

Der Frequenzumrichter kann so eingestellt werden, dass er nach Auftreten eines Fehlers eine Selbstdiagnose durchführt und den Betrieb fortsetzt. Bei einer erfolgreichen Selbstdiagnose und Beseitigung der Fehlerursache startet der Frequenzumrichter neu und führt eine Fangfunktion durch (*[Siehe b3: Fangfunktion auf Seite 124](#page-123-0)* für Details).

Der Frequenzumrichter kann nach den nachfolgend genannten Fehlern einen Neustart versuchen.

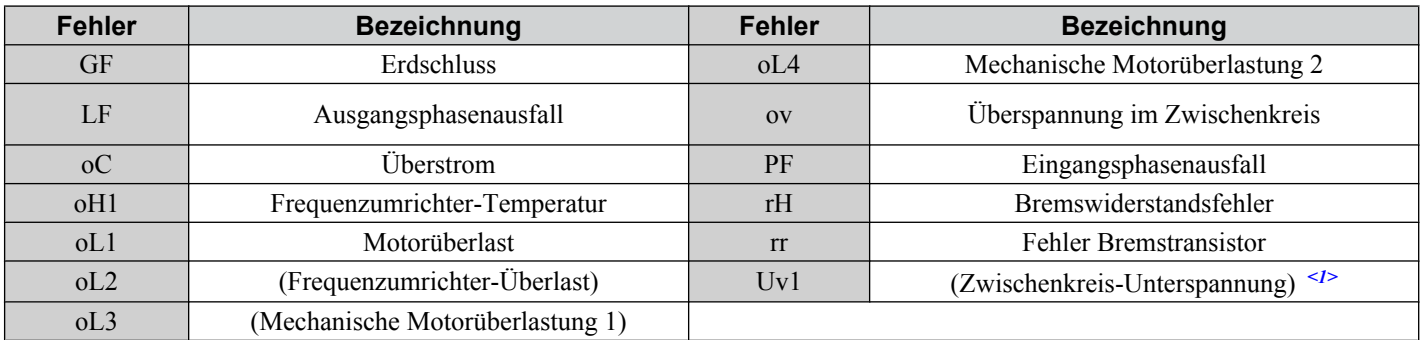

 $\langle 1 \rangle$  Wenn L2-01 = 1 oder 2 (Weiterlauf bei kurzzeitigem Stromausfall)

Verwenden Sie die Parameter L5-01 bis L5-05, um den automatischen Neustart nach einem Fehler einzustellen. Um ein Signal während des Neustarts nach Fehler auszugeben, setzen Sie H2-01, H2-02 oder H2-03 auf 1E.

Verwenden Sie den Neustart nach Fehler nicht bei Krananwendungen.

### ■ L5-01: Anzahl der automatischen Neustartversuche

Bestimmt, wie oft der Frequenzumrichter versuchen darf, einen Neustart durchzuführen.

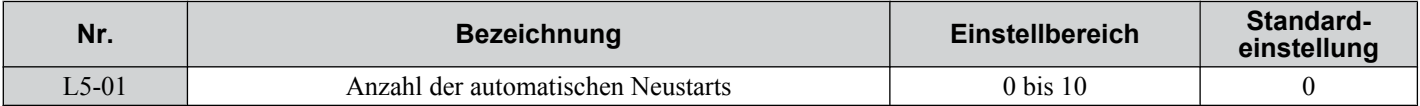

Die Methode zum Erhöhen des Neustartzählers wird durch die Einstellung des Parameters L5-05 bestimmt. Erreicht der Zähler den in L5-01 definierten Wert, wird der Betrieb beendet, und der Fehler muss nach Beseitigung der Fehlerursache manuell zurückgesetzt werden.

Der Neustartzähler wird bei jedem Neustartversuch hochgezählt, unabhängig davon, ob der Versuch erfolgreich war. Wenn der Zähler die in L5-01 eingestellte Anzahl erreicht, wird der Vorgang gestoppt, und der Fehler muss nach Behebung der Fehlerursache manuell zurückgesetzt werden.

Die Anzahl der Fehlerneustarts wird auf 0 zurückgesetzt, wenn:

- der Frequenzumrichter über eine Zeitspanne von zehn Minuten nach dem Neustart nach Fehler normal arbeitet.
- ein Fehler manuell gelöscht wird, nachdem die Schutzvorrichtungen ausgelöst wurden.
- die Stromversorgung aus- und wieder eingeschaltet wird.

### ■ L5-02: Auswahl des Fehlerausgangs für den automatischen Neustart

Definiert, ob der Fehlerausgang (H2-01/02/03 = E) gesetzt wird, wenn der Frequenzumrichter einen Neustart versucht.

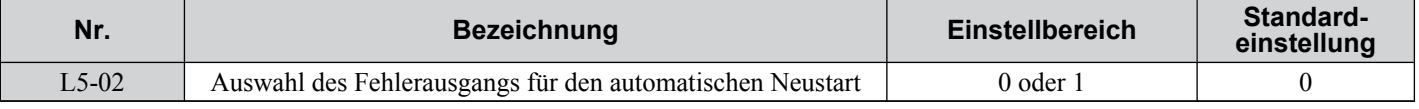

#### **Einstellung 0: Kein Fehlerausgang**

### **Einstellung 1: Fehlerausgang wird gesetzt**

### ■ L5-04: Fehler-Reset-Intervall

Bestimmt die Wartezeit zwischen den Neustartversuchen des Frequenzumrichters, wenn der Parameter L5-05 auf 1 gesetzt ist.

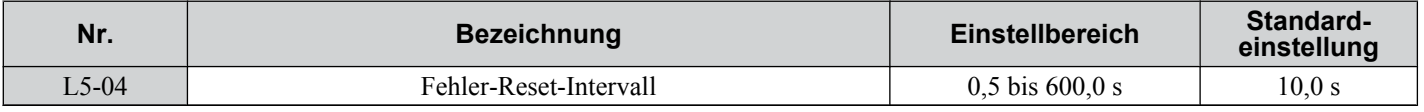

### n **L5-05: Auswahl des Fehler-Reset-Betriebs**

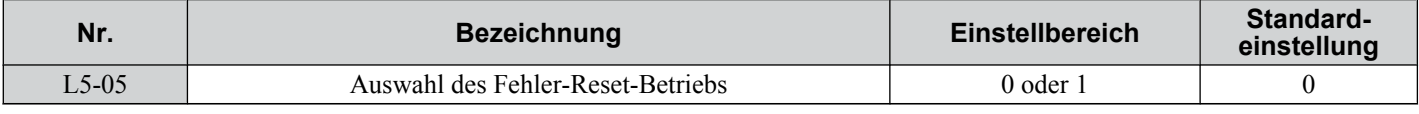

### **Einstellung 0: Erfolgreiche Neustartversuche zählen**

Der Frequenzumrichter versucht kontinuierlich einen Neustart. Bei einem erfolgreichen Neustart wird der Zähler hochgezählt. Dieser Vorgang wird nach jedem Fehler wiederholt, bis der Zähler den in L5-01 eingestellten Wert erreicht.

### **Einstellung 1: Startversuche zählen**

Der Frequenzumrichter versucht einen Neustart unter Verwendung des in Parameter L5-04 eingestellten Intervalls. Jeder Versuch wird gezählt, unabhängig davon, ob er erfolgreich war oder nicht.

## ◆ L6: Drehmomenterkennung

Der Frequenzumrichter verfügt über zwei unabhängige Drehmomenterkennungsfunktionen, die einen Alarm oder eine Fehlermeldung auslösen können, wenn die Last zu hoch ist (oL) oder plötzlich abfällt (UL). Sie werden mit den L6 oo-Parametern eingestellt. Um einen Überlast- oder Unterlastzustand an einem externen Gerät anzuzeigen, müssen digitale Ausgänge wie nachfolgend beschrieben programmiert werden.

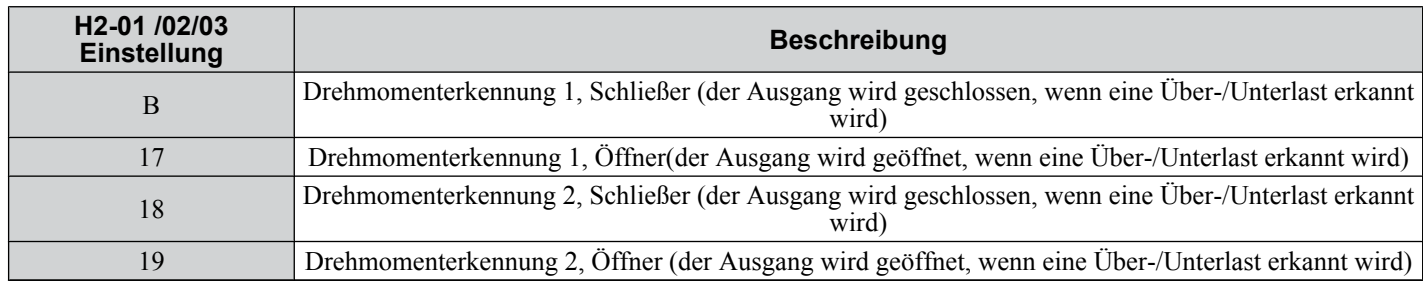

*Abb. 5.86* und *Abb. 5.87* veranschaulichen die Funktionsweise der Erkennung von Drehmoment-Unter- und - Überschreitungen.

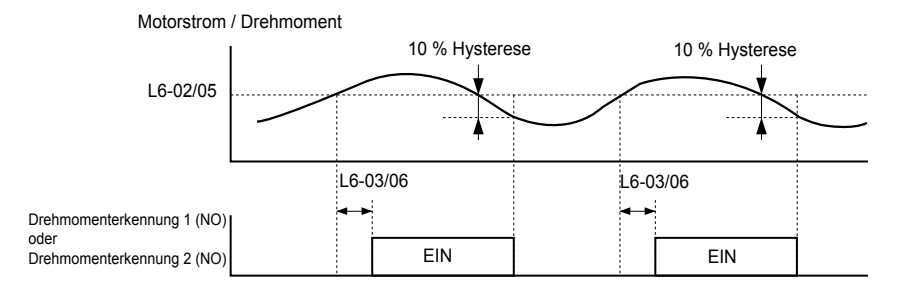

#### **Abb. 5.86 Funktionsweise bei Erkennung einer mechanischen Motor-Überlast**

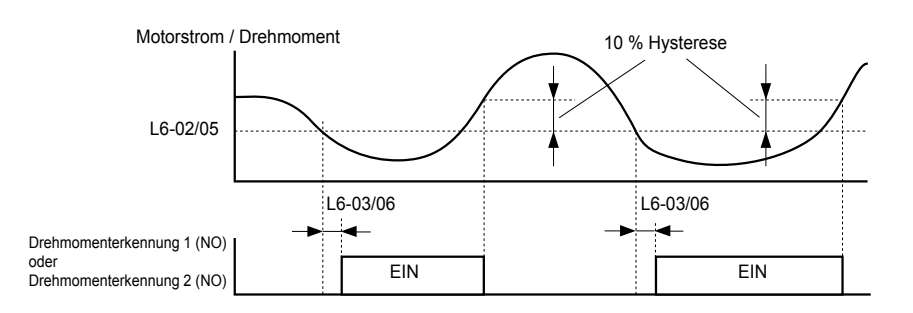

#### **Abb. 5.87 Funktionsweise bei Erkennung einer mechanischen Motor-Unterlast**

- **Beachte: 1.** Die Drehmomenterkennung verwendet eine Hysterese von 10 % des Umrichter-Nennausgangsstroms/des Motor-Nenndrehmoments.
	- **2.** Bei U/f-Regelung und Vektorregelung ohne Geber für PM-Motoren wird der Grenzwert in Prozent des Frequenzumrichter-Nennausgangsstroms definiert. In Vektorregelung ohne Geber wird er als Prozentsatz des Motor-Nenndrehmoments festgelegt.
- **Beachte:** Wenn in der Anwendung eine mechanische Motorüberlastung eintrittt, kann der Frequenzumrichter wegen Überstrom (oC) oder Überlast oL1) stoppen. Um dies zu vermeiden, sollte eine Überlastsituation der Steuerung angezeigt werden, bevor ein oC oder oL1 in dem Umrichter verursacht werden. Verwenden Sie für diesen Zweck die Drehmomenterkennung. Verwenden Sie die Erkennung einer mechanischen Motor-Unterlast zum Aufspüren von Störungen wie z. B. ein gerissener Antriebsriemen, eine abschaltende Pumpe u.ä.

### n **L6-01/L6-04: Auswahl Drehmomenterkennung 1/2**

Die Drehmomenterkennung wird aktiviert, wenn der Strom/das Drehmoment die in Parameter L6-02/05 gesetzten Grenzwerte länger als in L6-03/06 definiert überschreitet. Die Parameter L6-01/04 bestimmen die Erkennungsbedingung und den Betrieb nach Erkennung.

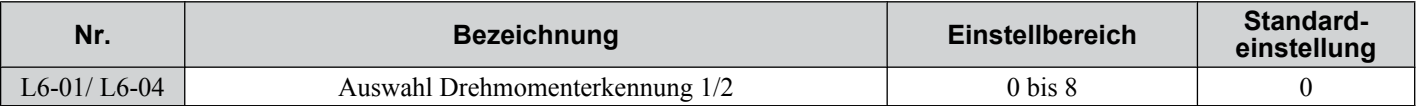

### **Einstellung 0: Deaktiviert**

### **Einstellung 1: oL3/oL4 bei Frequenzübereinstimmung - Alarm**

Motorüberlasterkennung ist nur aktiv, wenn die Ausgangsdrehzahl dem Frequenzsollwert entspricht, d. h. keine Erkennung während des Hoch- und Tieflaufs. Der Betrieb wird nach der Erkennung fortgesetzt, und ein oL3/oL4-Alarm wird ausgelöst.

### **Einstellung 2: oL3/oL4 -Alarm bei Start**

Die Motorüberlasterkennung ist immer aktiv, wenn ein Startbefehl ansteht. Der Betrieb wird nach der Erkennung fortgesetzt, und ein oL3/oL4-Alarm wird ausgelöst.

### **Einstellung 3: oL3/oL4 -Fehler bei Drehzahlübereinstimmung - Fehler**

Motorüberlasterkennung ist nur aktiv, wenn die Ausgangsdrehzahl dem Frequenzsollwert entspricht, d. h. keine Erkennung während des Hoch- und Tieflaufs. Der Betrieb wird gestoppt, und ein oL3/oL4-Fehler wird ausgelöst.

### **Einstellung 4: oL3/oL4 bei Start - Fehler**

Die Motorüberlasterkennung ist immer aktiv, wenn ein Startbefehl ansteht. Der Betrieb wird gestoppt, und ein oL3/oL4- Fehler wird ausgelöst.

### **Einstellung 5: UL3/UL4-Alarm bei Frequenzübereinstimmung - Alarm**

Motorunterlasterkennung ist nur aktiv, wenn die Ausgangsdrehzahl dem Frequenzsollwert entspricht, d. h. keine Erkennung während des Hoch- und Tieflaufs. Der Betrieb wird nach der Erkennung fortgesetzt, und ein oL3/oL4-Alarm wird ausgelöst.

### **Einstellung 6: UL3/UL4-Alarm bei Start - Alarm**

Die Motorunterlasterkennung ist immer aktiv, wenn ein Startbefehl ansteht. Der Betrieb wird nach der Erkennung fortgesetzt, und ein oL3/oL4-Alarm wird ausgelöst.

### **Einstellung 7: UL3/UL4-Fehler bei Drehzahlübereinstimmung - Fehler**

Motorunterlasterkennung ist nur aktiv, wenn die Ausgangsdrehzahl dem Frequenzsollwert entspricht, d. h. keine Erkennung während des Hoch- und Tieflaufs. Der Betrieb wird gestoppt, und ein oL3/oL4-Fehler wird ausgelöst.

### **Einstellung 8: UL3/UL4-Fehler bei Start - Fehler**

Die Motorunterlasterkennung ist immer aktiv, wenn ein Startbefehl ansteht. Der Betrieb wird gestoppt, und ein oL3/oL4- Fehler wird ausgelöst.

### ■ L6-02/L6-05: Drehmoment-Erkennungspegel 1/2

Diese Parameter bestimmen die Erkennungspegel für die Drehmomenterkennung 1 und 2.

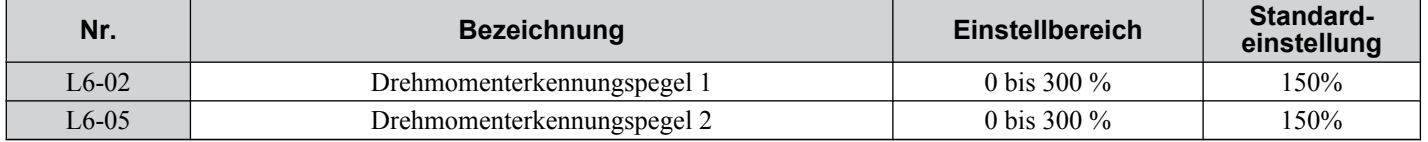

**Beachte:** Der Drehzahlerkennungspegel 1 (L6-02) kann auch von einen Analogeingang stammen, bei dem H3-02/10 = 7 gesetzt ist. In diesem Fall hat der analoge Wert Vorrang und die Einstellung des Parameters L6-02 wird ignoriert. Der Drehmomenterkennungspegel (L6-05) kann nicht über einen Analogeingang eingestellt werden.

## n **L6-03/L6-06: Drehmoment-Erkennungszeit 1/2**

Diese Parameter bestimmen die Dauer, während der die in L6-02/05 definierten Pegel überschritten sein müssen, bevor ein Alarm/Fehler ausgelöst wird.

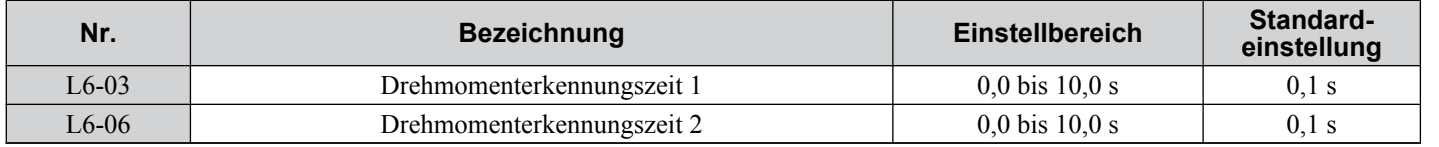

### **n Erkennung mechanischer Schwächung**

Diese Funktion kann verwendet werden, um eine mechanische Schwächung einer Maschine zu erkennen, die nach einer bestimmten Betriebsdauer zu einer mechanischen Überlastung oder Unterlastung führen kann.

Die Funktion wird im Frequenzumrichter aktiviert, wenn der Betriebszeitszähler U4-01 den in Parameter L6-11 definierten Zeitwert übersteigt. Die Erkennung der mechanischen Schwächung verwendet die Einstellungen für die Drehmomenterkennung 1 (L6-01/02/03) und löst einen oL5-Fehler aus, wenn eine Überschreitung oder Unterschreitung in dem in Parameter L6-08/09 definierten Drehzahlbereich erkannt wird. Der oL5-Modus wird in dem Parameter L6-08 festgelegt.

Um ein Signal für die Erkennung einer mechanischen Schwächung auszugeben, setzen Sie H2-01, H2-02 oder H2-03 auf 22.

### ■ L6-08: Betrieb bei Erkennung mechanischer Schwächung

Bestimmt, bei welchem Drehzahlbereich die Funktion aktiv ist und legt die Betriebsweise bei Erkennung mechanischer Schwächen fest.

**5** 

### **5.8 L: Schutzfunktionen**

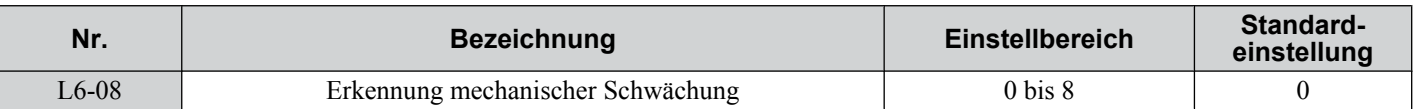

### **Einstellung 0: Deaktiviert**

### **Einstellung 1: Betrieb fortsetzen, wenn Drehzahl größer als L6-09 (mit Vorzeichen) - Alarm**

Erkennung, wenn die Drehzahl höher als L6-09 (mit Vorzeichen) ist. Bei Erkennen einer Schwächung wird der Betrieb fortgesetzt, jedoch ein oL5-Alarm ausgelöst.

### **Einstellung 2: Betrieb fortsetzen, wenn Drehzahl höher als L6-09 - Alarm**

Erkennung, wenn Drehzahl höher als L6-09 (ohne Vorzeichen) ist. Bei Erkennen einer Schwächung wird der Betrieb fortgesetzt, jedoch ein oL5-Alarm ausgelöst.

### **Einstellung 3: Betrieb anhalten, wenn Drehzahl höher als L6-09 (mit Vorzeichen) ist.**

Erkennung, wenn Drehzahl höher als L6-09 (mit Vorzeichen) ist. Bei Erkennen einer Schwächung wird der Betrieb angehalten und ein oL5-Alarm ausgelöst.

### **Einstellung 4: Betrieb anhalten, wenn Motordrehzahl höher als L6-09 ist.**

Erkennung, wenn Drehzahl höher als L6-09 (ohne Vorzeichen) ist. Bei Erkennen einer Schwächung wird der Betrieb angehalten und ein Alarm ausgelöst.

### **Einstellung 5: Betrieb fortsetzen, wenn Drehzahl höher als L6-09 (mit Vorzeichen) - Alarm**

Erkennung, wenn Drehzahl niedriger als L6-09 (mit Vorzeichen) ist. Bei Erkennen einer Schwächung wird der Betrieb fortgesetzt, jedoch ein oL5-Alarm ausgelöst.

### **Einstellung 6: Betrieb fortsetzen, wenn Drehzahl niedriger als L6-09 ist - Alarm**

Erkennung, wenn Drehzahl niedriger als L6-09 (ohne Vorzeichen) ist. Bei Erkennen einer Schwächung wird der Betrieb fortgesetzt, jedoch ein oL5-Alarm ausgelöst.

### **Einstellung 7: Betrieb anhalten, wenn Drehzahl niedriger als L6-09 (mit Vorzeichen) ist.**

Erkennung, wenn Drehzahl niedriger als L6-09 (mit Vorzeichen) ist. Bei Erkennen einer Schwächung wird der Betrieb angehalten und ein oL5-Alarm ausgelöst.

### **Einstellung 8: Betrieb anhalten, wenn Motordrehzahl niedriger als L6-09 ist.**

Erkennung, wenn Drehzahl niedriger als L6-09 (ohne Vorzeichen) ist. Bei Erkennen einer Schwächung wird der Betrieb angehalten und ein oL5-Alarm ausgelöst.

### ■ L6-09: Drehzahl für die Erkennung mechanischer Schwächung

Stellt die Drehzahl ein, die den Drehzahlbereich für die Erkennung einer mechanischen Schwächung definiert.

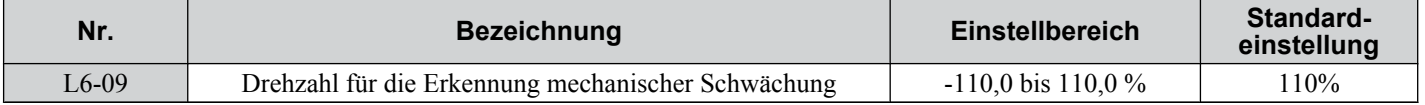

Der Wert wird in Prozent der maximalen Frequenz eingestellt. Wird L6-08 auf Drehzahlerkennung ohne Vorzeichen gesetzt (L6-08 = 2, 4, 6, 8), ist der absolute Wert von L6-09 gültig, d. h., negative Einstellungen werden als positive behandelt.

### ■ L6-10: Erkennungszeit für mechanische Schwächung

Bestimmt die für den in Parameter L6-08 gewählten Zustand zulässige Zeit, bevor das Erkennen einer mechanischen Schwächung gemeldet wird.

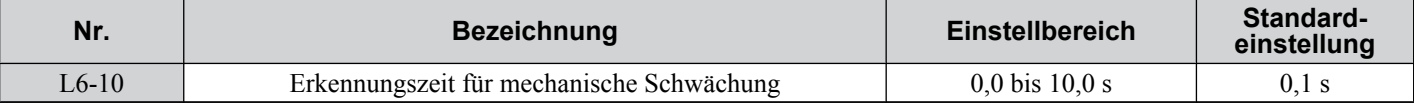

## ■ L6-11: Startzeit für die Erkennung einer mechanischen Schwächung

Bestimmt die Gesamtbetriebszeit des Antriebssystems, nach der die Erkennung einer mechanischen Schwächung aktiviert wird. Erreicht U4-01 den L6-11-Wert, wird die Funktion aktiviert.

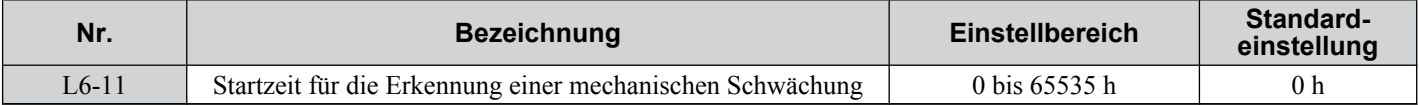

## u **L7: Drehmomentbegrenzung**

Die Drehmomentbegrenzung kann zum Begrenzen des Drehmoments in jedem einzelnen der vier Quadranten und somit zum Schutz der Anlage verwendet werden. Die Funktion kann in Vektorregelung ohne Geber verwendet werden. Ein für "Bei Drehmomentbegrenzung" (H2-01/02/03 = 30) programmierter Digitaleingang kann geschaltet werden, wenn der Frequenzumrichter am Grenzmoment arbeitet.

## ■ L7-01/02/03/04: Drehmoment-Grenzwerte

Mit diesen Parametern werden die Grenzmomente für jede Betriebsart eingestellt.

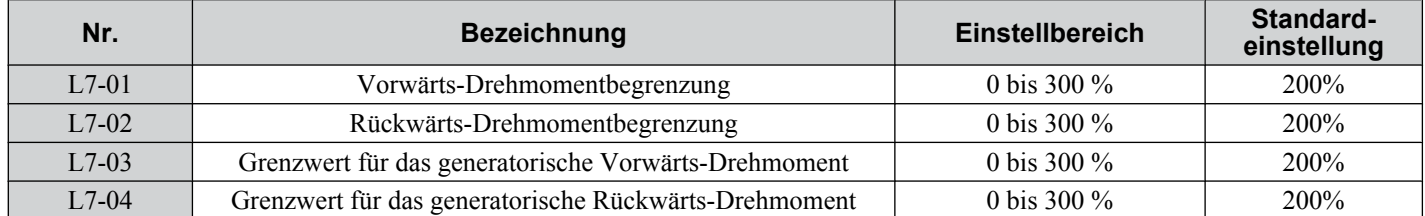

**Beachte:** Wenn der analoge Multifunktionseingang auf 10 gesetzt ist: Positive Drehmomentbegrenzung", "11: Negative Drehmomentbegrenzung", "12: Generatorische Drehmomentbegrenzung", oder "15: Allgemeine Drehmomentbegrenzung", der Frequenzumrichter verwendet den niedrigeren Wert der Parameter L7-01 bis L7-04 oder die über den Analogeingang vorgegebene Drehmomentbegrenzung. *[Siehe Einstellung 10/11/12/15: Positiver/negativer/generatorischer/allgemeiner Drehmomentgrenzwert](#page-204-0)  [\(nur OLV\) auf Seite 205](#page-204-0)* für Dtails zur Verwendung der analogen Drehmomentbegrenzung.

## **■ L7-06: Integrationszeitkonstante für die Drehmomentbegrenzung**

Legt die Integrationszeitkonstante für die Drehmomentbegrenzung fest.

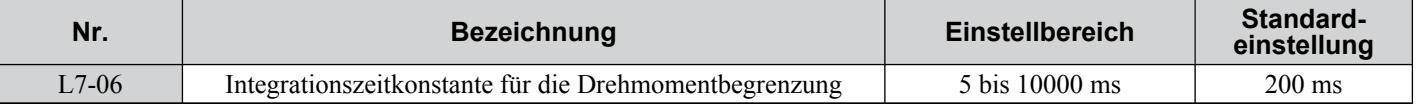

## ■ L7-07: Auswahl des Regelverfahrens für Drehmomentbegrenzung beim Hochlauf/Tieflauf

Aktiviert die Drehmomentbegrenzungsfunktion beim Hochlauf und Tieflauf.

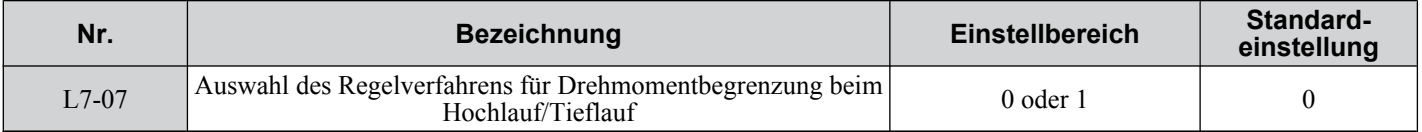

### **Einstellung 0: Proportionalregelung**

Die Drehmomentbegrenzung arbeitet beim Hochlauf und Tieflauf mit P-Regelung und schaltet bei konstanter Drehzahl auf I-Regelung. Verwenden Sie diese Einstellung, wenn Hochlauf oder Tieflauf auf die gewünschte Drehzahl Vorrang vor der Drehmomentbegrenzung bei Drehzahländerungen hat.

### **Einstellung 1: Integralregelung:**

Die Drehmomentbegrenzung verwendet grundsätzlich eine I-Regelung. Verwenden Sie diese Einstellung, wenn eine hochgenaue Drehmomentbegrenzung selbst bei Drehzahländerungen erforderlich ist. Diese Funktion kann die Hochlaufzeit verlängern oder verhindern, dass die Motordrehzahl den Frequenzsollwert erreicht, wenn das Grenzmoment vorher erreicht wird.

## u **L8: Hardware-Schutz**

## ■ L8-01: Auswahl des internen dynamischen Bremswiderstandsschutzes (Typ ERF)

Dieser Parameter wählt den dynamischen Bremswiderstandschutz, wenn eine mit Kühlkörper montierte Bremswiderstandsoption verwendet wird (Typ ERF, 3 % ED)

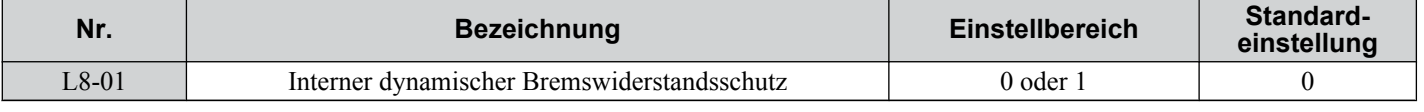

### **Einstellung 0: Deaktiviert**

Deaktiviert den Bremswiderstandsschutz. Verwenden Sie diese Einstellung für alle Bremsoptionen, ausgenommen den Widerstand Yaskawa Typ ERF.

### **Einstellung 1: Aktiviert**

Aktiviert den Schutz für Widerstände vom Typ ERF.

5

## n **L8-02: Übertemperaturalarmpegel**

Stellt den Erkennungsgel zum Auslösen eines Temperaturalarms (oH) ein.

Der Frequenzumrichter gibt einen Alarm aus, wenn die Kühlkörpertemperatur dem im Parameter L8-02 eingestellten Alarmpegel übersteigt. Befindet sich der Frequenzumrichter bei Auftreten des Alarms im Dauerbetrieb (L8-03 = 4) und die Temperatur erreicht den Pegel zum Auslösen eines Überhitzungsfehlers, löst der Frequenzumrichter einen oH1-Fehler aus und beendet den Betrieb.

Ist eine Ausgangsklemme für den oH-Voralarm (H2-01/02/03 = 20) gesetzt, schließt der Schalter, wenn die Kühlkörpertemperatur den in L8-02 eingestellten Wert übersteigt.

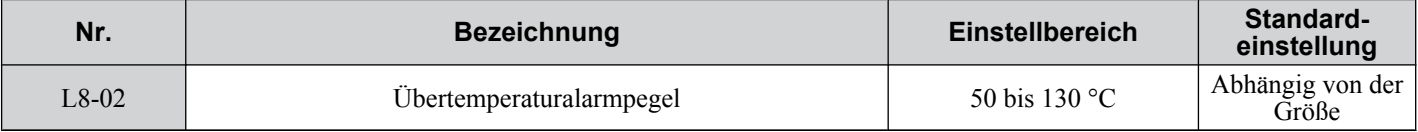

### **L8-03: Auswahl Betrieb bei Temperatur-Voralarm**

Legt die Betriebsweise bei Auslösen eines Temperatur-Voralarms fest.

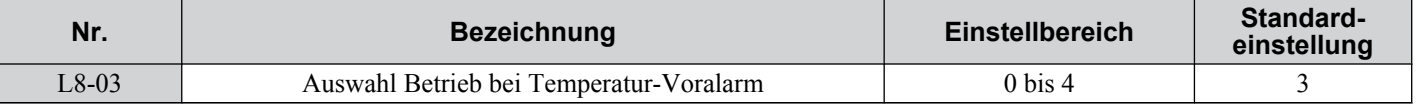

### **Einstellung 0: Auslauf zum Stillstand**

Bei einem Temperaturalarm bremst der Frequenzumrichter entsprechend der eingestellten Tielflaufzeit bis zum Stillstand. Wurde ein Digitaleingang für "Fehler" (H2-01/02/03 = E) programmiert, wird dieser Ausgang ausgelöst.

### **Einstellung 1: Leerlauf zum Stillstand**

Bei einem Temperaturalarm schaltet der Frequenzumrichter den Ausgang aus, und der Motor läuft im Leerlauf bis zum Stillstand aus. Wurde ein Digitaleingang für "Fehler" (H2-01/02/03 = E) programmiert, wird dieser Ausgang ausgelöst.

### **Einstellung 2: Schnell-Stopp**

Bei einem Temperaturalarm bremst der Frequenzumrichter entsprechend der eingestellten Schnellstopzeit (C1–09) bis zum Stillstand. Wurde ein Digitaleingang für "Fehler" (H2-01/02/03 = E) programmiert, wird dieser Ausgang ausgelöst.

### **Einstellung 3: Nur Alarm**

Bei einem Temperaturalarm wird ein Alarm ausgegeben, und der Frequenzumrichter läuft weiter.

### **Einstellung 4: Betrieb mit verringerter Drehzahl**

Bei einem Temperaturalarm wird der Betrieb fortgesetzt, jedoch wird die Drehzahl auf den im Parameter L8-19 festgelegten Wert gesenkt. Steht der Alarm nach 10 s immer noch an, wird die Drehzahl weiter verringert. Der Grad der Drehzahlreduzierung hängt von der Wiederholungshäufigkeit des Alarms ab. Verschwindet der oH-Alarm, wenn der Frequenzumrichter mit verringerter Drehzahl arbeitet, schaltet der Frequenzumrichter auf die ursprüngliche Drehzahl zurück. *[Abb. 5.88](#page-230-0)* beschreibt den Betrieb mit verringerter Drehzahl bei einem oH-Alarm. Ein für 4D programmierter Digitaleingang wird geschaltet, wenn der oH-Alarm nach zehnmaliger Drehzahlsenkung ansteht.

<span id="page-230-0"></span>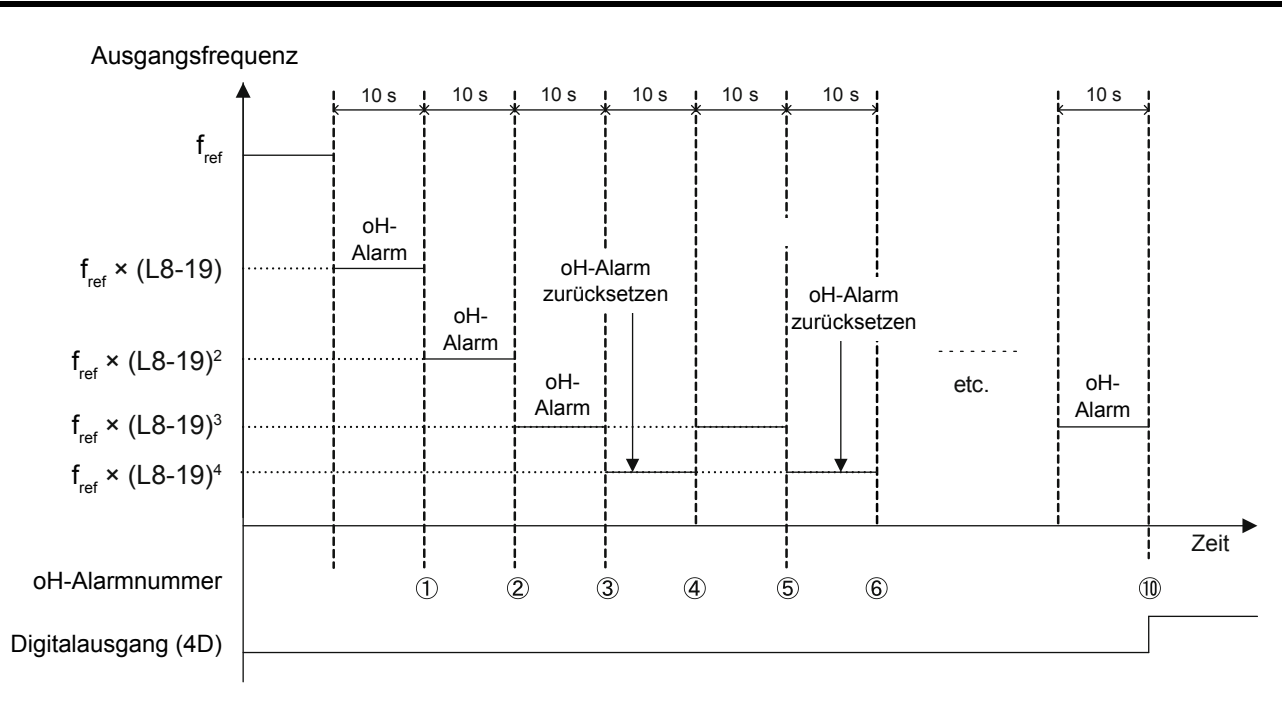

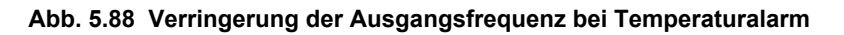

### ■ L8-19: Betrag der Frequenzverringerung bei einem Temperaturvoralarm

Legt fest, in welchem Umfang die Ausgangsfrequenz gesenkt wird, wenn L8-03 auf 4 gesetzt ist und ein oH-Alarm ansteht. Einstellung als Faktor der maximalen Ausgangsfrequenz.

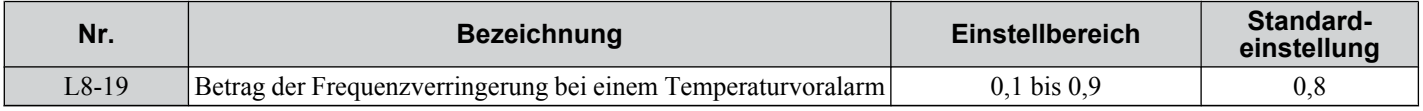

### ■ L8-05: Auswahl Schutz bei Eingangsphasenverlust

Aktiviert oder deaktiviert die Eingangsphasenverlusterkennung.

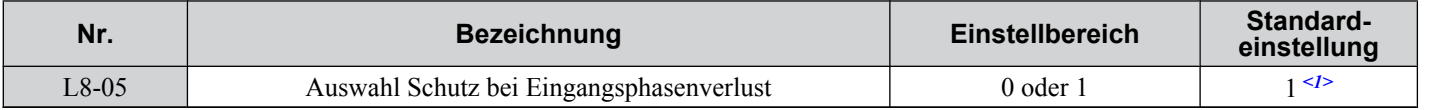

<1> Deaktiviert bei einphasigen 200 V-Frequenzumrichtern.

### **Einstellung 0: Deaktiviert**

### **Einstellung 1: Aktiviert**

Aktiviert die Eingangsphasenverlustkennung. Da die Erkennung durch Messung der Welligkeit im Zwischenkreis durchgeführt wird, kann ein Phasenverlustfehler (PF) auch durch eine Stromunsymmetrie oder die Beschädigung des Hauptkreiskondensators ausgelöst werden. Die Erkennung ist nicht aktiv, wenn:

- der Frequenzumrichter bremst.
- kein Startbefehl aktiv ist.
- der Ausgangsstrom niedriger als oder gleich 30 % des Umrichter-Nennstroms ist.

### ■ L8-07: Ausgangsphasenverlusterkennung

Aktiviert oder deaktiviert die Erkennung des Ausgangsphasenverlustes, die ausgelöst wird, wenn der Ausgangsstrom weniger als 5 % des Frequenzumrichter-Nennstroms beträgt.

**Beachte:** Die Erkennung des Ausgangsphasenverlustet kann fälschlich ausgelöst werden, wenn der Motornennstrom sehr gering im Verhältnis zur Frequenzumrichter-Nennleistung ist. Deaktivieren Sie diesen Parameter in solchen Fällen.

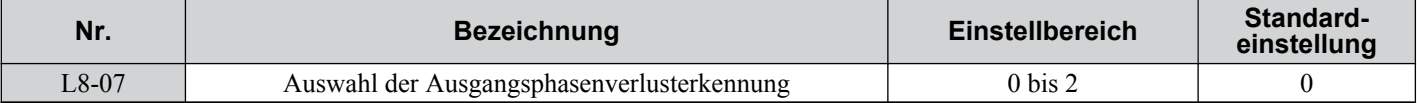

### **Einstellung 0: Deaktiviert**

### **Einstellung 1: Fehler bei Verlust einer Phase**

Der Ausgangsphasenverlust-Fehler (LF) wird bei Verlust einer Ausgangsphase ausgelöst. Der Ausgang wird ausgeschaltet, und der Motor läuft im Leerlauf bis zum Stillstand aus.

### **Einstellung 2: Fehler bei Verlust zweier Phasen**

Der Ausgangsphasenverlust-Fehler (LF) wird bei Verlust zweier Ausgangsphasen ausgelöst. Der Ausgang wird ausgeschaltet, und der Motor läuft im Leerlauf bis zum Stillstand aus.

## ■ L8-09: Auswahl der Ausgangserdschlusserkennung

Aktiviert oder deaktiviert die Ausgangserdschlusserkennung.

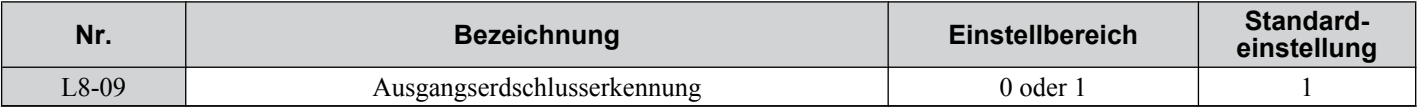

### **Einstellung 0: Deaktiviert**

Erdfehler werden nicht erkannt.

### **Einstellung 1: Aktiviert**

Ein Erdfehler (GF) wird ausgelöst, wenn ein hoher Leckstrom oder ein Erdschluss in einer oder zwei Ausgangsphasen auftritt.

## ■ L8-10: Auswahl Kühlkörper-Lüfterbetrieb

Wählt den Kühlkörper-Lüfterbetrieb

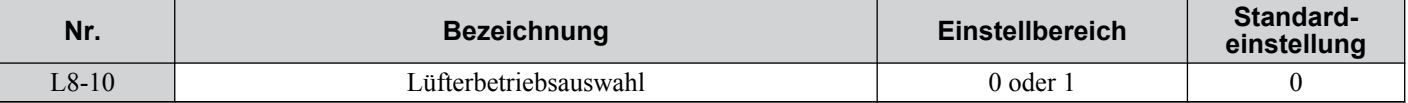

### **Einstellung 0: Start mit Timer**

Der Lüfter wird eingeschaltet, wenn ein Startbefehl aktiv ist. Er wird nach Freigabe des Startbefehls mit der in Parameter L8-11 eingestellten Verzögerungszeit ausgeschaltet. Diese Einstellung verlängert die Lebensdauer des Lüfters.

### **Einstellung 1: Immer starten**

Der Lüfter arbeitet, wenn der Frequenzumrichter mit Spannung versorgt wird.

### n **L8-11: Verzögerungszeit zum Ausschalten des Kühlkörperlüfters**

Definiert die Lüfter-Ausschaltverzögerung, wenn der Parameter L8-10 auf 0 gesetzt ist.

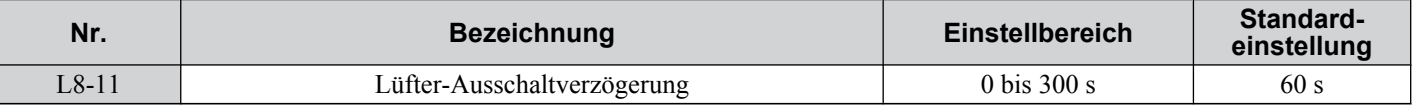

### ■ L8-12: Einstellung der Umgebungstemperatur

Wenn die Temperatur am Installationsort des Frequenzumrichters über den spezifizierten Werten liegt, muss der Nennstrom des Frequenzumrichters verringert werden, um eine optimale Lebensdauer des Umrichters zu erreichen. Durch Einstellung der Umgebungstemperatur in Parameter L8-12 und Anpassung der Installationseinstellung in L8-3 werden für den Frequenzumrichter automatisch sichere Werte eingestellt.

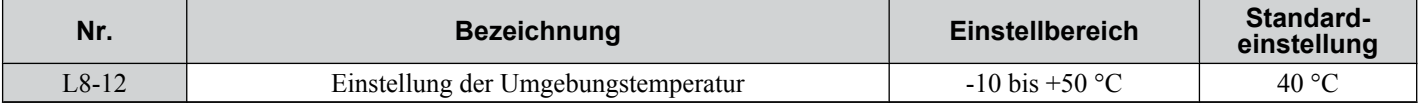

### ■ L8-15: Einstellung der oL2-Kennwerte für niedrige Drehzahlen

Bestimmt, ob die Überlastkapazität des Frequenzumrichters (oL-Fehlergrenzwert) bei niedrigen Drehzahlen verringert wird, um frühzeitige Ausfälle der Ausgangstransistoren zu verhindern.

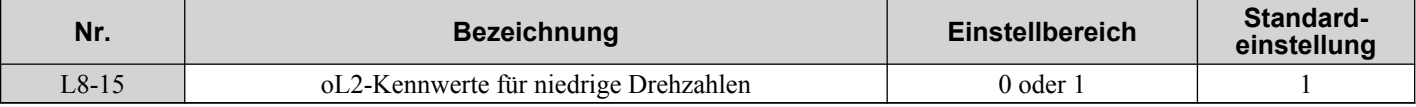

### **Einstellung 0: Deaktiviert**

Der Überlastschutzpegel wird nicht reduziert. Wird der Frequenzumrichter häufig mit hohem Ausgangsstrom bei niedrigen Drehzahlen betrieben, kann dies zum vorzeitigen Auftreten von Störungen führen.

### **Einstellung 1: Aktiviert**

Der Überlastschutzpegel (oL2-Fehlererkennungspegel) wird bei Drehzahlen unter 6 Hz automatisch reduziert.

## ■ L8-18: Auswahl Software CLA

Die Software-Strombegrenzung (CLA) ist eine Frequenzumrichter-Schutzfunktion, die Fehler in den Ausgangstransistoren durch zu hohe Ströme verhindert. Der Parameter L8-18 aktiviert oder deaktiviert diese Funktion.

**Beachte:** Diese Einstellung sollte nur verändert werden, wenn es unbedingt erforderlich ist. Für einen einwandfreien Schutz und Betrieb des Frequenzumrichters lassen Sie die Software CLA Funktion aktiviert.

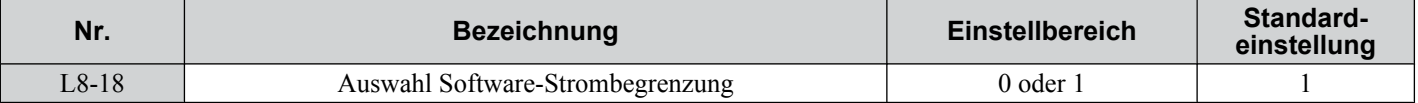

### **Einstellung 0: Deaktiviert**

Der Frequenzumrichter kann sich mit einem oC-Fehler abschalten, wenn die Last zu schwer oder der Hochlauf zu kurz ist.

### **Einstellung 1: Aktiviert**

Wenn der Soft-CLA-Strompegel erreicht wird, verringert der Frequenzumrichter die Ausgangsspannung, um den Strom zu verringern. Wenn der Strompegel wieder unter den Soft-CLA-Pegel fällt, wird der normale Betrieb fortgesetzt.

### ■ L8-29: Stromunsymmetrieerkennung (nur PM OLV)

Stromunsymmetrien können einen PM-Motor zu stark erwärmen und so zur Entmagnetisierung führen. Die Stromunsymmetrieerkennung verhindert diese Schäden am Motor durch Überwachung der Ausgangsströme und Auslösen eines LF2-Fehlers bei einer Stromunsymmetrie.

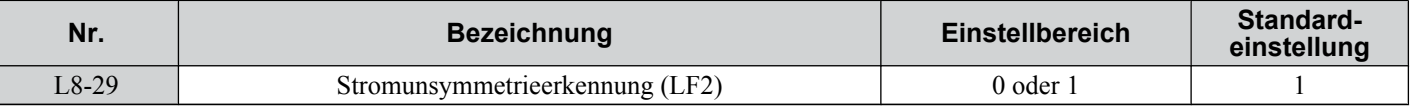

### **Einstellung 0: Deaktiviert**

Der Frequenzumrichter schützt den Motor nicht.

### **Einstellung 1: Aktiviert**

Wird eine Ausgangsstromunsymmetrie erkannt, wird der LF2-Fehler ausgelöst, der Ausgang ausgeschaltet und der Motor läuft im Leerlauf bis zum Stillstand aus.

### ■ L8-35: Auswahl der Installationsmethode

Wählt die Art der Installation und ändert die Grenzwerte für Frequenzumrichter-Überlast (oL2) entsprechend.

**Beachte: 1.** Dieser Parameter wird bei Initialisieren des Frequenzumrichters nicht zurückgesetzt.

**2.** Der Frequenzumrichter wird ab Werk auf den geeigneten Wert voreingestellt. Verändern Sie den Wert nur, wenn Sie mehrere Frequenzumrichter Seite an Seite oder einen Standard-Frequenzumrichter mit Kühlkörper außerhalb des Schaltschranks installieren.

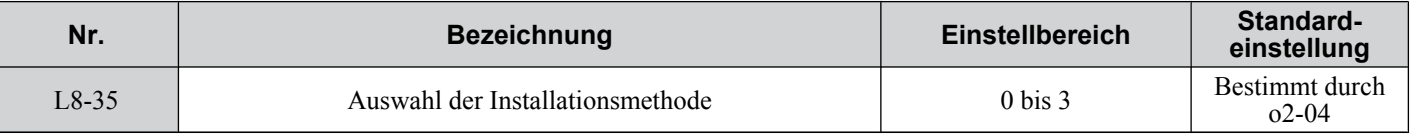

### **Einstellung 0: Frequenzumrichter IP20/offene Bauweise**

Muss gewählt werden, wenn ein IP20/Frequenzumrichter in offener Bauweise mit einem minimalen Abstand von 30 mm zum nächsten Frequenzumrichter oder der Schaltschrankwand installiert ist.

### **Einstellung 1: Seite-an-Seite-Montage**

Muss bei Seite-an-Seite-Montage der Frequenzumrichter mit einem minimalen Abstand von 2 mm gewählt werden.

### **Einstellung 2: Frequenzumrichter NEMA Typ 1**

Muss gewählt werden, wenn der Frequenzumrichter ein Gehäuse NEMA Type 1 hat.

### **Einstellung 3: Finless-Frequenzumrichter oder Durchsteckmontage**

Muss gewählt werden für Finless-Frequenzumrichter, d.h. Geräte für Montage auf eine Kühlplatte, oder bei Montage eines Frequenzumrichters mit Kühlkörper außerhalb des Schaltschranks.

### ■ L8-38: Auswahl der Taktfrequenz-Herabsetzung

Der Frequenzumrichter kann die Taktfrequenz verringern, wenn der Ausgangsstrom einen bestimmten Pegel überschreitet. Hierdurch erhöht sich kurzzeitig die Überlastfähigkeit (oL2-Erkennung), und der Frequenzumrichter kann kurzzeitige Lastspitzen ohne Fehlerauslösung verarbeiten.

**.5** 

L8-38 wählt den Betrieb für die Taktfrequenz-Herabsetzungsfunktion.

**Beachte:** Die Kurzschlussbremsung kann nicht bei Vektorregelung ohne Geber für Permanentmagnetmotoren verwendet werden.

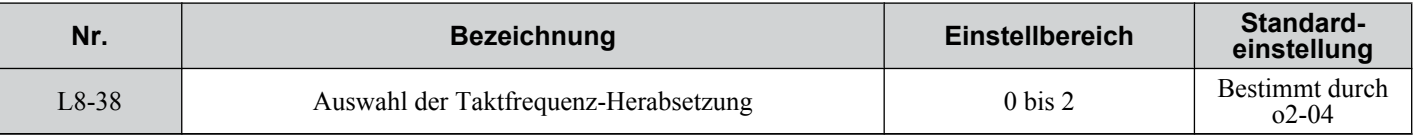

### **Einstellung 0: Deaktiviert**

Keine Taktfrequenz-Herabsetzung bei hohem Strom.

### **Einstellung 1: Aktiviert für Ausgangsfrequenzen unter 6 Hz**

Die Taktfrequenz wird bei Drehzahlen unter 6 Hz verringert, wenn der Strom 100 % des Frequenzumrichter-Nennstroms überschreitet. Der Frequenzumrichter verwendet wieder seine nomale Taktfrequenz, wenn der Strom unter 88 % abfällt oder die Ausgangsfrequenz 7 Hz überschreitet.

### **Einstellung 2: Aktiviert für den gesamten Frequenzbereich**

Die Taktfrequenz wird bei den folgenden Drehzahlen verringert:

- Unter 6 Hz, wenn der Strom 100 % des Frequenzumrichter-Nennstroms überschreitet.
- Unter 7 Hz, wenn der Strom 112 % des Frequenzumrichter-Nennstroms überschreitet.

Der Frequenzumrichter verwendet eine Verzögerungszeit von -40 s und eine Hysterese von 12 % beim Zurückschalten der Taktfrequenz auf den eingestellten Wert.

### n **L8-40: Verzögerungszeit beim Ausschalten der Taktfrequenzsenkung**

Dieser Parameter bestimmt die Verzögerungszeit beim Zurückschalten zur normalen Taktfrequenz. Die Taktfrequenzsenkung ist deaktiviert, wenn der Wert 0 s beträgt.

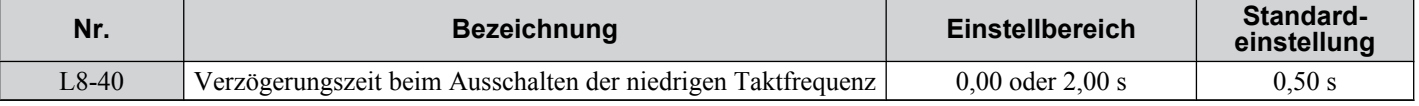

## ■ L8-41: Auswahl des Alarms bei hohem Strompegel (HCA)

Der Frequenzumrichter kann einen Alarm bei hohem Strompegel (High Current Alarm, HCA) ausgeben, wenn der Ausgangsstrom zu hoch ist.

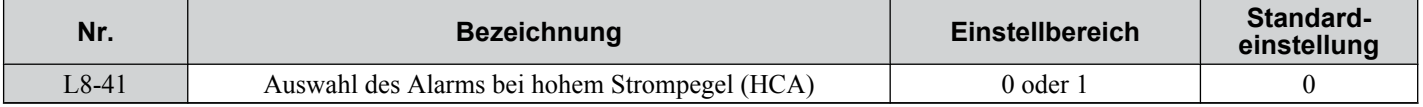

### **Einstellung 0: Deaktiviert**

Es wird kein Alarm ausgegeben.

### **Einstellung 1: Aktiviert**

Ein Alarm wird ausgegeben, sobald der Ausgangsstrom mehr als 150 % des Frequenzumrichter-Nennstroms beträgt. Hierfür kann ein Digitaleingang zur Alarmanzeige (H2-01/02/03 = 10) programmiert werden.

## **5.9 n: Spezielle Einstellungen**

Die n-Parameter ermöglichen zahlreiche besondere Einstellungen und Funktionen, u. a. für Pendelschutz, AFR-Regelung, High-Slip-Braking, Widerstand zwischen Motorleitungen und Regelfunktionen für PM-Motoren.

## u **n1: Pendelschutz**

Der Pendelschutz vermeidet ein Pendeln des Frequenzumrichters infolge von geringer Trägheit und Betrieb mit geringer Last. Diese Funktion steht nur in U/f-Regelung zur Verfügung.

## n **n1-01: Auswahl Pendelschutz**

Aktiviert oder deaktiviert die Pendelschutzfunktion.

**Beachte:** Diese Funktion steht nur bei U/f-Regelung zur Verfügung. Der Pendelschutz sollte deaktiviert werden, wenn das Ansprechverhalten des Frequenzumrichters wichtiger ist als die Unterdrückung von Motorschwingungen. Diese Funktion kann darüber hinaus bei Anwendungen mit sehr träger oder relativ hoher Last problemlos deaktiviert werden.

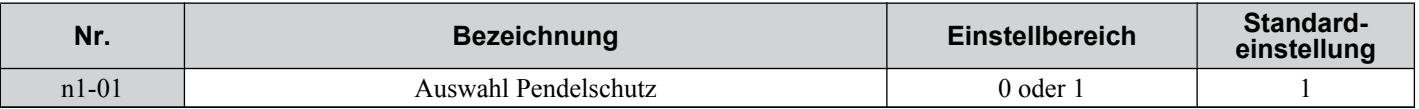

### **Einstellung 0: Deaktiviert**

### **Einstellung 1: Aktiviert**

## ■ n1-02: Verstärkungseinstellung für Pendelschutz

Stellt die Verstärkung für die Pendelschutzfunktion ein.

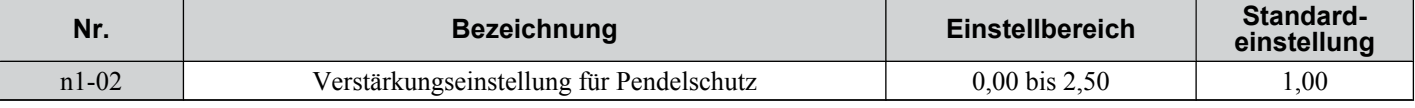

Normalerweise muss n1-02 nicht geändert werden, eine Anpassung kann jedoch unter den folgenden Bedingungen sinnvoll sein:

- Wenn der Motor unter geringer Last vibriert und n1-01 = 1 ist, Verstärkung um 0,1 erhöhen, bis die Vibration aufhört.
- Wenn der Motor bei Einstellung n1-01 = 1 kippt, Verstärkung um 0,1 verringern, bis das Kippen aufhört.

## n **n1-03: Pendelschutz Zeitkonstante**

Sie bestimmt das Ansprechverhalten des Pendelschutzes (regelt die Hauptverzögerungszeit des Pendelschutzes).

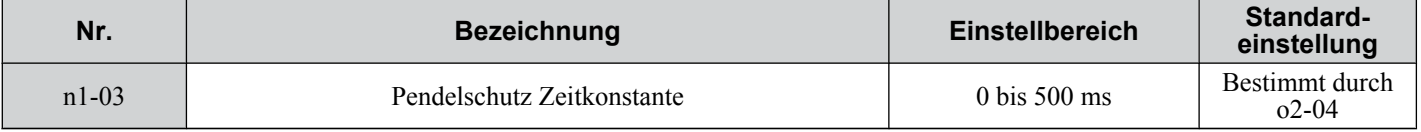

### ■ n1-05: Pendelschutz-Verstärkung beim Rückwärtslauf

Dieser Parameter entspricht n1-02, nur dass er beim Rückwärtrslauf des Motor verwendet wird. Beachten Sie bitte die Einstellanweisungen für n1-02.

**Beachte:** Bei einem Einstellwert von 0 ms wird n1-02 aktiviert, selbst wenn der Frequenzumrichters im Rückwärtslauf arbeitet.

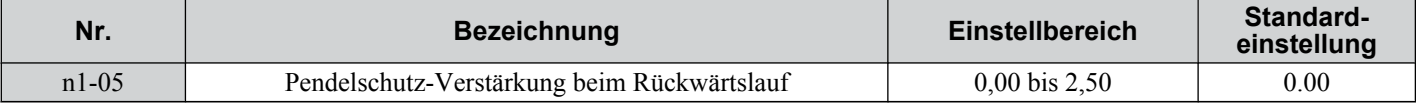

## **▶ n2: Einstellung des Frequenzreglers (AFR)**

Diese Parameter stabilisieren die Drehzahl beim plötzlichen Anlegen oder Wegnehmen einer Last durch Berechnen von Änderungen der Drehmoment-Stromrückführung und anschließender Kompensation der Ausgangsfrequenz.

**Beachte:** Bevor Sie Änderungen an den AFR-Parametern vornehmen, vergewissern Sie sich, dass die Motorparameter und U/f-Regelung richtig eingestellt sind oder führen Sie ein Autotuning durch.

## ■ n2-01: AFR-Verstärkung

Legt die Regelverstärkung für die interne Drehzahl-Rückmeldungserkennung im AFR fest.

5

### **5.9 n: Spezielle Einstellungen**

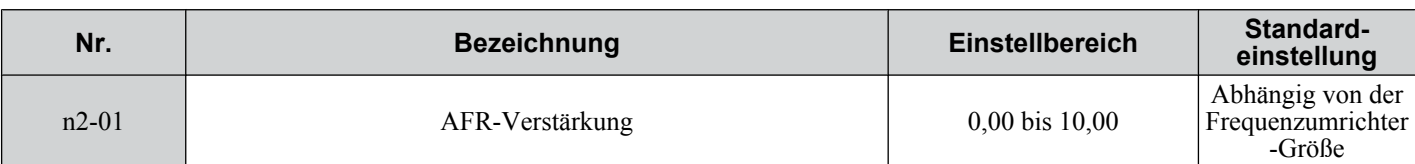

Die Einstellung für n2-01 muss in der Regel nicht geändert werden. Ändern Sie die Einstellung in den folgenden Fällen:

- Wenn Pendeln auftritt, erhöhen Sie den Einstellwert in Schritten von 0,05 und überprüfen Sie dabei das Ansprechverhalten.
- Bei einem langsamen Ansprechverhalten verringern Sie den Einstellwert in Schritten von 0,05 und überprüfen Sie dabei das Ansprechverhalten.

## n **n2-02/n2-03: AFR-Zeitkonstante 1/2**

Der Parameter n2-02 definiert die normalerweise vom AFR verwendete Zeitkonstante.

Der Parameter n2-03 definiert die Zeitkonstante während der Fangfunktion oder wenn der tatsächliche Motorschlupf im generatorischen Betrieb mehr als 50 % des Nennschlupfes beträgt.

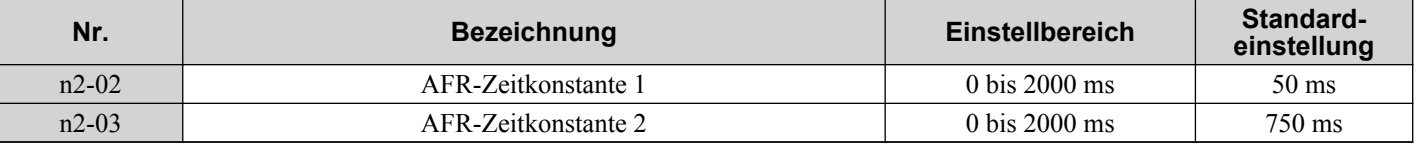

**Beachte:** Der Parameter n2-02 darf nicht höher als n2-03 eingestellt werden, da andernfalls ein oPE08-Fehler auftritt.

Diese Parameter müssen nur in seltenen Fällen geändert werden. Ändern Sie diese Einstellung nur in den folgenden Fällen.

- Wenn Pendeln auftritt, erhöhen Sie den Parameter n2-02. Bei einem langsamen Ansprechverhalten, senken Sie den Parameterwert.
- Erhöhen Sie den Parameterwert von n2-03, wenn am Ende des Hochlaufs mit sehr träger Last Überspannungsfehler (ov) auftreten oder sich die Last drastisch ändert.
- Stellen Sie bei Erhöhung von n2-02 sicher, dass auch C4-02 (Zeitkonstante 1 für die Drehmomentkompensationsverzögerung) entsprechend erhöht wird.
- Stellen Sie bei Erhöhung von n2-03 sicher, dass auch C4-06 (Zeitkonstante 2 für die Drehmomentkompensationsverzögerung) entsprechend erhöht wird.

## u **n3: High-Slip-Braking (HSB)/Übermagnetisierungsbremsen**

### **High-Slip-Braking (U/f-Regelung)**

HSB ist nur bei der U/f-Regelung verfügbar und wird verwendet, um die Stoppzeit im Vergleich zum normalen Tieflauf ohne Bremswiderstand zu verkürzen. Das HSB hält den Motor an, indem die Ausgangsfrequenz in großen Schritten verringert wird, wodurch ein hoher Schlupf produziert wird. Der durch das Abbremsen der Last erzeugte Nutzstrom wird in den Motorwicklungen durch einen erhöhten Motorschlupf abgeführt. Aufgrund der erhöhten Temperatur in den Motorwicklungen sollte das HSB nicht sehr häufig zum Anhalten des Motors verwendet werden. Das maximale Lastspiel sollte ca. 5 % betragen.

Hinweise zum High-Slip-Braking:

- Beim High-Slip-Braking wird die eingestellte Tieflaufzeit ignoriert.
- Die Bremszeit ist je nach Lastträgheit und Motorkennwerten unterschiedlich.
- Das High-Slip-Braking muss von einem auf H1- $\Box$  $= 68$  gesetzten Digitaleingang ausgelöst werden. Nachdem der HSB-Befehl ausgegeben worden ist, ist es nicht möglich, den Frequenzumrichter neu zu starten, bevor der Motor angehalten und der Startbefehl aus- und eingeschaltet worden ist.

Verwenden Sie die Parameter n3-01 bis n3-04 zum Einstellen des HSB.

### **Übermagnetisierungsbremsen (U/f-Regelung und Vektorregelung ohne Geber)**

Die Übermagnetisierungsbremsung erhöht den Strom während des Abbremsens und ermöglicht eine kürzere Tieflaufzeit als bei der normalen Abbremsung ohne Bremswiderstand. Aktivierung über Einstellung L3-04 = 4.

### **Hinweise zum Übermagnetisierungsbremsen**

- Da die regenerative Energie hauptsächlich in Wärme im Motor umgesetzt wird, erhöht sich die Motortemperatur, wenn das Übermagnetisierungsbremsen häufig eingesetzt wird. In diesen Fällen muss sichergestellt werden, dass die Motortemperatur den maximal zulässigen Wert nicht überschreitet, oder die Verwendung eines Bremswiderstandes muss in Betracht gezogen werden.
- Der Frequenzumrichter bremst mit der aktiven Tieflaufzeit. Stellen Sie sicher, dass diese Zeit so eingestellt wird, dass kein Überspannungsfehler (ov) auftritt.
- Wenn während des Übermagnetisierungsbremsens ein Startbefehl eingegeben wird, wird das Übermagnetisierungsbremsen aufgehoben, und der Frequenzumrichter beschleunigt erneut auf die vorgegebene Drehzahl.
- Das Übermagnetisierungsbremsen darf nicht in Kombination mit einer Bremswiderstandsoption verwendet werden.
- Die Übermagnetisierungsbremsung kann nicht bei Vektorregelung ohne Geber für Permanentmagnetmotoren verwendet werden.

Verwenden Sie die Parameter n3-13 bis n3-23 zum Einstellen des Übermagnetisierungsbremsens.

## ■ n3-01: Frequenzschrittweite beim High-Slip-Braking

Definiert die Schrittweite für die Frequenzreduzierung beim High-Slip-Braking. Erhöhen Sie diesen Wert, wenn beim High-Slip-Braking im Zwischenkeis eine Überspannung (ov) auftritt.

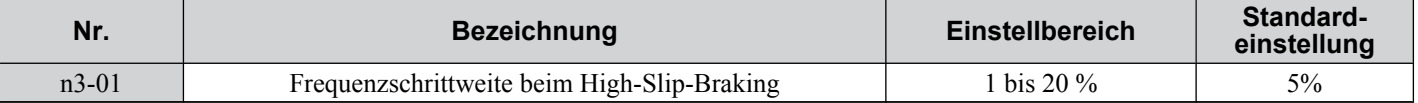

## ■ n3-02: Strombegrenzung beim High-Slip-Braking

Definiert den maximalen Ausgangsstrom beim High-Slip-Braking in Prozent des Motornennstroms (E2-01). Durch Senken der Stromgrenze wird die Tieflaufzeit verlängert. Stellen Sie sicher, dass diesser Wert nicht höher als 150 % des Motornennstroms ist.

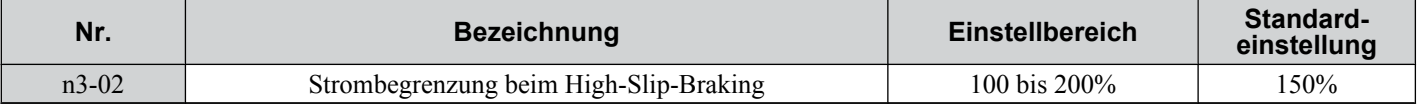

## ■ n3-03: Haltezeit bei Stopp beim High-Slip-Braking

Wenn der Motor am Ende des High-Slip-Braking eine relativ geringe Drehzahl erreicht, wird die Ausgangsfrequenz für die in n3-03 definierte Dauer auf dem Wert der in E1-09 bestimmten Mindestausgangsfrequenz gehalten. Verlängern Sie diese Zeit, wenn der Motor am Ende des High-Slip-Braking bei einem sehr hohen Trägheitsmoment immer noch im Leerlauf läuft.

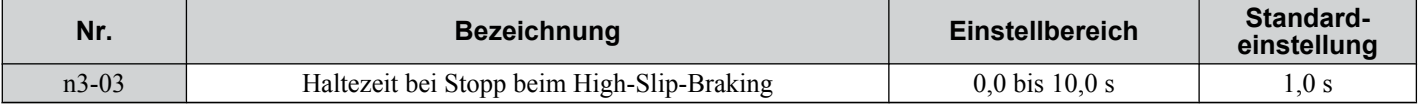

## ■ n3-04: Überlastzeit beim High-Slip-Braking

Definiert die Zeit, nach der ein HSB-Überlastfehler (oL7) ausgelöst wird, wenn sich die Ausgangsfrequenz des Frequenzumrichters beim High-Slip-Braking nicht ändert.

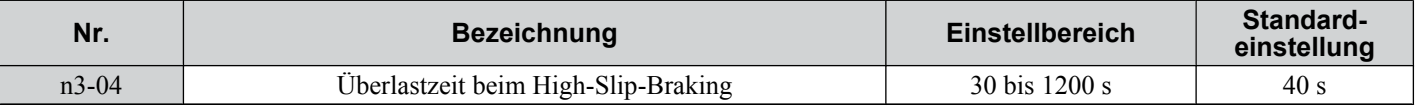

## **■ n3-13: Verstärkung für Übermagnetisierungsbremsen**

Wendet während des Übermagnetisierungsbremsens eine Verstärkung auf den U/f Kennlinien-Ausgangswert an und bestimmt damit den Übermagnetisierungspegel. Der Frequenzumrichter kehrt zum normalen U/f-Wert zurück, nachdem der Motor angehalten hat oder wenn er auf den Referenzsollwert beschleunigt.

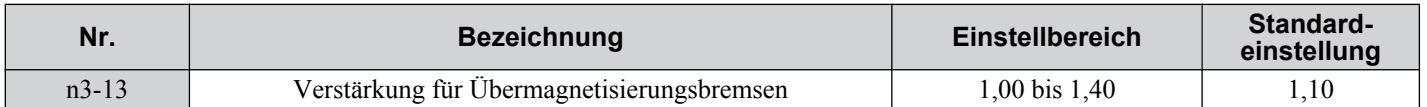

Die optimale Einstellung für n3-13 richtet sich nach den Sättigungseigenschaften des Motor-Magnetflusses.

- Erhöhen Sie die Verstärkung um 1,25 bis 1,30, um die Bremsleistung der Übermagnetisierung zu verbessern.
- Verringern Sie den Wert, wenn der Motorschlupf zu hoch wird, was Überstrom- (oC), Motorüberlast- (oL1) oder Frequenzumrichter-Überlastfehler (oL12) auslösen kann. Verringern Sie alternativ n3-21.

## ■ n3-21: Strompegel für Überstrombegrenzung beim Übermagnetisierungsbremsen

Treten beim Übermagnetisierungsbremsen die Überstromfehler oL1 oder oL2 auf, ist der Strompegel für die Schlupfunterdrückung zu reduzieren. Einstellung als Prozentsatz des Frequenzumrichter-Nennstroms.

Reduzieren Sie diese Einstellung, wenn der Strom beim Übermagnetisierungsbremsen infolge der Magnetfluss-Sättigung und eines zu hohen Schlupfes höher als der in n3-21 eingestellte Schlupfunterdrückungsstrom ist. Reduzieren Sie alternativ die Übermagnetisierungsverstärkung in n3-13.

5

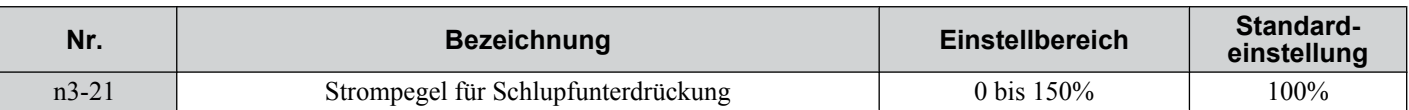

## n **n3-23: Auswahl der Betriebsweise beim Übermagnetisierungsbremsen**

Bestimmt die Drehrichtung, in der die Übermagnetisierung verwendet werden kann. Der Parameter L3-04 muss jedoch auf 4 gesetzt werden, damit n3-23 aktiviert wird.

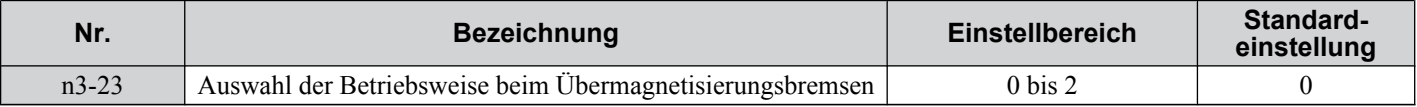

### **Einstellung 0: Aktiviert in beiden Richtungen**

**Einstellung 1: Aktiviert nur in Vorwärtsrichtung**

**Einstellung 2: Aktiviert nur in Rückwärtsrichtung**

## u **n6: Online-Tuning des Motoranschlusswiderstandes**

Der Frequenzumrichter kann den Motoranschlusswiderstand während des Betriebs abgleichen, um einen Drehmomentverlust infolge eines Anstiegs der Motortemperatur insbesondere bei niedrigen Drehzahlen zu verhindern.

## n **n6-01: Auswahl des Online-Tunings des Motoranschlusswiderstandes**

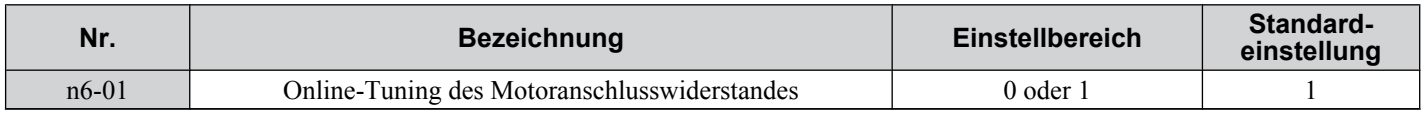

### **Einstellung 0: Deaktiviert**

**Einstellung 1: Aktiviert**

## u **n8: Permanentmagnetmotorregelung**

Diese Parameter stehen bei der besonderen Vektorregelung ohne Geber für Permanentmagnetmotoren zur Verfügung, um das Regelverhalten abzustimmen.

## **■ n8-45: Regelungsverstärkung für die Drehzahl-Rückführungserkennung (nur für PM OLV)**

Bestimmt die Regelungsverstärkung für die interne Drehzahl-Rückführungserkennung. Obwohl diese Einstellung nur sehr selten geändert werden muss, kann eine Anpassung in den folgenden Fällen notwendig sein:

- Erhöhen Sie diese Einstellung, wenn es zu Motorschwingungen oder Pendeln kommt.
- Reduzieren Sie diesen Wert in Schritten von 0,05, um das Ansprechverhalten des Frequenzumrichters zu verlangsamen.

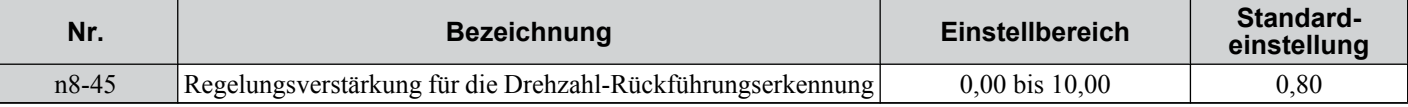

## n **n8-47: Zeitkonstante für Anzugsstromkompensation (für PM OLV)**

Definiert die Zeitkonstante für den Abgleich von Iststrom und Anzugsstrom.

Obwohl diese Einstellung nur sehr selten geändert werden muss, kann eine Anpassung in den folgenden Fällen notwendig sein:

- Erhöhen Sie den Einstellwert, wenn es zu lange dauert, bis der Sollwert für den Anzugsstrom dem Zielwert entspricht.
- Verringern Sie diesen Einstellwert, wenn Motorschwingungen auftreten.

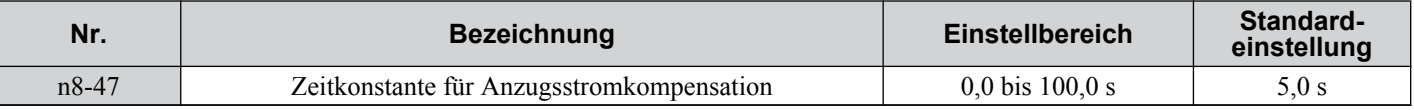

## ■ n8-48: Anzugsstrom (für PM OLV)

Teilt dem Frequenzumrichter den Betrag des d-Achsenstroms mit, den der Motor im Betrieb ohne Last bei konstanter Drehzahl benötigt. Einstellung in Prozent des Motornennstroms.

- Erhöhen Sie den Einstellwert beim Auftreten von Schwingungen oder bei instabiler Motordrehzahl bei konstanter Geschwindigkeit.
- Steuert der Frequenzumrichterbei eine leichte Last bei konstanter Drehzahl bei einem zu hohen Strom an, senken Sie diesen Pegel etwas.

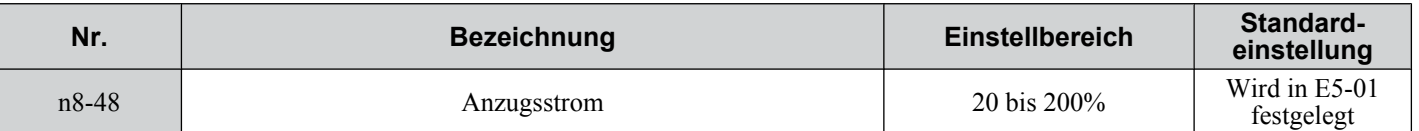

## **■ n8-49: d-Achsenstrom für hoch effiziente Regelung (für PM OLV)**

Definiert den d-Achsenstrom im Energiesparmodus in Prozent des Motornennstroms.

Obwohl diese Einstellung nur sehr selten geändert werden muss, beachten Sie bitte Folgendes:

- Läuft der Motor bei großen Lasten unregelmäßig, erhöhen Sie die Einstellung (in Richtung 0).
- Sind die Motorparameter (E5) geändert worden, wird dieser Wert auf 0 zurückgesetzt und muss neu eingestellt werden.

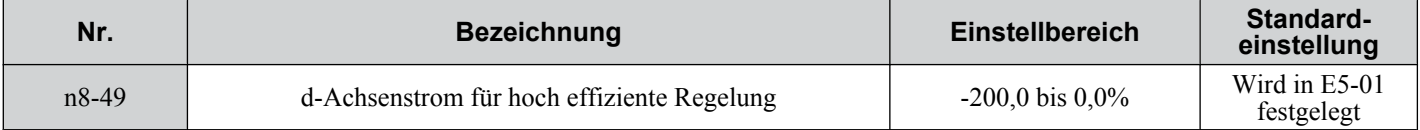

## ■ n8-51: Anzugsstrom während der Hochlaufzeit (für PM OLV)

Definiert den d-Achsenstrom beim Hochlauf in Prozent des Motornennstroms (E5-03).

Eine Änderung der Einstellung kann in den folgenden Fällen hilfreich sein:

- Erhöhen Sie diese Einstellung, wenn ein großes Anlaufdrehmoment erforderlich ist.
- Senken Sie den Einstellwert, wenn der Strom beim Hochlauf zu hoch ist.

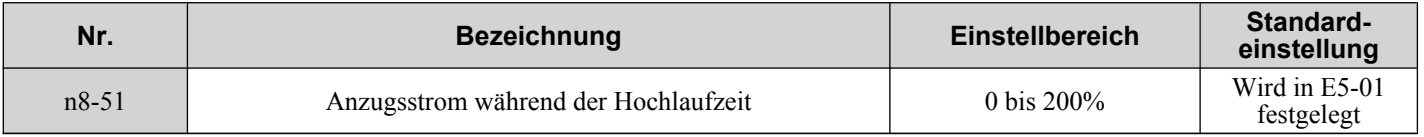

## ■ n8-54: Zeitkonstante für Spannungsfehlerkompensation (für PM OLV)

Definiert die Zeitkonstante für die Spannungsfehlerkompensation. Ändern Sie die Einstellung dieses Parameters in den folgenden Fällen:

- Ändern Sie den Wert, wenn bei niedrigen Drehzahlen ein Pendeln auftritt.
- Erhöhen Sie den Wert in Schritten von 0,1, wenn es bei plötzlichen Laständerungen zum Pendeln kommt. Deaktivieren Sie die Kompensation durch Setzen von  $n8-51 = 0$ , wenn eine Erhöhung keine Abhilfe schafft.
- Erhöhen Sie den Wert, wenn beim Anlaufen Schwingungen auftreten.

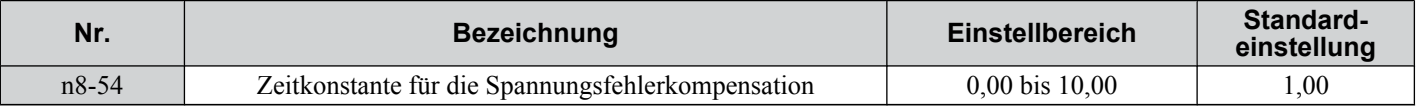

## ■ n8-55: Lastträgheitsmoment (PM OLV)

Definiert das Verhältnis zwischen dem Motorträgheitsmoment und dem Trägheitsmoment der angeschlossenen Maschinen. Bei einer zu niedrigen Einstellung dieses Wertes läuft der Motor nicht sanft an, und es kann ein STo-Fehler (Step-Out des Motors) ausgelöst werden.

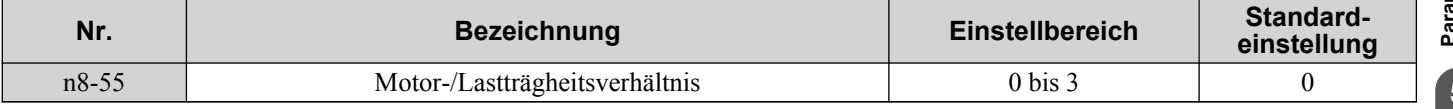

### **Einstellung 0: Unter 1:10**

Das Trägheitsverhältnis zwischen Motor und Last beträgt gerade weniger als 1:10.

### **Einstellung 1: Zwischen 1:10 und 1:30**

Das Trägheitsverhältnis zwischen Motor und Last liegt zwischen 1:10 und 1:30. Setzen Sie n8-55 auf 1, wenn ein STo-Fehler infolge einer Stoßlast oder plötzlichen Beschleunigung/Abbremsung bei n8-55 = 0 ausgelöst wird.

### **Einstellung 2: Zwischen 1:30 und 1:50**

Das Trägheitsverhältnis zwischen Motor und Last liegt zwischen 1:30 und 1:50. Setzen Sie n8-55 auf 2, wenn ein STo-Fehler infolge einer Stoßlast oder plötzlichen Beschleunigung/Abbremsung bei n8-55 = 1 ausgelöst wird.

### **Einstellung 3: Über 1:50**

Das Trägheitsverhältnis zwischen Motor und Last ist höher als 1:50. Setzen Sie n8-55 auf 3, wenn ein STo-Fehler infolge einer Stoßlast oder plötzlichen Beschleunigung/Abbremsung bei n8-55 = 2 ausgelöst wird.

## ■ n8-62: Ausgangsspannungsbegrenzung (für PM OLV)

Definiert die Ausgangsspannungsbegrenzung, um eine Ausgangsspannungssättigung zu verhindern. Dieser Wert sollte nicht höher sein als die Ist-Eingangsspannung.

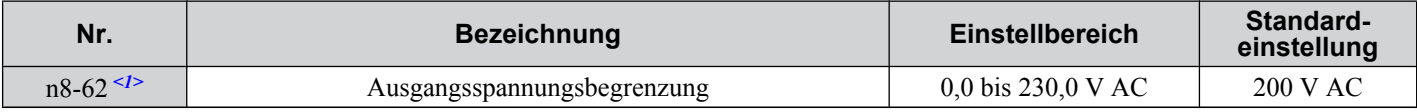

<1> Die hier angegebenen Werte gelten für Frequenzumrichter der 200 V-Klasse. Verdoppeln Sie diese Werte für Frequenzumrichter der 400 V-Klasse.

### ■ n8-65: Regelungsverstärkung für die Drehzahl-Rückführungserkennung während der **Überspannungsunterdrückung (nur für PM OLV)**

Bestimmt die Regelungsverstärkung für die interne Drehzahl-Rückführungsserkennung bei aktiver Überspannungsunterdrückung. Obwohl diese Einstellung nur sehr selten geändert werden muss, kann eine Anpassung in den folgenden Fällen notwendig sein:

- Erhöhen Sie diese Einstellung, wenn es bei aktiver Überspannungsunterdrückung zu Schwingungen oder Pendeln kommt.
- Senken Sie diesen Wert in Schritten von 0,05, um das Ansprechverhalten des Frequenzumrichters bei Überspannungsunterdrückung zu verlangsamen.

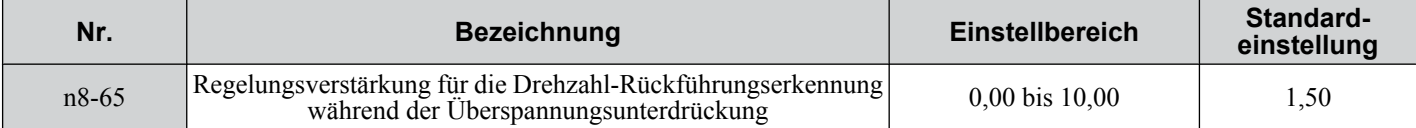

## **5.10 o: Einstellungen am digitalen Bedienteil**

Diese Parameter betreffen die verschiedenen Funktionen und Merkmale des digitalen Bedienteils.

## u **o1: Anzeige-Einstellungen und -Auswahlmöglichkeiten**

Diese Parameter bestimmen, wie Daten am Bedienteil angezeigt werden.

## n **o1-01: Auswahl der Einheiten für die Überwachungsparameter im Regelungsbetrieb**

Bestimmt, welcher U $\square$ - $\square$  $\square$ -Überwachungsparameter beim Einschalten im Betriebsmenü angezeigt wird, wenn o1-02 = 5. Drücken Sie viermal die Aufwärtspfeil-Taste und wählen Sie die gewünschte Überwachungsfunktion.

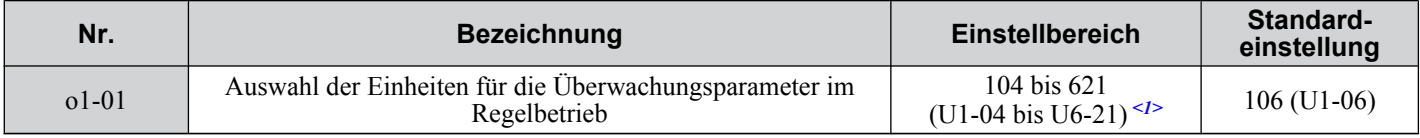

 $\leq 1$ > Die U2- $\square \square$  und U3- $\square \square$ -Parameter können nicht ausgewählt werden.

Um einen Überwachungsparameter auszuwählen, geben Sie die drei Ziffern der entsprechenden Überwachung ein. Dies erfolgt durch Eingabe des  $\Box$ - $\Box$ Teils von U $\Box$ - $\Box$  $\Box$ . Für eine Liste der Überwachungsparameter *Siehe U: [Überwachungsparameter auf Seite 247](#page-246-0)*.

## ■ o1-02: Auswahl Anwender-Überwachungsparameter nach dem Einschalten

Wählt, welche Überwachungsparameter beim Einschalten angezeigt werden. Standardmäßig wird beim ersten Einschalten des Frequenzumrichters der Frequenzsollwert angezeigt.

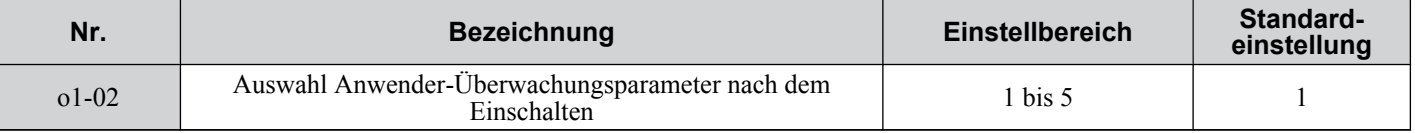

### **Einstellung 1: Frequenzsollwert (U1-01)**

**Einstellung 2: Vorwärts/Rückwärts**

### **Einstellung 3: Ausgangsfrequenz (U1-02)**

### **Einstellung 4: Ausgangsstrom (U1-03)**

### **Einstellung 5: Benutzerdefinierter Überwachungsparameter (Einstellung in o1-01)**

## ■ **o1-03: Auswahl Anzeige am digitalen Bedienteil**

Mit Parameter o1-03 kann der Programmierer die in den folgenden Parametern und Überwachungsparametern verwendeten Einheiten ändern.

- U1-01: Frequenzsollwert
- U1-02: Ausgangsfrequenz
- U1-05: Motordrehzahl
- U1-16: Ausgangsfrequenz nach Sanftanlauf (Hochlauf-/Tieflauframpengenerator)
- d1-01 bis d1-17 : Frequenzsollwerte

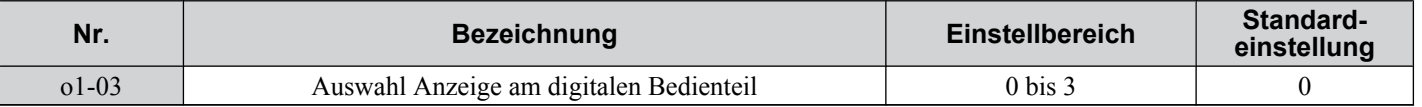

### **Einstellung 0: Hz**

Der Frequenzsollwert und die Überwachungsparameter werden in Hz mit einer Auflösung von 0,0 Hz angezeigt.

### **Einstellung 1: %**

Der Frequenzsollwert und die Überwachungsparameter werden als Prozentsatz mit einer Auflösung von 0,01 % angezeigt. 100 % entspricht der maximalen Ausgangsfrequenz.

### **Einstellung 2: U/min**

Der Frequenzsollwert und die Überwachungsparameter werden in U/min mit einer Auflösung von 1 U/min angezeigt. Um die Werte korrekt anzuzeigen, muss die Anzahl der Motorpole in die Parameter E2-04, E4-04 oder E5-04 eingegeben werden, je nach dem, welche Motoreinstellung verwendet wird.

### **Einstellung 3: Benutzerdefinierte Anzeige-Einheiten**

Der Frequenzsollwert und die Überwachungsparameter werden mit Maximalwert und Auflösung angezeigt, die in den Parametern o1-10 und o1-11 definiert worden sind. Bei o1-03 = 3 ist die Standardanzeige 100,00 %.

### n **o1-10: Benutzerdefinierte Anzeige-Einheiten - Maximalwert**

Legt den Anzeigewert fest, welcher der maximalen Ausgangsfrequenz entspricht. Die Anzahl der Nachkommastellen wird durch Parameter o1-11 definiert.

**Beachte:** Diese Einstellung ändert sich automatisch, wenn o1-03 geändert wird. o1-10 kann nur geändert werden, wenn o1-03 auf 3 gesetzt wird.

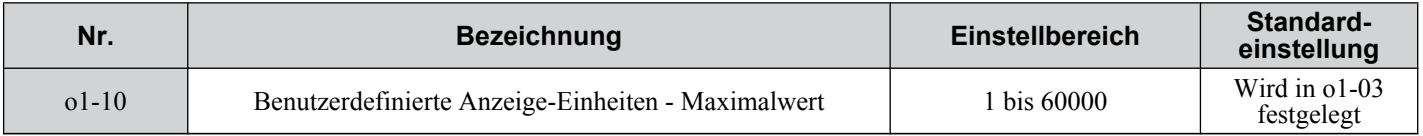

### ■ o1-11: Benutzerdefinierte Anzeige-Einheiten - Nachkommastellen

Bestimmt die Anzahl der Nachkommastellen für die benutzerdefinierte Anzeige, wenn o1-03 auf 3 gesetzt ist. Der Einstellwert entspricht der Anzahl der Nachkommastellen. Der maximale Anzeigewert wird durch o1-10 festgelegt.

**Beachte:** Diese Einstellung ändert sich automatisch, wenn o1-03 geändert wird. o1-11 kann nur geändert werden, wenn o1-03 auf 3 gesetzt wird.

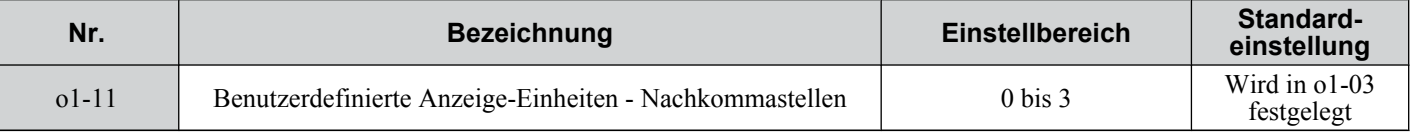

## u **o2: Auswahl Tastenfunktionen am Bedienteil**

Diese Parameter bestimmen die Funktionen, die den Bedientasten zugeordnet werden.

### ■ o2-01: Funktionsauswahl für die LO/RE-Taste (LOCAL/REMOTE)

Der Parameter o2-01 bestimmt, ob die LO/RE-Taste am digitalen Bedienteil zum Umschalten zwischen LOCAL und REMOTE verwendet werden kann.

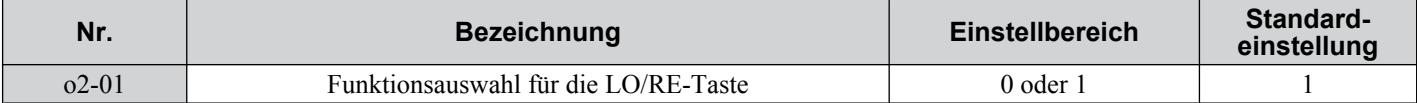

### **Einstellung 0: Deaktiviert**

Die LO/RE-Taste ist deaktiviert.

### **Einstellung 1: Aktiviert**

Die LO/RE-Taste schaltet zwischen LOCAL und REMOTE. Das Umschalten ist nur im Stillstand möglich. Bei der Anwahl von LOCAL leuchtet die LED in der LO/RE-Taste auf.

**WARNUNG!** *Gefahr durch plötzliche Bewegung. Der Frequenzumrichter kann unerwartet starten, wenn der Startbefehl bereits bei de Umschaltung von LOKAL auf REMORE gegegeben wurde, wenn b1-07 = 1. Hierdurch können schwere Verletzungen und sogar der Tod verursacht werden. Stellen Sie sicher, dass sich das gesamte Personal in sicherem Abstand von rotierenden Maschinenteilen und elektrischen Anschlüssen befindet, bevor die Umschaltung von LOCAL auf REMOTE erfolgt.*

### ■ o2-02: Funktionsauswahl für die STOP-Taste

Wählt aus, ob die STOP-Taste am digitalen Bedienteil zum Anhalten des Betriebs verwendet werden kann, wenn der Frequenzumrichter von einer externen Quelle aus gesteuert wird (d. h. nicht am Bedienteil).

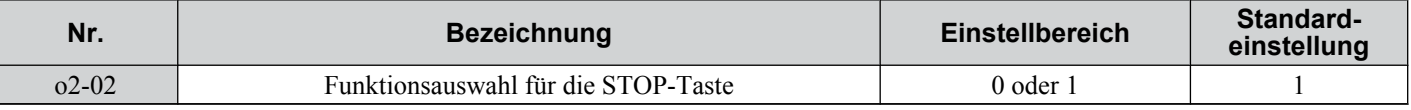

### **Einstellung 0: Deaktiviert**

Die STOP-Taste hat keine Funktion, wenn der Frequenzumrichter von einer anderen Quelle als dem digitalen Bedienteil gesteuert wird. Der Frequenzumrichter kann nur von der ausgewählten RUN-Befehlsquelle gestoppt werden.

### **Einstellung 1: Aktiviert**

Die STOP-Taste kann verwendet werden, um den Betrieb zu beenden, auch wenn die Start-Befehlsquelle nicht dem digitalen Bedienteil zugeordnet ist. Wenn der Betrieb durch die Betätigung der STOP-Taste unterbrochen wurde, muss der Start-Befehl aus- und eingeschaltet werden, um den Frequenzumrichter neu zu starten.

## ■ o2-03: Standardwert für Anwenderparameter

Nachdem die Umrichterparameter vollständig eingerichtet worden sind, können die Werte als "anwenderspezifische Initialisierungswerte" durch Setzen des Parameters o2-03 gespeichert werden. Anschließend zeigt der Parameter "Parameter initialisieren" (A1-03) die folgenden Optionen an: "1110: Anwender-Initialisierung". Die Einstellung A1-03 = "1110: Anwender-Initialisierung" setzt alle Parameterwerte auf die als "Anwenderspezifische Initialisierungswerte" gespeicherten zurück. *[Siehe A1-03: Initialisierung auf Seite 110](#page-109-0)* für Details zur Initialisierung des Frequenzumrichters.

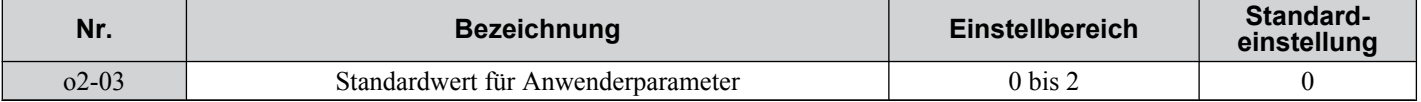

### **Einstellung 0: Keine Änderung**

Alle "anwenderspezifischen Initialisierungswerte" werden unverändert beibehalten.

### **Einstellung 1: Einstellen der anwenderspezifischen Initialisierungswerte**

Die aktuellen Anwenderparameter-Einstellungen werden als "anwenderspezifische Initialisierungswerte" gespeichert. Ist o2-03 auf 1 gesetzt und wird die ENTER-Taste betätigt, werden die Werte gespeichert und die Anzeige auf 0 zurückgesetzt.

### **Einstellung 2: Löschen der anwenderspezifischen Initialisierungswerte**

Alle "anwenderspezifischen Initialisierungswerte" werden gelöscht. Ist o2-03 auf 2 gesetzt und wird die ENTER-Taste betätigt, werden die Werte gespeichert und die Anzeige auf 0 zurückgesetzt.

### ■ **o2-04: Auswahl des Frequenzumrichter-Modells**

Parameter o2-04 stimmt die Steuerung auf die Frequenzumrichter-Hardware ab. Die korrekte Einstellung von 02-04 ist wichtig für eine optimale Leistung und den geeigneten Schutz der Frequenzumrichter-Hardware. Dieser Parameter wird werkseitig konfiguriert und erfordert normalerweise keine Änderung vor Ort. Er wird hauptsächlich beim Austausch einer defekten Steuerung verwendet.

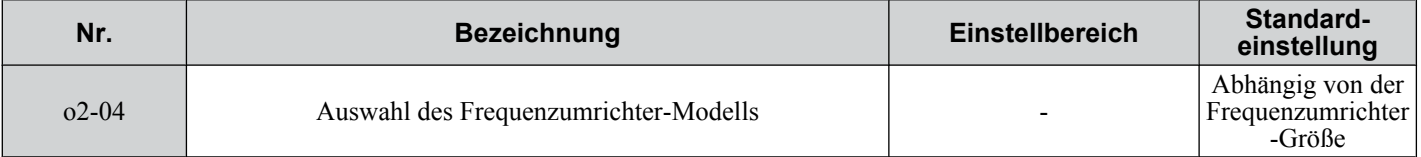

**Beachte: 1.** *[Siehe Standardeinstellungen für Frequenzumrichter-Typenleistung \(o2-04\) und ND/HD \(C6-01\) auf Seite 396](#page-395-0)* für eine Auflistung der o2-04 Einstellungen und Parameter, die sich je nach gewählten Frequenzumrichter-Modell andern können.

**2.** Die Frequenzumrichter-Leistung kann beeinträchtigt werden, wenn die korrekte Frequenzumrichter-Typenleistung nicht in o2-04 eingestellt wird, und die Schutzfunktionen können nicht einwandfrei arbeiten.

### n **o2-05: Auswahl des Einstellverfahrens für den Frequenzsollwert**

Legt fest, of die ENTER-Taste verwendet werden muss, um einen Frequenzsollwert am digitalen Bedienteil einzugeben.

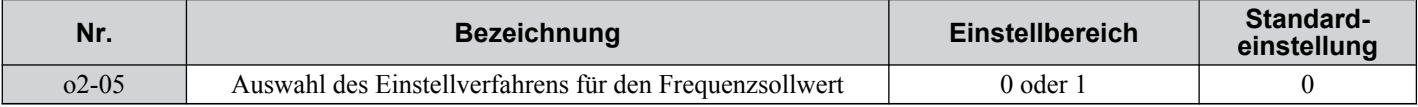

### **Einstellung 0: ENTER-Taste erforderlich**

Jede Änderung der Frequenzsollwert-Einstellung am digitalen Bedienteil muss mit der ENTER-Taste abgeschlossen werden, um wirksam zu werden.

### **Einstellung 1: ENTER-Taste nicht erforderlich**

Der Frequenzsollwert ändert sich sofort, wenn er mit der AUFWÄRTS- und ABWÄRTS-Taste am digitalen Bedienteil geändert wird. Die ENTER-Taste muss nicht betätigt werden. Der Frequenzsollwert wird fünf Sekunden nach Loslassen der AUFWÄRTS- und ABWÄRTS-Taste gespeichert.

## **■** o2-06: Betriebsauswahl bei getrenntem digitalen LCD-Bedienteil

Bestimmt, ob der Frequenzumrichter stoppt, wenn ein externes LED-Bedienteil (JVOP-182) im LOCAL-Modus oder durch  $b1-02 = 0$  getrennt wird.

**Beachte:** Ein LCD-Bedienteil ist als Option erhältlich. Diese Einstellung gilt nicht für das Standard-LED-Bedienteil, das zusammen mit dem Frequenzumrichter geliefert wird.

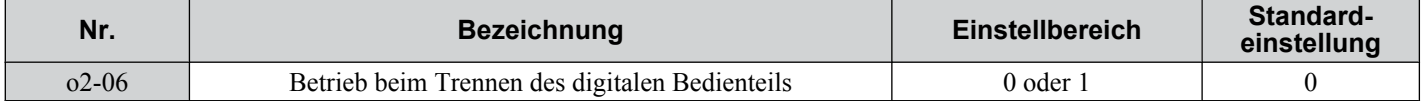

5

### **Einstellung 0: Betrieb fortsetzen**

Der Betrieb wird fortgesetzt.

### **Einstellung 1: Fehler auslösen**

Der Betrieb wird gestoppt, und ein "oPr"-Fehler wird ausgelöst. Der Motor läuft im Leerlauf bis zum Stillstand aus.

### ■ o2-07: Drehrichtung des Motors bei Einschalten über das Bedienteil

Bestimmt die Drehrichtung des Motors bei Einschalten des Frequenzumrichters, wenn der Startbefehl über das digitale Bedienteil erteilt wird.

**Beachte:** Dieser Parameter ist nur bei einer Einstellung wirksam, bei der der Startbefehl über das digitale Bedienteil erteilt wird b1-02/16 = 0).

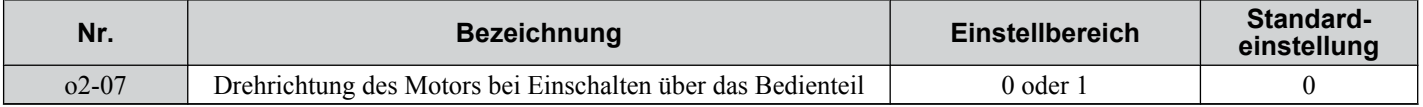

### **Einstellung 0: Vorwärts**

#### **Einstellung 1: Rückwärts**

### ■ o2-09: Auswahl Initialisierungsspezifikation

Dieser Parameter stellt die regionalen Spezifikationen für den Frequenzumrichter ein und sollte nicht verändert werden.

## u **o3: Kopierfunktion**

Die o3-Parameter erlauben Lesen, Kopieren und Ändern der Frequenzumrichter-Parametereinstellungen.

### ■ **o3-01 Auswahl Kopierfunktion**

Dieser Parameter steuert das Kopieren der Parameter zum und vom LED-Bedienteil (Option). Die Kopierfunktion ändert, länderspezifisch, einige der Werkseinstellungen.

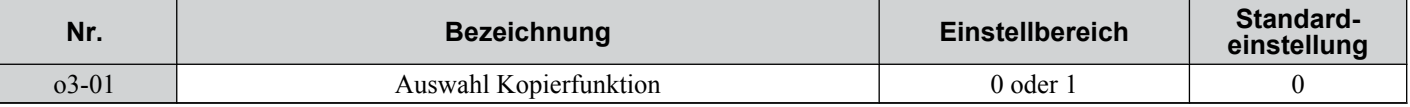

### **0: COPY SELECT (ohne Funktion)**

### **1: INV --> OP READ**

Alle Parameter werden aus dem Frequenzumrichter in das LED-Bedienteil kopiert.

### **2: OP --> INV WRITE**

Alle Parameter werden aus dem LED-Bedieteil in den Frequenzumrichter kopiert.

### **3: OP<-->INV VERIFY**

Die Parametereinstellungen im Frequenzumrichter werden mit denen im LED-Bedienteil verglichen.

**Beachte:** Bei Verwendung der Kopierfunktion müssen die Frequenzumrichter-Modellnummer (02.04) und die Softwarenummer (U1-14) übereinstimmen; andernfalls tritt ein Fehler auf.

### ■ 03-02 Auswahl Kopieren zulässig

Aktiviert und deaktiviert die Kopierfunktionen des digitalen Bedienteils.

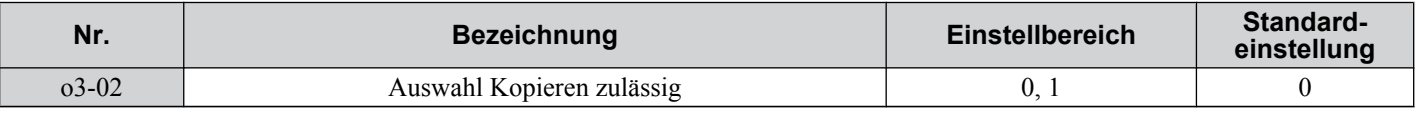

### **0: Deaktiviert**

Die Kopierfunktionen des digitalen Bedienteils sind nicht freigegeben

### **1: Aktiviert**

Kopieren zulässig

## u **o4: Einstellungen für die Wartungsüberwachung**

### ■ **o4-01: Einstellung der Gesamtbetriebszeit**

Der Parameter o4-01 stellt die Gesamtbetriebszeit ein und ermöglicht dem Anwender die Festlegung des Anfangswertes für die im Überwachungsparameter U4-01 angezeigte Gesamtbetriebszeit.

**Beachte:** Der Wert in o4-01 wird in Schritten von 10 Stunden eingestellt. Zum Beispiel setzt die Einstellung 30 den Gesamtbetriebszeitzähler auf 300 Stunden. 300 Stunden werden ebenfalls im Überwachungsparameter U4-01 angezeigt.

<span id="page-244-0"></span>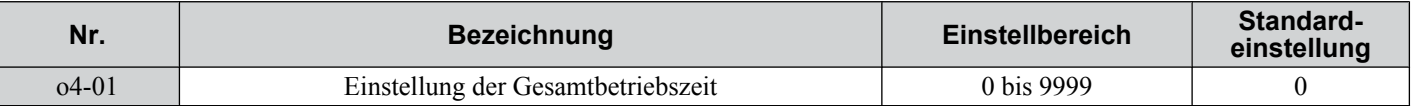

### n **o4-02: Auswahl Gesamtbetriebszeit**

Legt die Bedingungen dafür fest, was als "Gesamtbetriebszeit" angesehen wird. Die Gesamtbetriebszeit wird in U4-01 angezeigt.

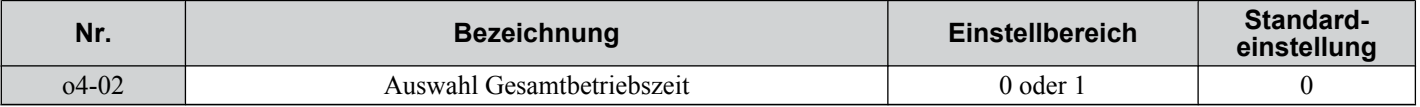

### **Einstellung 0: Einschaltzeit**

Der Frequenzumrichter zeichnet die Zeit auf, in der er mit Strom versorgt wird, ungeachtet dessen, ob der Motor läuft oder nicht.

### **Einstellung 1: Betriebszeit**

Der Frequenzumrichter zeichnet die Zeit auf, während der der Ausgang aktiv ist, d.h. wenn ein Start-Befehl aktiv ist (auch wenn der Motor nicht dreht) oder eine Spannung ausgegeben wird.

## n **o4-03: Betriebszeit-/Wartungseinstellung für Lüfter**

Bestimmt den Wert des Betriebsstundenzählers für den Lüfter, die in der Überwachung U4-03 angezeigt wird. Der Parameter o4-03 legt darüber hinaus den Basiswert für die Lüfterwartung fest, der in U4-04 angezeigt wird. Dieser Parameter muss bei einem Austausch des Lüfters auf 0 zurückgesetzt werden.

- **Beachte: 1.** Der Wert in o4-03 wird in Schritten von 10 Stunden eingestellt. Zum Beispiel setzt die Einstellung 30 den Gesamtbetriebszeitzähler auf 300 Stunden. 300 Stunden werden ebenfalls im Überwachungsparameter U4-01 angezeigt.
	- **2.** Die tatsächliche Wartungszeit ist von der Einsatzumgebung des Frequenzumrichters abhängig.

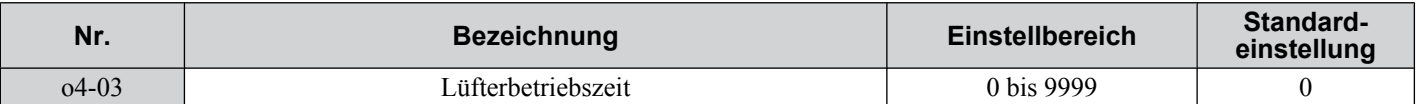

### ■ o4-05: Wartungseinstellung für Kondensator

Stellt den Wert für die Wartungsüberwachung der Zwischenkreiskondensatoren ein, der in U4-05 als Prozentsatz der erwarteten Gesamtlebensdauer angezeigt wird. Dieser Wert muss auf 0 zurückgesetzt werden, wenn die Zwischenkreiskondensatoren ausgetauscht wurden.

**Beachte:** Die tatsächliche Wartungszeit ist abhängig von der Einsatzumgebung des Frequenzumrichters.

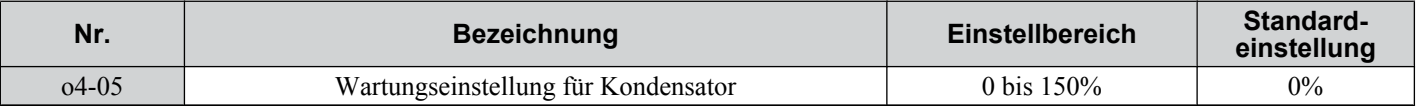

### **■ o4-07: Einstellung für Wartung des Zwischenkreis-Vorladerelais**

Stellt den Wert für die Wartungszeit des Vorladerelais ein, der in U4-06 als Prozentsatz der erwarteten Gesamtlebensdauer angezeigt wird. Dieser Wert muss auf 0 zurückgesetzt werden, wenn das Relais ausgetauscht wurde.

**Beachte:** Die tatsächliche Wartungszeit ist abhängig von der Einsatzumgebung des Frequenzumrichters.

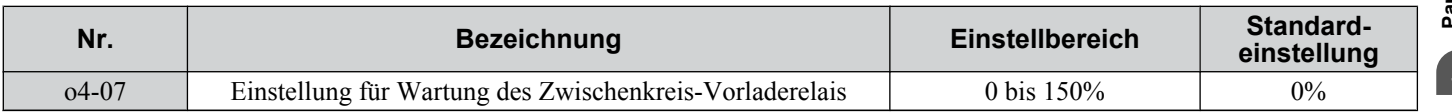

## ■ 04-09: Wartungseinstellung für IGBTs

Stellt den Wert für die IGBT-Wartungszeit ein, angezeigt in U4-07 als Prozentsatz der erwarteten Gesamtlebensdauer. Dieser Wert muss auf 0 zurückgesetzt werden, wenn die IGBTs ausgetauscht wurden.

**Beachte:** Die tatsächliche Wartungszeit ist von der Einsatzumgebung des Frequenzumrichters abhängig.

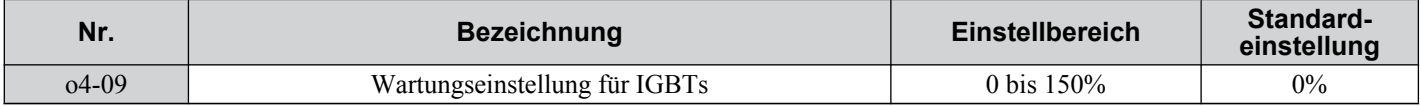

## ■ **o4-11: Initialisierung von U2, U3**

Bei einer Initialisierung des Frequenzumrichter werden die Fehleranalyse und die Fehlerhistorie-Überwachungsfunktionen  $(U_2$ - $\Box$  und  $U_3$ - $\Box$ ) nicht zurückgesetzt. Der Parameter o4-11 kann verwendet werden, um diese zu initialisieren.

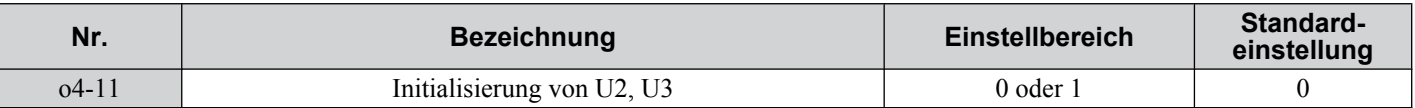

### **Einstellung 0: Keine Aktion**

Der Frequenzumrichter zeichnet die Fehleranalyse und die Fehlerhistorie auf.

### **Einstellung 1: Zurücksetzung der Fehlerdaten**

Setzt die Daten für die Überwachungsfunktionen U2- $\square \square$  und U3- $\square \square$  zurück. Wenn 04-11 auf 1 eingestellt ist und die ENTER-Taste betätigt wird, werden die Fehlerdaten gelöscht und die Anzeige auf 0 zurückgesetzt.

## **■ o4-12: Initialisierung der kWh-Überwachung**

Die kWh-Überwachungsfunktionen U4-10 und U4-11 werden nicht initialisiert, wenn die Stromversorgung aus- und eingeschaltet oder der Frequenzumrichter initialisiert wird. Sie können mit o4-12 manuell zurückgesetzt werden.

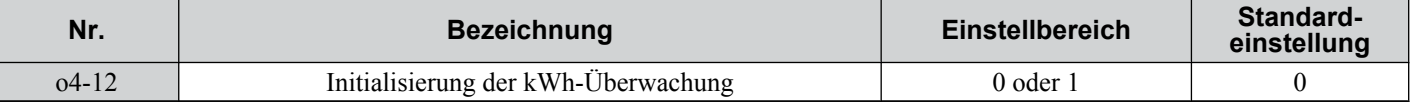

### **Einstellung 0: Keine Aktion**

Die kWh-Daten bleiben unverändert erhalten.

### **Einstellung 1: Zurücksetzen der kWh-Daten**

Setzt den kWh-Zähler zurück. Die Überwachungsfunktionen U4-10 und U4-11 zeigen den Wert 0. Nachdem o4-12 auf 1 gesetzt und die ENTER-Taste betätigt worden ist, werden die kWh-Daten gelöscht und die Anzeige auf 0 zurückgesetzt.

### ■ 04-13: Initialisierung des Startbefehlzählers

Der in U4-02 angezeigte Startbefehlzähler wird nicht zurückgesetzt, wenn die Stromversorgung aus- und wieder eingeschaltet oder der Frequenzumrichter initialisiert wird. Er kann mit o4-13 manuell auf 0 zurückgesetzt werden.

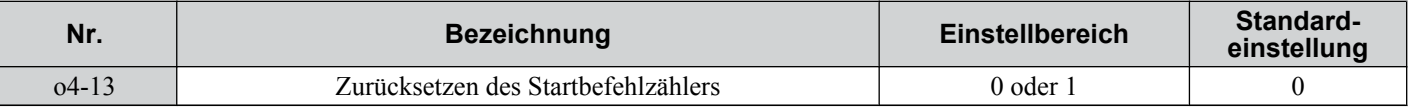

### **Einstellung 0: Keine Aktion**

Die Startbefehldaten bleiben unverändert erhalten.

### **Einstellung 1: Zurücksetzen der kWh-Daten**

Setzt den Startbefehlzähler zurück. Der Zähler U4-02 zeigt den Wert 0. Nachdem o4-13 auf 1 gesetzt und die ENTER-Taste betätigt worden ist, wird der Zählerwert gelöscht und die Anzeige auf 0 zurückgesetzt.

## u **q: DriveWorksEZ-Parameter**

### n **q1-01 bis q6-07: Reserviert für die Verwendung mit DriveWorksEZ**

Diese Parameter sind für die Verwendung mit DriveWorksEZ reserviert. Weitere Informationen zu DriveWorksEZ finden Sie im Betriebshandbuch.

### u **r: DriveWorksEZ-Anschlussparameter**

### ■ r1-01 bis r1-40: DriveWorksEZ-Anschlussparameter

Diese Parameter sind für die Verwendung mit DriveWorksEZ reserviert. Weitere Informationen zu DriveWorksEZ finden Sie im Betriebshandbuch.

## **◆ T: Motor-Tuning**

Beim Autotuning werden alle für eine optimale Motorleistung notwendigen Parameter automatisch eingestellt und angepasst.

*[Siehe Autotuning auf Seite 96](#page-95-0)* für Details zu den Autotuning-Parametern.

## <span id="page-246-0"></span>**5.11 U: Überwachungsparameter**

Die Überwachungsparameter informieren den Anwender über verschiedene Aspekte des Frequenzumrichter-Betriebs, die am Bedienteil angezeigt werden.

Einige Überwachungsparameter können über die Klemme AM ausgegeben werden, indem H4-01 mit der jeweiligen Nummer des Überwachungsparameters belegt wird. *[Siehe H4-01: Auswahl der Überwachungsfunktion für](#page-205-0)  [analoge Multifunktionsausgangsklemme AM auf Seite 206](#page-205-0)* für Details zur Belegung des Analogausgangs mit Funktionen.

## u **U1: Überwachungsparameter für den Betriebszustand**

Überwachungsparameter für den Betriebszustand zeigen den Frequenzumrichter-Status an, z. B. Ausgangsfrequenz, strom, usw. Siehe U1: Betriebszustandsüberwachungen auf Seite  $\frac{387}{100}$  $\frac{387}{100}$  $\frac{387}{100}$  für eine vollständige Liste der U1- $\Box$  $\Box$ Überwachungen und Beschreibungen.

## u **U2: Fehleranalyse**

Diese Überwachungsparameter werden verwendet, im Fehlerfall den Status verschiedener Frequenzumrichter-Parameter anzuzeigen. Diese Angaben helfen beim Auffinden der Fehlerursache. Siehe U2: Fehleranalyse auf Seite *[388](#page-387-0)* für eine vollständige Liste der U2- $\square \square$ -Überwachungen und Beschreibungen.

U2- $\square\square$  Überwachungen werden nicht zurückgesetzt, wenn der Frequenzumrichter initialisiert wird. *Siehe o4-11: [Initialisierung von U2, U3 auf Seite 245](#page-244-0)* für Anweisungen bezüglich der Initialisierung der Fehleranalyse.

## ♦ U3: Fehlerspeicher

Diese Parameter zeigen die Fehler an, die während des Betriebs aufgetreten sind, sowie die Betriebszeit des Frequenzumrichters bei Auftreten des Fehlers. Siehe U3: Fehlerhistorie auf Seite *[389](#page-388-0)* für eine vollständige Liste der U3-  $\Box$  $\Box$  Überwachungen und Beschreibungen.

U3-OO Überwachungsparameter werden nicht zurückgesetzt, wenn der Frequenzumrichter initialisiert wird. Siehe *[o4-11: Initialisierung von U2, U3 auf Seite 245](#page-244-0)* für Anweisungen bezüglich der Initialisierung der Fehleranalyse.

## **◆ U4: Überwachungsparameter für die Wartung**

Überwachungsparameter für die Wartung zeigen an:

- Betriebszeitdaten des Frequenzumrichters und der Lüfter und Anzahl der ausgegebenen Startbefehle.
- Wartungsdaten und Austauschinformationen für verschiedene Frequenzumrichter-Komponenten.
- kWh-Daten
- Die höchsten aufgetretenen Stromspitzen und die Ausgangsfrequenz zum Zeitpunkt der Stromspitzen.
- Statusinformationen bezüglich Motorüberlast.
- Detaillierte Angaben über den aktuellen Startbefehl und die angewählte Frequenzsollwertquelle.

Siehe U4: Wartungszähler auf Seite [390](#page-389-0) für eine vollständige Liste der U4-**OO-**Überwachungen und Beschreibungen.

## u **U5: PID-Überwachungsfunktionen**

Diese Überwachungsfunktionen zeigen verschiedene Aspekte der PID-Regelung. *[Siehe Blockschaltbild der PID-](#page-132-0)[Regelung auf Seite 133](#page-132-0)* für eine Beschreibung, wo die einzelnen Überwachungen im PID-Regelblock zu finden sind. Siehe U5: PID-Überwachungsfunktionen auf Seite [392](#page-391-0) für eine vollständige Liste der U5- $\square \square$ -Überwachungsfunktionen und Beschreibungen.

## u **U6: Überwachungsparameter für die Regelung**

Die Überwachungsparameter für die Regelung zeigen:

- Sollwertdaten für Ausgangsspannung und Vektorregelung.
- ASR-Überwachungsparameter. *[Siehe C5: Automatische Drehzahlregelung \(ASR\): auf Seite 147](#page-146-0)* für Details und eine Abbildung, die veranschaulicht, wo die Überwachungsfunktionen im ASR-Block zu finden sind.
- Offsetwert, der durch die Frequenzoffset-Funktion zum Frequenzsollwert addiert wird. *[Siehe Einstellung 44/45/46:](#page-188-0)  [Offsetfrequenz 1/2/3 Hinzufügen auf Seite 189](#page-188-0)*.
- Vorspannungswert, der durch die "Auf/Ab 2"-Funktion zum Frequenzsollwert addiert wird. *[Siehe Einstellung 75/76:](#page-189-0)  [Aufwärts/Abwärts 2 auf Seite 190](#page-189-0)*.

Siehe U6: Überwachungsparameter für die Regelung auf Seite [392](#page-391-0) für eine vollständige Liste der U5- $\square \square$ -Überwachungsfunktionen und Beschreibungen.

## u **U8: DriveWorksEZ-Überwachungsparameter**

Diese Überwachungsfunktionen sind für die Verwendung mit DriveWorksEZ reserviert.

# **Fehlersuche und Fehlerbehebung**

In diesem Abschnitt werden Ansteuerfehler, Alarme, Fehler, dazugehörige Anzeigen und mögliche Lösungen beschrieben. Dieser Abschnitt kann auch als Referenz für die Einstellung des Frequenzumrichters bei einem Probelauf dienen.

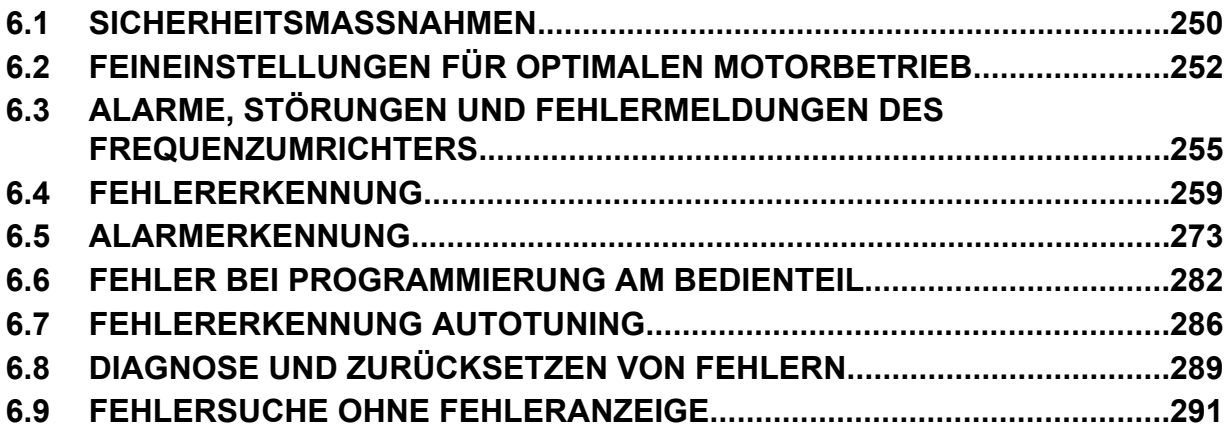

## <span id="page-249-0"></span>**6.1 Sicherheitsmaßnahmen**

## **GEFAHR**

## **Stromschlaggefahr**

### **Keine Leitungen anschließen oder trennen, wenn die Stromversorgung eingeschaltet ist.**

Die Nichteinhaltung kann zum Tode oder zu schweren Verletzungen führen.

## **WARNUNG**

## **Stromschlaggefahr**

### **Die Anlage nicht betreiben, wenn die Sicherheitsabdeckungen abgenommen wurden.**

Eine Nichtbeachtung kann den Tod oder schwere Verletzungen zur Folge haben.

Die Diagramme in diesen Anleitungen können ohne Abdeckungen oder Sicherheitsabschirmungen dargestellt sein, um Details zeigen zu können. Die Abdeckungen und Abschirmungen müssen vor dem Betrieb des Frequenzumrichters erneut angebracht werden und der Frequenzumrichter muss wie in diesem Handbuch beschrieben betrieben werden.

### **Die motorseitige Erdungsklemme muss immer geerdet werden.**

Eine unsachgemäße Erdung kann bei Berührung des Motorgehäuses den Tod oder schwere Verletzungen zur Folge haben.

### **Berühren Sie keine Klemmen, bevor die Kondensatoren vollständig entladen sind.**

Eine Nichtbeachtung kann den Tod oder schwere Verletzungen zur Folge haben.

Trennen Sie das Gerät vor der Verdrahtung der Klemmen vollständig von der Spannungsversorgung. Der interne Kondensator bleibt auch nach Ausschalten der Versorgungsspannung geladen. Die Ladungsanzeige-LED erlischt, wenn die Zwischenkreisspannung 50 V DC unterschritten hat. Um einen Stromschlag zu vermeiden, warten Sie mindestens fünf Minuten, nachdem alle Anzeigen erloschen sind; messen Sie die Zwischenkreisspannung, um sicherzustellen, dass keine gefährliche Spannung mehr anliegt.

### **Nicht qualifiziertes Personal darf keine Arbeiten an dem Frequenzumrichter vornehmen.**

Eine Nichtbeachtung kann den Tod oder schwere Verletzungen zur Folge haben.

Die Wartung, die Inspektion und der Austausch von Teilen dürfen nur von autorisiertem Personal vorgenommen werden, das mit der Installation, Einstellung und Wartung von Frequenzumrichtern vertraut ist.

### **Führen Sie keine Arbeiten am Frequenzumrichter aus, wenn Sie lose anliegende Kleidung, Schmuck oder keinen Augenschutz tragen.**

Eine Nichtbeachtung kann den Tod oder schwere Verletzungen zur Folge haben.

Legen Sie alle Metallgegenstände wie Armbanduhren und Ringe ab, sichern Sie weite Kleidungsstücke und setzen Sie einen Augenschutz auf, bevor Sie mit der Arbeit am Frequenzumrichter beginnen.

### **Nehmen Sie die Abdeckungen nicht ab, und berühren Sie keine Leiterplatten, während das Gerät unter Spannung steht.**

Eine Nichtbeachtung kann den Tod oder schwere Verletzungen zur Folge haben.

## **Brandgefahr**

### **Ziehen Sie alle Klemmenschrauben mit dem vorgegebenen Drehmoment fest.**

Lose elektrische Anschlüsse können den Tod oder schwere Verletzungen durch Feuer auf Grund von Überhitzung der elektrischen Anschlüsse zur Folge haben.

### **Verwenden Sie keine ungeeignete Spannungsquelle.**

Eine Nichtbeachtung kann den Tod oder schwere Verletzungen durch Feuer zur Folge haben.

Vergewissern Sie sich, dass die Nennspannung des Frequenzumrichters mit der Spannung der

Eingangsspannungsversorgung übereinstimmt, bevor Sie den Strom einschalten.

### **Benutzen Sie keine ungeeigneten brennbaren Materialien.**

Eine Nichtbeachtung kann den Tod oder schwere Verletzungen durch Feuer zur Folge haben.

Befestigen Sie den Frequenzumrichter an Metall oder einem anderen nicht brennbaren Material.

### **HINWEIS**

**Beachten Sie beim Umgang mit dem Frequenzumrichter und den Leiterplatten die korrekten Verfahren im Hinblick auf elektrostatische Entladung (ESD).** Andernfalls kann es zu einer Beschädigung der Frequenzumrichter-Schaltungen durch elektrostatische Entladung kommen. **Schließen Sie niemals den Motor an den Frequenzumrichter an oder trennen Sie diese voneinander, während der Frequenzumrichter Spannung liefert.** Unsachgemäßes Schalten kann Schäden am Frequenzumrichter zur Folge haben. **Verwenden Sie keine ungeschirmten Kabel als Steuerleitungen.** Eine Nichtbeachtung kann elektrische Störungen verursachen, die eine schlechte Systemleistung zur Folge haben. Verwenden Sie abgeschirmte, paarweise verdrillte Leitungen und verbinden Sie die Abschirmung mit der Erdungsklemme des Frequenzumrichters. **Lassen Sie keine Personen das Gerät benutzen, die dafür nicht qualifiziert sind.** Andernfalls kann es zu einer Beschädigung des Frequenzumrichters oder des Bremskreises kommen. Die Anleitung TOBPC72060000 muss sorgfältig durchgelesen werden, wenn eine Bremsoption an den Frequenzumrichter angeschlossen wird. **Nehmen Sie keine Änderungen an den Frequenzumrichterschaltungen vor.** Andernfalls kann es zu einer Beschädigung des Frequenzumrichters und zu einem Verlust des Garantieanspruchs kommen. Yaskawa haftet nicht für vom Benutzer am Produkt vorgenommene Änderungen. **Überprüfen Sie nach der Installation des Frequenzumrichters und vor dem Anschluss weiterer Geräte die gesamte Verkabelung, um sicherzustellen, dass alle Anschlüsse korrekt vorgenommen wurden.** Andernfalls kann es zu einer Beschädigung des Frequenzumrichters kommen.

## <span id="page-251-0"></span>**6.2 Feineinstellungen für optimalen Motorbetrieb**

Dieser Abschnitt enthält nützliche Informationen für Maßnahmen gegen Schwingen, Pendeln oder andere Fehler, die während eines Probelaufs auftreten können. Siehe den folgenden Absatz bezüglich des verwendeten Motorregelverfahrens.

**Beachte:** Hier werden die Parameter beschrieben, die üblicherweise eingestellt werden. Kontaktieren Sie Yaskawa für weitere Informationen über detaillierte Einstellungen und Feineinstellungen des Frequenzumrichters.

## u **Feinabstimmung der U/f-Motorregelung**

#### **Tabelle 6.1 Parameter zur Feinabstimmung des Frequenzumrichters in U/f-Motorregelung**

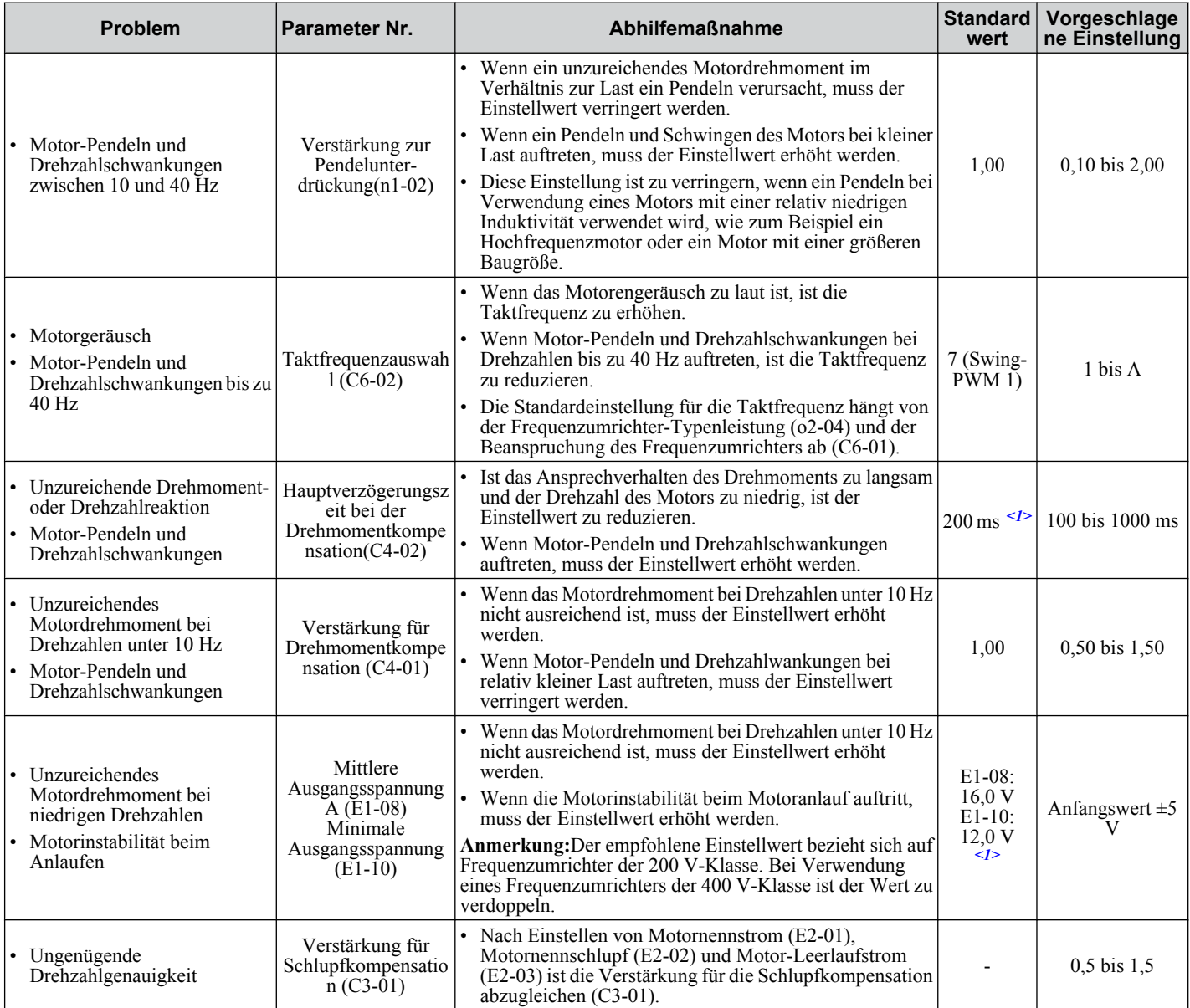

<1> Die Voreinstellung ändert sich, wenn das Regelverfahren geändert wird (A1-02) oder im E1-03 eine andere U/f-Kennlinie eingestellt wird. Die gezeigte Voreinstellung gilt für die U/f-Regelung.

**Beachte:** Verwenden Sie die Schlupfkompensation, um die Drehzahlgenauigkeit in U/f-Regelung zu verbessern. Stellen Sie zuerst sicher, dass für Motornennstrom (E2-01), Motornennschlupf (E2-02) und Motor Leerlaufstrom (E2-03) die richtigen Werte eingestellt wurden. Anschließend wird die Verstärkung für die Schlupfkompensation in C3-01 so angepasst, dass sie zwischen 0,5 und 1,5 liegt.
## **Feinabstimmung des Vektor-Motorregelverfahrens ohne Geber (OLV)**

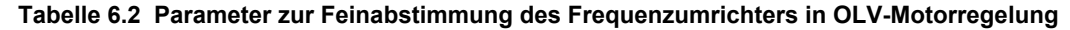

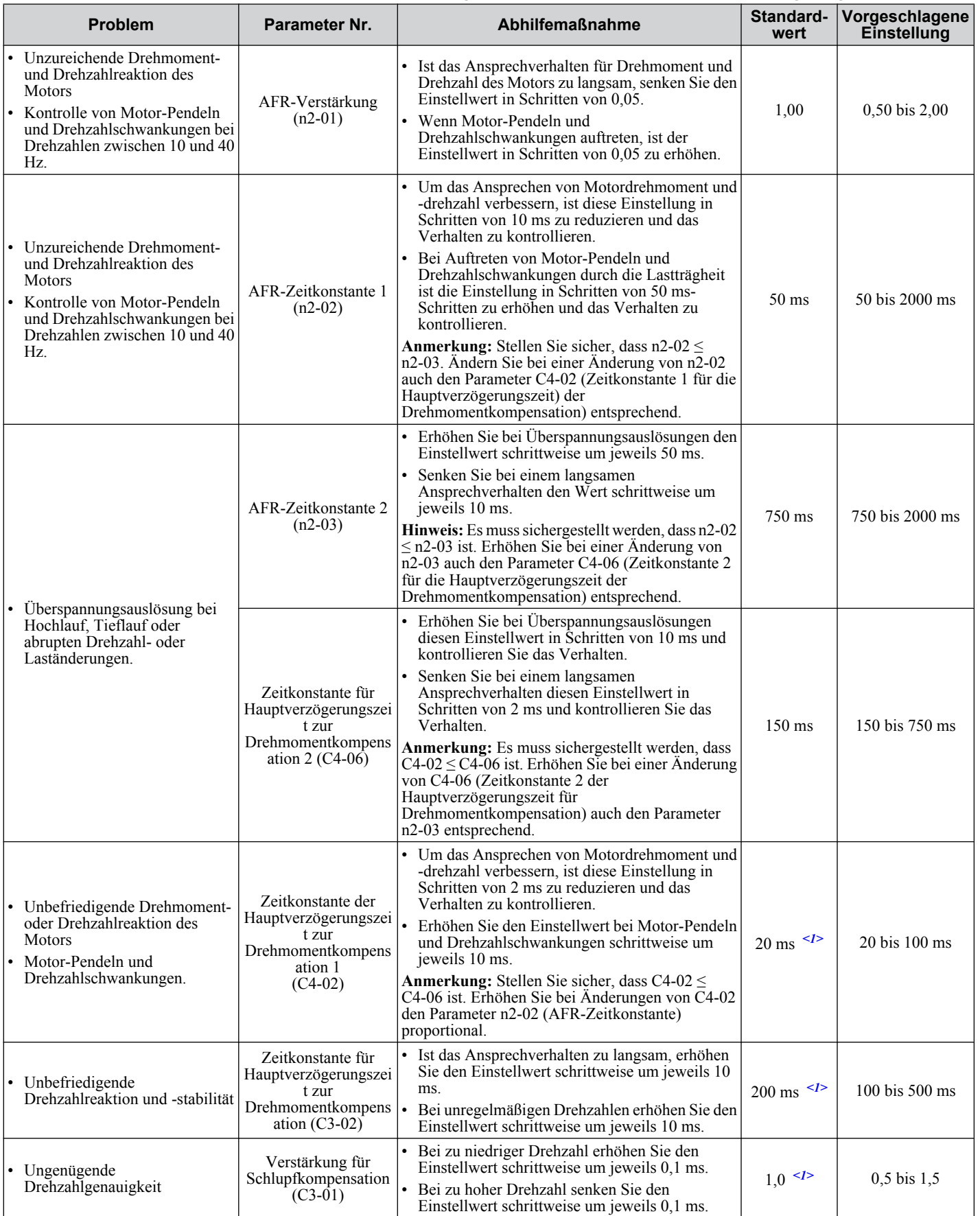

#### **6.2 Feineinstellungen für optimalen Motorbetrieb**

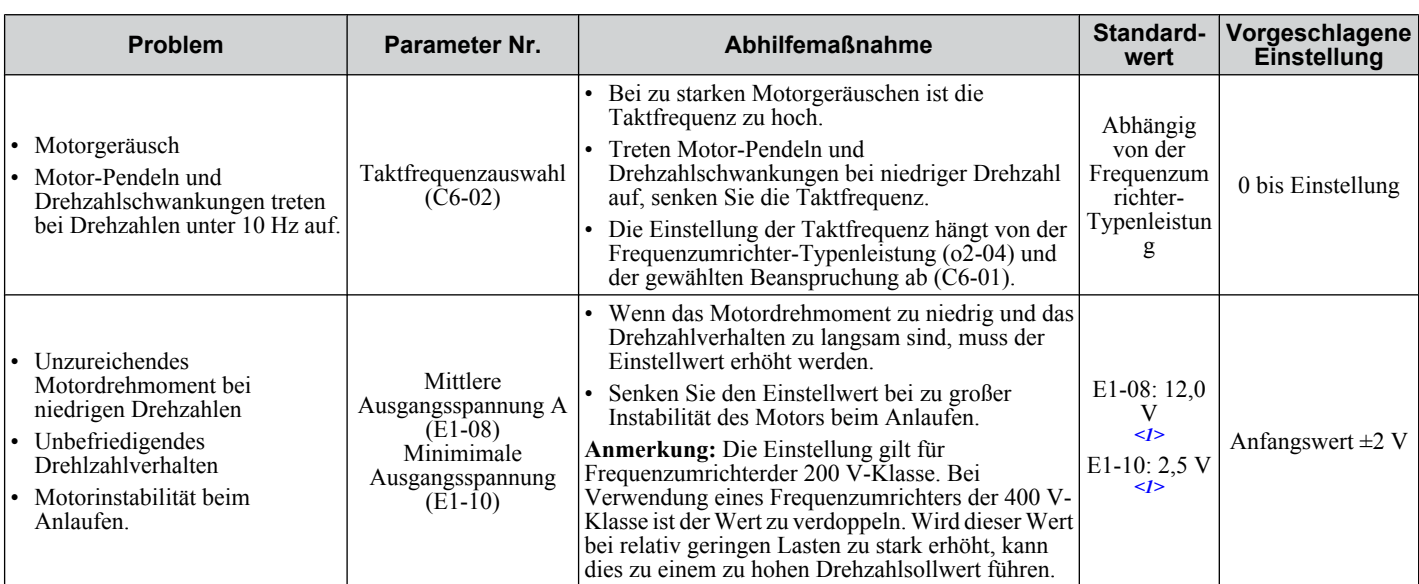

<1> Die Voreinstellung ändert sich, wenn das Regelverfahren geändert wird (A1-02) oder im E1-03 eine andere U/f-Kennlinie eingestellt wird. Die gezeigte Voreinstellung gilt für die U/f-Regelung.

Bei OLV-Motorregelung die Voreinstellung für die Verstärkung der Drehmomentkompensation (C4-01) von 1,00 beibehalten. Um die Drehzahlgenauigkeit während des generatorischen Betriebs bei Vektor-Motorregelung ohne Geber zu erhöhen, aktivieren Sie die Schlupfkompensation während der Regeneration (C3-04 = "1").

## u **Regelparameter für Motor-Pendeln und Drehlschwankungen**

Zusätzlich zu den auf Seite *[162](#page-161-0)* beschriebenen Parametern haben die folgenden Parameter unmittelbaren Einfluss auf Motor-Pendeln und Drehzahlschwankungen.

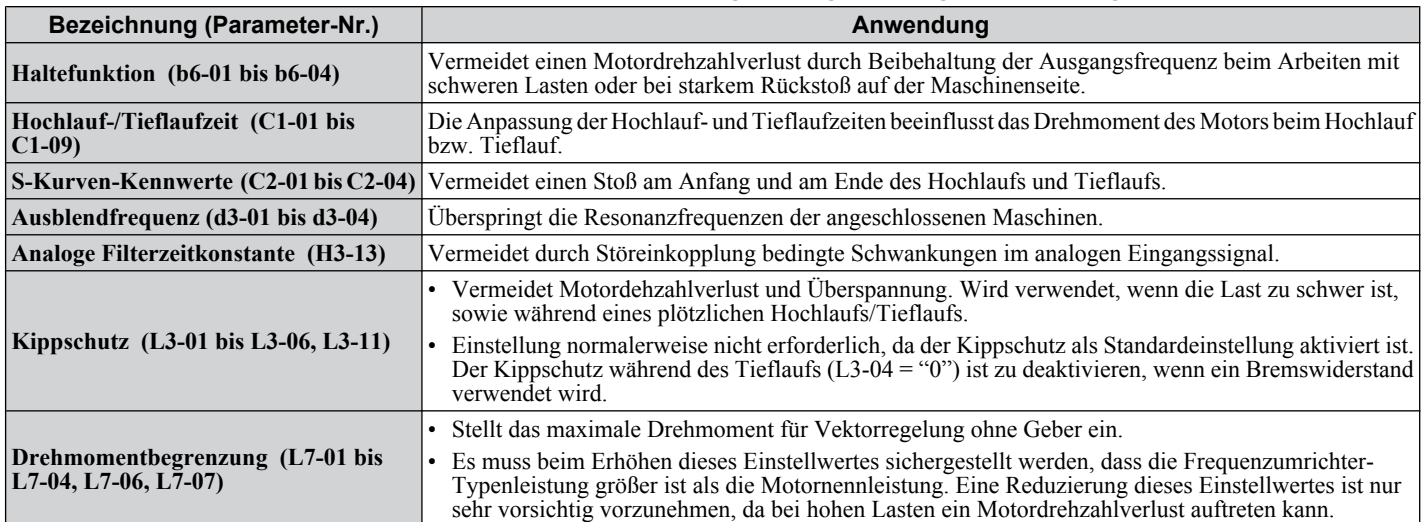

#### **Tabelle 6.3 Parameter zur Beeinflussung der Regelleistung in Anwendungen**

# **6.3 Alarme, Störungen und Fehlermeldungen des Frequenzumrichters**

## u **Arten von Alarmen, Störungen und Fehlern**

Prüfen Sie bei Betriebsstörungen des Frequenzumrichters oder des Motors, ob am LED-Bedienteil Fehlermeldungen angezeigt werden. *[Siehe Verwendung des digitalen LED-Bedienteils auf Seite 74](#page-73-0)*.

Bei Störungen, die in diesem Handbuch nicht beschrieben werden, wenden Sie sich bitte an Ihren Yaskawa-Vertreter und halten Sie die folgenden Angaben bereit:

- Frequenzumrichter-Modell
- Softwarestand
- Kaufdatum
- Problembeschreibung

*Tabelle 6.4* enthält Beschreibungen verschiedener Alarme, Störungs- und Fehlermeldungen, die im Betrieb des Frequenzumrichters auftreten können.

Bei Ausfall des Frequenzumrichters wenden Sie sich bitte an Yaskawa.

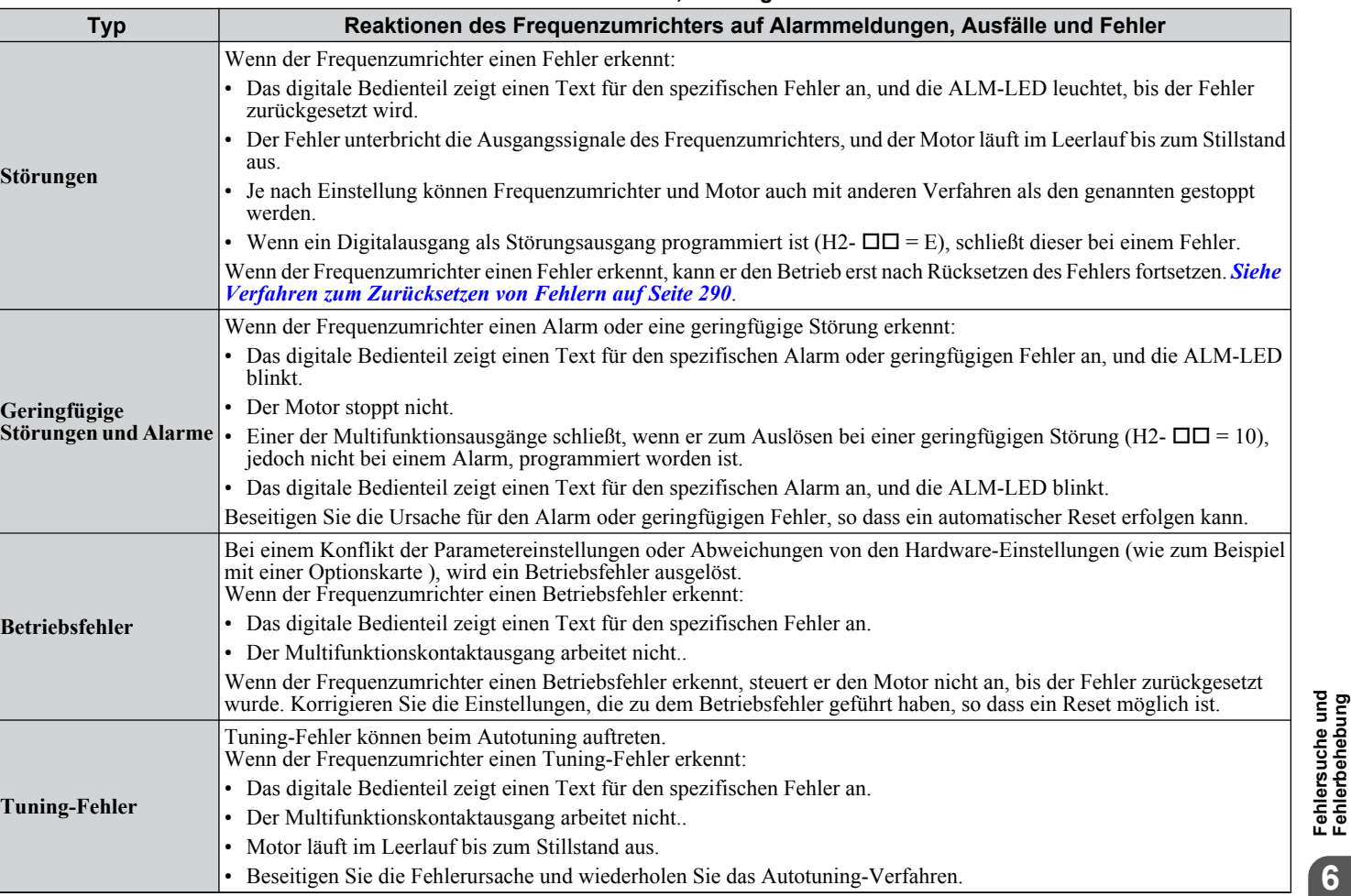

**Tabelle 6.4 Arten von Alarmen, Störungen und Fehlern**

## u **Alarm- und Fehleranzeigen**

#### n **Störungen**

Wenn der Frequenzumrichter einen Fehler erkennt, leuchten die ALM-LEDs im Dauerlicht, ohne zu blinken. Wenn die LEDs blinken, hat der Frequenzumrichter einen geringfügigen Fehler oder Alarm erkannt. *[Siehe Geringfügige Störungen](#page-256-0)  [und Alarme auf Seite 257](#page-256-0)* für weitere Informationen. Bedingungen wie Überspannung oder externe Fehler können sowohl Fehler als auch geringfügige Fehler auslösen; deshalb ist es wichtig, darauf zu achten, ob die LEDs leuchten oder blinken.

**6Fehlersuche und Fehlerbehebung**

 $6\phantom{1}6$ 

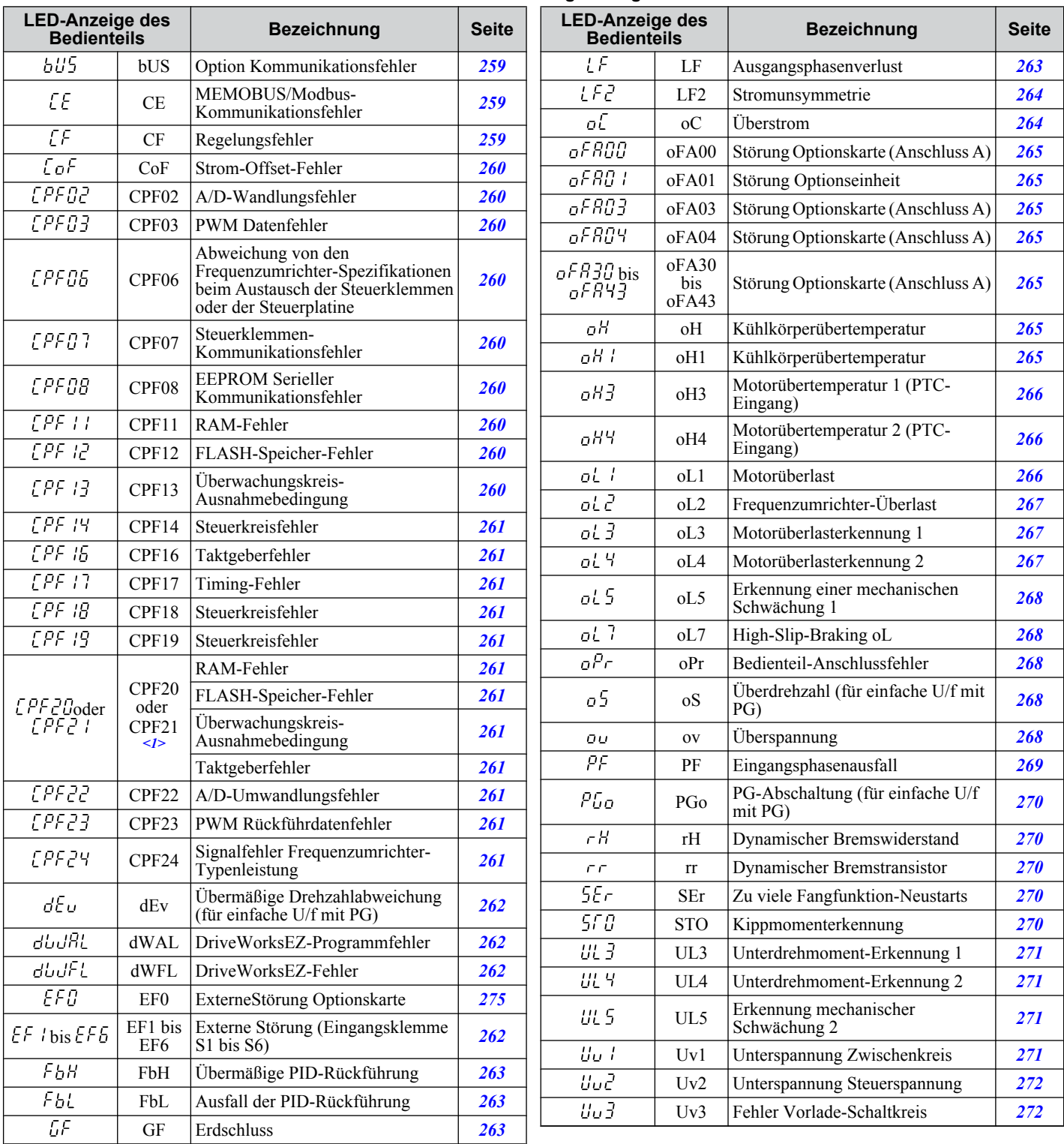

#### **Tabelle 6.5 Störungsanzeigen**

 $\langle 1 \rangle$  Angezeigt als  $\sqrt{LFL}$ , wenn er zwischen Einschalten der Versorgungsspannung und dem Betriebszustand READY des Frequenzumrichters auftritt. Wenn einer der Fehler auftritt, nachdem der Frequenzumrichter problemlos gestartet wurde, zeigt die Anzeige  $L^pF^T$ .

## <span id="page-256-0"></span>n **Geringfügige Störungen und Alarme**

Wenn ein geringfügiger Fehler oder Alarm auftritt, blinkt die ALM-LED, und die Textanzeige zeigt einen Alarmcode. Ein Fehler ist aufgetreten, wenn der Text weiterhin leuchtet und nicht blinkt. *[Siehe Alarmerkennung auf Seite 273](#page-272-0)* So kann z. B. ein Überspannungszustand sowohl einen Fehler als auch einen geringfügigen Fehler auslösen. Es ist deshalb wichtig darauf zu achten, ob die LEDs leuchten oder LEDs blinken.

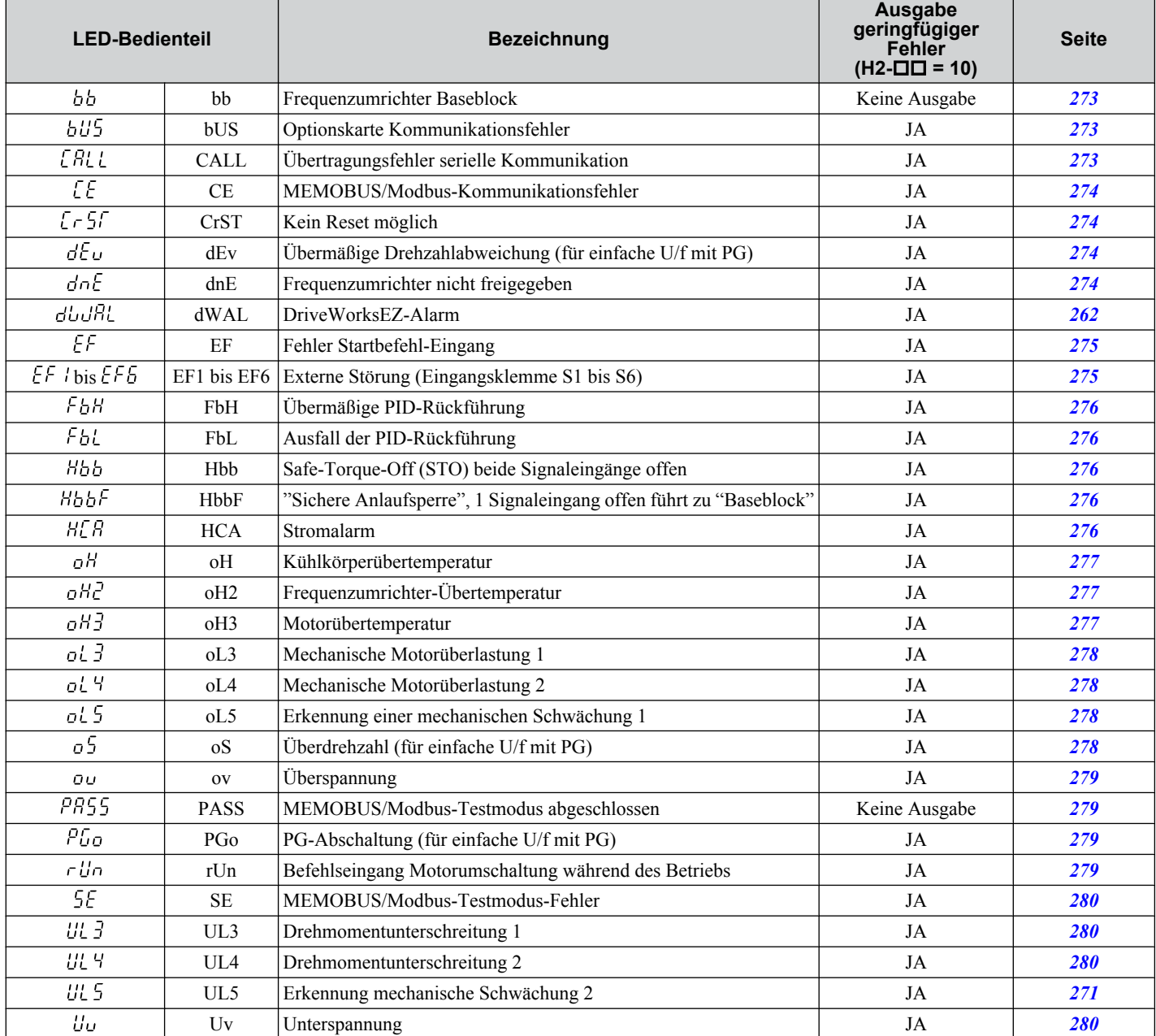

#### **Tabelle 6.6 Anzeige von geringfügigen Fehler und Alarmen**

## n **Betriebsfehler**

**Tabelle 6.7 Anzeige von Betriebsfehlern**

| <b>LED-Bedienteil</b> |       | <b>Bezeichnung</b>                              | <b>Seite</b> | <b>LED-Bedienteil</b> |       | <b>Bezeichnung</b>                       | <b>Seite</b> |
|-----------------------|-------|-------------------------------------------------|--------------|-----------------------|-------|------------------------------------------|--------------|
| oPEI                  | oPE01 | Einstellfehler Umrichtereinheit                 | 282          | oPEO8                 | oPE08 | Fehler Parameterauswahl                  | 284          |
| oPE02                 | oPE02 | Fehler Parametereinstellbereich                 | 282          | oPEO9                 | oPE09 | Auswahlfehler PID-Regelung               | 284          |
| oPEO3                 | oPE03 | Fehler Einstellung<br>Multifunktionseingang     | 282          | oPE IO                | oPE10 | Einstellfehler U/f-Daten                 | 284          |
|                       |       |                                                 |              | oPE11                 | oPE11 | Einstellfehler Taktfrequenz              | 284          |
| <b>OPEOY</b>          | oPE04 | Steuerklemmen-Diskrepanz                        | 283          |                       |       | Auswahlfehler Impulsfolge-               |              |
| oPE05                 | oPE05 | Auswahlfehler Start-Befehl                      | 283          | $oPE$ 13              | oPE13 | Uberwachung                              | 284          |
| oPEON                 | oPE07 | Auswahlfehler analoger<br>Multifunktionseingang | 283          | <sub>o</sub> pe 14    | oPE14 | Fehlerhafte Einstellung für<br>Anwendung | 284          |

### ■ Autotuning-Fehler

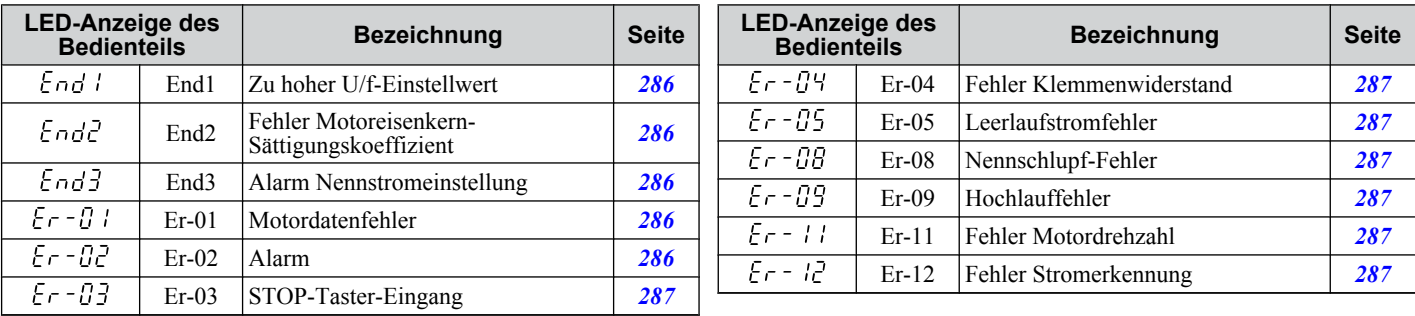

#### **Tabelle 6.8 Fehleranzeigen beim Autotuning**

# <span id="page-258-0"></span>u **Fehleranzeigen, Ursachen und Lösungsmöglichkeiten**

#### **Tabelle 6.9 Detaillierte Fehleranzeigen, Ursachen, und mögliche Lösungen**

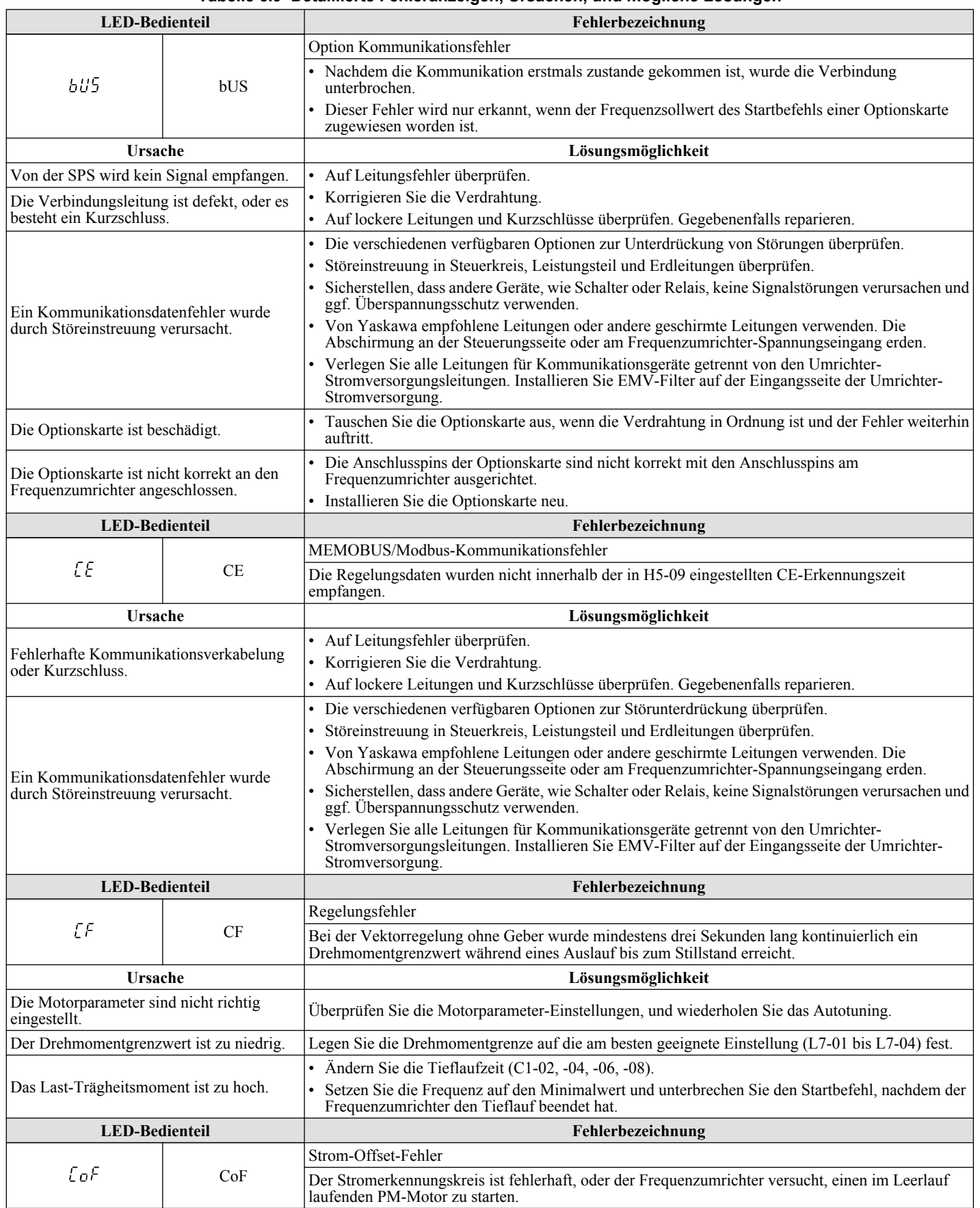

<span id="page-259-0"></span>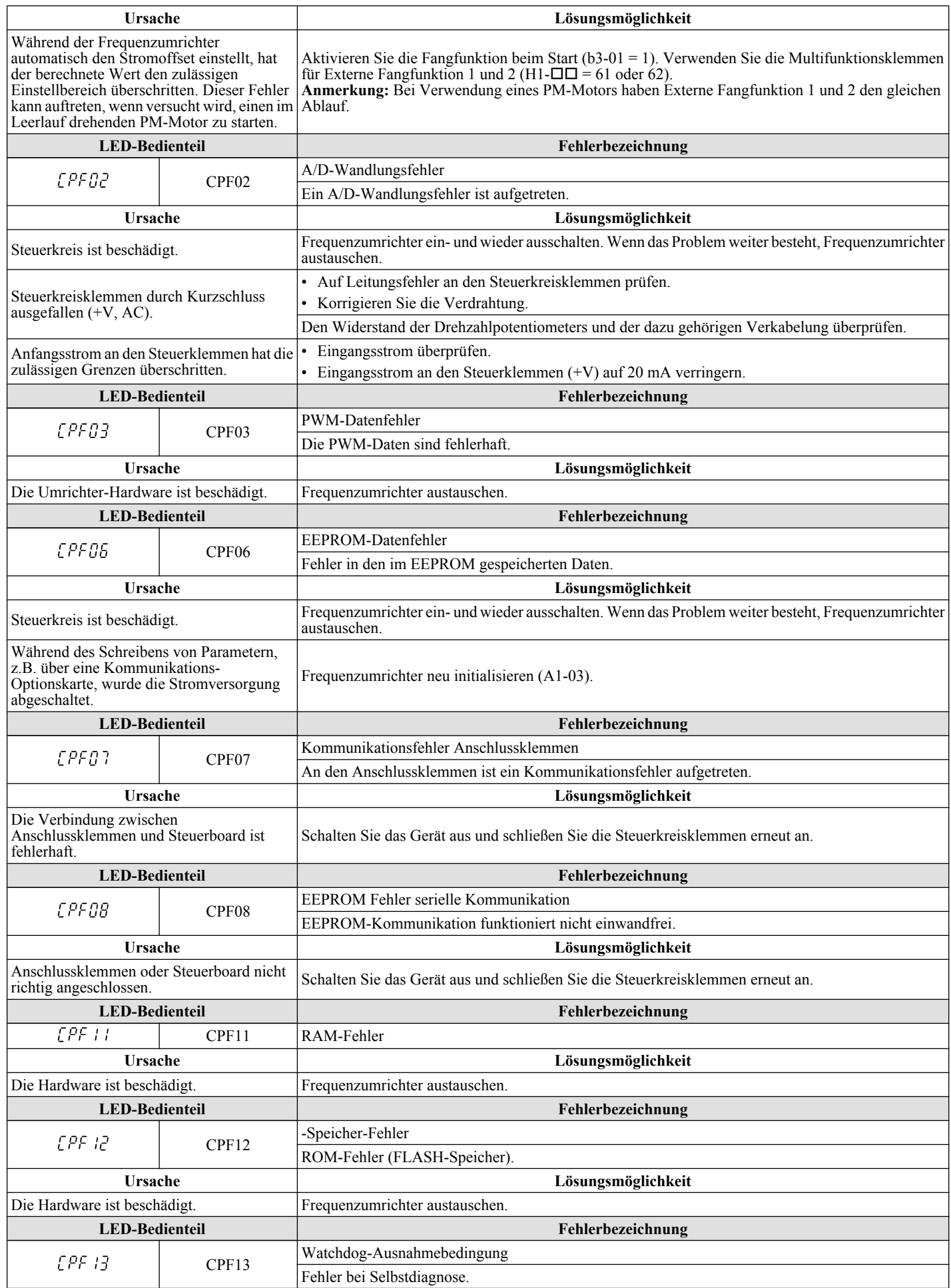

<span id="page-260-0"></span>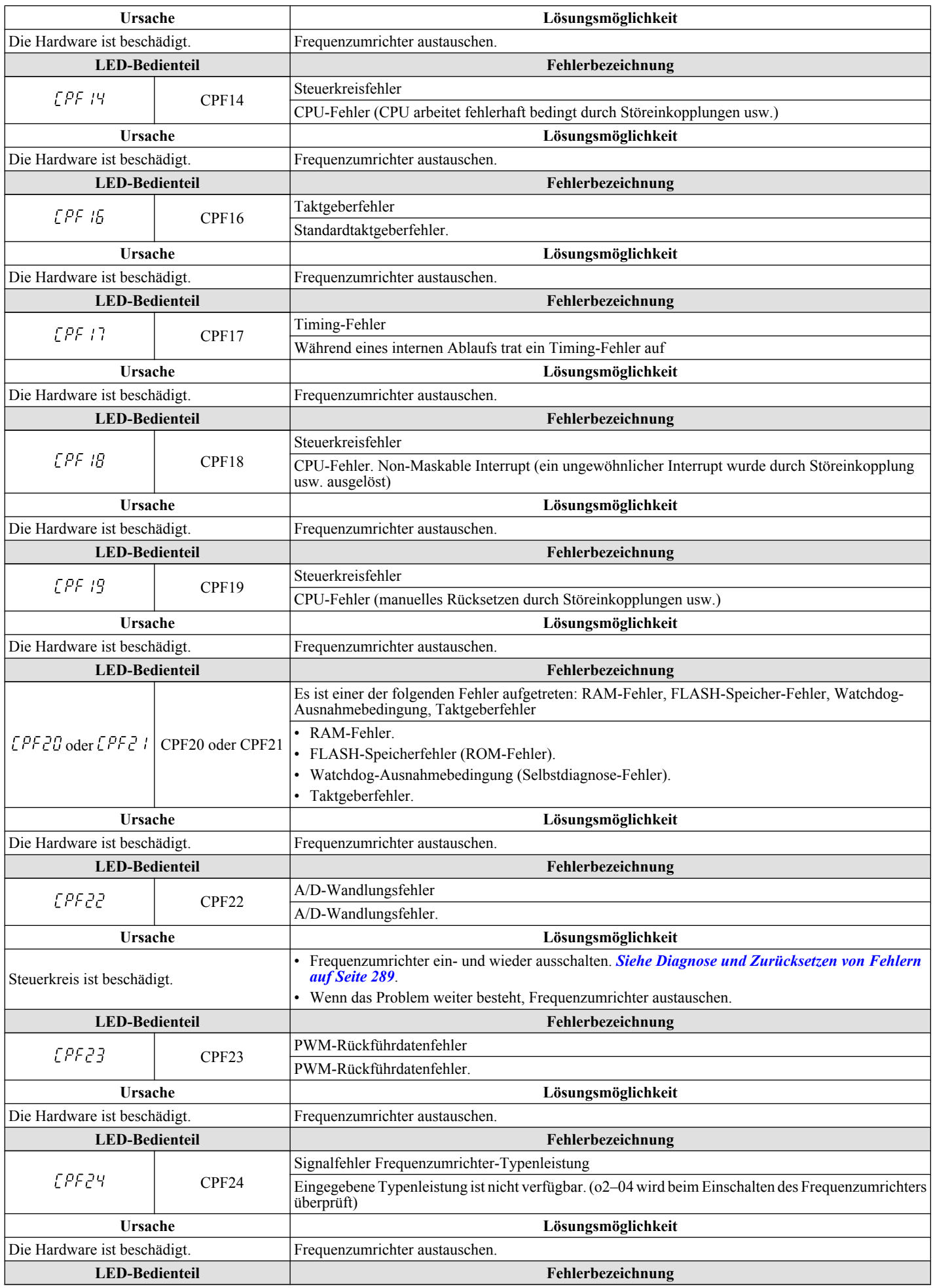

<span id="page-261-0"></span>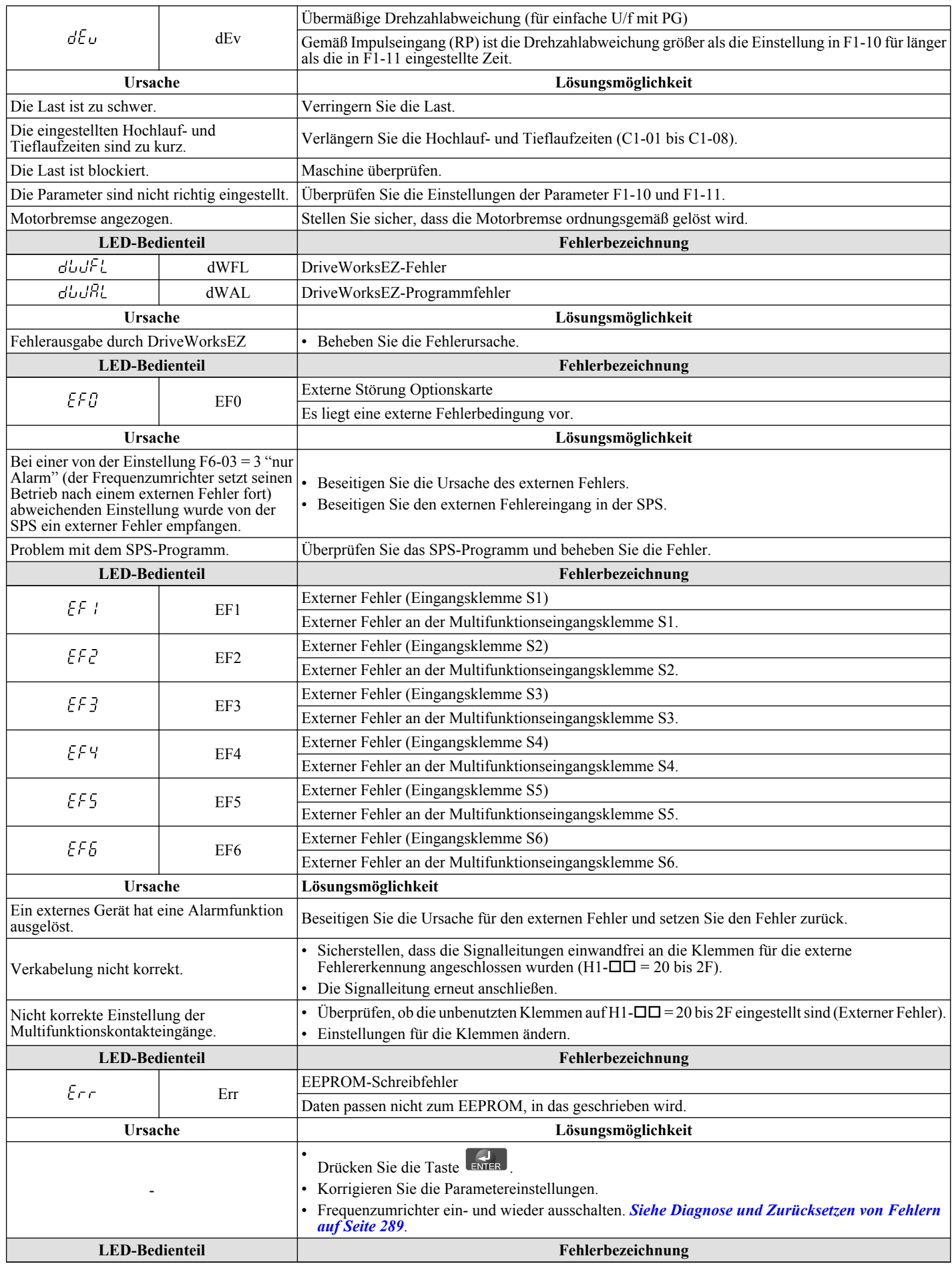

<span id="page-262-0"></span>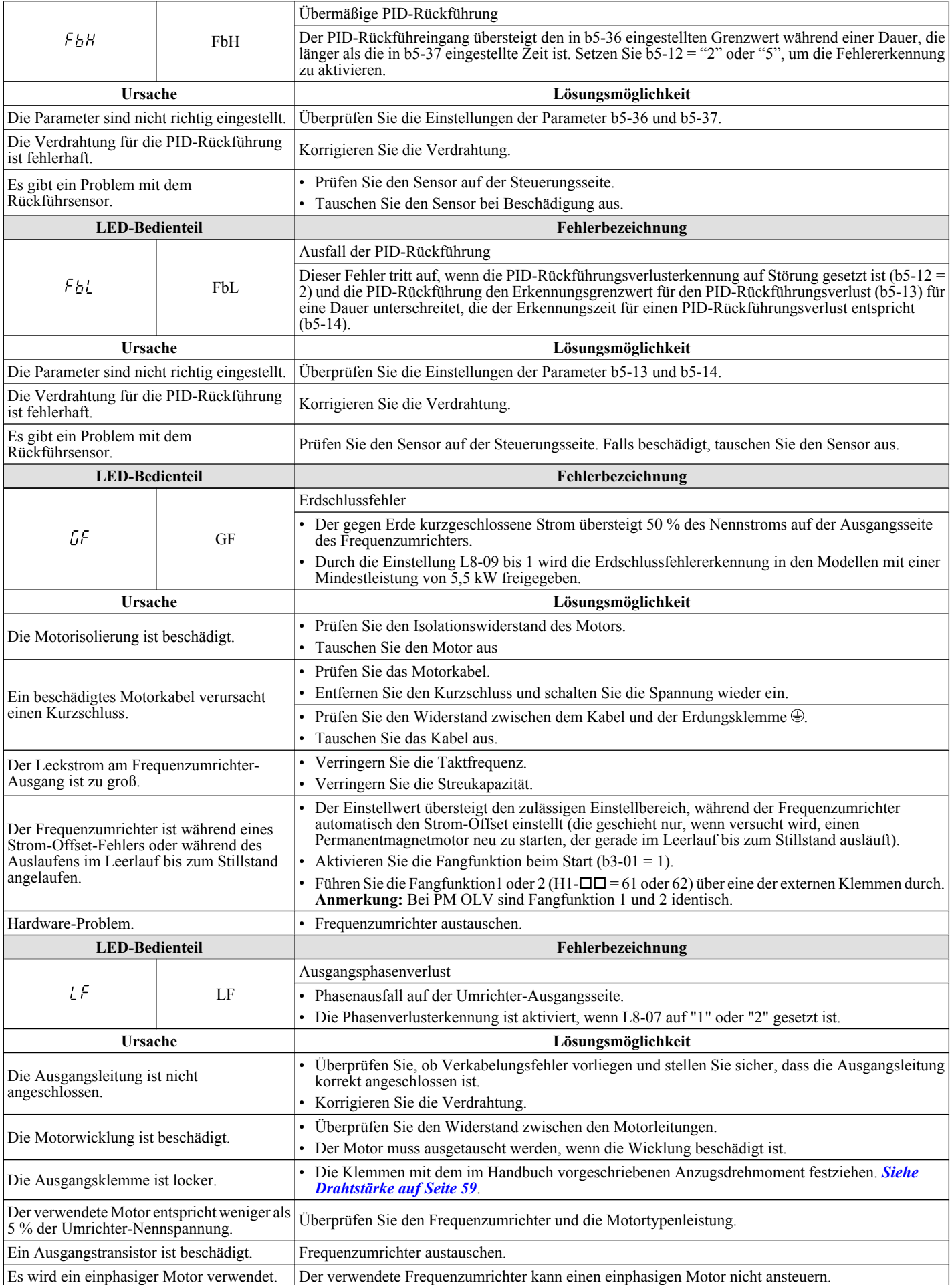

<span id="page-263-0"></span>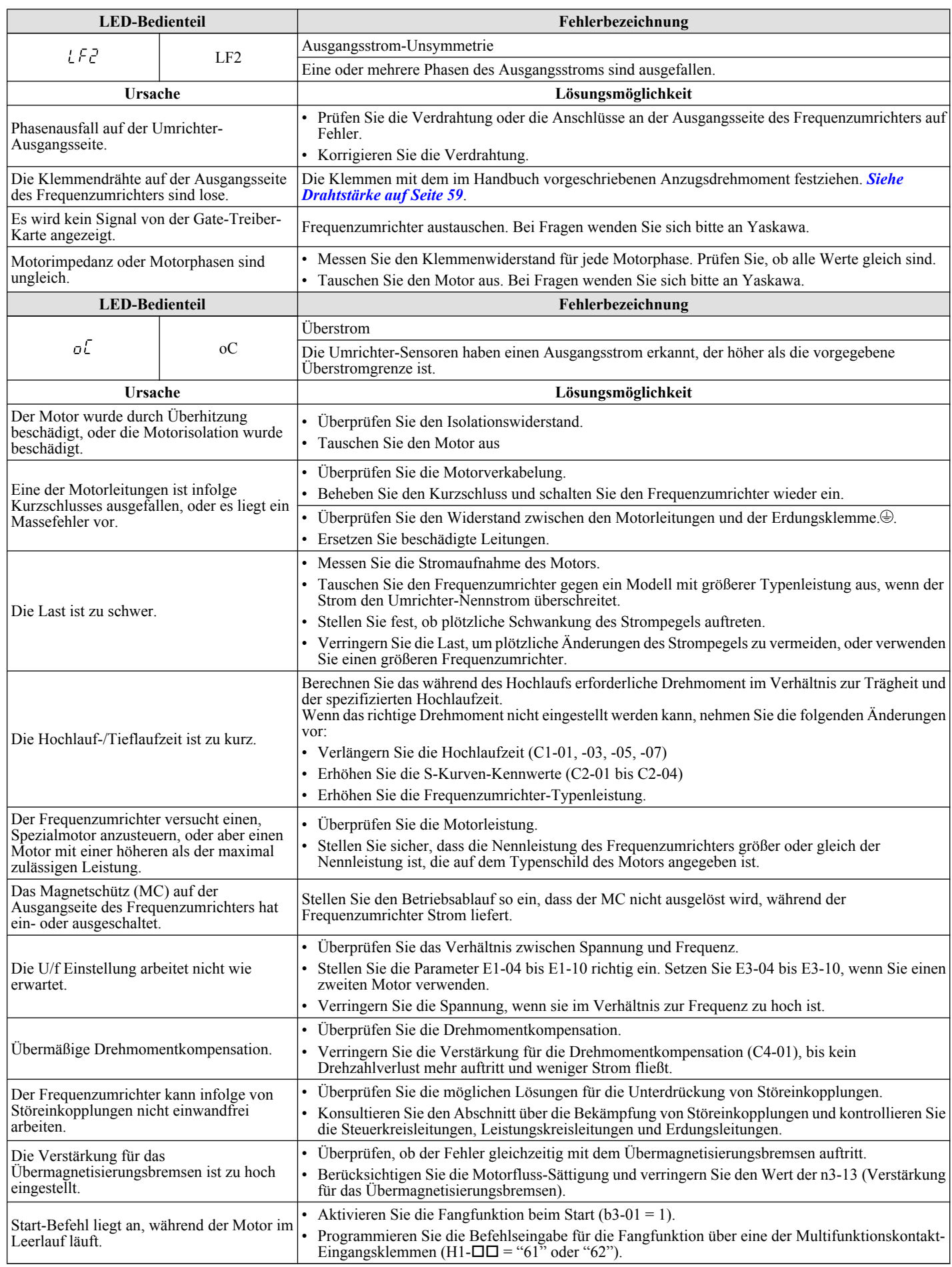

<span id="page-264-0"></span>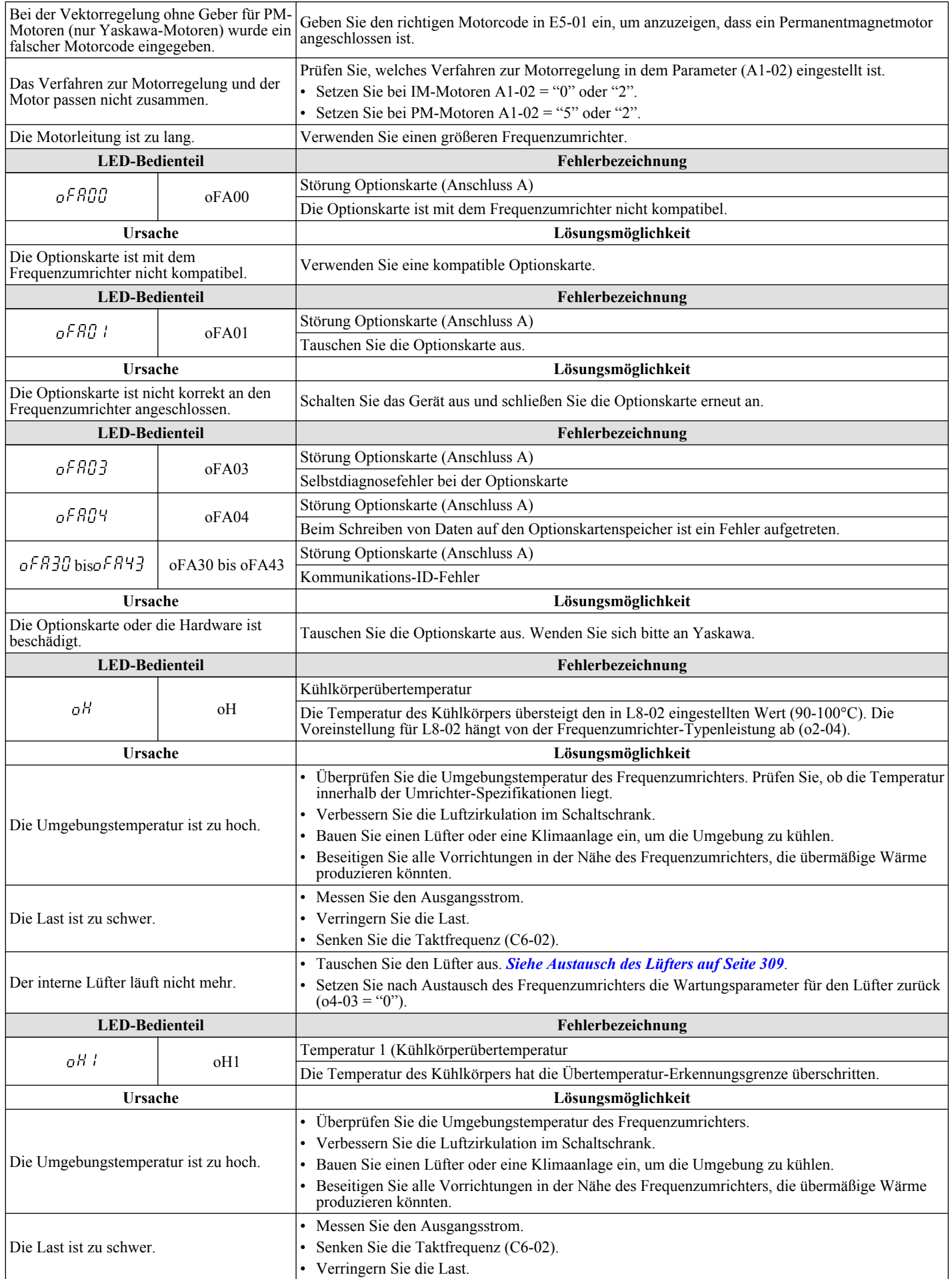

<span id="page-265-0"></span>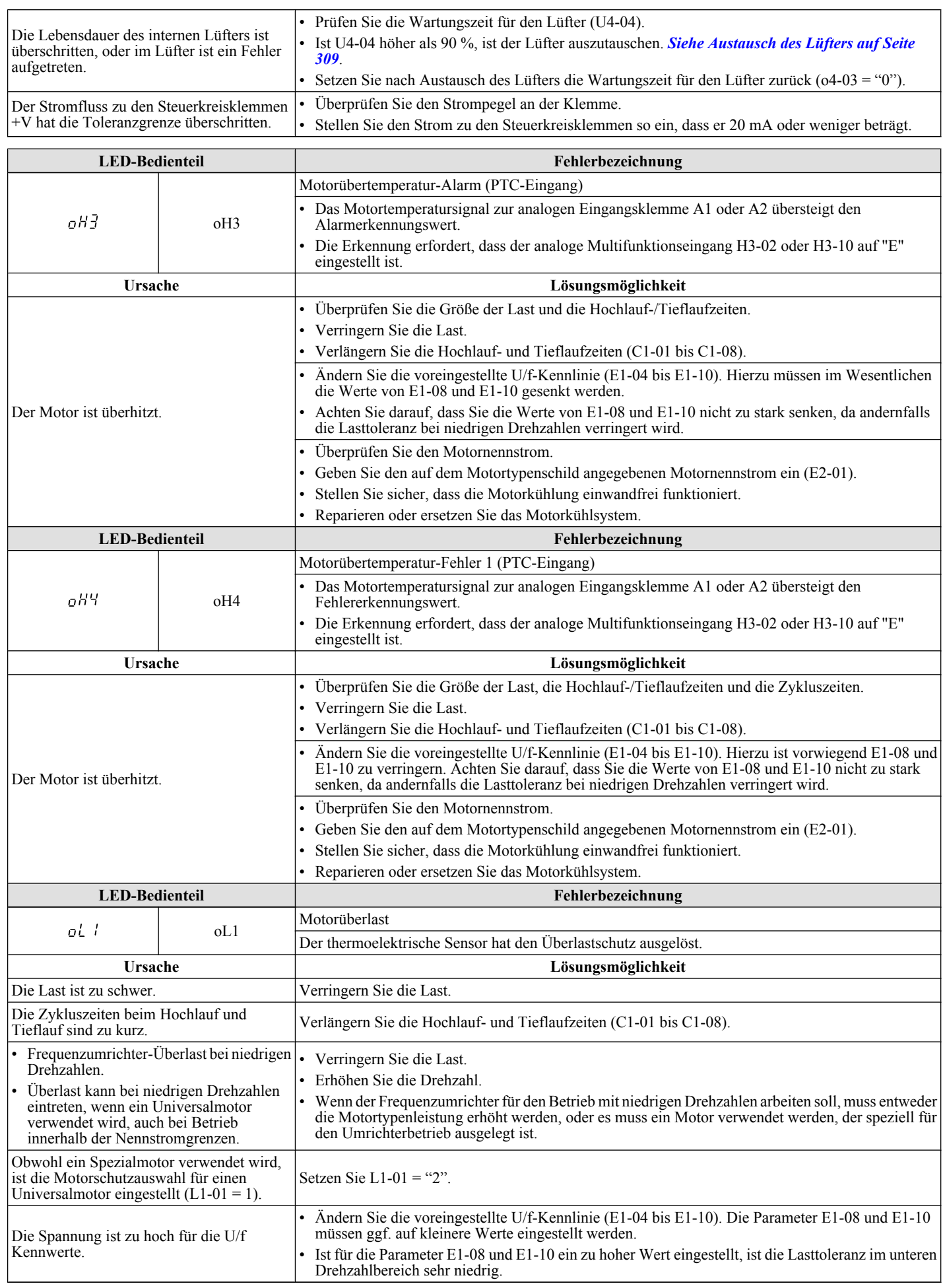

<span id="page-266-0"></span>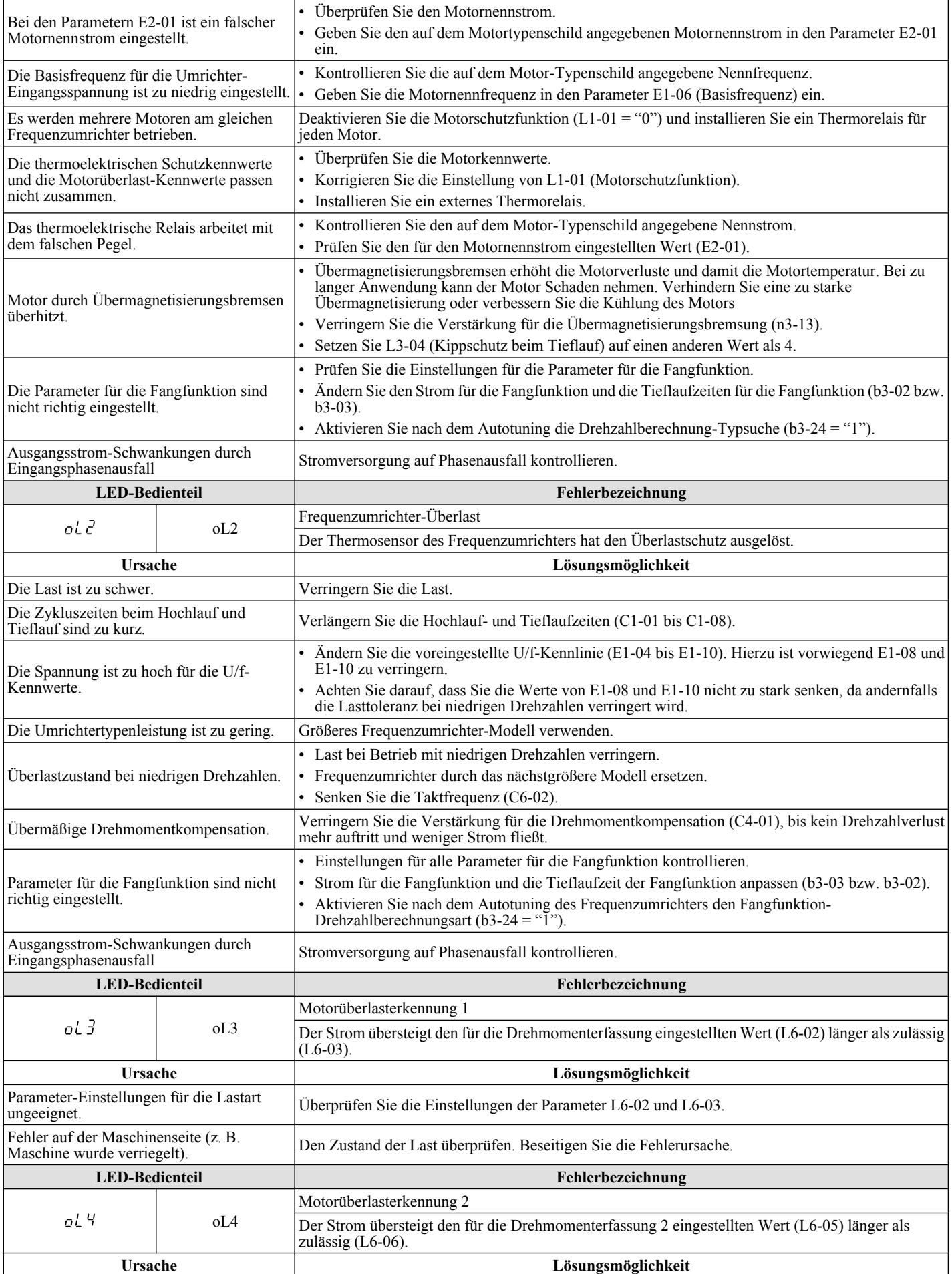

Fehlersuche und<br>Fehlerbehebung **6Fehlersuche und Fehlerbehebung**

<span id="page-267-0"></span>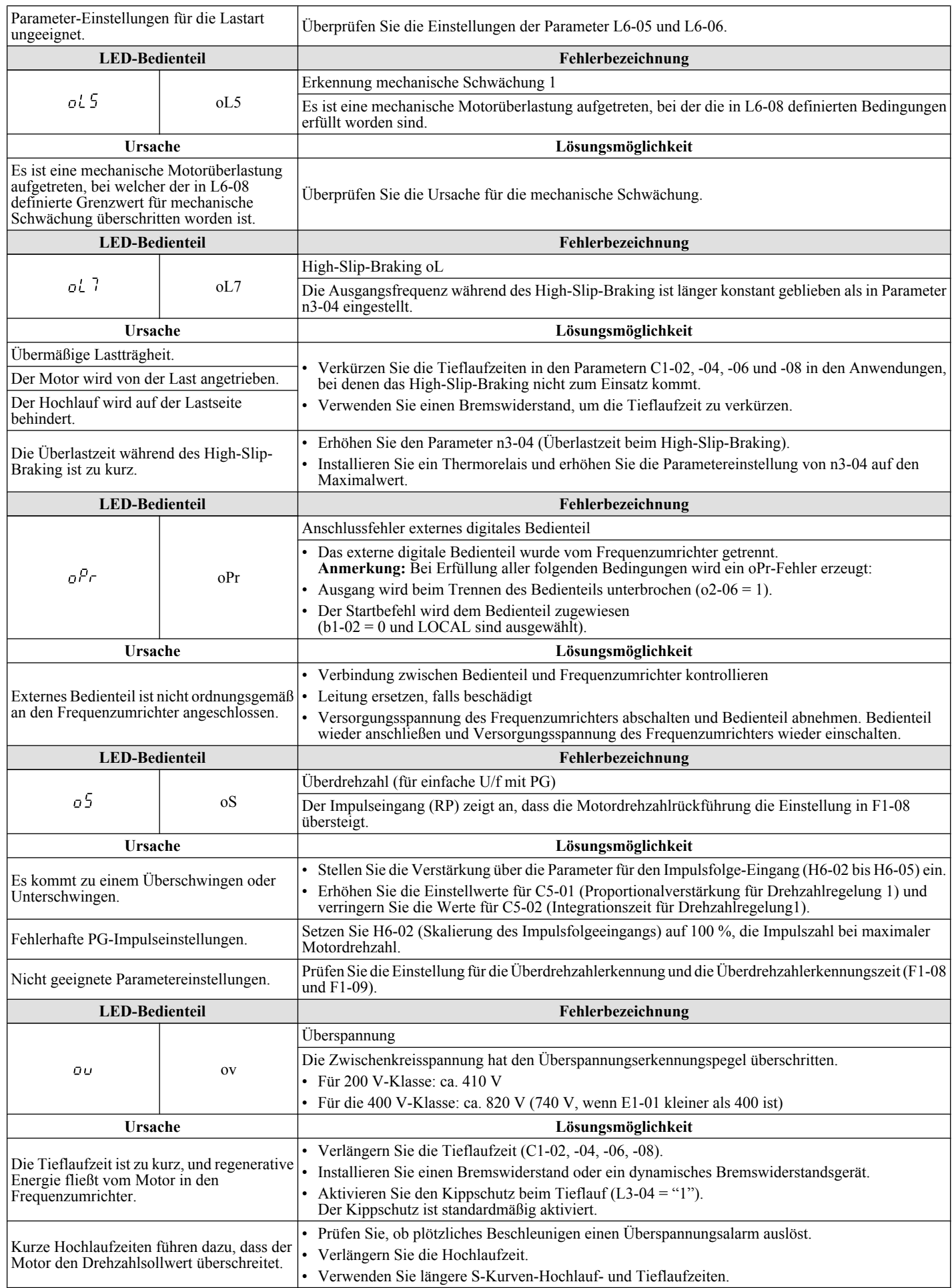

<span id="page-268-0"></span>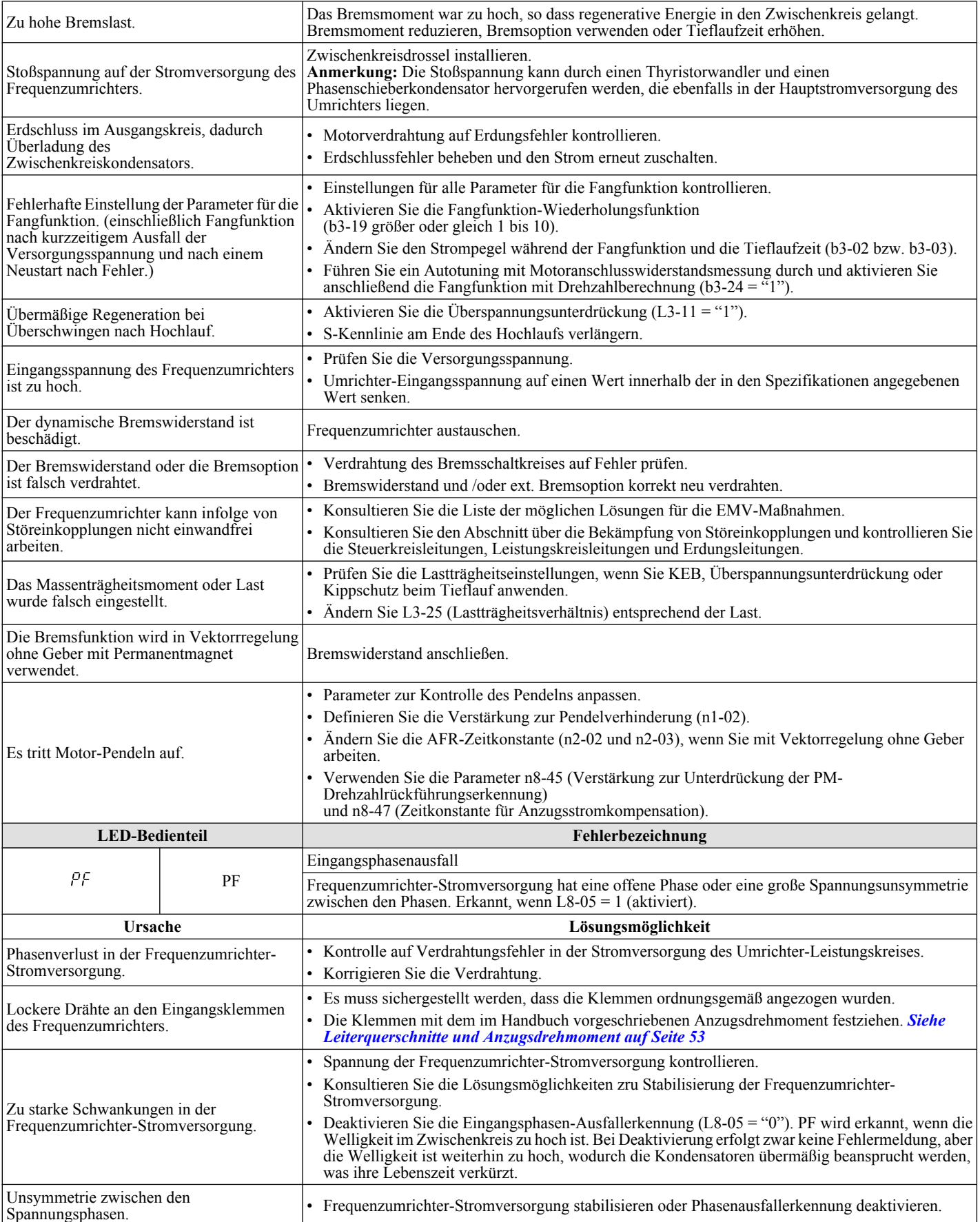

<span id="page-269-0"></span>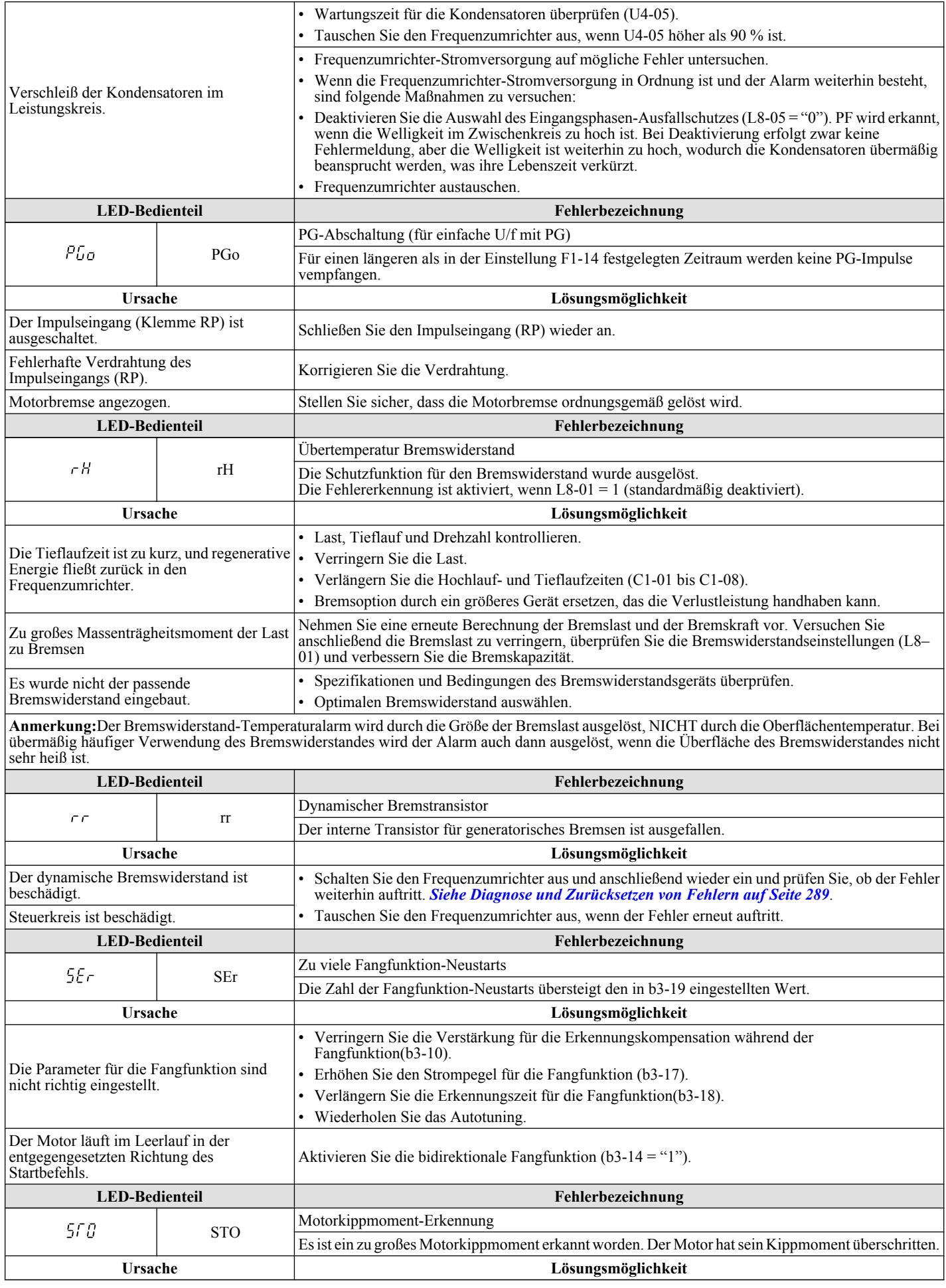

<span id="page-270-0"></span>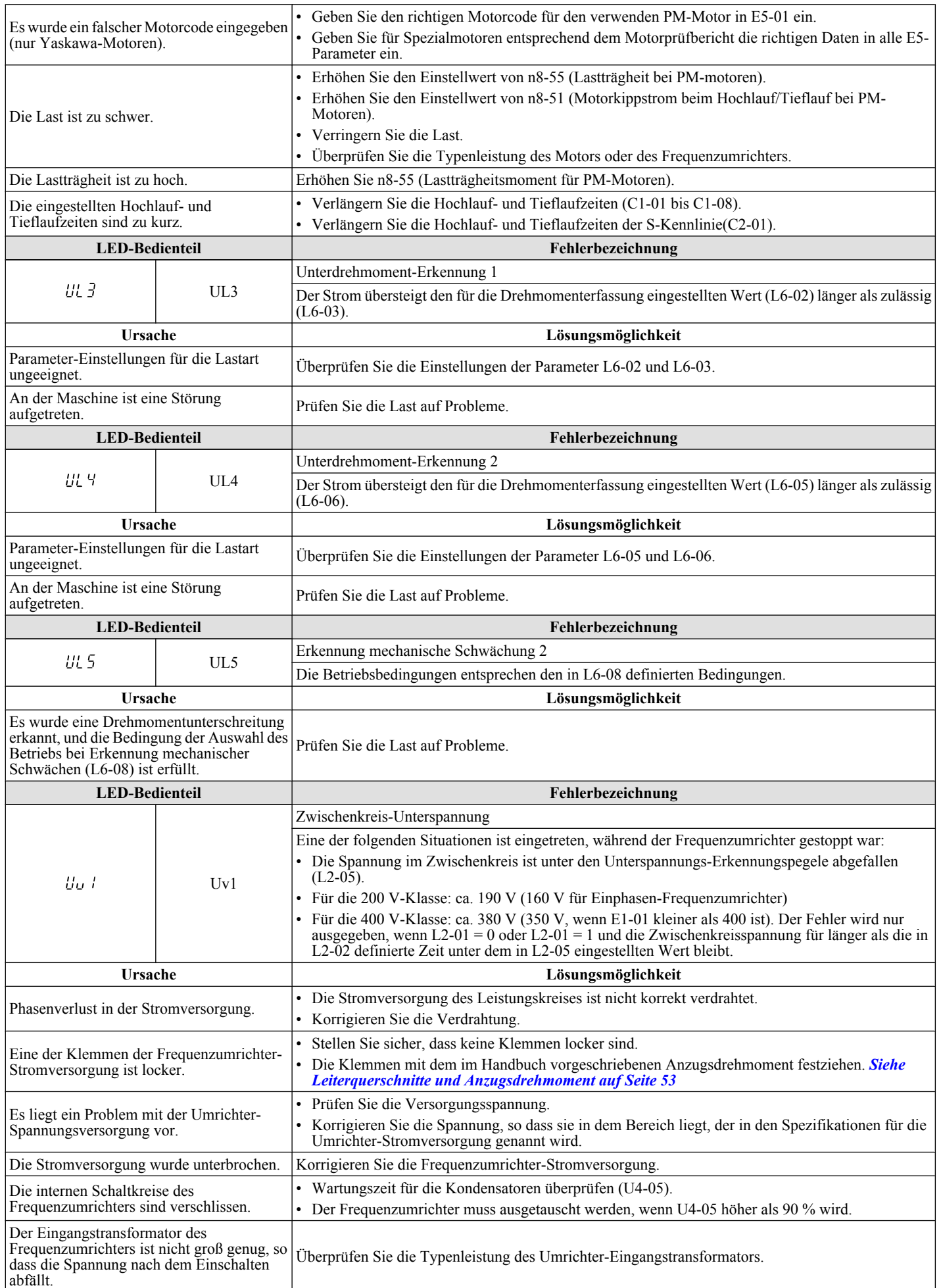

<span id="page-271-0"></span>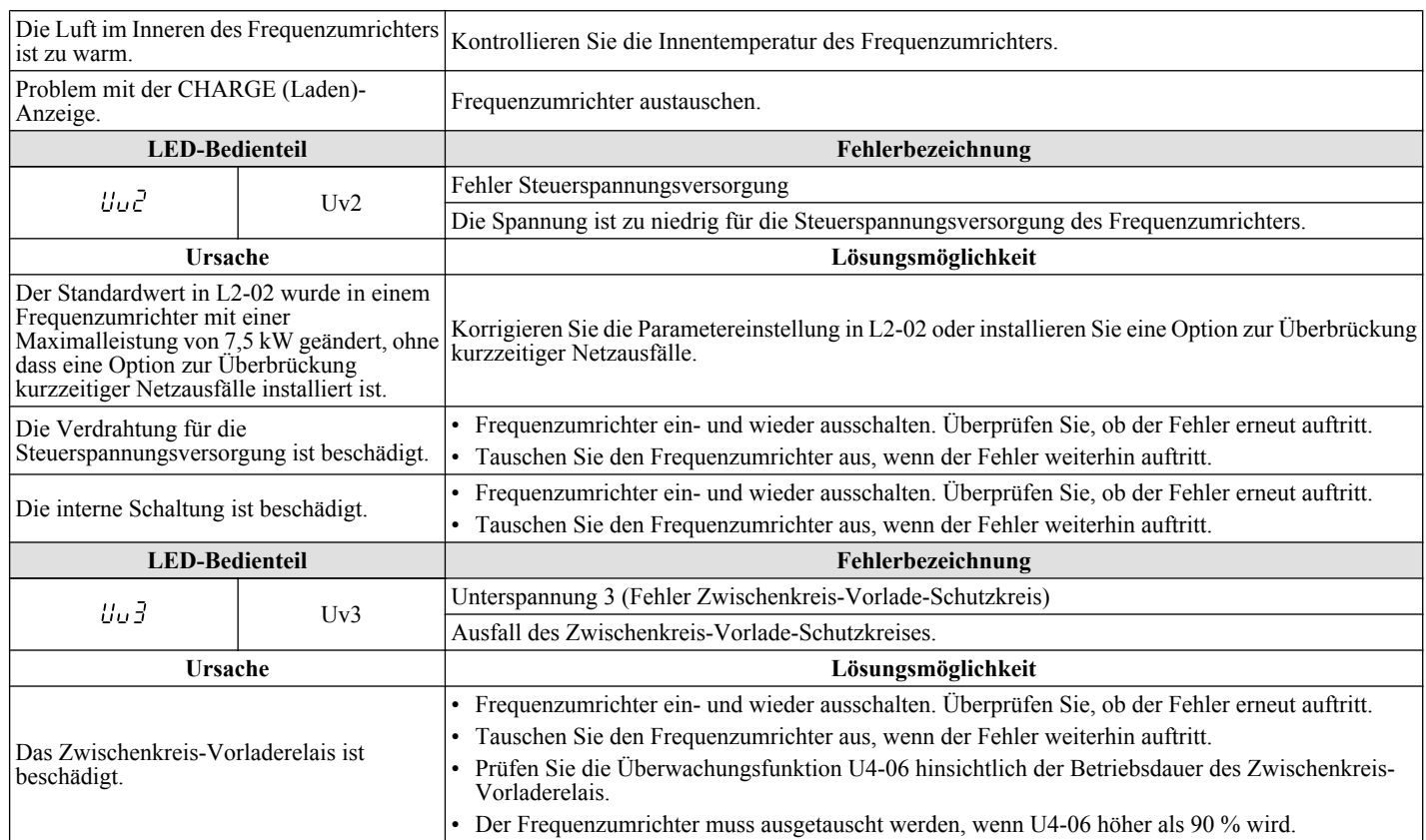

<span id="page-272-0"></span>Alarme sind Schutzfunktionen, die den Fehlerkontakt nicht auslösen. Der Frequenzumrichter kehrt in den ursprünglichen Zustand zurück, wenn die Ursache für den Alarm beseitigt wurde.

Während einer Alarmbedingung blinkt die Anzeige am digitalen Bedienteil und ein Alarmausgang wird, sofern programmiert, an den Multifunktionsausgängen erzeugt (H2-01 bis H2-03).

Stellen Sie die Ursache des Alarms fest und *Siehe Alarmcodes, Ursachen und Lösungsmöglichkeiten auf Seite 273* für geeignete Abhilfemaßnahmen.

### u **Alarmcodes, Ursachen und Lösungsmöglichkeiten**

#### **Tabelle 6.10 Alarmcodes, Ursachen und Lösungsmöglichkeiten**

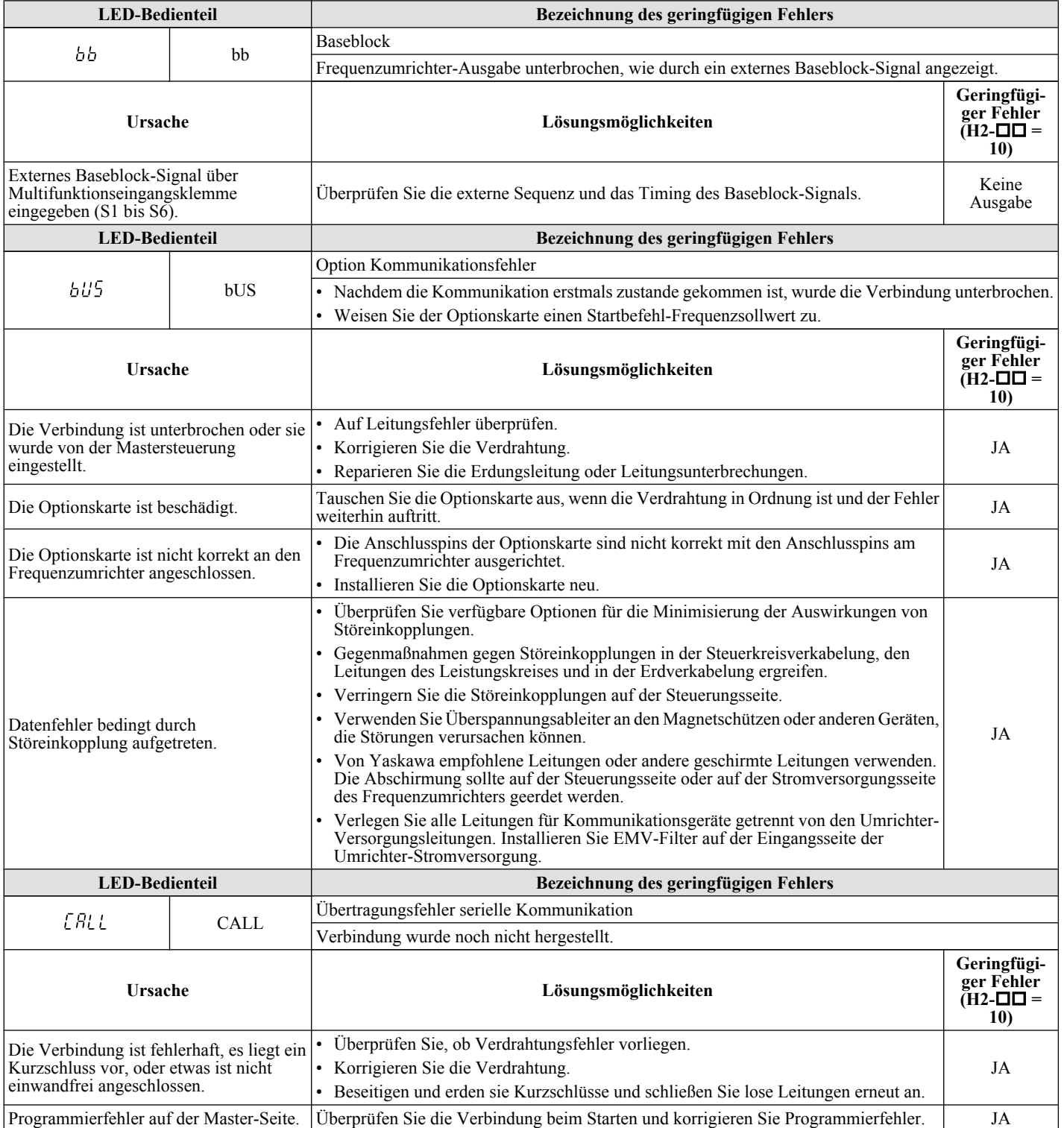

Fehlersuche und<br>Fehlerbehebung **6Fehlersuche und Fehlerbehebung**

 $6<sup>1</sup>$ 

<span id="page-273-0"></span>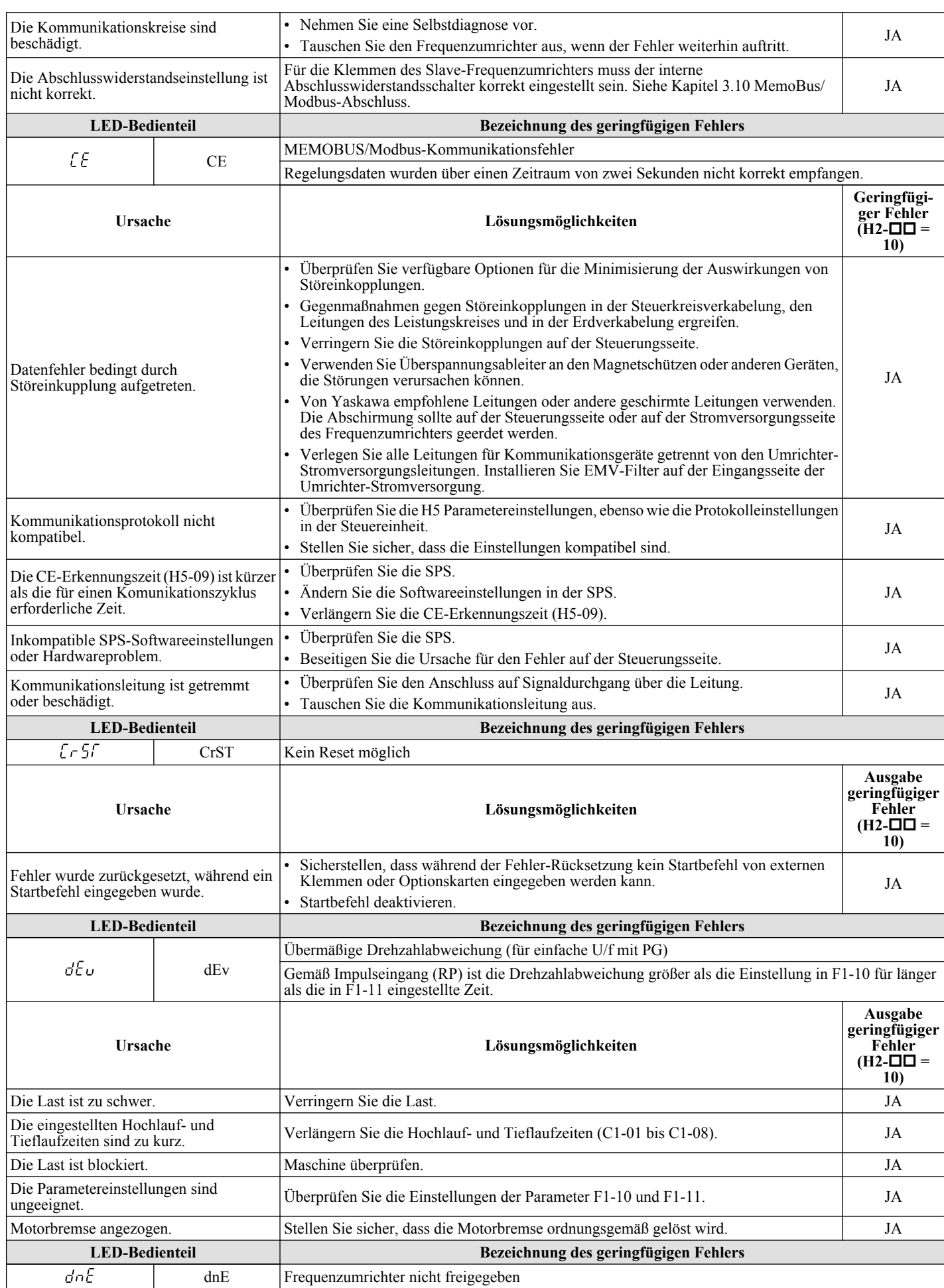

<span id="page-274-0"></span>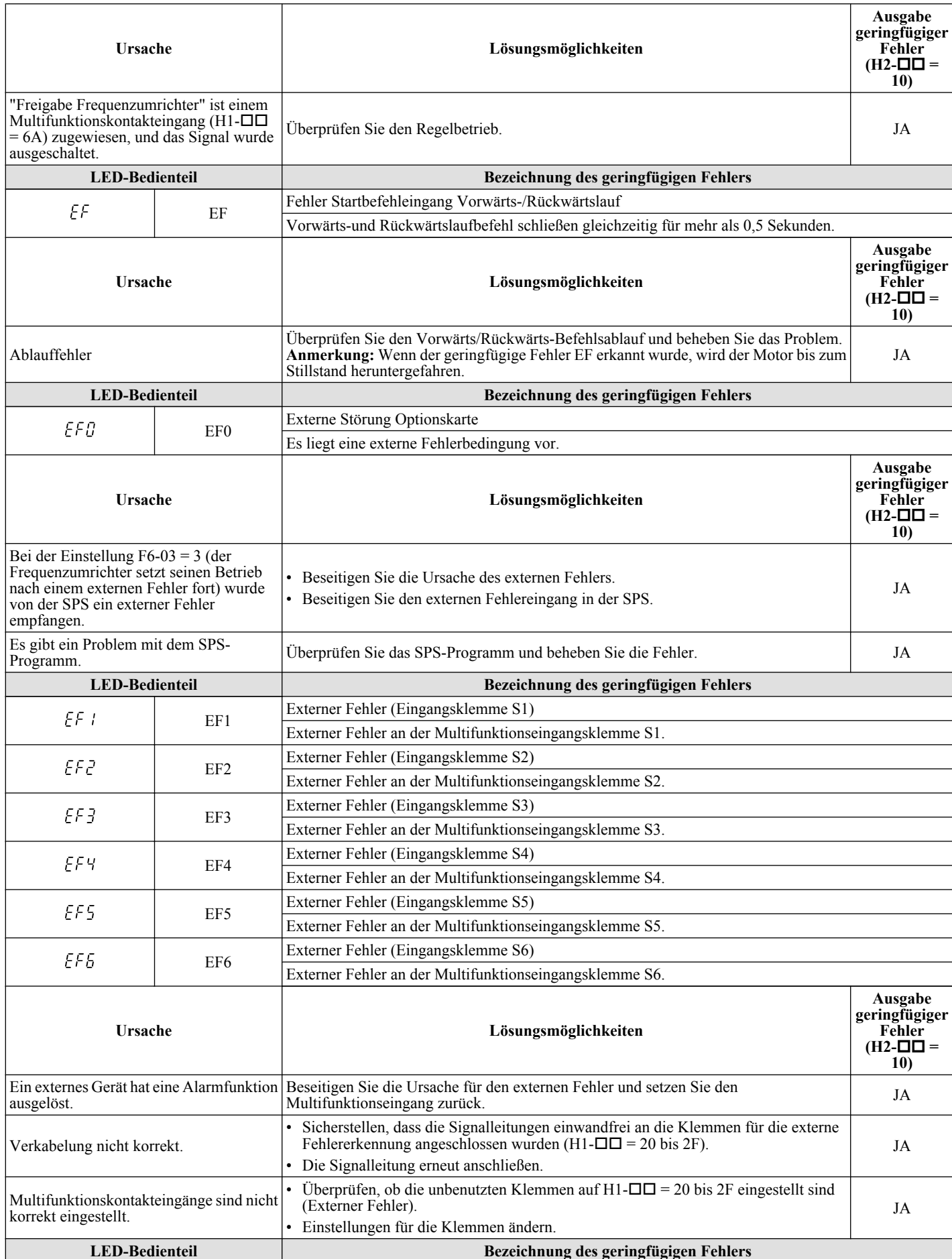

Fehlersuche und<br>Fehlerbehebung **6Fehlersuche und Fehlerbehebung**

<span id="page-275-0"></span>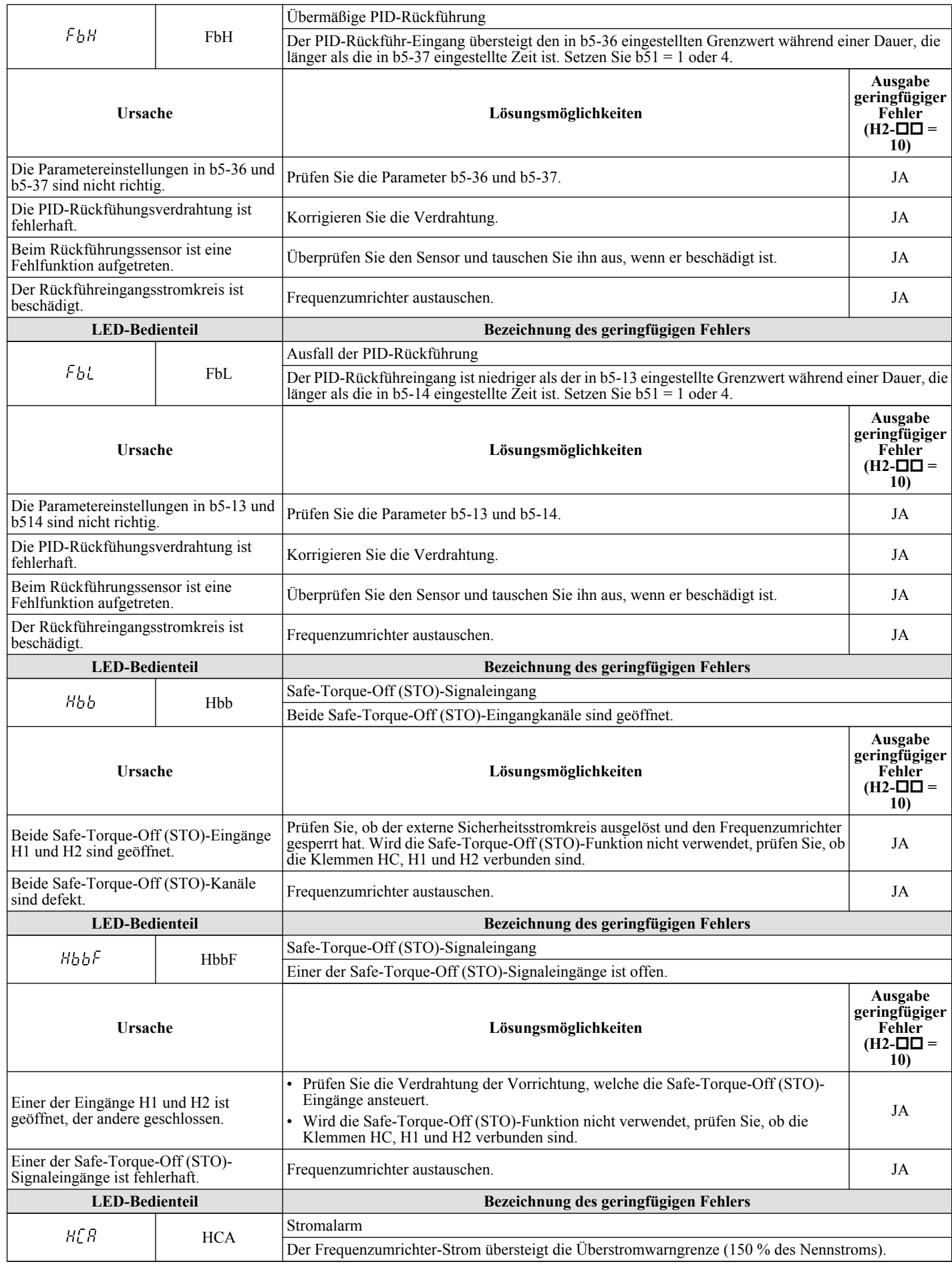

<span id="page-276-0"></span>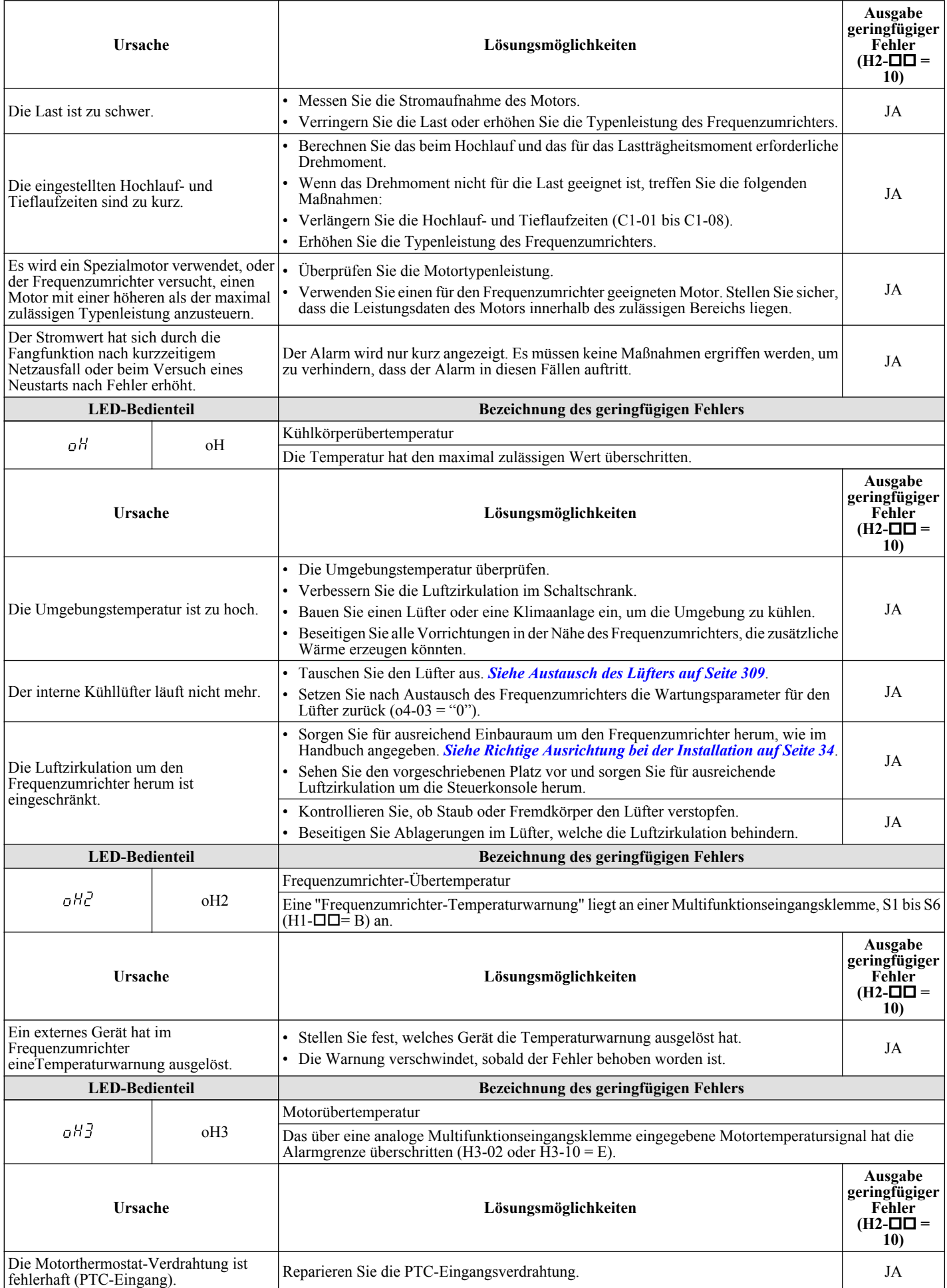

<span id="page-277-0"></span>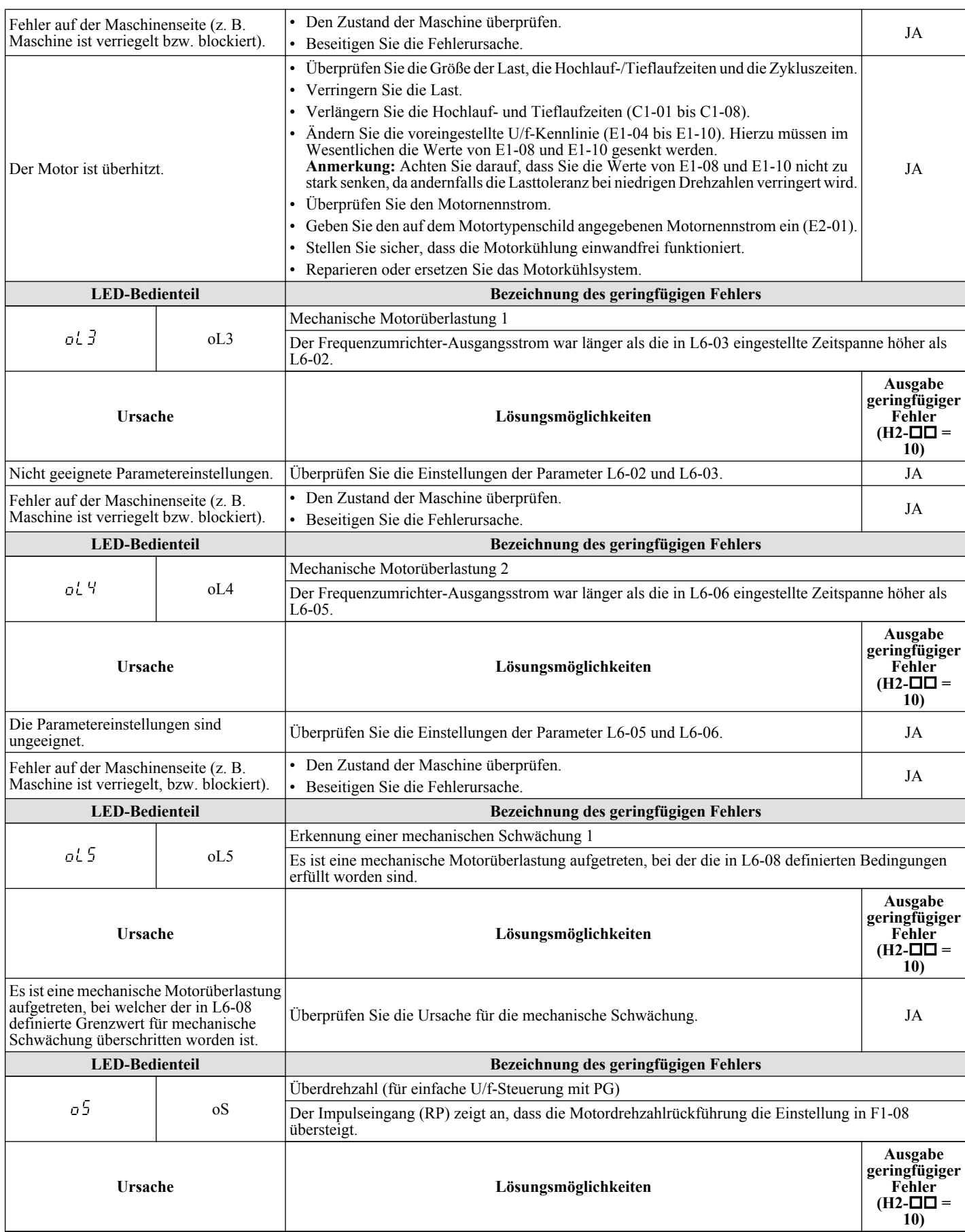

<span id="page-278-0"></span>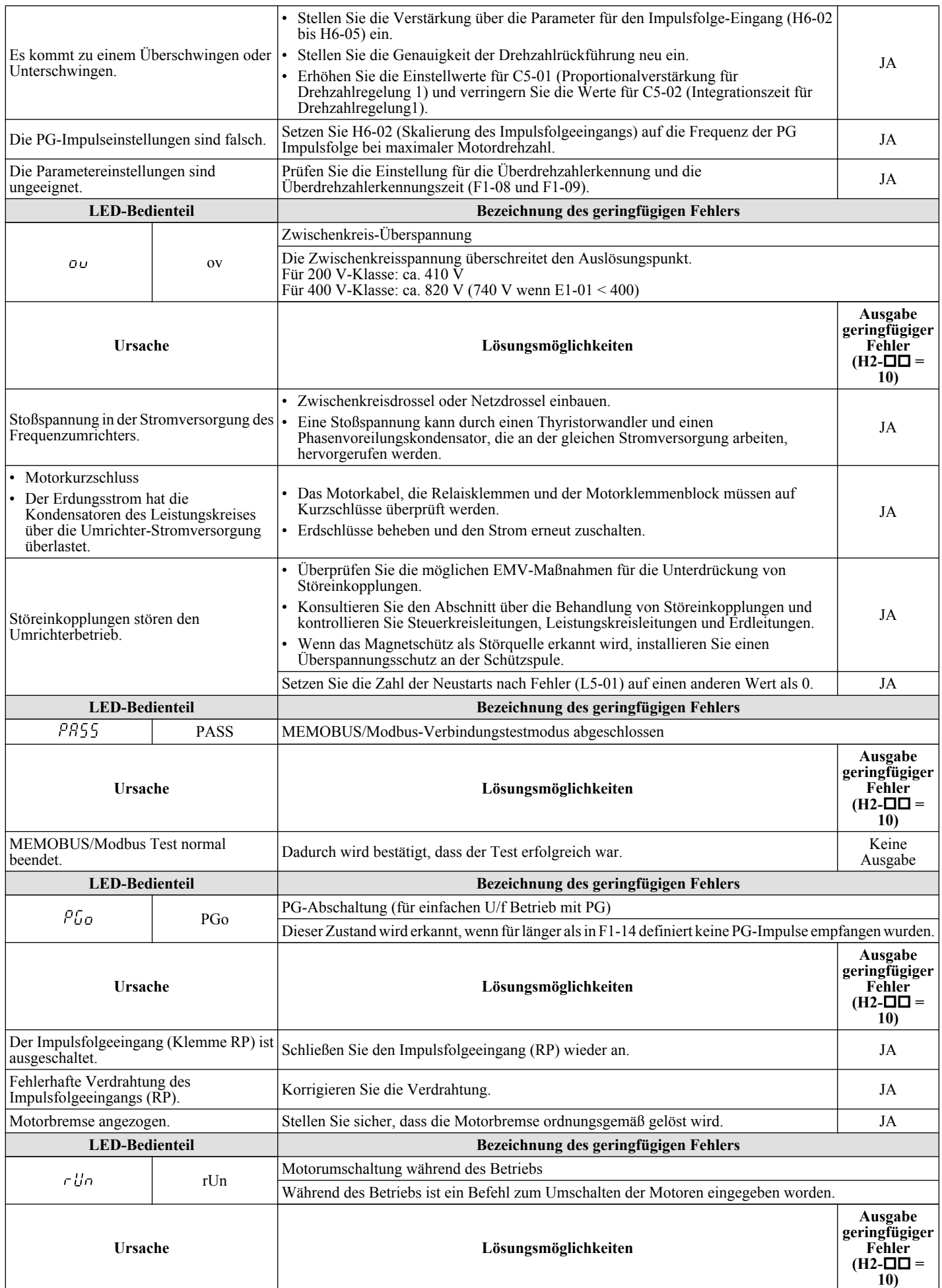

Fehlersuche und<br>Fehlerbehebung **6Fehlersuche und Fehlerbehebung**

<span id="page-279-0"></span>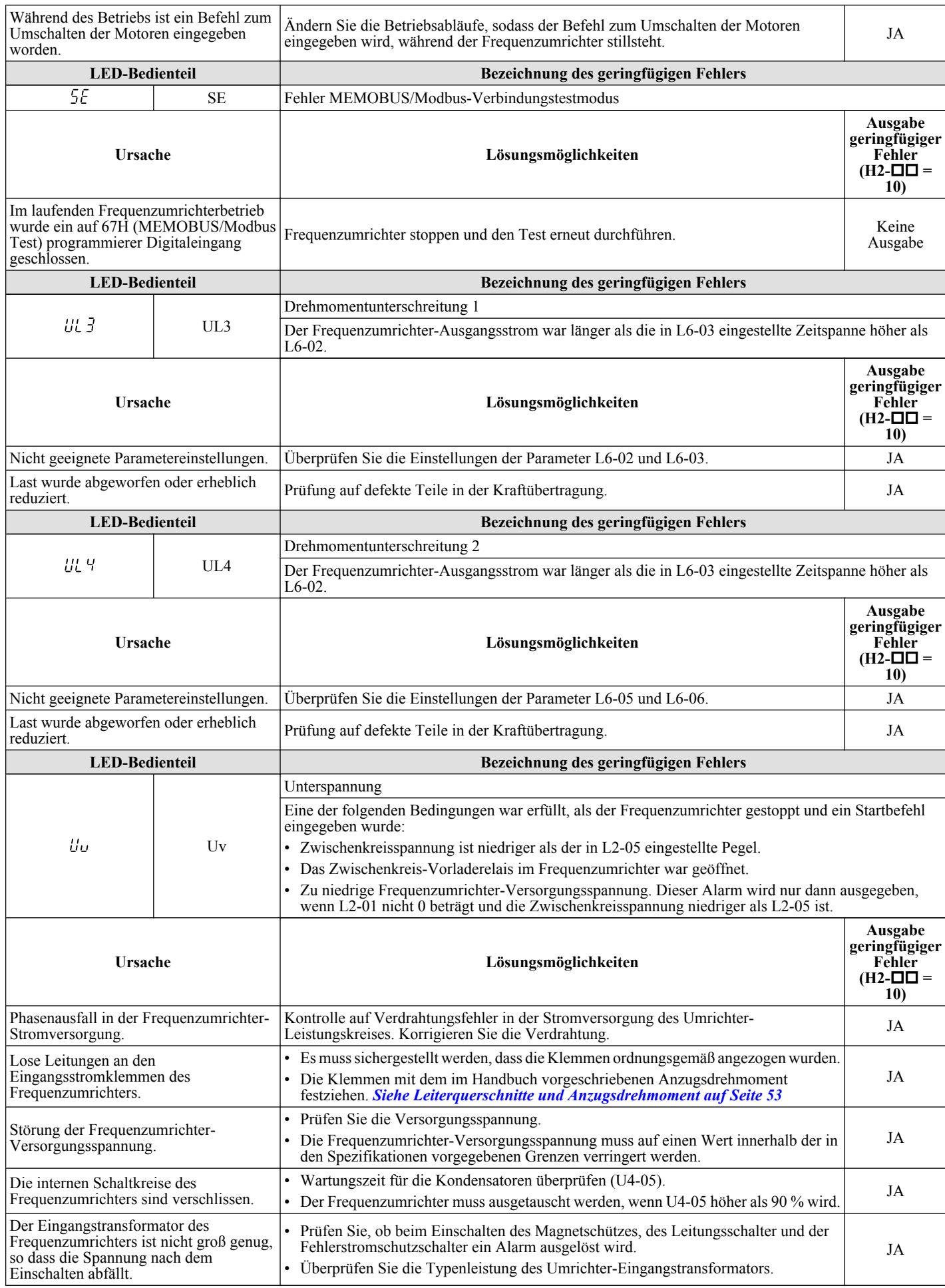

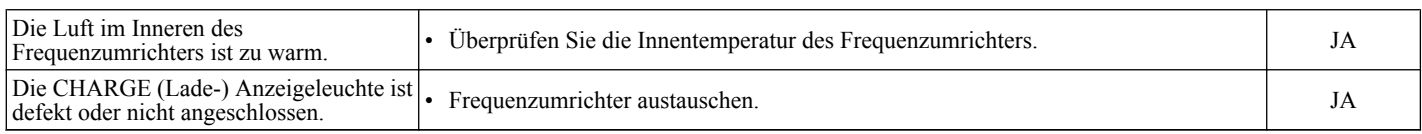

# <span id="page-281-0"></span>**6.6 Fehler bei Programmierung am Bedienteil**

Ein Bedienfeld-Programmierfehler (oPE) tritt auf, wenn ein ungeeigneter Parameter eingestellt wird oder eine einzelne Parametereinstellung nicht korrekt ist.

Der Frequenzumrichter arbeitet nicht, bis der Parameter korrekt eingestellt ist; es erfolgt jedoch keine Fehlerausgabe oder Alarmmeldung. Wenn ein oEP eintritt, untersuchen Sie die Ursache und *Siehe oPE Codes, Ursachen und Lösungsmöglichkeiten auf Seite 282* für Lösungsmaßnahmen. Wenn ein OPE-Fehler angezeigt wird, drücken Sie die ENTER-Taste, um U1-18 (oPE-Fehlerkonstante) anzuzeigen. Diese Überwachungsfunktion zeigt den Parameter an, der den oPE-Fehler verursacht.

## u **oPE Codes, Ursachen und Lösungsmöglichkeiten**

#### **Tabelle 6.11 oPE Codes, Ursachen und Lösungsmöglichkeiten**

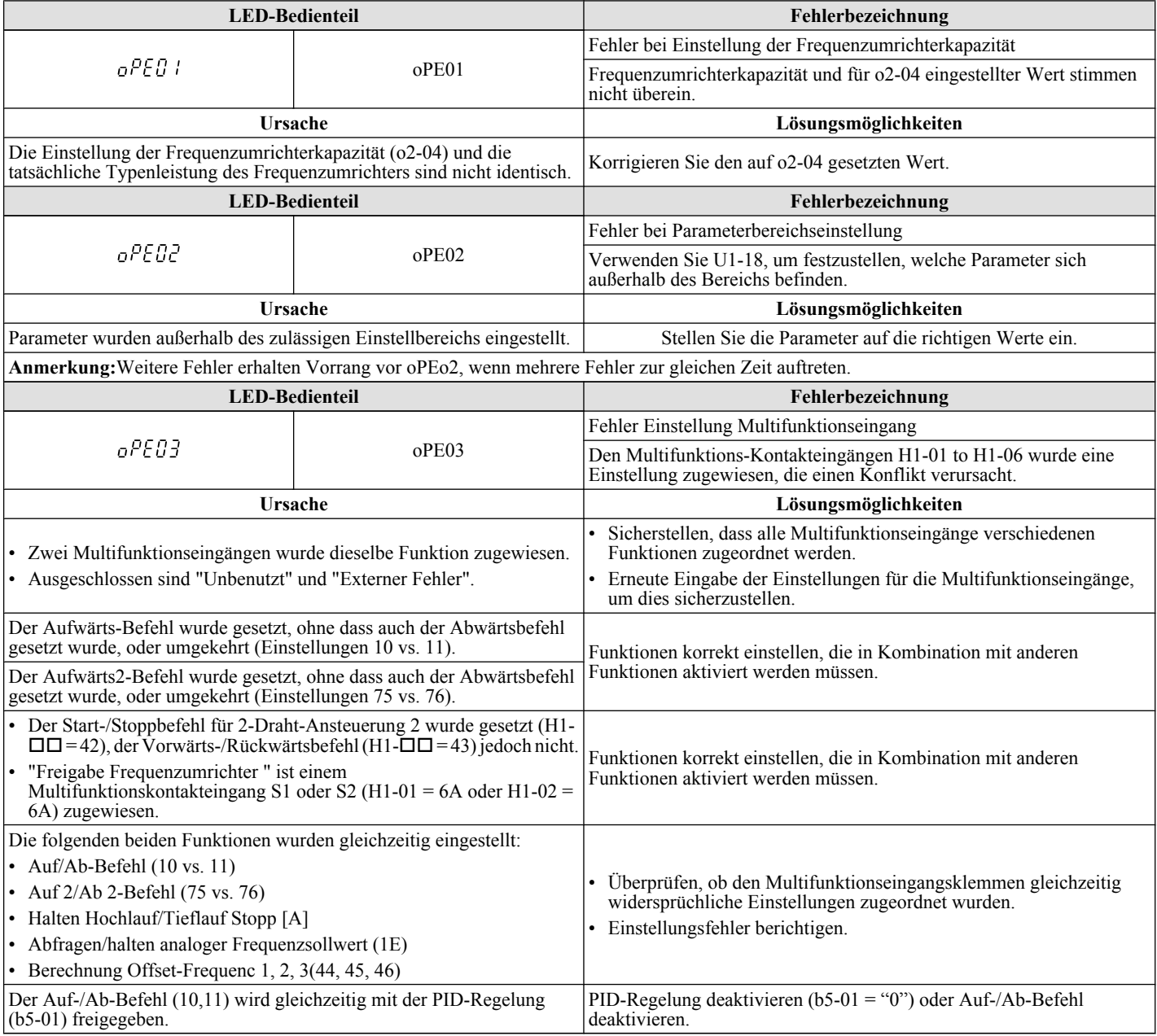

<span id="page-282-0"></span>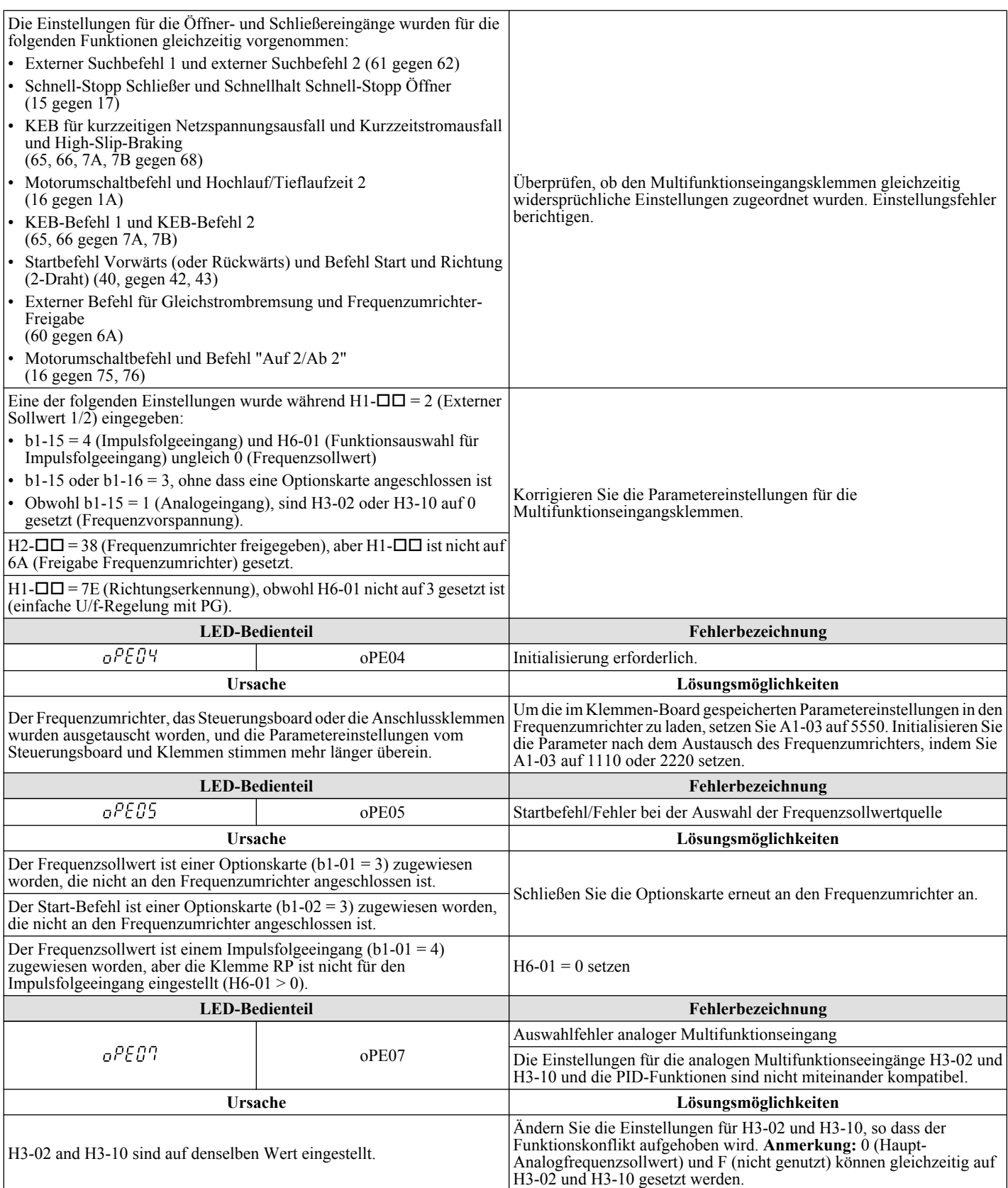

### <span id="page-283-0"></span>**6.6 Fehler bei Programmierung am Bedienteil**

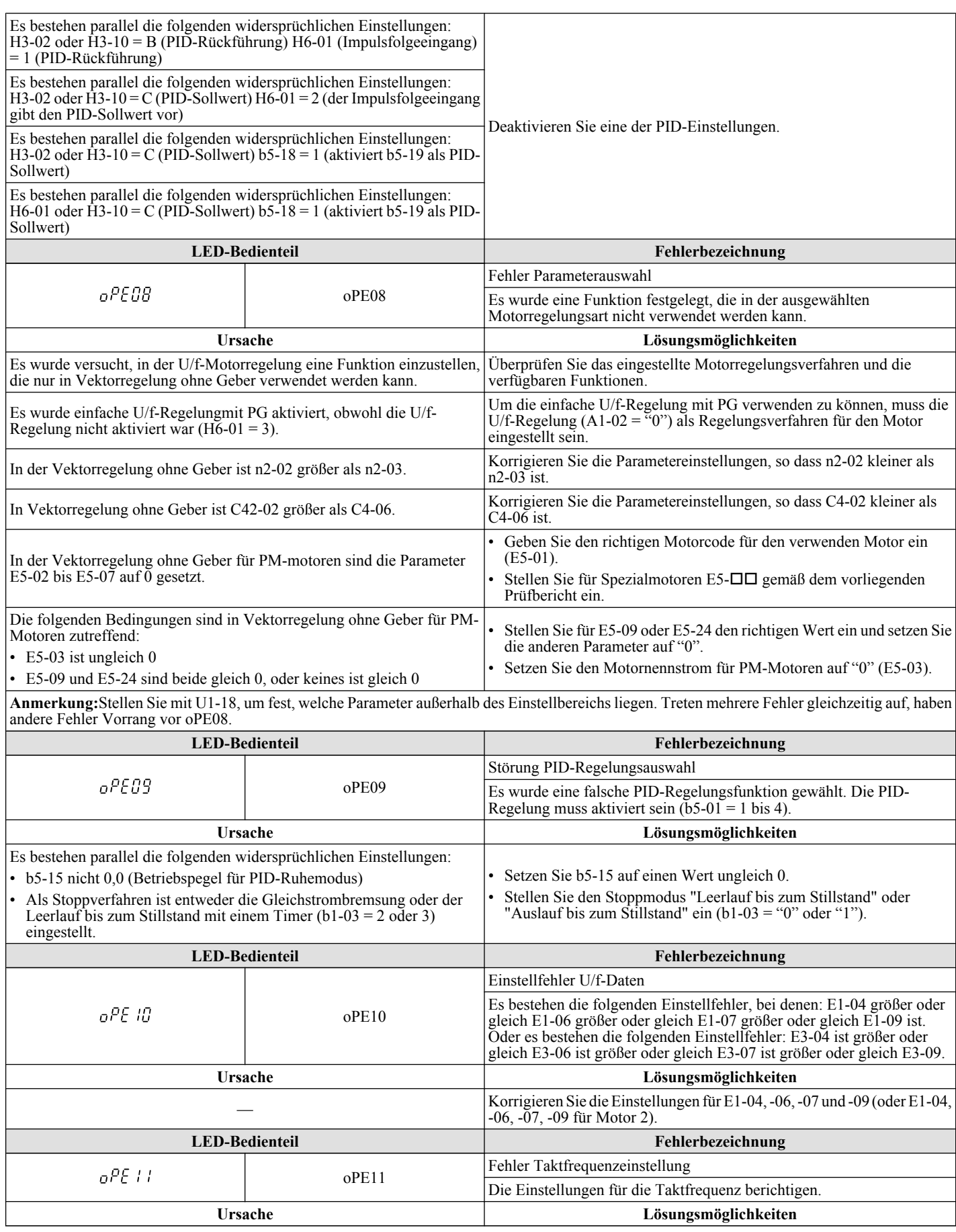

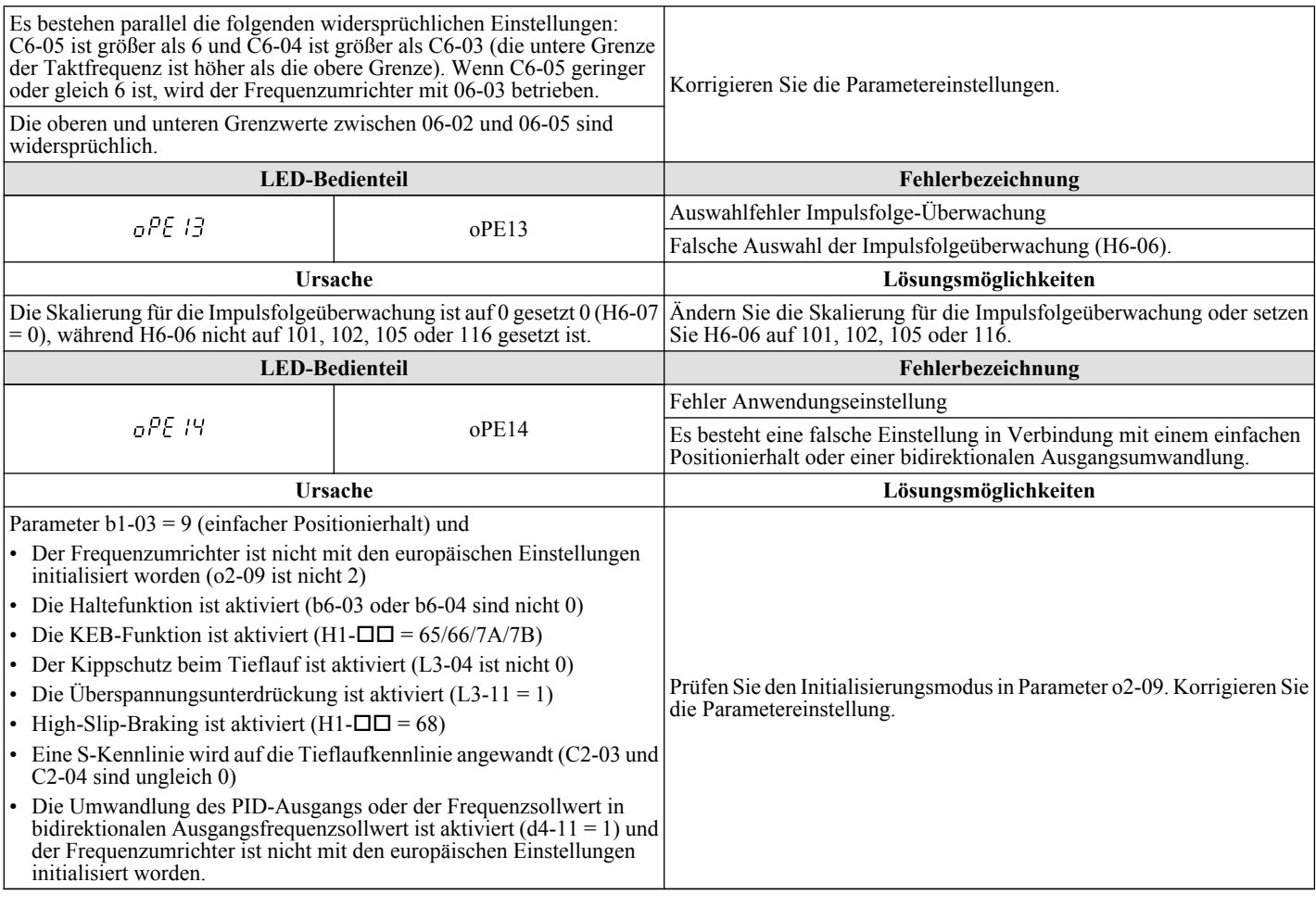

# <span id="page-285-0"></span>**6.7 Fehlererkennung Autotuning**

In der nachfolgenden Tabelle sind Autotuning-Fehler aufgeführt. Wenn einer der folgenden Fehler erkannt wird, wird der entsprechende Fehler am digitalen Bedienteil angezeigt, und der Motor läuft im Leerlauf bis zum Stillstand aus. Es wird kein Fehler- oder Alarmausgang geschaltet.

## u **Autotuning-Codes, Ursachen und Lösungsmöglichkeiten**

#### **Tabelle 6.12 Autotuning-Codes, Ursachen und Lösungsmöglichkeiten**

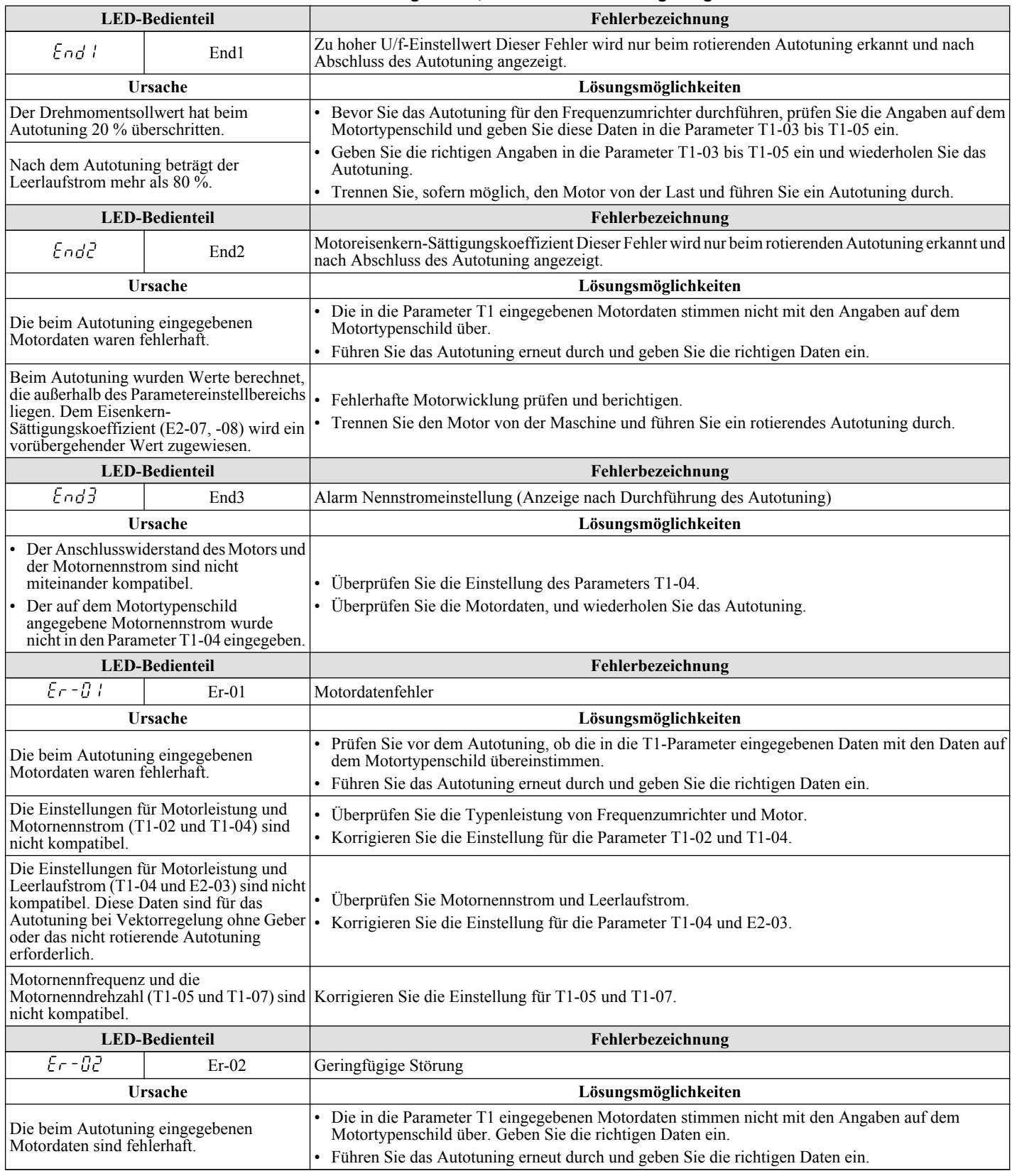

<span id="page-286-0"></span>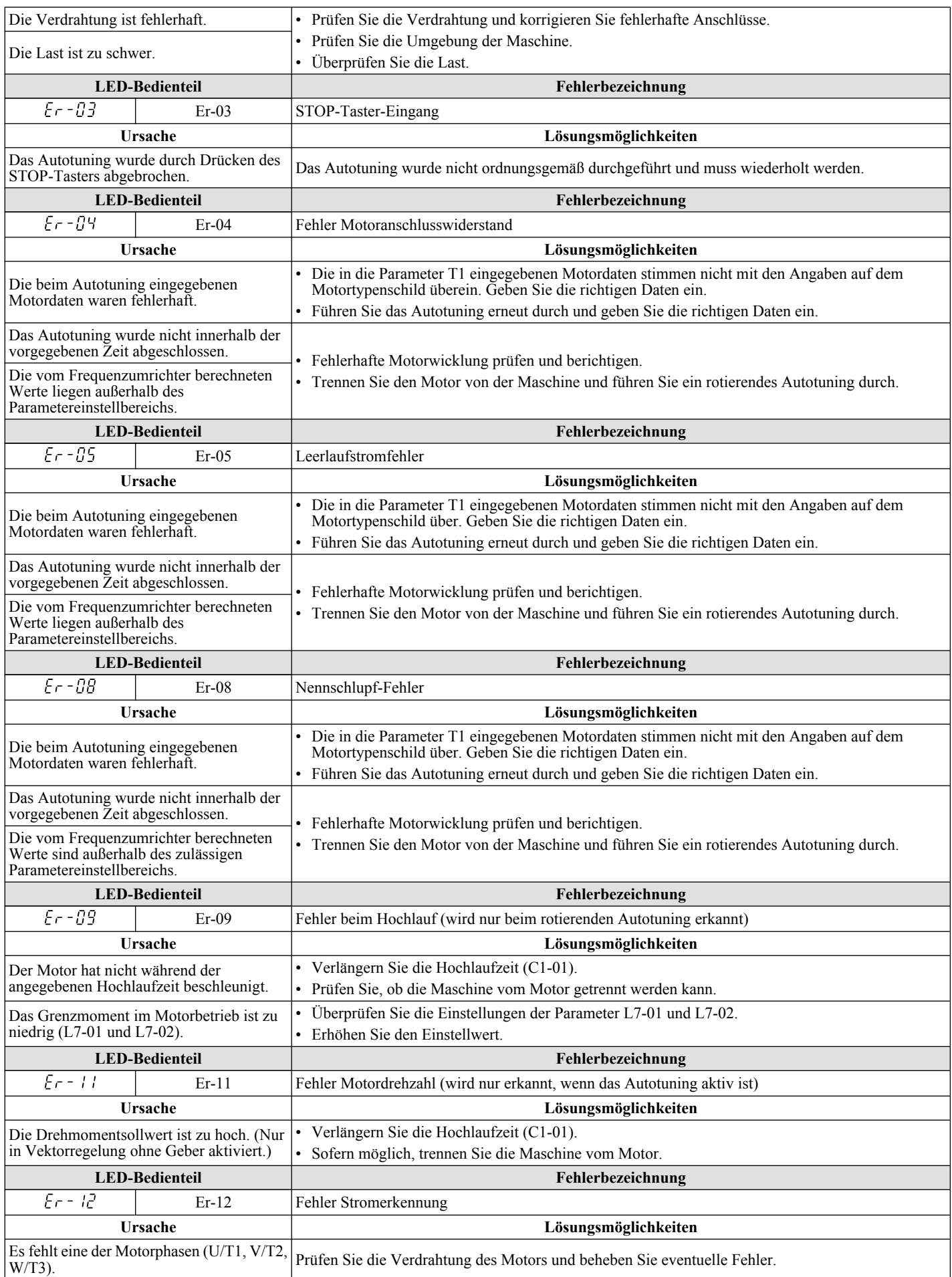

## **6.7 Fehlererkennung Autotuning**

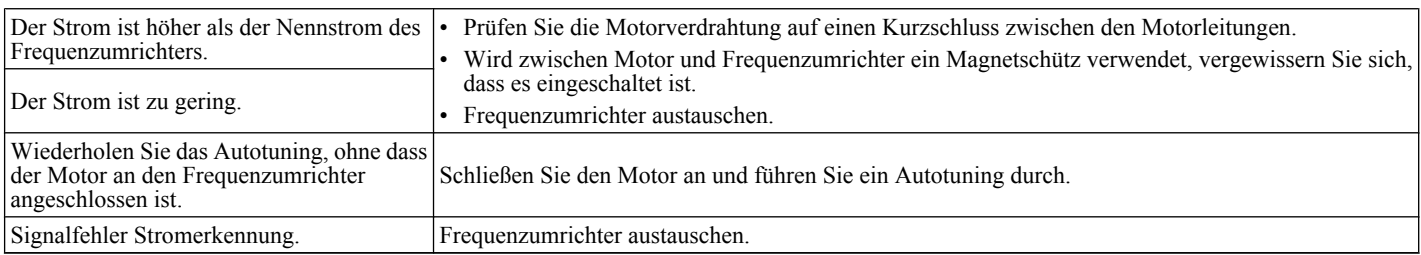
## **6.8 Diagnose und Zurücksetzen von Fehlern**

Wenn ein Fehler auftritt und der Frequenzumrichter stoppt, befolgen Sie die folgenden Anweisungen und beseitigen Sie alle Bedingungen, die den Fehler ausgelöst haben; anschließend kann der Frequenzumrichter wieder gestartet werden.

## u **Fehler tritt gleichzeitig mit einem Stromausfall auf**

**WARNUNG!** *Stromschlaggefahr. Stellen Sie sicher, dass keine Kurzschlüsse zwischen den Leistungskreisklemmen (R/L1, S/L2 und T/L3) oder zwischen Erde und den Leistungskreisklemmen vorliegen, bevor Sie den Frequenzumrichter neu starten. Eine Nichteinhaltung dieser Vorschrift kann schwere Verletzungen und sogar den Tod zur Folge haben und kann Beschädigungen an den Ausrüstungen verursachen.*

- **1.** Schalten Sie die Stromversorgung des Frequenzumrichters ein.
- **2.** Verwenden Sie die Überwachungsparameter U2-□□, um die unmittelbar vor Eintritt des Fehlers aktuellen Betriebsdaten des Frequenzumrichters anzuzeigen.
- **3.** Beseitigen Sie die Fehlerursache und führen Sie einen Reset durch.

**Beachte:** Um festzustellen, wodurch die Fehler ausgelöst wurden, überprüfen Sie den Parameter U2-02 (Fehlerliste). Die bei Auftreten des Fehlers aktuellen Betriebsdaten wie Frequenz, Strom und Spannung werden in U2-03 bis U2-17 angezeigt. *Siehe Anzeige der Betriebsdaten zur Fehlerrückverfolgung auf Seite 289* für Angaben, wie die Fehlerdaten aufgerufen werden.

**Beachte:** Sollten die Fehler nach dem Aus- und Wiedereinschalten der Stromversorgung immer noch angezeigt werden, beseitigen Sie die Fehlerursache und führen Sie einen Reset durch.

### u **Wenn die Stromversorgung des Frequenzumrichters nach Auftreten des Fehlers noch vorhanden ist**

- **1.** Stellen Sie anhand der LED-Anzeige des Bedienteils fest, welcher Fehler aufgetreten ist.
- **2.** *[Siehe Fehleranzeigen, Ursachen und Lösungsmöglichkeiten auf Seite 259](#page-258-0)*
- **3.** Setzen Sie den Fehler zurück. *[Siehe Verfahren zum Zurücksetzen von Fehlern auf Seite 290](#page-289-0)*.

### u **Anzeige der Betriebsdaten zur Fehlerrückverfolgung**

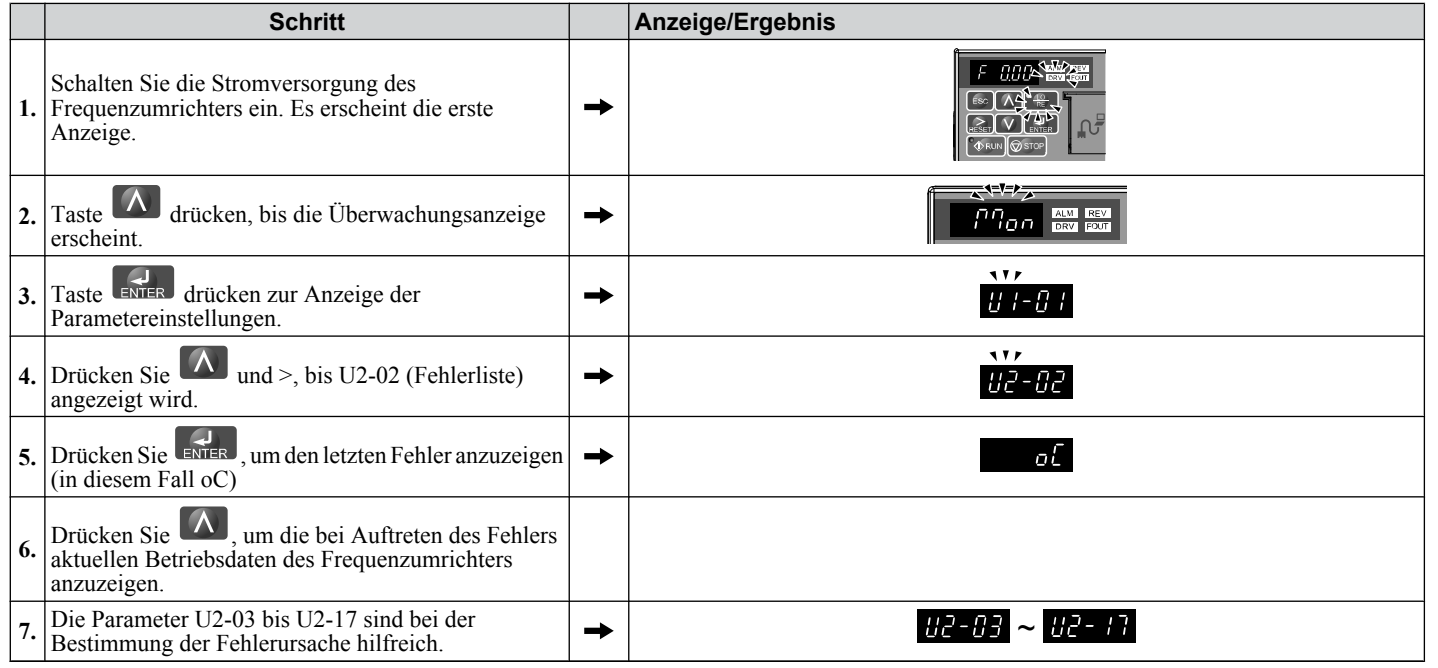

Fehlersuche und<br>Fehlerbehebung **6Fehlersuche und Fehlerbehebung**

## <span id="page-289-0"></span>u **Verfahren zum Zurücksetzen von Fehlern**

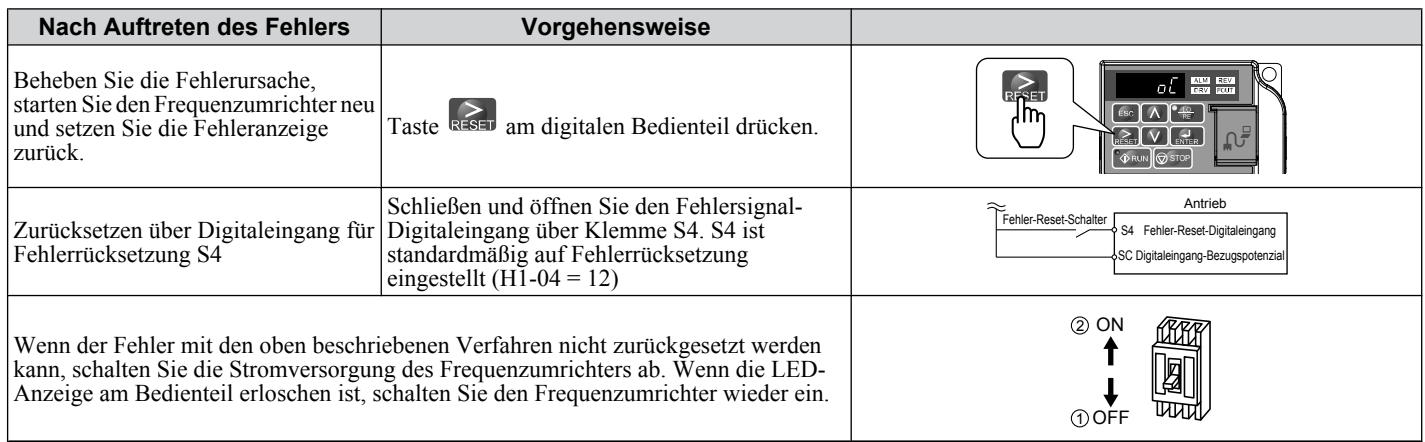

## **6.9 Fehlersuche ohne Fehleranzeige**

Dieser Abschnitt beschreibt die Behebung von Fehlern, die keine Alarme oder Fehleranzeigen auslösen.

## u **Parametereinstellungen können nicht geändert werden**

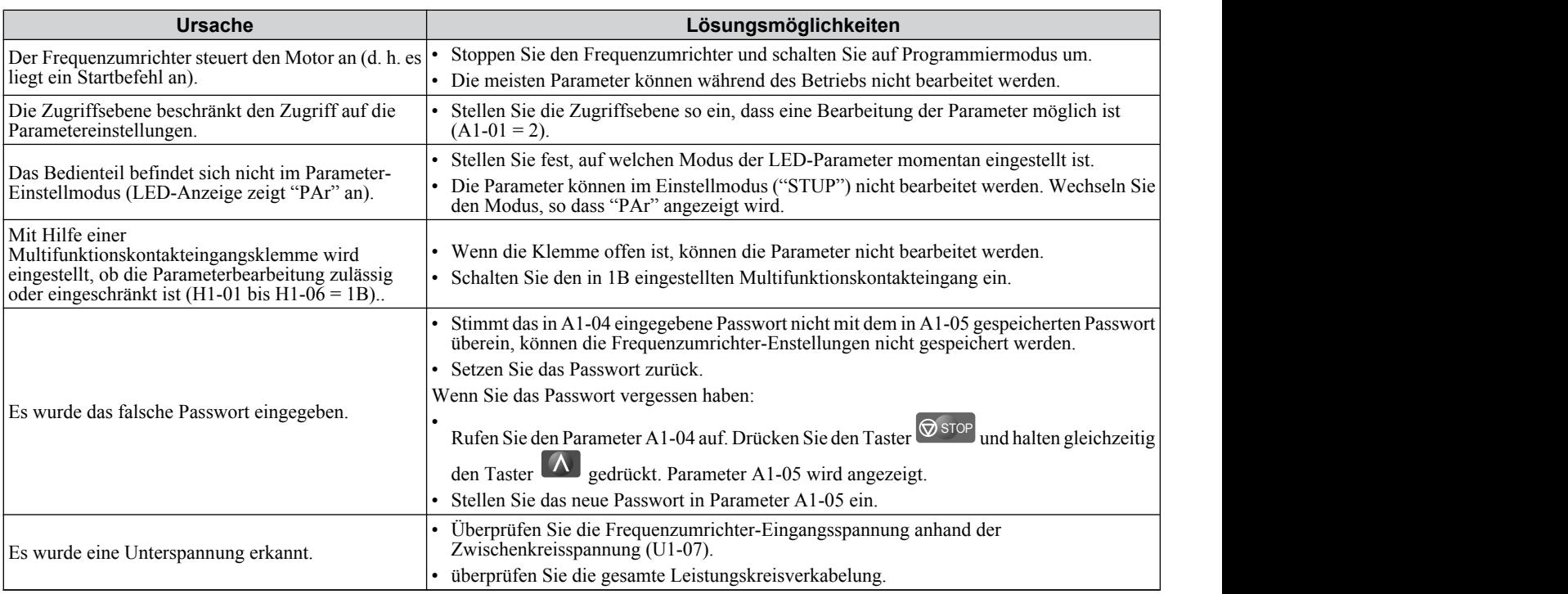

## ◆ Der Motor dreht nach Betätigung der RUN-Taste oder nach Eingabe eines externen **Startbefehls nicht ordnungsgemäß**

### **n** Der Motor dreht nicht

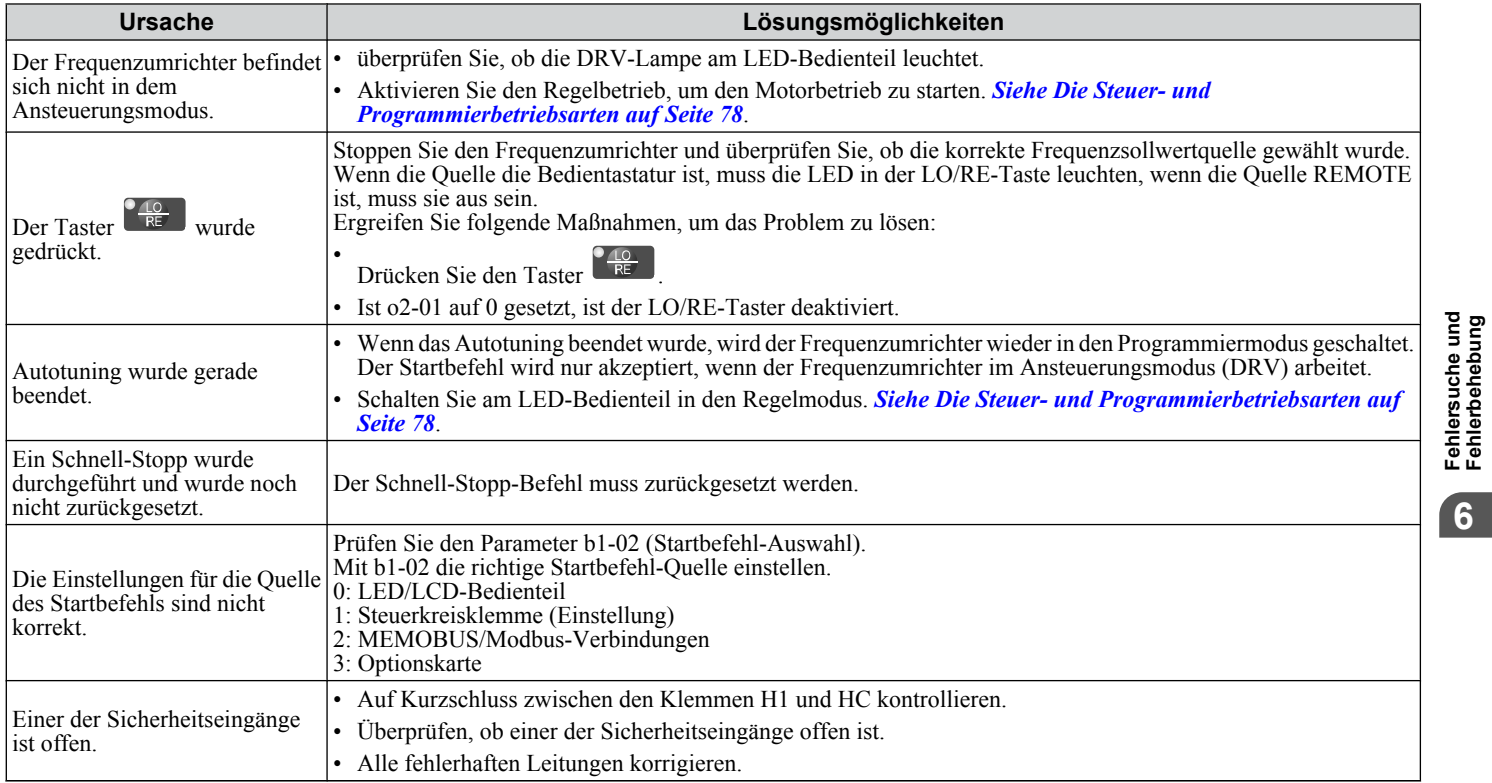

## **6.9 Fehlersuche ohne Fehleranzeige**

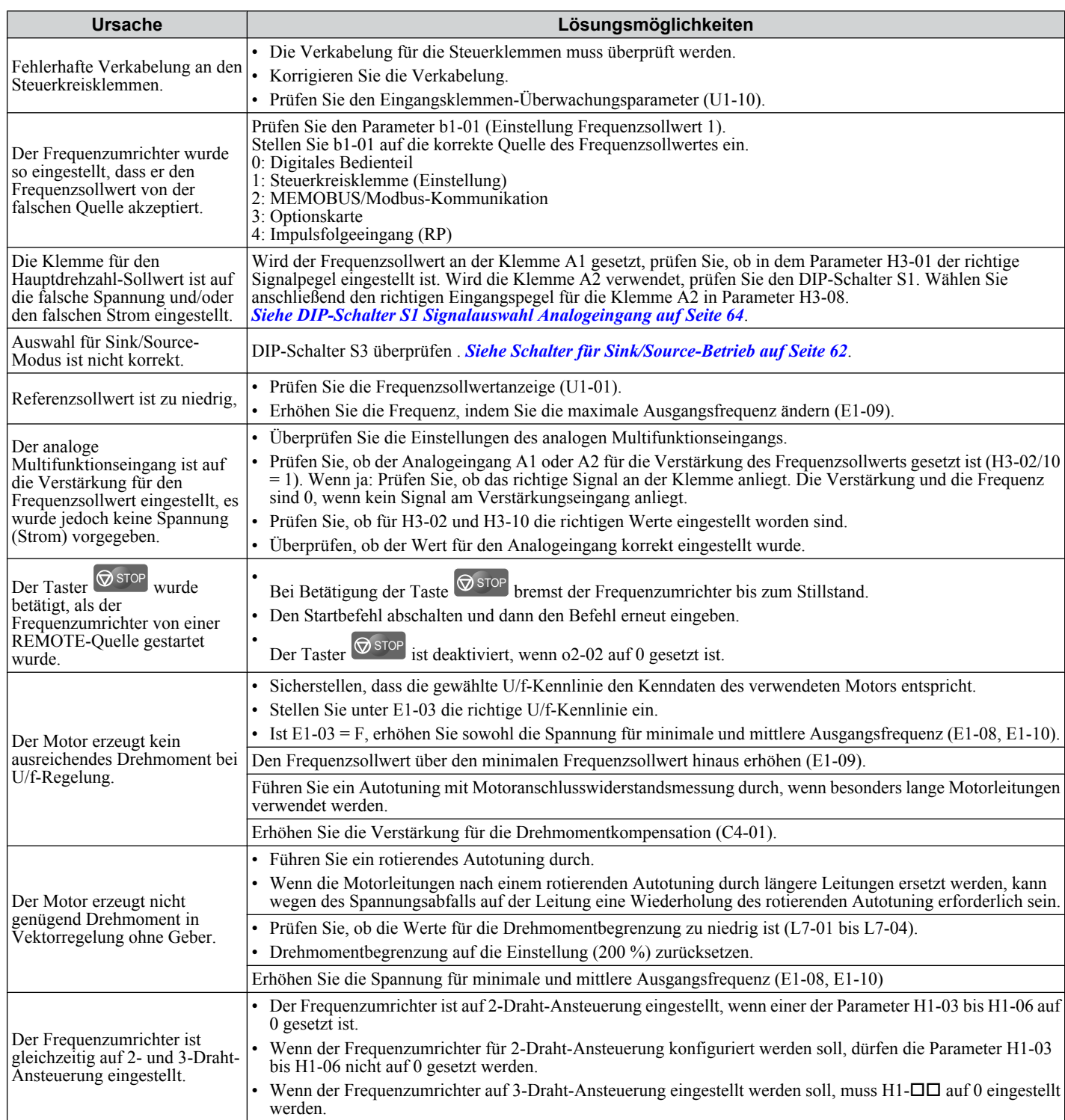

### ■ Motor dreht entgegengesetzt zu der durch den Start-Befehl vorgegebenen Richtung

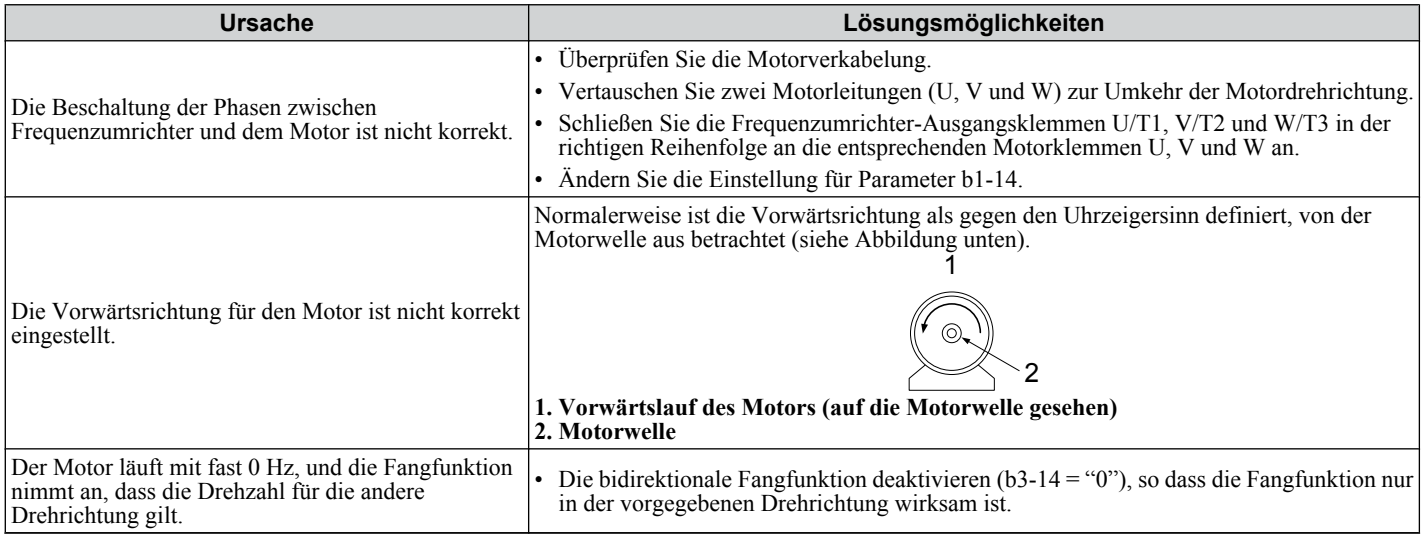

**Beachte:** Überprüfen Sie die Motor-Spezifikationen bezüglich der Vorwärts- und Rückwärtsrichtung. Die Motorspezifikationen können je nach Motorhersteller abweichen.

### **Der Motor dreht nur in einer Richtung**

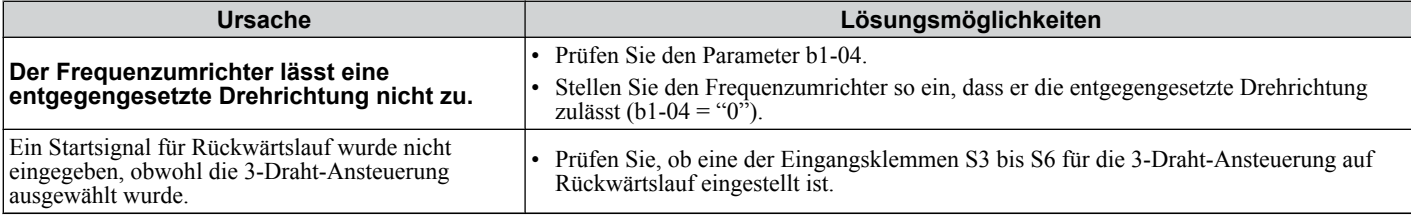

### ■ Der Motor wird zu warm

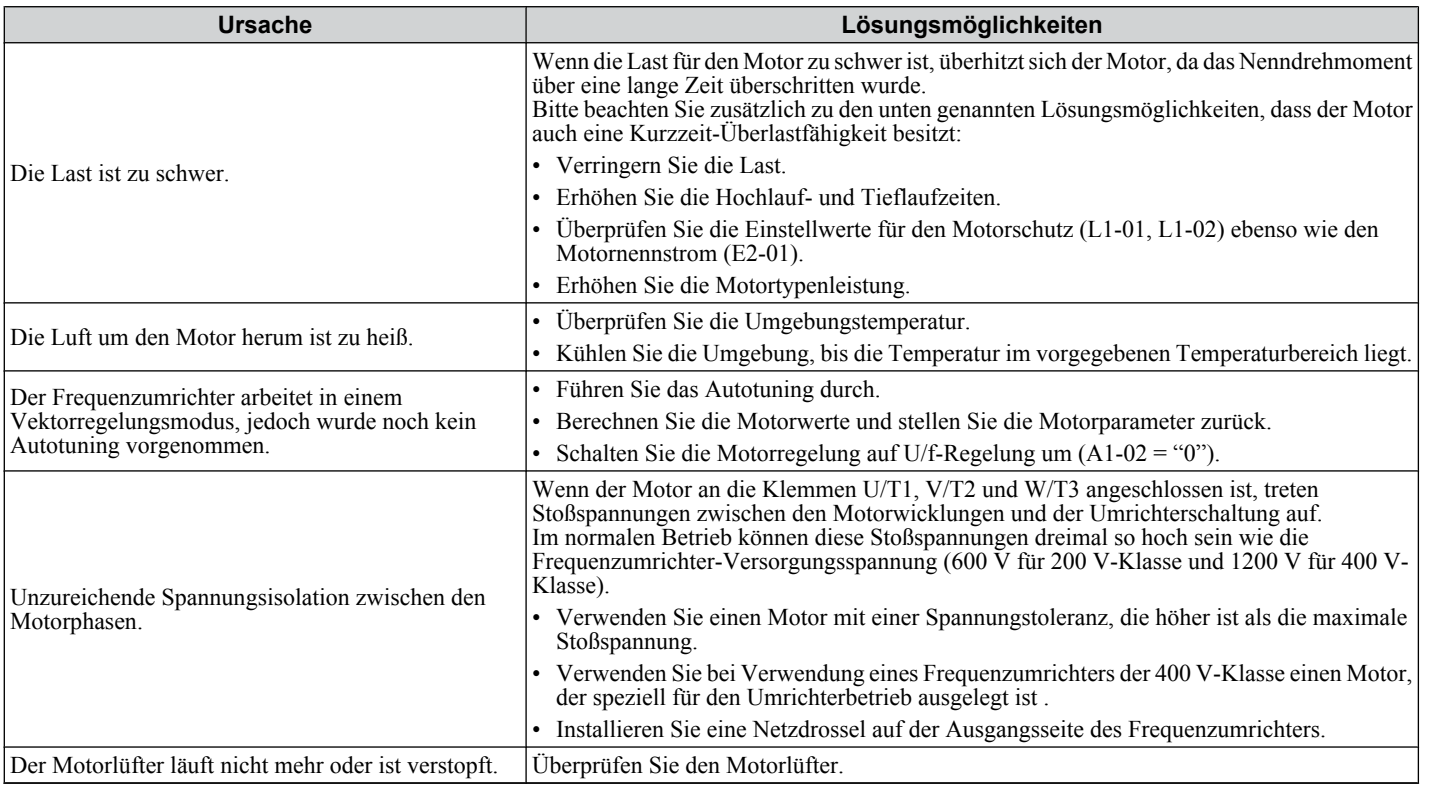

## ■ Der Frequenzumrichter erlaubt kein rotierendes Autotuning

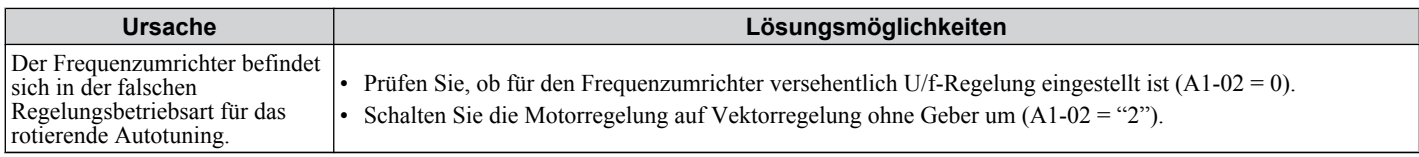

6

## n **Motor-Pendeln niedrigen Drehzahlen**

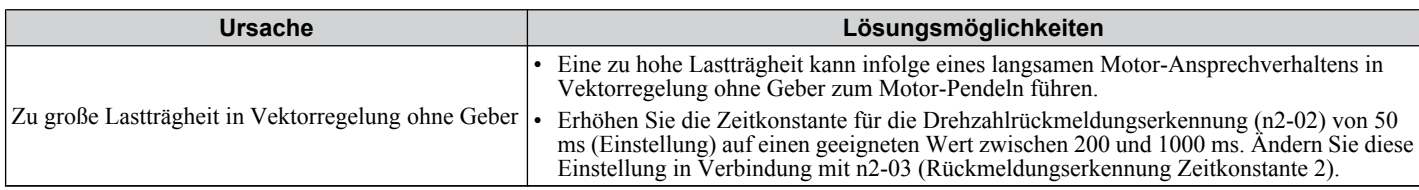

## n **Überspannung bei konstanter Drehzahl**

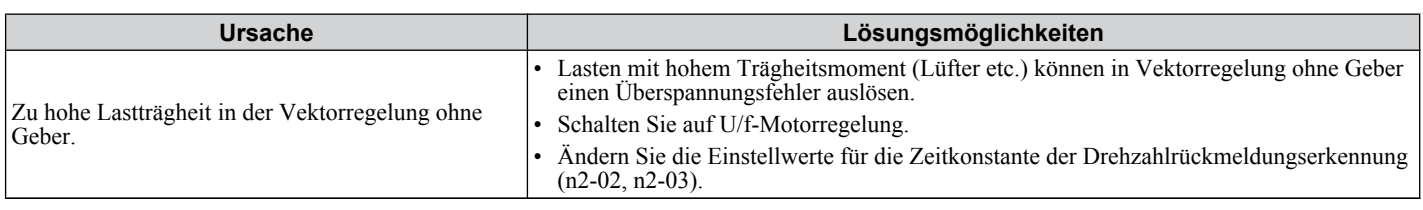

## ■ Motor kippt bei Beschleunigung oder bei großer Last

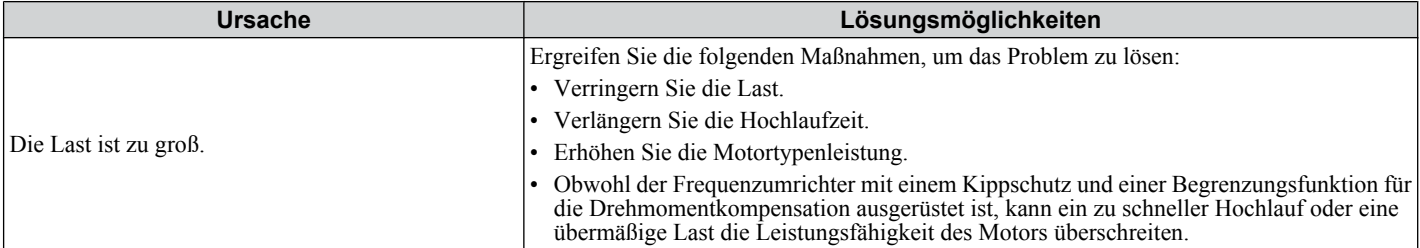

## ■ Motor läuft nicht hoch oder Hochlaufzeit ist zu lang

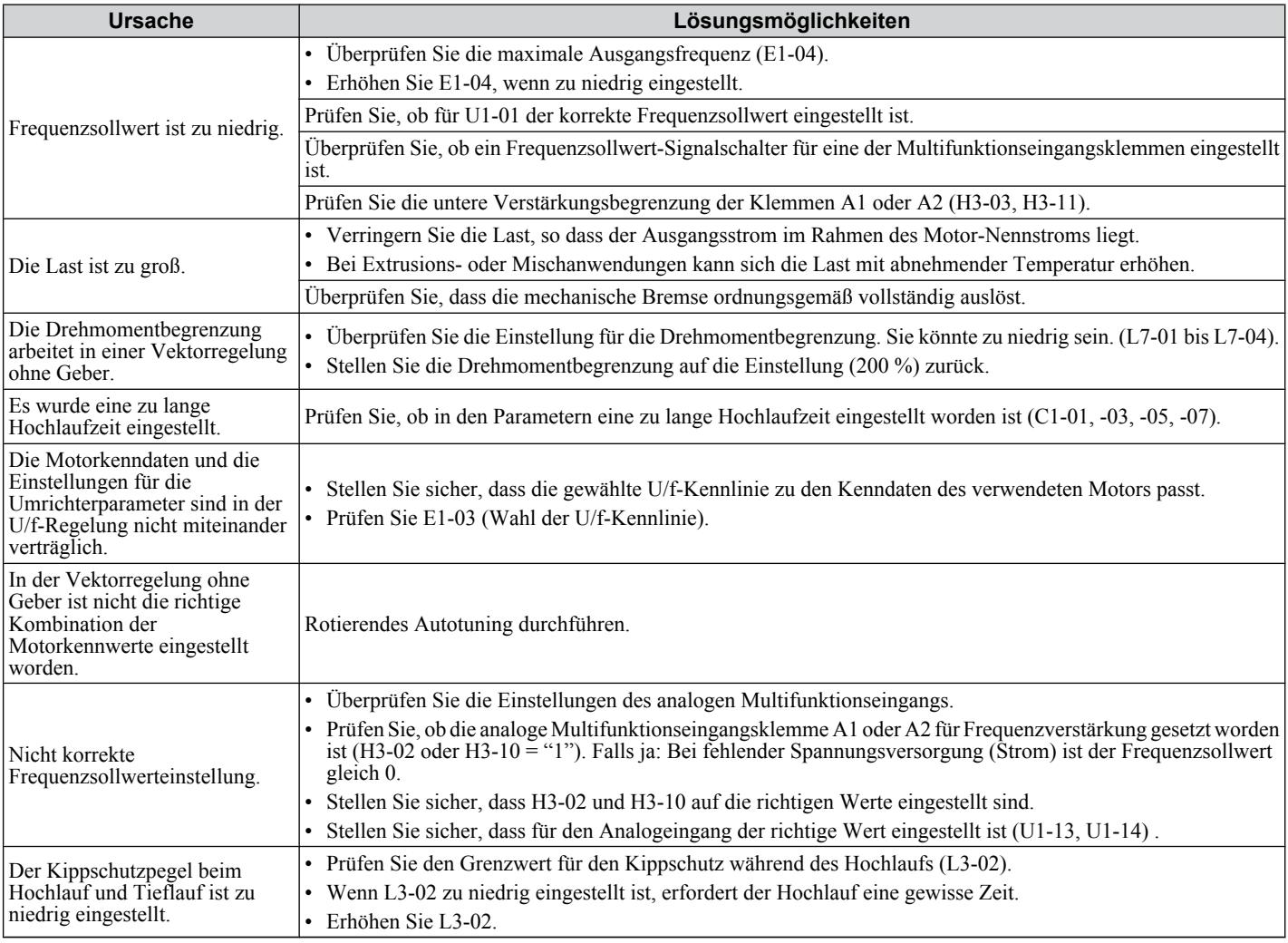

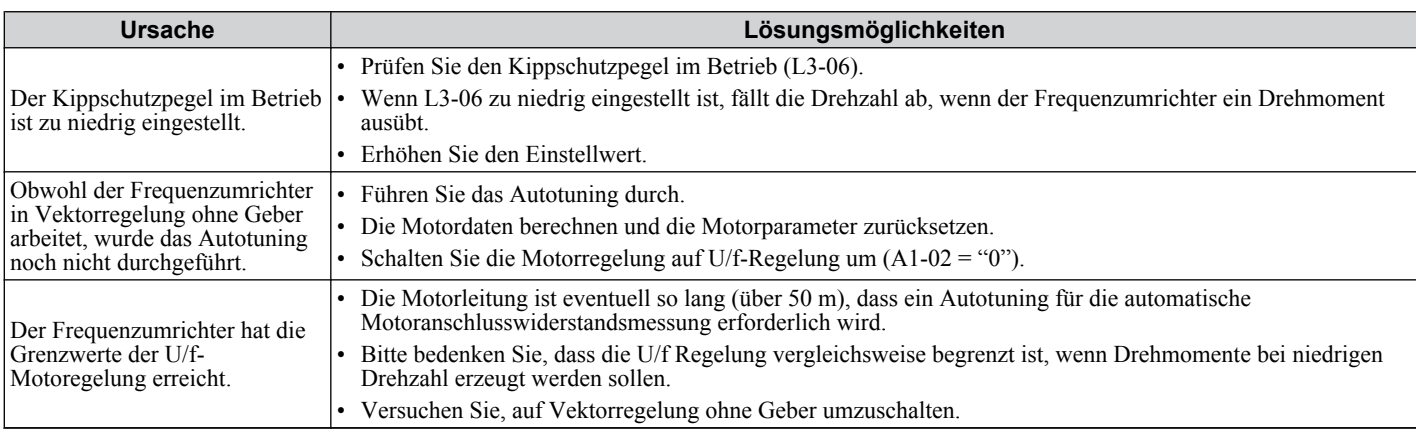

### **■ Der Frequenzsollwert des Frequenzumrichters stimmt nicht mit dem Frequenzsollwertbefehl der Regelung überein**

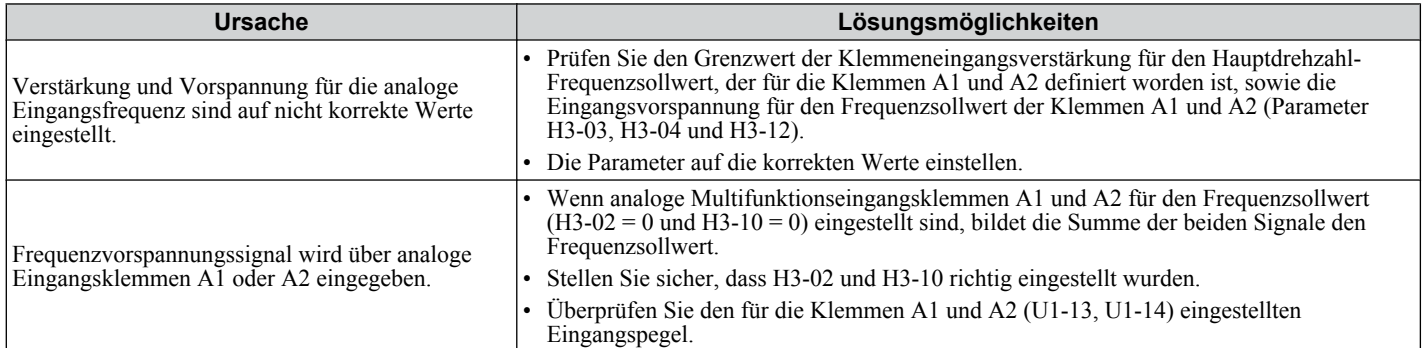

### n **Geringe Drehzahlregelungsgenauigkeit**

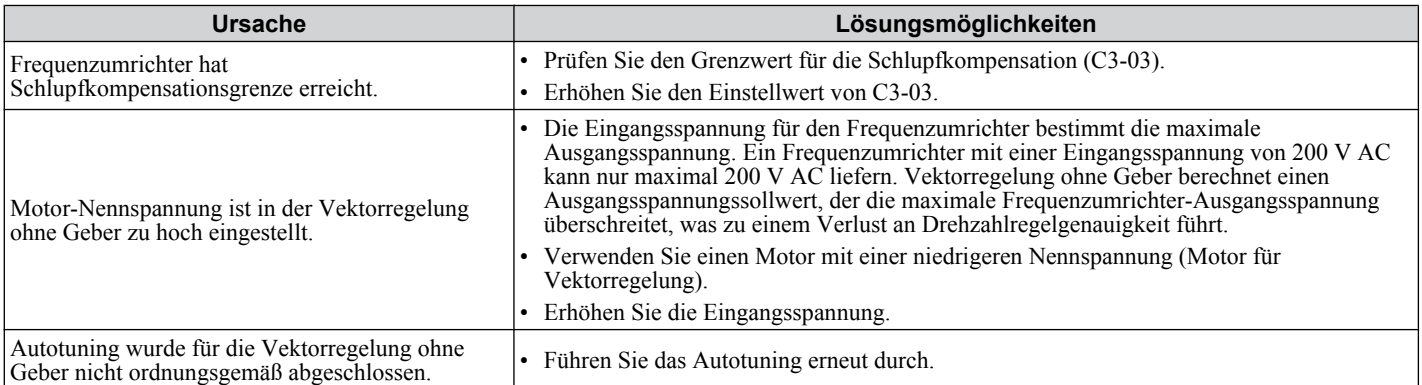

### ■ Der Tieflauf dauert mit aktiviertem dynamischen Bremsen länger als erwartet

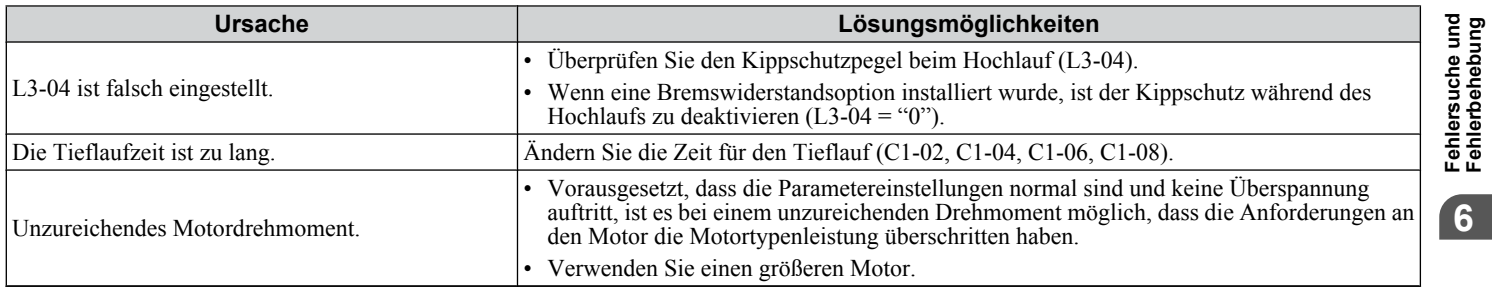

Fehlersuche und<br>Fehlerbehebung **6Fehlersuche und Fehlerbehebung**

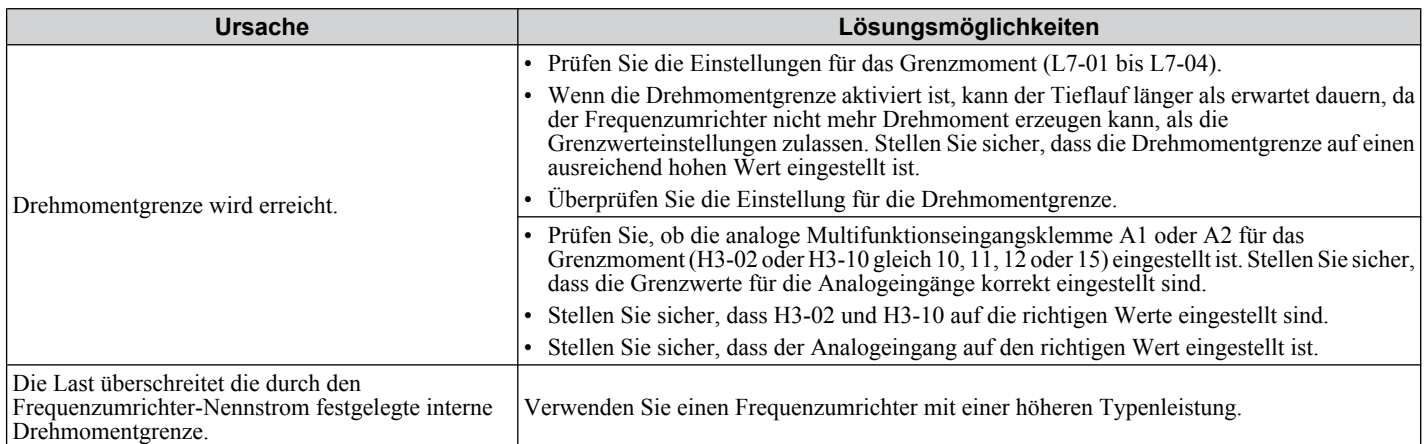

## ■ Motor-Pendeln bei Betrieb mit geringer Last

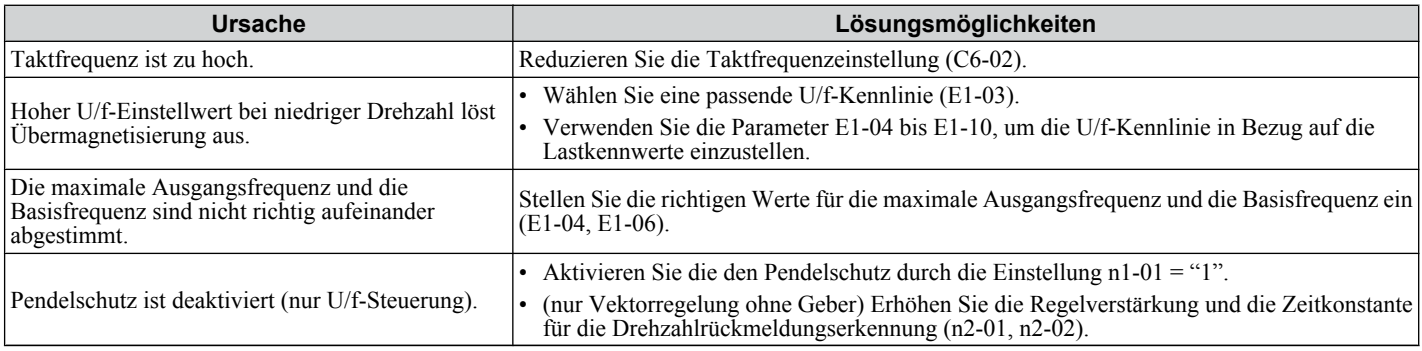

### ■ Die Last fällt bei angelegter Bremse(Krananwendungen)

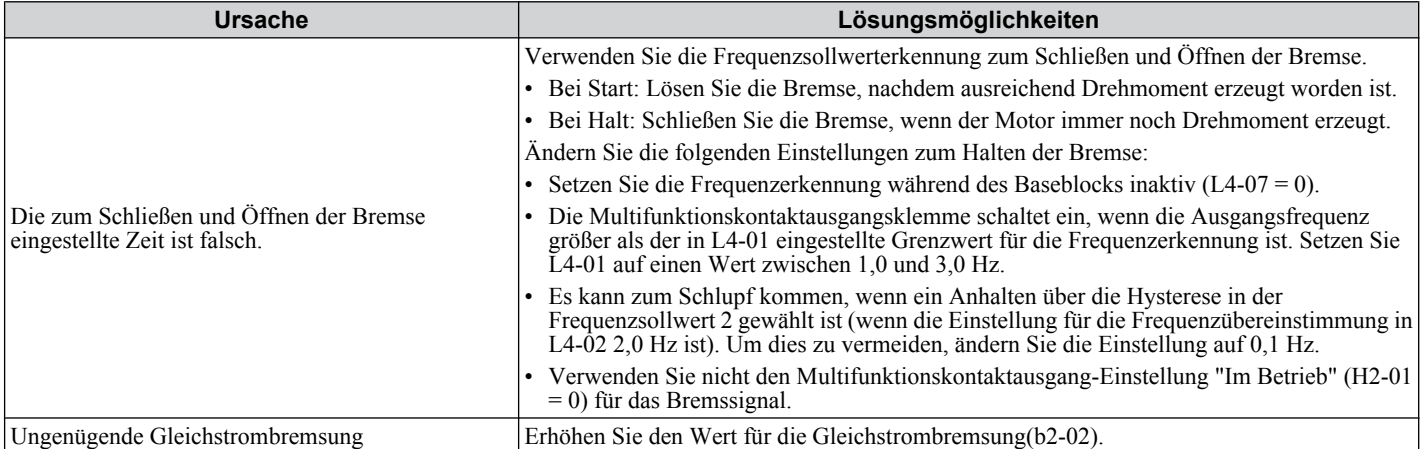

### **■ Störungsemission im Frequenzumrichter oder den Ausgangsleitungen bei Einschalten des Frequenzumrichters**

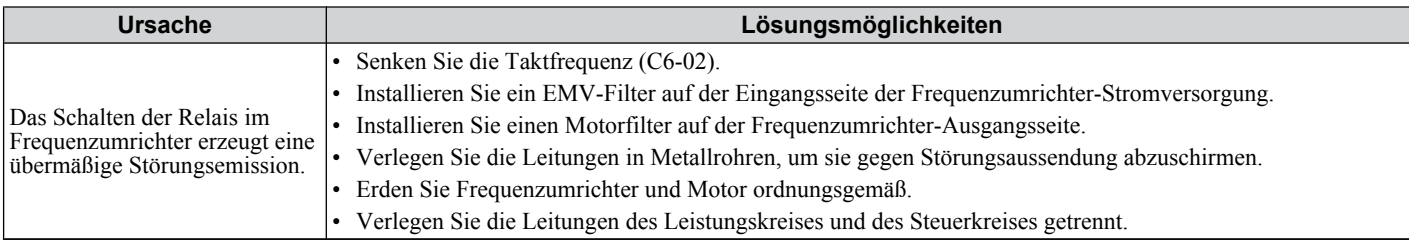

### ■ Fehlerstromschutzschalter wird während des Betriebs ausgelöst

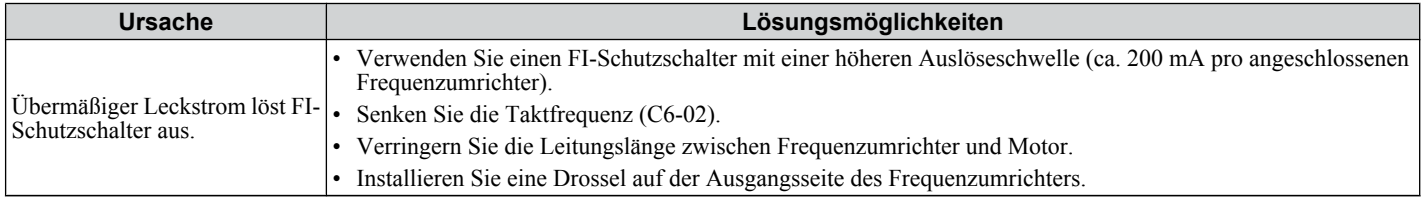

## ■ Angeschlossene Maschinen vibrieren, wenn der Motor dreht

#### **Zu starke Motorvibrationen und unregelmäßige Motordrehung**

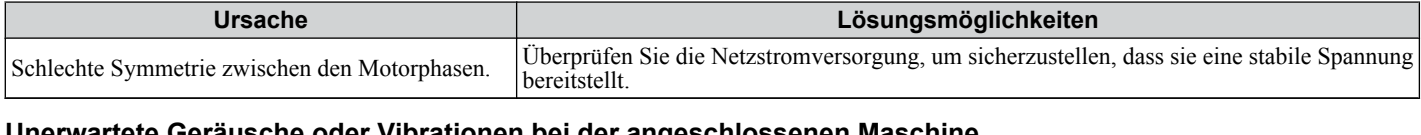

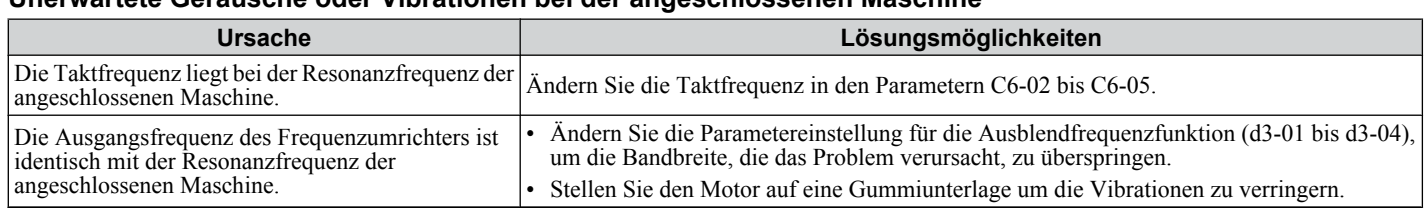

**Beachte:** Der Frequenzumrichter kann Probleme bei der Einschätzung des Lastzustands haben, verursacht durch weißes Rauschen infolge der Verwendung der Swing-PWM (C6-02 = 7 auf A).

### n **Schwingungen oder Pendeln**

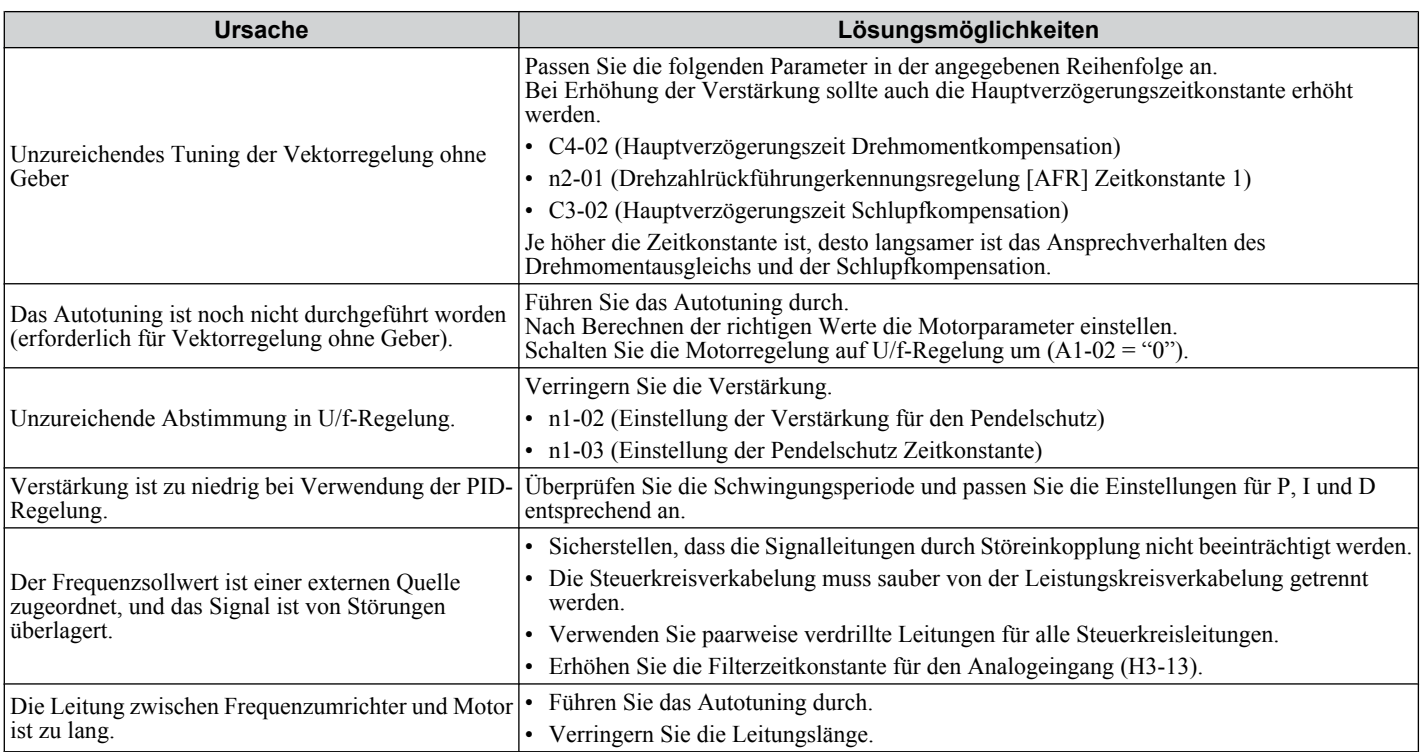

## **n** Fehler PID-Ausgang

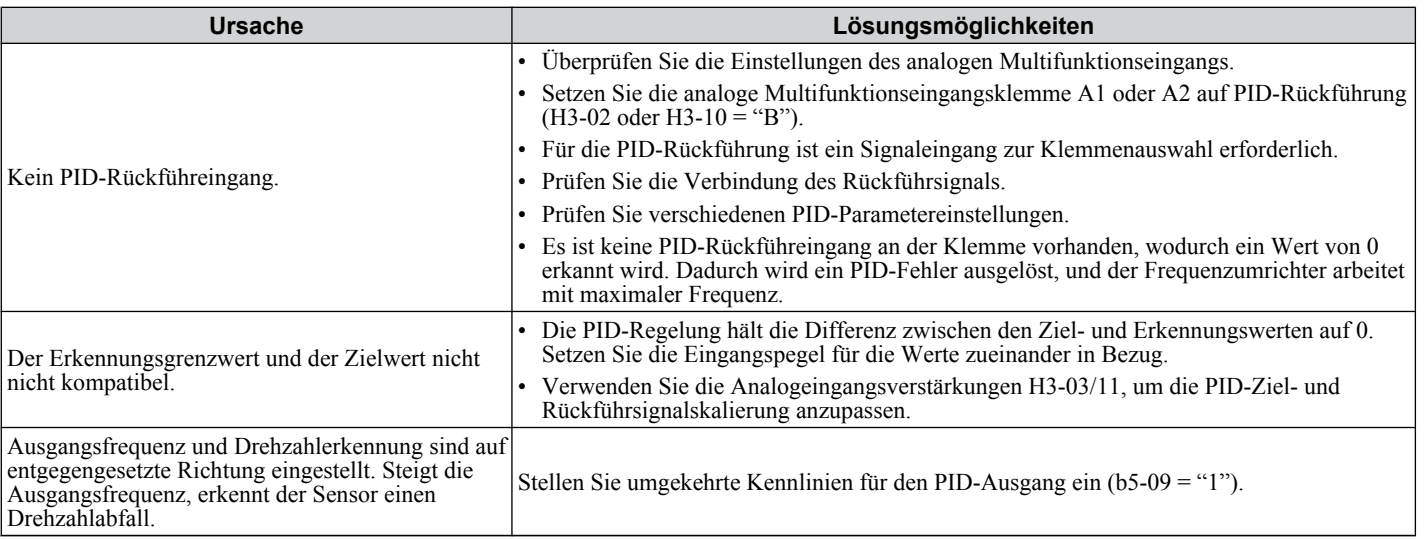

Fehlersuche und<br>Fehlerbehebung **6Fehlersuche und Fehlerbehebung**

6

### ■ Motor erzeugt unzureichendes Drehmoment

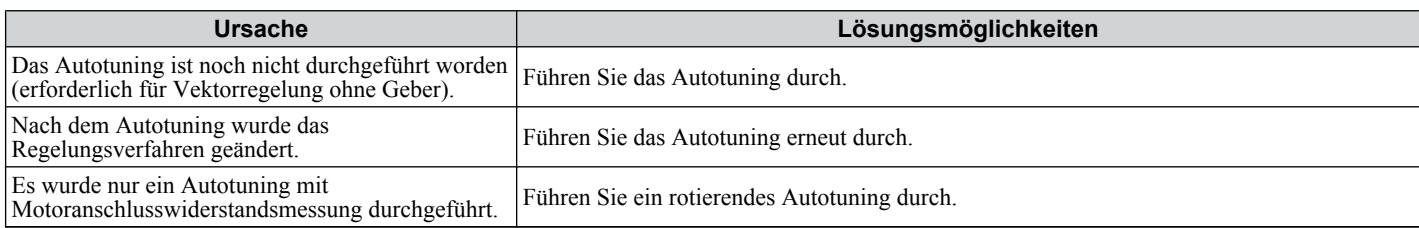

### ■ Motor dreht nach Ausschalten des Frequenzumrichter-Ausgangs

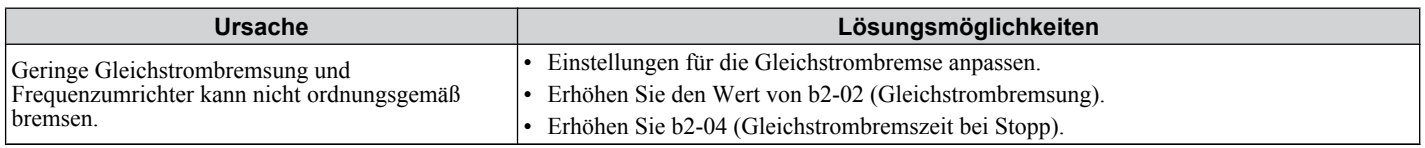

### ■ ov-Fehler oder Motordrehzahlverlust bei Einschalten einer rotierenden Last

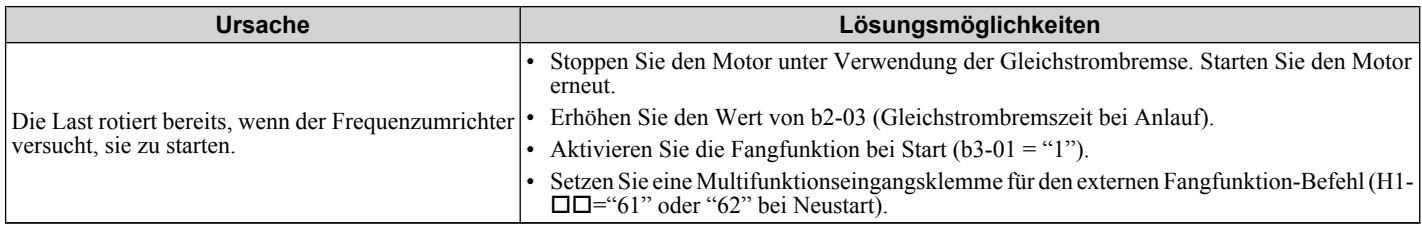

### ■ Die Ausgangsfrequenz ist nicht so hoch wie der Frequenzsollwert

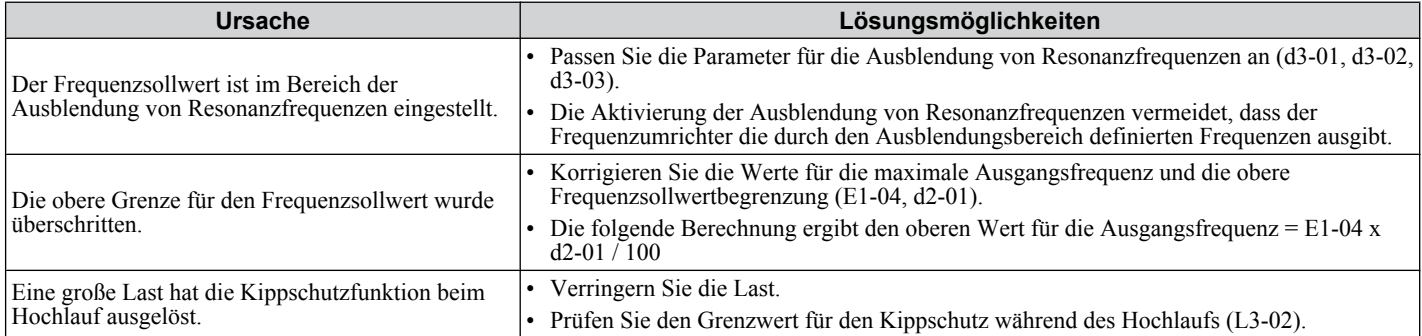

### n **Summgeräusche des Motors bei 2 kHz**

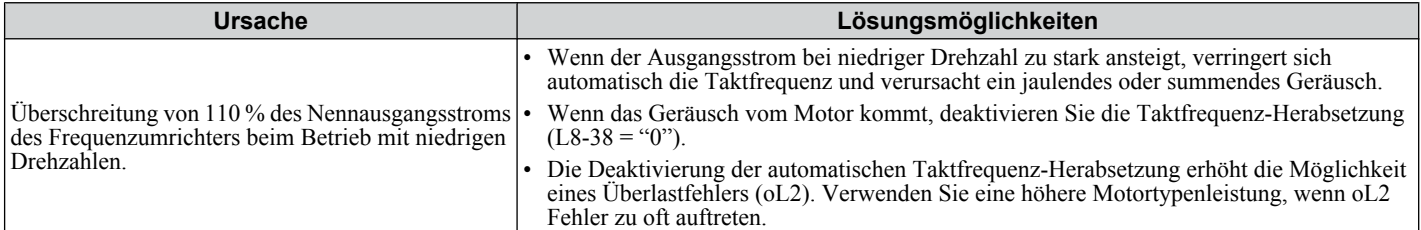

### ■ Unregelmäßige Motordrehzahl bei PM oder IPM

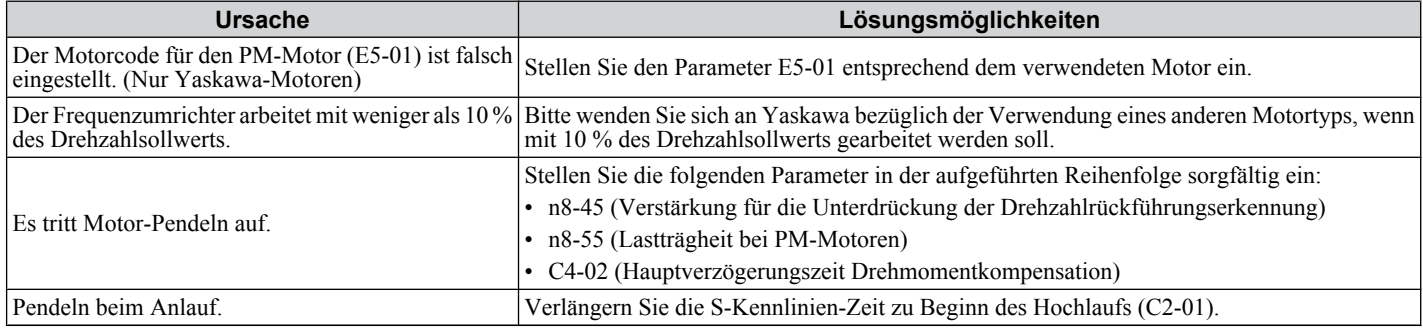

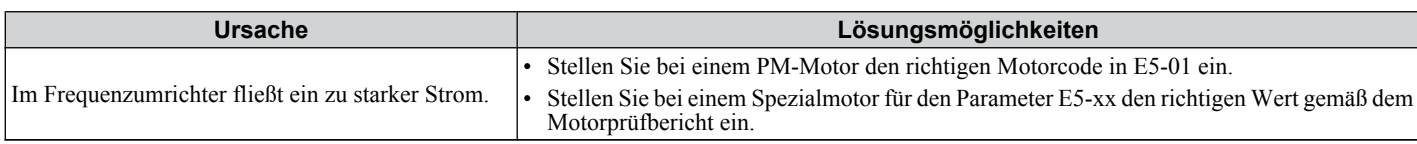

### ■ Motor läuft nicht nach Betätigen des RUN-Tasters am digitalen Bedienteil

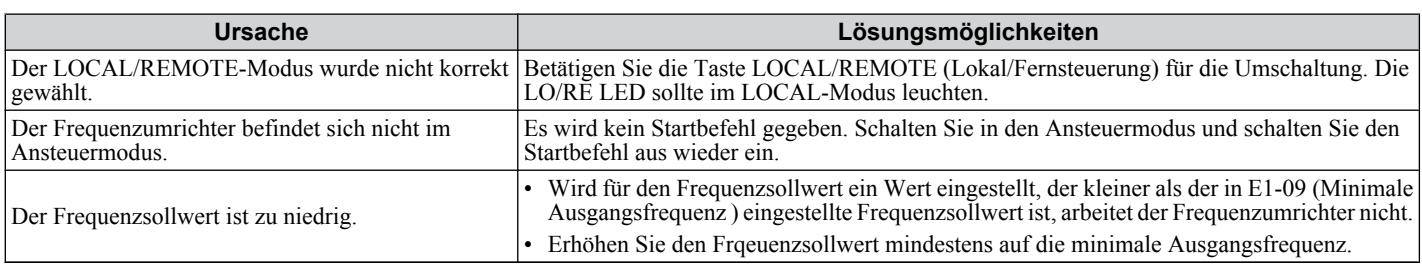

### ■ Der Motor läuft nicht, wenn ein externer Startbefehl eingegeben wird

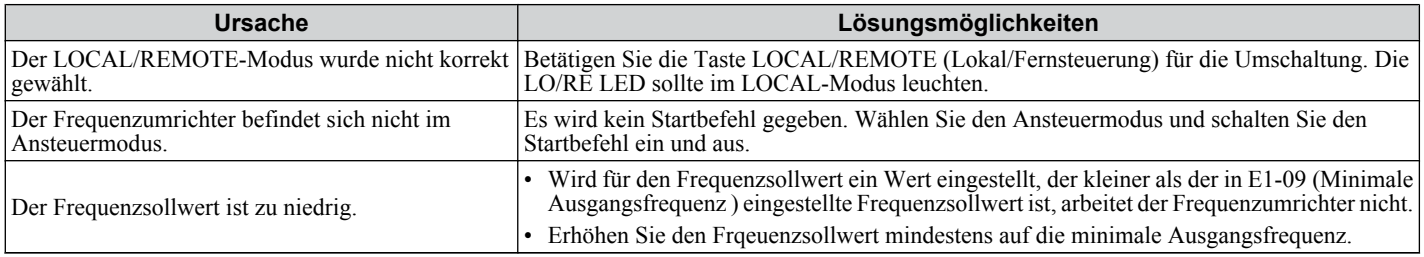

### ■ Motor stoppt bei Beschleunigung oder Anlegen einer Last

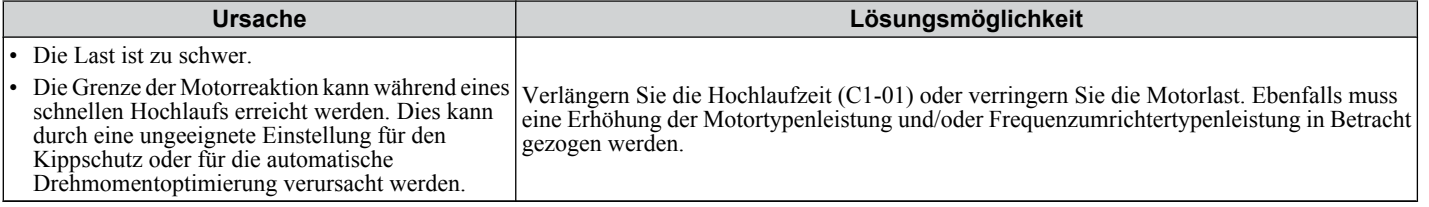

### ■ Der Motor dreht nur in einer Richtung

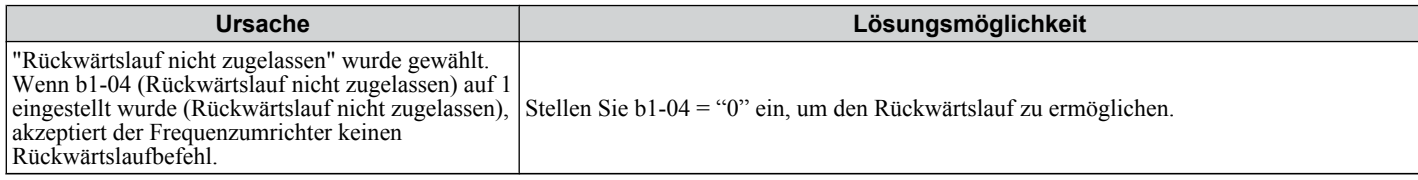

### ■ Motor dreht mit einer höheren Drehzahl als vom Drehzahlbefehl vorgegeben

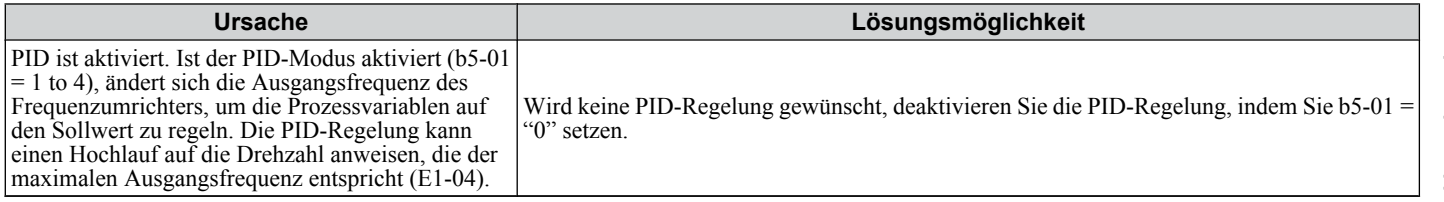

### ■ Geringe Drehzahlregelungsgenauigkeit bei Drehzahlen über der Basisdrehzahl in **Vektorregelung ohne Geber**

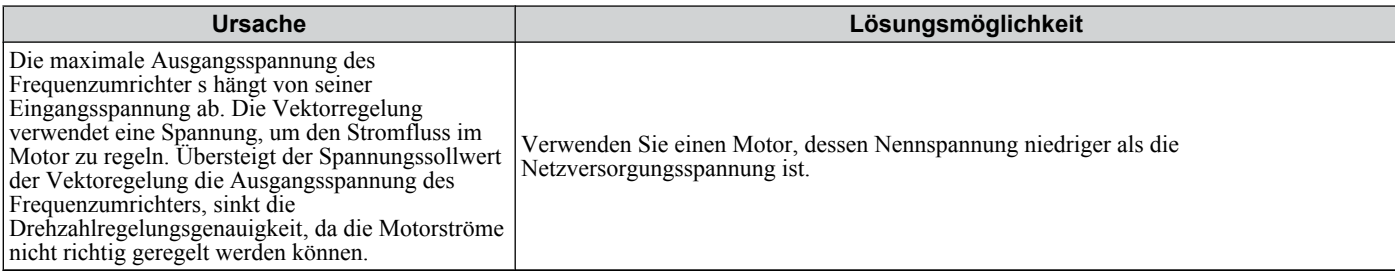

6

## ■ Durch den Frequenzumrichter-Betrieb beeinflusste Peripheriegeräte

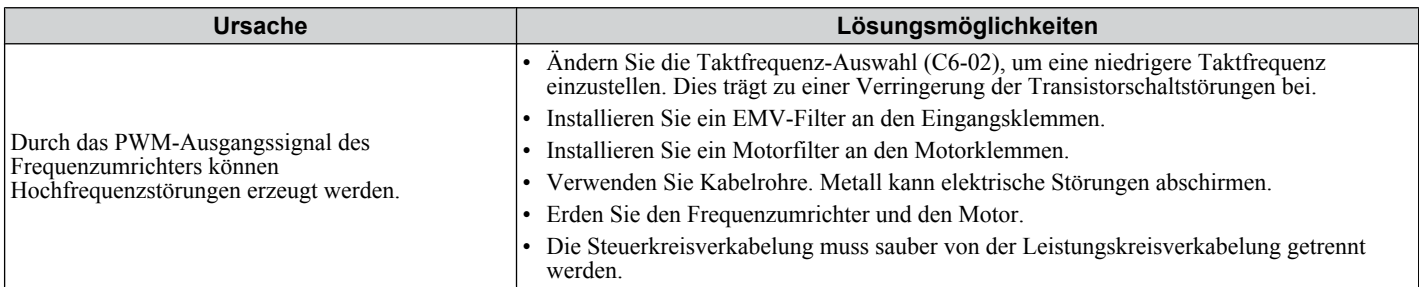

## ■ FI-Schutzschalter spricht beim Einschalten des Frequenzumrichters an

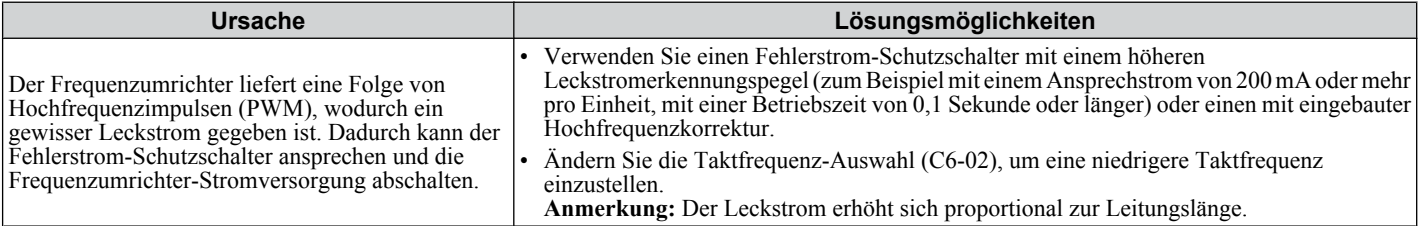

**7**

# **Regelmäßige Überprüfung und Wartung**

Dieser Abschnitt bescheibt die regelmäßige Überprüfung und Wartung des Frequenzumrichters, um sicherzustellen, dass er eine angemessene Pflege zur Aufrechterhaltung der allgemeinen Leistungsfähigkeit erhält.

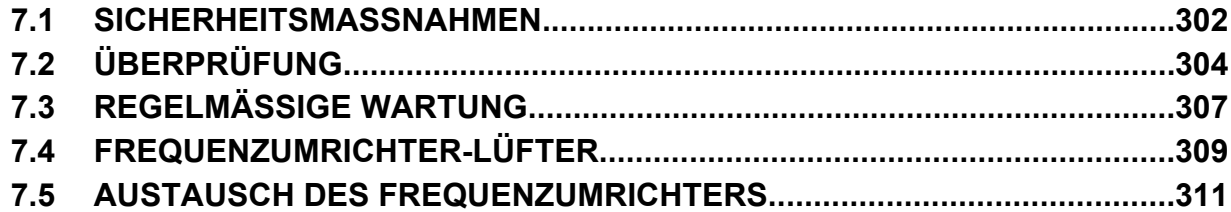

## <span id="page-301-0"></span>**7.1 Sicherheitsmaßnahmen**

## **GEFAHR**

## **Stromschlaggefahr**

### **Keine Leitungen anschließen oder trennen, wenn die Stromversorgung eingeschaltet ist.**

Die Nichteinhaltung kann zum Tode oder zu schweren Verletzungen führen.

## **WARNUNG**

## **Stromschlaggefahr**

### **Die Anlage nicht betreiben, wenn die Sicherheitsabdeckungen abgenommen wurden.**

Eine Nichtbeachtung kann den Tod oder schwere Verletzungen zur Folge haben.

Die Diagramme in diesen Anleitungen können ohne Abdeckungen oder Sicherheitsabschirmungen dargestellt sein, um Details zeigen zu können. Die Abdeckungen und Abschirmungen müssen vor dem Betrieb des Frequenzumrichters erneut angebracht werden und der Frequenzumrichter muss wie in diesem Handbuch beschrieben betrieben werden.

### **Die motorseitige Erdungsklemme muss immer geerdet werden.**

Eine unsachgemäße Erdung kann bei Berührung des Motorgehäuses den Tod oder schwere Verletzungen zur Folge haben. **Nehmen Sie die Abdeckungen nicht ab, und berühren Sie keine Leiterplatten, während das Gerät unter Spannung steht.**

Eine Nichtbeachtung kann den Tod oder schwere Verletzungen zur Folge haben.

### **Nicht qualifiziertes Personal darf keine Arbeiten an dem Frequenzumrichter vornehmen.**

Eine Nichtbeachtung kann den Tod oder schwere Verletzungen zur Folge haben.

Die Wartung, die Inspektion und der Austausch von Teilen dürfen nur von autorisiertem Personal vorgenommen werden, das mit der Installation, Einstellung und Wartung von Frequenzumrichtern vertraut ist.

### **Führen Sie keine Arbeiten am Frequenzumrichter aus, wenn Sie lose Kleidung oder Schmuck tragen oder keinen Augenschutz benutzen.**

Eine Nichtbeachtung kann den Tod oder schwere Verletzungen zur Folge haben.

Legen Sie alle Metallgegenstände wie Armbanduhren und Ringe ab, sichern Sie weite Kleidungsstücke und setzen Sie einen Augenschutz auf, bevor Sie mit der Arbeit am Frequenzumrichter beginnen.

### **Berühren Sie keine Klemmen, bevor die Kondensatoren vollständig entladen sind.**

Eine Nichtbeachtung kann den Tod oder schwere Verletzungen zur Folge haben.

Trennen Sie das Gerät vor der Verdrahtung der Klemmen vollständig von der Spannungsversorgung. Der interne Kondensator enthält auch nach dem Ausschalten der Versorgungsspannung noch Ladung. Die Ladungsanzeige-LED erlischt, wenn die Zwischenkreisspannung 50 V DC unterschritten hat. Um einen Stromschlag zu vermeiden, warten Sie mindestens fünf Minuten, nachdem alle Anzeigen erloschen sind; messen Sie die Zwischenkreisspannung, um sicherzustellen, dass keine gefährliche Spannung mehr anliegt.

## **Brandgefahr**

### **Ziehen Sie alle Klemmenschrauben mit dem vorgegebenen Drehmoment fest.**

Lose elektrische Anschlüsse können tödliche oder schwere Verletzungen durch einen Brand, der durch Überhitzung der elektrischen Anschlüsse entstehen kann, zur Folge haben.

### **Verwenden Sie keine ungeeignete Spannungsquelle.**

Eine Nichtbeachtung kann den Tod oder schwere Verletzungen durch Feuer zur Folge haben.

Vergewissern Sie sich vor dem Einschalten, dass die Nennspannung des Frequenzumrichters mit der Eingangsspannung übereinstimmt.

### **Benutzen Sie keine ungeeigneten brennbaren Materialien.**

Eine Nichtbeachtung kann den Tod oder schwere Verletzungen durch Feuer zur Folge haben.

Befestigen Sie den Frequenzumrichter an Metall oder einem anderen nicht brennbaren Material.

### **HINWEIS**

**Beachten Sie beim Umgang mit dem Frequenzumrichter und den Leiterplatten die korrekten Verfahren im Hinblick auf elektrostatische Entladung (ESD).**

Andernfalls kann es zu einer Beschädigung der Frequenzumrichter-Schaltungen durch elektrostatische Entladung kommen.

**Schließen Sie niemals den Motor an den Frequenzumrichter an oder trennen Sie diese voneinander, während der Frequenzumrichter Spannung liefert.**

Unsachgemäßes Schalten kann Schäden am Frequenzumrichter zur Folge haben.

**Verwenden Sie keine ungeschirmten Kabel als Steuerleitungen.**

Eine Nichtbeachtung kann elektrische Störungen verursachen, die eine schlechte Systemleistung zur Folge haben. Verwenden Sie abgeschirmte, paarweise verdrillte Leitungen, und verbinden Sie die Abschirmung mit der Erdungsklemme des Frequenzumrichters.

**Lassen Sie keine Personen das Gerät benutzen, die dafür nicht qualifiziert sind.**

Andernfalls kann es zu einer Beschädigung des Frequenzumrichters oder des Bremskreises kommen.

Die Anleitung TOBPC72060000 muss sorgfältig durchgelesen werden, wenn eine Bremsoption an den Frequenzumrichter angeschlossen wird.

**Nehmen Sie keine Änderungen an den Frequenzumrichterschaltungen vor.**

Andernfalls kann es zu einer Beschädigung des Frequenzumrichters und zu einem Verlust des Garantieanspruchs kommen.

Yaskawa haftet nicht für vom Benutzer am Produkt vorgenommene Änderungen. Dieses Produkt darf nicht verändert werden.

**Überprüfen Sie nach der Installation des Frequenzumrichters und dem Anschluss weiterer Geräte die gesamte Verkabelung, um sicherzustellen, dass alle Anschlüsse korrekt vorgenommen wurden.**

Andernfalls kann es zu einer Beschädigung des Frequenzumrichters kommen.

## <span id="page-303-0"></span>**7.2 Überprüfung**

Elektronische Komponenten haben eine begrenzte Lebensdauer und können nach Jahren normalen Betriebs veränderte Eigenschaften oder Leistungsbeeinträchtigungen aufweisen. Um solche Probleme zu vermeiden, müssen präventive Wartungsmaßnahmen und regelmäßige Überprüfungen am Frequenzumrichter vorgenommen werden.

Frequenzumrichter enthalten eine Vielfalt von elektronischen Komponenten, wie zum Beispiel Transistoren, Halbleiter, Kondensatoren, Widerstände, Lüfter und Relais. Die elektronischen Komponenten in dem Frequenzumrichter spielen eine wichtige Rolle für eine ordnungsgemäße Motorregelung.

Befolgen Sie die Inspektionslisten, die in diesem Abschnitt als Bestandteil eines regelmäßigen Wartungsprogramms vorgegeben werden.

**Anmerkung:** Der Frequenzumrichter macht häufigere Überprüfungen erforderlich, wenn er in einer rauen Umgebung aufgestellt wird, wie zum Beispiel:

- Hohe Umgebungstemperaturen
- Häufiges Starten und Stoppen
- Schwankungen in der Wechsel- oder Drehstromversorgung oder Last
- Übermäßige Vibrationen oder Stoßlasten
- Staub, Metallstaub, Salz, Schwefelsäure, Chlor in der Atmosphäre
- Schlechte Lagerbedingungen.

Nehmen Sie die erste Überprüfung der Ausrüstung drei Monate nach der Installation vor.

## **◆ Empfohlene tägliche Überprüfung**

*Tabelle 7.1* beschreibt die empfohlenen täglichen Überprüfungen für Frequenzumrichter von Yaskawa. Überprüfen Sie die folgenden Positionen täglich, um vorzeitige Leistungsbeeinträchtigungen oder Produktausfall zu vermeiden. Kopieren Sie diese Checkliste und haken Sie nach jeder Überprüfung die Spalte "Geprüft" ab.

**WARNUNG!** *Stromschlaggefahr. Keine Leitungen anschließen oder trennen, wenn die Stromversorgung eingeschaltet ist. Die Nichtbeachtung kann schwere Personenverletzungen zur Folge haben. Vor Wartungsarbeiten ist die gesamte Stromversorgung der Anlage abzuschalten. Der interne Kondensator enthält auch nach dem Ausschalten der Versorgungsspannung noch Ladung. Die Ladungsanzeige-LED erlischt, wenn die Zwischenkreisspannung 50 V DC unterschritten hat. Um einen Stromschlag zu vermeiden, warten Sie mindestens fünf Minuten, nachdem alle Anzeigen erloschen sind; messen Sie die Zwischenkreisspannung, um sicherzustellen, dass keine gefährliche Spannung mehr anliegt.*

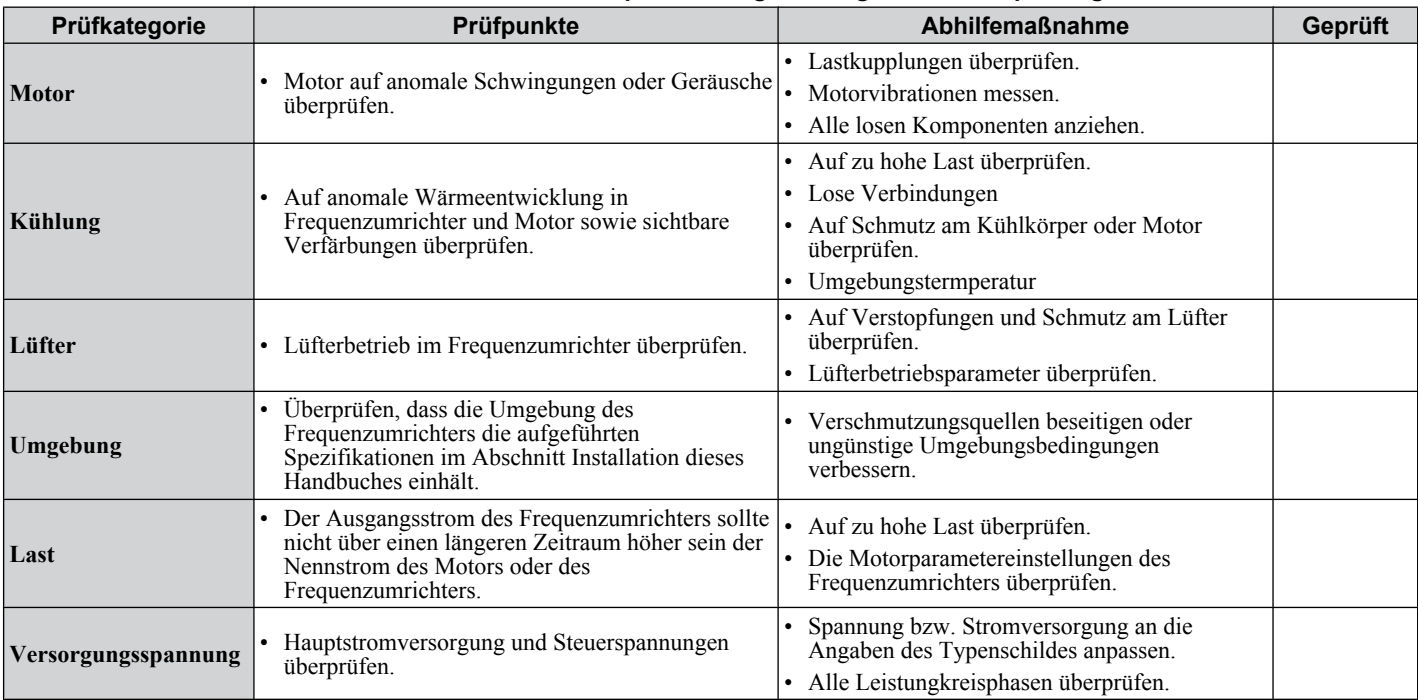

#### **Tabelle 7.1 Checkliste für empfohlene tägliche allgemeine Überprüfungen**

## <span id="page-304-0"></span>u **Empfohlene regelmäßige Überprüfung**

*Tabelle 7.2* nennt die empfohlenen regelmäßigen Überprüfungen für Frequenzumrichter von Yaskawa. Regelmäßige Inspektionen sollten alle drei bis sechs Monate vorgenommen werden; jedoch kann der Frequenzumrichter häufigere Inspektionen erforderlich machen, bedingt durch ungünstige Umgebungsbedingungen und Heavy Duty. Betriebs- und Umgebungsbedingungen, sowie Erfahrung in allen Anwendungen, bestimmen die tatsächliche Inspektionshäufigkeit für jede Anlage. Überprüfen Sie die folgenden Positionen regelmäßig, um vorzeitige Leistungsbeeinträchtigungen oder Produktausfall zu vermeiden. Kopieren Sie diese Checkliste und haken Sie nach jeder Überprüfung die Spalte "Geprüft" ab.

## **■ Regelmäßige Inspektion**

**WARNUNG!** *Stromschlaggefahr. Keine Leitungen anschließen oder trennen, wenn die Stromversorgung eingeschaltet ist. Die Nichtbeachtung kann schwere Personenverletzungen zur Folge haben. Vor Wartungsarbeiten ist die gesamte Stromversorgung der Anlage abzuschalten. Der interne Kondensator enthält auch nach dem Ausschalten der Versorgungsspannung noch Ladung. Die Ladungsanzeige-LED erlischt, wenn die Zwischenkreisspannung 50 V DC unterschritten hat. Um einen Stromschlag zu vermeiden, warten Sie mindestens fünf Minuten, nachdem alle Anzeigen erloschen sind; messen Sie die Zwischenkreisspannung, um sicherzustellen, dass keine gefährliche Spannung mehr anliegt.*

| <b>Prüfbereich</b>                     | Prüfpunkte                                                                                                    | <b>Abhilfemaßnahme</b>                                                                                                    | Geprüft |
|----------------------------------------|----------------------------------------------------------------------------------------------------|----------------------------------------------------------------------------------------------------|---------|
| Regelmäßige Überprüfung Leistungskreis |                                                                                                    |                                                                                                    |         |
| <b>Allgemeines</b>                     | Allgemeine Prüfung des Leistungskreises und der<br>Erdungsklemmen.                                                                                                    | Treffen Sie geeignete Maßnahmen (z. B. lose<br>Verbindungen festziehen).                                                                                                    |         |
|                                        | • Die Anlage auf Verfärbung durch Überhitzung oder<br>Beeinträchtigungen überprüfen.<br>Auf beschädigte oder verformte Teile überprüfen.                                                   | · Austausch beschädigter Komponenten, wenn<br>erforderlich.<br>• Der Frequenzumrichter hat nur wenig zu<br>wartende Einzelteile, ggf. ist der Austausch des<br>gesamten Frequenzumrichters erforderlich.                                                                           |         |
|                                        | • Die Komponenten auf Schmutz, Fremdkörper oder<br>Staubansammlungen überprüfen.                                                                                                    | Dichtung der Gehäusetür überprüfen, falls<br>vorhanden. Komponenten austauschen, wenn<br>Reinigung nicht möglich.<br>Fremdkörper mit trockener Druckluft entfernen.<br>Verwenden Sie einen Druck von 39,2 x 10 <sup>4</sup> bis<br>58,8 x $10^4$ Pa (4 - 6 kg • cm <sup>2</sup> ). |         |
| Leiter und<br>Verkabelung              | • Leitungen und Anschlüsse auf Verfärbung,<br>Beschädigung oder Hitzebeanspruchung<br>überprüfen.<br>Leitungsisolation und Abschirmung auf Abnutzung<br>überprüfen.                        | Beschädigte Leitungen reparieren oder<br>austauschen.                                                                                                    |         |
| Klemmen                                | · Klemmen auf abisolierte, beschädigte oder lose<br>Anschlüsse überprüfen.                                                                                                    | · Lockere Schrauben anziehen und beschädige<br>Schrauben oder Klemmen austauschen.                                                                                                    |         |
| <b>Relais und Schütze</b>              | Schütze und Relais auf übermäßige Geräusche<br>während des Betriebs überprüfen.<br>Spulen auf Anzeichen von Überhitzung, wie<br>Schmelzstellen oder Brüche in der Isolation<br>überprüfen. | Spulenspannung auf Über- oder<br>Unterspannungsbedingungen überprüfen<br>· Ersetzen von beschädigten, ausbaufähigen<br>Relaisschützen oder Platinen.                                                                                                    |         |
| <b>Bremswiderstände</b>                | Auf Verfärbung durch Überhitzung an oder um die<br>Widerstände überprüfen.                                                                                                    | Geringe Verfärbung kann akzeptiert werden.<br>Sollte Verfärbung vorliegen, lockere<br>Anschlüsse überprüfen.                                                                                                    |         |
| Regelmäßige Überprüfung des Motors     |                                                                                                    |                                                                                                    |         |
| Betriebsprüfung                        | Auf erhöhte Vibrationen oder anomale Geräusche<br>überprüfen.                                                                                                    | Den Motor stoppen und qualifiziertes<br>Wartungspersonal kontaktieren, wenn<br>erforderlich.                                                                                                    |         |
| Regelmäßige Überprüfung Steuerkreis    |                                                                                                    |                                                                                                    |         |
| <b>Allgemeines</b>                     | • Klemmen auf Abisolierung, Beschädigungen oder<br>lose Anschlüsse überprüfen.<br>Schrauben und Optionen auf festen Anschluss<br>prüfen.                                                   | Lockere Schrauben anziehen und beschädige<br>Schrauben oder Klemmen austauschen.<br>• Wenn Klemmen Bestandteil von<br>Klemmenleisten sind, kann ein Austausch der<br>Platine oder des Frequenzumrichters<br>erforderlich sein.                                                     |         |
| Regelmäßige Überprüfung Kühlsystem     |                                                                                                    |                                                                                                    |         |
| Lüfter                                 | · Auf anomale Schwingungen oder ungewöhnliche<br>Geräusche überprüfen.<br>Auf beschädigte oder fehlende Lüfterflügel<br>überprüfen.                                                        | Austausch wie erforderlich.<br><b>Siehe Frequenzumrichter-Lüfter auf Seite</b><br>309 für Informationen über Reinigung oder<br>Austausch des Lüfters.                                                                                                    |         |

**Tabelle 7.2 Checkliste für regelmäßige Überprüfungen**

**7Regelmäßige Überprüfung und Wartung**

## **7.2 Überprüfung**

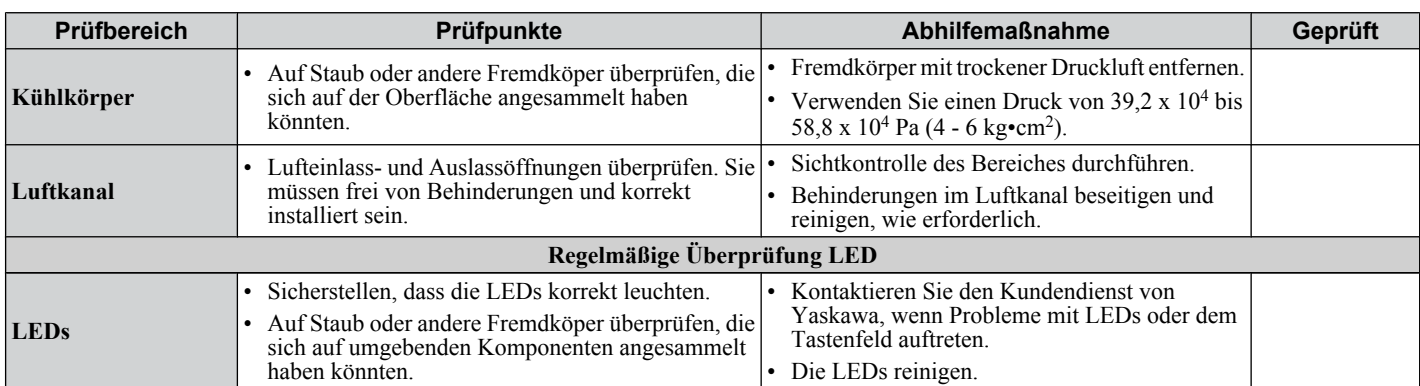

**Beachte:** Regelmäßige Inspektionen sollten jährlich oder alle zwei Jahre durchgeführt werden. Jedoch kann der Frequenzumrichter bei Einsatz in rauher Umgebung oder hoher Beanspruchung eine häufigere Inspektion erforderlich machen.

## <span id="page-306-0"></span>**7.3 Regelmäßige Wartung**

Der Frequenzumrichter verfügt über verschiedene Wartungsüberwachungsfunktionen. Dieses Merkmal liefert Vorab-Wartungswarnungen und vermeidet die Notwendigkeit, das gesamte System stillzulegen, wenn unerwartete Probleme auftreten. Der Frequenzumrichter ermöglicht dem Anwender die Überprüfung der folgenden Wartungsintervalle.

- Kühlgebläse
- Elektrolytkondensatoren (Leistungskreis)
- Zwischenkreis-Vorladerelais
- IGBT

## u **Ersatzteile**

*Tabelle 7.3* nennt die geschätzte Nutzungsdauer von Komponenten, die während der Nutzungsdauer des Frequenzumrichters ausgetauscht werden müssen. Verwenden Sie nur Ersatzteile von Yaskawa für das entsprechende Modell und die entsprechende Version des Frequenzumrichters.

#### **Tabelle 7.3 Geschätzte Nutzungsdauer**

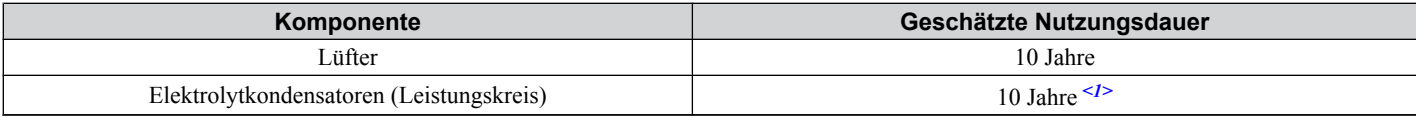

<1> Der Frequenzumrichter hat nur wenige zu wartende Einzelteile, ggf. ist der Austausch des gesamten Frequenzumrichters erforderlich.

**HINWEIS:** *Geschätzte Nutzungsdauer auf der Basis bestimmter Nutzungsbedingungen. Diese Bedingungen sind hier angegeben, damit durch den Austausch von Teilen die Leistungsfähigkeit aufrecht erhalten werden kann. Manche Teile können aufgrund rauher Umgebungsbedingungen oder hoher Beanspruchung einen häufigeren Austausch erfordern. Anwendungsbedingungen für die geschätzte Nutzungsdauer:*

*• Umgebungstemperatur: Jährlicher Durchschnitt von 40 °C*

*• Lastfaktor: max. 80 %*

*• Betriebszeit: 24 Stunden pro Tag*

### n **Lebensdauer-Überwachungsfunktionen**

Der Frequenzumrichter berechnet die Wartungsintervalle für Komponenten, die während der Nutzungsdauer des Frequenzumrichters ausgetauscht werden müssen. Ein Prozentsatz des Wartungsintervalls wird auf dem digitalen Bedienteil angezeigt, wenn der betreffende Überwachungsparameter aufgerufen wird.

Wenn das Wartungsintervall zu 100 % erreicht ist, besteht ein erhöhtes Risiko für Fehlfunktionen des Frequenzumrichters. Yaskawa empfiehlt die regelmäßige Überprüfung der Wartungsintervalle, um eine maximale Nutzungsdauer sicherzustellen.

#### *[Siehe Empfohlene regelmäßige Überprüfung auf Seite 305](#page-304-0)* für weitere Details.

#### **Tabelle 7.4 Lebensdauer-Überwachungsfunktionen für den Austausch von Komponenten**

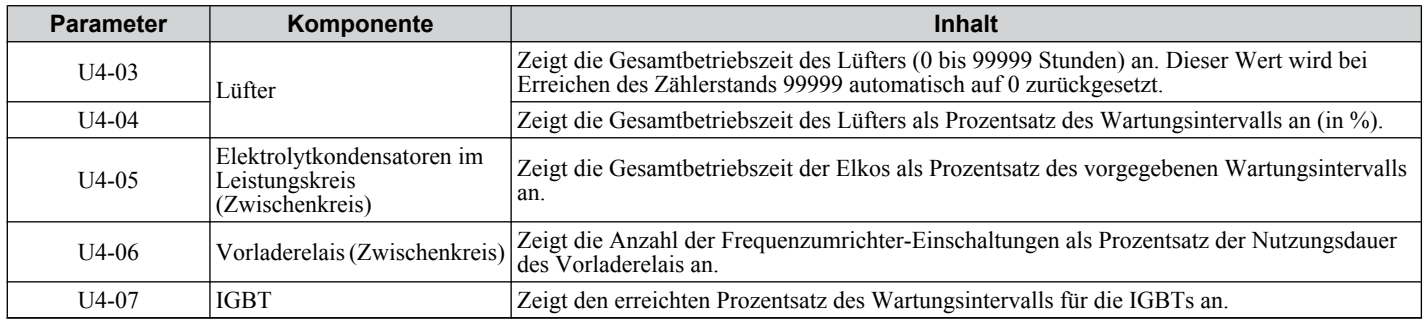

### ■ Zugehörige Frequenzumrichter-Parameter

#### **Tabelle 7.5 Wartungsparametereinstellungen**

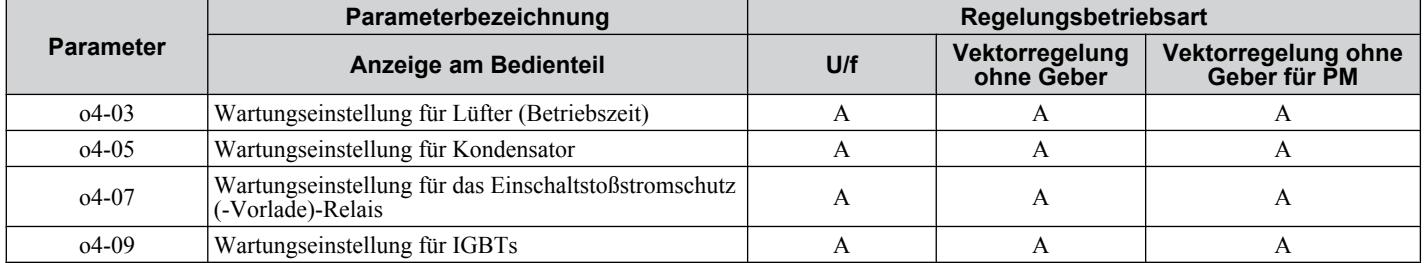

**7Regelmäßige Überprüfung und**

**Wartung**

**HINWEIS:** *Nach dem Austausch von Teilen sind die entsprechenden Wartungsparameter (o4-03, o4-05, o4-07, und o4-09) auf 0 zurückzusetzen. Wenn diese Parameter nicht zurückgesetzt werden, wird die Nutzungsdauer des neuen ausgetauschten Teiles weiter heruntergezählt.*

## <span id="page-308-0"></span>**7.4 Frequenzumrichter-Lüfter**

**HINWEIS:** *Befolgen Sie die Angaben zum Austausch des Lüfters. Die Lüfter können nicht einwandfrei arbeiten, wenn sie nicht korrekt eingebaut wurden und können schwere Beschädigungen an dem Frequenzumrichter verursachen. Um eine maximale Nutzungsdauer zu garantieren, sind bei Wartungsarbeiten alle Lüfter auszutauschen.*

Kontaktieren Sie Ihren Yaskawa Kundendienst oder Lieferanten, um Ersatzteile der Lüfter zu bestellen.

Einige Frequenzumrichtermodelle haben mehrere Lüfter.

Bei Frequenzumrichtern mit mehreren Lüftern sind bei Wartungsarbeiten alle Lüfter auszutauschen, um eine maximale Nutzungsdauer zu garantieren.

## u **Austausch des Lüfters**

Der Lüfter ist an der Oberseite des Frequenzumrichters eingebaut. Der Lüfter kann ohne Werkzeuge und ohne Ausbau des Frequenzumrichters oder von Gehäuseteilen leicht ersetzt werden.

**WARNUNG!** *Stromschlaggefahr. Keine Leitungen anschließen oder trennen, wenn die Stromversorgung eingeschaltet ist. Die Nichtbeachtung kann schwere Personenverletzungen zur Folge haben. Vor Wartungsarbeiten ist die gesamte Stromversorgung der Anlage abzuschalten. Der interne Kondensator enthält auch nach dem Ausschalten der Versorgungsspannung noch Ladung. Die Ladungsanzeige-LED erlischt, wenn die Zwischenkreisspannung 50 V DC unterschritten hat. Um einen Stromschlag zu vermeiden, warten Sie mindestens fünf Minuten, nachdem alle Anzeigen erloschen sind; messen Sie die Zwischenkreisspannung, um sicherzustellen, dass keine gefährliche Spannung mehr anliegt.*

**VORSICHT!** *Verbrennungsgefahr Ein heißer Kühlkörper darf nicht berührt werden. Eine Nichtbeachtung kann leichte bis mittelschwere Verletzungen zur Folge haben. Die Stromversorgung des Frequenzumrichters abschalten, wenn ein Lüfter ausgetauscht wird. Um Verbrennungen zu vermeiden, warten Sie mindestens 15 Minuten, um sicherzustellen, dass sich der Kühlkörper abgekühlt hat.*

### n **Ausbau eines Lüfters**

**1.** Drücken Sie die rechte und linke Seite der Laschen an der Lüfterabdeckung nach unten und ziehen Sie nach oben. Nehmen Sie die Abdeckung nach oben auf dem Frequenzumrichter heraus. Die folgende Abbildung zeigt einen Frequenzumrichter mit einem einzelnen Lüfter.

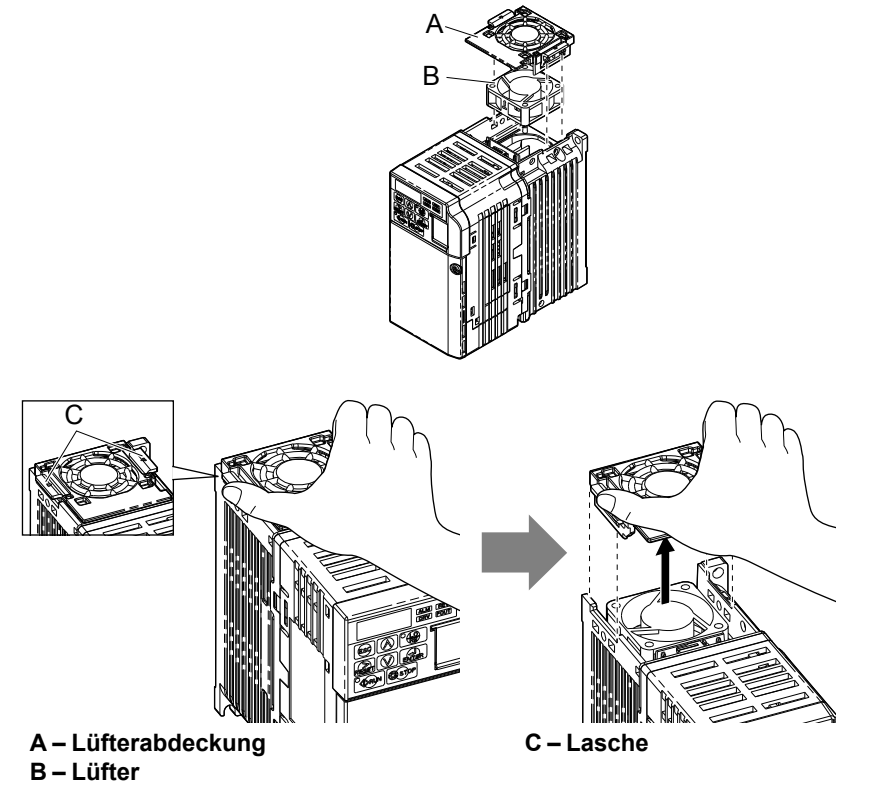

**Abb. 7.1 Ausbau der Lüfterhaube**

**2.** Die Lüfterleitung sorgfältig ausbauen, den Steckanschluss trennen und den Lüfter ausbauen.

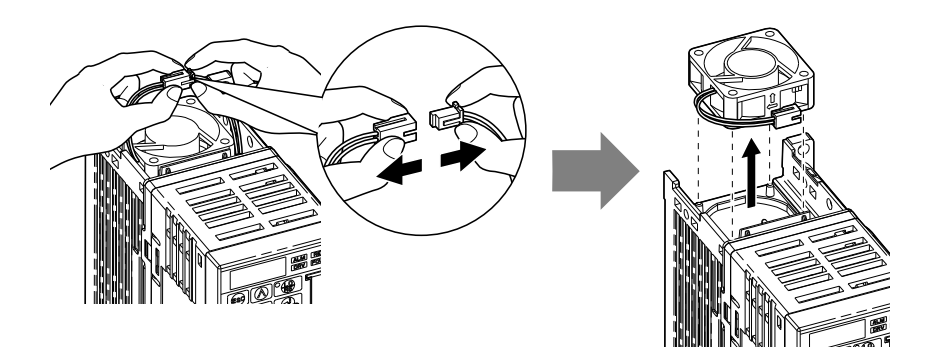

### ■ Einbau des Lüfters

**HINWEIS:** *Verhindern von Beschädigungen am Gerät. Befolgen Sie die Angaben zum Austausch des Lüfters. Ein ungeeigneter Ersatzlüfter kann zu Beschädigungen der Anlage führen. Beim Einbau des Ersatzlüfters in den Frequenzumrichter ist sicherzustellen, dass der Lüfter nach oben zeigt. Um eine maximale Nutzungsdauer zu garantieren, sind bei Wartungsarbeiten alle Lüfter auszutauschen.*

**1.** Montieren Sie den Ersatzlüfter im Frequenzumrichter und vergewissern Sie sich, dass alle Stifte so wie in der Abbildung unten ausgerichtet sind.

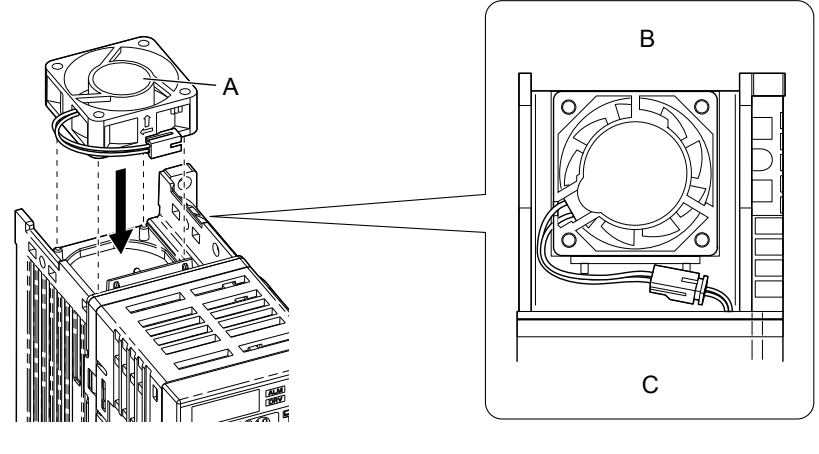

**A – Das Etikett zeigt nach oben B – Hinten**

**C – Vorne**

**Abb. 7.2 Ausrichten des Lüfters**

**2.** Vergewissern Sie sich, dass die Anschlüsse richtig verbunden sind und stecken Sie die Leitung hinten in die Aussparung am Frequenzumrichter.

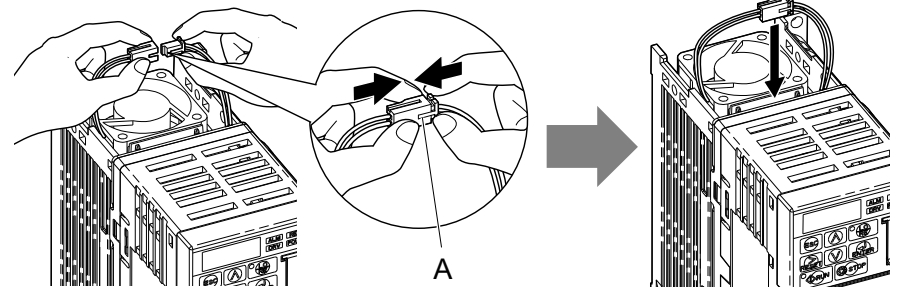

**A –Drücken Sie die Stecker zusammen, so dass zwischen ihnen kein Spalt mehr bleibt.**

**Abb. 7.3 Stecker**

**Beachte:** Stellen Sie sicher, dass die rechten und linken Laschen wieder eingerastet sind.

**3.** Richten Sie die rechten und linken Laschen der Lüfterabdeckung aus, so dass die Abdeckung wieder oben in den Frequenzumrichter eingesetzt werden kann.

## <span id="page-310-0"></span>**7.5 Austausch des Frequenzumrichters**

## **Wartbare Teile**

Der Frequenzumrichter enthält einige wenige wartbare Teile. Die folgenden Teile des Frequenzumrichters gelten als Austauschteile:

- Hauptsteuerboard und E/A-Klemmenboard, E/A-Boards.
- Lüfter
- Frontabdeckung

Tauschen Sie den Frequenzumrichter aus, wenn der Hauptleistungskreis beschädigt ist. Wenn ein Gewährleistungsanspruch besteht, wenden Sie sich bitte an Ihren Yaskawa-Vertreter, bevor Sie den Austausch von Teilen vornehmen. Yaskawa behält sich das Recht vor, den Frequenzumrichter entsprechend seiner Gewährleistungsrichtlinien auszutauschen oder instandzusetzen.

**WARNUNG!** *Stromschlaggefahr. Keine Leitungen anschließen oder trennen, wenn die Stromversorgung eingeschaltet ist. Die Nichtbeachtung kann schwere Personenverletzungen zur Folge haben. Vor Wartungsarbeiten ist die gesamte Stromversorgung der Anlage abzuschalten. Der interne Kondensator enthält auch nach dem Ausschalten der Versorgungsspannung noch Ladung. Die Ladungsanzeige-LED erlischt, wenn die Zwischenkreisspannung 50 V DC unterschritten hat. Um einen Stromschlag zu vermeiden, warten Sie mindestens fünf Minuten, nachdem alle Anzeigen erloschen sind; messen Sie die Zwischenkreisspannung, um sicherzustellen, dass keine gefährliche Spannung mehr anliegt.*

## **Übersicht Klemmenboard**

Der Frequenzumrichter verfügt über ein modulares Anschlussklemmenboard, das einen raschen Austausch des Frequenzumrichters erleichtert. Das Klemmenboard enthält einen eigenen Speicher, auf dem alle Umrichter-Parametereinstellungen gespeichert und anschließend zum Ersatz-Frequenzumrichter übertragen werden können. Hierzu wird das Klemmenboard von dem beschädigten Frequenzumrichter getrennt und an den neuen Frequenzumrichter angeschlossen. Der neue Frequenzumrichter muss nicht manuell neu programmiert werden.

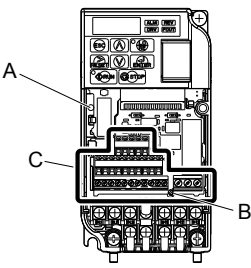

**A – Ladungs-LED B – Arretierstift des Klemmenboards** **C – Austauschbares Klemmenboard**

**Abb. 7.4 Klemmenboard**

## u **Ausbau des Klemmenboards**

**WARNUNG!** *Stromschlaggefahr. Solange Spannung anliegt, dürfen keine Leitungen angeschlossen oder getrennt werden, Steckverbinder oder Optionskarten entfernt oder Lüfter ausgetauscht werden. Eine Nichtbeachtung kann schwere Verletzungen zur Folge haben. Schalten Sie vor Durchführung von Wartungsarbeiten die gesamte Stromversorgung des Gerätes aus. Der interne Kondensator enthält auch nach dem Ausschalten der Versorgungsspannung noch Ladung.*

**WARNUNG!** *Stromschlaggefahr. Nicht qualifiziertes Personal darf keine Arbeiten an dem Frequenzumrichter vornehmen. Eine Nichtbeachtung kann schwere Verletzungen zur Folge haben. Die Wartung, die Inspektion und der Austausch von Teilen dürfen nur von autorisiertem Personal vorgenommen werden, das mit der Installation, Einstellung und Wartung von Frequenzumrichtern vertraut ist.*

**HINWEIS:** *Schäden an Geräten. Beachten Sie beim Umgang mit dem Frequenzumrichter und den Leiterplatten die korrekten Verfahren im Hinblick auf elektrostatische Entladung (ESD). Andernfalls kann es zu einer Beschädigung der Umrichterschaltkreise durch elektrostatische Entladung kommen.*

**1.** Lösen Sie die Schraube an der Vorderseite des Frequenzumrichters und entfernen Sie die Frontabdeckung.

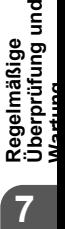

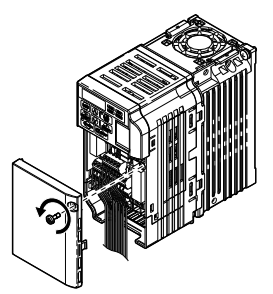

**Abb. 7.5 Entfernen der Frontabdeckung**

**2.** Ziehen Sie das Erdungskabel von dem Klemmenboard ab.

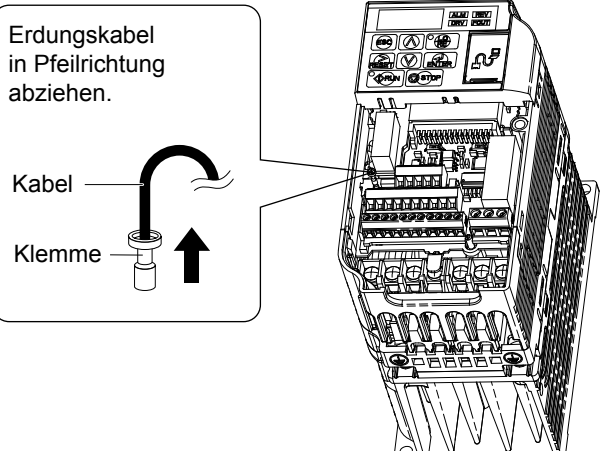

**3.** Drücken Sie den Arretierstift unterhalb des Klemmenboards mit einem Schraubendreher nach unten.

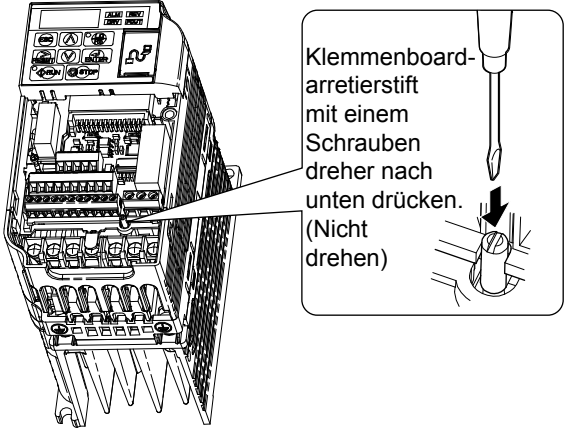

**Abb. 7.6 Erdungskabel abziehen**

**4.** Während Sie den Arretierstift (Schritt 3) nach unten gedrückt halten, schieben Sie das austauschbare Klemmenboard in Pfeilrichtung (*Abb. 7.7*).

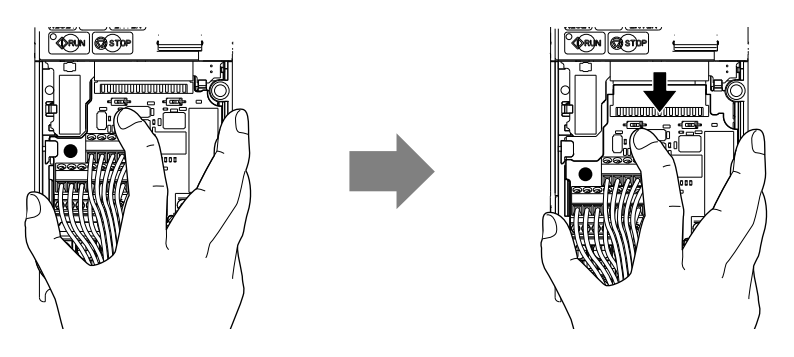

**Abb. 7.7 Ausbau des Klemmenboards**

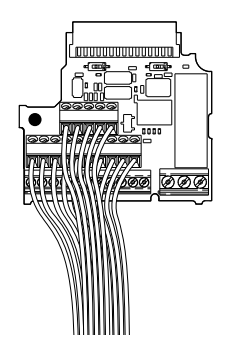

**Abb. 7.8 Austauschbares Klemmenboard nach Abbnehmen vom Frequenzumrichter**

### n **Einbau des Klemmenboards**

**1.** Tauschen Sie Klemmenboard am Frequenzumrichter gemäß *Abb. 7.9*

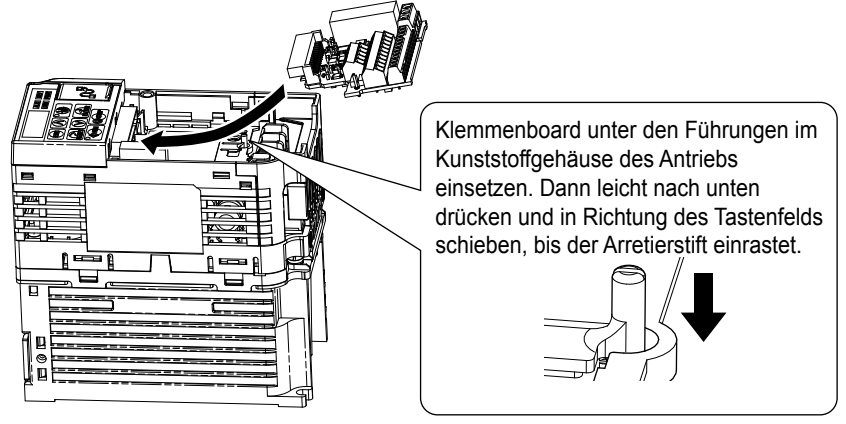

**Abb. 7.9 Austausch des Klemmenboards**

**2.** Stellen Sie sicher, dass das Klemmenboard fest mit dem Steckverbinder verbunden ist.

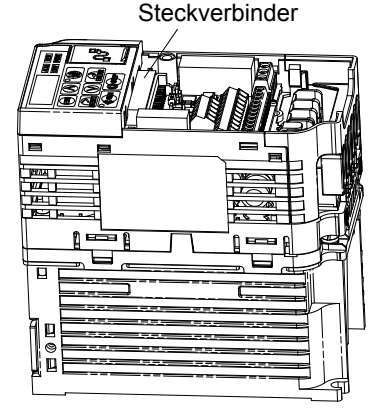

**Abb. 7.10 Installiertes Klemmenboard**

**7Regelmäßige Überprüfung und Wartung**

# **Peripheriegeräte & Zusatzausrüstungen (Optionen)**

Dieses Kapitel erklärt die Montage der verfügbaren Peripheriegeräte und Zusatzausrüstungen für den Frequenzumrichter.

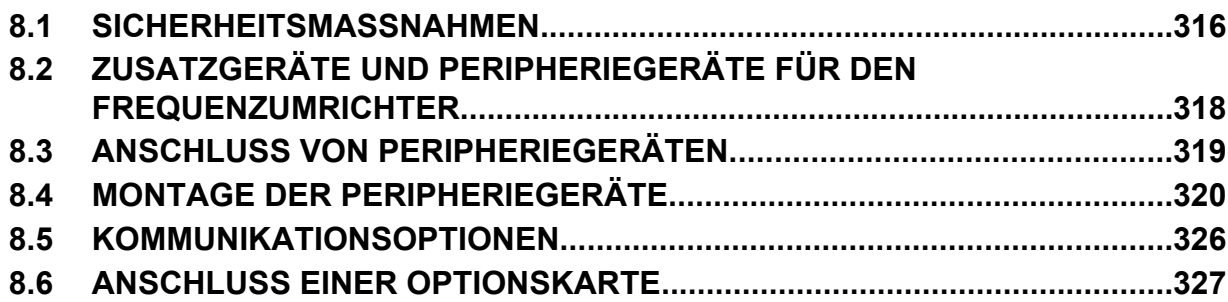

## <span id="page-315-0"></span>**8.1 Sicherheitsmaßnahmen**

## **GEFAHR**

## **Stromschlaggefahr**

#### **Keine Leitungen anschließen oder trennen, wenn die Stromversorgung eingeschaltet ist.**

Die Nichteinhaltung kann zum Tode oder zu schweren Verletzungen führen.

Trennen Sie die gesamte Stromversorgung zum Frequenzumrichter, warten Sie mindestensfünf Minuten, nachdem alle Anzeigen erloschen sind. Messen Sie anschließend die Zwischenkreisspannung, um sich von einem sicheren Zustand zu überzeugen und überprüfen Sie vor der Wartung das Vorhandensein gefährlicher Spannungen, um einen Stromschlag zu vermeiden. Der interne Kondensator enthält auch nach dem Ausschalten der Versorgungsspannung noch Ladung. Die Ladungsanzeige-LED erlischt, wenn die Zwischenkreisspannung 50 V DC unterschritten hat.

## **WARNUNG**

## **Stromschlaggefahr**

**Die Anlage nicht betreiben, wenn die Sicherheitsabdeckungen abgenommen wurden.**

Eine Nichtbeachtung kann den Tod oder schwere Verletzungen zur Folge haben.

Die Diagramme in diesen Anleitungen können ohne Abdeckungen oder Sicherheitsabschirmungen dargestellt sein, um Details zeigen zu können. Die Abdeckungen und Abschirmungen müssen vor dem Betrieb des Frequenzumrichters erneut angebracht werden und der Frequenzumrichter muss wie in diesem Handbuch beschrieben betrieben werden.

**Nehmen Sie die Abdeckungen nicht ab, und berühren Sie keine Leiterplatten, während das Gerät unter Spannung steht.**

Eine Nichtbeachtung kann den Tod oder schwere Verletzungen zur Folge haben.

## **WARNUNG**

### **Berühren Sie keine Klemmen, bevor die Kondensatoren vollständig entladen sind.**

Eine Nichtbeachtung kann den Tod oder schwere Verletzungen zur Folge haben.

Trennen Sie das Gerät vor der Verdrahtung der Klemmen vollständig von der Spannungsversorgung. Der interne Kondensator enthält auch nach dem Ausschalten der Versorgungsspannung noch Ladung. Die Ladungsanzeige-LED erlischt, wenn die Zwischenkreisspannung 50 V DC unterschritten hat. Um einen Stromschlag zu vermeiden, warten Sie mindestens fünf Minuten, nachdem alle Anzeigen erloschen sind; messen Sie die Zwischenkreisspannung, um sicherzustellen, dass keine gefährliche Spannung mehr anliegt.

### **Nicht qualifiziertes Personal darf keine Arbeiten an dem Frequenzumrichter vornehmen.**

Eine Nichtbeachtung kann den Tod oder schwere Verletzungen zur Folge haben.

Die Wartung, die Inspektion und der Austausch von Teilen dürfen nur von autorisiertem Personal vorgenommen werden, das mit der Installation, Einstellung und Wartung von Frequenzumrichtern vertraut ist.

### **Führen Sie keine Arbeiten am Frequenzumrichter aus, wenn Sie lose Kleidung oder Schmuck tragen oder keinen Augenschutz benutzen.**

Eine Nichtbeachtung kann den Tod oder schwere Verletzungen zur Folge haben.

Legen Sie alle Metallgegenstände wie Armbanduhren und Ringe ab, sichern Sie weite Kleidungsstücke und setzen Sie einen Augenschutz auf, bevor Sie mit der Arbeit am Frequenzumrichter beginnen.

### **Die motorseitige Erdungsklemme muss immer geerdet werden.**

Eine unsachgemäße Erdung kann bei Berührung des Motorgehäuses den Tod oder schwere Verletzungen zur Folge haben.

## **WARNUNG**

**Verändern Sie die Verkabelung nicht und entfernen Sie kein Zusatzgerät, während der Frequenzumrichter unter Strom steht.**

Eine Nichtbeachtung kann den Tod oder schwere Verletzungen zur Folge haben.

Trennen Sie den Frequenzumrichter von der Stromversorgung und prüfen Sie vor der Wartung das Vorhandensein gefährlicher Spannungen.

**Ziehen Sie alle Klemmenschrauben mit dem vorgegebenen Drehmoment fest.**

Lose elektrische Anschlüsse können den Tod oder schwere Verletzungen durch Feuer auf Grund von Überhitzung der elektrischen Anschlüsse zur Folge haben.

### **HINWEIS**

**Beachten Sie beim Umgang mit dem Frequenzumrichter und den Leiterplatten die korrekten Verfahren im Hinblick auf elektrostatische Entladung (ESD).**

Andernfalls kann es zu einer Beschädigung der Frequenzumrichter-Schaltungen durch elektrostatische Entladung kommen.

**Schließen Sie niemals den Motor an den Frequenzumrichter an oder trennen Sie diese voneinander, während der Frequenzumrichter Spannung liefert.**

Unsachgemäßes Schalten kann Schäden am Frequenzumrichter zur Folge haben.

## <span id="page-317-0"></span>**8.2 Zusatzgeräte und Peripheriegeräte für den Frequenzumrichter**

Die folgende Tabelle der Peripheriegeräte nennt die Bezeichnungen der verschiedenen verfügbaren Geräte/Zusätze für Frequenzumrichter von Yaskawa. Kontaktieren Sie Yaskawa oder Ihren Yaskawa-Vertreter, um diese Peripheriegeräte zu bestellen.

• **Auswahl der Peripheriegeräte**: Konsultieren Sie bezüglich der Auswahl und der Teilenummern den Yaskawa-Katalog.

• **Installation der Peripheriegeräte**: Montageanleitungen für die Zusatzgeräte finden Sie im entsprechenden Handbuch.

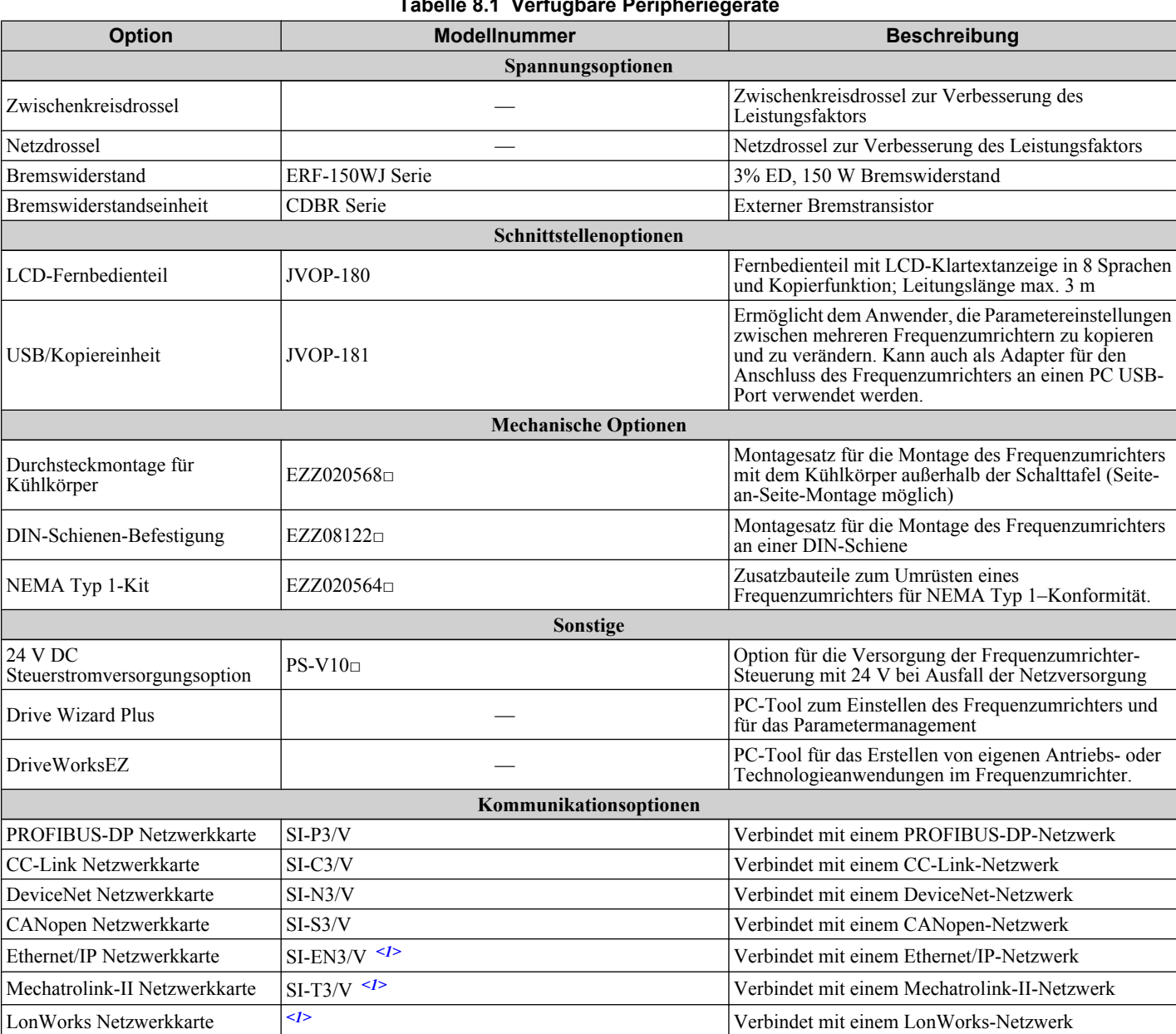

**Tabelle 8.1 Verfügbare Peripheriegeräte**

<1> In Entwicklung

## <span id="page-318-0"></span>**8.3 Anschluss von Peripheriegeräten**

*Abb. 8.1* beschreibt den Anschluss verschiedener Peripehriegeräte an den Frequenzumrichter und den Motor.

• Detaillierte Anleitungen finden Sie in den Handbüchern der Peripheriegeräte.

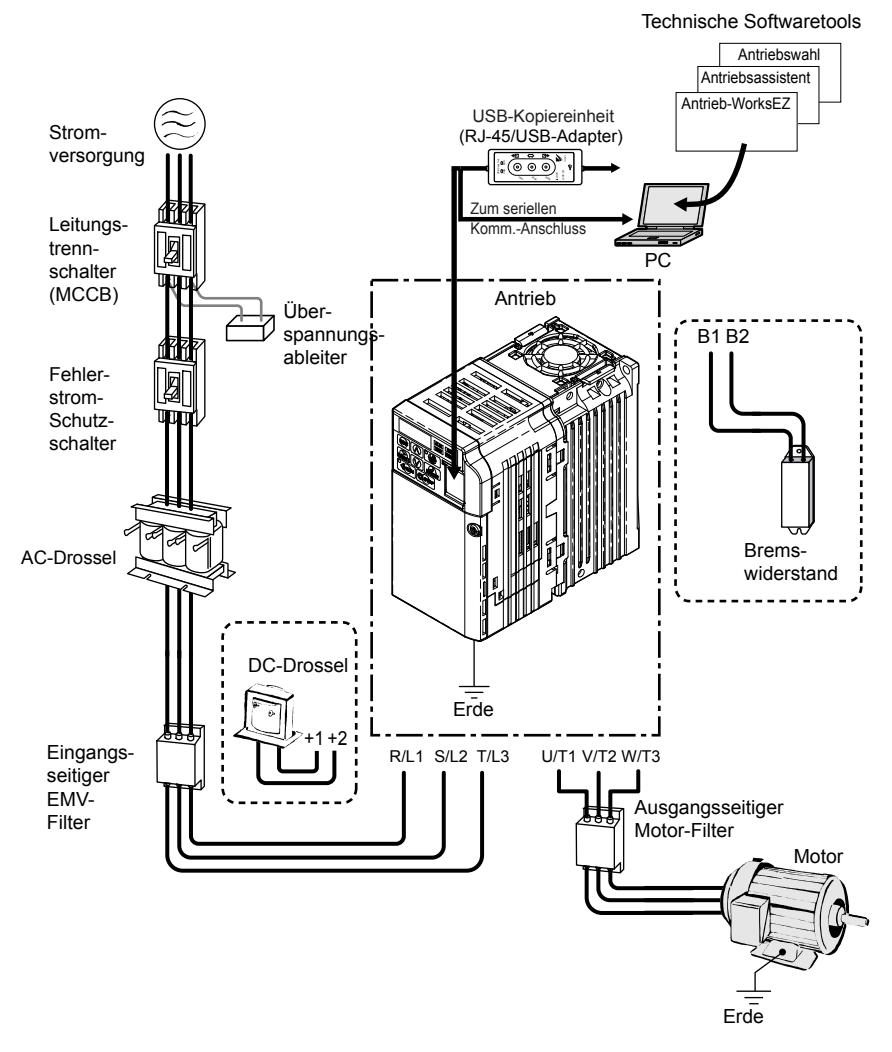

**Abb. 8.1 Anschluss von Peripheriegeräten**

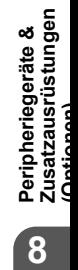

## <span id="page-319-0"></span>**8.4 Montage der Peripheriegeräte**

Dieser Abschnitt beschreibt die Vorgehensweise und die Vorsichtsmaßnahmen für die Installation und den Anschluss verschiedener Peripheriegeräte an den Frequenzumrichter.

• Detaillierte Installationsanleitungen finden Sie in den Handbüchern der Peripheriegeräte.

**HINWEIS:** *Verwenden Sie eine Stromversorgung der Klasse 2 (UL-Standard) für den Anschluss an die Steuerklemmen. Die unsachgemäße Anwendung von Peripheriegeräten kann zu einer Beeinträchtigung der Frequenzumrichterfunktion führen, bedingt durch eine nicht einwandfreie Stromeinspeisung.*

## **Installation eines gekapselten Leistungsschalters (MCCB)**

Installieren Sie zum Leitungsschutz Sie einen MCCB zwischen der Stromversorgung und den Leistungskreis-Eingangsklemmen R/L1, S/L2 und T/L3. Dies schützt den Leistungskreis und die mit dem Leistungskreis verbundenen Geräte und bietet außerdem einen Überlastschutz.

Bei der Auswahl und Installation eines MCCB ist folgendes zu beachten:

- Die Kapazität des MCCB sollte dem 1,5- bis 2-fachen Nennausgangsstrom des Frequenzumrichters entsprechen. Verwenden Sie anstelle eines Überhitzungsschutzes (150 % für eine Minute bei Nennausgangsstrom) einen MCCB, um den Frequenzumrichter bei Fehlern zu schützen.
- Sind mehrere Frequenzumrichter an einen MCCB angeschlossen oder wird ein MCCB gemeinsam mit einem anderen Gerät genutzt, ist ein Ablauf zu realisieren, bei dem die Stromversorgung bei einem Fehler durch den Magnetschütz abgeschaltet wird, siehe folgende Abbildung.

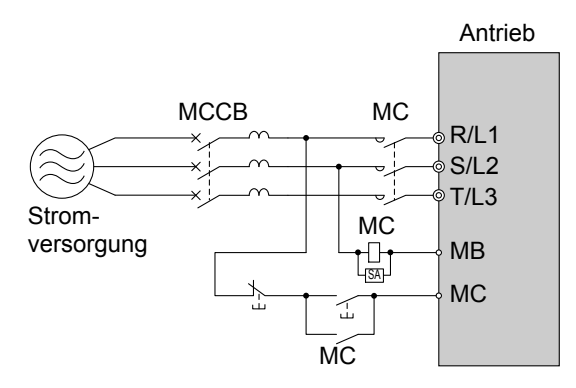

**Abb. 8.2 Anschluss eines MCCB**

**WARNUNG!** *Stromschlaggefahr. Bevor Sie Anschlüsse an den Klemmen vornehmen, trennen Sie den MCCB und MC. Eine Nichtbeachtung kann den Tod oder schwere Verletzungen zur Folge haben.*

## u **Montage eines Fehlerstromschutzschalters**

Die Ausgänge des Frequenzumrichters liefern infolge der hochfrequenten Schaltvorgänge einen hochfrequenten Leckstrom. Montieren Sie einen Fehlerstromschutzschalter auf der Eingangsseite des Gerätes, um einen potentiell schädlichen Leckstrom abzuschalten.

Bestimmende Faktoren für Leckströme:

- Typenleistung des Frequenzumrichters
- Taktfrequenz des Frequenzumrichters
- Art und Länge der Motorleitung
- EMI/RFI-Filter

Um das Umrichtersystem sicher zu schützen, ist ein Schutzschalter zu wählen, der alle Arten von Strömen (Wechselstrom und Gleichstrom) sowie hochfrequente Ströme erkennt.

- **Beachte:** Es ist ein Schutzschalter zu wählen, der speziell für einen Frequenzumrichter ausgelegt ist. Die Schaltzeit sollte mindestens 0,1 Sekunde bei einer Stromempfindlichkeit von mindestens 200 mA pro Frequenzumrichter betragen. Das Ausgangssignal des Frequenzumrichters kann zu einem Ansteigen des Leckstroms führen. Die kann zu Fehlauslösungen des Fehlerstromschutzschalters führen. Ergreifen Sie die folgenden Schritte, um das Problem zu lösen:
	- Erhöhen Sie die Ansprechstromstärke.
	- Verringern Sie die Taktfrequenz.

## **Installation eines Magnetschützes (MC)**

### **Trennen der Stromversorgung**

Der Frequenzumrichter muss bei einem Fehler in einem externen Gerät, z. B. einem Bremswiderstand, durch die Verwendung eines Magnetschützes abgeschaltet werden.

**HINWEIS:** *Installieren Sie auf der Eingangsseite des Frequenzumrichters ein Magnetschütz, wenn der Frequenzumrichter nach einem Stromausfall nicht automatisch neu starten soll. Um die Lebensdauer der Elektrolytkondensatoren und Schaltkreisrelais nicht unnötig zu verkürzen, sollte das Magnetschütz nicht öfter als alle 30 Minuten geschaltet werden. Eine zu häufige Benutzung kann den Frequenzumrichter beschädigen. Nutzen Sie den Frequenzumrichter, um den Motor anzuhalten und zu starten.*

### ■ Schutz des Bremswiderstands oder der Bremswiderstandseinheit

Verwenden Sie auf der Eingangsseite des Frequenzumrichters ein Magnetschütz, um einen Bremswiderstand oder einer Bremswiderstandseinheit vor Überhitzen oder Brand zu schützen.

**WARNUNG!** *Brandgefahr. Bei Verwendung einer Bremseinheit ist ein Thermorelais an den Bremswiderständen zu verwenden und ein Fehlerausgangskontakt für die Bremswiderstandseinheit zu konfigurieren, um die Netzstromversogung des Frequenzumrichters über ein Eingangsschütz zu trennen. Ein unzureichender Schutz des Bremskreises kann schwere oder tödliche Verletzungen durch Brand aufgrund einer Überhitzung der Widerstände zur Folge haben.*

## u **Anschluss einer Wechselstrom-, Drehstrom- oder Gleichstromdrossel**

Wechselstrom-, Drehstrom- oder Gleichstromdrosseln vermeiden Stromspitzen und verbessern den Leistungsfaktor auf der Eingangsseite des Frequenzumrichters.

Verwenden Sie eine Wechselstrom- oder Gleichstromdrossel oder beide:

- Um Oberwellenströme zu verringern oder den Leistungsfaktor der Stromversorgung zu verbessern.
- Bei Verwendung eines Phasenvoreilungskondensators.
- Bei Verwendung eines Netztransformators mit hoher Leistung (über 600 kVA).

**Beachte:** Verwenden Sie eine Wechselstrom-, Drehstrom- oder Gleichstromdrossel , wenn wenn Sie einen Thyristorkonverter (z. B. einen Gleichstrom-Umrichter) an der gleichen Stromversorgung betreiben, unabhängig von den Bedingungen der Stromversorgung.

#### n **Anschluss einer Wechselstromdrossel- bzw. Drehstromdrossel**

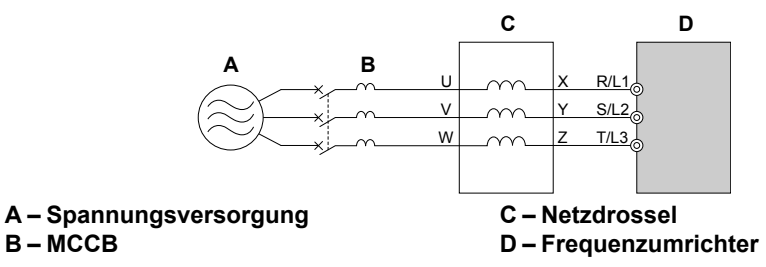

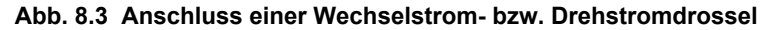

#### ■ Anschluss einer Gleichstromdrossel

Stellen Sie sicher, dass der Jumper zwischen den Klemmen +1 und +2 (die Klemmen wurden für die Lieferung überbrückt) entfernt wird, wenn die Gleichstromdrossel angeschlossen wird. Die Brücke muss installiert werden, wenn keine Gleichstromdrossel verwendet wird. *Siehe Anschluss einer Gleichstromdrossel auf Seite 321* für ein Beispiel der Anschlussverdrahtung einer Gleichstromdrossel.

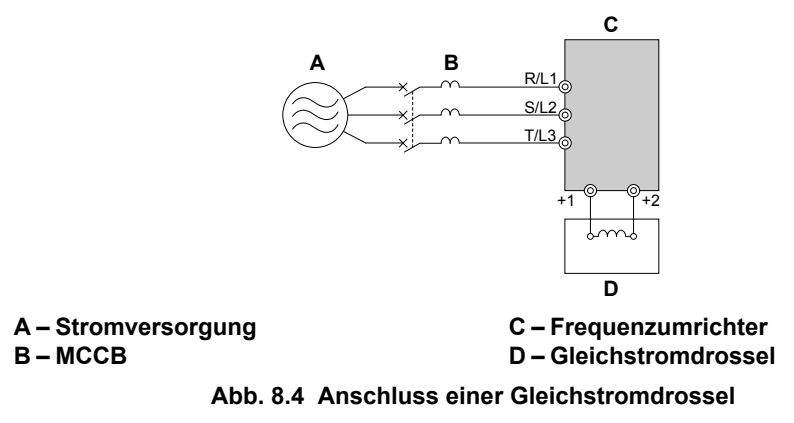

## u **Anschluss eines Überspannungsschutzes**

Ein Überspannungsschutz unterdrückt Spannungsspitzen, die durch das Schalten einer induktiven Last in der Nähe des Frequenzumrichters erzeugt werden. Induktive Lasten sind z. B. Magnetschütze, Relais, Ventile, Magnetventile und Bremsen. Wenn Sie mit einer induktiven Last arbeiten, sollten Sie immer einen Überspannungsschutz oder eine Löschdiode verwenden.

**Beachte:** Schließen Sie nie einen Überspannungsschutz an den Ausgang des Frequenzumrichters an.

## **Anschluss eines EMV-Filters oder eines Motor-Filters**

### **EMV-Filter auf der Eingangsseite**

Die Ausgänge des Frequenzumrichters erzeugen wegen der schnellen Schaltvorgänge Störungen. Diese Störungen gelangen innerhalb des Umrichters in die Versorgungsspannung zurück und können sich auf andere Geräte auswirken. Durch Installation eines EMV-Filters auf der Eingangsseite kann das Ausmaß der auf die Stromversorgung zurückwirkenden Störungen verringert werden. Hierdurch wird auch verhindert, dass Störungen aus der Stromversorgung in den Frequenzumrichter gelangen.

- Verwenden Sie ein speziell für Frequenzumrichter ausgelegtes Filter.
- Installieren Sie den EMV-Filter möglichst nah am Frequenzumrichter.

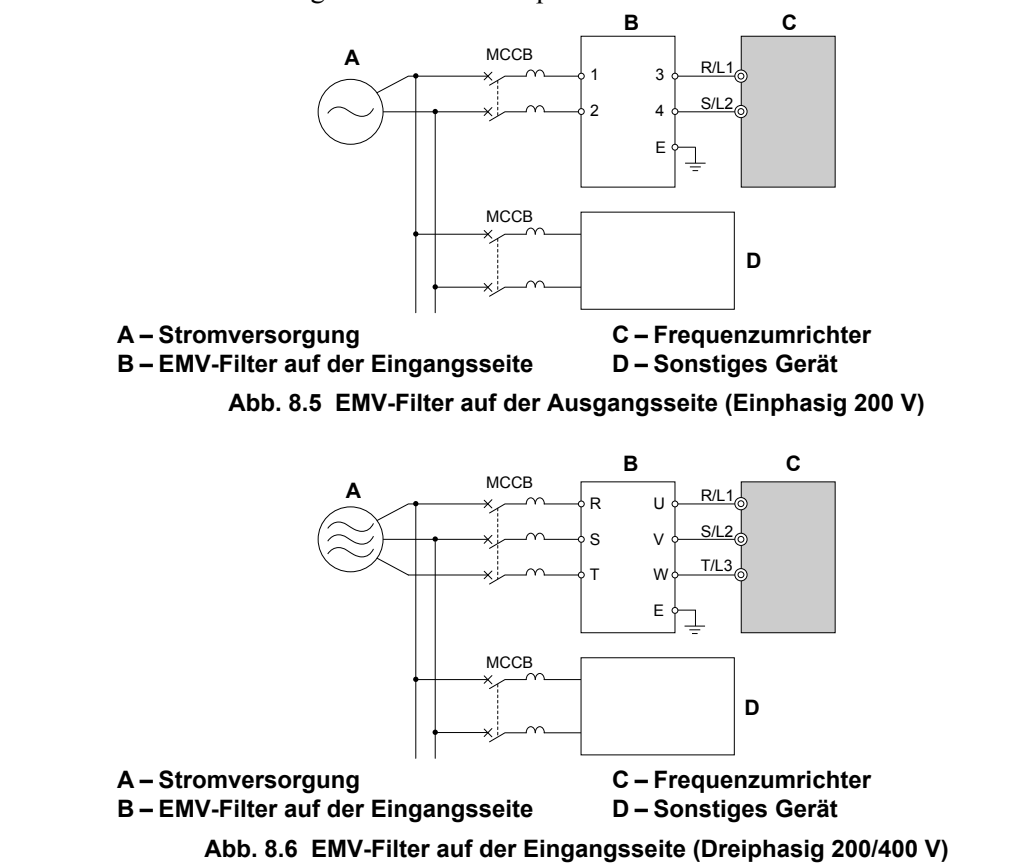

*[Siehe Installation eines EMV-Filters auf Seite 441](#page-440-0)* für Details zur Auswahl und Installation eines EMV-Filters zur Herstellung der Konformität des Frequenzumrichters mit den Europäischen Standards EN61800-3 und den EMV-Richtlinien.

### ■ Motor-Filter auf der Ausgangsseite

Ein Motor-Filter auf der Ausgabeseite des Frequenzumrichters reduziert induktive und abgestrahlte Störungen. *Abb. 8.7* zeigt ein Beispiel für den Anschluss eines Motor-Filters auf der Ausgangsseite.

**HINWEIS:** *Es dürfen keine Motorkondensatoren oder LC/RC-Filter an die Ausgangsklemmen angeschlossen werden. Eine unsachgemäße Anwendung von Filtern kann Schäden am Frequenzumrichter zur Folge haben.*

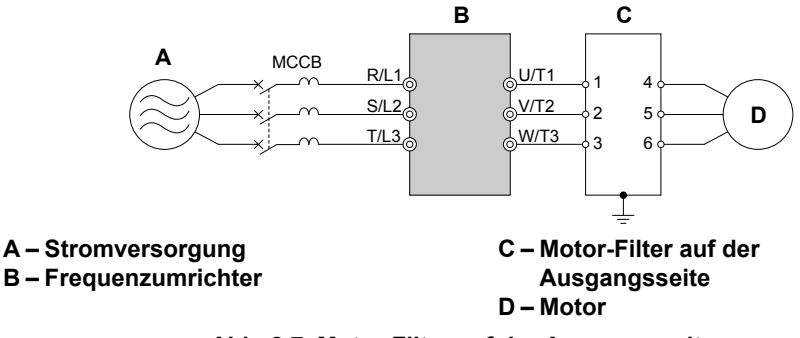

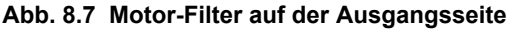

• **Abgestrahlte Störungen:** Vom Frequenzumrichter und von den Kabeln abgestrahlte elektromagnetische Wellen erzeugen Störungen innerhalb der gesamten HF-Bandbreite, die Geräte beeinträchtigen können.

• **Induzierte Störungen:** Durch elektromagnetische Induktion erzeugte Störungen können die Signalleitung beeinträchtigen und Fehlfunktionen der Steuerung verursachen.

#### **Schutz vor induzierten Störungen**

Verwenden Sie auf der Ausgangsseite einen Entstörfilter oder geschirmte Leitungen. Verlegen Sie die Leitungen mindestens 30 cm von der Signalleitung entfernt, um induzierten Störungen vorzubeugen.

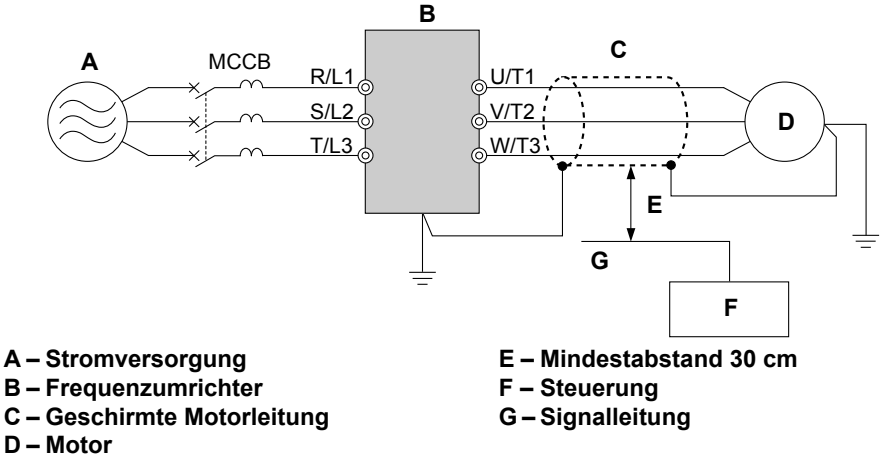

**Abb. 8.8 Schutz vor induzierten Störungen**

#### **Reduzierung von abgestrahlten Hochfrequenzstörungen**

Der Frequenzumrichter, die Eingangsleitungen und die Ausgangsleitungen erzeugen Hochfrequenzstörungen. Verwenden Sie EMV- und/oder Motor-Filter an den Ein- und Ausgangsseiten und montieren Sie den Frequenzumrichter in einem Metallschrank, um die Hochfrequenzstörungen zu verringern.

**Beachte:** Die zwischen Frequenzumrichter und Motor verlegte Leitung sollte so kurz wie möglich sein.

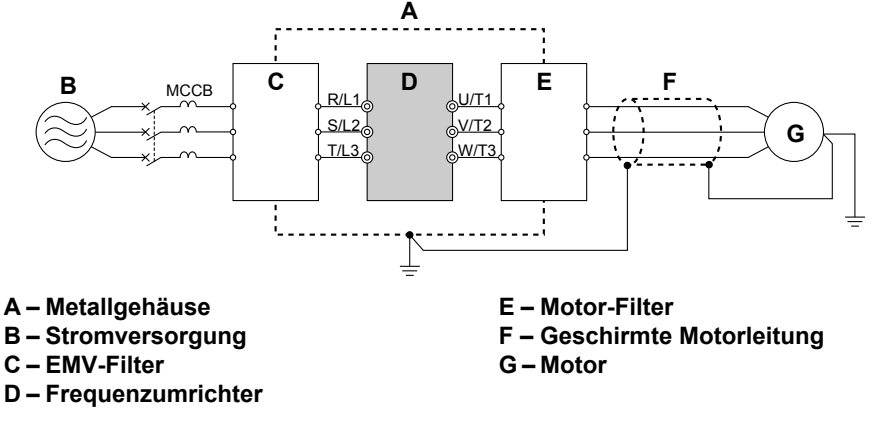

**Abb. 8.9 Reduzierung von Hochfrequenzstörungen**

## **Installation eines EMV-Filters**

Dieser Frequenzumrichter wurde gemäß EN61800-3 geprüft und entspricht den EMV-Richtlinien. *[Siehe Installation](#page-440-0)  [eines EMV-Filters auf Seite 441](#page-440-0)* für Details zur Auswahl und Installation des EMV-Filters.

## u **Gleichtaktdrossel**

Die Störungen auf der Eingangs- und Ausgangsseite des Frequenzumrichters können mit einer Gleichtaktdrossel (stromkompensierte Drossel) verringert werden.

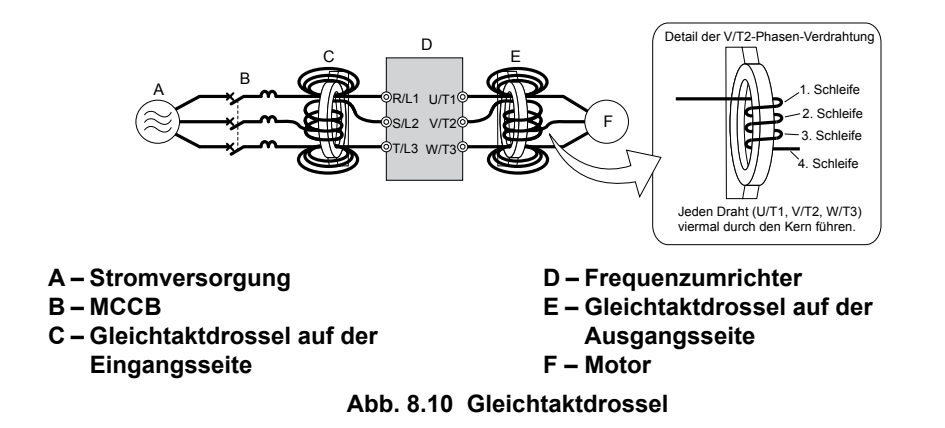

## **Installation eines thermischen Überlastrelais (oL) für den Motor am Frequenzumrichter-Ausgang**

Thermische Motor-Überlastrelais schützen den Motor, indem sie bei einer Überlastung die Stromversorgung des Motors abschalten.

Installieren Sie ein thermisches Motor-Überlastrelais zwischen Frequenzumrichter und jeden Motor:

- Wenn mehrere Motoren an einem einzelnen Frequenzumrichter betrieben werden.
- Bei Verwendung eines Netzbypasses zum direkten Betreiben des Motors am Stromnetz.

Ein thermisches Überlastrelais muss für den Motor nicht installiert werden, wenn nur ein Motor an einem einzelnen Frequenzumrichter betrieben wird. Der Frequenzumrichter besitzt einen in die Softwareintegrierten UL-anerkannten elektronischen Motor-Überlastschutz.

**Beachte:** Deaktivieren Sie die Motorschutzfunktion (L1-0 1 = "0"), wenn Sie ein externes thermisches Überlastrelais für den Motor verwenden. Das Relais muss beim Auslösen die Netzspannung auf der Eingangsseite des Leistungskreises abschalten.

### n **Allgemeine Vorsichtsmaßnahmen bei Verwendung thermischer Überlastrelais**

Die folgenden Vorsichtsmaßnahmen sind bei den Anwendungen zu beachten, wenn thermische Motor-Überlastrelais an den Ausgängen von Frequenzumrichtern verwendet werden, so dass Fehlauslösungen oder Überhitzungen des Motors bei niedriger Drehzahl verhindert werden:

- Betrieb des Motors mit niedriger Drehzahl
- Betrieb mehrerer Motoren an einem Frequenzumrichter
- Länge der Motorleitung
- Fehlauslösung aufgrund der hohen Taktfrequenz des Frequenzumrichters

#### **Betrieb mit niedriger Drehzahl und Thermische Motor-Überlastrelais oL**

Im allgemeinen werden thermische Relais bei Drehstrommotoren verwendet. Werden Drehstrommotoren von Frequenzumrichtern angesteuert, ist der Motorstrom ungefähr 5 ~ 10 % größer als beim Betrieb am Netz. Zusätzlich nimmt die Kühlleistung eines Motors mit wellengetriebenem Lüfter ab, wenn er mit niedriger Drehzahl betrieben wird. Auch wenn der Laststrom unterhalb des Motornennstroms liegt, kann ein Überhitzen des Motors auftreten. Ein thermisches Relais kann den Motor aufgrund der verringerten Kühlung bei niedrigen Drehzahlen nicht effektiv schützen. Wenden Sie daher, wann immer möglich, den UL-anerkannten elektronischen Überlastschutz an, der in der Umrichtersoftware integriert ist.

**UL-anerkannte elektronische Überlastschutzfunktion des Frequenzumrichters:**Die drehzahlabhängige Erwärmung wird anhand von Daten für Standardmotoren und zwangsgekühlte Motoren simuliert. Durch Nutzung dieser Funktion ist der Motor vor Überlastung geschützt.

#### **Verwendung eines Frequenzumrichters mit mehreren Motoren**

Schalten Sie die elektronische thermische Überlastfunktion ab. Entnehmen Sie dem entsprechenden Produkthandbuch, welcher Parameter diese Funktion deaktiviert.

Die UL-anerkannte elektronische Überlastschutzfunktion des Frequenzumrichters kann nicht verwendet werden, wenn der Umrichter mehrere Motoren ansteuert.

#### **Lange Motorleitungen**

Bei Verwendung langer Motorleitungen und hoher Taktfrequenzen kann es zu Fehlauslösungen aufgrund von erhöhtem Leckstrom kommen. Reduzieren Sie deshalb die Taktfrequenz oder erhöhen Sie den Auslösepegel des thermischen Überlastrelais.
#### **Fehlauslösung aufgrund der hohen Taktfrequenz des Frequenzumrichters**

Stromwellenformen, die durch PWM-Umrichter mit hohen Taktfrequenzen erzeugt werden, können einen zusätzlichen Temperaturanstieg in Überlastrelais verursachen. Daher kann es notwendig sein, den Auslösepegel zu erhöhen, wenn Fehlauslösungen des Relais auftreten.

**WARNUNG!** *Brandgefahr. Stellen Sie sicher, dass vor dem Erhöhen des thermischen oL-Auslösepegels keine Motorüberlast vorliegt. Beachten Sie die lokalen Vorschriften für elektrische Anlagen, bevor Sie Änderungen Sie an den thermischen Überlasteinstellungen vornehmen.*

### <span id="page-325-0"></span>**8.5 Kommunikationsoptionen**

*Tabelle 8.2* enthält detaillierte Informationen über die möglichen Optionen zum Anschluss von Frequenzumrichtern von Yaskawa an Netzwerke. Mit Hilfe einer Kommunikationsoption kann eine Host-Steuerung eingesetzt werden, um den Frequenzumrichter zu steuern und zu überwachen und um Parameter auszulesen und zu ändern. Zur Bestellung der gewünschten Optionen wenden Sie sich bitte an Yaskawa oder Ihre zuständige Yaskawa-Vertretung.

- **Auswahl von Optionen**: Siehe Katalog von Yaskawa mit weiteren Details zu Optionskarten und Bestellnummern.
- **Installation von Optionen**: Anweisungen zur Installation entnehmen Sie bitte dem Handbuch des optionalen Gerätes.

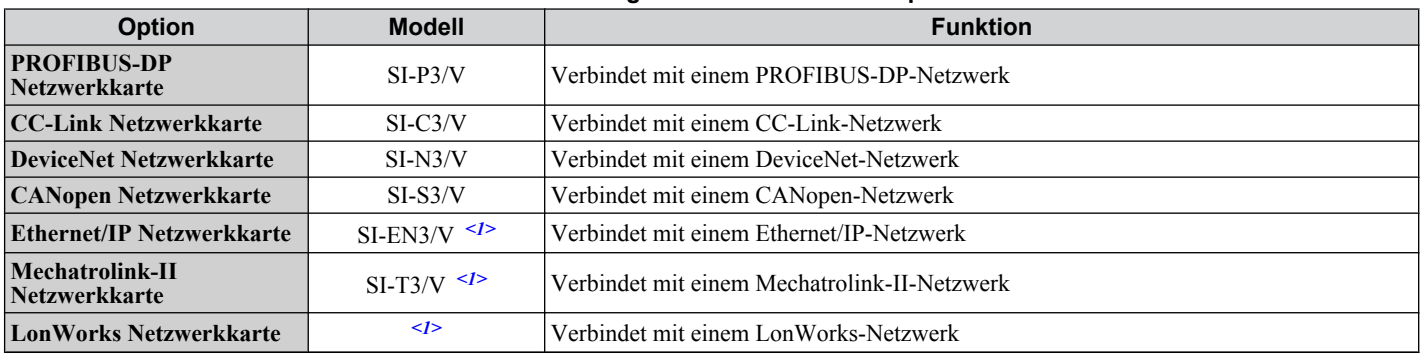

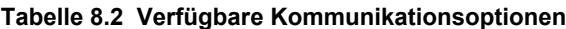

<1> In Entwicklung

### **8.6 Anschluss einer Optionskarte**

Der Frequenzumrichter kann über eine spezielle Optionskarte mit anderen Geräten kommunizieren. Im Folgenden wird die Installation einer Optionskarte beschrieben.

Detaillierte Installationsanweisungen finden Sie in dem Handbuch für die Optionskarte.

**Beachte:** *[Siehe Verfügbare Kommunikationsoptionen auf Seite 326](#page-325-0)* für eine Auflistung der Optionskarten, die für dieses Produkt verwendet werden können.

### **Überprüfen der Optionskarte und des Produkttyps**

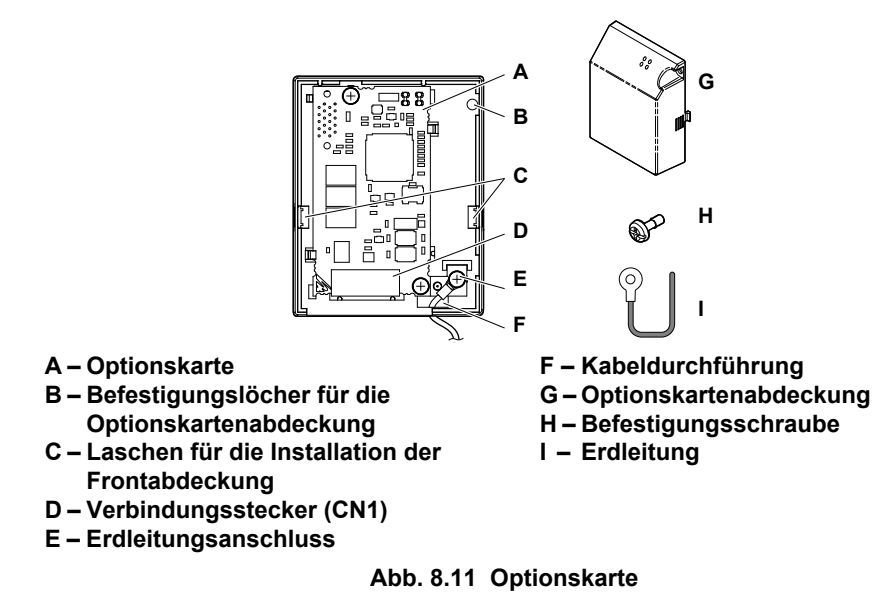

**Anschluss der Optionskarte** 

**1.** Lösen Sie die Schraube an der Vorderseite des Frequenzumrichters und entfernen Sie die Abdeckung.

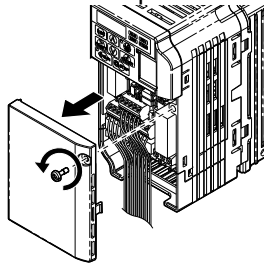

**Abb. 8.12 Entfernen der Abdeckung**

**2.** Entfernen Sie die Klemmenabdeckung. Schließen Sie das Kabel der Optionskarte an die Erdungsklemme des Frequenzumrichters an.

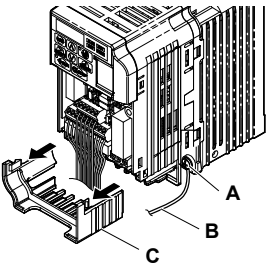

**A – Erdungsklemme B – Erdleitung**

**C – Klemmenabdeckung**

**Abb. 8.13 Anschluss der Leitung**

- **3.** Bringen Sie die Klemmenabdeckung wieder an.
- **4.** Schließen Sie die Optionskarte an den Frequenzumrichter an.

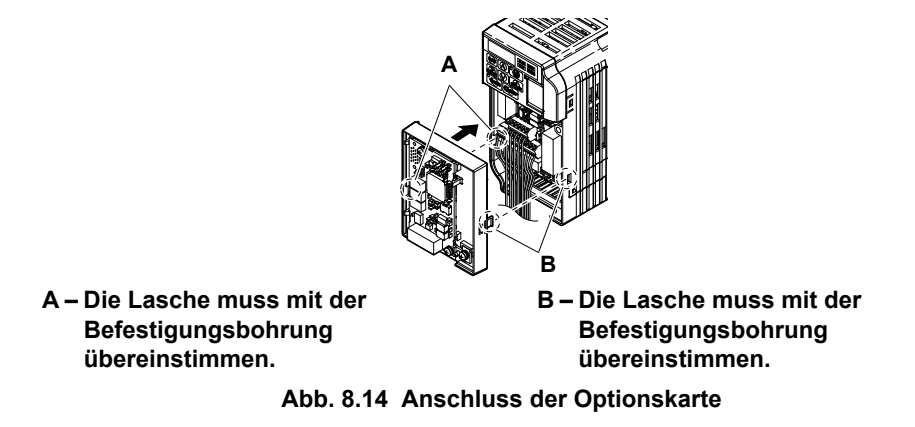

**Beachte:** Legen Sie die Drähte vorsichtig in die Vertiefung hinter der linken und rechten Seite der Abdeckung.

**5.** Schließen Sie den Draht von der Erdungsklemme des Frequenzumrichters an dieselbe Klemme wie den Draht der Optionskarte an.

Der Draht der Optionskarte sollte durch die Durchführungen an der Unterseite des Frequenzumrichters geführt werden.

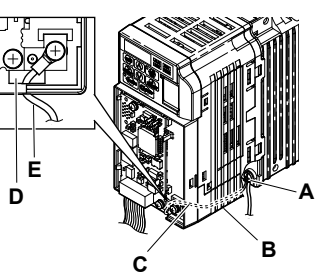

- **A Umrichter-Erdungsklemme**
- **B Verlegen Sie die Leitung auf der Innenseite der unteren Abdeckung.**

**D – Durchführung für Erdleitung E – Erdleitung**

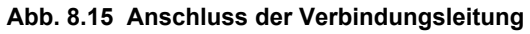

**6.** Bringen Sie die Abdeckung der Optionskarte wieder an.

**C – Erdleitung**

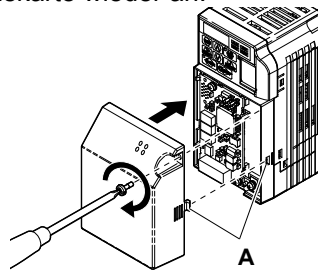

**A –Die Lasche muss auf die Befestigungsbohrung ausgerichtet sein. Abb. 8.16 Wiederanbringen der Abdeckung**

# **Anhang: A**

## **Spezifikationen**

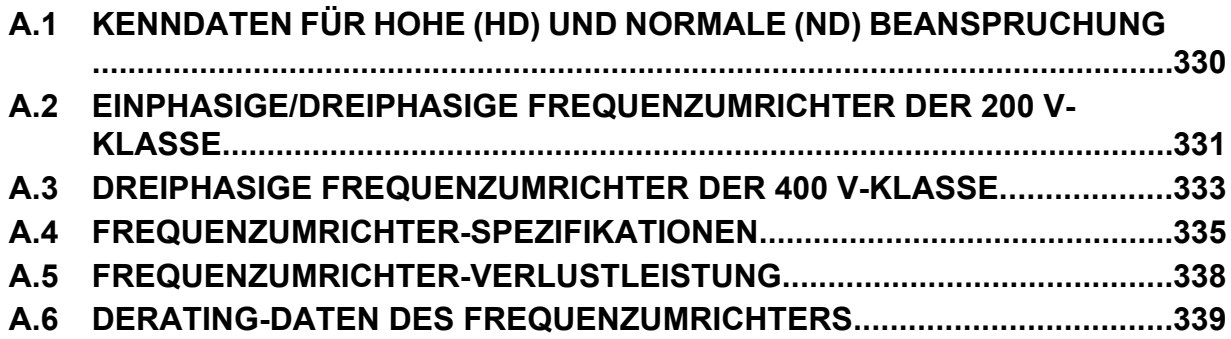

### <span id="page-329-0"></span>**A.1 Kenndaten für hohe (HD) und normale (ND) Beanspruchung**

Die Leistungsfähigkeit des Frequenzumrichters basiert auf zwei Arten von Lastkenndaten: Heavy Duty (HD) and Normal Duty (ND).

*Siehe Auswahl der richtigen Beanspruchungsart auf Seite 330* für die Unterschiede zwischen HD und ND. Die Spezifikationen für die Leistungskenndaten sind auf den folgenden Seiten aufgelistet.

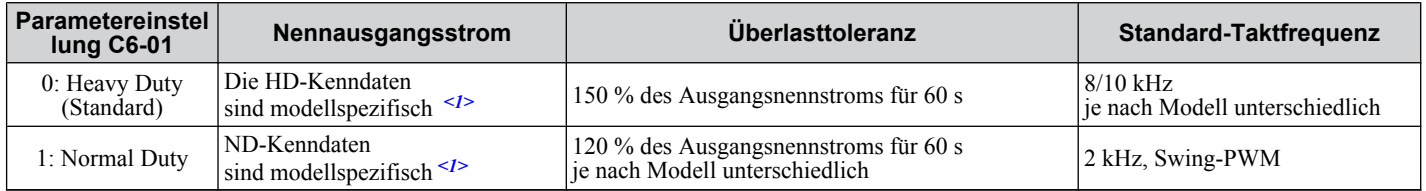

#### **Tabelle A.1 Auswahl der richtigen Beanspruchungsart**

<1> Auf den folgenden Seiten finden Sie die Kenndaten für die jeweiligen Modelle.

TERMS • HD und ND: HD bezieht sich auf Anwendungen, die ein konstantes Ausgangsdrehmoment erfordern, während ND sich auf Anwendungen mit variablen Drehmomentanforderungen bezieht. Der Frequenzumrichter ermöglicht dem Bediener die Auswahl zwischen HD- oder ND-Drehmoment, abhängig von der Anwendung. Lüfter, Pumpen und Gebläse müssen ND (C6-01 = "1") verwenden, für andere Anwendungen wird im allgemein HD ( $C6-01 = "0"$ ) verwendet.

• **Swing-PWM**: Die Swing-PWM variiert die Taktfrequenz um den Mittelwert von 2 kHz. Diese Funktion verwandelt das Motorgeräusch in ein angenehmeres weißes Rauschen.

**Beachte:** Unterschiede zwischen HD- und ND-Kenndaten für den Frequenzumrichter betreffen Nenneingangs- und -ausgangsstrom, Überlastfähigkeit, Taktfrequenz und Strombegrenzung. Die Einstellung ist für HD (C6-01 = 0).

### <span id="page-330-0"></span>**A.2 Einphasige/Dreiphasige Frequenzumrichter der 200 V-Klasse**

**Tabelle A.2 Leistungskennwerte**

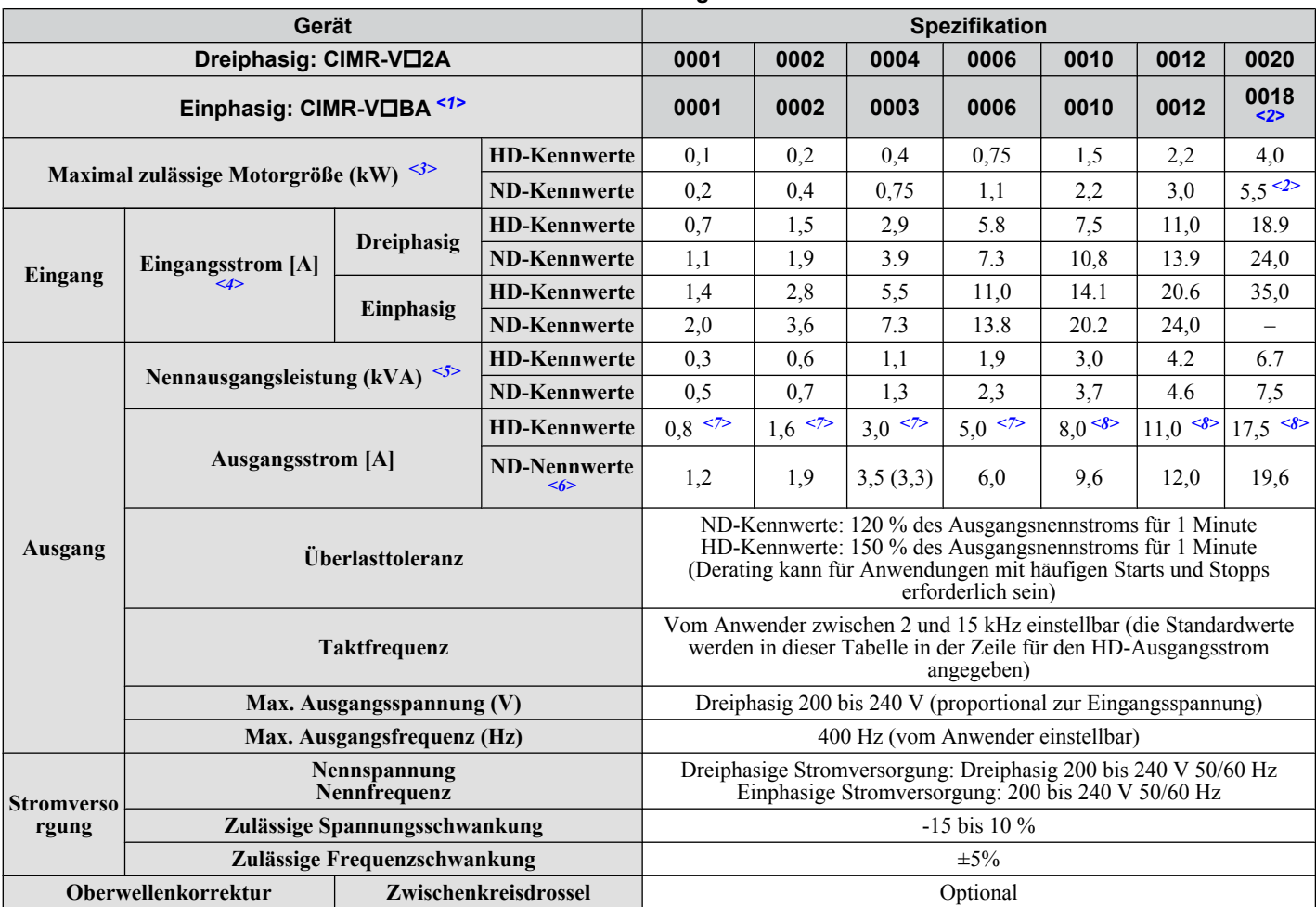

<1> Frequenzumrichter mit einer einphasigen Versorgungsspannung liefern eine dreiphasige Ausgangsspannung und können keinen einphasigen Motor ansteuern.

<2> Für diesen Frequenzumrichter gibt es keine Nenndaten für normale Beanspruchung.

<3> Die Motortypenleistung (kW) bezieht sich auf einen 4-poligen Yaskawa-Motor. Der Ausgangsnennstrom der Frequenzumrichters muss mindestens so hoch sein wie der Motornennstrom.

<4> Die Eingangsstromkenndaten variieren entsprechend dem Netztransformator, der Eingangsdrossel, den Leitungsanschlüssen und der Impedanz der Stromversorgung.

<5> Die Nennleistung des Motors bezieht sich auf eine Nennausgangsspannung von 220 V.

<6> Die Taktfrequenz ist auf Swing-PWM eingestellt. Ein Strom-Derating ist erforderlich, um die Taktfrequenz zu erhöhen.

<7> Die Taktfrequenz ist auf 10 kHz eingestellt. Ein Strom-Derating ist erforderlich, um die Taktfrequenz zu erhöhen.

<8> Die Taktfrequenz ist auf 8 kHz eingestellt. Ein Strom-Derating ist erforderlich, um die Taktfrequenz zu erhöhen.

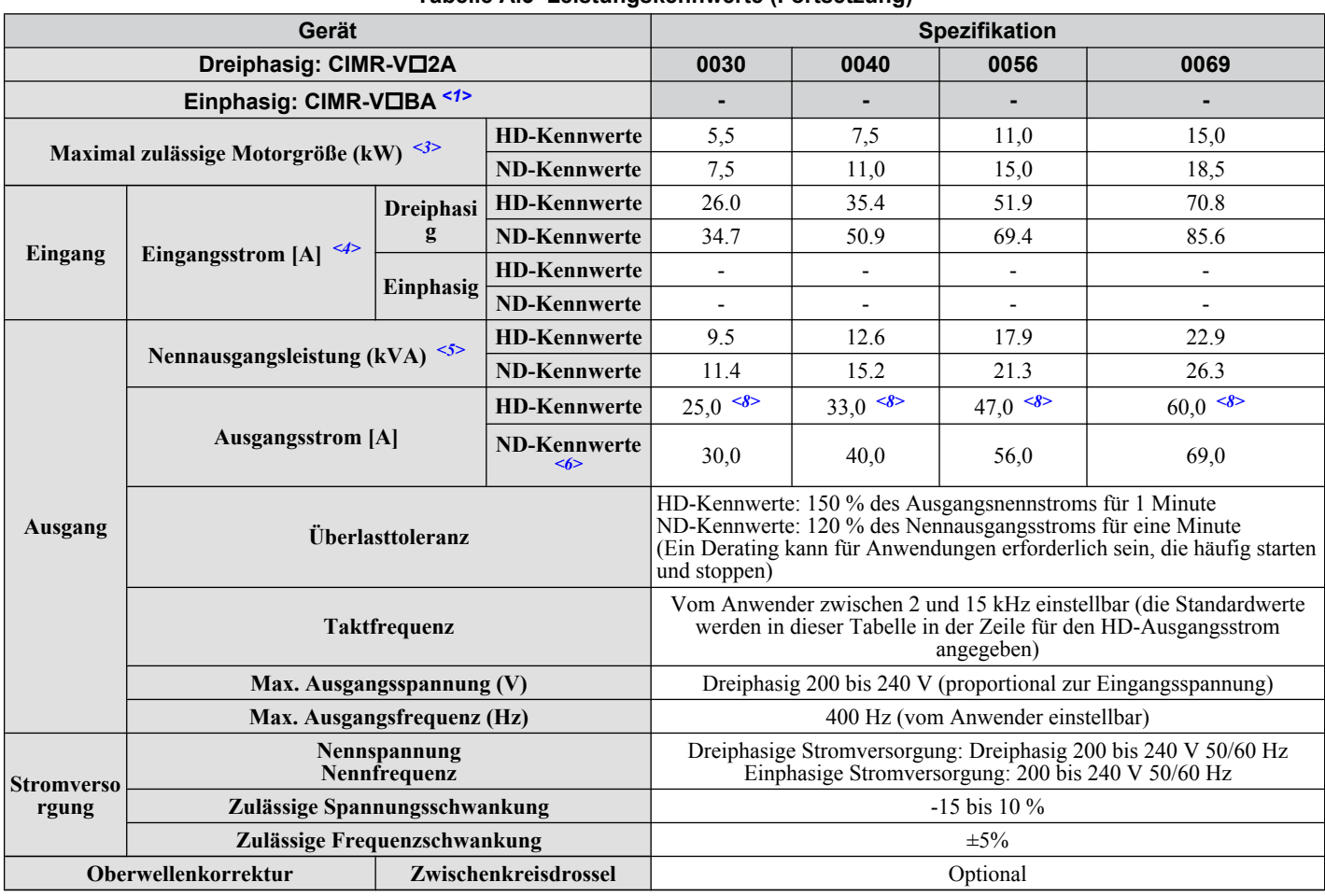

#### **Tabelle A.3 Leistungskennwerte (Fortsetzung)**

<1> Frequenzumrichter mit einer einphasigen Versorgungsspannung liefern eine dreiphasige Ausgangsspannung und können keinen einphasigen Motor ansteuern.

<3> Die Motortypenleistung (kW) bezieht sich auf einen 4-poligen Yaskawa-Motor. Der Ausgangsnennstrom der Frequenzumrichters muss mindestens so hoch sein wie der Motornennstrom.

<4> Die Eingangsstromkenndaten variieren entsprechend dem Netztransformator, der Eingangsdrossel, den Leitungsanschlüssen und der Impedanz der Stromversorgung.

<5> Die Nennleistung des Motors bezieht sich auf eine Nennausgangsspannung von 220 V.

<6> Die Taktfrequenz ist auf Swing-PWM eingestellt. Ein Strom-Derating ist erforderlich, um die Taktfrequenz zu erhöhen.

<8> Die Taktfrequenz ist auf 8 kHz eingestellt. Ein Strom-Derating ist erforderlich, um die Taktfrequenz zu erhöhen.

**Beachte:** Unterschiede zwischen HD- und ND-Kenndaten für den Frequenzumrichter betreffen Nenneingangs- und -ausgangsstrom, Überlastfähigkeit, Taktfrequenz und Strombegrenzung. Der Parameter C6-01 wird auf "0" (Standard) für HD oder "1" für ND eingestellt.

### <span id="page-332-0"></span>**A.3 Dreiphasige Frequenzumrichter der 400 V-Klasse**

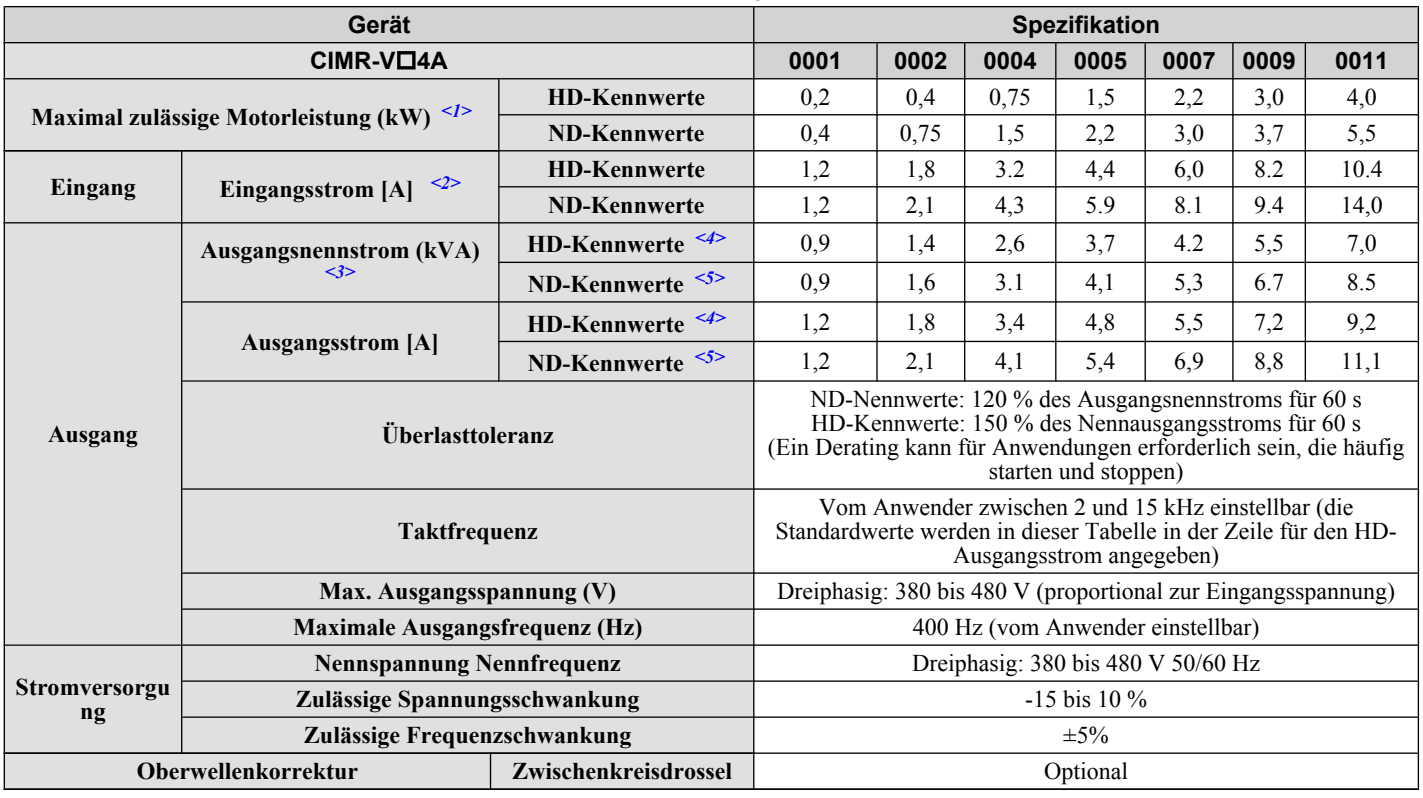

**Tabelle A.4 Leistungskennwerte**

<1> Die Motortypenleistung (kW) bezieht sich auf einen 4-poligen Yaskawa-Motor. Der Ausgangsnennstrom der Frequenzumrichters muss mindestens so hoch sein wie der Motornennstrom.

<2> Die Eingangsstromkenndaten variieren entsprechend dem Netztransformator, der Eingangsdrossel, den Leitungsanschlüssen und der Impedanz der Stromversorgung.

- <3> Die Nennleistung des Motors bezieht sich auf eine Ausgangsnennspannung von 440 V.
- <4> Die Taktfrequenz ist auf 8 kHz eingestellt. Ein Strom-Derating ist erforderlich, um die Taktfrequenz zu erhöhen.
- <5> Die Taktfrequenz ist auf Swing-PWM eingestellt. Ein Strom-Derating ist erforderlich, um die Taktfrequenz zu erhöhen.

#### **Tabelle A.5 Leistungskennwerte (Fortsetzung)**

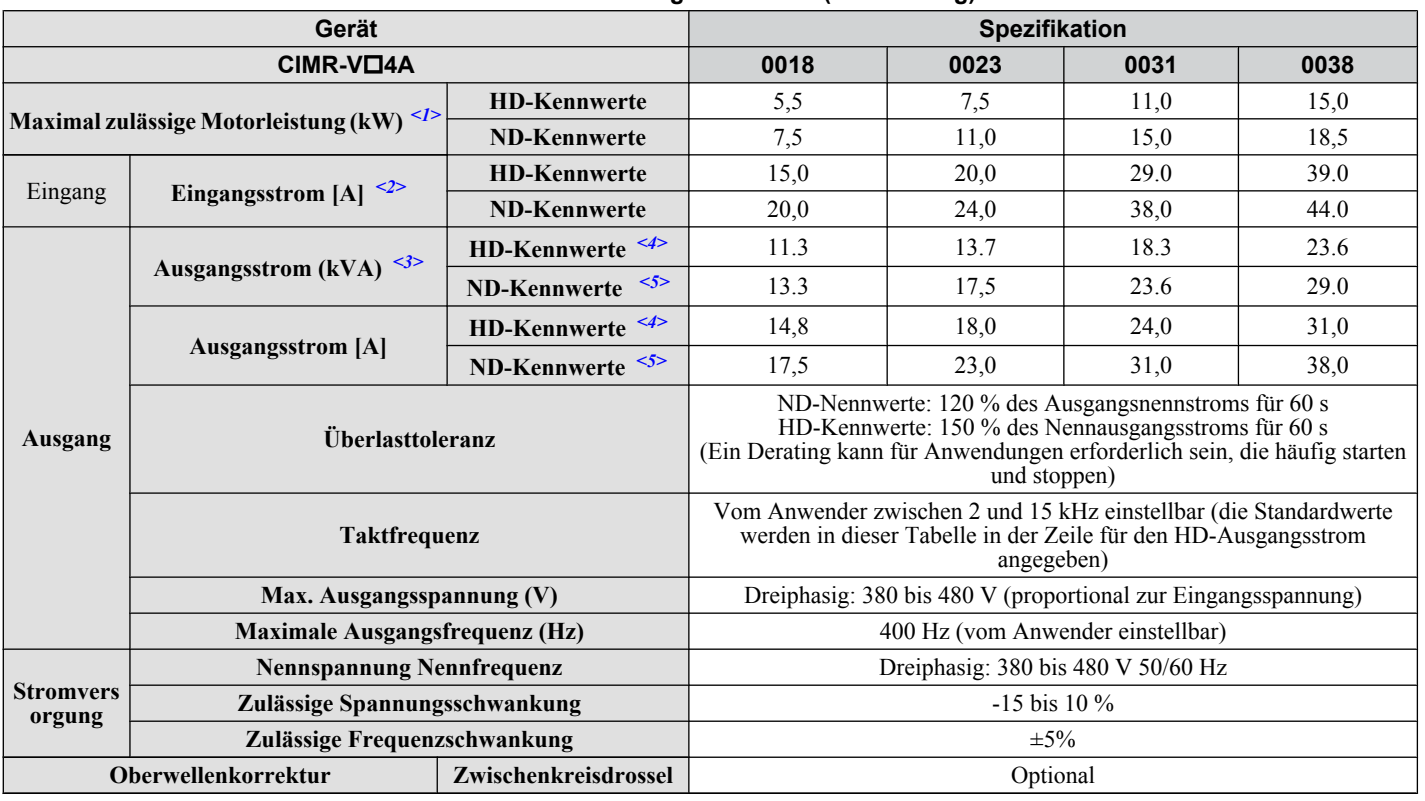

#### **A.3 Dreiphasige Frequenzumrichter der 400 V-Klasse**

- <1> Die Motortypenleistung (kW) bezieht sich auf einen 4-poligen Yaskawa-Motor. Der Ausgangsnennstrom der Frequenzumrichters muss mindestens so hoch sein wie der Motornennstrom.
- <2> Die Eingangsstromkenndaten variieren entsprechend dem Netztransformator, der Eingangsdrossel, den Leitungsanschlüssen und der Impedanz der Stromversorgung.
- <3> Die Nennleistung des Motors bezieht sich auf eine Ausgangsnennspannung von 440 V.
- <4> Die Taktfrequenz ist auf 8 kHz eingestellt. Ein Strom-Derating ist erforderlich, um die Taktfrequenz zu erhöhen.
- <5> Die Taktfrequenz ist auf Swing-PWM eingestellt. Ein Strom-Derating ist erforderlich, um die Taktfrequenz zu erhöhen.
	- **Beachte:** Unterschiede zwischen HD- und ND-Kenndaten für den Frequenzumrichter betreffen Nenneingangs- und -ausgangsstrom, Überlastfähigkeit, Taktfrequenz und Strombegrenzung. Der Parameter C6-01 wird auf "0" (Standard) für HD oder "1" für ND eingestellt.

### <span id="page-334-0"></span>**A.4 Frequenzumrichter-Spezifikationen**

**Beachte:** Führen Sie ein rotierendes Autotuning durch, um die Leistungsdaten für die Vektorregelung ohne Geber zu ermitteln.

**Beachte:** Um eine optimale Betriebsdauer des Frequenzumrichters zu erzielen, ist dieser in einer den Spezifikationen entsprechenden Umgebung zu installieren.

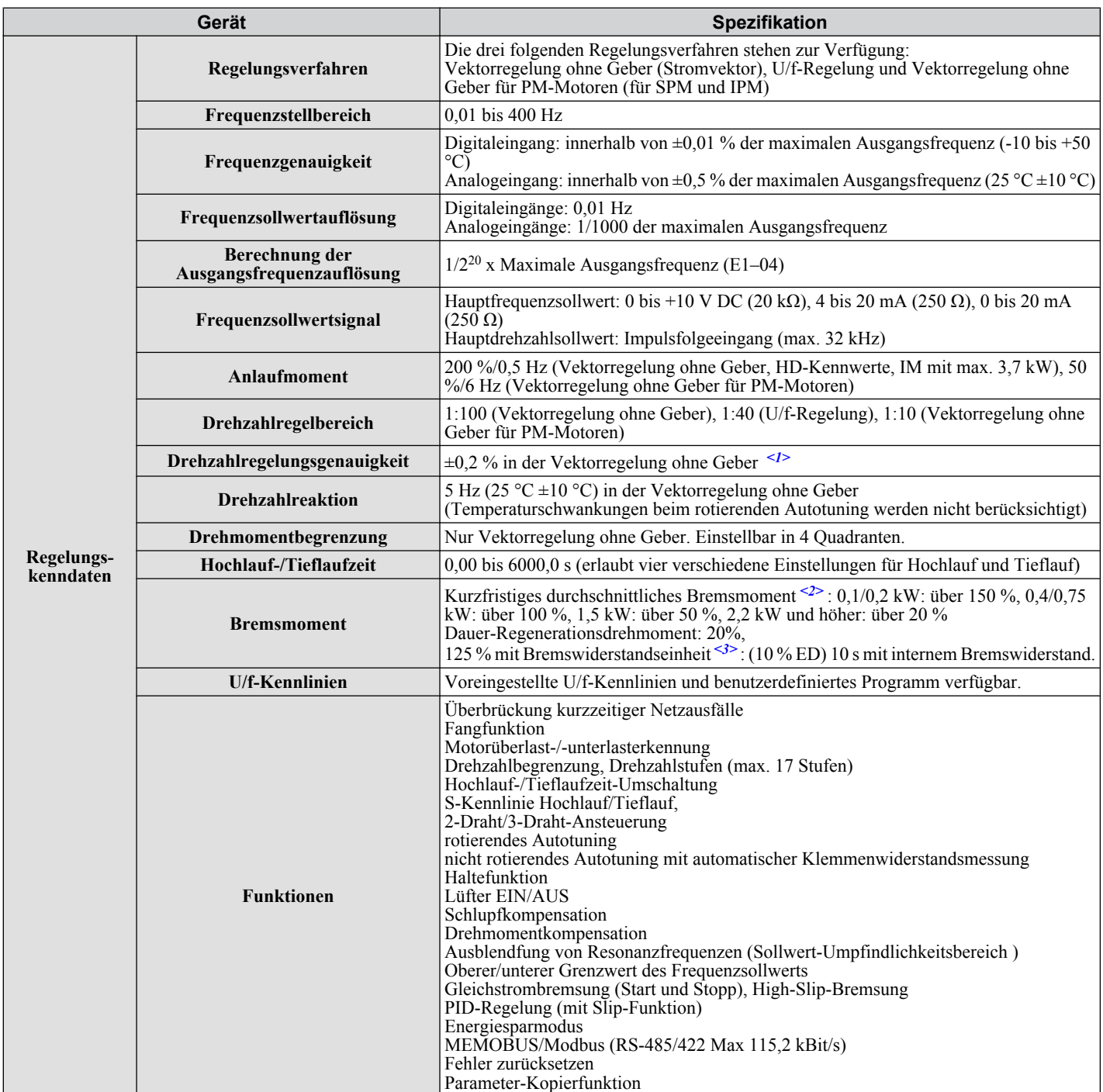

**A** 

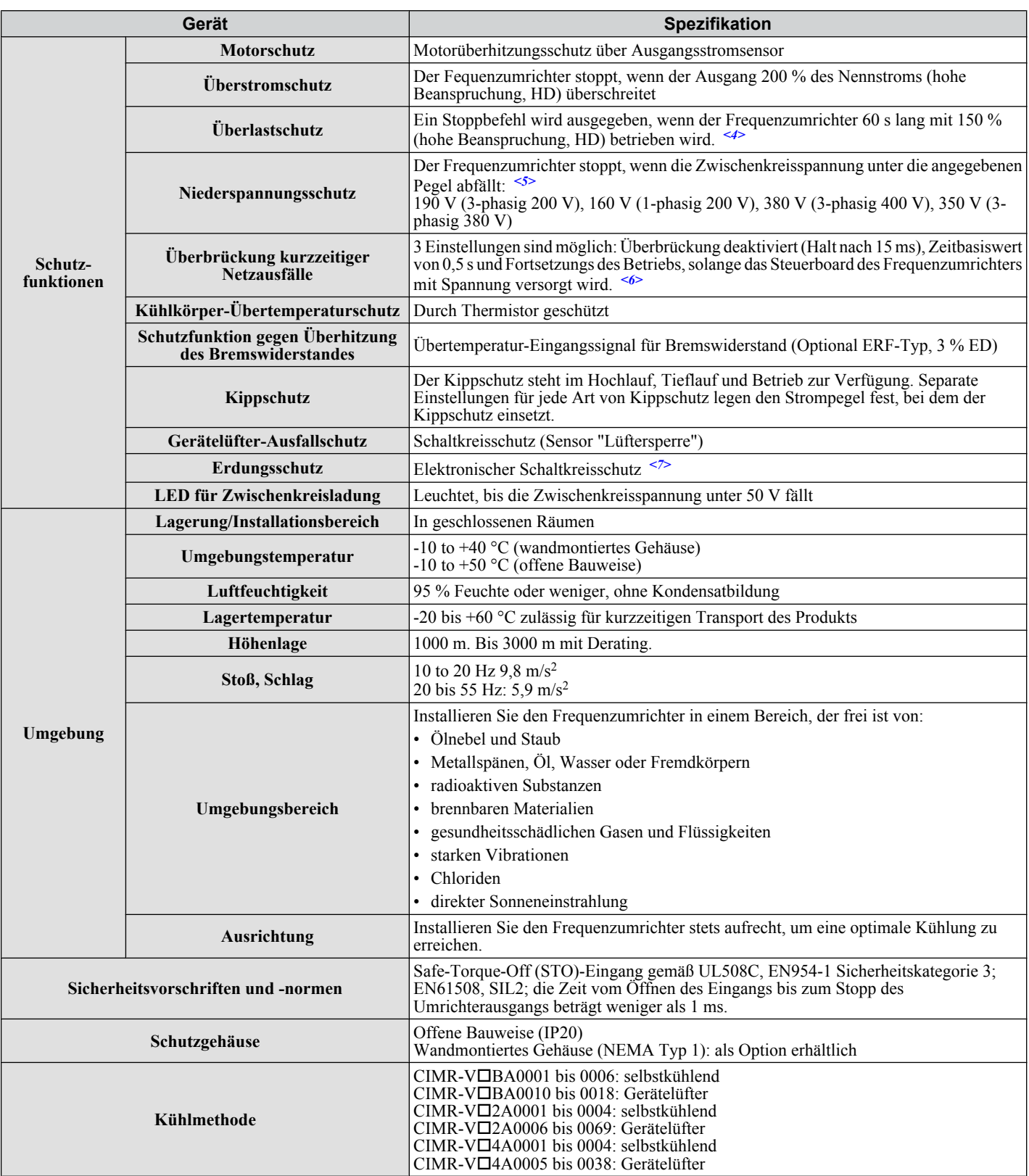

<1> Die Drehzahlregelungsgenauigkeit kann je nach Motortyp und Einstellungen leichte Unterschiede aufweisen.

<2> Das kurzfristige durchschnittliche Bremsmoment ist das erforderliche Drehmoment, um den (von der Last abgekoppelten) Motor von der Motornenndrehzahl in der kürzestmöglichen Zeit auf Null zu verlangsamen.

<3> Stellen Sie sicher, dass der Kippschutz beim Tieflauf deaktiviert ist (L3-04 = 0) oder Einstellung = 3 bei Verwendung eines Bremswiderstandes oder einer Bremswiderstandeinheit. Die Einstellung für die Kippschutzfunktion beeinträchtigt die Wirkung des Bremswiderstandes.

<4> Der Überlastschutz kann ausgelöst werden, wenn der Betrieb mit 150 % des Ausgangsnennstroms erfolgt und die Ausgangsfrequenz geringer als 6 Hz ist.

<5> Die Parameter erlauben eine Einstellung von maximal 150 V.

<6> Eine Überbrückung kurzfristiger Netzausfälle ist für Frequenzumrichter der 200/400 V-Klasse mit max. 7,5 kW erforderlich, wenn die Anwendung bei einem kurzfristigen Netzausfall noch bis zu für 2 Sekunden weiterlaufen muss.

<7> Unter folgenden Umständen ist der Erdungsschutz nicht gegeben: Wenn während des Betriebs wahrscheinlich ein Erdschluss in den Motorwicklungen vorliegt: Niedriger Erdungswiderstand für Motorleitung und Anschlussklemmen-Baugruppe; niedriger Erdungswiderstand für Motorleitung und Klemmleiste oder Erdschluss liegt schon während des Einschaltens der Versorgungsspannung an.

### <span id="page-337-0"></span>**A.5 Frequenzumrichter-Verlustleistung**

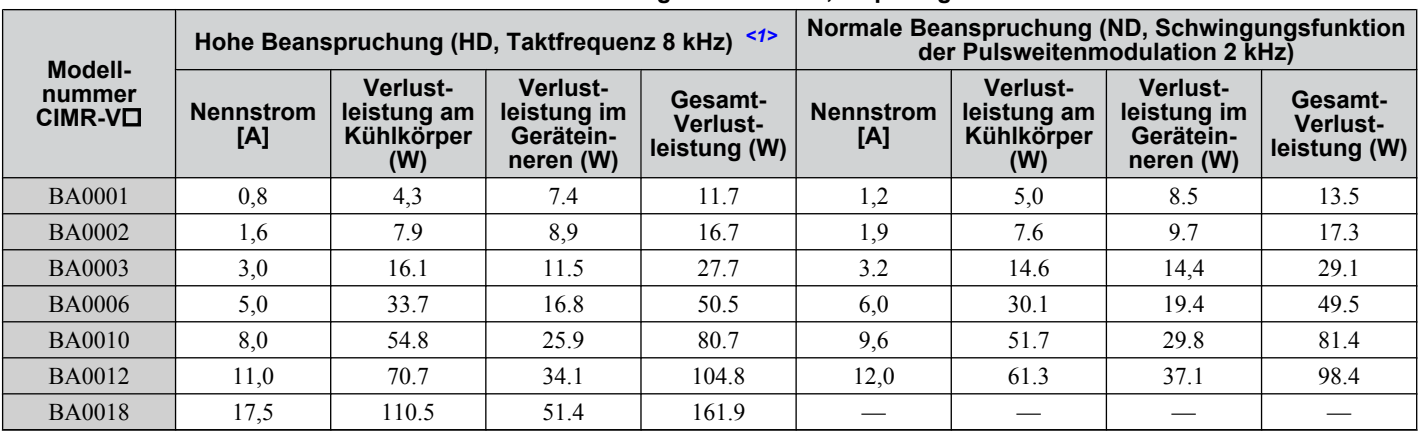

**Tabelle A.6 Verlustleistung 200 V-Klasse, einphasige Modelle**

<1> 10 kHz für BA0001 bis BA0006

#### **Tabelle A.7 Verlustleistung 200 V-Klasse, dreiphasige Modelle**

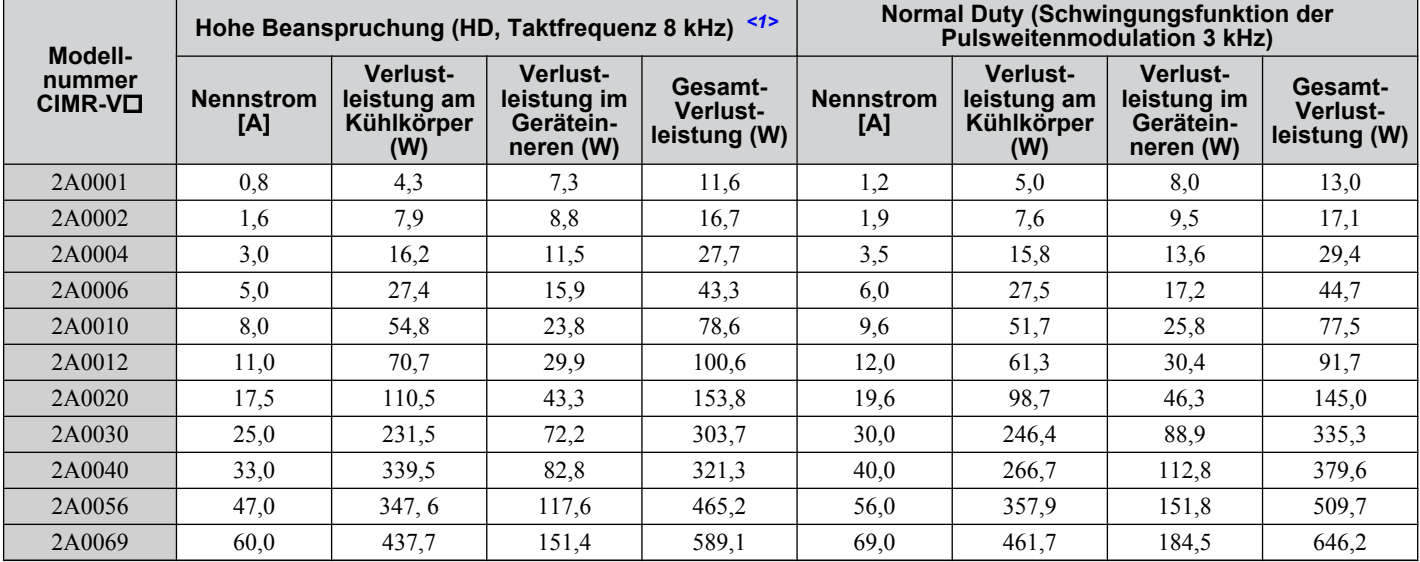

<1> 10 kHz für 2A0001 bis 2A0006

#### **Tabelle A.8 Verlustleistung 400 V-Klasse, dreiphasige Modelle**

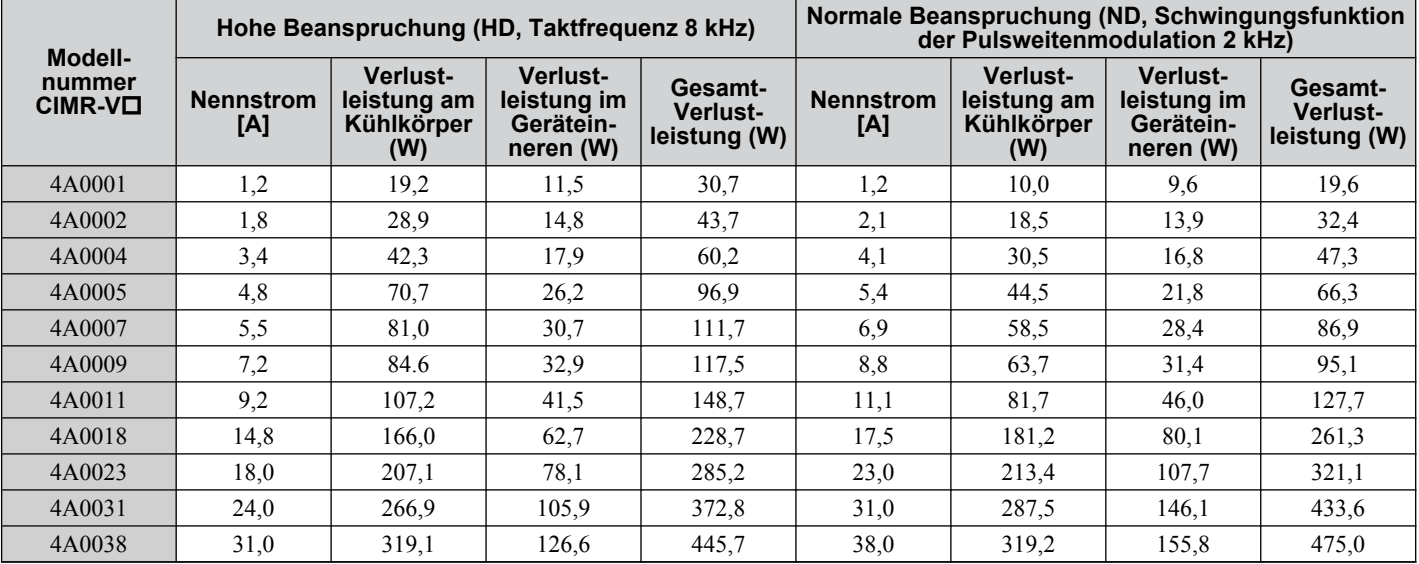

### <span id="page-338-0"></span>**A.6 Derating-Daten des Frequenzumrichters**

Der Frequenzumrichter kann oberhalb der Nenntemperatur, Höhe und Standard-Taktfrequenz betrieben werden, wenn ein Derating (Herabsetzung) der Leistung erfolgt.

### **Taktfrequenz-Derating**

Für den Betrieb mit einer höheren als der spezifizierten Taktfrequenz ist ein Derating des Frequenzumrichters gemäß *Abb. A.1* erforderlich.

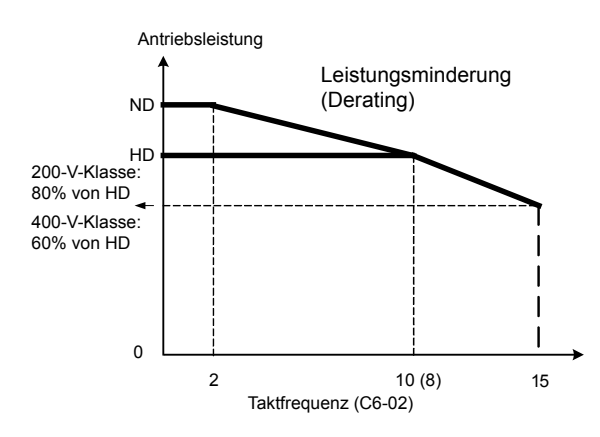

**Abb. A.1 Leistungsminderung bei hoher Taktfrequenz**

### **Temperatur-Derating**

Für den Betrieb bei einer höheren als der spezifizierten Umgebungstemperatur ist ein Derating des Frequenzumrichters erforderlich. Zusätzlich muss Parameter L8-35 "Auswahl Installationsmethode" auf Seite *339* entsprechend dem Gehäusetyp und der Montagemethode eingestellt werden (siehe *Abb. A.2* auf Seite *339*).

### n **Ausgangsstrom-Derating aufgrund der Umgebungstemperatur**

Liegt die Umgebungstemperatur über den Spezifikationen oder sind Frequenzumrichter nebeneinander in einem Schrank installiert, müssen die Parameter L8-12 und L8-35 gemäß den Installationsbedingungen eingestellt werden. Dazu wird der Ausgangsstrom herabgesetzt, siehe *Abb. A.2*.

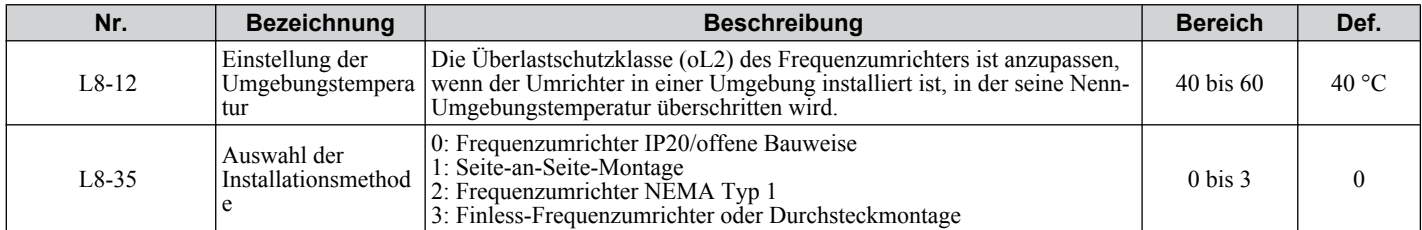

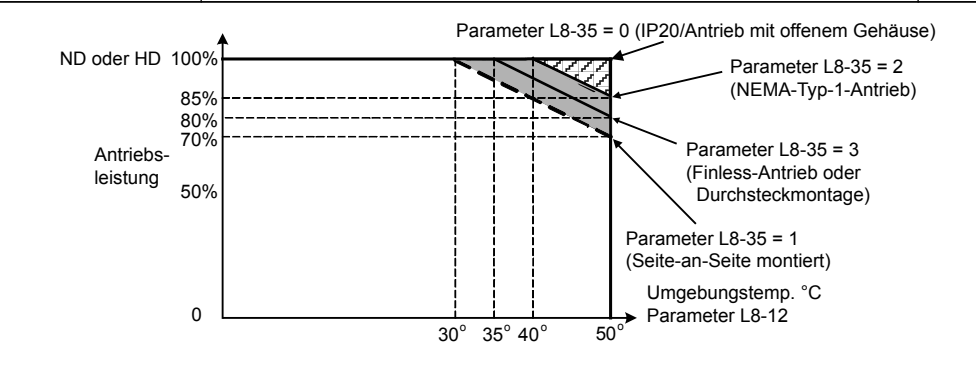

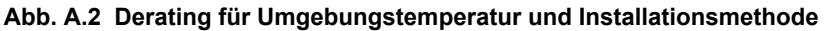

### u **Derating für Betriebshöhe**

Die Standardvorgaben für den Frequenzumrichter gelten für eine maximale Aufstellhöhe von 1000 m. Bei Aufstellhöhen von über 1000 m müssen die Eingangsspannung und der Nennausgangsstrom des Frequenzumrichters um 1 % pro 100 m verringert werden. Die maximale Aufstellhöhe beträgt 3000 m.

Spezifikationen **ASpezifikationen**

 $\overline{\mathbf{A}}$ 

# **Anhang: B**

## **Parameterliste**

Dieser Anhang enthält eine komplette Auflistung aller für den Frequenzumrichter verfügbaren Parameter und Einstellungen.

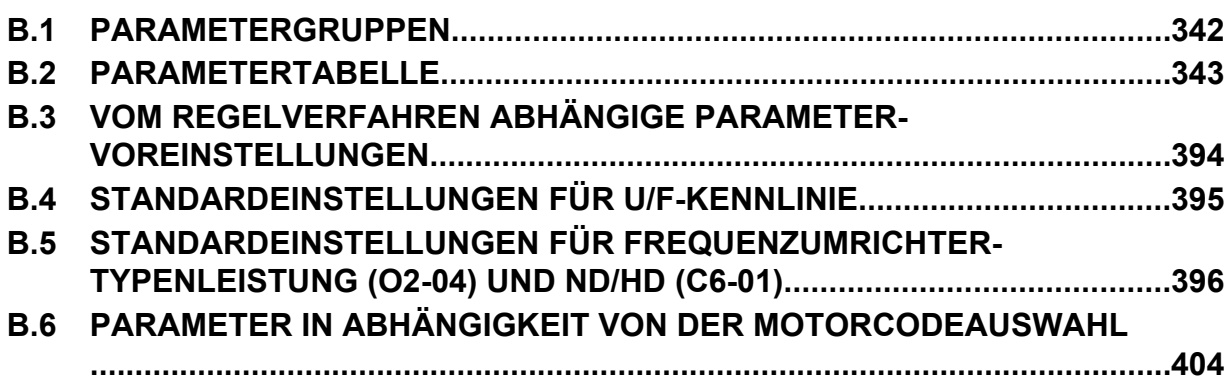

### <span id="page-341-0"></span>**B.1 Parametergruppen**

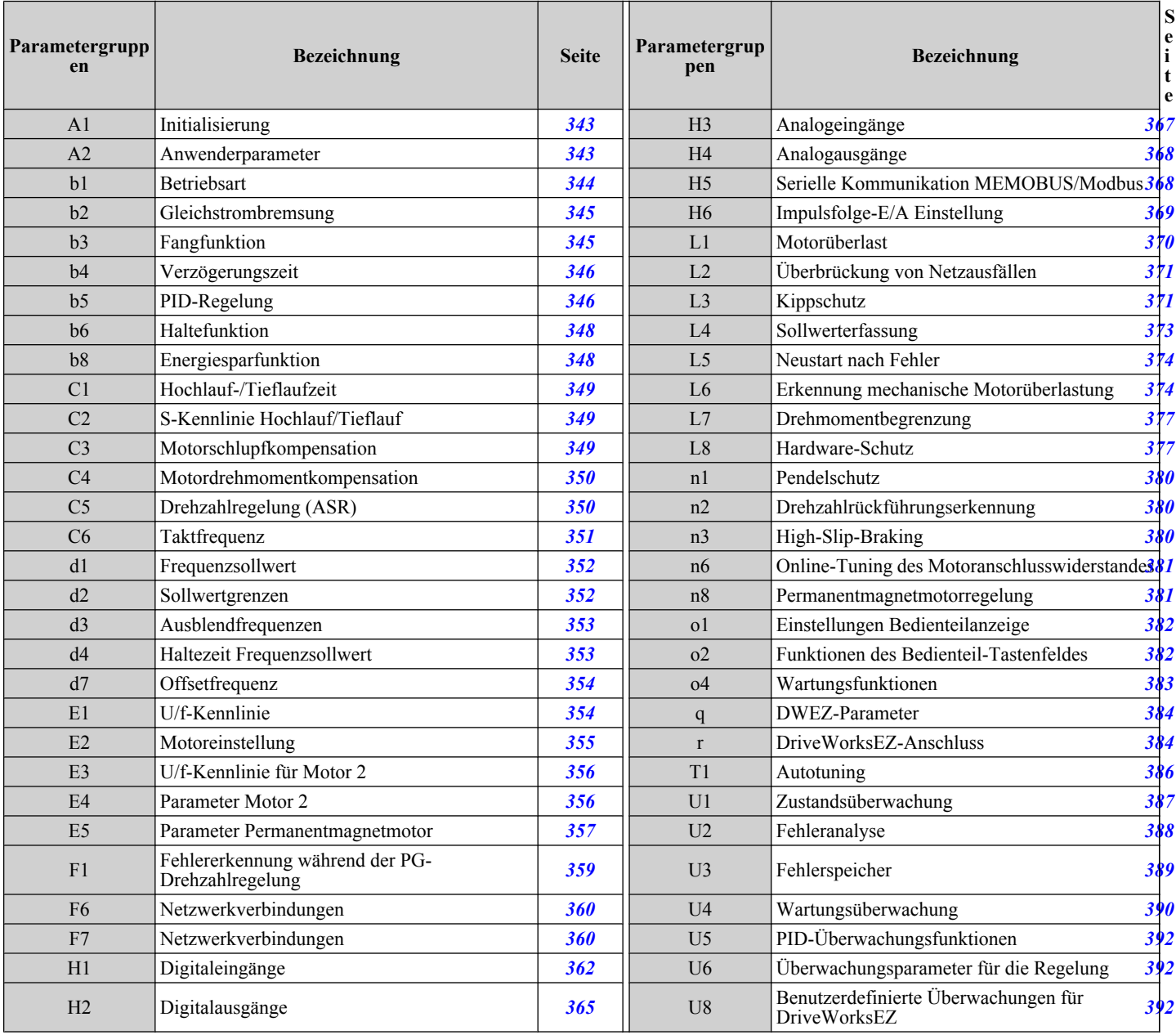

<span id="page-342-0"></span>**Beachte:** Die Spalte "Regelbetriebsart" der folgenden Tabellen zeigt an ob und ab welcher Zugriffsebene der jeweilige Parameter zugänglich

ist. A: A1–01=2

S: A1–01=1 -: Nicht verfügbar / Ausgeblendet 0: Immer verfügbar

### u **A: Initialisierungsparameter**

Die A-Parametergruppe erzeugt die Betriebsumgebung für den Frequenzumrichter. Dies umfasst die Parameter Zugangsebene, Motorregelverfahren, Passwort, Benutzerparameter und andere.

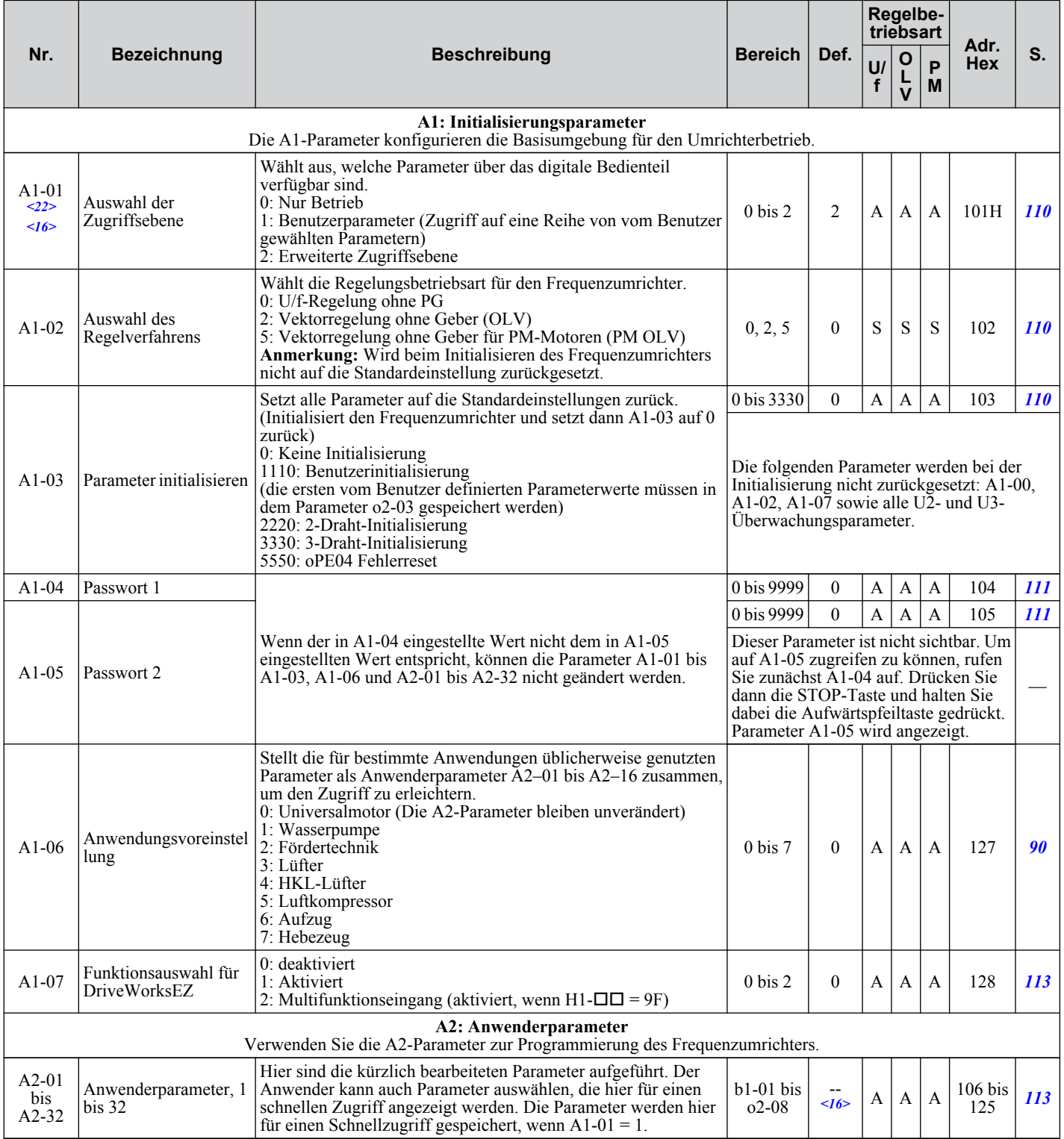

Parameterliste **BParameterliste**

**B** 

<span id="page-343-0"></span>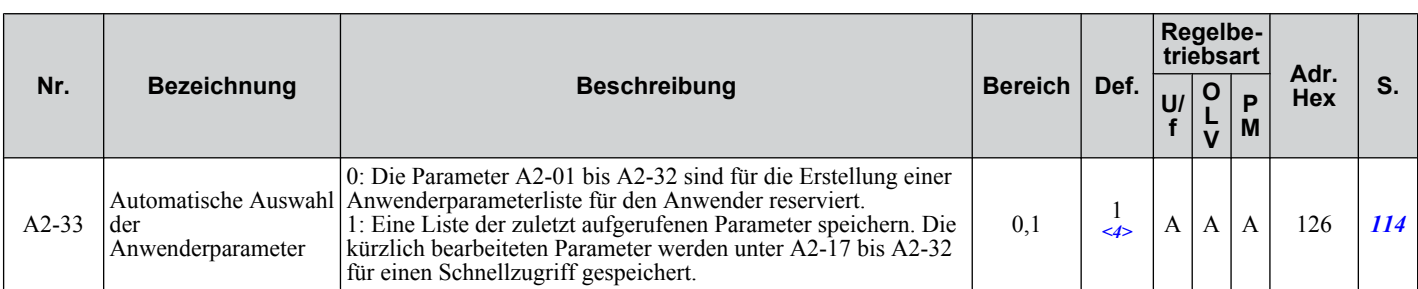

<4> Die Einstellung hängt von Parameter A1-06 ab. Dieser Einstellwert ist 0, wenn A1-06 gleich 0, und 1, wenn A1-06 ungleich 0 ist.

<16> Der Standardeinstellwert ist abhängig von Parameter A1-06, Auswahl der Anwendung.

<22> Parameter kann im Betrieb geändert werden.

### ◆ b: Anwendung

Die Anwendungsparameter konfigurieren die Startbefehlquelle, die Gleichstrombremsung, Fangfunktion, Timer-Funktionen, PID-Regelung, Haltefunktion, Energiesparmodus und eine Reihe anderer anwendungsspezifischer Einstellungen.

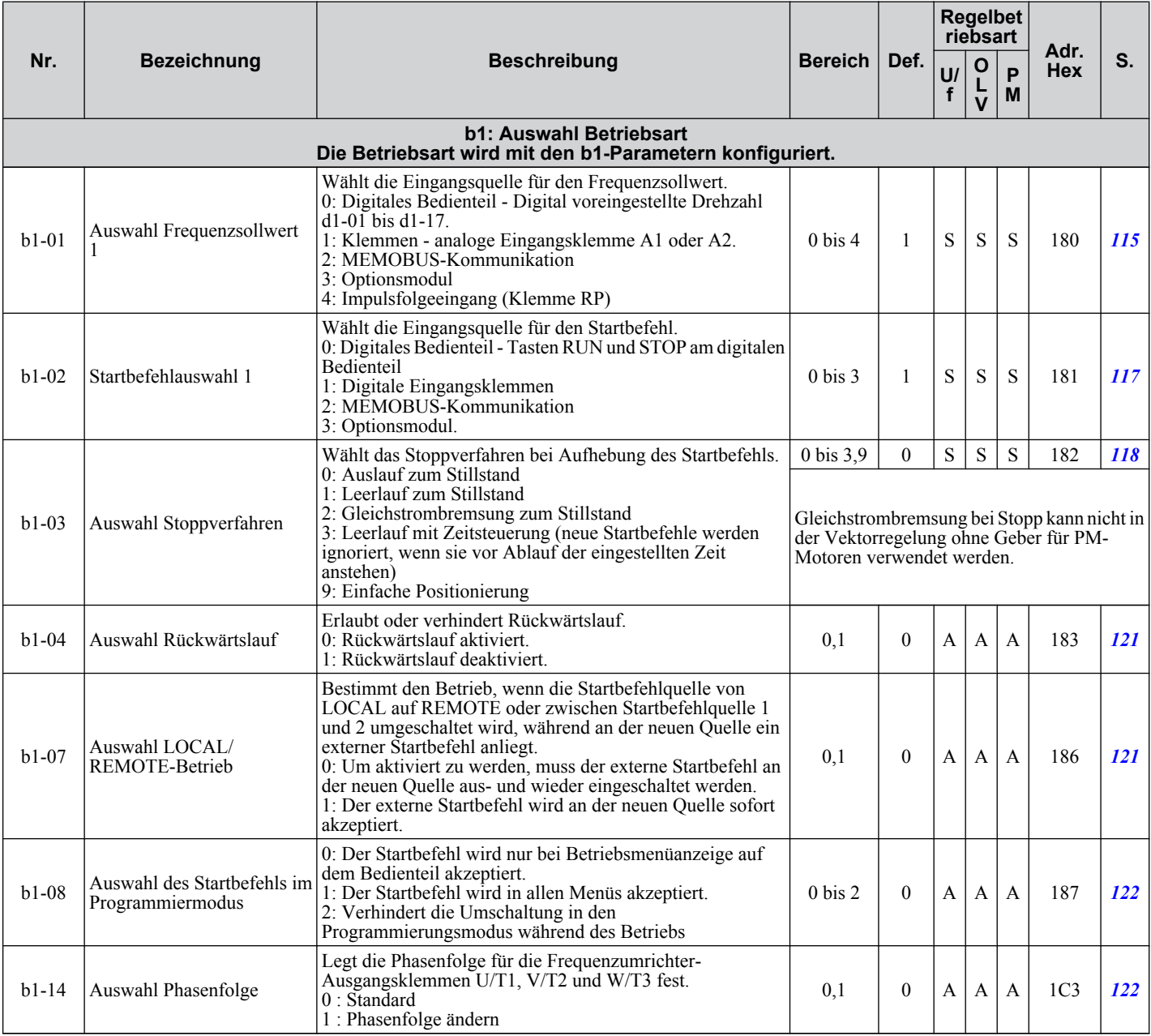

<span id="page-344-0"></span>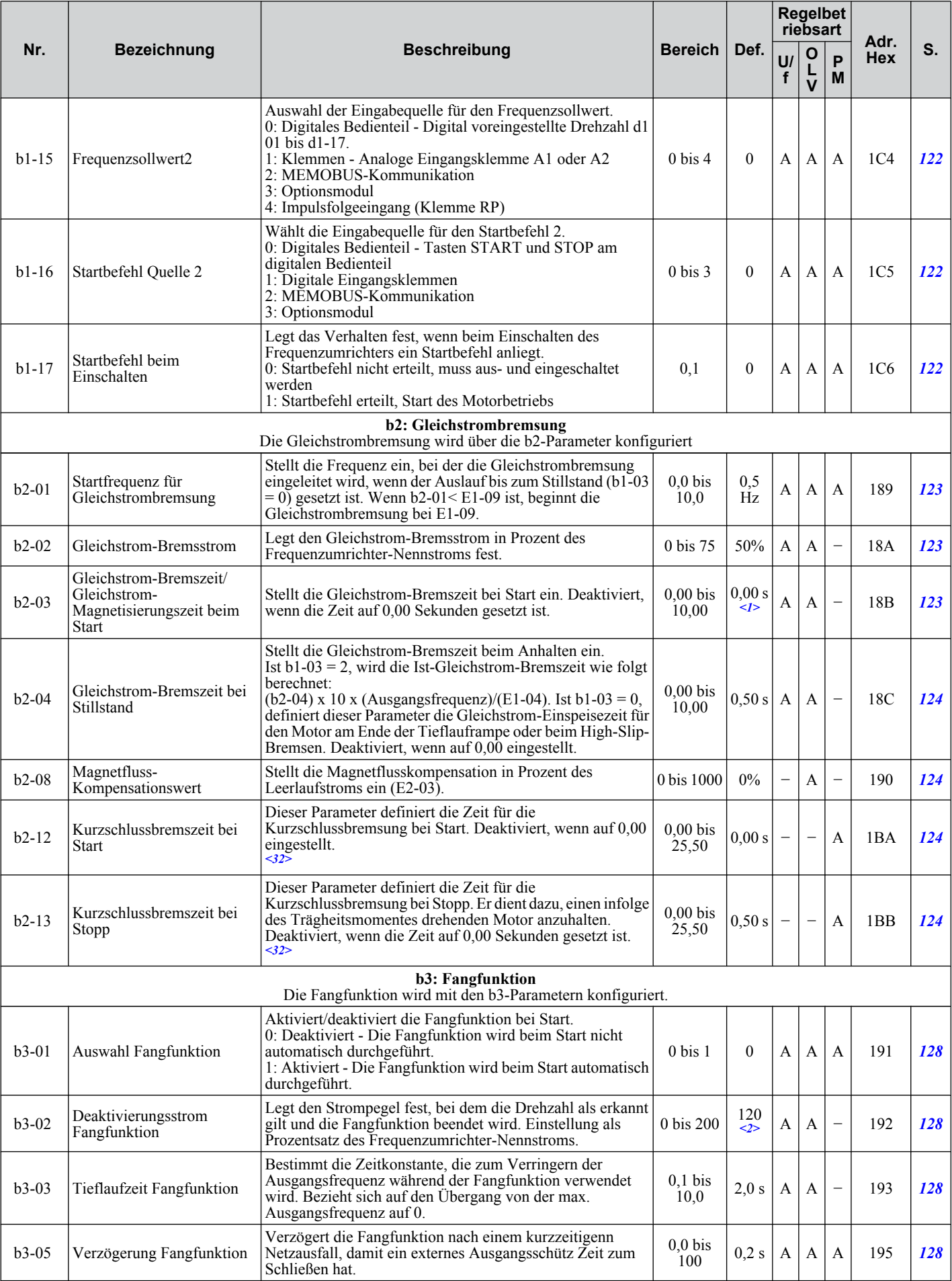

Parameterliste **BParameterliste**

B

<span id="page-345-0"></span>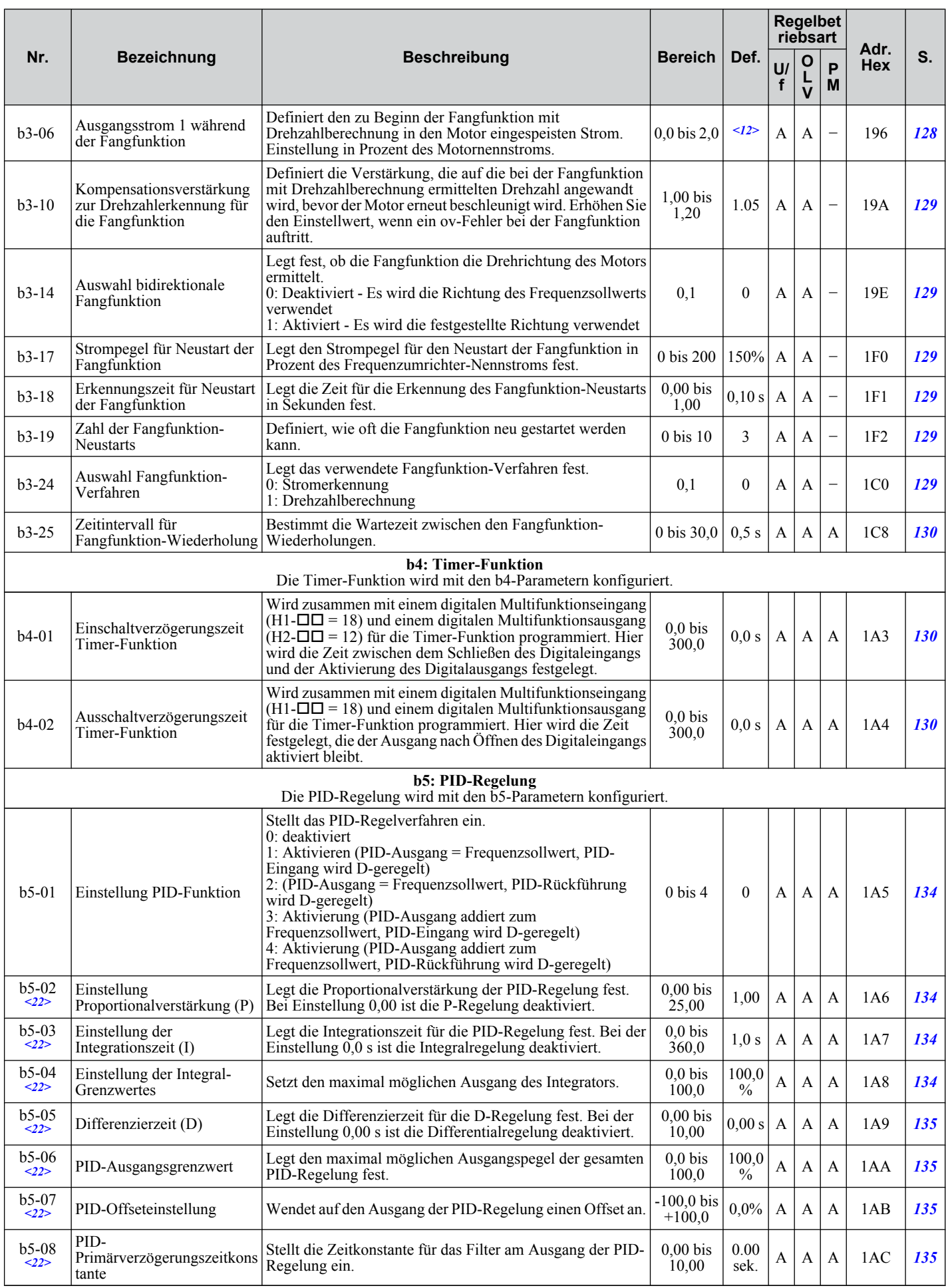

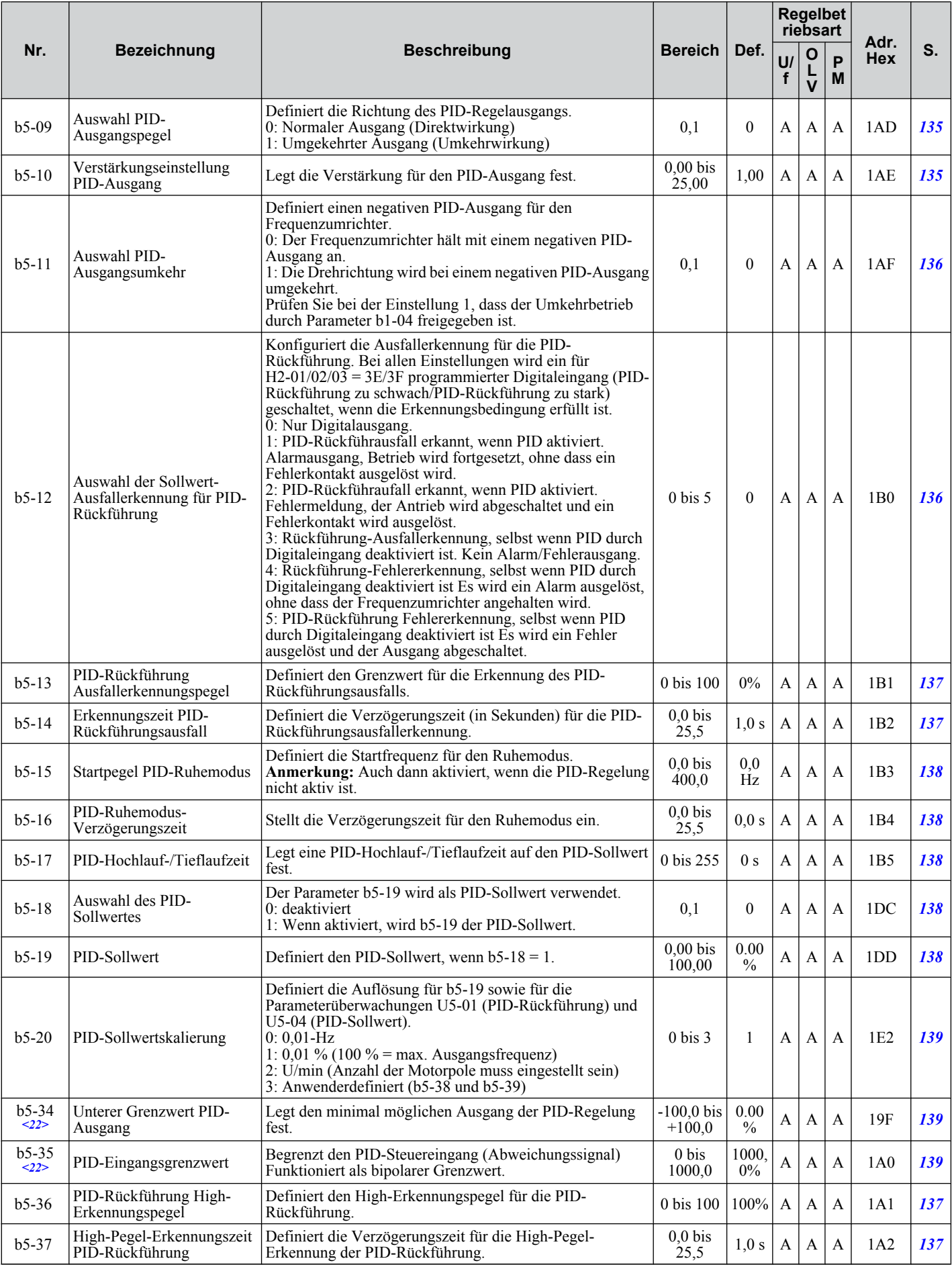

Parameterliste **BParameterliste**

B

<span id="page-347-0"></span>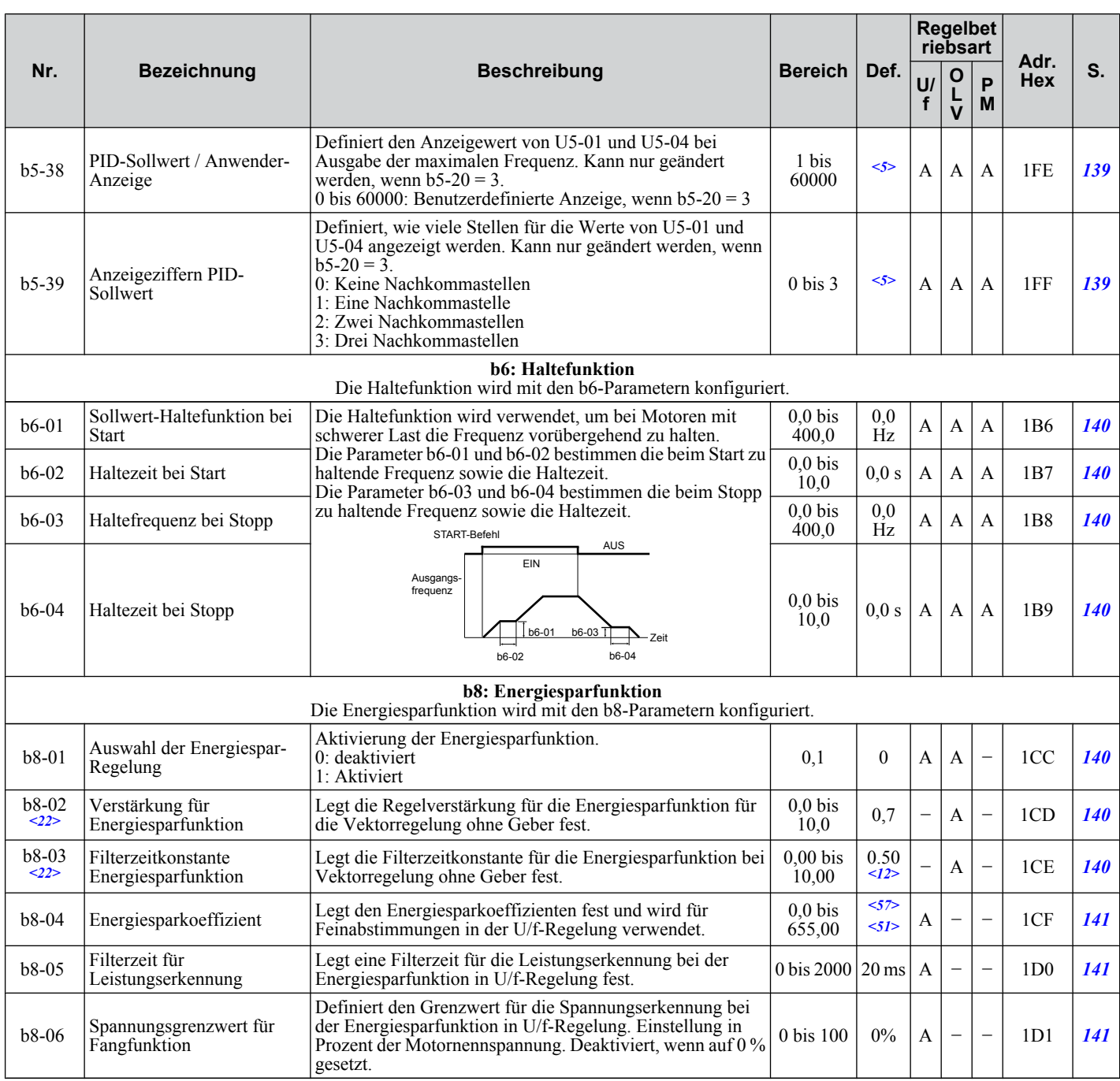

<1> Die Einstellung hängt von der Einstellung des Parameters A1-02, Auswahl Regelverfahren, ab. Der hier angegebene Wert gilt für A1-02 = 2- Vektorregelung ohne Geber.

<2> Die Einstellung hängt von der Einstellung des Parameters A1-02, Auswahl Regelverfahren, ab. Der hier dargestellte Wert gilt für A1-02 = 0- U/f-Regelung.

<5> Die Einstellung hängt von der Einstellung des Parameters b5-20, Skalierung PID-Sollwert, ab.

<12> Der Wert der Einstellung hängt vom Parameter o2-04, Auswahl Umrichtermodell, ab.

<14> Die Standadeinstellung hängt vm Parameter o2-09, Auswahl Initialisierungsvorgaben, ab. Auswahl.

<22> Parameter kann im Betrieb geändert werden.

<32> Ein im Leerlauf auslaufender Motor kann einen Bremswiderstandskreis erforderlich machen, um in der vorgegebenen Zeit zum Stillstand zu gelangen.

<33> Erhöhen Sie den Einstellwert bei Ermittlung der minalen Ausgangsfrequenz in Schritten von 0,1 für einen mit hoher Drehzahl auslaufenden Motor, bei dem die Fangfunktion mit Drehzahlberechnung angewandt wird.

<34> Erhöhen Sie diesen Wert, wenn ein Überspannungsfehler bei Durchführung der Fangfunktion bei Start auftritt.

<51> Der Parameterwert wird geändert, wenn E2-11 manuell oder über das Autotuning geändert wird.

<57> Der Standardeinstellwert ist abhängig von den Parametern o2-04 Auswahl Frequenzumrichtermodell und C6-01 Auswahl Frequenzumrichter-Beanspruchung.

### <span id="page-348-0"></span>◆ C: Abstimmung

C-Parameter legen die Hochlauf- und Tieflaufzeiten, S-Kennlinien, Schlupf- und Drehmomentkompensationsfunktionen sowie die Taktfrequenzauswahl fest.

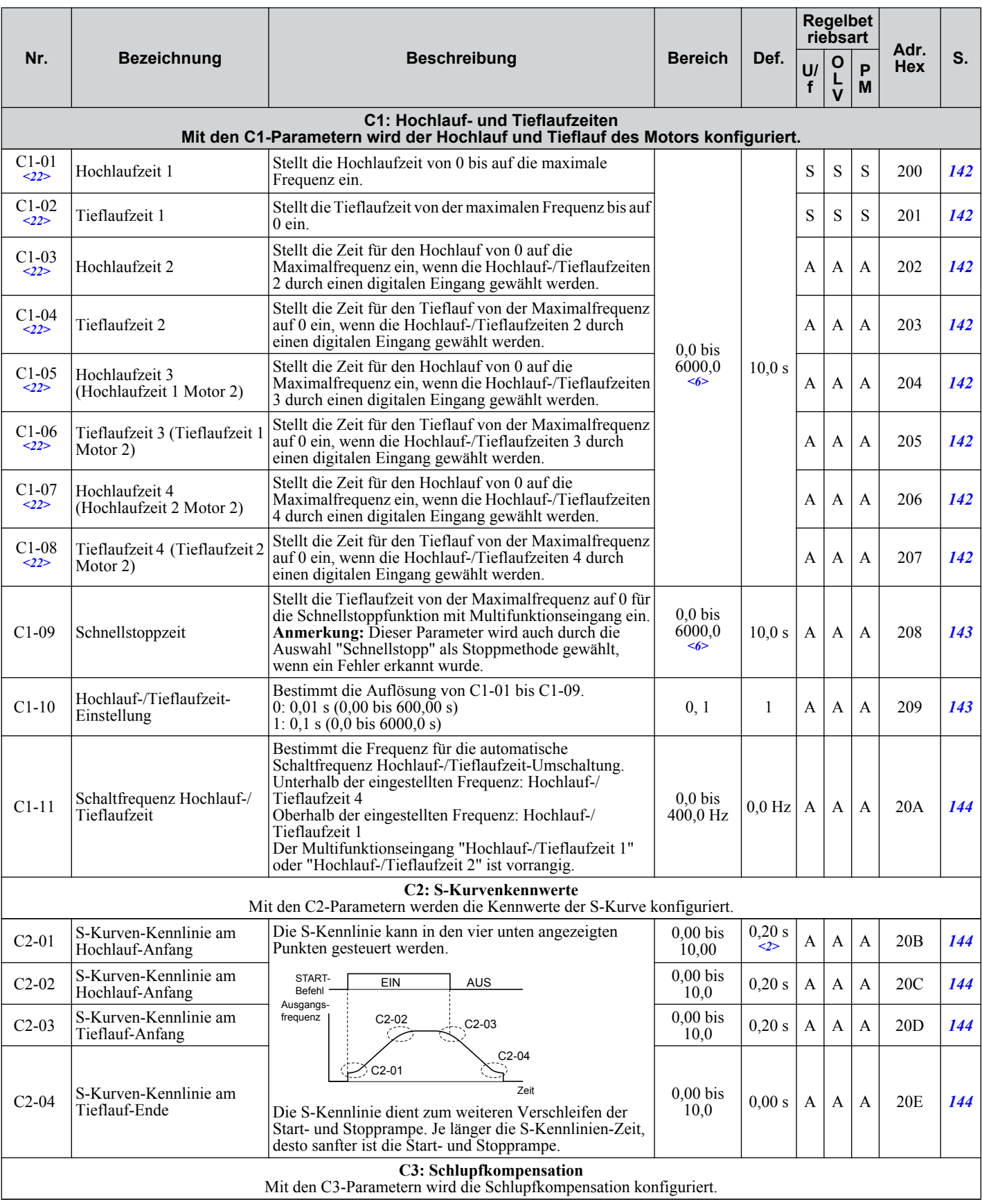

<span id="page-349-0"></span>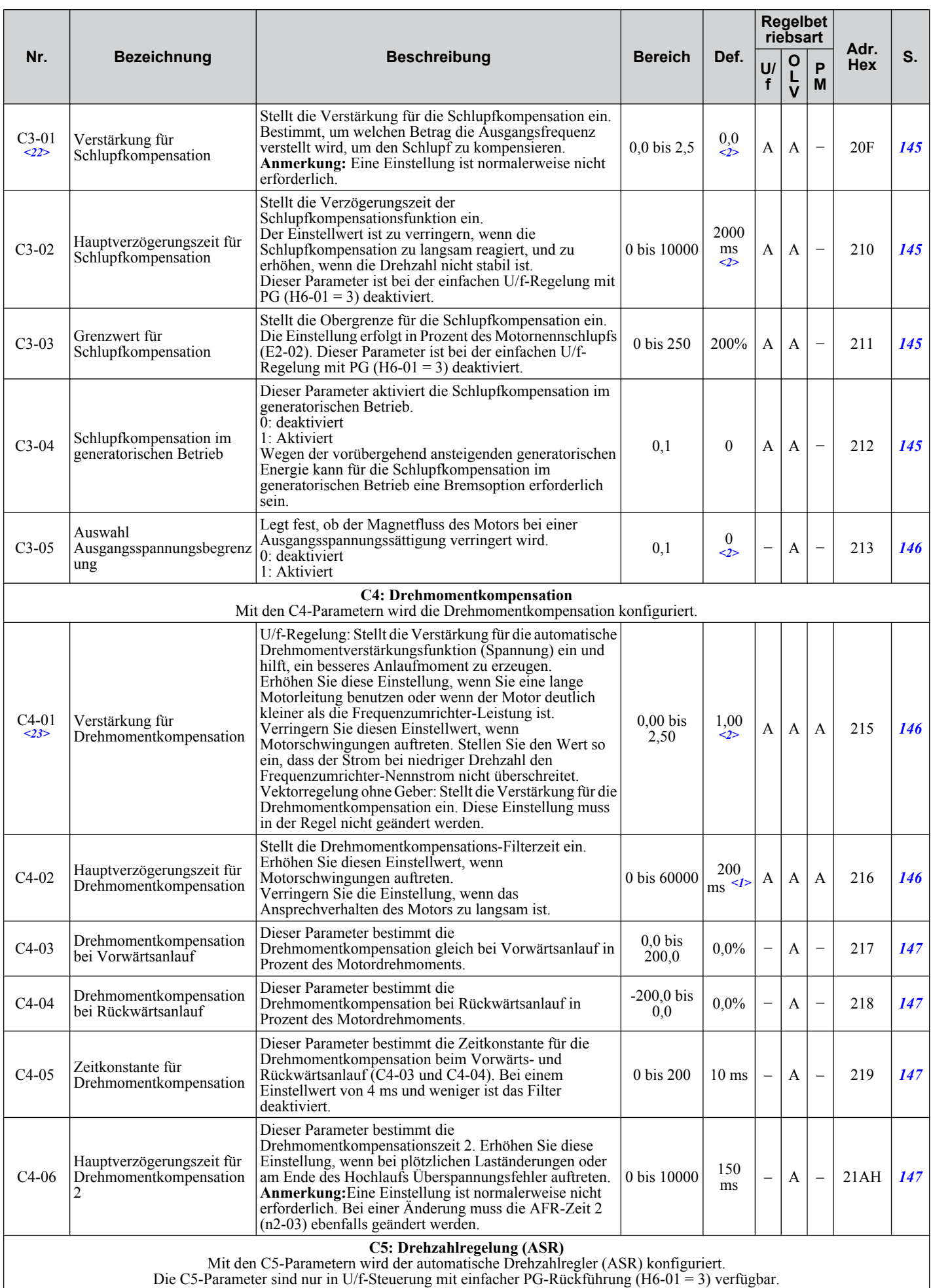

<span id="page-350-0"></span>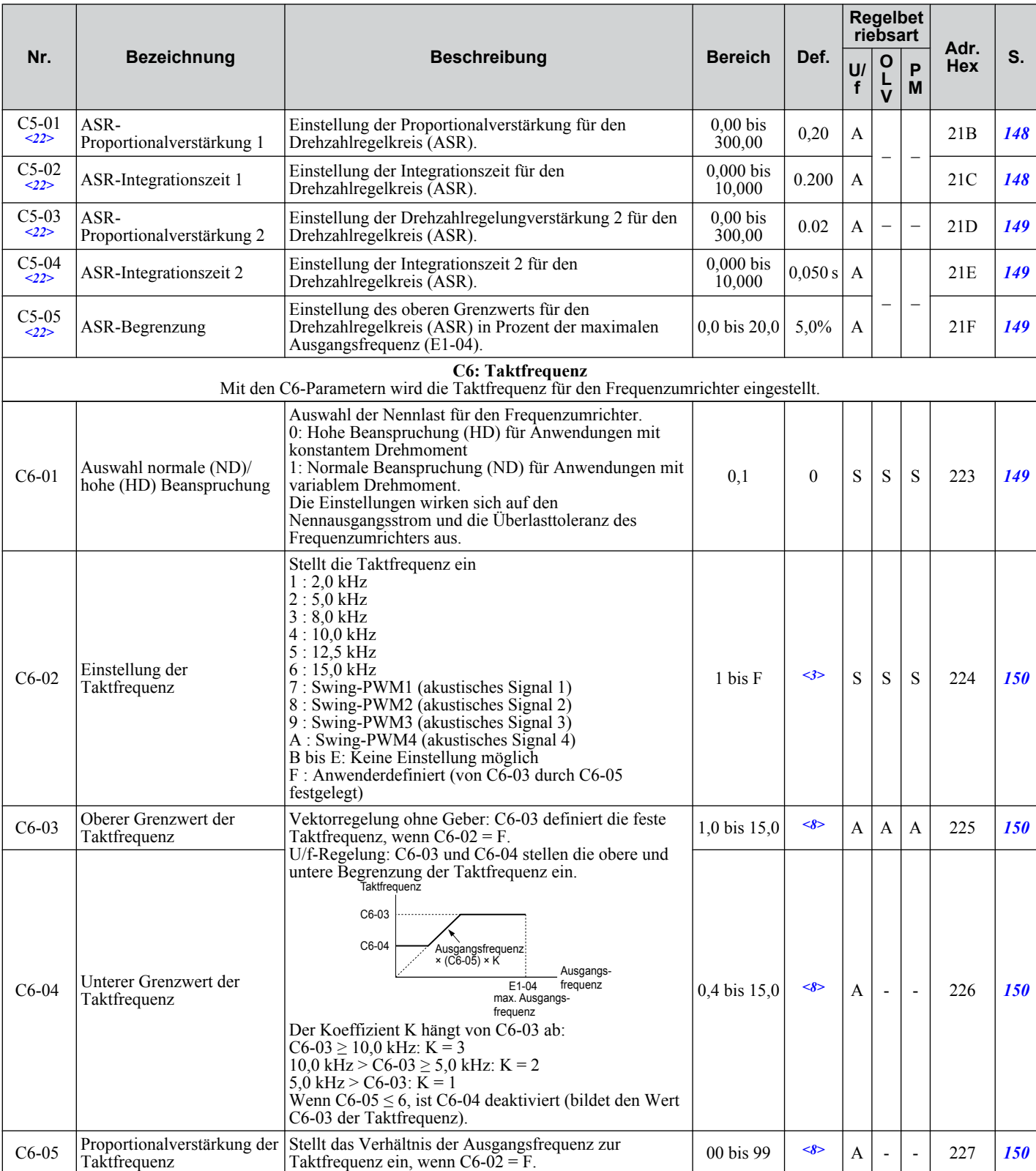

<1> Die Standardeinstellung hängt von der Einstellung des Parameters A1-02, Auswahl Regelungsverfahren, ab. Der hier angegebene Wert gilt für A1-02 = 2-Vektorregelung ohne Geber.

<2> Die Standardeinstellung hängt von der Einstellung des Parameters A1-02, Auswahl Regelungsverfahren, ab. Der hier dargestellte Wert gilt für  $A1-02 = 0-U/f-Regelung$ .

<3> Der Standardeinstellwert ist abhängig von den Parametern o2-04 Auswahl Frequenzumrichtermodell , A1-02 Auswahl Regelungsverfahren und C6-01 Auswahl Normale/Hohe Beanspruchung

- <6> Der Einstellbereich hängt von dem Parameter C1-10, Auflösung Hochlauf-/Tieflaufzeit, ab. Wenn C1-10 = 0 (Auflösung 0,01 s), beträgt der Einstellbereich 0,00 bis 600,00 s.
- <8> Die Einstellung hängt von Parameter C6-02, Auswahl der Taktfrequenz, ab.
- <22> Parameter kann im Betrieb geändert werden.

<23> Der Parameter kann während des Betriebs nicht geändert werden, wenn der Parameter A1-02 = 5-PM OLV-Regelung.

### <span id="page-351-0"></span>◆ d: Sollwerte

Sollwert-Parameter dienen zur Einstellung der verschiedenen Frequenzsollwerte während des Betriebs.

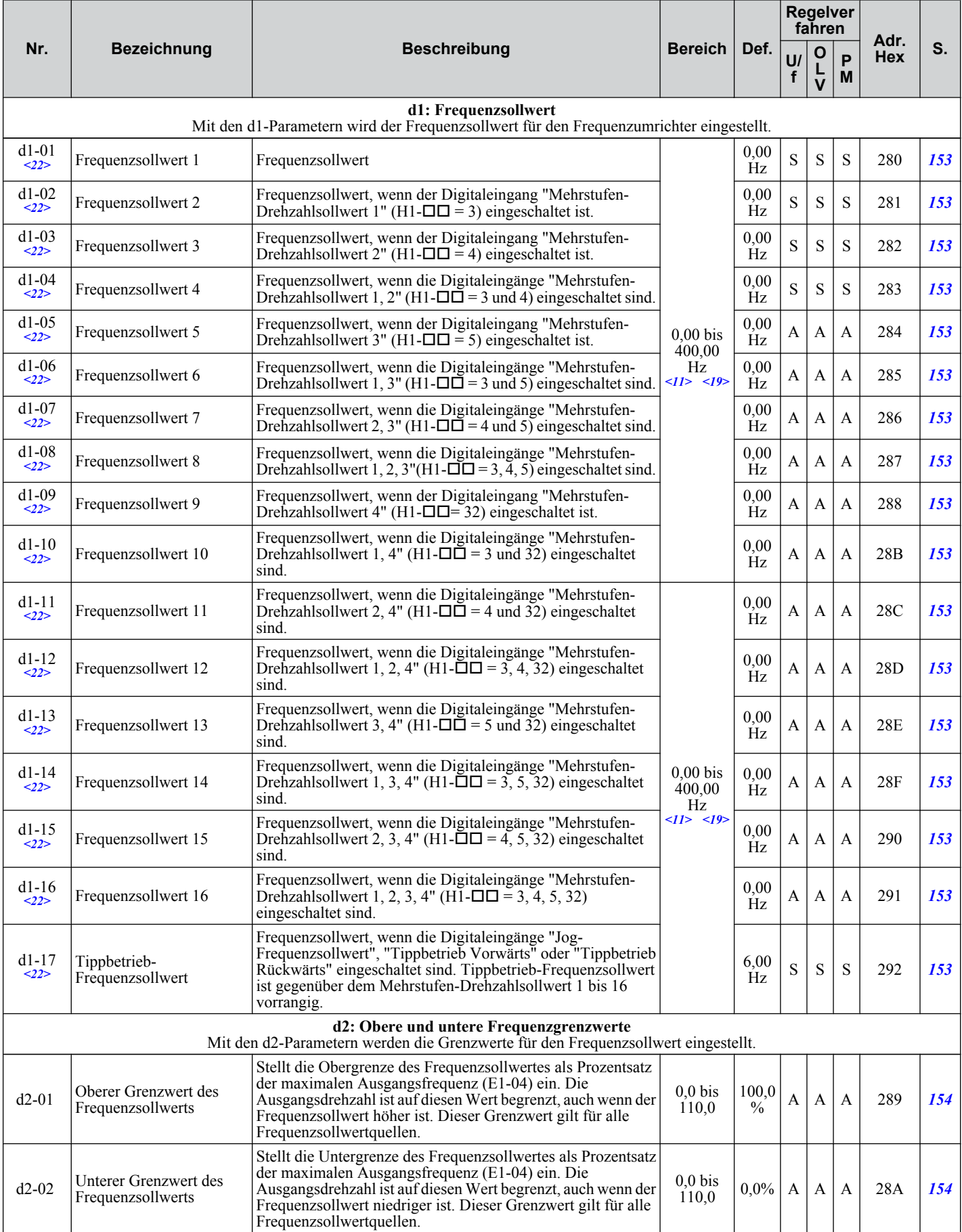

<span id="page-352-0"></span>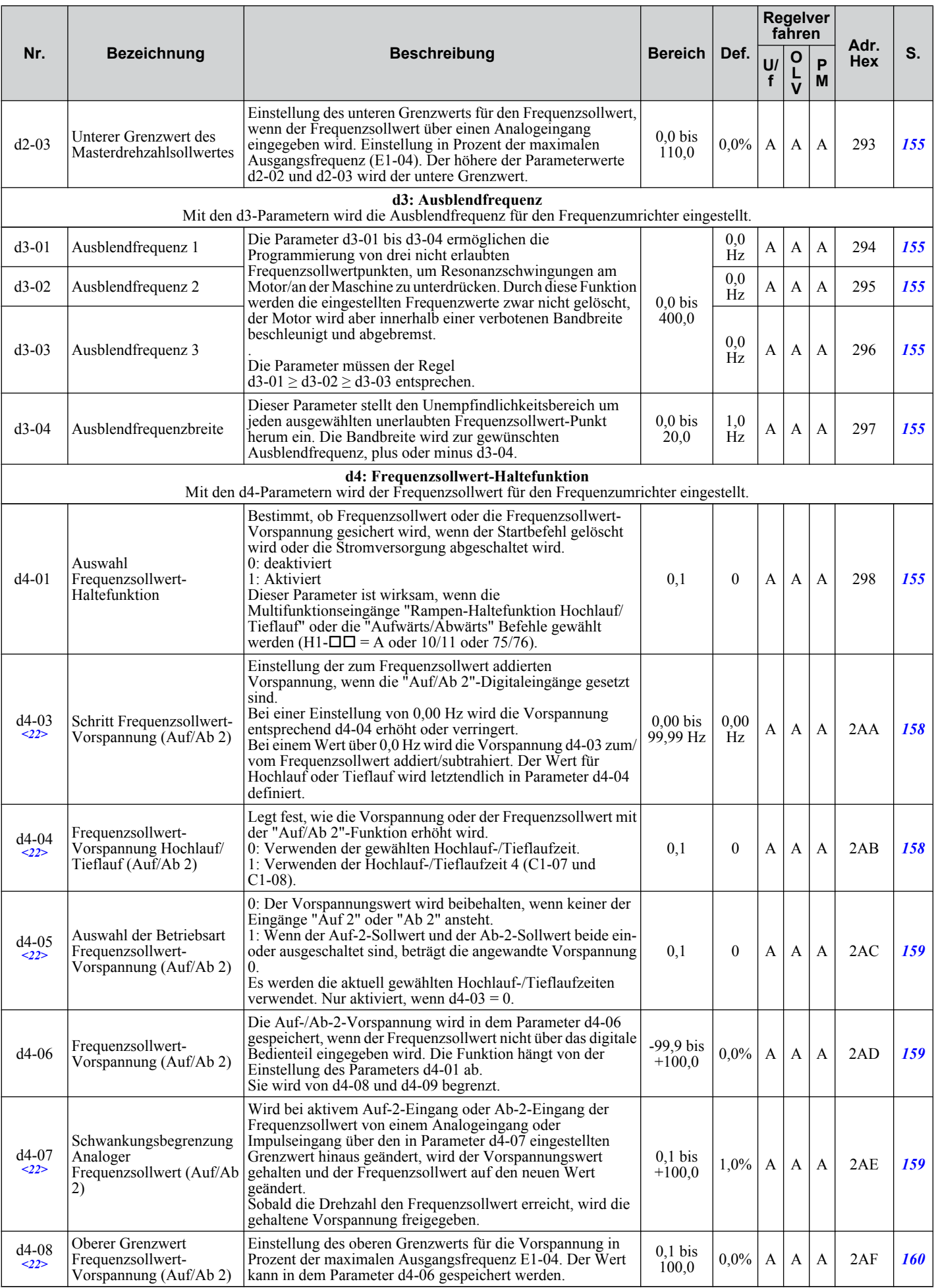

Parameterliste **BParameterliste**

B

<span id="page-353-0"></span>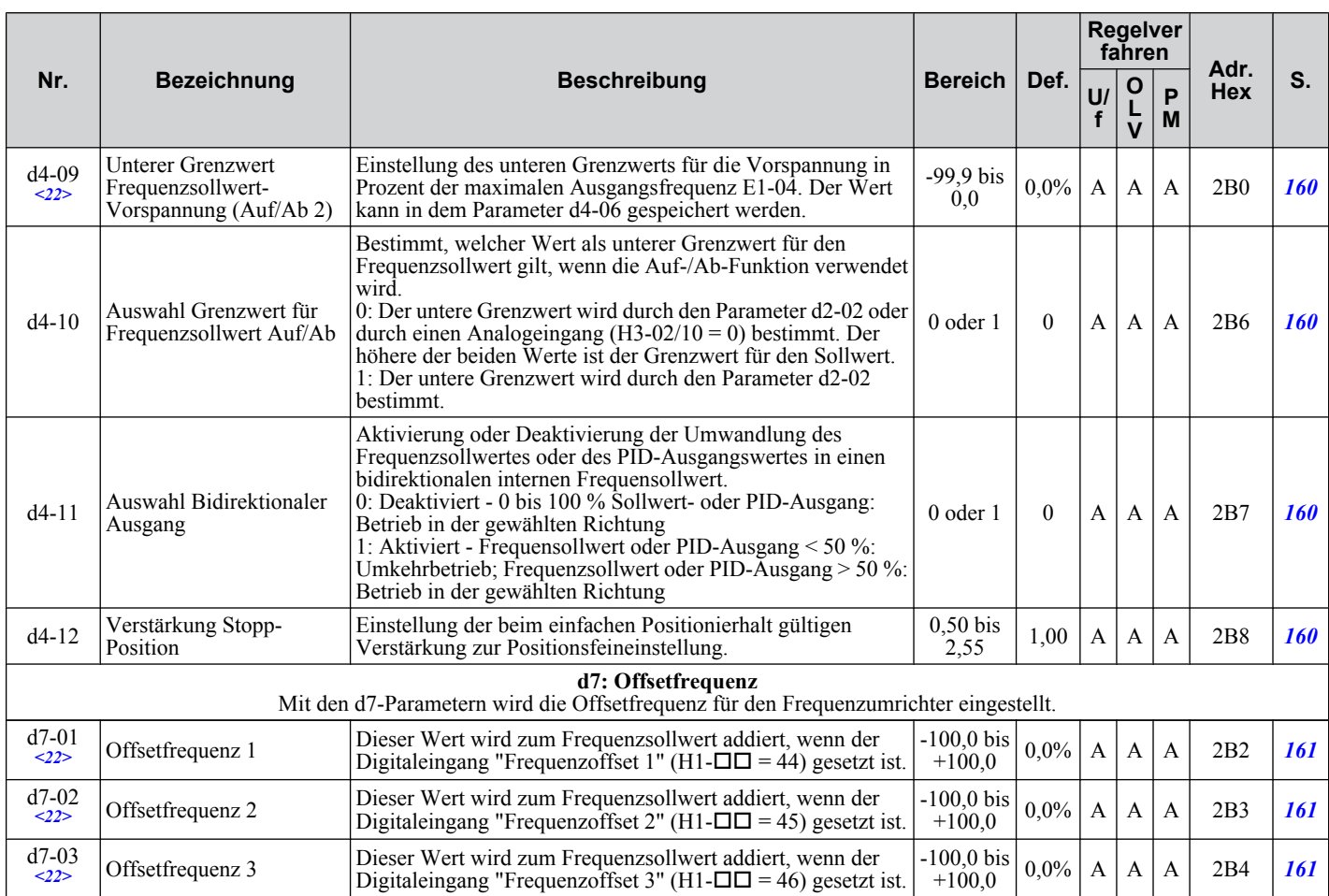

<11> Der voreingestellte Wert hängt von der Einstellung des Parameters o1-03, Auswahl Anzeige am digitalen Bedienteil, ab.

<19> Die Bereichsobergrenze ist abhängig von den Parametern E1-04 Maximale Ausgangsfrequenz und d2-01 Obergrenze Frequenzsollwert.

<22> Parameter kann im Betrieb geändert werden.

### ◆ E: Motorparameter

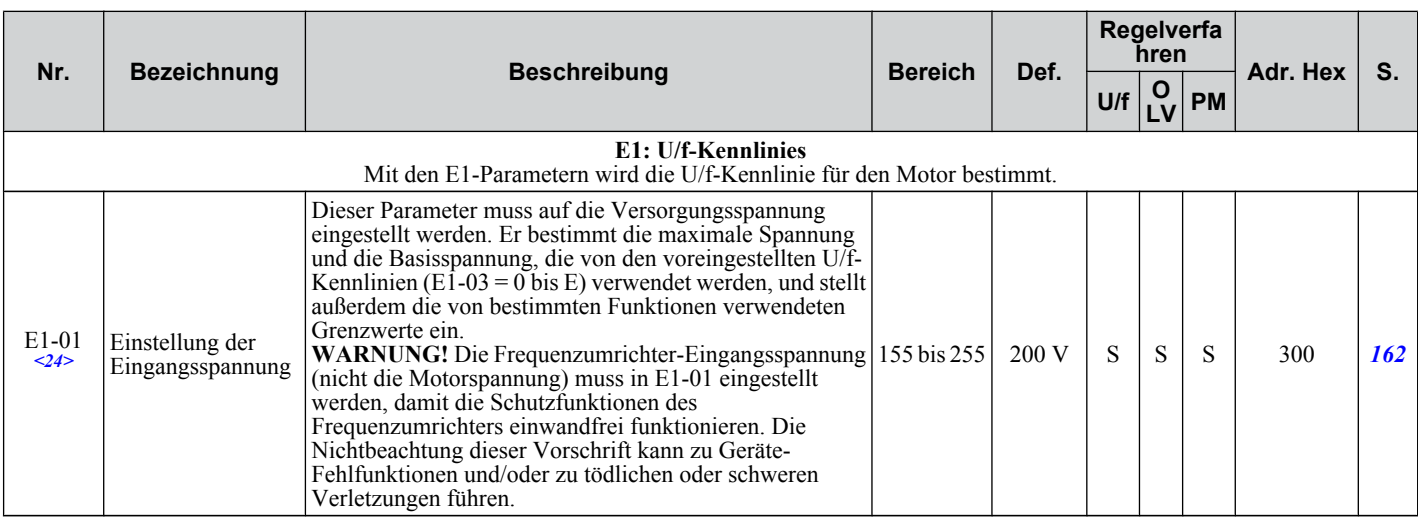

<span id="page-354-0"></span>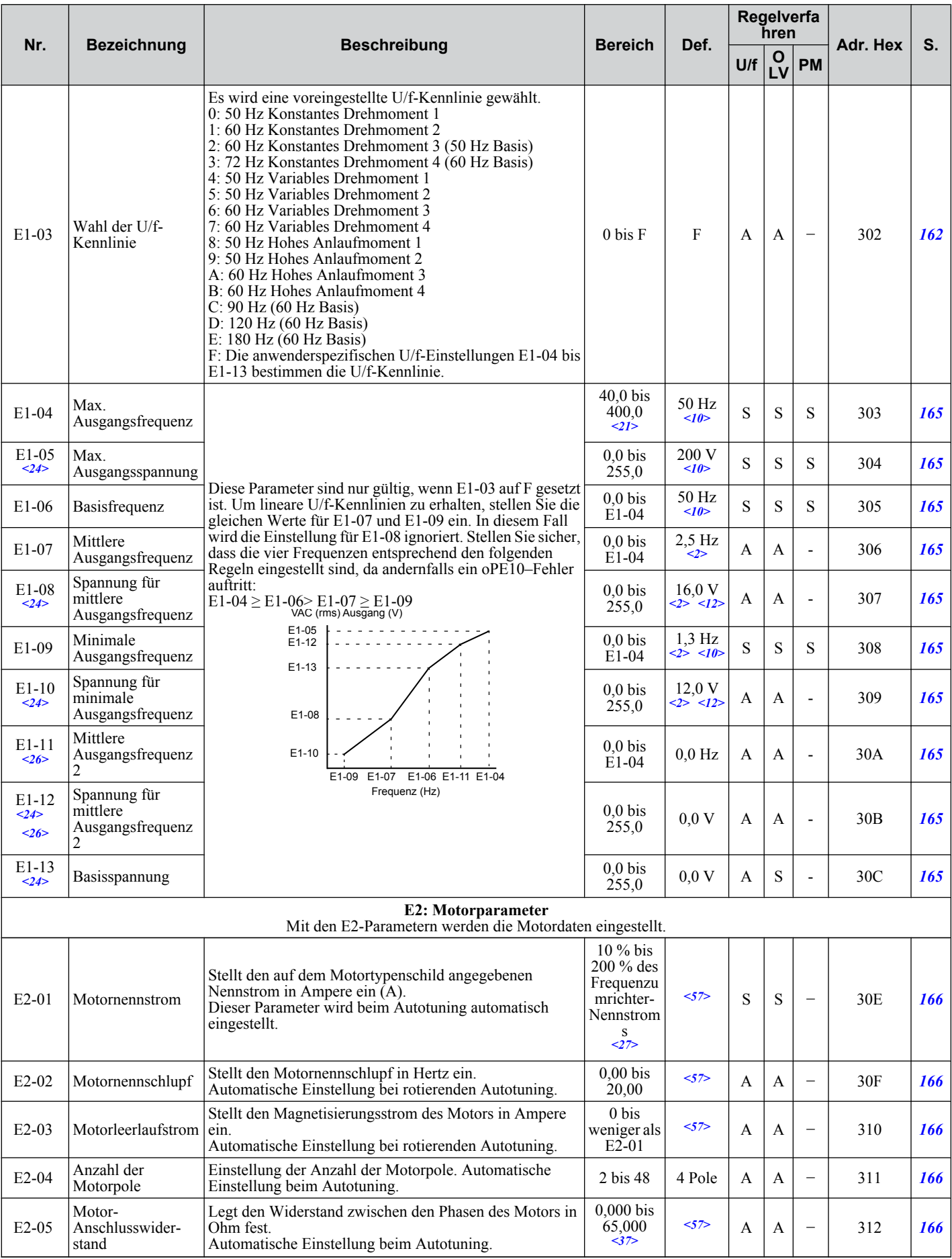

Parameterliste **BParameterliste**B

<span id="page-355-0"></span>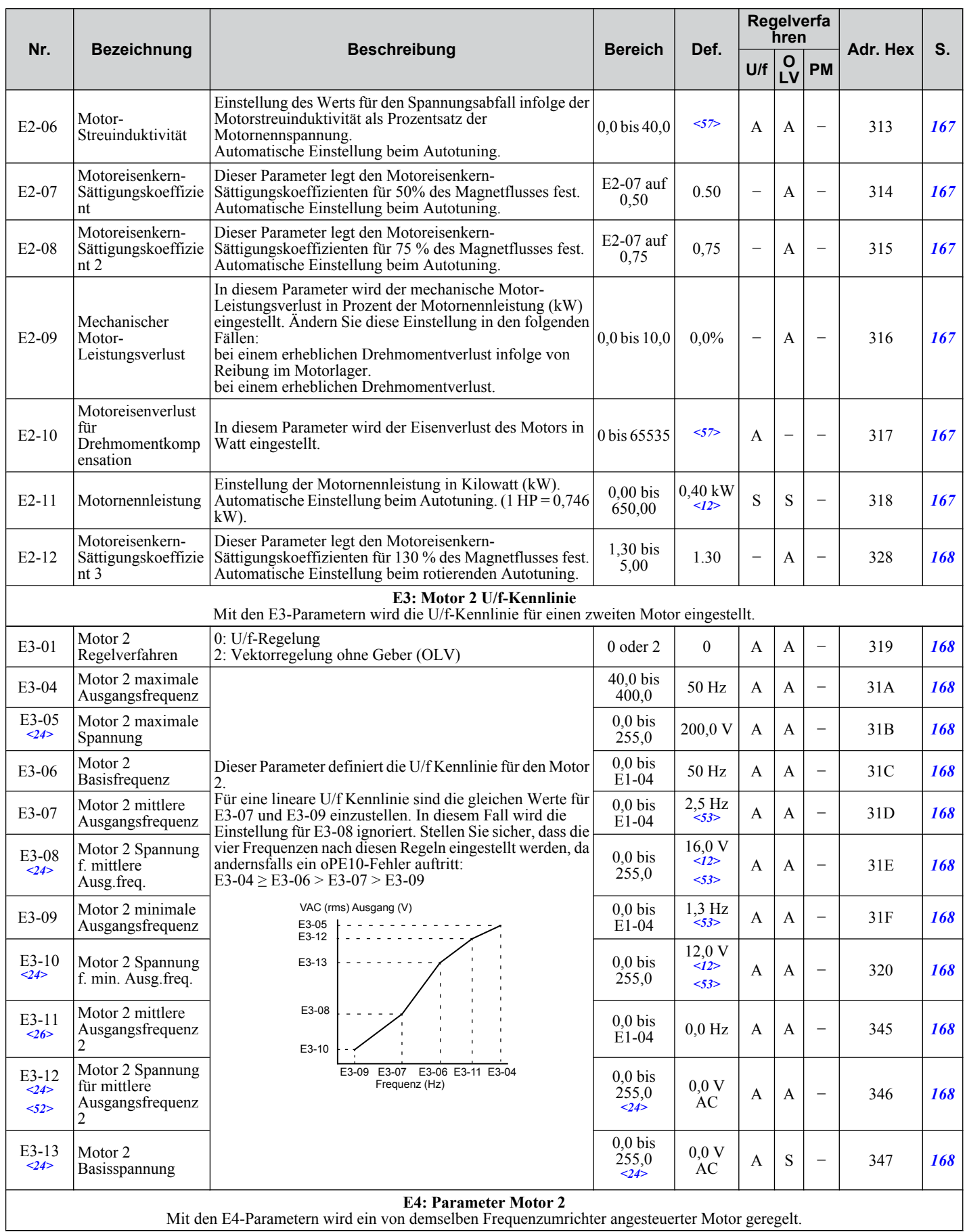

<span id="page-356-0"></span>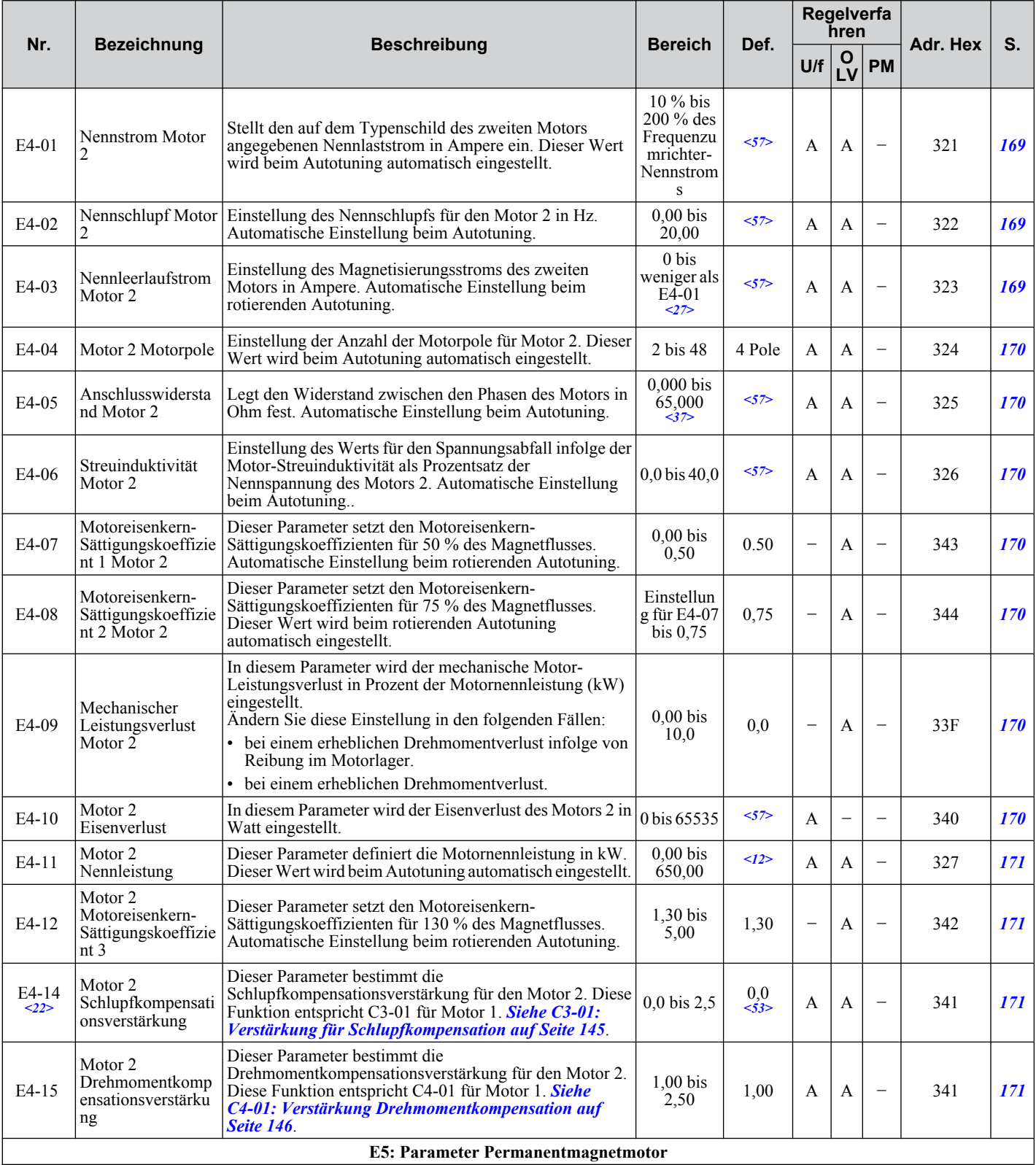

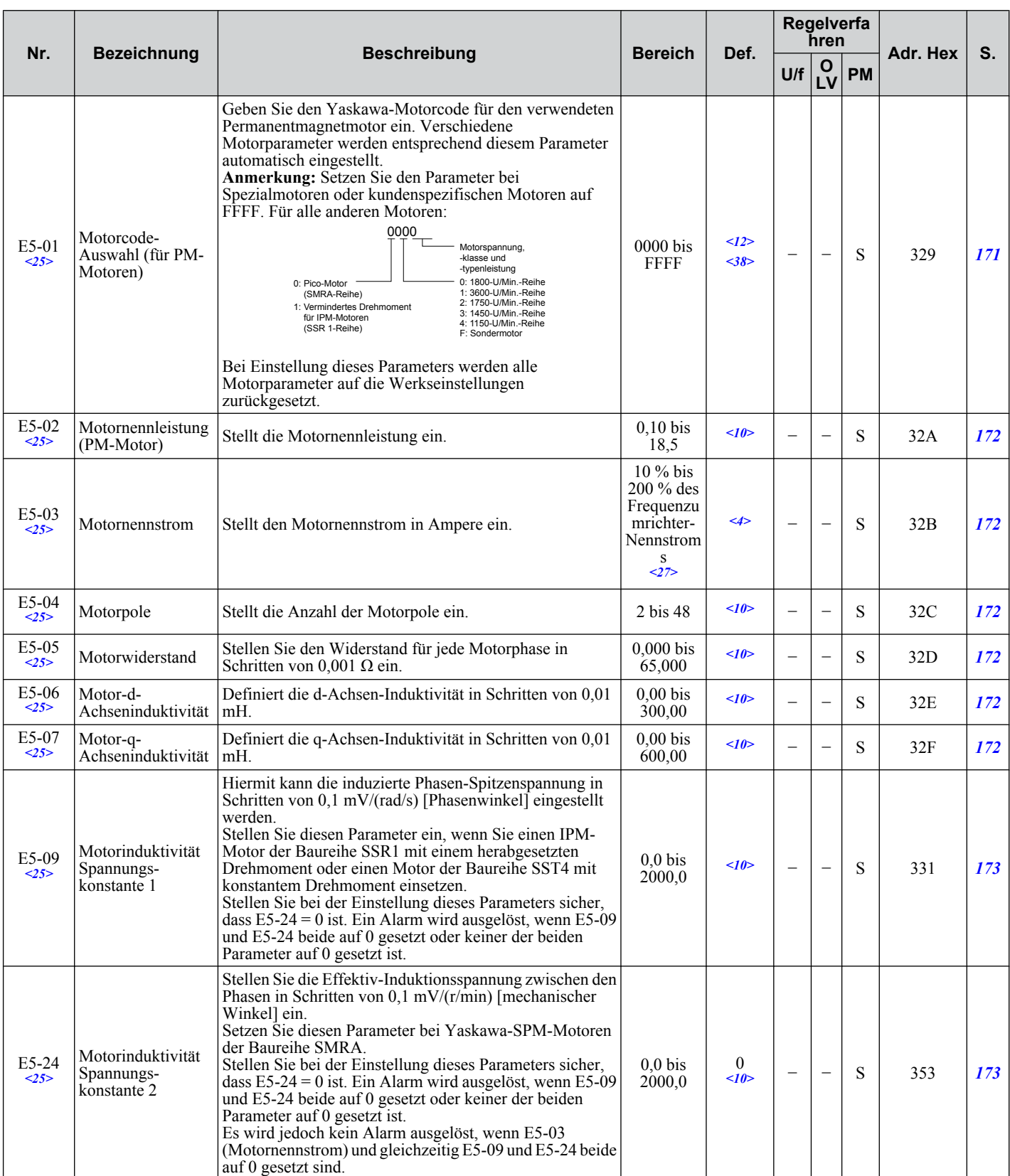

<2> Die Standardeinstellung hängt von der Einstellung des Parameters A1-02, Auswahl Regelungsverfahren, ab. Der hier dargestellte Wert gilt für  $A1-02 = 0$ -U/f-Regelung.

<4> Die Einstellung hängt von Parameter A1-06 ab. Dieser Einstellwert ist 0, wenn A1-06 gleich 0, und 1, wenn A1-06 ungleich 0 ist.

<10> Der voreingestellte Wert hängt vom Parameter E5-01, Motorcode-Auswahl, ab.

<12> Der Wert der Einstellung hängt vom Parameter o2-04, Auswahl Umrichtermodell, ab.

<21> Der obere Grenzwert wird von dem Parameter E4-01, Nennstrom Motor 2, bestimmt.

<22> Parameter kann im Betrieb geändert werden.

<24> Die hier angegebenen Werte gelten für Frequenzumrichter der 200 V-Klasse. Verdoppeln Sie den Wert, wenn ein Frequenzumrichter der 400 V-Klasse verwendet wird.

- <span id="page-358-0"></span><25> Die Parametereinstellung wird bei der Initialisierung des Frequenzumrichters nicht auf den Standardwert zurückgesetzt, A1-03 = 1110, 2220, 3330.
- <26> Dieser Parameter wird ignoriert, wenn die Parameter E1-11, Mittlere Ausgangsfrequenz 2 Motor 1, und E1-12, Mittlere Ausgangsfrequenzspannung 2 Motor 1, auf 0,0 gesetzt sind.
- <27> Die Einstellschritte für diesen Parameter werden in o2-04, Auswahl des Frequenzumrichter-Modells, definiert. Weniger als 11 kW: 2 Nachkommastellen, 11 kW und höher: 1 Nachkommastelle.
- <37> Der Einstellbereich beträgt 0,00 bis 130,00 für Frequenzumrichter mit 0,2 kW und weniger.
- <38> Bei einem Yaskawa SPM-Motor der SMRA-Baureihe ist die Voreinstellung 1800 U/min.
- <52> Dieser Parameter wird ignoriert, wenn die Parameter E3-11, Mittlere Ausgangsfrequenz 2 Motor 2, und E3-12, Mittlere Ausgangsfrequenzspannung 2 Motor 2, auf 0 gesetzt sind.
- <53> Die Voreinstellung hängt von dem in dem Parameter E3-01 eingestellten Regelverfahren für Motor 2 ab. Der angegebene Wert gilt für U/f-Regelung.
- <57> Der Standardeinstellwert ist abhängig von den Parametern o2-04 Auswahl Frequenzumrichtermodell und C6-01 Auswahl Frequenzumrichter-Beanspruchung (ND/HD).

### **F: Optionen**

Mit den F-Parametern wird der Frequenzumrichte für die Drehgeber-Rückführung und die Verwendung von Optionskarten programmiert.

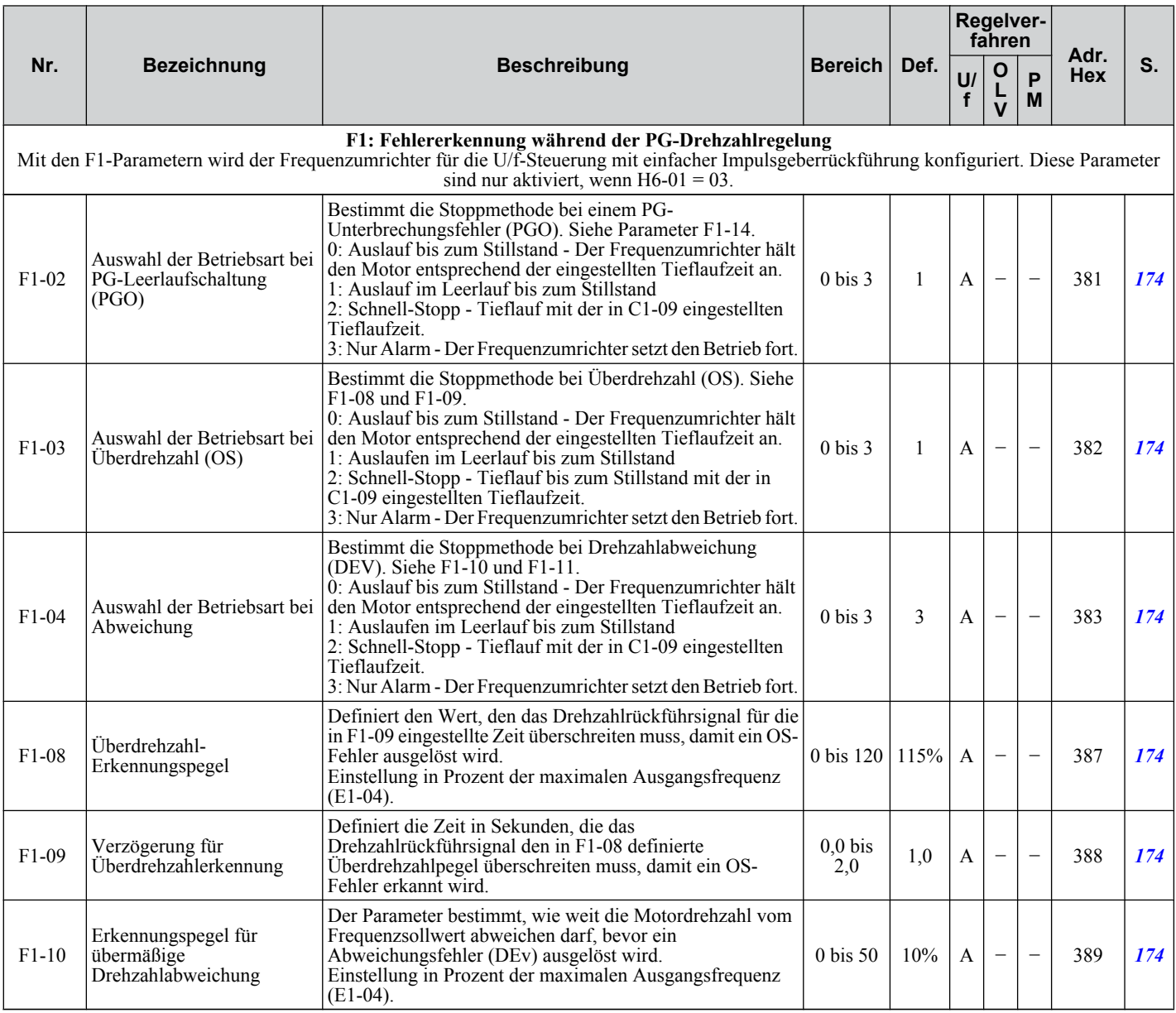

Parameterliste

<span id="page-359-0"></span>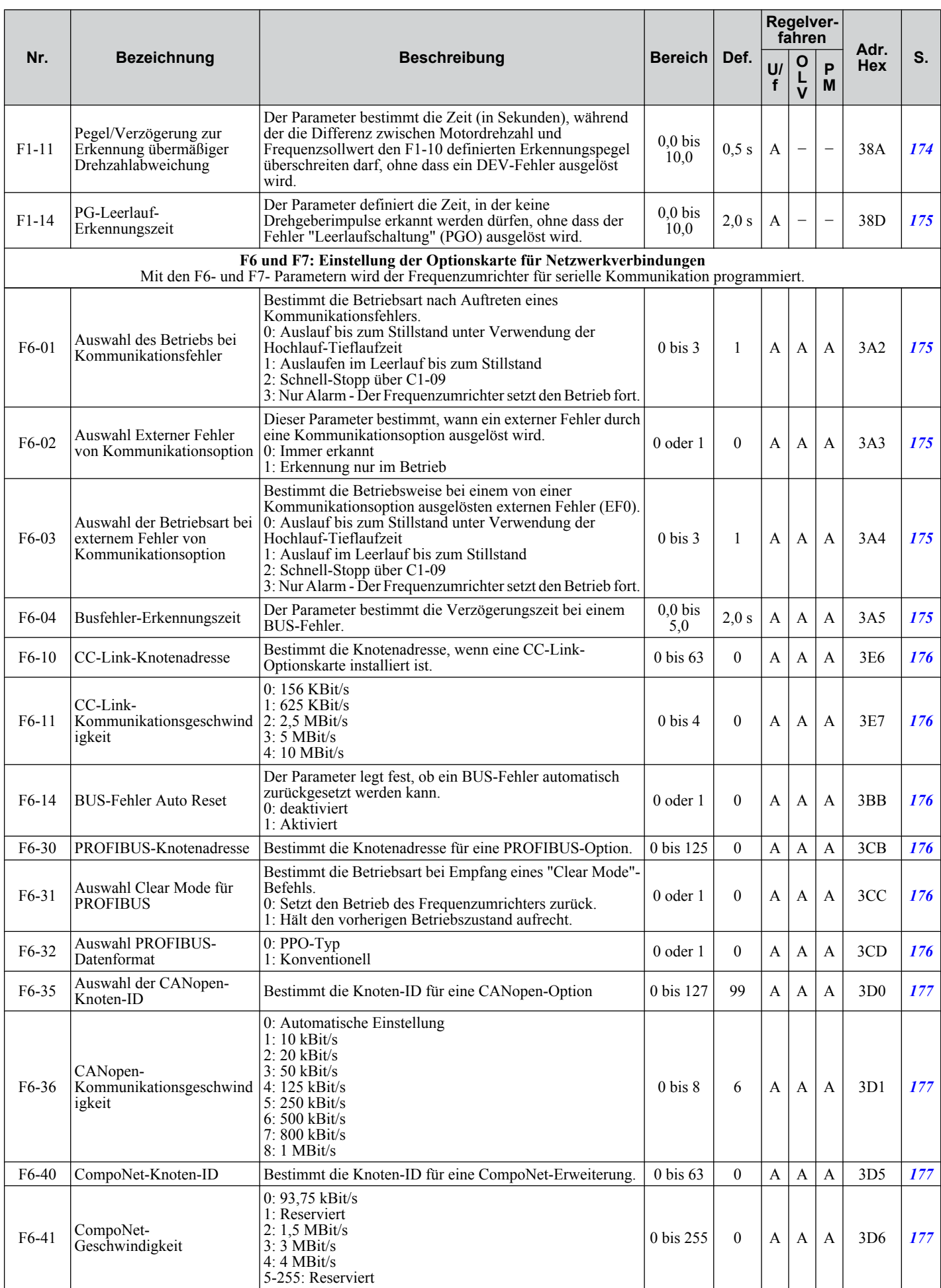
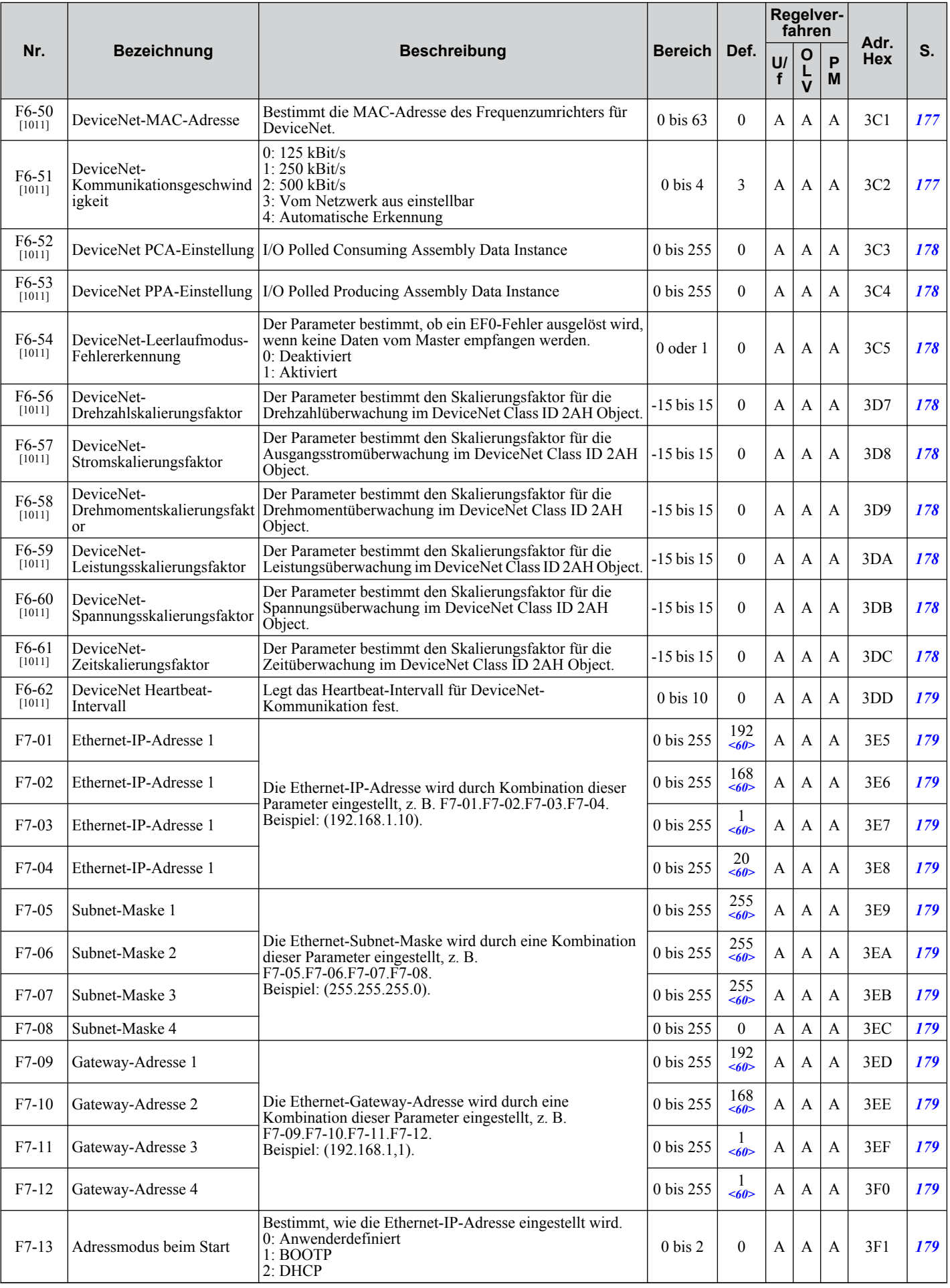

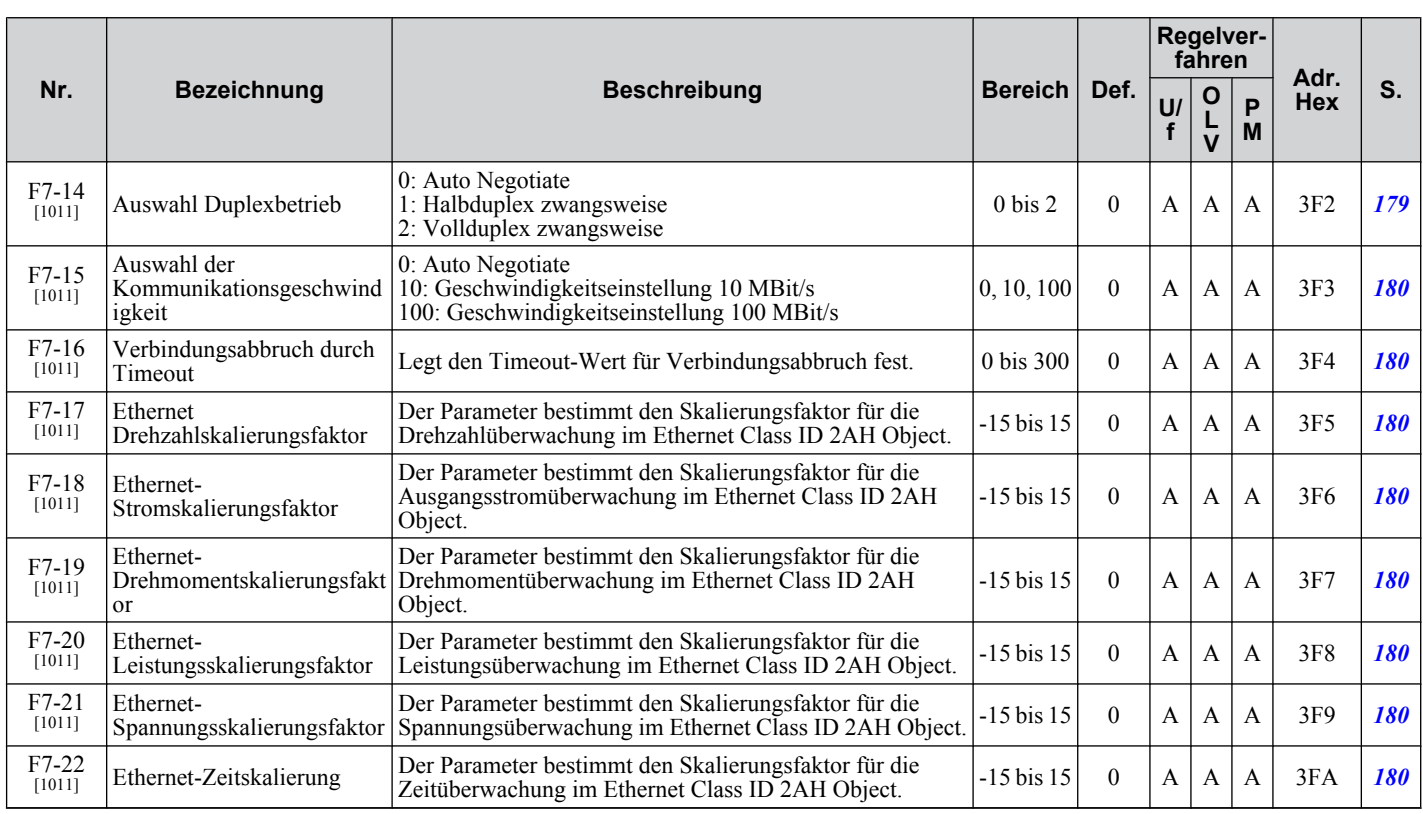

<60> Ab Frequenzumrichter-Softwareversion 1011 gültige Einstellung.

# u **H-Parameter: Multifunktionsklemmen**

Die H-Parameter ordnen den Multifunktions-Eingangs- und Ausgangsklemmen Funktionen zu.

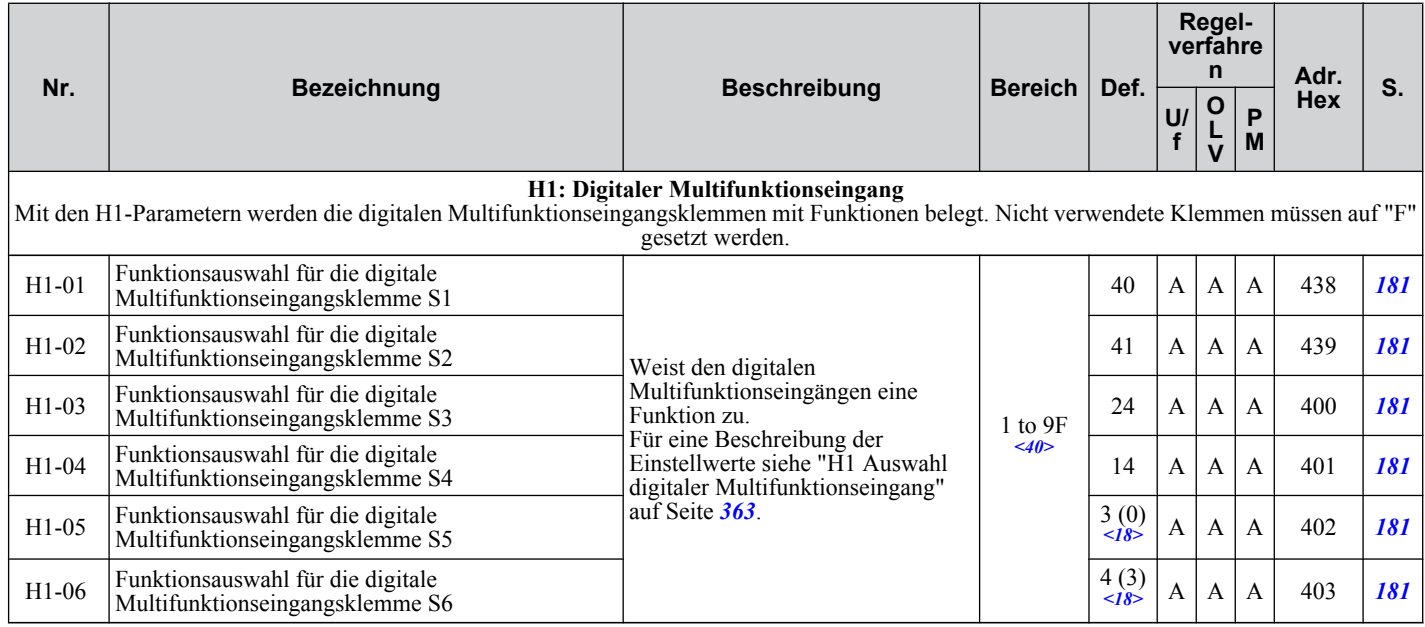

<18> Der Wert in Klammern ist der voreingestellte Wert, wenn der Parameter A1-03 = 3330, 3-Draht-Initialisierung.

<40> Die Verfügbarkeit bestimmter Funktionen hängt vom verwendeten Regelverfahren ab.

<span id="page-362-0"></span>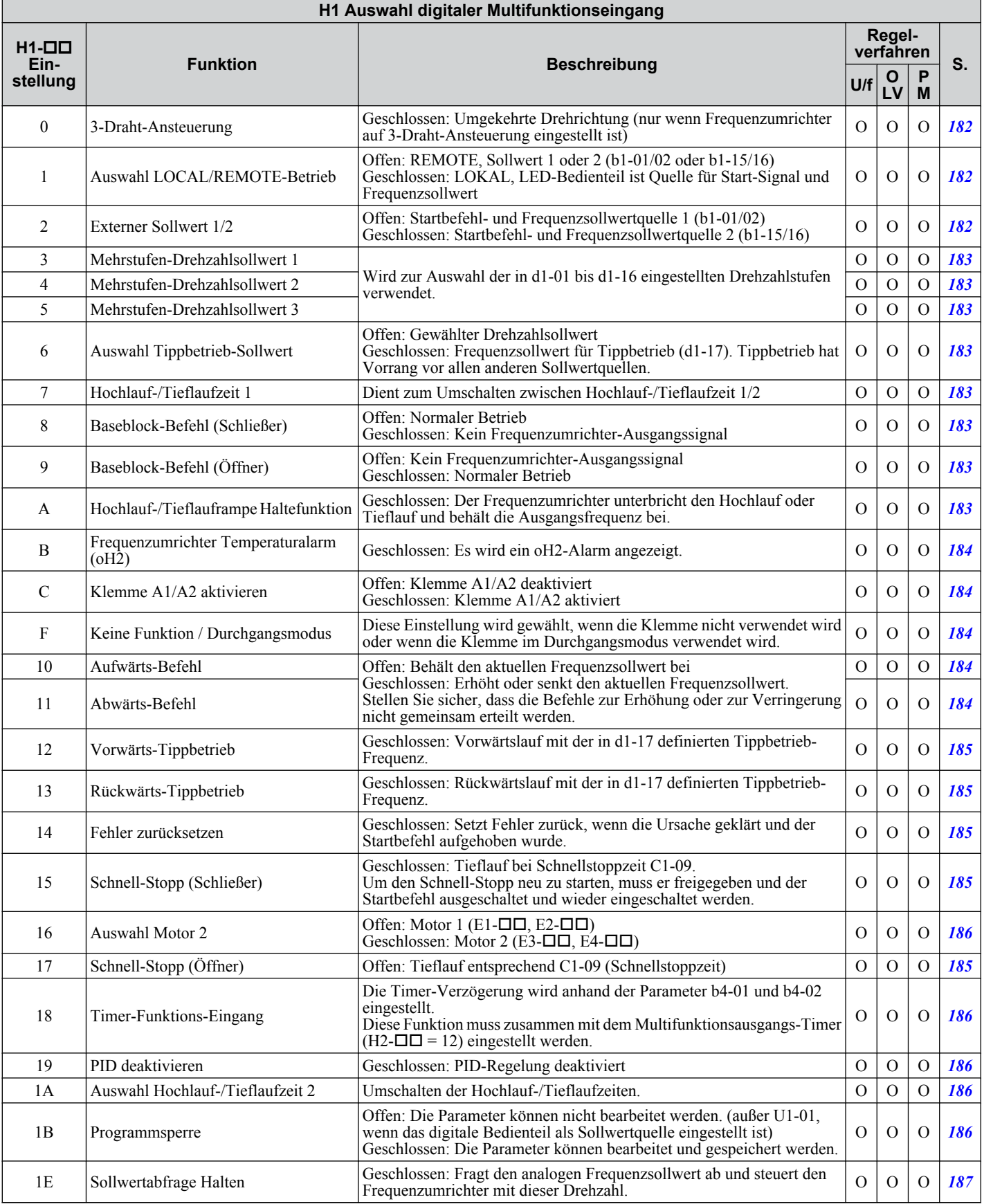

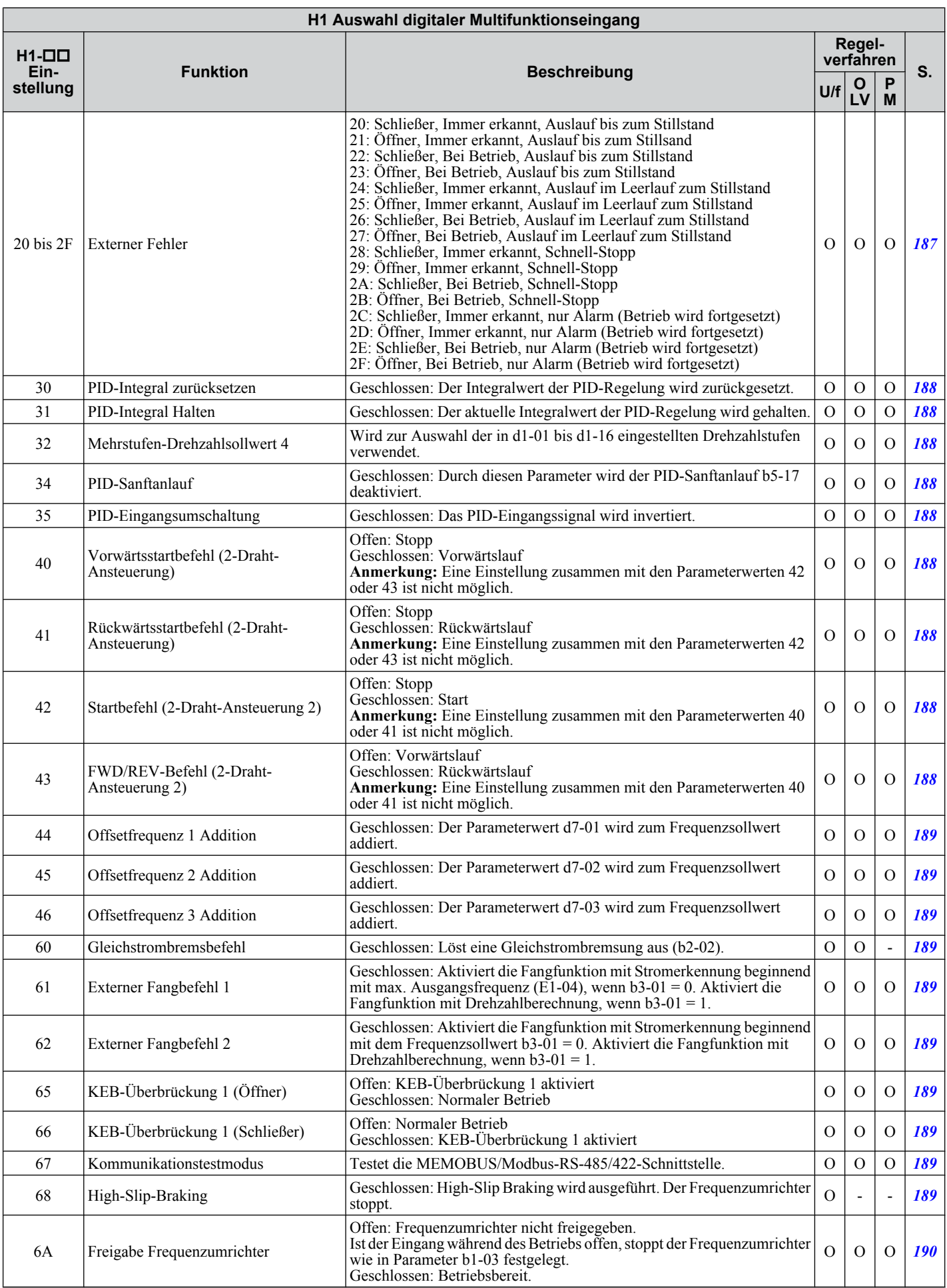

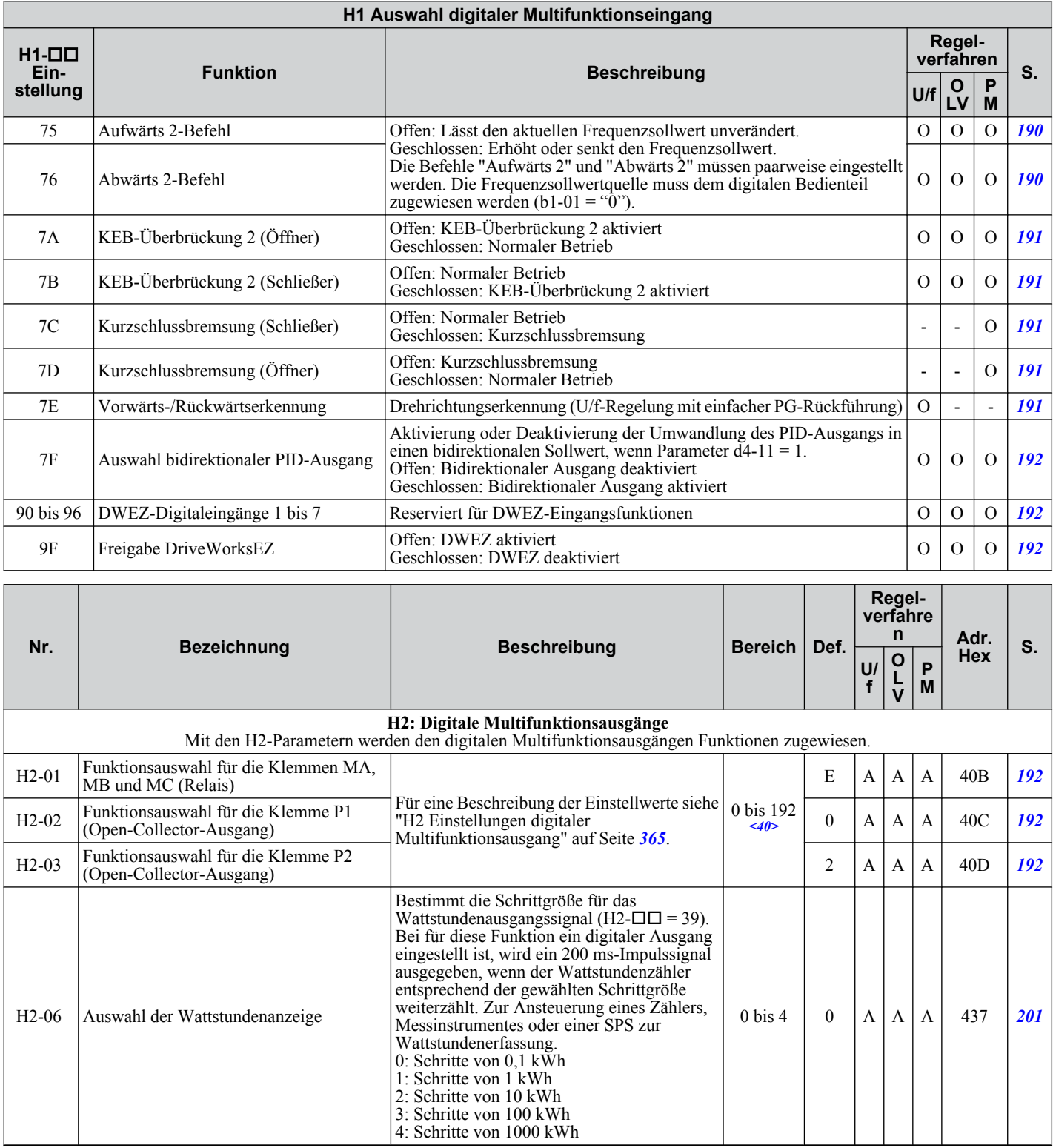

<40> Die Verfügbarkeit bestimmter Funktionen hängt von dem verwendeten Regelverfahren ab.

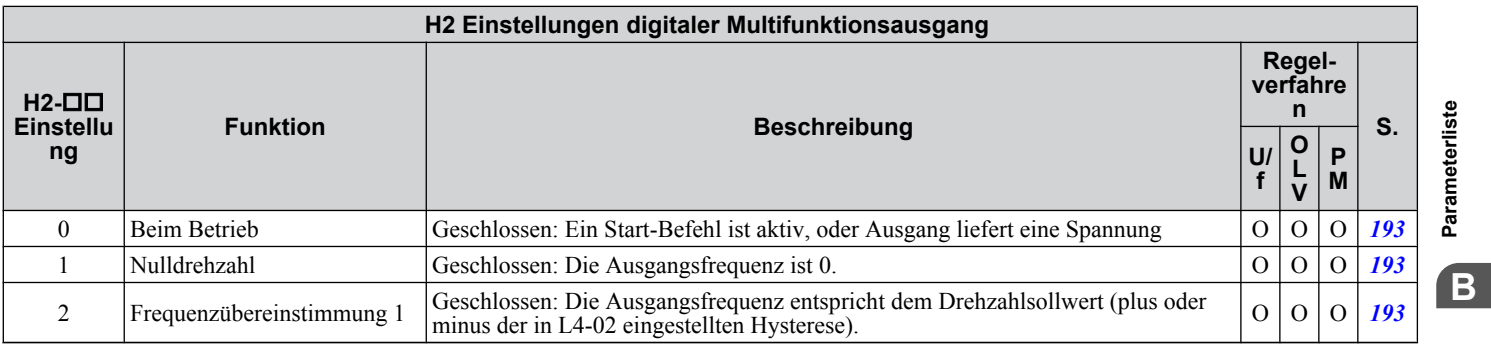

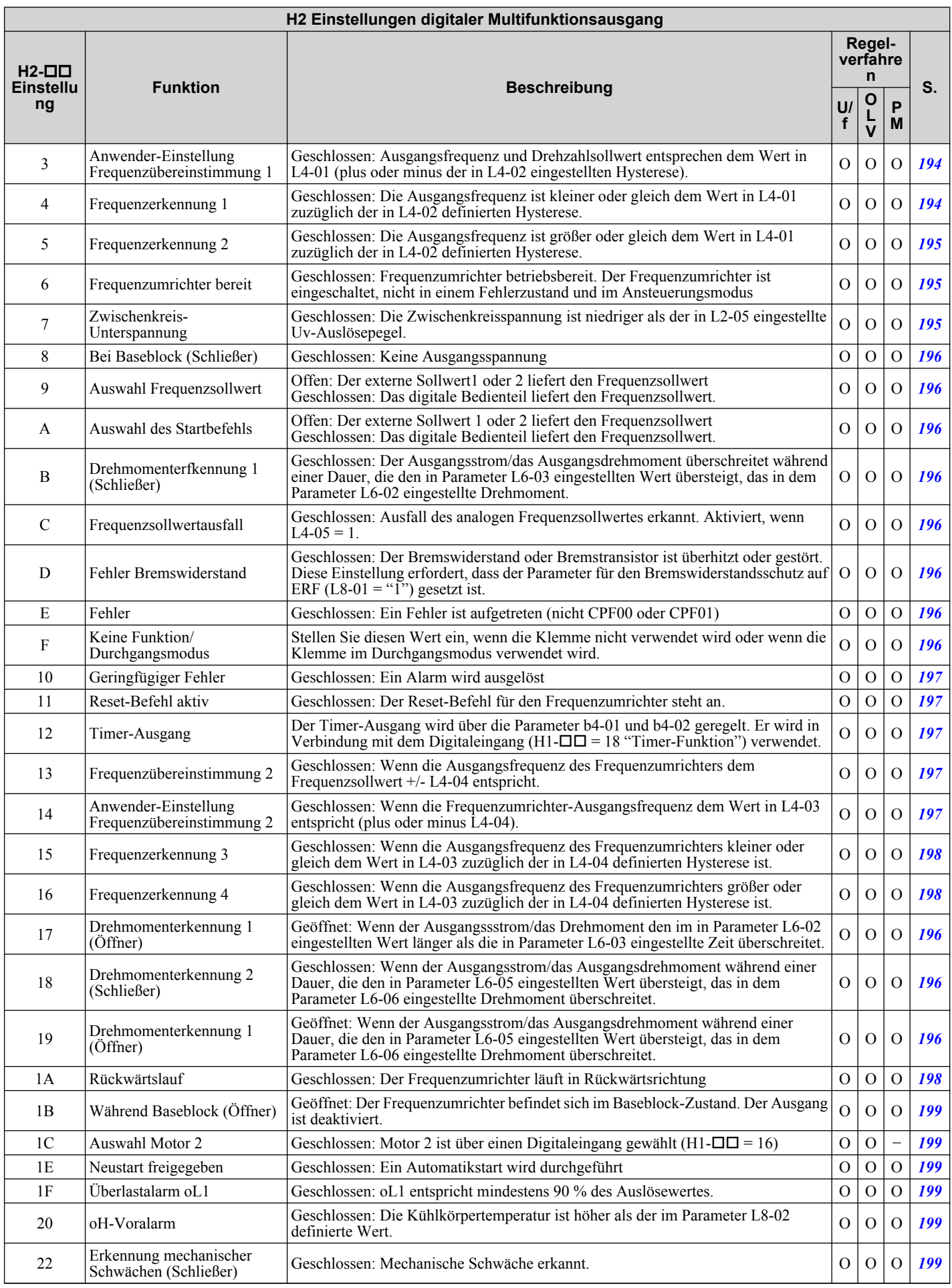

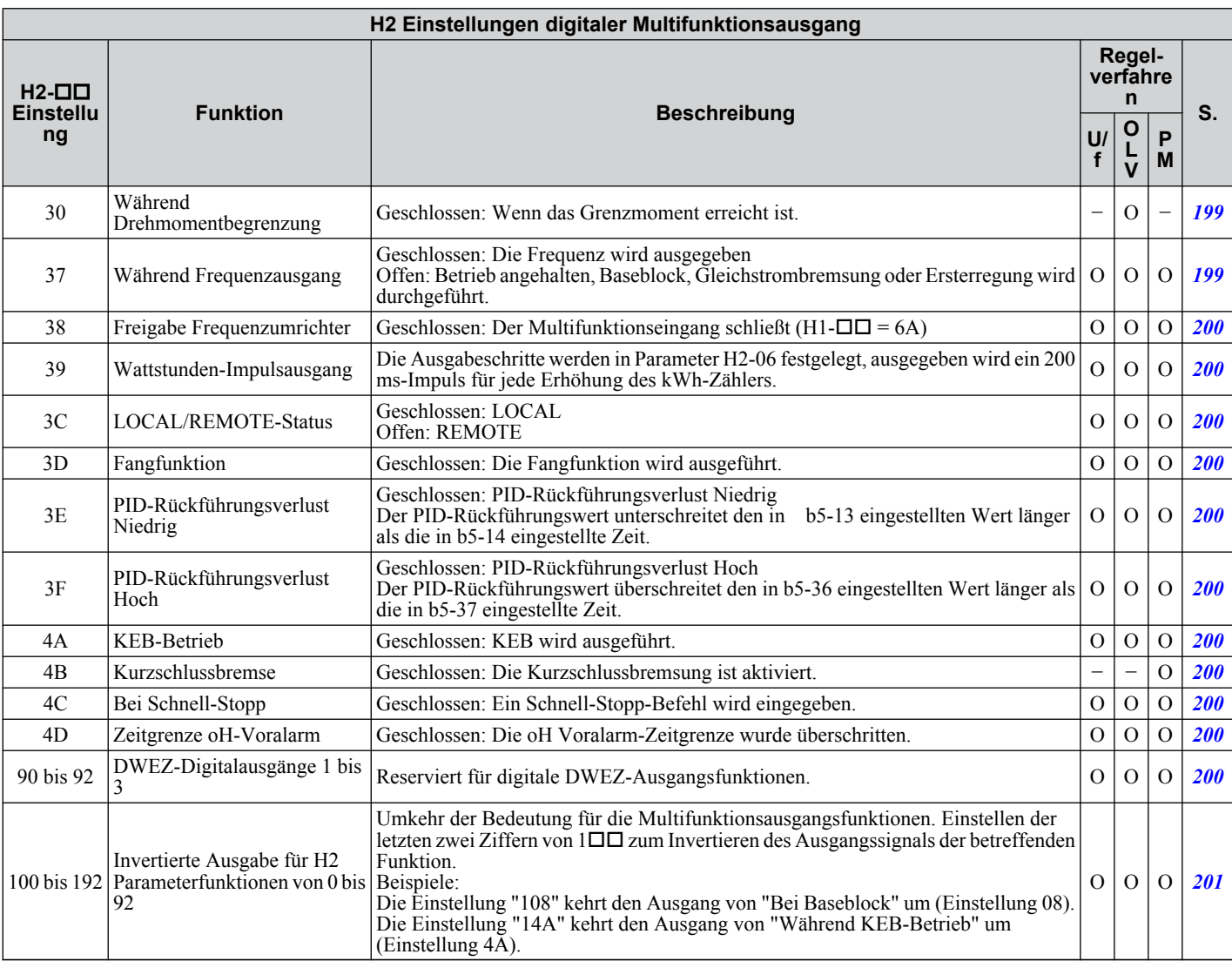

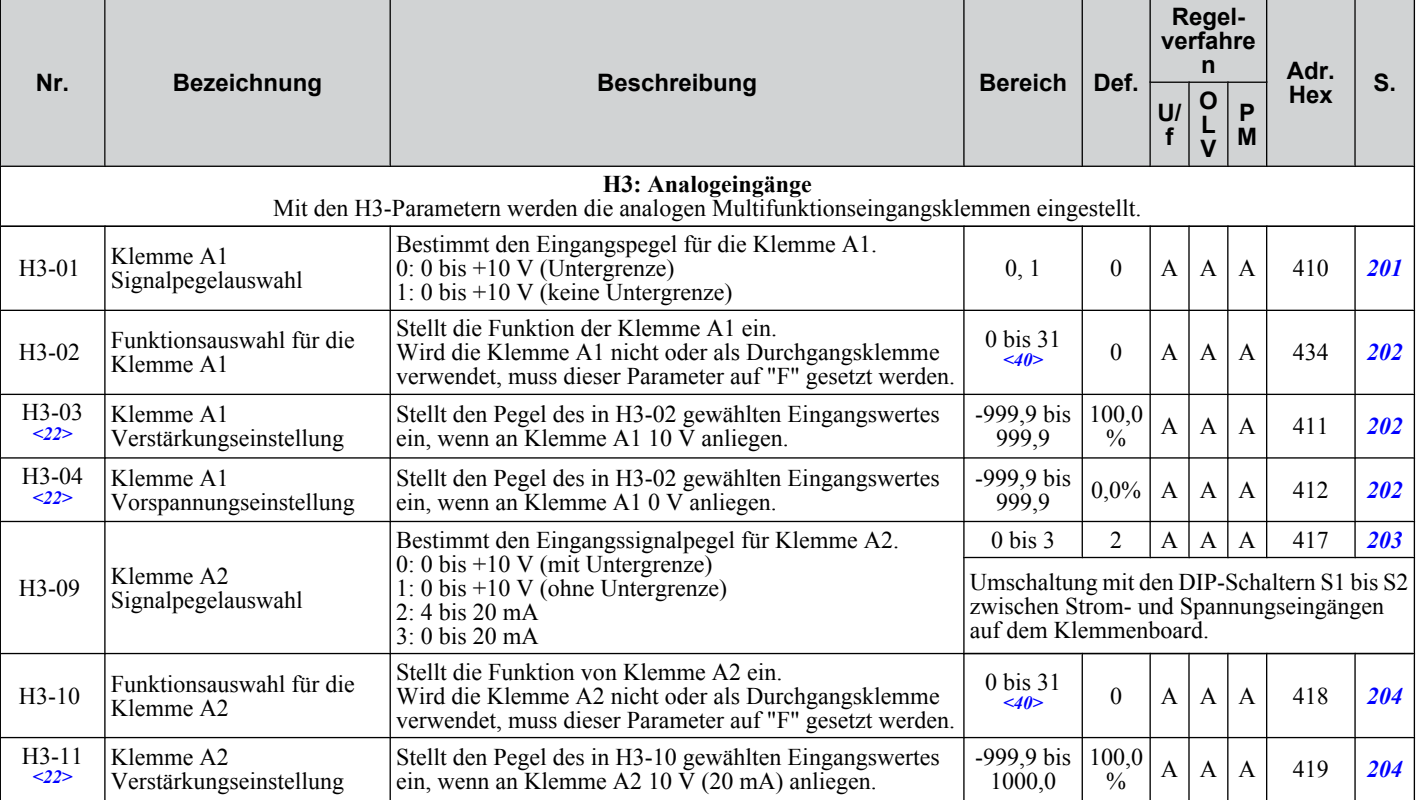

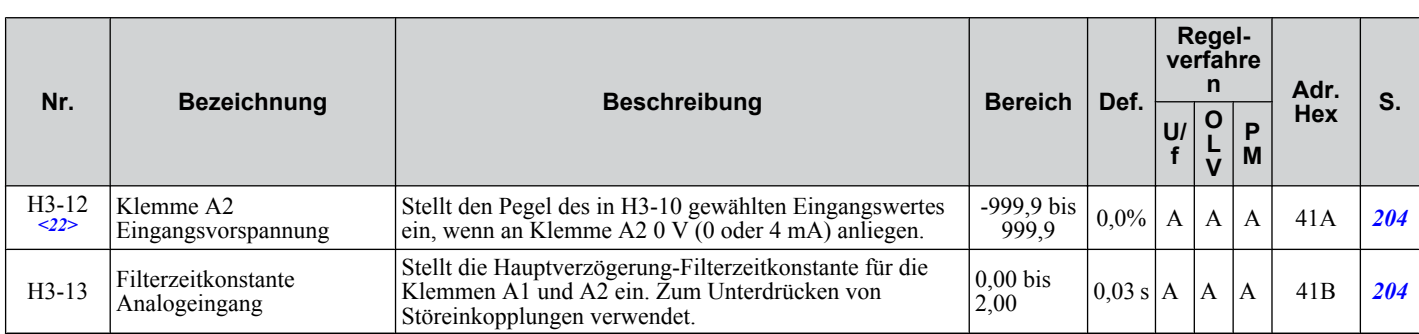

<22> Die Parameter können während des Betriebs geändert werden.

<40> Die Verfügbarkeit bestimmter Parameter hängt von dem verwendeten Regelverfahren ab.

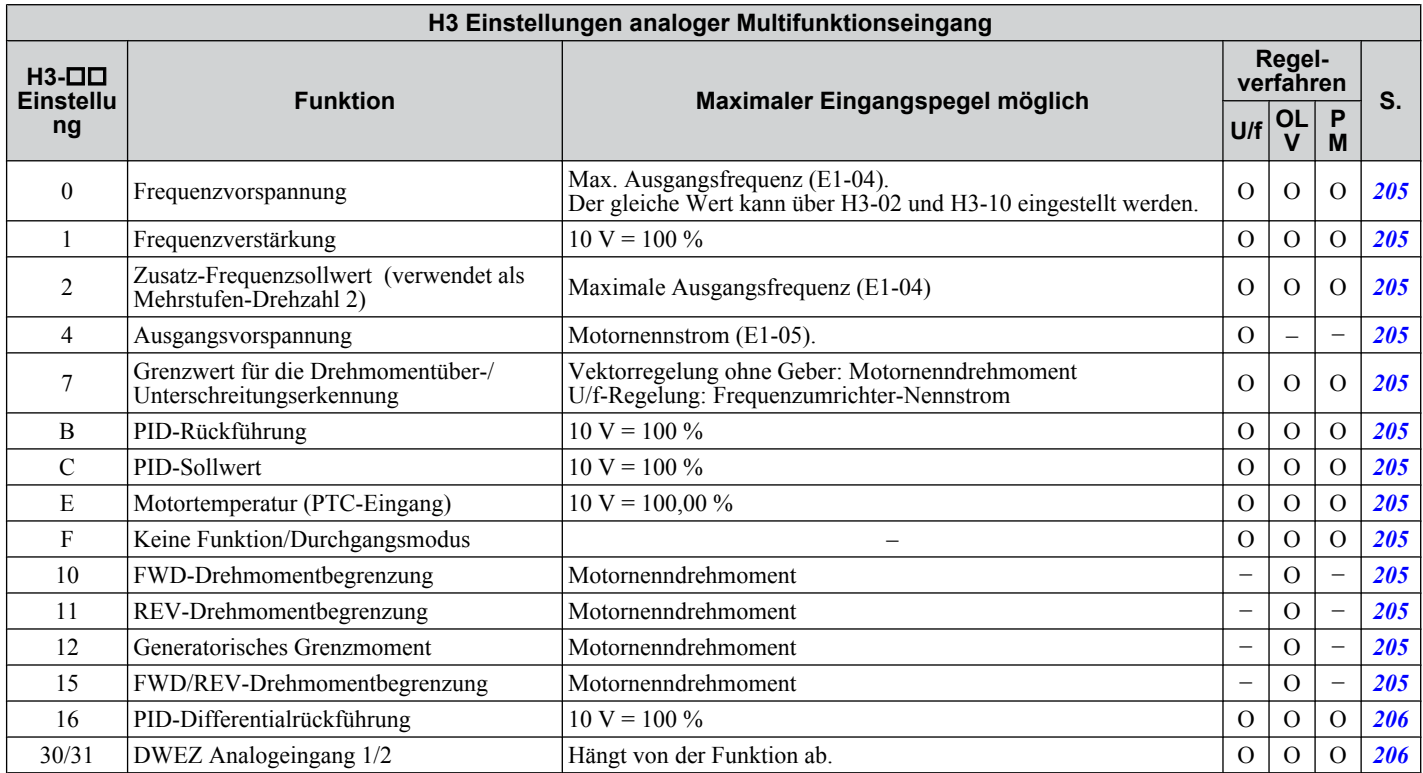

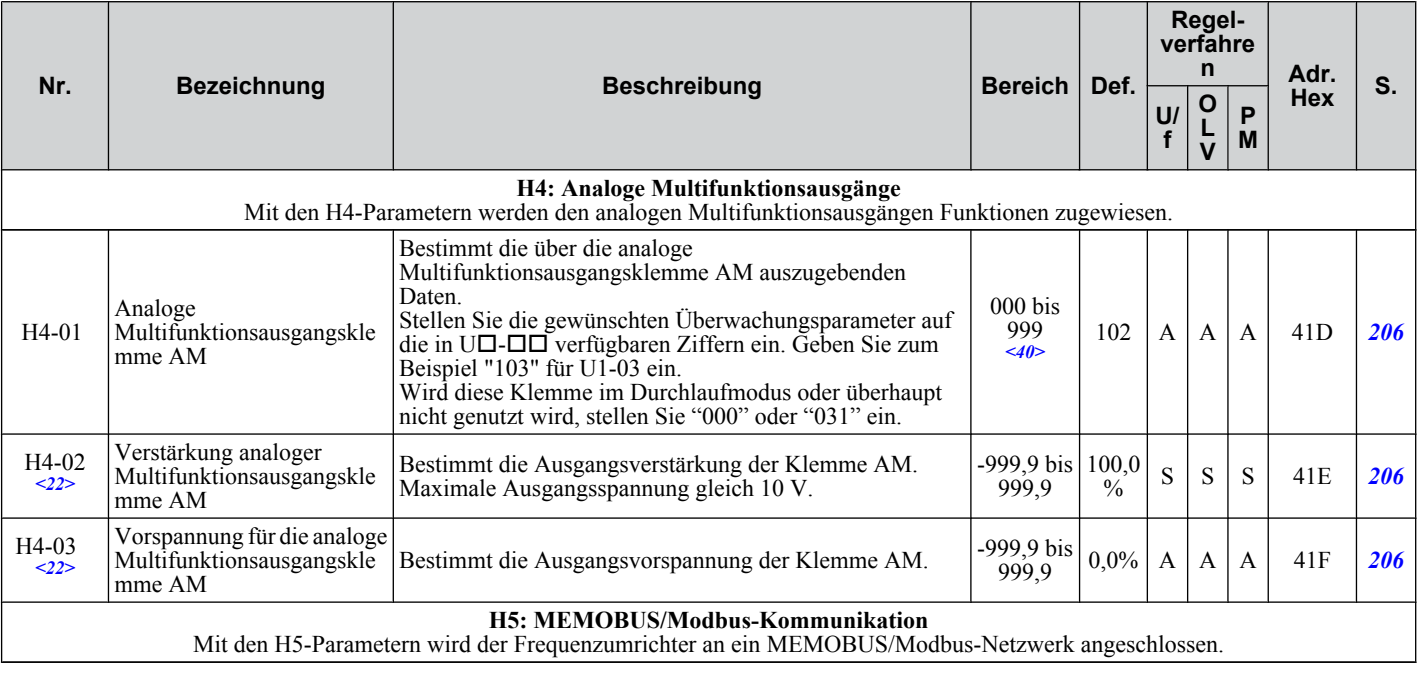

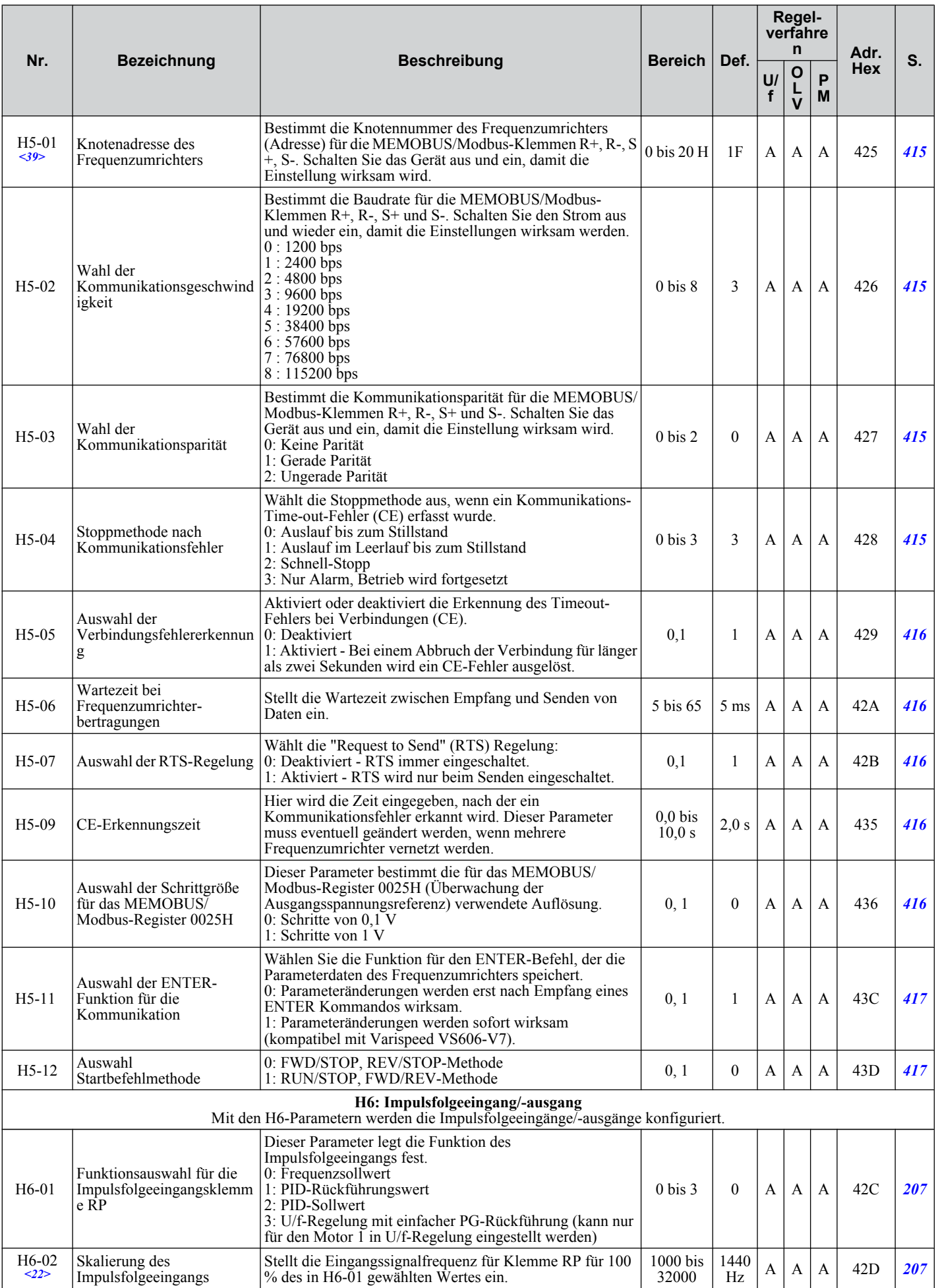

Parameterliste **BParameterliste**B

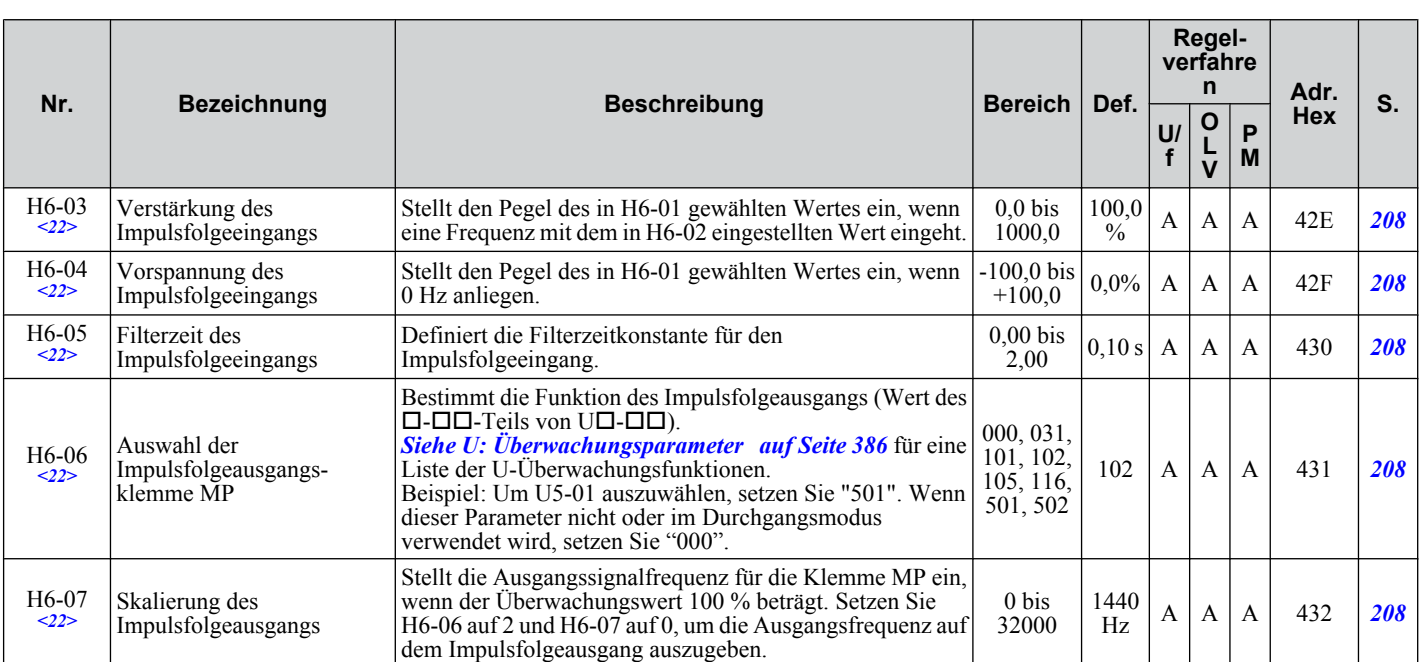

<22> Die Parameter können während des Betriebs geändert werden.

<39> Ist dieser Parameter auf 0 eingestellt, ist der Frequenzumrichter nicht in der Lage, auf die MEMOBUS/Modbus-Befehle zu antworten. <40> Die Verfügbarkeit bestimmter Funktionen hängt vom verwendeten Regelverfahren ab.

**Beachte:** Frequenzumrichter aus- und wiedereinschalten, um die MEMOBUS/Modbus-Einstellungen zu aktivieren.

# **L: Schutzfunktion**

Die L-Parameter schützen den Frequenzumrichter und den Motor, z. B. durch: Regelung bei kurzzeitigem Stromausfall, Kippschutz, Frequenzerkennung, Fehlerneustarts, Erkennung mechanischer Motorüberlastung und weitere Hardware-Schutzfunktionen.

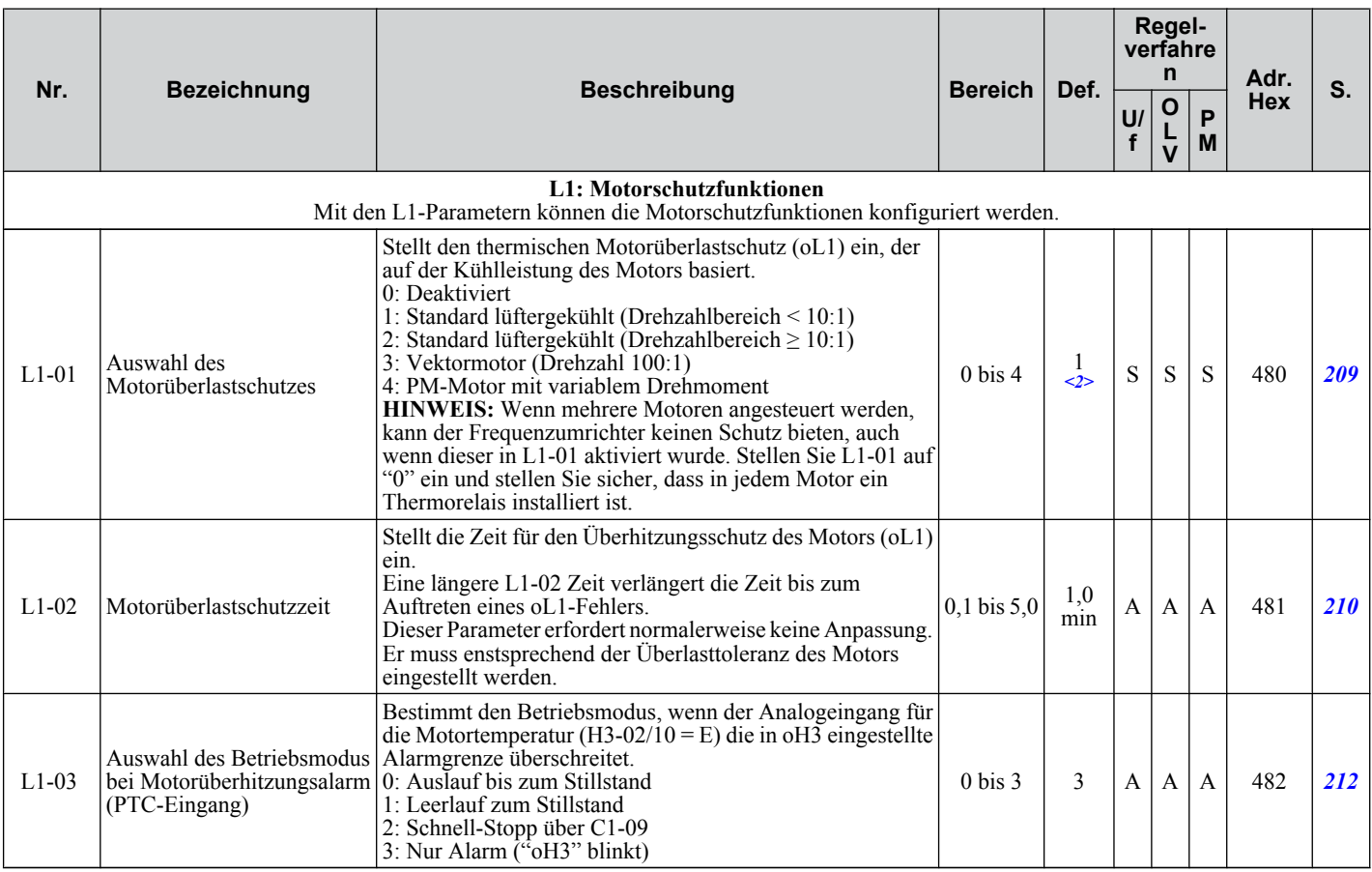

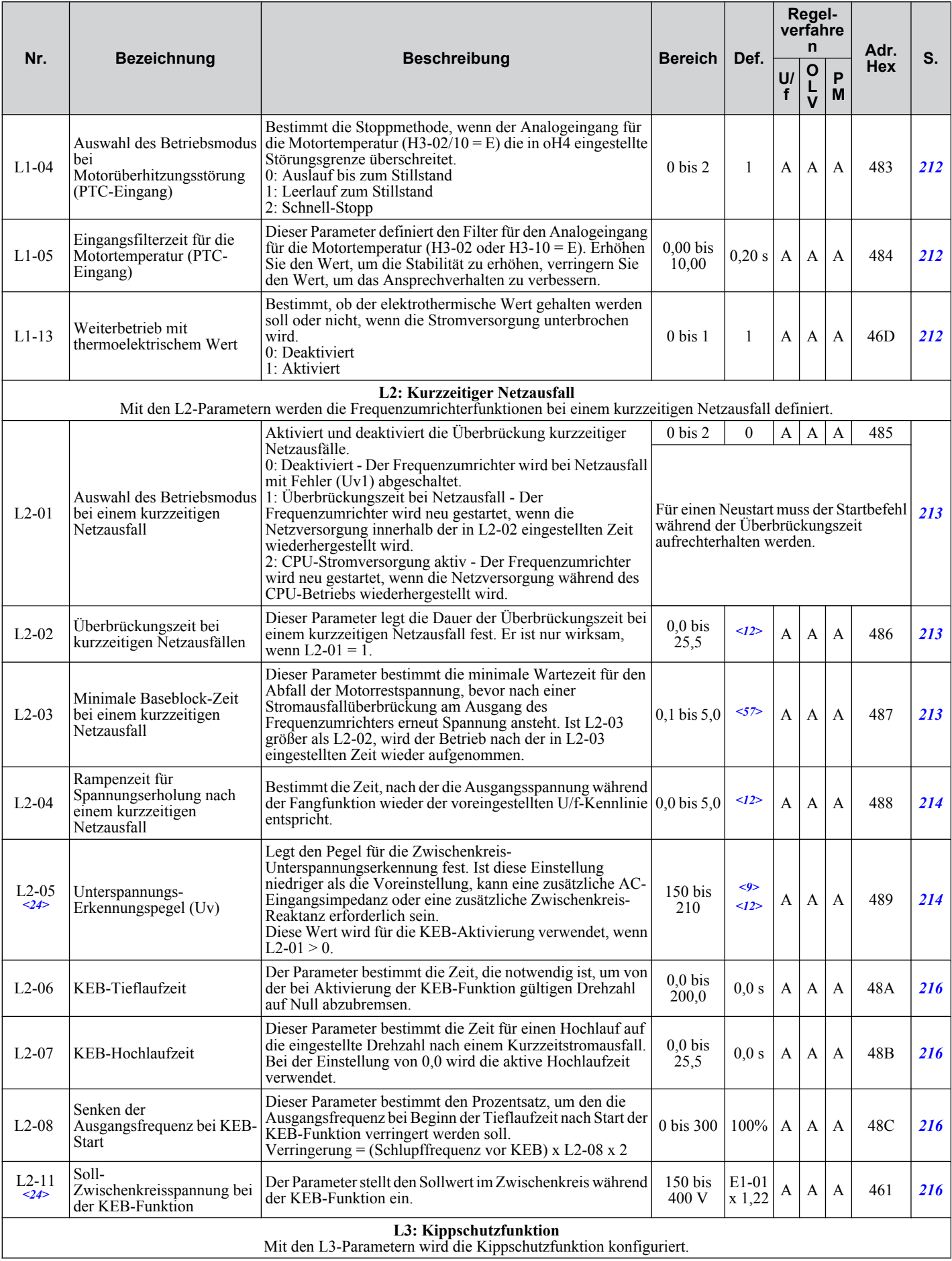

Parameterliste **BParameterliste**

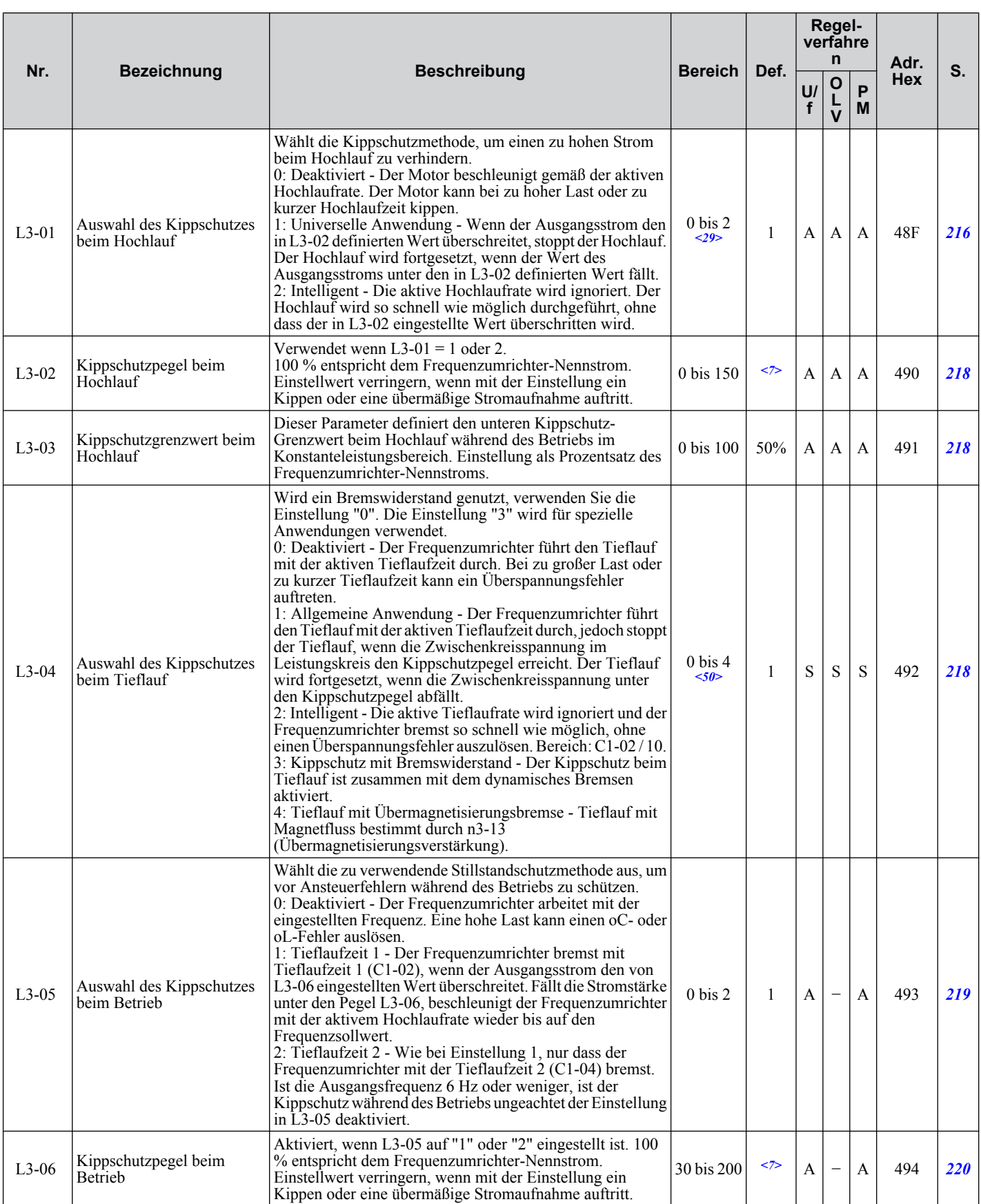

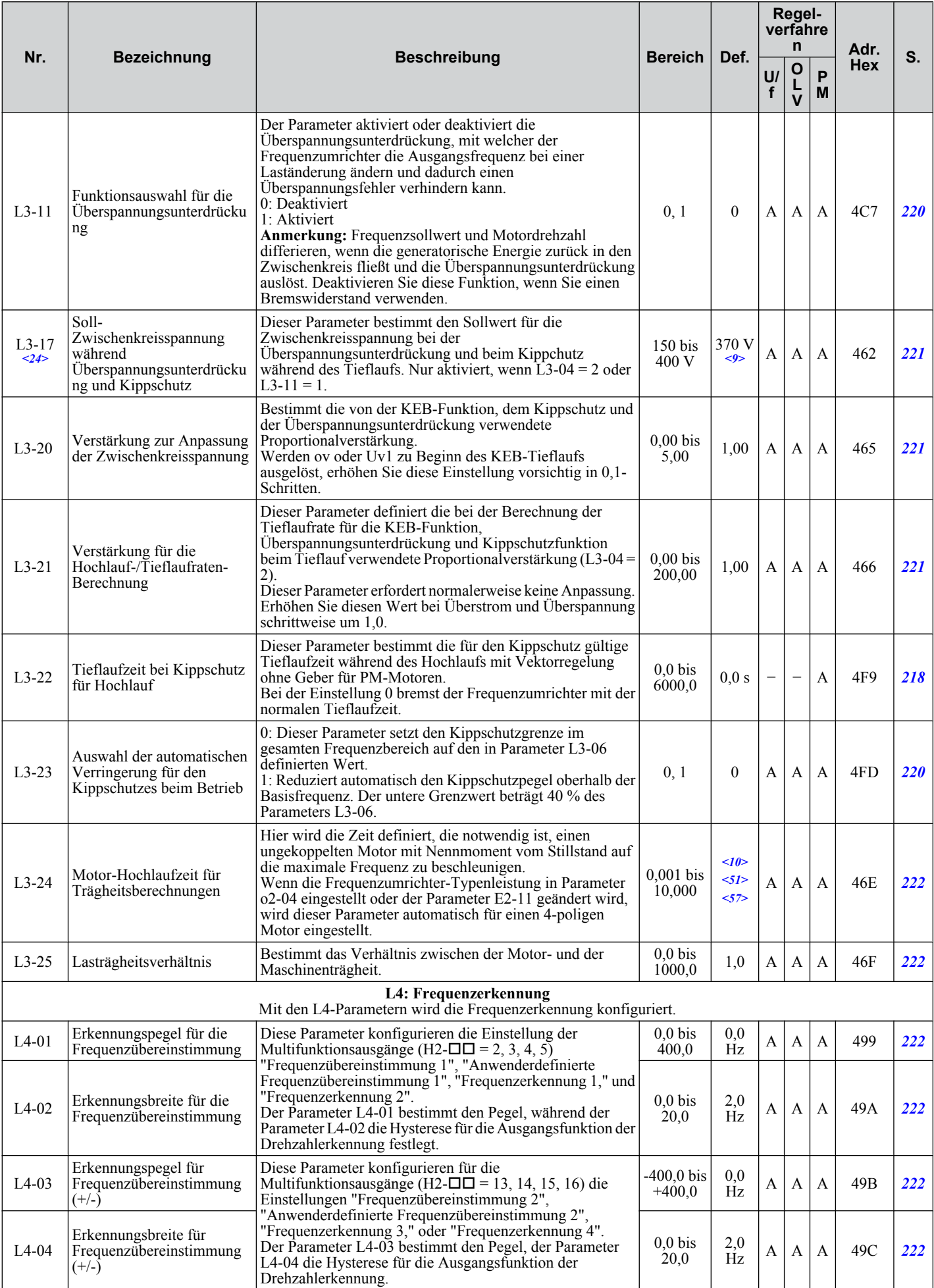

Parameterliste **BParameterliste**

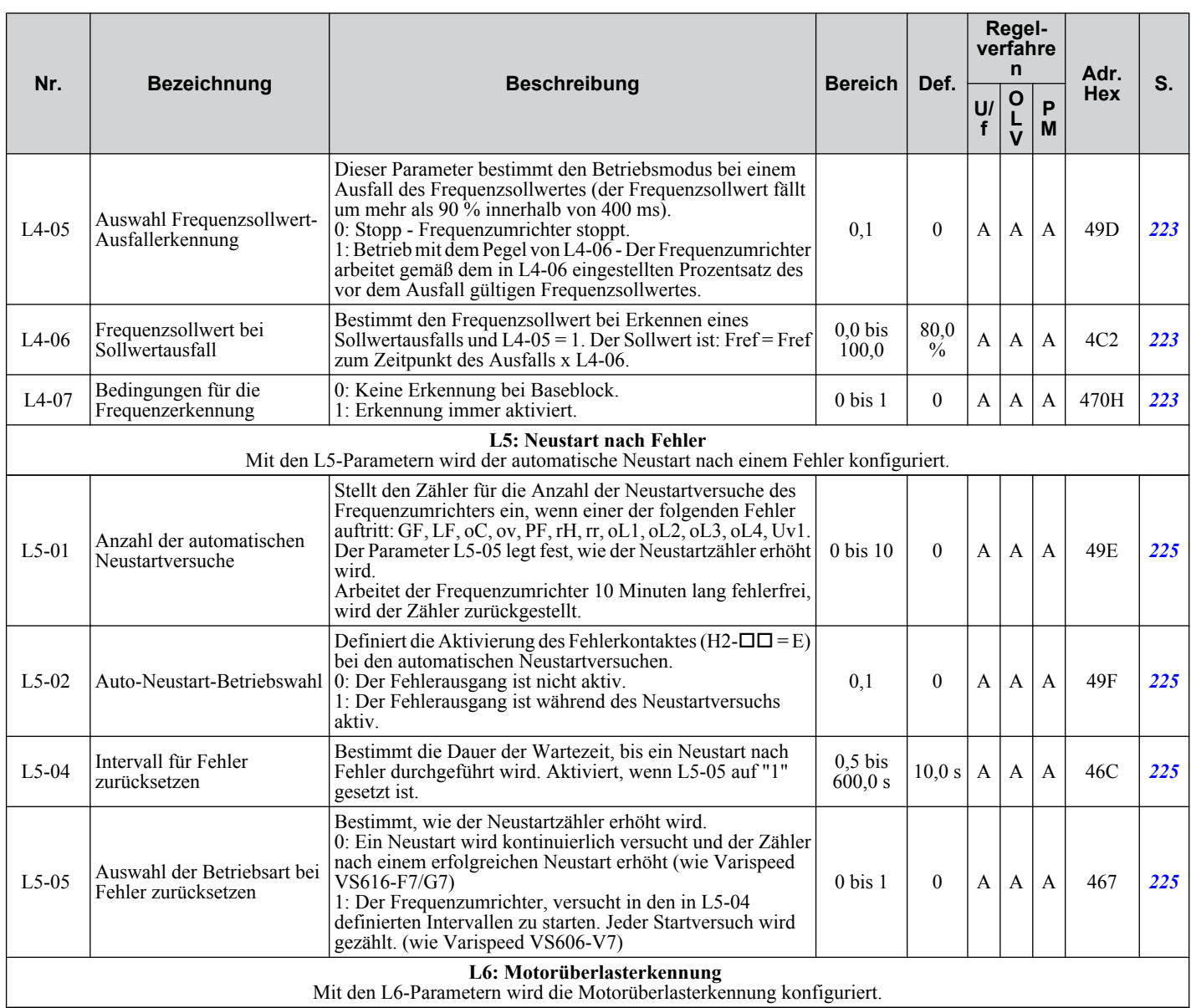

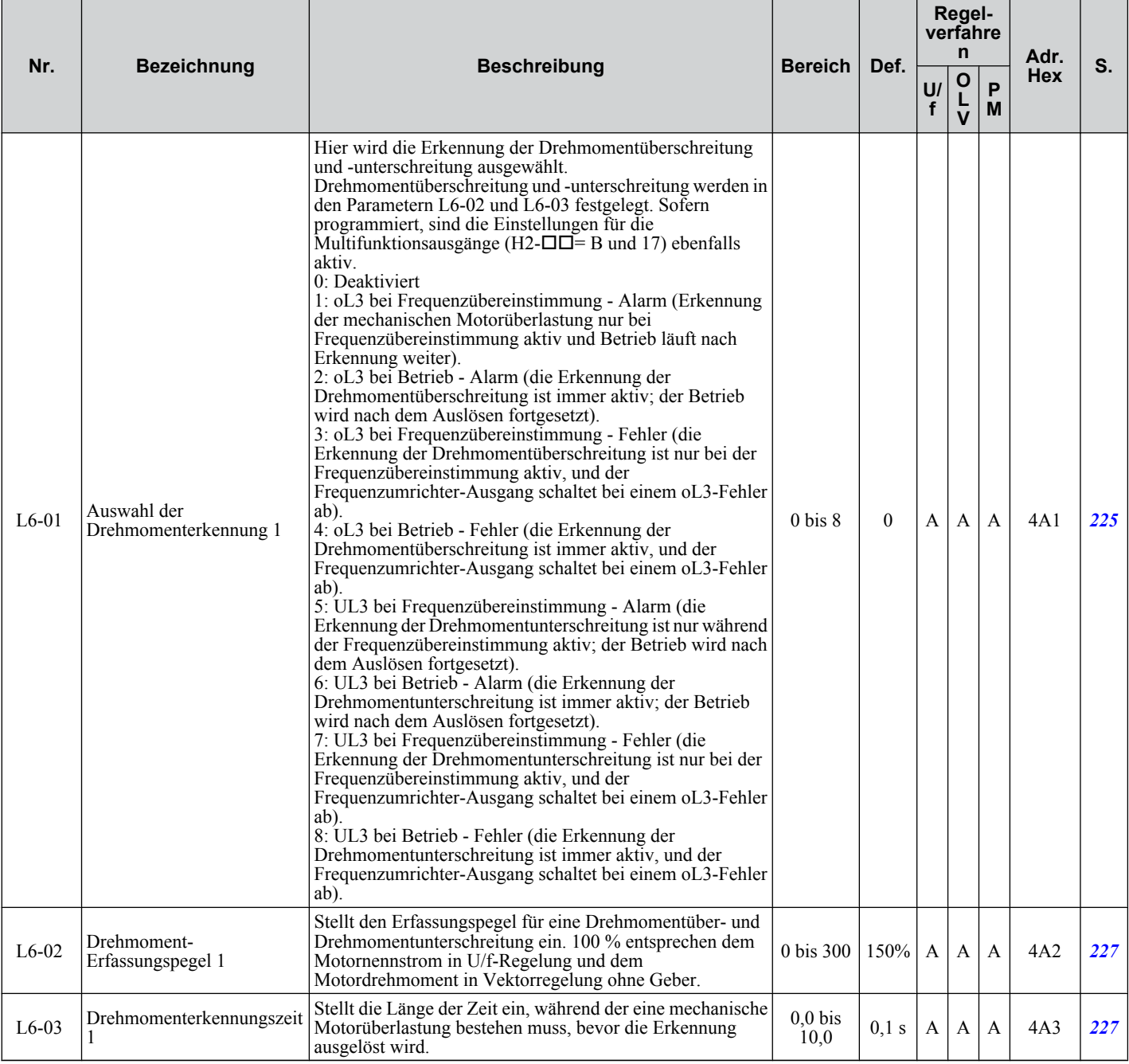

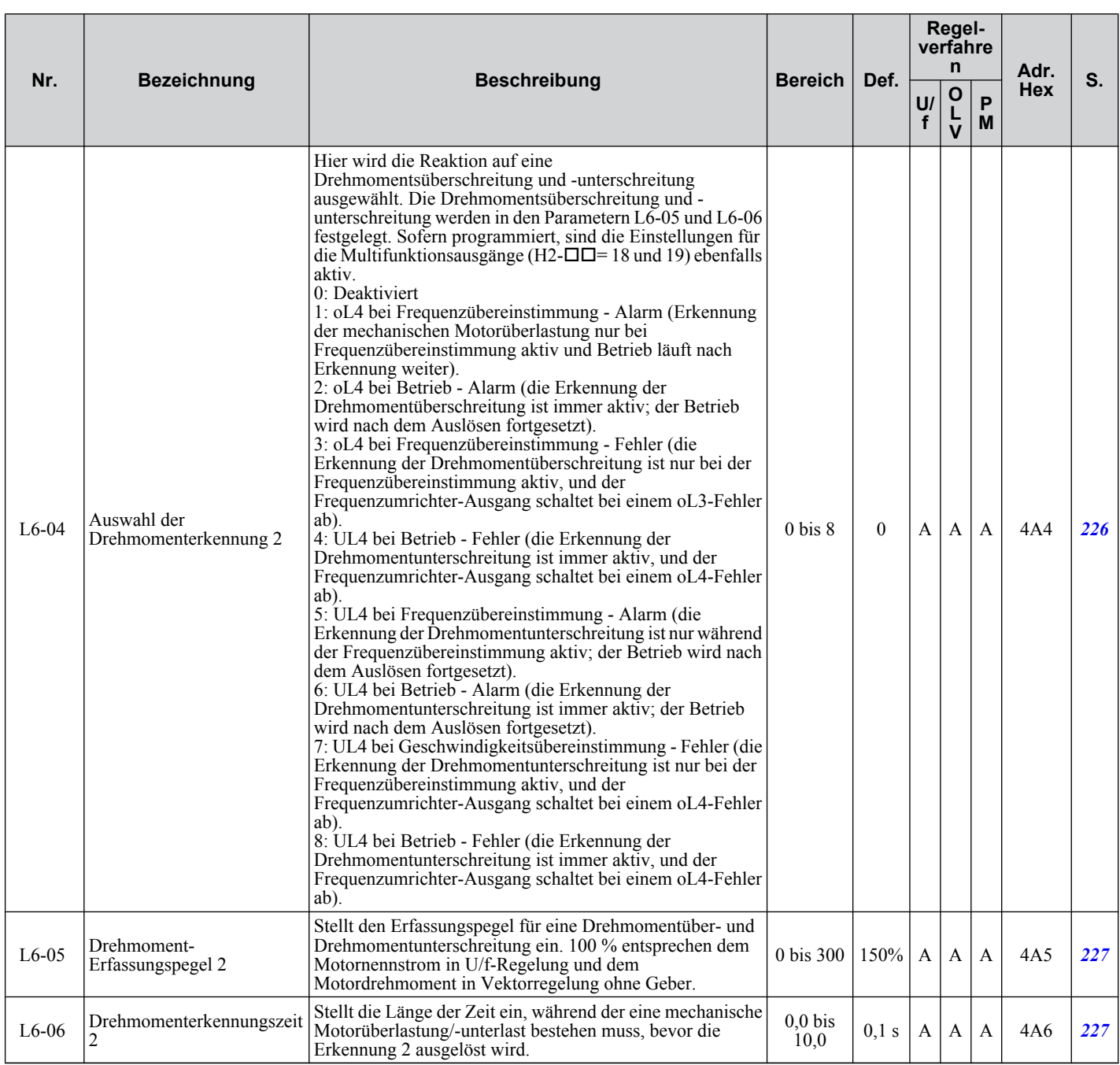

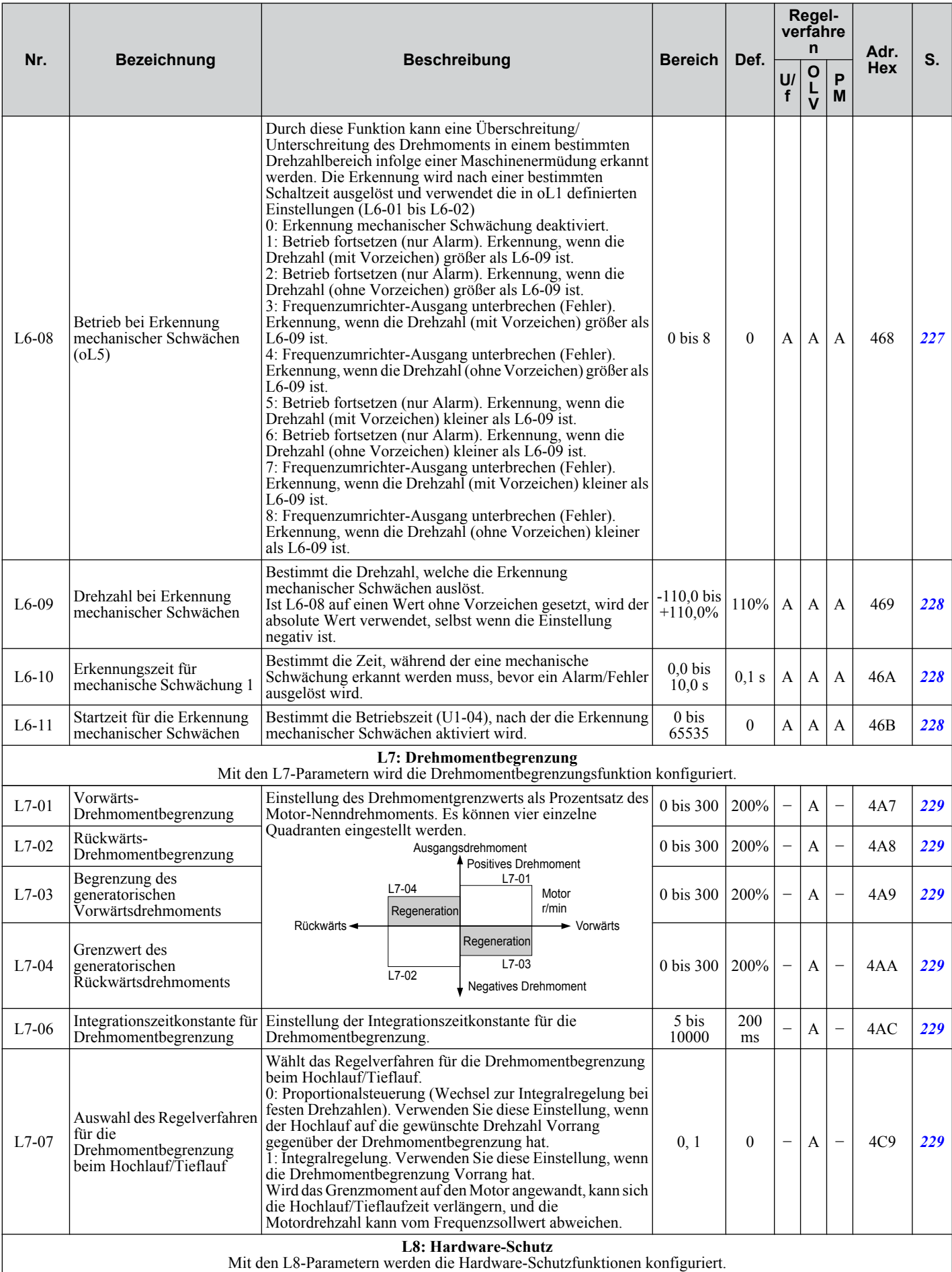

Parameterliste **BParameterliste**

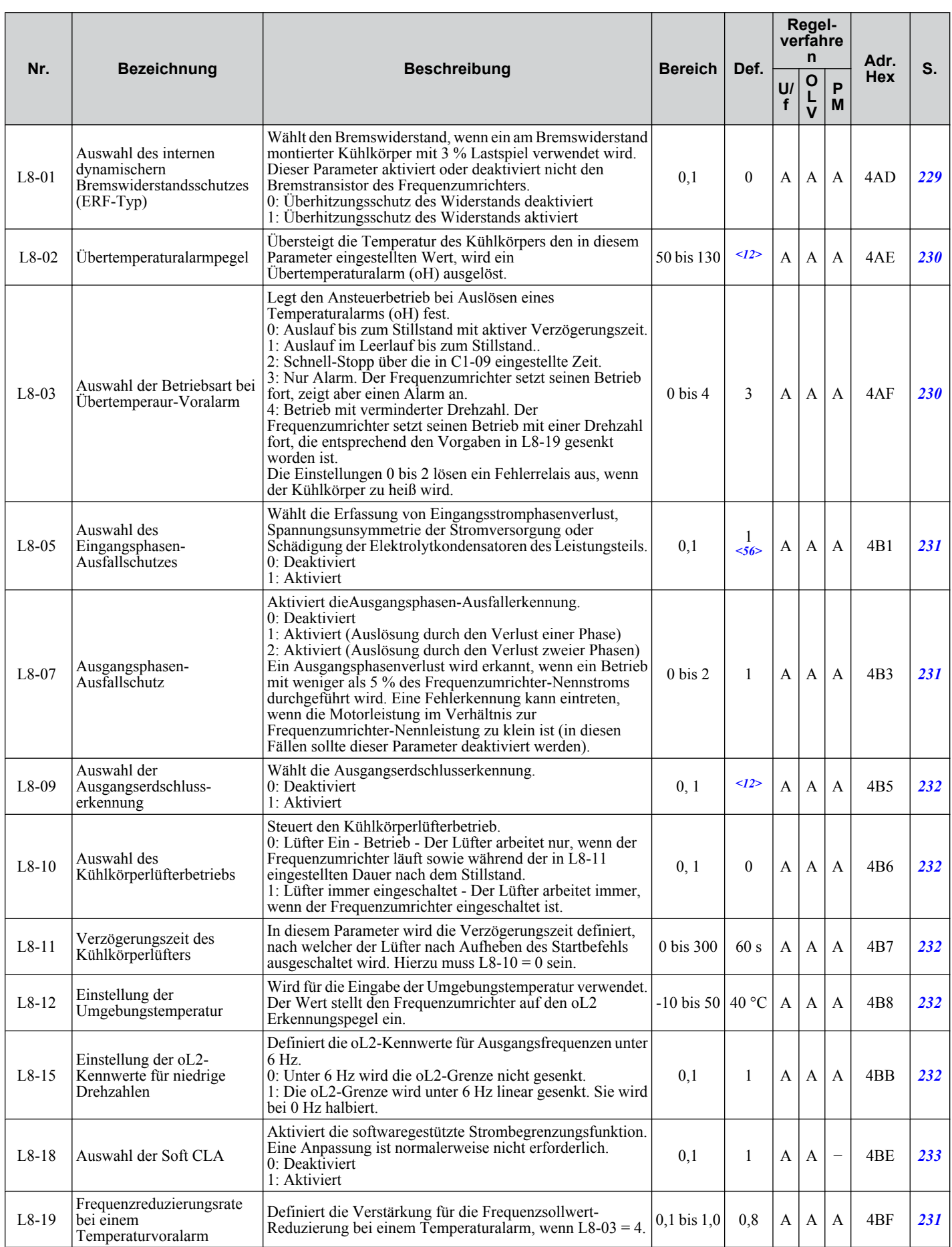

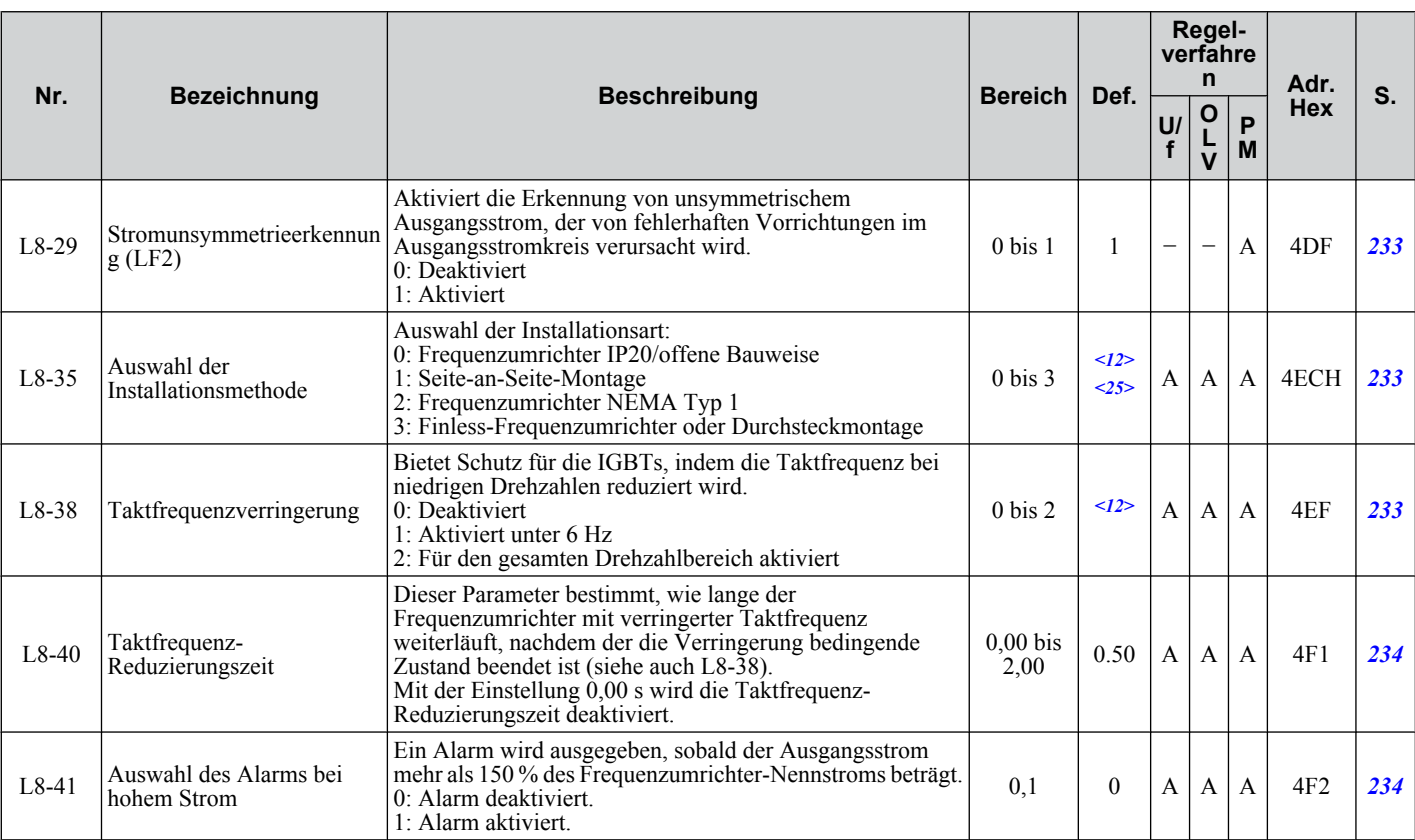

<2> Der voreingestellt Werte hängt von der Einstellung des Parameters A1-02, Auswahl des Regelverfahren, ab. Der hier dargestellte Wert gilt für  $A1-02 = 0-U/f-Regelung$ .

<7> Der Standardeinstellungswert beträgt 120 %, wenn C6-01 auf 1 (ND) eingestellt wurde, und 150 %, wenn C6-01 auf 0 (HD) eingestellt wurde.

<9> Der voreingestellte Wert hängt von dem Parameter E1-01, Einstellung der Eingangsspannung, ab.

<10> Der voreingestellte Wert hängt von dem Parameter E5-01, Motorcodeauswahl, ab.

<12> Der Standardeinstellungswert hängt vom Parameter o2-04, Auswahl des Frequenzumrichter-Modells, ab.

- <24> Die hier angegebenen Werte gelten für Frequenzumrichter der 200 V-Klasse Verdoppeln Sie den Wert, wenn ein Frequenzumrichter der 400 V-Klasse verwendet wird.
- <25> Die Parametereinstellung wird bei der Initialisierung des Frequenzumrichters nicht auf den Standardwert zurückgesetzt, A1-03 = 1110, 2220, 3330.
- <29> Der Einstellwert 2 kann bei A1-02 = 5-PM-OLV (Vektorregelung ohne Geber für PM) nicht gewählt werden. Bei Aktivierung stoppt der Frequenzumrichter den Hochlauf, wenn der Wert L03-02, Kippschutzpegel, überschritten wird. Der Frequenzumrichter bremst nach 100 ms und beginnt erneut mit dem Hochlauf, nachdem der Strompegel wiederhergestellt wurde.
- <31> Seien Sie bei generatorischen Lasten vorsichtig, da die Motordrehzahl den Frequenzsollwert während der Überspannungsunterdrückung überschreiten kann. Setzen Sie den Parameter auf "Disable", wenn die Motordrehzahl genau mit dem Frequenzsollwert übereinstimmen muss oder wenn Sie einen Bremswiderstand verwenden. Ein Überspannungsfehler kann auch bei deaktivierter Funktion weiterhin auftreten, wenn die generatorische Last plötzlich erhöht wird.
- <50> Der Einstellbereich hängt von dem in A1-02 eingestellten Regelverfahren ab. Bei der Vektorregelung ohne Geber für Permanentmagnetmotoren ist der Einstellbereich 0 bis 2.
- <51> Der Parameterwert wird geändert, wenn E2-11 manuell oder über das Autotuning geändert wird.
- <56> Der Standardwert beträgt 0 für alle einphasigen 200 V-Frequenzumrichter.
- <57> Der Standardeinstellwert ist abhängig von den Parametern o2-04 Auswahl Frequenzumrichtermodell und C6-01 Auswahl Frequenzumrichter-Beanspruchung (ND/HD).

#### u **n: Einstellungen für erweiterte Leistungsmerkmale**

Die n-Parameter dienen zum Einstellen erweiterter Leistungsmerkmale, wie Pendelschutz, Drehzahlrückführungserkennung, High-Slip-Braking und Online-Tuning des Motoranschlusswiderstands.

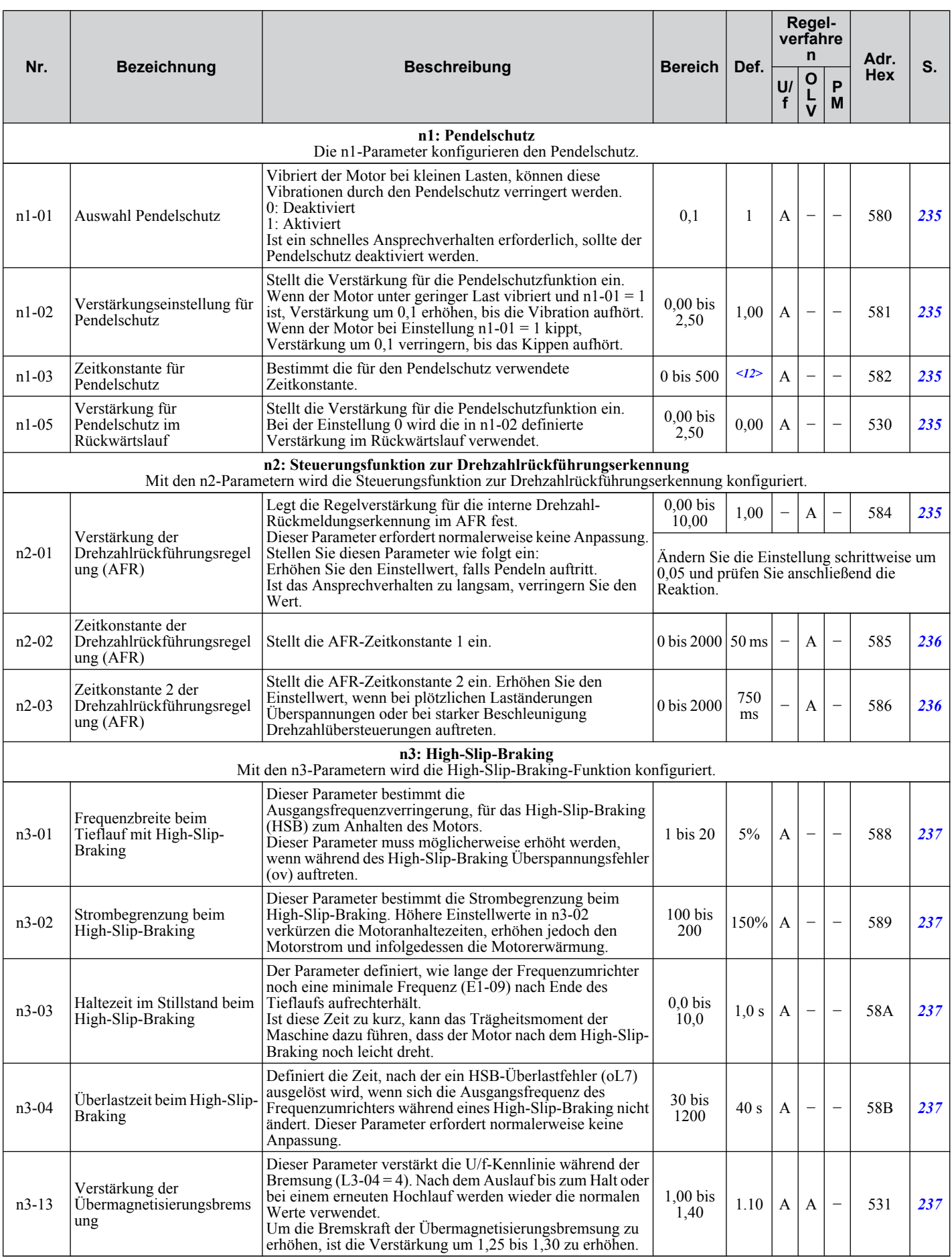

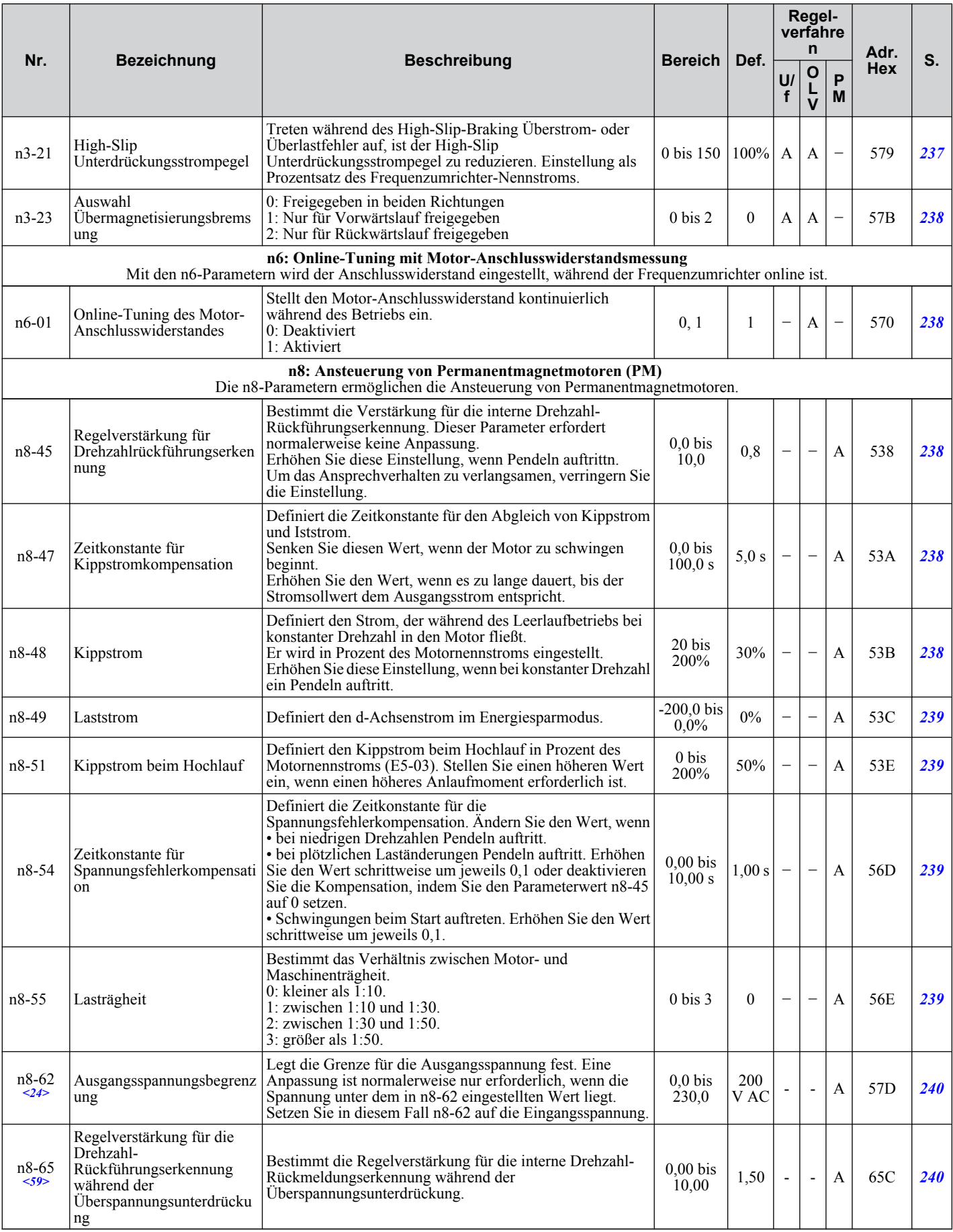

<12> Der Standardeinstellungswert hängt vom Parameter o2-04, Auswahl des Frequenzumrichter-Modells, ab.

**B** <24> Die hier angegebenen Werte gelten für Frequenzumrichter der 200 V-Klasse Verdoppeln Sie den Wert, wenn ein Frequenzumrichter der 400 V-Klasse verwendet wird.

<59> Diese Funktion steht ab der Frequenzumrichter-Software 1011 zur Verfügung.

# ◆ o: Parameter für das digitale Bedienteil

o-Parameter dienen zum Einstellen der LED-Anzeigen am digitalen Bedienteil.

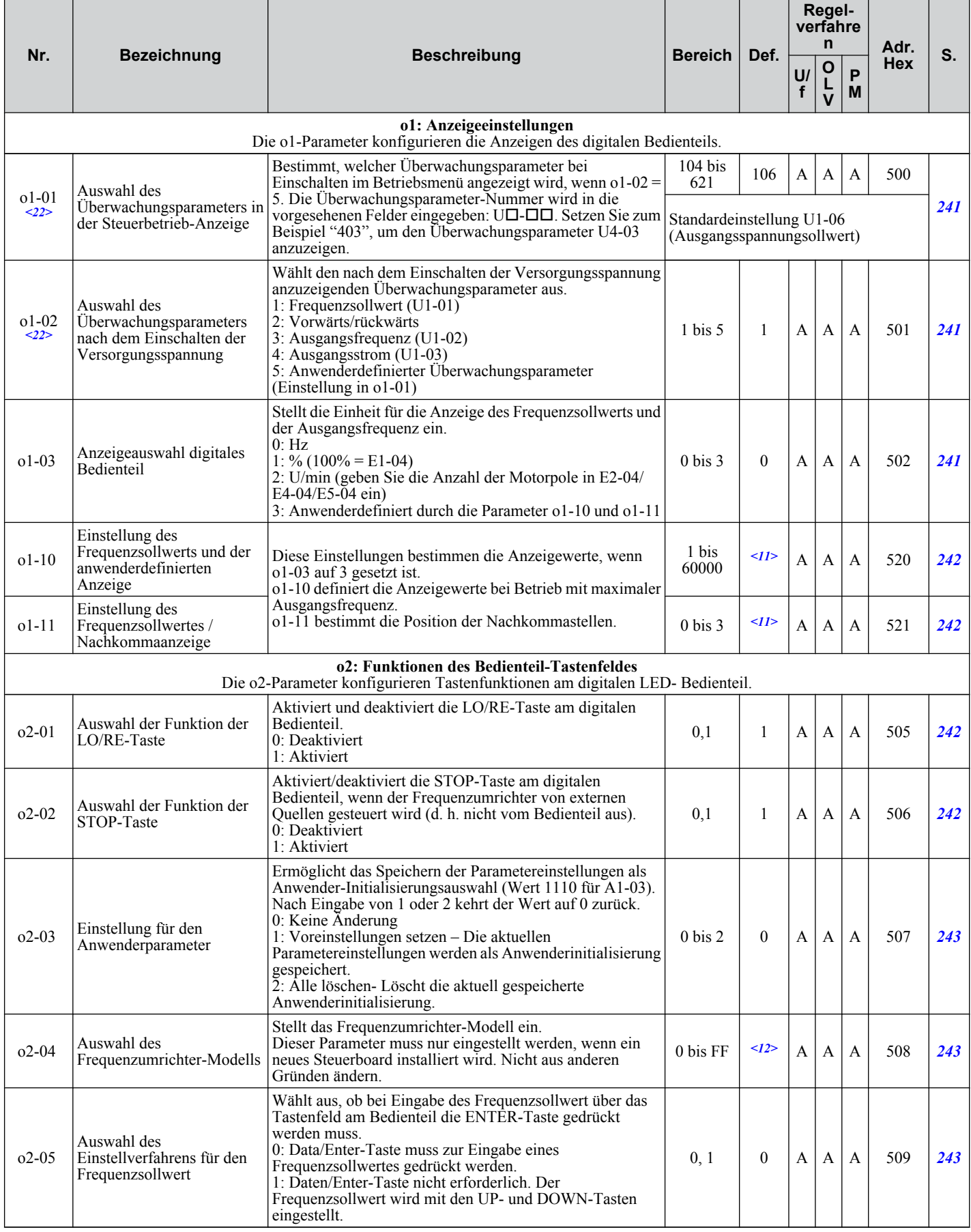

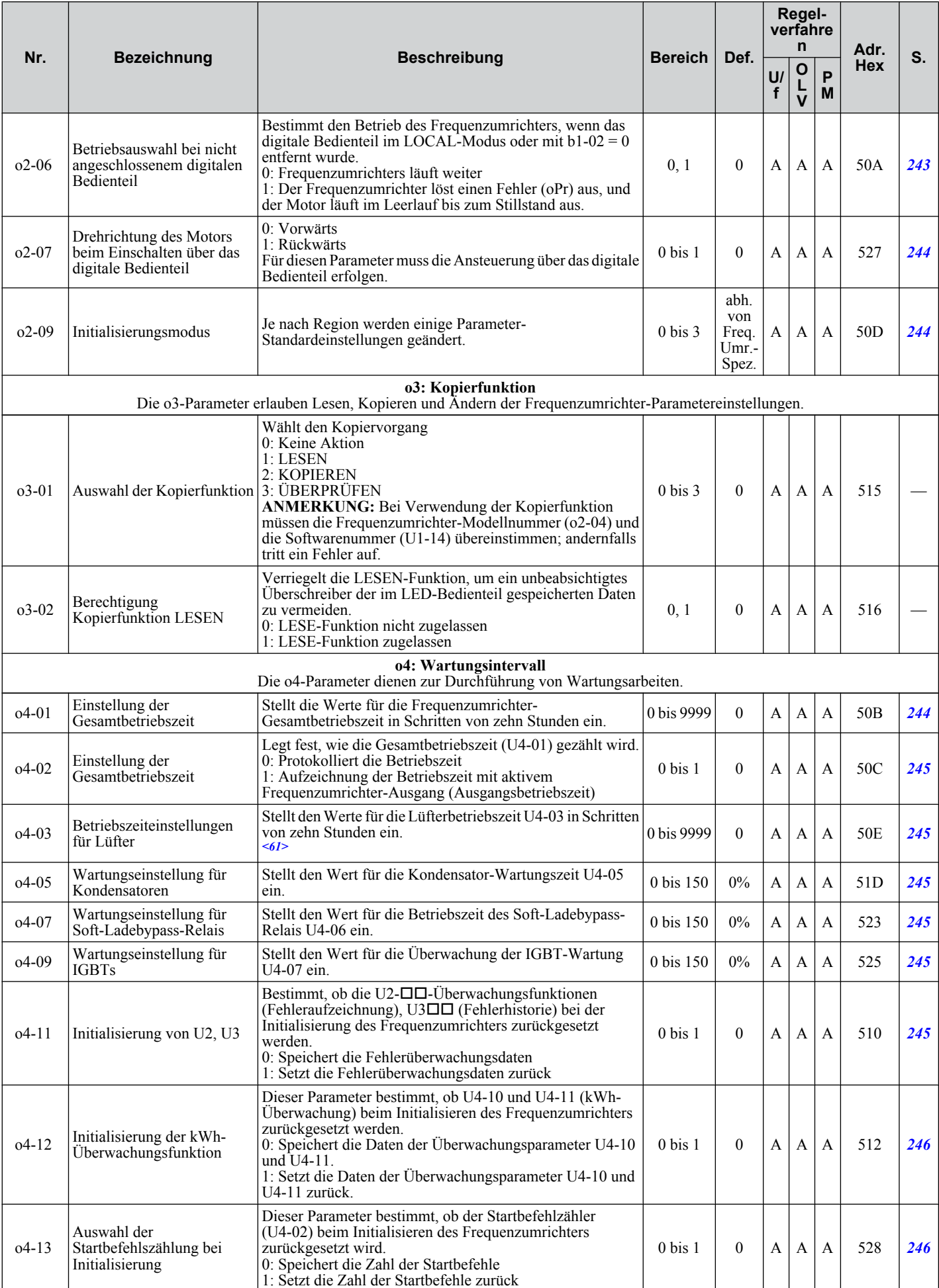

<9> Der voreingestellte Wert hängt von dem Parameter E1-01, Einstellung der Eingangsspannung, ab.

Parameterliste **BParameterliste**

- <11> Der voreingestellte Wert hängt von der Einstellung des Parameters o1-03, Auswahl Anzeige am digitalen Bedienteil, ab.
- <12> Der Standardeinstellungswert hängt vom Parameter o2-04, Auswahl des Frequenzumrichter-Modells, ab.
- <22> Parameter kann im Betrieb geändert werden.
- <61> Diese Funktion steht ab der Frequenzumrichter-Software 1011 zur Verfügung. In den vorherigen Versionen wird der Wert in Schritten von 1 h eingestellt.

# u **q: DWEZ-Parameter**

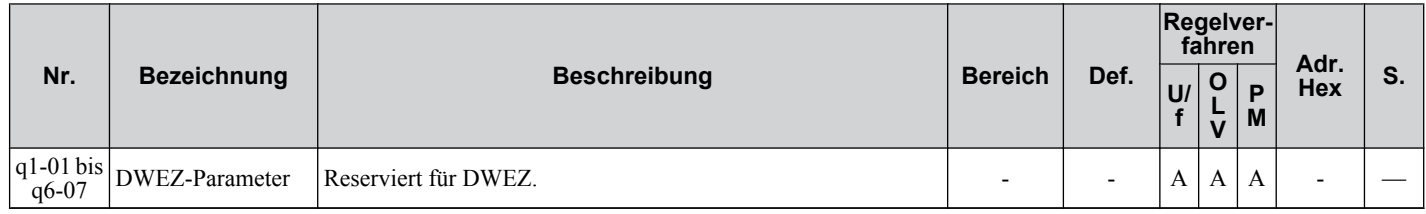

# u **r: DWEZ-Anschlussparameter**

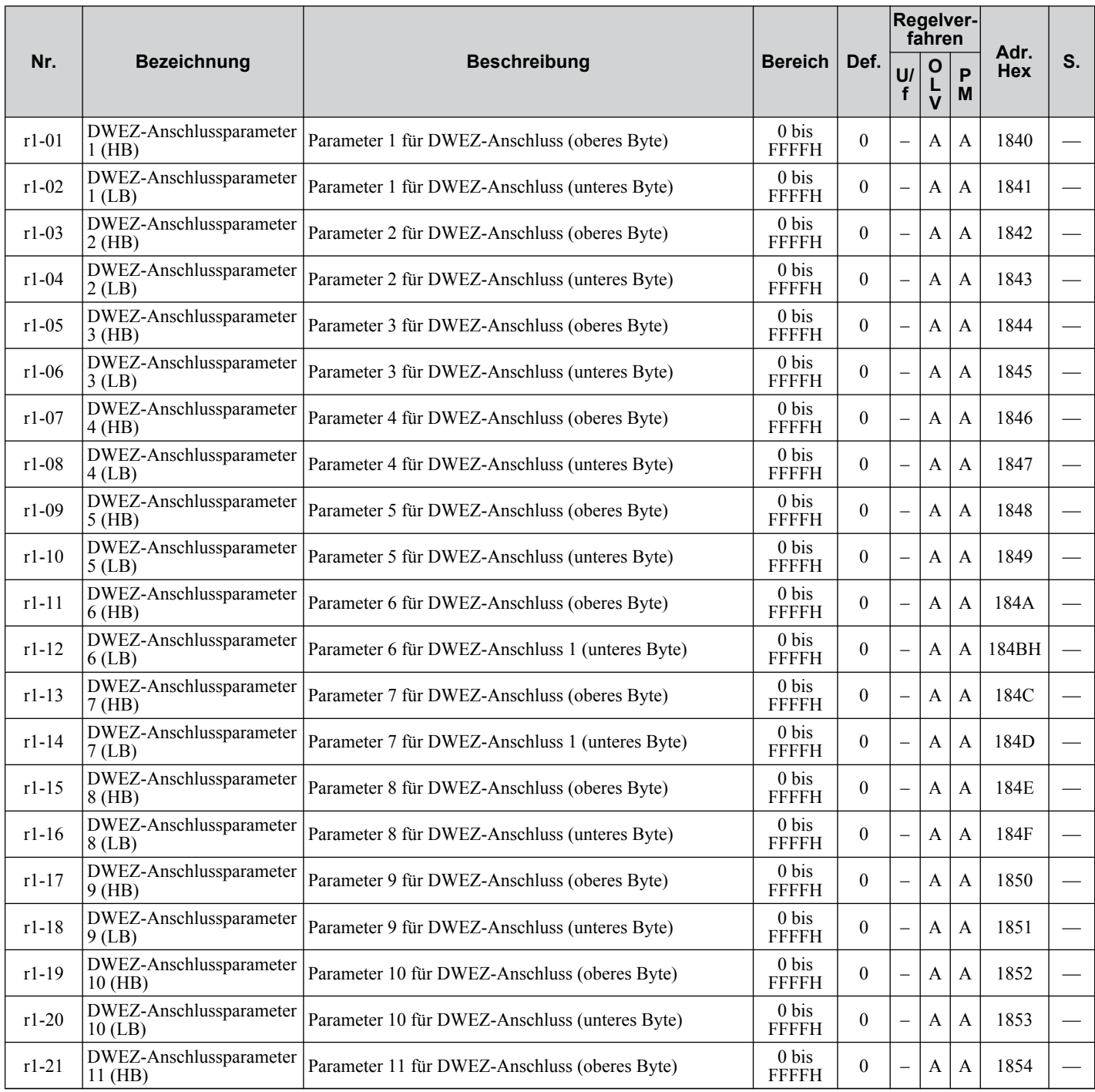

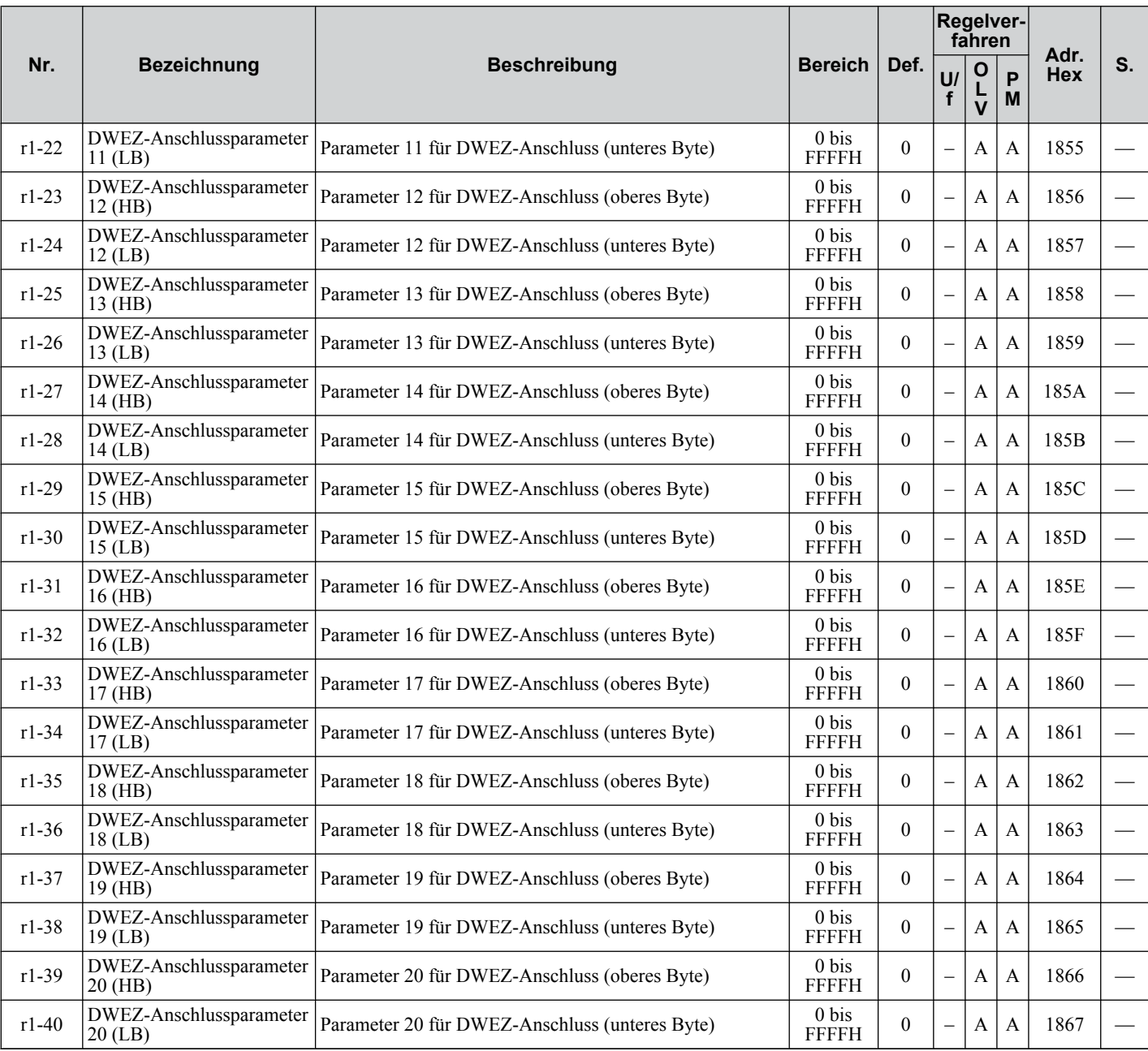

# <span id="page-385-0"></span>◆ T: Motor-Tuning

Geben Sie die Daten in die folgenden Parameter ein, um den Motor und den Frequenzumrichter für eine optimale Leistung abzustimmen.

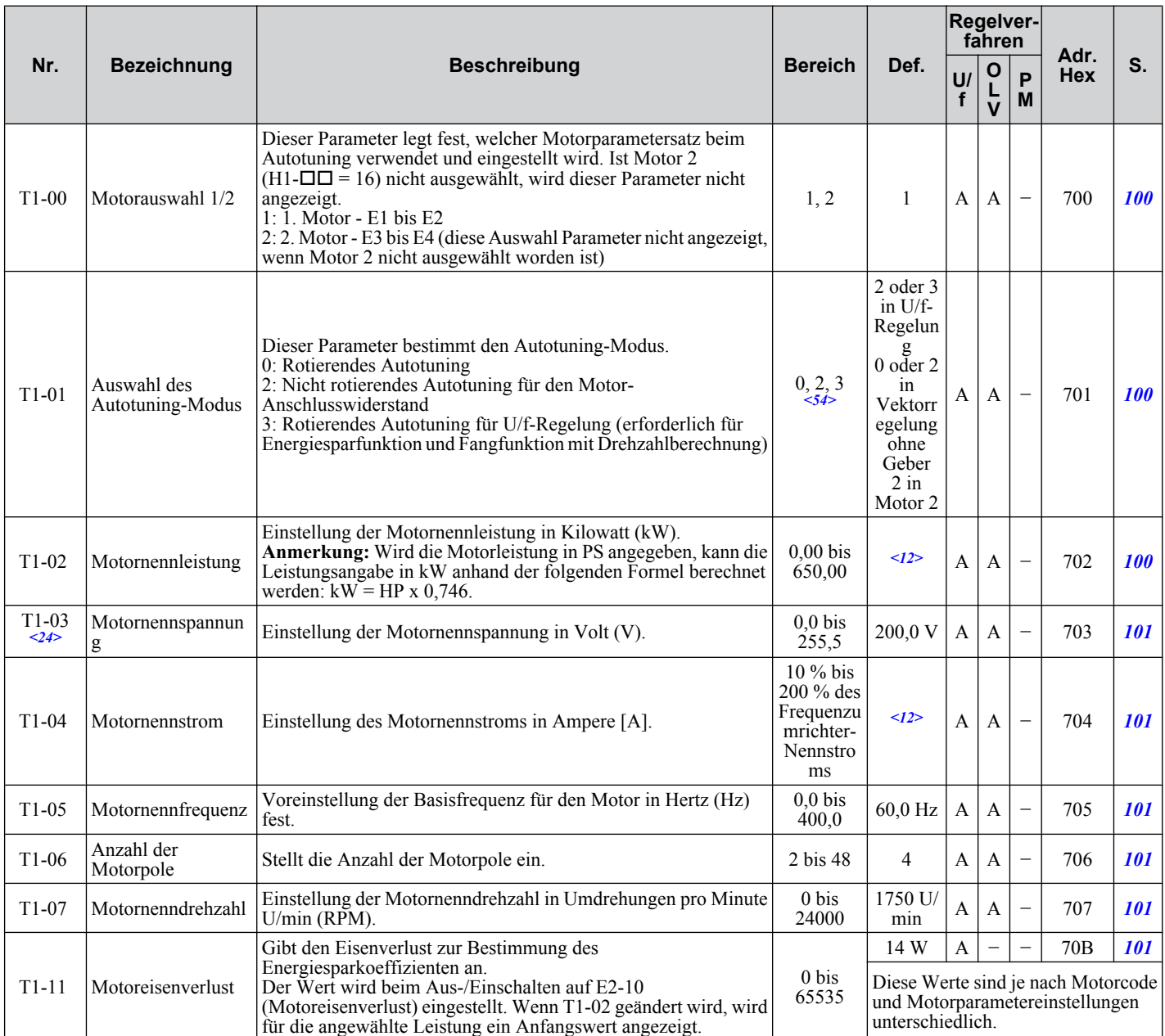

<12> Der Standardeinstellungswert hängt vom Parameter o2-04, Auswahl des Frequenzumrichter-Modells, ab.

<24> Die hier angegebenen Werte gelten für Frequenzumrichter der 200 V-Klasse Verdoppeln Sie den Wert, wenn ein Frequenzumrichter der 400 V-Klasse verwendet wird.

<54> Die zur Verfügung stehenden Tuning-Verfahren hängen vom Regelverfahren ab. Wählen Sie die Werte 2 oder 3 in der U/f-Regelung, 0 oder 2 in der Vektorregelung ohne Geber und 2 für die Steuerung des Motors 2.

# u **U: Überwachungsparameter**

Mit den Überwachungsparametern kann der Anwender Informationen über den Frequenzumrichter-Status, Standardeinstellinformationen und weitere Informationen zum Frequenzumrichterbetrieb anzeigen lassen.

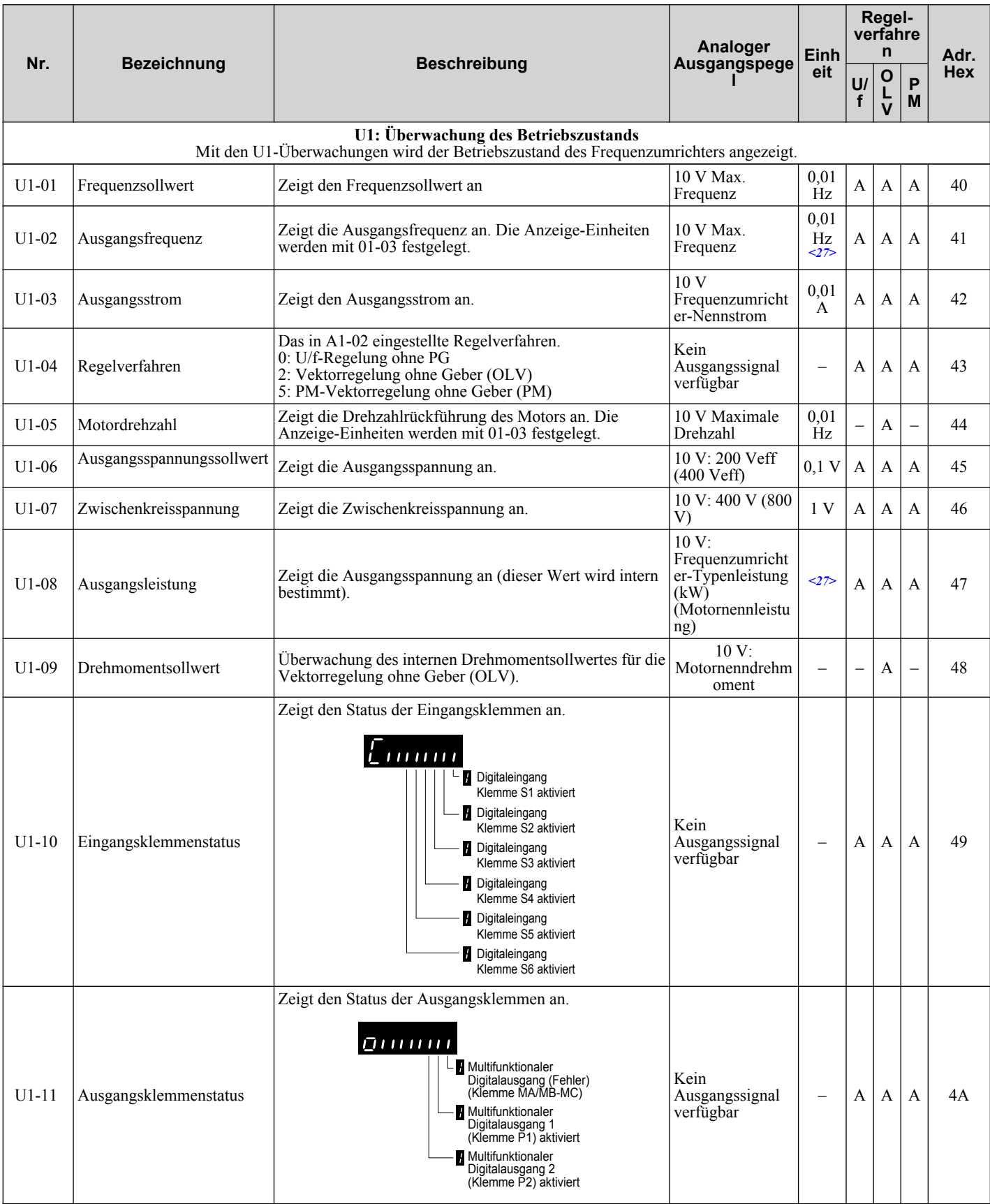

Parameterliste **BParameterliste**

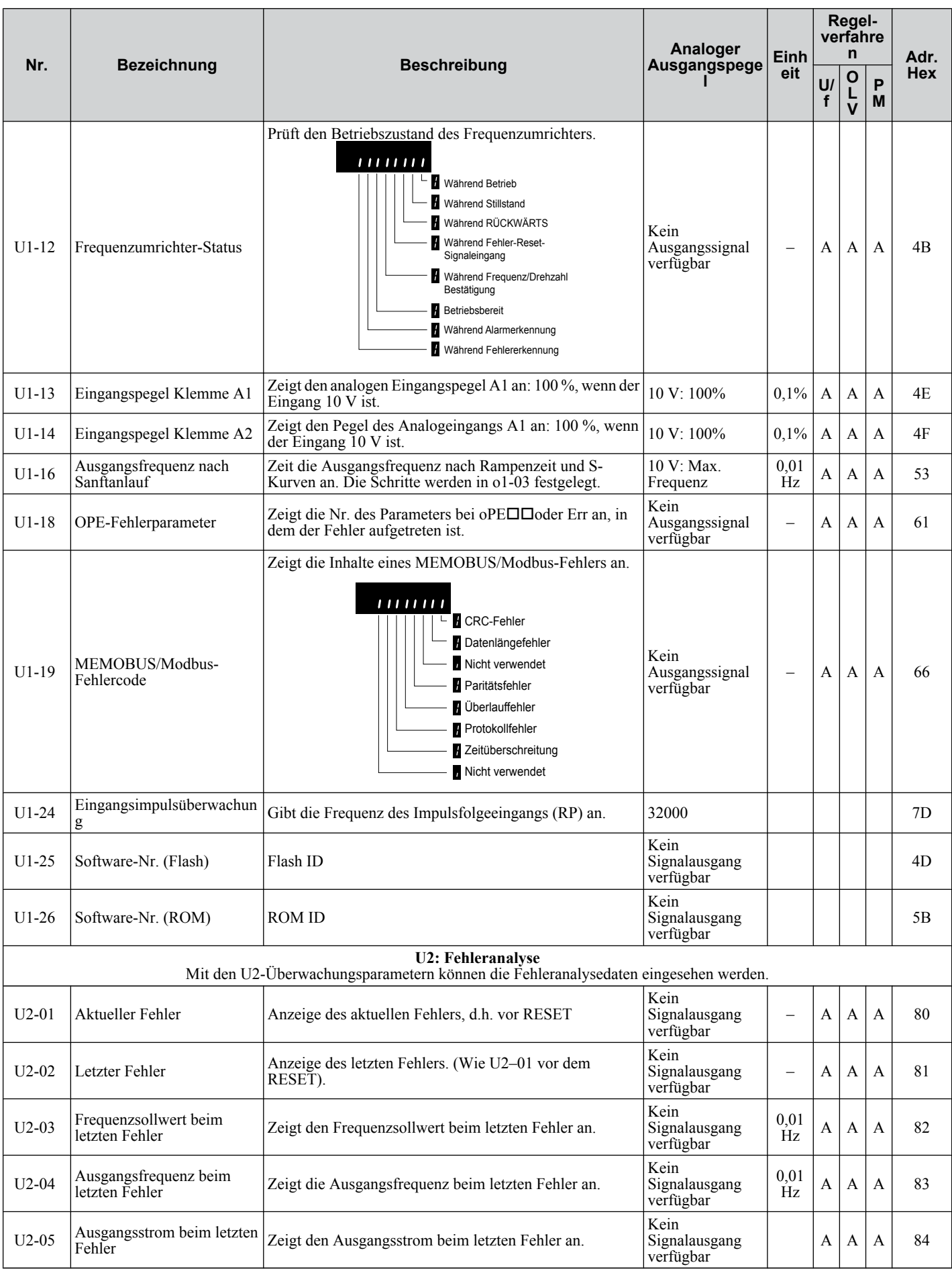

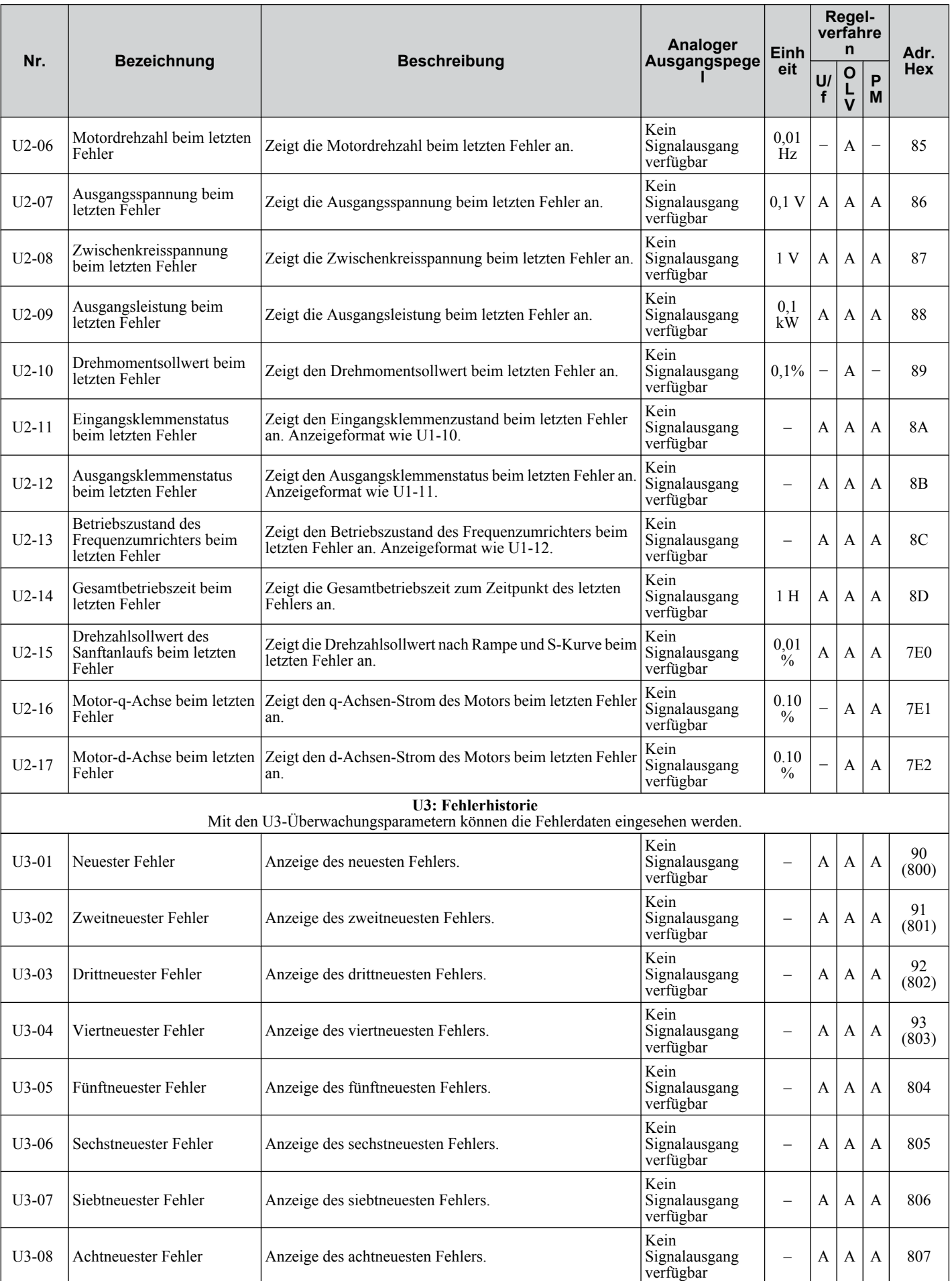

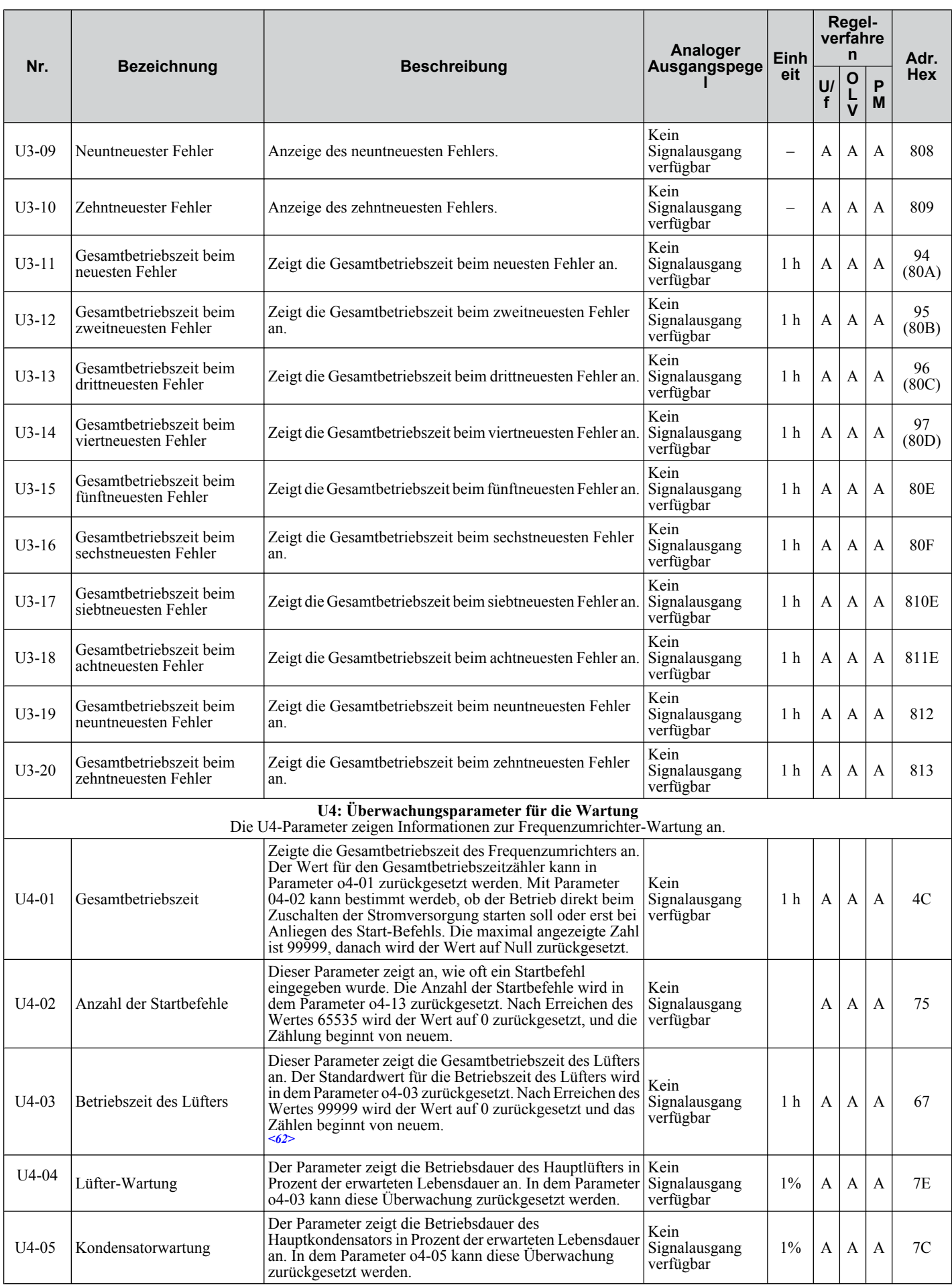

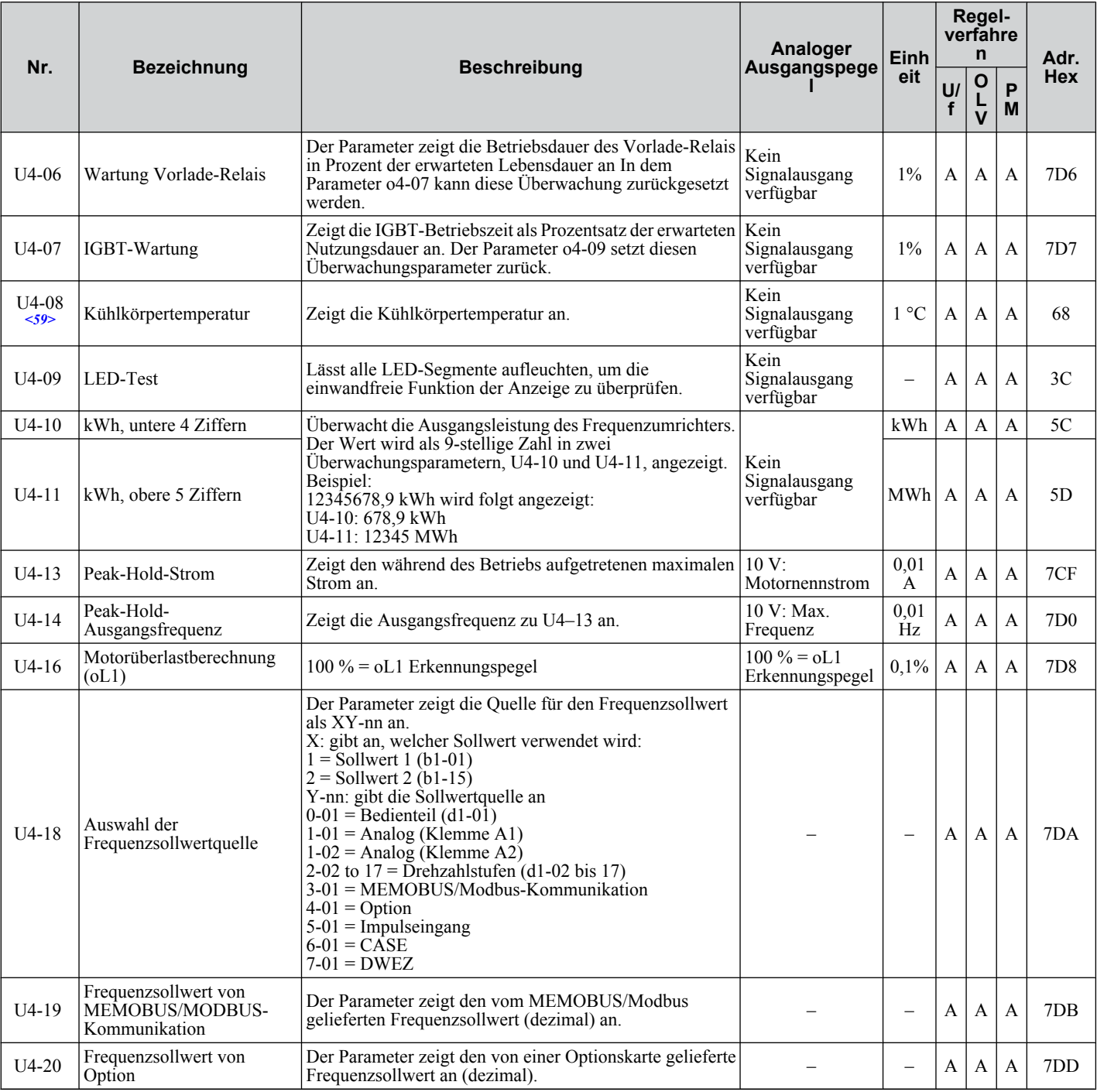

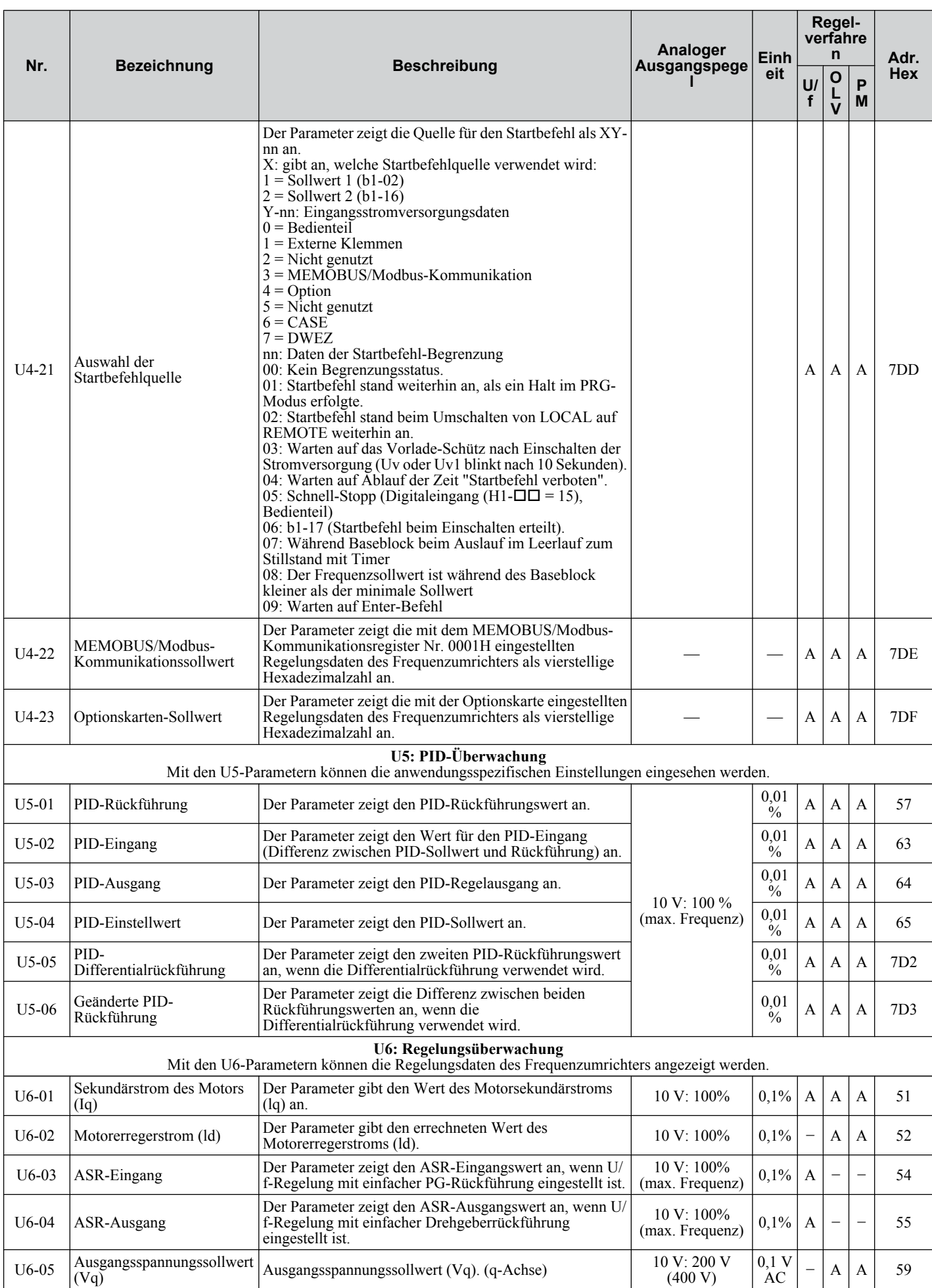

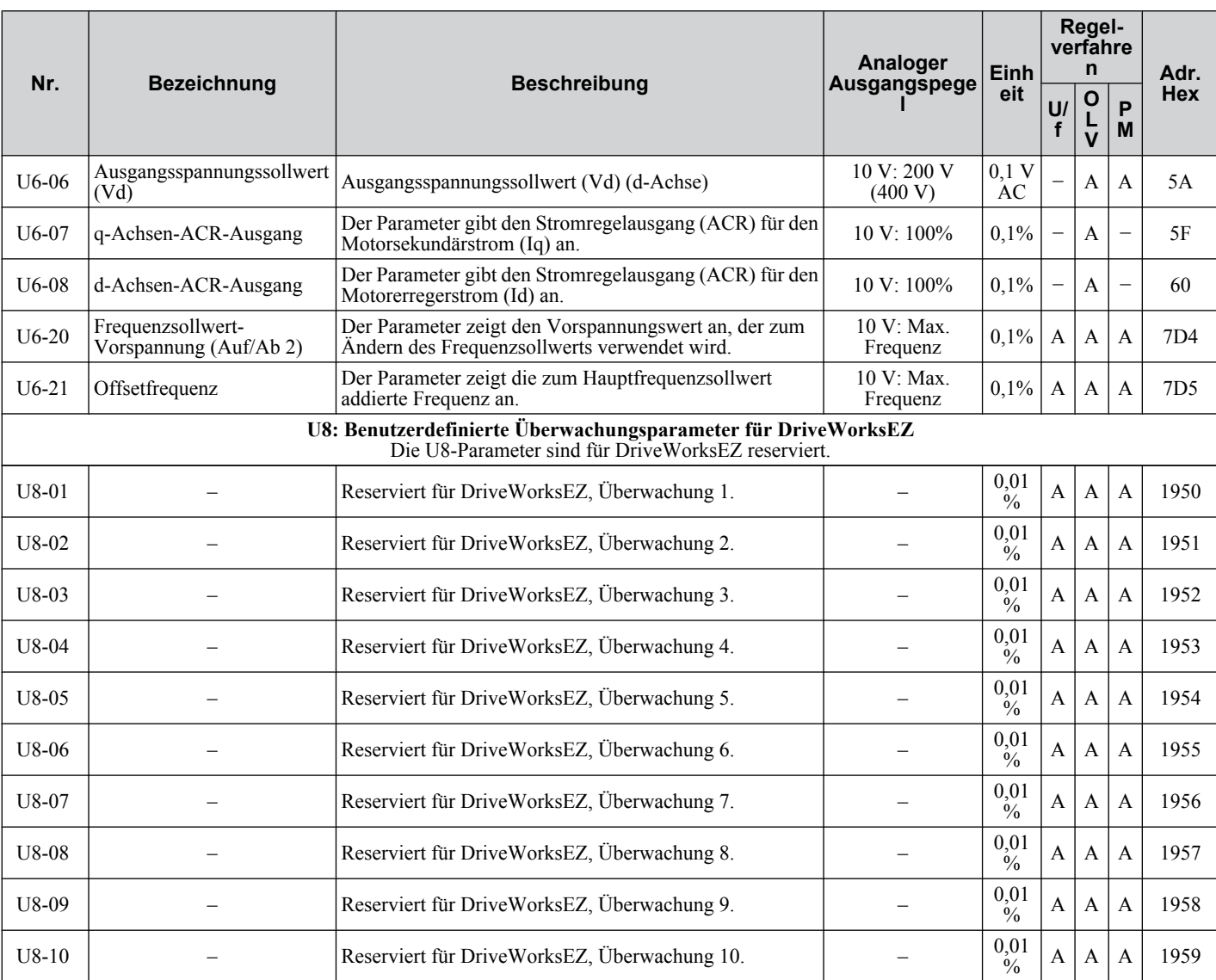

<27> Die Einstellschritte für diesen Parameter werden in o2-04, Auswahl des Frequenzumrichter-Modells, definiert. Weniger als 11 kW: 2 Nachkommastellen, 11 kW und höher: 1 Nachkommastelle.

<59> Diese Funktion steht ab der Frequenzumrichter-Software 1011 zur Verfügung.

<62> Gültig ab Frequenzumrichter-Softwareversion 1011. In den vorherigen Softwareversionen ist 65536 der Höchstwert.

# **B.3 Vom Regelverfahren abhängige Parameter-Voreinstellungen**

In den nachfolgenden Tabellen werden die Parameter aufgeführt, die vom ausgewählten Regelverfahren abhängen (A1-02 für Motor 1, E3-01 für Motor 2). Diese Parameter werden mit den angezeigten Werten initialisiert, wenn das Regelverfahren geändert wird.

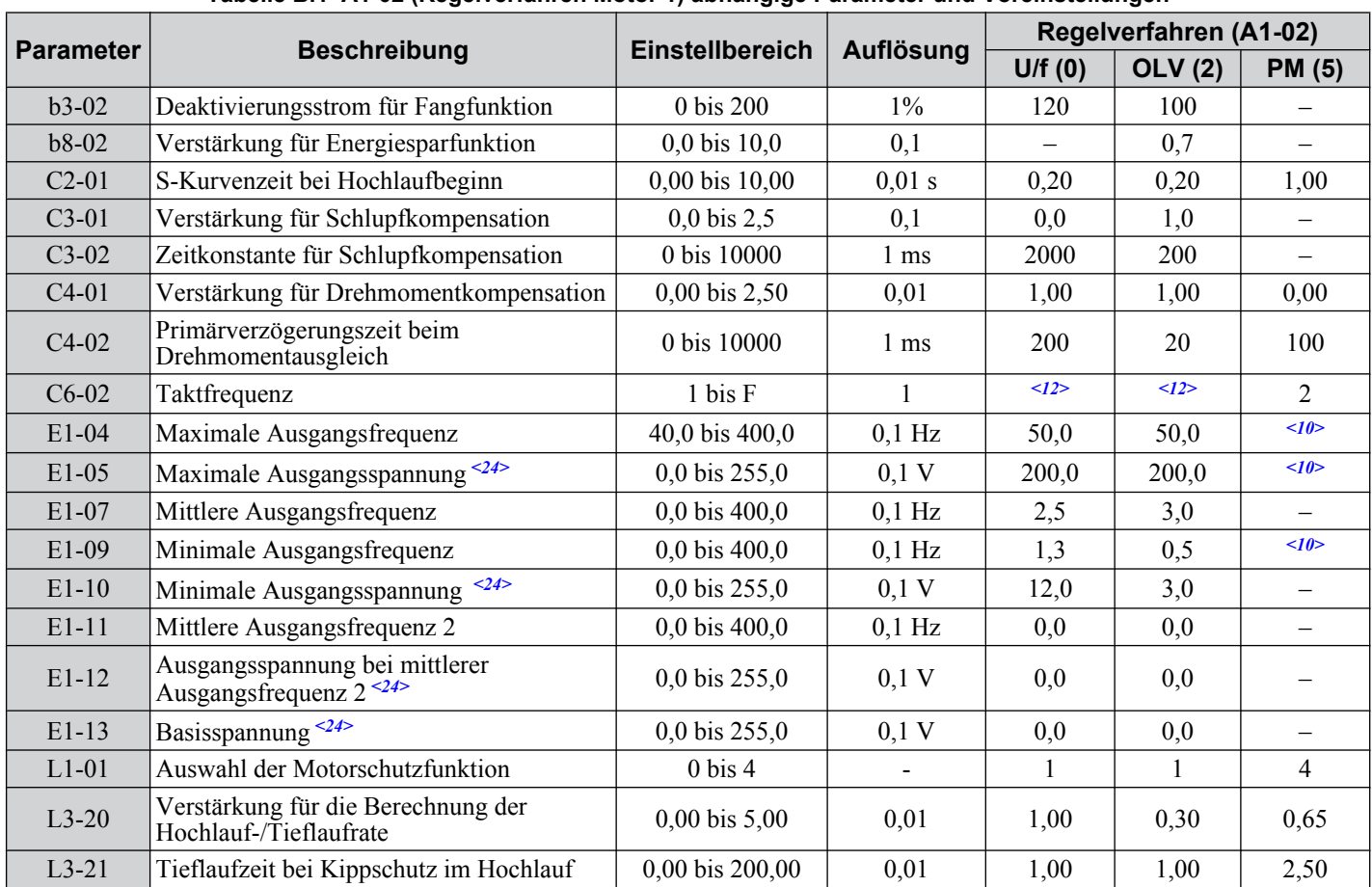

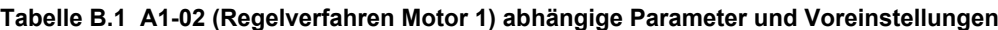

<10> Der voreingestellte Wert hängt von dem Parameter E5-01, Motorcodeauswahl, ab.

<12> Der Standardeinstellungswert hängt vom Parameter o2-04, Auswahl des Frequenzumrichter-Modells, ab.

<24> Die hier angegebenen Werte gelten für Frequenzumrichter der 200 V-Klasse Verdoppeln Sie den Wert, wenn ein Frequenzumrichter der 400 V-Klasse verwendet wird.

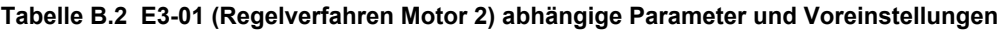

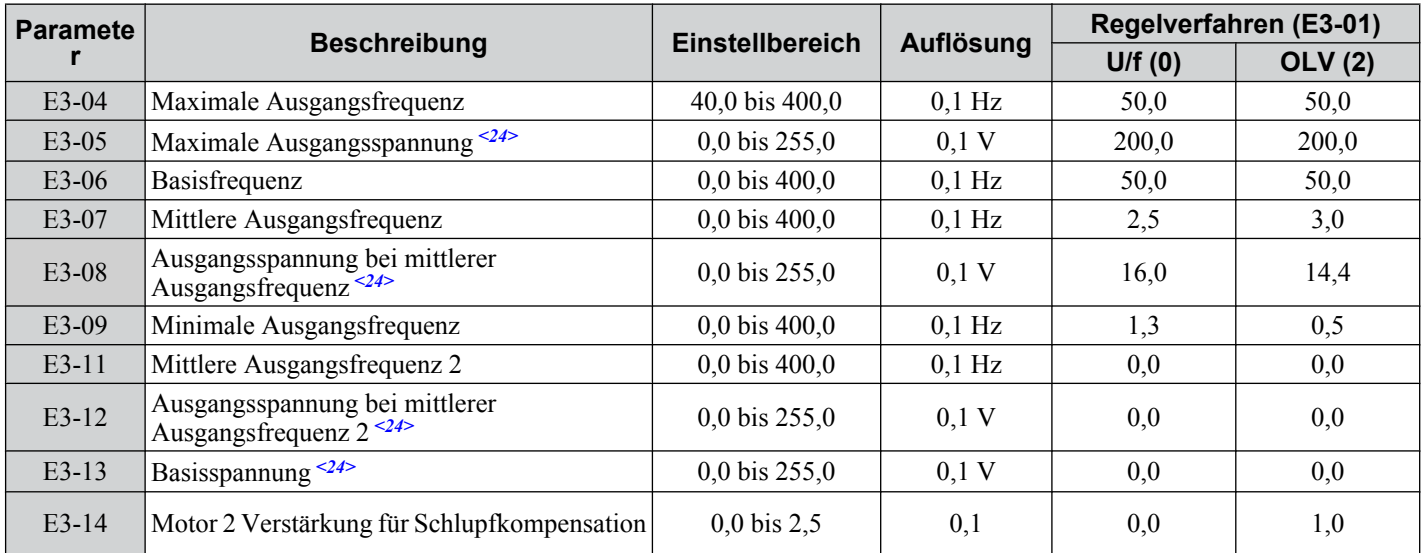

<24> Die hier angegebenen Werte gelten für Frequenzumrichter der 200 V-Klasse Verdoppeln Sie den Wert, wenn ein Frequenzumrichter der 400 V-Klasse verwendet wird.

# **B.4 Standardeinstellungen für U/f-Kennlinie**

IDie nachstehende Tabelle nennt die für die U/f-Regelung voreingestellten Werte, die vom Regelverfahren (A1-02) und von der ausgewählten U/f-Kennlinie (E1-03 in der U/f-Regelung) abhängen.

#### **Tabelle B.3 E1-03 Einstellungen der U/f-Kennlinie für Frequenzumrichter-Typenleistung: CIMR-VCBA0001 bis CIMR-VCBA0010; CIMR-VC2A0001 bis CIMR-VC2A0010; CIMR-VC4A0001 bis CIMR-VC4A0005**

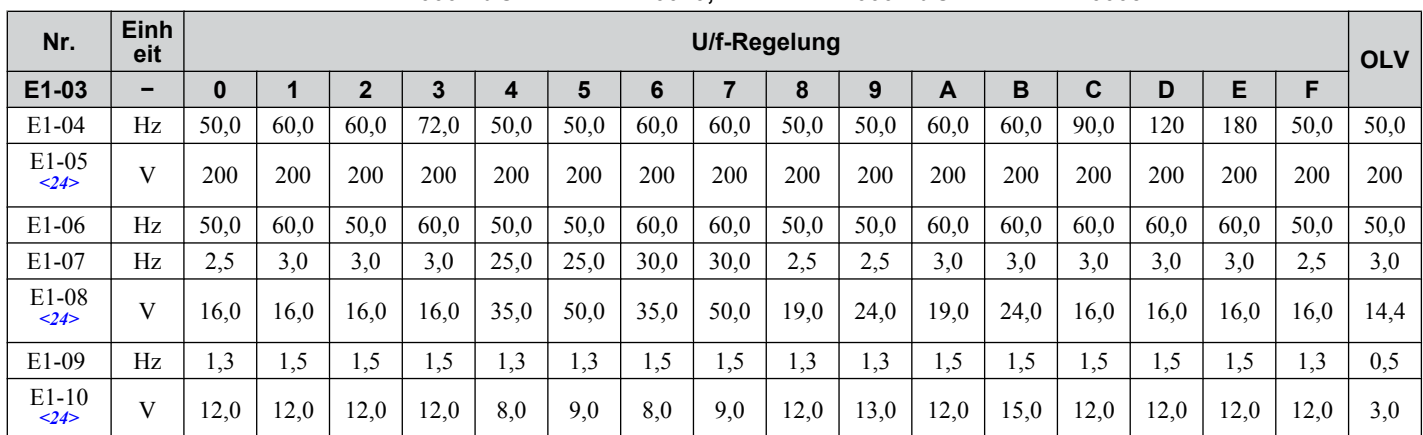

<24> Die hier angegebenen Werte gelten für Frequenzumrichter der 200 V-Klasse. Verdoppeln Sie den Wert, wenn ein Frequenzumrichter der 400 V-Klasse verwendet wird.

#### **Tabelle B.4 E1-03 Einstellungen der U/f-Kennlinie hinsichtlich der Frequenzumrichter-Typenleistung: CIMR-VCBA0012 bis CIMR-VCBA0018;**

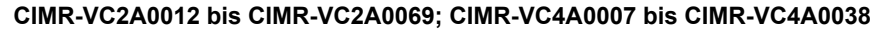

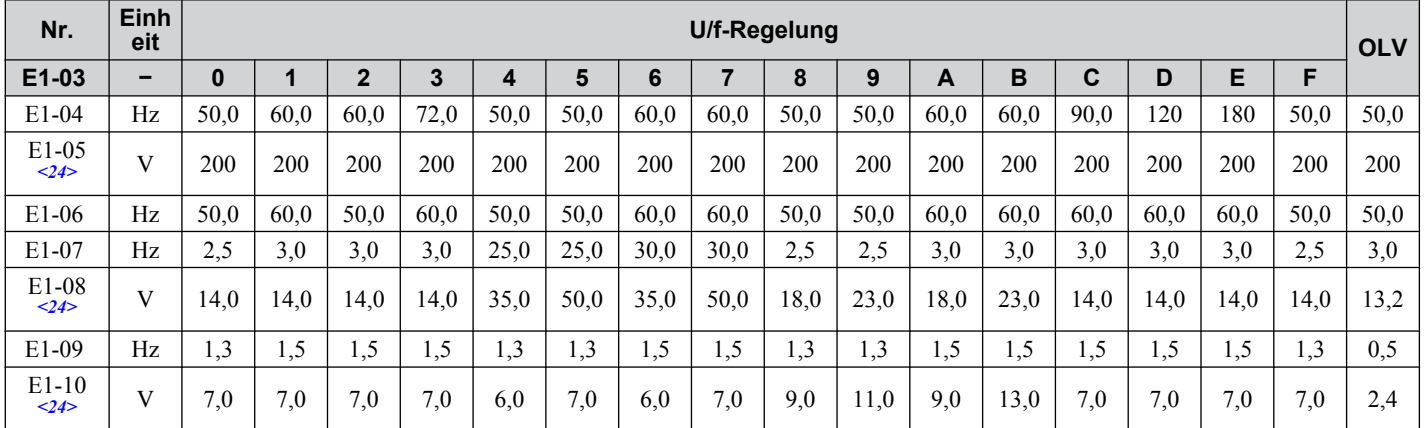

<24> Die hier angegebenen Werte gelten für Frequenzumrichter der 200 V-Klasse. Verdoppeln Sie den Wert, wenn ein Frequenzumrichter der 400 V-Klasse verwendet wird.

B.

# **B.5 Standardeinstellungen für Frequenzumrichter-Typenleistung (o2-04) und ND/HD (C6-01)**

**Tabelle B.5 Standardeinstellungen für einphasige Frequenzumrichter der 200 V-Klasse nach Frequenzumrichter-Typenleistung und ND/HD**

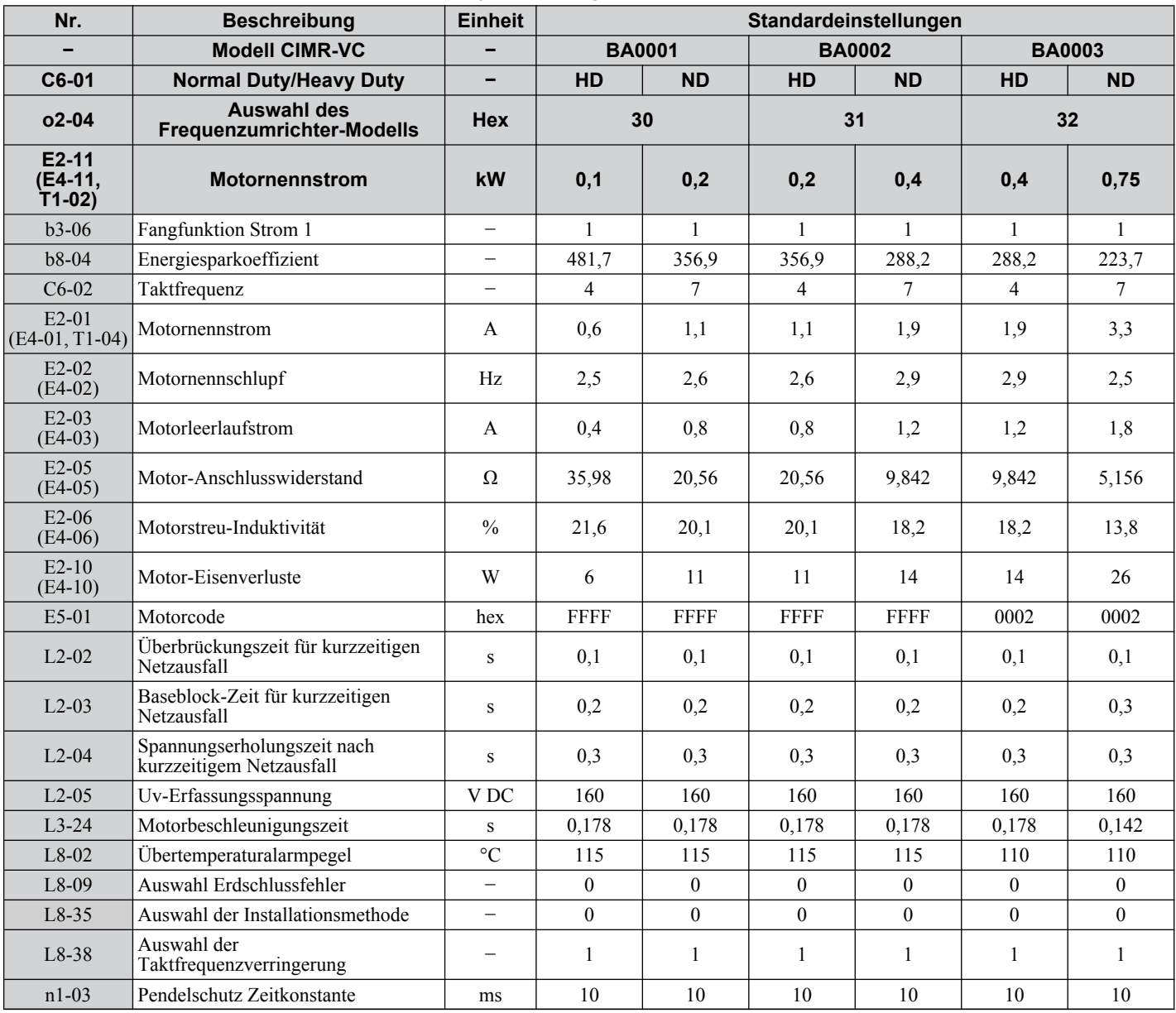
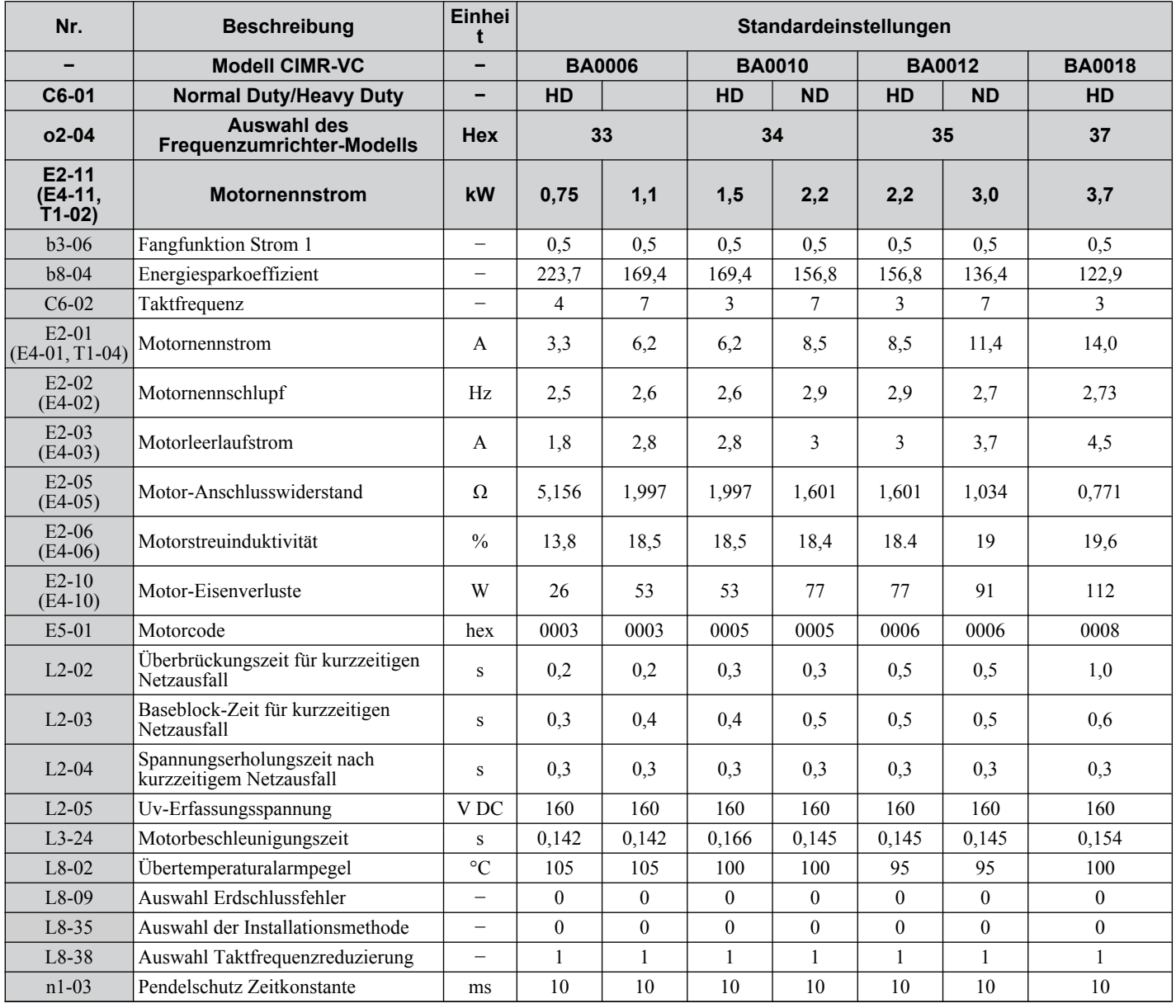

| Nr.                                            | <b>Beschreibung</b>                                     | Einhei<br>t              | Standardeinstellungen |              |                |                |                |                |                |                |                         |              |
|------------------------------------------------|---------------------------------------------------------|--------------------------|-----------------------|--------------|----------------|----------------|----------------|----------------|----------------|----------------|-------------------------|--------------|
|                                                | <b>Modell CIMR-VC</b>                                   | $\overline{\phantom{0}}$ | 2A0001                |              | 2A0002         |                | 2A0004         |                | 2A0006         |                | 2A0010                  |              |
| C6-01                                          | <b>Normal Duty/Heavy Duty</b>                           | $\overline{\phantom{0}}$ | HD                    | <b>ND</b>    | HD             | <b>ND</b>      | <b>HD</b>      | <b>ND</b>      | HD             | <b>ND</b>      | HD                      | <b>ND</b>    |
| $02 - 04$                                      | <b>Auswahl des</b><br>Frequenzumrichter-Modells         | <b>Hex</b>               | 60                    |              | 61             |                | 62             |                | 63             |                | 65                      |              |
| $E2-11$<br>(E4-11,<br>$\overline{T}$ 1-02)     | <b>Motornennstrom</b>                                   | kW                       | 0,1                   | 0,2          | 0,2            | 0,4            | 0,4            | 0.75           | 0.75           | 1,1            | 1,5                     | 2,2          |
| $b3-06$                                        | Fangfunktion Strom 1                                    | $\equiv$                 | 1.0                   | 1,0          | 1.0            | 1.0            | 1.0            | 1.0            | 0.5            | 0.5            | 0.5                     | 0.5          |
| $b8-04$                                        | Energiesparkoeffizient                                  | $\overline{\phantom{0}}$ | 481,7                 | 356,9        | 356,9          | 288,2          | 288,2          | 223,7          | 223,7          | 196,6          | 169,4                   | 156,8        |
| $C6-02$                                        | Taktfrequenz                                            | $\overline{\phantom{0}}$ | $\overline{4}$        | $\tau$       | $\overline{4}$ | $\overline{7}$ | $\overline{4}$ | $\overline{7}$ | $\overline{4}$ | $\overline{7}$ | $\overline{\mathbf{3}}$ | $\tau$       |
| $E2-01$<br>$(E4-01)$ .<br>$\overline{T}1-04$ ) | Motornennstrom                                          | A                        | 0.6                   | 1.1          | 1.1            | 1,9            | 1,9            | 3,3            | 3,3            | 4,9            | 6,2                     | 8,5          |
| $E2-02$<br>$(E4-02)$                           | Motornennschlupf                                        | Hz                       | 2,5                   | 2,6          | 2,6            | 2,9            | 2,9            | 2,5            | 2,5            | 2,6            | 2,6                     | 2,9          |
| $E2-03$<br>$(E4-03)$                           | Motorleerlaufstrom                                      | A                        | 0,4                   | 0,8          | 0,8            | 1,2            | 1,2            | 1,8            | 1,8            | 2,3            | 2,8                     | 3,0          |
| $E2-05$<br>$(E4-05)$                           | Motor-Anschlusswiderstand                               | $\Omega$                 | 35,98                 | 20,56        | 20,56          | 9,842          | 9,842          | 5,156          | 5,156          | 3,577          | 1,997                   | 1,601        |
| $E2-06$<br>$(E4-06)$                           | Motorstreuinduktivität                                  | $\frac{0}{0}$            | 21,6                  | 20.1         | 20,1           | 18,2           | 18,2           | 13.8           | 13.8           | 18,5           | 18,5                    | 18,4         |
| $E2-10$<br>$(E4-10)$                           | Motor-Eisenverluste                                     | W                        | 6                     | 11           | 11             | 14             | 14             | 26             | 26             | 38             | 53                      | 77           |
| E5-01                                          | Motorcode                                               | hex                      | <b>FFFF</b>           | <b>FFFF</b>  | <b>FFFF</b>    | <b>FFFF</b>    | 0002           | 0002           | 0003           | 0003           | 0005                    | 0005         |
| $L2-02$                                        | Überbrückungszeit für<br>kurzzeitigen Netzausfall       | $\,$ S                   | 0,1                   | 0,1          | 0,1            | 0,1            | 0,1            | 0,1            | 0,2            | 0,2            | 0,3                     | 0,3          |
| $L2-03$                                        | Baseblock-Zeit für kurzzeitigen<br>Netzausfall          | S                        | 0,2                   | 0,2          | 0,2            | 0,2            | 0,2            | 0.3            | 0.3            | 0,4            | 0.4                     | 0,5          |
| $L2 - 04$                                      | Spannungserholungszeit nach<br>kurzzeitigem Netzausfall | S                        | 0.3                   | 0,3          | 0.3            | 0,3            | 0,3            | 0.3            | 0.3            | 0.3            | 0,3                     | 0,3          |
| $L2-0.5$                                       | Uv-Erfassungsspannung                                   | V <sub>DC</sub>          | 190                   | 190          | 190            | 190            | 190            | 190            | 190            | 190            | 190                     | 190          |
| $L3-24$                                        | Motor-Hochlaufzeit                                      | $\mathbf S$              | 0,178                 | 0,178        | 0,178          | 0,178          | 0,178          | 0,142          | 0,142          | 0,142          | 0,166                   | 0,145        |
| $L8-02$                                        | Übertemperaturalarmpegel                                | $\rm ^{\circ}C$          | 110                   | 110          | 110            | 110            | 115            | 115            | 100            | 100            | 100                     | 100          |
| L8-09                                          | Auswahl Erdschlussfehler                                | $\equiv$                 | $\mathbf{0}$          | $\theta$     | $\theta$       | $\overline{0}$ | $\overline{0}$ | $\theta$       | $\theta$       | $\theta$       | $\mathbf{0}$            | $\mathbf{0}$ |
| $L8-35$                                        | Auswahl der Installationsmethode                        | $\equiv$                 | $\mathbf{0}$          | $\theta$     | $\theta$       | $\theta$       | $\overline{0}$ | $\theta$       | $\Omega$       | $\theta$       | $\theta$                | $\mathbf{0}$ |
| L8-38                                          | Auswahl Taktfrequenzreduzierung                         | $\overline{\phantom{0}}$ | $\mathbf{1}$          | $\mathbf{1}$ | $\mathbf{1}$   | $\mathbf{1}$   | $\mathbf{1}$   | $\mathbf{1}$   | $\mathbf{1}$   | $\mathbf{1}$   | $\mathbf{1}$            | $\mathbf{1}$ |
| $n1-03$                                        | Pendelschutz Zeitkonstante                              | ms                       | 10                    | 10           | 10             | 10             | 10             | 10             | 10             | 10             | 10                      | 10           |

**Tabelle B.6 Standardeinstellungen für dreiphasige Frequenzumrichter der 200 V-Klasse nach Frequenzumrichter-Typenleistung und ND/HD**

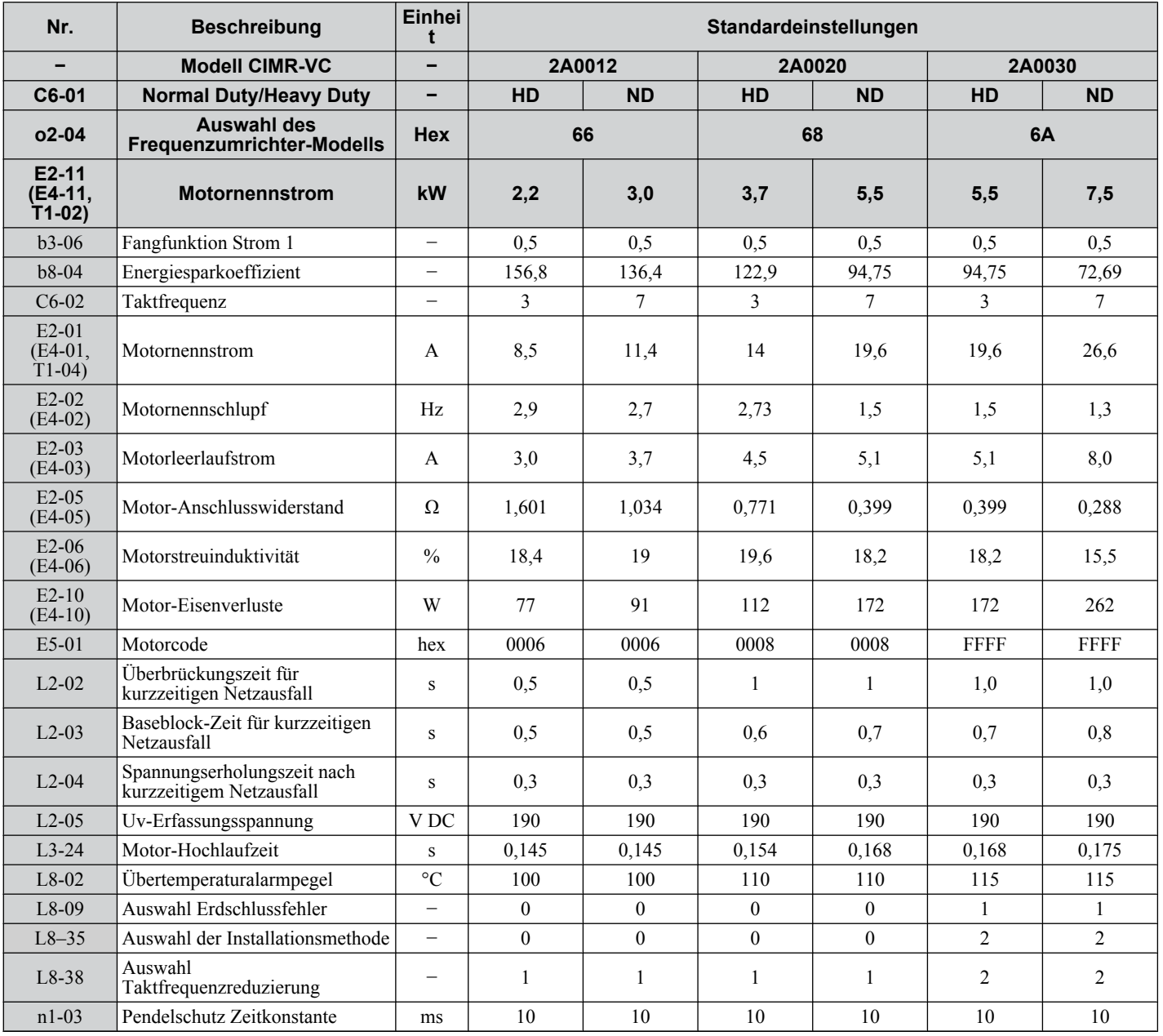

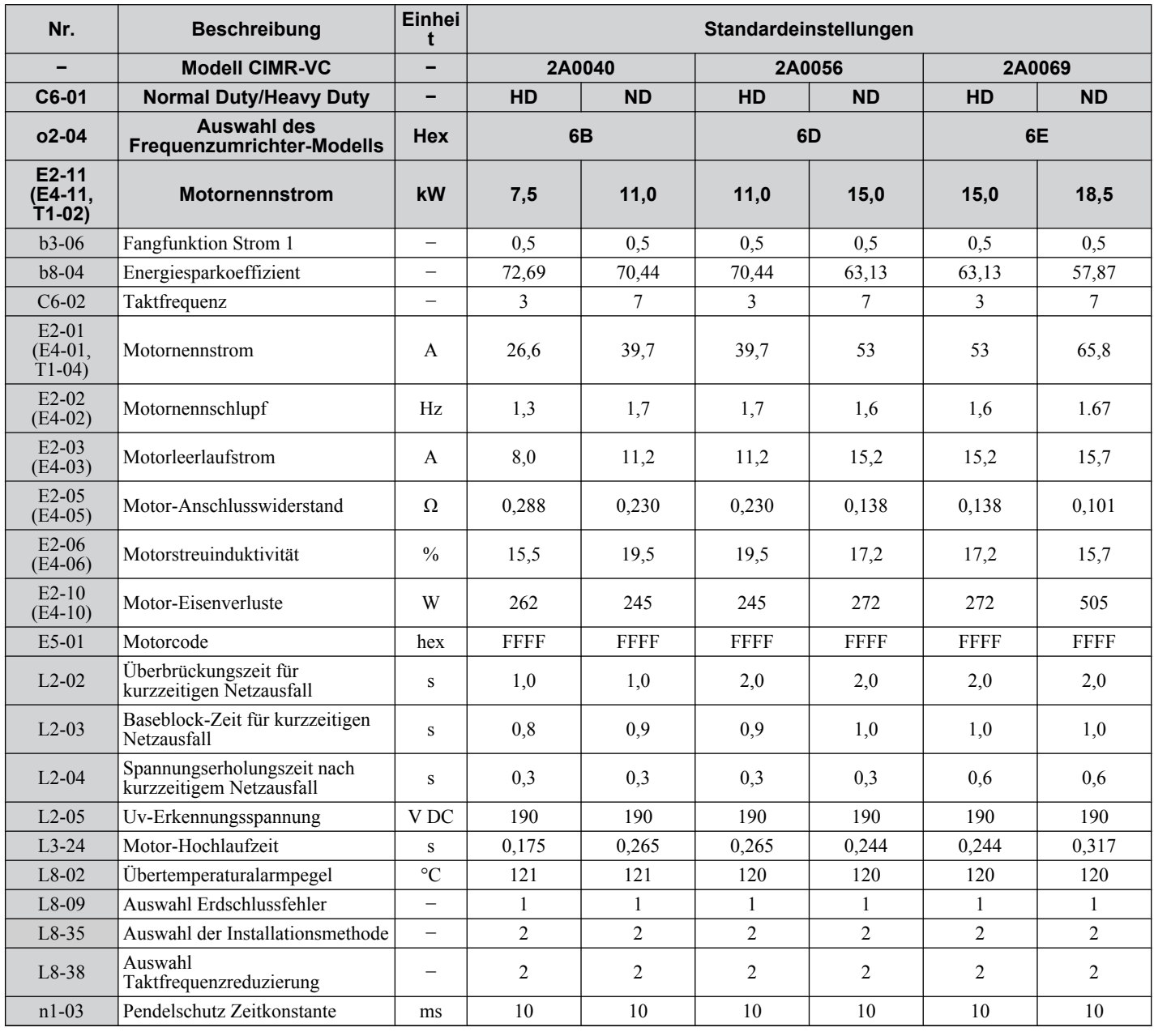

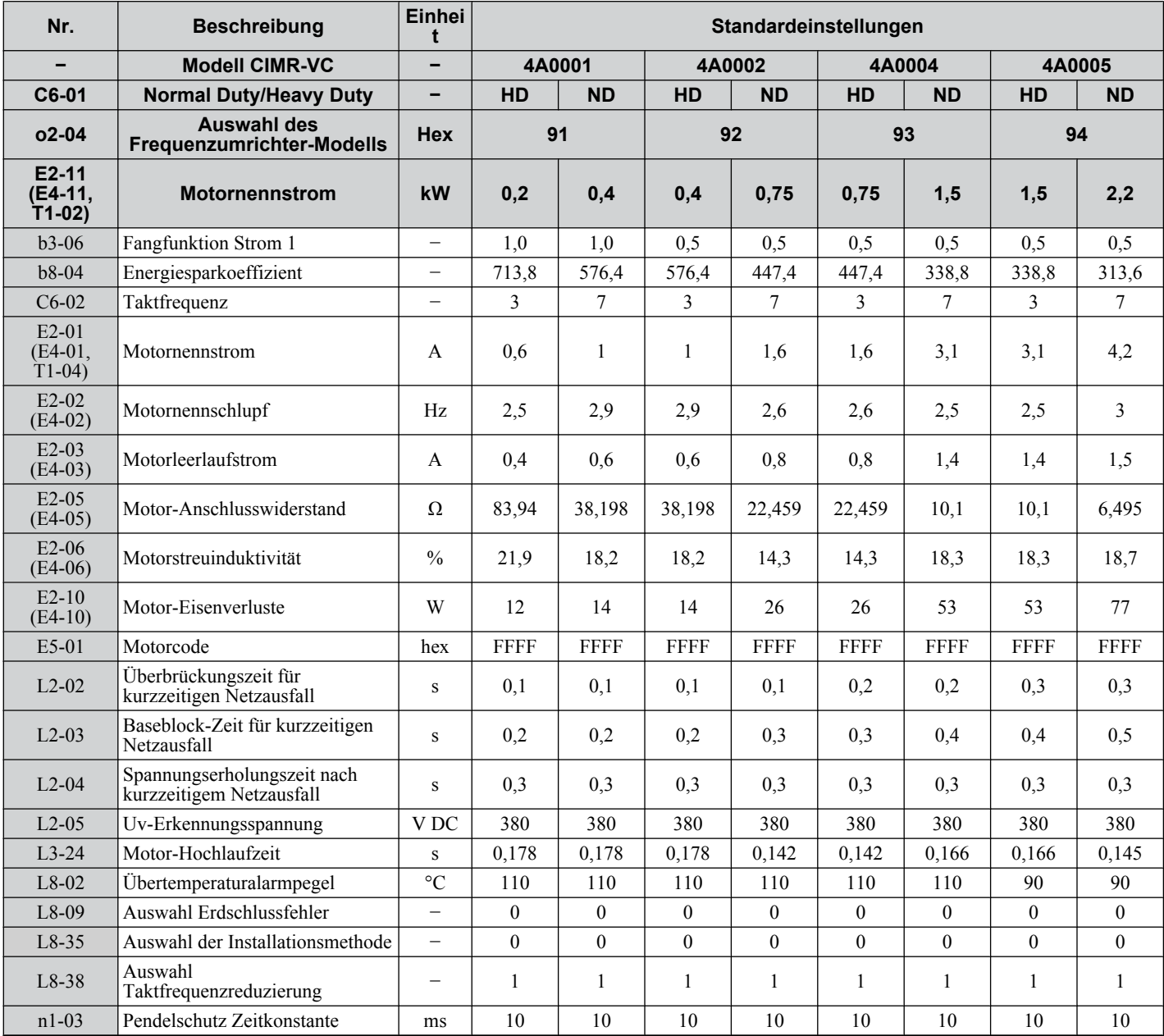

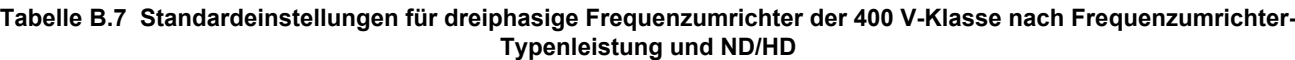

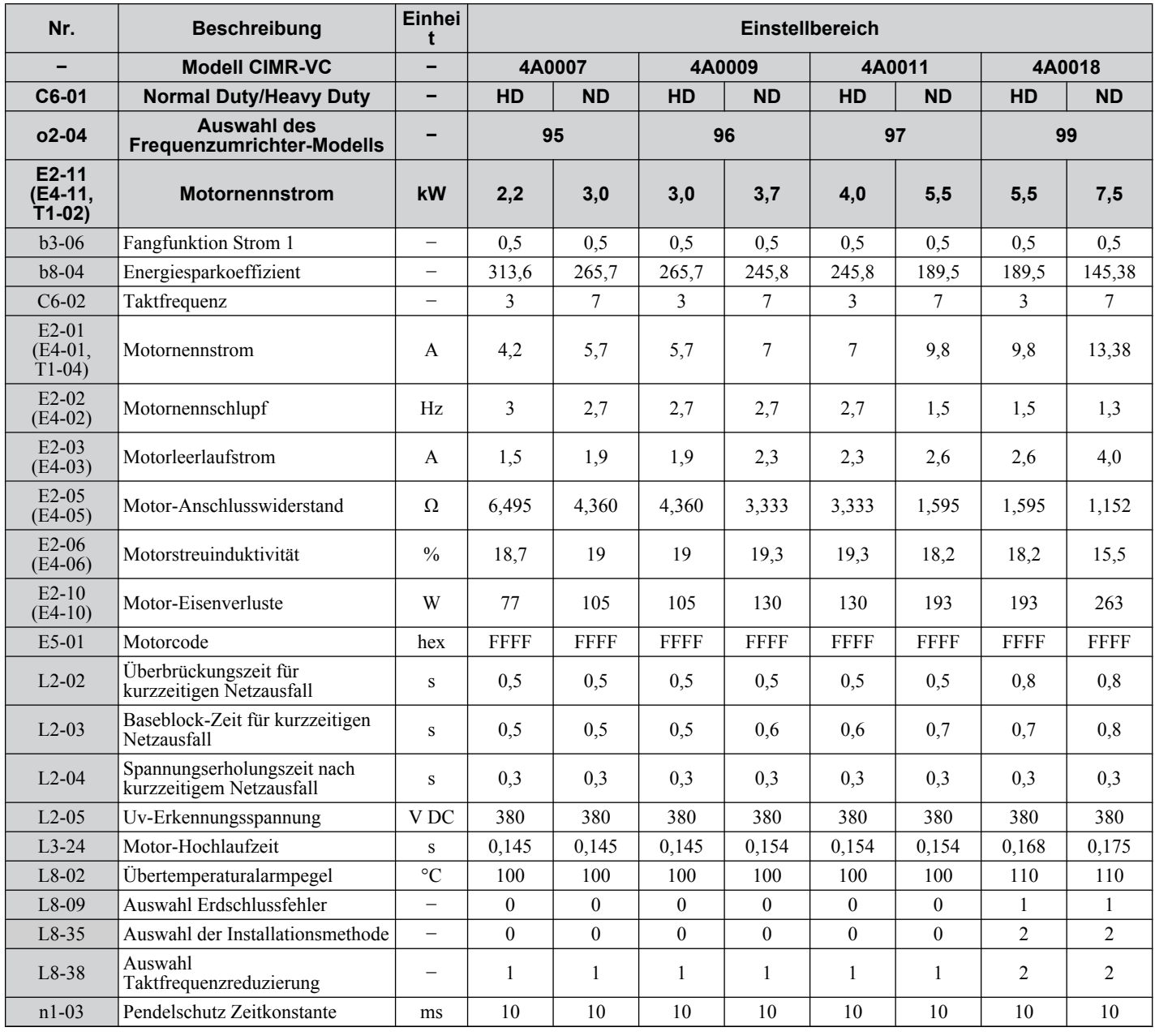

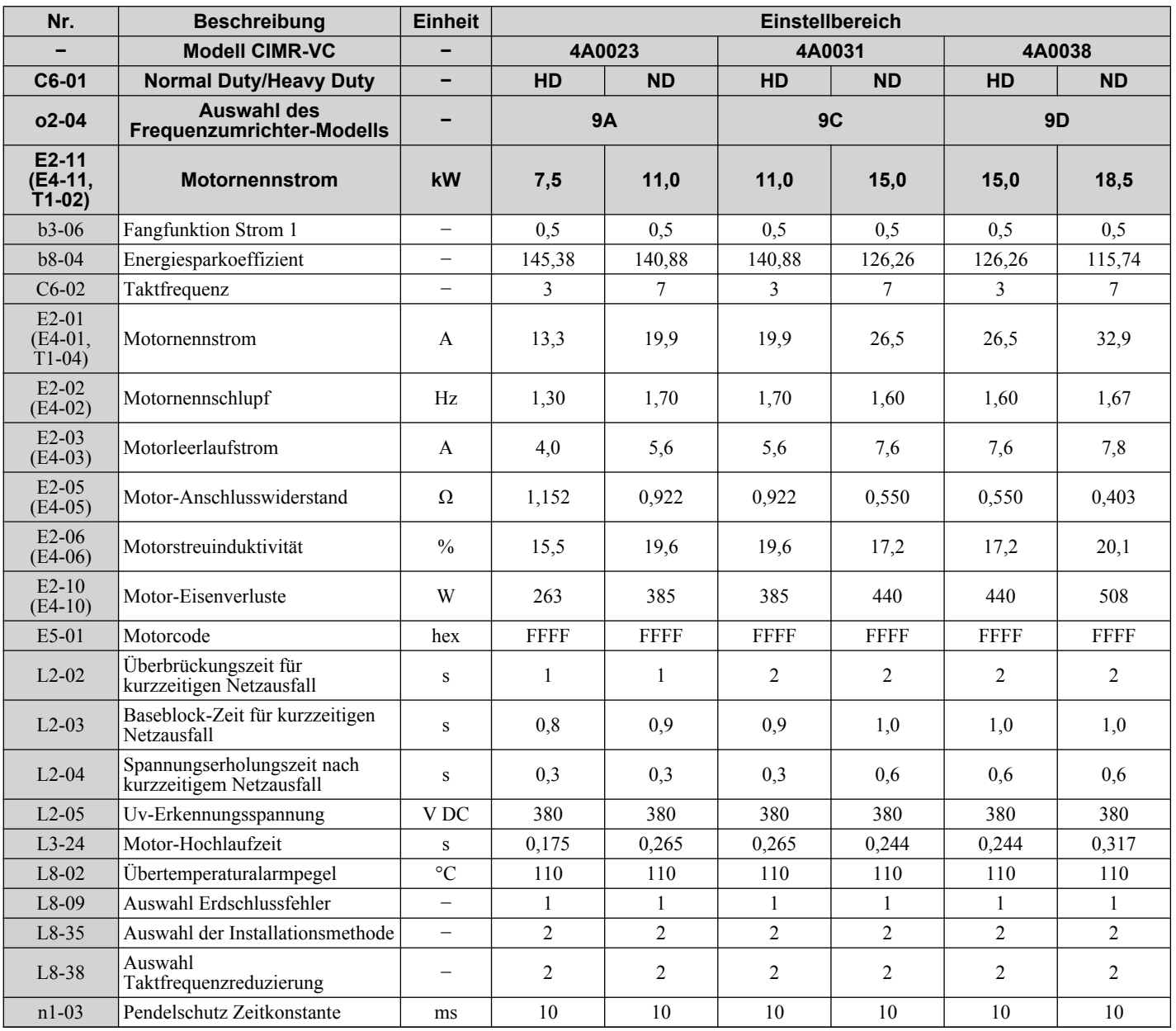

# **B.6 Parameter in Abhängigkeit von der Motorcodeauswahl**

In den folgenden Tabellen sind Parameter und Voreinstellungen aufgeführt, die sich in Abhängigkeit von der Motorcodeauswahl E5-01 ändern, wenn die Vektorregelung ohne Geber für Permanentmagnetmotoren verwendet wird.

# u **SPM-Motor der Typenreihe SMRA von Yaskawa**

#### **Tabelle B.8 Einstellungen für den Yaskawa-SPM-Motor der Typenreihe SMRA mit 1800 U/min**

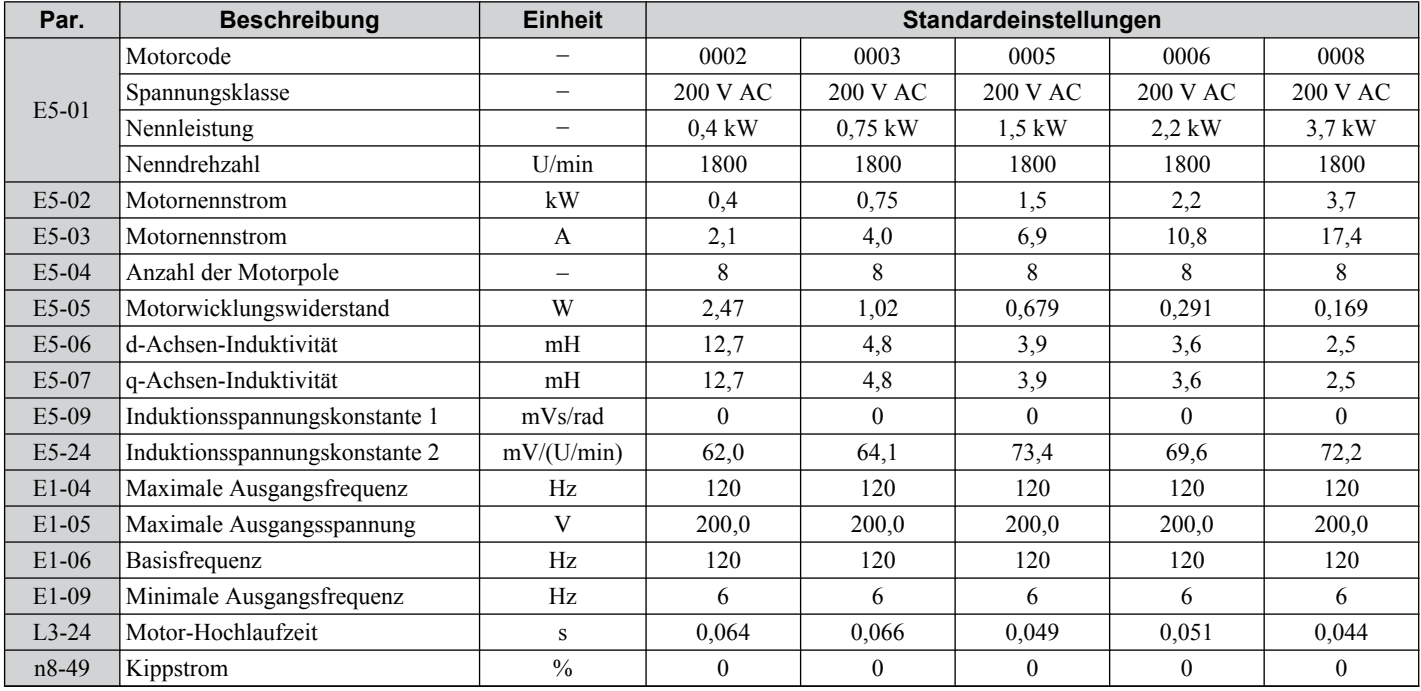

#### **Tabelle B.9 Einstellungen für den Yaskawa-SPM-Motor der Typenreihe SMRA mit 3600 U/min**

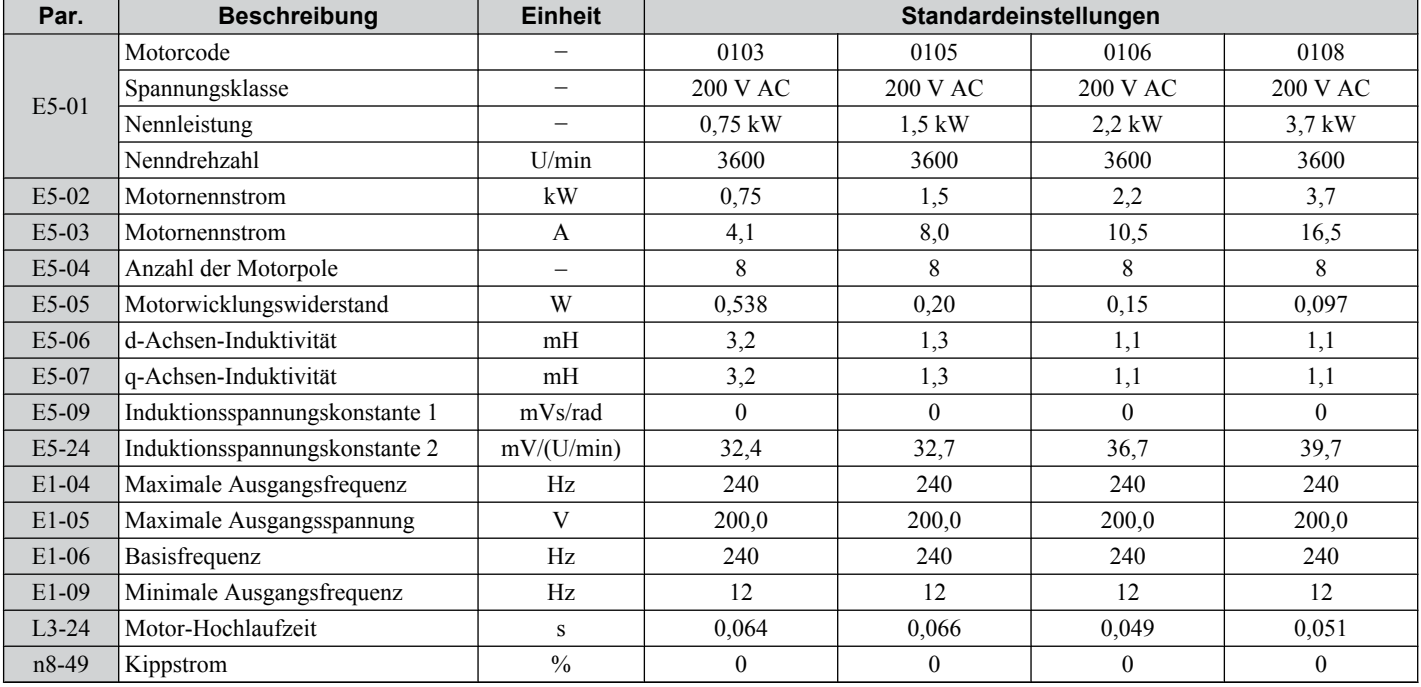

# **SS5-Motor: Yaskawa-IPM-Motor der Baureihe SSR1**

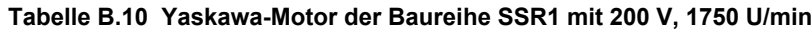

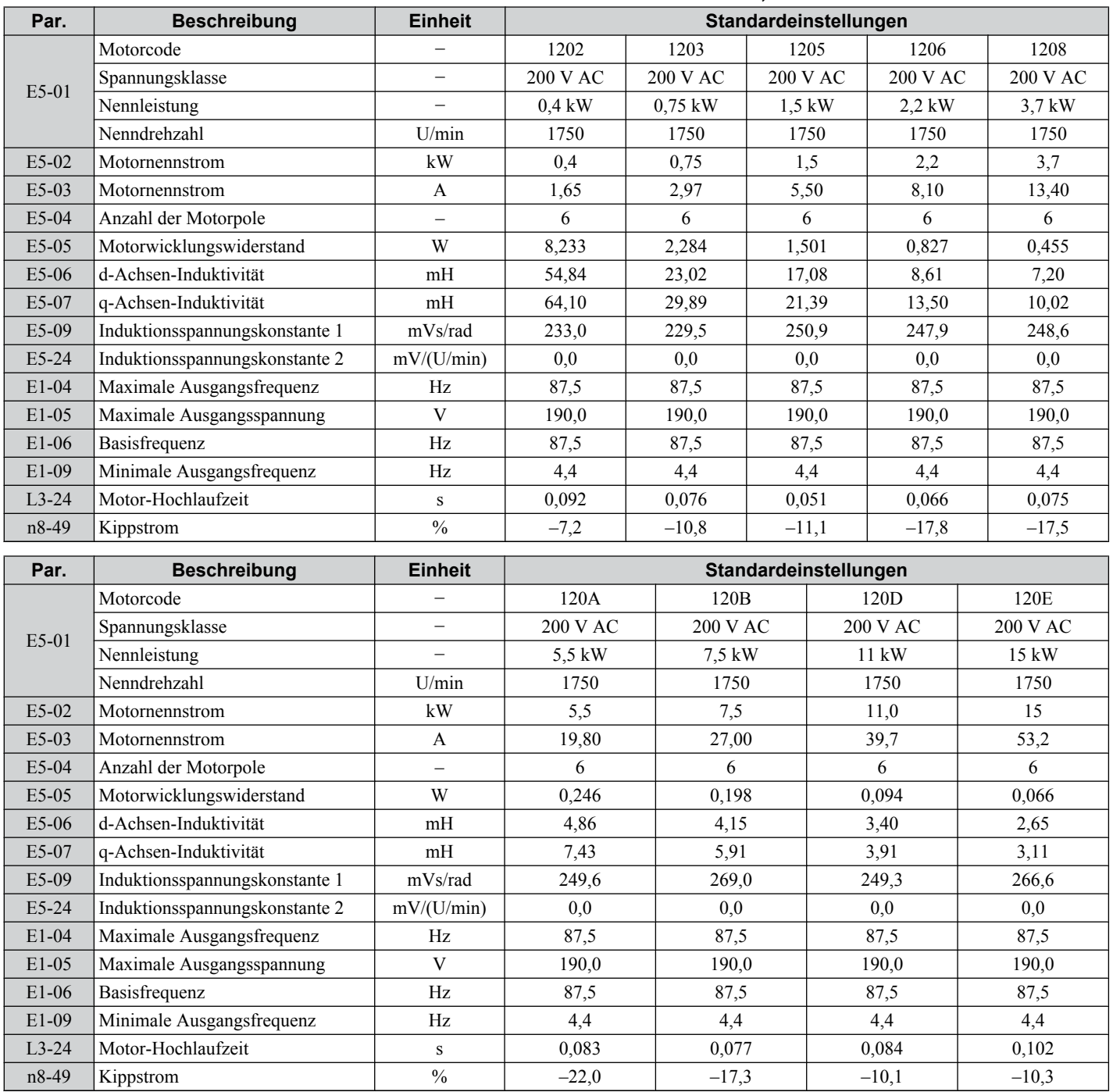

| Par.    | <b>Beschreibung</b>            | <b>Einheit</b>           | Standardeinstellungen |          |          |          |          |  |
|---------|--------------------------------|--------------------------|-----------------------|----------|----------|----------|----------|--|
|         | Motorcode                      |                          | 1232                  | 1233     | 1235     | 1236     | 1238     |  |
|         | Spannungsklasse                | $\qquad \qquad$          | 400 V AC              | 400 V AC | 400 V AC | 400 V AC | 400 V AC |  |
| E5-01   | Nennleistung                   | -                        | $0.4 \text{ kW}$      | 0,75 kW  | $1,5$ kW | $2,2$ kW | $3,7$ kW |  |
|         | Nenndrehzahl                   | U/min                    | 1750                  | 1750     | 1750     | 1750     | 1750     |  |
| $E5-02$ | Motornennstrom                 | kW                       | 0,4                   | 0,75     | 1,5      | 2,2      | 3,7      |  |
| $E5-03$ | Motornennstrom                 | A                        | 0,83                  | 1,49     | 2,75     | 4,05     | 6,80     |  |
| E5-04   | Anzahl der Motorpole           | $\overline{\phantom{0}}$ | 6                     | 6        | 6        | 6        | 6        |  |
| $E5-05$ | Motorwicklungswiderstand       | W                        | 32,932                | 9,136    | 6,004    | 3,297    | 1,798    |  |
| E5-06   | d-Achsen-Induktivität          | mH                       | 219,36                | 92,08    | 68,32    | 40,39    | 32,93    |  |
| E5-07   | q-Achsen-Induktivität          | mH                       | 256,40                | 119,56   | 85,56    | 48,82    | 37,70    |  |
| E5-09   | Induktionsspannungskonstante 1 | mVs/rad                  | 466,0                 | 459,0    | 501,8    | 485,7    | 498.7    |  |
| E5-24   | Induktionsspannungskonstante 2 | mV/(U/min)               | 0,0                   | 0.0      | 0,0      | 0,0      | 0,0      |  |
| $E1-04$ | Maximale Ausgangsfrequenz      | Hz                       | 87,5                  | 87,5     | 87,5     | 87,5     | 87,5     |  |
| $E1-05$ | Maximale Ausgangsspannung      | V                        | 380.0                 | 380.0    | 380.0    | 380.0    | 380.0    |  |
| $E1-06$ | Basisfrequenz                  | Hz                       | 87,5                  | 87,5     | 87,5     | 87,5     | 87,5     |  |
| E1-09   | Minimale Ausgangsfrequenz      | Hz                       | 4,4                   | 4,4      | 4,4      | 4,4      | 4,4      |  |
| $L3-24$ | Motor-Hochlaufzeit             | S                        | 0,092                 | 0,076    | 0,051    | 0,3066   | 0,075    |  |
| $n8-49$ | Kippstrom                      | $\frac{0}{0}$            | $-7,2$                | $-10,7$  | $-11,1$  | $-8,9$   | $-7,9$   |  |

**Tabelle B.11 Yaskawa-Motor der Baureihe SSR1 mit 400 V, 1750 U/min**

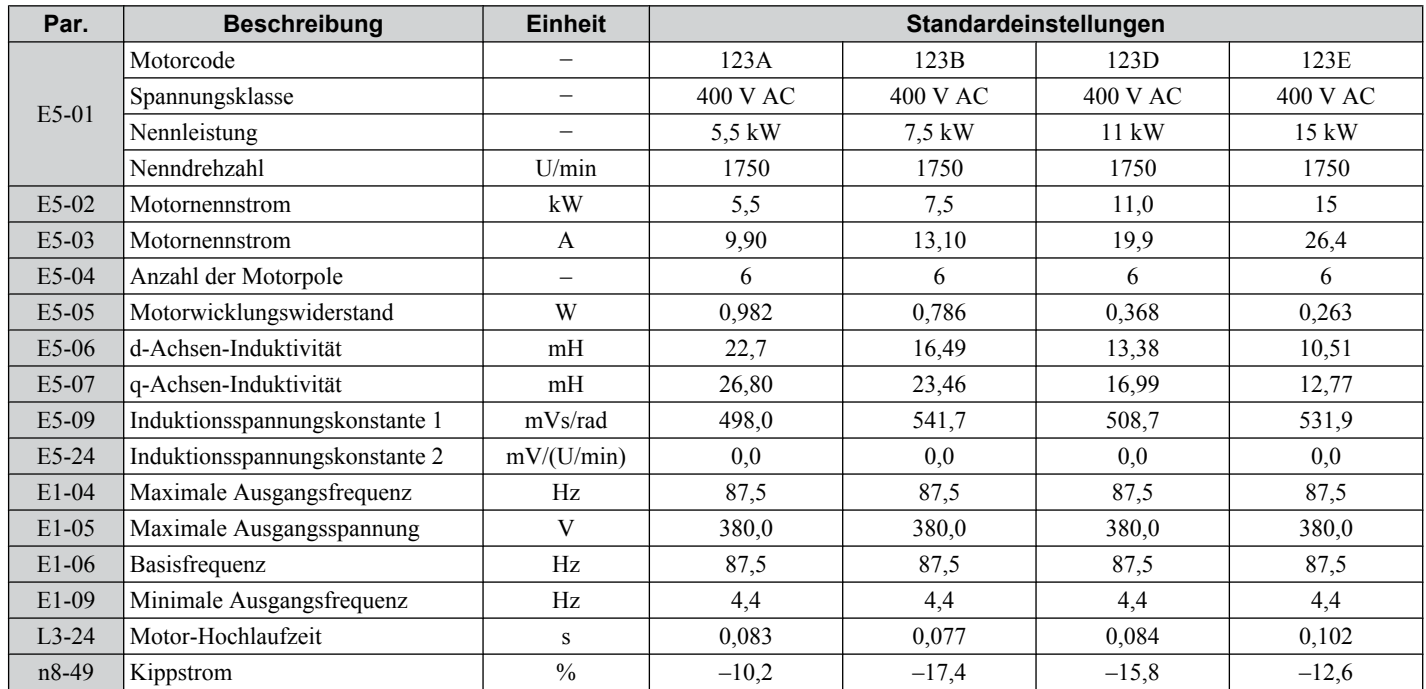

# **Anhang: C**

# **MEMOBUS/Modbus-Kommunikation**

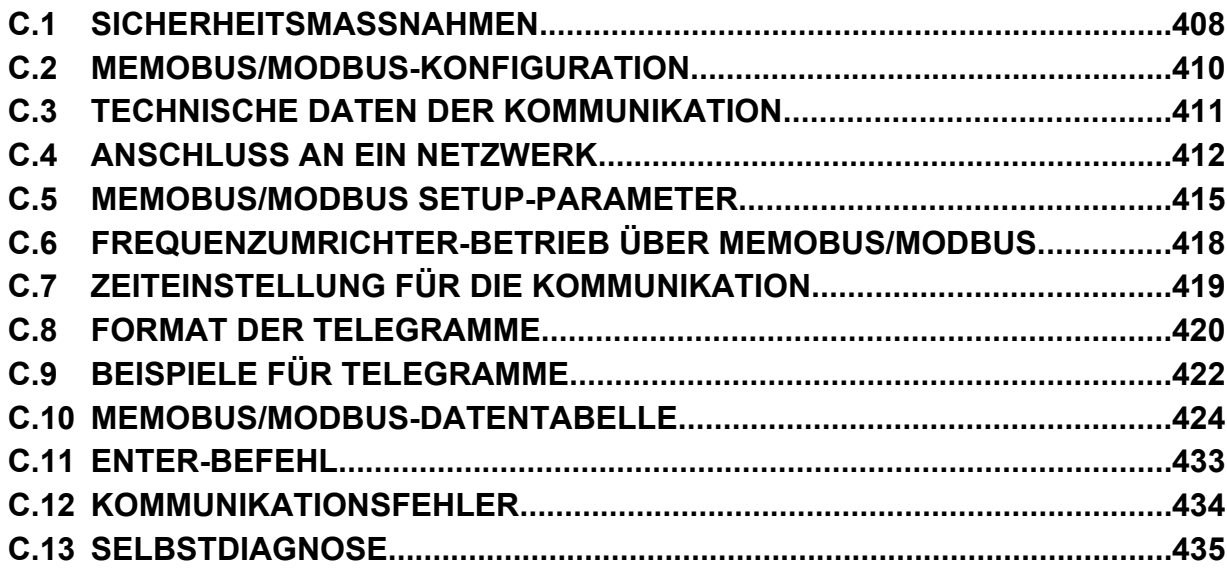

# <span id="page-407-0"></span>**C.1 Sicherheitsmaßnahmen**

# **GEFAHR**

# **Stromschlaggefahr**

#### **Keine Leitungen anschließen oder trennen, wenn die Stromversorgung eingeschaltet ist.**

Die Nichteinhaltung kann zum Tode oder zu schweren Verletzungen führen.

Vor Wartungsarbeiten die gesamte Stromversorgung der Anlage abschalten. Der interne Kondensator enthält auch nach dem Ausschalten der Versorgungsspannung noch Ladung. Die Ladungsanzeige-LED erlischt, wenn die

Zwischenkreisspannung 50 V DC unterschritten hat. Um die Stromschlaggefahr auszuschließen, warten Sie mindestens eine Minute, nachdem alle Anzeigen auf OFF (AUS) stehen und messen Sie die Zwischenkreisspannung, um den sicheren Spannungspegel zu kontrollieren.

# **WARNUNG**

#### **Die Geräte nicht betreiben, wenn Sicherheitsabdeckungen abgenommen wurden.**

Eine Nichtbeachtung kann den Tod oder schwere Verletzungen zur Folge haben.

**Führen Sie keine Arbeiten am Frequenzumrichter aus, wenn Sie lose Kleidung oder Schmuck tragen oder keinen Augenschutz benutzen.**

Eine Nichtbeachtung kann den Tod oder schwere Verletzungen zur Folge haben.

Legen Sie alle Metallgegenstände wie Armbanduhren und Ringe ab, sichern Sie weite Kleidungsstücke und setzen Sie einen Augenschutz auf, bevor Sie mit der Arbeit am Frequenzumrichter beginnen.

**Nehmen Sie die Abdeckungen nicht ab, und berühren Sie keine Leiterplatten, während das Gerät unter Spannung steht.**

Eine Nichtbeachtung kann den Tod oder schwere Verletzungen zur Folge haben.

#### **Lassen Sie keine Personen das Gerät benutzen, die nicht dafür qualifiziert sind.**

Eine Nichtbeachtung kann den Tod oder schwere Verletzungen zur Folge haben.

Die Wartung, Inspektion und der Austausch von Teilen dürfen nur von autorisiertem Personal vorgenommen werden, das mit der Installation, Einstellung und Wartung von Frequenzumrichtern vertraut ist.

#### **Trennen Sie das Gerät vor der Verdrahtung der Klemmen vollständig von der Spannungsversorgung.**

Der interne Kondensator enthält auch nach dem Ausschalten der Versorgungsspannung noch Ladung. Die Ladungsanzeige-LED erlischt, wenn die Zwischenkreisspannung 50 V DC unterschritten hat. Um die Stromschlaggefahr auszuschließen, warten Sie mindestens eine Minute, nachdem alle Anzeigen auf OFF (AUS) stehen und messen Sie die Zwischenkreisspannung, um den sicheren Spannungspegel zu kontrollieren.

### **Brandgefahr**

#### **Ziehen Sie alle Klemmenschrauben mit dem vorgegebenen Drehmoment fest.**

Lose elektrische Anschlüsse können tödliche oder schwere Verletzungen durch einen Brand, der durch Überhitzung der elektrischen Anschlüsse entstehen kann, zur Folge haben.

# **A VORSICHT**

# **Quetschgefahr**

#### **Halten Sie den Frequenzumrichter beim Tragen nicht an der Frontabdeckung fest.**

Eine Nichtbeachtung kann leichte oder mittelschwere Verletzungen durch Herunterfallen des Frequenzumrichters-Hauptteils zur Folge haben.

### **HINWEIS**

**Beachten Sie beim Umgang mit dem Frequenzumrichter und den Leiterplatten die korrekten Verfahren im Hinblick auf elektrostatische Entladung (ESD).**

Andernfalls kann es zu einer Beschädigung der Frequenzumrichter-Schaltungen durch elektrostatische Entladung kommen.

**Überprüfen Sie nach der Installation des Frequenzumrichters und dem Anschluss weiterer Geräte die gesamte Verkabelung, um sicherzustellen, dass alle Anschlüsse korrekt vorgenommen wurden.**

Andernfalls kann es zu einer Beschädigung des Frequenzumrichters kommen.

 $\overline{\mathbf{c}}$ 

# <span id="page-409-0"></span>**C.2 MEMOBUS/MODBUS-Konfiguration**

Frequenzumrichter können von einer SPS oder einem anderen Master-Gerät aus via serielle Kommunikation unter Verwendung des MEMOBUS/Modbus-Protokolls gesteuert werden.

Die MEMOBUS/Modbus-Kommunikation kann mit einem Master-Gerät (SPS) und maximal 255 Slave-Geräten konfiguriert werden. Der Frequenzumrichter bietet nur Slave-Funktionalität, so dass serielle Übertragúngen normalerweise von einem Master-Gerät initiiert werden und die Slave-Geräte darauf reagieren.

Das Master-Gerät führt serielle Datenübertragungen jedoch nur jeweils mit einem Slave-Gerät durch. Die Adresse oder der Knoten für jeden Slave muss vorher eingestellt werden, damit der Master unter dieser Adresse mit dem Slave kommunizieren kann. Ein Slave, der einen Befehl von einem Master erhält, führt die angegebene Funktion aus und sendet eine Antwort zurück an den Master.

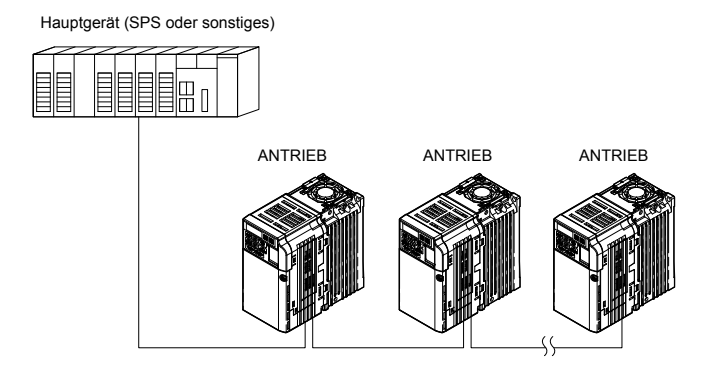

**Abb. C.1 Anschluss mehrerer Frequenzumrichter an eine SPS**

# <span id="page-410-0"></span>**C.3 Technische Daten der Kommunikation**

Die MEMOBUS/Modbus-Spezifikationen finden Sie in der folgenden Tabelle:

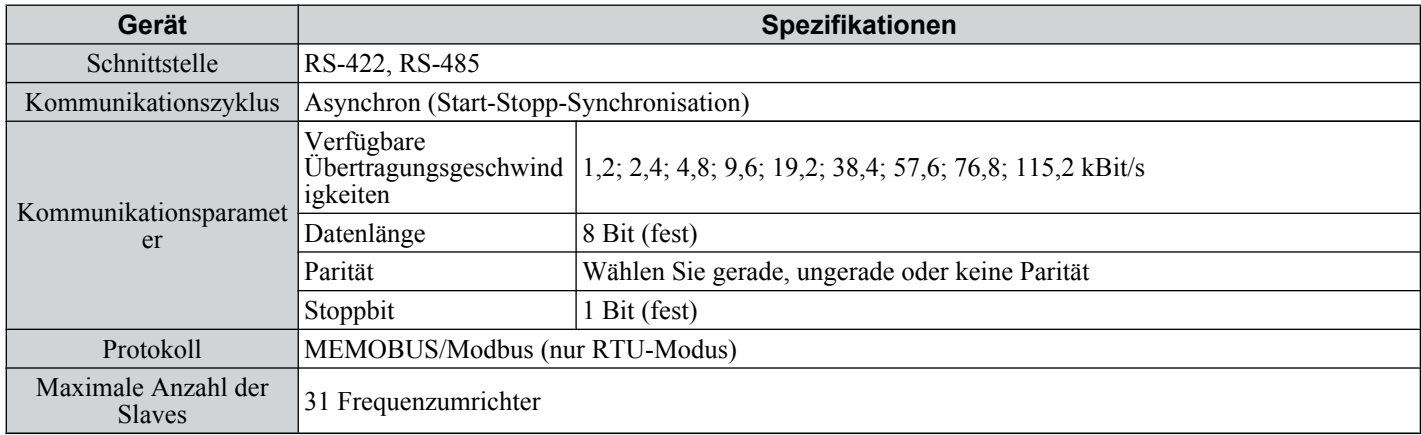

 $\overline{c}$ 

# <span id="page-411-0"></span>**C.4 Anschluss an ein Netzwerk**

Dieser Abschnitt beschreibt den Anschluss eines Frequenzumrichters an ein MEMOBUS/Modbus-Netzwerk sowie den Netzwerkabschluss.

# u **Anschluss der Netzwerkleitungen**

Befolgen Sie die folgenden Anweisungen für den Anschluss des Frequenzumrichters an ein MEMOBUS/Modbus-Netzwerk.

**1.** Bei abgeschalteter Stromversorgung schließen Sie die Kommunikationsleitungen an den Frequenzumrichter und an das Master-Gerät an. Verwenden Sie für die Netzwerk-Leitungsanschlüsse die Klemmen wie in der folgenden Abbildung gezeigt.

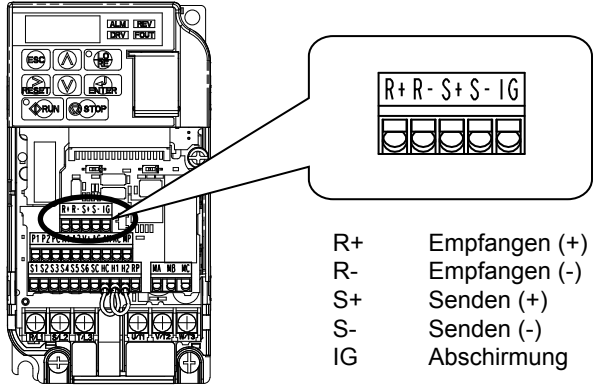

**Abb. C.2 Kabelanschlussklemmen für serielle Kommunikation**

- **Beachte:** Verlegen Sie die Kommunikationsleitungen getrennt von den Leitungen des Leistungskreises und anderen Stromleitungen. Verwenden Sie als Übertragungsleitungen geschirmte Leitungen und entsprechend geschirmtes Befestigungsmaterial, um EMV-Probleme zu vermeiden. Bei der Verwendung von RS-485-Übertragungen sind S+ mit R+ und S- mit R- zu verbinden, siehe nachfolgende Abbildung.
	- **2.** Abschlusswiderstände an allen Slaves überprüfen bzw. bei V1000–Frequenzumrichtern DIP Schalter S2 korrekt schalten. Beachten Sie die Beschreibung in *[Netzwerkabschluss](#page-413-0)* für Slave-Geräte, bei denen es sich um V1000- Frequenzumrichter handelt.
	- **3.** Schalten Sie das Gerät ein.
	- **4.** Stellen Sie die Parameter für die serielle Kommunikation (H5-01 bis H5-12) am LED-Bedienteil ein.
	- **5.** Schalten Sie die Stromversorgung ab und warten Sie, bis die Anzeigen am Bedienteil vollständig erloschen sind.
	- **6.** Schalten Sie den Stromversorgung wieder ein.
	- **7.** Der Frequenzumrichter ist jetzt für die Kommunikation mit dem Master bereit.

# u **Anschlussdiagramm für für Mehrfachanschluss**

*Abb. C.3* und *Abb. C.4* erläutern die Anschlussdiagramme für Mehrfachanschlüsse mit MEMOBUS/Modbus-Kommunikation.

#### ■ RS-485 Schnittstelle

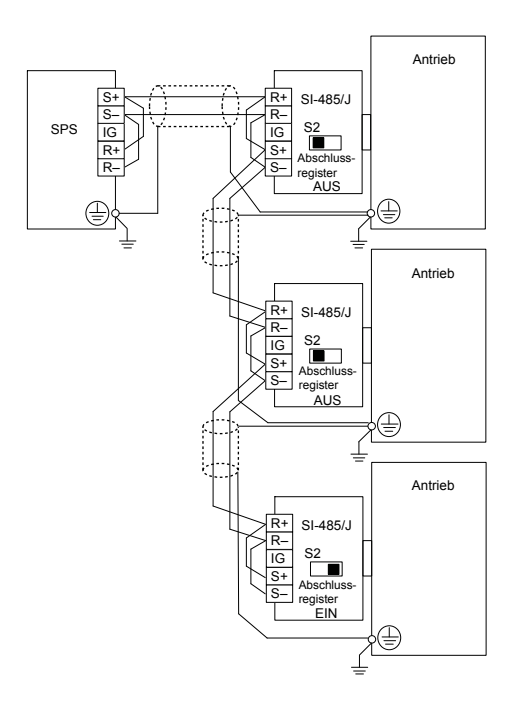

**Abb. C.3 RS-485 Schnittstelle**

- **Beachte:** •Schalten Sie den DIP-Schalter an dem SI-485/J ein, der sich am Ende des Netzwerkes befindet. Dieser Schalter muss bei allen anderen Slave-Geräten ausgeschaltet sein.
	- •Stellen Sie bei Verwendung der RS-485-Schnittstelle H5-07 auf "1" ein.

#### n **RS-422 Schnittstelle**

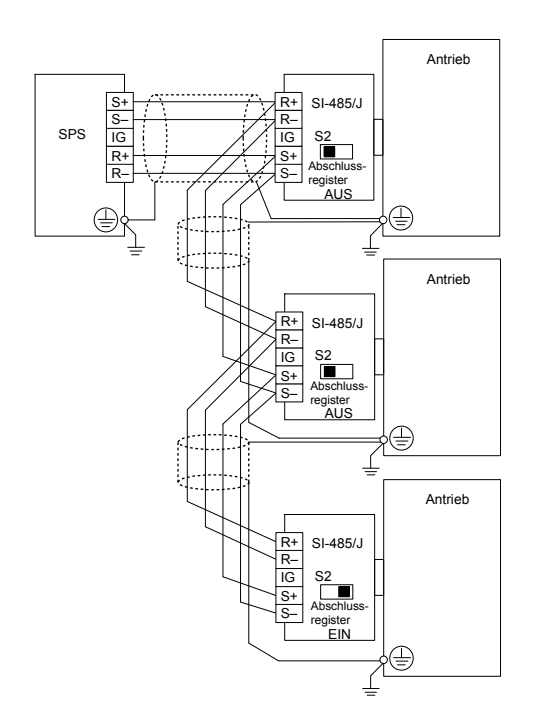

**Abb. C.4 RS-422 Schnittstelle**

- **Beachte:** •Schalten Sie den DIP-Schalter an dem SI-485/J ein, der sich am Ende des Netzwerkes befindet. Dieser Schalter muss bei allen anderen Slave-Geräten ausgeschaltet sein.
	- •Stellen Sie bei Verwendung der RS-422-Schnittstelle H5-07 auf "0" ein.

 $\overline{c}$ 

### <span id="page-413-0"></span>u **Netzwerkabschluss**

Die beiden Enden der MEMOBUS/Modbus-Netzwerkleitung müssen abgeschlossen werden. Der Frequenzumrichter hat einen eingebauten Abschlusswiderstand, der durch den DIP-Schalter S2 aktiviert oder deaktiviert werden kann. Wenn der Frequenzumrichter am Ende der Netzwerkleitung angeschlossen ist, aktivieren Sie den Abschlusswiderstand, indem Sie DIP-Schalter S2 auf ON (EIN) stellen. Deaktivieren Sie den Abschlusswiderstand an allen Slaves, die sich nicht am Ende der Netzwerkleitung befinden.*Abb. C.5* zeigt die Einstellungen des DIP-Schalters S2.

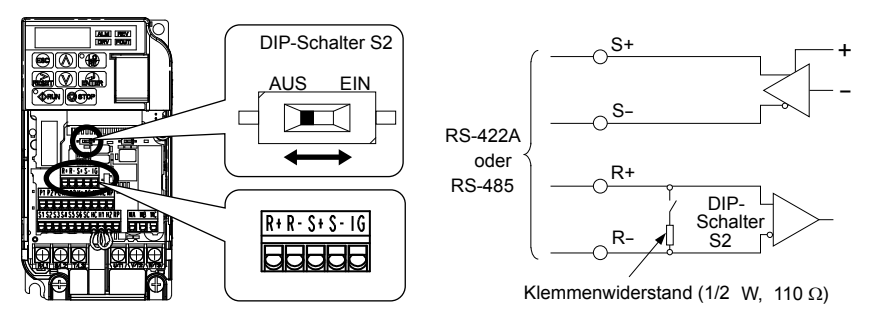

**Abb. C.5 Klemme und DIP-Schalter S2 für serielle Kommunikation**

# <span id="page-414-0"></span>**C.5 MEMOBUS/Modbus Setup-Parameter**

### u **Serielle MEMOBUS/MODBUS-Kommunikation**

Dieser Abschnitt beschreibt die Parameter für das Einrichten der MEMOBUS/Modbus-Kommunikation.

#### ■ H5-01: Slave-Adresse Frequenzumrichter

Stellt die Slave-Adresse des Frequenzumrichters für die MEMOBUS/Modbus-Kommunikation ein.

**Beachte:** Nach einer Änderung dieses Parameters muss die Stromversorgung aus- und wieder eingeschaltet werden, um die neue Einstellung zu aktivieren.

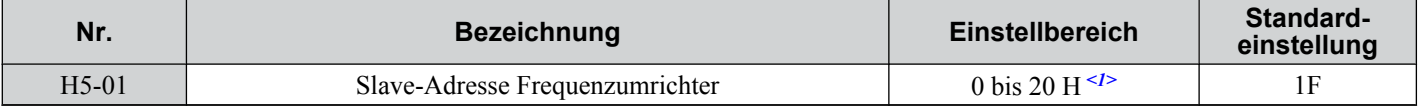

<1> Wenn die Adresse auf 0 eingestellt ist, erfolgt keine Antwort während der Kommunikation.

Für die Funktion der seriellen Kommunikation muss jedem einzelnen Slave-Frequenzumrichter einer eindeutige Slave-Adresse zugeordnet werden. Durch die Einstellung H5-01 auf einen beliebigen Wert ungleich 0 wird dem Frequenzumrichter eine Adresse im Netzwerk zugeordnet. Slave-Adressen müssen nicht fortlaufend zugeordnet werden, aber jede Adresse muss eindeutig sein, so dass nicht zwei Frequenzumrichter die gleiche Adresse haben.

#### n **H5-02: Auswahl der Kommunikationsgeschwindigkeit**

Stellt die MEMOBUS/Modbus Kommunikationsgeschwindigkeit ein.

**Beachte:** Nach einer Änderung dieses Parameters muss die Stromversorgung aus- und wieder eingeschaltet werden, um die neue Einstellung zu aktivieren.

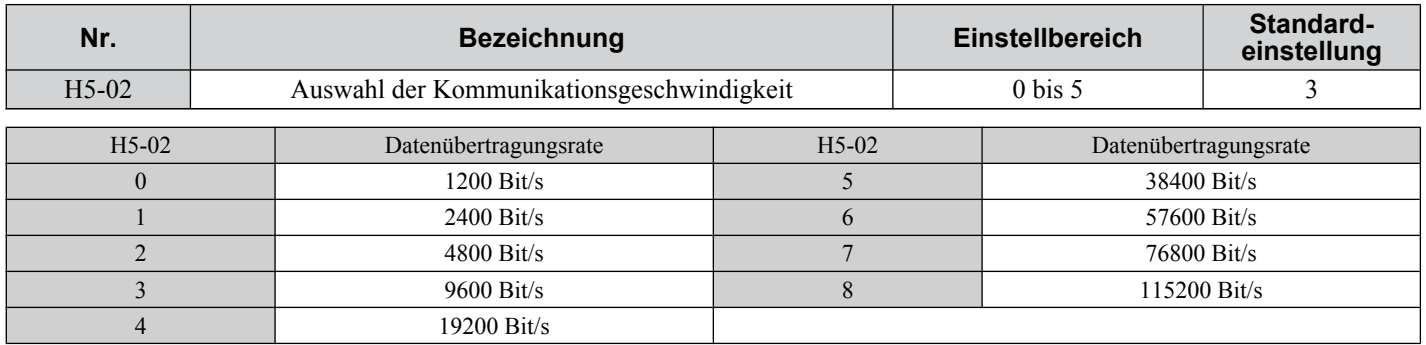

#### ■ H5-03: Auswahl Übertragungsparität

Stellt die Parität für die MEMOBUS/Modbus-Kommunikation ein.

**Beachte:** Nach einer Änderung dieses Parameters muss die Stromversorgung aus- und wieder eingeschaltet werden, um die neue Einstellung zu aktivieren.

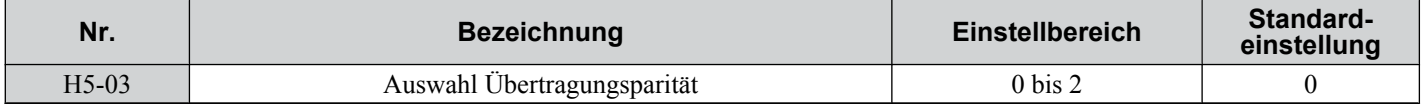

#### **Einstellung 0: Keine Parität**

#### **Einstellung 1: Gerade Parität**

**Einstellung 2: Ungerade Parität**

#### ■ H5-04: Stoppmethode nach Kommunikationsfehler

Wählt die Methode des Stopps nach Auftreten eines Kommunikationsfehlers (CE) aus.

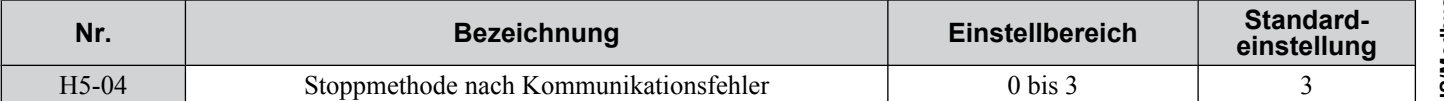

**Einstellung 0: Auslauf zum Stillstand unter Verwendung der momentanen Hochlauf-/Tieflaufzeit**

#### **Einstellung 1: Leerlauf zum Stillstand**

#### **Einstellung 2: Schnell-Stopp über C1-09**

#### **Einstellung 3: Nur Alarm, Weiterbetrieb**

#### ■ H5-05: Auswahl Kommunikationsfehlererkennung

Aktiviert oder deaktiviert die Kommunikationsfehlererkennung (CE) für die MEMOBUS/Modbus-Kommunikation.

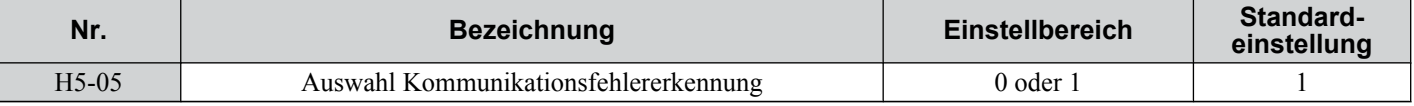

#### **Einstellung 0: Deaktiviert**

Keine Fehlererkennung. Der Frequenzumrichter setzt den Betrieb fort.

#### **Einstellung 1: Aktiviert**

Wenn der Frequenzumrichter länger als die in H5-09 eingestellte Zeit keine Daten vom Master erhält, wird ein CE-Fehler ausgelöst, und der Frequenzumrichter verhält sich wie in Parameter H5-04 eingestellt.

#### ■ H5-06: Frequenzumrichter Sende-Wartezeit

Stellt die Zeit ein, die der Frequenzumrichter nach Erhalt von Daten vom Master wartet, bis er selbst mit Daten antwortet.

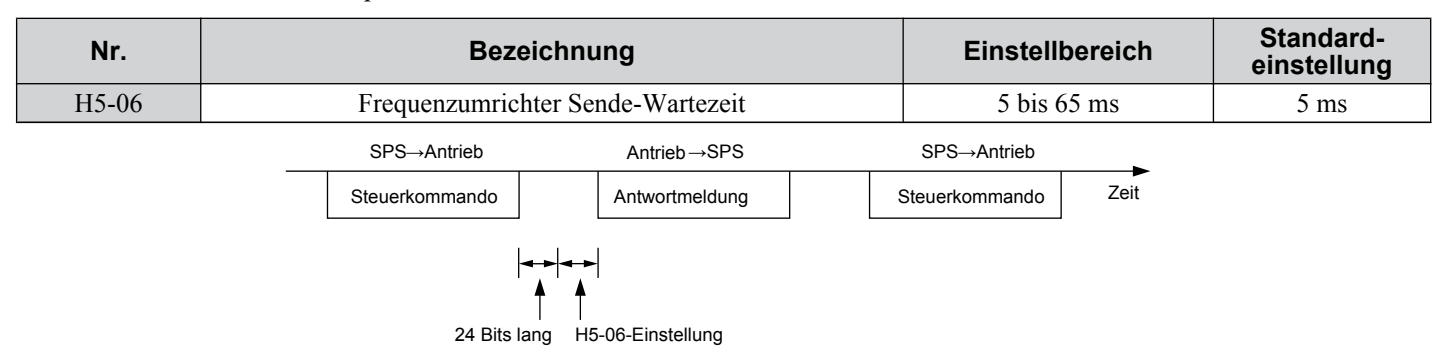

#### **Abb. C.6 Einstellung der Frequenzumrichter Sende-Wartezeit**

#### ■ H5-07: Auswahl RTS-Steuerung

Aktiviert oder deaktiviert RTS-Steuerung

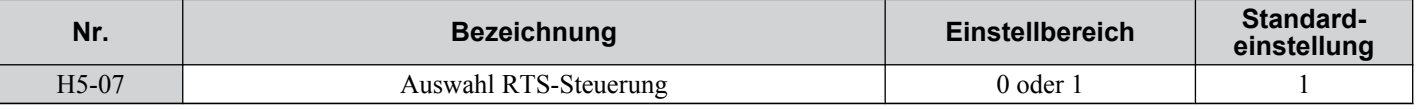

#### **Einstellung 0: Deaktiviert - RTS immer aktiv.**

Verwenden Sie diese Einstellung bei Verwendung von RS-422 Signalen für die Kommunikation.

#### **Einstellung 1: Aktiviert - RTS wird beim Senden aktiviert.**

Verwenden Sie diese Einstellung bei Verwendung von RS-485 Signalen für die Kommunikation.

#### ■ H5-09: CE-Erkennungszeit

Der Parameter bestimmt die Zeit, während der eine Verbindung unterbrochen sein muss, bevor der Frequenzumrichter einen CE-Fehler ausgelöst.

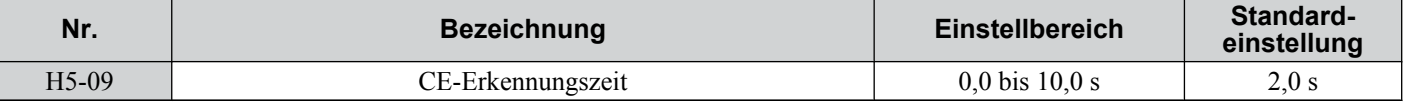

#### ■ H5-10: Auswahl der Einheit für das MEMOBUS/Modbus-Register 0025H

Definiert die Einheit für die Ausgangsspannungsüberwachung in dem MEMOBUS/Modbus-Register 0025H.

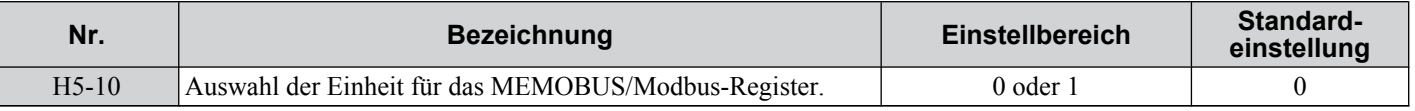

#### **Einstellung 0: Schritte von 0,1 V**

#### <span id="page-416-0"></span>**Einstellung 1: Schritte von 1 V**

### n **H5-11: Auswahl der ENTER-Funktion für Verbindungen**

Der Parameter legt fest, ob ein Enter-Befehl zum Ändern der Parameterwerte bei MEMOBUS/Modbus-Verbindungen notwendig ist. *[Siehe Enter-Befehl auf Seite 433](#page-432-0)*.

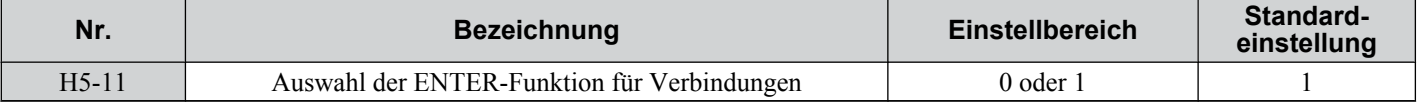

#### **Einstellung 0: Enter-Befehl notwendig**

Die Parameteränderungen werden nach einem Enter-Befehl wirksam. Ein Enter-Befehl darf nur nach der letzten Parameteränderung gesendet werden, nicht jedoch für jeden einzelnen Parameter (wie bei Varispeed F7).

#### **Einstellung 1: Enter-Befehl nicht notwendig**

Die Parameteränderungen werden sofort wirksam, ohne dass ein Enter-Befehl gesendet werden muss (wie bei Varispeed VS606-V7)

### ■ H5-12: Auswahl Startbefehlmethode

Wählt den Ablauf, der verwendet wird, wenn die Start-Befehlsquelle auf MEMOBUS/Modbus Kommunikationen eingestellt ist  $(b1-02/16=2)$ .

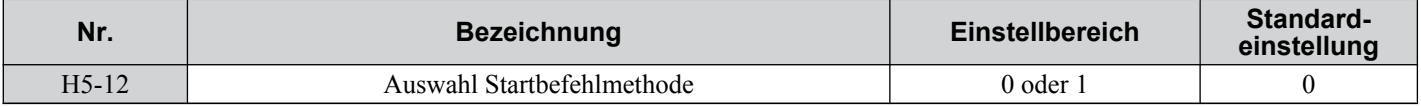

#### **Einstellung 0: FWD/Stop, REV/Stop**

Das Bit 0 des MEMOBUS/Modbus-Registers startet und stoppt den Frequenzumrichter in Vorwärtsrichtung. Das Bit 1 des MEMOBUS/Modbus-Registers startet und stoppt den Frequenzumrichter in Rückwärtsrichtung

#### **Einstellung 1: Run/Stop, FWD/REV**

Das Bit 0 des MEMOBUS/Modbus-Registers startet und stoppt den Frequenzumrichter. Das Bit 1 ändert die Richtung.

C.

# <span id="page-417-0"></span>**C.6 Frequenzumrichter-Betrieb über MEMOBUS/Modbus**

Die über MEMOBUS/Modbus-Kommunikation durchführbaren Frequenzumrichter-Abläufe richten sich nach den Parametereinstellungen für den Frequenzumrichter. In diesem Abschnitt werden die Funktionen, die verwendet werden können, und die entsprechenden Parametereinstellungen erklärt.

# u **Beobachtung des Frequenzumrichterbetriebs**

Eine SPS kann jederzeit und unabhängig von den Parametereinstellungen (ausgenommen H5- $\square$ ) die folgenden Funktionen per MEMOBUS/Modbus-Kommunikationen durchführen.

- Beobachten des Frequenzumrichter-Status und des Steuerklemmen-Status des Frequenzumrichters über eine SPS.
- Lesen und Schreiben von Parametern.
- Setzen und Rücksetzen von Fehlern.
- Einstellen von Multifunktionseingängen. Eingangseinstellungen von den Eingangsklemmen  $S\Box$  und von der MEMOBUS/Modbus-Kommunikation sind über eine ODER-Funktion miteinander verknüpft.

# u **Steuerung des Frequenzumrichters**

Zum Starten und Stoppen des Frequenzumrichters oder zum Einstellen des Frequenzsollwertes per MEMOBUS/Modbus-Kommunikation muss eine externe Sollwertquelle gewählt werden und die nachfolgend genannten Parameter sind entsprechend einzustellen.

#### **Tabelle C.1 Parameter-Einstellungen zur Steuerung des Frequenzumrichters über MEMOBUS/Modbus**

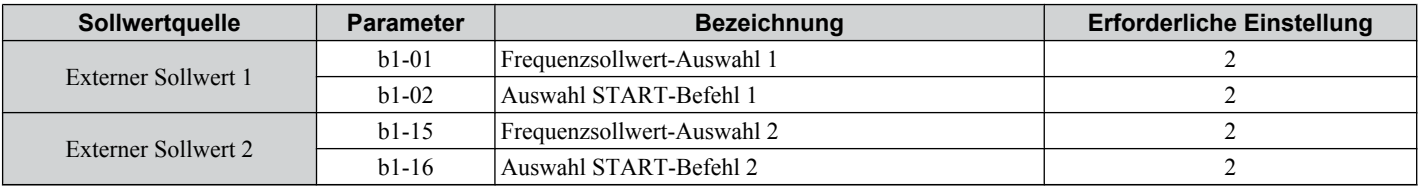

*[Siehe b1-01: Frequenzsollwert-Auswahl 1 auf Seite 115](#page-114-0)* und *[Siehe b1-02: Auswahl START-Befehl 1 auf Seite 117](#page-116-0)* beschreiben Einzelheiten zur Auswahl der externen Sollwertparameter. *[Siehe Einstellung 2: Auswahl Externer Sollwert](#page-181-0)  [1/2 auf Seite 182](#page-181-0)* für Anweisungen, wie die externen Sollwerte 1 und 2 gewählt werden.

# <span id="page-418-0"></span>**C.7 Zeiteinstellung für die Kommunikation**

Um einen Überlauf im Slave-Frequenzumrichter zu vermeiden, sollte der Master Nachrichten an den gleichen Frequenzumrichter mit einem gewissen zeitlichen Abstand senden. Ebenso muss der Slave-Frequenzumrichter warten, bevor er Antworten sendet, um einen Überlauf im Master zu vermeiden. Die Zeiteinstellung für die Meldungen wird nachfolgend erläutert.

### u **Steuerkommandos vom Master an den Frequenzumrichter**

Um einen Überlauf zu vermeiden, muss der Master zwischen dem Empfang einer Antwort und dem Senden eines gleichartigen Befehls an den gleichen Slave-Frequenzumrichter eine gewisse Zeit warten. Die minimale Wartezeit richtet sich nach dem betreffenden Befehl, siehe nachfolgende Tabelle.

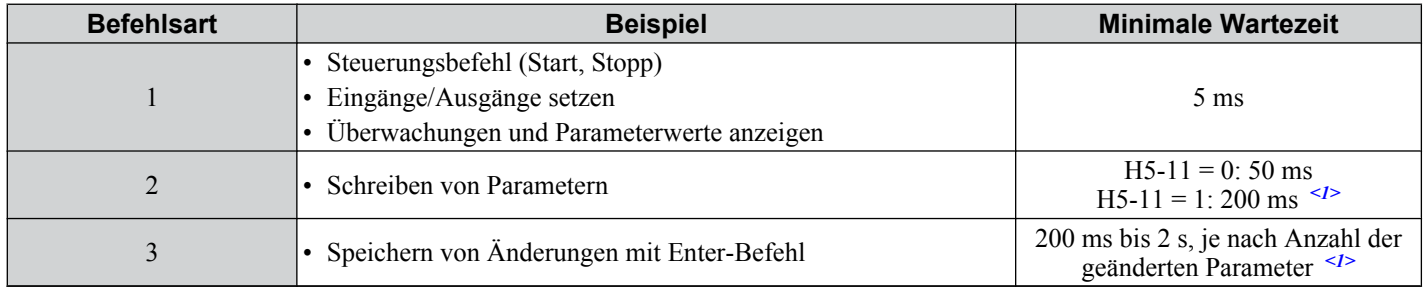

#### **Tabelle C.2 Minimale Wartezeit für das Senden von Kommandos**

<1> Wenn der Frequenzumrichter während der minimalen Wartezeit einen Befehl der Art 1 erhält, führt er den Befehl aus und antwortet anschließend. Wenn der Frequenzumrichter jedoch während dieser Zeit einen Befehl der Art 2 oder 3 erhält, tritt entweder ein Kommunikationsfehler auf oder der Befehl wird ignoriert.

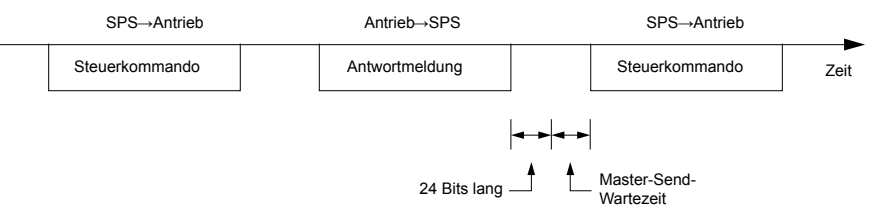

**Abb. C.7 Minimale Wartezeit für das Senden von Kommandos**

Im Master sollte ein Timer gesetzt werden, um festzustellen, wieviel Zeit der/die Slave-Umrichter für die Antwort an den Master benötigt/benötigen. Wird nach einer bestimmten Zeit keine Antwort empfangen, sollte der Master die Meldung erneut senden.

# u **Antwortmeldungen vom Frequenzumrichter an den Master**

Wenn der Frequenzumrichter einen Befehl vom Master erhält, verarbeitet er die erhaltenen Daten und wartet die in H5-06 eingestellte Zeit, bis er antwortet. Die Einstellung H5-06 ist zu erhöhen, wenn die Antwort des Frequenzumrichters einen Überlauf im Master verursacht.

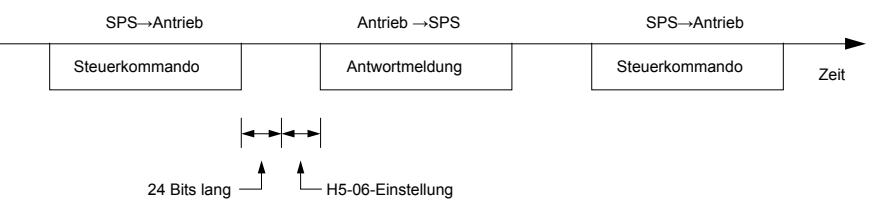

**Abb. C.8 Minimale Wartezeit für die Antwort.**

 $\mathbf C$ 

# <span id="page-419-0"></span>**C.8 Format der Telegramme**

# **Inhalt der Telegramme**

Bei der MEMOBUS/Modbus-Kommunikation sendet der Master Befehle an den Slave, und der Slave antwortet. Das Format der Telegramme wird sowohl für Senden und Empfang wie nachstehend gezeigt konfiguriert, und die Datenlänge richtet sich nach dem Inhalt (der Funktion) des Telegramms.

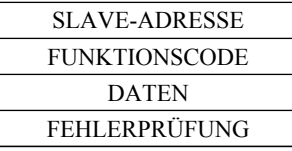

# **Slave-Adresse**

Die Slave-Adresse in dem Telegramm gibt an, an wen das Telegramm gesendet wird. Verwendet werden Adressen zwischen 0 und 20H. Wenn ein Telegramm mit der Slave-Adresse 0 versandt wird (Broadcast), empfangen alle Slaves die Mitteilung vom Master. Die Slaves antworten nicht auf solch ein Broadcast-Telegramm.

# **Funktionscode**

Die drei Arten von Funktionscodes sind in der folgenden Tabelle dargestellt.

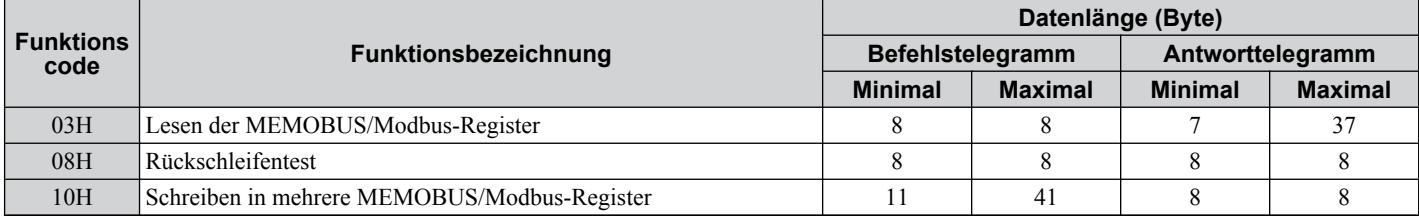

# u **Daten**

Das Konfigurieren fortlaufender Daten erfolgt durch Verknüpfen der MEMOBUS/Modbus-Registeradresse (Prüfcode im Fall eines Rückschleifentests) mit den Dateninhalten des Registers. Die Datenlänge richtet sich nach den Befehlsdetails.

Das MEMOBUS/Modbus-Register eines Frequenzumrichters hat immer eine Datenlänge von zwei Byte. Deshalb müssen Daten, die in Frequenzumrichter-Register geschrieben werden, auch immer eine Länge von zwei Byte haben. Daten, die aus Registern des Frequenzumrichters gelesen werden, bestehen immer aus zwei Byte.

# u **Fehlerprüfung**

Der Frequenzumrichter verwendet CRC-16 (Cyclic Redundancy Check, Prüfsummenverfahren) zur Überprüfung der Datengültigkeit. Verwenden Sie das nachfolgend beschriebene Vorgehen zur Berechnung der CRC-16 Prüfsumme für Befehlstelegramme oder bei der Überprüfung der Antworttelegramme.

### n **Befehlstelegramme**

Wenn ein Frequenzumrichter Daten empfängt, berechnet er die CRC-16 Prüfsumme für das Telegramm und vergleicht sie mit dem CRC-16 Wert in dem Telegramm. Beide müssen übereinstimmen, bevor ein Befehl verarbeitet wird.

Zur CRC-16 Berechnung für das MEMOBUS/Modbus-Protokoll muss ein Anfangswert von FFFFH (d. h. alle 16 Bits = 1) verwendet werden.

Berechnen Sie die CRC-16 Prüfsumme mit den folgenden Schritten:

- Der Anfangswert ist FFFFH.
- Führen Sie eine XOR-Verknüpfung dieses Wertes mit der Slave-Adresse durch.
- Verschieben Sie das Ergebnis nach rechts.
- Wenn das Überlaufbit der Schiebeoperation 1 wird, führen Sie eine XOR-Verknüpfung des Ergebnisses aus Schritt 3 oben mit dem Festwert A001H durch.
- Wiederholen Sie Schritte 3 und 4, bis acht Schiebeoperationen durchgeführt wurden.
- Nach acht Schiebeoperationen führen Sie eine XOR-Verknüpfung mit dem Ergebnis und den nächsten Daten in dem Telegramm (Funktionscode, Registeradresse, Daten) durch. Fahren Sie mit den Schritten 3 bis 5 fort, bis die letzten Daten verarbeitet wurden.
- Das Ergebnis der letzten Schiebeoperation oder XOR-Verknüpfung ist die Prüfsumme.

Das Beispiel in *Tabelle C.3* zeigt die CRC-16 Berechnung für die Slave-Adresse 02H und den Funktionscode 03H mit dem Ergebnis D140H.

**Beachte:** Dieses Beispiel zeigt nicht die Berechnung für einen vollständigen MEMOBUS/Modbus-Befehl. Normalerweise würden in der Berechnung Daten folgen.

| <b>Beschreibung</b> | <b>Berechnung</b>                                   | Überlauf         | <b>Beschreibung</b>                             | Berechnung          | Überlauf         |  |  |
|---------------------|-----------------------------------------------------|------------------|-------------------------------------------------|---------------------|------------------|--|--|
| Anfangswert (FFFFH) | 1111 1111 1111 1111                                 |                  | Funktionscode 03H                               | 0000 0000 0000 0011 |                  |  |  |
| Adresse 02H         | 0000 0000 0000 0010                                 |                  | XOR m. Ergebnis                                 | 1000 0001 0011 1101 |                  |  |  |
| XOR m. Anfangswert  | 1111 1111 1111 1101                                 |                  | Verschiebung 1                                  | 0100 0000 1001 1110 | $\mathbf{1}$     |  |  |
| Verschiebung 1      | 0111 1111 1111 1110                                 | $\mathbf{1}$     | XOR m. A001H                                    | 1010 0000 0000 0001 |                  |  |  |
| XOR m. A001H        | 1010 0000 0000 0001                                 |                  | XOR Ergebnis                                    | 1110 0000 1001 1111 |                  |  |  |
| XOR Ergebnis        | 1101 1111 1111 1111                                 |                  | Verschiebung 2                                  | 0111 0000 0100 1111 | 1                |  |  |
| Verschiebung 2      | 0110 1111 1111 1111                                 | $\mathbf{1}$     | XOR m. A001H                                    | 1010 0000 0000 0001 |                  |  |  |
| XOR m. A001H        | 1010 0000 0000 0001                                 |                  | XOR Ergebnis                                    | 1101 0000 0100 1110 |                  |  |  |
| XOR Ergebnis        | 1100 1111 1111 1110                                 |                  | Verschiebung 3                                  | 0110 1000 0010 0111 | $\boldsymbol{0}$ |  |  |
| Verschiebung 3      | 0110 0111 1111 1111                                 | $\boldsymbol{0}$ | Verschiebung 4                                  | 0011 0100 0001 0011 | $\boldsymbol{0}$ |  |  |
| Verschiebung 4      | 0011 0011 1111 1111                                 | 1                | XOR m. A001H                                    | 1010 0000 0000 0001 |                  |  |  |
| XOR m. A001H        | 1010 0000 0000 0001                                 |                  | XOR Ergebnis                                    | 1001 0100 0001 0010 |                  |  |  |
| XOR Ergebnis        | 1001 0011 1111 1110                                 |                  | Verschiebung 5                                  | 0100 1010 0000 1001 | $\boldsymbol{0}$ |  |  |
| Verschiebung 5      | 0100 1001 1111 1111                                 | $\boldsymbol{0}$ | Verschiebung 6                                  | 0010 0101 0000 0100 | $\mathbf{1}$     |  |  |
| Verschiebung 6      | 0010 0100 1111 1111                                 | $\mathbf{1}$     | XOR m. A001H                                    | 1010 0000 0000 0001 |                  |  |  |
| XOR m. A001H        | 1010 0000 0000 0001                                 |                  | XOR Ergebnis                                    | 1000 0101 0000 0101 |                  |  |  |
| XOR Ergebnis        | 1000 0100 1111 1110                                 |                  | Verschiebung 7                                  | 0100 0010 1000 0010 | $\mathbf{1}$     |  |  |
| Verschiebung 7      | 0100 0010 0111 1111                                 | $\overline{0}$   | XOR m. A001H                                    | 1010 0000 0000 0001 |                  |  |  |
| Verschiebung 8      | 0010 0001 0011 1111                                 | $\mathbf{1}$     | XOR Ergebnis                                    | 1110 0010 1000 0011 |                  |  |  |
| XOR m. A001H        | 1010 0000 0000 0001                                 |                  | Verschiebung 8                                  | 0111 0001 0100 0001 | $\mathbf{1}$     |  |  |
| XOR Ergebnis        | 1000 0001 0011 1110                                 |                  | XOR m. A001H                                    | 1010 0000 0000 0001 |                  |  |  |
|                     |                                                     |                  | <b>XOR Ergebnis</b>                             | 1101 0001 0100 0000 |                  |  |  |
|                     | Durchführung einer Operation mit den nächsten Daten |                  | $CRC-16$                                        | 1101 0001 0100 0000 |                  |  |  |
|                     | (Funktionscode)                                     |                  |                                                 | D140H               |                  |  |  |
|                     |                                                     |                  | Fahren Sie ab hier mit den nächsten Daten fort. |                     |                  |  |  |

**Tabelle C.3 Beispiel für die Berechnung der CRC-16 Prüfsumme**

# n **Antwort-Telegramme**

Um die Gültigkeit der Daten sicherzustellen, führen Sie eine CRC-16 Berechnung mit dem Antwort-Telegramm wie oben beschrieben durch. Vergleichen Sie das Ergebnis mit der CRC-16 Prüfsumme, die Sie in dem Antwort-Telegramm erhalten haben. Beide müssen übereinstimmen.

 $\overline{\mathbf{c}}$ 

# <span id="page-421-0"></span>**C.9 Beispiele für Telegramme**

Nachfolgend sind einige Beispiele für Befehls- und Antwortmeldungen aufgeführt.

### u **Lesen von MEMOBUS/Modbus-Registerinhalten des Frequenzumrichters**

Mit Funktionscode 003H (Lesen) können maximal 16 MEMOBUS/Modbus-Register gleichzeitig ausgelesen werden.

Die folgende Tabelle zeigt Beispiele für das Lesen von Statussignalen, Fehlerdetails, Verbindungsstatus und Frequenzsollwerten aus dem Slave-Frequenzumrichter 2.

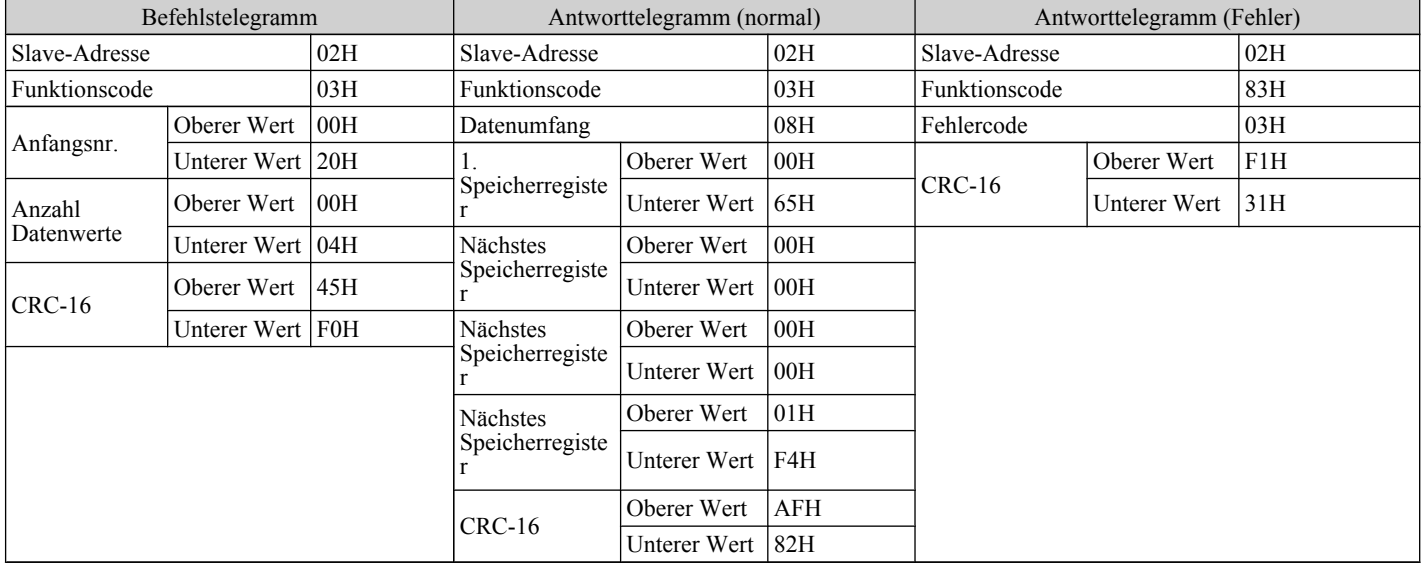

# u **Rückschleifentest**

Funktionscode 08H führt einen Rückschleifentest durch. Dieser Test liefert ein Antworttelegramm mit exakt dem gleichen Inhalt wie das Befehlstelegramm und dient zur Überprüfung der Kommunikation zwischen Master und Slave. Es können anwenderdefinierte Prüfcodes und Datenwerte eingestellt werden.

Die folgende Tabelle zeigt ein Beispiel-Telegramm bei der Durchführung eines Rückschleifentests mit dem Slave-Frequenzumrichter 1.

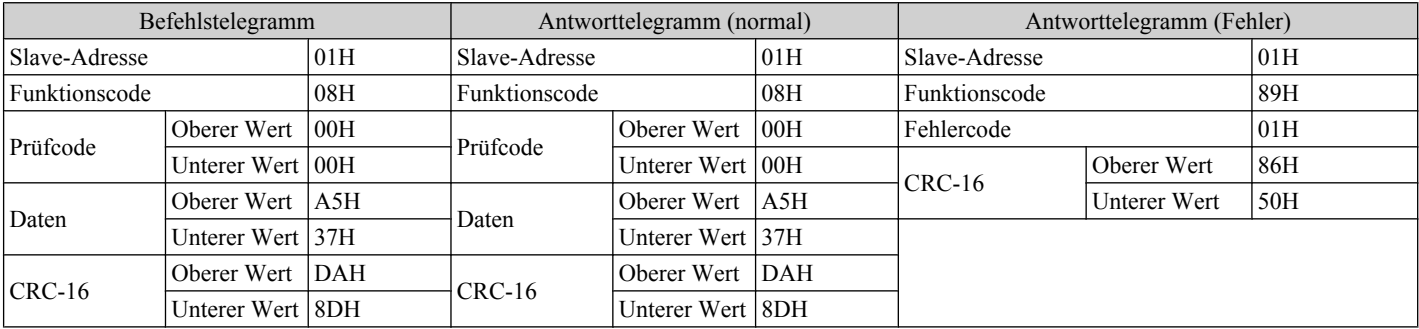

# **Schreiben in mehrere Register**

Funktioncode 10h erlaubt dem Anwender das Schreiben in mehrere MEMOBUS/Modbus-Register eines Frequenzumrichters mit einem Telegramm. Dieser Ablauf ist ähnlich wie das Lesen der Register, d. h. die Adresse des ersten Registers, in das geschrieben werden soll, und der Datenumfang müssen in dem Befehlstelegramm angegeben werden. Die zu schreibenden Daten müssen fortlaufend sein, so dass die Registeradressen die richtige Reihenfolge haben, beginnend ab der in der Befehlsmeldung angegebenen Adresse. Die Datenreihenfolge muss "High Byte", dann "Lower Byte" sein.

Die folgende Tabelle zeigt ein Beispiel für ein Telegramm mit dem ein Frequenzsollwert von 60 Hz für den Slave-Frequenzumrichter 1 eingestellt wird.

Werden die Parameterwerte mit Schreib-Befehlen geändert, muss in Abhängigkeit von der Einstellung des Parameters H5-11 ein Eingabebefehl (ENTER) gesendet werden, damit die Daten wirksam oder gespeichert werden. *[Siehe H5-11:](#page-416-0)  [Auswahl der ENTER-Funktion für Verbindungen auf Seite 417](#page-416-0)* und *[Siehe Enter-Befehl auf Seite 433](#page-432-0)* für detaillierte Beschreibungen.

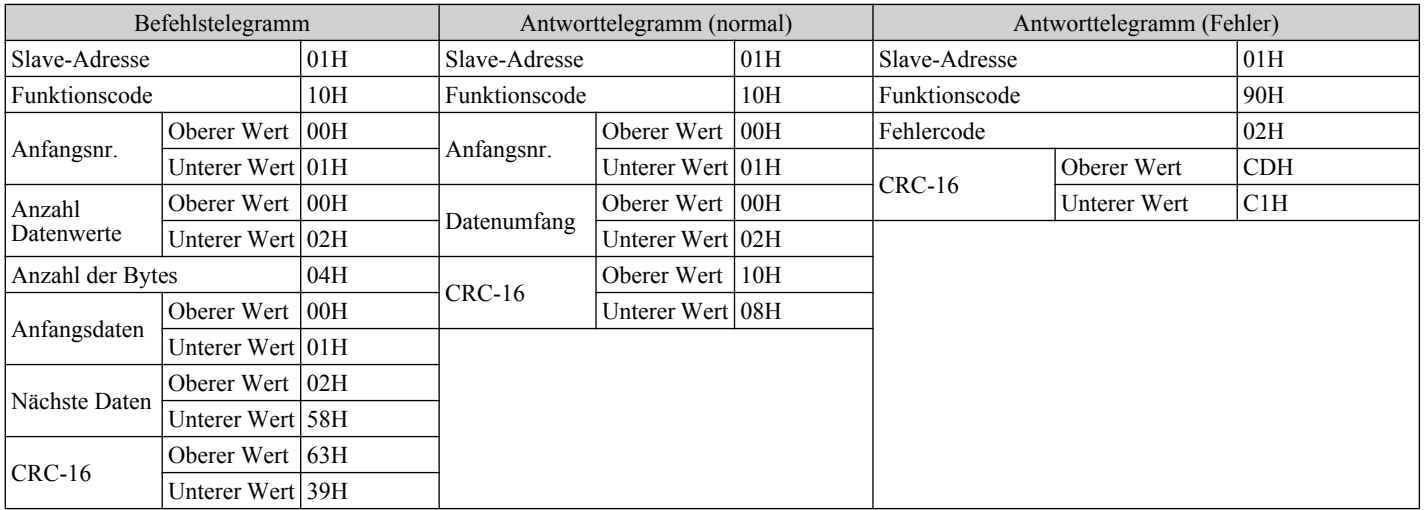

**Beachte:** Verwenden Sie als Anzahl der Bytes in dem Befehlstelegramm das Doppelte der Anzahl der Datenwerte.

C |

# <span id="page-423-0"></span>**C.10 MEMOBUS/Modbus-Datentabelle**

Die folgende Tabelle listet alle MEMOBUS/Modbus-Daten auf. Es gibt drei Datentypen: Befehlsdaten, Überwachungsdaten und Broadcast-Daten.

# **◆ Befehlsdaten**

Befehlsdaten können sowohl gelesen als auch geschrieben werden.

**Beachte:** Nicht verwendete Bits sollten auf 0 gesetzt werden. Das Schreiben in reservierte Register ist zu vermeiden.

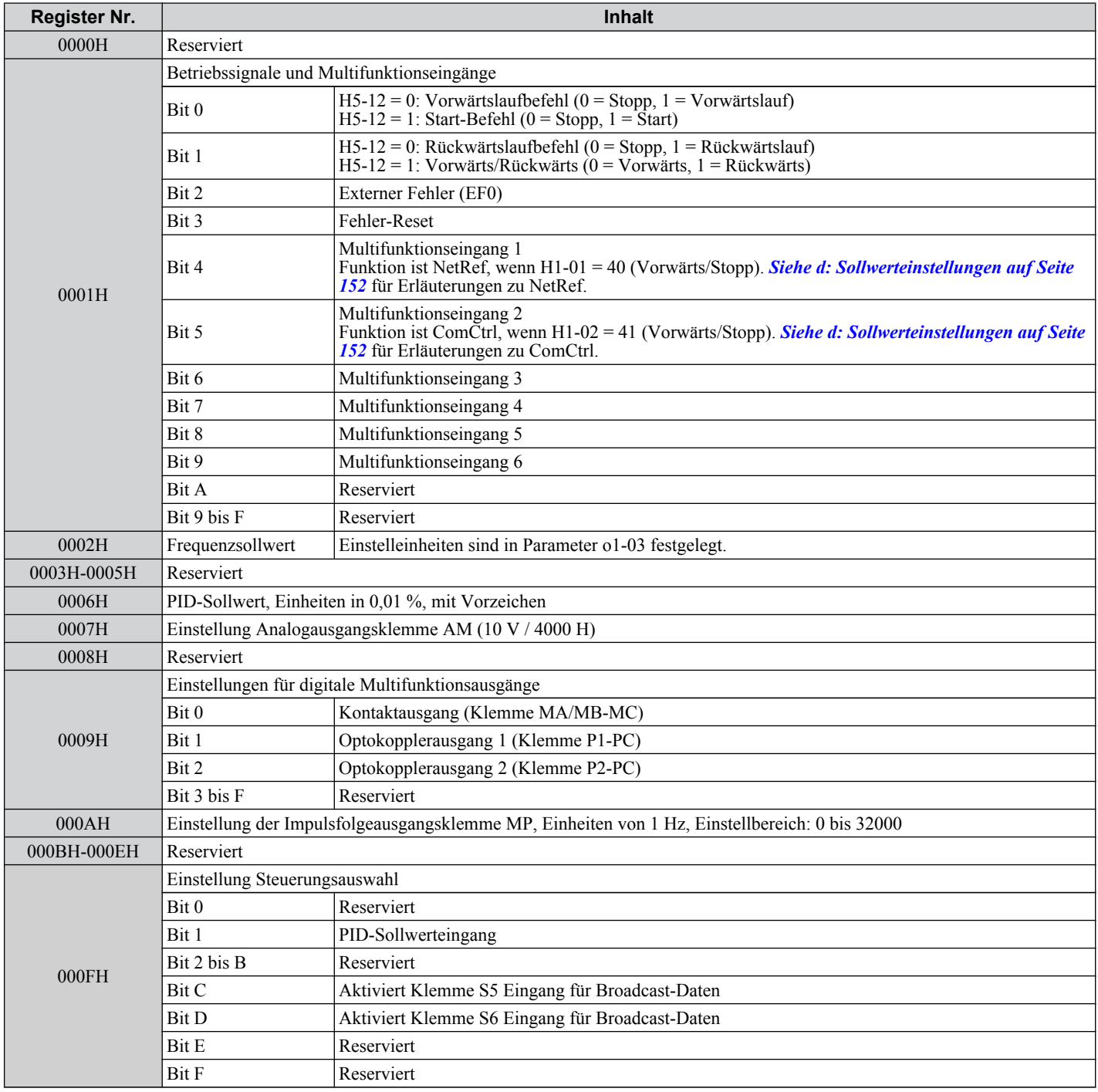

# u **Überwachungsdaten**

Überwachungsdaten können nur gelesen werden.

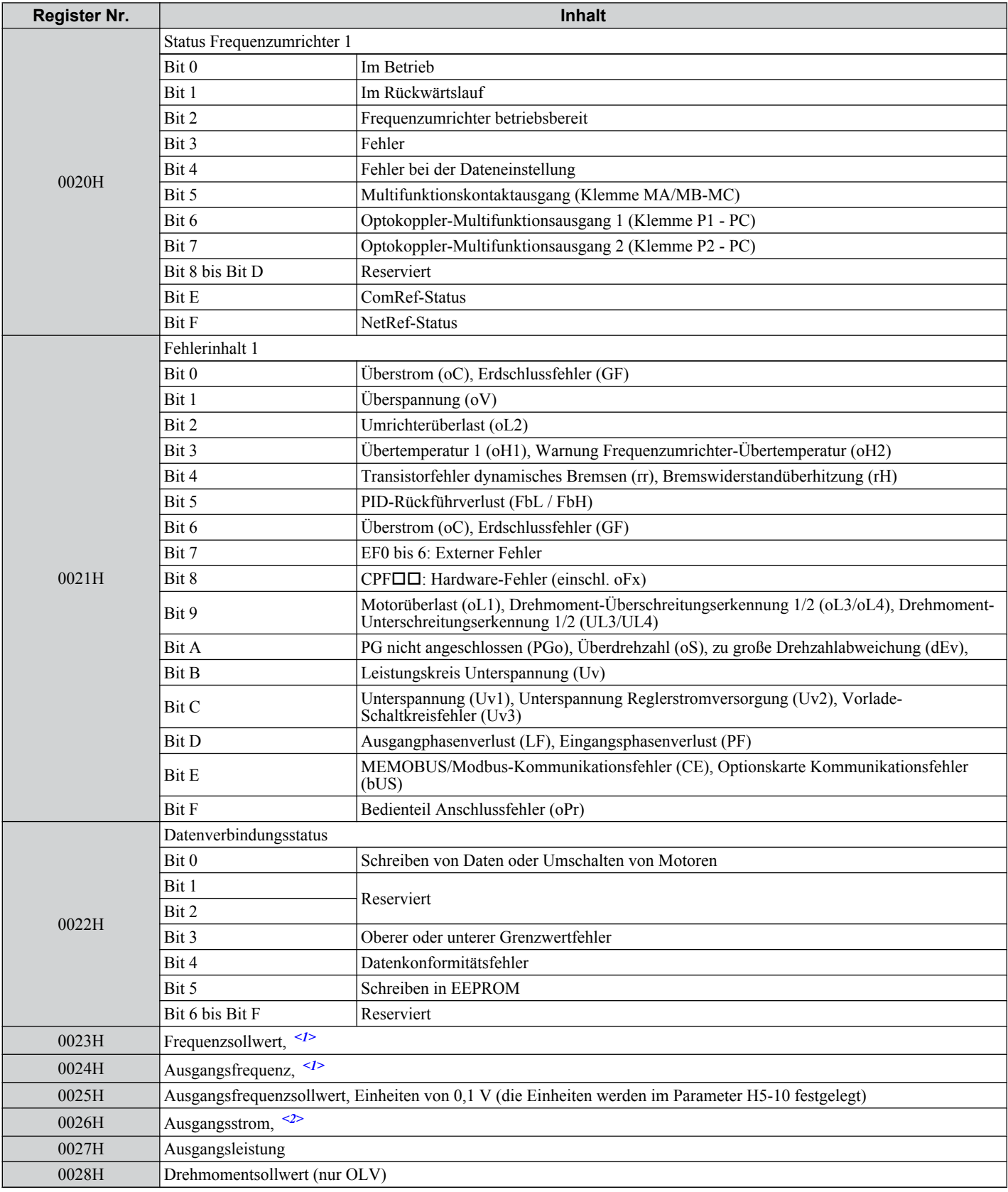

 $\overline{c}$ 

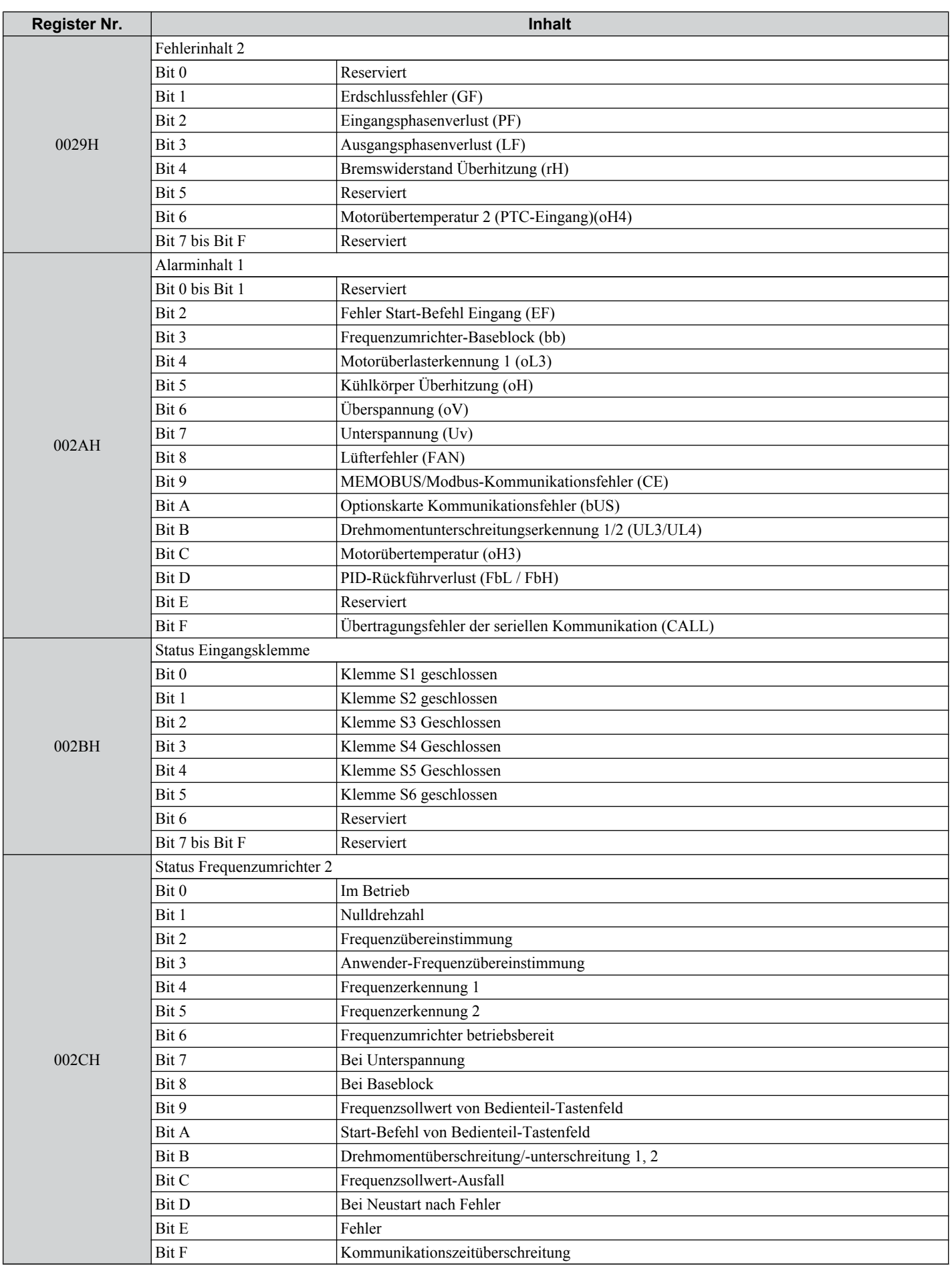

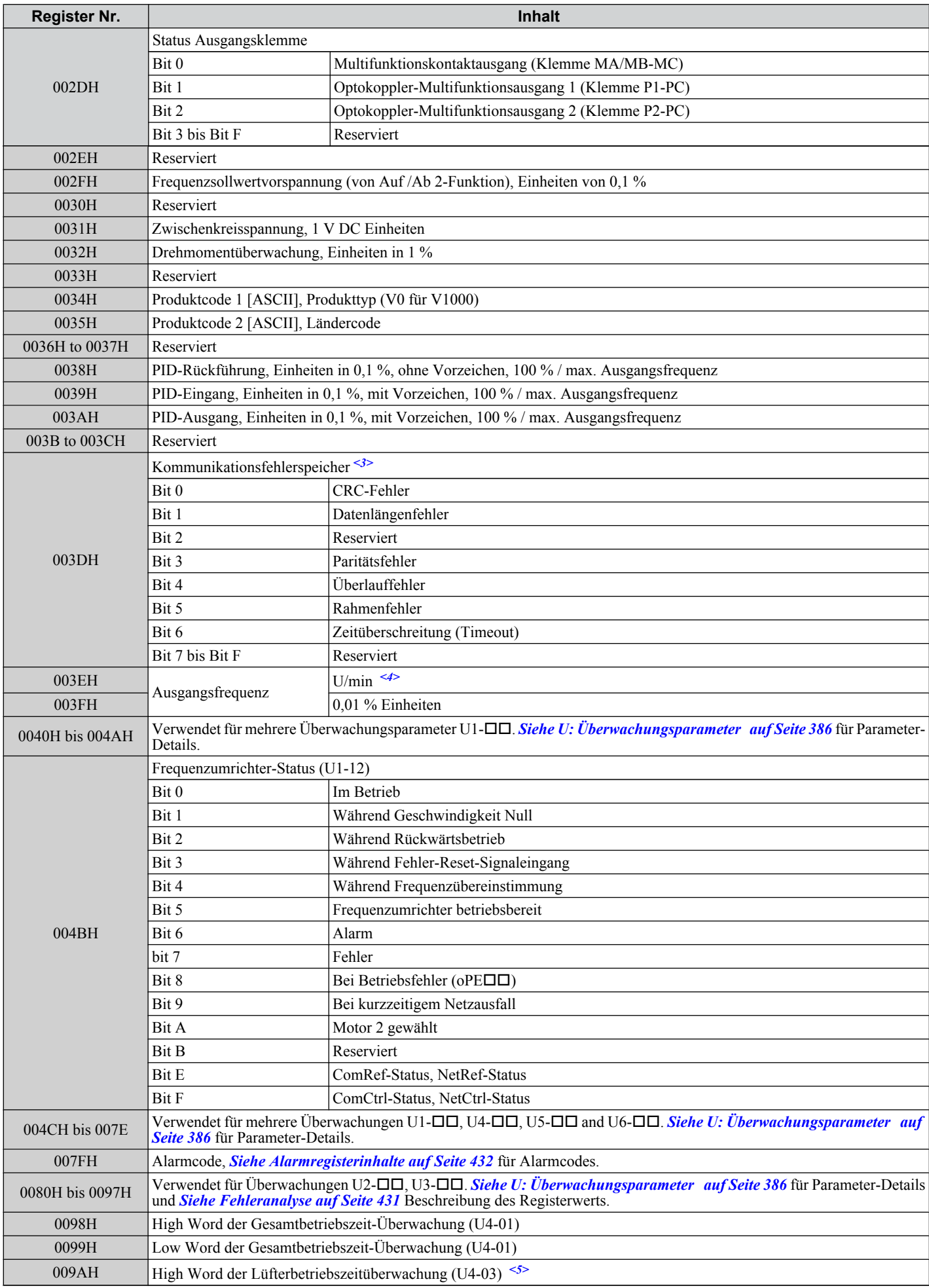

 $\overline{c}$ 

### **C.10 MEMOBUS/Modbus-Datentabelle**

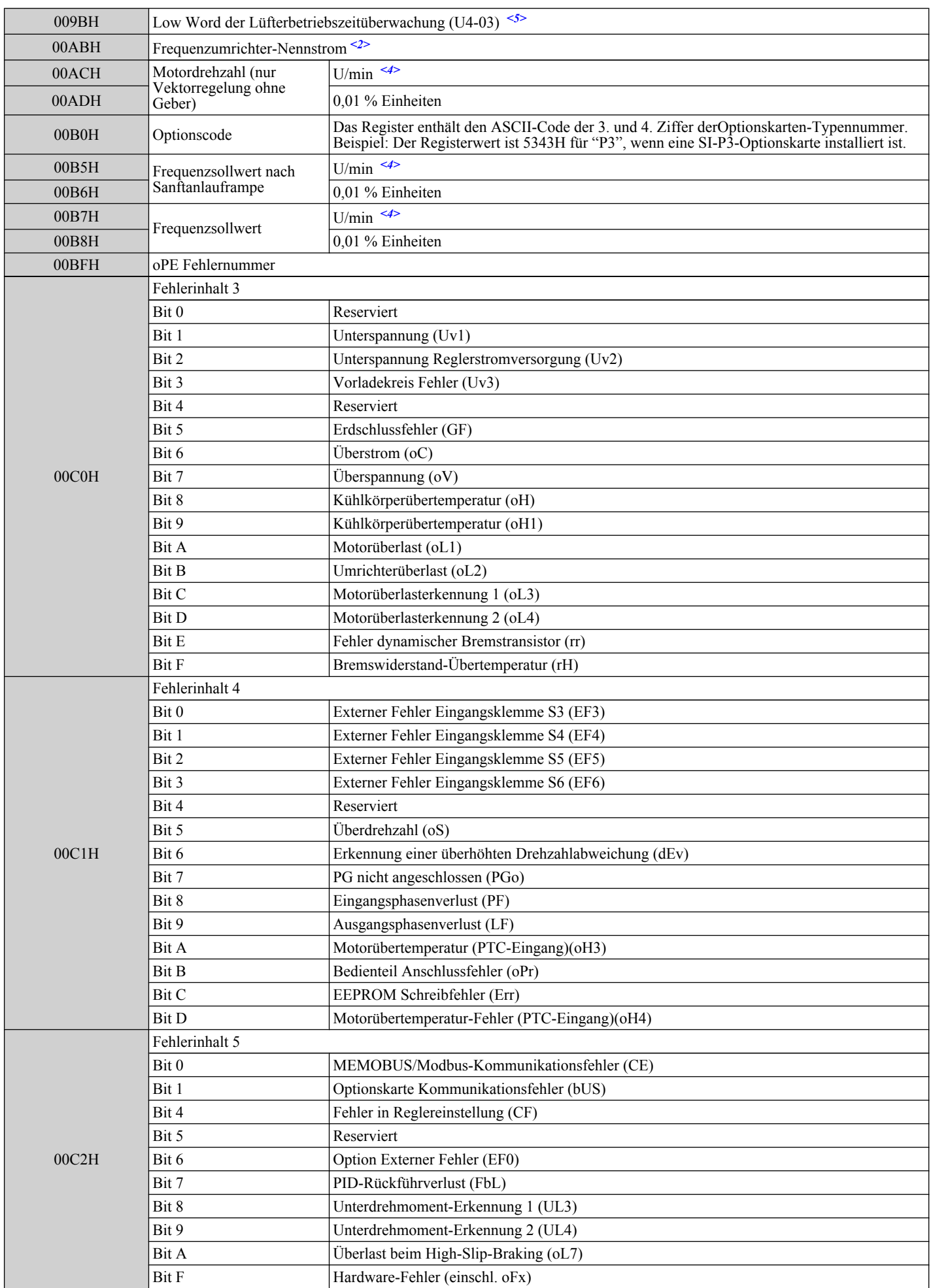

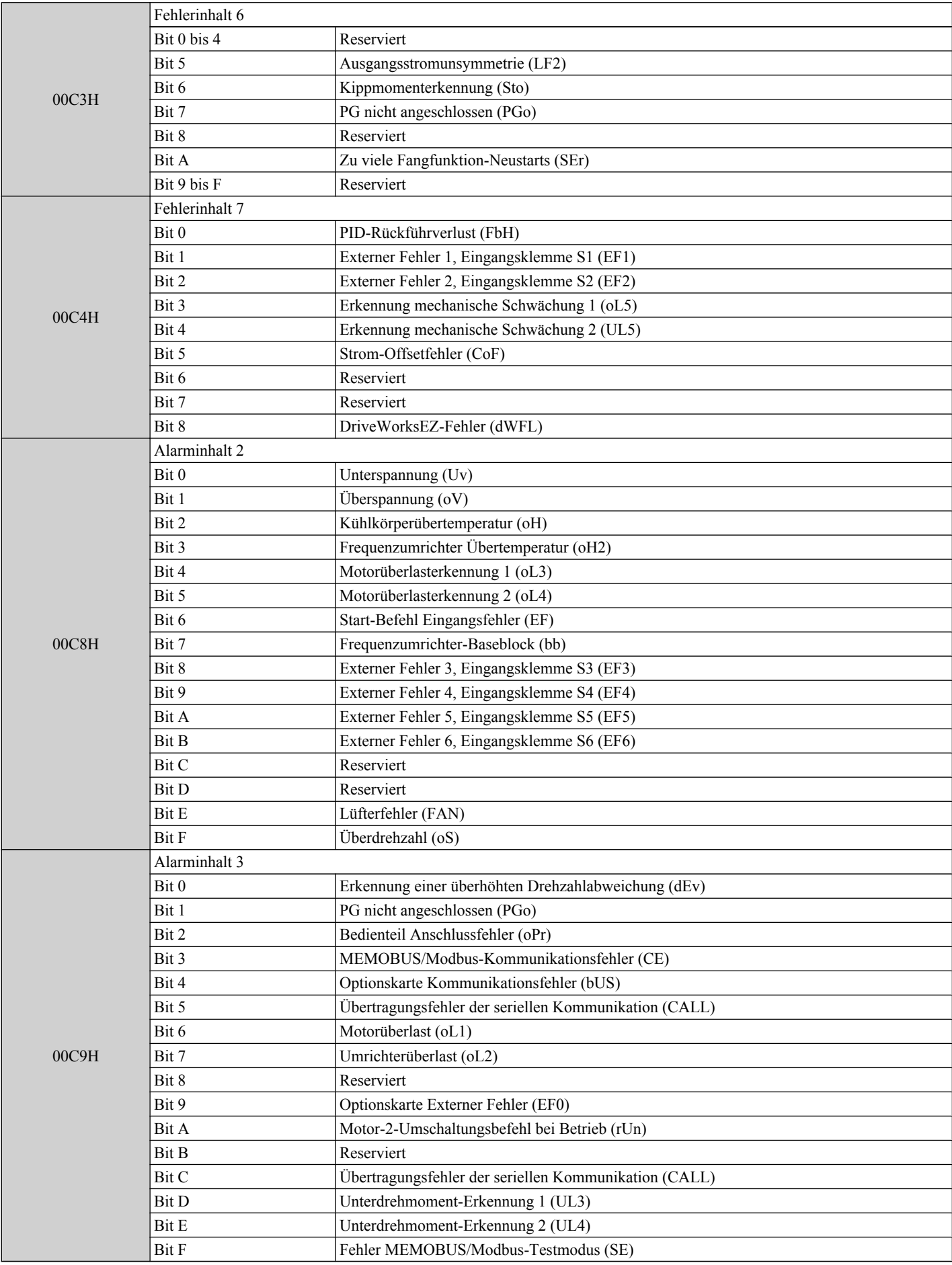

 $\overline{c}$ 

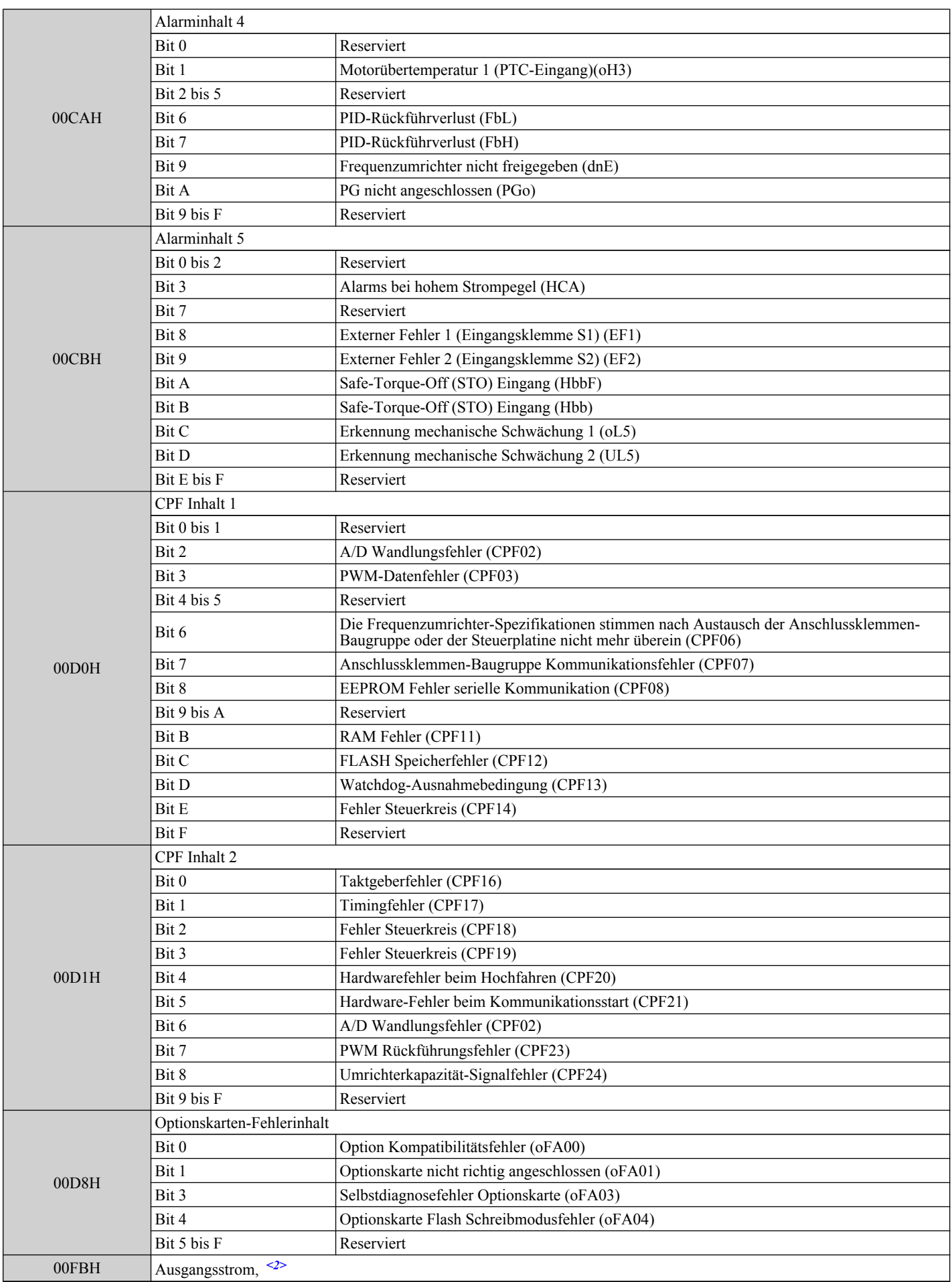

<1> Einstelleinheiten sind in Parameter o1-03 festgelegt.

<2> Einheiten von 0,01 A für Frequenzumrichter mit Einstellung 11 kW-Einstellung in Normal Duty/Heavy Duty (ND/HD) und Einheiten von 0,1 A für Frequenzumrichter ab Einstellung 15 kW.

- <span id="page-430-0"></span><3> Der Inhalt des Kommunikationsfehlerspeichers bleibt erhalten, bis der Fehler zurückgesetzt wird.
- <4> Je nach verwendetem Motor muss die richtige Motorpolanzahl in den Parametern E2-04, E4-04 oder E5-05 eingestellt werden.
- <5> Für Frequenzumrichter-Software ab Version 1011.

### ◆ Broadcast-Meldungen

Daten können vom Master an alle Slave-Geräte gleichzeitig geschrieben werden.

Die Slave-Adresse in einer Broadcast-Befehlsmeldung muss auf 00H eingestellt sein. Alle Slaves erhalten die Mitteilung, antworten aber nicht.

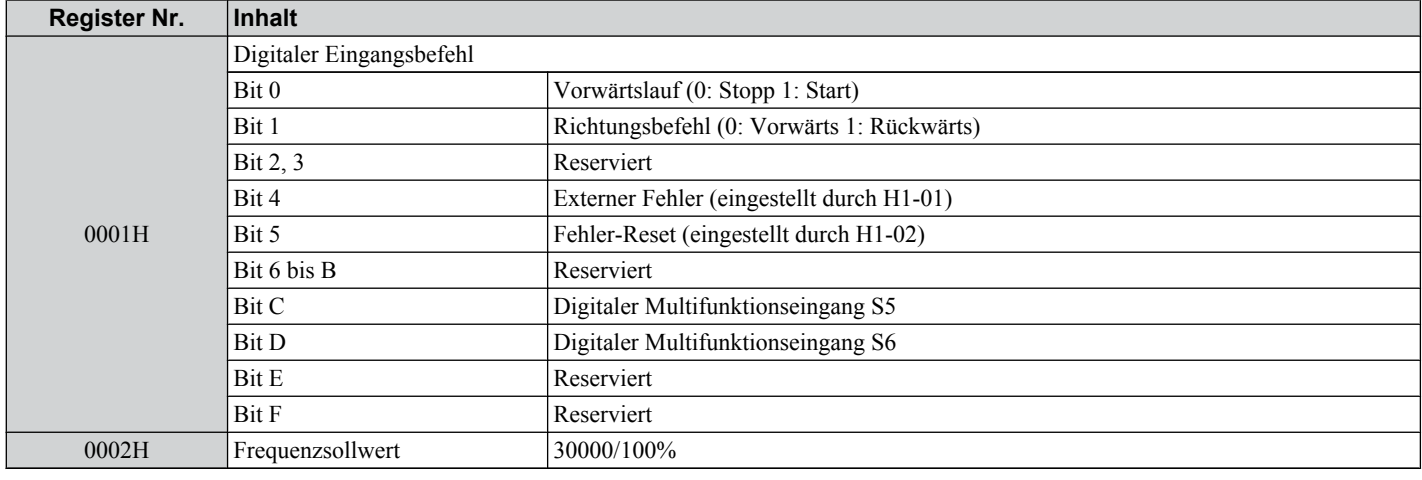

# u **Fehleranalyse**

Die folgende Tabelle zeigt Fehlercodes, die durch MEMOBUS/Modbus-Befehle aus den U2- $\square\square$ Überwachungsparametern ausgelesen werden können.

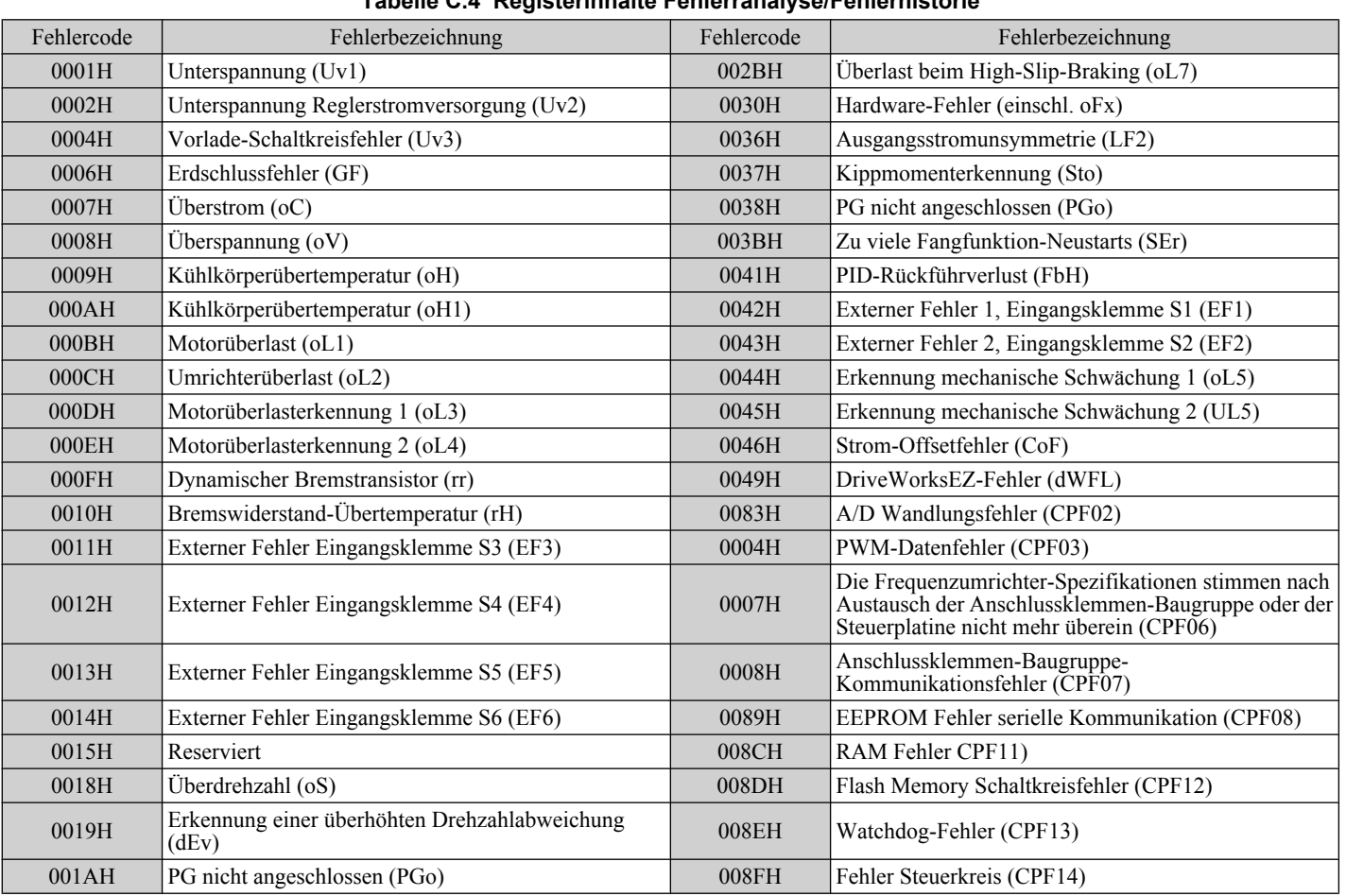

**Tabelle C.4 Registerinhalte Fehlerranalyse/Fehlerhistorie**

C.

#### <span id="page-431-0"></span>**C.10 MEMOBUS/Modbus-Datentabelle**

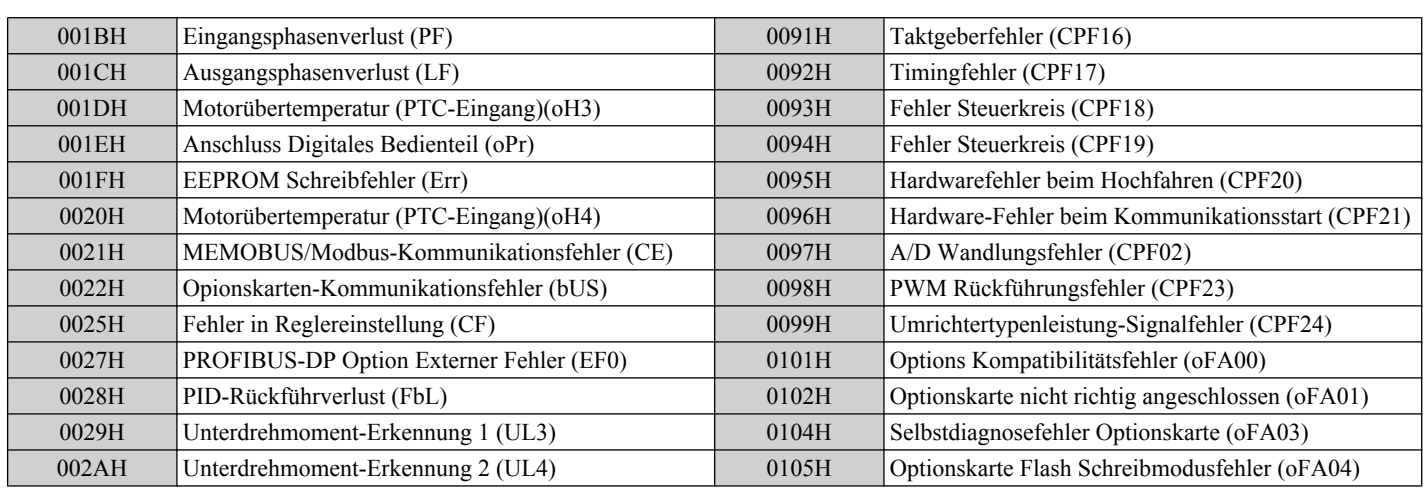

# u **Alarmregisterinhalte**

Die folgende Tabelle zeigt die Alarmcodes, die aus dem MEMOBUS/Modbus-Register 007FH ausgelesen werden können.

**Tabelle C.5 Inhalte des Alarmregisters 007FH**

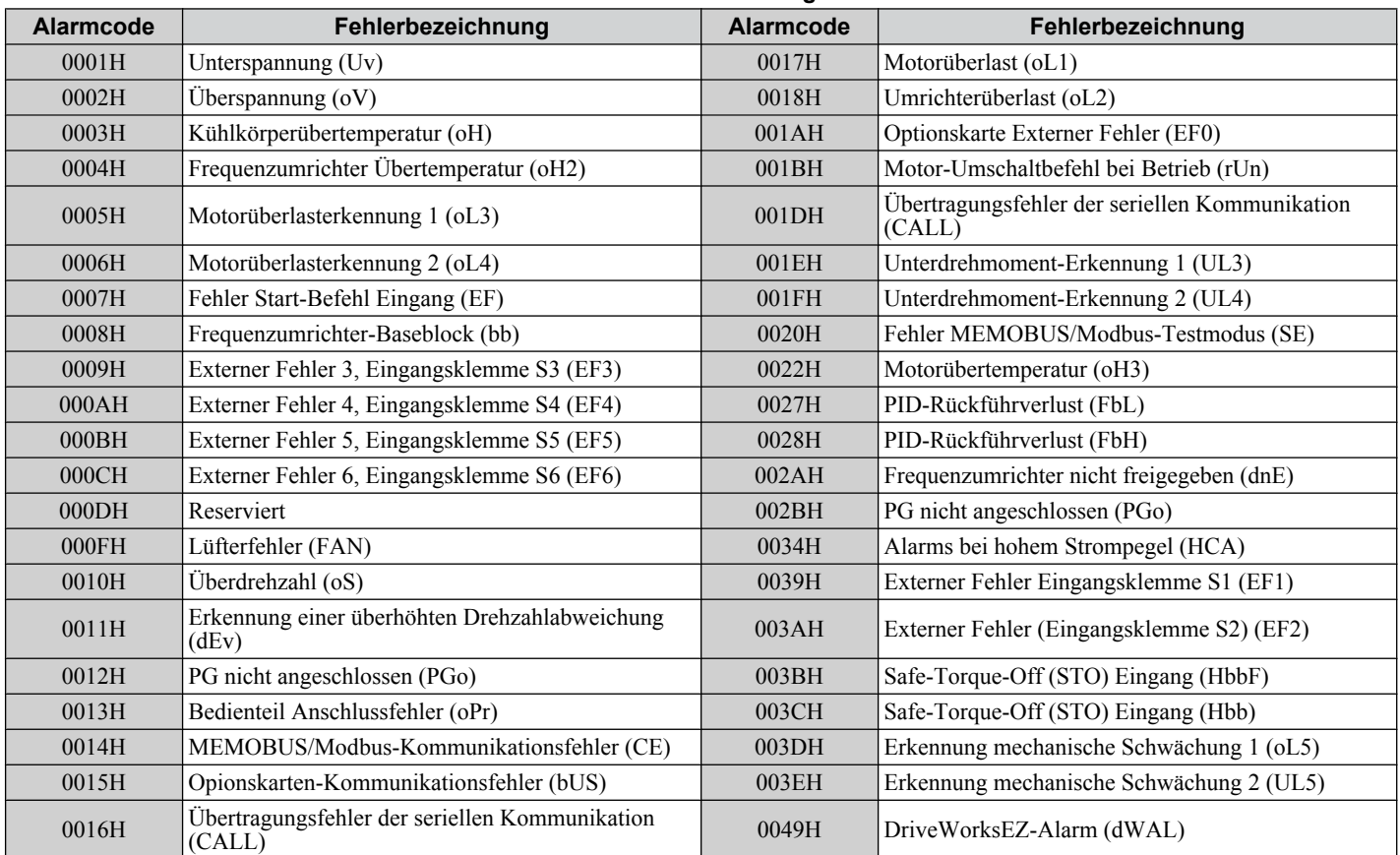
## **C.11 Enter-Befehl**

Beim Schreiben von Parametern von einer SPS in den Frequenzumrichter über eine MEMOBUS/Modbus-Verbindung legt der Parameter H5-11 fest, ob ein Enter-Befehl gesendet werden muss oder nicht, damit diese Parameter wirksam werden. In den folgenden Abschnitten werden die Enter-Befehle beschrieben.

#### u **Arten von Enter-Befehlen**

Der Frequenzumrichter unterstützt wie in der unten stehenden Tabelle beschrieben zwei Arten von Enter-Befehlen. Ein Enter-Befehl wird durch das Setzen von 0 in der Registernummer 0900H oder 0910H aktiviert. Diese Register erlauben nur einen Schreibzugriff. Ein Fehler wird ausgelöst, wenn der Anwender versucht, diese Register auszulesen.

#### **Tabelle C.6 Arten von Enter-Befehlen**

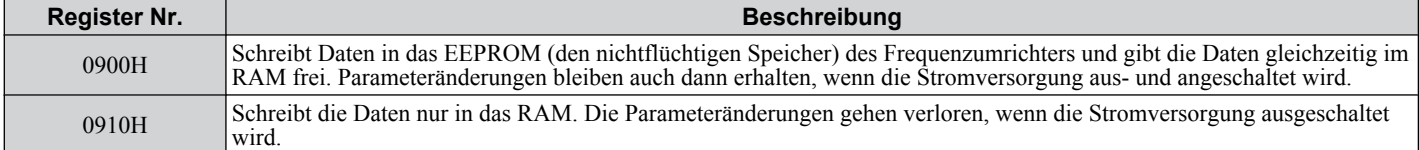

**Beachte:** Da das EEPROM nur maximal 100.000 mal beschrieben werden kann, sollten Sie zu häufiges Speichern von Daten in das EEPROM vermeiden. Die Enter-Befehlsregister erlauben nur einen Schreibzugriff. Aus diesem Grund wird die Adresse beim Lesen dieser Register ungültig (Fehlercode: 02H). Ein Enter-Befehl ist nicht erforderlich, wenn Sollwert- oder Broadcast-Daten an den Frequenzumrichter übermittelt werden.

#### u **Enter-Befehlseinstellungen bei einem Frequenzumrichter-Upgrade**

Wenn Sie ein früheres Umrichtermodell von Yaskawa durch den V1000 ersetzen und die MEMOBUS/Modbus-Verbindungseinstellungen beibehalten möchten, muss der Parameter H5-11 so eingestellt werde, dass die Enter-Befehlsfunktionen des alten Umrichters übernommen werden. H5-11 legt fest, ob ein Enter-Befehl erforderlich ist oder nicht, damit die Parameteränderungen im Frequenzumrichter wirksam werden.

- Beim Upgrade von der G7- oder F7-Baureihe auf den Frequenzumrichter V1000 muss der Parameter H5-11 auf 0 gesetzt werden.
- Beim Upgrade von der V7-Baureihe auf den Frequenzumrichter V1000 muss der Parameter H5-11 auf 1 gesetzt werden.

#### **H5-11-Einstellungen H5-11 = 0 H5-11 = 1** Ersetzter Frequenzumrichter G7, F7 V7 Aktivierung der<br>Parametereinstellungen Wenn der Enter-Befehl vom Master empfangen wird. Sobald der Wert geändert wird. Prüfen des oberen/unteren **Grenzwerts** Der obere/untere Grenzwert wird unter Berücksichtigung der Einstellungen der entsprechenden Parameter geprüft. Der obere/untere Grenzwert der geänderten Parameter wird nur überprüft. Standardwert von abhängigen Parametern Nicht betroffen. Die Einstellungen der abhängigen Parameter bleiben unverändert. Sofern erforderlich, müssen sie von Hand geändert werden. Die Standardeinstellungen der abhängigen Parameter werden automatisch geändert. Fehlerbeseitigung beim Einstellen mehrerer Parameter Die Daten werden übernommen, auch wenn eine Einstellung ungültig ist. Die ungültige Einstellung wird verworfen. Es wird keine Fehlermeldung ausgegeben. Ein Fehler wird ausgelöst, wenn auch nur eine Einstellung ungültig ist. Alle übermittelten Daten werden verworfen.

#### n **H5-11 und Enter-Befehl**

 $\mathbf{C}$ 

## **C.12 Kommunikationsfehler**

#### **MEMOBUS/Modbus-Fehlercodes**

Die folgende Liste nennt die MEMOBUS/Modbus-Fehler.

Bei Auftreten eines Fehlers beseitigen Sie die Fehlerursache und starten Sie die Kommunikation erneut.

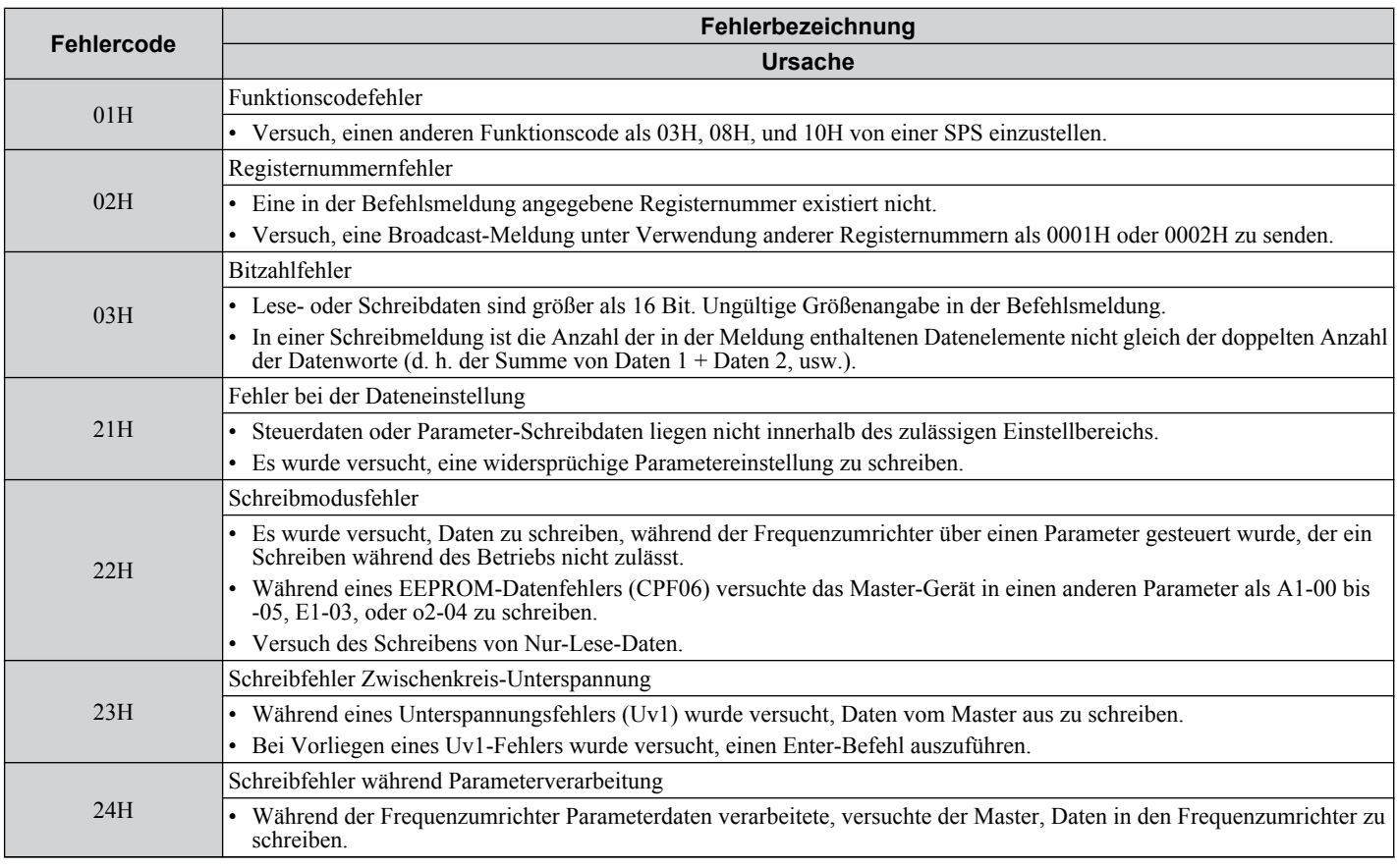

#### u **Slave-Gerät reagiert nicht**

In den folgenden Fällen wird das Slave-Gerät die vom Master-Gerät gesendeten Befehle ignorieren und keine Antwort senden:

- Wenn in der Befehlsmeldung ein Kommunikationsfehler (Überlauf, Rahmenfehler, Parität oder CRC-16) erkannt wurde.
- Wenn die Slave-Adresse in der Befehlsmeldung und die Slave-Adresse im Frequenzumrichter nicht übereinstimmen (es ist zu beachten, dass die Slave-Adresse des Frequenzumrichters mit H5-01 eingestellt werden muss).
- Wenn die Lücke zwischen Blöcken (8 Bit) einer Meldung größer als 24 Bit ist.
- Wenn die Datenlänge eines Steuer-Kommandos ungültig ist.

**Beachte:** Wenn die in der Befehlsmeldung angegebene Slave-Adresse 00H lautet, führen alle Slave-Geräte die Schreibfunktion durch, liefern aber keine Antwort an den Master zurück.

## **C.13 Selbstdiagnose**

Der Frequenzumrichter verfügt über eine eingebaute Selbstdiagnosefunktion für die Schaltkreise der seriellen Kommunikationsschnittstelle. Führen Sie die Selbstdiagnose wie nachfolgend angegeben durch.

**GEFAHR!** *Stromschlaggefahr. Keine Leitungen anschließen oder trennen, wenn die Stromversorgung eingeschaltet ist. Die Nichteinhaltung kann zum Tode oder zu schweren Verletzungen führen. Schalten Sie vor Durchführung von Wartungsarbeiten die gesamte Stromversorgung des Gerätes aus. Der interne Kondensator enthält auch nach dem Ausschalten der Versorgungsspannung noch Ladung. Die Ladungsanzeige-LED erlischt, wenn die Zwischenkreisspannung 50 V DC unterschritten hat. Um die Stromschlaggefahr auszuschließen, warten Sie mindestens eine Minute, nachdem alle Anzeigen auf OFF (AUS) stehen und messen Sie die Zwischenkreisspannung, um den sicheren Spannungspegel zu kontrollieren.*

- **1.** Stromversorgung des Frequenzumrichters einschalten.
- **2.** Beachten Sie die aktuelle Funktionsauswahl-Einstellung für Klemme S6 (H1-06) und stellen Sie diese für den Kommunikationstestmodus ein (H1-06 = 67).
- **3.** Schalten Sie die Stromversorgung des Frequenzumrichters aus.
- **4.** Schließen Sie den Frequenzumrichter bei ausgeschalteter Stromversorgung wie in den folgenden Abbildungen gezeigt an.

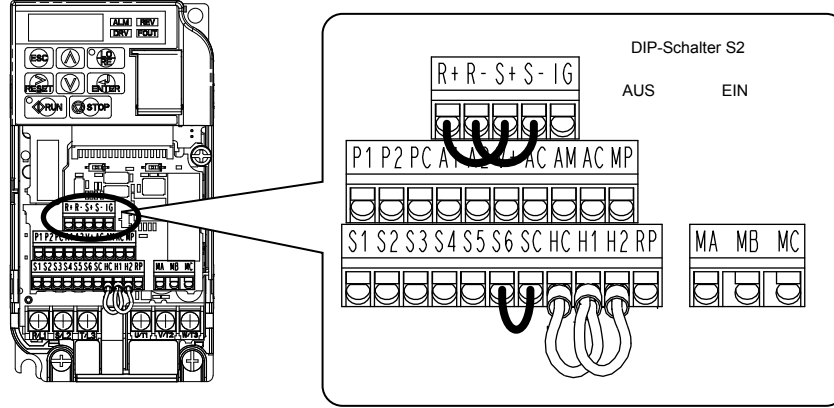

**Abb. C.9 Klemmenanschlüsse für die Kommunikations-Selbstdiagnose**

- **5.** Überprüfen und notieren Sie die Einstellung des DIP-Schalters S3. Wenn der Schalter in der Stellung PNP steht, stellen Sie ihn auf NPN.
- **6.** Stromversorgung des Frequenzumrichters wieder einschalten.
- **7.** Während des normalen Betriebs zeigt der Frequenzumrichter PASS an. Dies bedeutet, dass der Kommunikationstestmodus normal arbeitet.

Wenn ein Fehler auftritt, zeigt der Frequenzumrichter auf dem Tastatenfeld-Display "CE" an.

- **8.** Schalten Sie die Stromversorgung aus.
- **9.** Entfernen Sie die Jumper an den Klemmen R+, R-, S+, S- und S6-SC und stellen Sie den DIP-Schalter S3 in seine ursprüngliche Position zurück. Stellen Sie für die Klemme S5 wieder die ursprüngliche Funktion ein.
- **10.**Nehmen Sie den Normalbetrieb wieder auf.

 $\overline{c}$ 

# **Anhang: D**

## **Erfüllung von Standards**

Dieser Anhang erläutert die Richtlinien und Kriterien für die Einhaltung der CE- und UL-Standards.

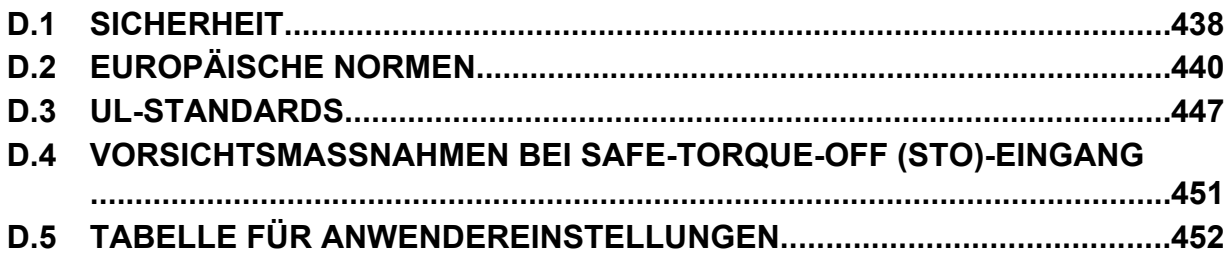

## <span id="page-437-0"></span>**D.1 Sicherheit**

## **GEFAHR**

#### **Stromschlaggefahr**

#### **Keine Leitungen anschließen oder trennen, wenn die Stromversorgung eingeschaltet ist.**

Die Nichteinhaltung kann zum Tode oder zu schweren Verletzungen führen.

## **WARNUNG**

#### **Stromschlaggefahr**

#### **Die Anlage nicht betreiben, wenn die Sicherheitsabdeckungen abgenommen wurden.**

Eine Nichtbeachtung kann den Tod oder schwere Verletzungen zur Folge haben.

Die Diagramme in diesen Anleitungen können ohne Abdeckungen oder Sicherheitsabschirmungen dargestellt sein, um Details zeigen zu können. Die Abdeckungen und Abschirmungen müssen vor dem Betrieb des Frequenzumrichters erneut angebracht werden und der Frequenzumrichter muss wie in diesem Handbuch beschrieben betrieben werden.

#### **Die motorseitige Erdungsklemme muss immer geerdet werden.**

Eine unsachgemäße Erdung kann bei Berührung des Motorgehäuses den Tod oder schwere Verletzungen zur Folge haben.

#### **Berühren Sie keine Klemmen, bevor die Kondensatoren vollständig entladen sind.**

Eine Nichtbeachtung kann den Tod oder schwere Verletzungen zur Folge haben.

Trennen Sie das Gerät vor der Verdrahtung der Klemmen vollständig von der Spannungsversorgung. Der interne Kondensator enthält auch nach dem Ausschalten der Versorgungsspannung noch Ladung. Die Ladungsanzeige-LED erlischt, wenn die Zwischenkreisspannung 50 V DC unterschritten hat. Um einen Stromschlag zu vermeiden, warten Sie mindestens fünf Minuten, nachdem alle Anzeigen erloschen sind; messen Sie die Zwischenkreisspannung, um sicherzustellen, dass keine gefährliche Spannung mehr anliegt.

### **WARNUNG**

**Nicht qualifiziertes Personal darf keine Arbeiten an dem Frequenzumrichter vornehmen.**

Eine Nichtbeachtung kann den Tod oder schwere Verletzungen zur Folge haben.

Die Wartung, die Inspektion und der Austausch von Teilen dürfen nur von autorisiertem Personal vorgenommen werden, das mit der Installation, Einstellung und Wartung von Frequenzumrichtern vertraut ist.

#### **Führen Sie keine Arbeiten am Frequenzumrichter aus, wenn Sie lose Kleidung oder Schmuck tragen oder keinen Augenschutz benutzen.**

Eine Nichtbeachtung kann den Tod oder schwere Verletzungen zur Folge haben.

Legen Sie alle Metallgegenstände wie Armbanduhren und Ringe ab, sichern Sie weite Kleidungsstücke und setzen Sie einen Augenschutz auf, bevor Sie mit der Arbeit am Frequenzumrichter beginnen.

#### **Nehmen Sie die Abdeckungen nicht ab, und berühren Sie keine Leiterplatten, während das Gerät unter Spannung steht.**

Eine Nichtbeachtung kann den Tod oder schwere Verletzungen zur Folge haben.

## **WARNUNG**

#### **Brandgefahr**

#### **Ziehen Sie alle Klemmenschrauben mit dem vorgegebenen Drehmoment fest.**

Lose elektrische Anschlüsse können tödliche oder schwere Verletzungen durch einen Brand, der durch Überhitzung der elektrischen Anschlüsse entstehen kann, zur Folge haben.

#### **Verwenden Sie keine ungeeignete Spannungsquelle.**

Eine Nichtbeachtung kann den Tod oder schwere Verletzungen durch Feuer zur Folge haben.

Vergewissern Sie sich vor dem Einschalten, dass die Nennspannung des Frequenzumrichters mit der Eingangsspannung übereinstimmt.

#### **WARNUNG**

**Benutzen Sie keine ungeeigneten brennbaren Materialien.**

Eine Nichtbeachtung kann den Tod oder schwere Verletzungen durch Feuer zur Folge haben.

Befestigen Sie den Frequenzumrichter an Metall oder einem anderen nicht brennbaren Material.

#### **HINWEIS**

#### **Beachten Sie beim Umgang mit dem Frequenzumrichter und den Leiterplatten die korrekten Verfahren im Hinblick auf elektrostatische Entladung (ESD).**

Andernfalls kann es zu einer Beschädigung der Frequenzumrichter-Schaltungen durch elektrostatische Entladung kommen.

#### **Schließen Sie niemals den Motor an den Frequenzumrichter an oder trennen Sie diese voneinander, während der Frequenzumrichter Spannung liefert.**

Unsachgemäßes Schalten kann Schäden am Frequenzumrichter zur Folge haben.

#### **Verwenden Sie keine ungeschirmten Kabel als Steuerleitungen.**

Eine Nichtbeachtung kann elektrische Störungen verursachen, die eine schlechte Systemleistung zur Folge haben. Verwenden Sie abgeschirmte, paarweise verdrillte Leitungen und verbinden Sie die Abschirmung mit der Erdungsklemme des Frequenzumrichters.

#### **Lassen Sie keine Personen das Gerät benutzen, die dafür nicht qualifiziert sind.**

Andernfalls kann es zu einer Beschädigung des Frequenzumrichters oder des Bremskreises kommen.

Die Anleitung TOBPC72060000 muss sorgfältig durchgelesen werden, wenn eine Bremsoption an den Frequenzumrichter angeschlossen wird.

#### **Nehmen Sie keine Änderungen an den Frequenzumrichterschaltungen vor.**

Andernfalls kann es zu einer Beschädigung des Frequenzumrichters und zu einem Verlust des Garantieanspruchs kommen.

Yaskawa haftet nicht für vom Benutzer am Produkt vorgenommene Änderungen. Dieses Produkt darf nicht verändert werden.

#### **Nach der Installation des Frequenzumrichters und vor dem Anschluss weiterer Geräte überprüfen Sie die gesamte Verkabelung, um sicherzustellen, dass alle Anschlüsse korrekt vorgenommen wurden.**

Andernfalls kann es zu einer Beschädigung des Frequenzumrichters kommen.

## <span id="page-439-0"></span>**D.2 Europäische Normen**

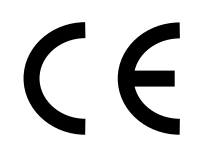

**Abb. D.1 CE-Zeichen**

Das CE-Zeichen bestätigt die Einhaltung der europäischen Sicherheitsvorschriften und Umweltschutzverordnungen und ist für die Teilnahme am Handel in Europa erforderlich.

Europäische Normen umfassen die Maschinenrichtlinie für Maschinenhersteller, die Niederspannungsrichtline für Hersteller elektronischer Geräte und die EMV-Richtlinien für die Störschutz.

Dieser Frequenzumrichter trägt das CE-Zeichen auf der Grundlage der EMV-Richtlinien und der Niederspannungsrichtlinie.

- **EMV-Richtlinien:** Einrichtungen, die zusammen mit diesem Frequenzumrichter verwendet werden, müssen ebenfalls CE-zertifiziert sein und mit dem CE-Zeichen versehen sein. Werden Frequenzumrichter mit CE-Zeichen zusammen mit anderen Einichtungen verwendet, obliegt es dem Anwender sicherzustellen, dass die CE-Vorgaben erfüllt werden. Prüfen Sie nach dem Installieren der Einrichtung, ob die Europäischen Normen erfüllt werden.
- **Niederspannungsrichtlinie:** 73/23/EWG, 93/68/EWG

#### **Konformität mit der CE Niederspannungsrichtlinie**

Dieser Frequenzumrichter wurde gemäß der europäischen Norm EN50178 getest und erfüllt vollständig die Niederspannungsrichtlinie.

Um die Erfüllung der Niederspannungsrichtlinie sicherzustellen, müssen in Kombination mit anderen Geräten die folgenden Bedingungen eingehalten werden:

#### **■** Anwendungsbereich

Setzen Sie Frequenzumrichter gemäß IEC664 nicht in Umgebungen mit einem höheren Verschmutzungsgrad als Verschmutzungsgrad 2 und für eine höhere Überspannungskategorie als Überspannungskategorie 3 ein.

#### **■ Installation von Sicherungen auf der Eingangsseite**

Installieren Sie stets Eingangssicherungen. Wählen Sie die Sicherungen gemäß *Tabelle D.1* .

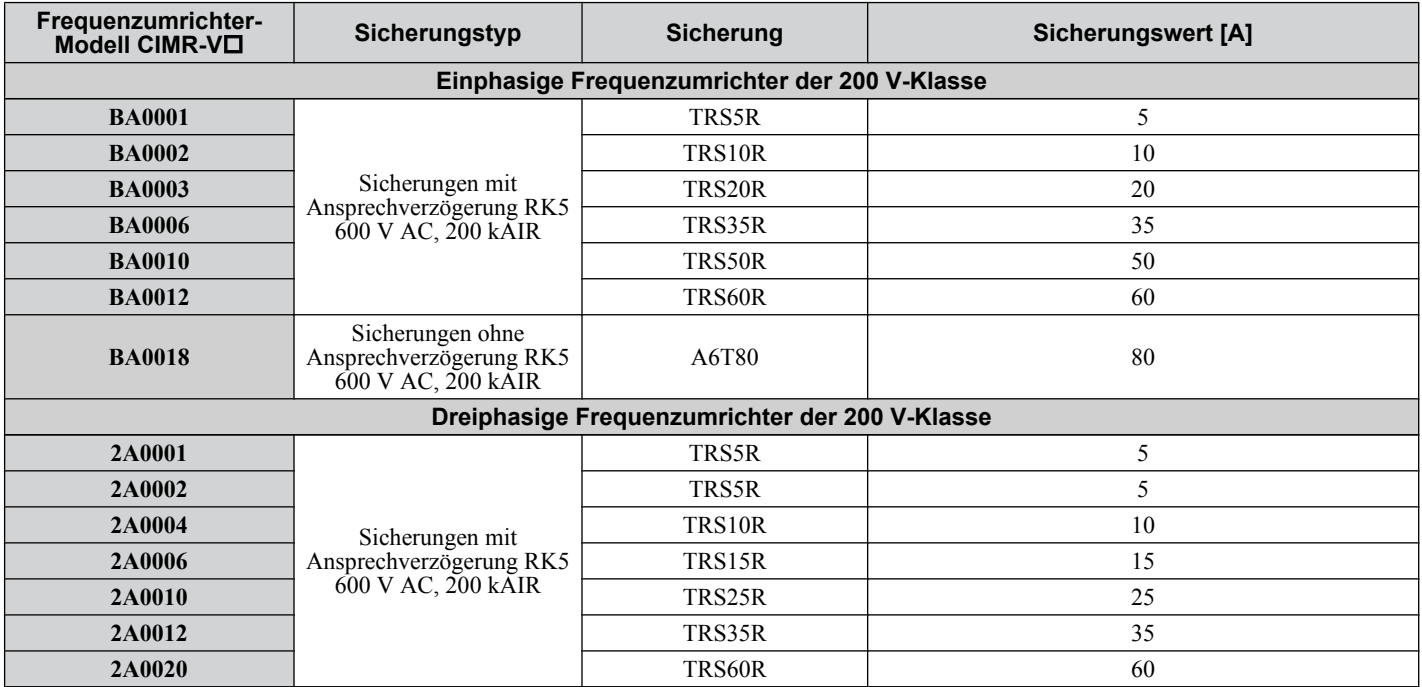

#### **Tabelle D.1 Empfohlene Eingangssicherungen**

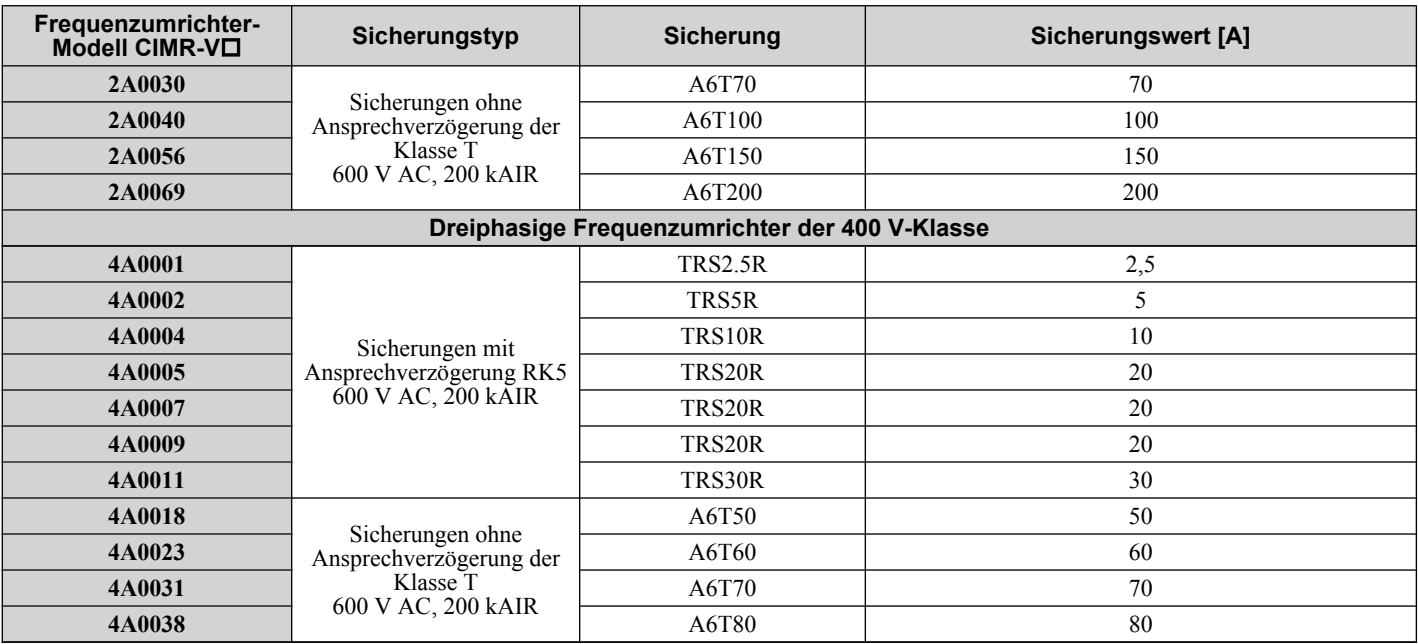

#### n **Schutz vor gefährlichen Materialien**

Installieren Sie die Frequenzumrichter in Schutzart IP20/in offener Bauweise in einem Schaltschrank, der verhindert, dass Fremdkörper von oben oder unten in den Frequenzumrichter eindringen können.

#### **n** Erdung

Der Frequenzumrichter ist für die Verwendung in T-N Netzen (mit geerdetem Neutralpunkt) ausgelegt. Für die Installation des Frequenzumrichters in Systemen mit anderen Erdungsverfahren kontaktieren Sie bitte den Kundendienst von Yaskawa bezüglich entsprechender Anweisungen.

#### u **Einhaltung der EMV-Richtlinien**

Dieser Frequenzumrichter wurde nach den Europäischen Normen EN61800-3 geprüft uund erfüllt die EMV-Richtlinien.

#### n **Installation eines EMV-Filters**

Die folgenden Bedingungen müssen erfüllt sein, um die dauerhafte Einhaltung der Richtlinien sicherzustellen. *[Siehe EMV-](#page-443-0)[Filter auf Seite 444](#page-443-0)* zur Auswahl des EMV-Filters.

#### **Installationsverfahren**

Überprüfen Sie die folgenden Installationsbedingungen, um sicherzustellen, dass andere Geräte und Maschinen, die in Verbindung mit diesem Frequenzumrichter verwendet werden, ebenfalls die EMV-Richtlinien einhalten.

- **1.** Installieren Sie ein EMV-Filter auf der Eingangsseite, wie von Yaskawa für die Einhaltung der europäischen Normen vorgeschrieben.
- **2.** Installieren Sie den Frequenzumrichter und das EMV-Filter im selben Gehäuse, bzw. Schrank.
- **3.** Verwenden Sie geschirmte Leitungen für den Anschluss des Frequenzumrichters und des Motors und verlegen Sie die Leitungen in einem Kabelschutzrohr aus Metall.
- **4.** Verwenden Sie möglichst kurze Leitungen. Erden Sie die Abschirmung sowohl auf der Frequenzumrichter-Seite als auch auf der Motorseite.

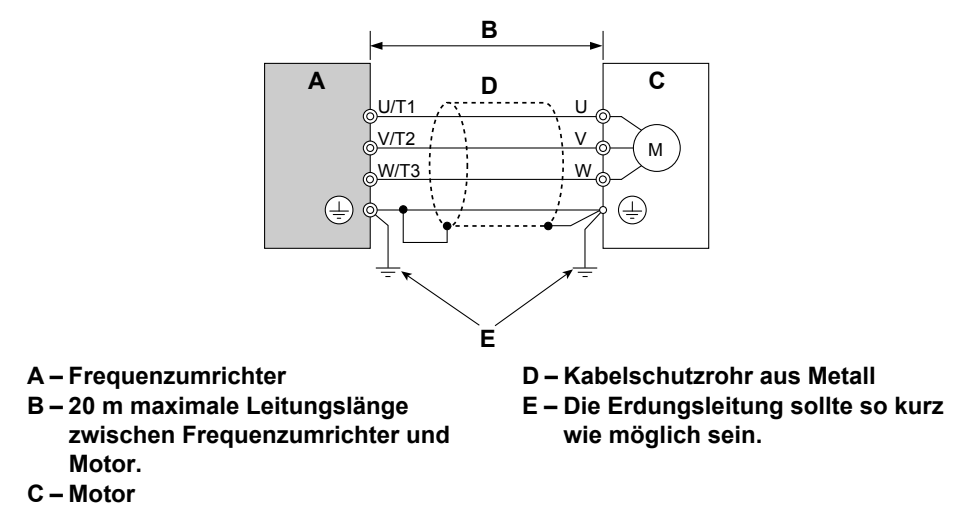

#### **Abb. D.2 Installationsverfahren**

**5.** Erden Sie eine möglichst große Oberfläche der Abschirmung an dem Metall-Kabelschutzrohr, wenn Sie Kabel mit Flechtabschirmung verwenden. Yaskawa empfiehlt die Verwendung einer Kabelklemme.

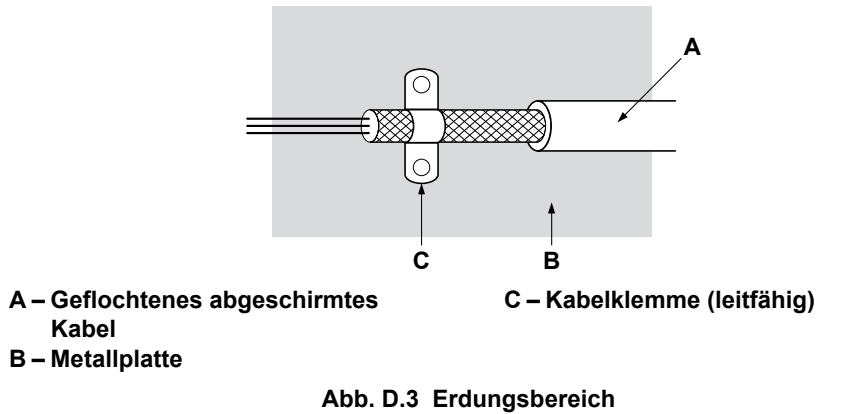

#### **Dreiphasig 200 V / 400 V-Klasse**

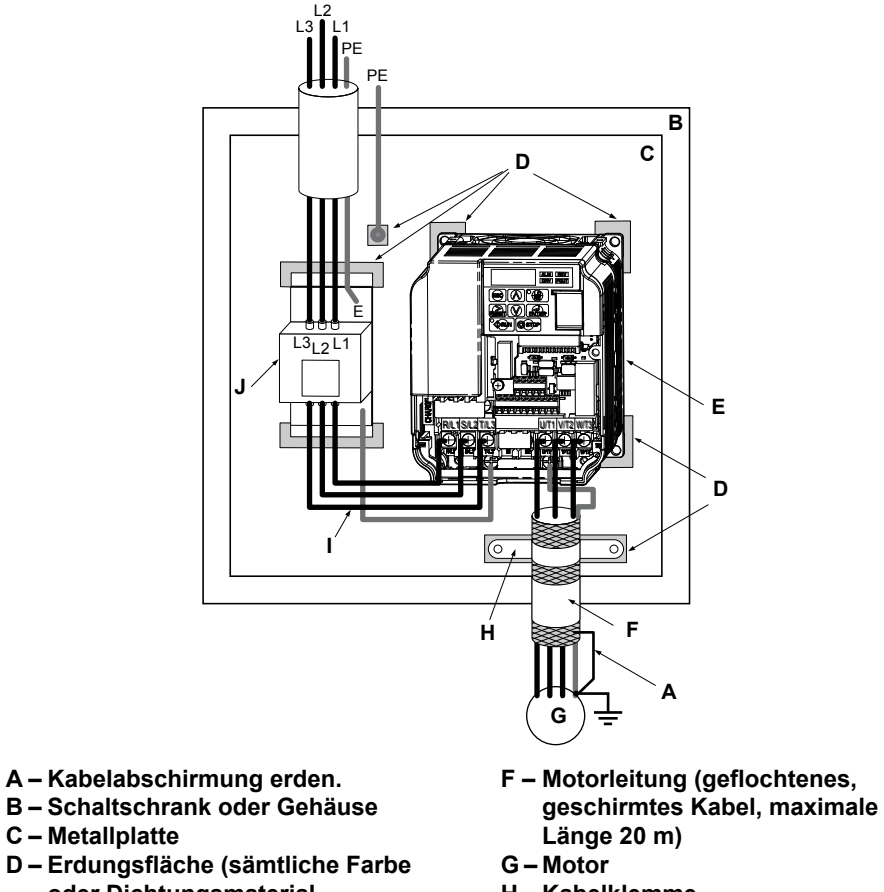

- **oder Dichtungsmaterial entfernen)**
- **E Frequenzumrichter**
- 
- 
- **H Kabelklemme**
- **I Leitungen möglichst kurz halten**
- **J EMV-Filter, Unterbau-Ausführung**
- **Abb. D.4 Einbau des EMV-Filter und des Frequenzumrichters für die Einhaltung der CE-Normen (dreiphasig, 200/400 V-Klasse)**

D.

#### <span id="page-443-0"></span>**Einphasig 200 V-Klasse**

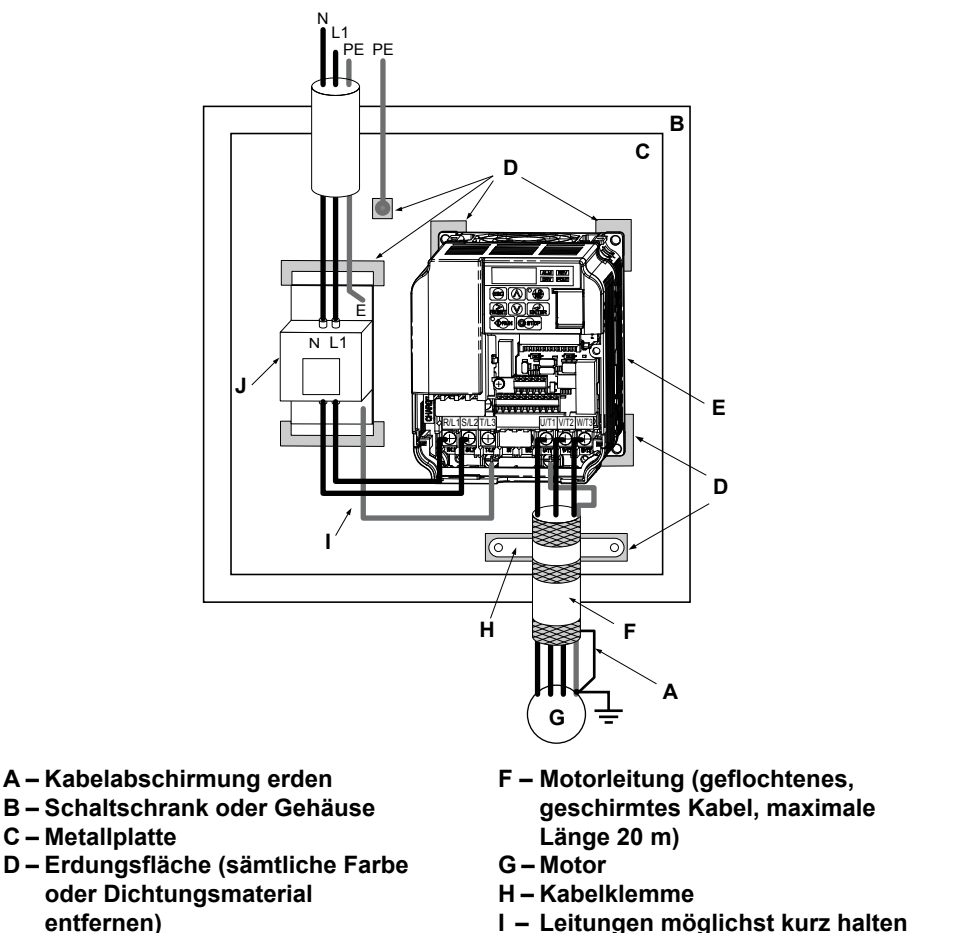

- **E Frequenzumrichter**
- **J EMV-Filter, Unterbau-Ausführung**

**Abb. D.5 Einbau des EMV-Filter und des Frequenzumrichters für die Einhaltung der CE-Normen (einphasig, 200 V-Klasse)**

#### n **EMV-Filter**

Der Frequenzumrichter sollte mit den EMV-Filtern wie unten aufgeführt installiert werden, um die Anforderungen von EN 61800-3, Kategorie C1 einzuhalten.

**Beachte:** Ist die Safe-Torque-Off (STO)-Funktion des Frequenzumrichters Teil des Sicherheitskonzepts der Maschine oder Anlage und wird für einen sicheren Halt gemäß EN 60204-1, Stoppkategorie 0, verwendet, verwenden Sie ausschließlich die unten aufgeführten, von der Fa. Schaffner hergestellten Filter.

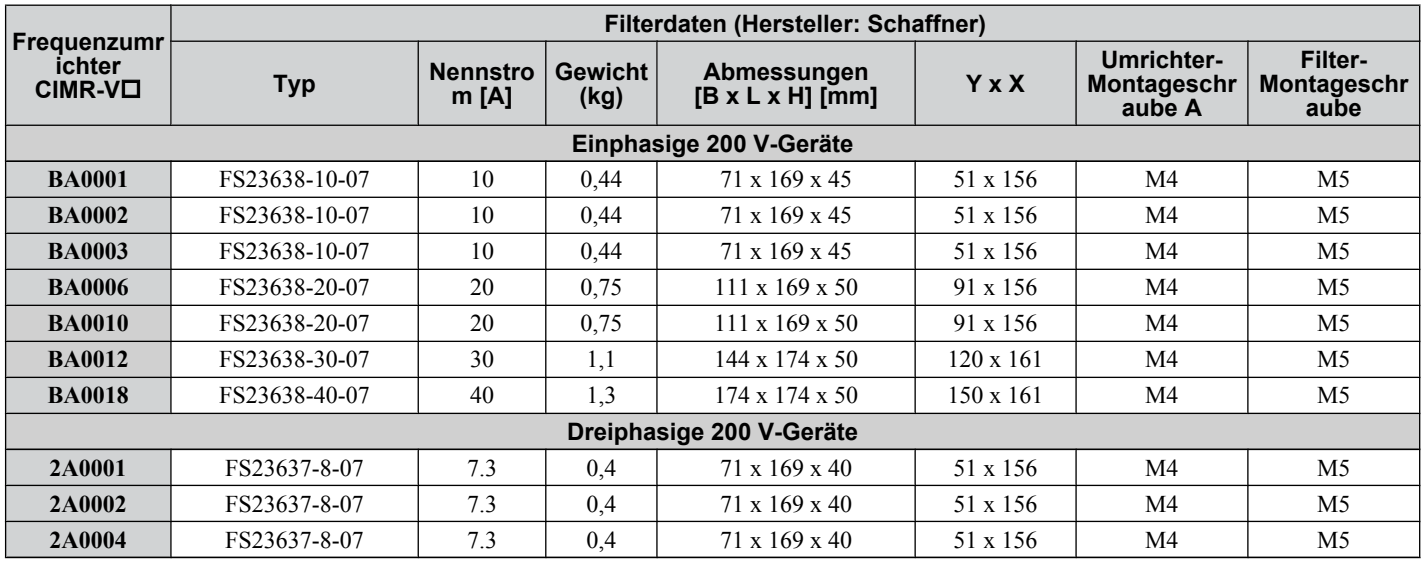

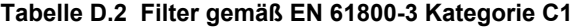

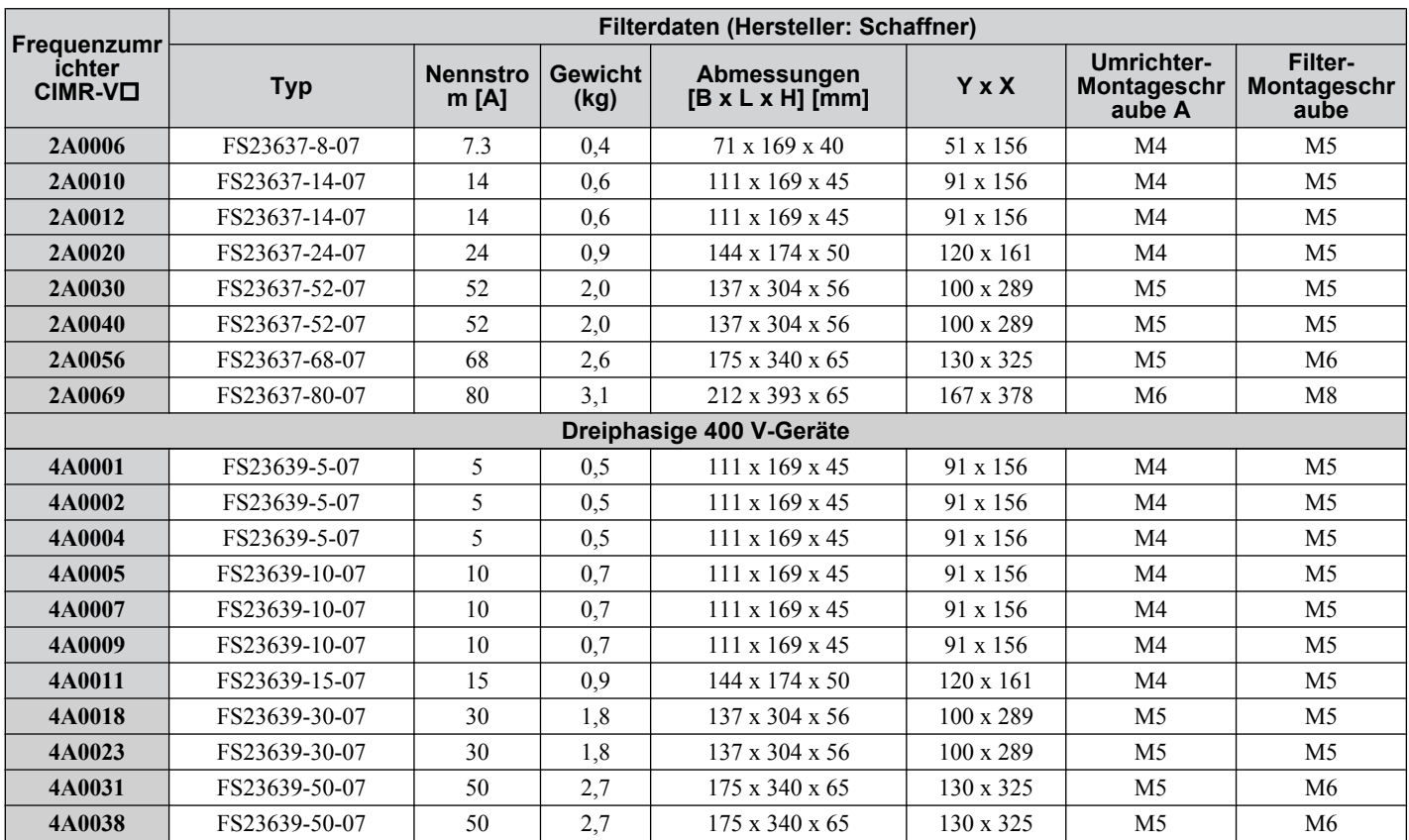

Beachte: EMV-Filter für die Modelle CIMR-VQ2A0030 bis 0069 entsprechen IEC61800–3, Kategorie 2. Alle anderen Modelle entsprechen Kategorie 1.

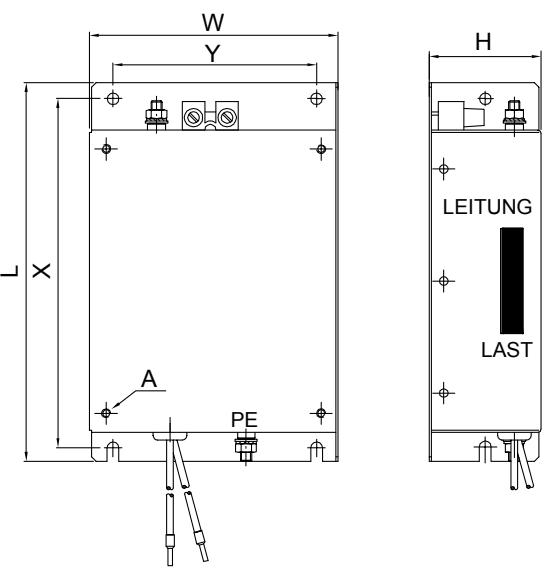

**Abb. D.6 Abmessungen der EMV-Filter**

D.

#### ■ Gleichstromdrosseln zur Einhaltung der EN 61000-3-2

**Tabelle D.3 Gleichstromdrosseln zur Unterdrückung von Oberschwingungen**

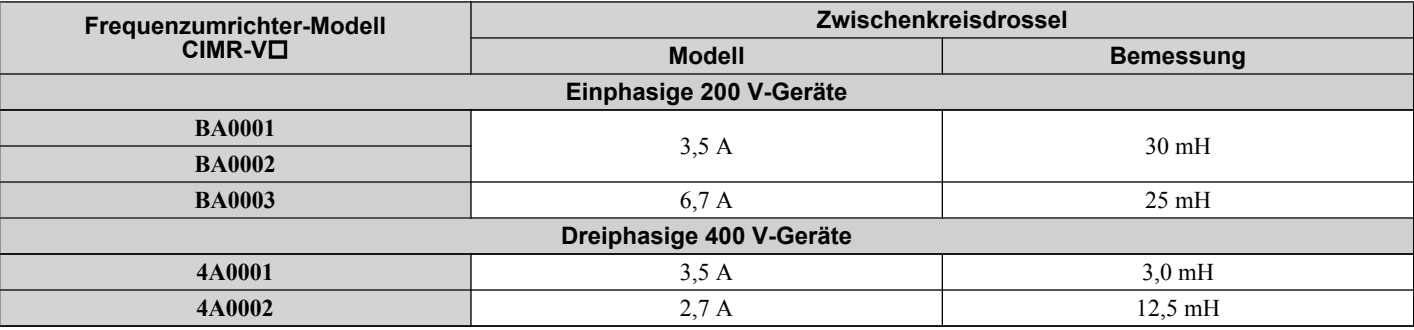

**Beachte:** Kontaktieren Sie Yaskawa bezüglich Information über Gleichstromdrosseln für andere Modelle.

## <span id="page-446-0"></span>**D.3 UL-Standards**

Das UL/cUl-Zeichen, dass in den Vereinigten Staaten und Kanada an Produkten angebracht wird, bestätigt, dass UL die Produktprüfung und -bewertung durchgeführt hat und bestätigt, dass seine strikten Standards für die Produktsicherheit eingehalten werden. Damit ein Produkt die UL-Zertifizierung erhält, müssen alle Komponenten des Produktes ebenfalls die UL-Zertifizierung erhalten.

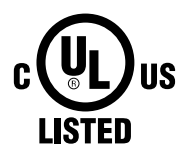

**Abb. D.7 UL/cUL-Zeichen**

#### **Einhaltung der UL-Standards**

Dieser Frequenzumrichter wurde entsprechend UL-Standard UL508C geprüft und entspricht allen UL-Anforderungen. Die folgenden Bedingungen müssen erfüllt werden, um die Einhaltung des Standards weiterhin sicherzustellen, wenn der Frequenzumrichter gemeinsam mit anderen Geräten verwendet wird:

#### n **Installationsbereich**

Installieren Sie den Frequenzumrichter nicht in einer Umgebung mit einem höheren Verschmutzungsrad als Verschmutzungsgrad 2 (UL-Norm).

#### n **Anschluss der Leistungsklemmen**

Yaskawa empfiehlt die Verwendung von UL-gelisteten Kupferdrähten (Auslegung bei 75 ºC) und Closed-Loop-Steckverbindern oder CSA-zertifizierten Ringsteckverbindern, ausgelegt für die gewählte Drahtstärke, um ordnungsgemäße Abstände beim Anschluss des Frequenzumrichters sicherzustellen. Verwenden Sie die vom Hersteller empfohlene Crimpzange für die Installation der Anschlüsse. *Tabelle D.4* nennt geeignete Closed-Loop-Steckverbinder des Herstellers JST Corporation.

| Leiterquerschnitt<br>mm <sup>2</sup> (AWG) | <b>Klemmens</b><br>chrauben | <b>Crimpklemme</b><br><b>Modellnummern</b> | Anzugsdrehmoment<br>$\overline{N}$ m (lb in.) |
|--------------------------------------------|-----------------------------|--------------------------------------------|-----------------------------------------------|
| 0,75(18)                                   | M3,5                        | $R1,25-3,5$                                | 0,8 bis 1,0 (7,1 bis 8,9)                     |
|                                            | M <sub>4</sub>              | $R1,25-4$                                  | 1,2 bis 1,5 (10,6 bis 13,3)                   |
| 1.25(16)                                   | M3,5                        | $R1,25-3,5$                                | 0,8 bis 1,0 (7,1 bis 8,9)                     |
|                                            | M <sub>4</sub>              | R1,25-4                                    | 1,2 bis 1,5 (10,6 bis 13,3)                   |
| 2(14)                                      | M3,5                        | $R2-3,5$                                   | 0,8 bis 1,0 (7,1 bis 8,9)                     |
|                                            | M <sub>4</sub>              | $R2-4$                                     | 1,2 bis 1,5 (10,6 bis 13,3)                   |
|                                            | M <sub>5</sub>              | $R2-5$                                     | 2,0 bis 2,5 (17,7 bis 22,1)                   |
|                                            | M6                          | $R2-6$                                     | 4,0 bis 5,0 (35,4 bis 44,3)                   |
| 3,5/5,5(12/10)                             | M <sub>4</sub>              | $R5,5-4$                                   | 1,2 bis 1,5 (10,6 bis 13,3)                   |
|                                            | M <sub>5</sub>              | $R5,5-5$                                   | 2,0 bis 2,5 (17,7 bis 22,1)                   |
|                                            | M6                          | $R5,5-6$                                   | 4,0 bis 5,0 (35,4 bis 44,3)                   |
|                                            | M8                          | $R5,5-8$                                   | 9,0 bis 11,0 (79,7 bis 97,4)                  |
| 8(8)                                       | M <sub>4</sub>              | $8 - 4$                                    | 1,2 bis 1,5 (10,6 bis 13,3)                   |
|                                            | M <sub>5</sub>              | $R8-5$                                     | 2,0 bis 2,5 (17,7 bis 22,1)                   |
|                                            | M6                          | $R8-6$                                     | 4,0 bis 5,0 (35,4 bis 44,3)                   |
|                                            | M8                          | R8-8                                       | 9,0 bis 11,0 (79,7 bis 97,4)                  |
| 14(6)                                      | M <sub>4</sub>              | $14-4$ $\leq l$                            | 1,2 bis 1,5 (10,6 bis 13,3)                   |
|                                            | M <sub>5</sub>              | R <sub>14-5</sub>                          | 2,0 bis 2,5 (17,7 bis 22,1)                   |
|                                            | M6                          | R14-6                                      | 4,0 bis 5,0 (35,4 bis 44,3)                   |
|                                            | M8                          | R <sub>14</sub> -8                         | 9,0 bis 11,0 (79,7 bis 97,4)                  |
| 22(4)                                      | M6                          | R22-6                                      | 4,0 bis 5,0 (35,4 bis 44,3)                   |
|                                            | M8                          | R <sub>22</sub> -8                         | 9,0 bis 11,0 (79,7 bis 97,4)                  |
| 30/38(3/2)                                 | M8                          | R38-8                                      | 9,0 bis 11,0 (79,7 bis 97,4)                  |

**Tabelle D.4 Größen der Closed-Loop-Crimpklemmen (JIS C 2805) (identisch für 200 V und 400 V)**

 $\leq l$  Verwenden Sie die vorgeschriebenen Crimpklemmen (Modell 14–NK4) für CIMR-V $\square$ 2A0030, V $\square$ 2A0040 und V $\square$ 4A0023 mit 14 mm<sup>2</sup> (6 AWG).

**Beachte:** Verwenden Sie isolierte Crimpklemmen oder isolierte Schrumpfschläuche für die Leitungsanschlüsse. Die Leitungen sollen eine ULzertifizierte Isolierung mit Vinymantel haben, die für eine maximal zulässige Dauertemperatur von 75 ºC bei 600 V AC ausgelegt sind.

D

<span id="page-447-0"></span>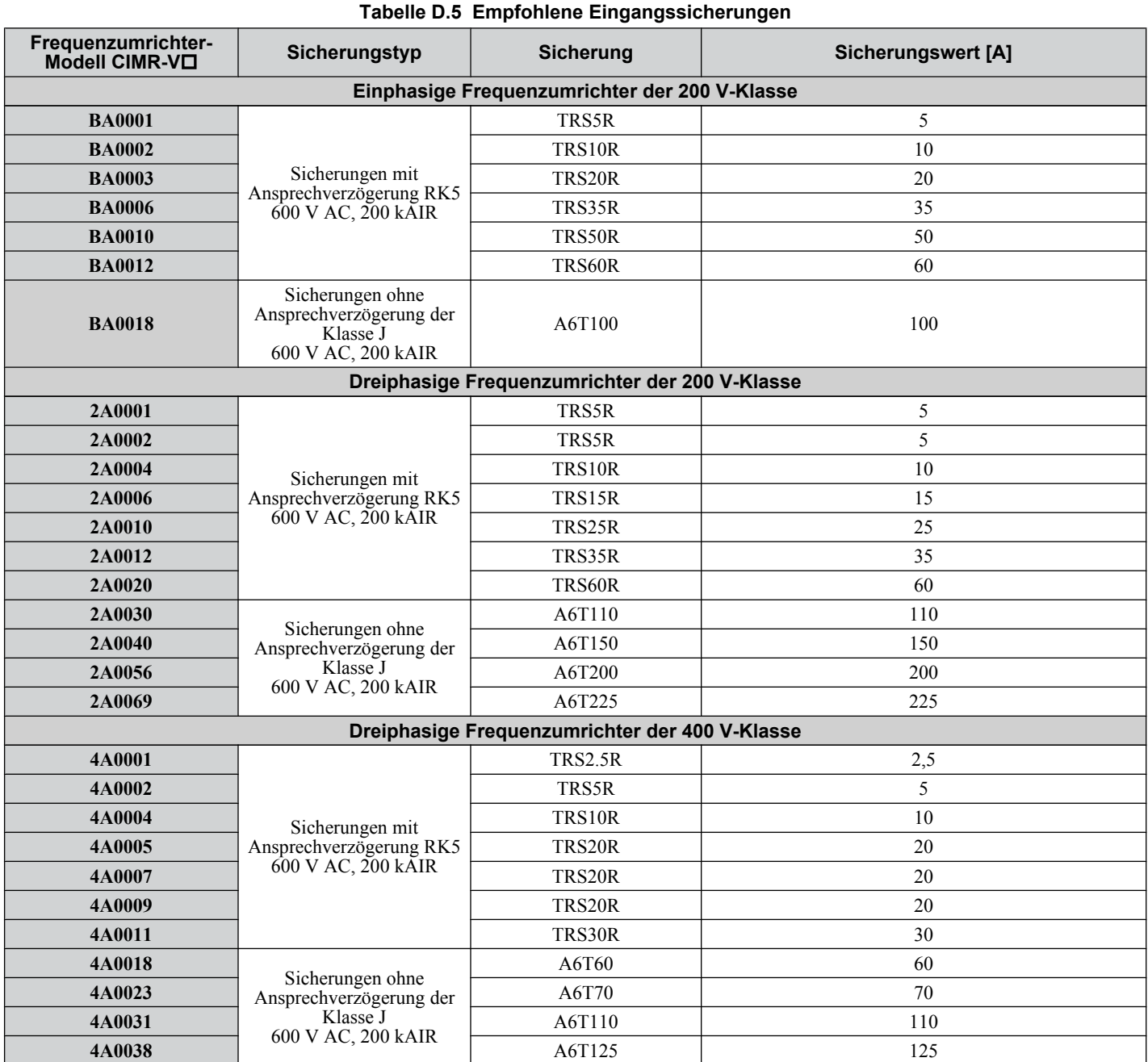

#### n **für die Steuerkreisklemmen**

Verwenden Sie als Niederspannungsleitungen Leitungen nach NEC-Klasse 1. Beachten Sie die nationalen oder lokalen Anschlussvorschriften. Verwenden Sie für die Steuerkreisanschluss eine Stromversorgung der Klasse 2 (UL-Vorschriften).

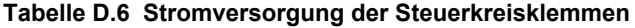

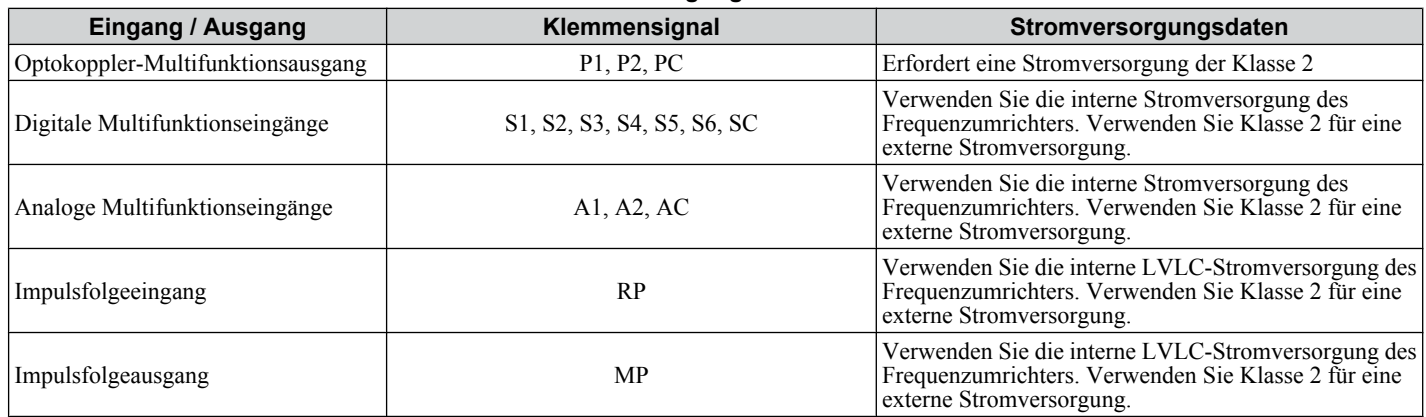

#### <span id="page-448-0"></span>n **Kurzschlusskennwerte des Frequenzumrichters**

Dieser Frequenzumrichter wurde einem UL-Kurzschlusstest unterzogen. Hierdurch wird bestätigt, dass der Strom während eines Kurzschlusses in der Spannungsversorgung nicht über 30.000 A bei 240 V für Frequenzumrichter der 200 V-Klasse und 480 V für Frequenzumrichter der 400 V-Klasse ansteigt.

- Der MCCB und Schutzschalter und Sicherungswerte sollten mindestens so hoch gewählt werden wie ie Kurzschlusstoleranz der verwendeten Stromversorgung.
- Geeignet zur Anwendung in Stromkreisen mit Motorüberlastschutz bis 30.000 Aeff (unsymmetrisch) für Frequenzumrichter der 200 V-Klasse (bis 480 V für Frequenzumrichter der Klasse 400 V).

#### u **Antriebsmotor-Überlastschutz**

Stellen Sie Parameter (Motornennstrom) auf den entsprechenden Wert ein, um den Motorüberlastschutz zu aktivieren. Der interne Motorüberlastschutz ist UL-gelisted zugelassen und NEC- sowie CEC-konform.

#### ■ E2-01 Motornennstrom

Einstellbereich: Modellspezifisch

Einstellung: Modellspezifisch

Parameter E2-01 (Motornennstrom) schützt den Motor, wenn Parameter L1-01 nicht auf 0 eingestellt ist (Einstellung ist 1, Standardinduktionsmotorschutz aktiviert).

Nachdem das Autotuning erfolgreich durchgeführt wurde, werden die in T1-04 eingegebenen Motordaten automatisch in den Parameter E2-01 geschrieben. Wenn kein Autotuning durchgeführt wurde, geben Sie den richtigen Motornennstrom in den Parameter E2-01 ein.

#### n **L1-01 Auswahl der Motor-Überlastschutzfunktionen**

Der Frequenzumrichter verfügt über eine elektronische Überlastschutzfunktion (oL1), basierend auf Zeit, Ausgangsstrom und Ausgangsfrequenz, die den Motor vor Überhitzung schützt. Die elektronische thermische Überlastfunktion ist ULanerkannt, so dass für Einzelmotorbetrieb kein externes thermisches Überlastrelais erforderlich ist.

Dieser Parameter wählt die passende Motorüberlastkurve für die verwendeten Motorenart.

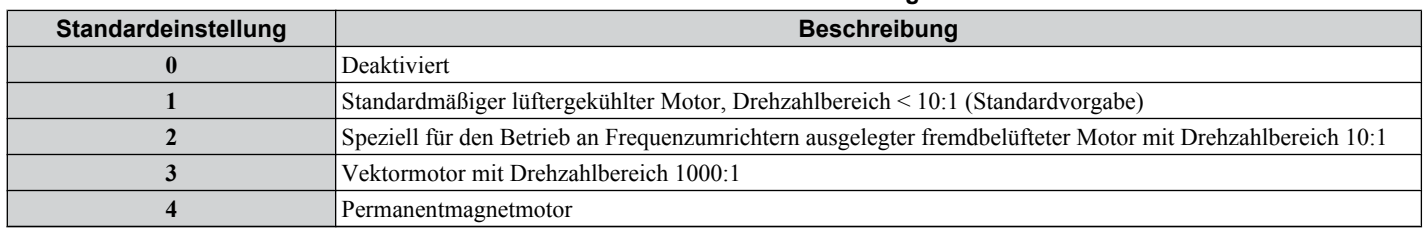

#### **Tabelle D.7 Überlastschutzeinstellungen**

Deaktivieren Sie den elektronischen Überlastschutz (L1-01 = 0: deaktiviert) und versehen Sie jeden Motor mit einem eigenen thermischen Überlastschutz, wenn der Frequenzumrichter mehr als einen Motor gleichzeitig ansteuern soll.

Aktivieren Sie den Motorüberlastschutz (L1-01 = "1", "2" oder "3" ) bei Anschluss des Frequenzumrichters an einen Einzelmotor, sofern keine anderen Einrichtungen zur Vermeidung einer thermischen Überlast des Motors vorhanden sind. Die elektronische thermische Überlastfunktion löst einen oL1-Fehler aus, der den Ausgang des Frequenzumrichters abschaltet und eine weitere Überhitzung des Motors vermeidet. Die Motortemperatur wird für die gesamte Einschaltdauer des Frequenzumrichters fortlaufend berechnet.

Einstellung L1-01 = 1 wählt einen Motor mit einer begrenzten Kühlfähigkeit unterhalb der Nenndrehzahl im Betrieb mit 100 % Last. Die oL1 Funktion wendet ein Derating an, wenn der Motor mit weniger als der Nenndrehzahl arbeitet.

Einstellung L1-01 = 2 wählt einen Motor mit einer Selbstkühlfähigkeit über einen Drehzahlbereich von 10:1 im Betrieb mit 100 % Last. Die oL1 Funktion wendet ein Derating an, wenn der Motor mit weniger als 1/10 der Nenndrehzahl oder darunter arbeitet.

Einstellung L1-01 = 3 wählt einen Motor mit einer Selbstkühlfähigkeit bei jeder Drehzahl, inkl. Stillstand im Betrieb mit 100 % Last. Die oL1-Funktion mindert die Motorleistung in keinem Drehzahlbereich.

Die Einstellung L1-01 = 4 wählt einen Schutz für einen Permanentmagnetmotor.

#### <span id="page-449-0"></span>n **L1-02 Motor-Überlastschutzzeit**

Einstellbereich: 0,1 bis 5,0 Minuten

Werkseitige Standardeinstellung: 1,0 Minute

Der L1-02 Parameter bestimmt die zulässige Betriebzeit bis zum Eintreten eines oL1 Fehlers, wenn der Frequenzumrichter mit 60 Hz und 150 % Volllast-Nennstromaufnahme (E2-01) des Motors arbeitet. Durch Verändern des Wertes von L1-02 können sich die oL1 Kennlinien auf der Y-Achse des nachfolgenden Diagramms nach oben verschieben, ohne dass sich jedoch die Form der Kennlinien verändert.

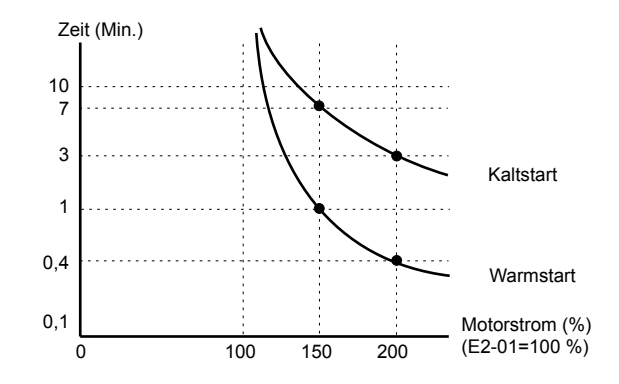

**Abb. D.8 Motor-Überlastschutzzeit**

## <span id="page-450-0"></span>**D.4 Vorsichtsmaßnahmen bei Safe-Torque-Off (STO)-Eingang**

#### **Beschreibung der Safe-Torque-Off (STO)-Funktion**

Die Safe-Torque-Off (STO)-Funktion kann zur Durchführung einer sicheren Abschaltung gem. EN60204-1, Stopp-Kategorie 0, verwendet werden (unkontrollierter Stopp durch Stromabschaltung). Die Funktion erfüllt die Anforderungen von EN954-1, Sicherheitskategorie 3 und EN61508, SIL2.

Das Abschalten der Spannung an den Klemmen H1 und H2 deaktiviert den Ausgang des Frequenzumrichters, d. h. die Stromversorgung des Motors wird auf sichere Weise ausgeschaltet, indem das Schalten der Ausgangstransistoren gestoppt wird. Auf dem Display erscheint "Hbb". Verwenden Sie stets beide Eingänge, um den Frequenzumrichter zu deaktivieren. Wird nur ein Kanal unterbrochen, wird der Ausgang des Frequenzumrichters ebenfalls gestoppt, wobei im Display jedoch "HbbF" erscheint. In diesem Fall muss die Verdrahtung des Safe-Torque-Off (STO)-Eingangs überprüft werden. Die Safe-Torque-Off (STO)-Funktion kann für Induktionsmotoren und Permanentmagnetmotoren verwendet werden.

### u **Installation**

Bei Verwendung der Safe-Torque-Off (STO)-Funktion muss die vor der Auslieferung installierte Drahtverbindung zwischen den Klemmen HC, H1 und H2 vollständig entfernt werden.

Verschalten Sie den Frequenzumrichter so mit einem Trennschalter gemäß EN954-1, Sicherheitskategorie 3, dass bei einer Safe-Torque-Off (STO)-Anforderung die Verbindung zwischen Klemme HC und beiden Klemmen H1 und H2 unterbrochen wird.

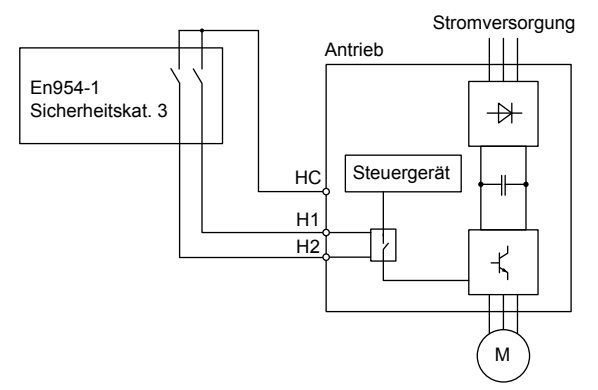

**Abb. D.9 Beispiel für Safe-Torque-Off (STO)-Beschaltung**

#### ■ Vorsichtsmaßnahmen bei der Installation

- Um sicherzustellen, dass die Safe-Torque-Off (STO)-Funktion den Sicherheitsanforderungen der Anwendung entspricht, muss für das Schutzsystem eine gründliche Risikoanalyse durchgeführt werden.
- Wird nur eine Signalleitung zwischen der Schutzvorrichtung und dem Frequenzumrichter verwendet (H1 und H2 sind am Frequenzumrichter verbunden), muss der Frequenzumrichter in einem Schrank mit mindestens Schutzart IP54 installiert werden, um die Anforderungen von EN954-1, Sicherheitskategorie 3, zu erfüllen. Werden zwei getrennte Signalleitungen zwischen der Schutzvorrichtung und den Eingängen H1 und H2 verwendet (siehe oben), muss der Frequenzumrichter nicht notwendigerweise in einem IP54-Schrank installiert werden.
- Werden die Schutzvorrichtung und der Frequenzumrichter in getrennten Schränken installiert, sind die Kabel für die Schaltung zu Safe-Torque-Off (STO) so zu verlegen, dass Kurzschlüsse ausgeschlossen sind.
- Die Schaltung zu Safe-Torque-Off (STO) schaltet nicht die Stromversorgung des Frequenzumrichters ab und bietet keine elektrische Isolierung. Schalten Sie die Stromversorung des Frequenzumrichter aus, bevor Sie Installations- oder Wartungsarbeiten durchführen.
- Bitte beachten Sie bei der Verwendung von Permanentmagnetmotoren folgende Hinweise: Bei aktivierter Safe-Torque-Off (STO)-Funktion kann im Falle einer Störung in zweien der Leistungsbauteile des Frequenzumrichters weiterhin Strom in der Motorwicklung fließen. In einem Induktionsmotor erzeugt diese Störung kein Drehmoment. In einem PM-Motor hingegen wird ein Drehmoment erzeugt, das zu einer Ausrichtung der Rotormagnete führt. Hierdurch kann sich der Rotor bis zu 180 Grad elektrisch drehen. Stellen Sie sicher, dass diese Störung keine gefährlichen Folgen für die Anwendung haben kann.
- Die Leitungslänge für den Anschluss zu Safe-Torque-Off (STO) sollte nicht mehr als 30 m betragen.
- Die Zeit zwischen dem Öffnen des Safe-Torque-Off (STO)-Eingangs und dem Abschalten des Umrichterausgangs beträgt weniger als 1 ms.
- Setzen Sie bei Verwendung der Safe-Torque-Off (STO)-Funktion nur die empfohlenen EMV-Filter von Schaffner ein.

## <span id="page-451-0"></span>**D.5 Tabelle für Anwendereinstellungen**

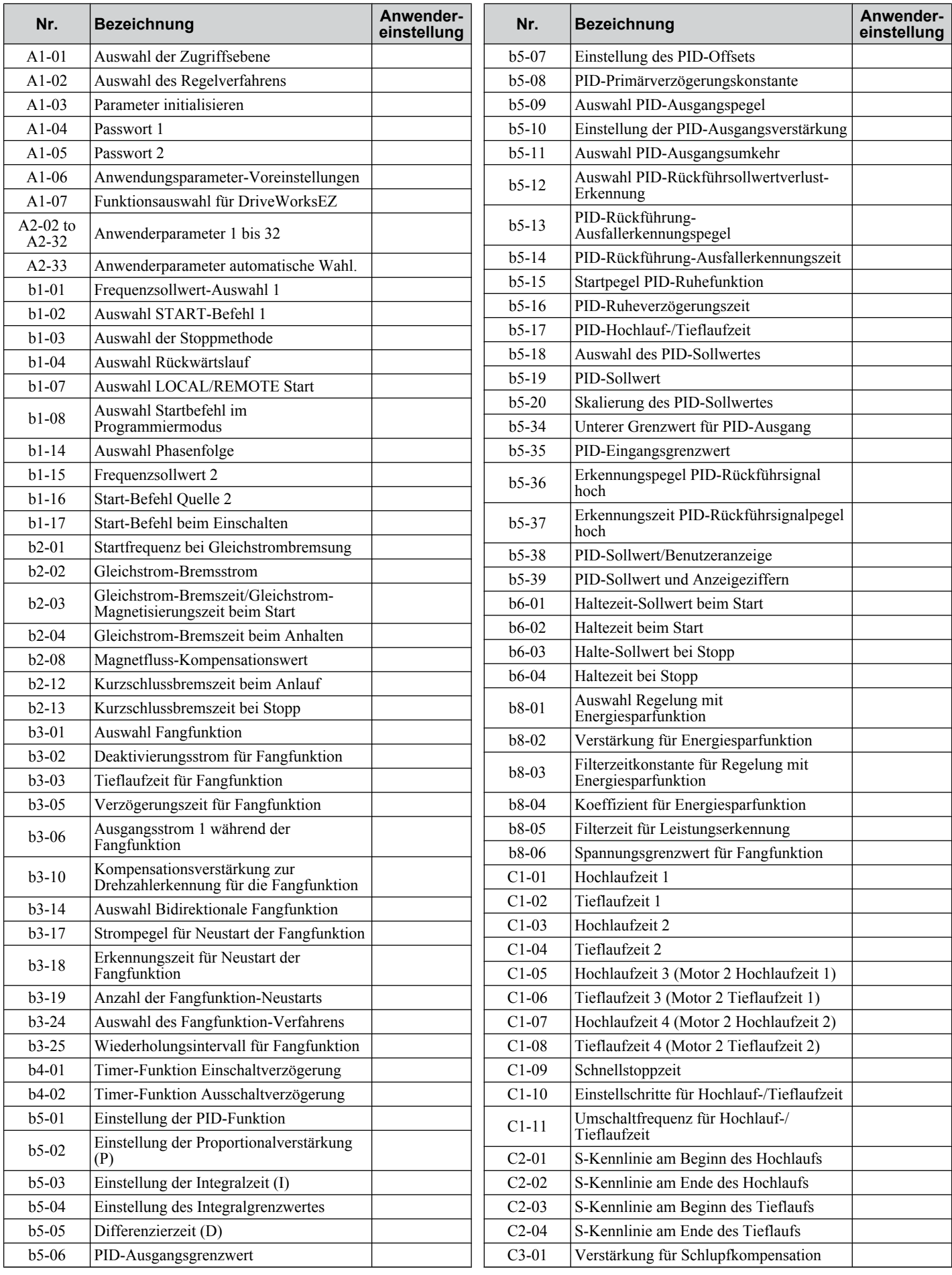

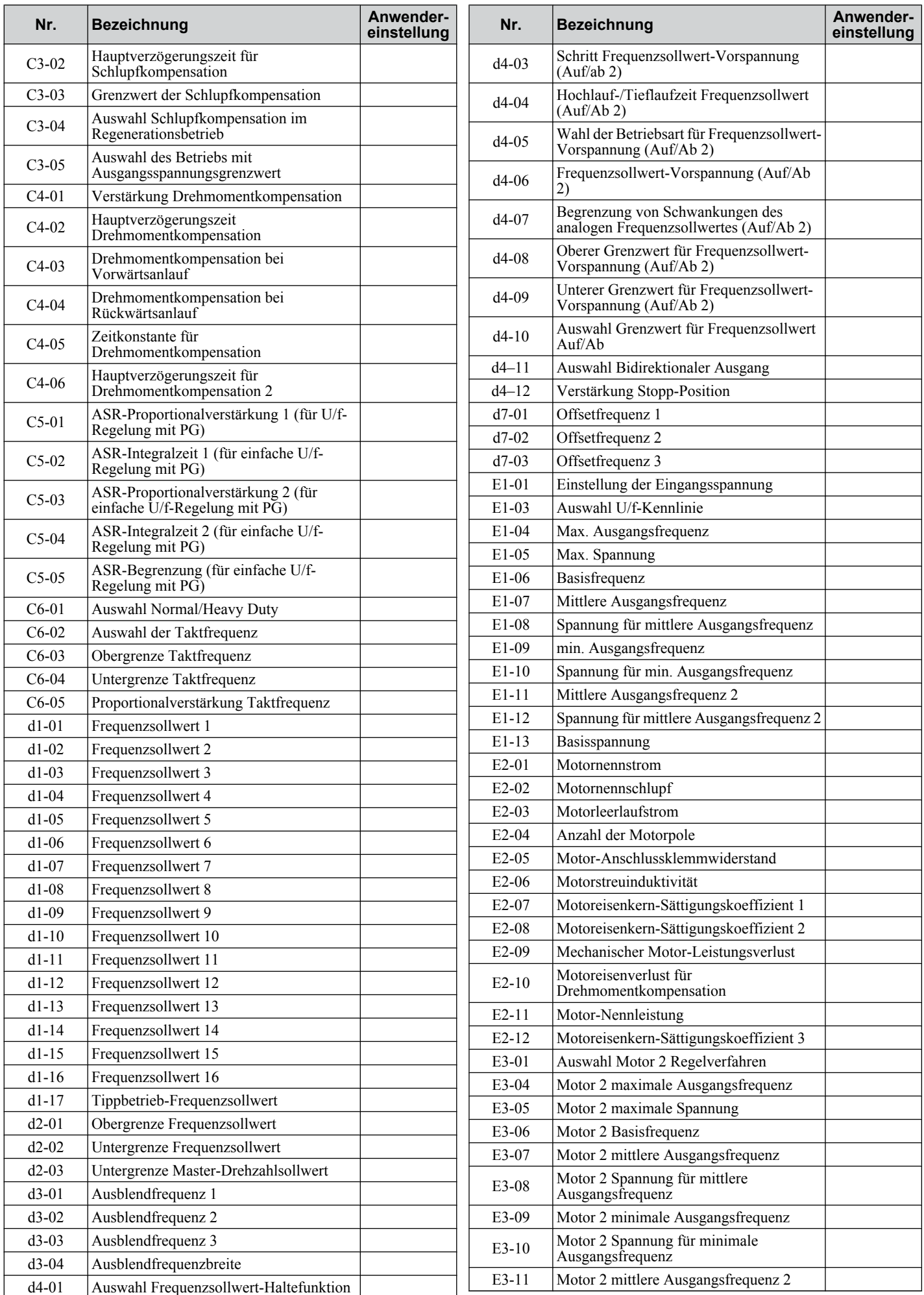

 $\boxed{D}$ 

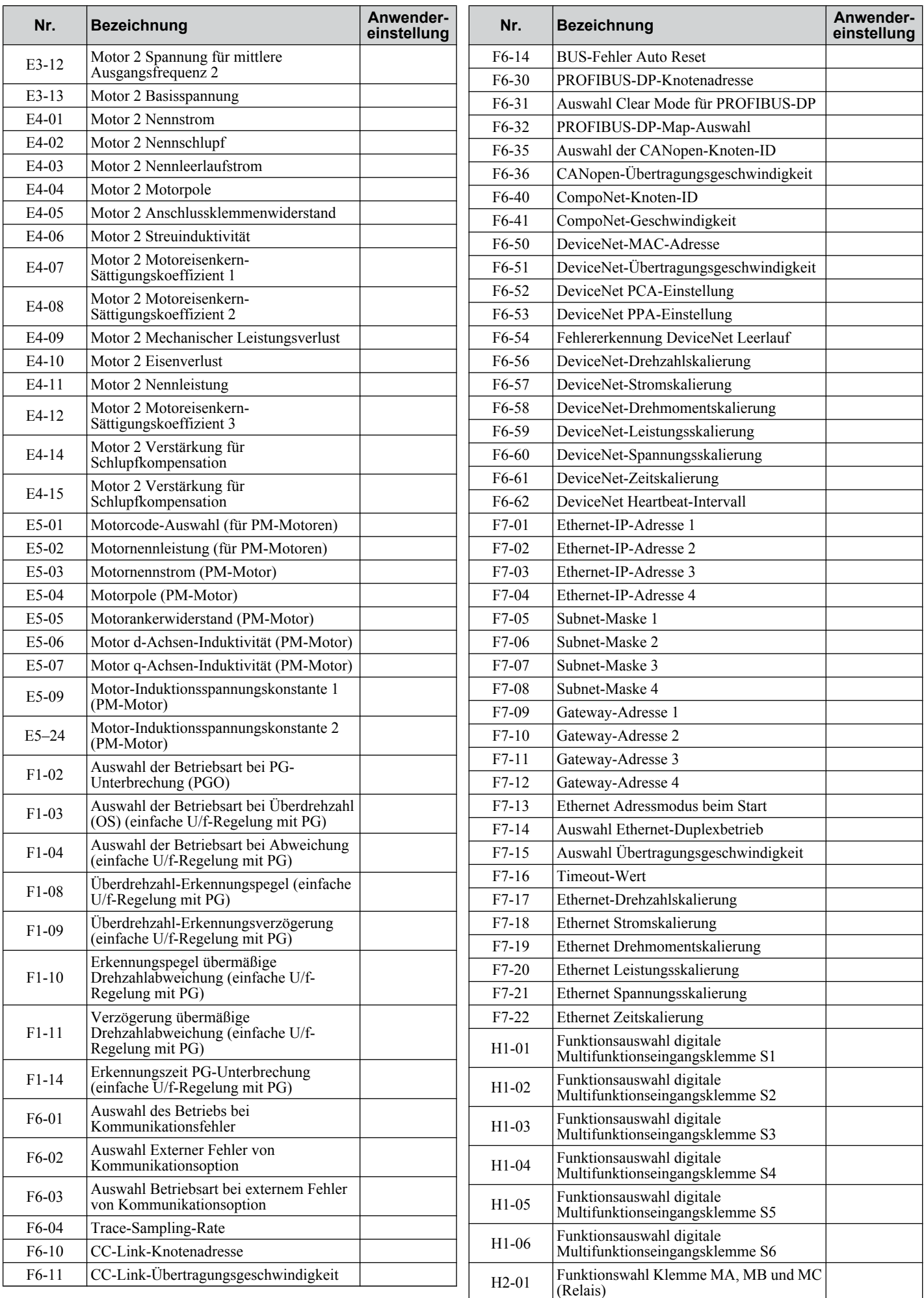

#### **D.5 Tabelle für Anwendereinstellungen**

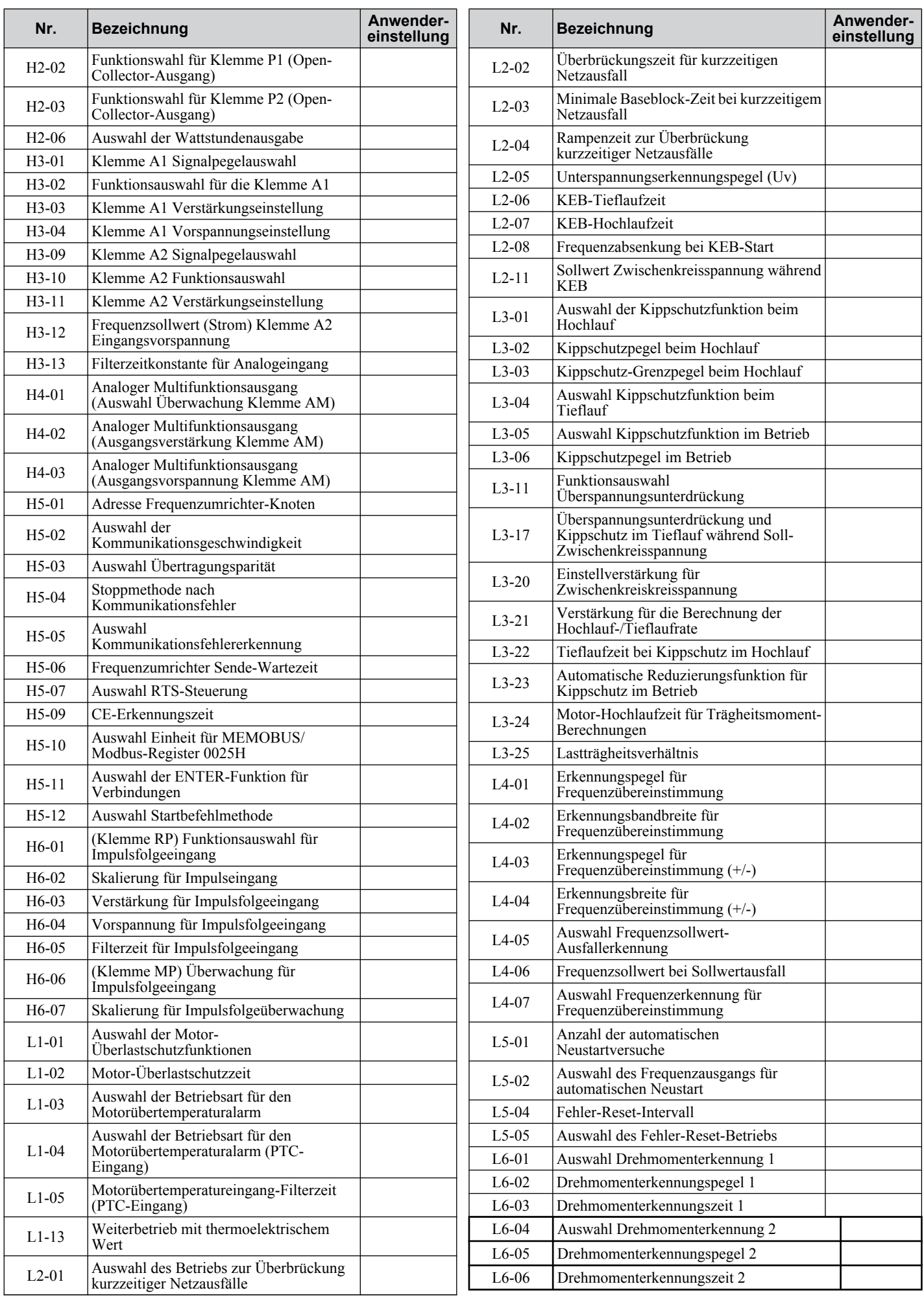

Erfüllung von<br>Standards **DErfüllung von Standards**

 $\boxed{\mathsf{D}}$ 

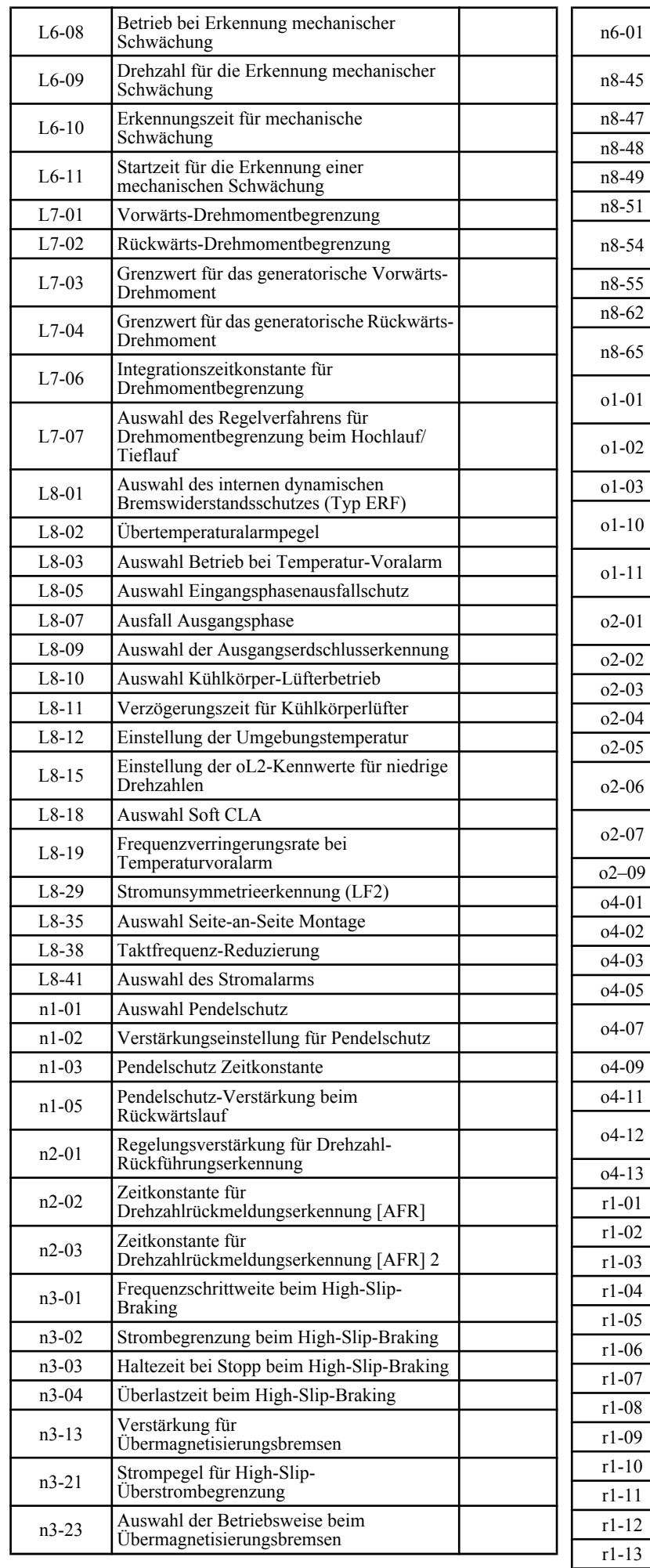

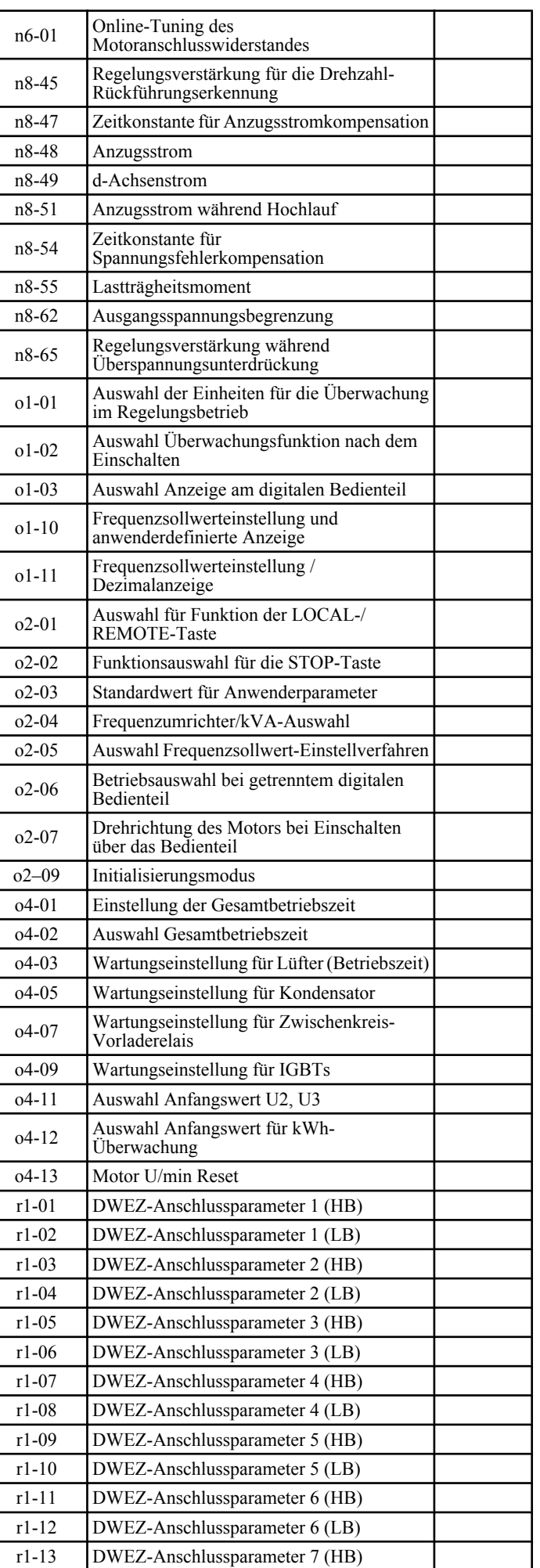

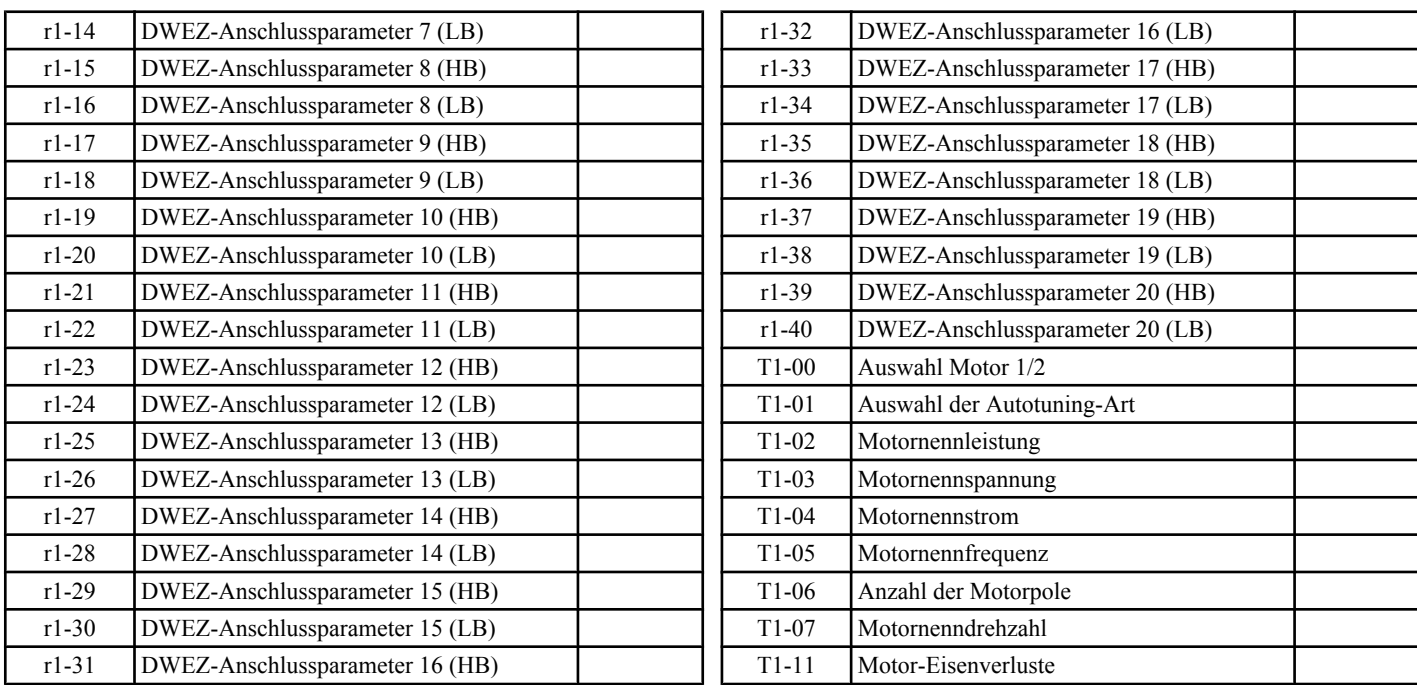

 $\boxed{\mathsf{D}}$ 

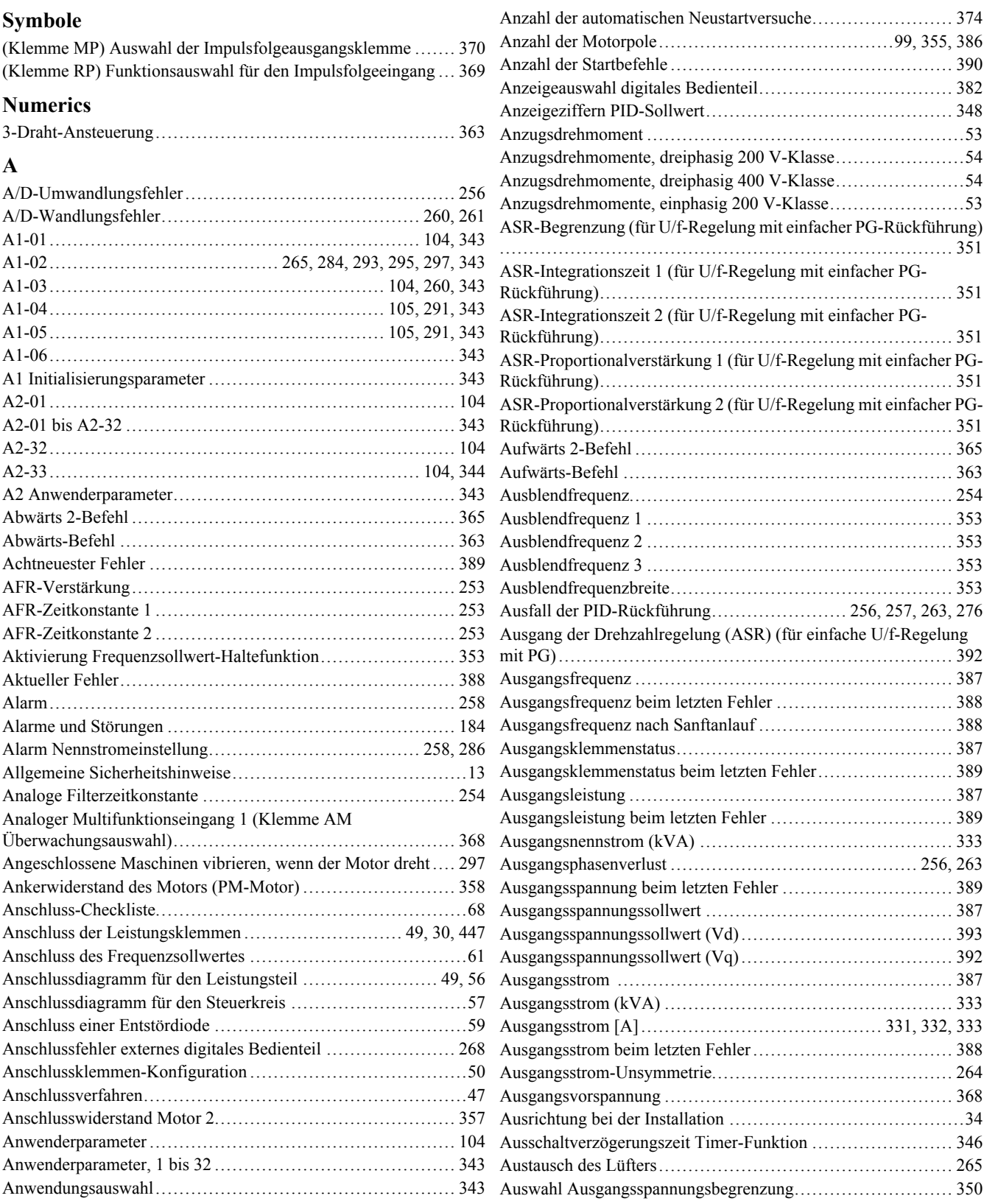

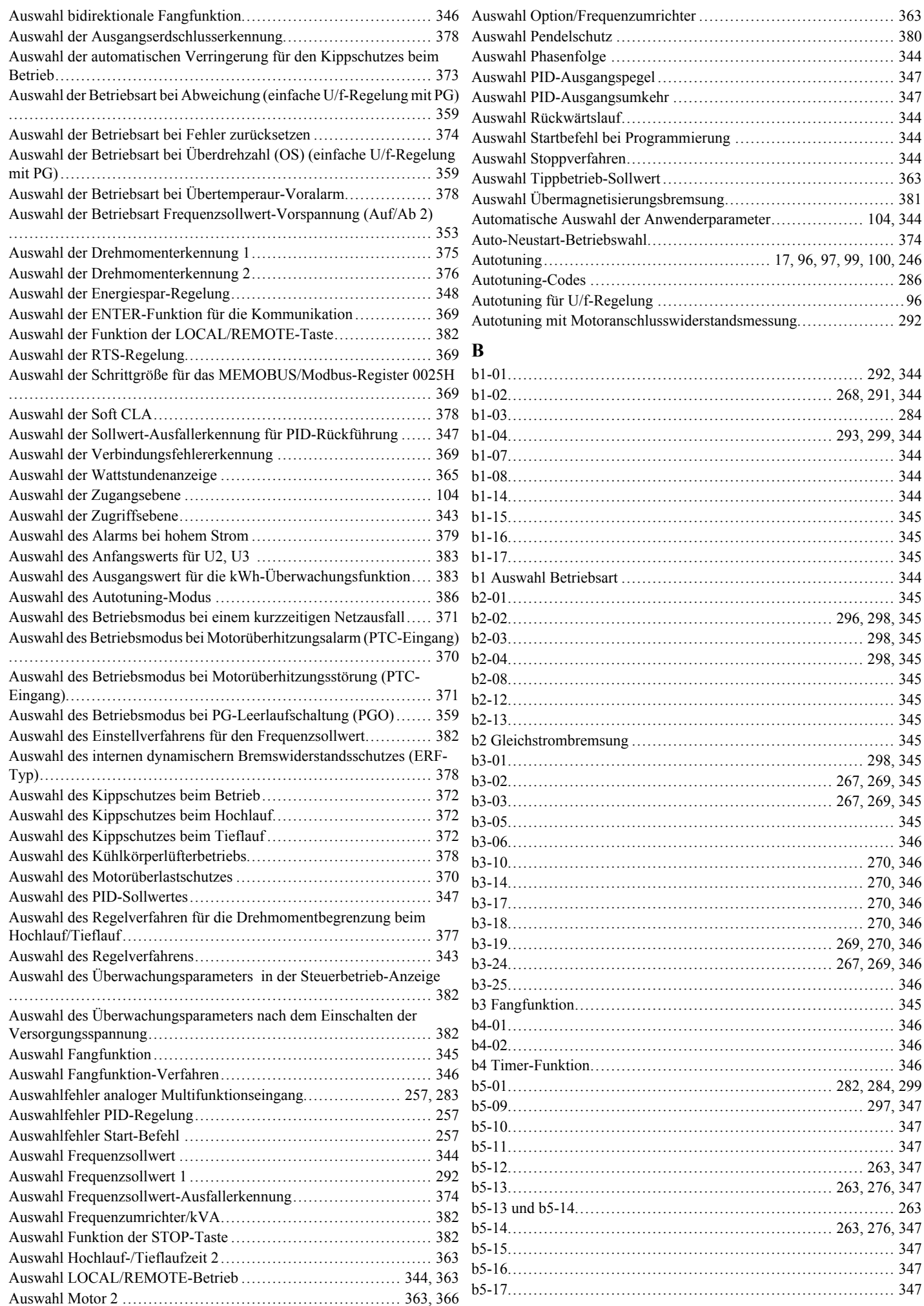

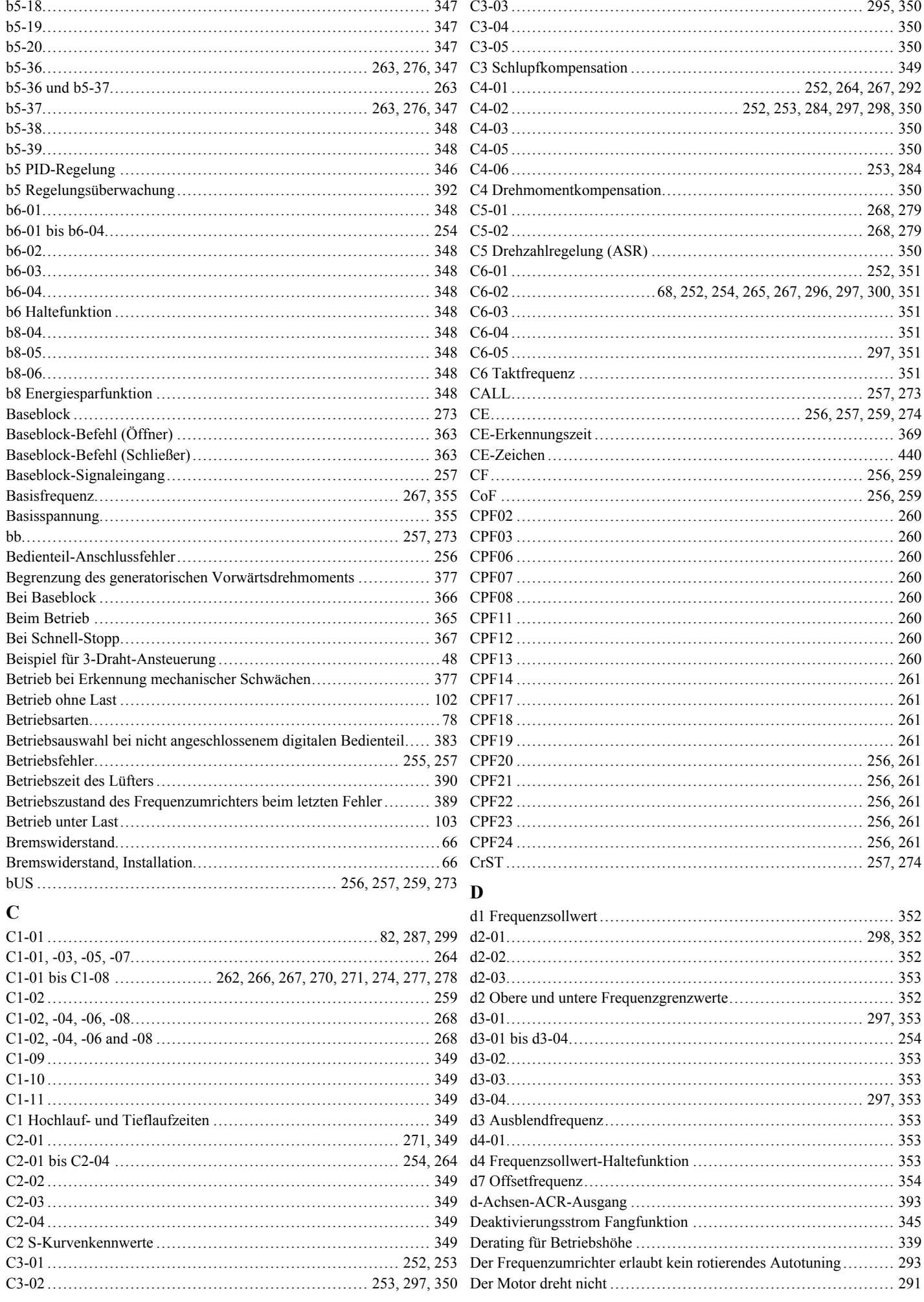

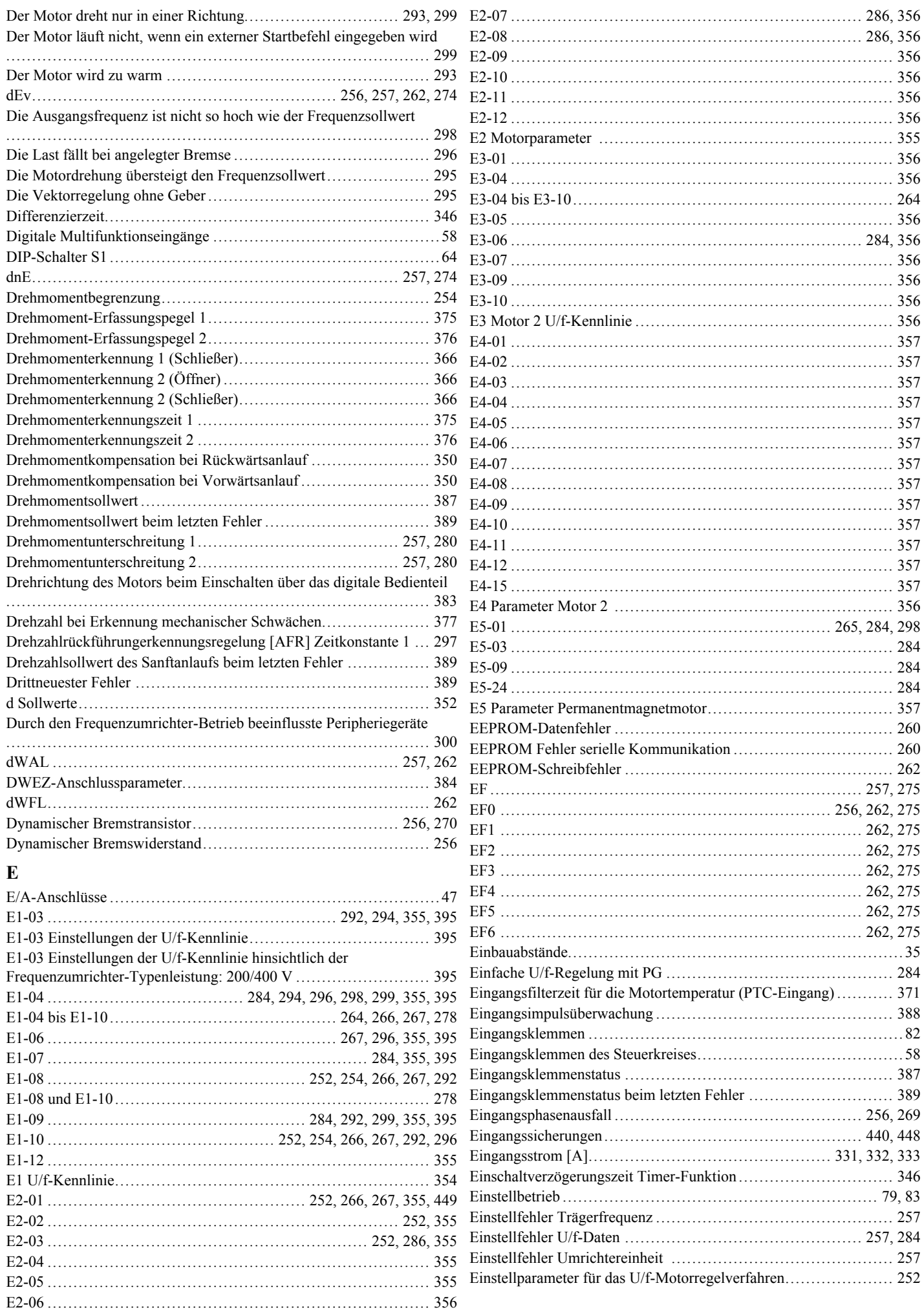

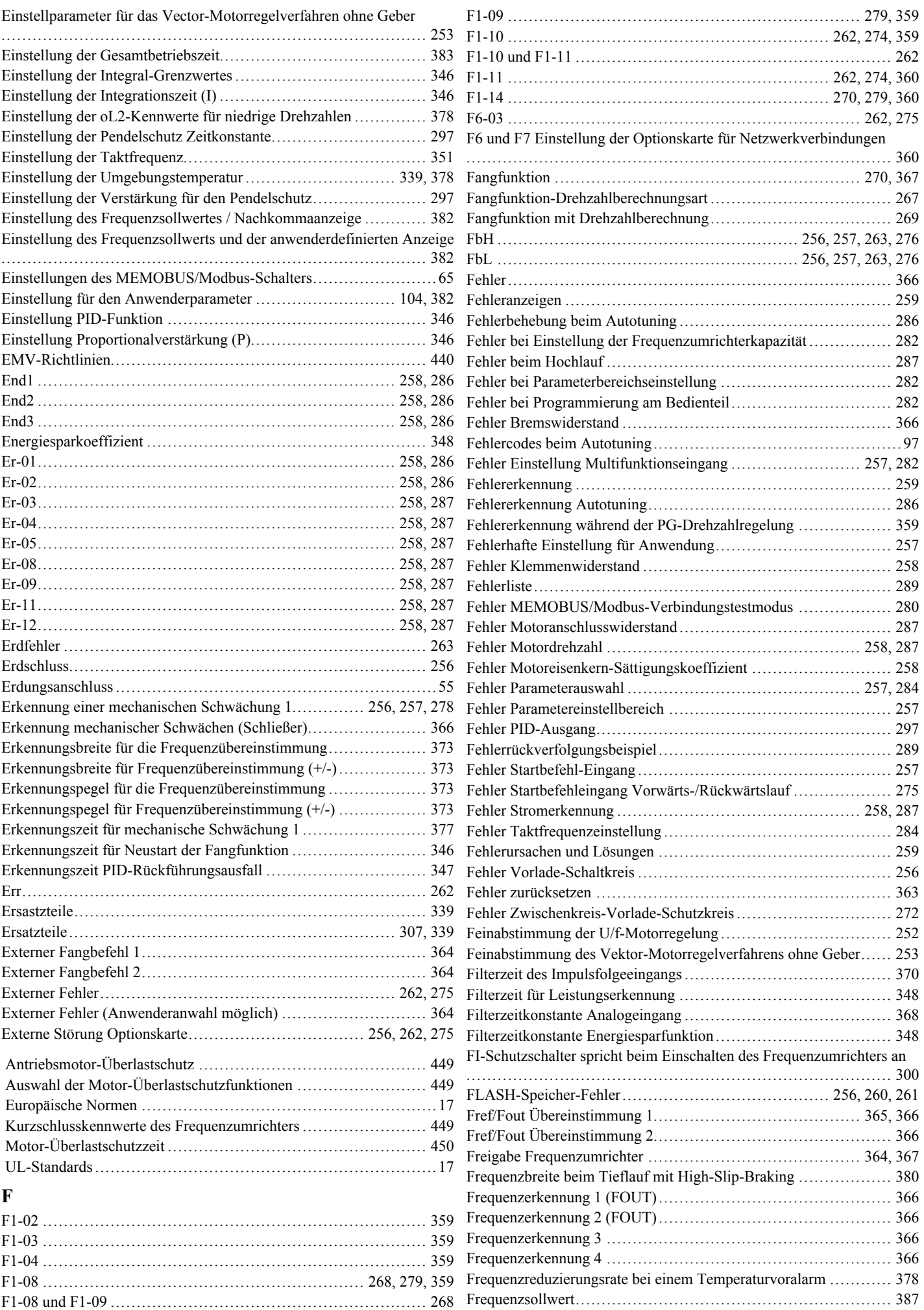

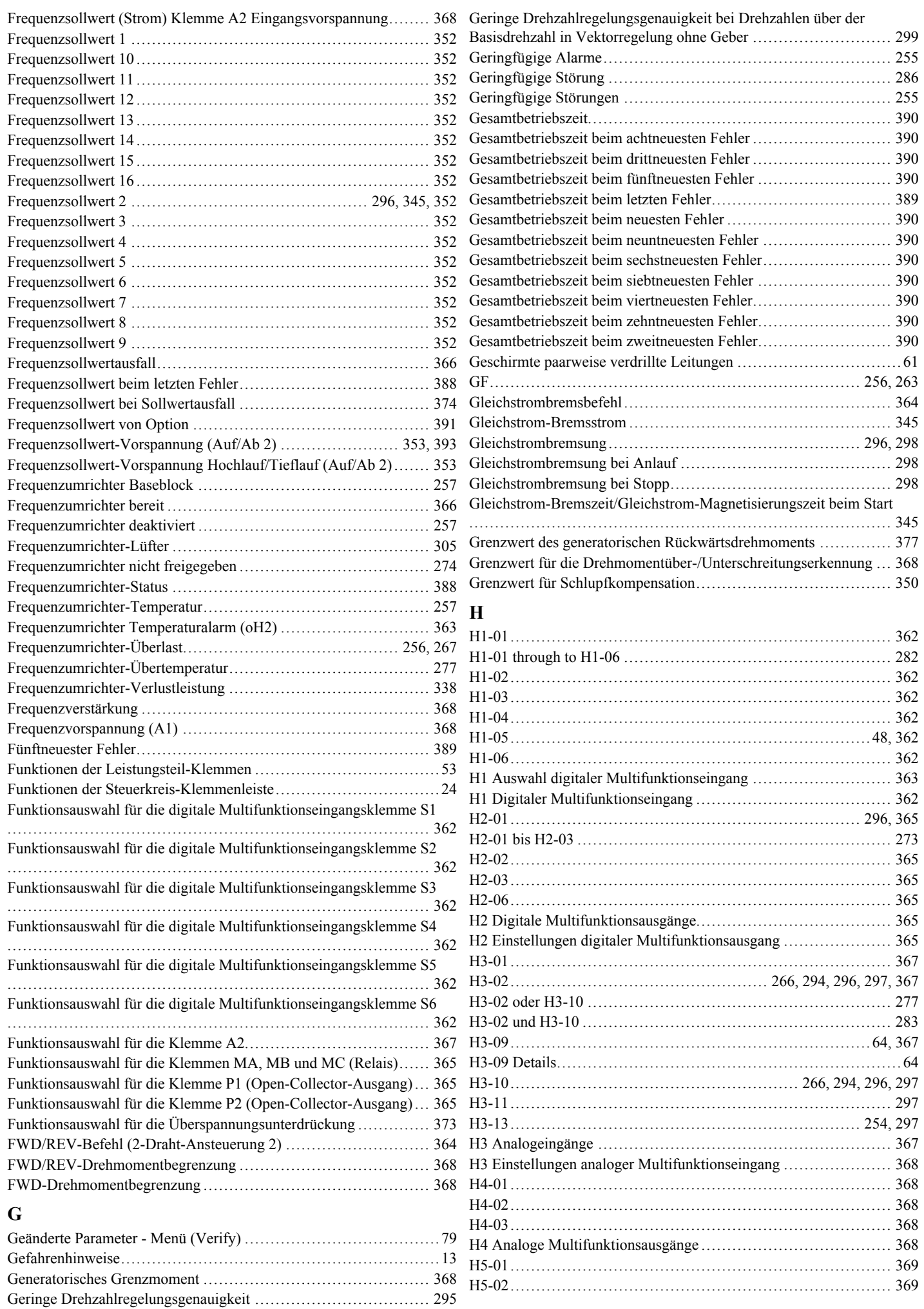

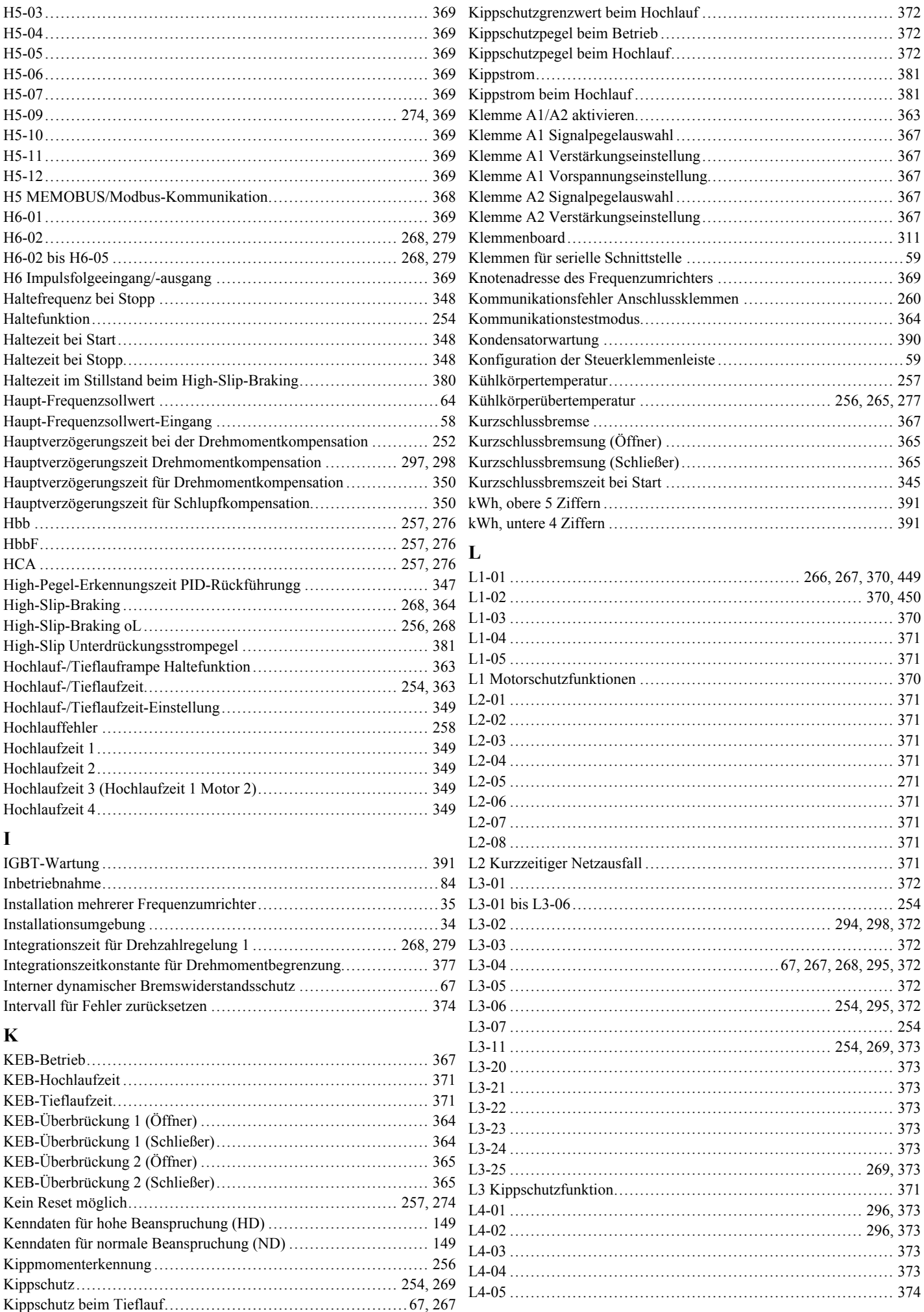

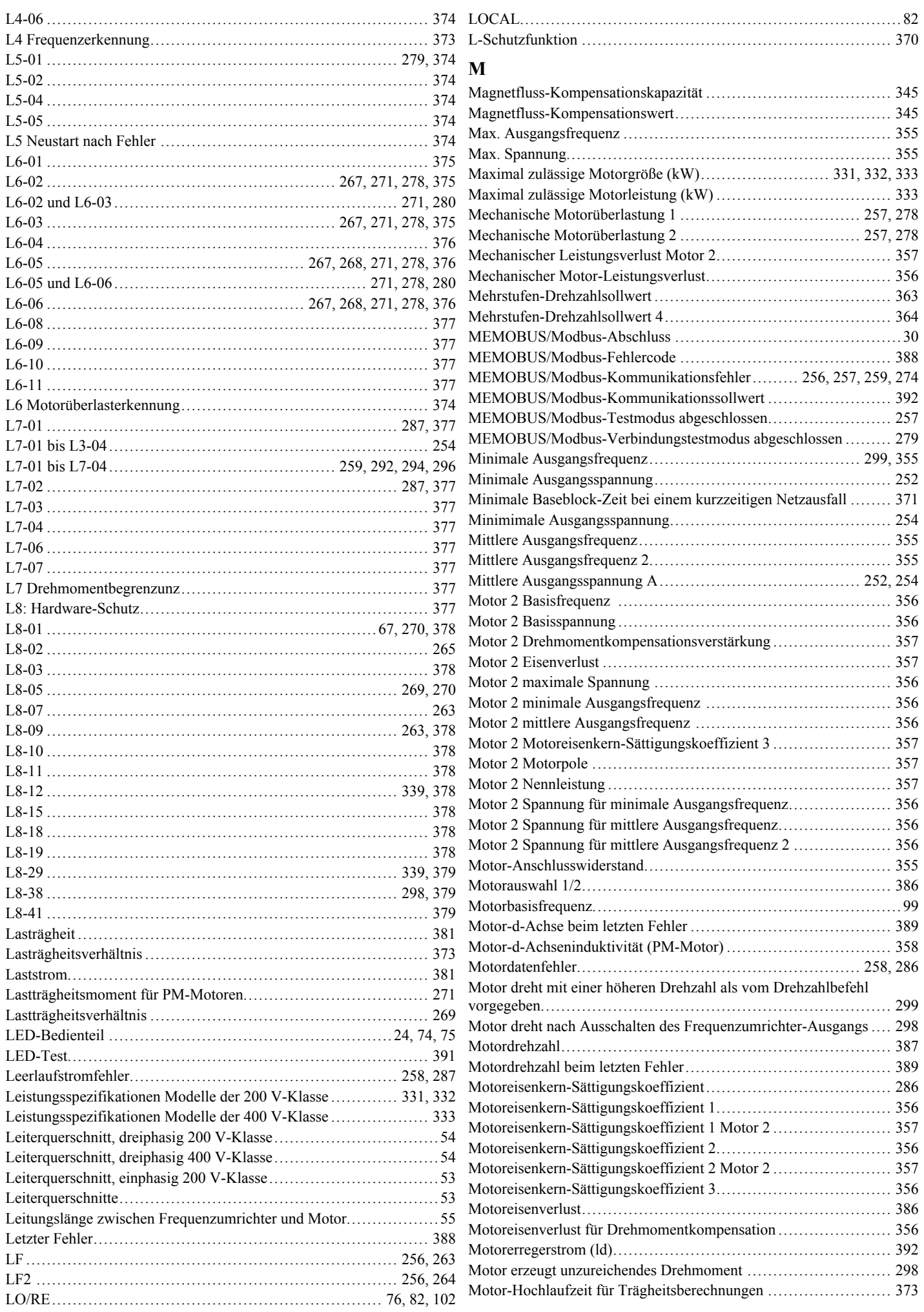

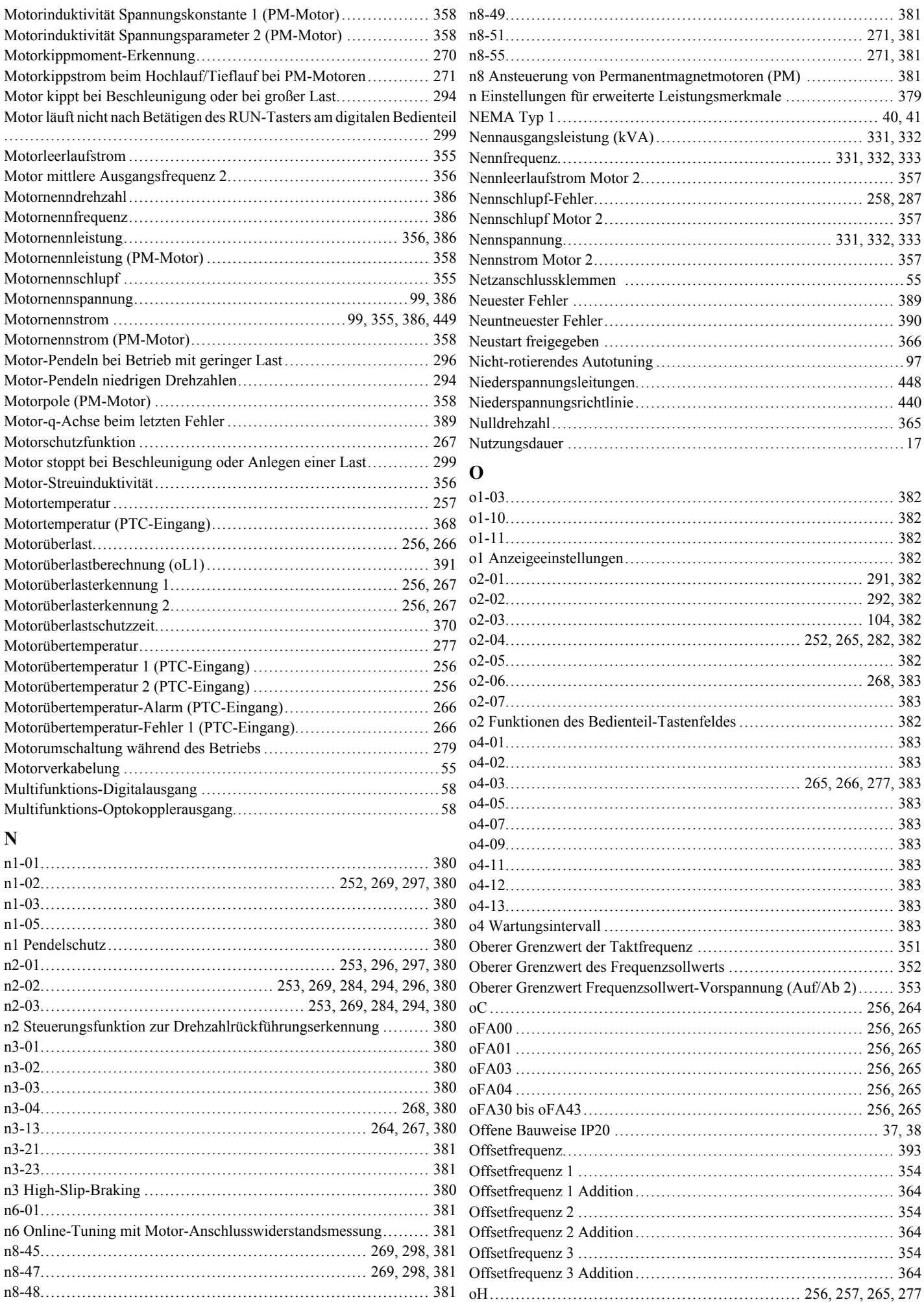

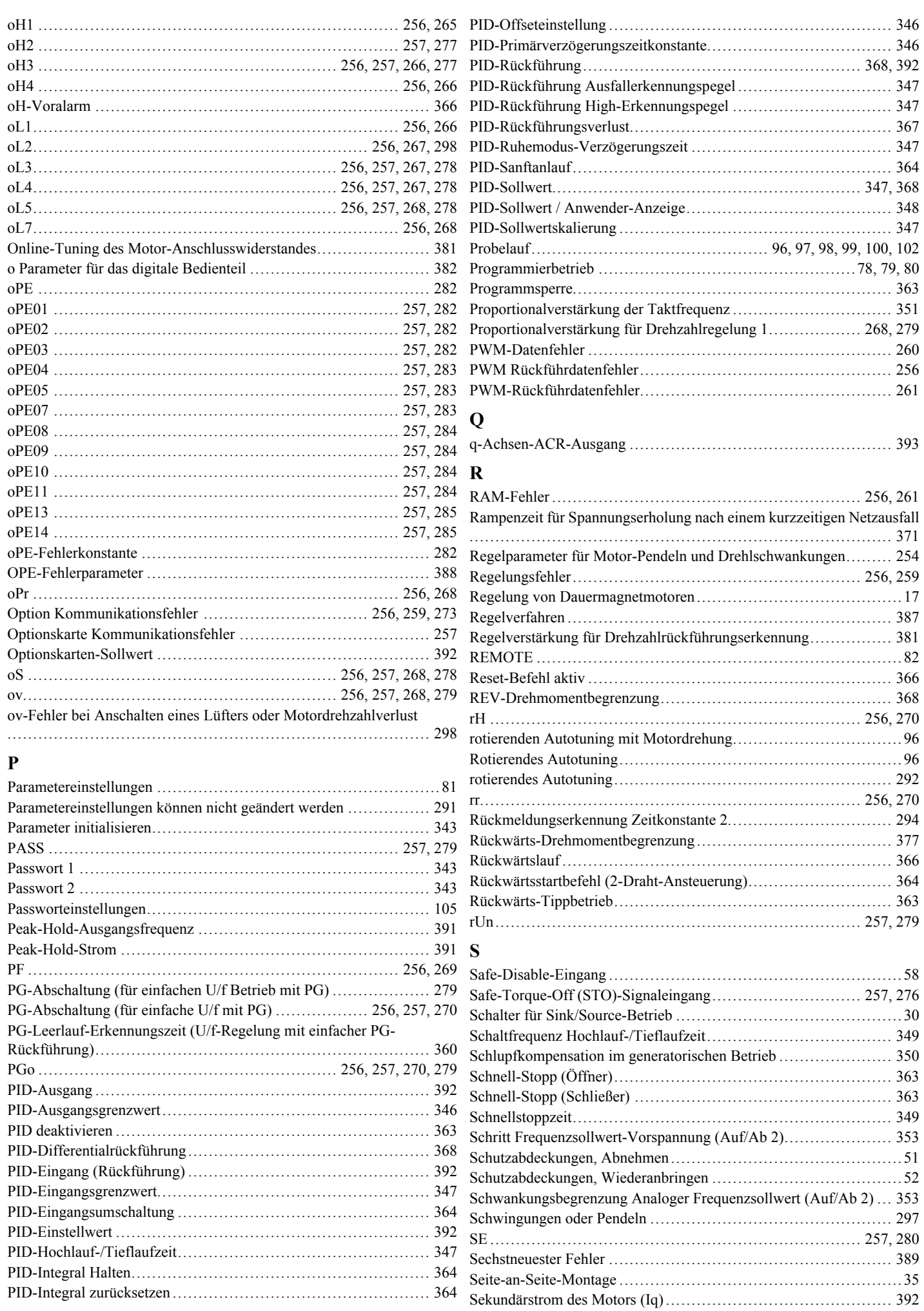
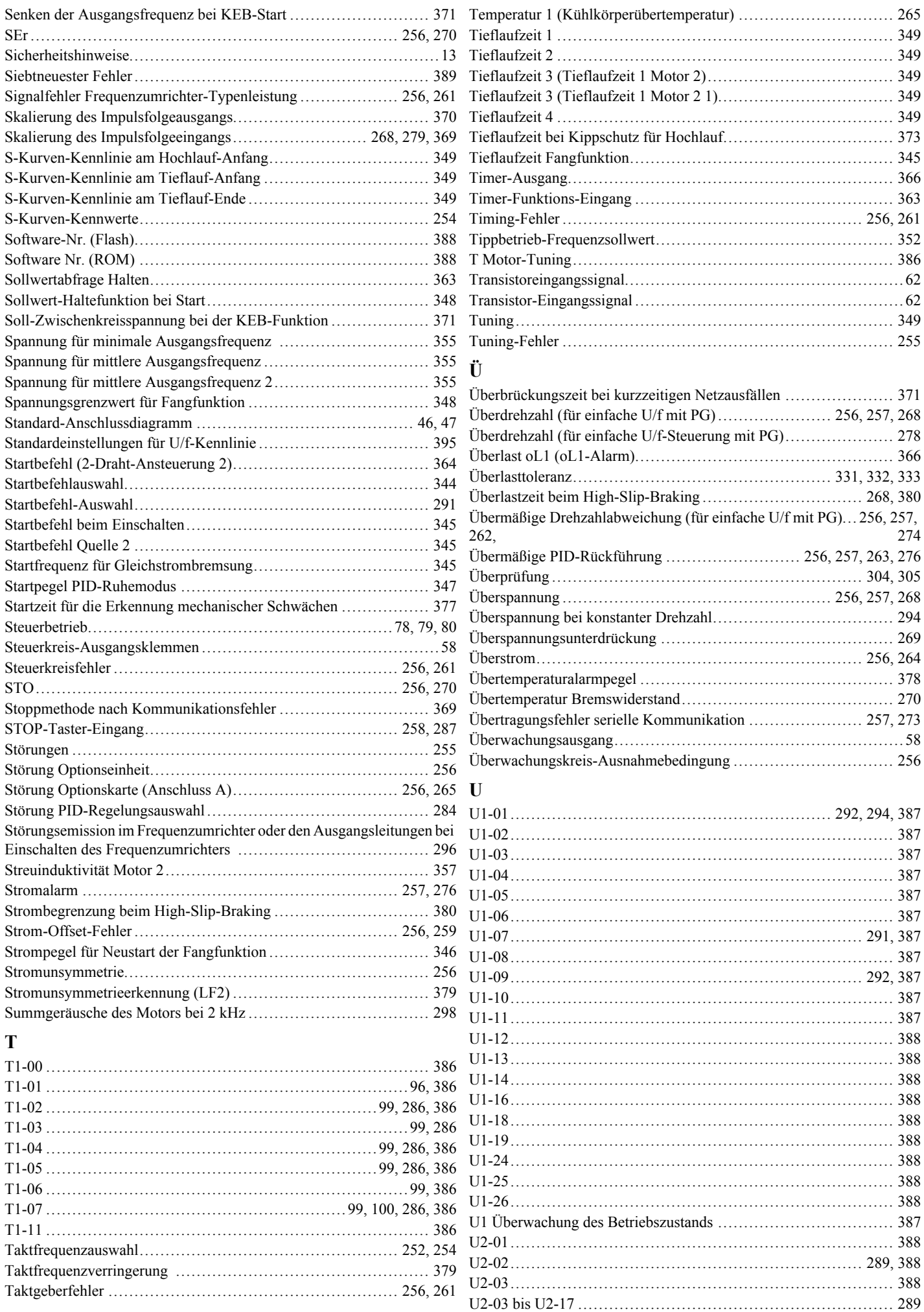

Index

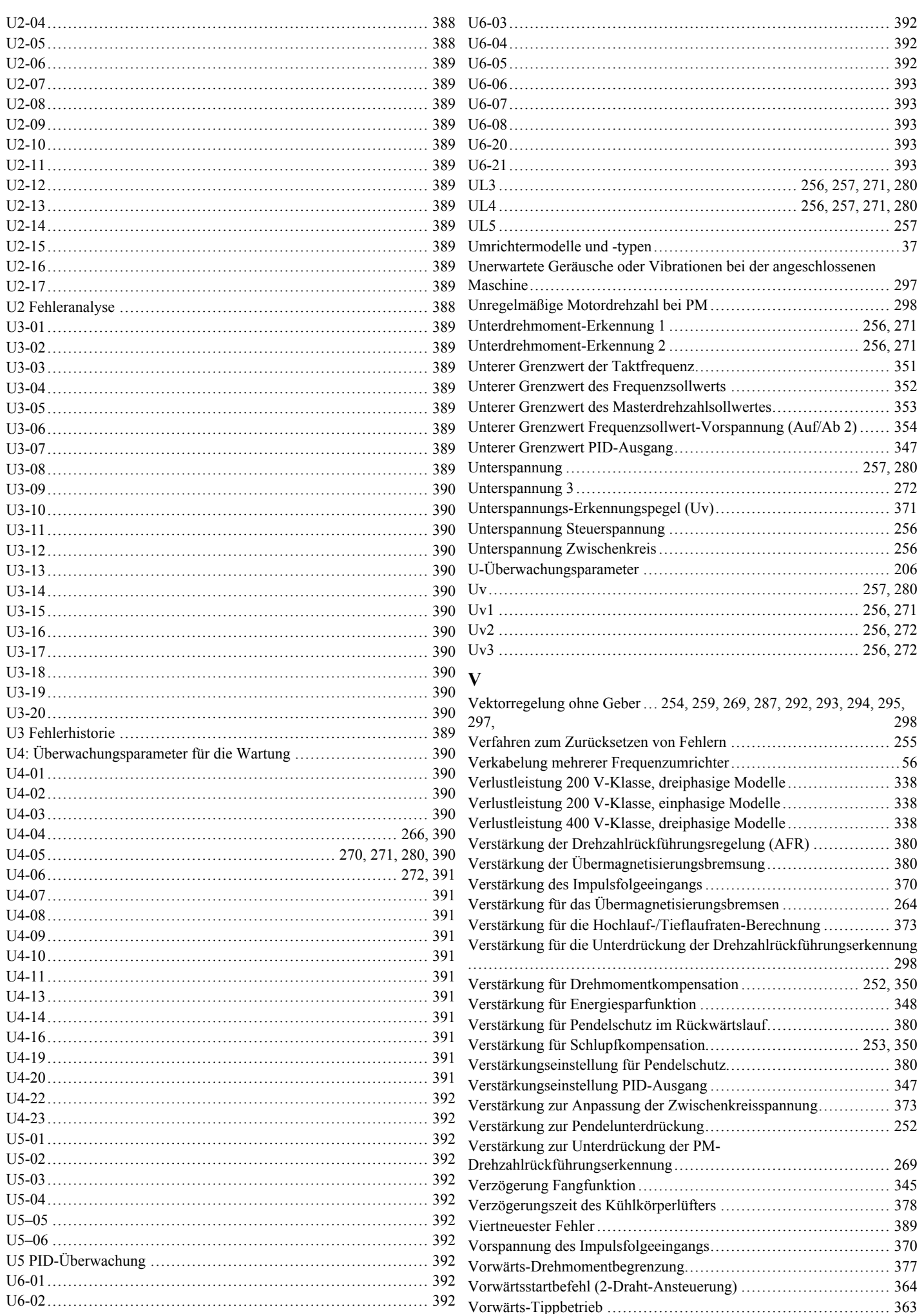

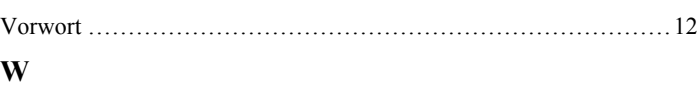

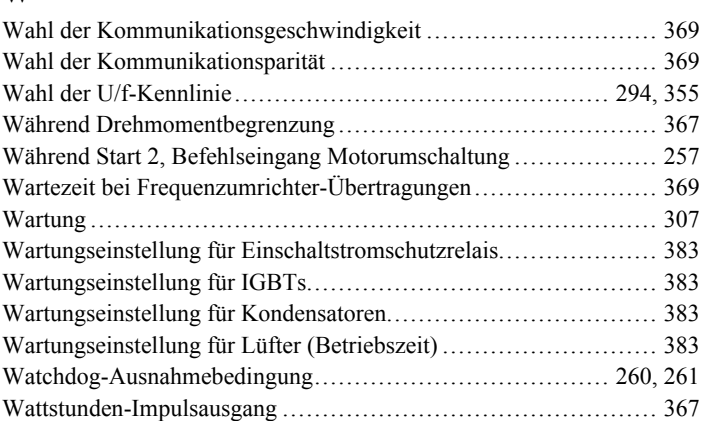

# **Z**

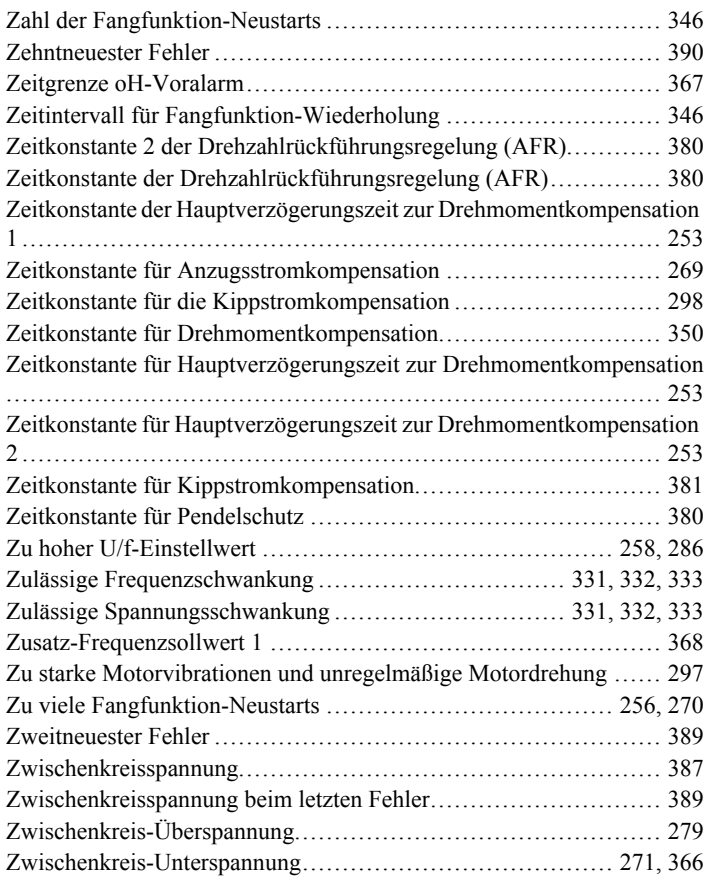

**Index**

# YASKAWA Frequenzumrichter V1000 Kompakter Frequenzumrichter mit Vektorregelung Technisches Handbuch

### **YASKAWA EUROPE GmbH**

Hauptstraβe 185, D-65760 Eschborn<br>Phone: +49 (0)6196 569 300 Fax: +49 (0)6196 569 398<br>E-mail: info@yaskawa.eu.com Internet: http://www.yaskawa.eu.com

## **YASKAWA ENGINEERING EUROPE GmbH**

Hauptstraβe 185, D-65760 Eschborn<br>Phone: +49 (0)6196 569 520 Fax: +49 (0)6196 569 598<br>E-mail: service@yaskawa.eu.com Internet: http://www.yaskawa-eng.eu.com

#### U.S.A. **YASKAWA AMERICA, INC.**

2121 Norman Drive South, Waukegan, IL 60085, U.S.A. Phone: +1 847 887 7000 Fax: +1 847 887 7310 Internet: http://www.yaskawa.com

#### JAPAN **YASKAWA ELECTRIC CORPORATION**

New Pier Takeshiba South Tower, 1-16-1, Kaigan, Minatoku, Tokyo, 105-0022, Japan<br>Phone: +81 (0)3 5402 4511 Fax: +81 (0)3 5402 4580<br>Internet: http://www.yaskawa.co.jp

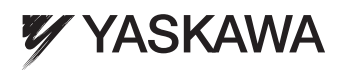

YASKAWA Europe GmbH

Falls es sich bei dem Endanwender um eine militärische Einrichtung handelt und das Produkt in Waffensystemen oder für Hersteller von<br>Waffensystemen genutzt werden soll, gelten für den Export die entsprechenden Devisen- und ausnahmslos alle anwendbaren Regeln, Vorschriften und Gesetze und reichen Sie alle erforderlichen Unterlagen ein.

Spezifikationen können ohne Ankündigung geändert werden, um Produktänderungen und Verbesserungen zu berücksichtigen. © 2011 YASKAWA Europe GmbH. Alle Rechte vorbehalten.

HANDBUCH NR. SIGP C710606 19A